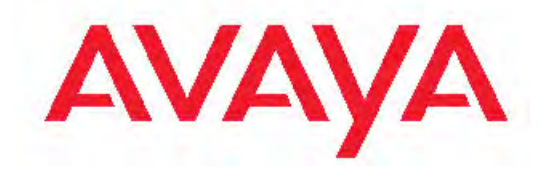

# **Software Input Output Reference — Maintenance Avaya Communication Server 1000**

7.5 NN43001-711, 05.07 April 2012 All Rights Reserved.

#### **Notice**

While reasonable efforts have been made to ensure that the information in this document is complete and accurate at the time of printing, Avaya assumes no liability for any errors. Avaya reserves the right to make changes and corrections to the information in this document without the obligation to notify any person or organization of such changes.

#### **Documentation disclaimer**

"Documentation" means information published by Avaya in varying mediums which may include product information, operating instructions and performance specifications that Avaya generally makes available to users of its products. Documentation does not include marketing materials. Avaya shall not be responsible for any modifications, additions, or deletions to the original published version of documentation unless such modifications, additions, or deletions were performed by Avaya. End User agrees to indemnify and hold harmless Avaya, Avaya's agents, servants and employees against all claims, lawsuits, demands and judgments arising out of, or in connection with, subsequent modifications, additions or deletions to this documentation, to the extent made by End User.

#### **Link disclaimer**

Avaya is not responsible for the contents or reliability of any linked Web sites referenced within this site or documentation provided by Avaya. Avaya is not responsible for the accuracy of any information, statement or content provided on these sites and does not necessarily endorse the products, services, or information described or offered within them. Avaya does not guarantee that these links will work all the time and has no control over the availability of the linked pages.

#### **Warranty**

Avaya provides a limited warranty on its Hardware and Software ("Product(s)"). Refer to your sales agreement to establish the terms of the limited warranty. In addition, Avaya's standard warranty language, as well as information regarding support for this Product while under warranty is available to Avaya customers and other parties through the Avaya Support Web site: [http://support.avaya.com.](http://support.avaya.com) Please note that if you acquired the Product(s) from an authorized Avaya reseller outside of the United States and Canada, the warranty is provided to you by said Avaya reseller and not by Avaya.

#### **Licenses**

THE SOFTWARE LICENSE TERMS AVAILABLE ON THE AVAYA WEBSITE, [HTTP://SUPPORT.AVAYA.COM/LICENSEINFO/](http://www.avaya.com/support/LicenseInfo) ARE APPLICABLE TO ANYONE WHO DOWNLOADS, USES AND/OR INSTALLS AVAYA SOFTWARE, PURCHASED FROM AVAYA INC., ANY AVAYA AFFILIATE, OR AN AUTHORIZED AVAYA RESELLER (AS APPLICABLE) UNDER A COMMERCIAL AGREEMENT WITH AVAYA OR AN AUTHORIZED AVAYA RESELLER. UNLESS OTHERWISE AGREED TO BY AVAYA IN WRITING, AVAYA DOES NOT EXTEND THIS LICENSE IF THE SOFTWARE WAS OBTAINED FROM ANYONE OTHER THAN AVAYA, AN AVAYA AFFILIATE OR AN AVAYA AUTHORIZED RESELLER; AVAYA RESERVES THE RIGHT TO TAKE LEGAL ACTION AGAINST YOU AND ANYONE ELSE USING OR SELLING THE SOFTWARE WITHOUT A LICENSE. BY INSTALLING, DOWNLOADING OR USING THE SOFTWARE, OR AUTHORIZING OTHERS TO DO SO, YOU, ON BEHALF OF YOURSELF AND THE ENTITY FOR WHOM YOU ARE INSTALLING, DOWNLOADING OR USING THE SOFTWARE (HEREINAFTER REFERRED TO INTERCHANGEABLY AS "YOU" AND "END USER"), AGREE TO THESE TERMS AND CONDITIONS AND CREATE A BINDING CONTRACT BETWEEN YOU AND AVAYA INC. OR THE APPLICABLE AVAYA AFFILIATE ( "AVAYA").

#### **Copyright**

Except where expressly stated otherwise, no use should be made of materials on this site, the Documentation, Software, or Hardware provided by Avaya. All content on this site, the documentation and the Product provided by Avaya including the selection, arrangement and design of the content is owned either by Avaya or its licensors and is protected by copyright and other intellectual property laws including the sui generis rights relating to the protection of databases. You may not modify, copy, reproduce, republish, upload, post, transmit or distribute in any way any content, in whole or in part, including any code and software unless expressly authorized by Avaya. Unauthorized reproduction, transmission, dissemination, storage, and or use without the express written consent of Avaya can be a criminal, as well as a civil offense under the applicable law.

#### **Third-party components**

Certain software programs or portions thereof included in the Product may contain software distributed under third party agreements ("Third Party Components"), which may contain terms that expand or limit rights to use certain portions of the Product ("Third Party Terms"). Information regarding distributed Linux OS source code (for those Products that have distributed the Linux OS source code), and identifying the copyright holders of the Third Party Components and the Third Party Terms that apply to them is available on the Avaya Support Web site:<http://support.avaya.com/Copyright>.

#### **Preventing Toll Fraud**

"Toll fraud" is the unauthorized use of your telecommunications system by an unauthorized party (for example, a person who is not a corporate employee, agent, subcontractor, or is not working on your company's behalf). Be aware that there can be a risk of Toll Fraud associated with your system and that, if Toll Fraud occurs, it can result in substantial additional charges for your telecommunications services.

#### **Avaya Toll Fraud Intervention**

If you suspect that you are being victimized by Toll Fraud and you need technical assistance or support, call Technical Service Center Toll Fraud Intervention Hotline at +1-800-643-2353 for the United States and Canada. For additional support telephone numbers, see the Avaya Support Web site: <http://support.avaya.com>. Suspected security vulnerabilities with Avaya products should be reported to Avaya by sending mail to: securityalerts@avaya.com.

#### **Trademarks**

The trademarks, logos and service marks ("Marks") displayed in this site, the Documentation and Product(s) provided by Avaya are the registered or unregistered Marks of Avaya, its affiliates, or other third parties. Users are not permitted to use such Marks without prior written consent from Avaya or such third party which may own the Mark. Nothing contained in this site, the Documentation and Product(s) should be construed as granting, by implication, estoppel, or otherwise, any license or right in and to the Marks without the express written permission of Avaya or the applicable third party.

Avaya is a registered trademark of Avaya Inc.

All non-Avaya trademarks are the property of their respective owners, and "Linux" is a registered trademark of Linus Torvalds.

#### **Downloading Documentation**

For the most current versions of Documentation, see the Avaya Support Web site: <http://support.avaya.com>.

#### **Contact Avaya Support**

Avaya provides a telephone number for you to use to report problems or to ask questions about your Product. The support telephone number is 1-800-242-2121 in the United States. For additional support telephone numbers, see the Avaya Web site: [http://support.avaya.com.](http://support.avaya.com)

#### **Contents**

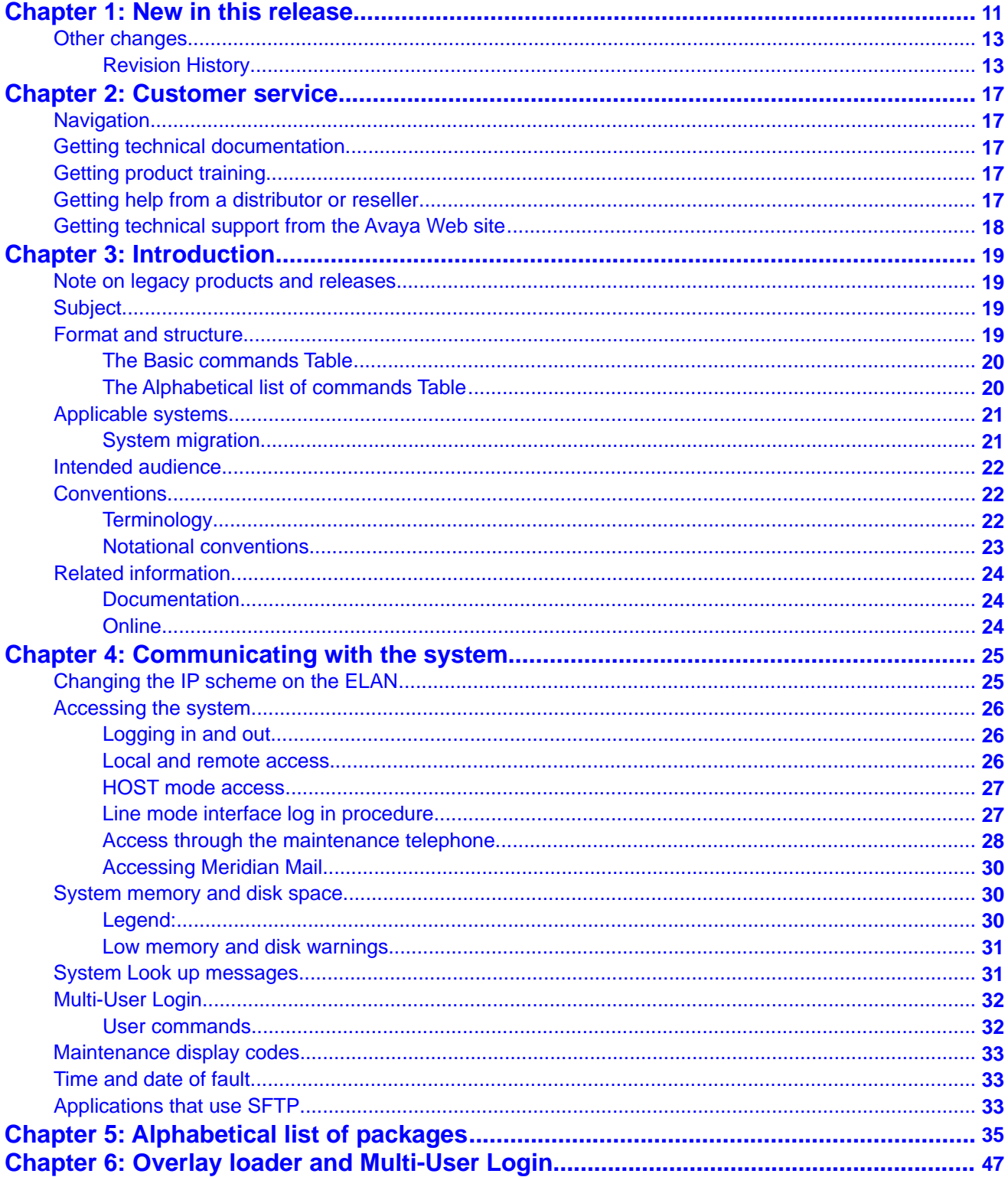

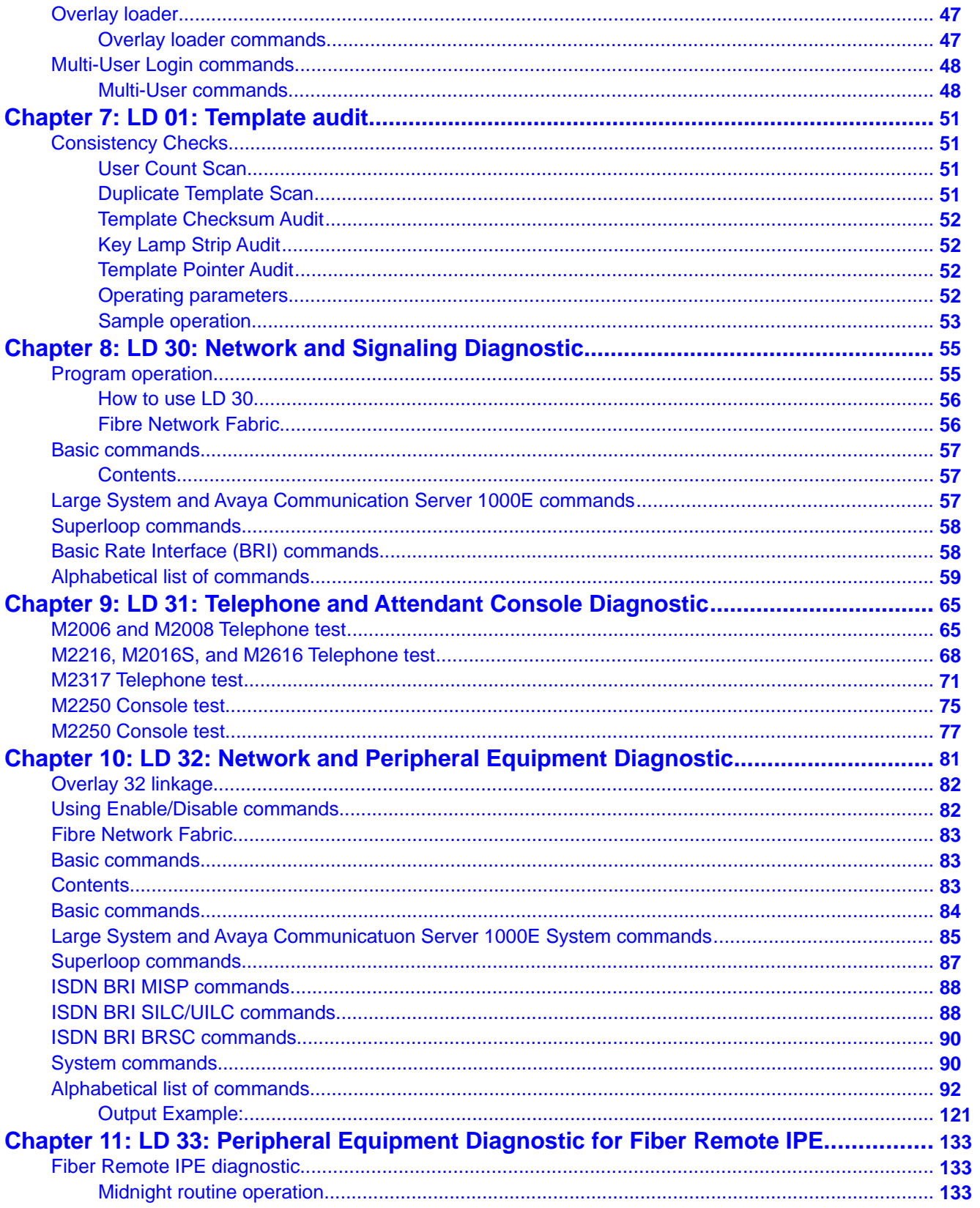

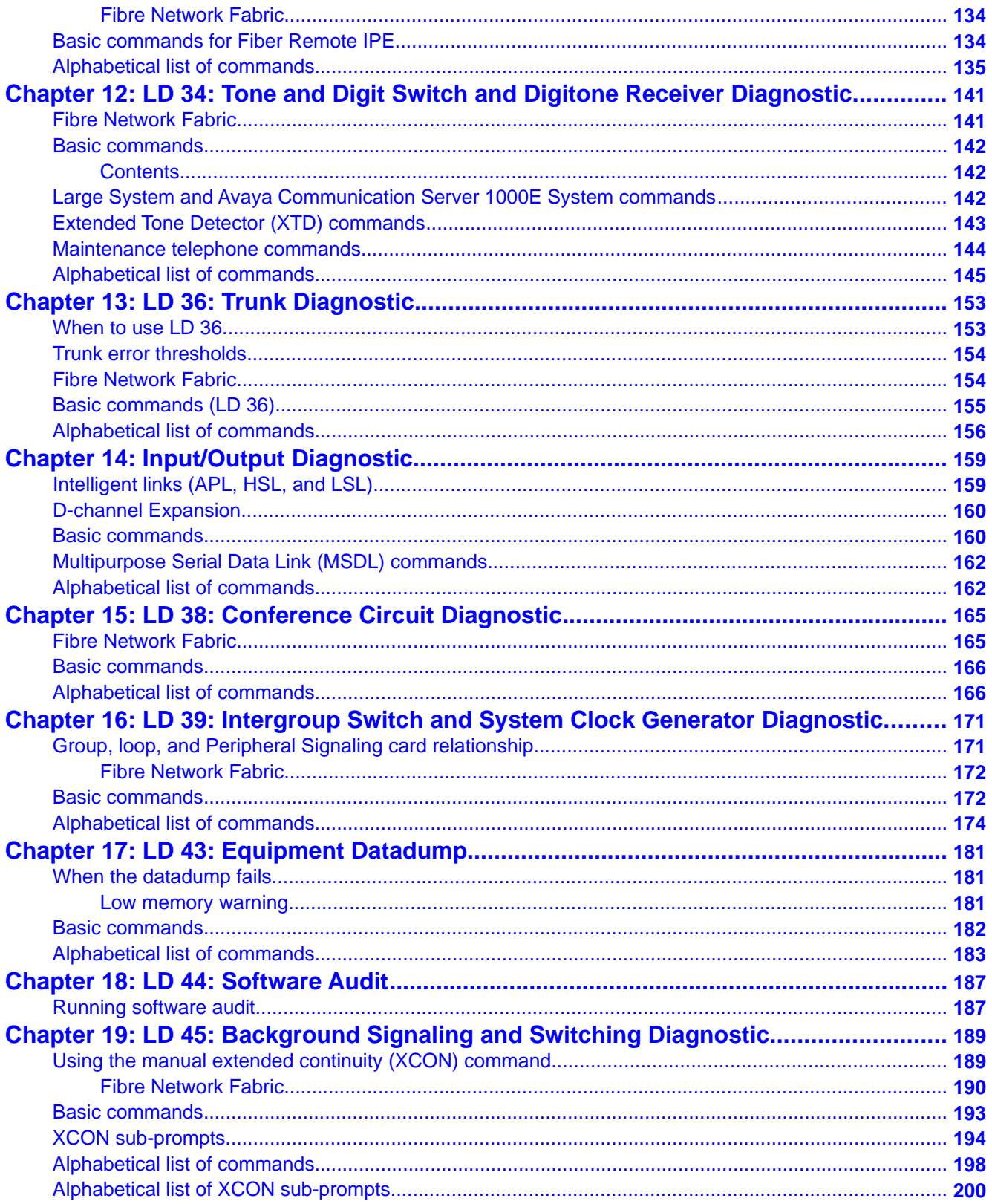

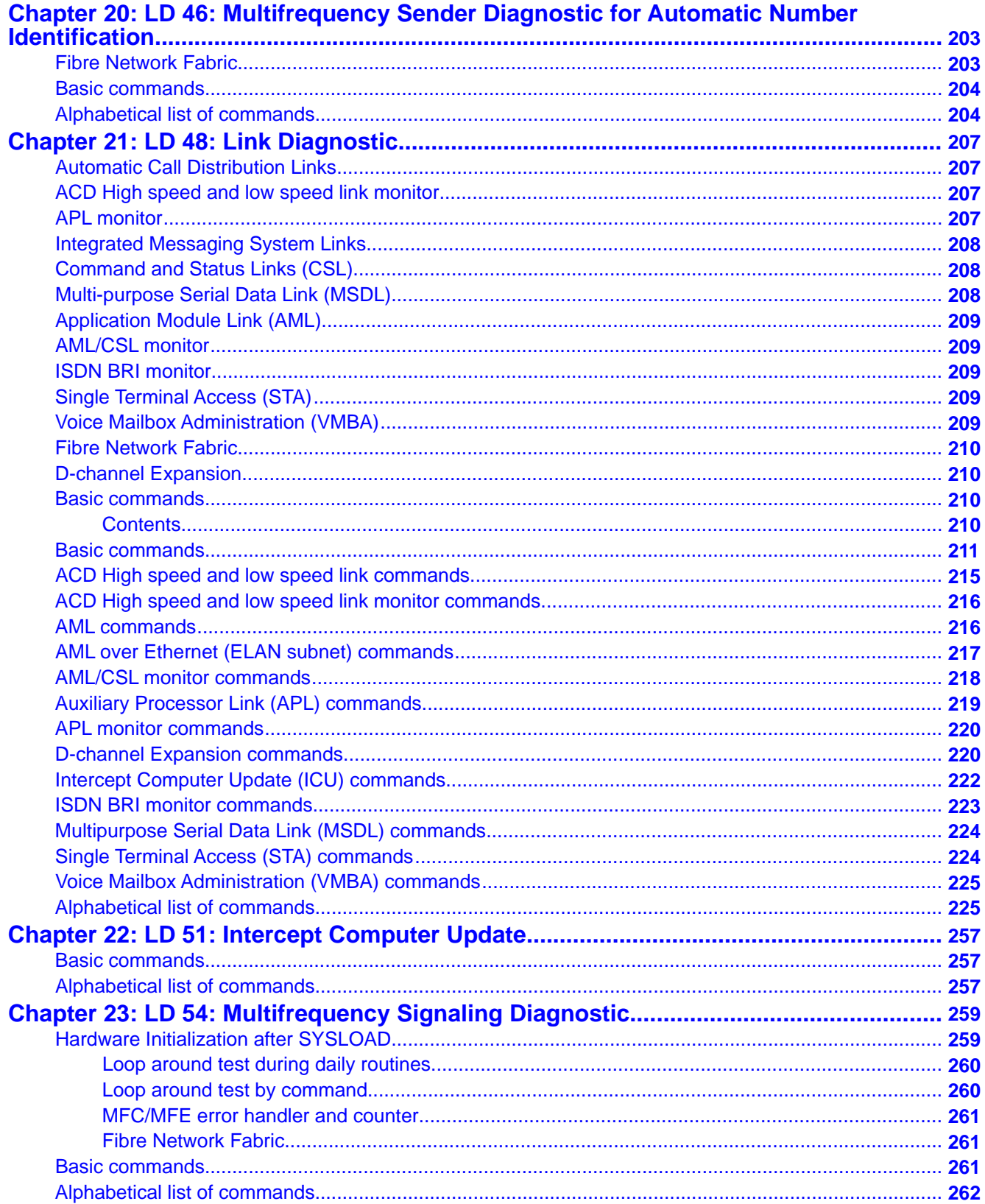

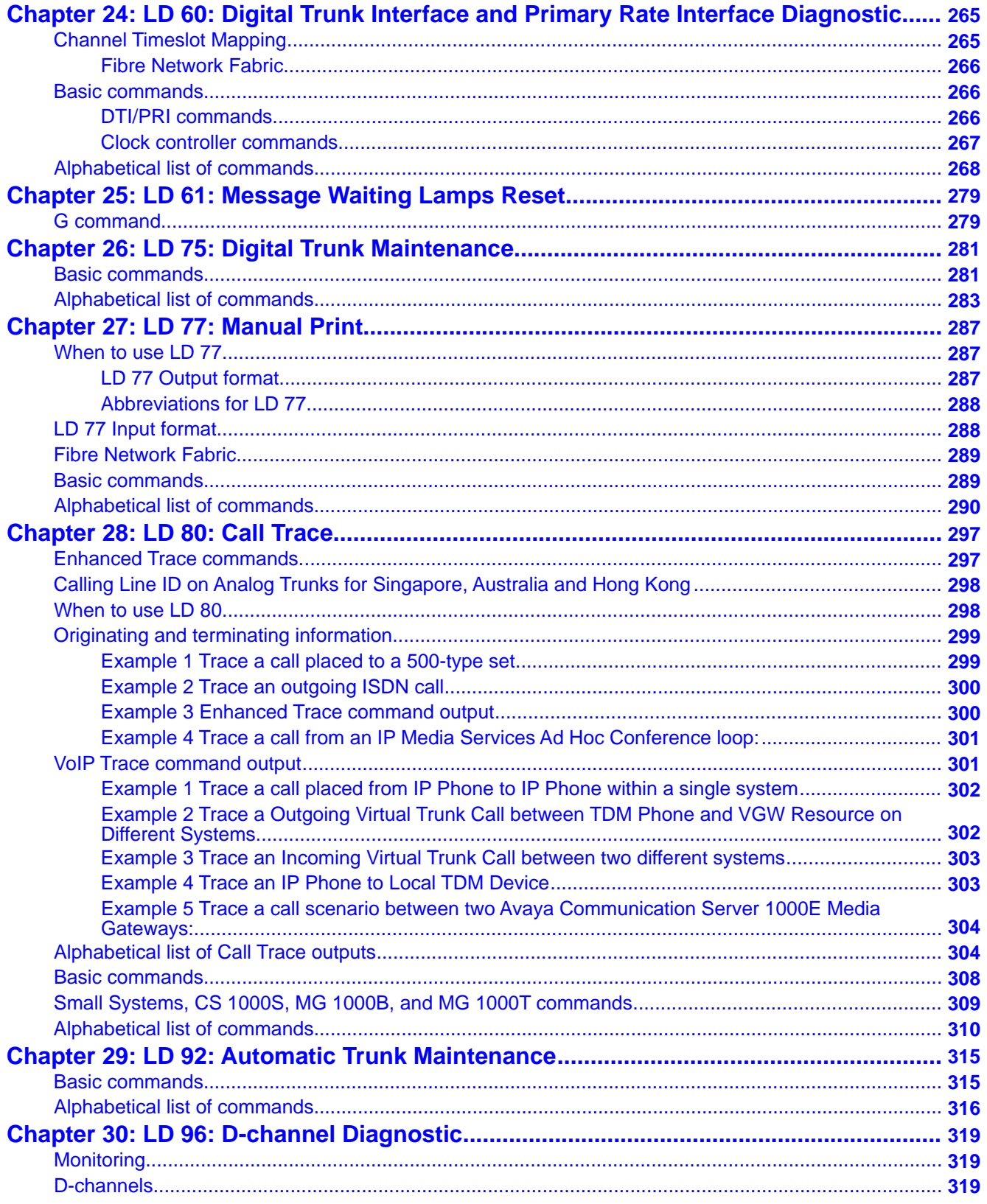

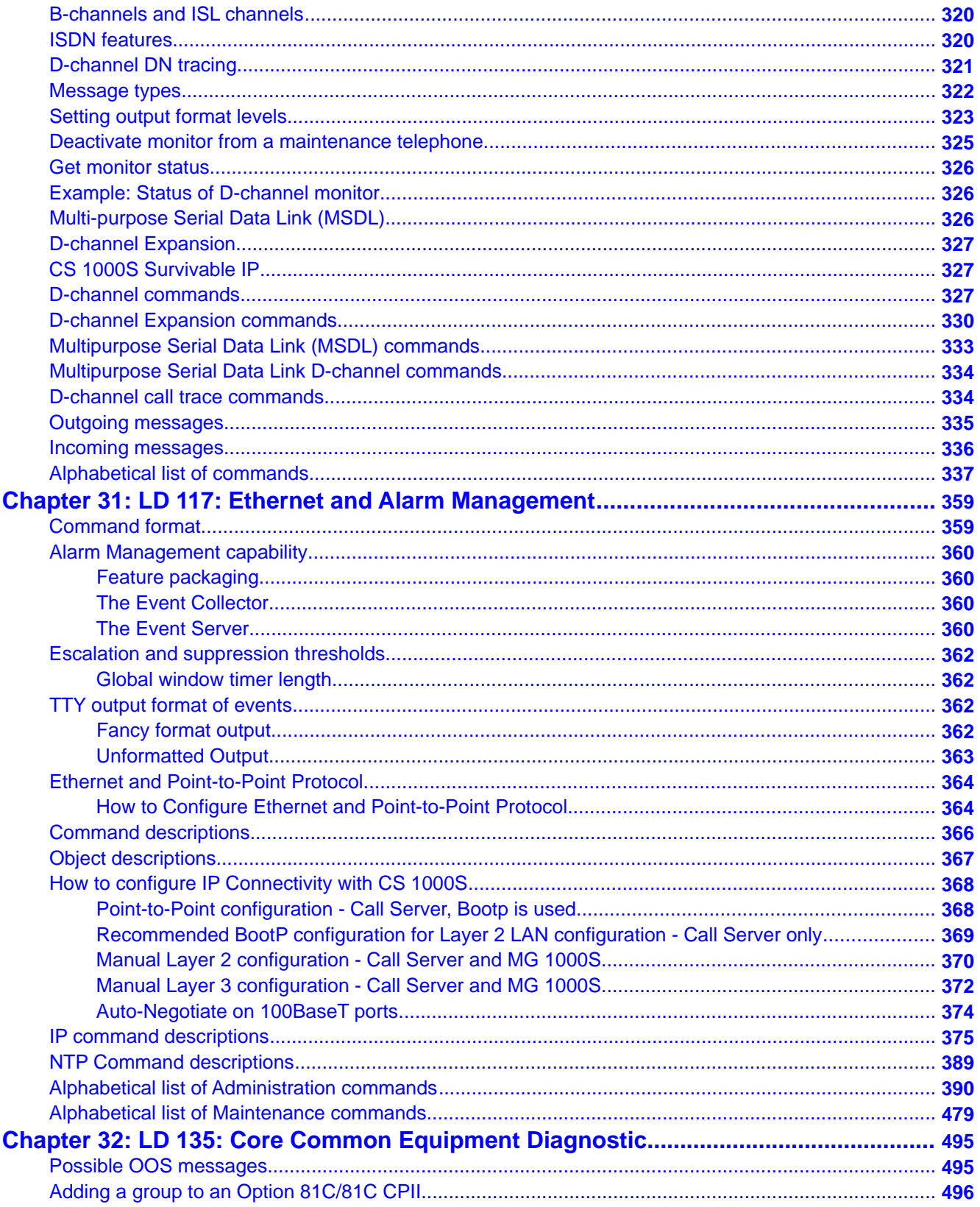

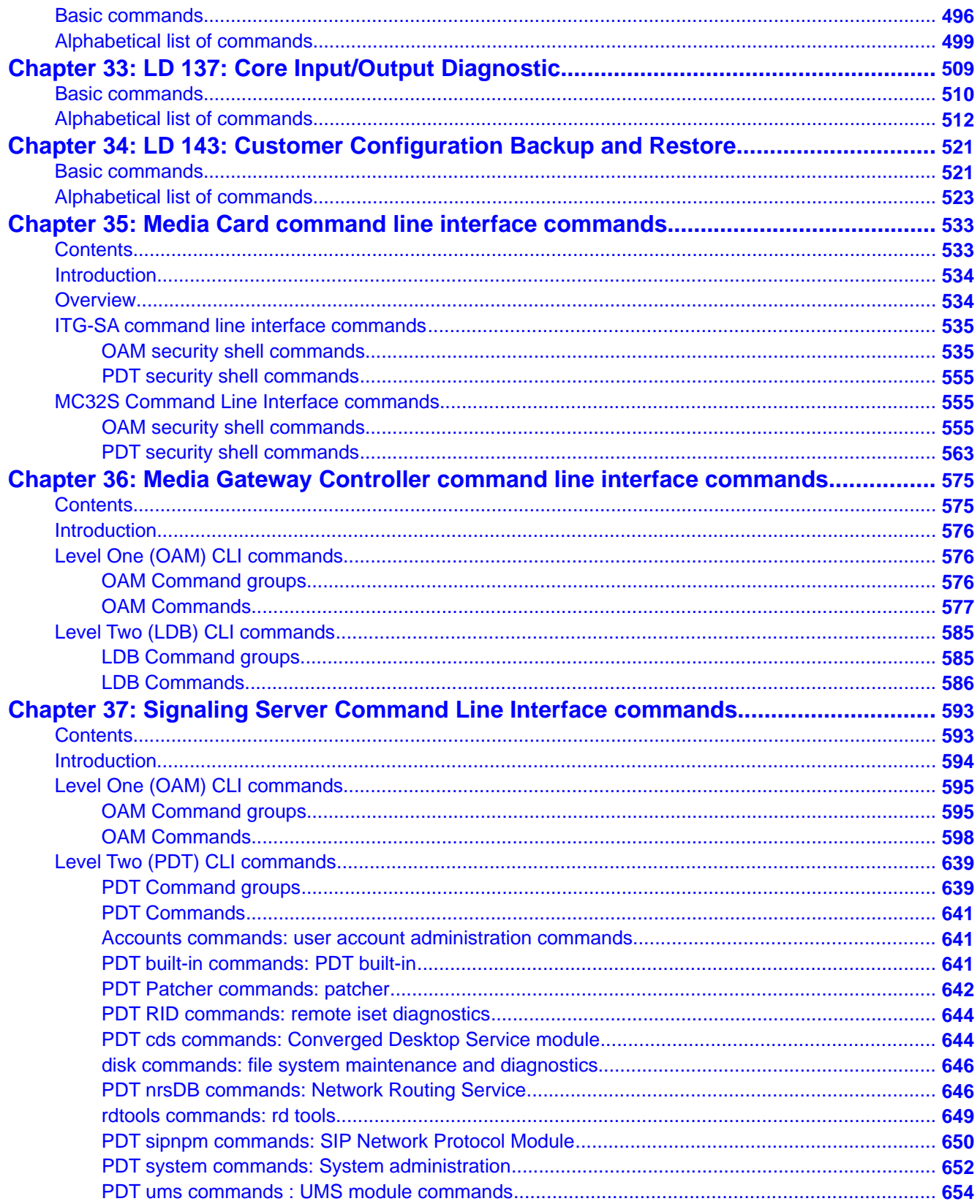

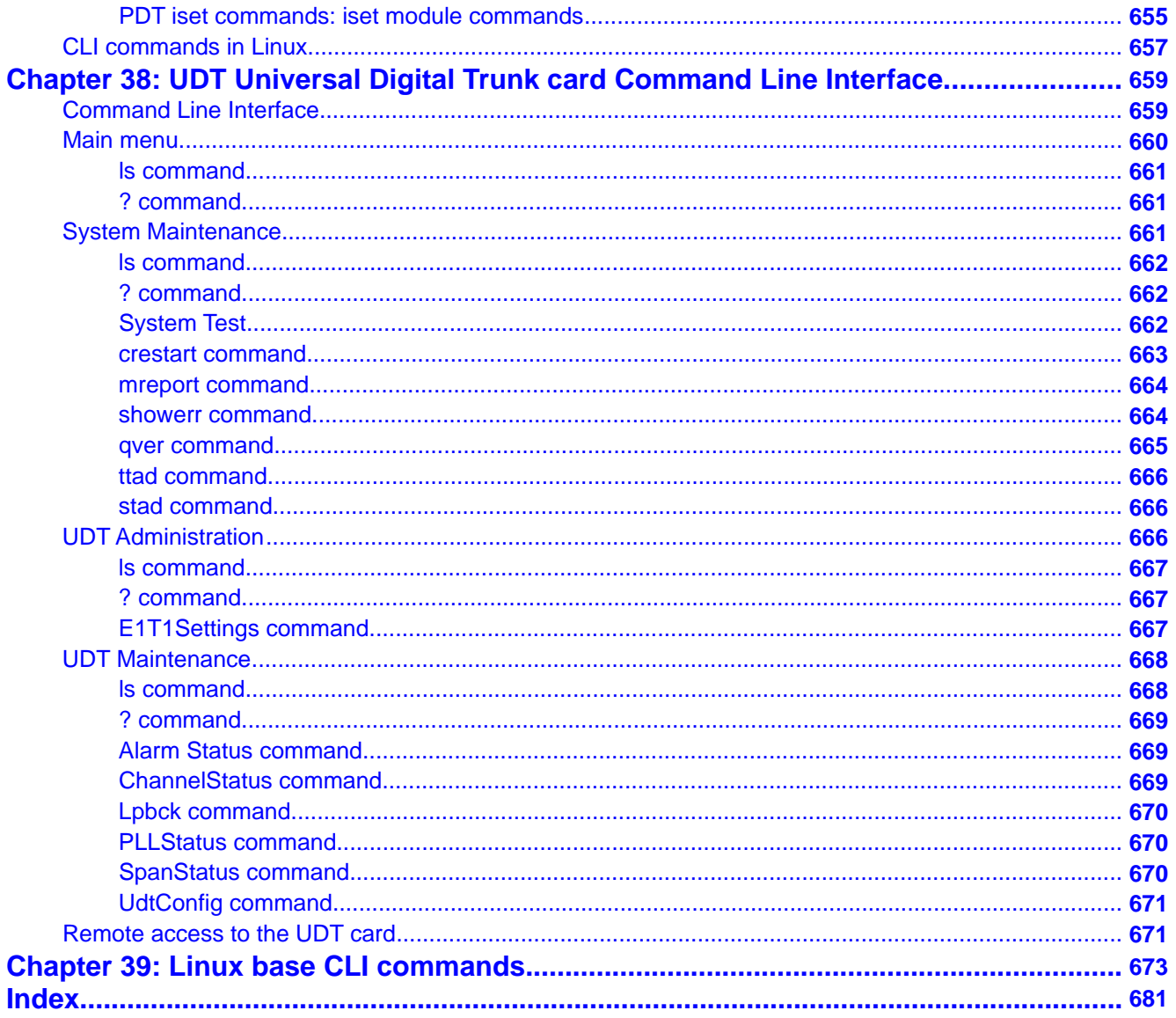

# <span id="page-10-0"></span>**Chapter 1: New in this release**

The following sections detail what's new in this document for Avaya Communication Server 1000 Release 7.5.

### **LD 80: Call Trace for Extended Local Calls VoIP Trace command output**

Trace command: trac 0 79005

Output:

ACTIVE VTN 120 0 00 05

EXTENDED LOCAL CALL:

ORIG VTN 120 0 00 05 KEY 0 SCR MARP CUST 0 DN 79005 TYPE 1230 SIGNALLING ENCRYPTION: INSEC MEDIA ENDPOINT IP: 192.168.30.147 PORT: 5200 TERM VTN+E1 104 0 13 31 VTRK IPTI RMBR 19 32 OUTGOING VOIP GW CALL FAR-END SIP SIGNALLING IP: 192.168.36.85 FAR-END MEDIA ENDPOINT IP: 192.168.61.28 PORT: 50002 FAR-END VendorID: Avaya CS1000 SIP GW release\_7.0 version\_ssLinux-7.50.07 MEDIA PROFILE: CODEC G.711 MU-LAW PAYLOAD 20 ms VAD OFF RFC2833: RXPT N/A TXPT N/A DIAL DN 79777 MAIN PM ESTD TALKSLOT ORIG 12 TERM 49 QUEU NONE CALL ID 616 19044 ---- ISDN ISL CALL (TERM) ----CALL REF # =  $2415$ BEARER CAP = VOICE  $HLC =$ CALL STATE = 10 ACTIVE CALLING NO = 79005 NUM\_PLAN:PRIVATE TON:ABBREVIATED ESN:CDP<br>CALLED NO = 79777 NUM\_PLAN:PRIVATE TON:ABBREVIATED ESN:CDP ORIG VTN 104 0 13 00 VTRK IPTI RMBR 19 1 INCOMING VOIP GW CALL FAR-END SIP SIGNALLING IP: 192 168 36.85 FAR-END MEDIA ENDPOINT IP: 192.168.30.147 PORT: 5200 FAR-END VendorID: Avaya CS1000 SIP GW release\_7.0 version\_ssLinux-7.50.07 TERM VTN 120 0 00 22 KEY 0 SCR MARP CUST 0 DN 79777 TYPE SLUEXT SIGNALLING ENCRYPTION: INSEC UEXT PROXY VTN 104 0 14 09 VTRK IPTI RMBR 3 10 OUTGOING VOIP GW CALL FAR-END SIP SIGNALLING IP: 0.0.0.0 FAR-END MEDIA ENDPOINT IP: 0.0.0.0 PORT: 0 FAR-END VendorID: Avaya IP Softphone 3456 release 2.6 stamp 57666 FAN-END Ventuoris, way in Solutions Salo Telesase 2.6 stamp 37666<br>REDIA PROFILE: CODEC G.711 MU-LAW PAYLOAD 20 ms VAD OFF<br>RFC2833: RXPT N/A TXPT N/A DIAL DN 79777 MAIN PM ESTD TALKSLOT ORIG 24 TERM 29 QUEU NONE CALL ID 616 19043 NETWORK CALL ID 616 19044 ---- ISDN ISL CALL (ORIG) ----CALL REF # =  $2614$ BEARER CAP = VOICE  $HLC =$ CALL STATE = 10 ACTIVE CALLING NO = 79005 NUM\_PLAN:PRIVATE TON:ABBREVIATED ESN:CDP CALLED NO = 79777 NUM\_PLAN:PRIVATE TON:ABBREVIATED ESN:CDP

#### <span id="page-12-0"></span>**Alphabetical list of Call Trace outputs**

• EXTENDED LOCAL CALL is printed out if call traces are printed for Extended Local Call.

# **Other changes**

There are no other changes in this release.

### **Revision History**

- April 2012 Standard 05.07. This document is up-issued to support the removal of Gryphon tool content.
- March 2012 Standard 05.06. This document is up-issued to correct a typographical error.
- February 2012 Standard 05.05. This document is up-issued to include updates to the overlay command descriptions for enabling or disabling SFTP.
	- April 2011 Standard 05.04. This document is up-issued to support Avaya Communication Server 1000 Release 7.5. Added SCHD to GRDRC in LD 117.
- January 2011 Standard 05.03. This document is up-issued to support Avaya Communication Server 1000 Release 7.5. Various commands associated with obsolete features are removed.
	- December Standard 05.02. This document is up-issued to support Avaya 2010 Communication Server 1000 Release 7.5. Various commands associated with obsolete features are removed.
	- November Standard 05.01. This document is up-issued to support Communication 2010 Server 1000 Release 7.5.
	- July 2010 Standard 04.02. This document is up-issued to support Communication Server 1000 Release 7.0.
	- June 2010 Standard 04.01. This document is up-issued to support Communication Server 1000 Release 7.0.
- March 2010 Standard 03.12. This document is up-issued to reflect changes made to the section LD 117: Ethernet and Alarm Management.
- February 2010 Standard 03.11. This document is up-issued to reflect changes made to the section AML/CSL monitor commands.
- February 2010 Standard 03.10. This document is up-issued to reflect changes made to the section Overlay 48 commands.
- January 2010 Standard 03.09. This document is up-issued to reflect changes made to the section LD 117: Time Interval.
	- December Standard 03.08. This document is up-issued to reflect changes made to 2009 the section LD117: Ethernet and Alarm Management.
- October 2009 Standard 03.07. This document is up-issued to support MG XPEC.
	- September Standard 03.06. This document is up-issued to update the section D-2009 channel call trace commands.
	- July 2009 Standard 03.05. This document is up-issued to support Communication Server 1000 Release 6.0.
	- June 2009 Standard 03.04. This document is up-issued to support Communication Server 1000 Release 6.0.
	- June 2009 Standard 03.03. This document is up-issued to support Communication Server 1000 Release 6.0.
	- May 2009 Standard 03.02. This document is up-issued to support Communication Server 1000 Release 6.0.
	- May 2009 Standard 03.01. This document is up-issued to support Communication Server 1000 Release 6.0.
- January 2009 Standard 02.11. This document is up-issued to reflect changes in technical content in section Communicating with the system.
	- November Standard 02.10. This document is up-issued to reflect changes in 2008 technical content in section Alphabetical list of Administration commands.
- October 2008 Standard 02.09. This document is up-issued to reflect changes in technical content.
- October 2008 Standard 02.08. This document is up-issued to reflect changes in technical content.
- October 2008 Standard 02.07. This document is up-issued to reflect changes in technical content.
	- September Standard 02.06. This document is up-issued to reflect changes in 2008 technical content in the section LD 60: Digital Trunk Interface and Primary Rate Interface Diagnostic.
	- April 2008 Standard 02.05. This document is up-issued for editing changes.
	- March 2008 Standard 02.04. This document is up-issued for editing changes.
	- March 2008 Standard 02.03. This document is up-issued to support Communication Server 1000 Release 5.5.
- January 2008 Standard 02.02. Up-issued to reflect changes in technical content.

• In LD117:

- in STIP TYPE command, removed "1240" as an argument

- added CHG SUPPRESS\_ALARM command with arguments and description
- in CHG ADMIN\_COMM command, changed indicated value for DEFAULT(1) from "Public" to "admingroup1"
- in PRT SEL command
	- removed "ALL" as an argument (Category) and indicated that ALL is the default when no Category argument is specified
- added PRT SUPPRESS\_ALARM command with arguments and description
- added TEST ALARM command with arguments and description
- December Standard 02.01. Up-issued to support Communication Server 1000 2007 Release 5.5.
- November Standard 01.07. Up-issued to reflect changes in technical content. In 2007 LD117, syntax of an argument for the SYNC NTP command changed from BKGD to BACKGROUND.
- October 2007 Standard 01.06. Up-issued to reflect changes in technical content.
	- July 2007 Standard 01.05. Up-issued to reflect changes in technical content.
	- June 2007 Standard 01.04. Up-issued to reflect changes in technical content.
	- June 2007 Standard 01.03. Up-issued to reflect changes in technical content.
	- May 2007 Standard 01.02. Up-issued to reflect changes in technical content.
	- March 2007 Standard 01.01. Up-issued to support Communication Server 1000 Release 5.0. This document contains information previously contained in the following legacy document, now retired: Software Input/Output: Maintenance (553-3001-511).
- October 2006 Standard 15.00. This document is up-issued to reflect changes in technical content.
	- LD32 STAT command expanded.
	- LD43 clarification of Datadump / Datadownload process.
	- LD80 TRCR command added.
	- July 2006 Standard 14.00. Up-issued to reflect changes in technical content.
		- LD117 ZDST: Note concerning last week of the month value = 5.
		- LD117 SHELLS: Warning concerning disabling shells.
		- LD143 KSTT, KSHO, KDIF, KNEW, KRVR, KOUT, KUPL: New definitions added and procedure for CP PIV.
- August 2005 Standard 13.00. Up-issued to support Communication Server 1000 Release 4.5.
- September Standard 12.00. Up-issued to support Communication Server 1000 2004 Release 4.0.
- October 2003 Standard 11.00. Up-issued to support Succession 3.0.
	- November Standard 10.00. Up-issued to include content changes for Meridian 1 2002 Release 25.4x and Succession Communication Server for Enterprise 1000, Release 2.0.
- January 2002 Standard 9.00. This is a global document and is up-issued for Release 25.40.
	- December Standard 8.00. Up-issued for X11 Release 25.3x and now contains 2000 information on small system IP Expansion.
	- April 2000 Standard 7.00. This is a global document and is up-issued for X11 Release 25.0x. Document changes include removal of: redundant content; references to equipment types except Options 11C, 51C, 61C and 81C; and references to previous software releases.
	- June 1999 Standard 6.00. Up-issued to include updates and changes required for X11 Release 24.2x.
	- March 1999 Standard 5.00. Up-issued to include updates and changes required for X11 Release 24.0x.
- October 1997 Standard 4.00. Up-issued to include updates and changes required for X11 Release 23.0x.
- August 1996 Standard 3.00. Up-issued to include updates and changes required for X11 Release 22.0x.
	- December Standard 2.00. Up-issued to include updates and changes required for 1995 X11 Release 21.1x.
	- July 1995 Standard 1.00. This document is issued to include updates and changes required for X11 Release 21.0x. This document has a new number 553-3001-511 and replaces document number 553-2301-511.

# <span id="page-16-0"></span>**Chapter 2: Customer service**

Visit the Avaya Web site to access the complete range of services and support that Avaya provides. Go to [www.avaya.com](http://www.avaya.com) or go to one of the pages listed in the following sections.

# **Navigation**

- Getting technical documentation on page 17
- Getting product training on page 17
- Getting help from a distributor or reseller on page 17
- [Getting technical support from the Avaya Web site](#page-17-0) on page 18

## **Getting technical documentation**

To download and print selected technical publications and release notes directly from the Internet, go to [www.avaya.com/support](http://www.avaya.com/support).

# **Getting product training**

Ongoing product training is available. For more information or to register, go to [www.avaya.com/support](http://www.avaya.com/support). From this Web site, locate the Training link on the left-hand navigation pane.

## **Getting help from a distributor or reseller**

If you purchased a service contract for your Avaya product from a distributor or authorized reseller, contact the technical support staff for that distributor or reseller for assistance.

# <span id="page-17-0"></span>**Getting technical support from the Avaya Web site**

The easiest and most effective way to get technical support for Avaya products is from the Avaya Technical Support Web site at [www.avaya.com/support](http://www.avaya.com/support).

# <span id="page-18-0"></span>**Chapter 3: Introduction**

This document is a global document. Contact your system supplier or your Avaya representative to verify that the hardware and software described are supported in your area.

### **Note on legacy products and releases**

This document contains information about systems, components, and features that are compatible with Avaya Communication Server 1000 software. For more information on legacy products and releases, click the

**Technical Documentation** link under **Support** on the Avaya home page:

[www.avaya.com](http://www.nortel.com/)

# **Subject**

This document covers system commands that are entered to:

- view and print status of switch information
- perform background tests
- disable, enable and test system hardware (e.g. a particular phone)

When a data administrator loads a Maintenance overlay into memory on a Terminal, the administrator may then type in any command documented in that overlay. The system responds to command entries either by changing the status of hardware or by presenting information on the Terminal. (The term "overlay" is synonymous with the terms "load" and "overlay program".)

A list of available Feature Packages is included in this document. An alphabetical listing (sorted by Package mnemonic) of Feature Packages can be found in [Alphabetical list of packages](#page-34-0) on page 35.

## **Format and structure**

This document presents only maintenance overlays and text supplementary to these overlays. Overlay programs are identified by LD XX or LD XXX where XX or XXX is the overlay number. <span id="page-19-0"></span>Maintenance overlays are arranged in numerical order and appear in this document as separate modules.

Two general tables appear in each Load. The first general table is titled "Basic commands". It appears at the front of each load and often follows introductory text. The second general table concludes each Maintenance Load and is titled "Alphabetical list of commands".

### **The Basic commands Table**

This table presents an abbreviated listing of that load's entire command selection. A brief description of the command is presented beside each command.

Shown below is an excerpt from a "Basic commands" table:

CDSP Clears the maintenance display on active CPU to ....

CMIN Clears minor alarm for all customers

CMIN ALL Clears minor alarm for all customers

Note that in a Basic commands table:

- There are no column headings.
- The list is always arranged in alphabetical order.
- The corresponding comment is typically brief.

"Basic commands" are presented in more detail in the "Alphabetical list of commands" table.

## **The Alphabetical list of commands Table**

This table provides a more detailed description of a given command. Shown below is an excerpt from an Alphabetical list of commands table:

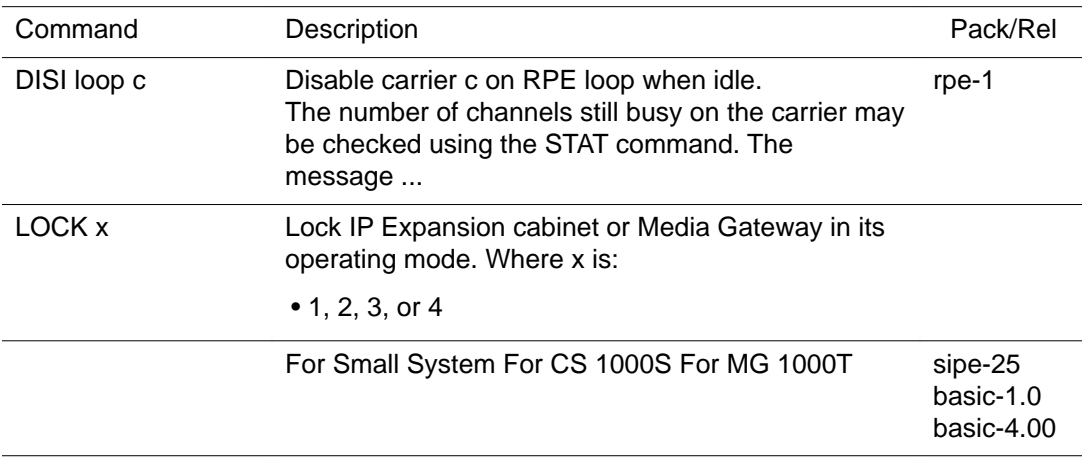

<span id="page-20-0"></span>Note that in an Alphabetical list of commands table:

- The description is often expansive.
- The package and release column provides the mnemonic of the package that must be equipped on the switch in order to receive this prompt. (In this example, the "rpe" package must be equipped to enter the DISI loop c command.) The number following the hyphen ("1" in this example) denotes the Release of software in which the package was made available.
- The package and release column provides the mnemonic of the package that must be equipped on the switch in order to receive this prompt. (In this example, the "basic" package must be equipped to view REQ.) The number following the hyphen ("1" in this example) denotes the Release of software in which the package was made available. When there are two or more entries in the package and release column for a prompt, the Description column provides clarification. In this example, the command LOCK x was introduced to Small Systems with "sipe-25", to CS 1000S with "basic-1.0" and MG 1000T with basic-4.00.

# **Applicable systems**

This document applies to the following systems:

- Communication Server 1000M Single Group (CS 1000M SG)
- Communication Server 1000M Multi Group (CS 1000M MG)
- Communication Server 1000E (CS 1000E)
- Meridian 1 PBX 61C
- Meridian 1 PBX 81C

#### **Note:**

When upgrading software, memory upgrades can be required on the Signaling Server, the Call Server, or both.

### **System migration**

When particular Meridian 1 systems are upgraded to run Avaya CS 1000 software and configured to include a Signaling Server, they become CS 1000 systems. [Table 1: Meridian 1](#page-21-0) [systems to CS 1000 systems](#page-21-0) on page 22 lists each Meridian 1 system that supports an upgrade path to a CS 1000 system.

#### <span id="page-21-0"></span>**Table 1: Meridian 1 systems to CS 1000 systems**

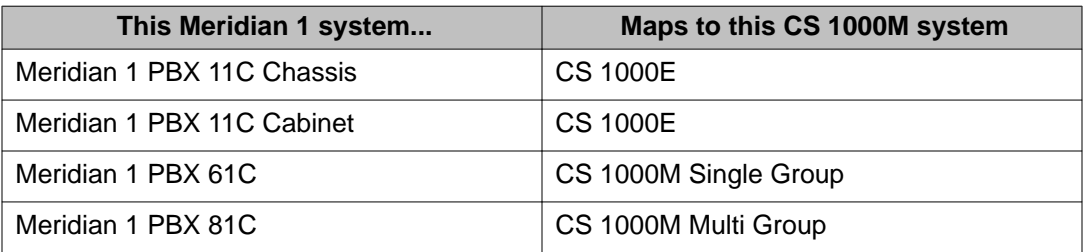

For more information, see the following documentss:

- *Avaya CS 1000M and Meridian 1 Large System Upgrades Overview, NN43021-458*
- *Avaya Communication Server 1000E Upgrades, NN43041-458*
- *Avaya Communication Server 1000E Upgrade Hardware Upgrade Procedures, NN43041-464*

### **Intended audience**

This document is intended for individuals responsible for the maintenance of CS 1000 and Meridian 1 systems.

# **Conventions**

## **Terminology**

In this document, the following systems are referred to generically as "system":

- Communication Server 1000E (CS 1000E)
- Communication Server 1000M (CS 1000M)
- Meridian 1

The following systems are referred to generically as "Large System":

- Communication Server 1000M Single Group (CS 1000M SG)
- Communication Server 1000M Multi Group (CS 1000M MG)
- Meridian 1 PBX 61C
- Meridian 1 PBX 81C

<span id="page-22-0"></span>In this document, the following circuit cards are referred to generically as Gateway Controller:

- Media Gateway Controller (MGC) card
- Common Processor Media Gateway (CP MG) card
- Media Gateway Extended Peripheral Equipment Controller (MG XPEC) card

In this document, the commands for MGC apply to all Gateway Controller platforms unless otherwise specified.

### **Notational conventions**

Both upper and lower case are used in this book to distinguish between Prompts, Commands, and Variables. Lowercase variables are used in this book to represent many possible responses. The following table lists a few key variables that appear throughout this document:

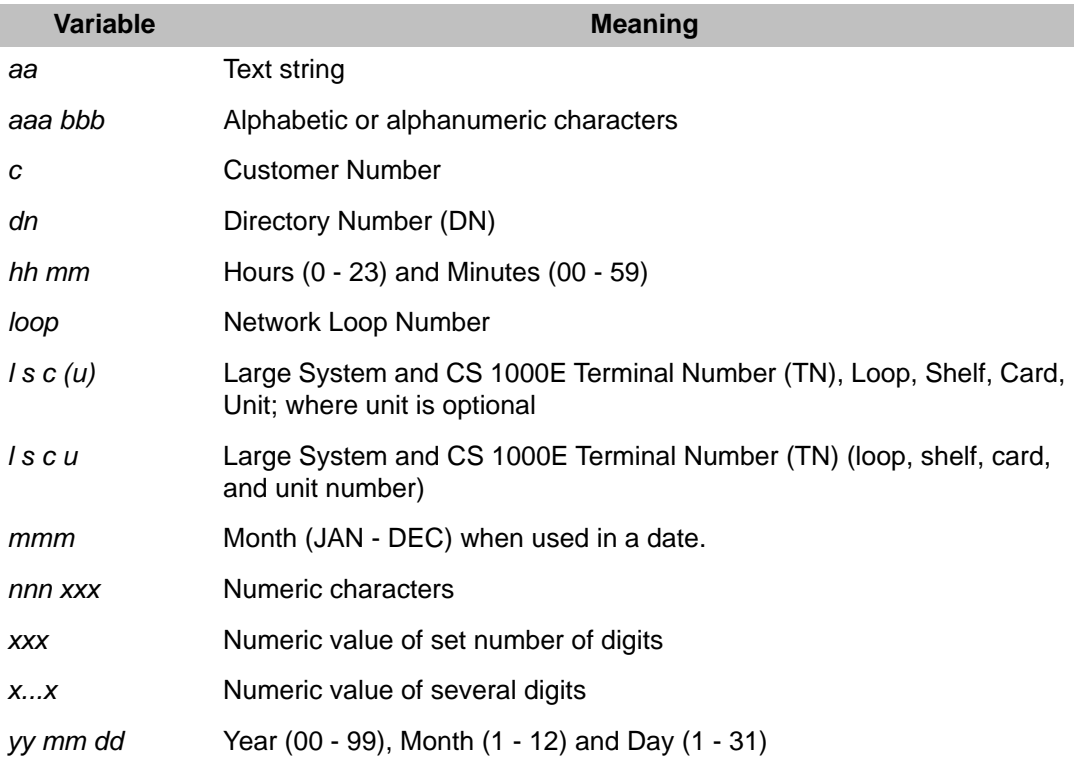

<CR> denotes that the carriage return key is to be depressed without inputting any data. The carriage return leaves the existing value unchanged, or enters the default value if there is no existing value.

<space> denotes that the space bar is to be depressed instead of <CR>.

*<value>* denotes a variable value, generally for a prompt response.

<span id="page-23-0"></span>For example, <*NIPN*> is the value responded to the NIPN prompt and <*min*> is a minimum value.

Default values are shown in parentheses.

A range of numbers is denoted by giving the lower and upper limits of the range. For example, given the range  $0 - (2) - 3$ , the user may manually enter  $0, 1, 2,$  or  $3$ , or carriage return (press <CR>) to enter the default of 2.

Default values are shown in brackets in the response column where applicable. Pressing <CR> enters the default.

Where applicable, precede an entry with an X to delete that entry or set your entry to default value.

# **Related information**

This section lists information sources that relate to this document.

### **Documentation**

The following technical publications are referenced in this document:

- *Avaya Features and Services, NN43001-106* contains information on features and the testing of features and services for telephone sets and attendant (ATT) consoles.
- *Avaya Software Input/Output Reference Administration, NN43001-611* contains information on Administration overlay programs.
- *Avaya Software Input/Output Reference System Messages, NN43001-712* contains information on system error messages.

## **Online**

To access Avaya documentation online, click the **Documentation** link under **Support** on the Avaya home page: www.avaya.com

# <span id="page-24-0"></span>**Chapter 4: Communicating with the system**

To communicate with the system, the following input/output devices at either on-site (local) or remote locations are required:

- TTY or VDT terminal as an input/output device
- RS-232-C compatible printer as an output only device
- Maintenance telephone set as an input only device
- Element Manager for Avaya CS 1000E, Avaya Communication Server 1000S and AvayaCS 1000M
- Optivity Telephony Manager (OTM)

The input/output system can operate with terminals having the following characteristics:

- Interface: RS-232-C
- Code: ASCII
- Speed: 110, 300, 1200, 2400, 4800, and 9600 baud
- Loop Current: 20 mA

## **Changing the IP scheme on the ELAN**

When changing the IP scheme of all the components of the CS 1000, maintain the order below:

- 1. Call server LD 117
- 2. Gateway Controllers use mgcsetup command to change the ELAN. Use Element Manager to change the TLAN. Refer to *Avaya Media Gateway 1000E PRI Gateway Installation and Commissioning, NN43041-311*.
- 3. COTS server use Install menu in CD
- 4. MC32 and MC32s refer to *Avaya Signaling Server IP Line Applications Fundamentals, NN43001-125*.

# <span id="page-25-0"></span>**Accessing the system**

### **Logging in and out**

When you access the system through a system terminal, a login procedure is required (refer to [Logging in and out](#page-27-0) on page 28). All system passwords are initially set as 0000, but you can change passwords through the Configuration Record (LD 17). See also "Limited Access to Overlays" in the *Avaya Features and Services, NN43001-106*.

- Level 1 password. This general password is used in the log in sequence to provide general access to the system by service personnel. Once the system is accessed, the service personnel may then perform any necessary administration or maintenance tasks.
- Level 2 password. This administrative password is known and used only by the data administration manager. The password is used to protect the system configuration record and is required when using LD 17 to change either the general or the administrative passwords.

### **Local and remote access**

Input/output terminals may operate either locally or remotely. However, data modems are required for terminals located more than 50 feet (15 meters) from the central control interface. Both local and remote terminals interface with the system through Serial Data Interface (SDI) cards.

Many devices can be installed at local and remote locations. When a system terminal is installed locally, it is connected directly to a SDI Card. When a system terminal is installed at a remote location, modems (or data sets) and a telephone line are required between the terminal and the SDI card. [Figure 1: Local and remote access to a system terminal](#page-26-0) on page 27 shows typical system terminal configurations.

Multiple devices can simultaneously communicate with the system if Multi User Login is enabled. Refer to *Avaya System Management Reference, NN43001-600* for details regarding the Multi User Login Feature.

<span id="page-26-0"></span>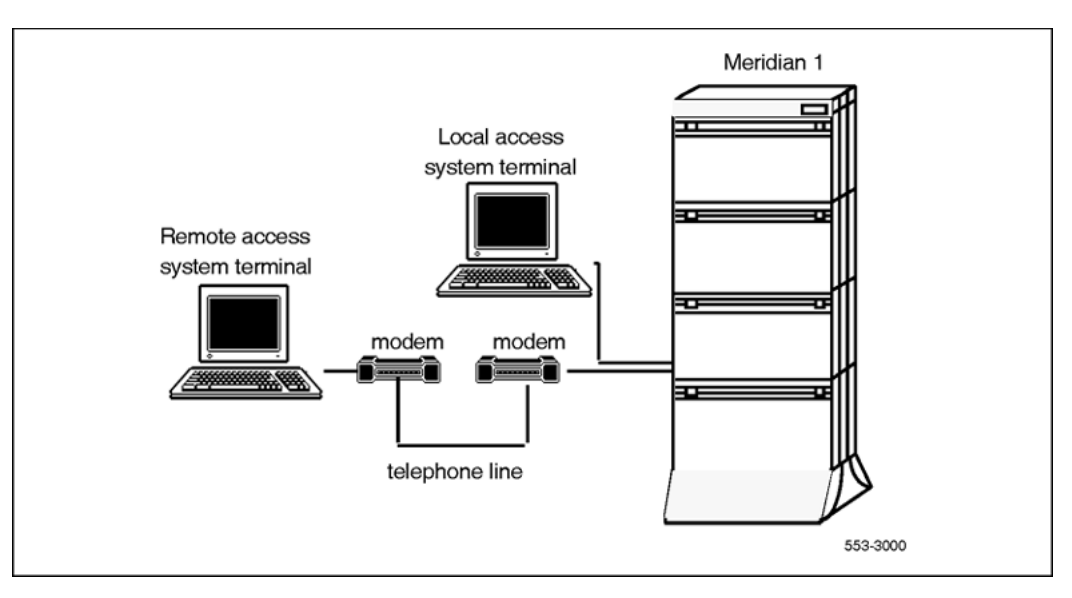

**Figure 1: Local and remote access to a system terminal**

### **HOST mode access**

A system terminal is connected through an SDI port. SDI ports are defined in LD 17 and may be configured for different types of outputs. For example, one terminal may be defined for traffic reports, another for maintenance messages. Two ports may be defined for the same output.

It is possible to log in as a HOST. When in the HOST mode, the outputs defined for the port are only output to that port. This is useful for applications, which require high speed ports. Once the HOST port has logged out, the outputs to the other ports are restored.

To configure a system terminal, see the "System and limited access passwords" in the configuration record (LD 17). See also OVL403 and OVL404 messages, which are output to the ports affected by a HOST log in.

### **Line mode interface log in procedure**

Line Mode interface gives the ability to edit entries made on the command line. With Line Mode enabled (LON), the backspace can be used to edit input. The entered information (responses, for example) is not processed until the <CR> is entered. When the Line Mode is disabled (LOF), the system terminal interface does not allow correction on the command line.

#### **Note:**

Line Mode interface requires the setting: seven data bits, space parity and one stop bit.

The Serial Data Interface (SDI) application on the Multi-Purpose Serial Data Link (MSDL) card offers the Line Mode Editing (LME) function. With the LME function enabled (FUNC=LME), the <span id="page-27-0"></span>backspace can be used to edit input. The LME function is only supported on VT200 type terminals running EM200 emulation mode.

#### **Logging in and out**

- 1. Press <CR>
	- a. If the response is: OVL111 nn TTY or OVL111 nn SL-1 That means: Someone else is logged into the system. When they have logged off, press <CR> and go to Step 2.
	- b. If the response is: OVL111 nn IDLE or OVL111 nn BACKGROUND That means: You are ready to log into the system. Go to Step 2.
	- c. If the response is: OVL000 >

That means: This is the program identifier which indicates that you are have already logged into the system. Go to Step 4.

2. Enter: **LOGI**, then press <CR>

The normal response is: PASS ?

If there is any other response, refer to the message text in the System Error Messages document.

3. Enter: Level 1 or Level 2 password and press <CR>.

If the password is correct, the system responds with the prompt: >

- 4. Load a program by entering: **LD XXX**(where XXX represents the overlay program number).
- 5. Perform tasks
- 6. End the program by entering: **END** or \*\*\*\*
- 7. Always end the log in session with: LOGO

The background routines are then loaded automatically.

### **Access through the maintenance telephone**

A telephone functions as a maintenance telephone when you define the class-of-service as MTA (maintenance telephone allowed) in the Multi-line Telephone Administration program (LD 11). A maintenance telephone allows you to send commands to the system, but you can only use a subset of the commands that can be entered from a system terminal.

You can test tones and outpulsing through the maintenance telephone. Specific commands for those tests are given in the Tone and Digit Switch and Digitone Receiver Diagnostic (LD 34).

To access the system using the maintenance telephone, see Procedure 2. To enter commands, press the keys that correspond to the letters and numbers of the command (for example, to

enter LD 42 return, key in 53#42##). Table 2: Translation from keyboard to dial pad on page 29 shows the translation from a keyboard to a dial pad.

The following overlays (LDs) ARE accessible from a maintenance telephone: 30, 32, 33, 34, 36, 37, 38, 42, 43, 45, 46, 60, 61, and 62

The following overlays (LDs) ARE NOT accessible from a maintenance telephone: 31, 40, 48, 77, 80, 92, 96, 135, 137

#### **Note:**

To use the maintenance telephone, the loop for that telephone must be operating.

#### **Table 2: Translation from keyboard to dial pad**

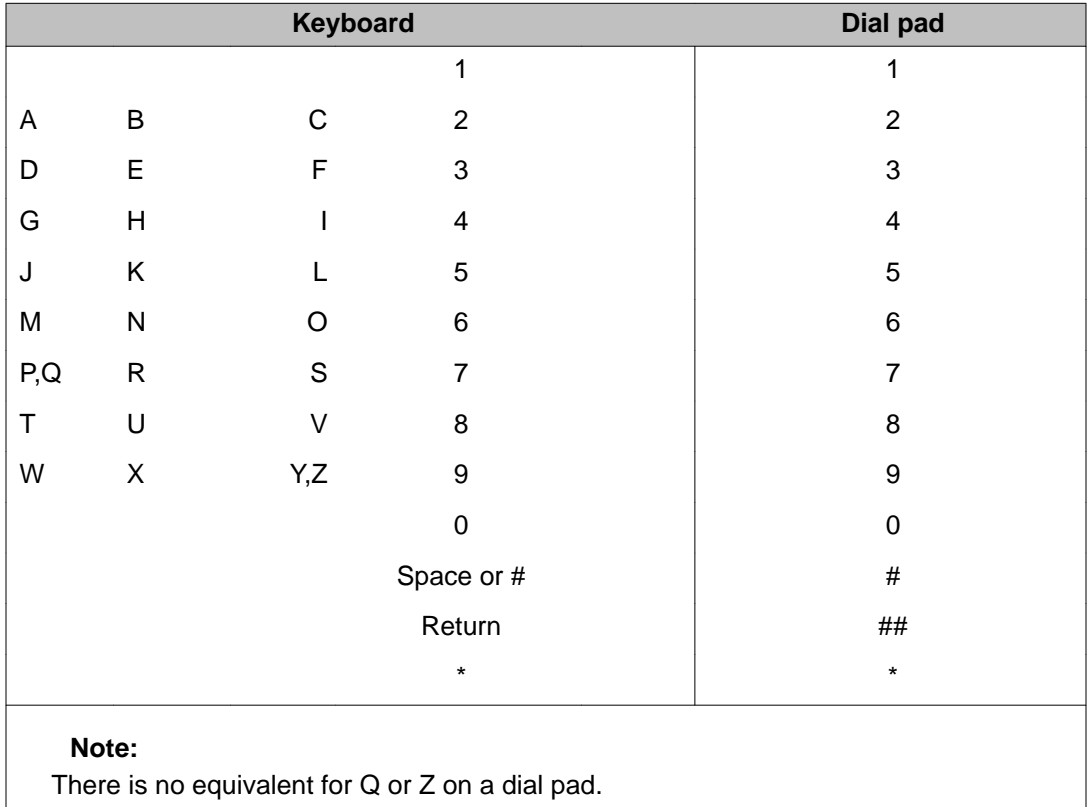

#### **Accessing through the maintenance telephone**

- 1. Press the prime DN key.
- 2. Place the set in maintenance mode by entering: **xxxx91**

Where: "xxxx" is the customer Special Prefix (SPRE) number. It is defined in the Customer Data Block and can be printed using LD 21. The SPRE number is typically "1" (which means you would enter 191).

- 3. Check for busy tone by entering "return": ##
	- a. If there is no busy tone, go to Step 4.
- b. If there is a busy tone, a program is active. To end an active program and access the system enter: \*\*\*\*
- <span id="page-29-0"></span>4. Load a program by entering: **53#xx##**
	- "xx" represents the number of the overlay program
- 5. Perform tasks.
- 6. To exit the program and return the telephone to call processing mode, enter: \*\*\*\*

Background routines are then loaded automatically.

### **Accessing Meridian Mail**

Small Systems allow access to Meridian Mail Administration & Maintenance through a shared terminal. To access the Meridian Mail system, log in and enter: AX. To exit from Meridian Mail, press the Control key and the closed square bracket ( ] ) simultaneously.

# **System memory and disk space**

The following memory information is output when an administration program is loaded. This information is used to plan the addition of new features, such as speed call lists, which require memory and disk space.

MEM AVAIL: (U/P): pppppp USED: qqqqqq TOT: rrrrr

or (depending on the total amount of memory)

MEM AVAIL: (U-ppppp1 P-ppppp2): USED: qqqqqq TOT: rrrrr

DISK RECS AVAIL: xxxxx, for Small Systems

DISK SPACE NEEDED: nnnnn KBYTES, for Large Systems

### **Legend:**

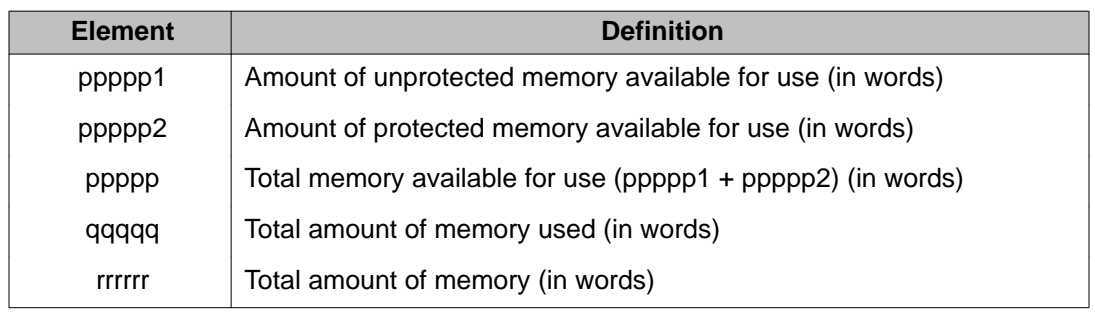

<span id="page-30-0"></span>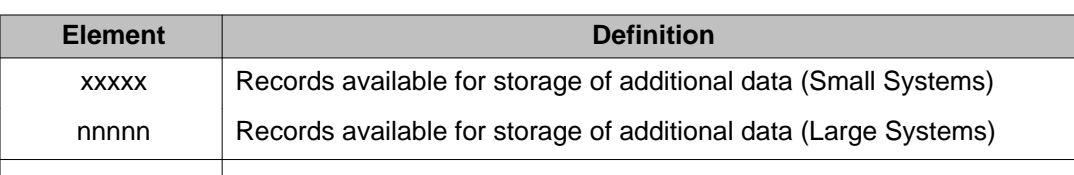

### **Low memory and disk warnings**

If the amount of memory or disk space is low, the following messages are output on the systems.

WARNING: LOW MEMORY WARNING: LOW DISK WARNING: LOW MEMORY/DISK

#### **Note:**

The LOW DISK messages will not be displayed after sysload until a data dump is performed.

#### **Warning:**

When the LOW MEMORY, LOW DISK, or LOW MEMORY/DISK messages appear, avoid performing further administration changes which require more memory and disk space. These changes may be lost during the next data dump.

When low memory or disk problems occur, a review of system memory is recommended. Memory may be reclaimed by removing unused features. For example, the system may have speed call lists which are no longer used and can be removed.

Depending on the data storage type required (e.g., protected/ unprotected), it may be necessary to perform an initialize or sysload to access the reclaimed data store space.

A disk record stores approximately 500 words of protected data store. A single 3.5 inch high density floppy disk can hold a maximum of 1425 records.

When the software detects that more than one floppy disk is required, the data will be compressed during the backup, thereby reducing the number of disks required.

## **System Look up messages**

On systems equipped with System Errors and Events Lookup package 245, it is possible to display system messages on screen. System messages must first be loaded into the switch by entering ERR <CR>. Specific system messages may then be viewed on screen if the user <span id="page-31-0"></span>enters the desired system error code and <CR>. The following example shows the data entries necessary to view error message SCH946:

- Login to switch
- PASS(Enter only your password)
- ERR <CR>(The user must type "ERR" and press return)
- SCH946 <<CR>(The user must type "SCH946" and press return)

The screen will now display the error message corresponding to SCH946. In this case, that message is:

Invalid User Type

For further information on system messages refer to the *Avaya Software Input Output Reference - System Messages, NN43001-712*.

## **Multi-User Login**

Meridian 1 Multi-User Login (MULTI\_USER) (package 242) enables up to five users to log in, load, and execute overlays simultaneously. These three users are in addition to an attendant console or maintenance terminal. The multi-user capability increases the efficiency of crafts persons by enabling them to perform tasks in parallel. To facilitate this operating environment, Multi-User Login includes significant functionality:

- Database conflict prevention
- Additional user commands
- TTY log files
- TTY directed I/O

For further information refer to the Overlay Loader and Multi-User Login section in this Guide.

### **User commands**

User commands are available at the > prompt (after login but with no overlay executing), or from within an overlay. To issue a command from within an overlay, precede the command with an exclamation point (!).

For example, to issue the WHO command from within an overlay, type:

!WHO

For more information on User commands, refer to the Overlay Loader and Multi-User Login section in this guide.

# <span id="page-32-0"></span>**Maintenance display codes**

Maintenance displays are located on the faceplate of certain circuit cards. A maintenance display code is a one-, two-, or three-digit alphanumeric code which can indicate the status of the system and identify faulty equipment. For a detailed definition of these codes, see the section titled "HEX" in the System Error Messages document.

## **Time and date of fault**

The system identifies the time that faults are detected. When a diagnostic message is output, a timestamp is output within 15 minutes. The format is:

TIMxxx hh:mm dd/mm/yy CPU x

• *xxx* is the system ID

The time, date, and system ID are set in LD 2.

# **Applications that use SFTP**

The SSH File Transfer Protocol (SFTP) is a network protocol that provides confidentiality and integrity to the data (such as files or commands) transmitted between an SFTP client and a server. SFTP also allows a client and a server to authenticate each other using passwords.

The following applications used FTP prior to CS 1000 Release 6.0, but use SFTP in Release 6.0 and later:

- From CS to all devices
	- Account DB
	- Banner
	- SYSCFG.DB
- CS Redundancy: PSDL file update (applicable to Call Server Redundancy only)
- Other devices
	- MGC DB files transfer from CS
	- ITG OMM (Operation Measure Module) file transfer
	- Personal Directory
- PDT disk/file command transfer
- ITG log file, UMS transfer
- ITG commands, boot file, configuration, F/W, SNMP
- MGC, MC32S bootfile, configuration, loadware, installation file transfer
- IP phone F/W file transfer
- EM patching handler
- Manufacturing delivery patch distribution

# <span id="page-34-0"></span>**Chapter 5: Alphabetical list of packages**

The following list is a comprehensive alphabetical list of packages that can be equipped on your system.

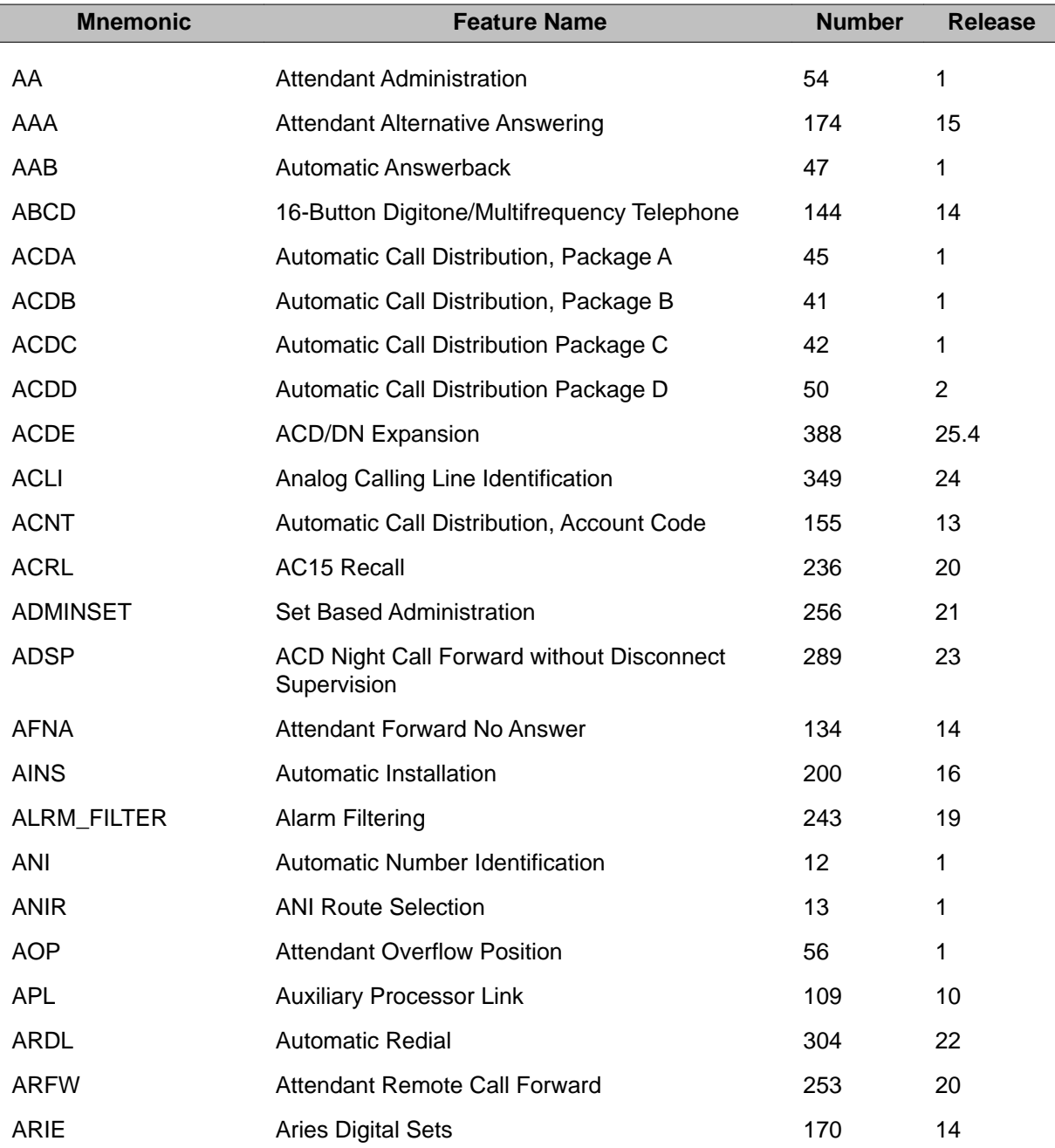

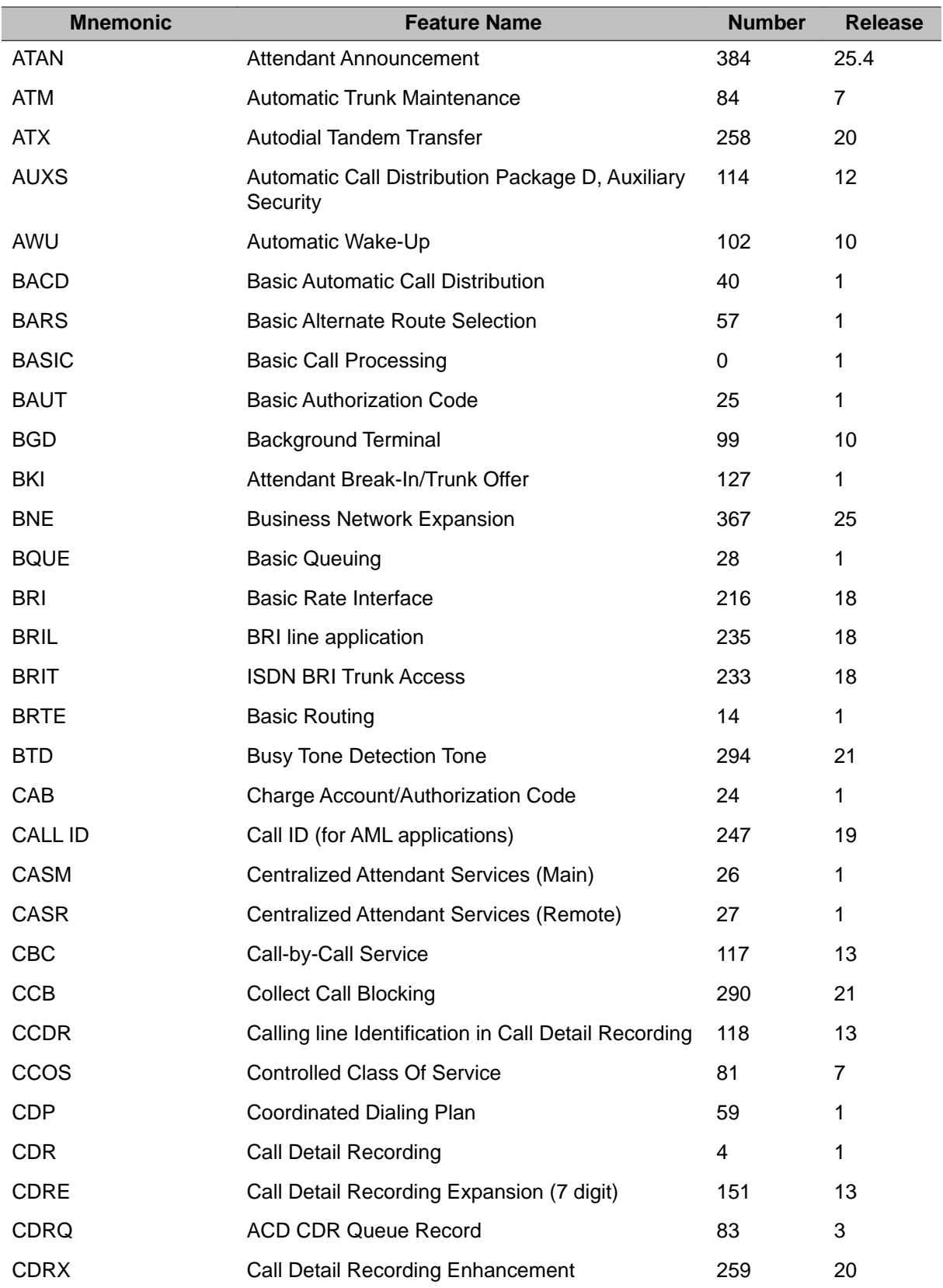
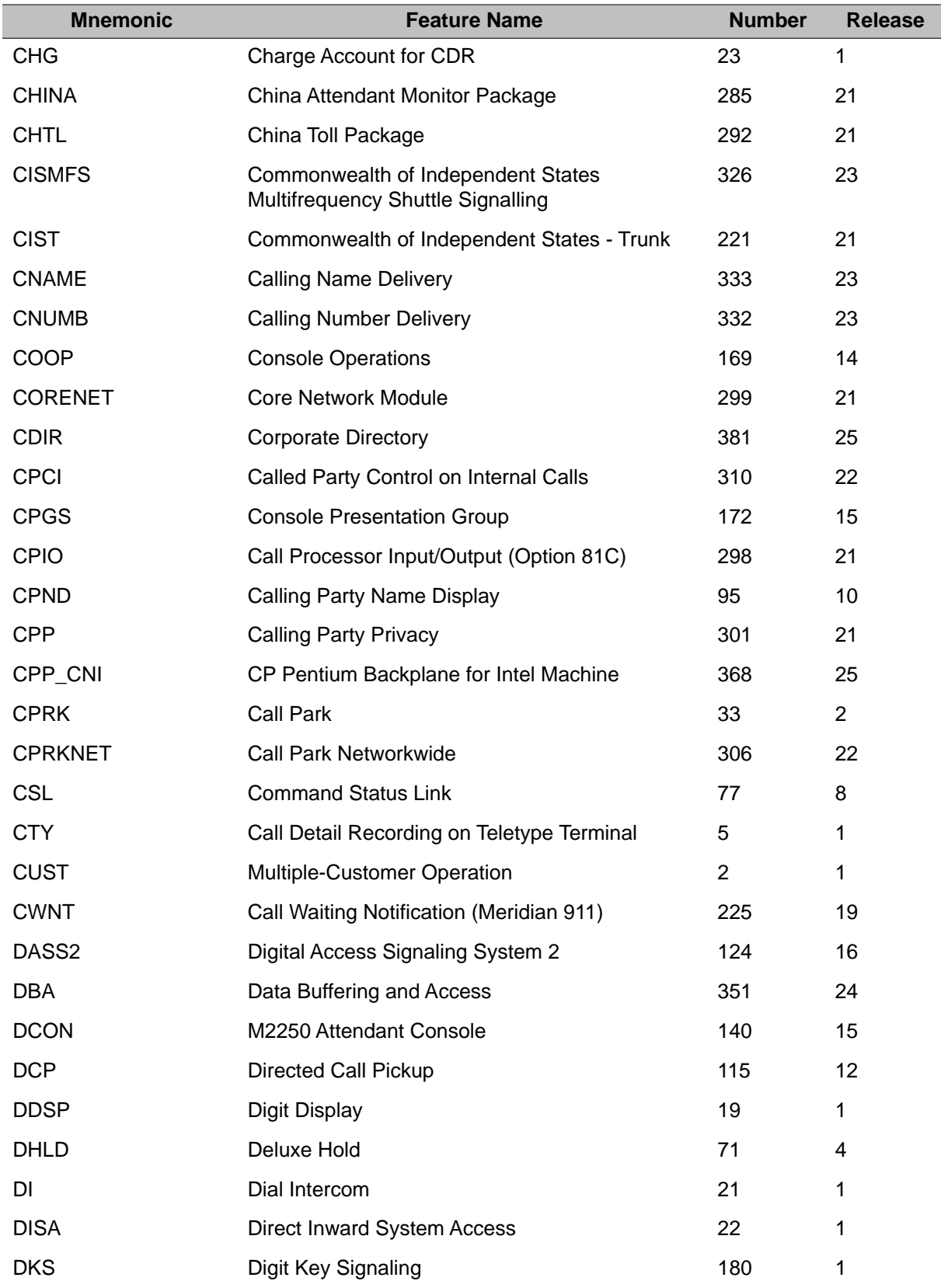

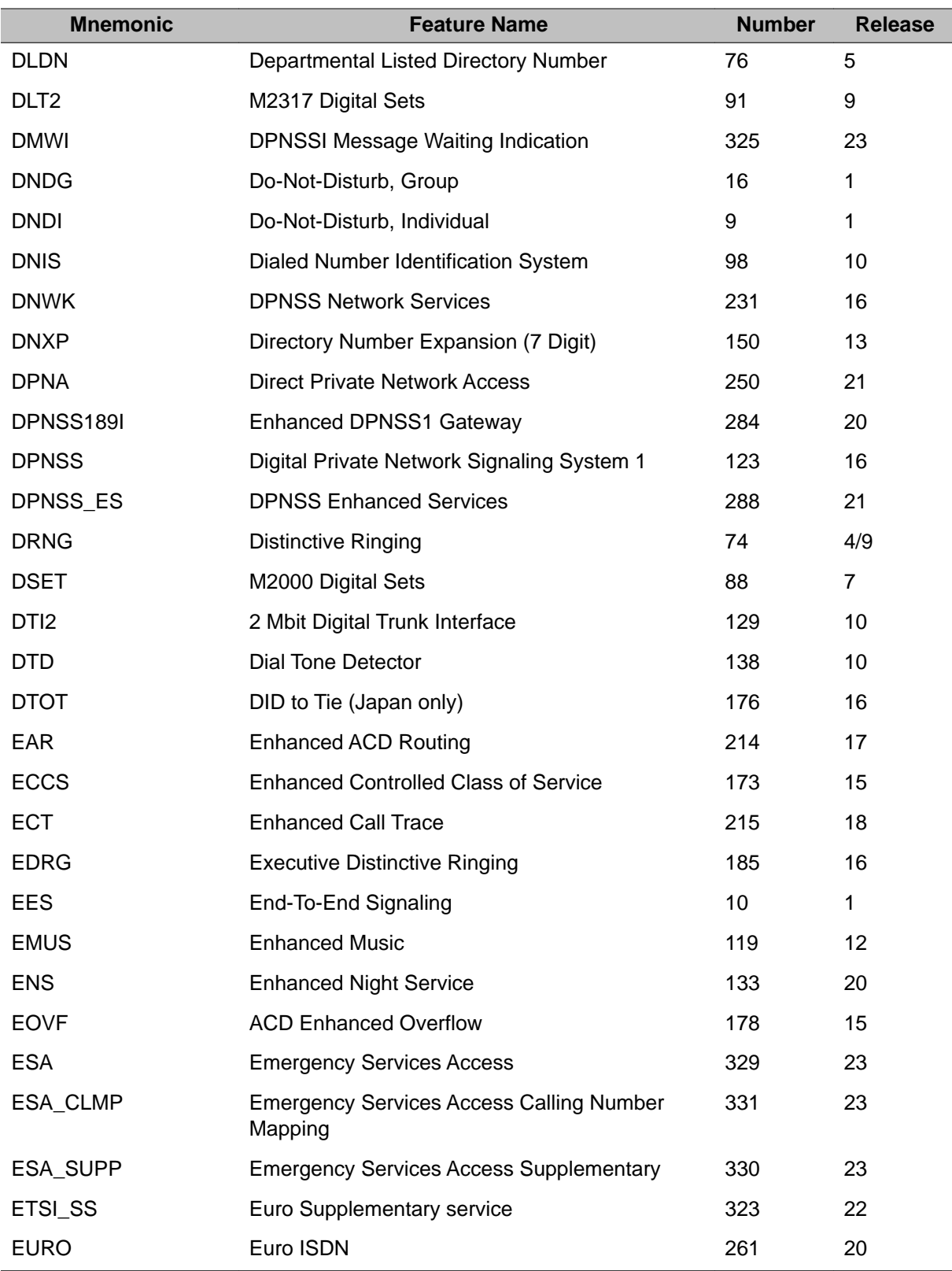

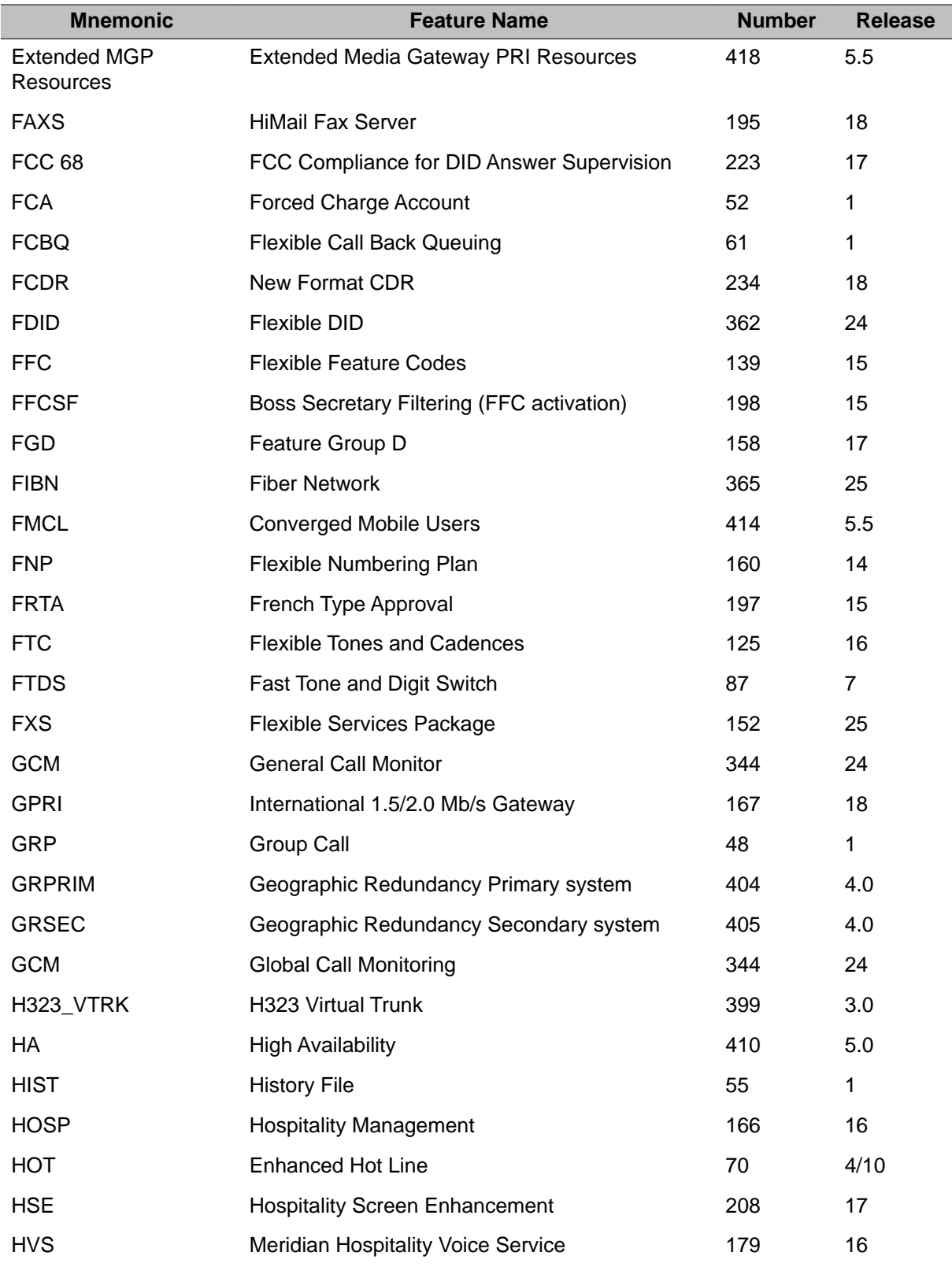

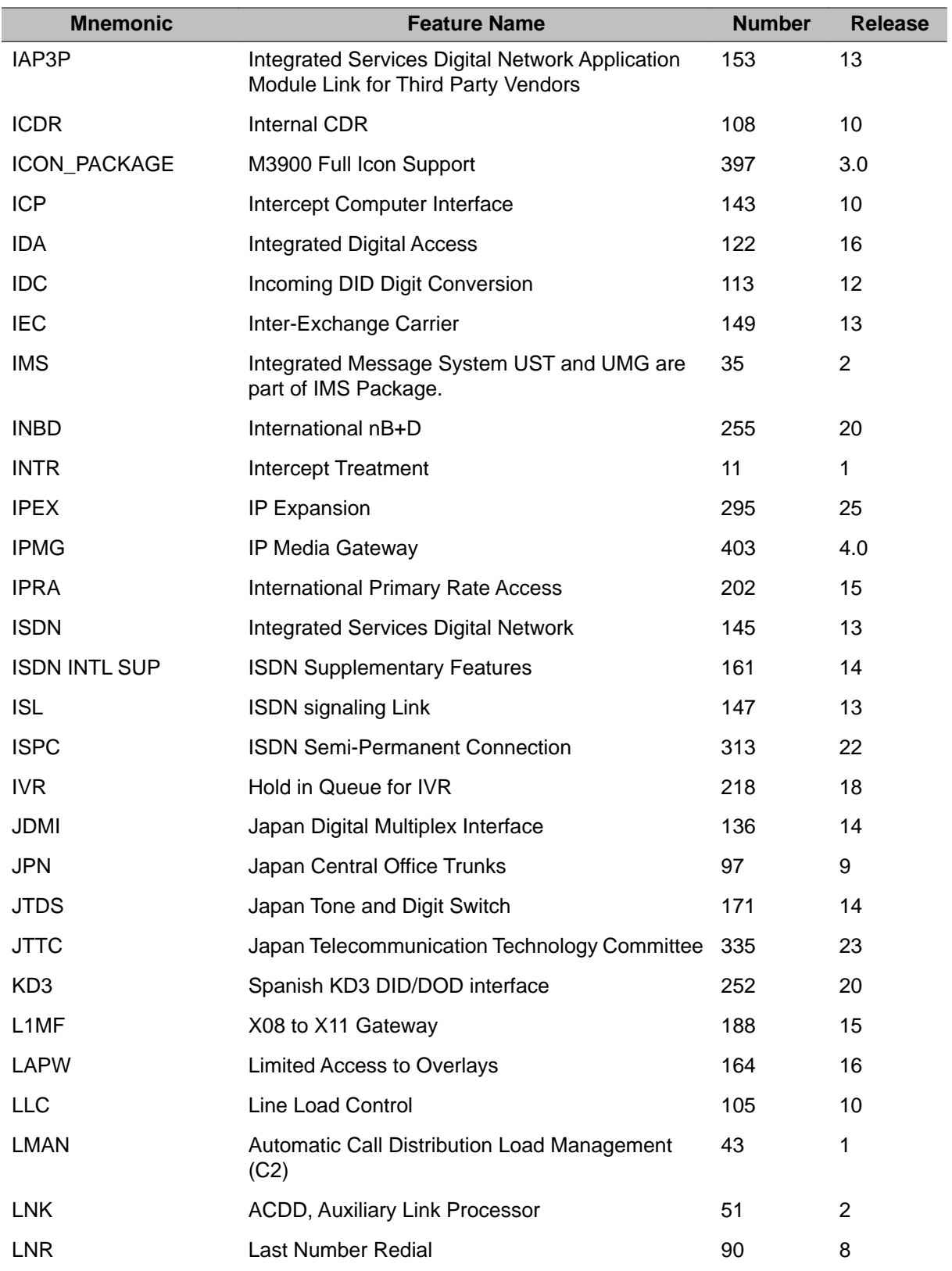

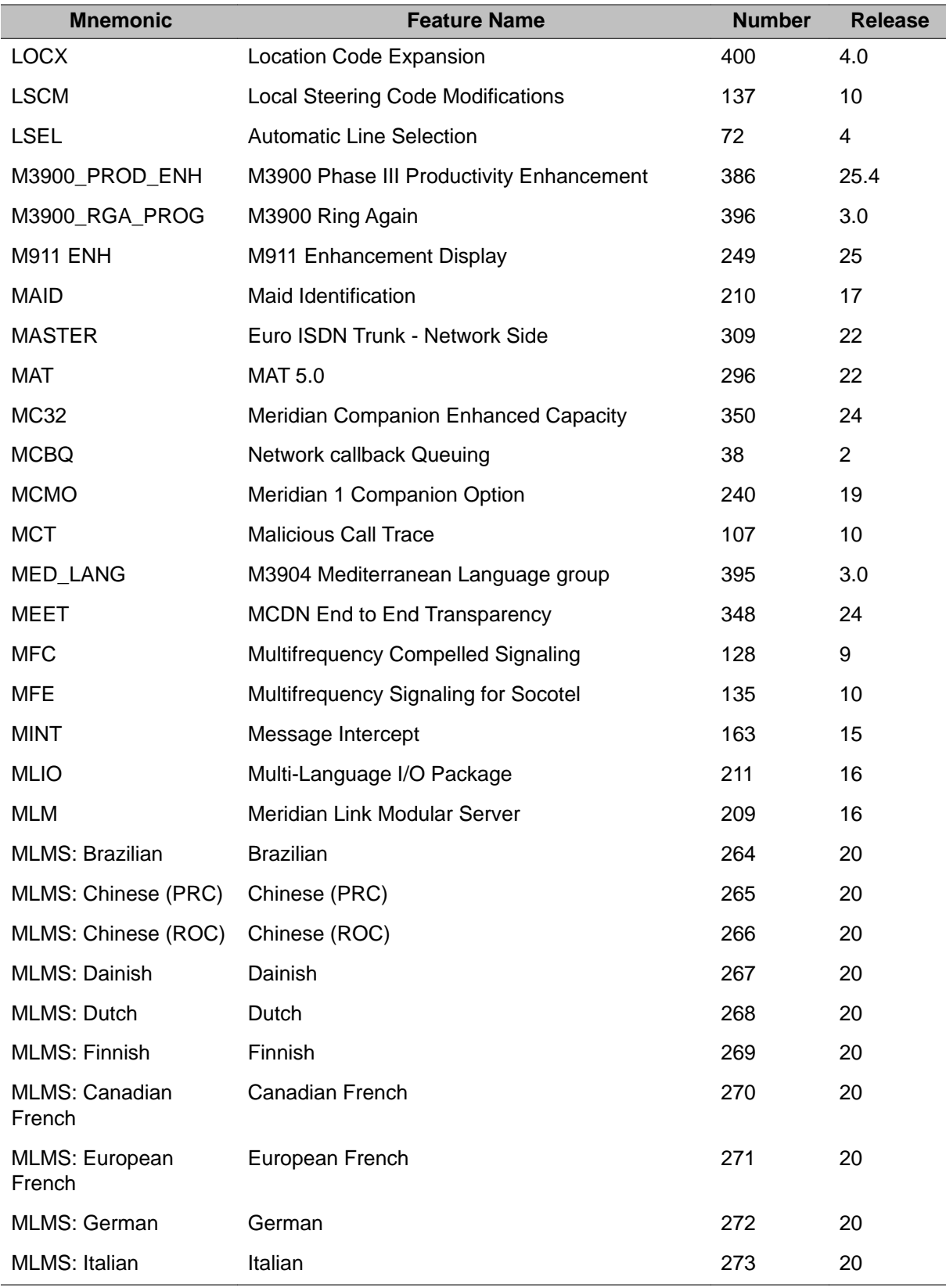

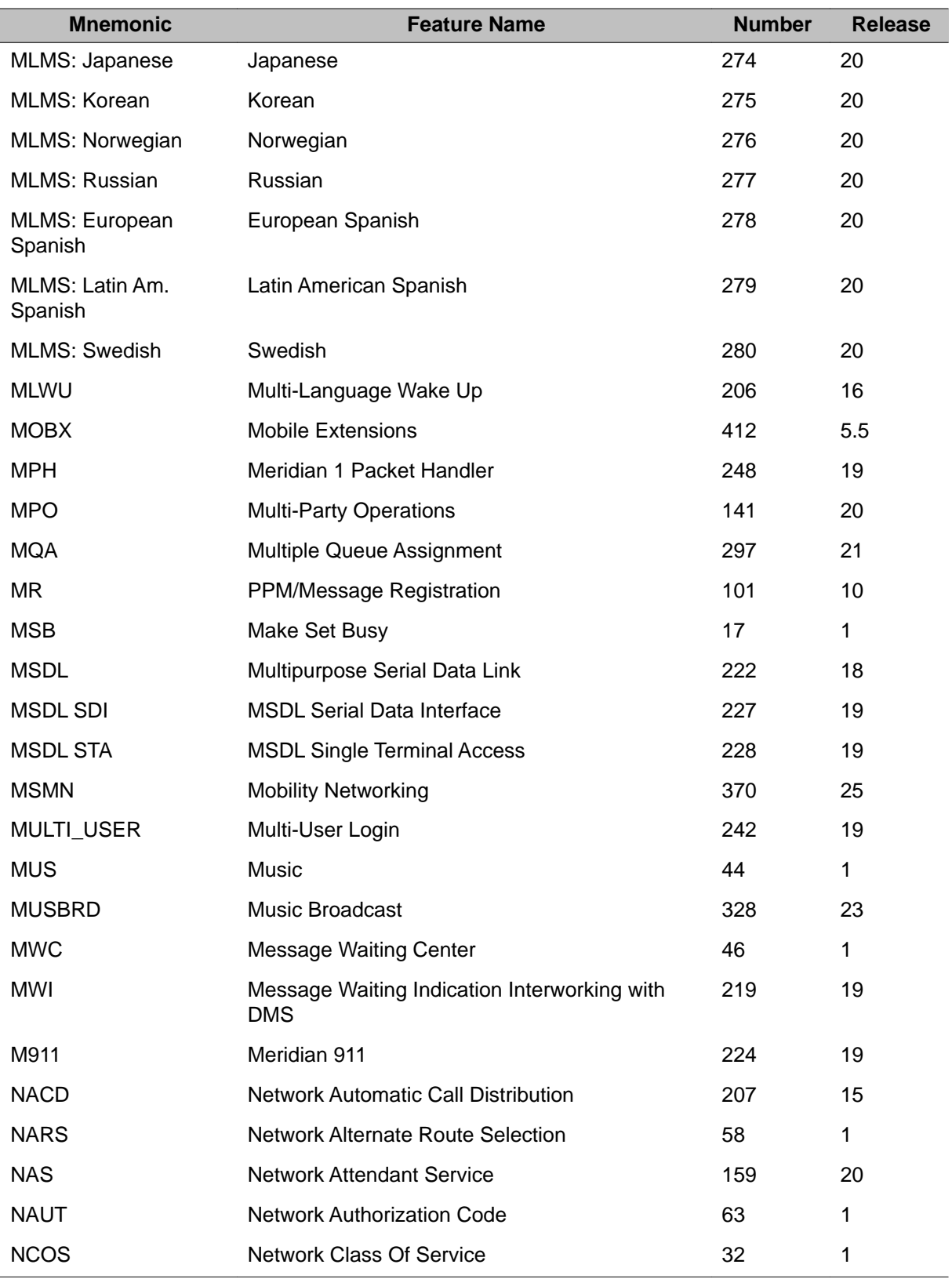

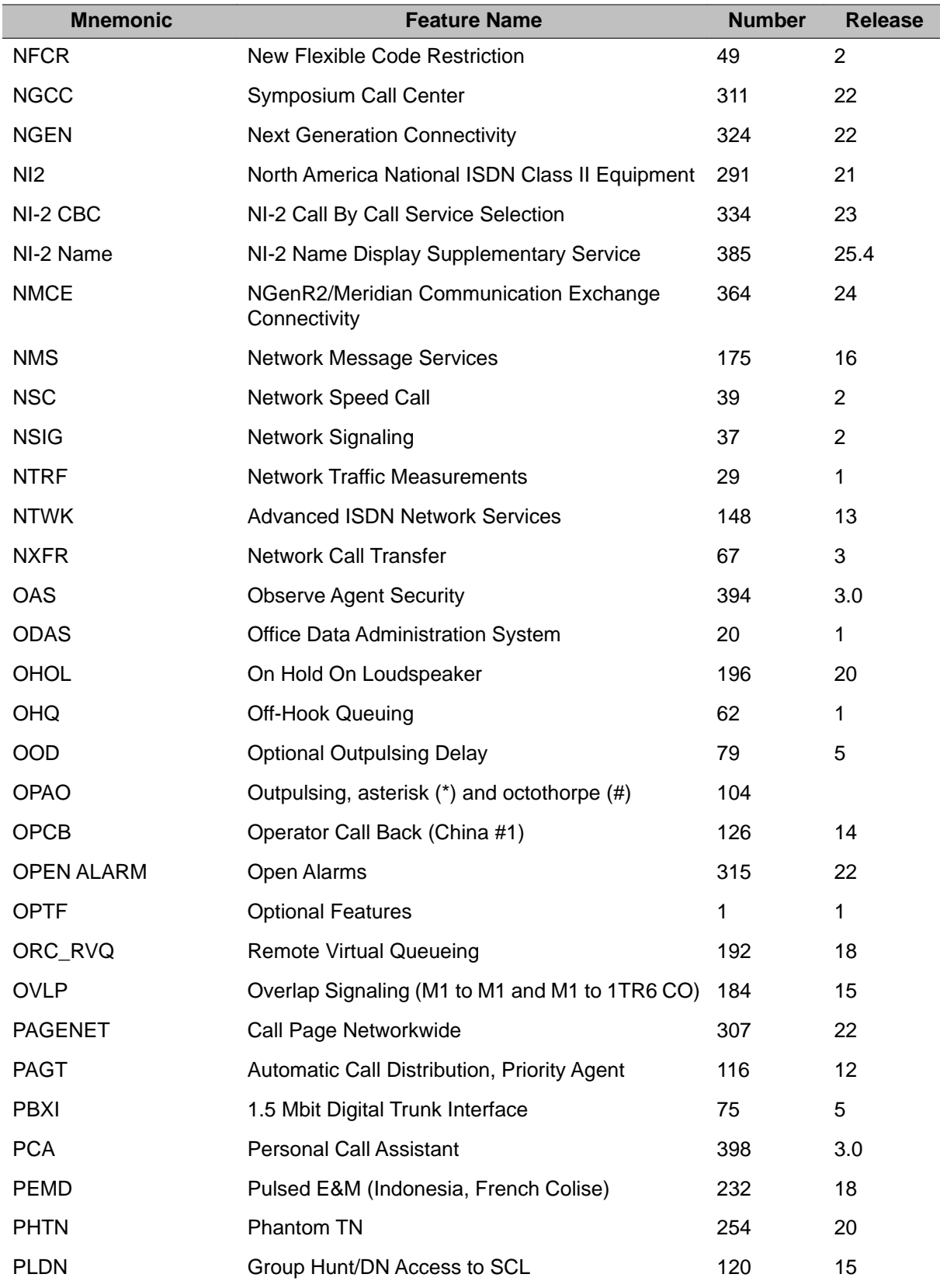

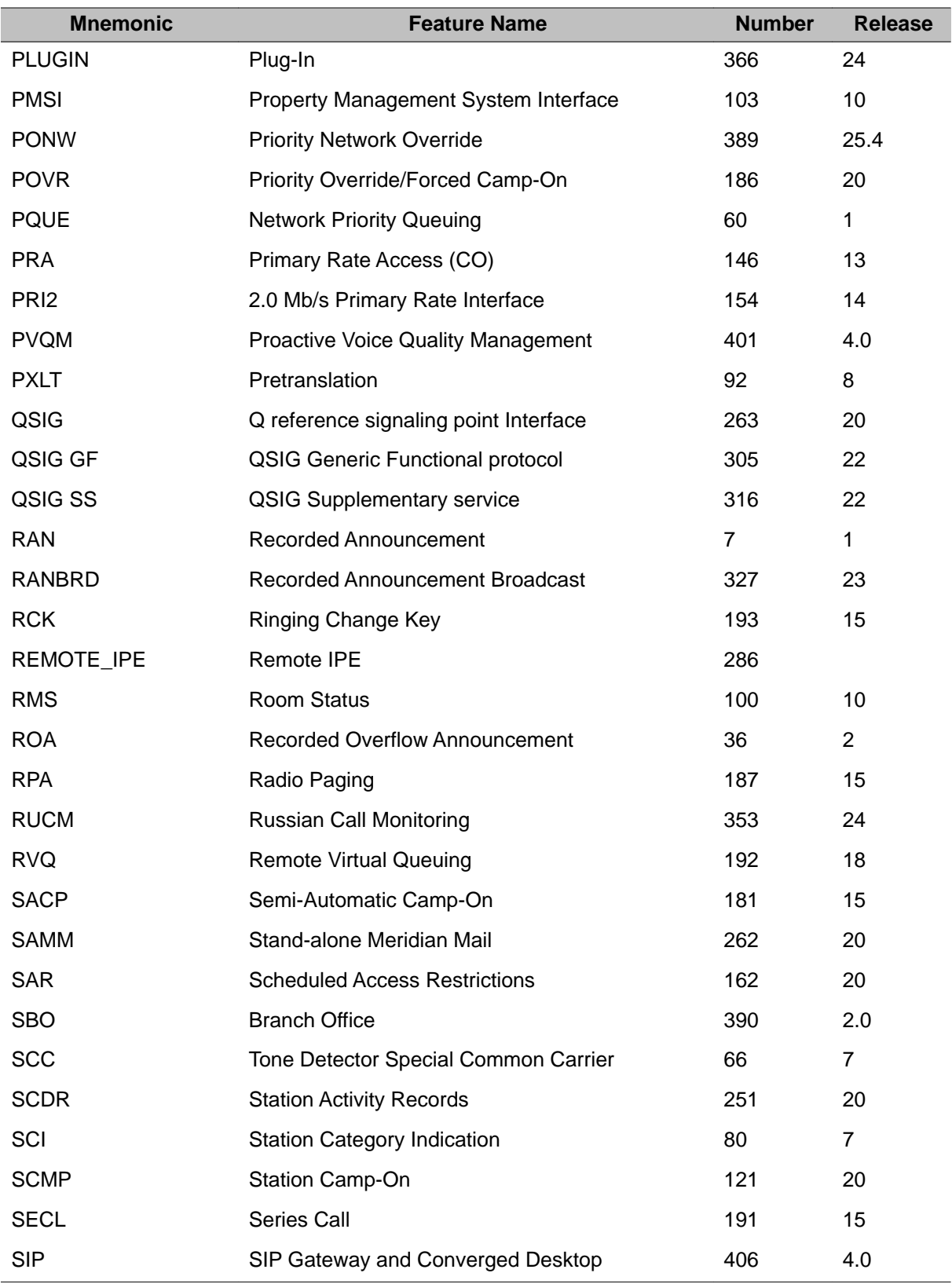

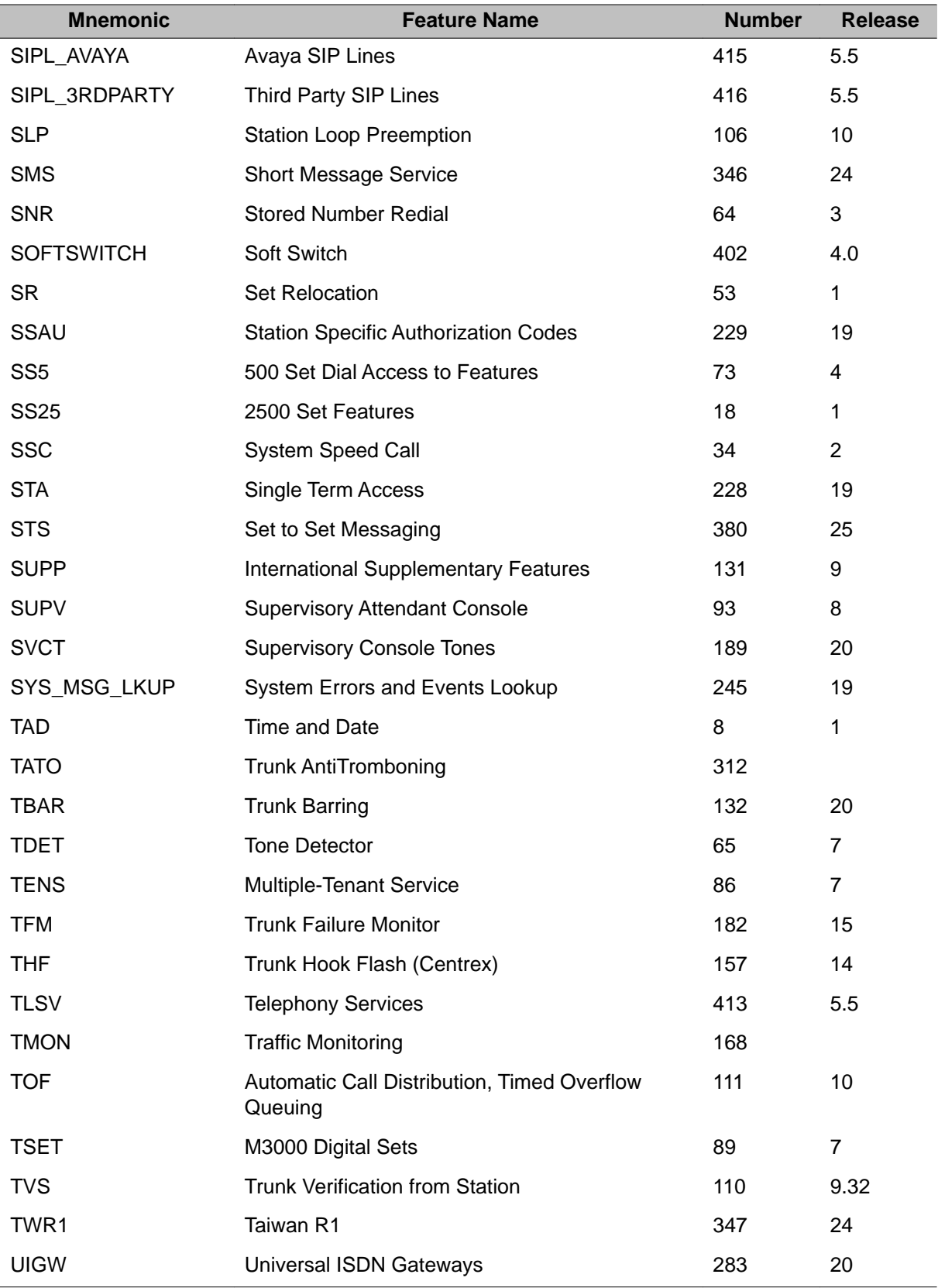

Alphabetical list of packages

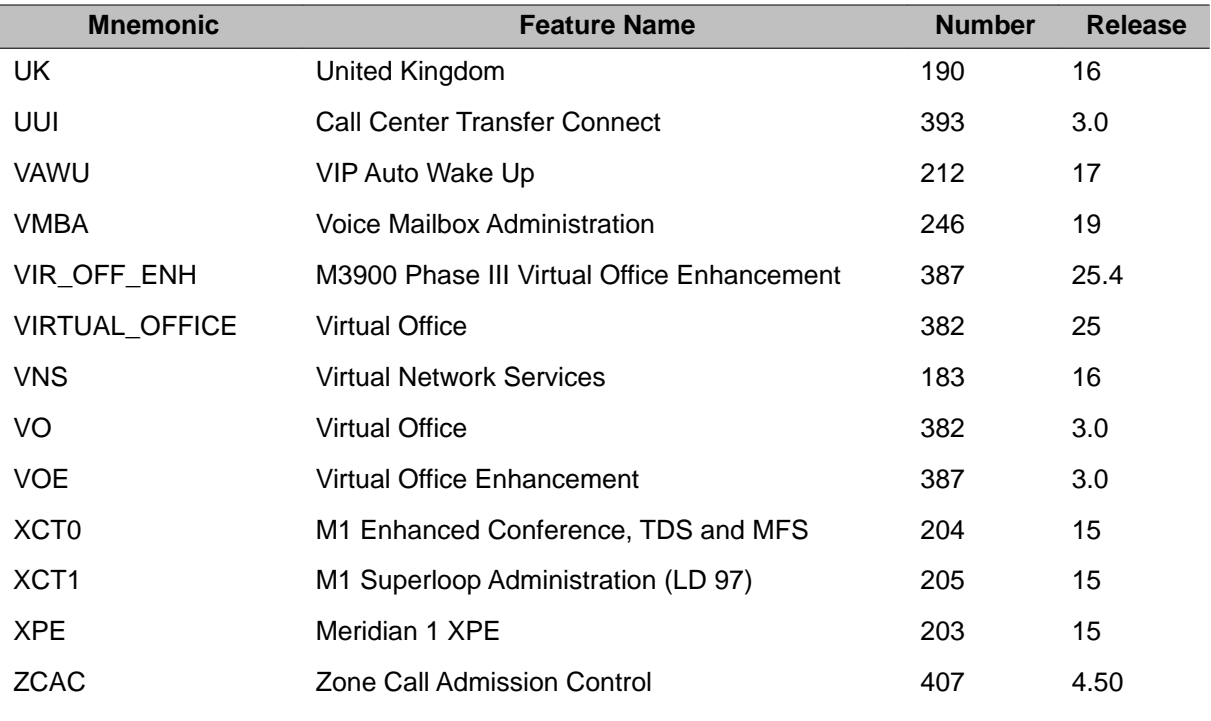

# **Chapter 6: Overlay loader and Multi-User Login**

## **Overlay loader**

The Overlay loader becomes active after the login sequence and password, it will then accept input commands from the Serial Data Interface Terminals (SDI) after the ">" prompt (after login but with no overlay executing).

### **Overlay loader commands**

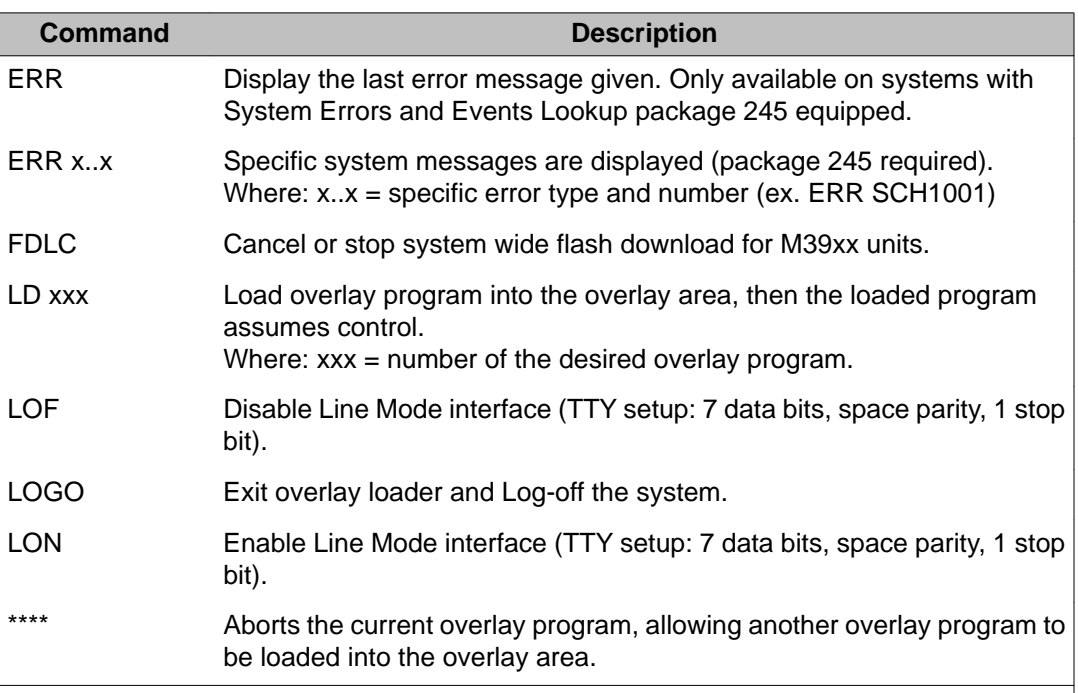

The Overlay loader commands are as follows:

## **Multi-User Login commands**

Multi-User Login enables up to five users to log in, load, and execute overlay programs simultaneously. These three users are in addition to an attendant console or maintenane terminal. The Multi-User capability also introduces several user commands. With these commands, the user has the ability to:

- determine who is logged into the system
- communicate with other connected users
- halt and resume background and midnight routines
- initiate and terminate terminal monitoring
- change printer output assignment

#### **Note:**

MULTI USER must be enabled in LD 17.

With multiple overlays operating concurrently, there is the potential for a database conflict if two or more overlays attempt to modify the same data structure. Multi-User Login software prevents such conflicts. When a user requests that an overlay be loaded, the software determines if it could pose a potential conflict with an overlay that is already executing. If no conflict exists, the requested overlay is loaded. If a conflict does exist, the system issues the following message:

#### OVL429-OVERLAY CONFLICT

The user can try again later, or try to load a different overlay.

For Release 6.5 and greater, the overlay conflict resolution check is relaxed to allow Multi User Overlays to operate concurrently with LD 43 if only the database backup is performed on the Overlay. For example, backup to removable storage media, CCBR or GR backup.

### **Multi-User commands**

A user can issue any of the commands listed in the following table from Overlay loader or from any position within an overlay. Precede the command with an exclamation point (!) to issue a command from within an overlay.

For example, to issue the WHO command from within an overlay, type:

!

>WHO

> <CR> takes user back to the same position in current overlay

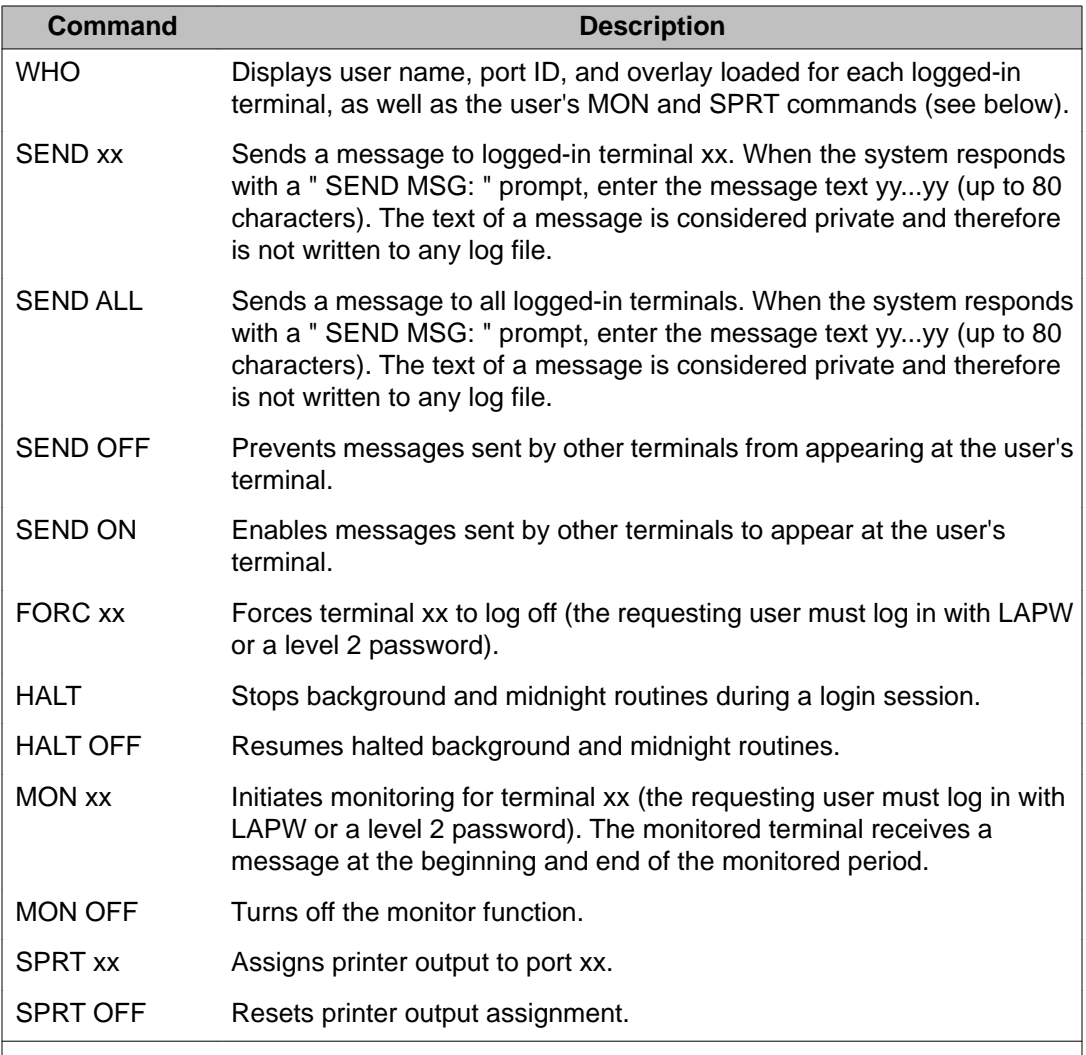

#### **Note:**

For detailed information about Multi-user login, see *Avaya System Management Reference, NN43001-600*

Overlay loader and Multi-User Login

# **Chapter 7: LD 01: Template audit**

Templates are used to store data that is common to many telephones. This data includes items such as key functions and Class of Service. The Template Audit program saves protected memory by eliminating unused or duplicate telephone templates.

## **Consistency Checks**

LD 1 also performs the following consistency checks.

### **User Count Scan**

All telephones in the system are scanned to find the total number of users for a template.

If a template is found to have no users, the entire template is removed with the warning message 'NO USERS FOUND'. If a template is found to have an incorrect user count, the correct user count is written to the template, and the warning message 'USER COUNT LOW' or 'USER COUNT HIGH' is output. If the user count is accurate, the message 'USER COUNT OK' is output.

## **Duplicate Template Scan**

Each template is checked against every other template for possible duplication. A template is considered a duplicate of another if all of the following conditions are met:

- the checksums are the same
- the template lengths and the hunt offsets are the same
- all template entries are the same

If a match is found, the warning message 'DUPLICATE OF xxxx' is output. A scan is then initiated to locate all users of the current template and move them to the matched template.

For each of these users found, the template number in the telephone data block and the user count is updated. After all of the users of the current template are moved to the matched template, the current template is removed.

## **Template Checksum Audit**

A checksum is a binary sum of the template length, hunt offset, and template entries. The checksum is calculated for each template and compared with the existing template checksum. If the existing checksum is correct, the message 'CHECKSUM OK' is output. Otherwise, the checksum is corrected with the warning message 'CHECKSUM WRONG'.

## **Key Lamp Strip Audit**

Two checks are made to correct Key Lamp Strip (KLS) corruption. First, the template length is compared to the number of KLS indicated in the protected line block. The second check verifies that the last word of the template reflects a 'NULL' key.

If these checks detect any discrepancies, they are corrected with the warning message 'CORRPTED KLS'.

These corrections alter the checksum of the template. This is identified and corrected by the checksum audit.

## **Template Pointer Audit**

Telephone data blocks contain a pointer to the template block that they use. These pointers are checked to insure they are correct for the template number stored in the same block. Any errors are reported and corrected.

Following is an example of the system information which is generated during a Template Pointer Audit:

```
STARTING TEMPLATE POINTER SCAN
BAD SL1 TEMPLATE PTR CORRECTED TEMPLATE 0006
```
## **Operating parameters**

Due to the Real Time impact of this program and the large amount of data being scanned, the template audit should be run during low traffic hours.

The template audit should not be aborted unless it is critically necessary. If it does become necessary to interrupt execution of the audit, be aware that the templates may be corrupted.

If a system initialization occurs during the template audit, the program is automatically aborted. It should be restarted as soon as possible after this occurs.

The audit printout only appears on the TTY that requested the template audit program run.

Template Audit cannot be run as a background task.

To confirm that extraneous templates have been removed and that all counts have been corrected to their proper value, re-run the audit program.

A datadump (LD 43) should be run after a template audit is executed.

#### **Sample operation**

The audit begins when the program (LD 1) is loaded. All templates are scanned in the following sequence, beginning with template one:

- 1. Single line telephones
- 2. Multi-line telephones

Following is an example of the system information which is generated during a Template Audit:

TEMPLATE AUDIT CONFIRM TEMPLATE AUDIT NOW? (Y/N) Y STARTING PBX TEMPLATE SCAN TEMPLATE AUDIT STARTING PBX TEMPLATE SCAN TEMPLATE 0001 USER COUNT LOW CHECKSUM OK TEMPLATE 0002 USER COUNT HIGH CHECKSUM OK TEMPLATE 0003 NO USERS FOUND STARTING SLl TEMPLATE SCAN TEMPLATE 0001 USER COUNT OK CHECKSUM OK TEMPLATE 0067 USER COUNT OK CHECKSUM WRONG TEMPLATE 0068 USER COUNT OK CHECKSUM OK DUPLICATE OF 0014 TEMPLATE 0082 USER COUNT OK CHECKSUM OK TEMPLATE 0120 USER COUNT OK TEMPLATE AUDIT COMPLETE

#### **Note:**

The report does not print out that template inconsistencies have been corrected.

LD 01: Template audit

# **Chapter 8: LD 30: Network and Signaling Diagnostic**

This program is used to maintain Network loops. It can be run in background, loaded during the daily routines or loaded manually to enter commands.

## **Program operation**

When invoked automatically by the system, the program performs the following tests:

- network memory of each enabled network card
- continuity of the speech path to each IPE shelf (for enabled loops only)
- signaling channel to each line or trunk card (on enabled loops only)
- signaling channel through each Integrated Services digital line card to each Digital telephone or data TN
- clock controllers are switched (if either DTI2 or PRI2 are used when LD 30 is run in midnight mode, clock controllers will not be switched)

For the Integrated Voice Messaging System (IVMS), the program does not test Automatic Call Distribution (ACD) positions when the positions belong to IVMS-DN groups.

Digital telephones that pass the signaling test have their date and time updated to match the system clock.

Any SL-1 telephone or card that fails the signaling test may be disabled by this program. Use LD 32 to re-enable them.

If two or more IPE cards are disabled on a loop, an NWS101 message is printed without the associated NWS301 messages to indicate card failures. However, the shelves that failed are known from the NWS201 messages. Therefore, the state of the individual cards can be determined by manually retesting using the SHLF command.

If NWS301 indicates a failure of the Peripheral Buffer or Controller card, the message may not be correct. Therefore the card should be retested using the SHLF command.

This program does not test attendant consoles. Equipment that has been disabled, due either to overload or manual request, is not tested.

On Small Systems and CS 1000S systems, a continuity test and signaling test on the IPE shelf is performed when LD 30 is invoked automatically.

## **How to use LD 30**

When invoked manually on systems, the Overlay may be used to:

- conduct a complete test, as when the program is invoked automatically, except for switching the clocks
- conduct a test on a specific IPE shelf
- get the enable/disable status of network loops
- enable or disable network loops
- clear alarm indications and the maintenance display
- download peripheral software on superloops
- clear contents of the Controller maintenance display
- read contents of the Controller maintenance display

When invoked manually on a Small System, the program may be used to:

- conduct a complete test, as when the program is invoked automatically, except for switching the clocks
- clear alarm indications and the maintenance display
- perform a signaling test on a specific card or unit
- perform a continuity test and signaling test on the Small SystemIPE shelf

#### **Fibre Network Fabric**

The Fibre Network Fabric Expansion extends and enhances the 5-group network architecture to 8 non-blocking (inter-group) Network groups, with a resulting expansion in network capacity to 8k timeslots available for Intergroup traffic. This is achieved by using OC-12 SONET rings, and adding additional network and IPE shelves, cards and cables and software changes to allow using the expanded network capacity. This expansion increases the number of available loops from 160 to 256. This applies to Multi Group systems only.

## **Basic commands**

## **Contents**

**Section** Large System and Avaya Communication Server 1000E commands on page 57 [Superloop commands](#page-57-0) on page 58 [Basic Rate Interface \(BRI\) commands](#page-57-0) on page 58

# **Large System and Avaya Communication Server 1000E commands**

The following commands are applicable to all Large System and Avaya CS 1000E Systems:

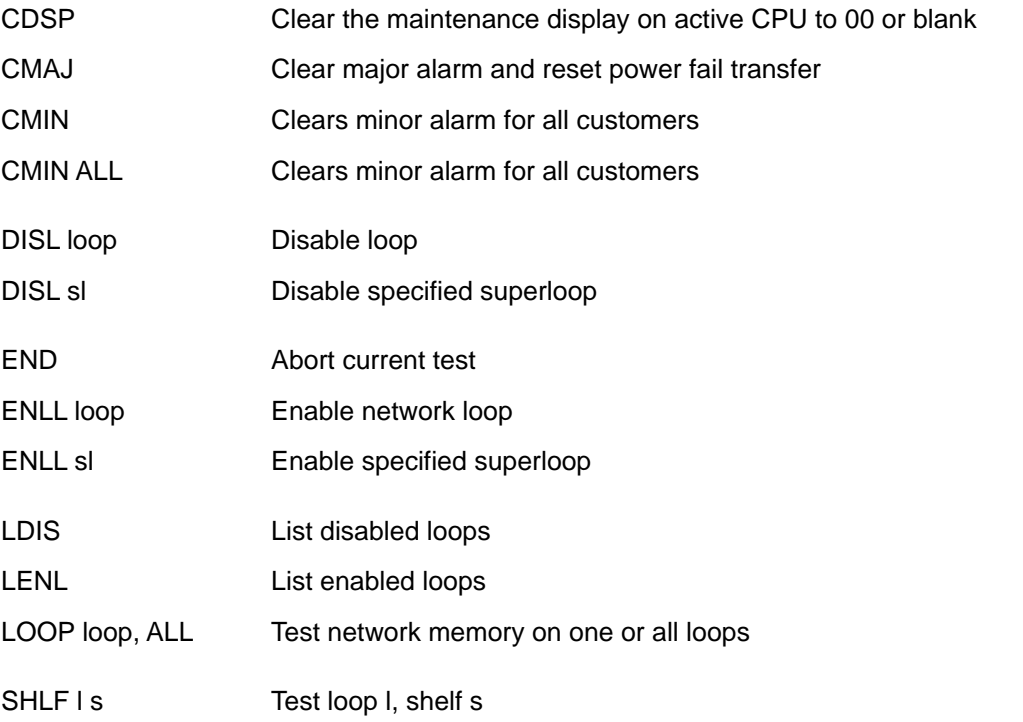

<span id="page-57-0"></span>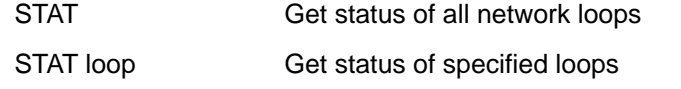

## **Superloop commands**

The following commands are used with Controllers (NT8D01) and Network Cards (NT8D04 or NT8D18):

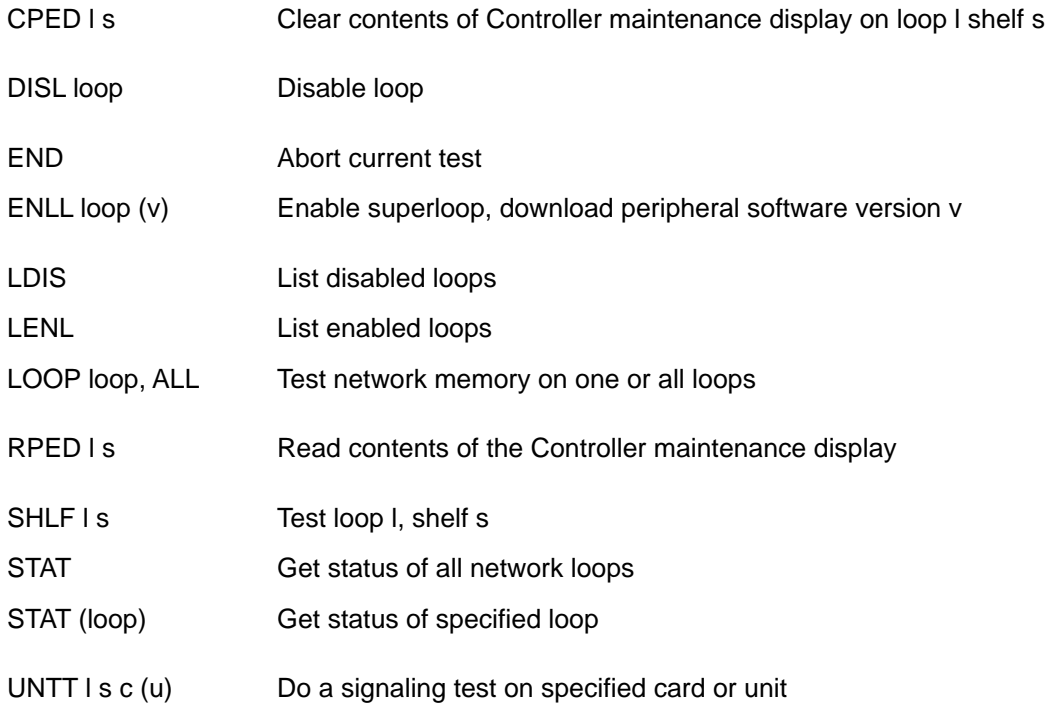

## **Basic Rate Interface (BRI) commands**

The following commands are used with Multi-purpose ISDN Signal Processor (MISP), S/T-Interface Line (SILC), and U-Interface Line (UILC) cards:

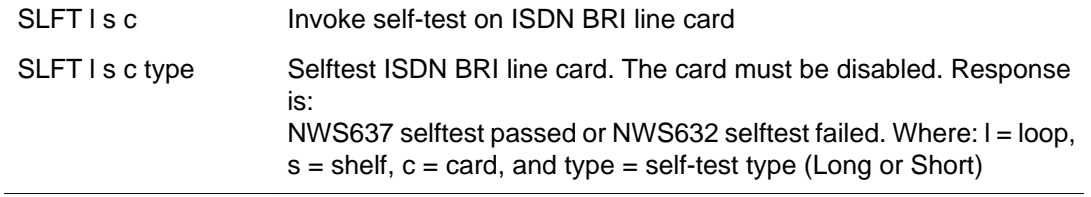

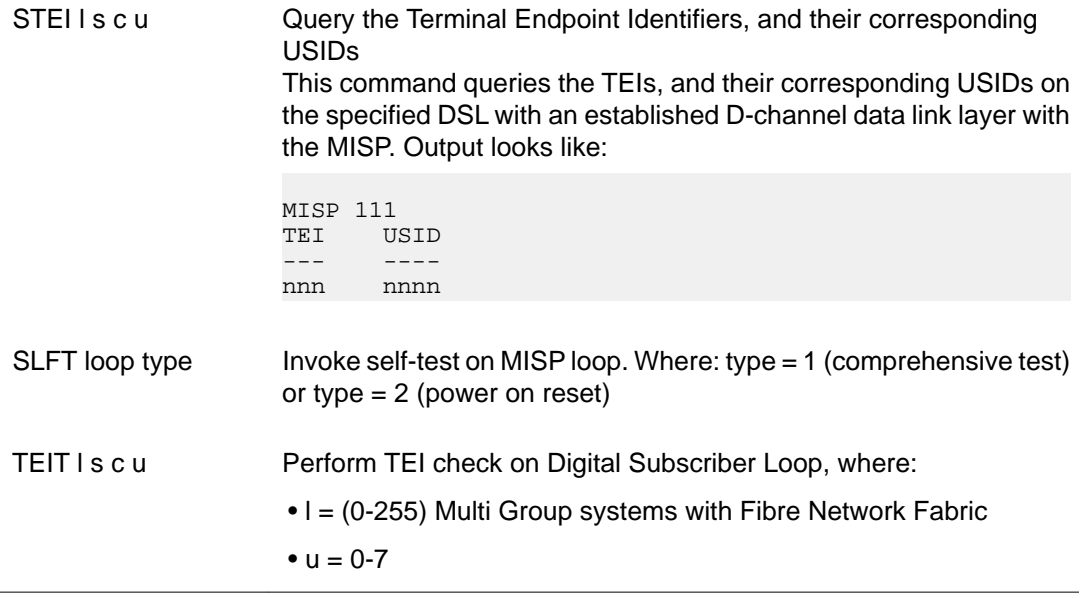

# **Alphabetical list of commands**

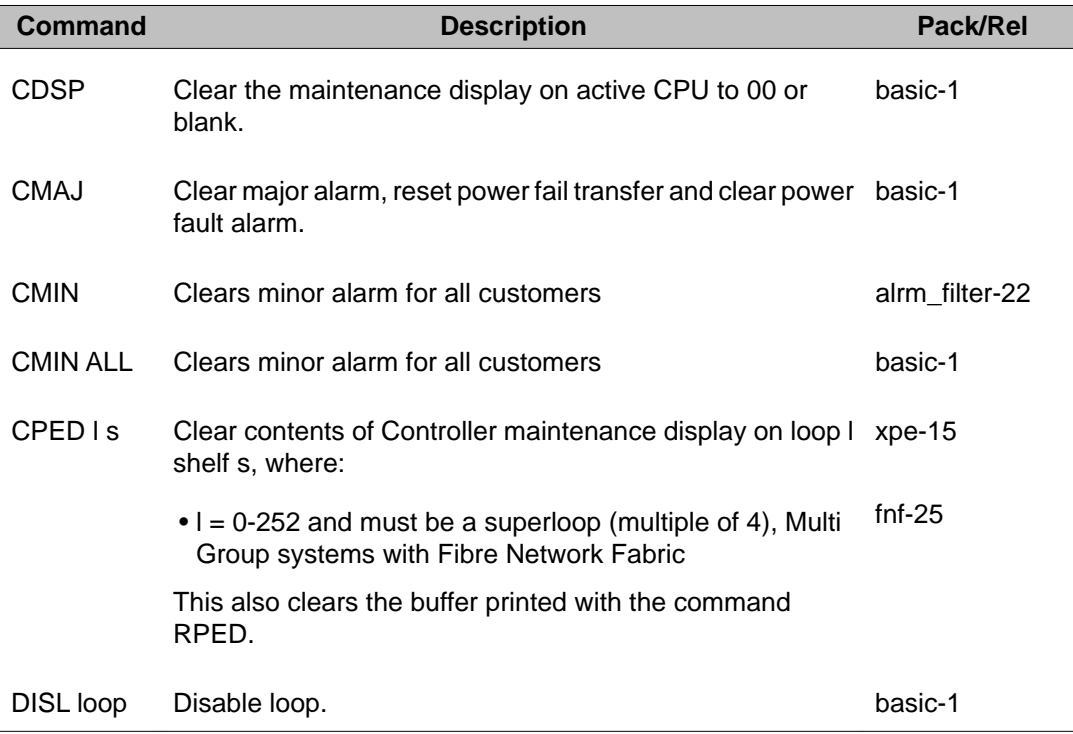

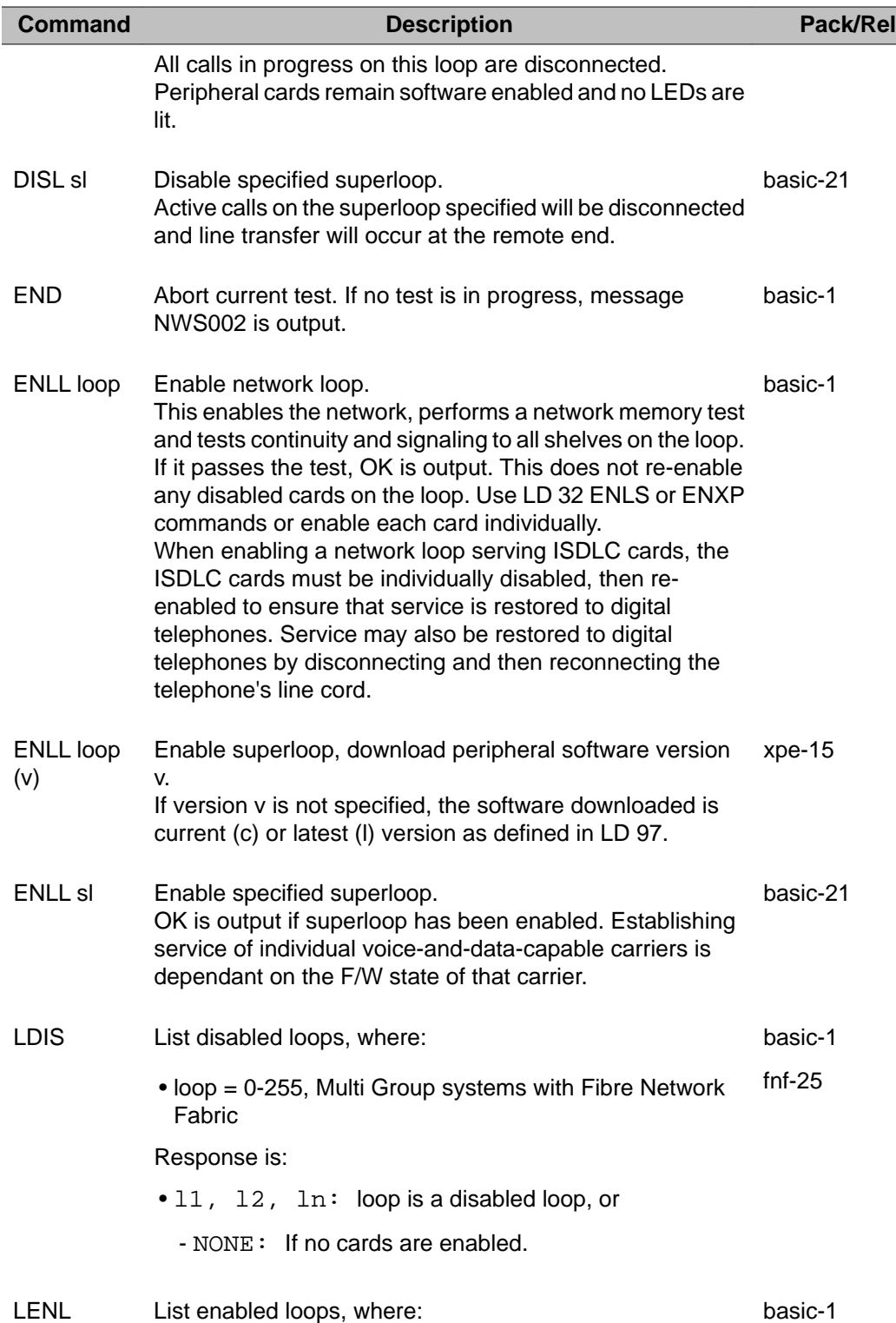

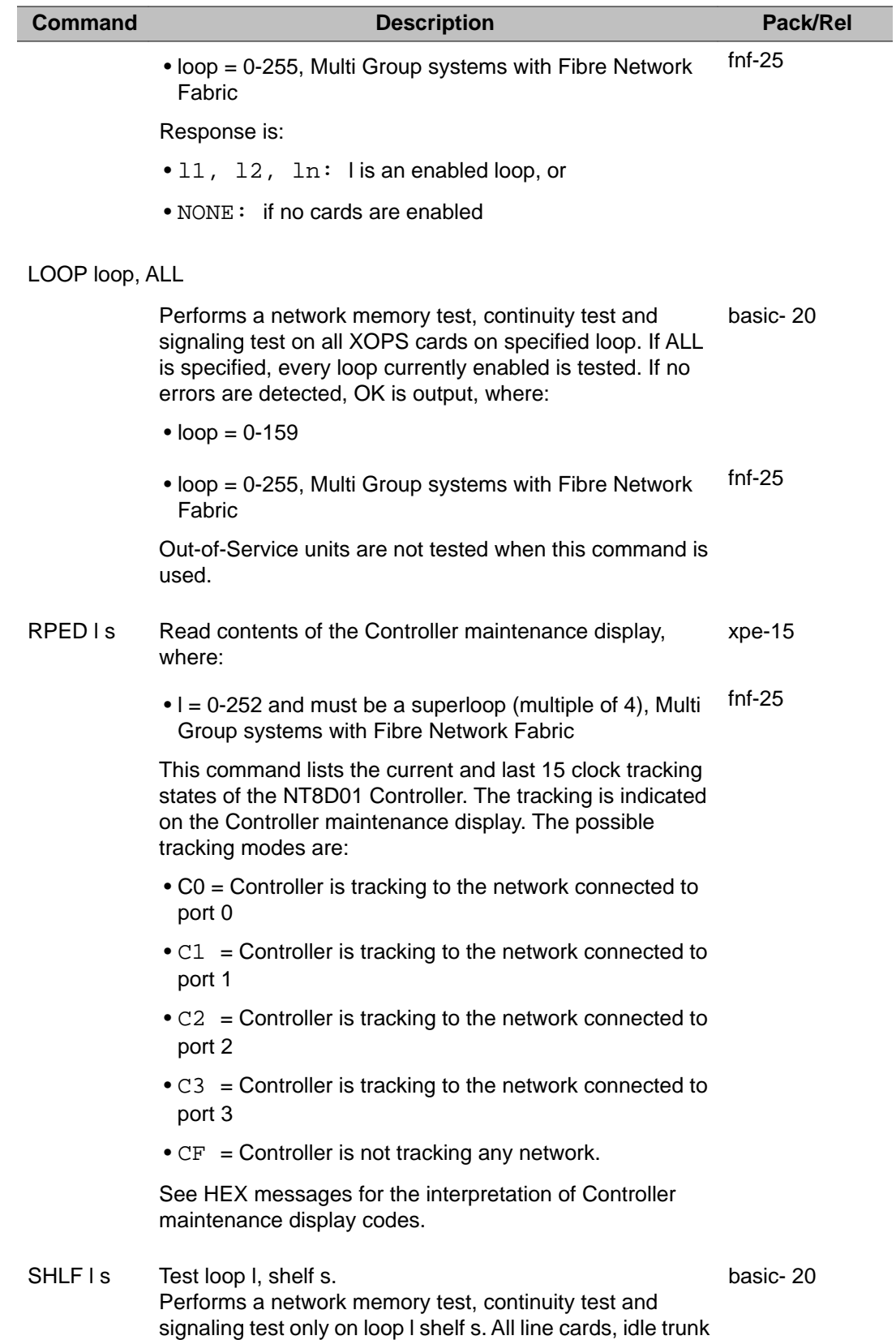

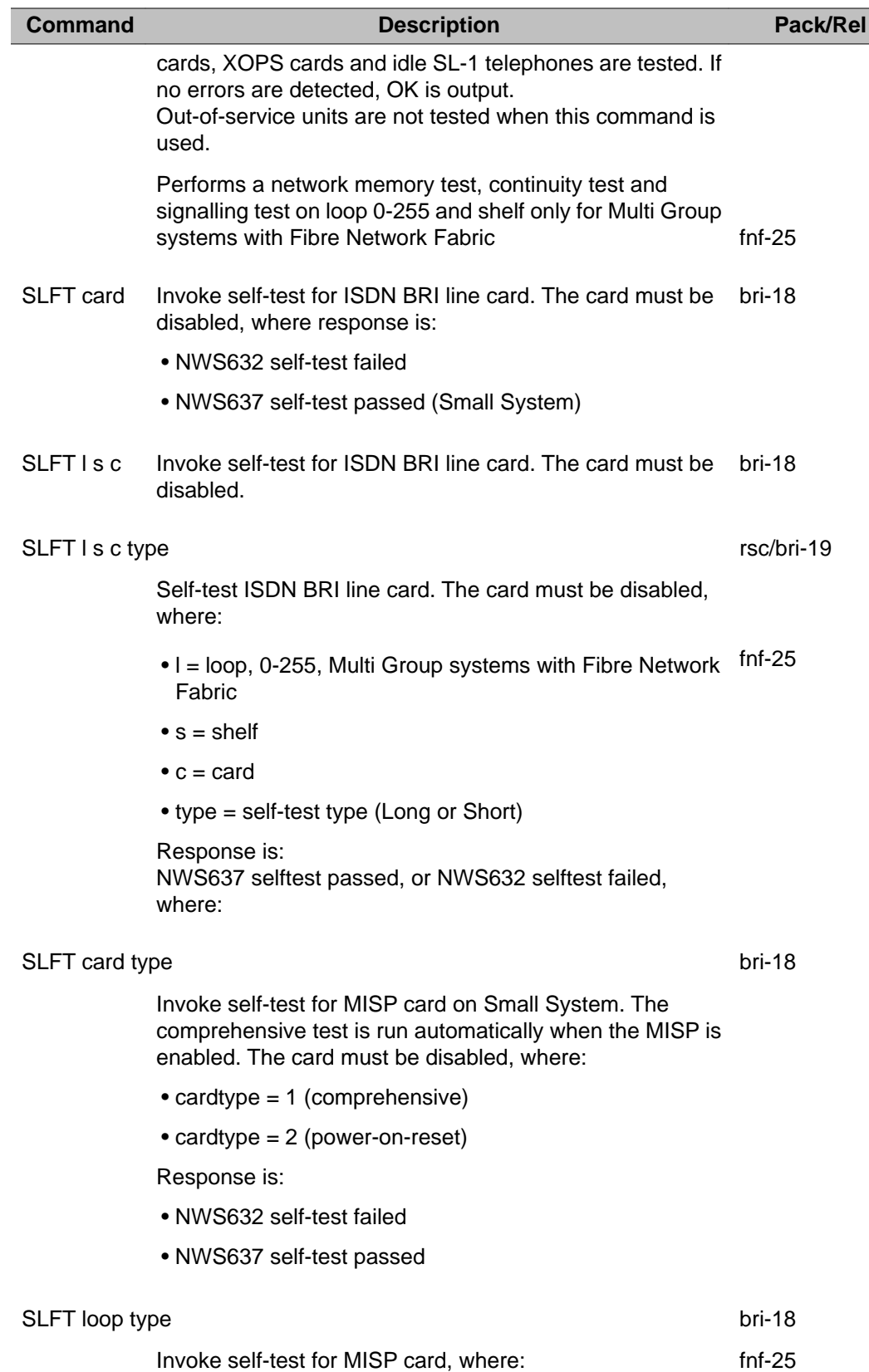

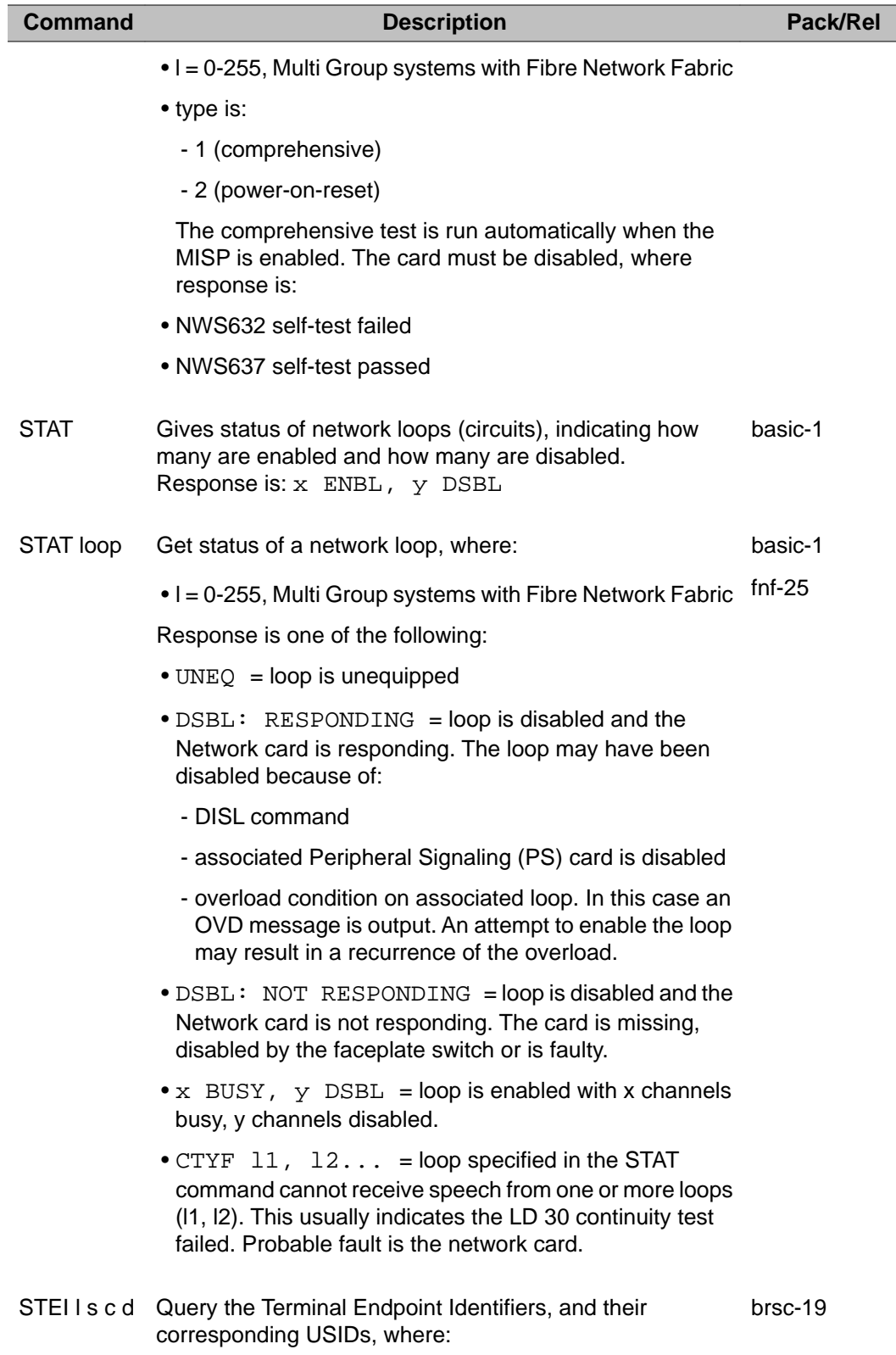

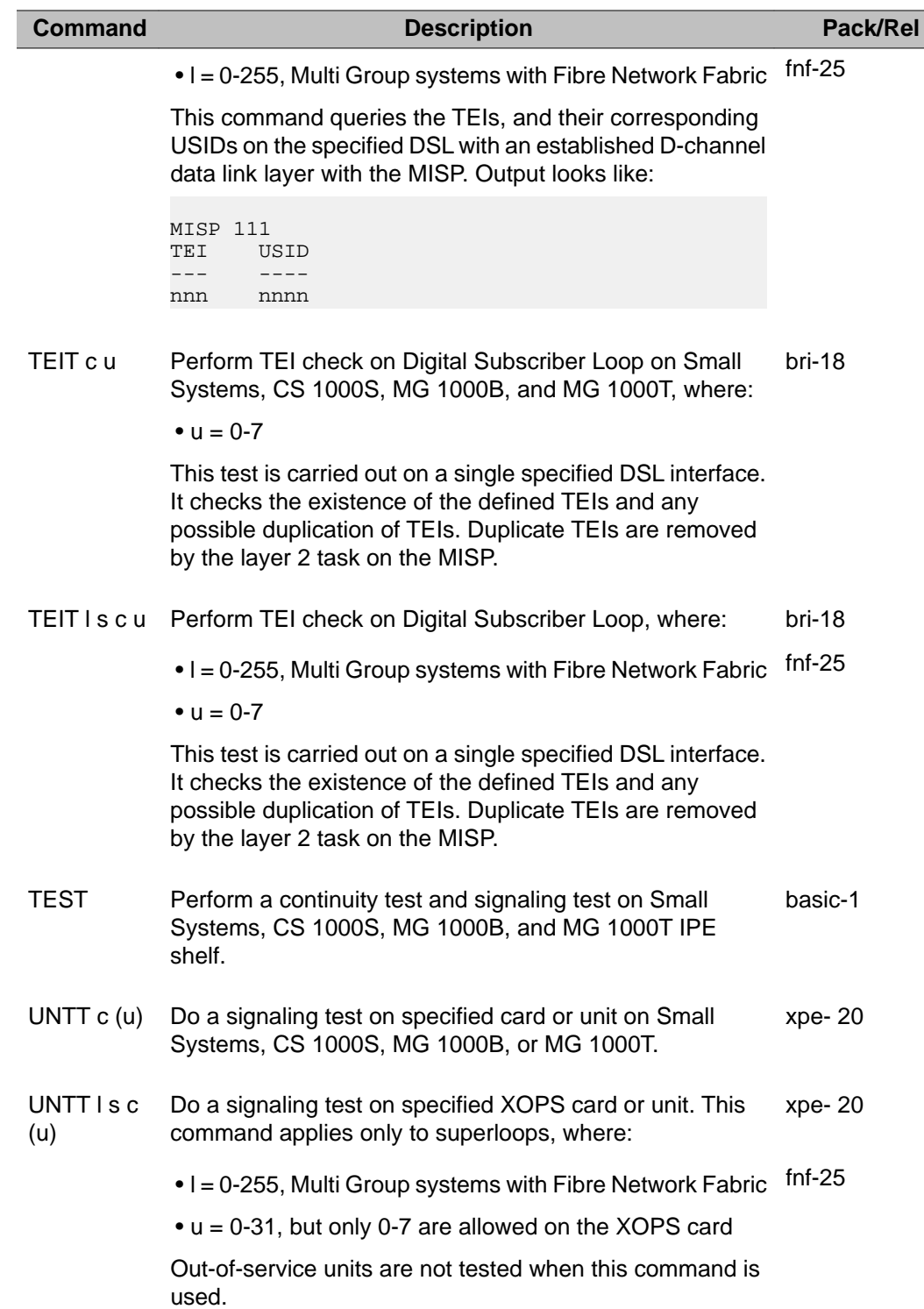

# **Chapter 9: LD 31: Telephone and Attendant Console Diagnostic**

This program tests the keys and lamps of telephone sets and attendant consoles. The tests consist of pressing keys on a telephone and checking for the correct response.

After loading the program, any telephone in the system may invoke the test by dialing SPRE 92, (SPRE is the Special Service Prefix Code for the customer). No further inputs from the TTY are needed. If commands are input, the system responds with TRM001 indicating an invalid command.

To start the test:

- 1. Load program 31.
- 2. Dial SPRE 92 from the telephone to be tested.
- 3. Perform the steps given in the appropriate Table. The expected responses for LCD lamps, displays and tones are given. Each key need only be operated momentarily.

The volume keys (VOL UP and VOL DOWN) have eight levels. The level is adjusted by operating a key once for a change in one level. These keys control the audible level for ring volume, buzz volume and speech/tone volume.

#### **Note:**

When enabling a network loop with ISDLC cards, the ISDLC cards must be individually disabled and then re-enabled to restore service to digital telephones. Service may also be restored to digital telephones by disconnecting then reconnecting the telephone's line cord.

## **M2006 and M2008 Telephone test**

The M2006 and M2008 faceplate is shown in [Figure 2: Meridian M2006 and M2008 set](#page-65-0) on page 66. The M2006 test is provided in [Table 3: Meridian M2006 Telephone test](#page-65-0) on page 66. The M2008 test is provided in [Table 4: Meridian M2008 Telephone test](#page-66-0) on page 67.

<span id="page-65-0"></span>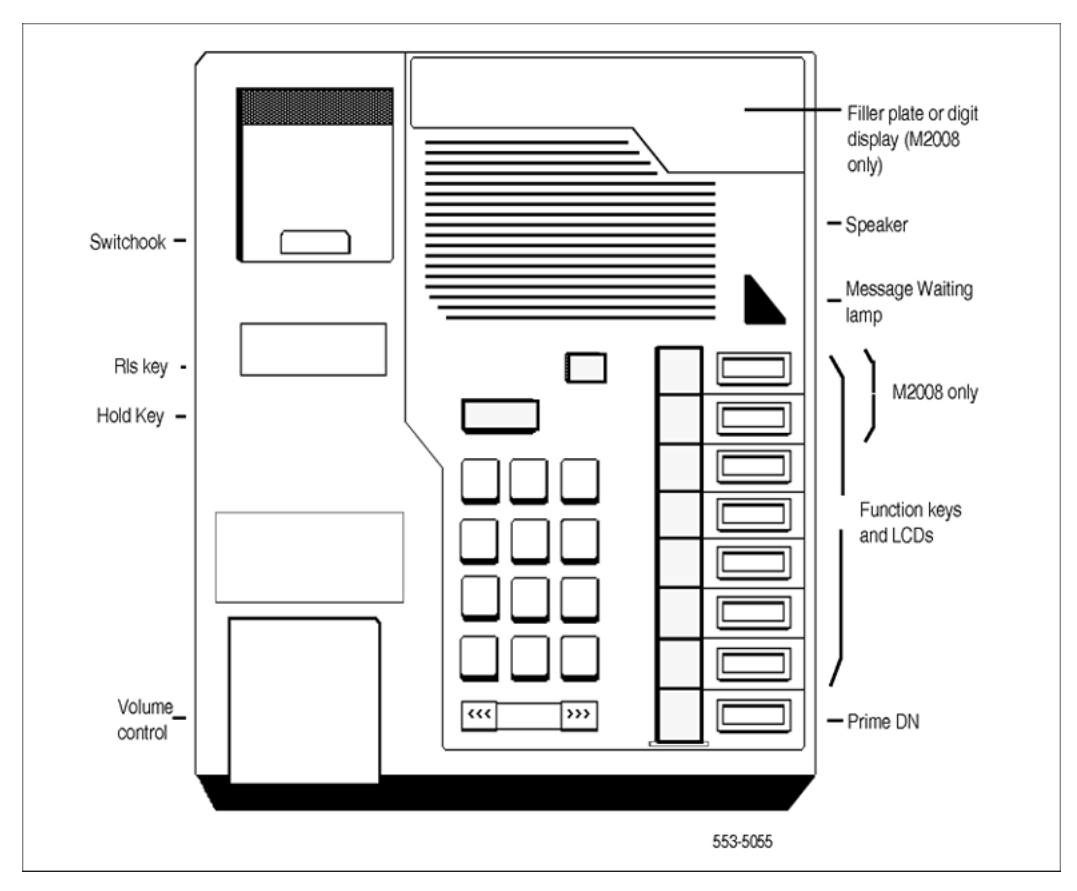

**Figure 2: Meridian M2006 and M2008 set**

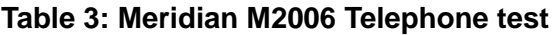

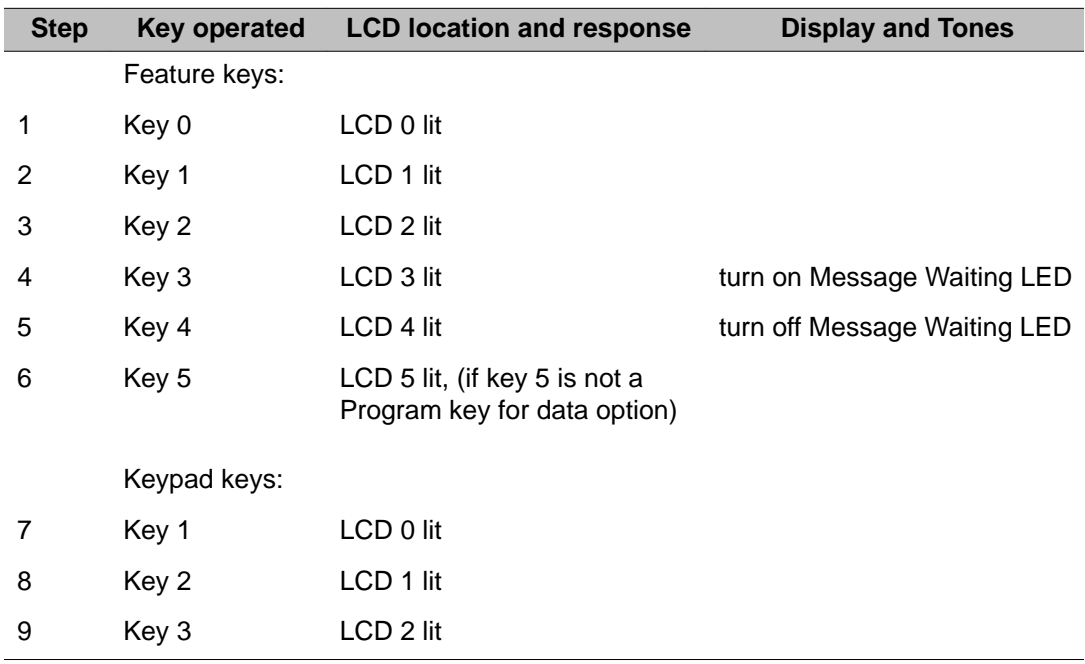

<span id="page-66-0"></span>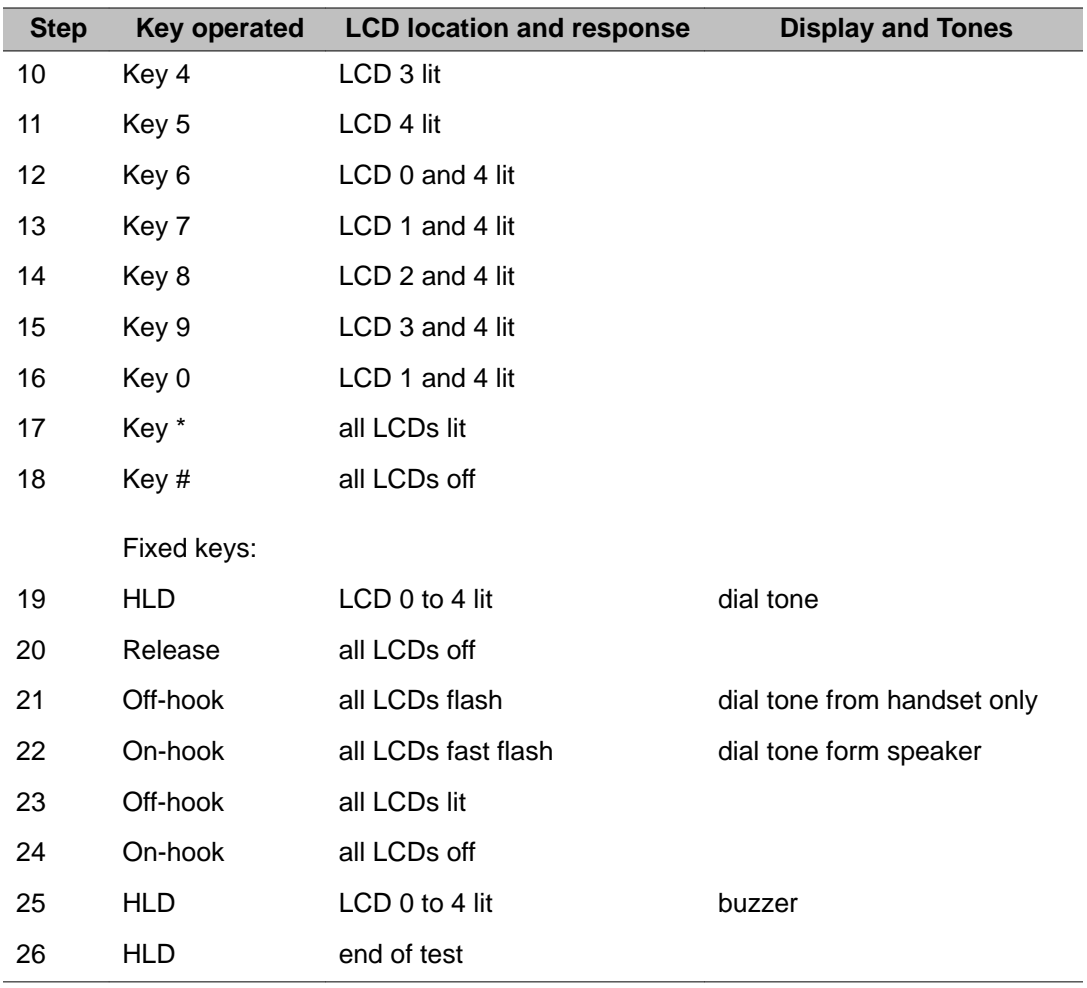

#### **Table 4: Meridian M2008 Telephone test**

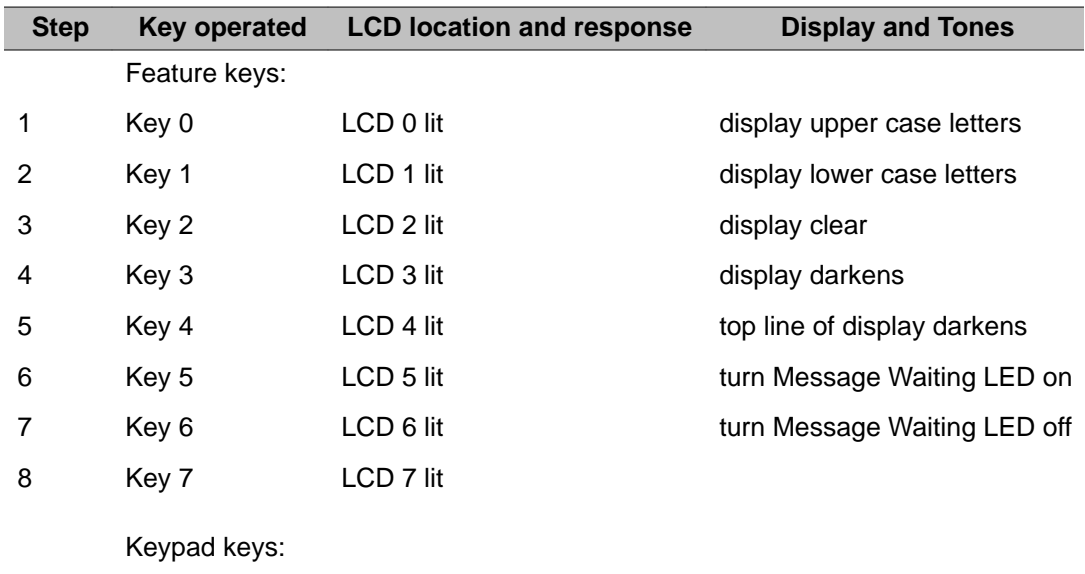

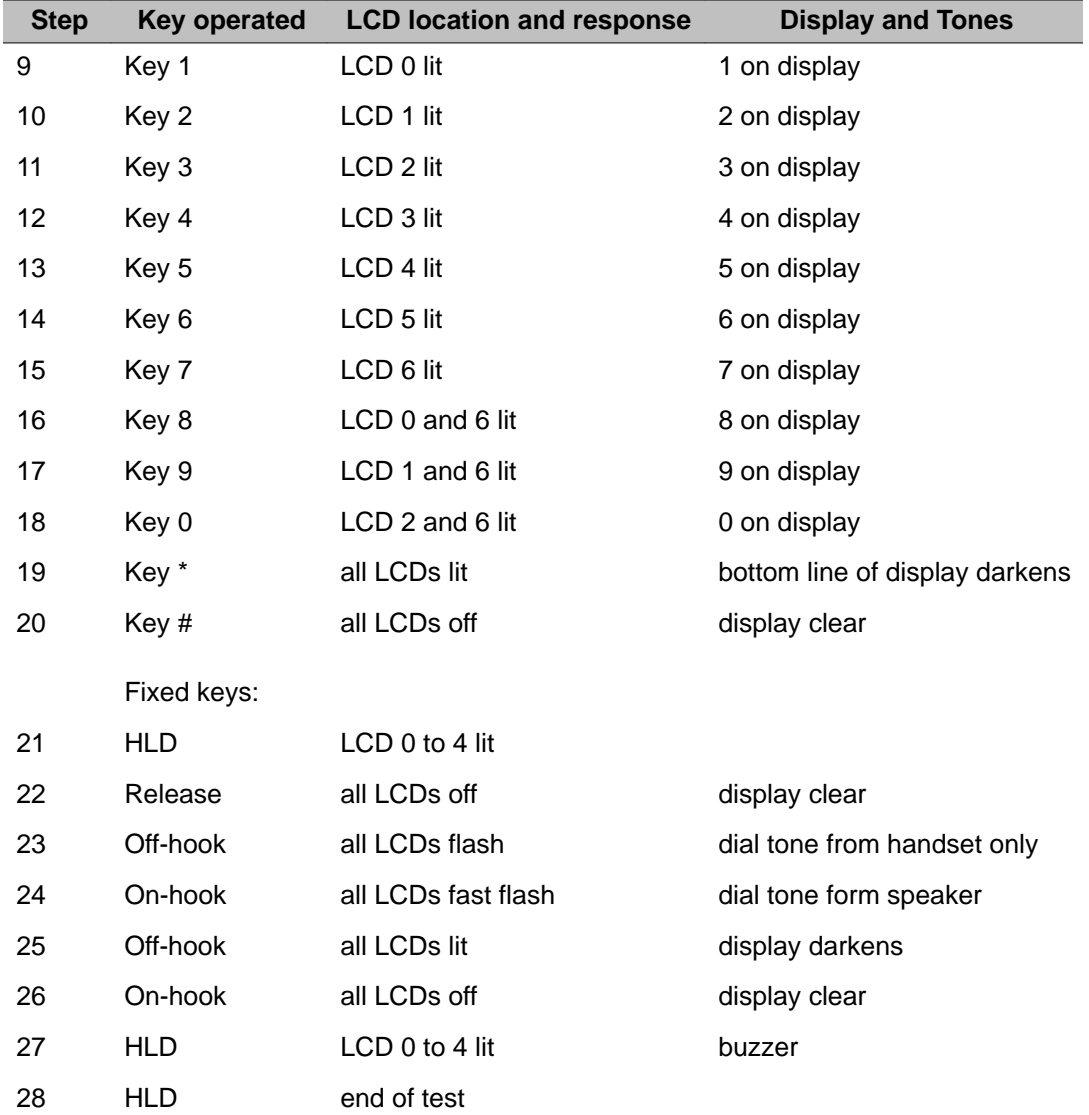

## **M2216, M2016S, and M2616 Telephone test**

The set faceplate is shown in [Figure 3: M2216, M2016S and M2616 set](#page-68-0) on page 69. The M2216 test is provided in [Table 5: M2216 Telephone test](#page-68-0) on page 69. The M2016S and M2616 set test is provided in [Table 6: M2016S and M2616 Telephone test](#page-69-0) on page 70.

<span id="page-68-0"></span>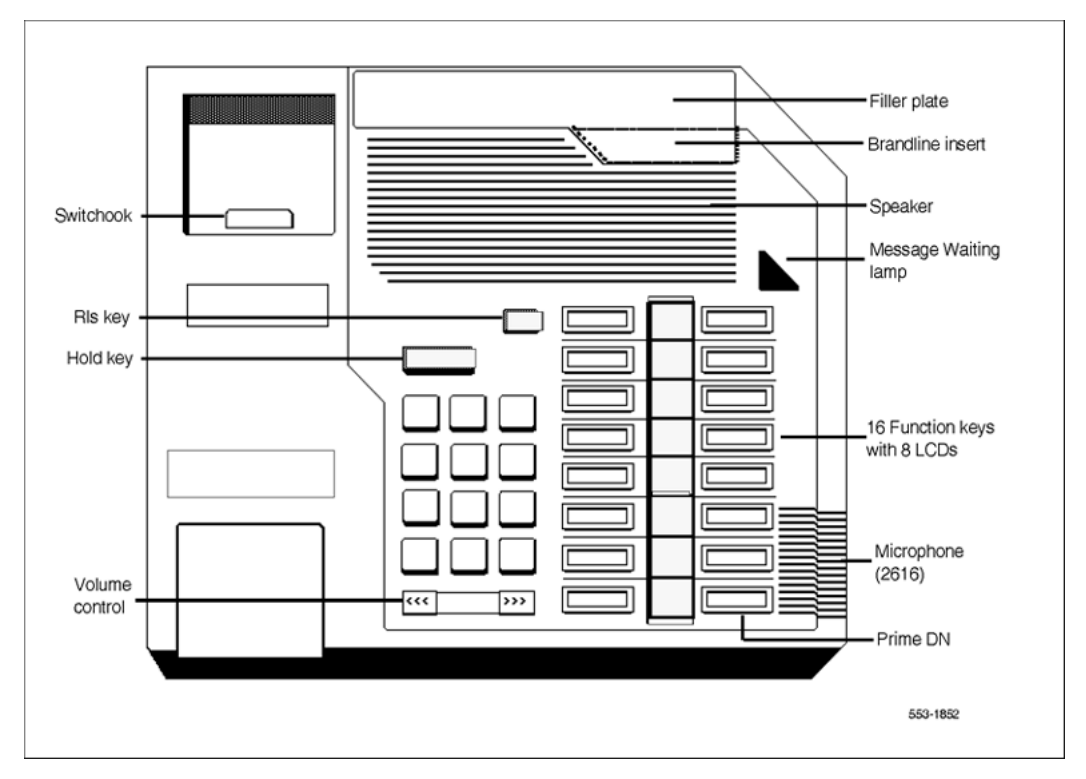

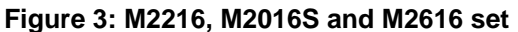

#### **Table 5: M2216 Telephone test**

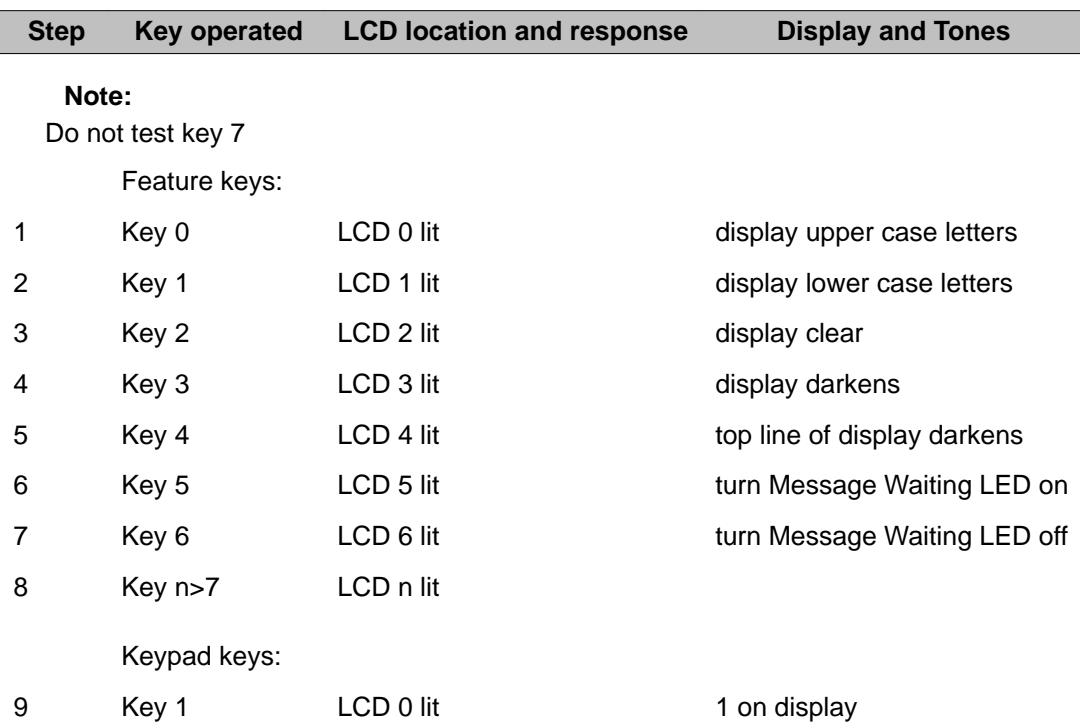

<span id="page-69-0"></span>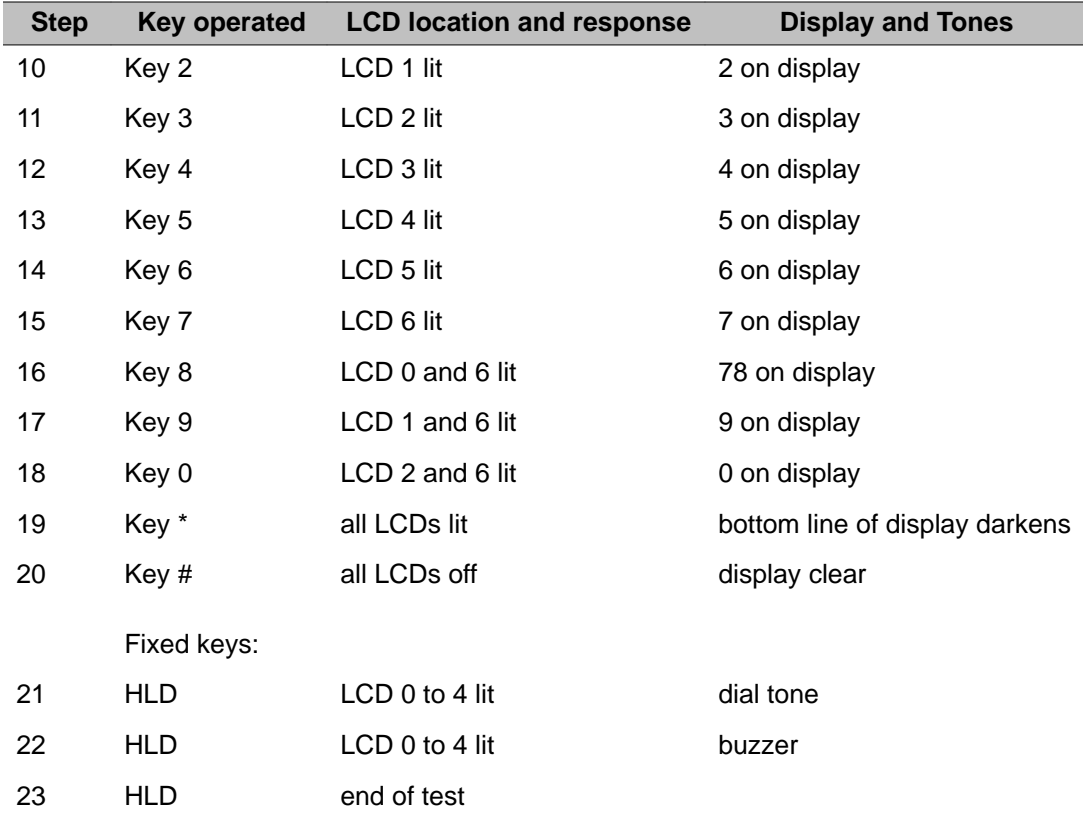

#### **Table 6: M2016S and M2616 Telephone test**

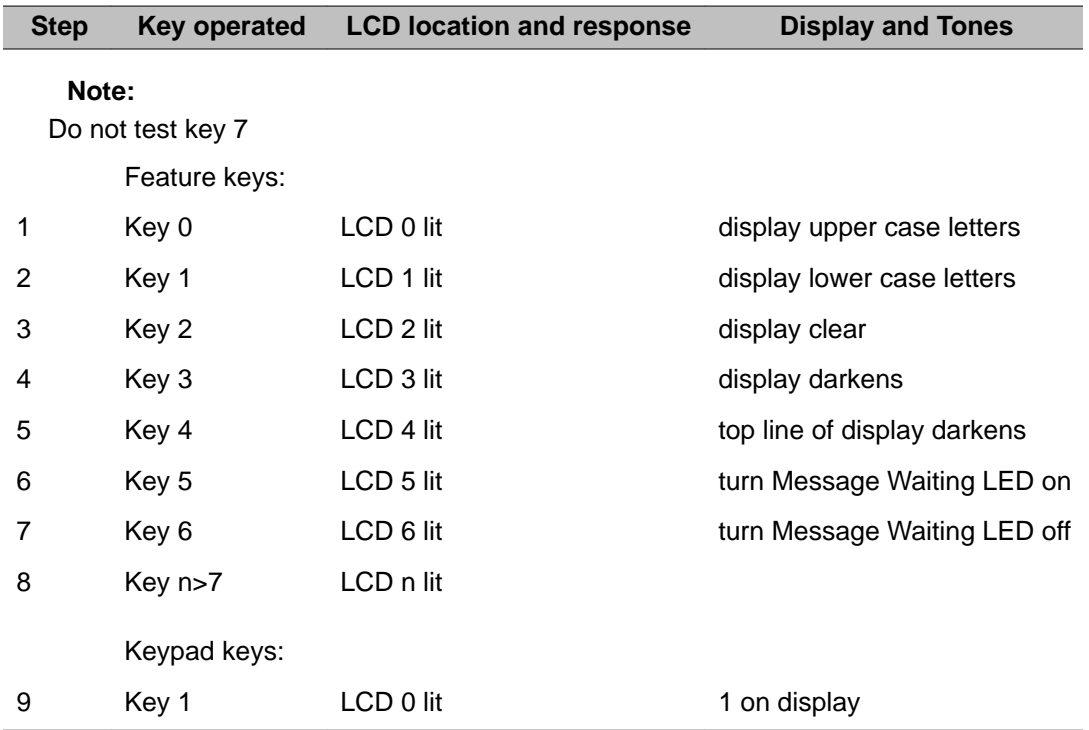

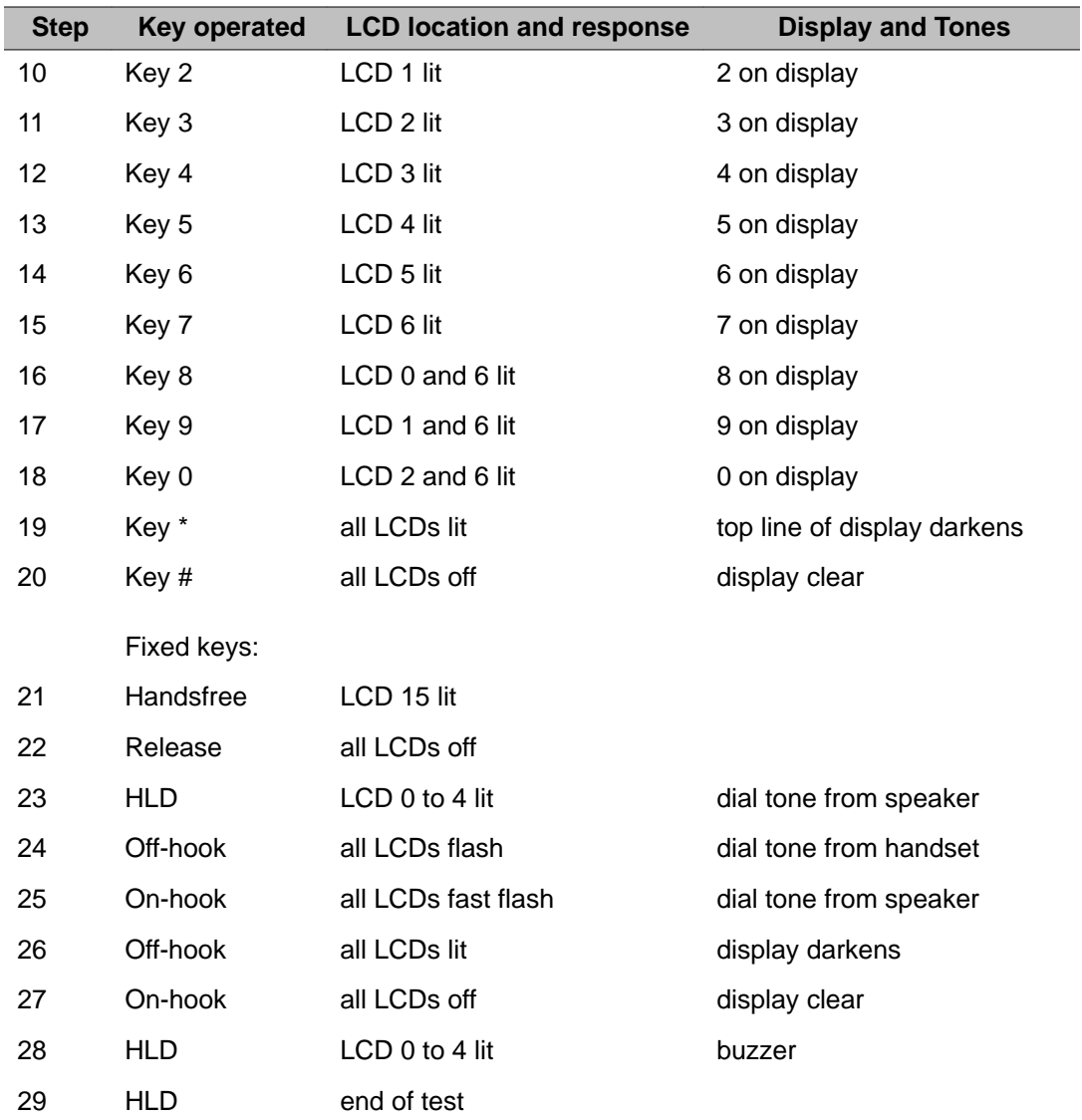

## **M2317 Telephone test**

The key and LCD layout is shown in **[Figure 4: M2317 Series Telephone Key and LCD](#page-71-0)** [Layout](#page-71-0) on page 72. The test is provided in [Table 7: M2317 Telephone test](#page-71-0) on page 72.

<span id="page-71-0"></span>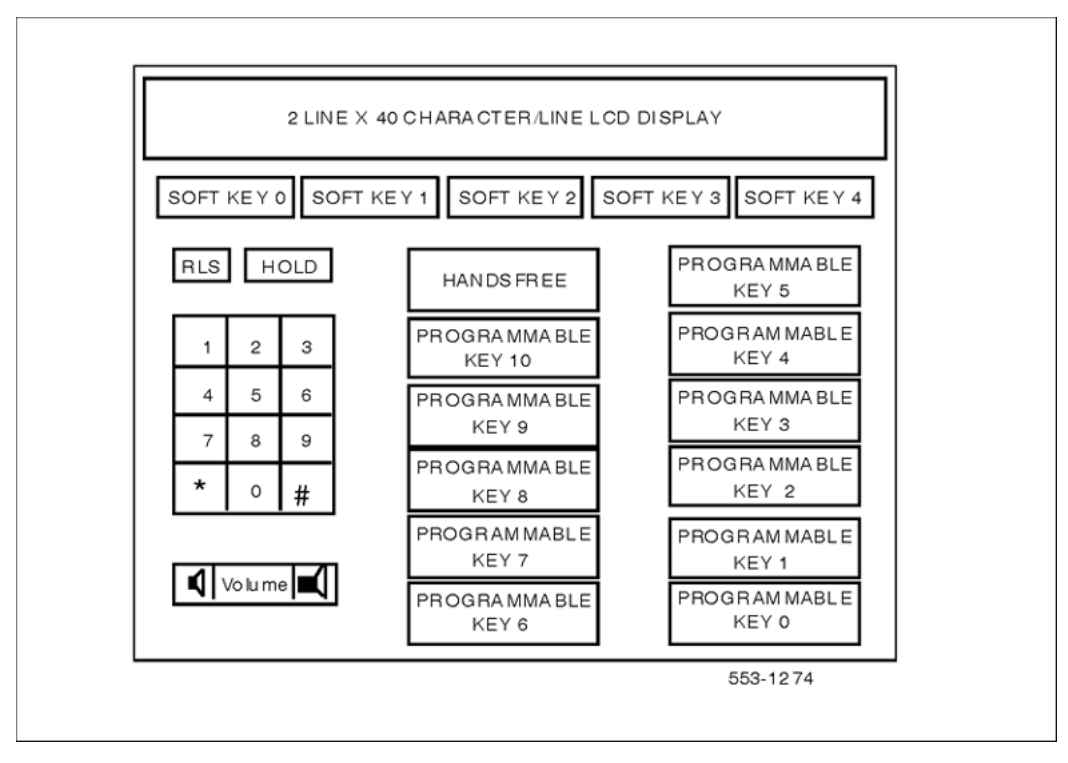

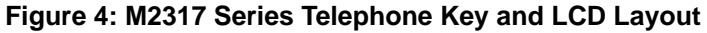

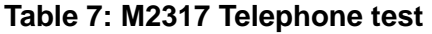

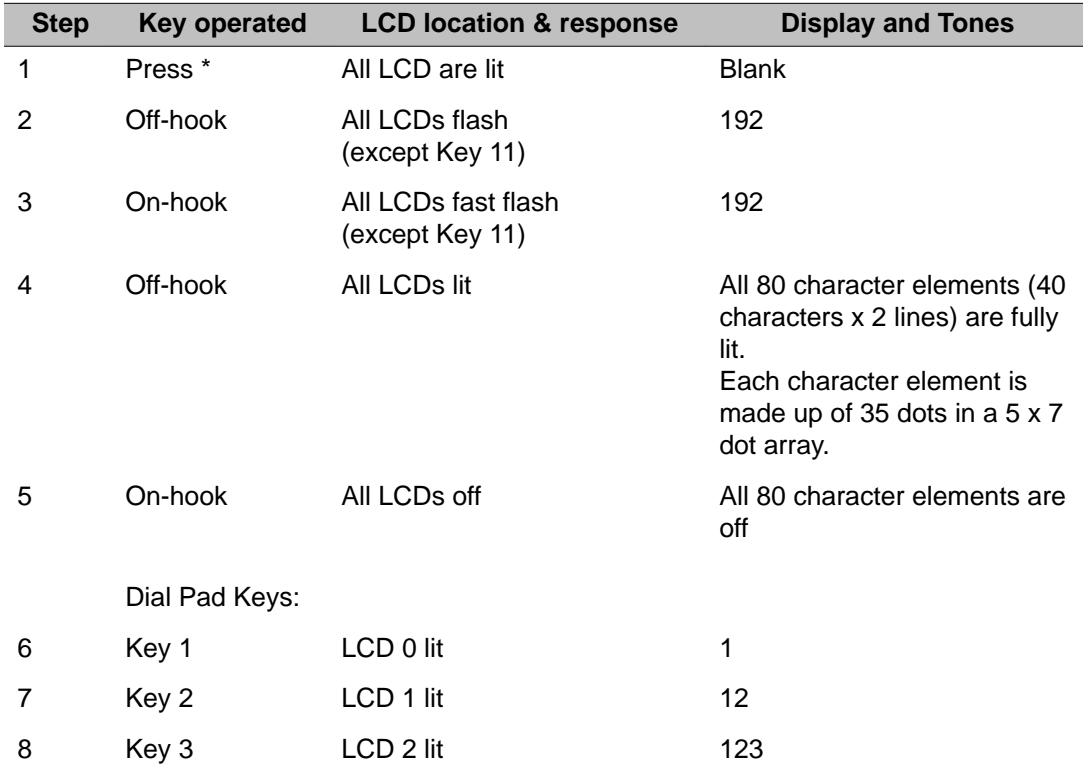
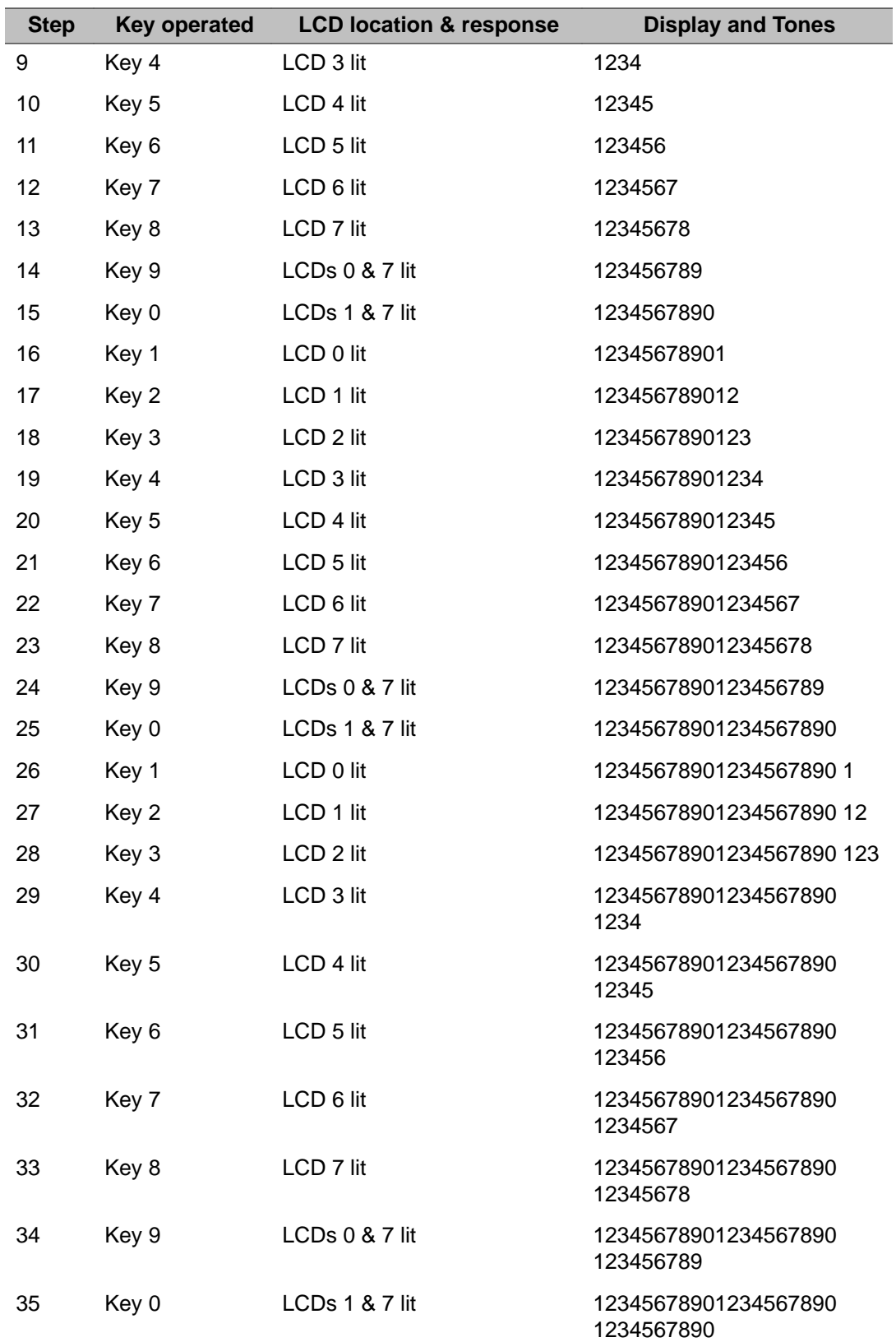

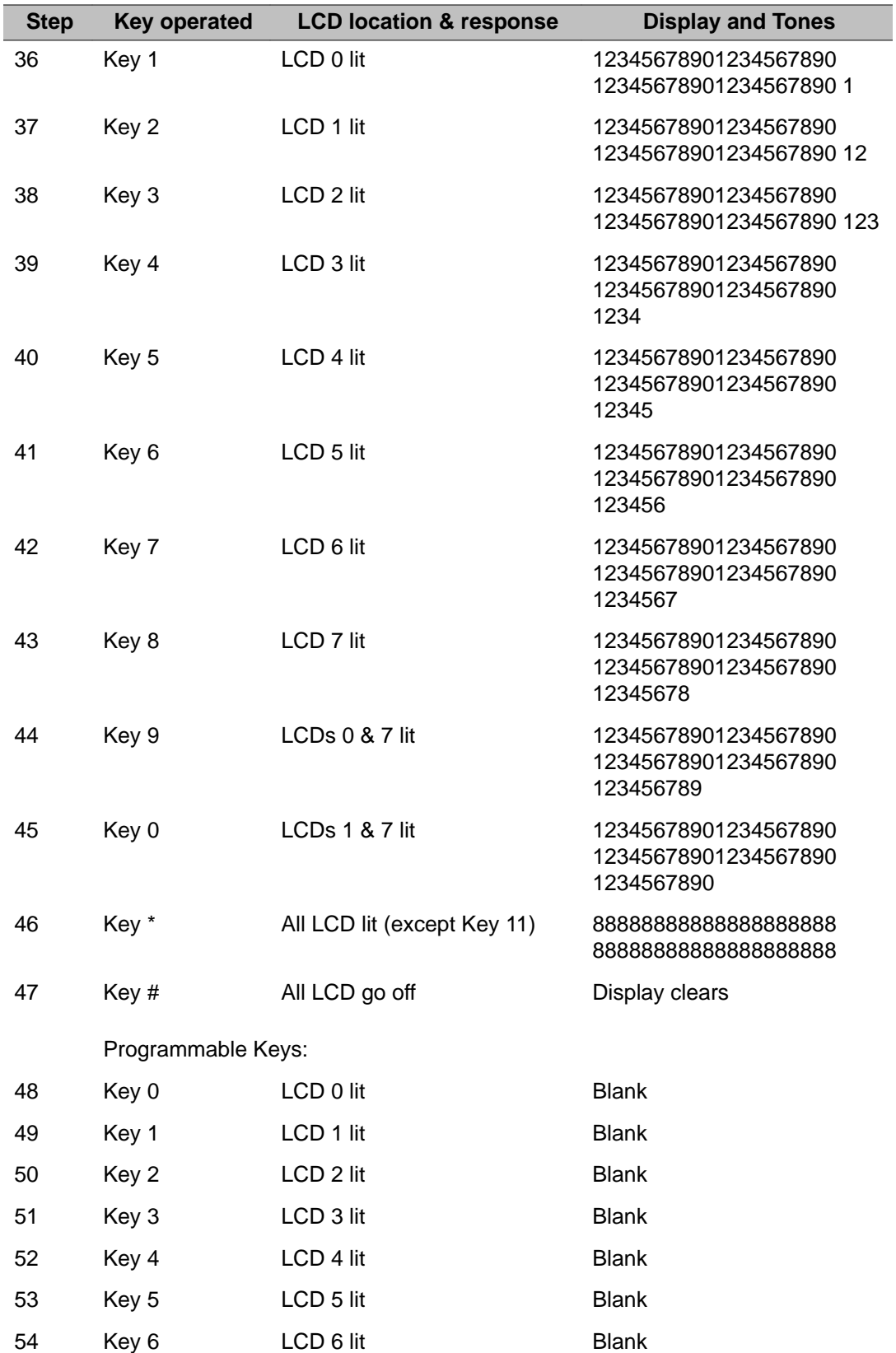

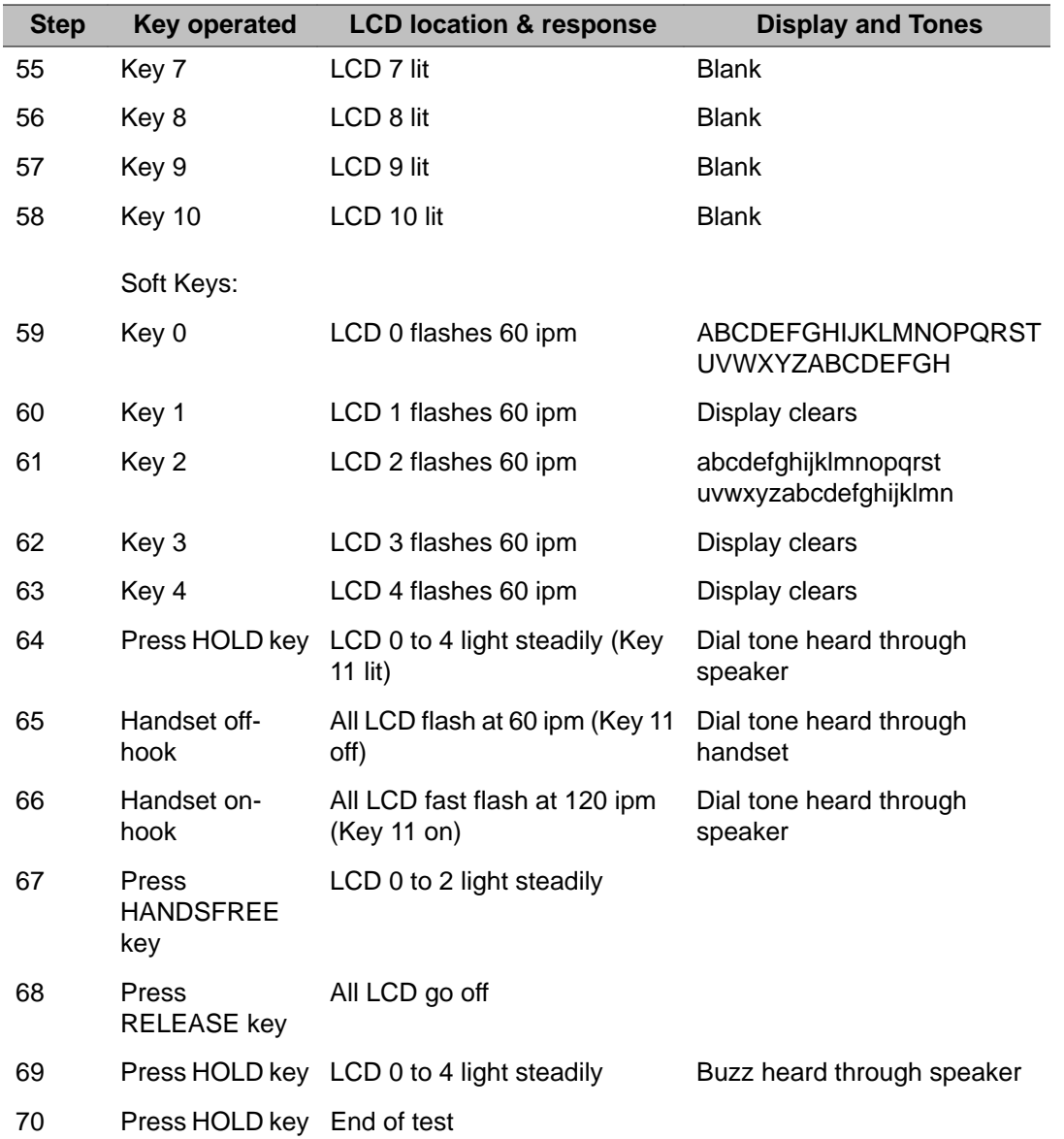

### **M2250 Console test**

The M2250 faceplate is shown in [Figure 5: M2250 Console - Key and LCD Layout](#page-75-0) on page 76. The tests are provided in the [Table 8: M2250 Console test](#page-76-0) on page 77.

<span id="page-75-0"></span>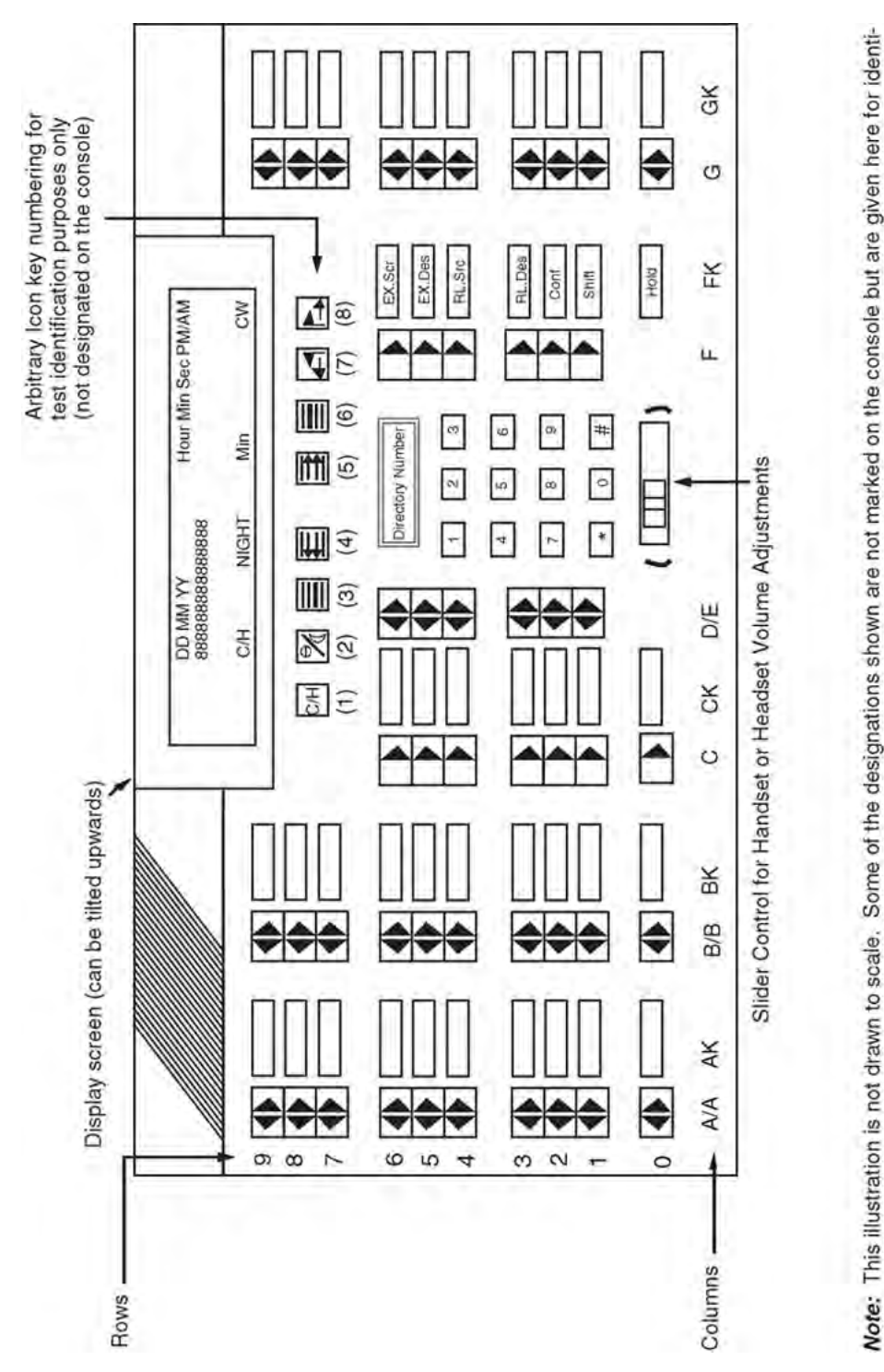

**Figure 5: M2250 Console - Key and LCD Layout**

fication purposes only when running the Attendant Console Indicator and Tone Tests in accordance with Tables 2-A and 2-B.

Note:

# <span id="page-76-0"></span>**M2250 Console test**

### **Table 8: M2250 Console test**

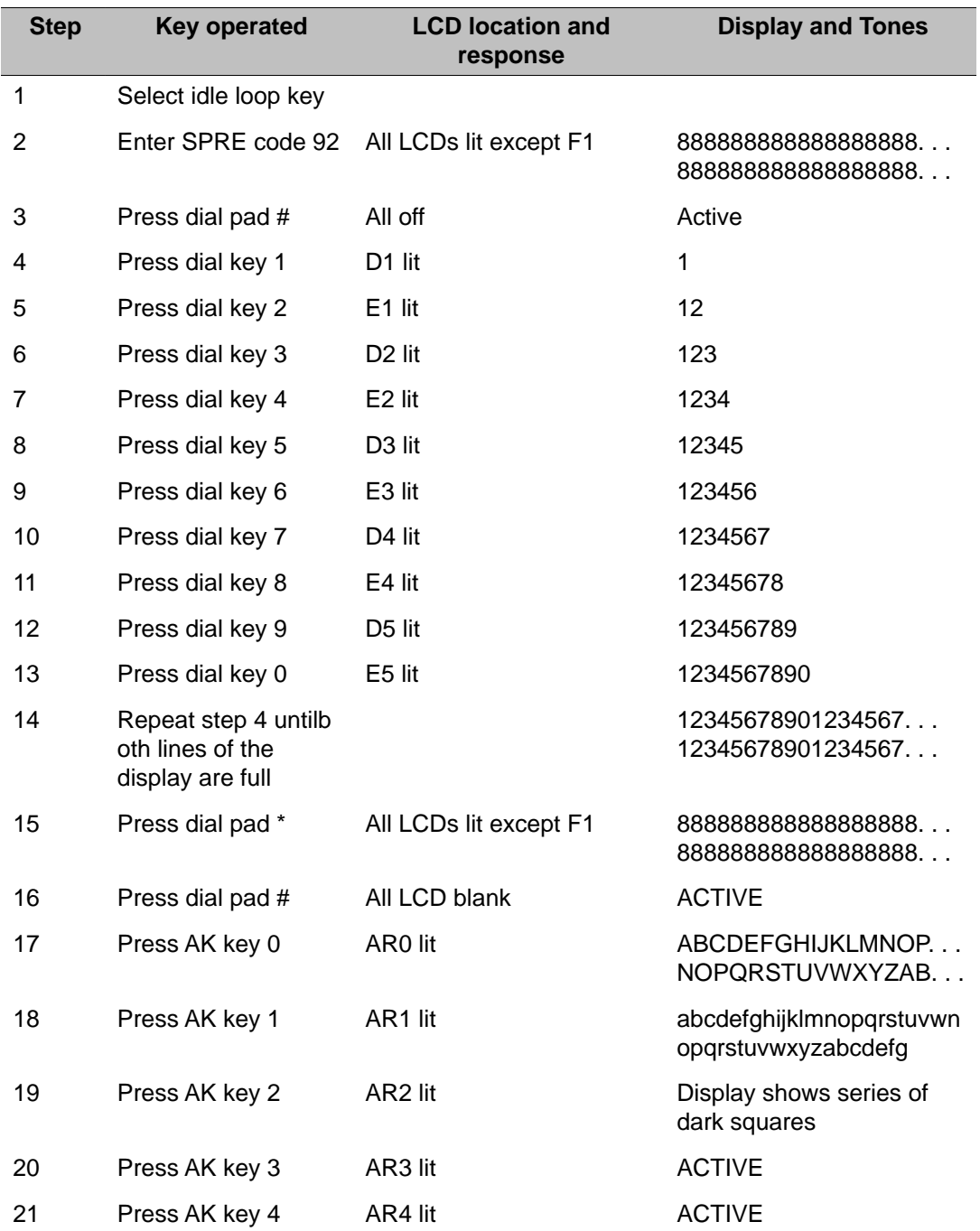

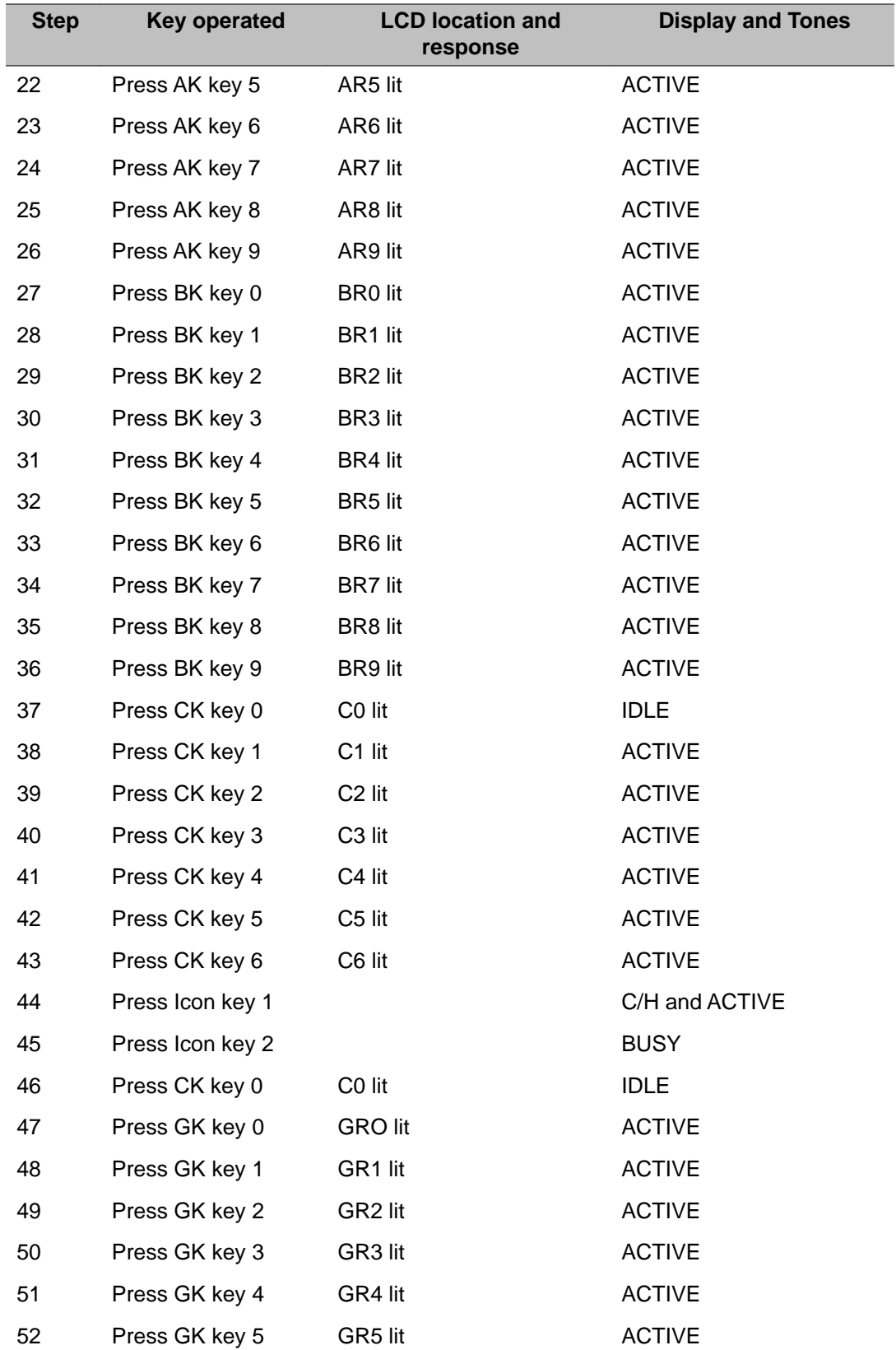

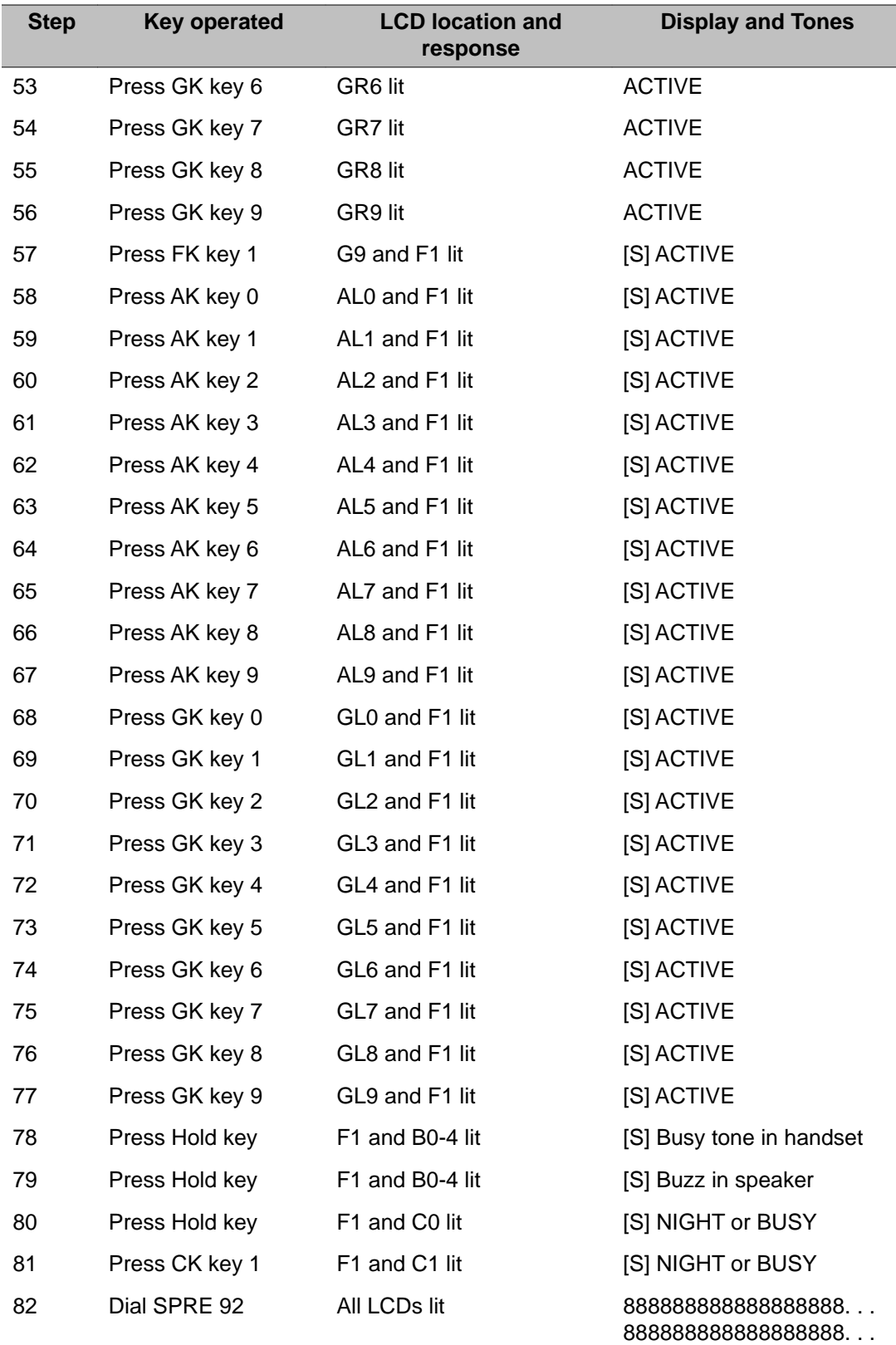

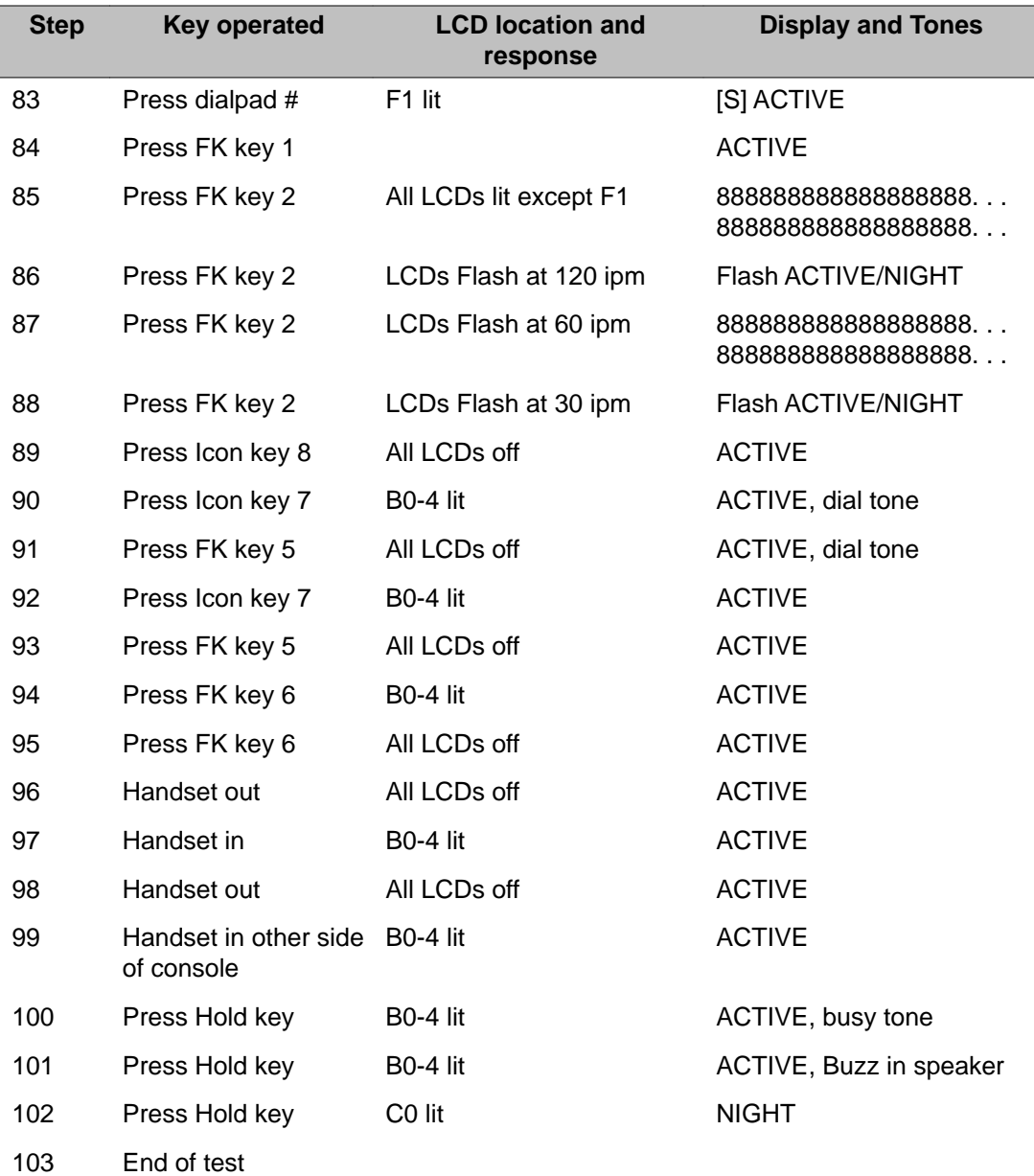

# **Chapter 10: LD 32: Network and Peripheral Equipment Diagnostic**

LD 32 performs checks and maintenance functions on network and Peripheral Signaling equipment. LD 32 will allow commands to be used for XTD cards. The STAT command will produce an output which has XTD, LDC or LGD appended where required.

On Small Systems, Avaya Communication Server 1000S, MG 1000B, and MG 1000T, this program can be used to:

- get the status of peripheral equipment cards and units
- enable and disable peripheral equipment cards and units
- initiate or cancel flash downloads for M39xx units
- query and print the firmware versions currently on M39xx units
- reset or clear directory password for M39xx units
- test message waiting lamps on 500/2500 telephone sets
- print set and card IDs
- convert packed TNs in hex to the card and unit format

On Large Systems and CS 1000E Systems, this program is used to:

- get the status of Peripheral Signaling (PS), Controller and network cards
- get the status of IPE shelves cards and units
- disable and enable PS, Controller and network cards
- disable and enable IPE shelves, cards and units
- initiate or cancel flash downloads for M39xx units
- query and print the firmware versions currently on M39xx units
- reset or clear directory password for M39xx units
- test message waiting lamps on 500/2500 sets
- test Message Waiting Lamps (MWL) on 2500 sets during midnight routines
- print set and card IDs on superloops
- convert packed TNs in hex to the loop, shelf, card, unit format

### **Note:**

Disabled DID trunks are placed in the answer state while disabled.

### **Note:**

If Recorded Telephone Dictation (RTDT) cards are to be software enabled or disabled, the Outof-Service (OS) lead should be connected to ground. On completion of the task, ground can be removed.

### **Note:**

Card ID information is presented as follows:

#### CCCCCCCC-RRSSSS

#### Where:

```
CCCCCCCCCCCCCC = is the order code RR = is the release number SSSS = is the serial number
```
### **Note:**

After making any changes to the route data block, IPE TRUNK CARDS MUST BE DOWNLOADED by issuing the ENLC I s c command.

### **Note:**

When getting the status of a card relating to a trunk error (STAT), the term RVSD may appear with the trunk information. RVSD indicates that the software detected a reversed wired trunk for that unit.

### **Overlay 32 linkage**

Overlay programs 10, 11, 20 and 32 are linked, thus eliminating the need to exit one Overlay and enter another. Once one of the aforementioned Overlays has been loaded, it is possible to add, print and obtain the status of a set without having to exit one Overlay and load another.

Input processing has also been enhanced. Prompts ending with a colon (:) allow the user to enter either:

- 1. a question mark (?) followed by a carriage return (<CR>) This entry will present you with a list of valid responses to that prompt.
- 2. an abbreviated response The system responds to this entry with the nearest match. If there is more than one possible match, the system responds with SCH0099, the input followed by a question mark, and a list of possible responses. The user can then enter a valid response.

### **Using Enable/Disable commands**

All units on a loop go into maintenance busy mode when disabled using the DISL command. The shelves on a loop must be individually re-enabled via the ENLS command. Any telephones that were in lockout mode show as idle, then go into lockout mode again 30 seconds after any unit on the shelf requests dial tone.

On Small Systems, CS 1000S, MG 1000B, and MG 1000T the DISL and ENLL commands are not available. Instead, use the DISS, ENLC, DISC and ENLS commands as described below.

When enabling a network loop serving ISDLC cards, the ISDLC cards must be individually disabled then re-enabled to ensure that service is restored to digital telephones. Service may also be restored to digital telephones by disconnecting, and then reconnecting the telephone's line cord.

#### **Note:**

When the Trunk Failure Monitor (TFM) package is enabled, a failed trunk is displayed as BUSY. The enable/disable command does not enable or disable the failed trunk unit (it stays in the BUSY state.)

#### **Note:**

When the French Type Approval package (FRTA 197) is enabled then CO trunk units are not busied when they are disabled.

### **Fibre Network Fabric**

The Fibre Network Fabric extends and enhances the 5-group network architecture to 8 nonblocking (inter-group) Network groups, with a resulting expansion in network capacity to 8k timeslots available for Intergroup traffic.

This is achieved by using OC-12 SONET rings, and adding additional network and IPE shelves, cards and cables and software changes to allow using the expanded network capacity. This expansion increases the number of available loops from 160 to 256. This applies to Multi Group systems only.

### **Basic commands**

### **Contents**

**Section**

The following commands are applicable to all systems.

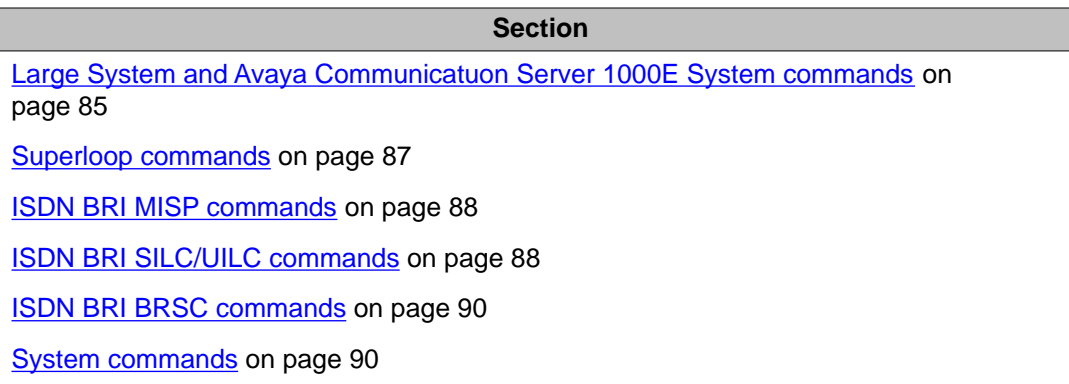

## **Basic commands**

The following commands are applicable to all systems.

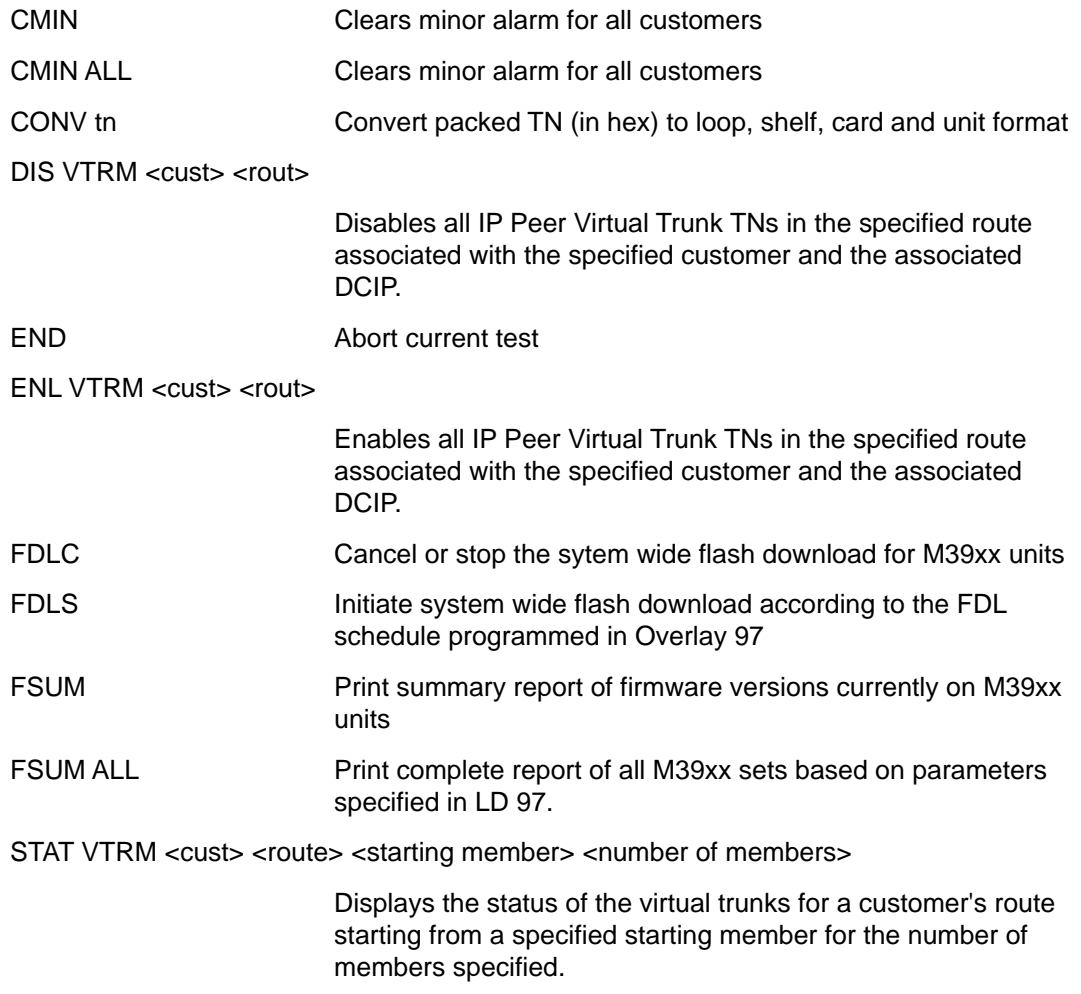

# <span id="page-84-0"></span>**Large System and Avaya Communicatuon Server 1000E System commands**

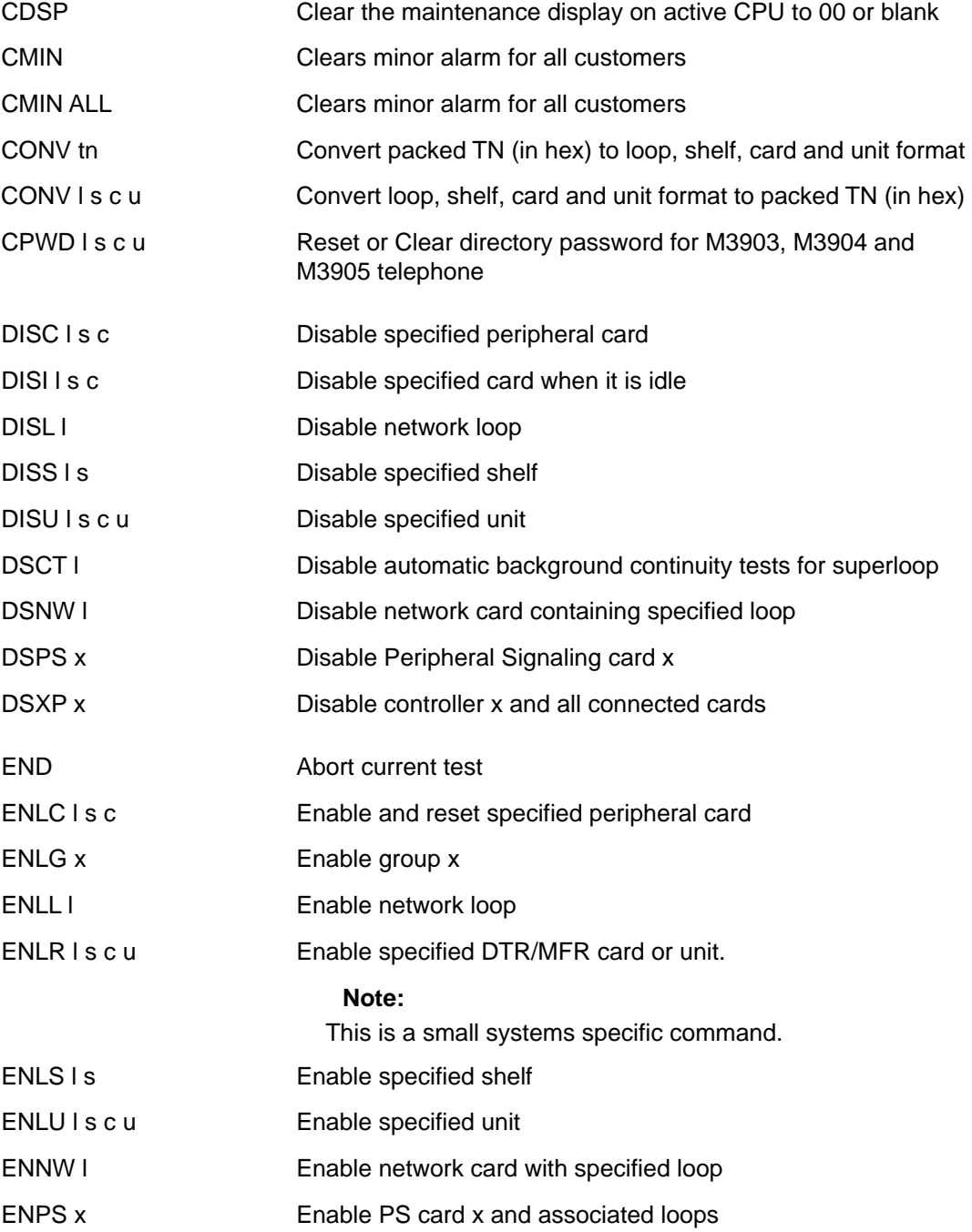

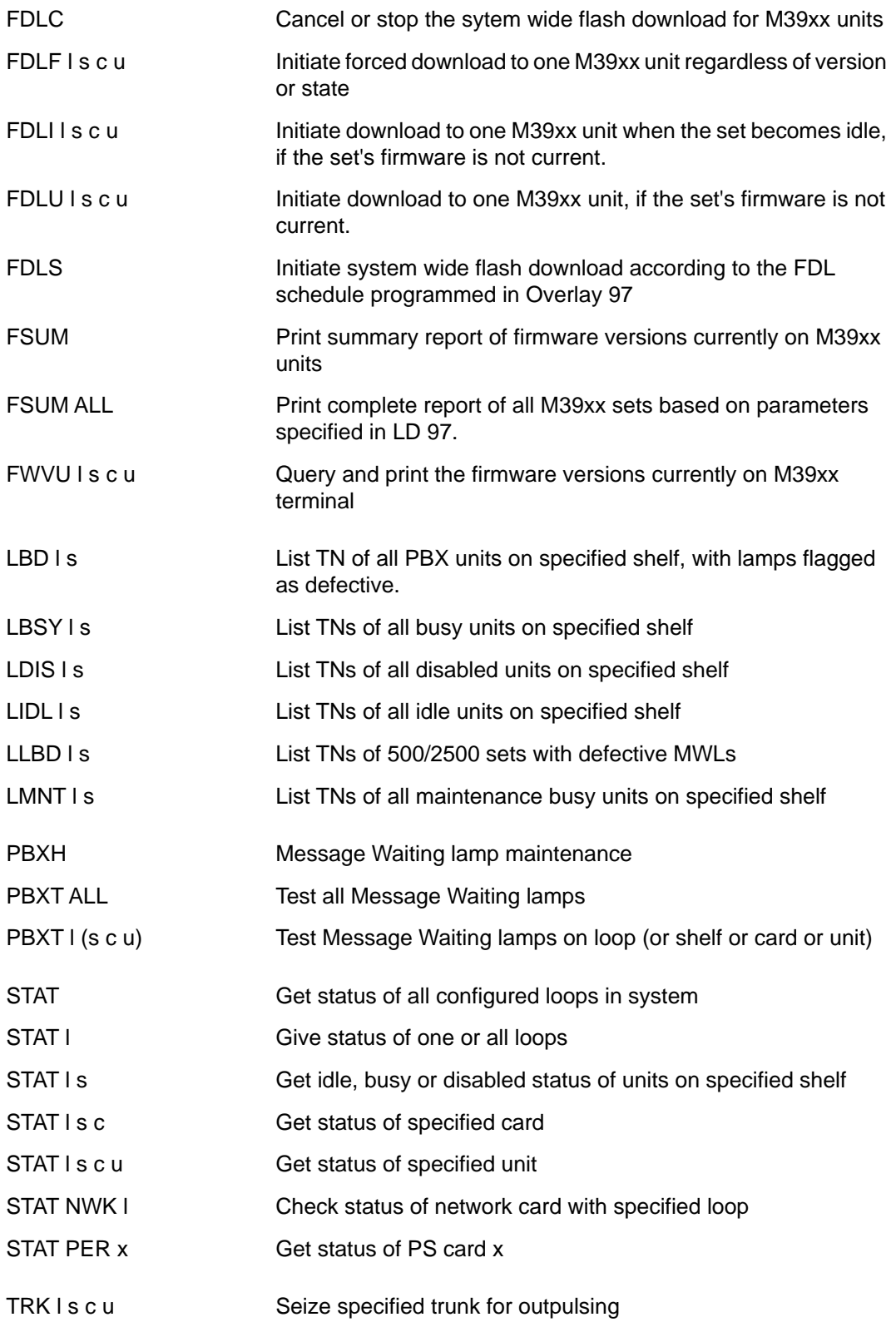

# <span id="page-86-0"></span>**Superloop commands**

### **Note:**

The Loop level commands are not supported for Small Systems, CS 1000S, MG 1000B, and MG 1000T systems.

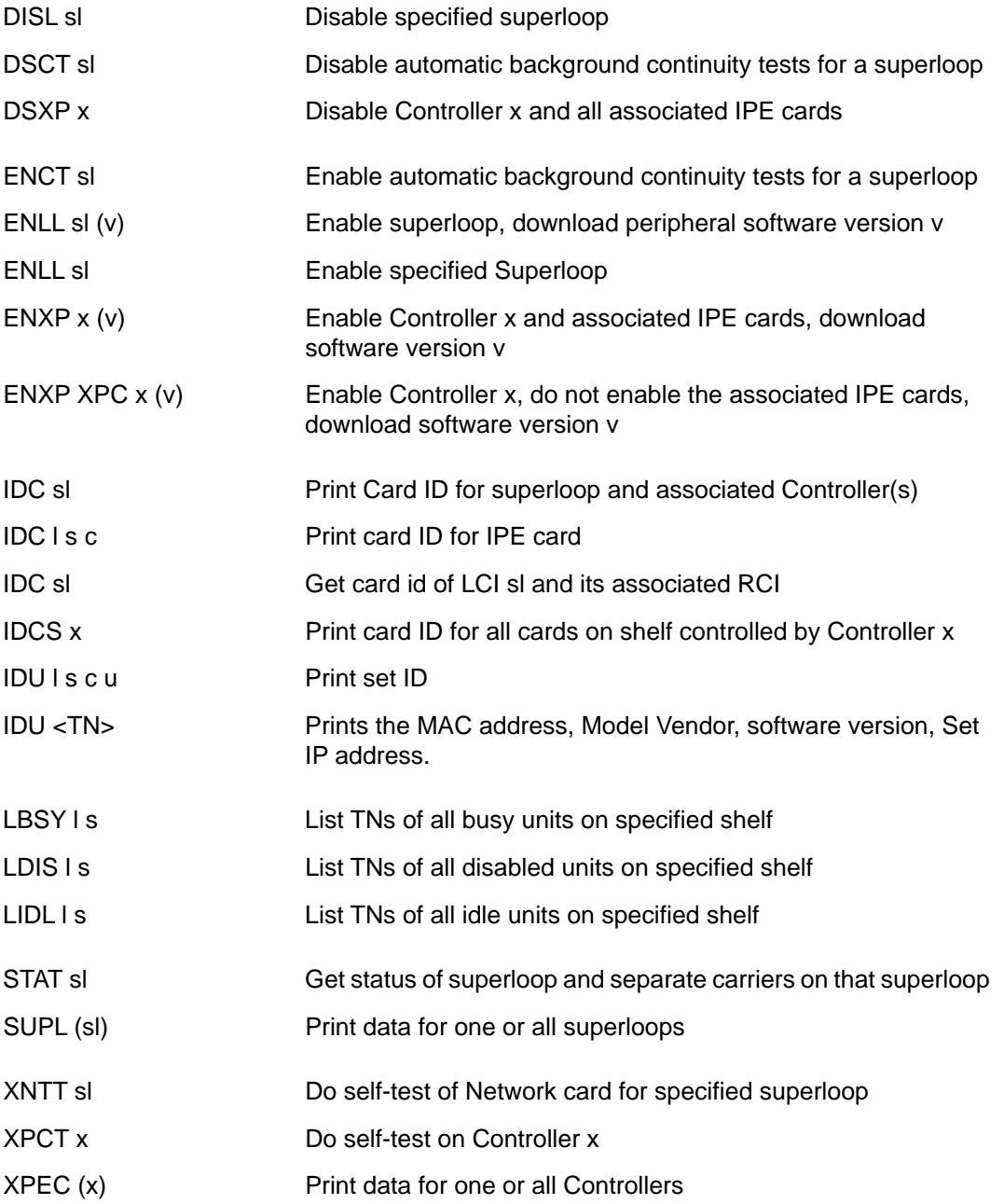

### <span id="page-87-0"></span> **Note:**

If a trunk unit is controlled by APNSS, the STAT commands will indicate this is an APNSS trunk and will also display the status of the D-channel. The display format remains the same.

### **ISDN BRI MISP commands**

The following commands are available for ISDN Basic Rate Interface Multi-purpose ISDN Signaling Processor (MISP) cards.

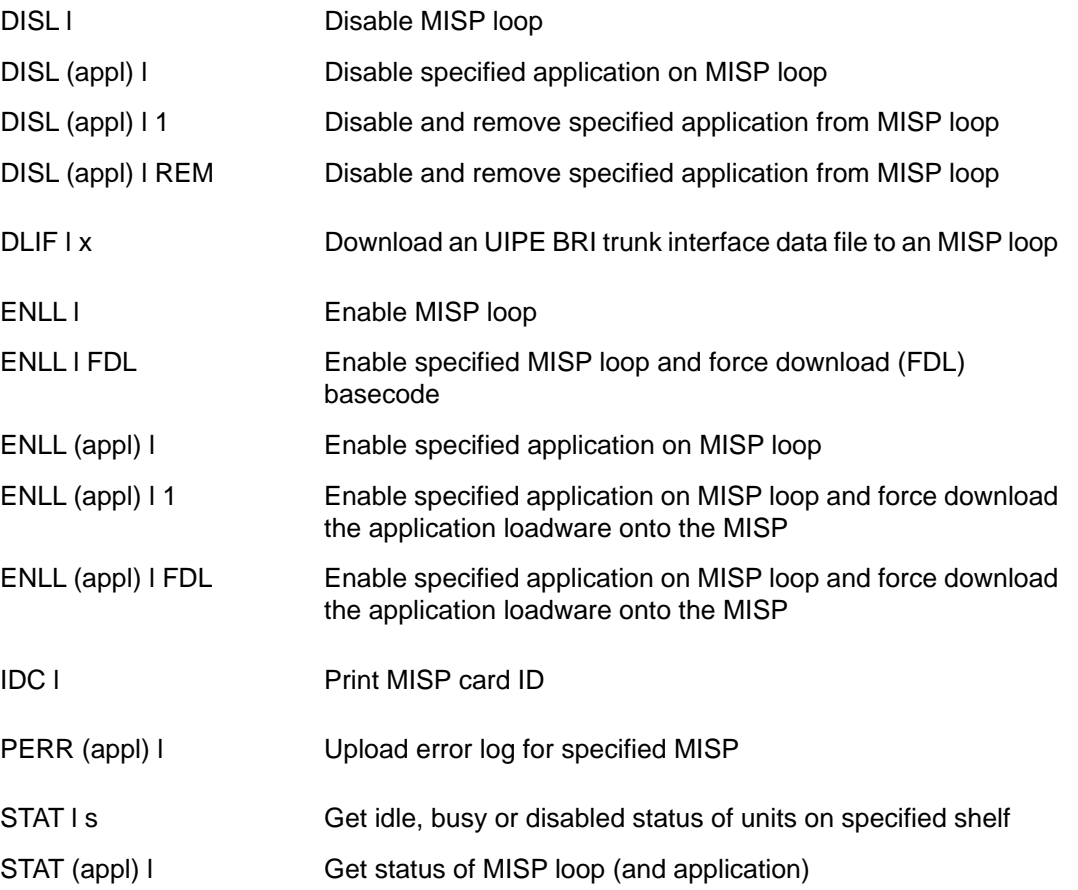

# **ISDN BRI SILC/UILC commands**

The following commands are available for ISDN Basic Rate Interface S/T-Interface line (SILC) or U-Interface line (UILC) cards and the associated Digital Subscriber Loops (DSL).

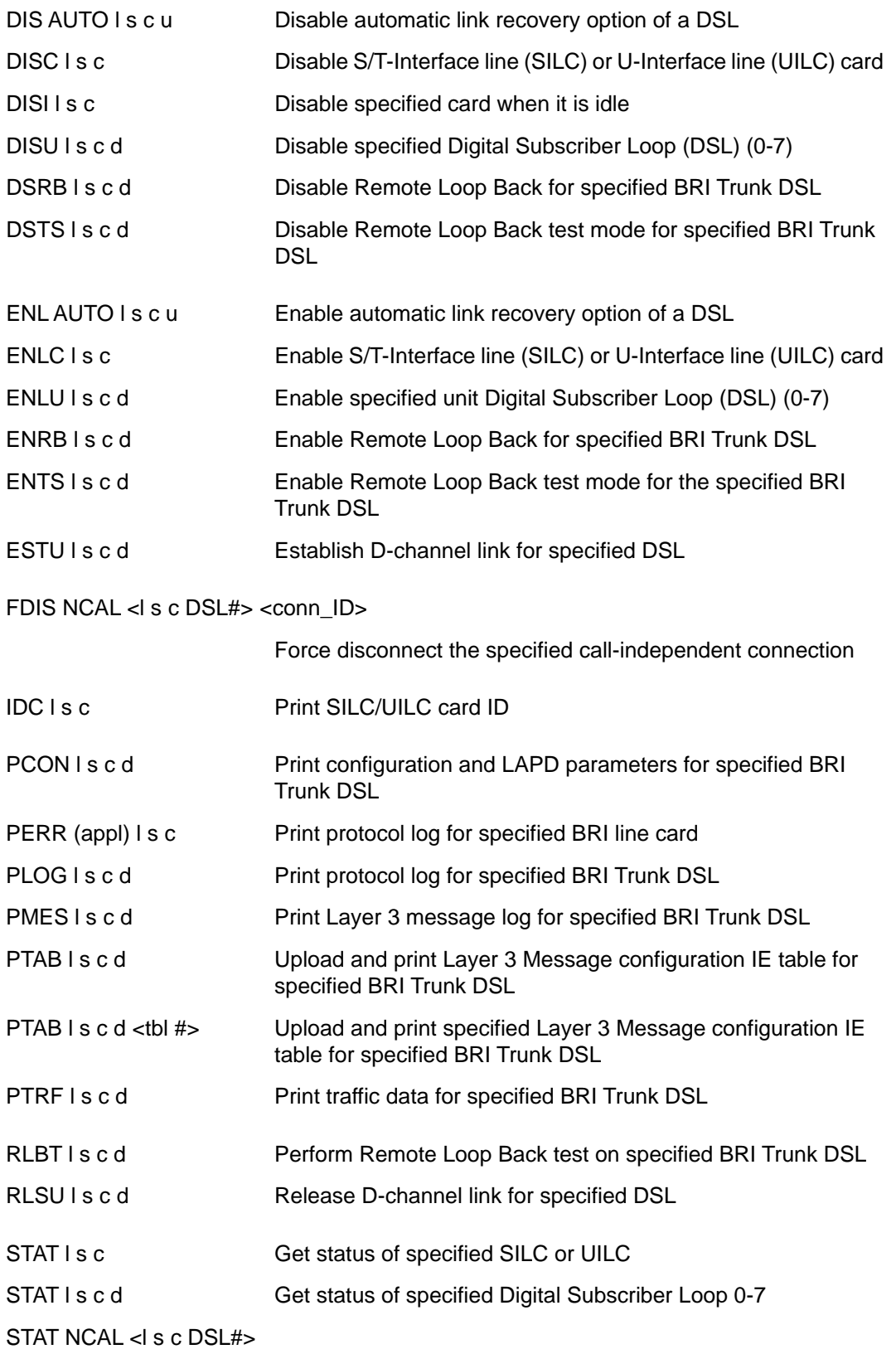

List all current call-independent connections on a given BRI DSL.

#### **Note:**

This is applicable for UIPE protocol-based DSLs only, for which the CS 1000 supports call-independent connections ("GF capability").

<span id="page-89-0"></span>STAT NCAL <l s c DSL#> <conn ID>

List information pertaining to a specific call-independent connection

### **ISDN BRI BRSC commands**

The following commands are available for the ISDN Basic Rate Signaling Concentrator (BRSC) card.

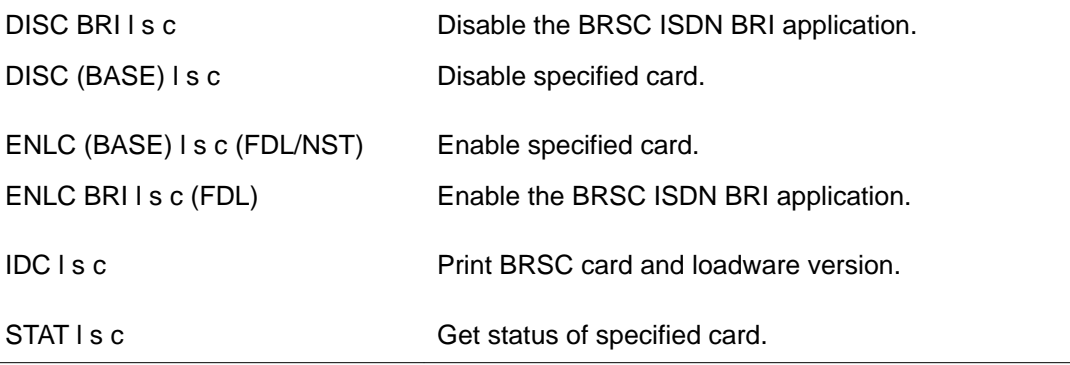

### **System commands**

The following commands are available:

DSRM <cust #> <route #> Disables all route members in a customer's route. It will disconnect all active calls associated with the trunks, disable all route members on the call server, unregister all trunks and remove them from the RLM table. On the Signaling Server side, all trunks will be removed from the Signaling Server list.

ECNT CARD I s c <customer>

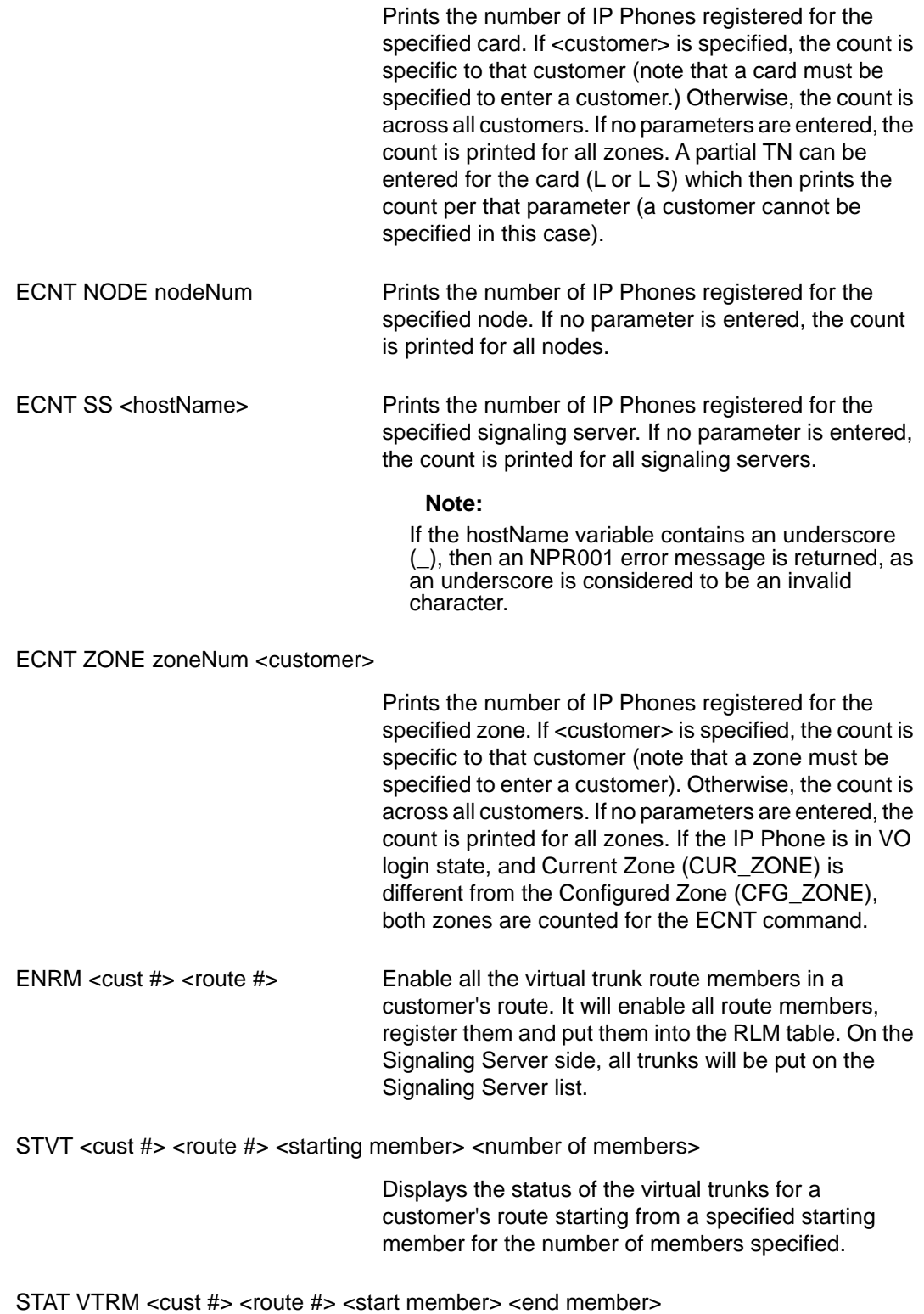

Display the status of the virtual trunks specified by customer, route, start member and end member numbers.

# **Alphabetical list of commands**

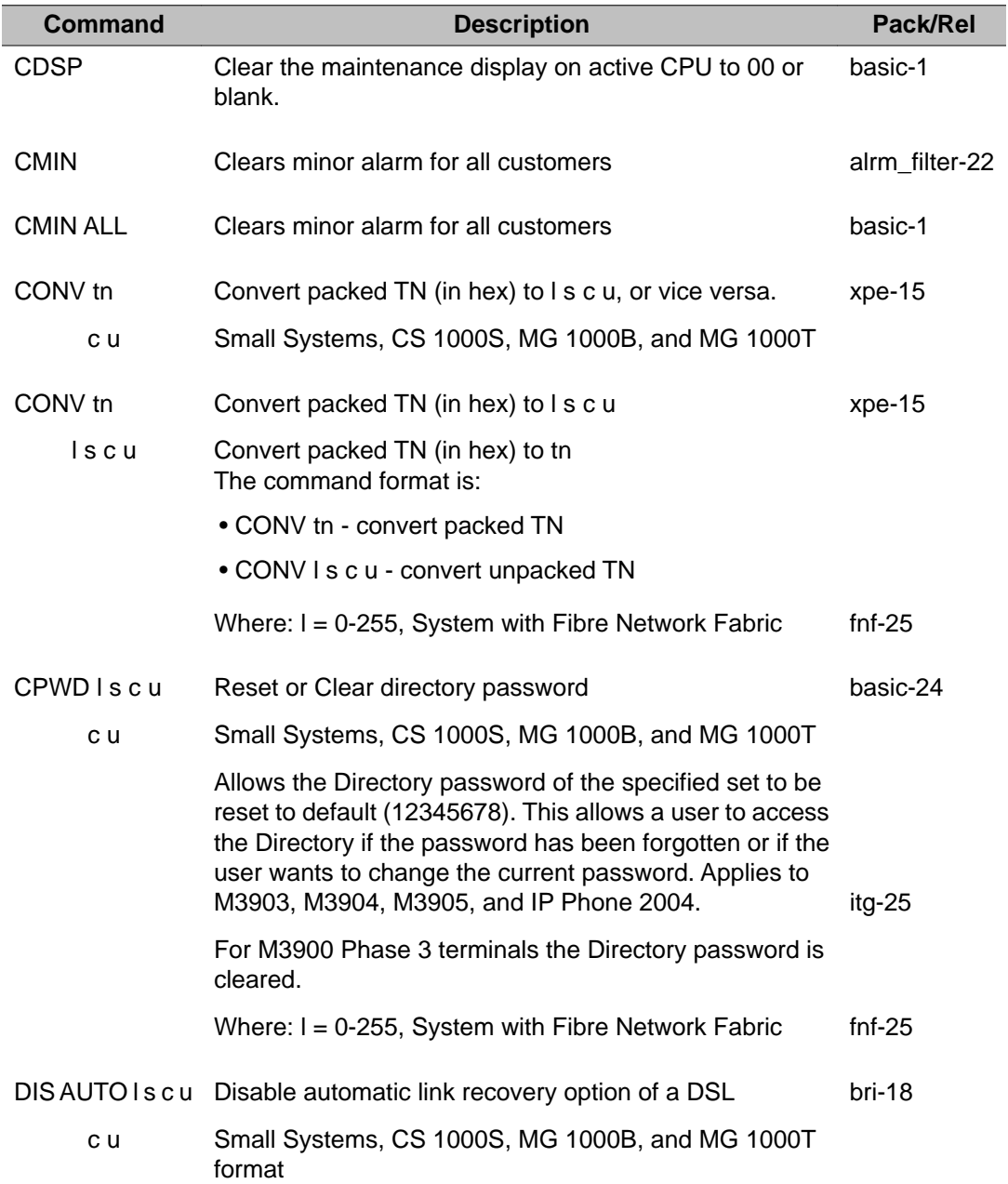

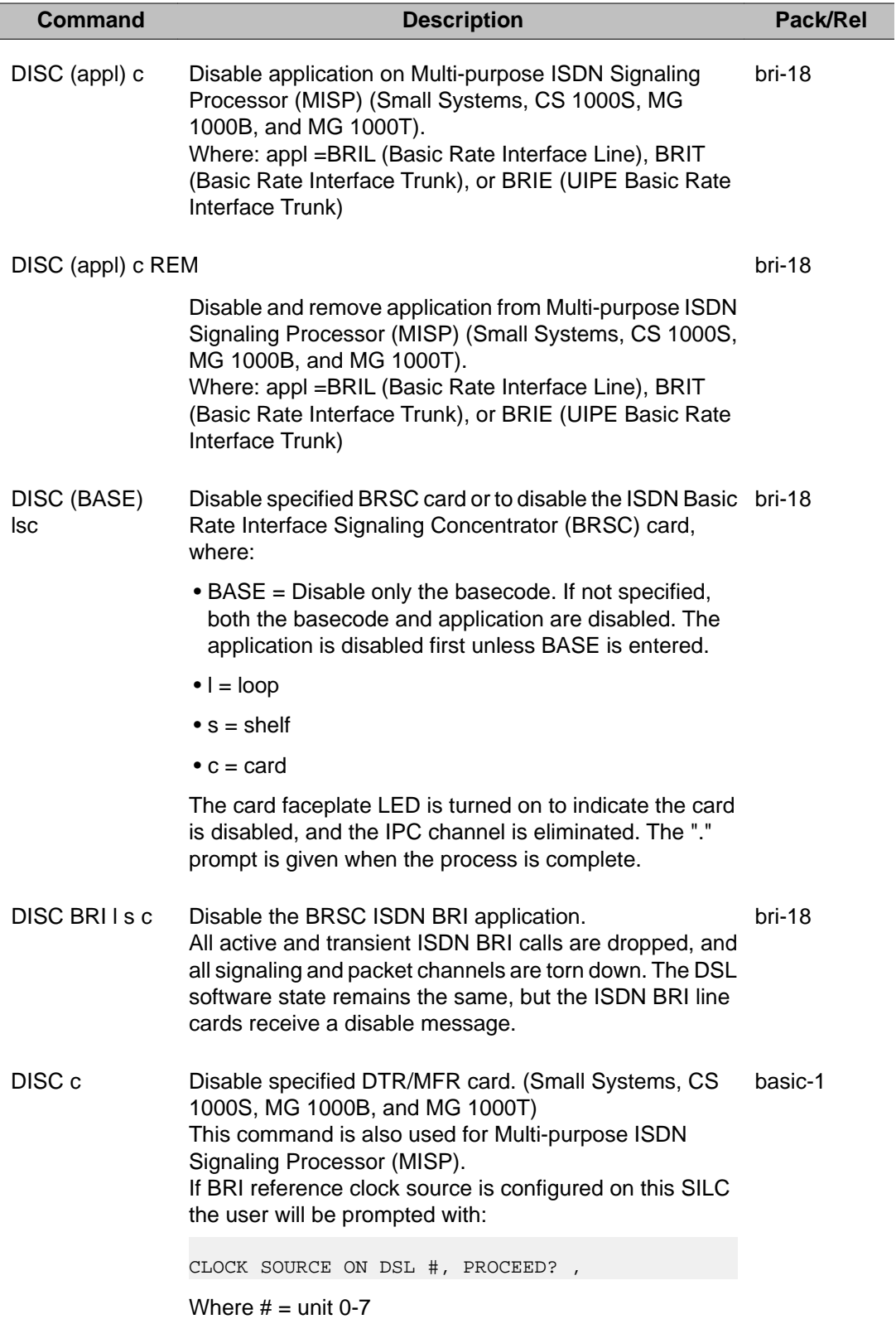

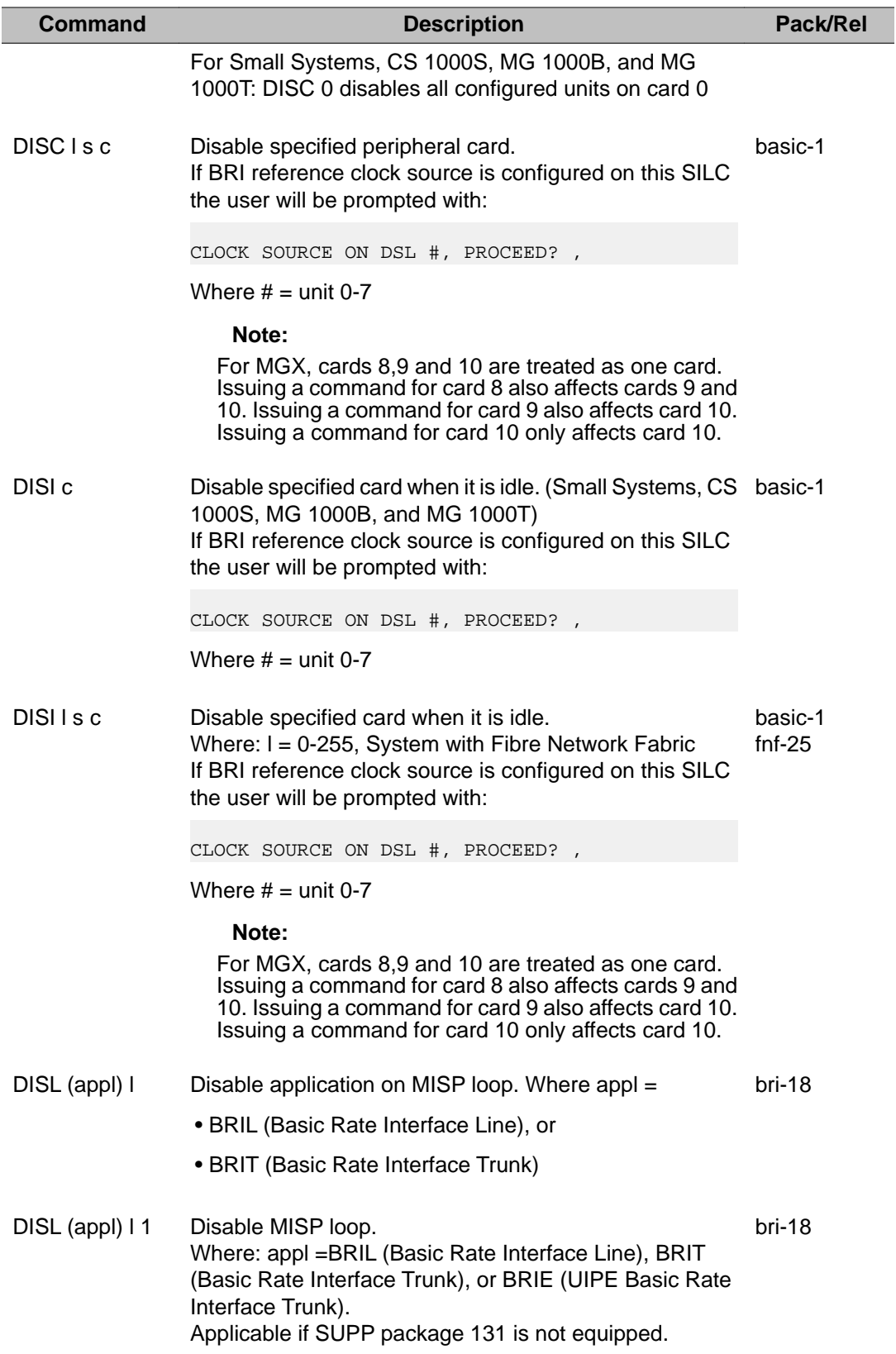

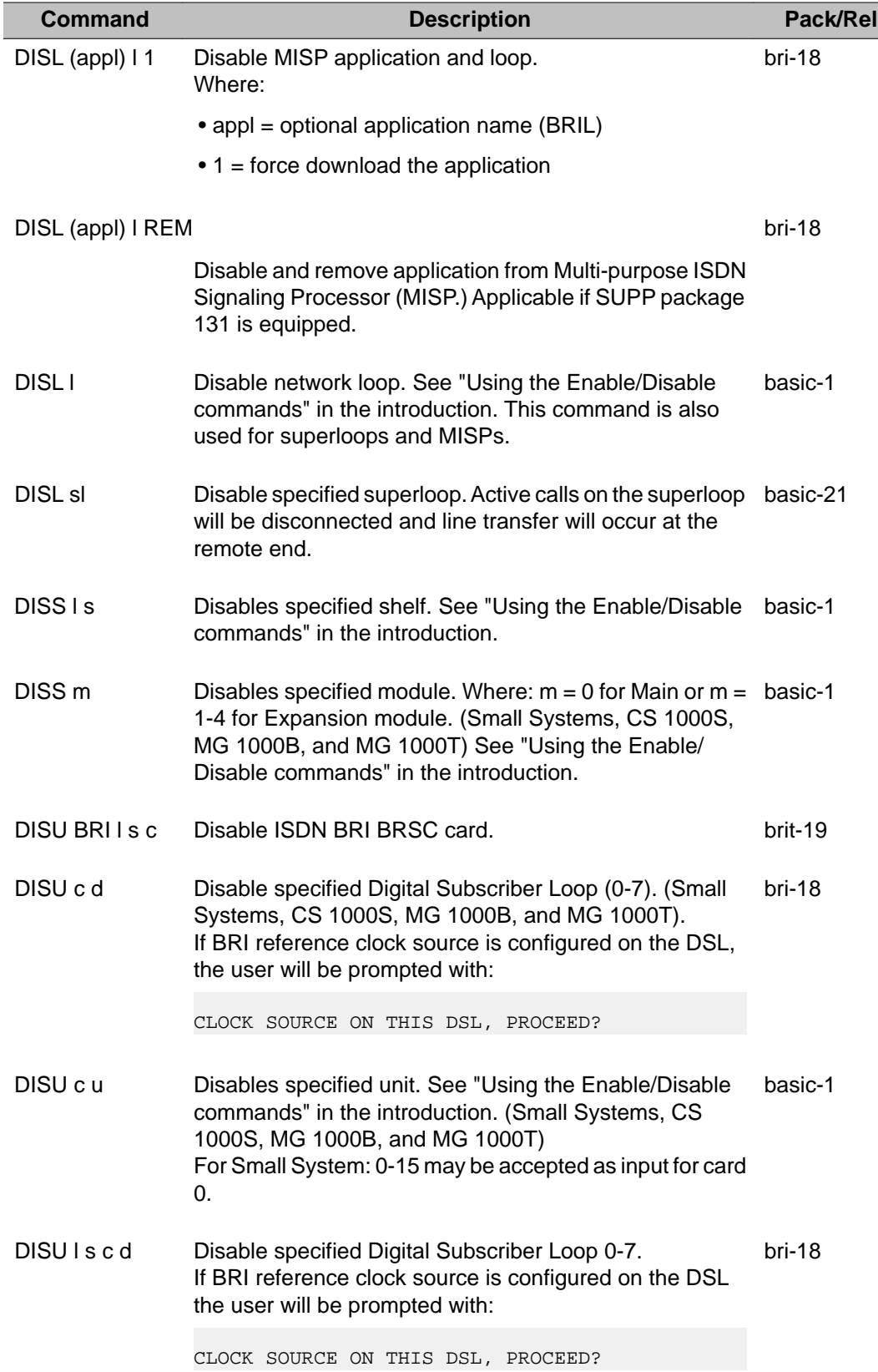

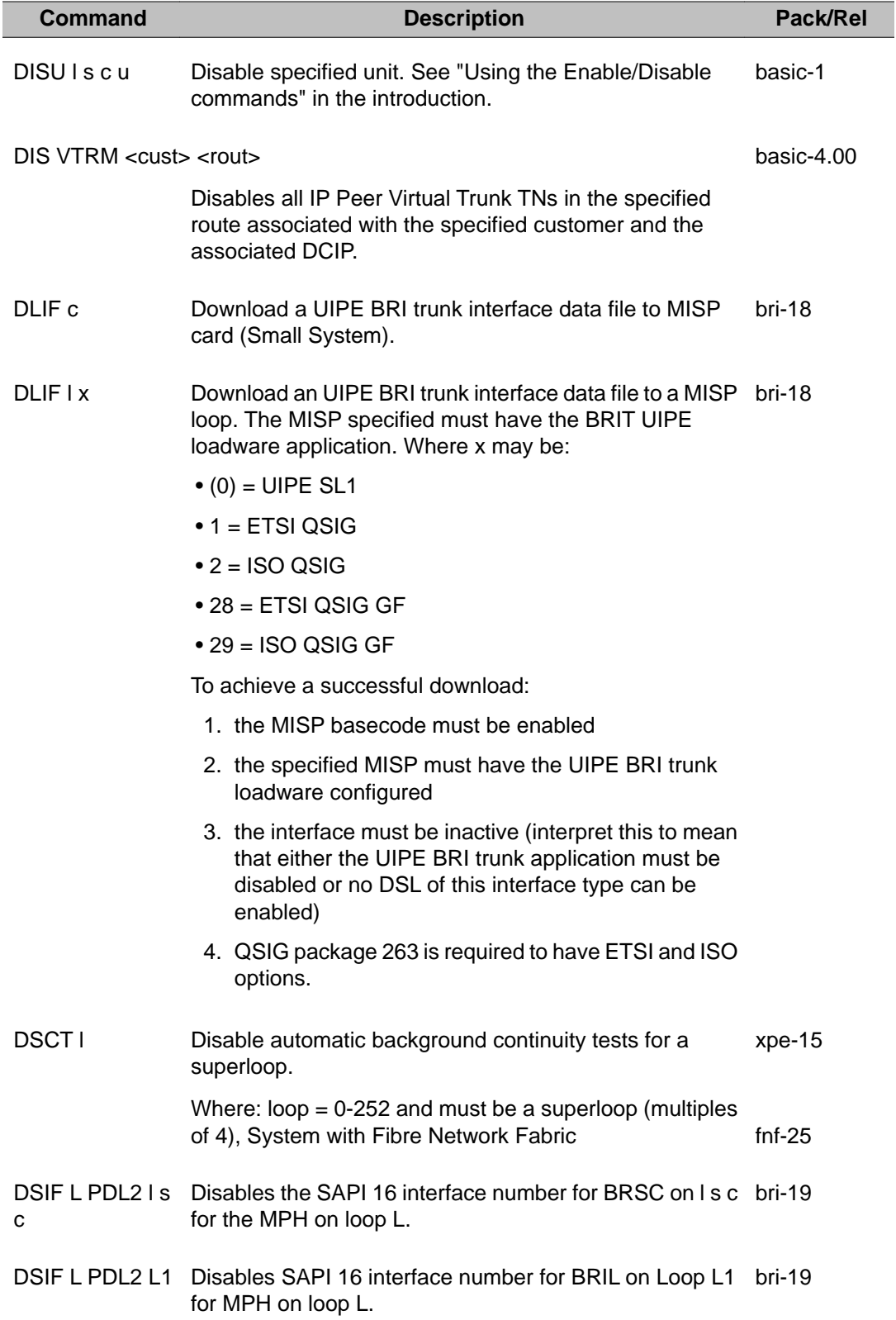

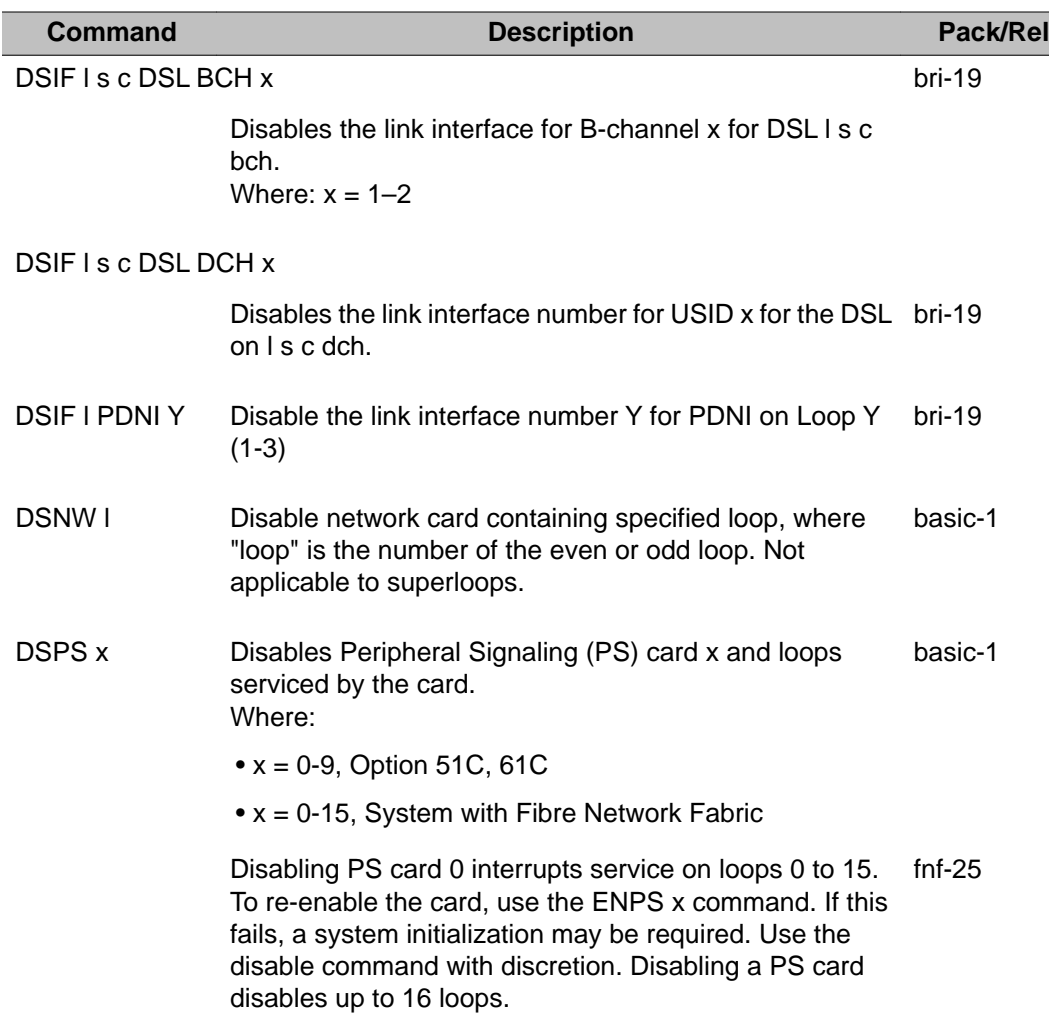

The following lists the group/PS/loop relationship:

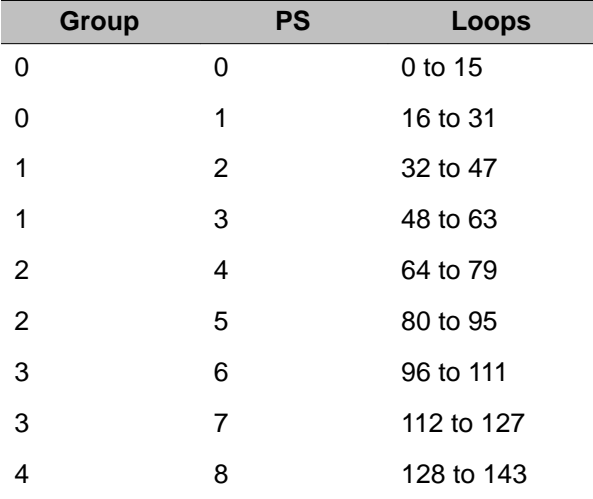

### LD 32: Network and Peripheral Equipment Diagnostic

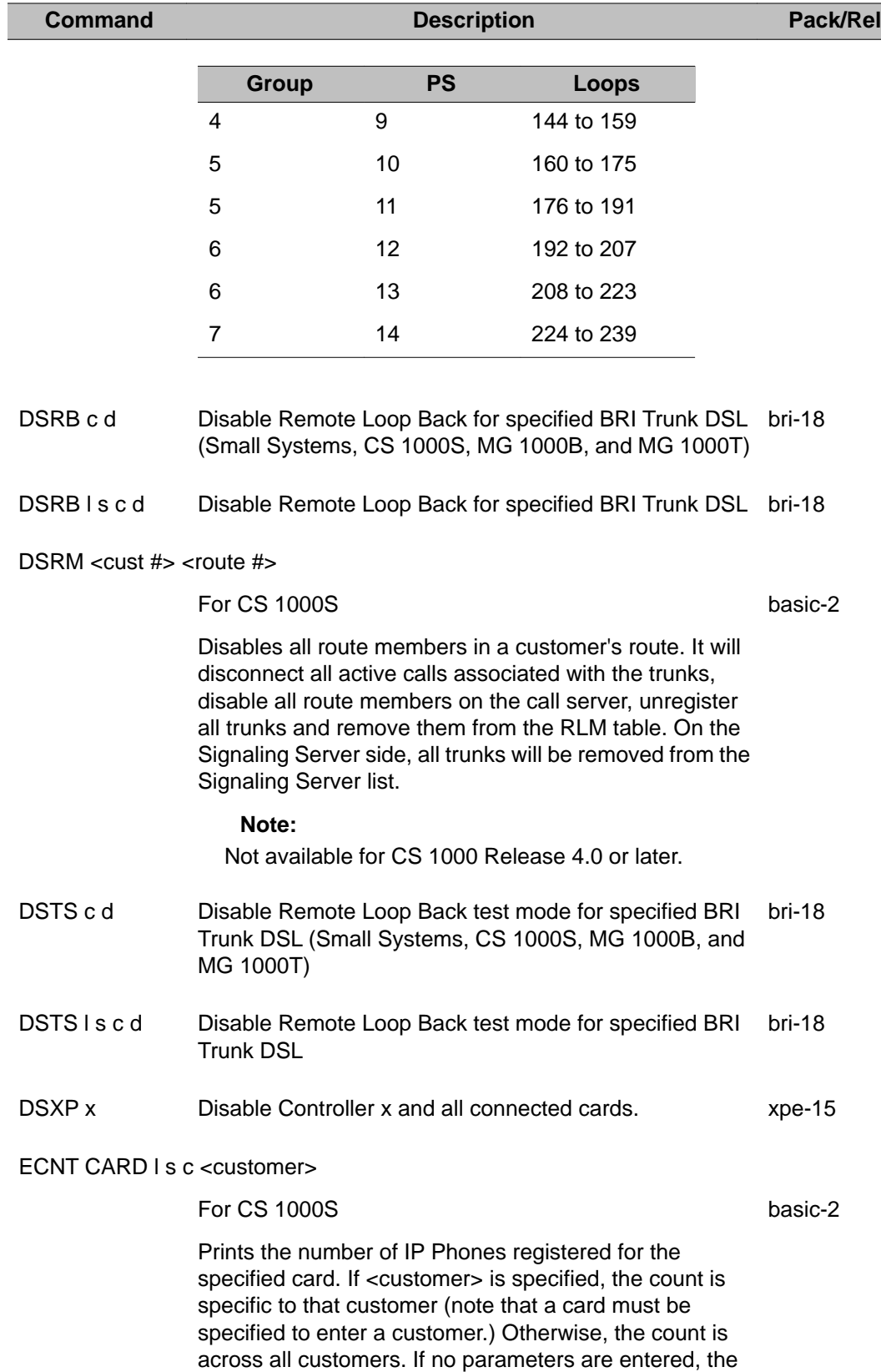

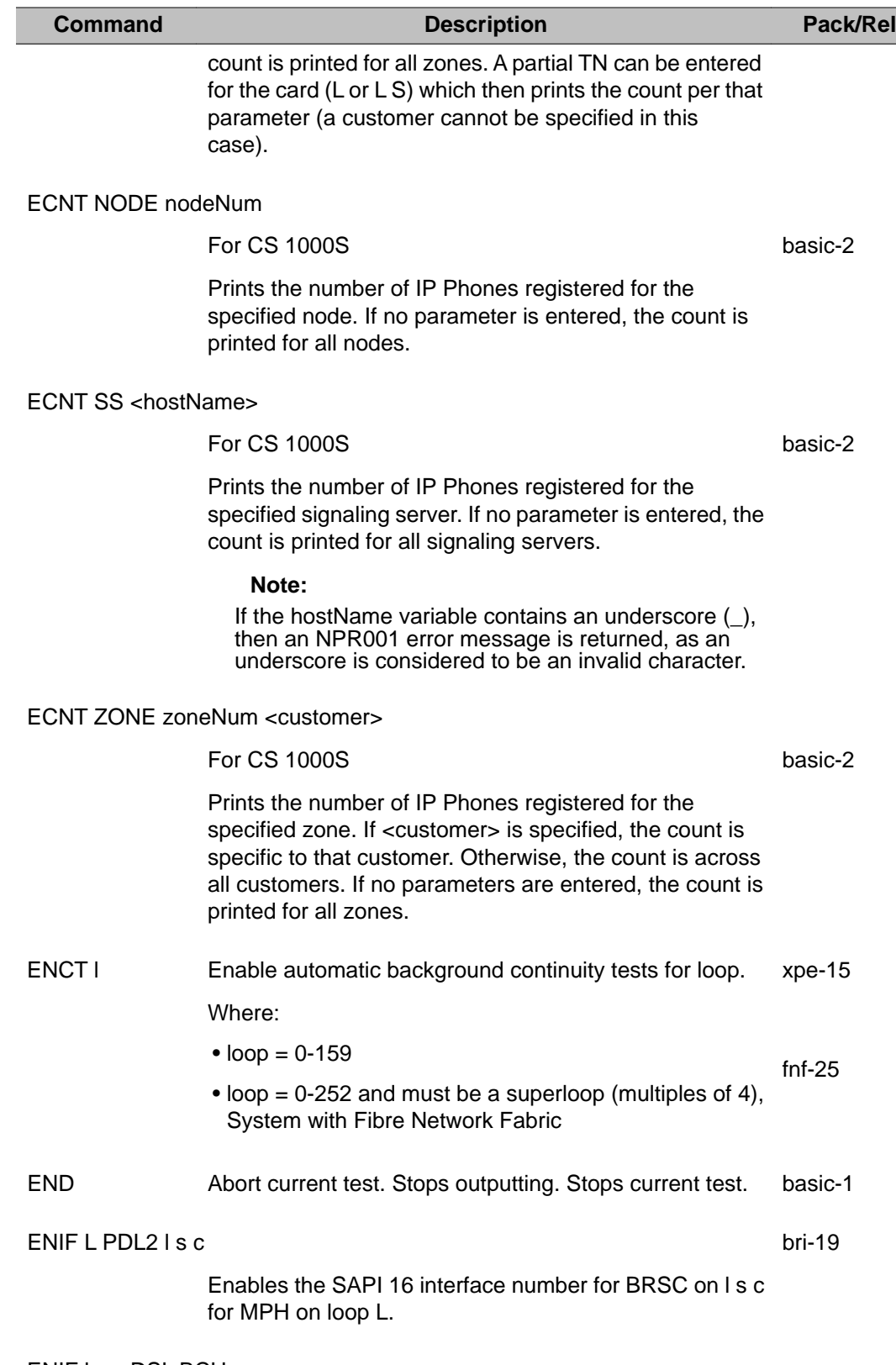

ENIF l s c DSL BCH x

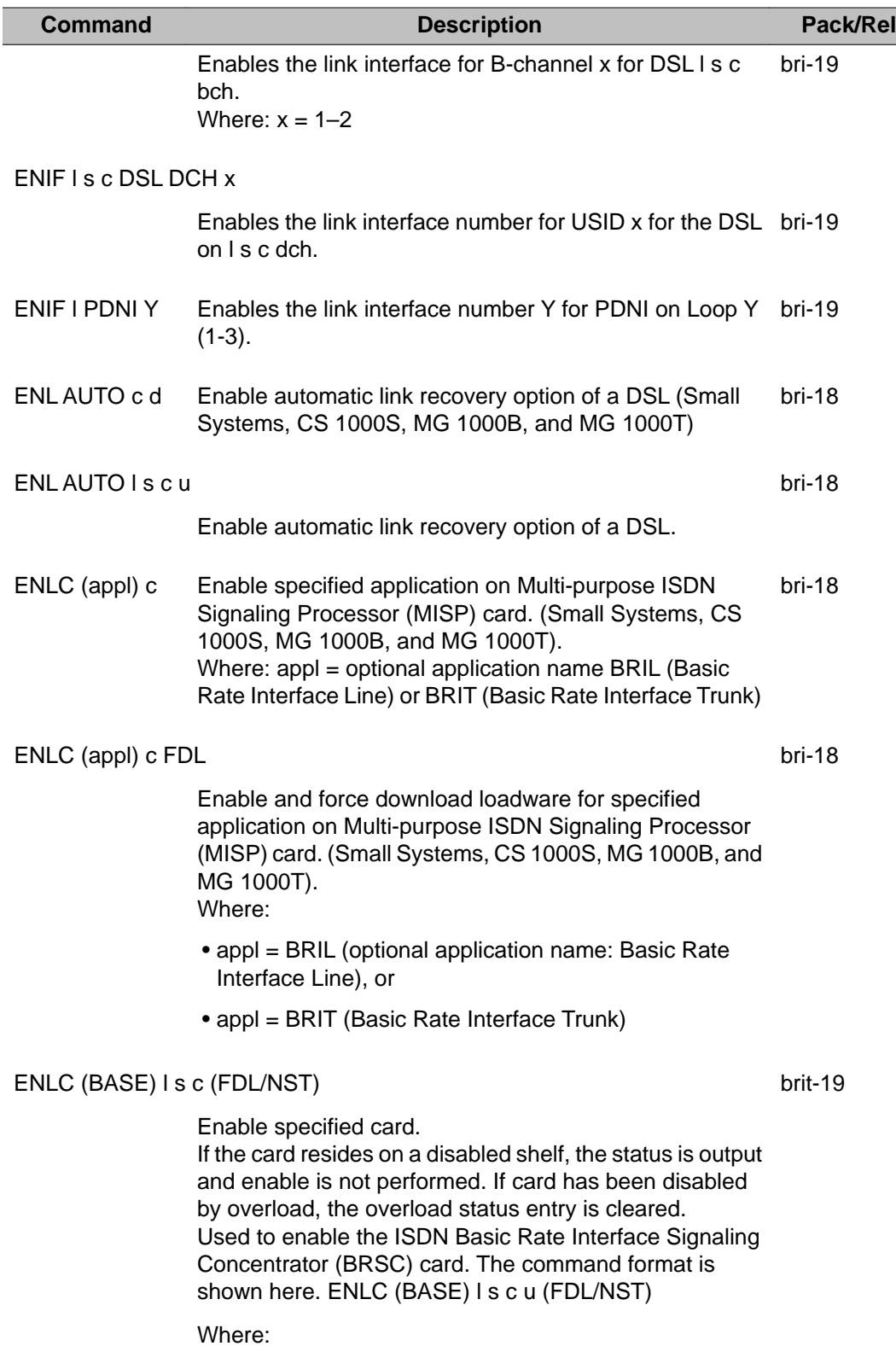

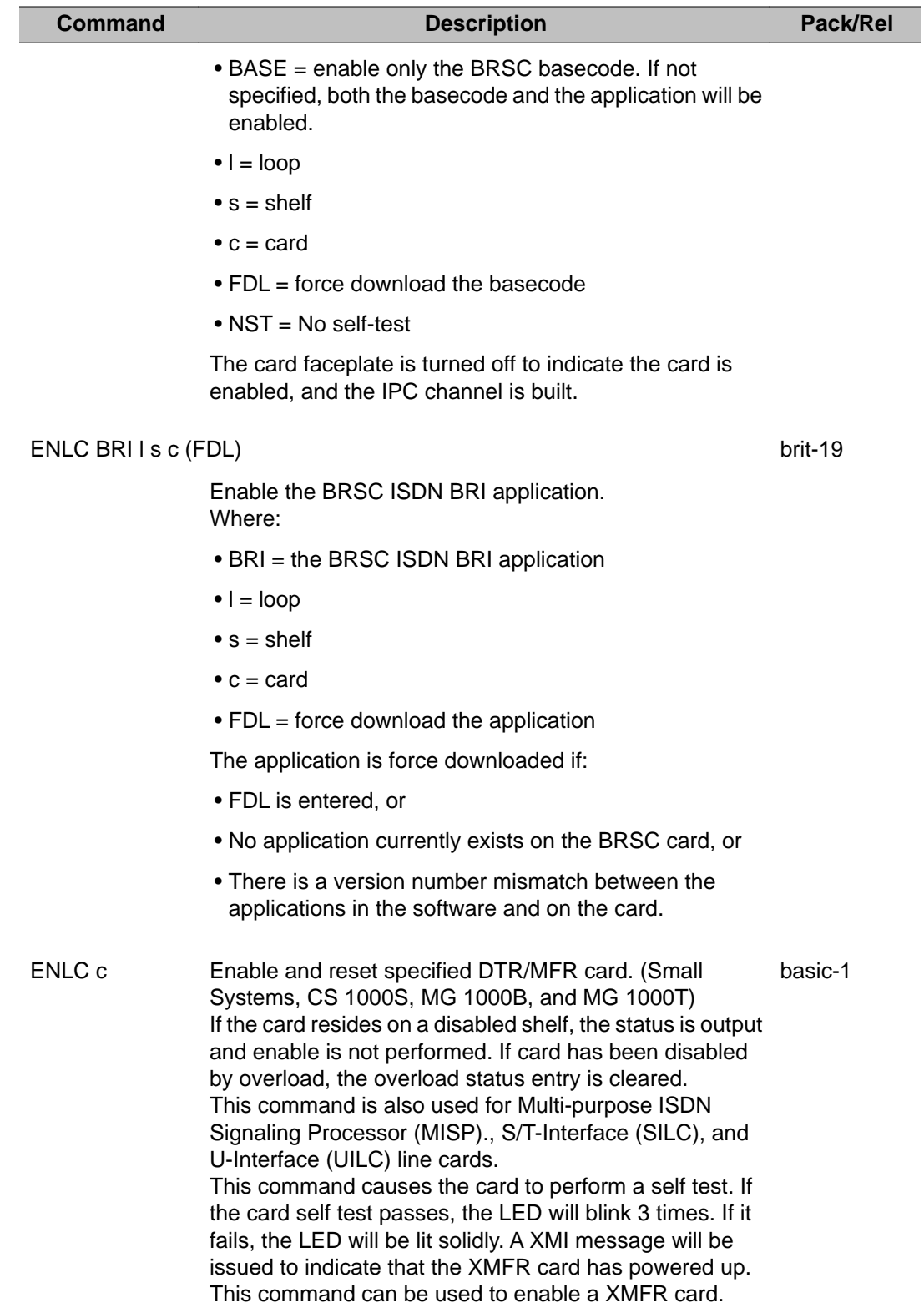

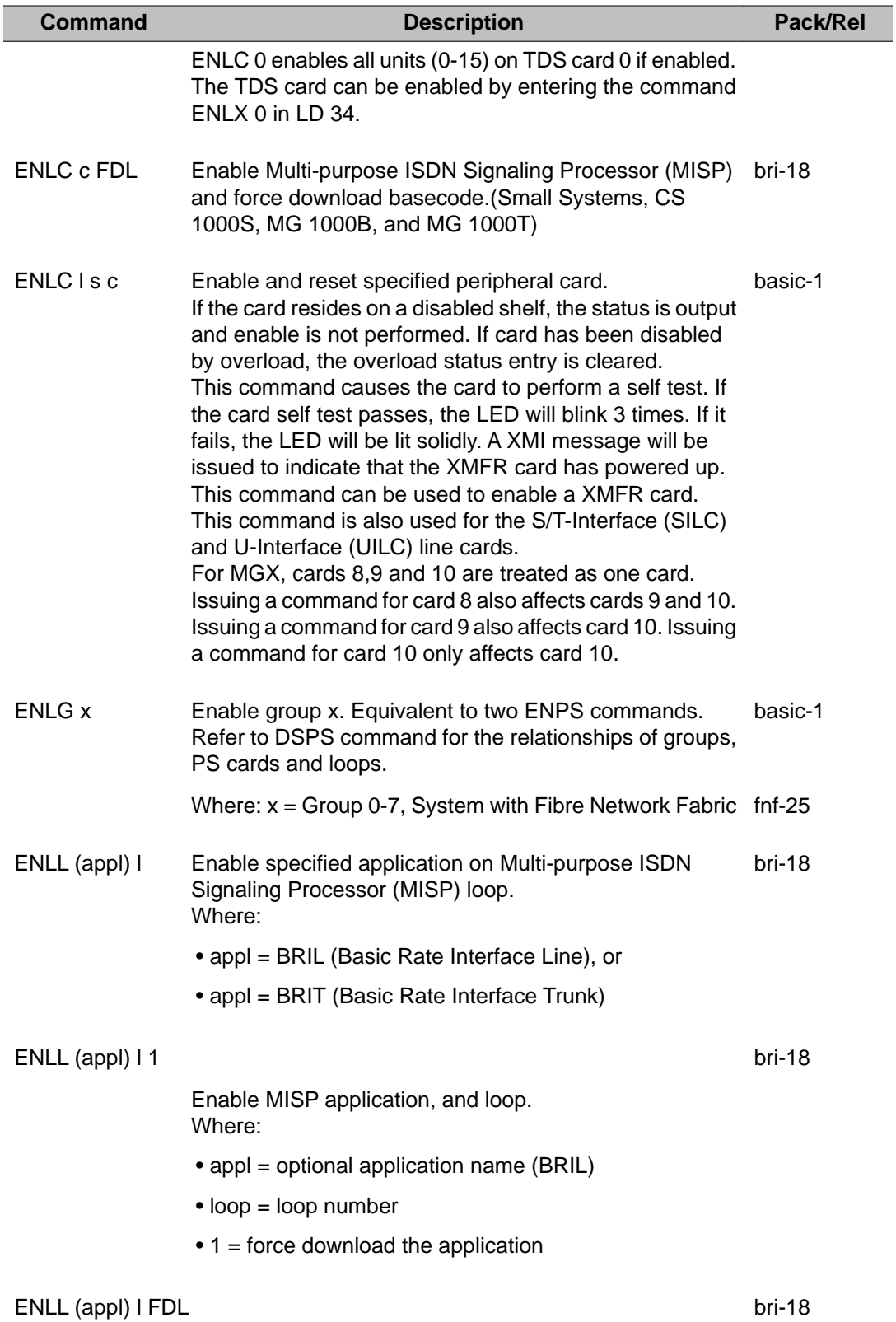

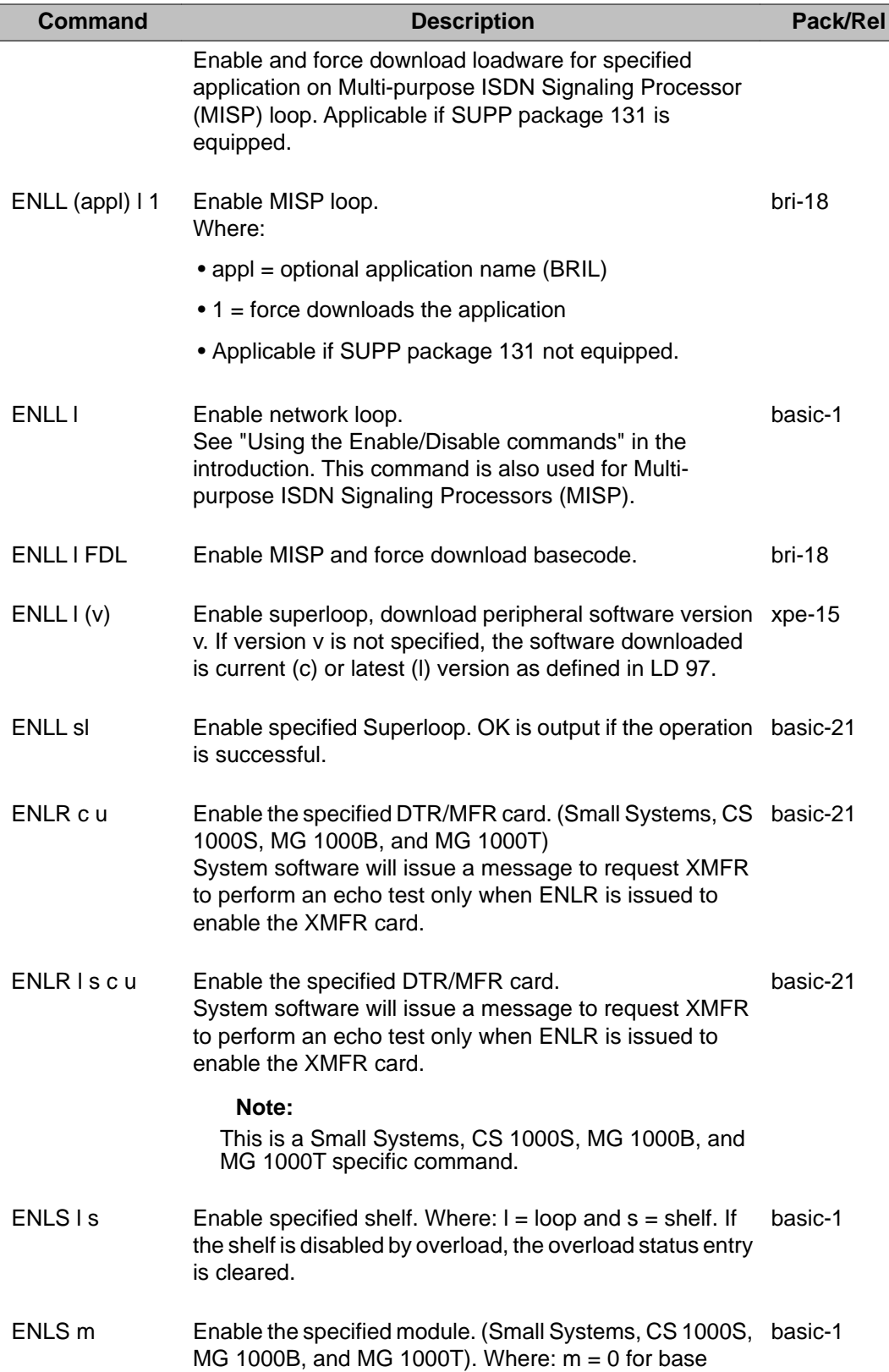

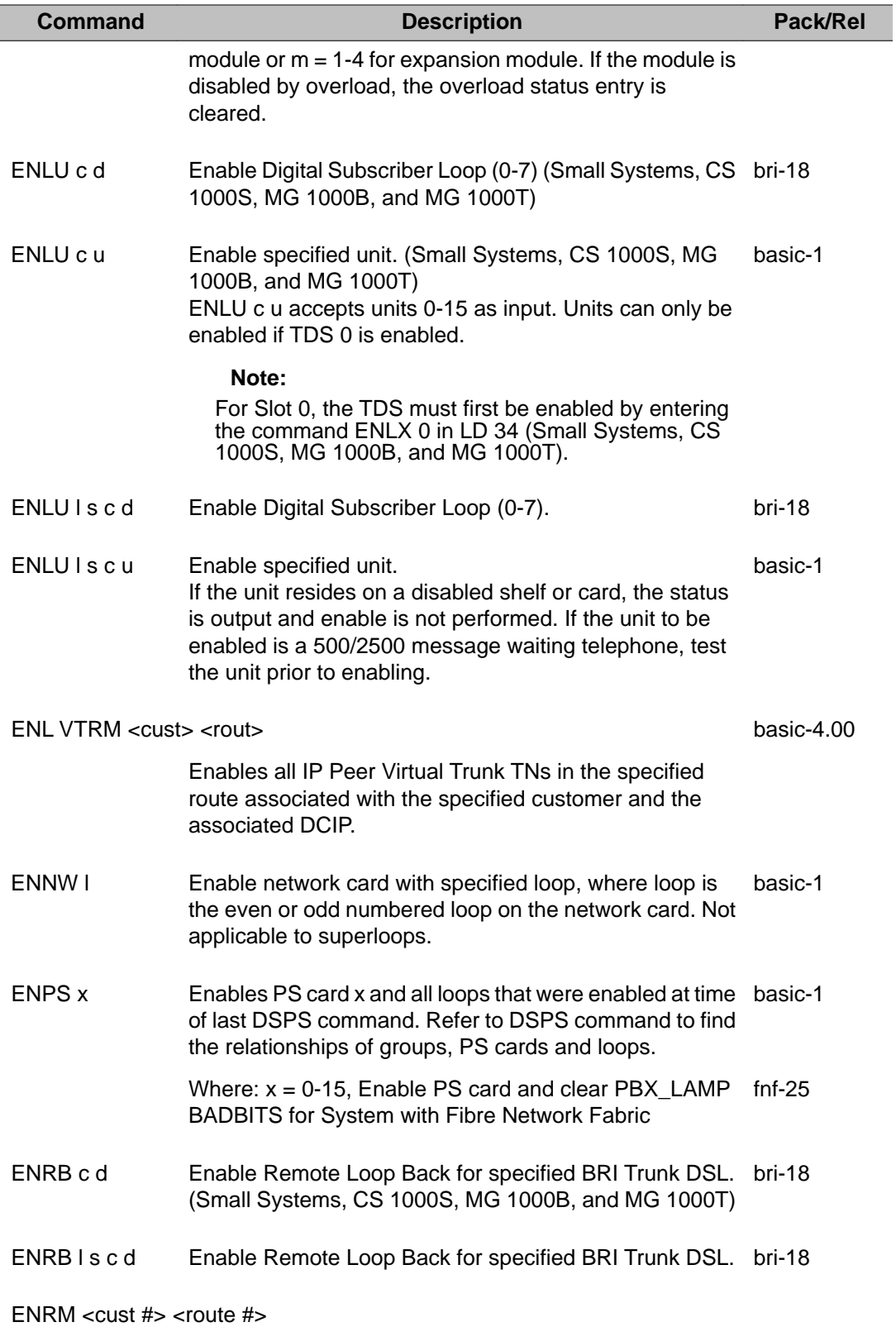

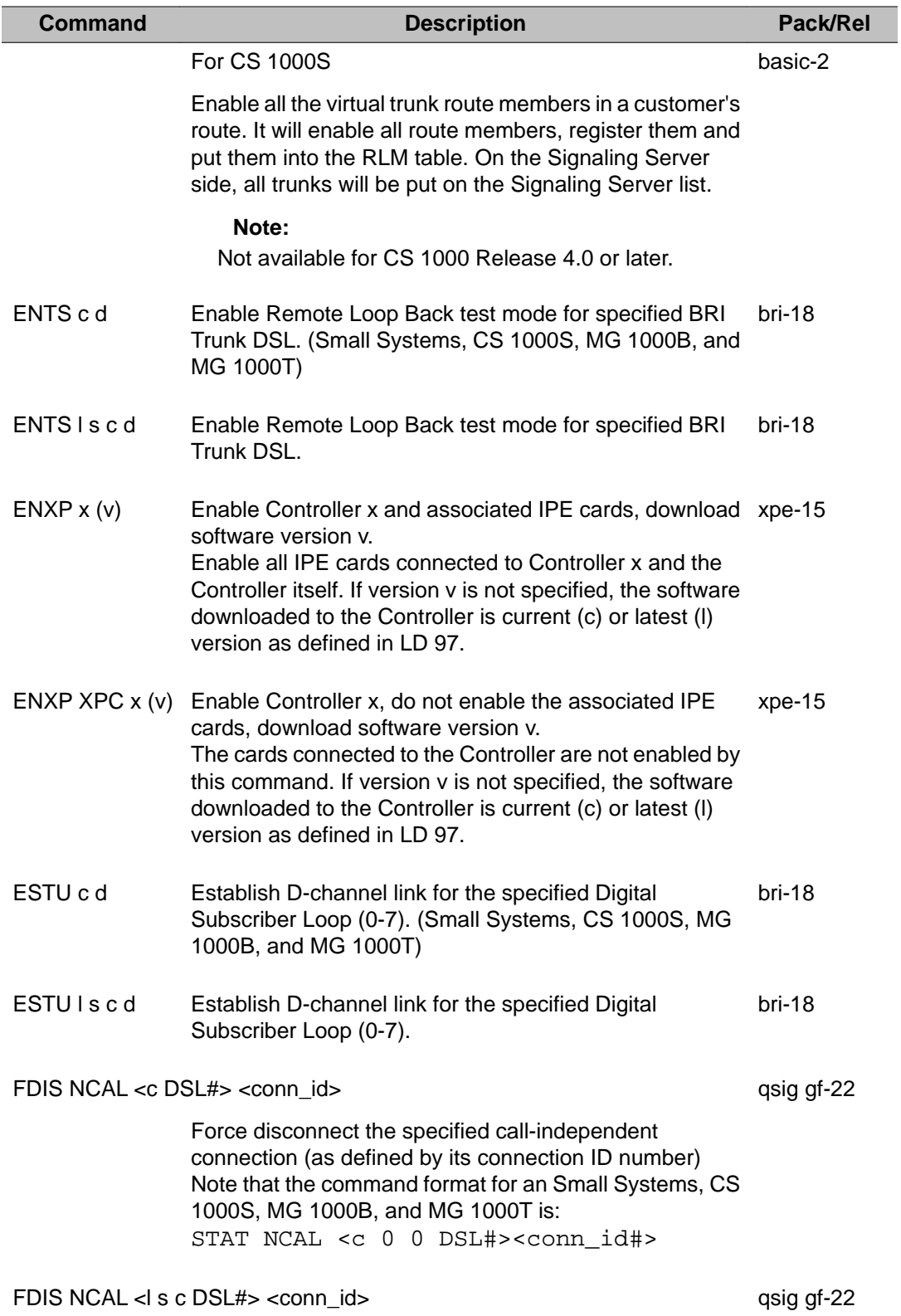

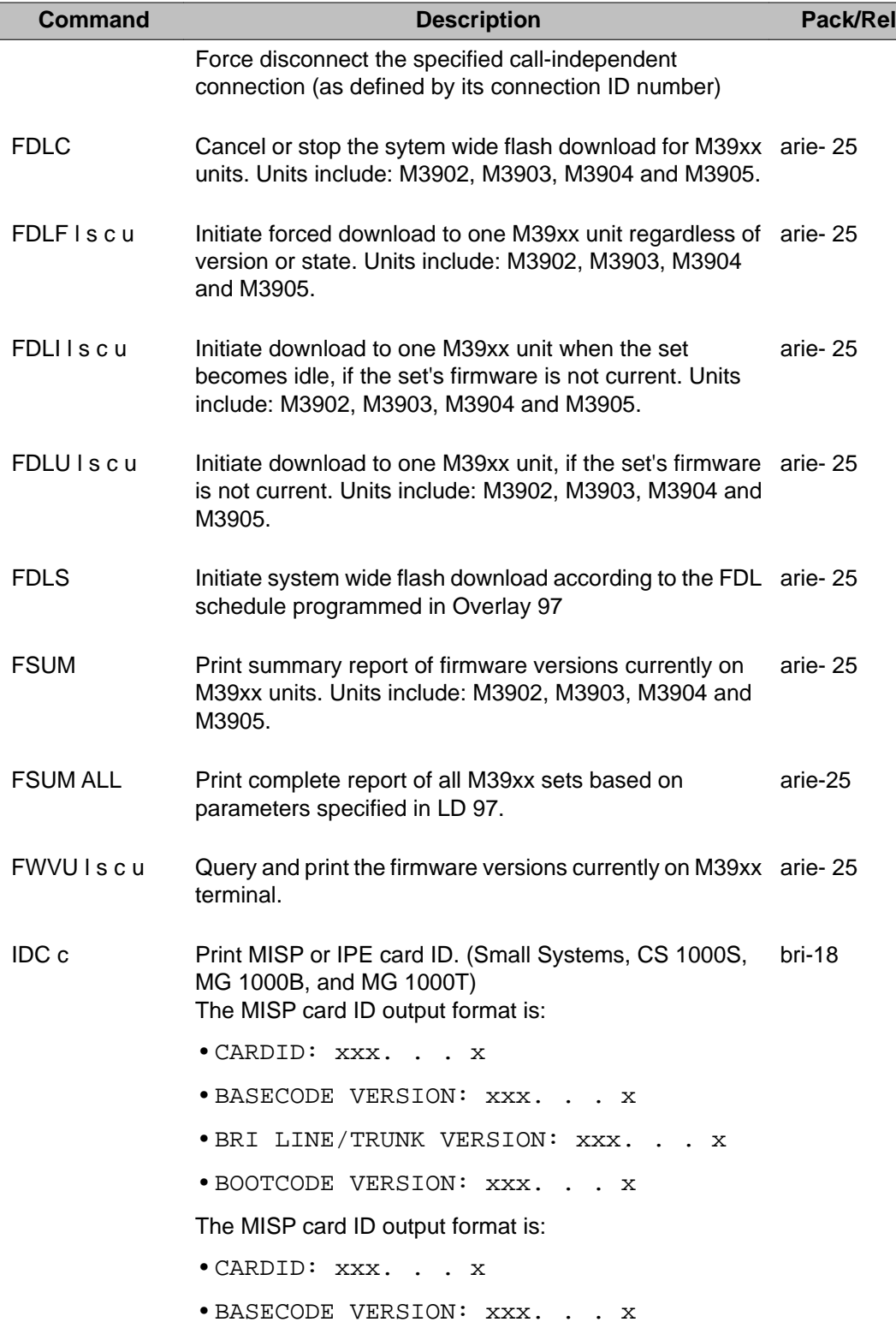

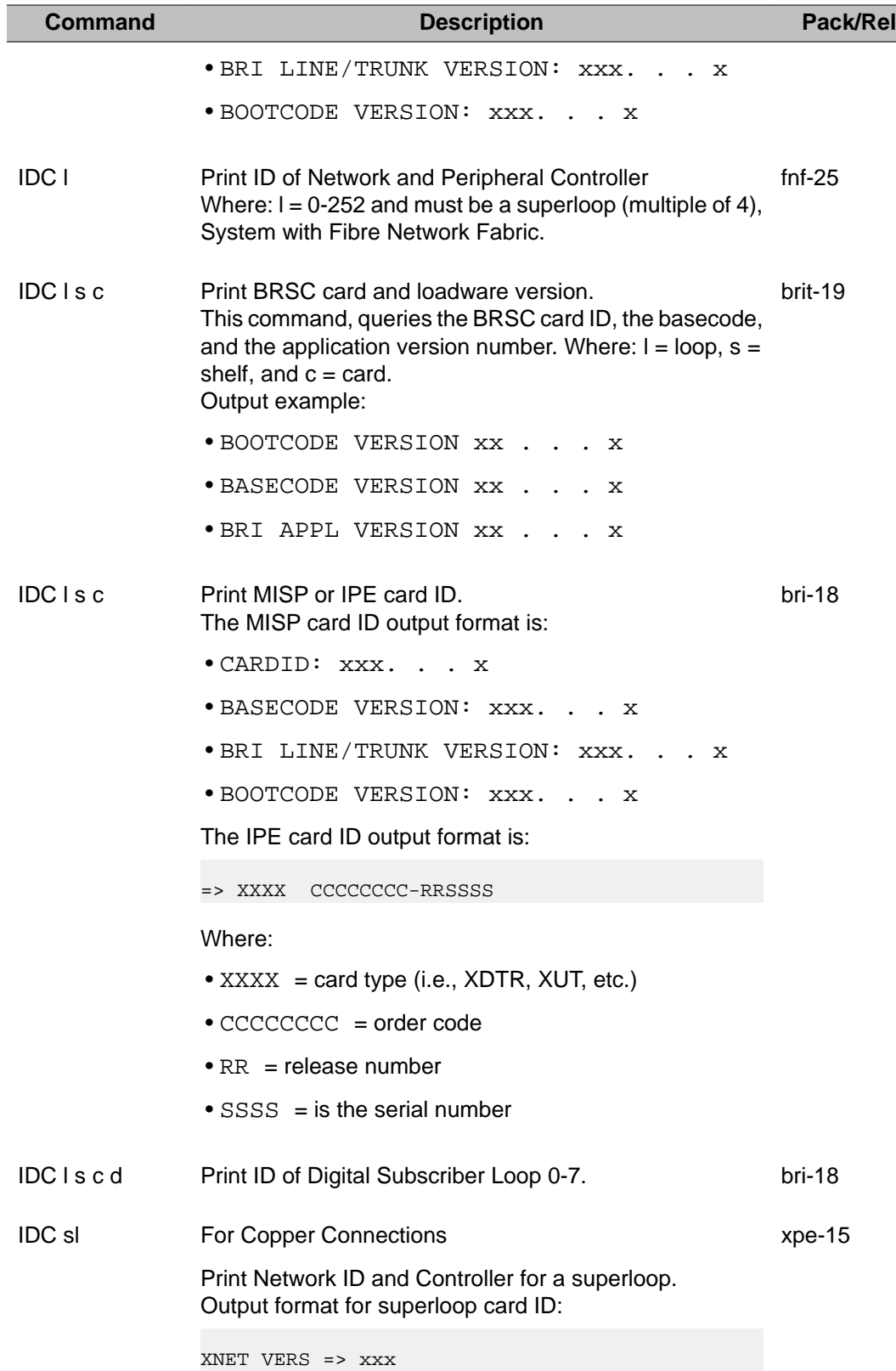

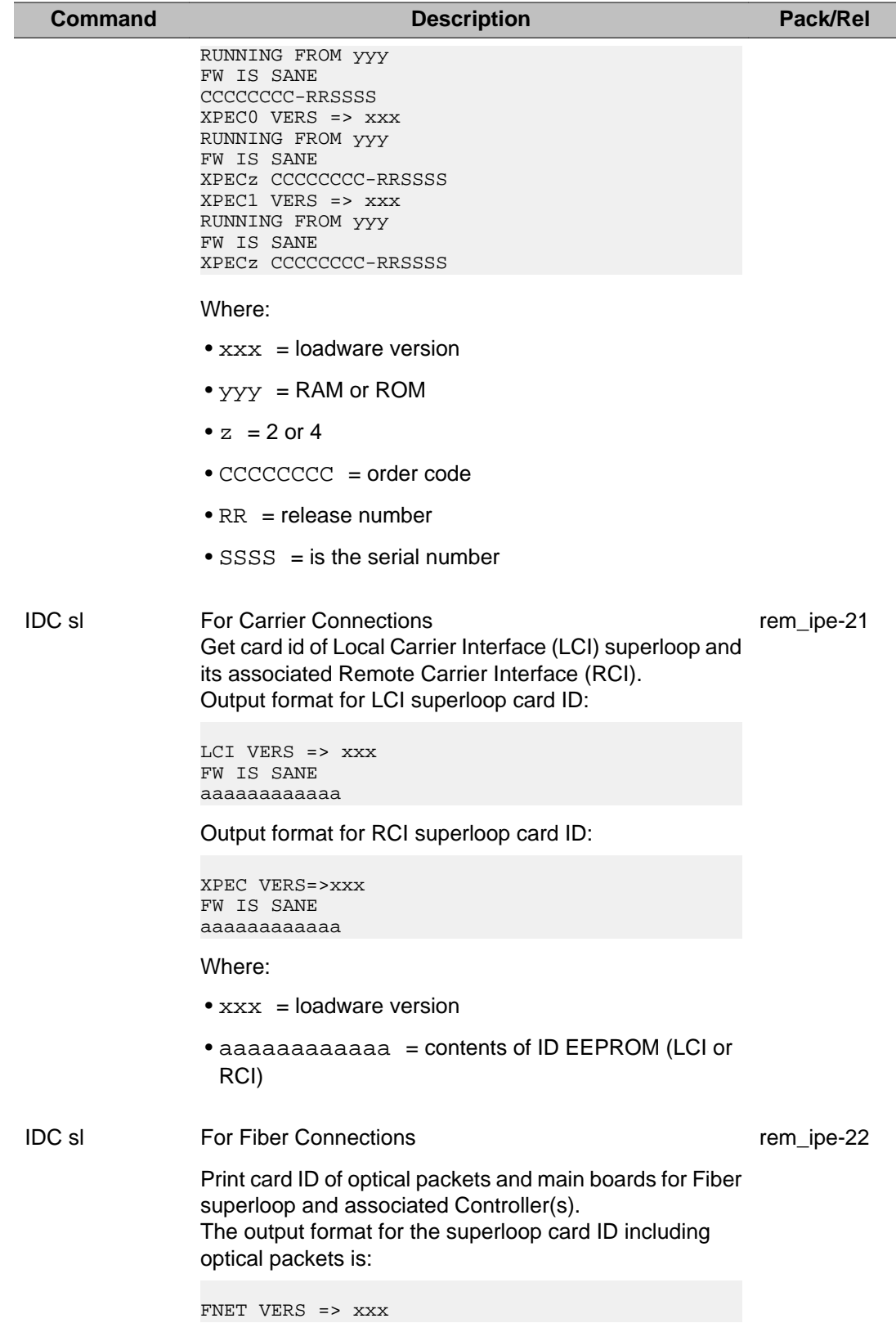
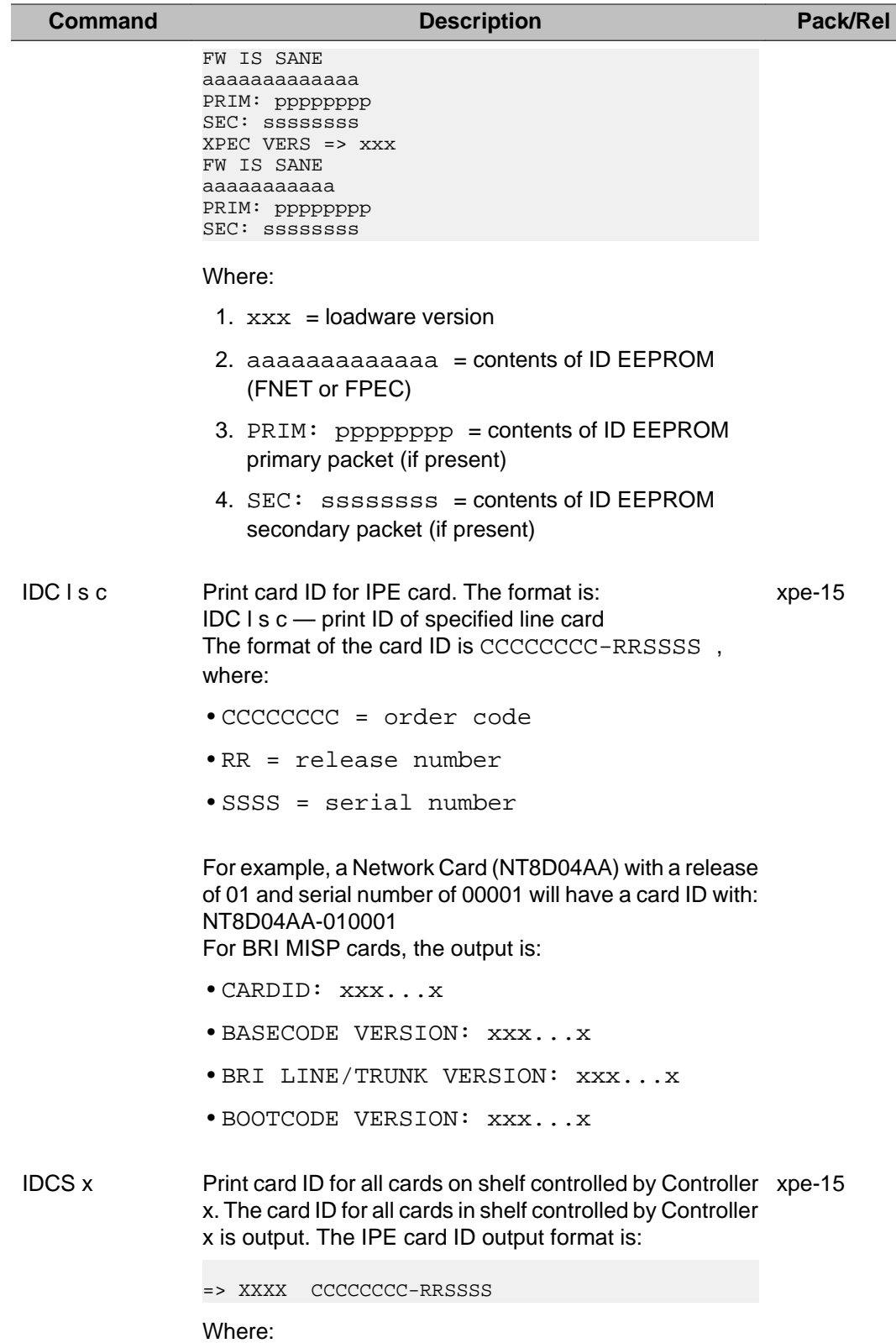

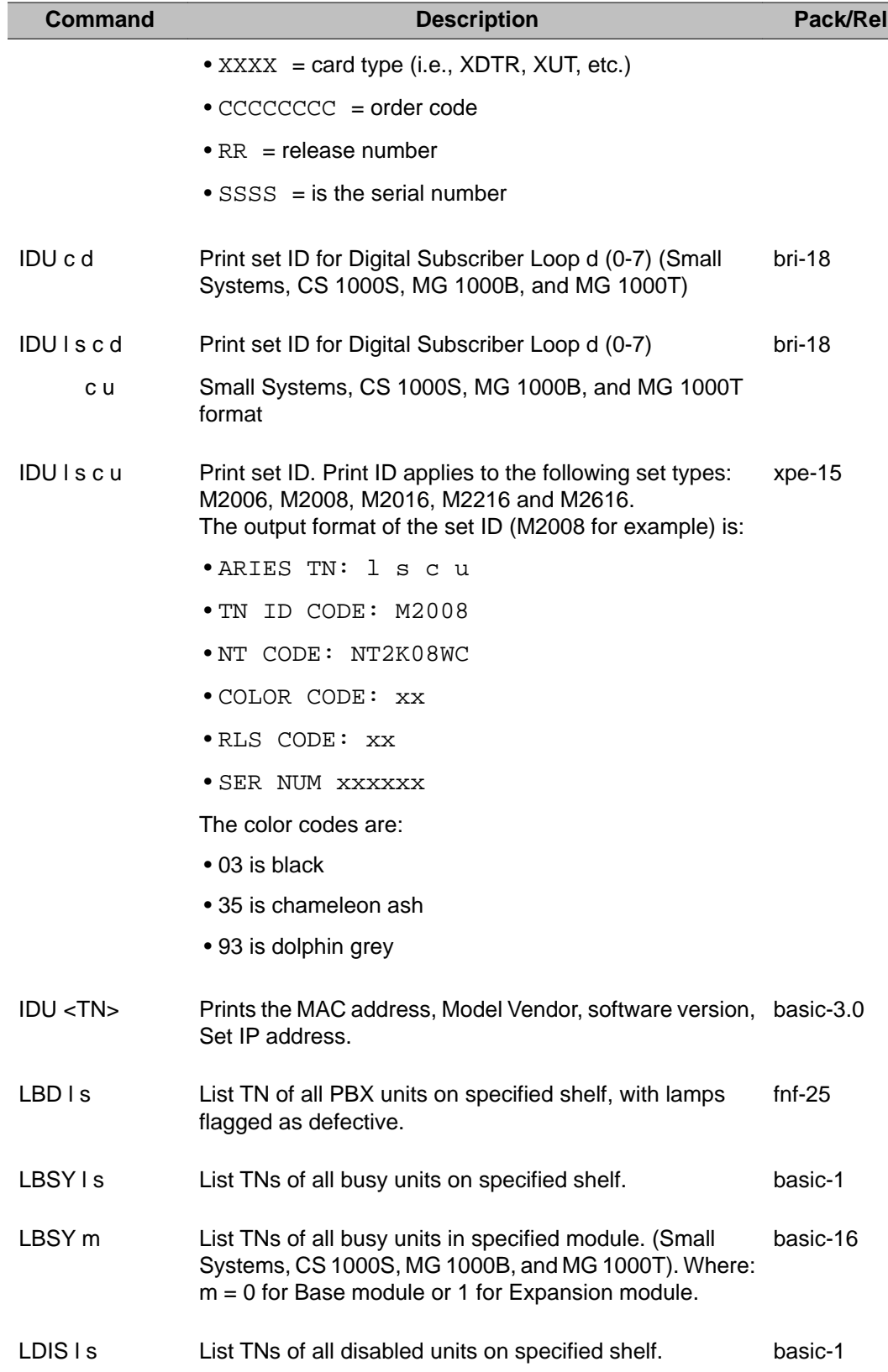

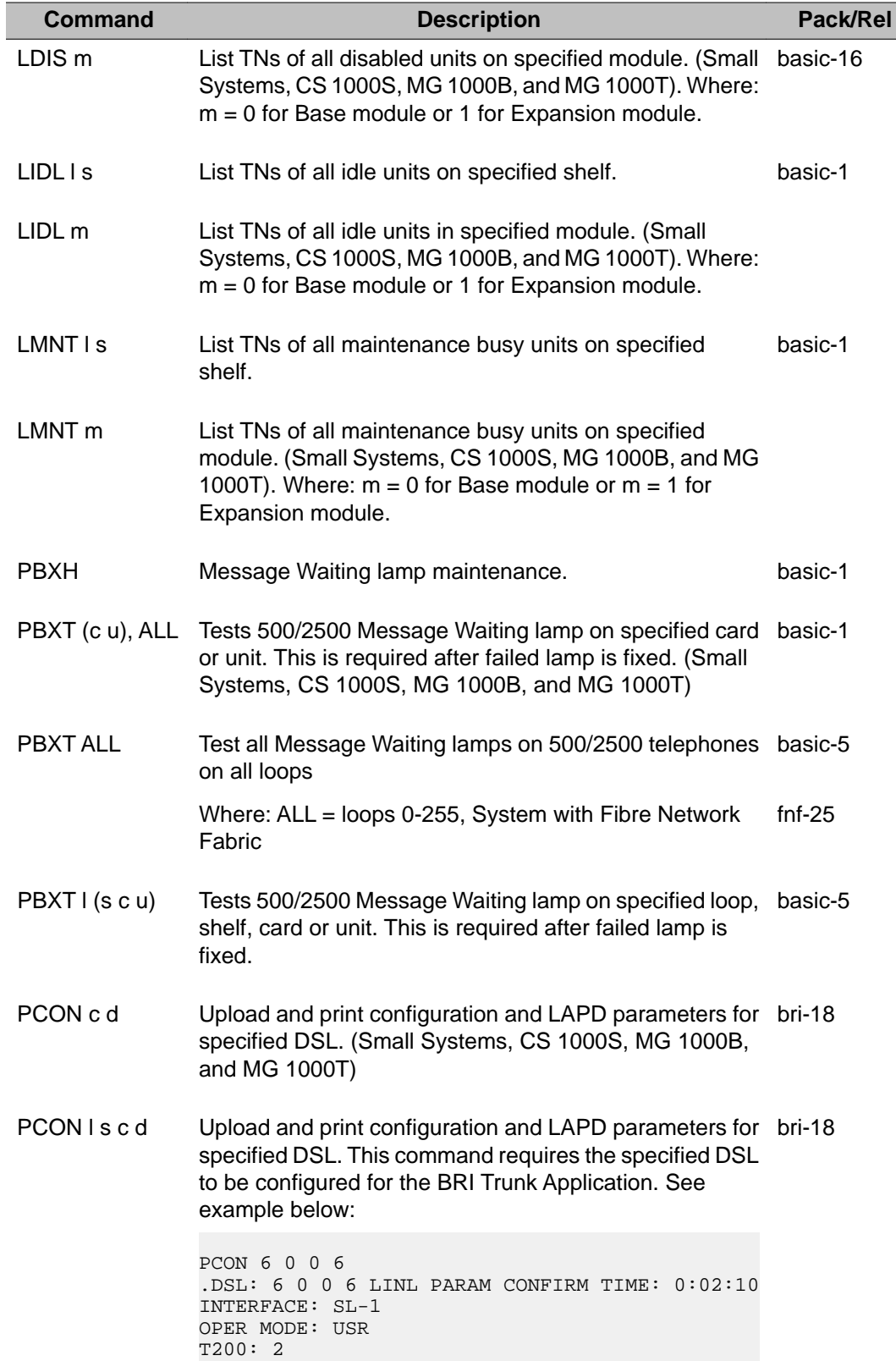

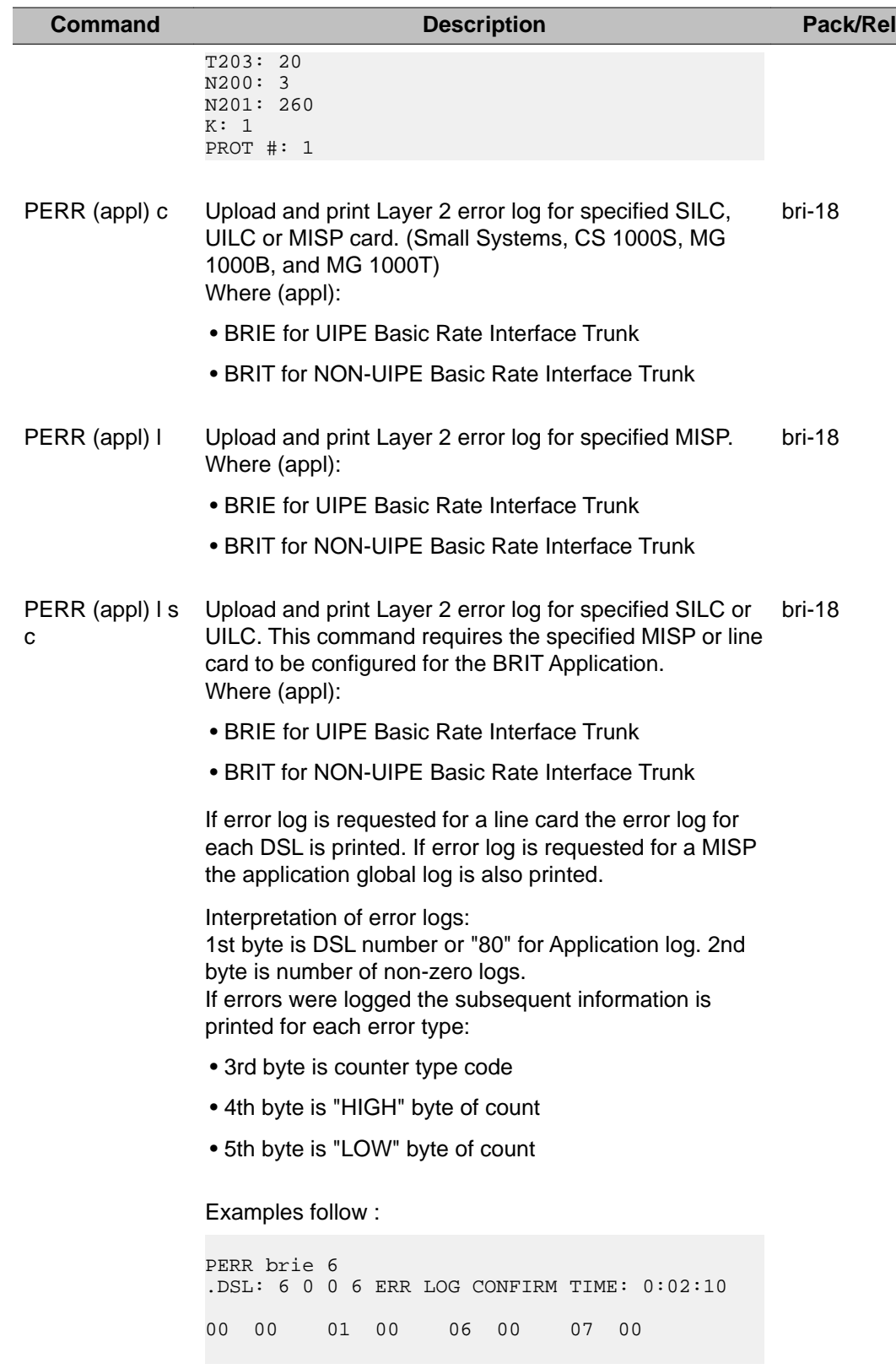

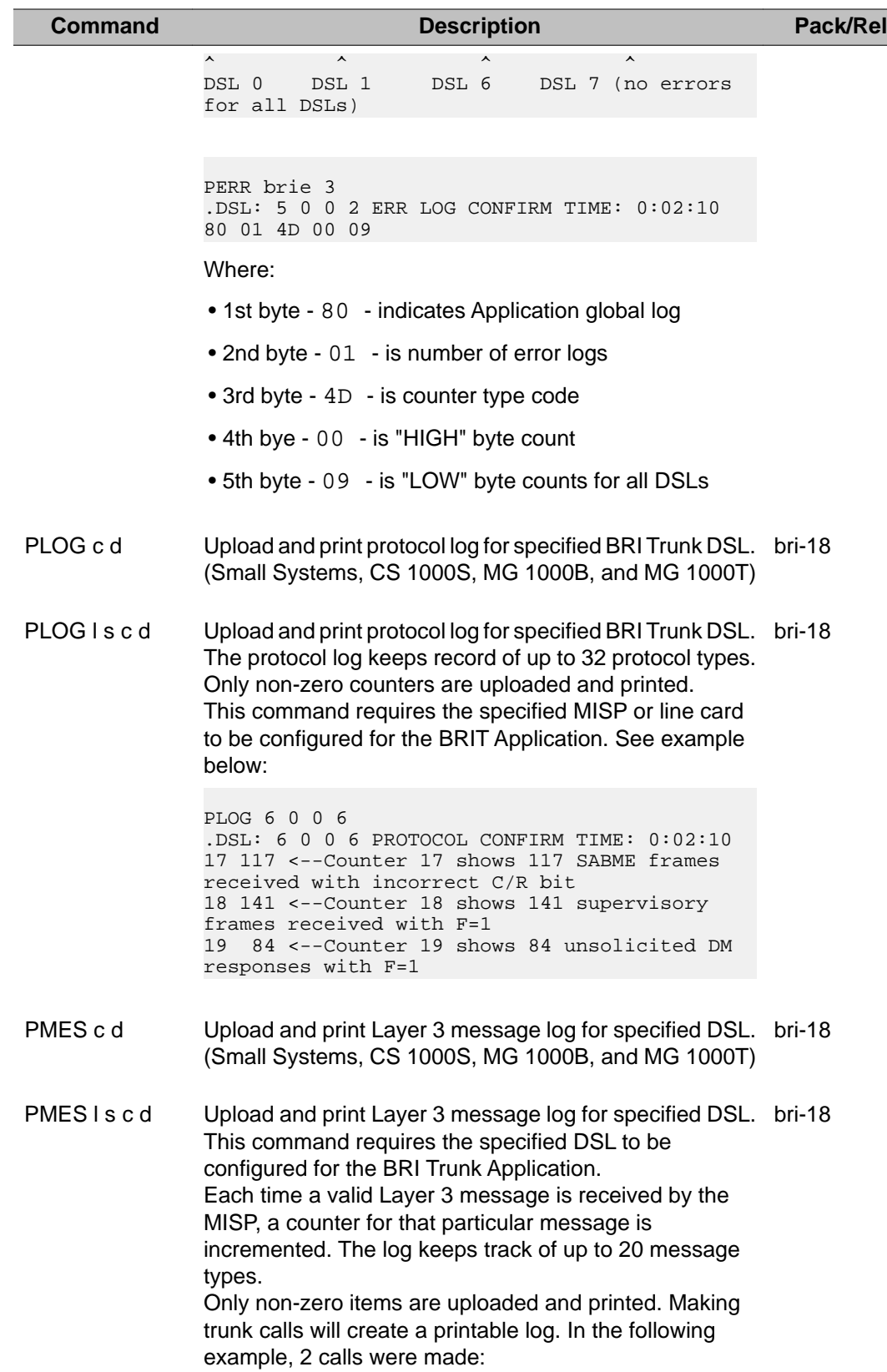

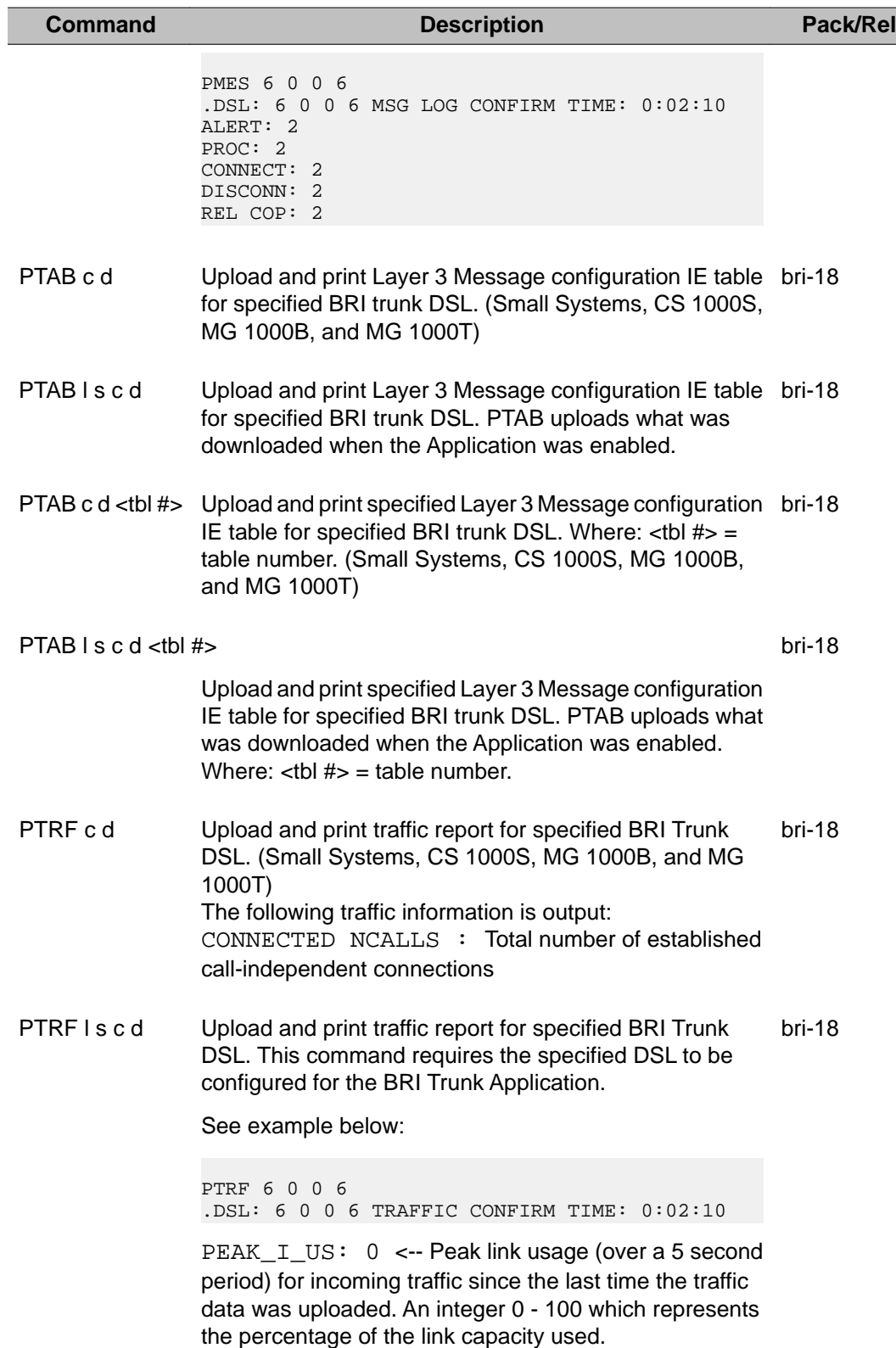

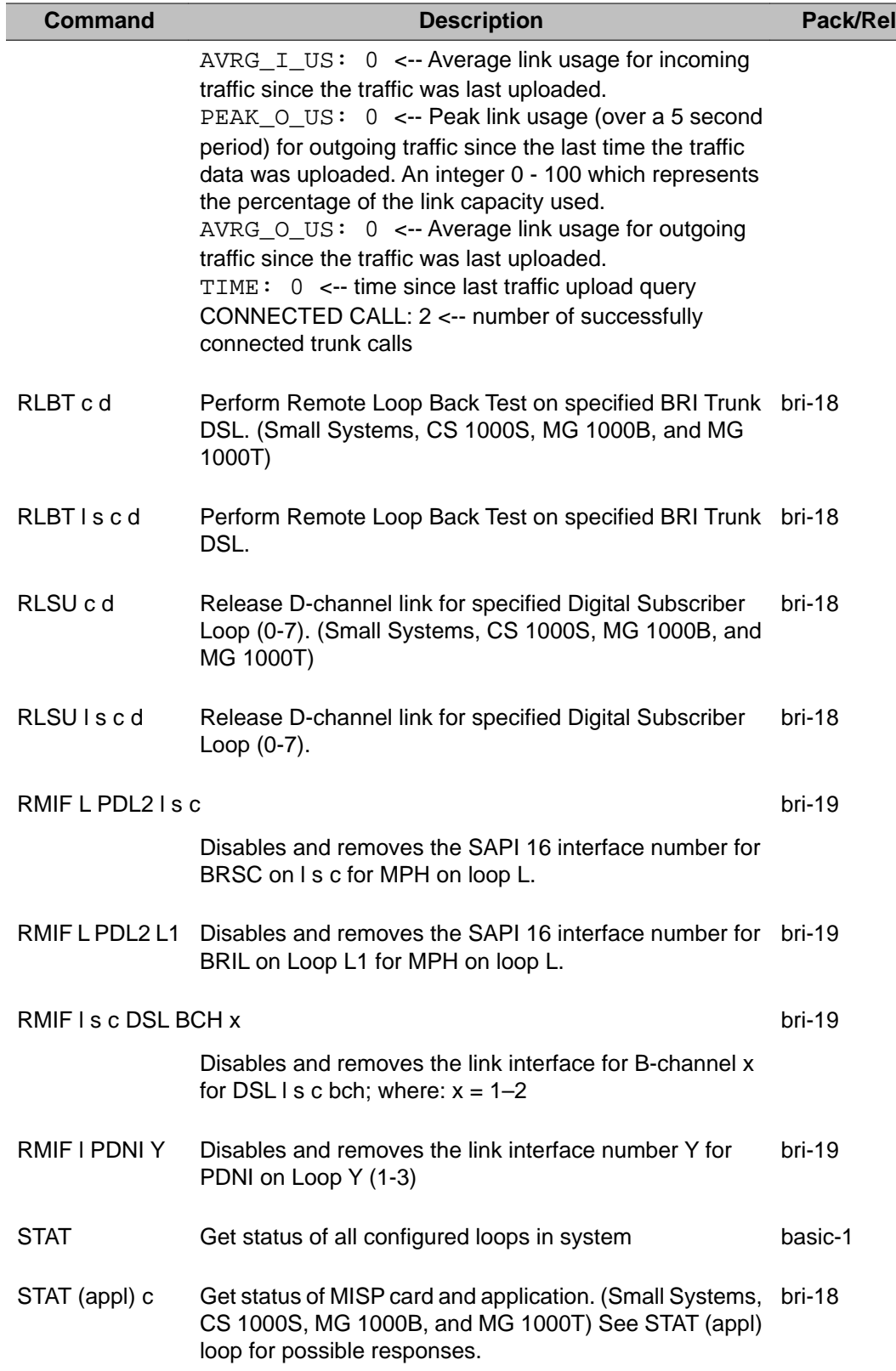

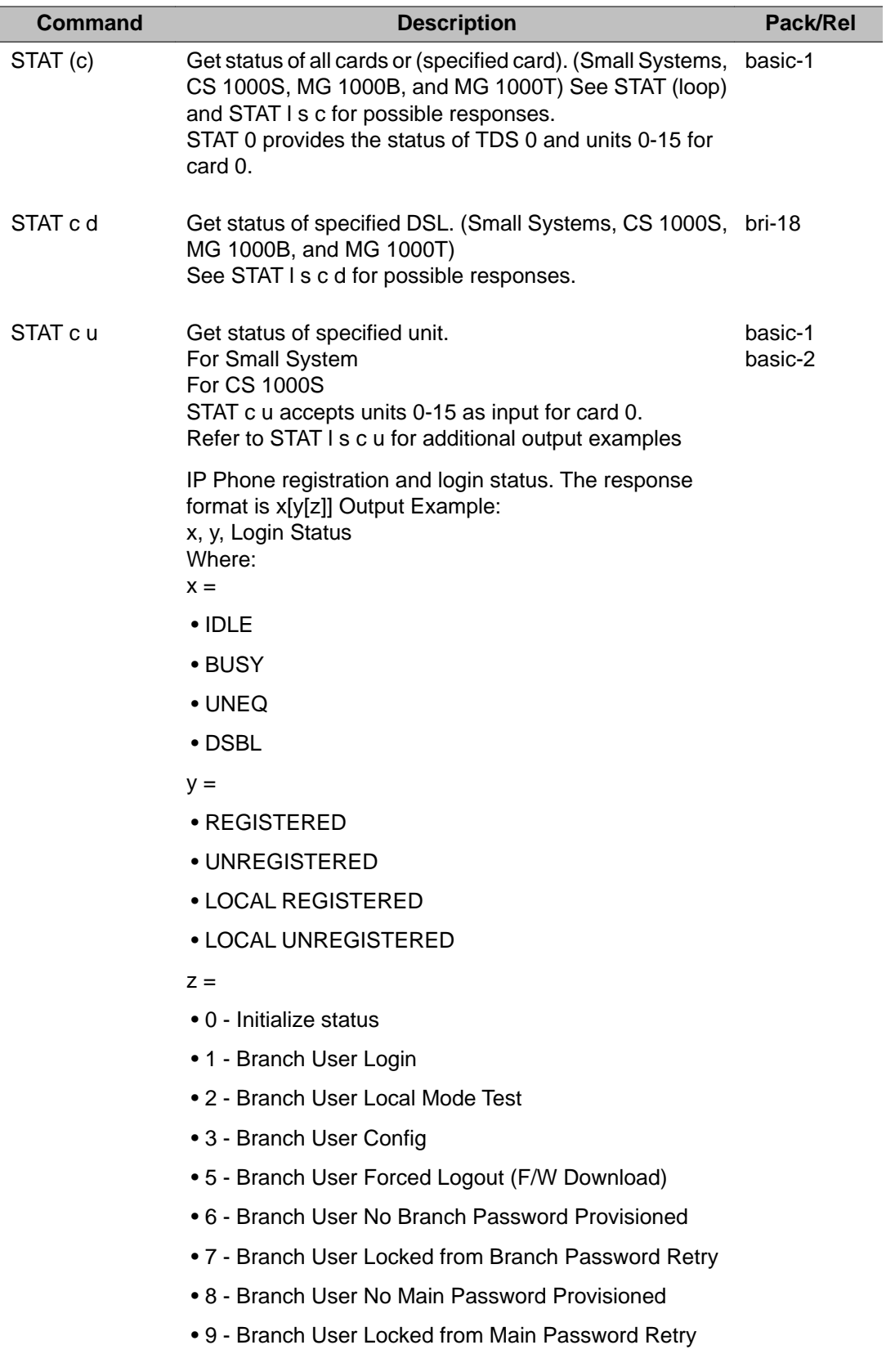

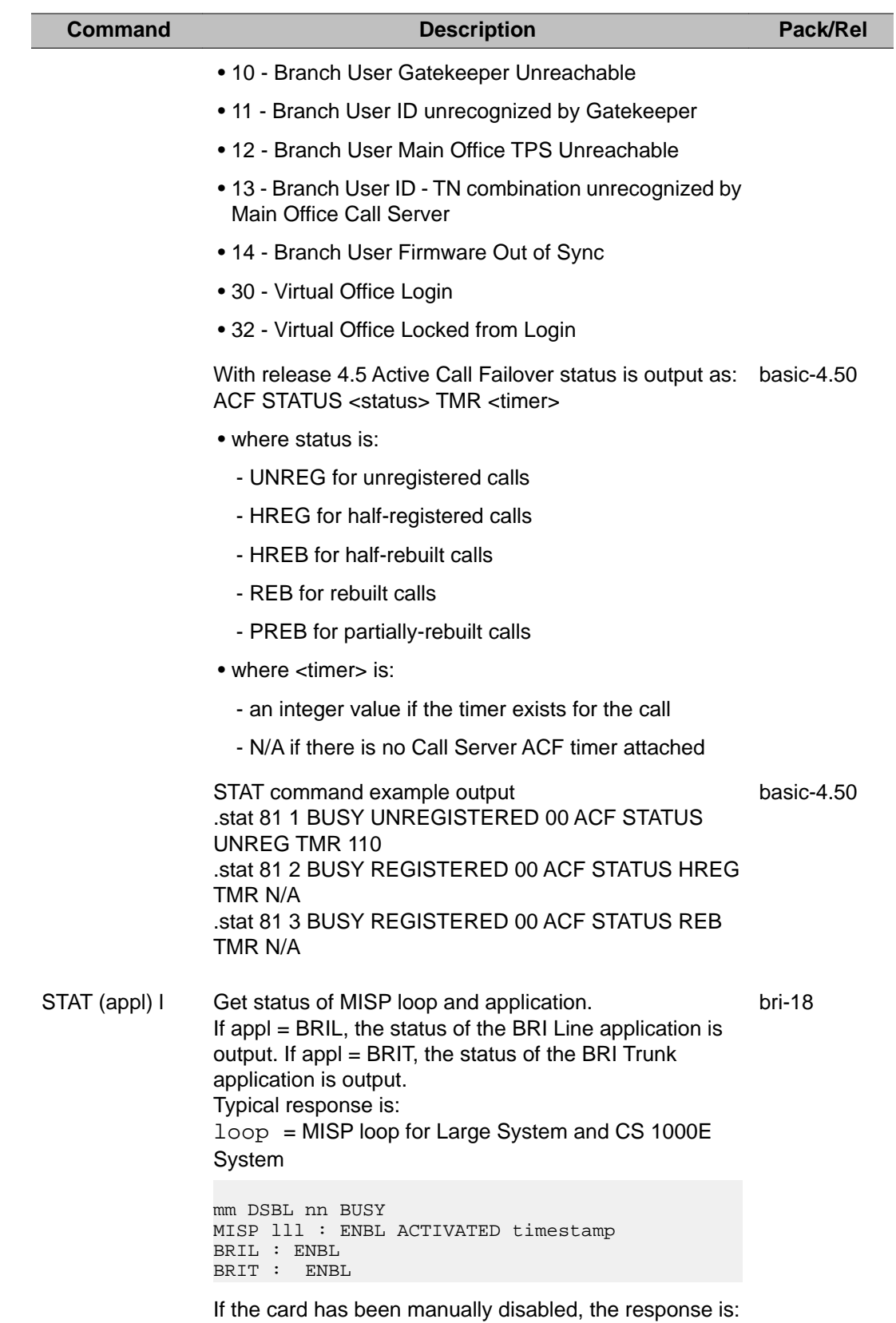

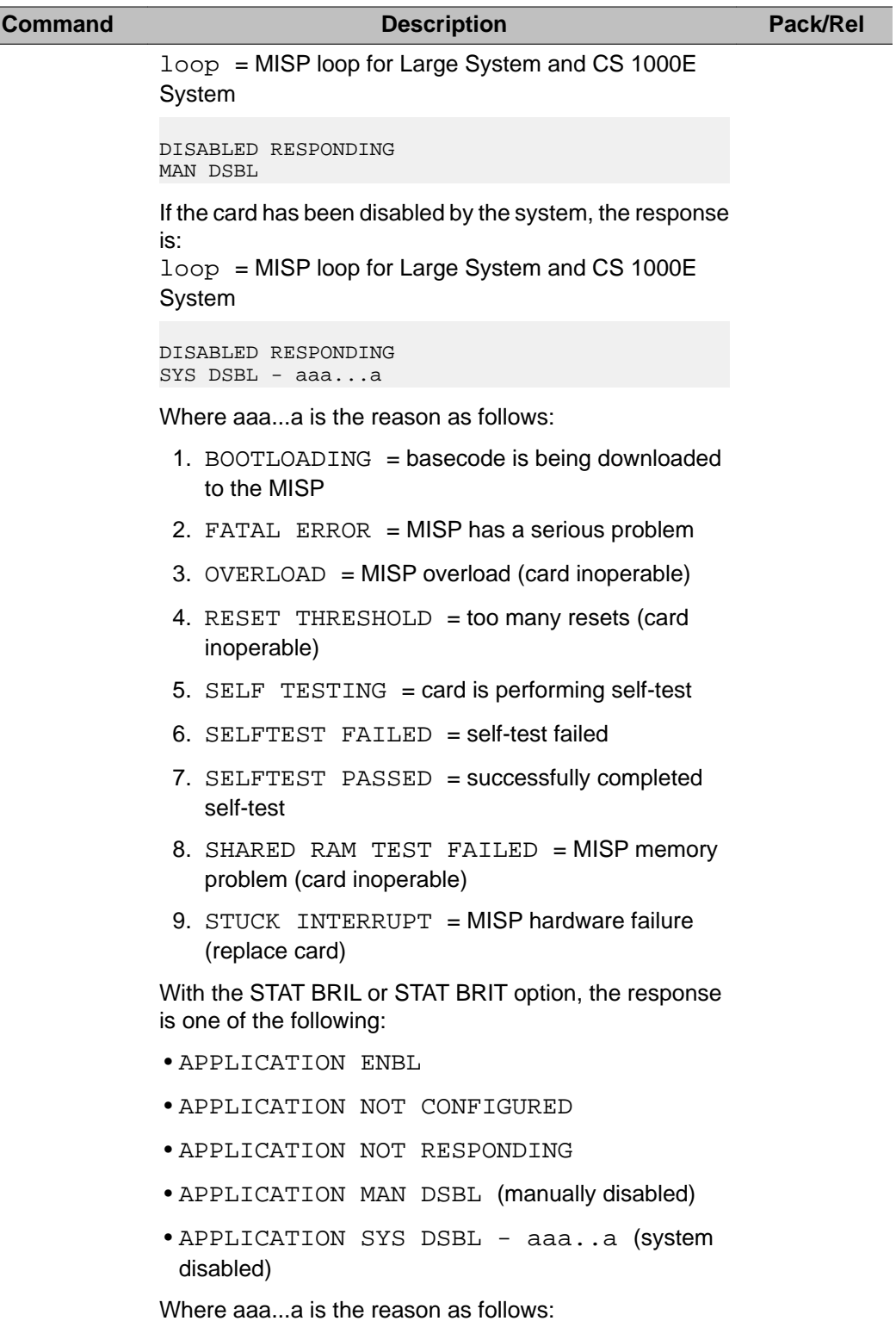

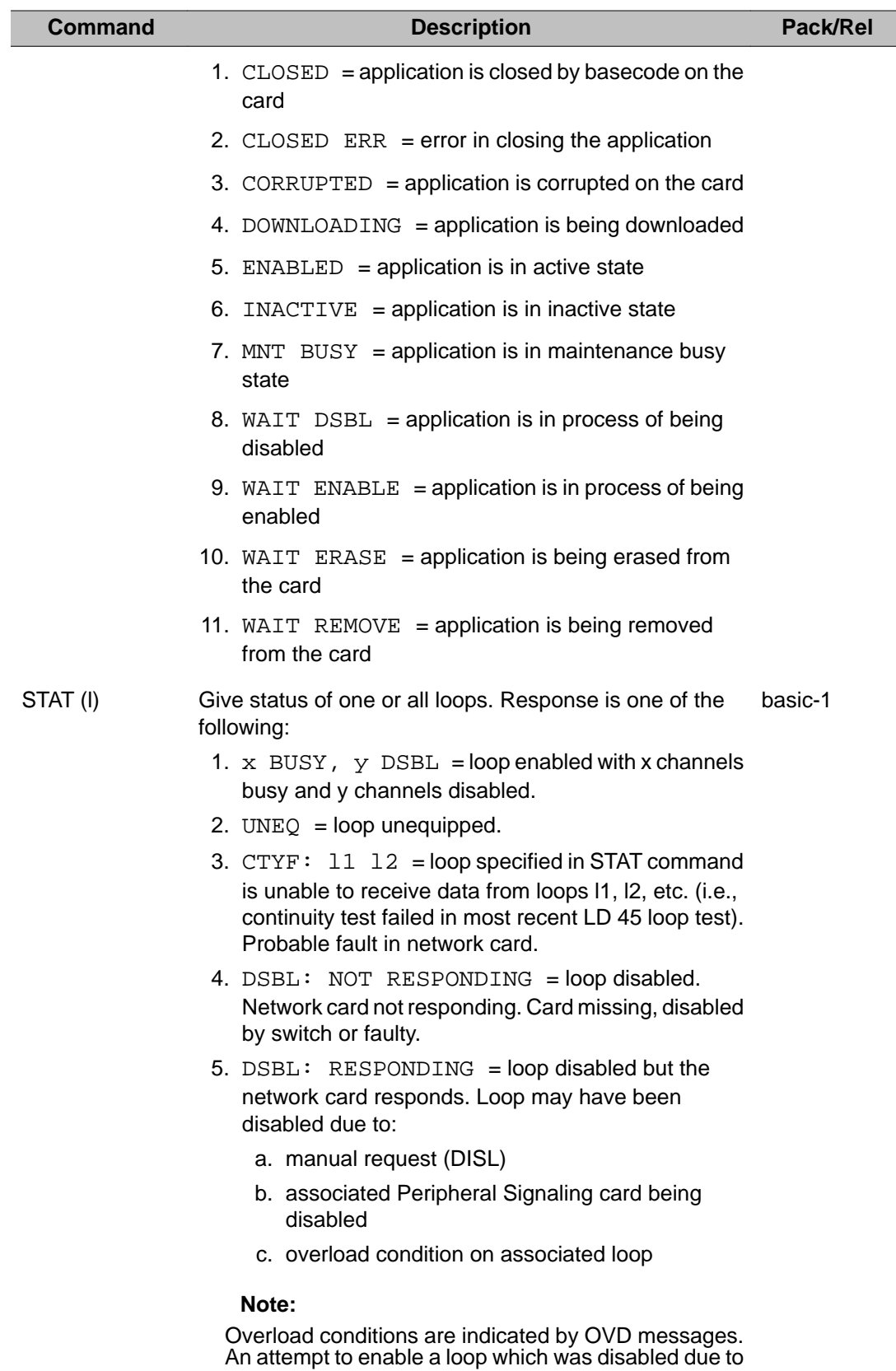

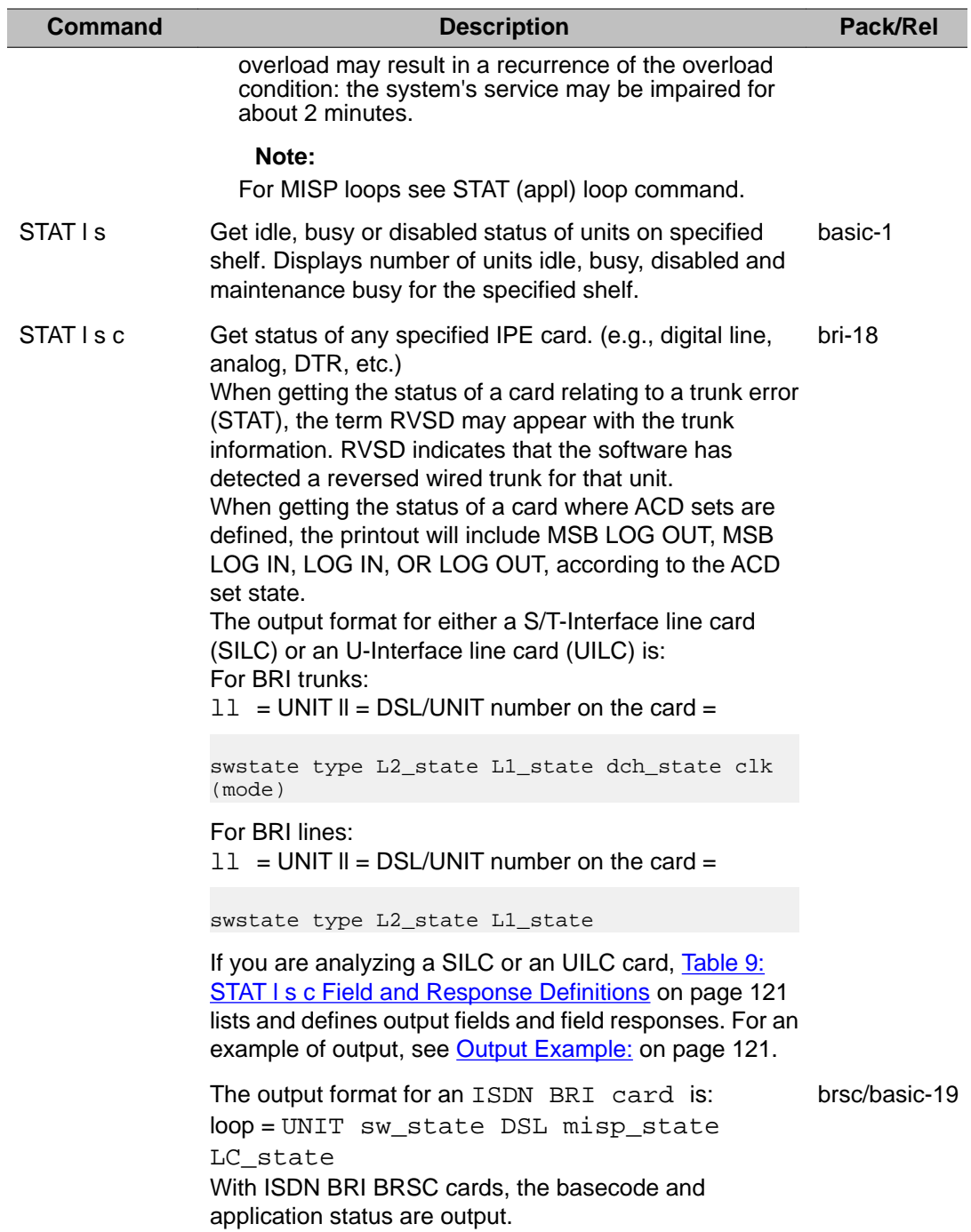

<span id="page-120-0"></span>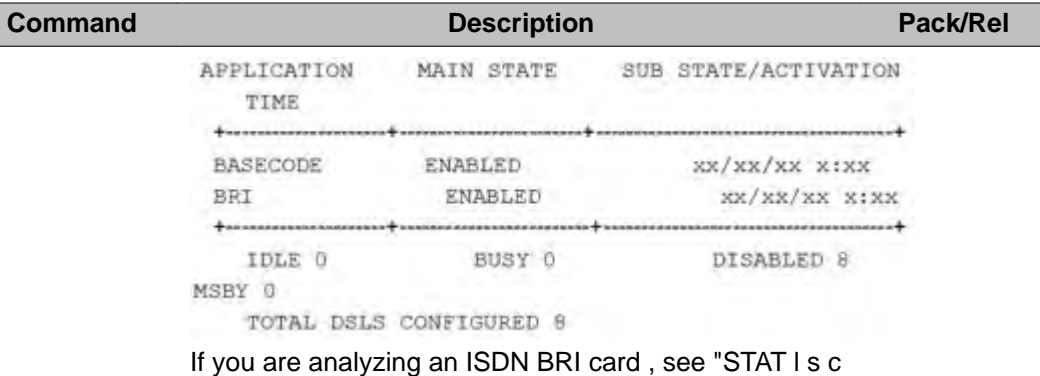

d" command for a list of possible states.

# **Output Example:**

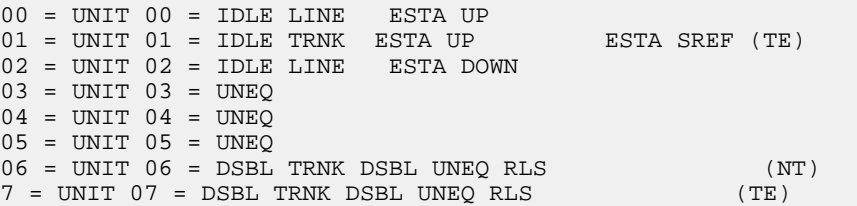

### **Table 9: STAT l s c Field and Response Definitions**

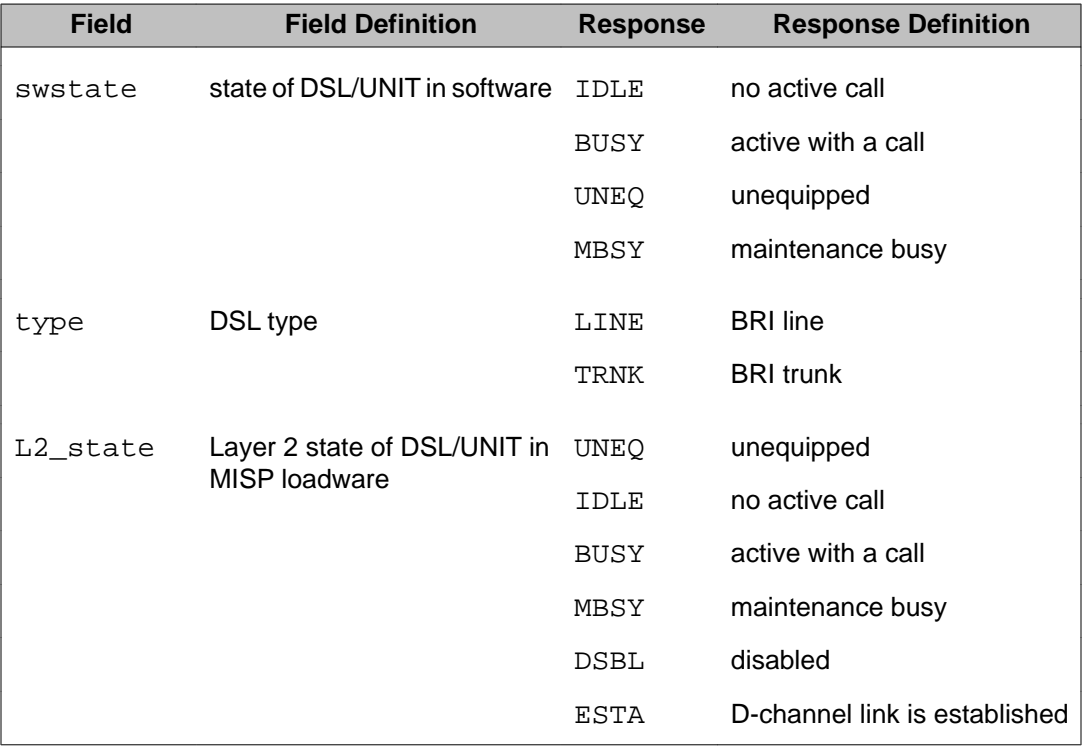

| <b>Field</b> | <b>Field Definition</b>                | <b>Response</b>      | <b>Response Definition</b>               |
|--------------|----------------------------------------|----------------------|------------------------------------------|
|              |                                        | <b>RLSU</b>          | D-channel link is released               |
|              |                                        | TEST                 | test mode                                |
|              |                                        | <b>RLBT</b>          | remote loop back                         |
|              |                                        | APDB                 | application disabled                     |
|              |                                        | <b>MPDB</b>          | associated MISP disabled                 |
|              |                                        | <b>MPNR</b>          | associated MISP not<br>responding        |
|              |                                        | <b>UTSM</b>          | unable to send message to<br><b>MISP</b> |
| L1 state     | Layer 1 state of line card             | <b>UNEQ</b>          | unequipped                               |
|              |                                        | <b>DOWN</b>          | Layer 1 is down                          |
|              |                                        | LCNR                 | line card not responding                 |
|              |                                        | UP                   | Layer 1 is up                            |
|              |                                        | <b>UNDN</b>          | undefined DSL state                      |
|              |                                        | XPDB                 | Associated XPEC is disabled              |
|              |                                        | <b>UTSM</b>          | unable to send message to<br><b>MISP</b> |
| dch_state    | State of D-channel link in<br>software | <b>ESTA</b>          | D-channel link is established            |
|              |                                        | <b>RLSU</b>          | D-channel link is released               |
|              |                                        | TEST-<br><b>IDLE</b> | test mode idle                           |
|              |                                        | TEST-<br>RLBT        | test mode remote loop back               |
| clk          | Clock mode                             | <b>DSBL</b>          | disabled                                 |
|              |                                        | PREF                 | primary reference                        |
|              |                                        | <b>SREF</b>          | secondary reference                      |
| mode         | Layer 1 mode of DSL                    | ΝT                   | <b>Network Termination</b>               |
|              |                                        | TE                   | <b>Terminal Equipment</b>                |
|              |                                        |                      |                                          |

STAT I s c d Get status of specified Digital Subscriber Loop (0-7). bri-18

When getting the status of an unit where ACD sets are defined, the printout will not include MSB LOG OUT, MSB LOG IN, LOG IN, OR LOG OUT, according to the ACD set state.

If SUPP package 131 is not equipped, Tthe output format is:

DSL sw\_state misp\_state lc\_state B1 status B2 status

If SUPP package 131 is equipped, the output format is:

DSL type: swstate L2\_state L1\_state dch\_state clk b1\_state b2\_state

Table 10: STAT I s c d Field Definitions on page 123 defines output fields. Table 11: STAT I s c d Response [Definitions: SUPP package 131 is not equipped](#page-123-0) on page 124 lists and defines possible responses when SUPP package 131 is not equipped. [Table 12: STAT l](#page-123-0) [s c d Response Definitions when SUPP package 131](#page-123-0) [is equipped](#page-123-0) on page 124 lists and defines possible responses when SUPP package 131 is equipped.

### **Table 10: STAT l s c d Field Definitions**

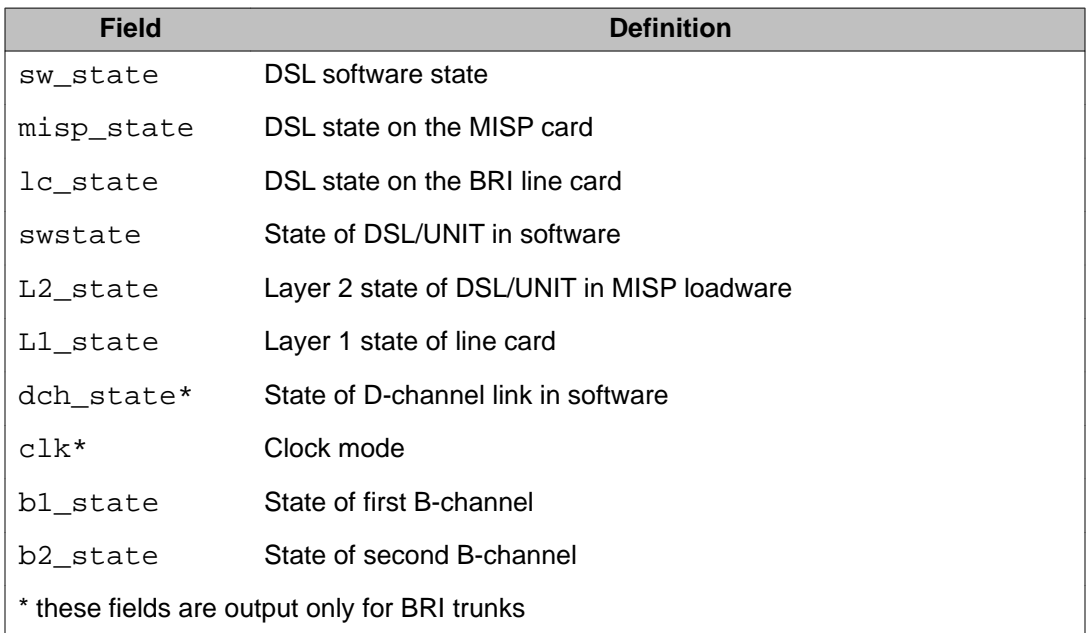

| <b>Response</b> | <b>Definition</b>                                  |
|-----------------|----------------------------------------------------|
| APDB            | MISP call application is disabled                  |
| <b>BUSY</b>     | Call is active                                     |
| <b>DOWN</b>     | Link layer is not established                      |
| <b>DSBL</b>     | DSL is disabled                                    |
| ESTA            | Link layer is established                          |
| IDLE            | No active calls                                    |
| LCNR            | Line card is not responding                        |
| MBSY            | DSL is in maintenance busy mode                    |
| <b>MPDB</b>     | MISP is disabled                                   |
| <b>MPNR</b>     | MISP not responding or message is lost             |
| <b>NTAN</b>     | DSL is not assigned to a MISP                      |
| <b>RLS</b>      | Link layer is not established                      |
| <b>UNDN</b>     | DSL is in an undefined state                       |
| UNEQ            | Unequipped                                         |
| UP              | Link layer is established                          |
| <b>UTSM</b>     | CPU is unable to send message to MISP or line card |
| <b>XTDB</b>     | Superloop is disabled                              |
| XPDB            | Controller is disabled                             |

<span id="page-123-0"></span>**Table 11: STAT l s c d Response Definitions: SUPP package 131 is not equipped**

### **Table 12: STAT l s c d Response Definitions when SUPP package 131 is equipped**

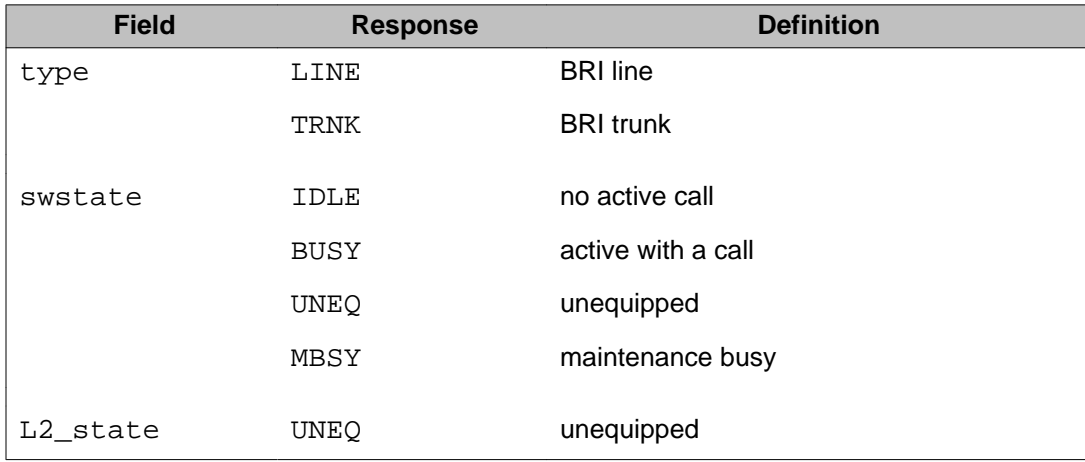

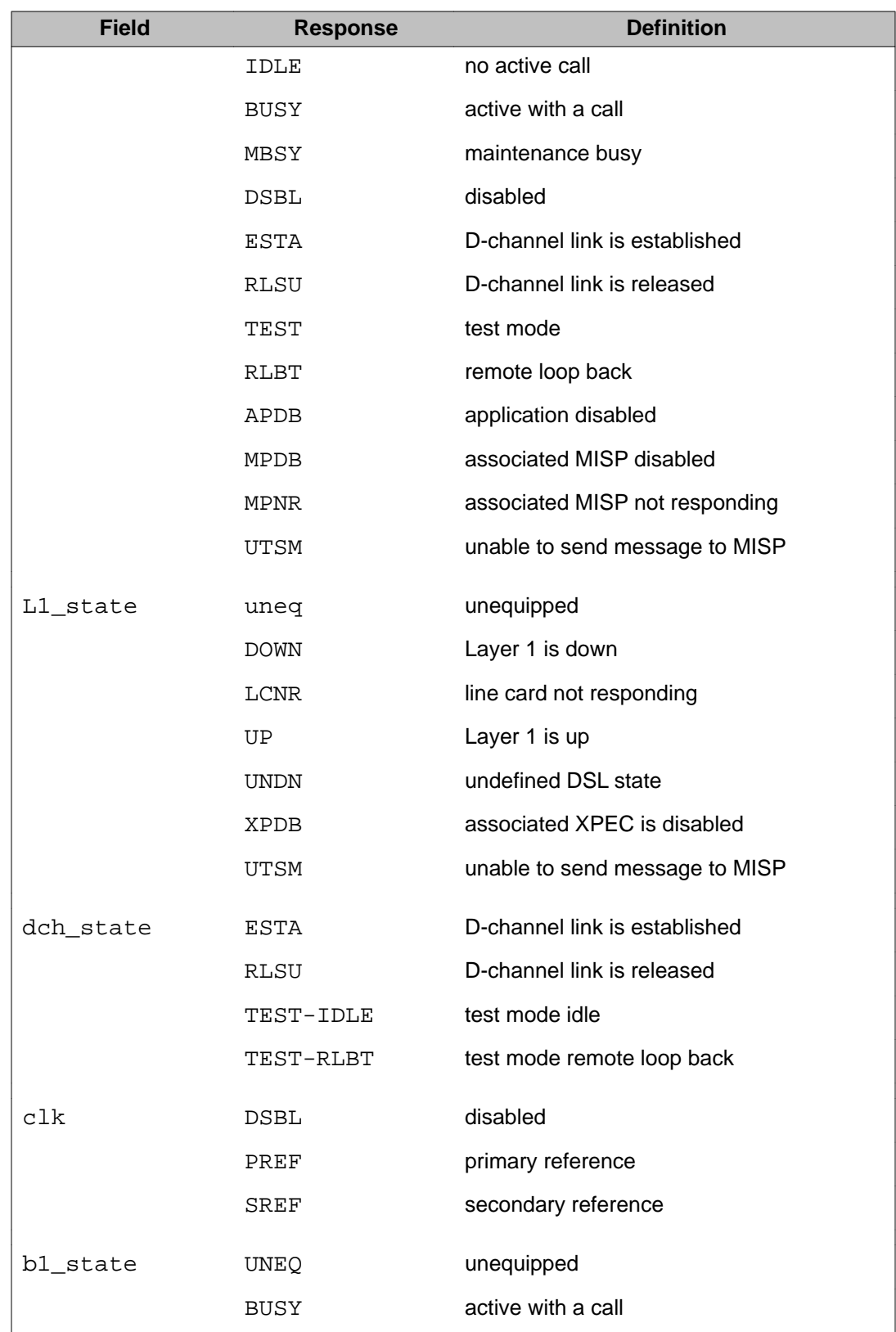

#### LD 32: Network and Peripheral Equipment Diagnostic

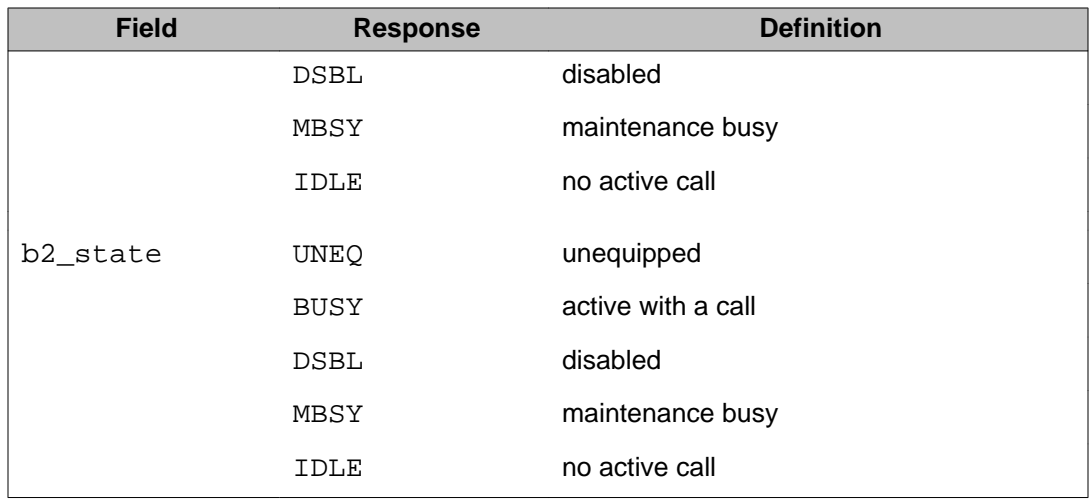

STAT I s c u Get status of specified unit. Table 13: STAT Iscu responses on basic-1 page 126 defines possible responses to STAT lscu.

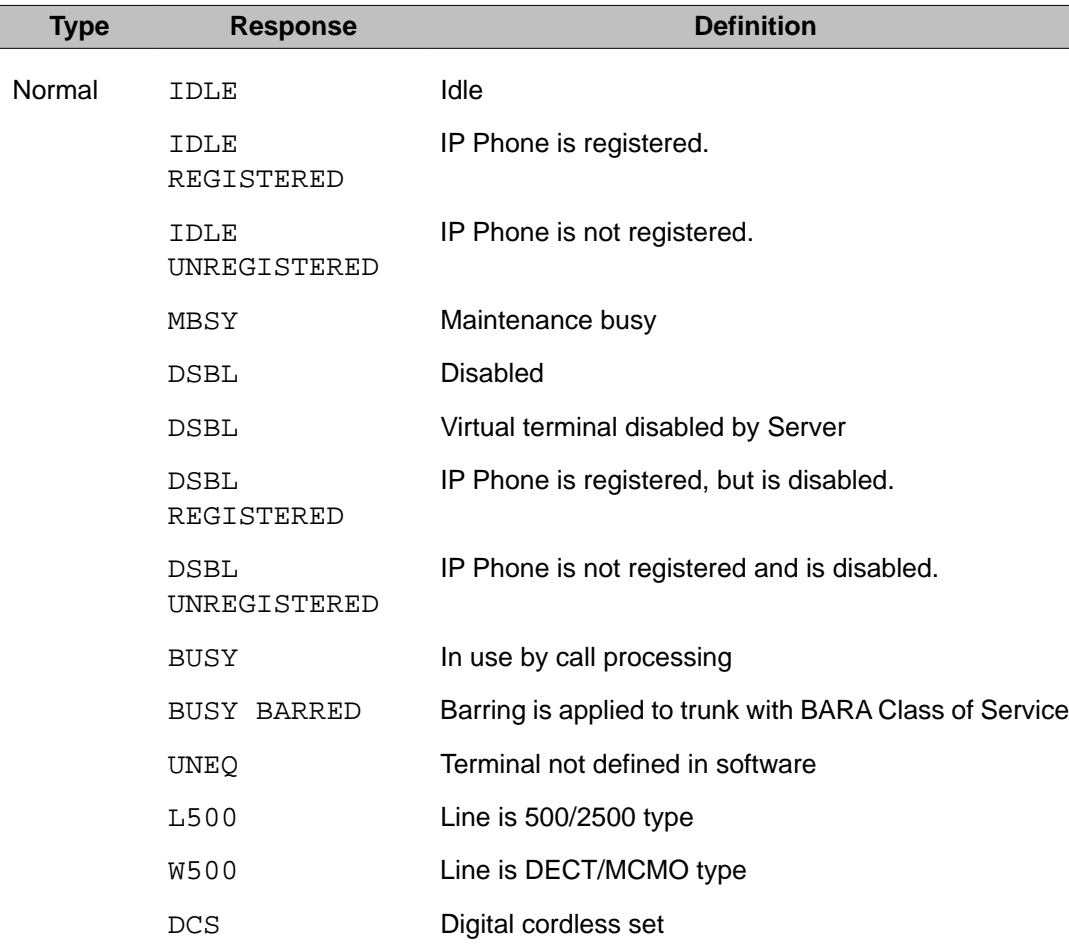

### **Table 13: STAT lscu responses**

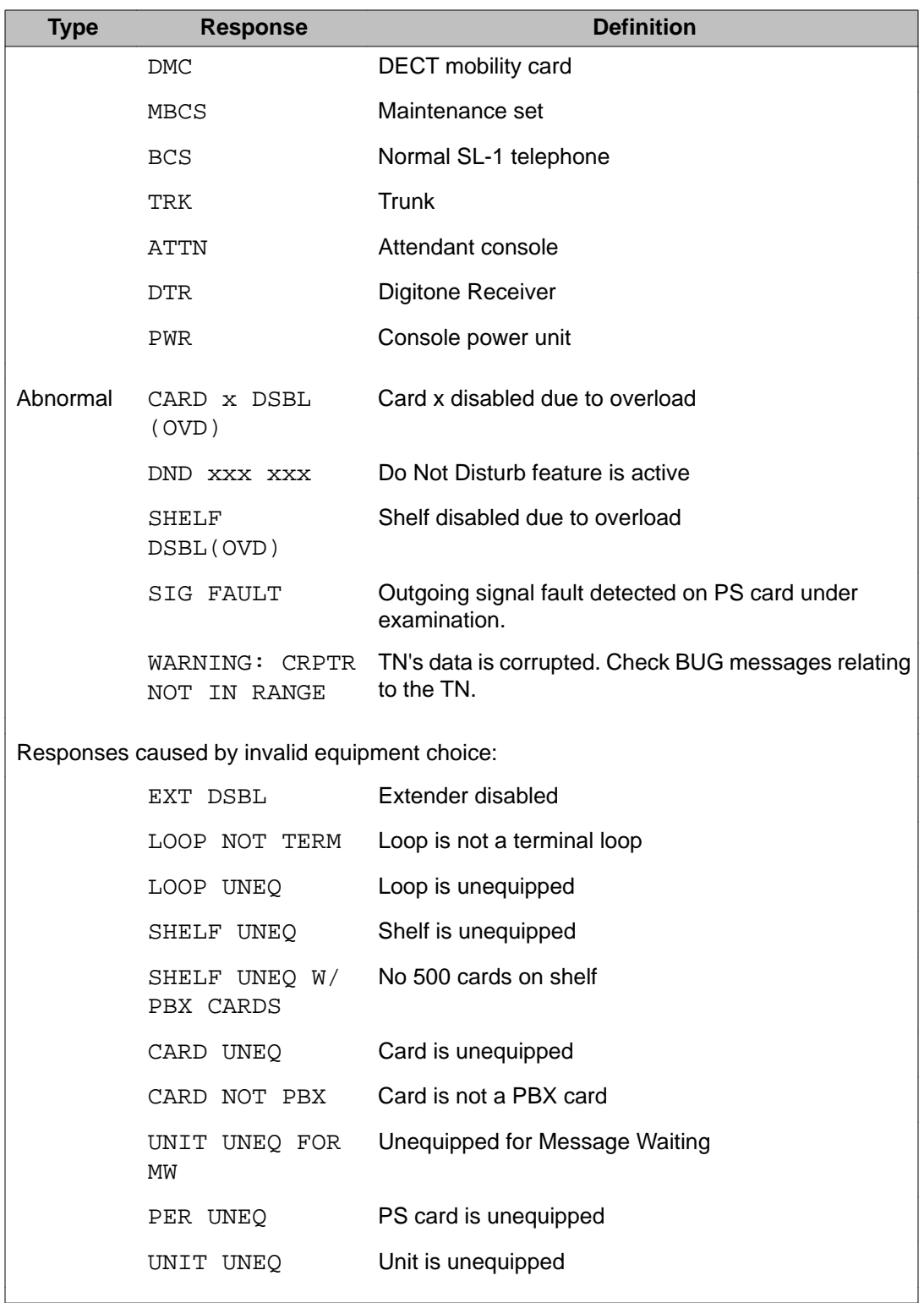

STAT NCAL <c DSL#> qsig gf-22

List all current call-independent connections on a given BRI DSL. (Small System)

#### **Note:**

This is applicable for UIPE protocol-based DSLs only, for which the CS 1000 supports callindependent connections ("GF capability"). The response format is as follows:

- NCALL CONN ID : a number in the range of 1-9999 that identifies the call independent connection on a given DSL
- CREF : call reference number in HEX identifying independent connection
- STATE : current state of all call-independent connections ( IDLE , CONN\_REQ , CONN\_EST )
- TIME : year month day hour:minute:second (the time when call independent connection request is made)
- APPL : applications using the call-independent connection (e.g., NACD, NMS,...)
- ORIG : originator
- DEST : destination

The command format for a Small System is: STAT NCAL <c 0 0 DSL#> To receive information from this command, "GF capability" is required. The QSIG protocols require QsigGF package 305. EuroISDN protocols, for which the CS 1000 supports GF transport, support a smaller set of features, but do not require the QsigGF package.

STAT NCAL <l s c DSL#> qsig gf-22

List all current call-independent connections on a given BRI DSL.

#### **Note:**

This is applicable for UIPE protocol-based DSLs only, for which the CS 1000 supports callindependent connections ("GF capability"). The response format is as follows:

- NCALL CONN ID : a number in the range of 1-9999 that identifies the call independent connection on a given DSL
- CREF : call reference number in HEX identifying independent connection

- STATE : current state of all call-independent connections ( IDLE, CONN\_REQ, CONN\_EST )
- TIME : year month day hour:minute:second (the time when call independent connection request is made)
- APPL : applications using the call-independent connection (e.g., NACD, NMS,...)
- ORIG : originator
- DEST : destination

To receive information from this command, "GF capability" is required. The QSIG protocols require QsigGF package 305. EuroISDN protocols, for which the CS 1000 supports GF transport, support a smaller set of features, but do not require the QsigGF package.

#### STAT NCAL <l s c DSL#> <conn\_ID> qsig gf-22

List information pertaining to a specific callindependent connection (as defined by its connection ID)

The response format is as follows:

- NCALL CONN ID : a number in the range of 1-9999 that identifies the call independent connection on a given DSL
- CREF : call reference number in HEX identifying independent connection
- STATE : current state of all call-independent connections ( IDLE, CONN\_REQ, CONN\_EST )
- TIME : year month day hour:minute:second (the time when call independent connection request is made)
- APPL : applications using the call-independent connection (e.g., NACD, NMS,...)
- ORIG : originator
- DEST : destination

To receive information from this response, "GF capability" is required. The QSIG protocols require QsigGF package 305. EuroISDN protocols, for which the CS 1000 supports GF transport, support a smaller set of features, but do not require the QsigGF package.

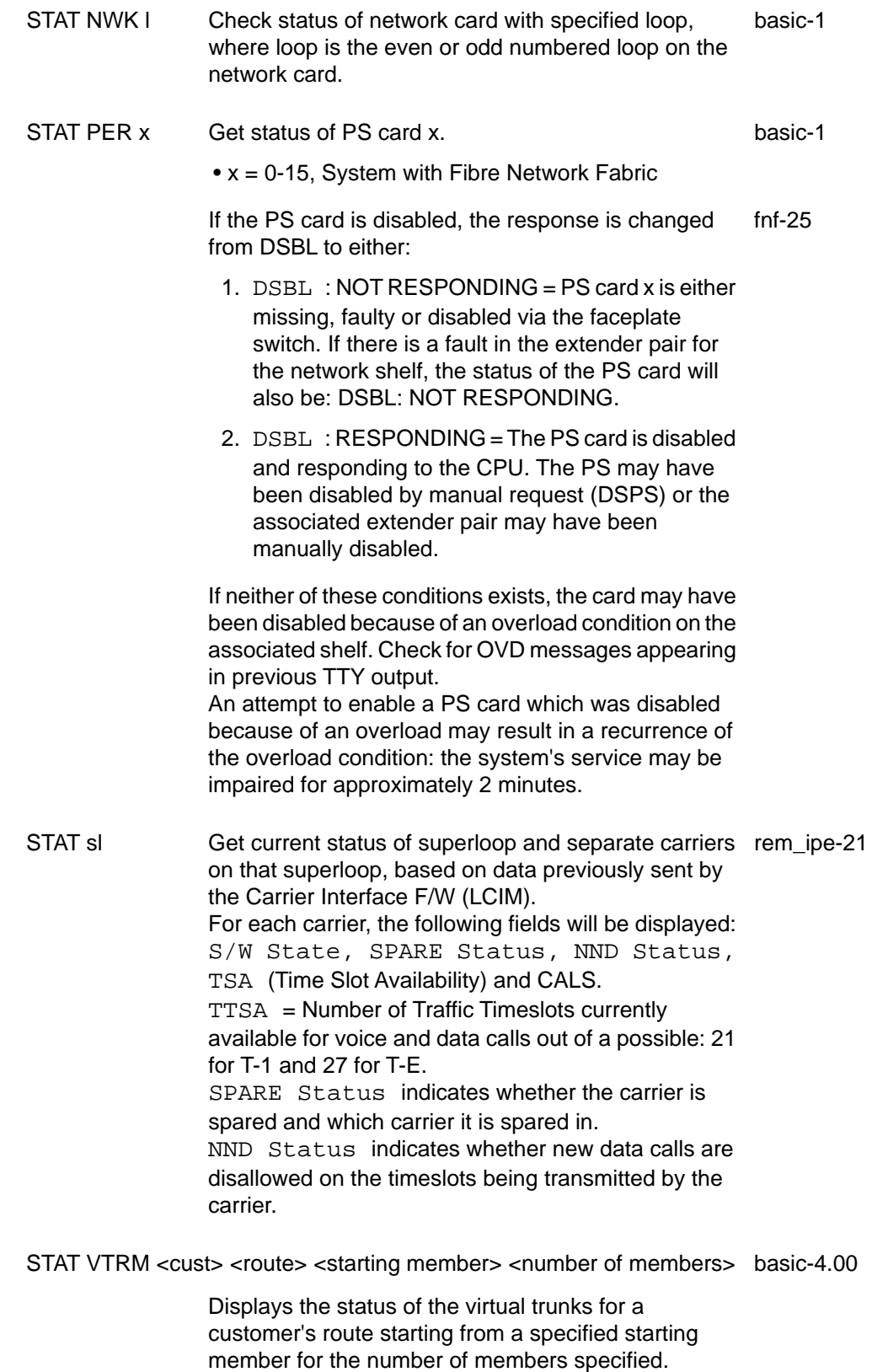

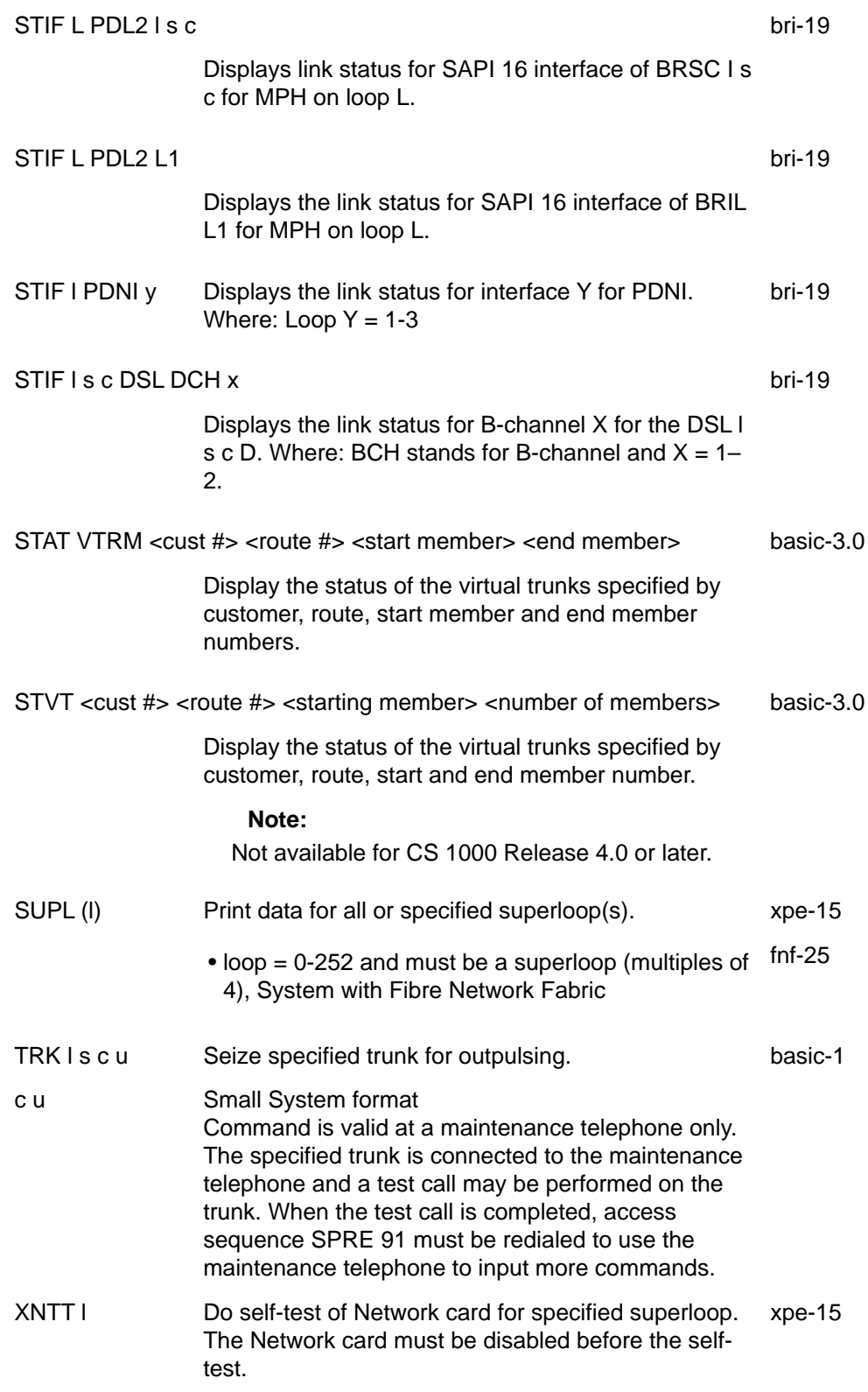

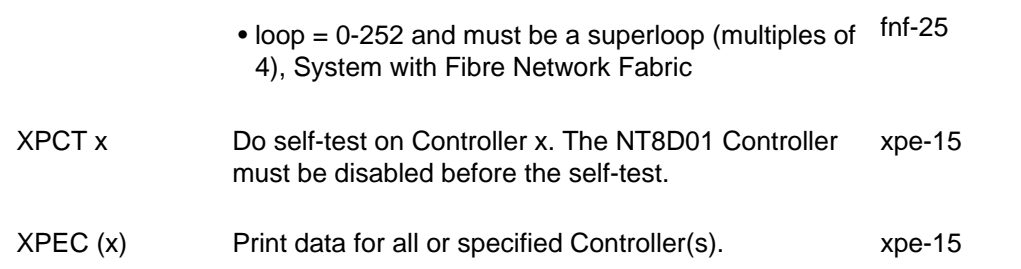

# **Chapter 11: LD 33: Peripheral Equipment Diagnostic for Fiber Remote IPE**

This module contains commands to perform diagnostic tests of 1.5 Mb/s and fiber remote Intelligent Peripheral Equipment.

#### **Note:**

Program 33 is not supported on Small Systems and CS 1000S system.

### **Fiber Remote IPE diagnostic**

The craftsperson may complete any of the following Fiber Remote IPE maintenance operations:

- Enable or disable optical packlets.
- Manually invoke protection switching, at the local or remote side.
- Query status of cards and optical packlets.
- Conduct the loop-back test on the optical receiver-transmitter (EOI) to determine the source of the fault as being the optical fiber span or Fiber remote equipment.
- Run loopback test and continuity tests on optical interface.

### **Midnight routine operation**

Overlay 33 can be scheduled to run at midnight if included in midnight routines. The following actions take place during midnight operation:

- Send Time of Day message to loadware (L/W).
- Print performance monitoring report.
- Run non-service-impacting test on the standby link.
- Run MNSN and MNSP commands to cause protection switching. When these commands are run, continuity tests check both links alternately.

### **Fibre Network Fabric**

The Fibre Network Fabric extends and enhances the 5-group network architecture to 8 nonblocking (inter-group) Network groups, with a resulting expansion in network capacity to 8k timeslots available for Intergroup traffic. This is achieved by using OC-12 SONET rings, and adding additional network and IPE shelves, cards and cables and software changes to allow using the expanded network capacity. This expansion increases the number of available loops from 160 to 256. This applies to Multi Group systems only.

### **Basic commands for Fiber Remote IPE**

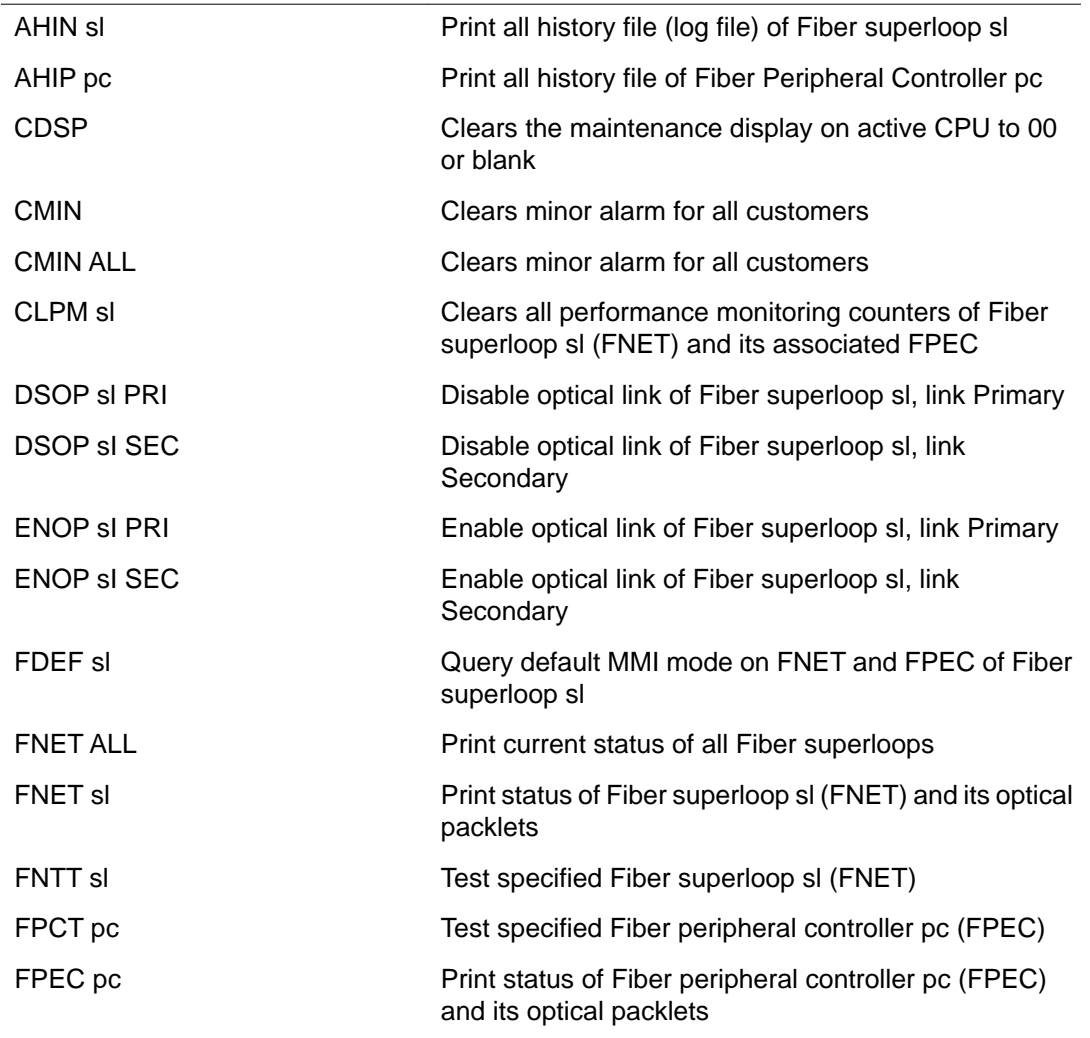

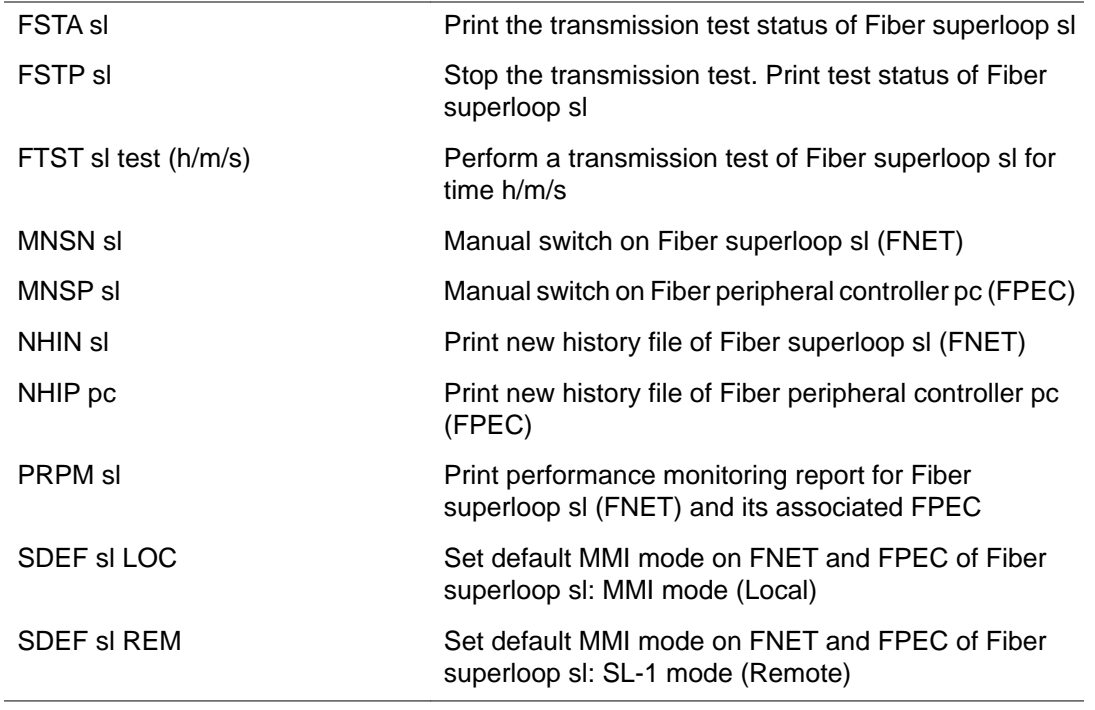

# **Alphabetical list of commands**

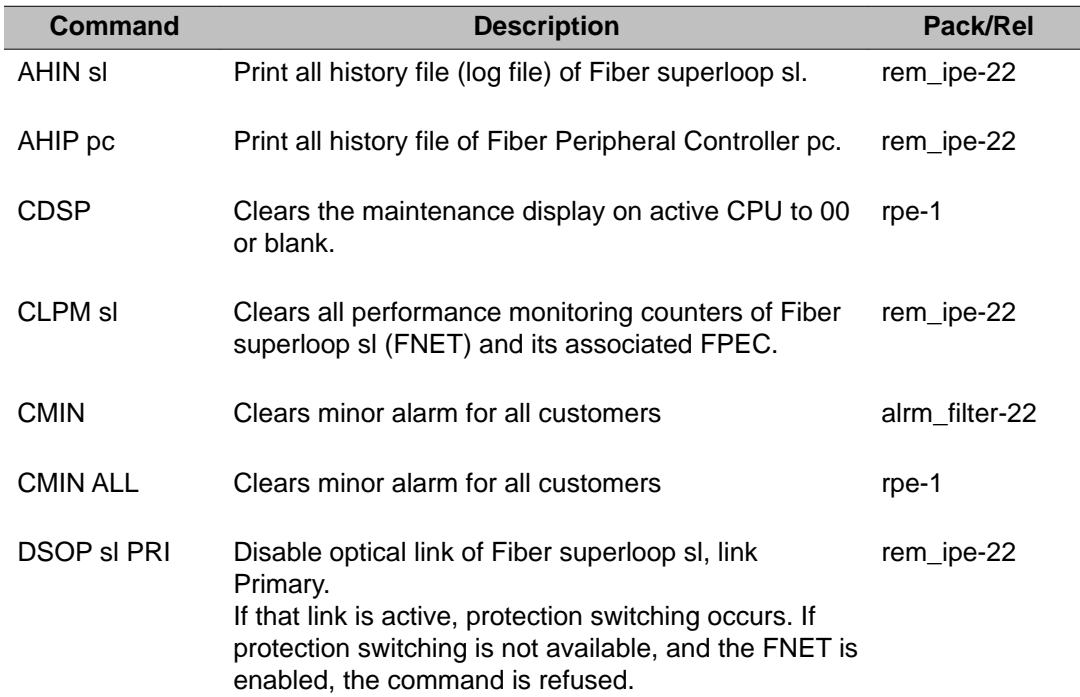

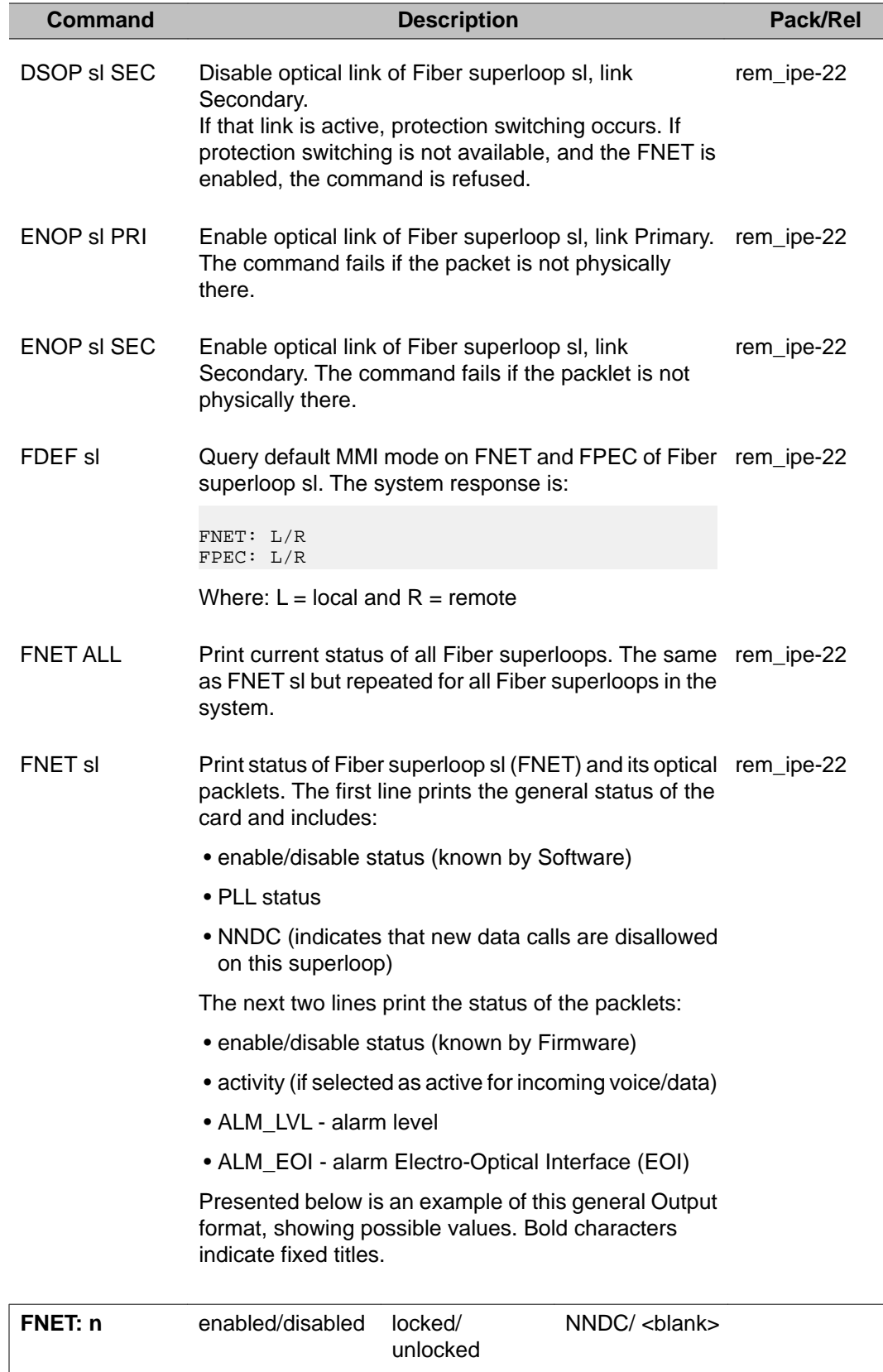

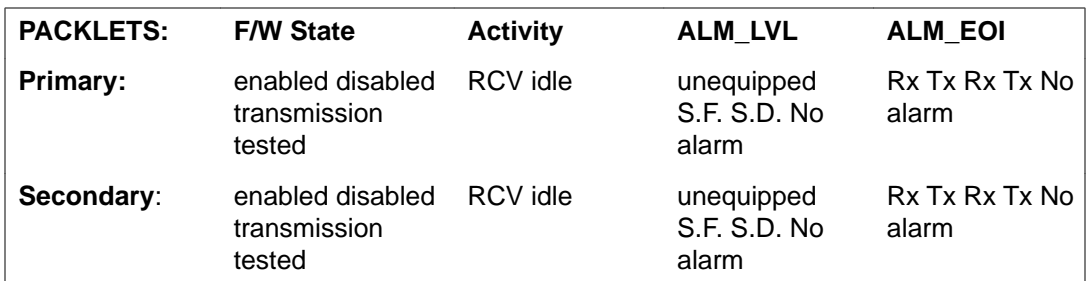

#### Where:

- 1. unequipped = the optical packlet is physically absent. Firmware treats this as Signal Fail.
- 2. S.F. = Signal Fail = Out of service. Loadware either switches to the other link or declares "No active link" if Protection Switching (PS) was not possible.
- 3. S.D. = Signal Degradation = Deteriorated performance. Firmware either switches to the other link, or else the data calls are disallowed if Protection Switching (PS) was not possible. Software handles this state as NNDC.
- 4. Rx = Receiver alarm
- 5. Tx = Transmitter alarm
- FNTT sl Test specified Fiber superloop sl (FNET). The Firmware performs a self-test of hardware components and reports results to software. Optical packlets, if present, are also tested. If the FNET is enabled, only the non-active packlet is tested without affecting service. The response may be: rem\_ipe-22

TEST PASSED OT TEST FAILED REASON <reason#>

- FPCT pc Test specified Fiber peripheral controller pc (FPEC). The Firmware performs a self-test of hardware components and reports results to software. Optical packlets, if present, are also tested. If the FPEC is enabled, only the non-active packlet is tested without affecting service. The response may be: TEST PASSED OY TEST FAILED REASON <reason#> rem\_ipe-22
- FPEC pc Print status of Fiber peripheral controller pc (FPEC) and its optical packlets. The first line prints the general status of the card. The next two lines print the status rem\_ipe-22

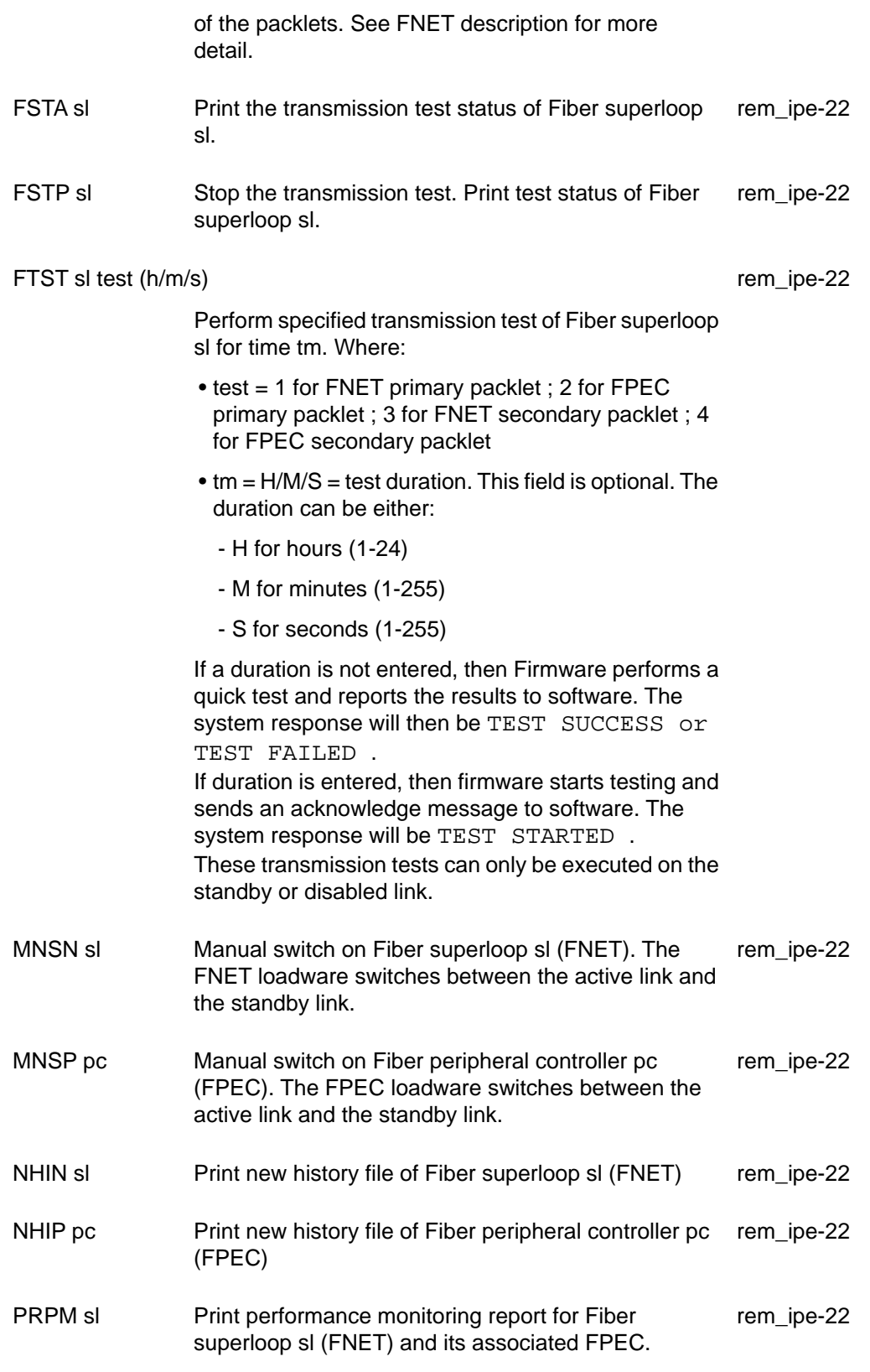

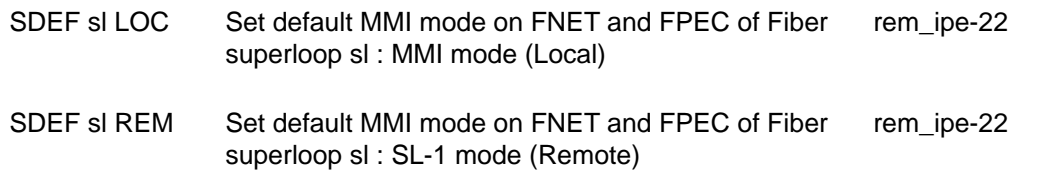

# **Chapter 12: LD 34: Tone and Digit Switch and Digitone Receiver Diagnostic**

This program tests circuit cards used in generating and detecting tones in the Meridian 1/Meridian SL-1 system. If loaded automatically in background or as part of the daily routines, it tests the hardware and performs fault detection and isolation. If invoked manually, commands can be issued to conduct the entire test or only certain parts of the test and to change card status.

The program tests the following circuit cards:

- Tone and Digit Switch (TDS)
- Flexible Tone and Digit Switch
- Digitone Receiver (DTR)
- Tone Detector
- Dial Tone Detector
- Extended Tone Detector (XTD)

TDS circuit card outpulsers and channels are checked for timing errors, memory faults and Digitone frequency accuracy. Digitone receivers are checked for response to all Digitone frequencies. Tones and outpulses are tested from a maintenance set.

### **Fibre Network Fabric**

The Fibre Network Fabric extends and enhances the 5-group network architecture to 8 nonblocking (inter-group) Network groups, with a resulting expansion in network capacity to 8k timeslots available for Intergroup traffic. This is achieved by using OC-12 SONET rings, and adding additional network and IPE shelves, cards and cables and software changes to allow using the expanded network capacity. This expansion increases the number of available loops from 160 to 256. This applies to Multi Group systems only.

## **Basic commands**

### **Contents**

**Section** Large System and Avaya Communication Server 1000E System commands on page 142 [Extended Tone Detector \(XTD\) commands](#page-142-0) on page 143 [Maintenance telephone commands](#page-143-0) on page 144

## **Large System and Avaya Communication Server 1000E System commands**

The following commands are applicable to all Large System and Avaya CS 1000E Systems.

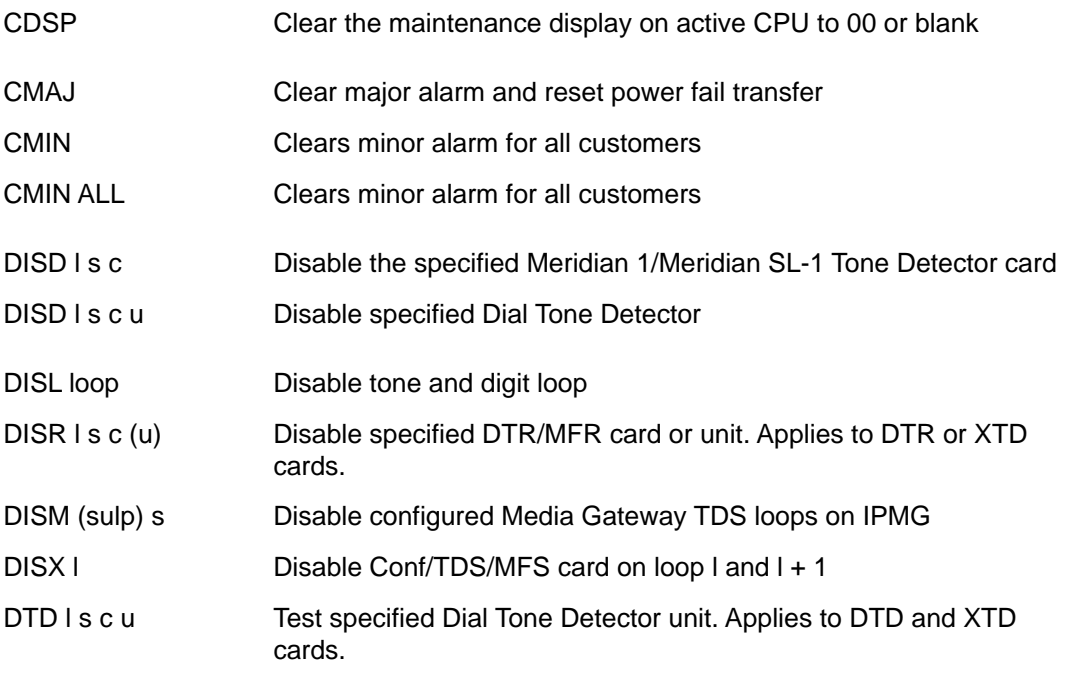

<span id="page-142-0"></span>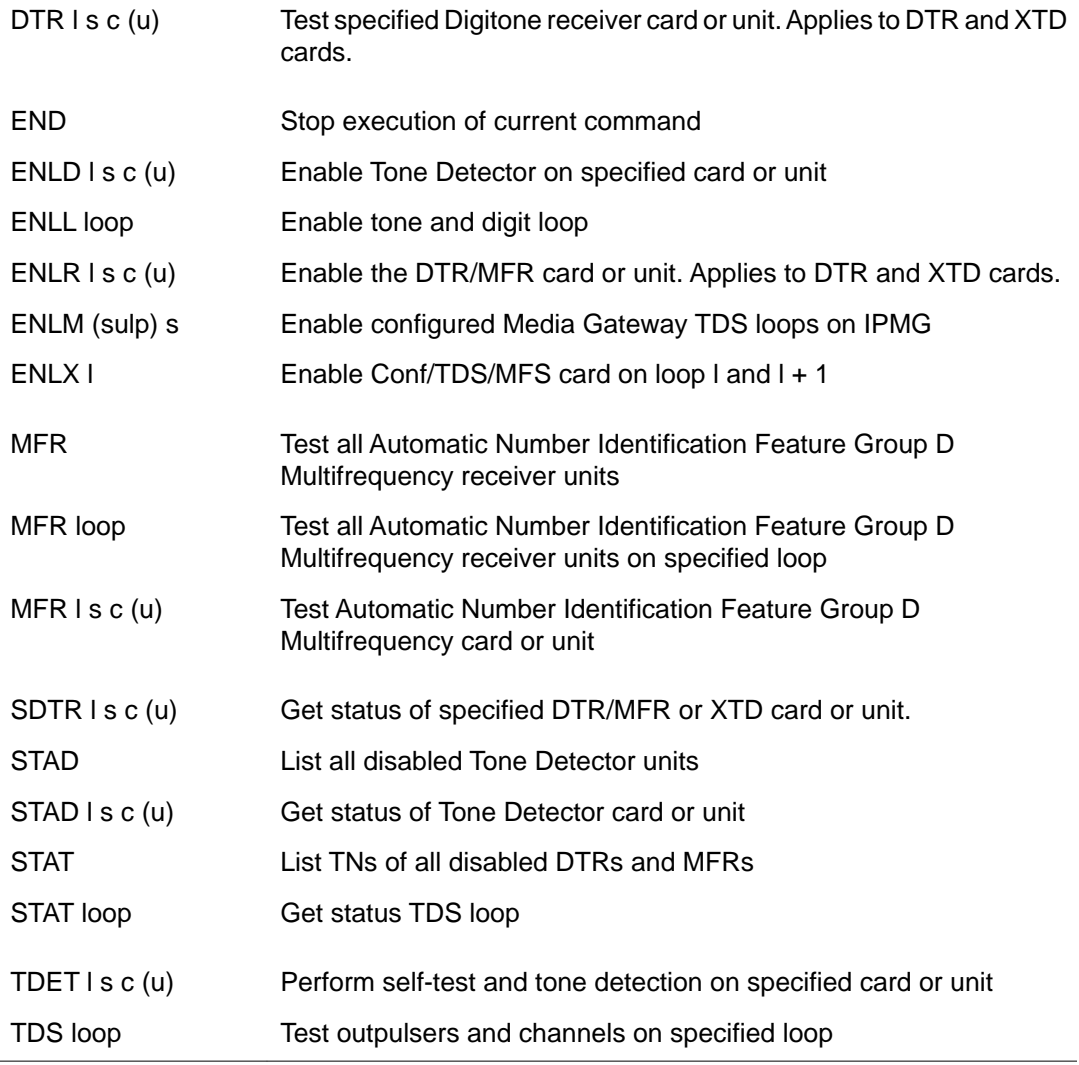

# **Extended Tone Detector (XTD) commands**

The following commands are applicable to the NT5K20 and NT5K48 XTD cards:

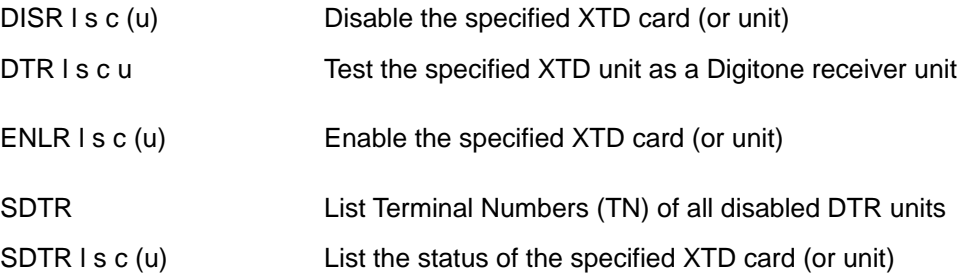

# <span id="page-143-0"></span>**Maintenance telephone commands**

The following commands are used from a Maintenance telephone to test and hear the various tones. Both the command and the dial pad equivalents (in parantheses) are shown.

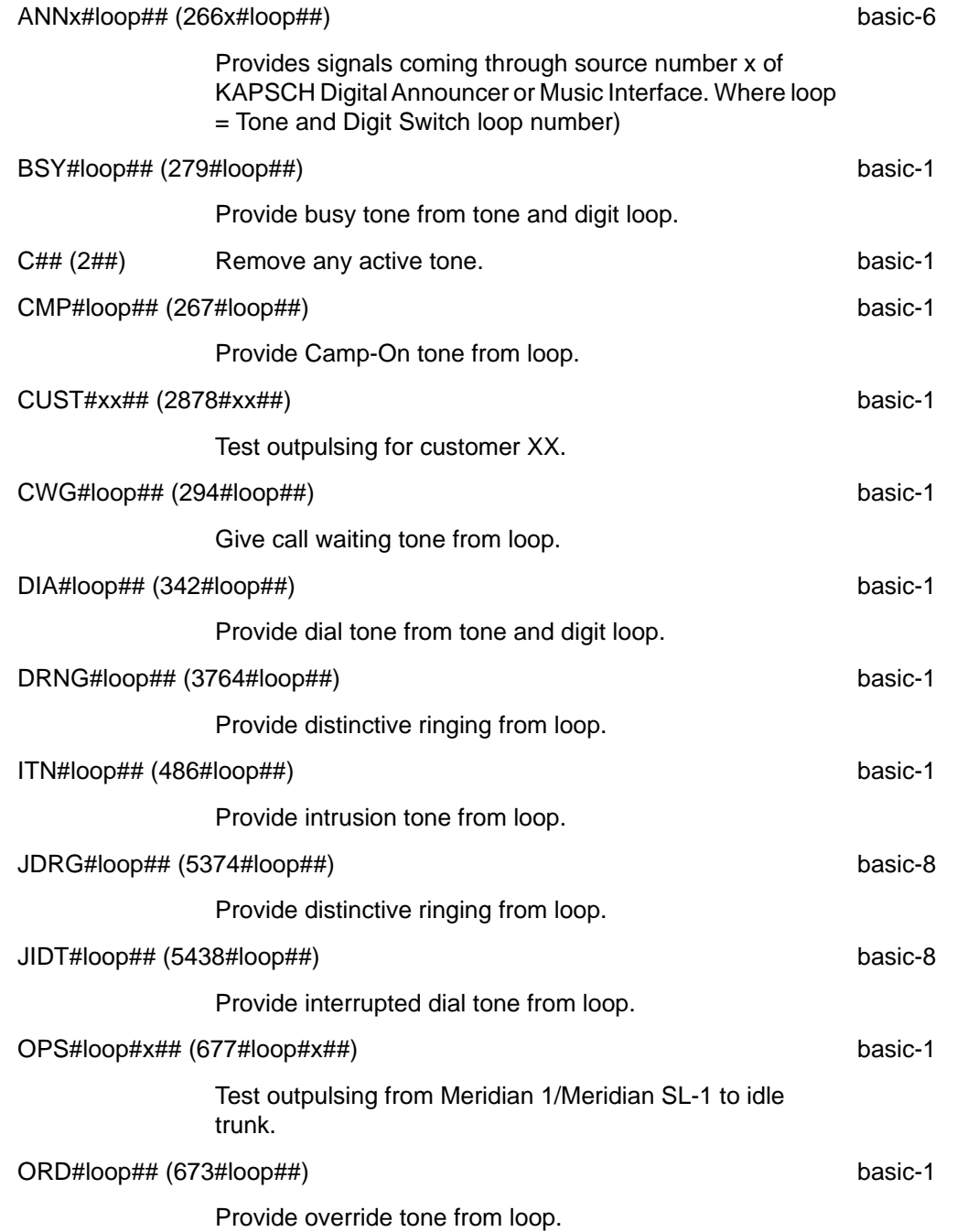
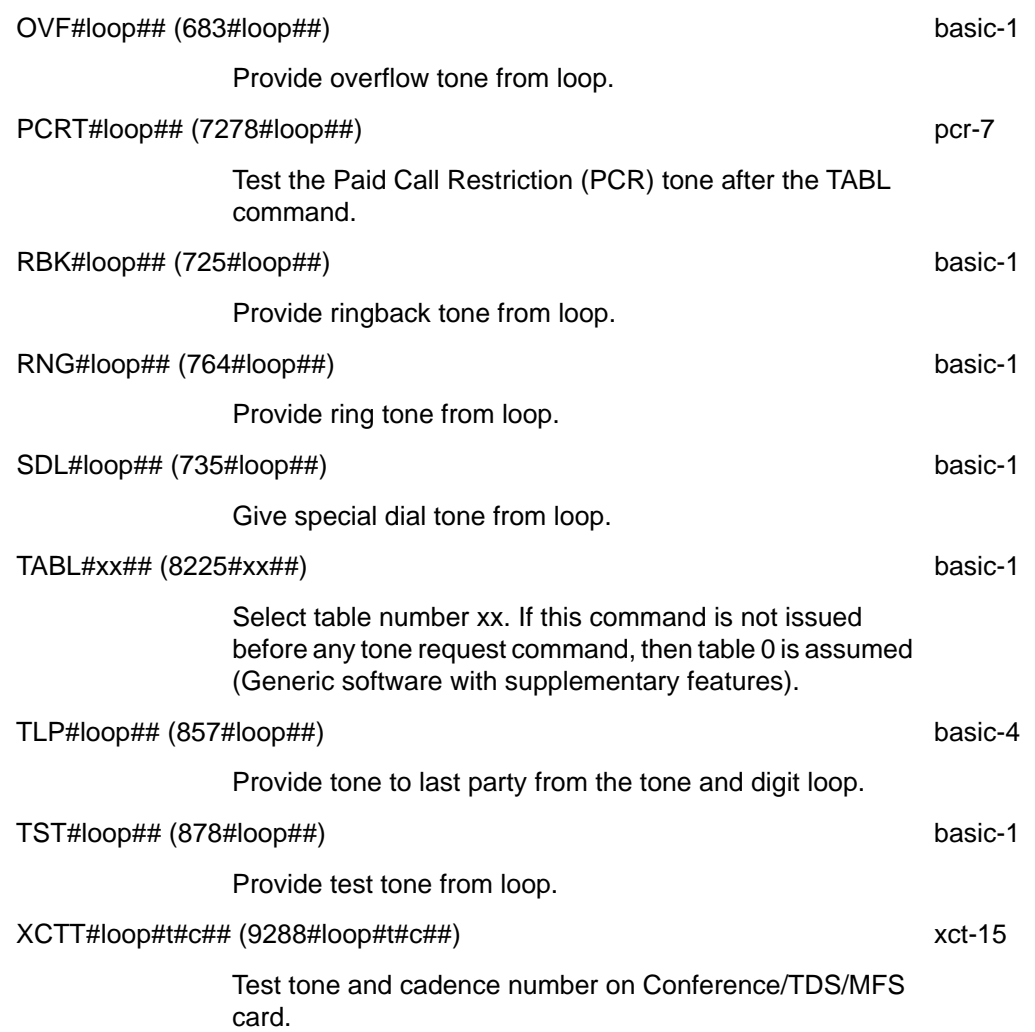

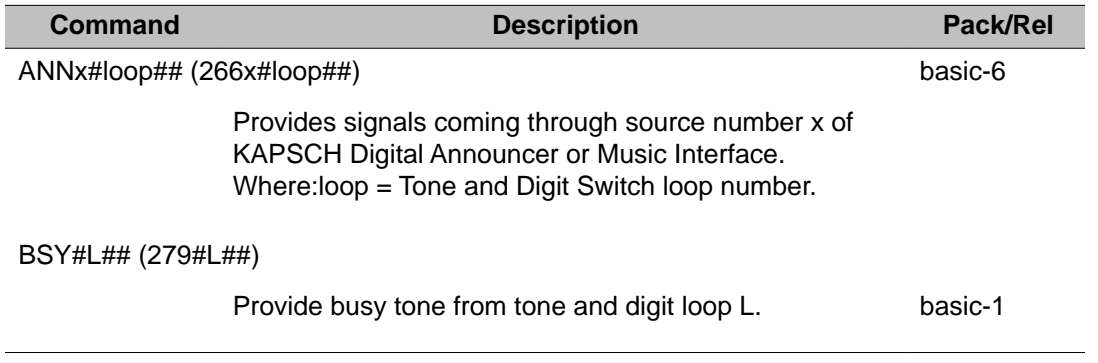

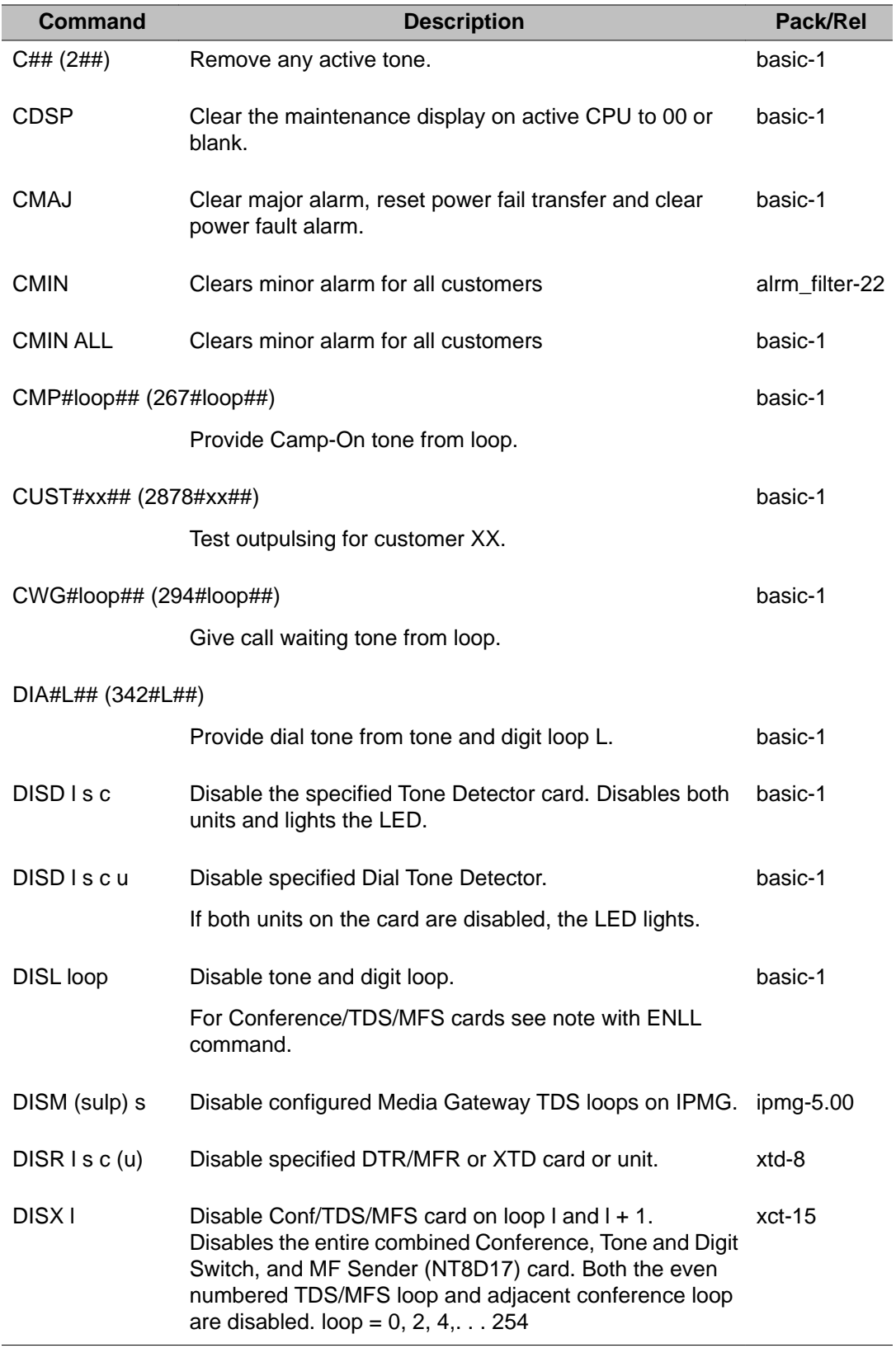

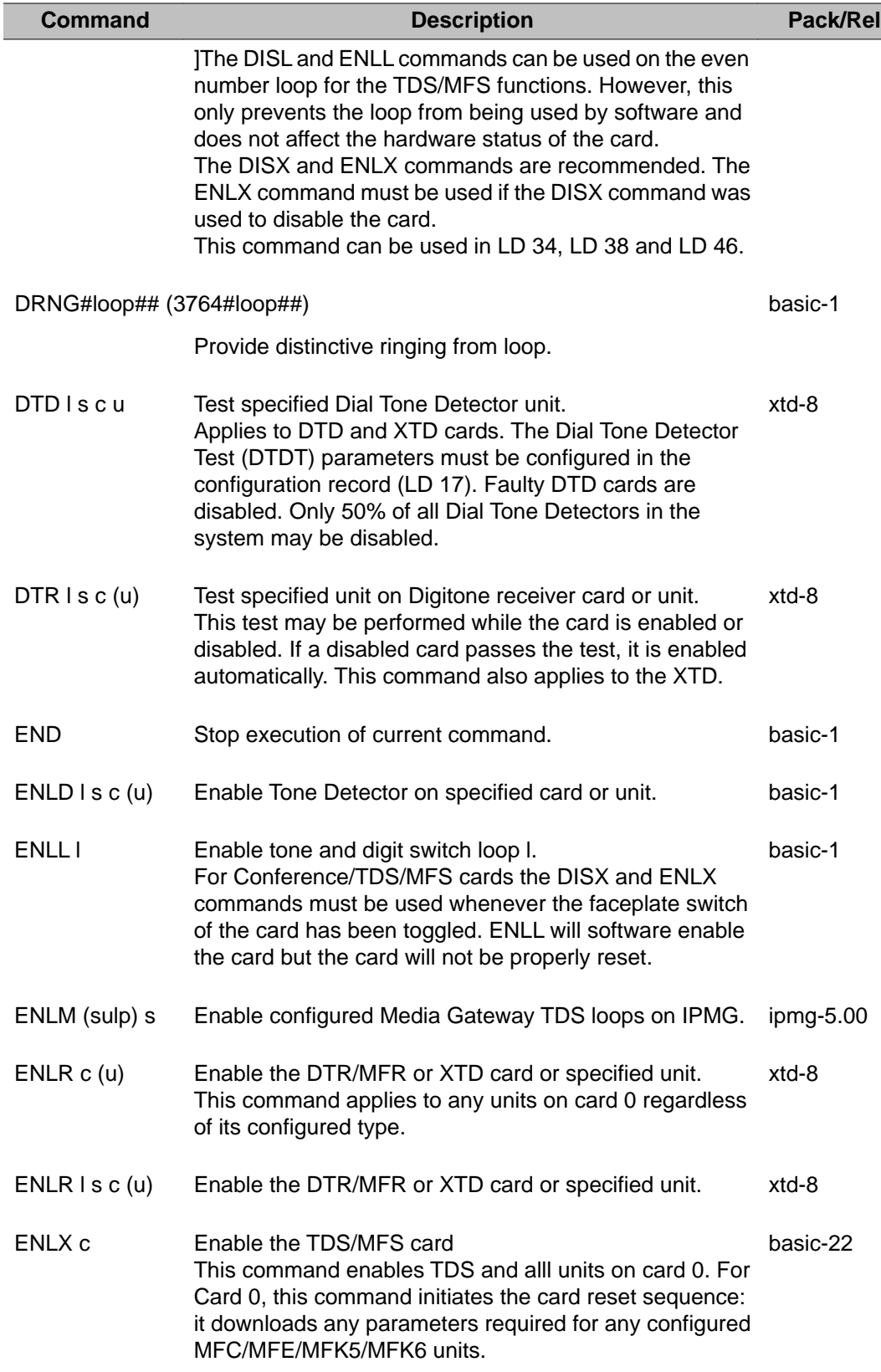

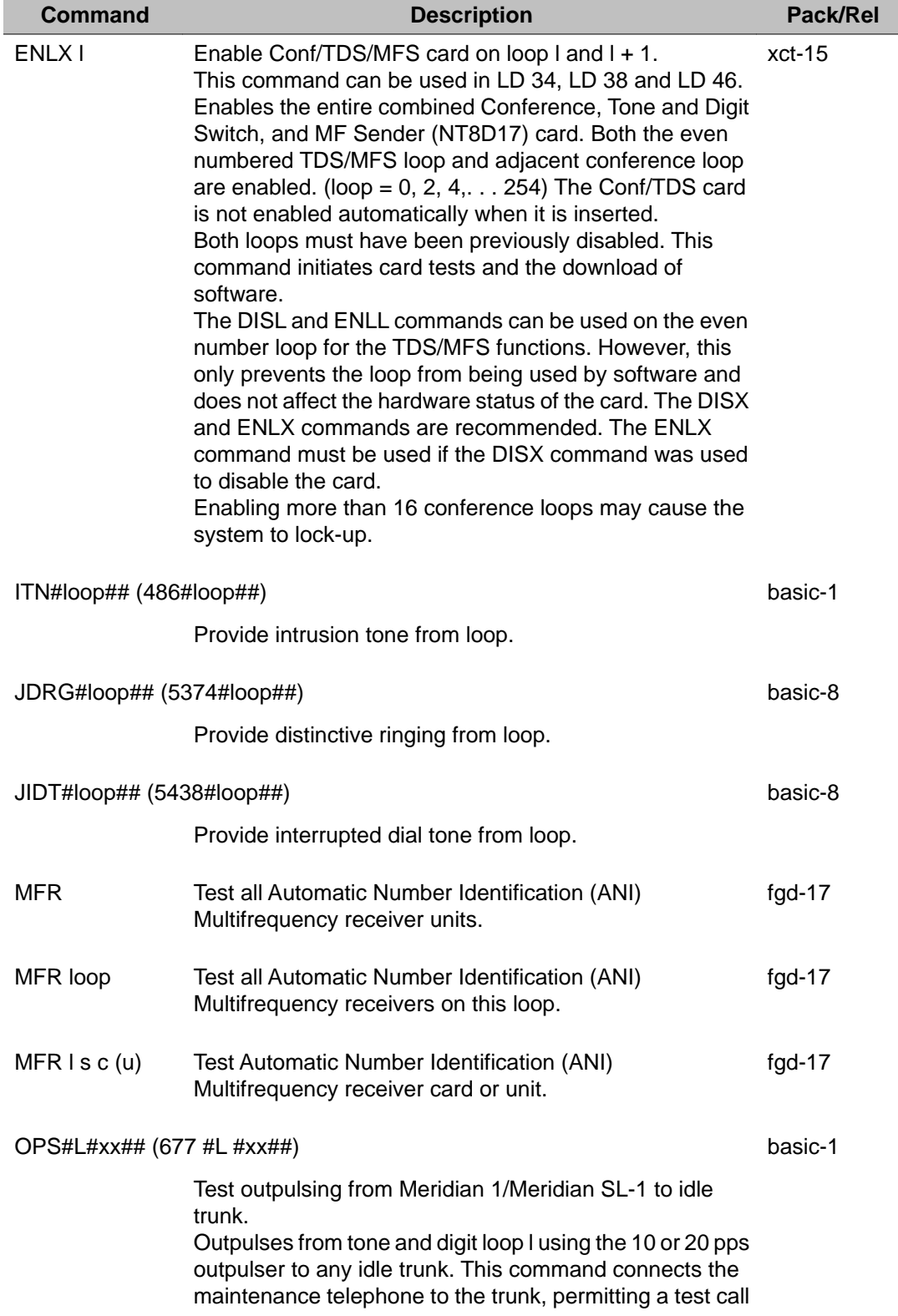

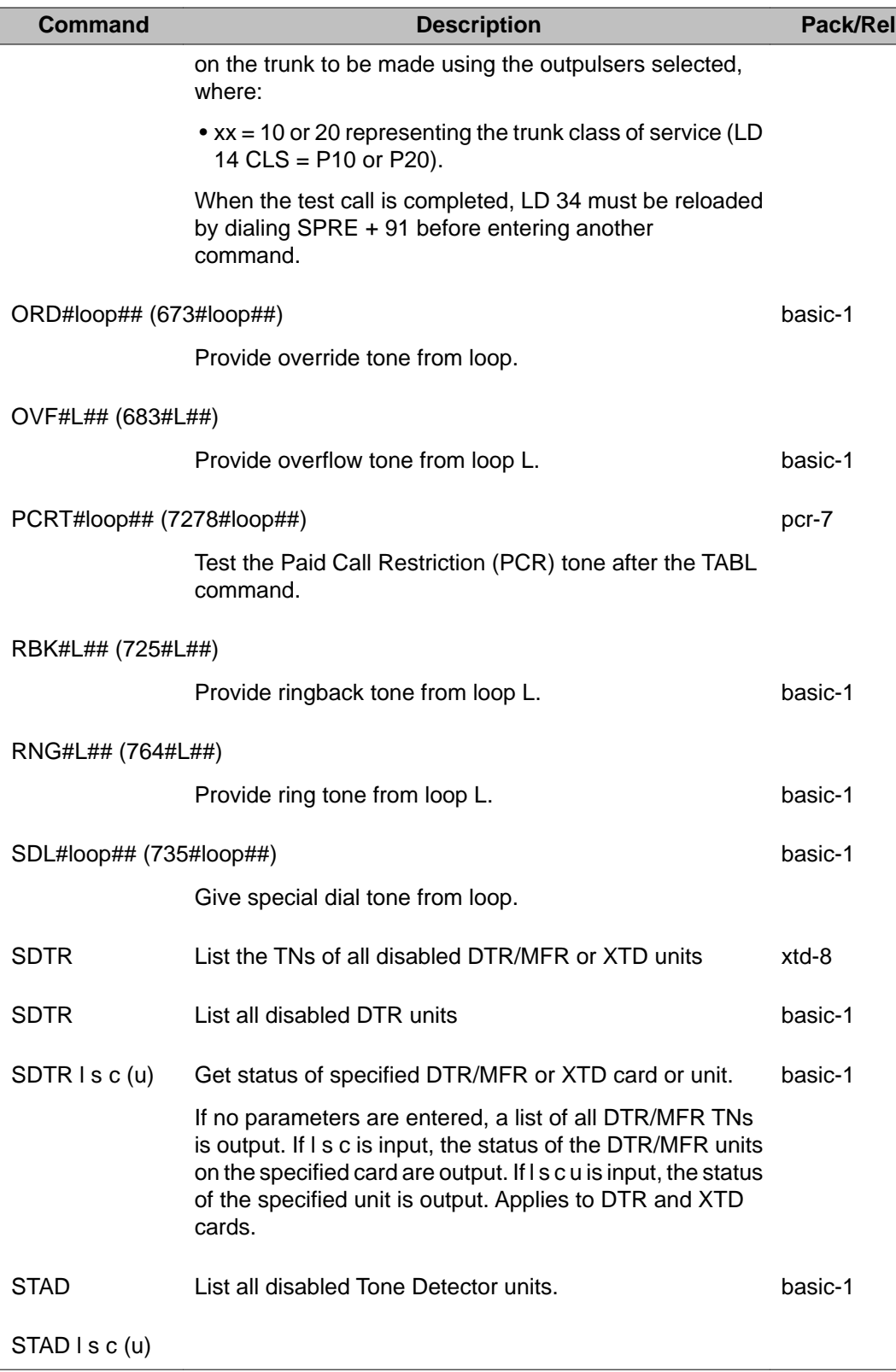

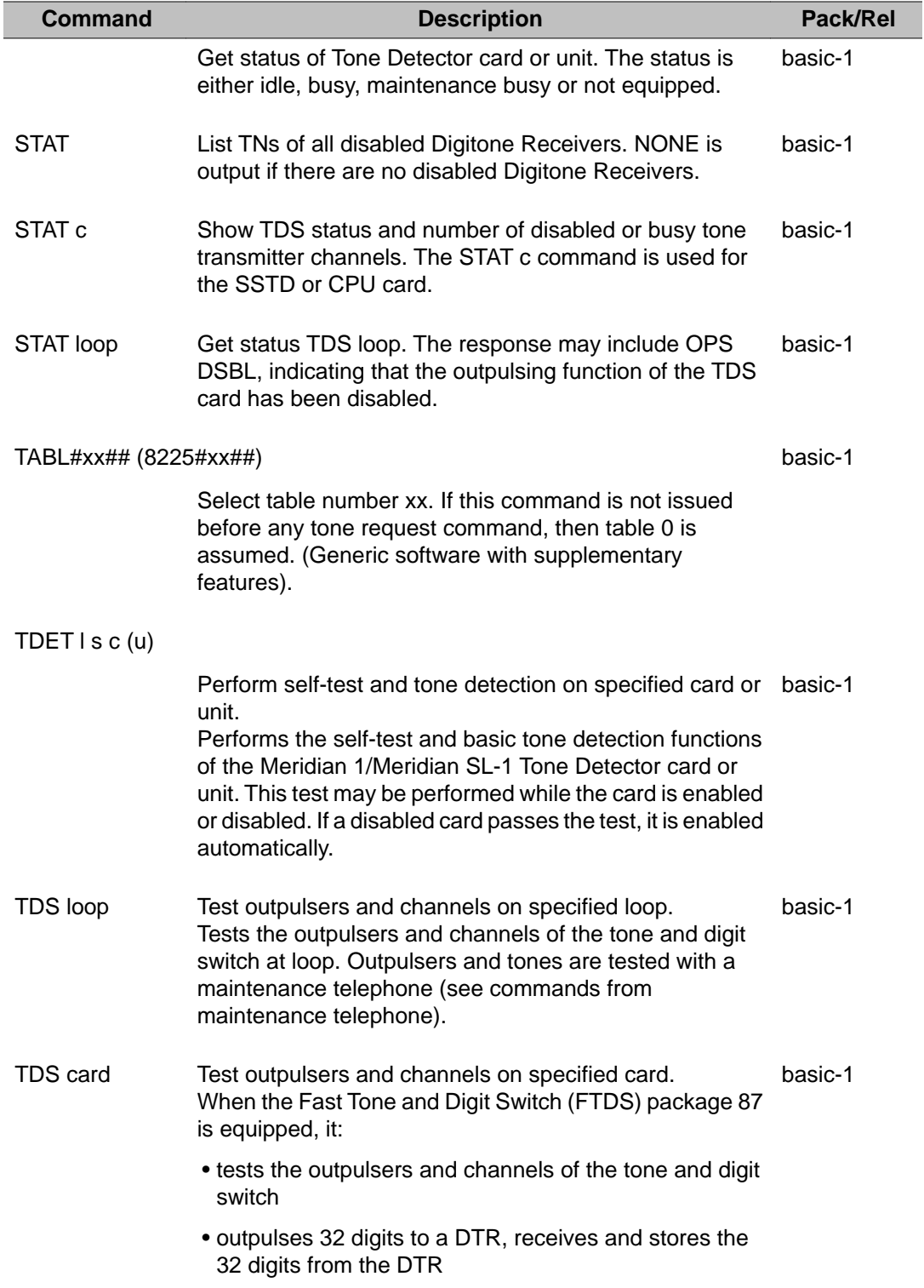

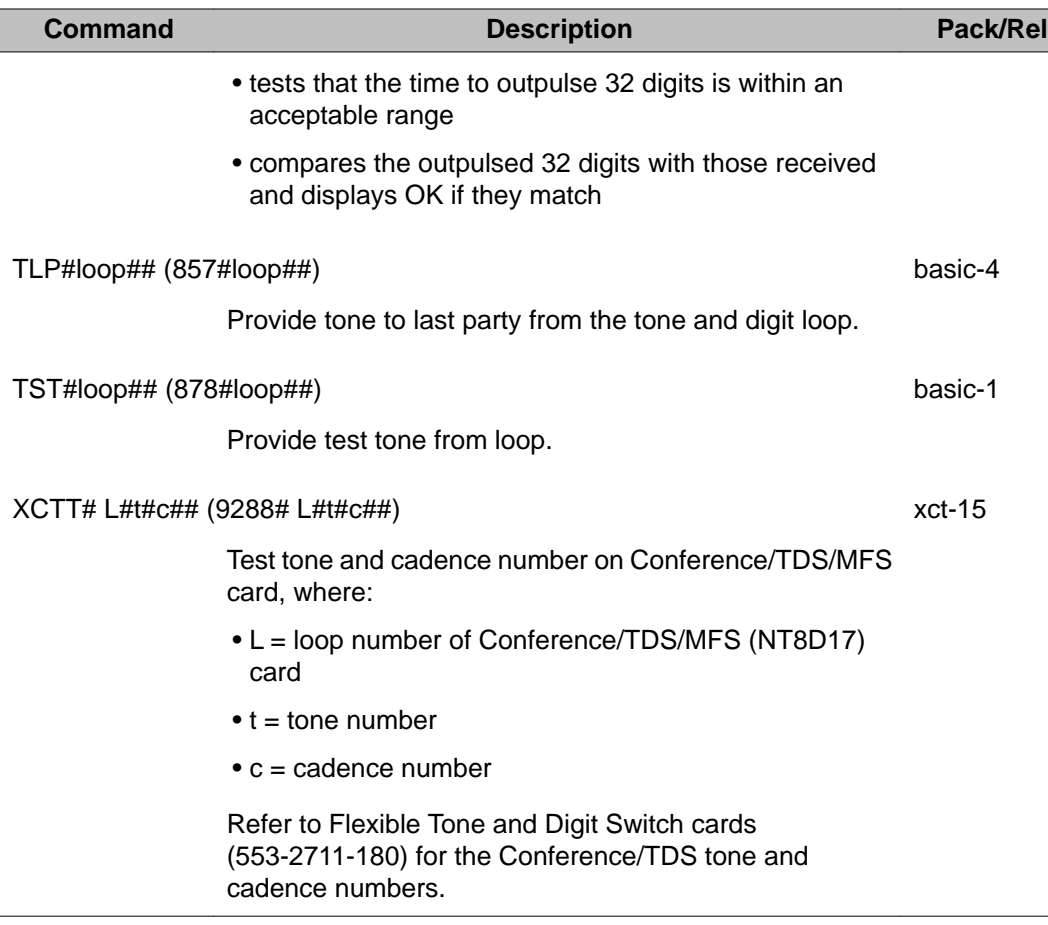

LD 34: Tone and Digit Switch and Digitone Receiver Diagnostic

# **Chapter 13: LD 36: Trunk Diagnostic**

This program allow trunks to be tested from either the system site or a remote test center.

When testing from a system, individual trunks can be seized and a test call can be performed on the trunk in the normal manner.

When testing from a remote test center, a speech path must be set up to monitor the testing. This is accomplished by having the system call a directory number (DN) at the test center. This allows for dial tone, outpulsing and test tones to be monitored as tests are performed on other trunks by inputting commands at the TTY.

When a trunk is seized, the system prompts DN? for a DN. When the DN is input, the system calls that number automatically. When the call is answered a pure tone indicates the validity of the speech path. New trunks can be tested in the same manner with the maintenance telephone.

#### **Note:**

When the French (FRTA) package 197 is enabled the units on CO trunks are not busied when they are disabled.

#### **Note:**

When the Trunk Failure Monitor (TFM) package 182 is enabled, a failed trunk is displayed as BUSY. The enable/disable command does not enable or disable the failed trunk unit (it stays in the BUSY state).

#### **When to use LD 36**

Use LD 36 to:

- clear minor alarms and the maintenance display
- query threshold overflows for specific customers and routes
- reset thresholds for specific trunks
- query number of days since an incoming call was received for a specific customer and route or trunk
- query the trunk with the most number of idle days for a specific customer and route
- query trunks for which no disconnect supervision was received
- test Automatic Number Identification (ANI) trunks.

#### **Note:**

When defined as a midnight routine, this program searches for trunks not used during the day and updates the total number of days the trunks have been idle.

#### **Note:**

LD 36 can only be used for analog trunks, LD 60 must be used for diagnostics on digital trunks.

#### **Trunk error thresholds**

Resident programs monitor all calls and note apparent errors. The errors are accumulated and, if they occur consistently (exceed a threshold) on any trunk, a diagnostic message which identifies the trunk is output to the TTY or printer. The trunk should be suspected of trouble and a manual test should be performed on the trunk.

A record is kept in memory for each threshold violation error message. At any time, all trunks which have been identified by such a message may be listed by entering the command LOVF for any trunk route. Once an identifying message has been printed, it will not be repeated for that trunk until the RSET command is entered for that trunk or an initialization has occurred.

Potentially, a trunk may fail by not detecting incoming calls. The Meridian 1/Meridian SL-1 threshold mechanism cannot be used to detect such failures so the Meridian 1/Meridian SL-1 maintains for each trunk a count of the number of days since an incoming call was received on each trunk.

Thus, customer reports that indicate incoming calls are not being processed can initiate a check for the trunk which has been without an incoming call for the longest interval via the LMAX command. This trunk should be tested first.

It is possible to determine for each trunk the number of days since an incoming call was processed via the LDIC command. Subsequent trunk tests should be performed on those trunks showing the highest counts until the trouble is located.

### **Fibre Network Fabric**

The Fibre Network Fabric extends and enhances the 5-group network architecture to 8 nonblocking (inter-group) Network groups, with a resulting expansion in network capacity to 8k timeslots available for Intergroup traffic. This is achieved by using OC-12 SONET rings, and adding additional network and IPE shelves, cards and cables and software changes to allow using the expanded network capacity. This expansion increases the number of available loops from 160 to 256. This applies to Multi Group systems only.

# **Basic commands (LD 36)**

The following commands are applicable to all Large System and CS 1000E Systems.

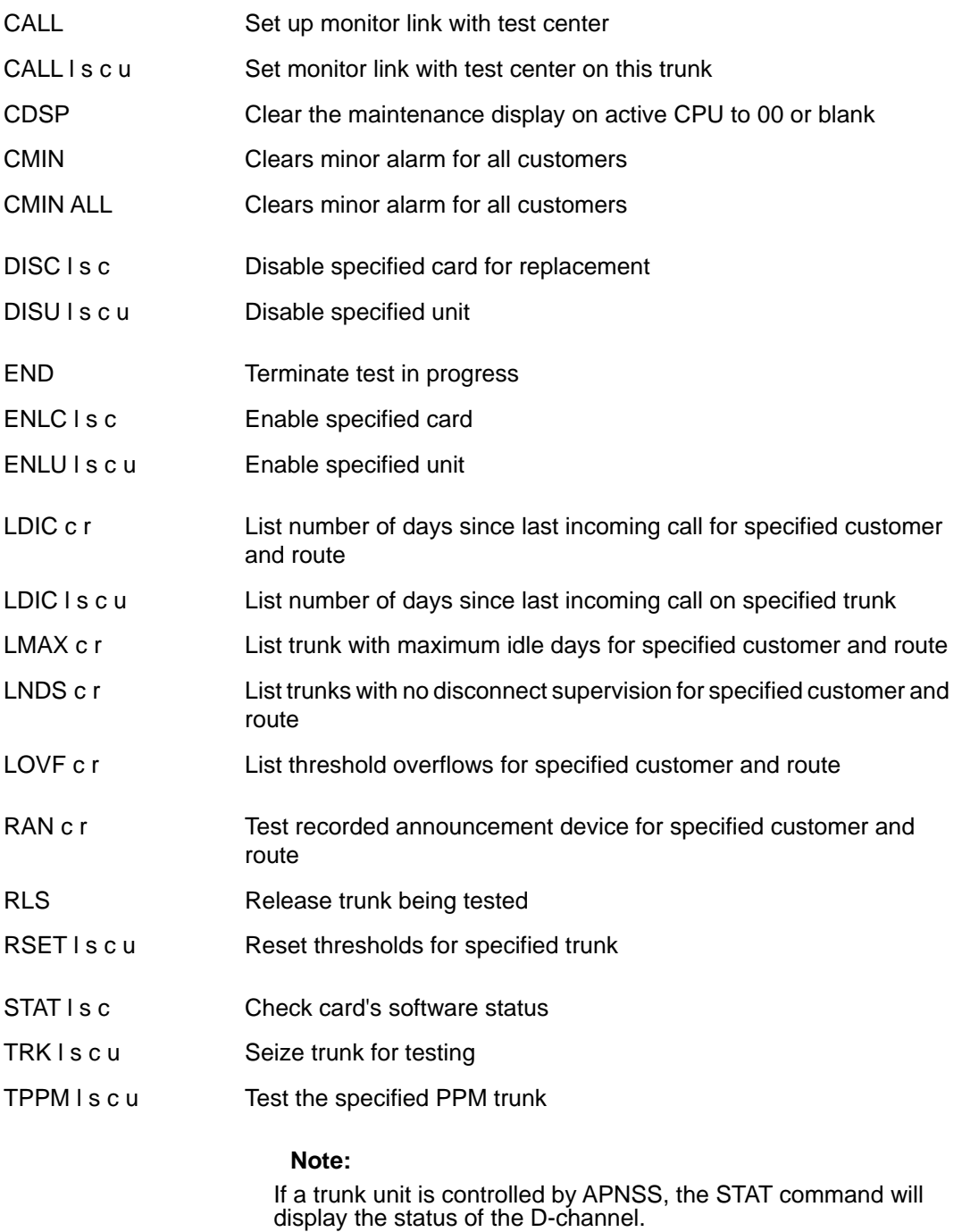

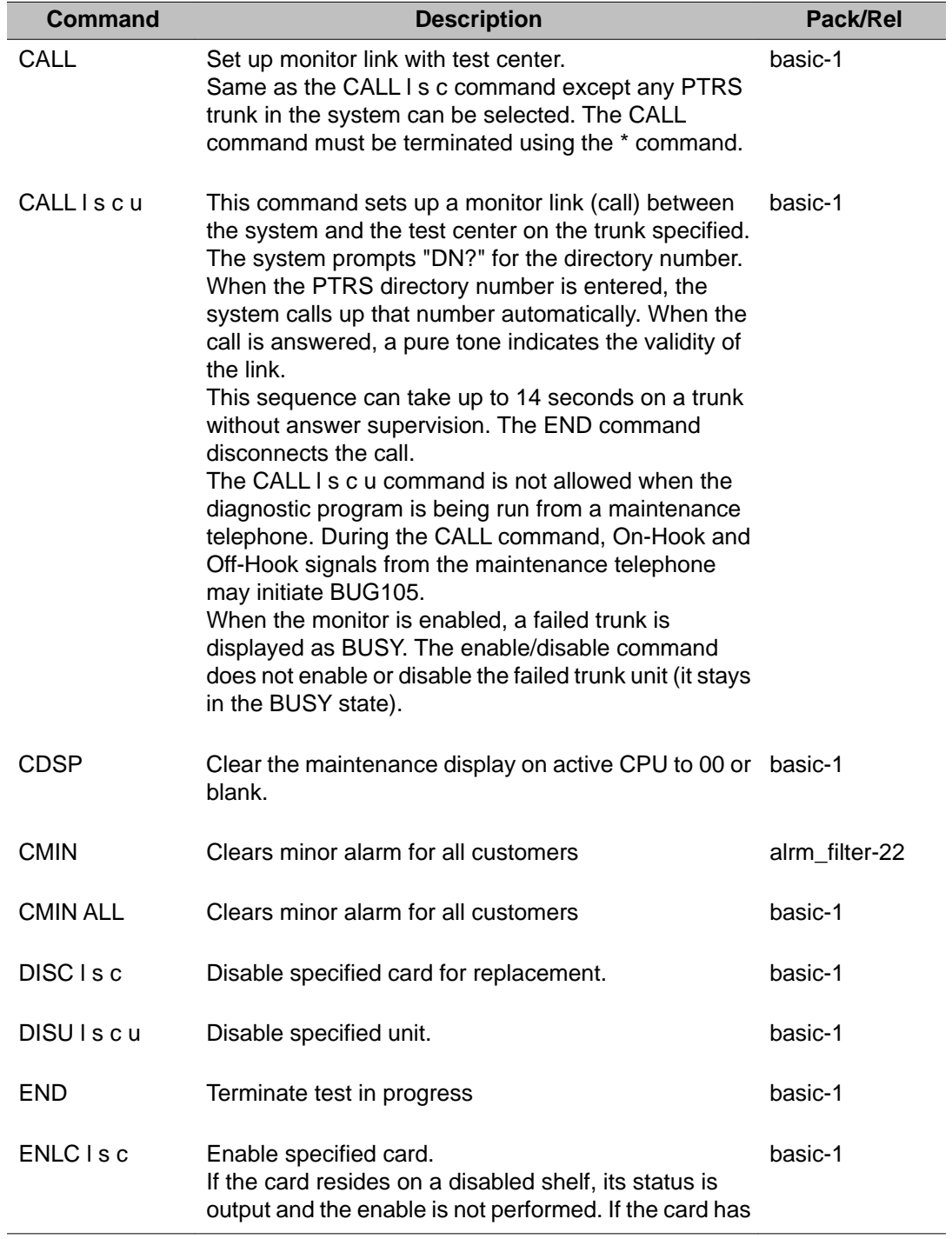

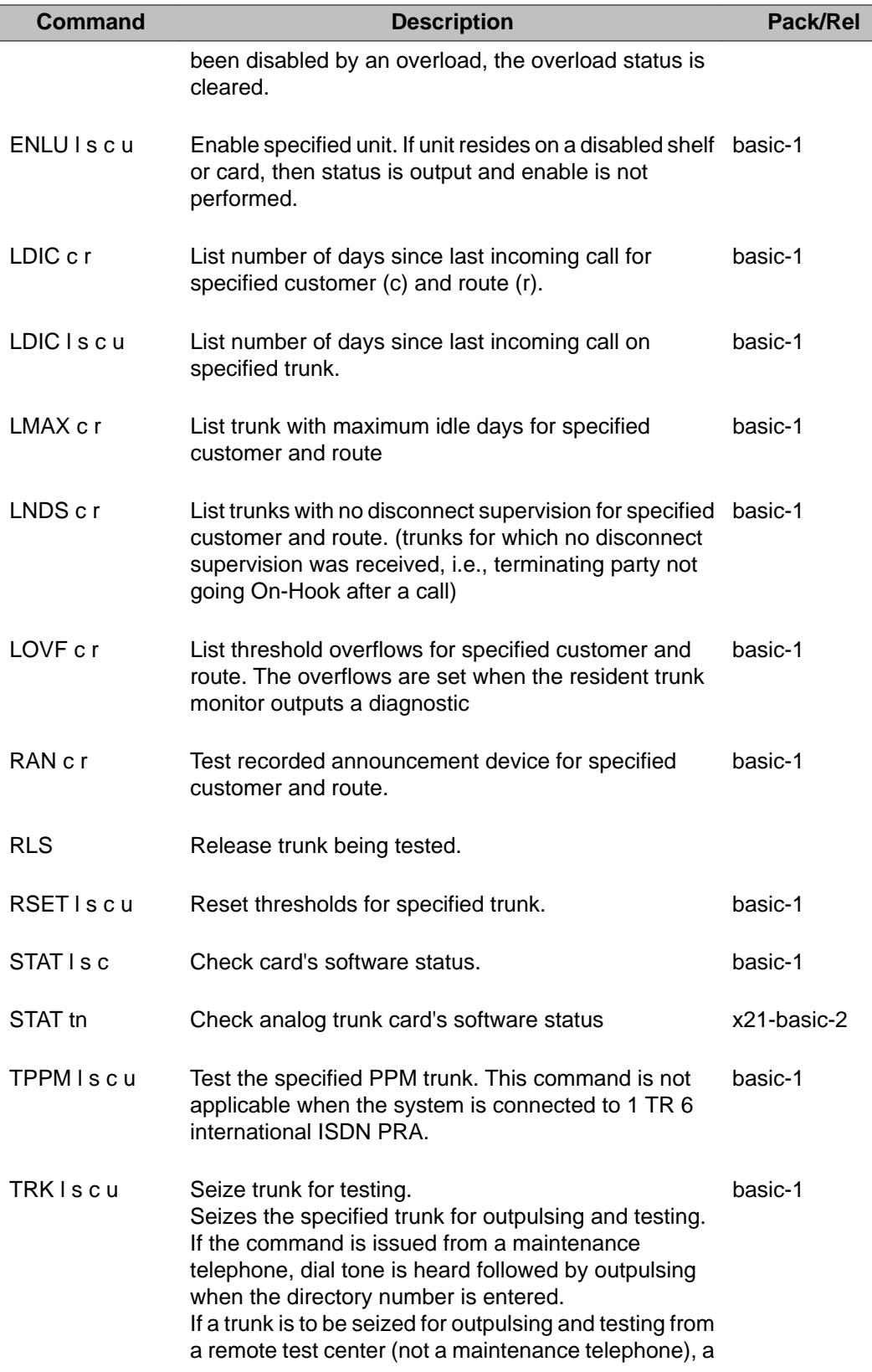

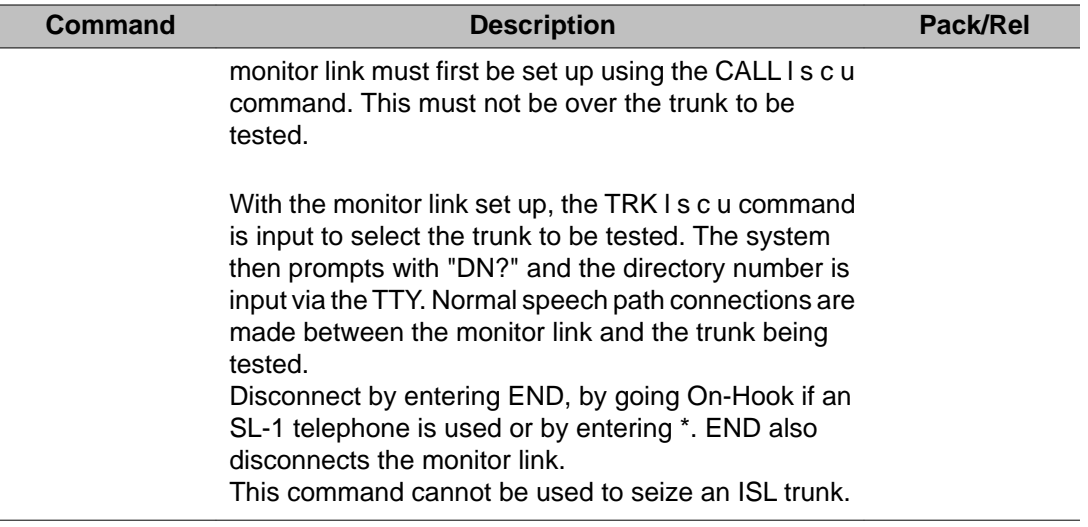

# **Chapter 14: Input/Output Diagnostic**

This program is used to diagnose faults with disk units, Teletypewriter (TTY) or Serial Data Interface (SDI) cards. It provides enable, disable, status and test functions on these devices. Problems are indicated in IOD messages.

When LD 37 is defined as a daily routine, the program runs only once every 5 days and the primary storage device is thoroughly tested.

Only some of the commands in this Overlay are supported by Options 51C, 61C, and 81C. Refer to LD 137 for core commands.

Refer to LD 48 for I/O ports used with the following applications:

- Command and Status Links (CSL)
- Meridian Link
- Automatic Call Distribution (ACD)
- Integrated System Messaging Link
- Enhanced Serial Data Interface (ESDI) ports

### **Intelligent links (APL, HSL, and LSL)**

A warning message is generated each time an intelligent link is accessed (enable, disable, test). The message is generated for the following types of links:

- APL
- ACD-D (HSL/LSL)

The message allows the access to be aborted prior to performing the enable, test, etc. The warning appears in the following format:

DIS TTY N (link type) LINK (status) (y/n)

A response of y disables the hardware of the TTY regardless of the software status of the link. The status field provides the software status of the link. Valid status entries are:

BAD = software status is invalid DOWN = link is down MAINT = link is up and in maintenance mode FULL = link is full EMPTY = link is empty NOT EMPTY= link still contains data

If LD 37 is run as part of the daily routines, an IOD075 message will be output on systems equipped with disk drives. This message should be disregarded.

### **D-channel Expansion**

With the introduction of D-channel Expansion, new software allows the increase of D-channels past sixty-four. Instead of the Large System having a maximum of 16 I/O addresses, the new software allows 16 physical I/O addresses (0 - 15) per network group for D-channels defined on MSDL. With this enhancement a response to the system response GROUP is required to inform the system of the desired network group.

#### **Note:**

See "D-channel Expansion commands" in LD-48 or LD-96 for a complete description of these commands.

### **Basic commands**

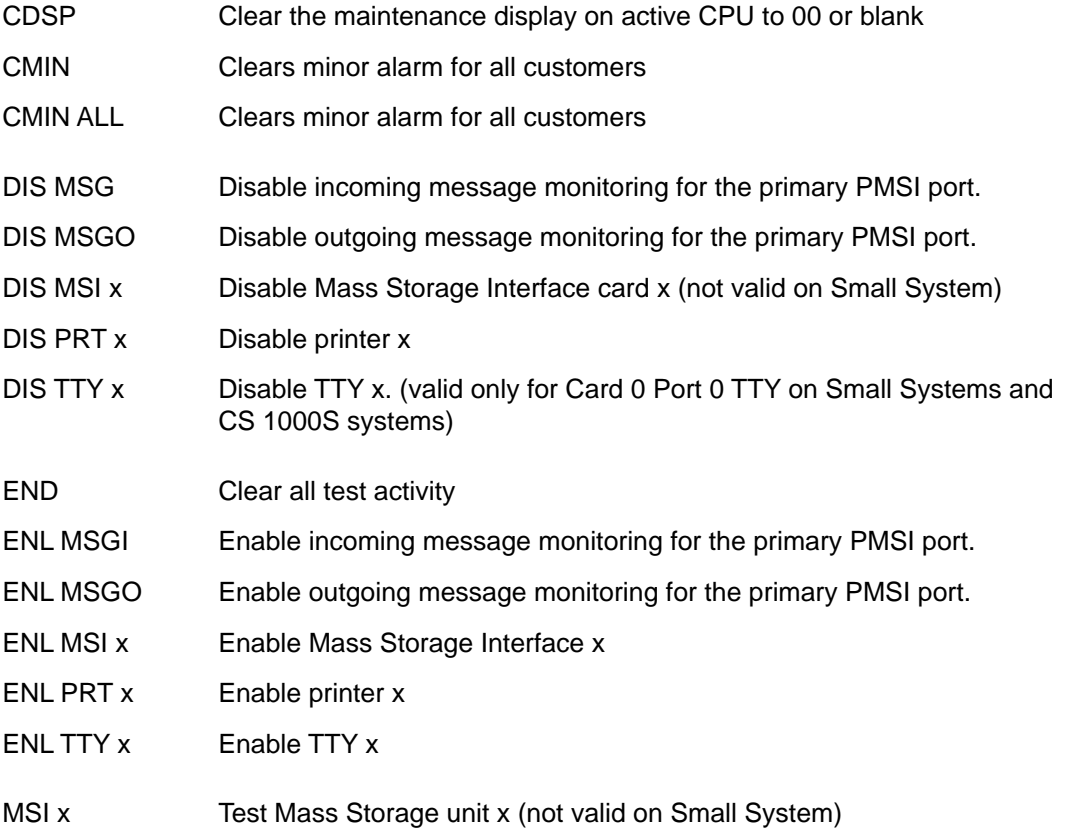

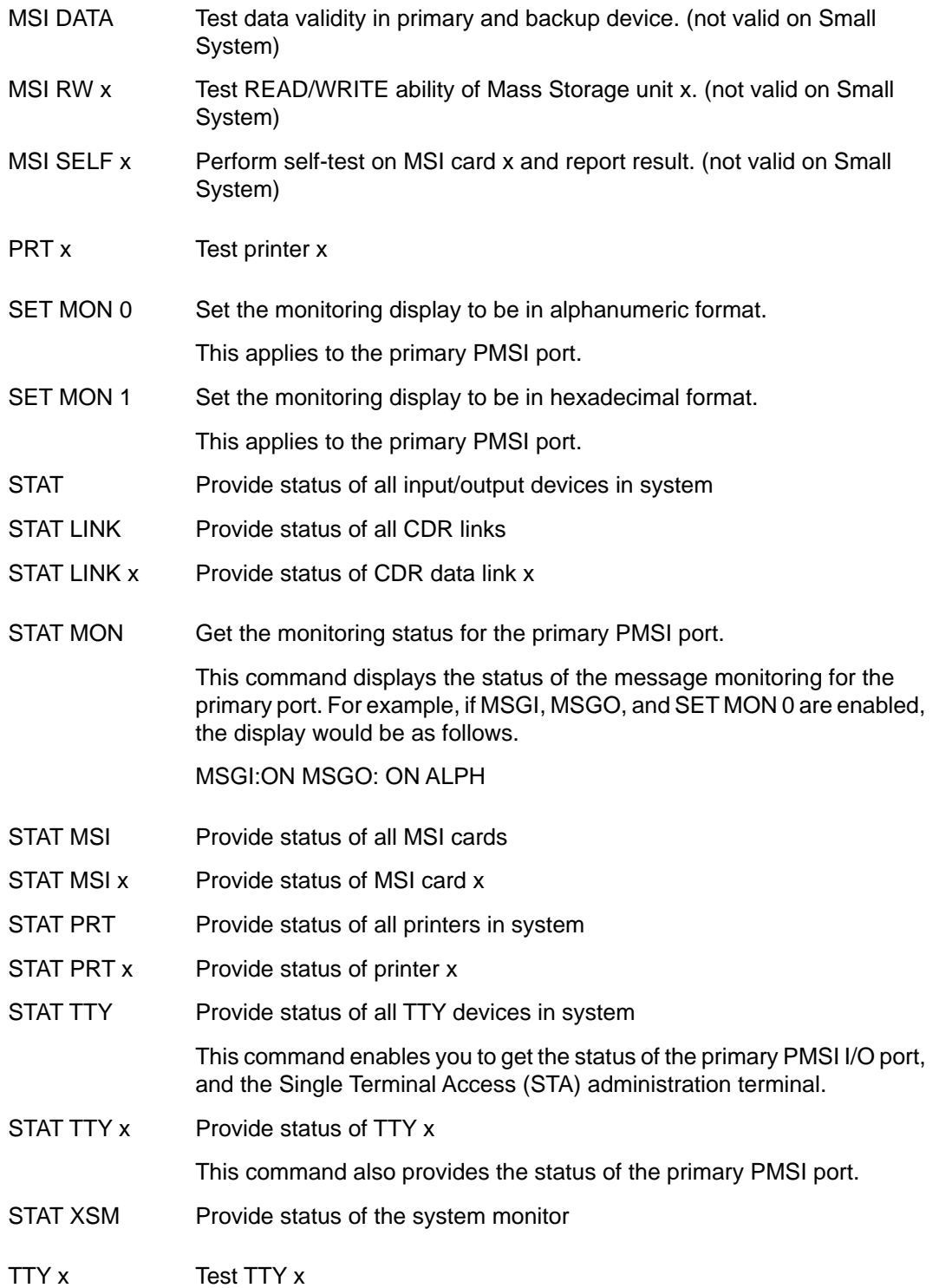

## **Multipurpose Serial Data Link (MSDL) commands**

The MSDL provides 4 ports for ISDN Primary Rate D-channel (DCH) and Application Module Link (AML).

The MSDL commands are listed below, x is the MSDL device number (defined by prompt DNUM in LD 17). These commands are provided in Link Diagnostic (LD 48) and D-channel Diagnostic (LD 96).

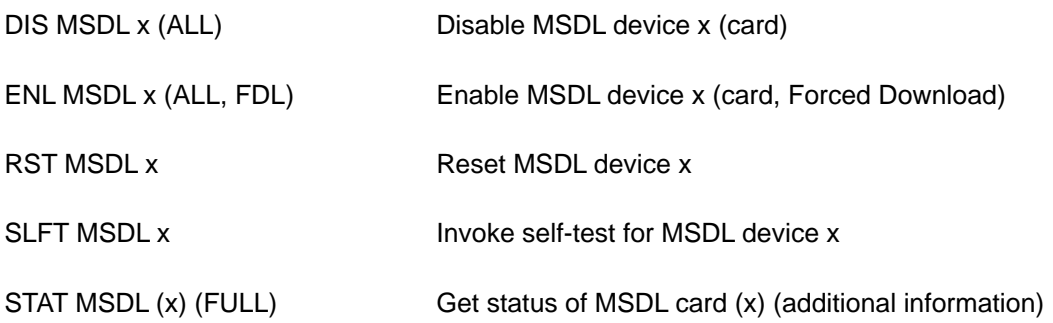

#### **Note:**

See "Alphabetical List of commands" in LD 48 for a complete description of these commands.

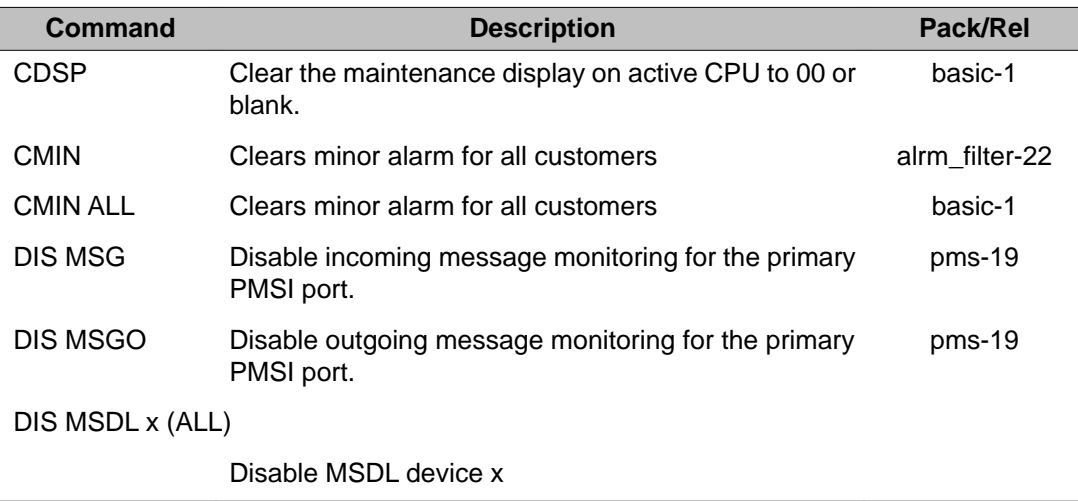

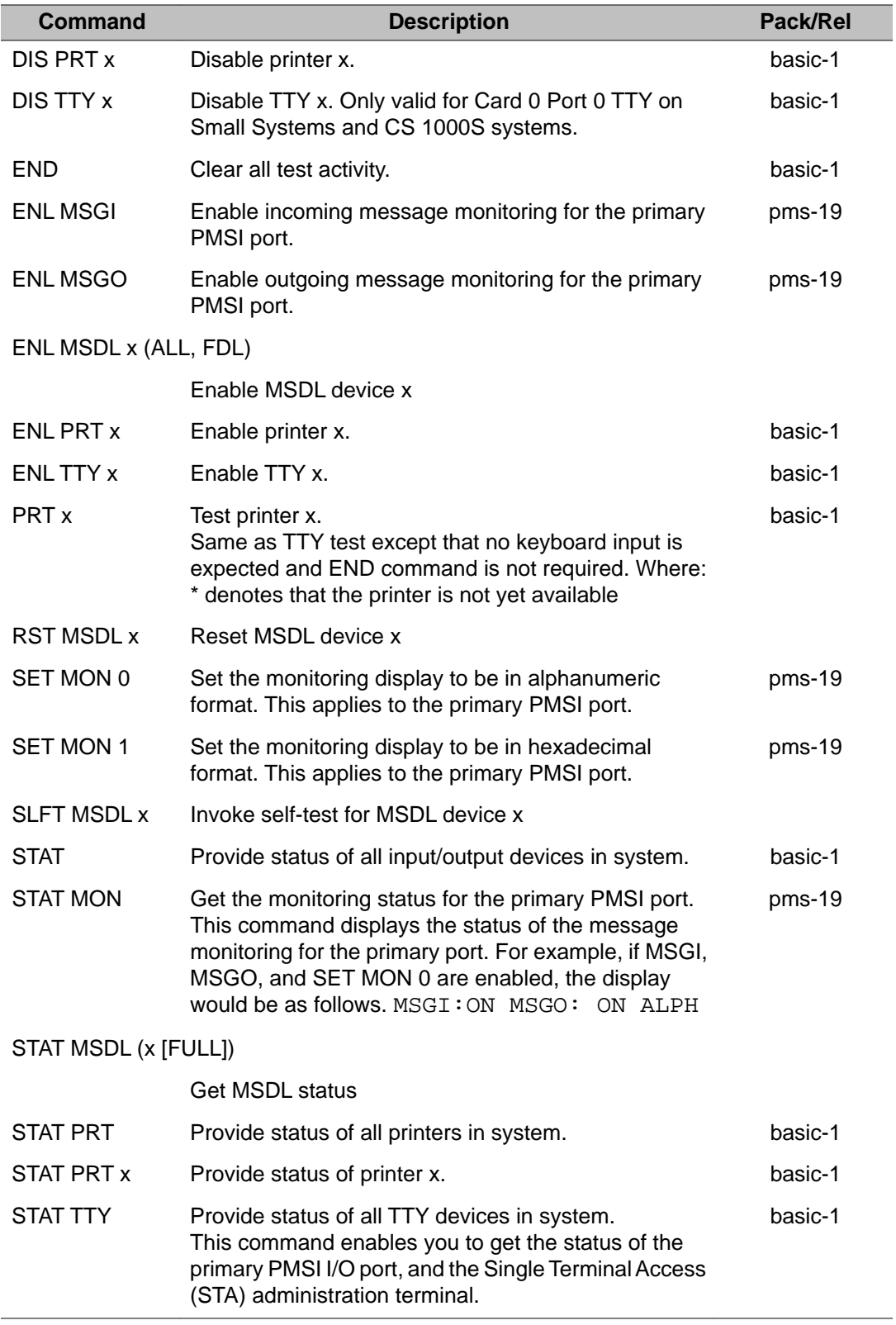

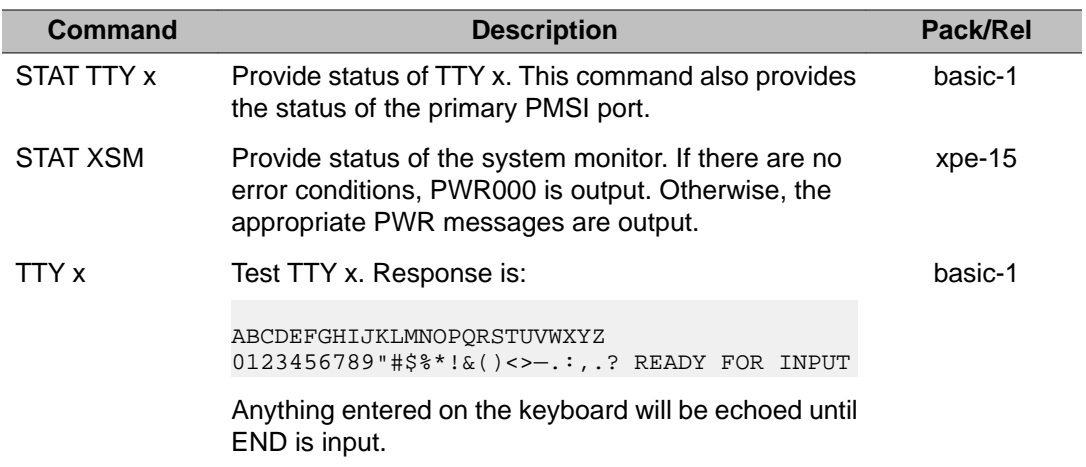

# **Chapter 15: LD 38: Conference Circuit Diagnostic**

This program is used to detect and isolate circuit faults on the conference equipment in the system.

LD 38 can detect problems on the conference circuit such as:

- channel faults on the network card which interfaces a conference card to the system
- channel faults on the conference card or IP-based conference loop
- conference faults associated with conferee group numbers
- switching faults controlling the attenuation feature.

The program is used to:

- enable a specific conference card or IP-based conference loop
- disable a specific conference card or IP-based conference loop
- check status of channels and conferee groups
- clear alarms and displays

The program allows complete manual control in establishing a test conference, thus allowing the user to listen for noise and distortion. This includes:

- selection of a specific conference card or IP-based conference loop
- selection of a specific conferee group
- stepping through all free channels and groups with special test conference.

Some commands are not valid on Small Systems and CS 1000S, since the conference circuits are always enabled.

#### **Note:**

Loops 29 and 30 are on the CPU/CONF card and loop 31 is on the Expansion Cabinet Data Cartridge (for Small System only).

### **Fibre Network Fabric**

The Fibre Network Fabric extends and enhances the 5-group network architecture to 8 nonblocking (inter-group) Network groups, with a resulting expansion in network capacity to 8k timeslots available for Intergroup traffic. This is achieved by using OC-12 SONET rings, and adding additional network and IPE shelves, cards and cables and software changes to allow using the expanded network capacity. This expansion increases the number of available loops from 160 to 256. This applies to Multi Group systems only.

### **Basic commands**

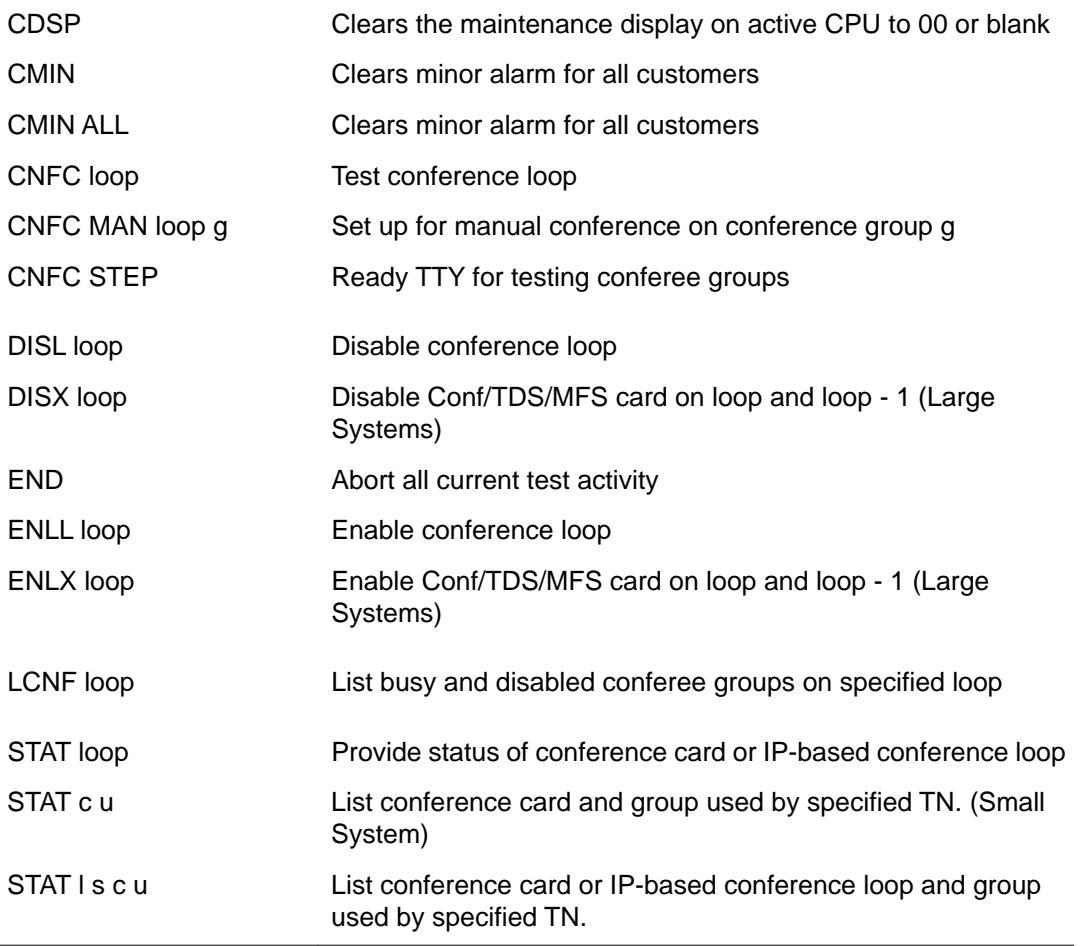

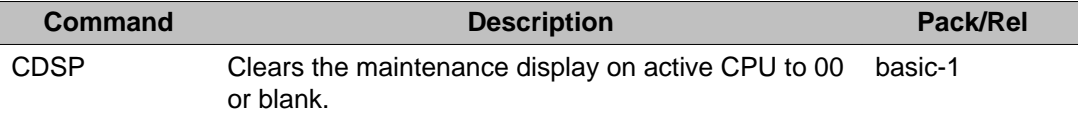

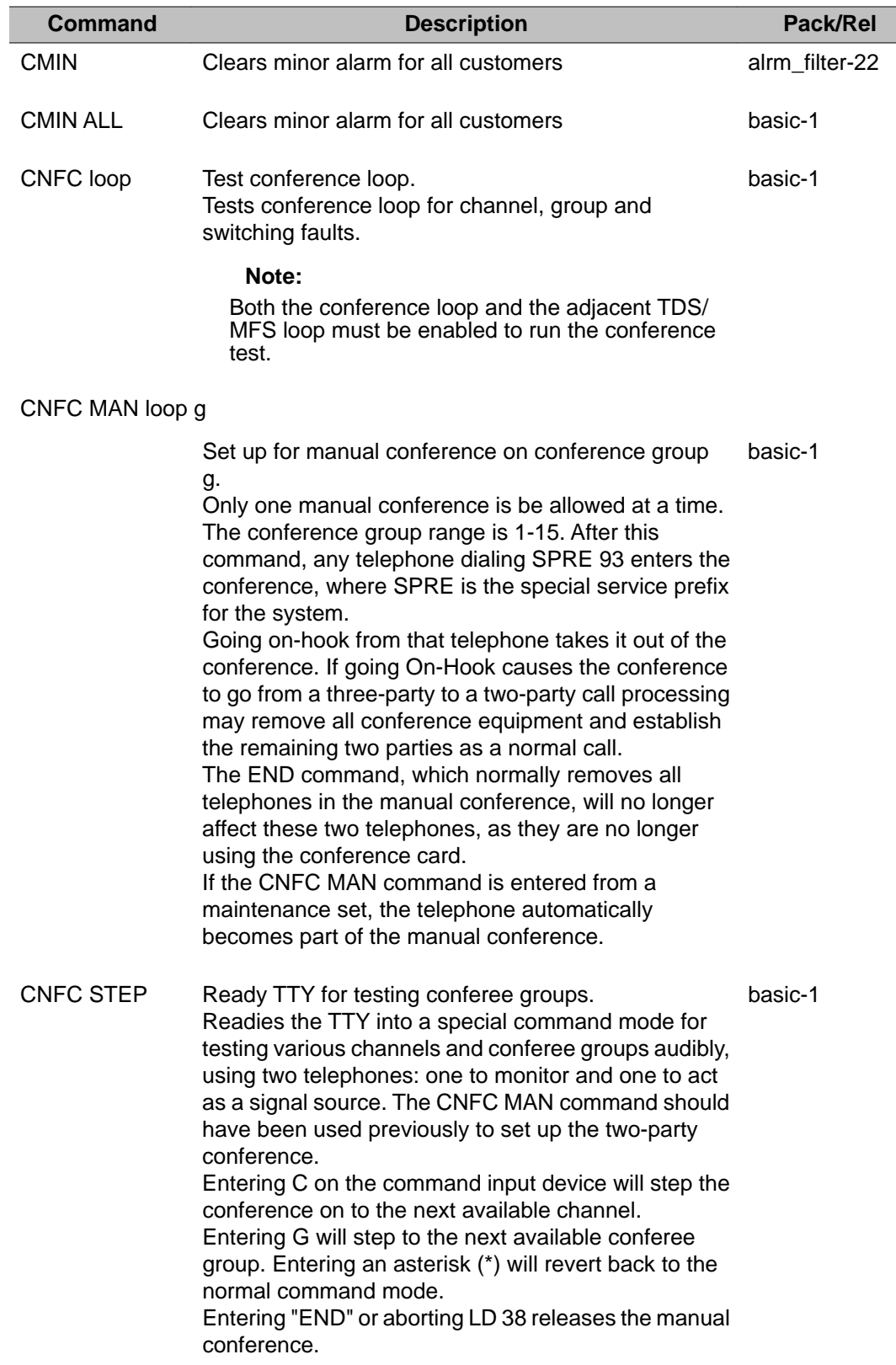

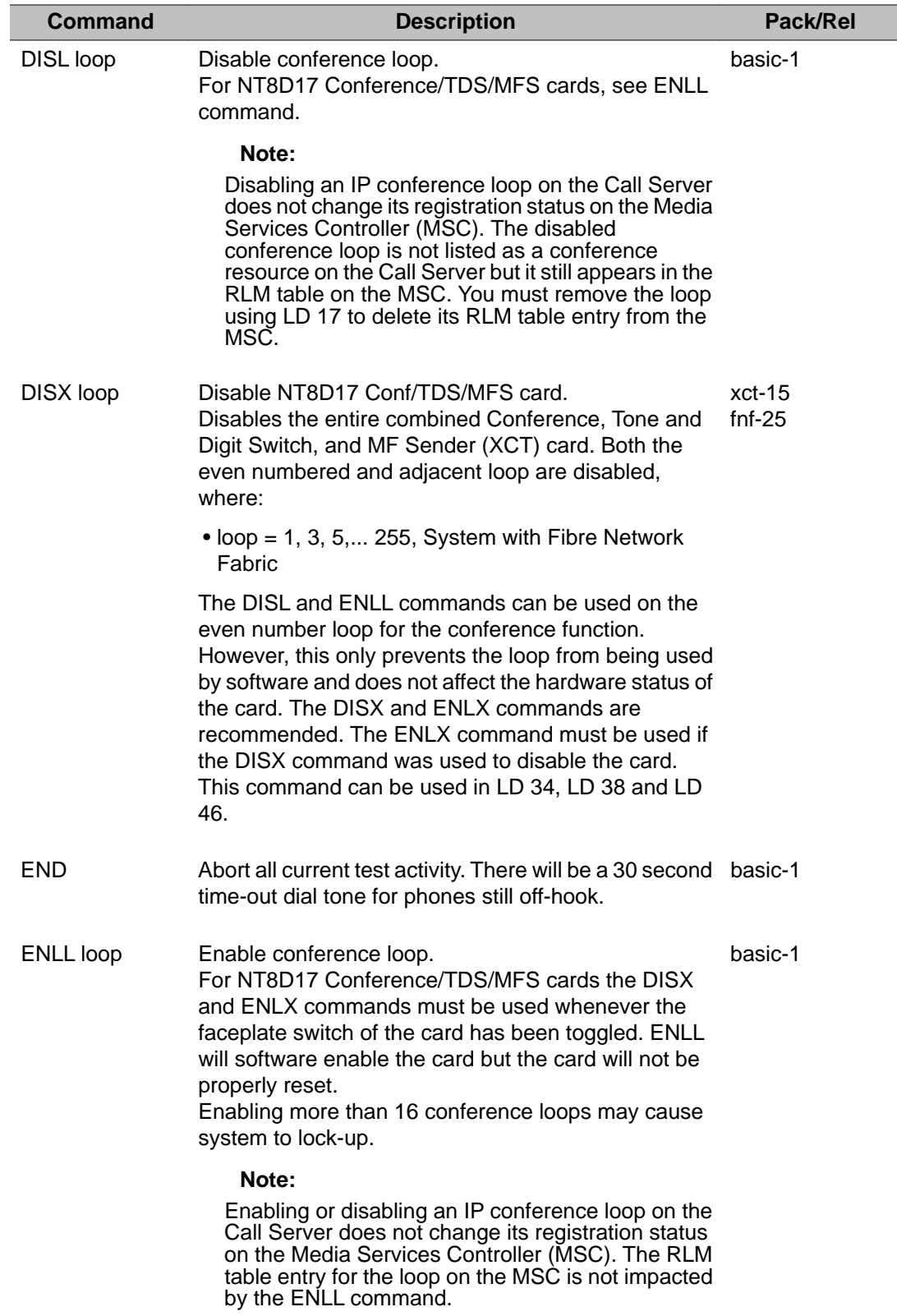

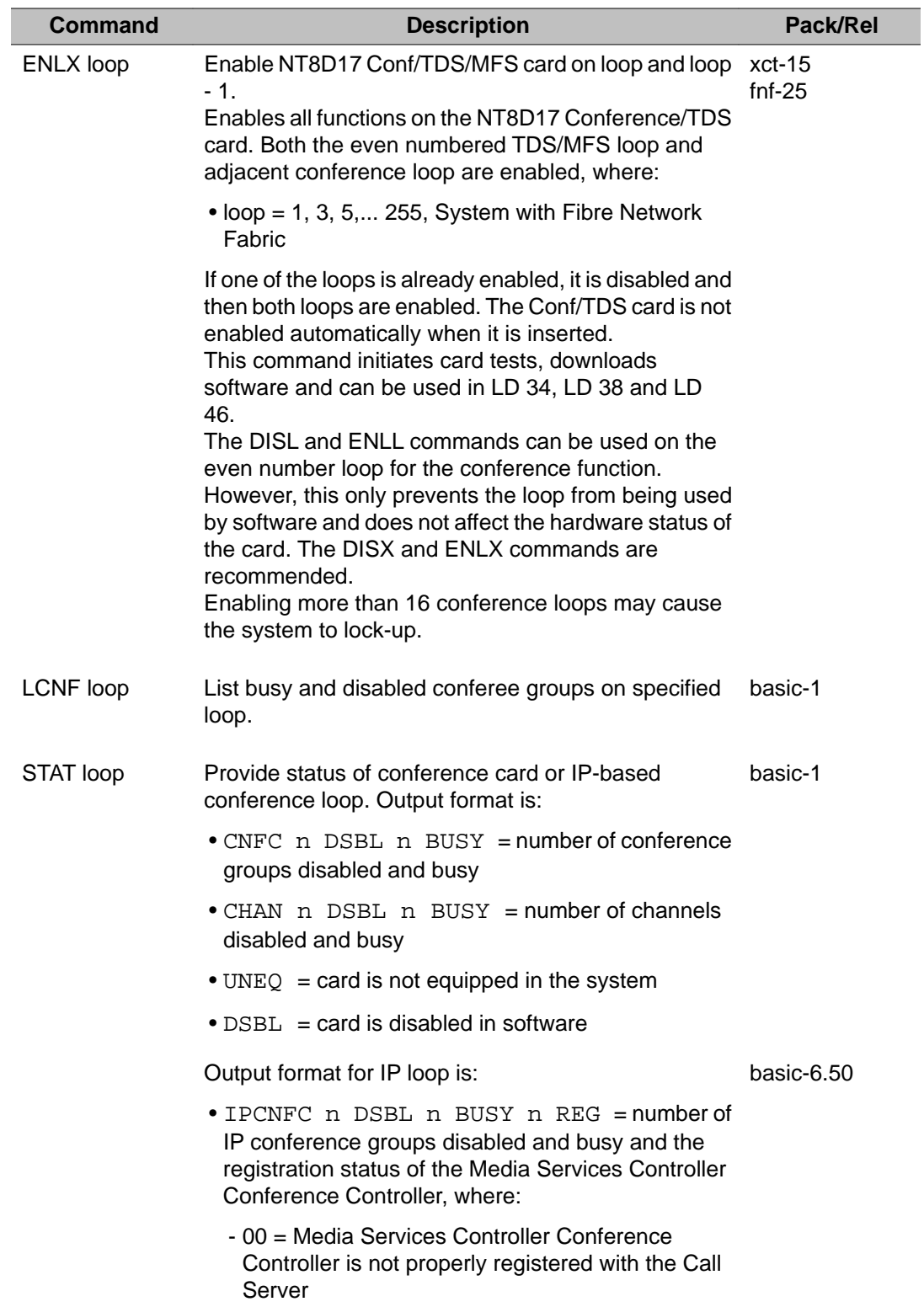

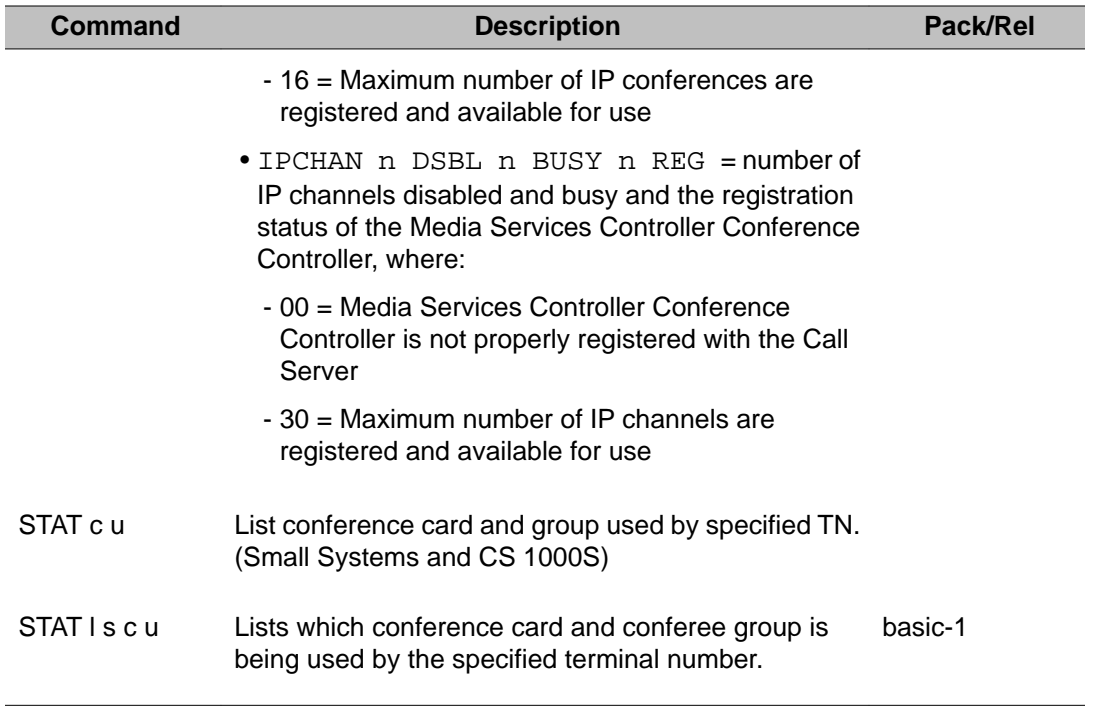

# **Chapter 16: LD 39: Intergroup Switch and System Clock Generator Diagnostic**

The Intergroup Switch (IGS) and System Clock Generator (SCG) or Clock Controller (CC) diagnostic applies to Multi Group systems. It is used to:

- determine the status of any Peripheral Signaling, Intergroup Switch (IGS), System Clock Generator (SCG) or Clock Controller (CC) card
- disable and enable any PS, IGS, SCG or CC card
- switch the system clock from one SCG or CC to another
- clear minor alarm indications and the maintenance display on the active CPU
- All SCG commands can be used for Clock Controllers, although LD 60 is normally used when DTI, CPI or PRI features are installed

### **Group, loop, and Peripheral Signaling card relationship**

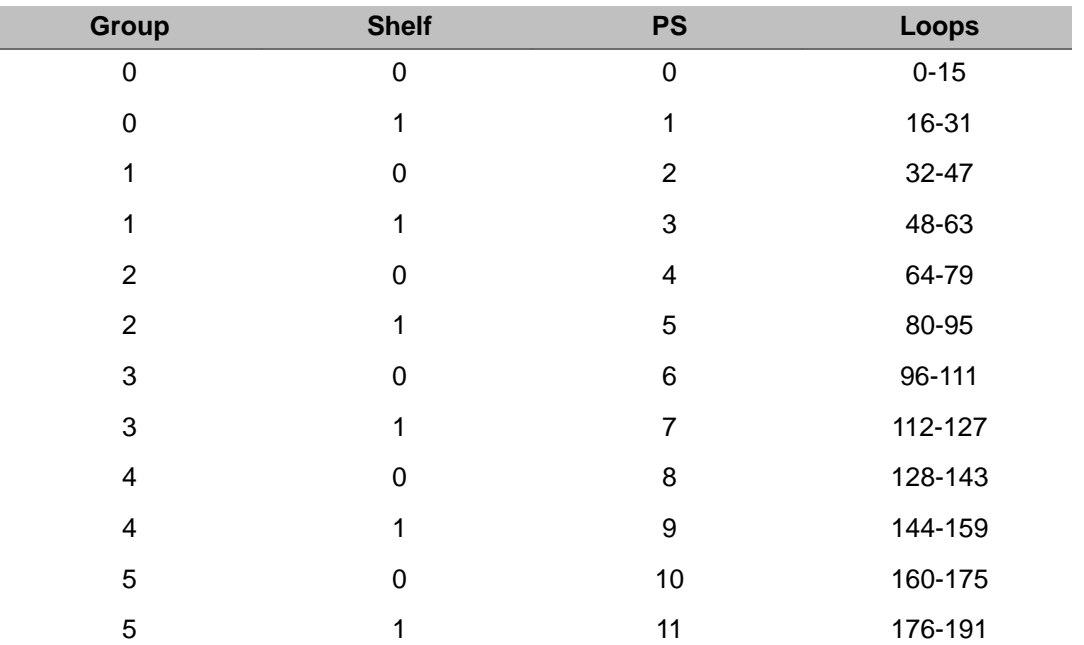

LD 39: Intergroup Switch and System Clock Generator Diagnostic

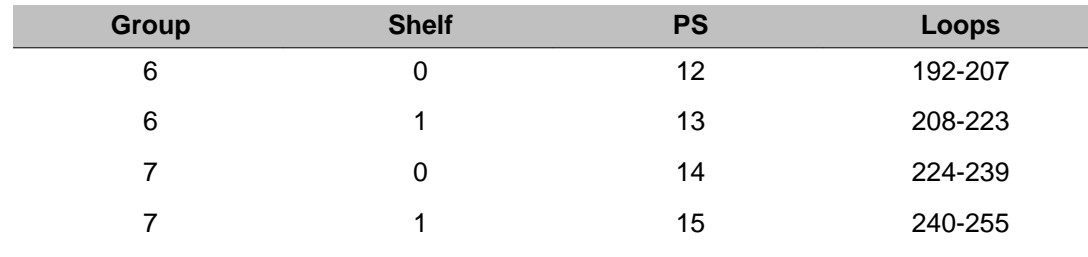

#### **Fibre Network Fabric**

During the process of enabling FIJI card, the following tests will be performed:

- I/O test
- Check card ID
- Check Control Status Register
- Connection memory test for FIJI card
- Synchronize connection memory for active calls in that group

If the card passes the tests, it will be enabled; otherwise, proper error message will be printed.

The Fibre Network Fabric extends and enhances the 5-group network architecture to 8 nonblocking (inter-group) Network groups, with a resulting expansion in network capacity to 8k timeslots available for Intergroup traffic. This is achieved by using OC-12 SONET rings, and adding additional network and IPE shelves, cards and cables and software changes to allow using the expanded network capacity. This expansion increases the number of available loops from 160 to 256. This applies to Multi Group systems only.

### **Basic commands**

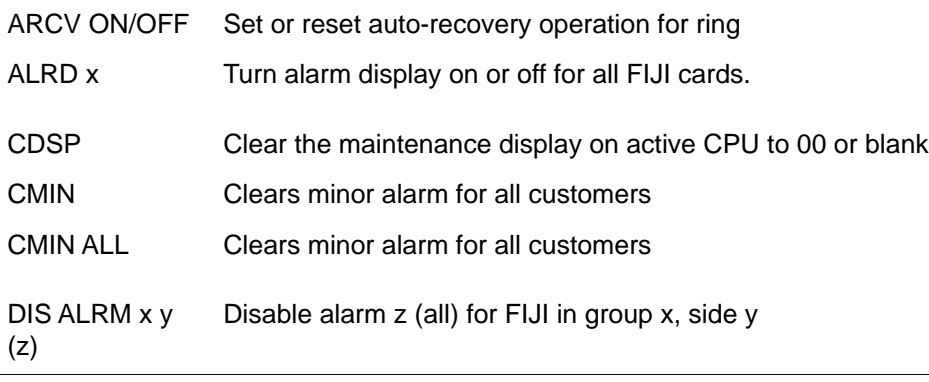

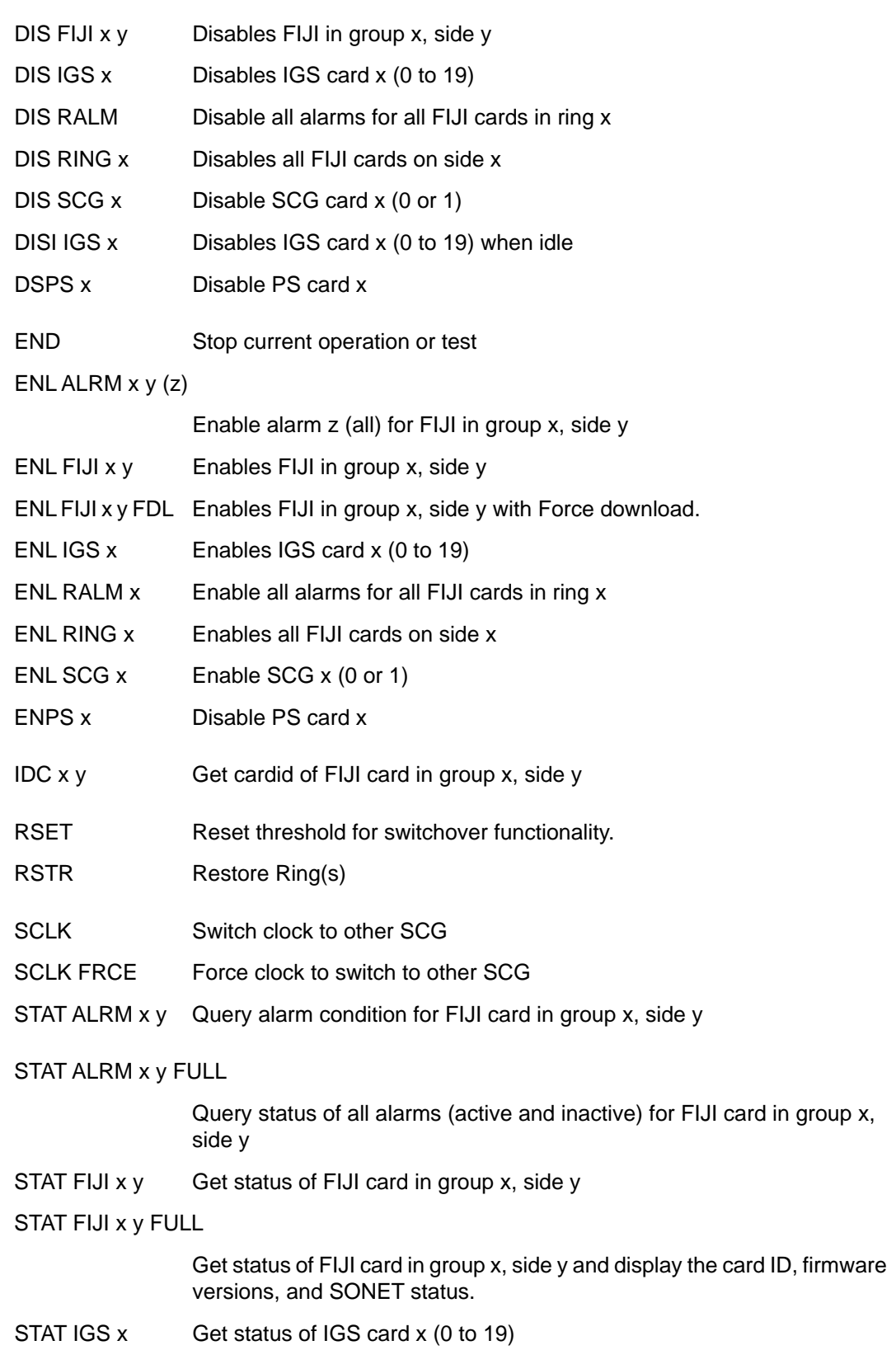

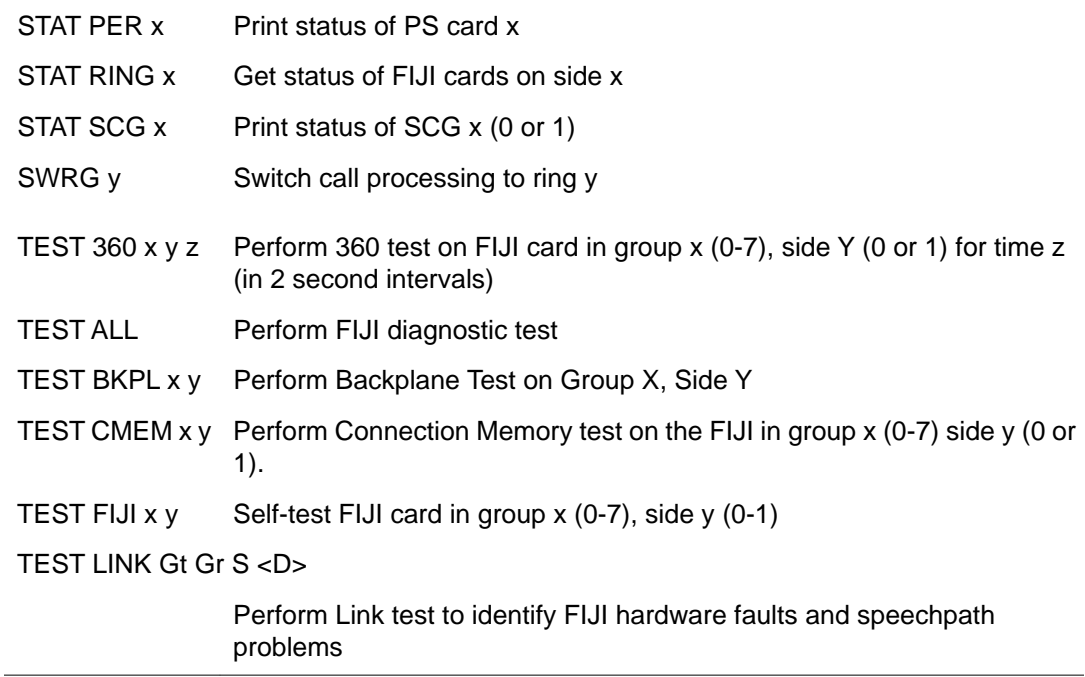

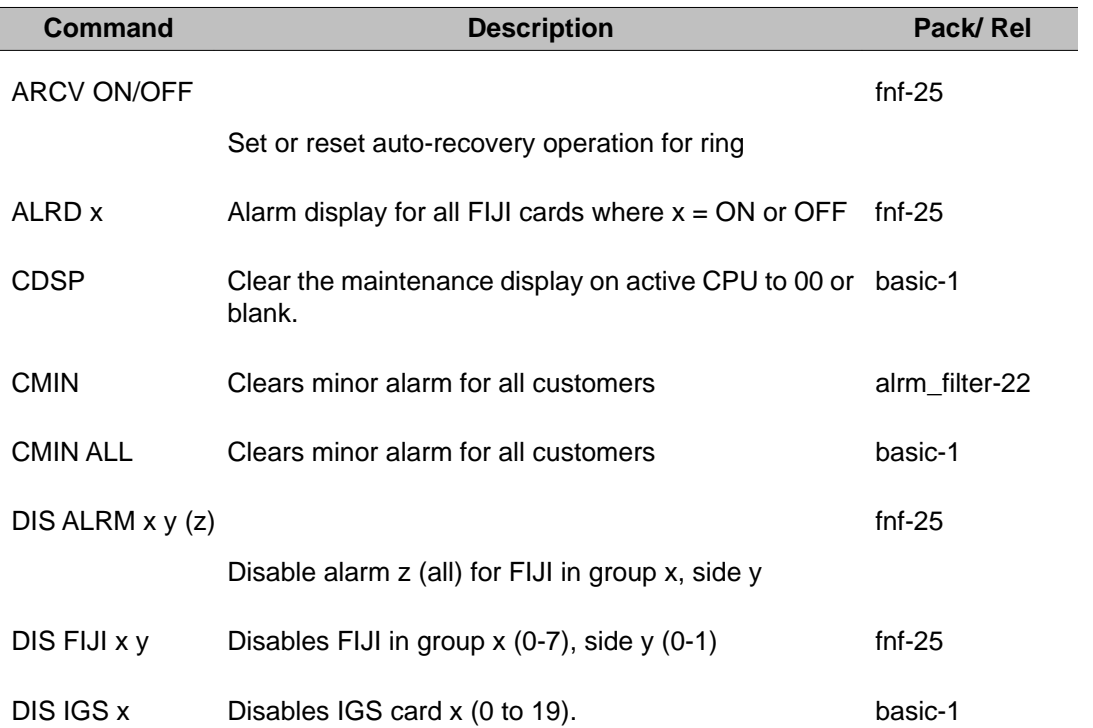

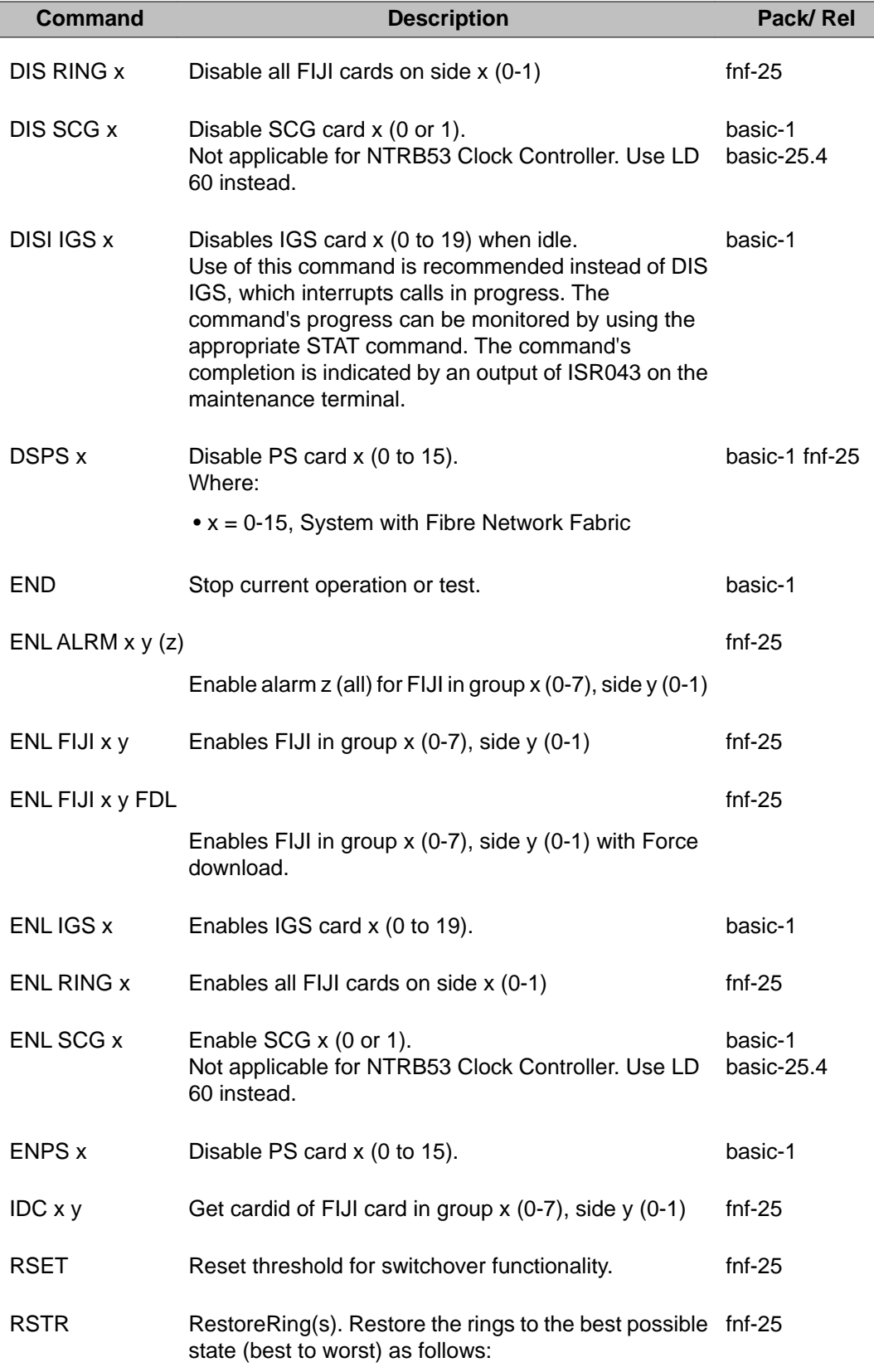

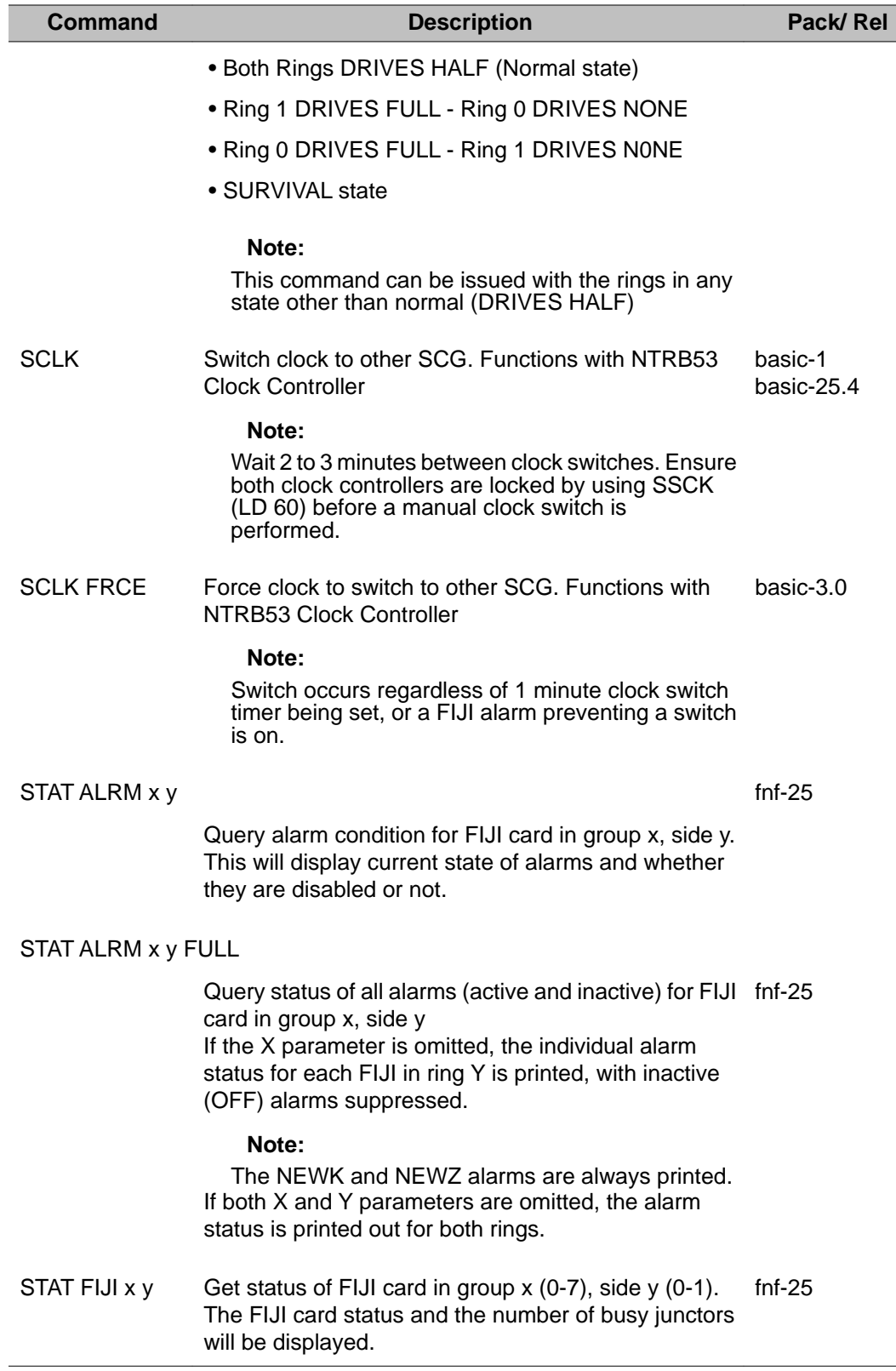

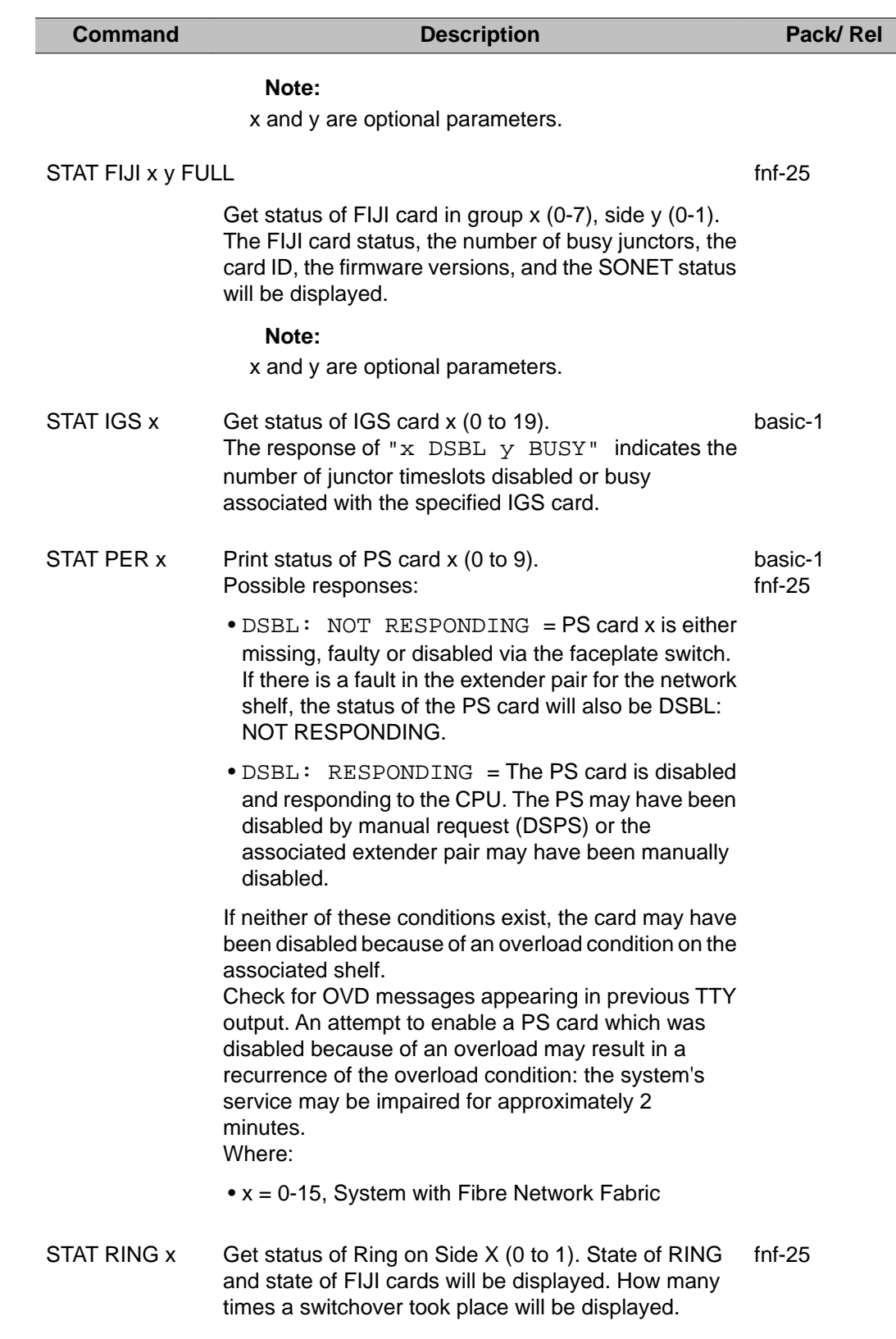

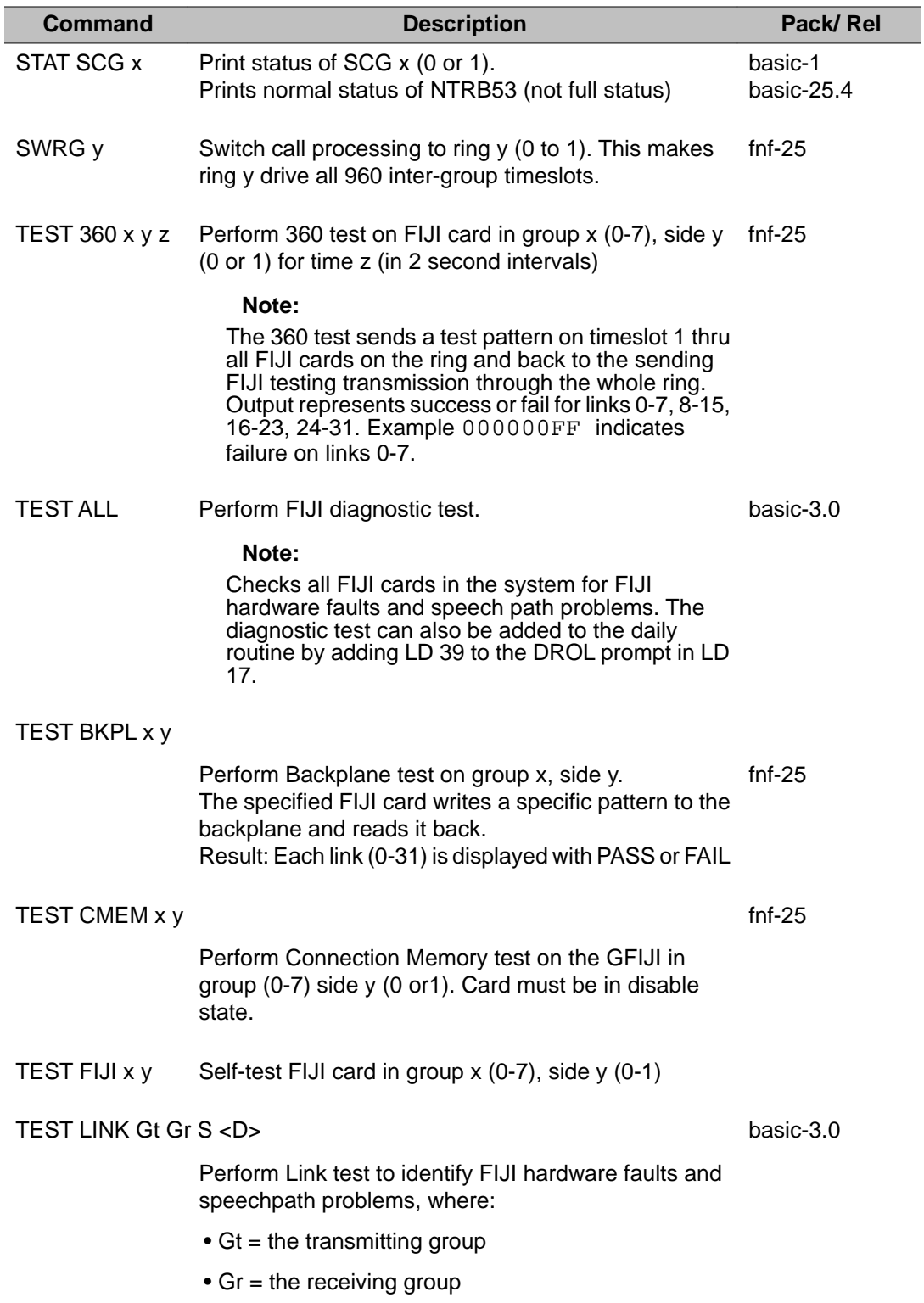

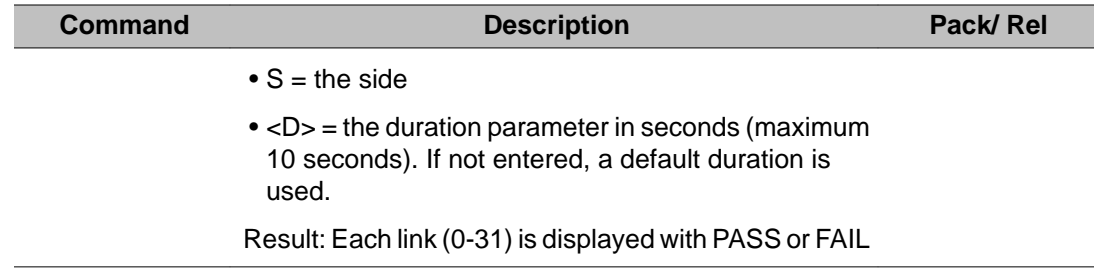

LD 39: Intergroup Switch and System Clock Generator Diagnostic
# **Chapter 17: LD 43: Equipment Datadump**

This program is used to keep data on the system storage device up to date. When the datadump program is invoked, data in the read/write memory (including any that has been changed or added) is written to the storage device at the reserved (or specified, for a Co-resident CS and SS configuration) location reserved for it.

The program can be invoked daily as part of the daily routines or loaded manually. An incremental datadump occurs during the daily routines if database changes have been made.

Options 61C, and 81C utilize two CMDUs and disk redundancy, LD 43 commands apply to both sides of the system. Refer to the specific commands for the differences between Options 61C, or 81C and other systems. For general information, see *Communication Server 1000M and Meridian 1 Large System Installation and Commissioning, NN43021-310* .

Following a successful EDD on Options 61C, and 81C, the "HI" (Hardware Infrastructure) string is output.

DATADUMP COMPLETE is output after completing the data dumps and backups to Z Drive.

DATADOWNLOAD COMPLETE is output after the databases are sent to the SIPE cabinets.

#### **When the datadump fails**

In the event of an unsuccessful initial dump, the office data on the tape or disk is suspect. Another datadump with spool option should be done on the same tape or disk; if successful, a transient error is indicated and normal procedures can be resumed. If this second attempt also fails, DO NOT attempt another datadump until the fault is isolated and corrected.

If the storage medium is not proved faulty and the storage device appears serviceable, datadumping to an OLD tape or disk, if available, may help to pinpoint the problem.

Except during the troubleshooting phase, storage medium which has failed to datadump successfully must not be left in the storage device. Should a SYSLOAD occur with such a storage medium, the load may terminate abnormally with unpredictable results.

#### **Low memory warning**

Unprotected data store equal in size to the length of the records being written (for example, 512 words) must be available to the datadump program.

A low memory warning message (SCH603) is issued when spare unprotected data store falls below a given threshold. Once this warning message has been issued, it is not possible to perform a datadump as the system requires spare unprotected data store equivalent to the size of a record on the storage medium (for example, 512 words).

Users should ensure that these amounts of spare unprotected data store are available before attempting to perform a datadump.

#### **Basic commands**

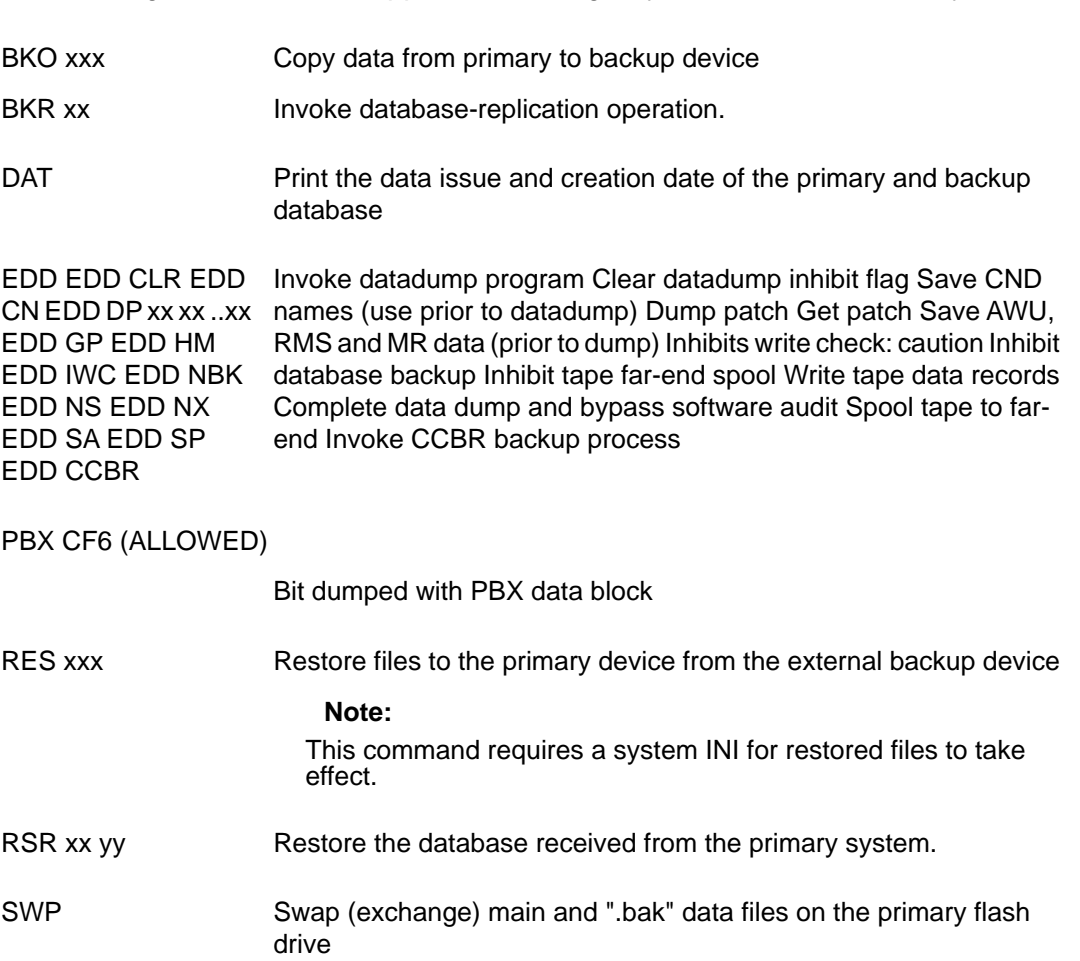

The following commands are applicable to Large System and CS 1000E Systems.

## **Alphabetical list of commands**

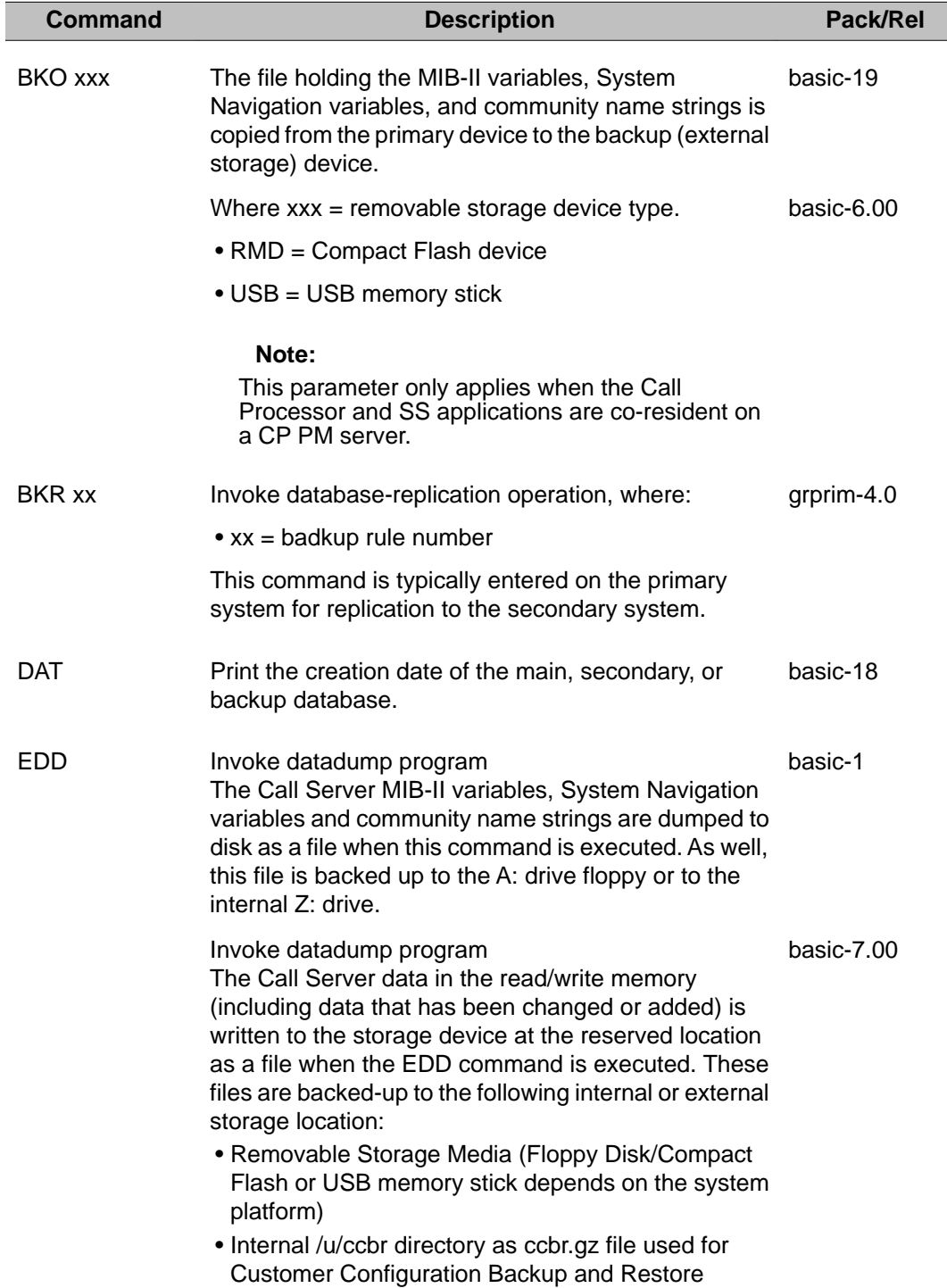

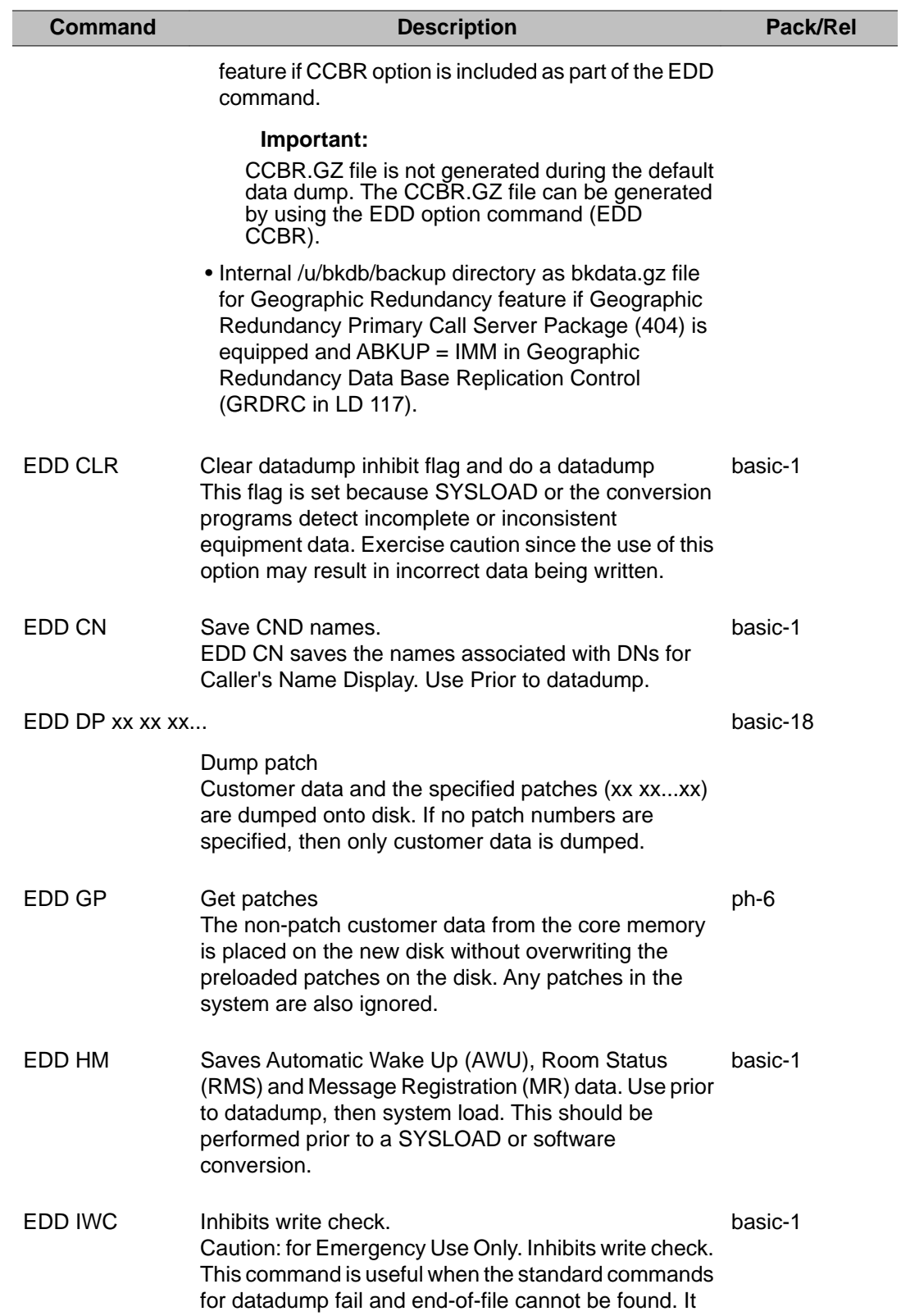

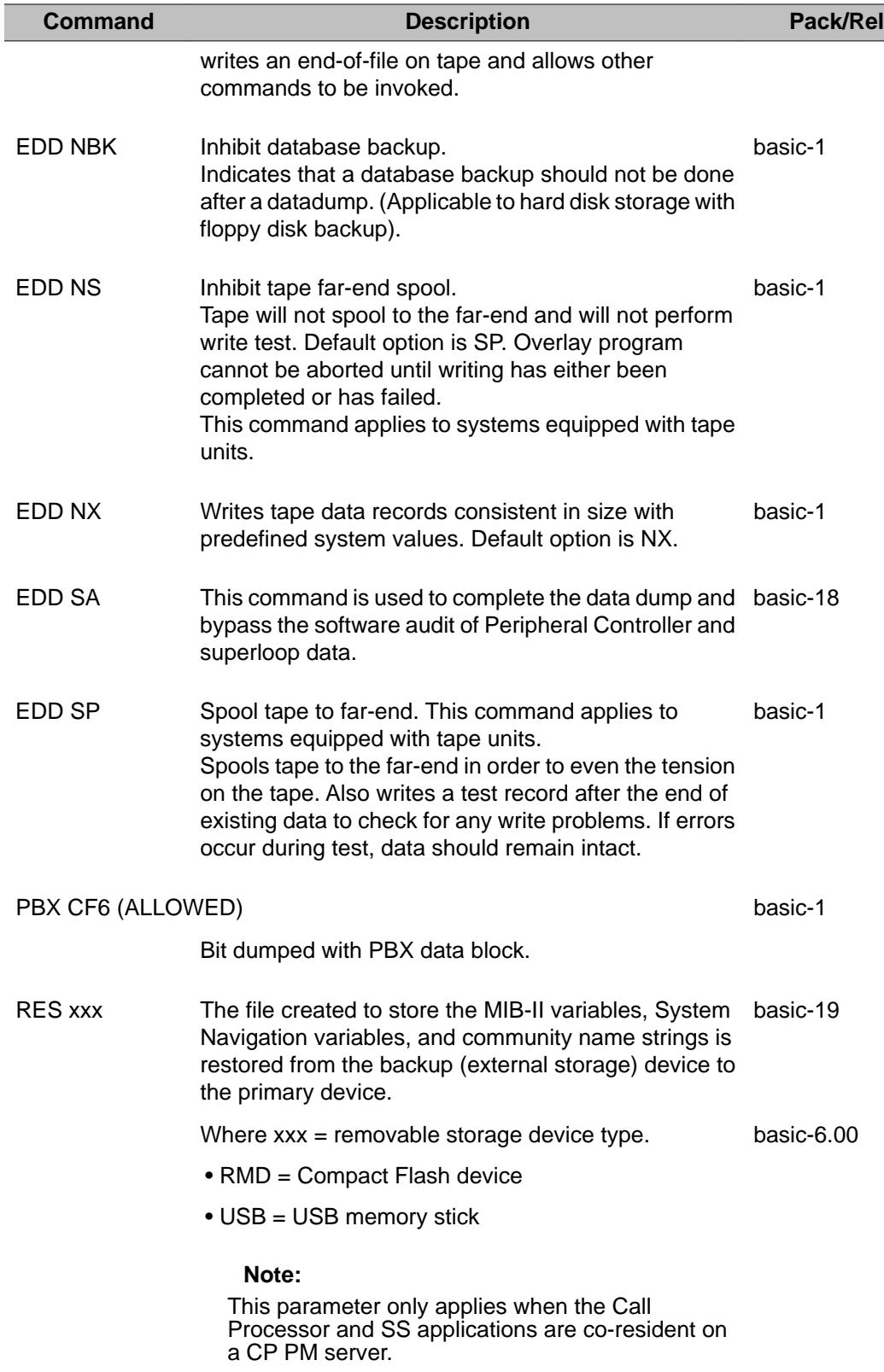

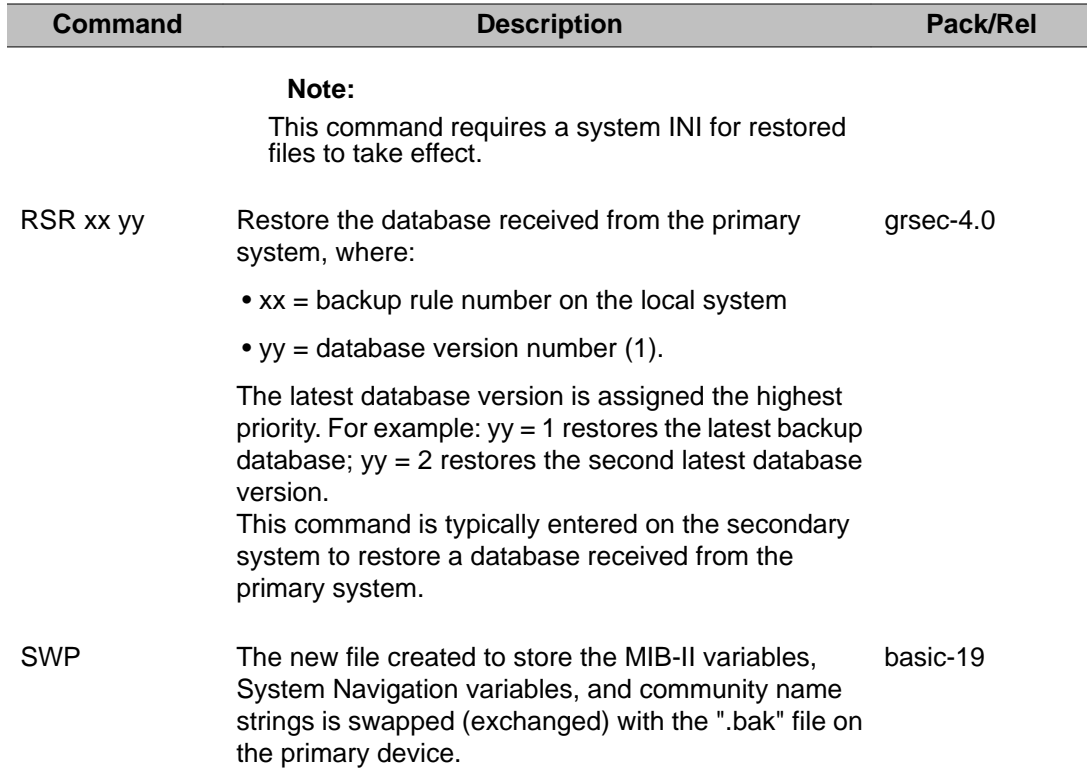

# **Chapter 18: LD 44: Software Audit**

The audit program (LD 44) monitors system operation and provides an indication of the general state of system operation. The program is concerned mostly with the system software. When a software problem is encountered, the program outputs an AUD message and attempts to clear the problem automatically.

The audit program is changed to recognize and handle various scenarios added by Music or Recorded Announcement Broadcast features. The following checks are performed by audit for broadcasting trunks:

- Check the list of call registers connected to the broadcasting trunk and verify that the size of this list matches the number of callers connected according to the counter in the unprotected trunk block
- ensure that a trunk marked as broadcasting does indeed have more than one caller connected to it
- go through the list of call registers connected to the broadcasting trunk and ensure that the list is linked correctly from beginning to end
- all call registers in the broadcasting trunk call register list should point back to the broadcasting trunk
- various checks are done on the connections for a broadcasting call
- check through the list of call registers queued for and ensure the list is linked correctly from beginning to end

#### **Running software audit**

The Audit program is enabled as a Background Program or Daily Routine in the configuration record. See prompts BACKGROUND and DROL in LD 17. To load the Audit program manually, enter:

LD 44

R x

• *x* is the number of audit passes required.

Enter 0 for continuous auditing. R and x must be separated by a space or the system responds with:

AUD REQ ERR. **AUDIT** 

The Meridian Mail MP data base audit (co-administration) is run during Audit if a data base mismatch is known by the system, or if it is being run manually.

LD 44: Software Audit

# **Chapter 19: LD 45: Background Signaling and Switching Diagnostic**

This program performs network continuity tests and outputs detected problems via BSD messages.

The Manual Continuity Test (MCT) allows you to isolate intermittent faulty points reported by the Background Continuity Test (BCT). For example, BCT reports faults between A, B, and C. Run the MCT between A and B, then between B and C to determine how often it fails.

When run in background, LD 45 tests the following on all enabled network loops:

- the continuity of the speech path between each network card and its associated IPE shelves is tested
- the continuity of the speech path between all network card is tested
- non functioning paths between network cards are identified

#### **Note:**

When running in background, only new faults detected are output.

Memory and signaling tests are only performed in LD 30. If LD 45 is included in background or midnight routines it is recommended that LD 30 also be included. By including LD 30, bad memory areas will be flagged before the continuity tests of LD 45 which will improve fault isolation.

On Small Systems and CS 1000S systems, this Overlay program is not available. Use Overlay program 30 (LD 30) to perform signaling tests on these systems.

#### **Using the manual extended continuity (XCON) command**

The XCON command is used to test various communication paths on or between NT8D04 Network, NT8D01 Controller, Multipurpose ISDN Signaling Processor (MISP), S/T-Interface Line (SILC) and U-Interface Line (UILC) cards. There are 10 paths XCON may test. [Figure 6:](#page-191-0) [XCON test paths](#page-191-0) on page 192 and [Figure 7: XCON test paths \(continued\)](#page-192-0) on page 193 on [Figure 7: XCON test paths \(continued\)](#page-192-0) on page 193 show 8 of these paths. Only 1 XCON test at a time can be run on a superloop.

To begin a manual extended continuity test, enter one of the following:

- XCON 0 = perform test once and output results
- XCON H hhh = repeat test for hhh hours (hhh =  $1-255$ )
- XCON M mmm = repeat test for mmm minutes (mmm = 1-255)
- XCON S sss = repeat test for sss seconds (sss = 1-255)

After you enter a XCON command, you are prompted for a combination of the values listed below. The responses to these prompts determine the test performed.

Prompt — Response — Comment

DSLT — xx — Timeslot (2-31, 34-63, 66-95, 98-127) for Network Card associated with detector Controller.

GSLT — xx — Timeslot (2-31, 34-63, 66-95, 98-127) for Network Card associated with generator Controller.

 $JUNC - x - Junctor number (0-7).$ 

LBTN — I s c u — Terminal Number (loop, shelf, card, unit) to be loopback point.

LBTY—  $N/P$  — Loopback address:  $N =$  Network Card,  $P =$  Controller or terminal.

#### **Note:**

When using XCON Test 9 for ISDN BRI, the possible responses for LBTY are 3 or 4. 3 indicated the test will take place with the DSL enabled; 4 performs the test with the DSL disabled.

PATT — x — Test pattern number (0-7). Signal sent by the generator to the detector. You should run a test several times with varying patterns.

 $SLOT - xx - Timeslot (2-31, 34-63, 66-95, 98-127)$ . Enter return (<CR>) to select a random timeslot.

 $SUPL - I - Superloop number (0-156, in multiples of 4).$ 

TAG  $-x$  — Tag number (1-15) returned by the system. Tag number 0 is used for one-shot tests (XCON 0).

 $TEST - x - Test case number (1-8).$ 

TN — l s c u — Controller or terminal (loop, shelf, card, unit) to be the detector. For Controller, enter any valid TN on Controller's shelf. For special loopback channel enter: l s 99 0.

 $TYPD - N/P -$  Pattern detector: N = Network Card, P = Controller.

 $TYPG - N/P -$  Pattern generator: N = Network Card, P = Controller.

#### **Fibre Network Fabric**

The Fibre Network Fabric extends and enhances the 5-group network architecture to 8 nonblocking (inter-group) Network groups, with a resulting expansion in network capacity to 8k timeslots available for Intergroup traffic. This is achieved by using OC-12 SONET rings, and adding additional network and IPE shelves, cards and cables and software changes to allow using the expanded network capacity. This expansion increases the number of available loops from 160 to 256. This applies to Multi Group systems only.

For an existing fully configured machine (5 groups), the existing software takes about 4 hours to complete all 10080 inter-group continuity tests. When the number of groups grows from 5

to 8 and the number of junctors between any two groups grows to 32, the number of tests grows to 112896 which will take about 3 days and this is infeasible. The goal is to reduce the number of inter-group continuity tests to achieve the same diagnostic and maintenance functionalities within the same time frame.

With new hardware support, this new background continuity test for 8 groups can be done in parallel, instead of sequentially; however, the user interfaces remain unchanged.

<span id="page-191-0"></span>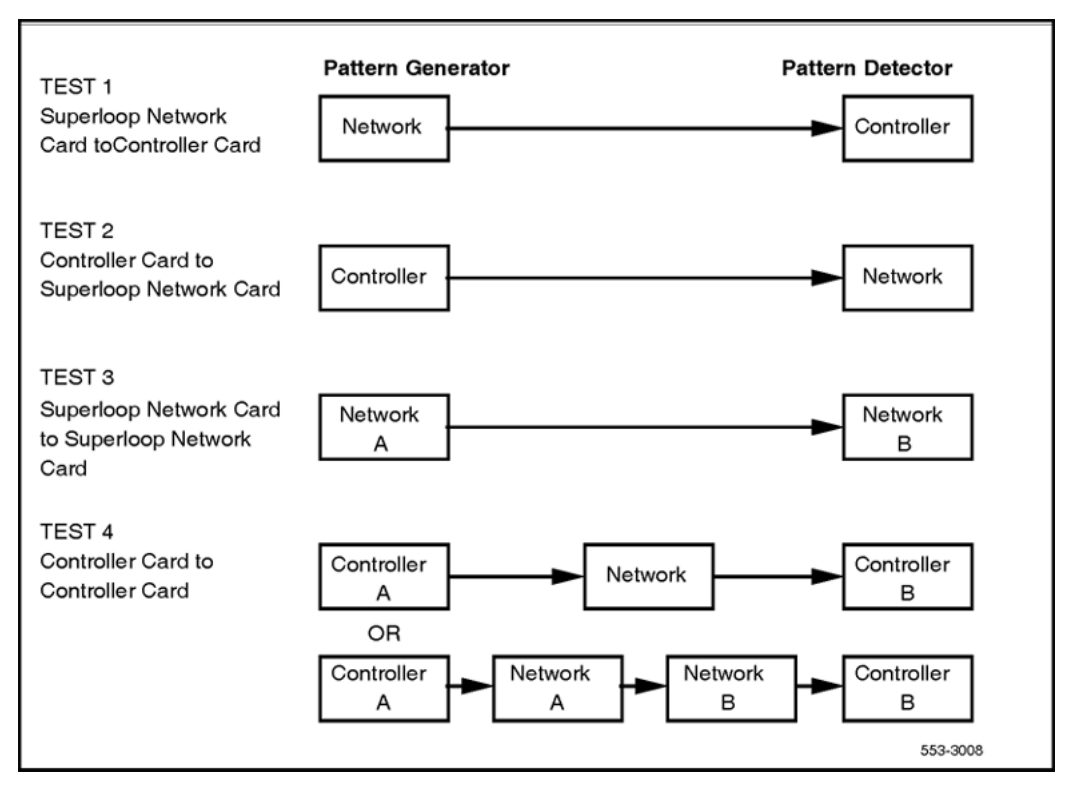

**Figure 6: XCON test paths**

<span id="page-192-0"></span>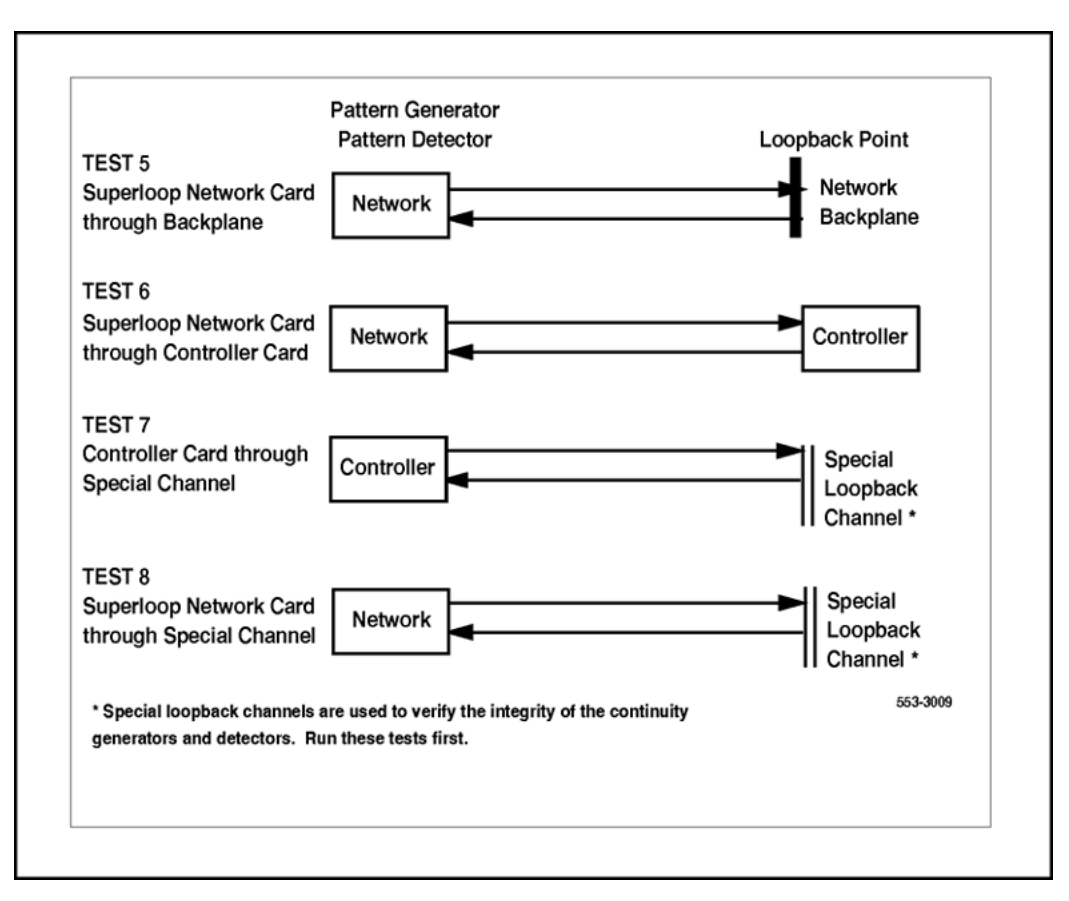

**Figure 7: XCON test paths (continued)**

#### **Basic commands**

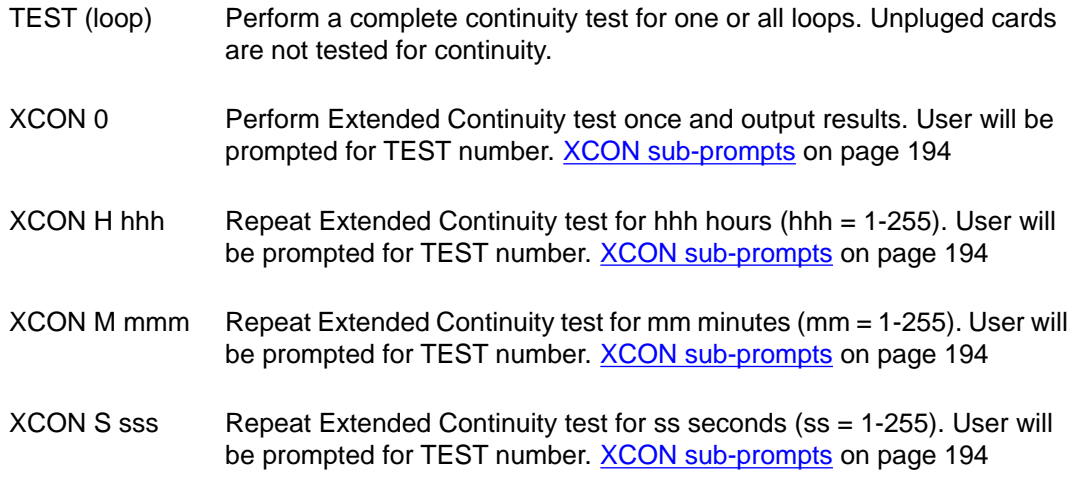

<span id="page-193-0"></span>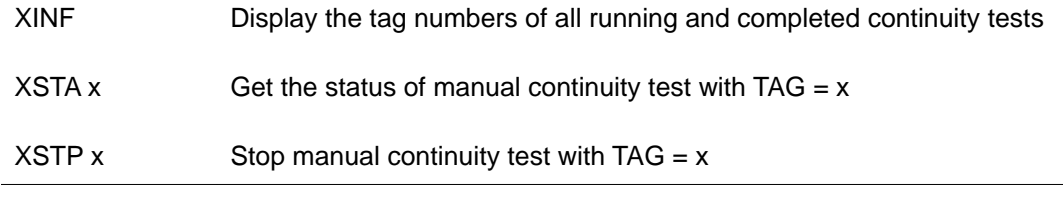

## **XCON sub-prompts**

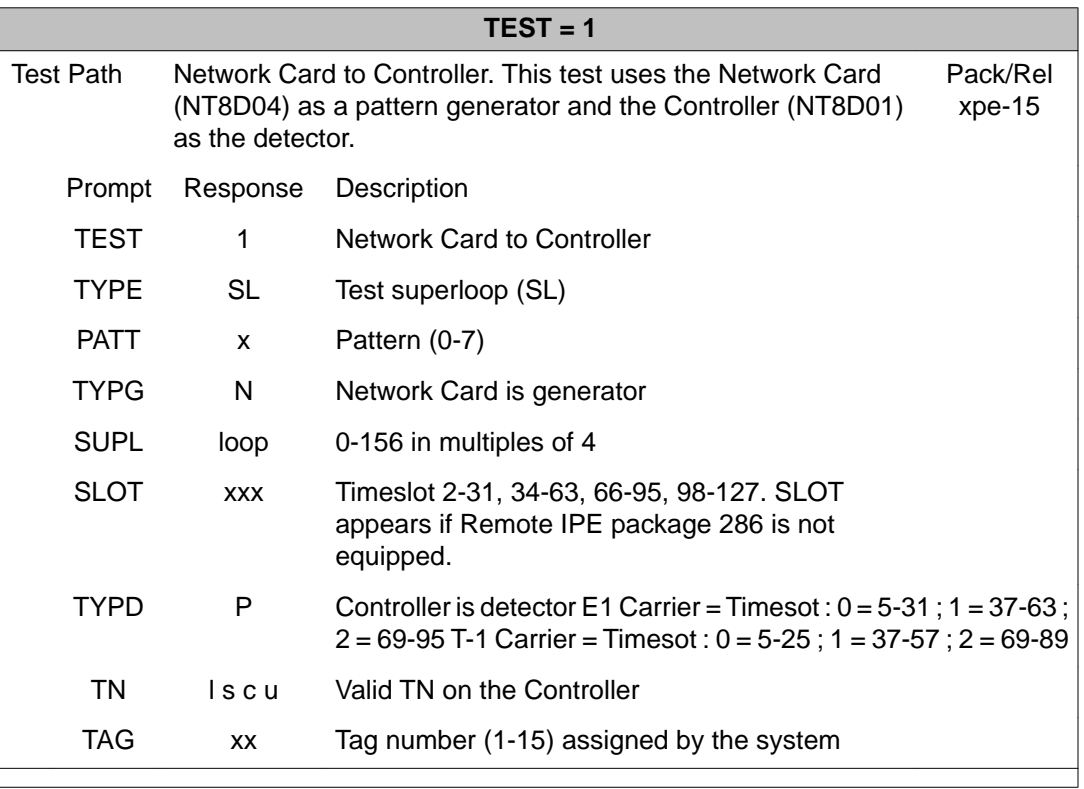

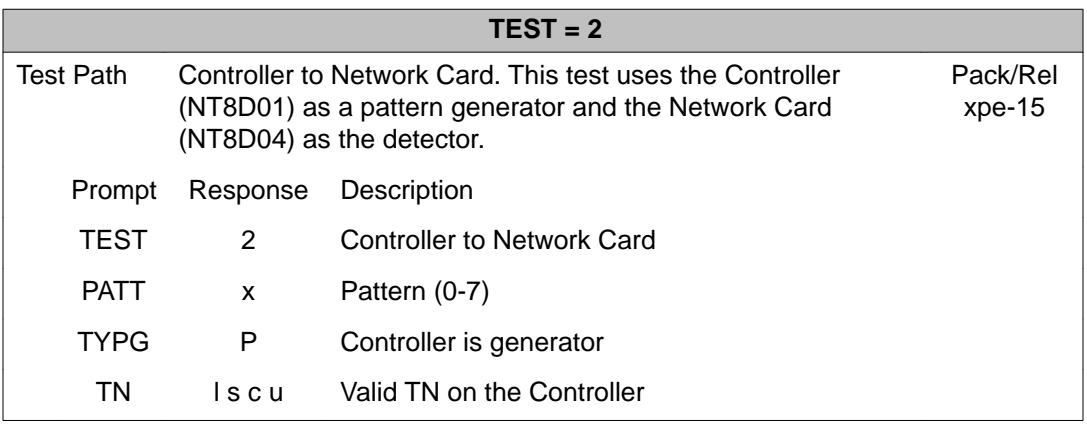

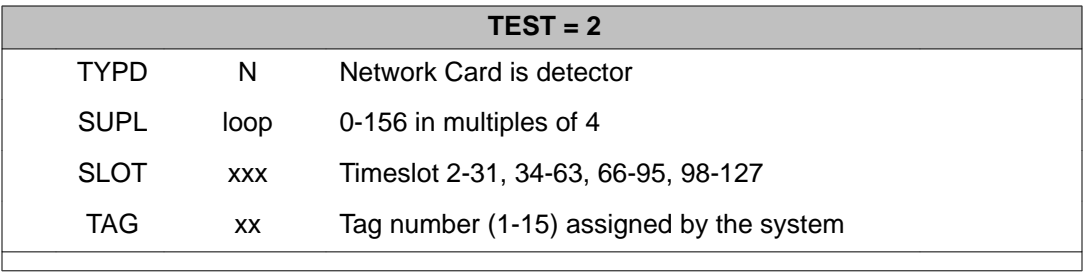

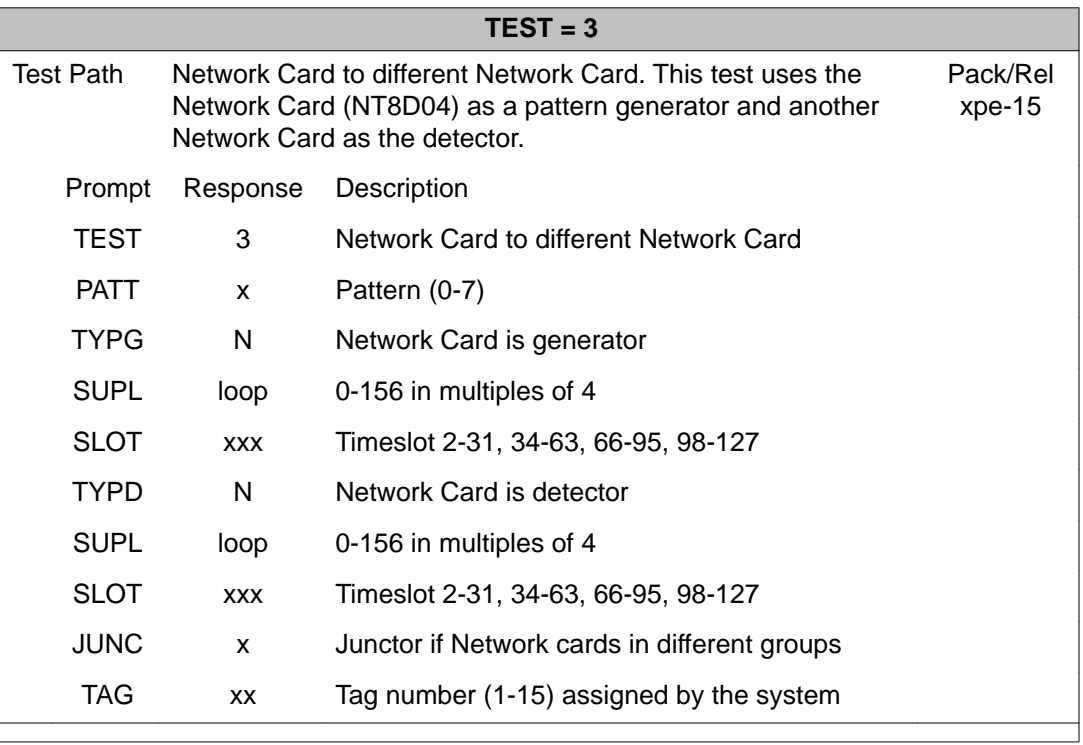

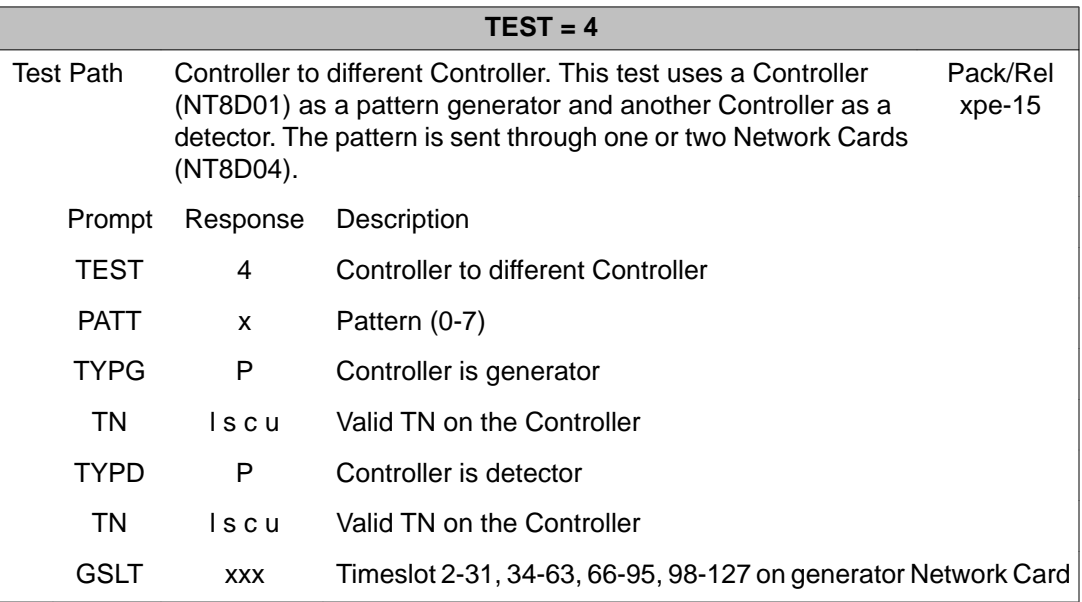

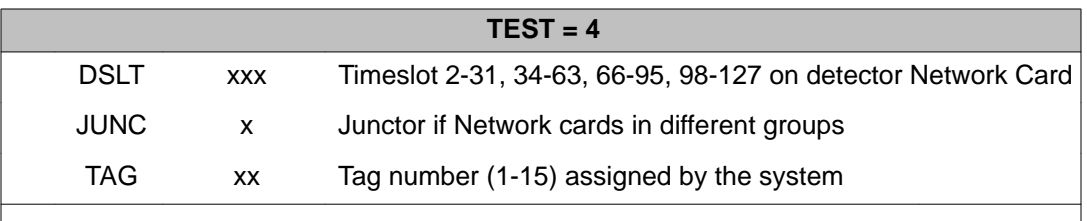

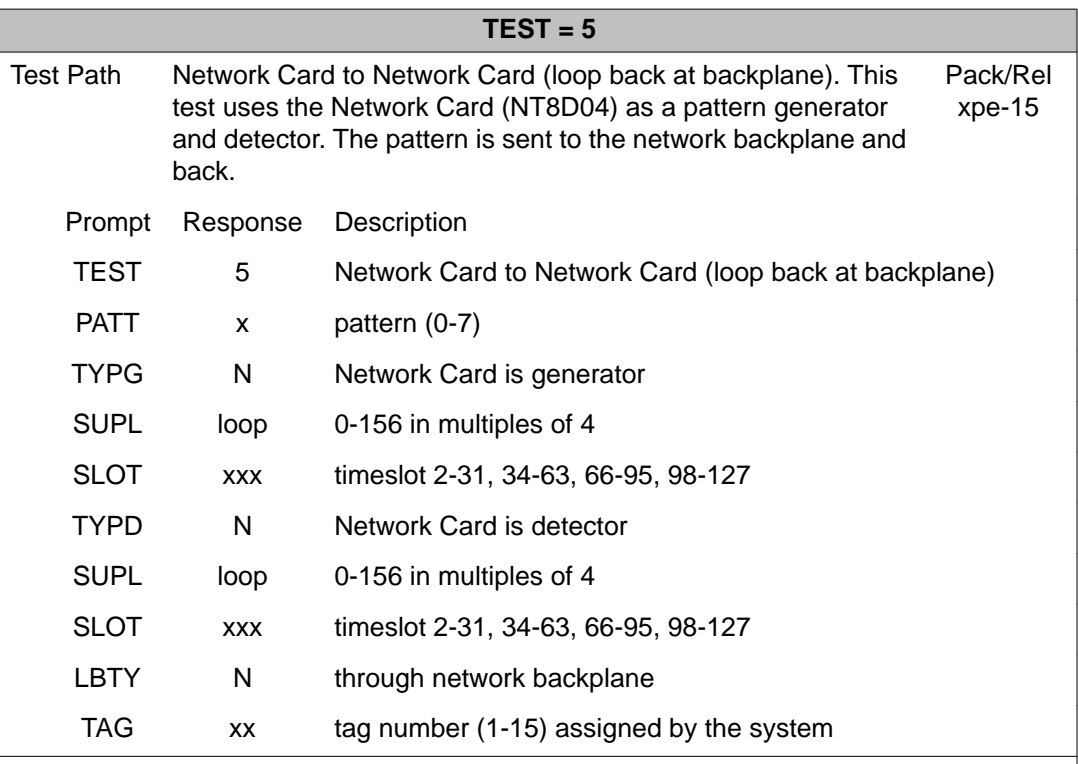

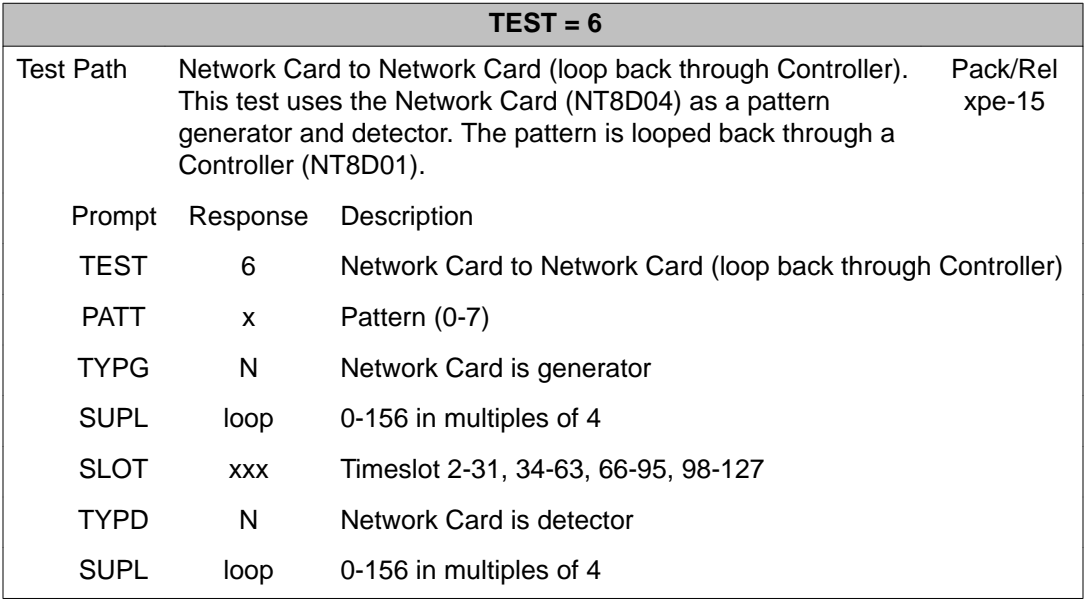

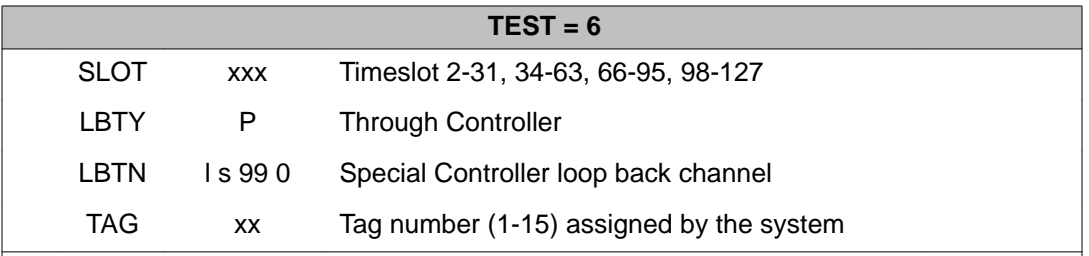

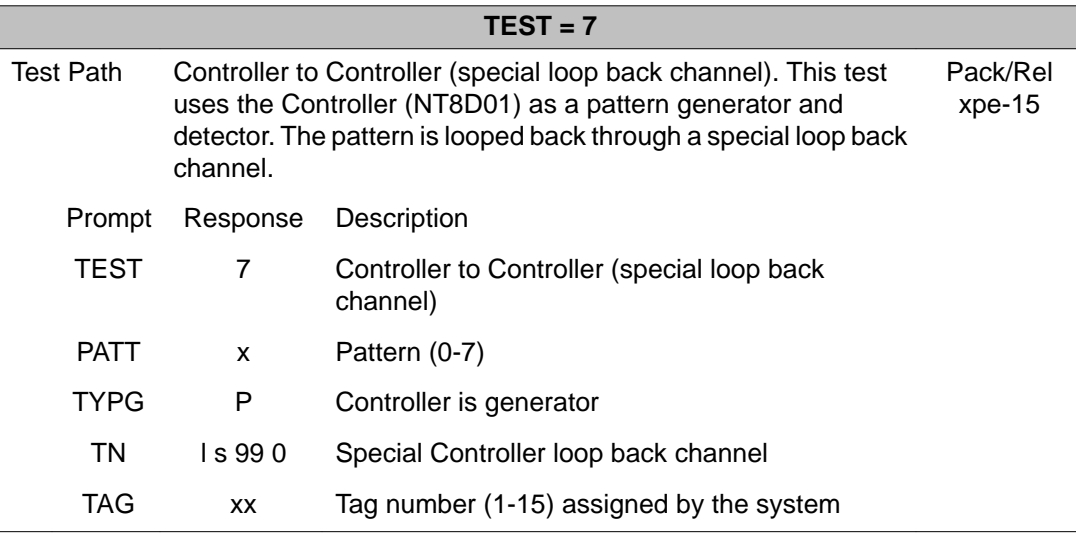

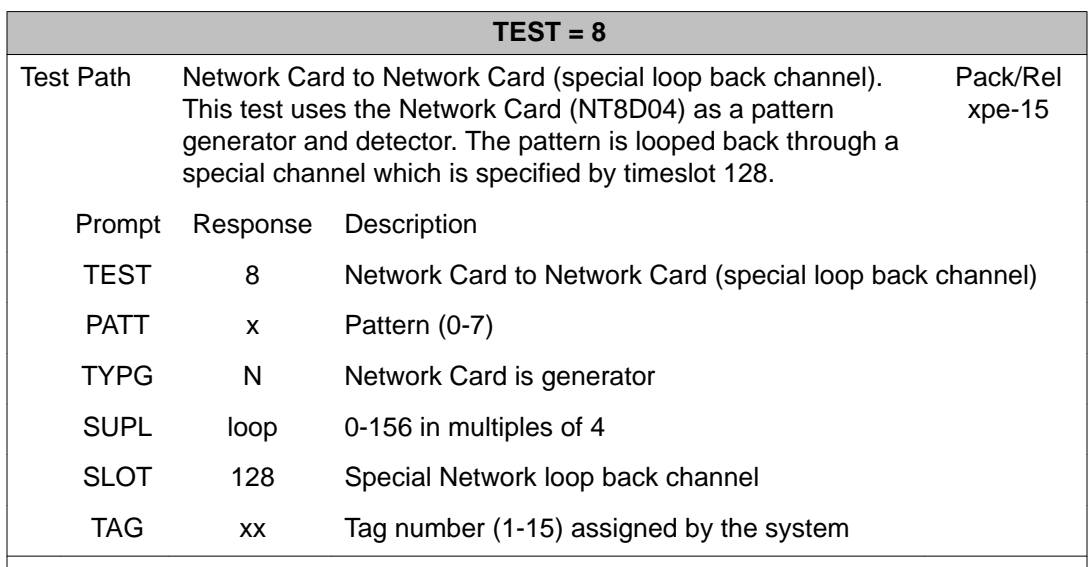

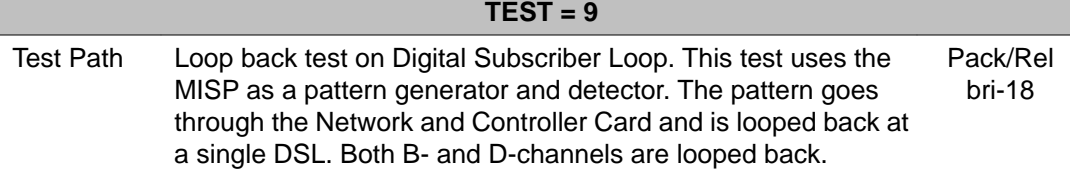

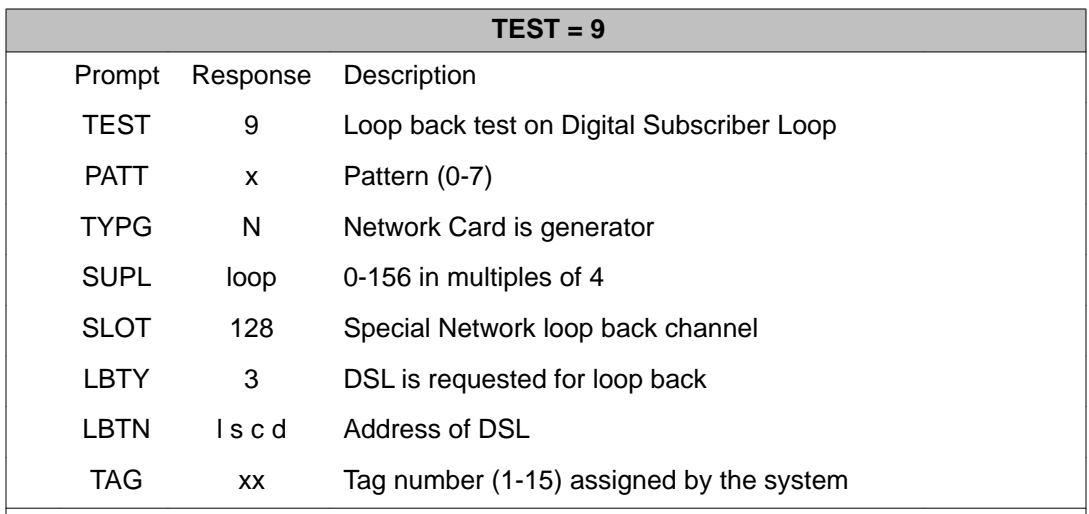

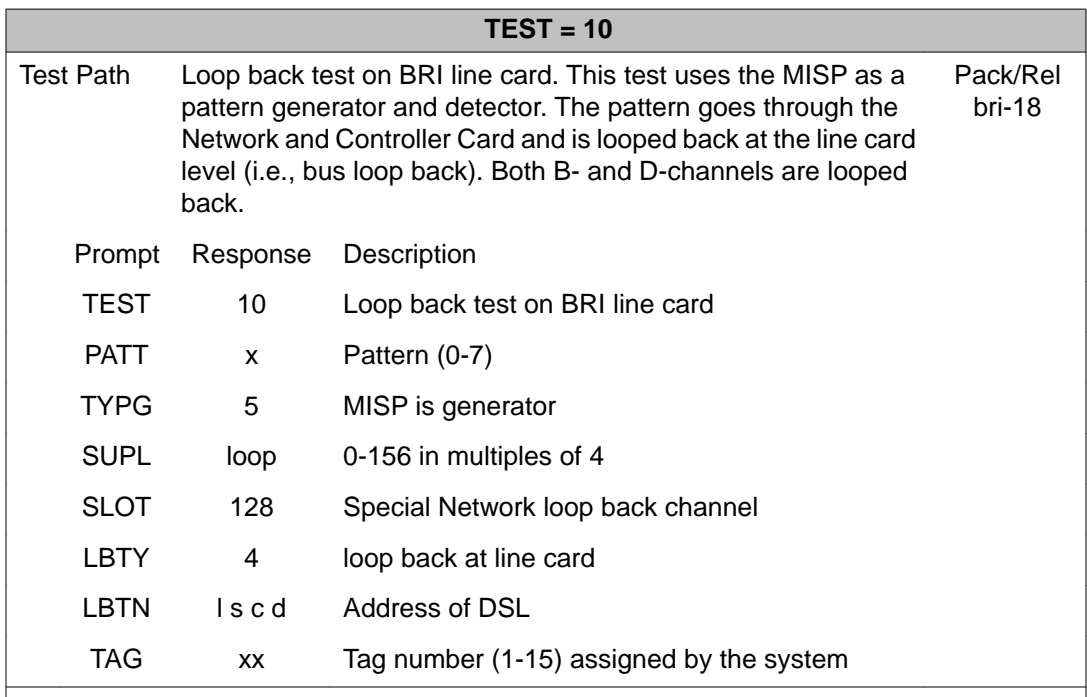

## **Alphabetical list of commands**

**Command Description Description Pack/Rel** 

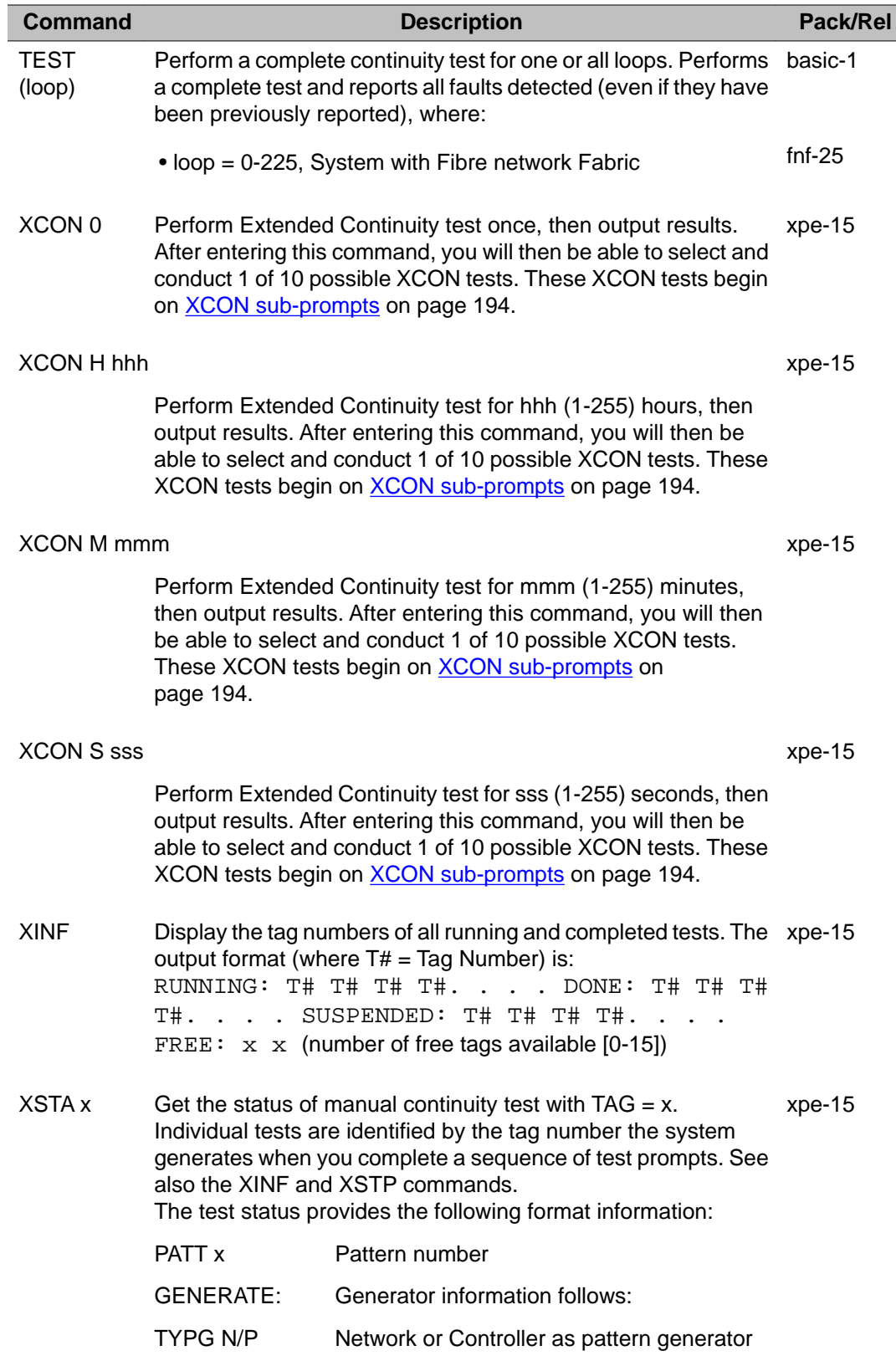

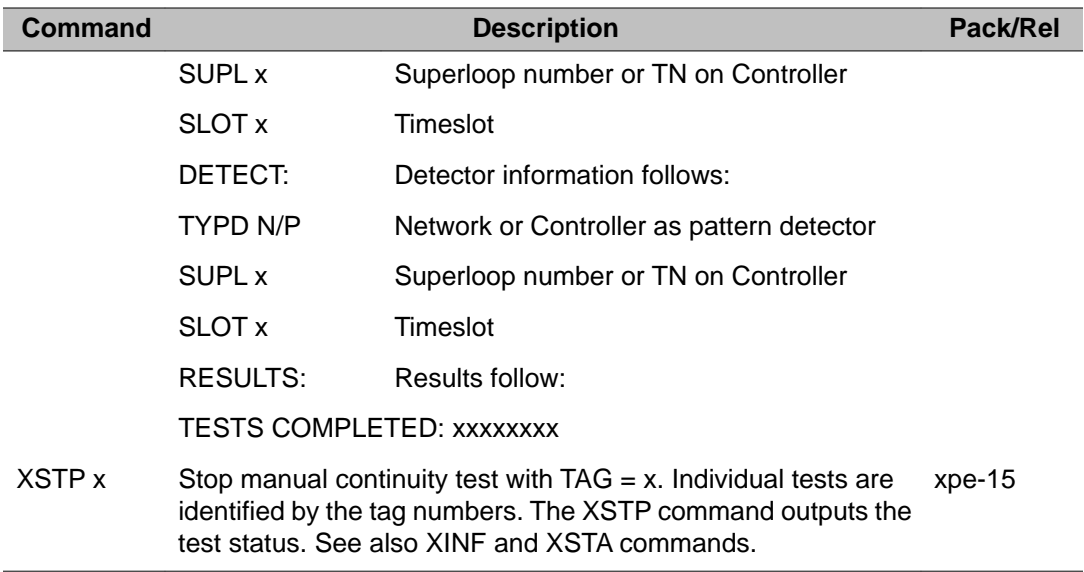

### **Alphabetical list of XCON sub-prompts**

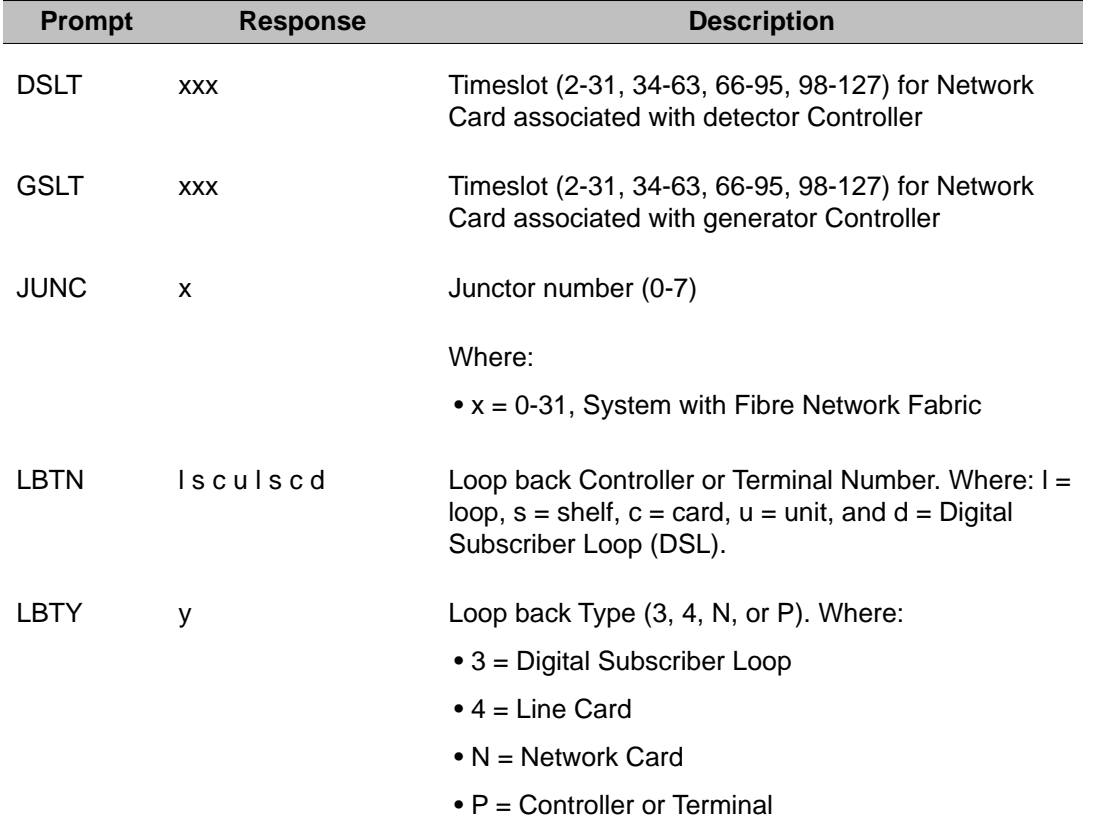

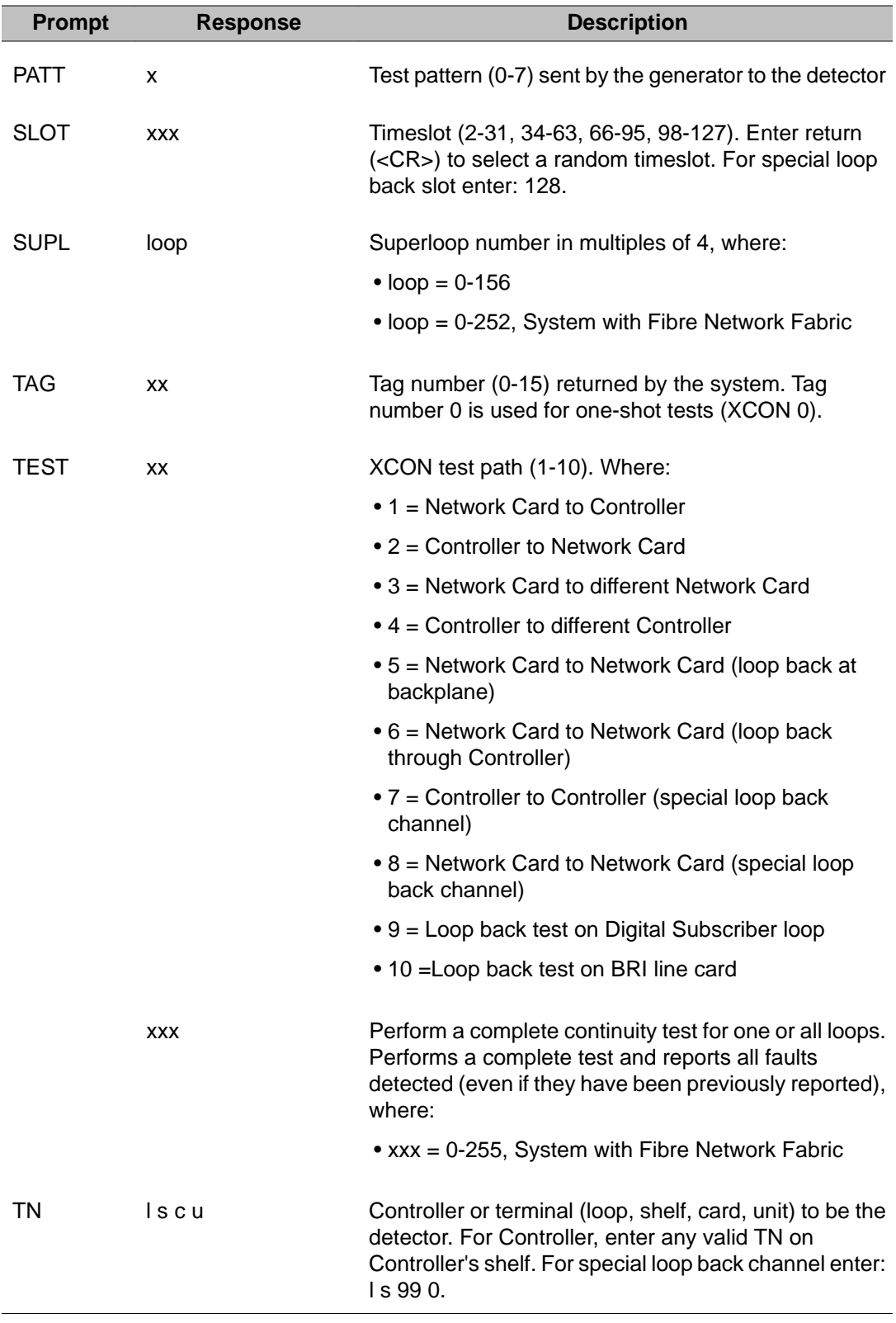

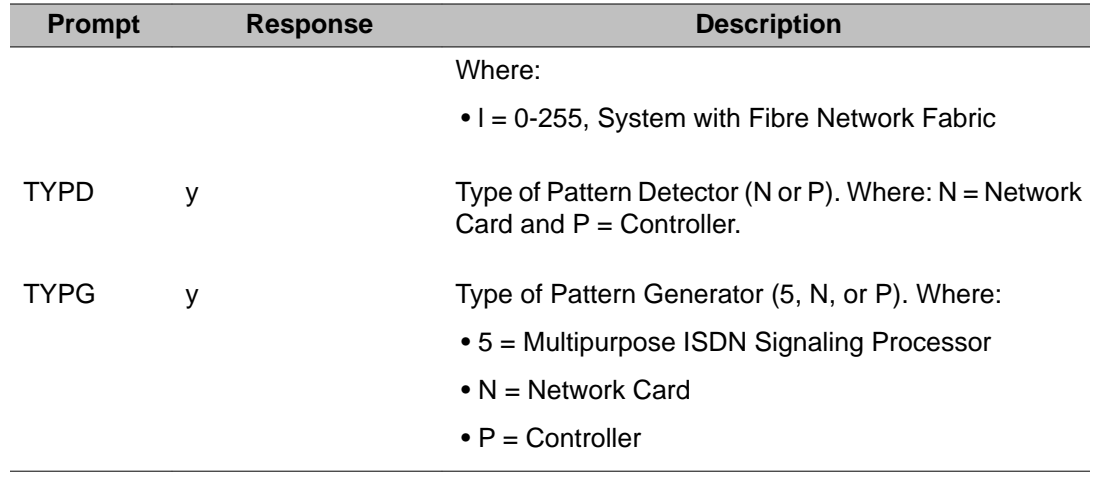

# **Chapter 20: LD 46: Multifrequency Sender Diagnostic for Automatic Number Identification**

This program is used to maintain the Multifrequency Sender card. The Multifrequency Sender card provides multifrequency signals of Automatic Number Identification (ANI) digits over Centralized Automatic Message Accounting (CAMA) trunks to a toll switching CAMA, Traffic Operator Position System (TOPS) or Traffic Service Position System (TSPS).

The MFS diagnostic program can be run in background, during the daily routines, or manually to enter commands. It performs the following tests:

- checks that the MF Sender card responds to system I/O functions
- tests the 30-channel memory locations, the 480 (30 x 16) digit buffer memory locations and the 64 First-in, First-out locations
- exercises all 15-digit codes with digit strings from 2 to 16 digits long and verifies both the 68 ms pulse width and whether each string outpulses to completion

No check is possible on MFS frequencies used in each tone burst due to the lack of receivers in the system. Also, no check can be made as to whether the correct digits are being outpulsed.

Overlay 46 is not supported on Small Systems and CS 1000S systems.

#### **Fibre Network Fabric**

The Fibre Network Fabric Expansion extends and enhances the 5-group network architecture to 8 non-blocking (inter-group) Network groups, with a resulting expansion in network capacity to 8k timeslots available for Intergroup traffic. This is achieved by using OC-12 SONET rings, and adding additional network and IPE shelves, cards and cables and software changes to allow using the expanded network capacity. This expansion increases the number of available loops from 160 to 256. This applies to Multi Group systems only.

### **Basic commands**

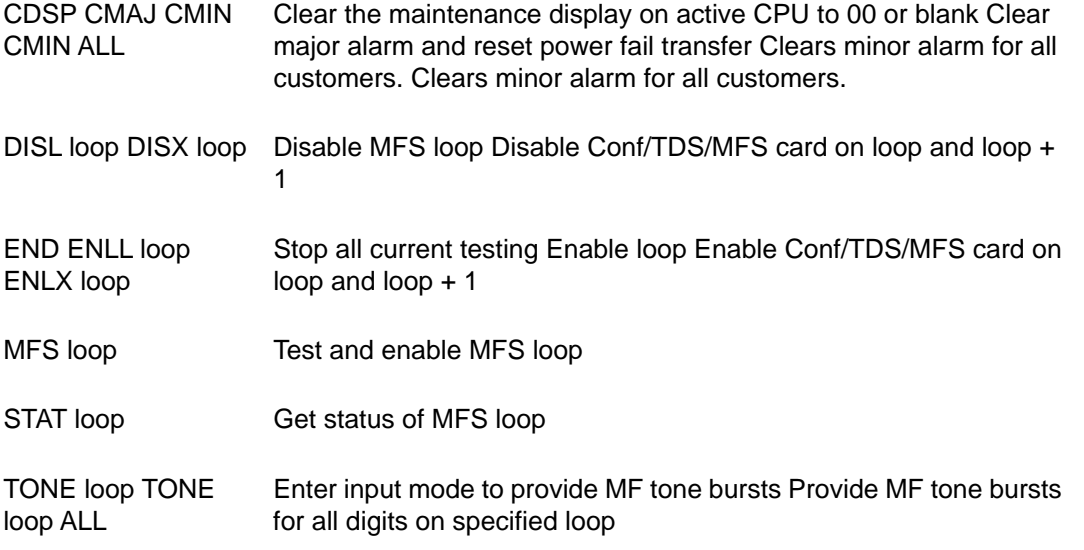

### **Alphabetical list of commands**

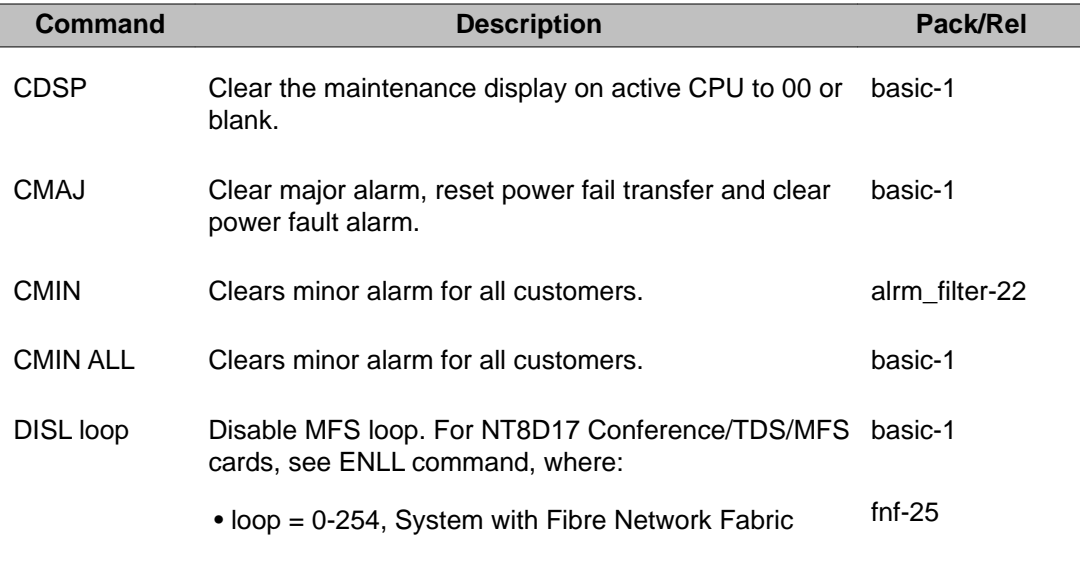

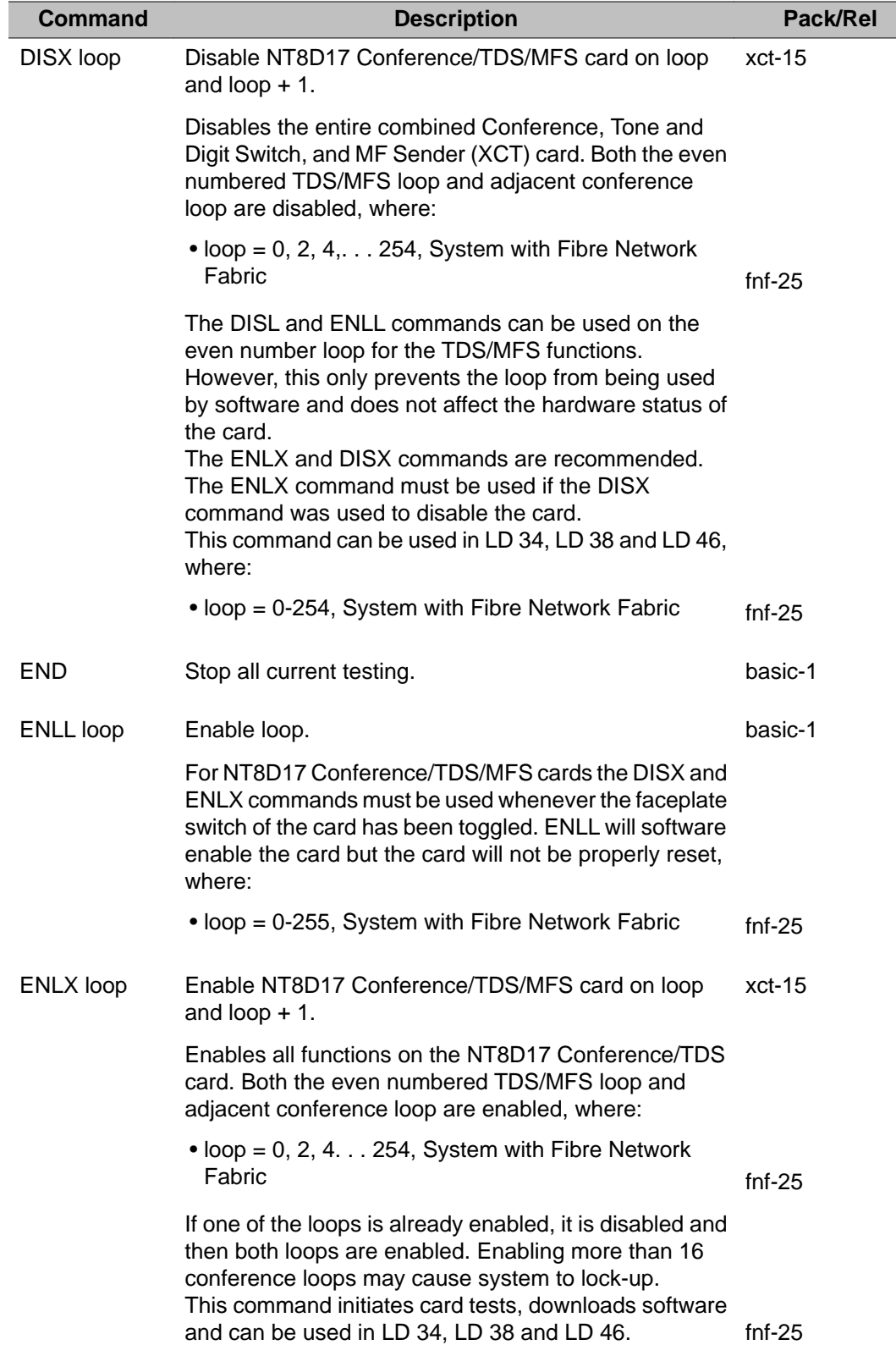

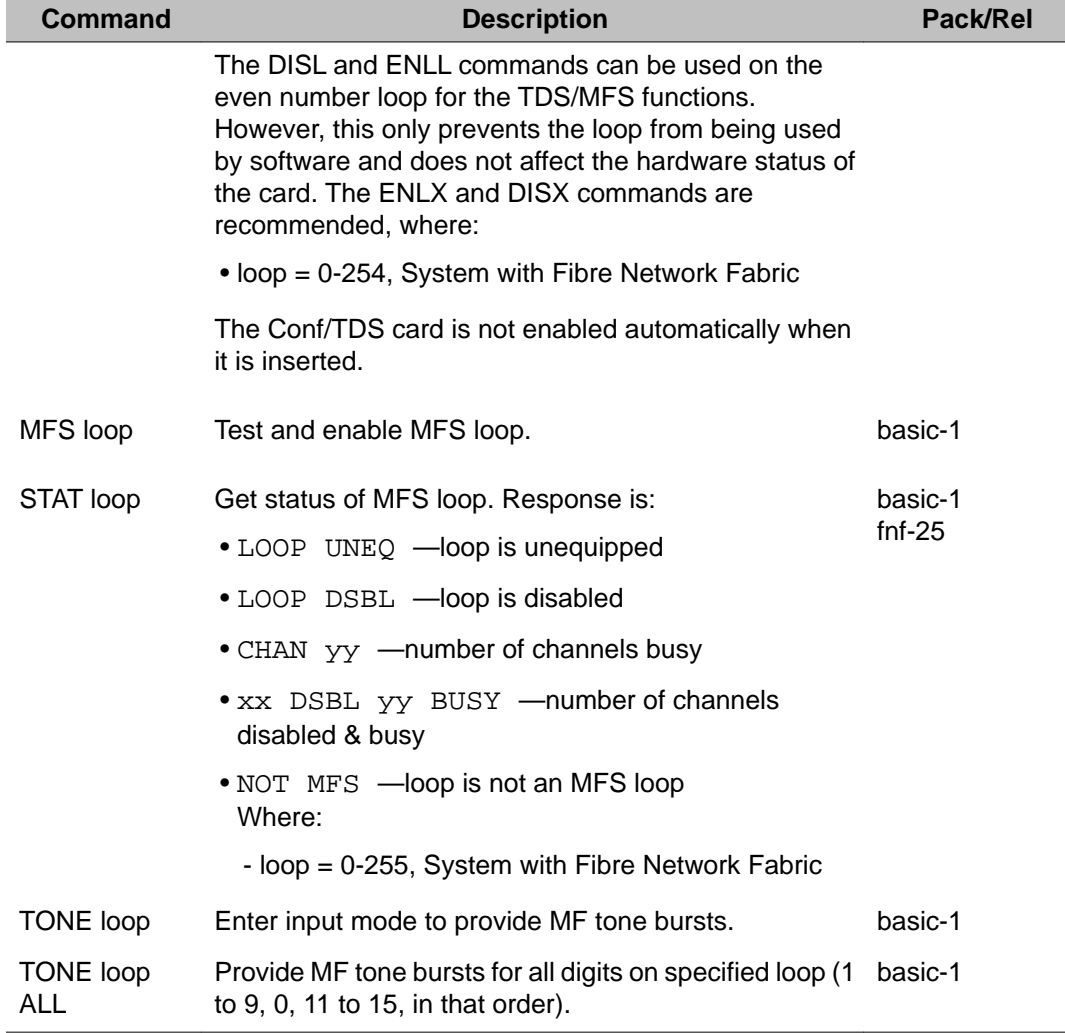

# **Chapter 21: LD 48: Link Diagnostic**

The Link Diagnostic program is used to maintain data links used with various special features and auxiliary data links. A maintenance telephone cannot use LD 48.

#### **Automatic Call Distribution Links**

When equipped with the Automatic Call Distribution (ACD) feature, the system is supplemented with an Auxiliary Data Store (ADS) minicomputer system. The auxiliary data processor is located external to the system and is connected via a high-speed link and a lowspeed link.

The high-speed link is used for transmission of ACD-related messages between the system and the auxiliary processor; the low-speed link is used for transmission of maintenance/error messages between the maintenance TTY (connected to the system) and the auxiliary processor.

#### **Note:**

When enabling a high-speed link (using the command "ENL HSL" or "ENL SDI HIGH" in LD 48 ), the craftsperson must log out of the TTY to receive a message from the system which confirms that the high-speed link (HSL) has been enabled.

Each Auxiliary Processor Link (APL) consists of a single Serial Data Interface (SDI) port connected via an interface cable to an interface port on the auxiliary processor.

#### **ACD High speed and low speed link monitor**

The ACD monitor diagnoses messages which flow across the link. This tool is useful to someone experienced with message formats and protocols.

#### **APL monitor**

The APL monitor is a tool used to diagnose the messages flowing across the link. This is only useful for someone experienced with the message formats and protocols.

### **Integrated Messaging System Links**

The link maintenance capabilities provided for Integrated Messaging System (IMS) and Integrated Voice Messaging System (IVMS) links allow the link to be disabled/enabled and put into the maintenance mode.

The link software/hardware status can also be displayed. The program allows the craftsman to request that the printouts of all packed and/or unpacked messages be sent over a specified APL link.

Using print options (packed/unpacked messages) and observing the patterns of messages sent over the link, the most probable fault location (AUX, Meridian 1/Meridian SL-1 or SDI cable) can be determined.

#### **Command and Status Links (CSL)**

The Command and Status Link is an application protocol used for communication between the Meridian 1/Meridian SL-1 CPU and an external Value Added Server such as the Meridian Mail MP. The CSL runs on an Enhanced Serial Data Interface (ESDI) card.

In addition to the tests in LD 48, resident firmware diagnostics for the CSLs and ESDIs can output CSA, ESDA, ESDI error messages.

### **Multi-purpose Serial Data Link (MSDL)**

MSDL provides 4 ports for applications such as ISDN Primary Rate D-channels (DCH) and Application Module Links (AML) and SDI functions.

The MSDL commands are listed below, where x is the MSDL device number (defined by prompt DNUM in LD 17). These are provided in Link Diagnostic (LD 48) and D-channel Maintenance (LD 96), and I/O Diagnostic (LD 37).

DIS MSDL x (ALL) — Disable MSDL card ENL MSDL x (FDL, ALL) — Enable MSDL card RST  $MSDL \times$  - Reset MSDL card STAT MSDL (x (FULL)) - Get MSDL status SLFT MSDL  $x$  -Execute a self-test on MSDL card x

These are provided in Link Diagnostic (LD 48) and D-channel Maintenance (LD 96), and I/O Diagnostic (LD 37) Overlays.

### **Application Module Link (AML)**

An Application Module Link (AML) provides a connection to applications such as Meridian Link. The AML is configured on an Enhanced Serial Data Interface (ESDI) or Multipurpose Serial Data Link (MSDL) card.

#### **AML/CSL monitor**

The AML monitor is a tool used to diagnose the messages flowing across the link. This is only useful for someone experienced with the message formats and protocols.

#### **ISDN BRI monitor**

This capability is used to monitor input/output messages to the MISP and SILC/UILC. This is only useful for someone experienced with the message formats and protocols. A password is required for DGB and MON options. The SETM TNx, RSET TNx and RSET ALL commands are also available for digital telephones.

#### **Caution:**

Use of the SETM MISP loop MON commands may use all system printing registers and cause an initialization.

### **Single Terminal Access (STA)**

Single Terminal Access (STA) is an application available on the MSDL card. The STA application reduces the number of physical devices used to administer and maintain the system and its auxiliary processors.

#### **Voice Mailbox Administration (VMBA)**

Voice Mailbox Administration (VMBA) allows for Integrated Voice Mailbox Administration when using Meridian Mail.

### **Fibre Network Fabric**

The Fibre Network Fabric extends and enhances the 5-group network architecture to 8 nonblocking (inter-group) Network groups, with a resulting expansion in network capacity to 8k timeslots available for Intergroup traffic. This is achieved by using OC-12 SONET rings, and adding additional network and IPE shelves, cards and cables and software changes to allow using the expanded network capacity. This expansion increases the number of available loops from 160 to 256. This applies to Multi Group systems only.

#### **D-channel Expansion**

With the introduction of D-channel Expansion, new software allows the increase of D-channels past sixty-four. Instead of the large system having a maximum of 16 I/O addresses, the new software allows 16 physical I/O addresses (0 - 15) per network group for D-channels defined on MSDL. With this enhancement a response to the system response GROUP is required to inform the system of the desired network group.

#### **Basic commands**

#### **Contents**

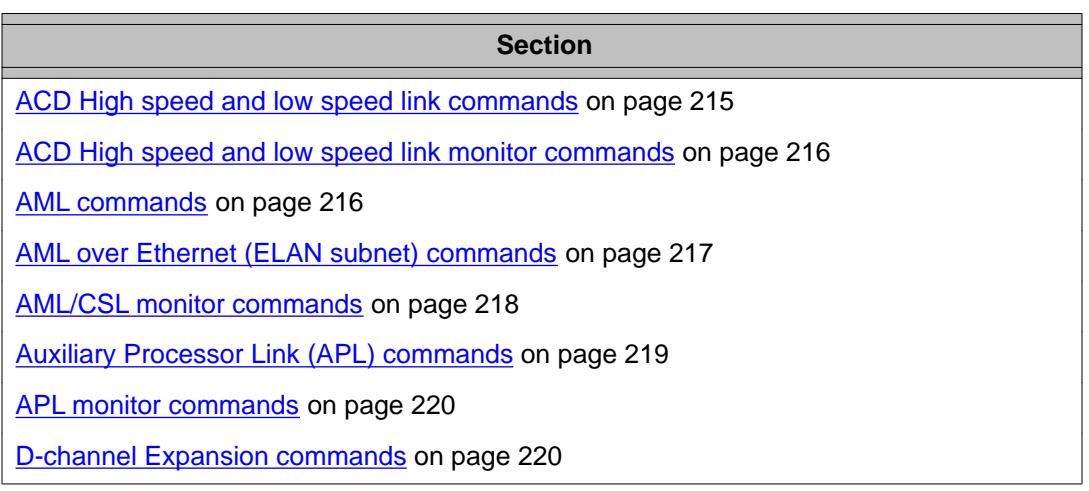

#### **Section**

[Intercept Computer Update \(ICU\) commands](#page-221-0) on page 222

[ISDN BRI monitor commands](#page-222-0) on page 223

[Multipurpose Serial Data Link \(MSDL\) commands](#page-223-0) on page 224

[Single Terminal Access \(STA\) commands](#page-223-0) on page 224

[Voice Mailbox Administration \(VMBA\) commands](#page-224-0) on page 225

#### **Basic commands**

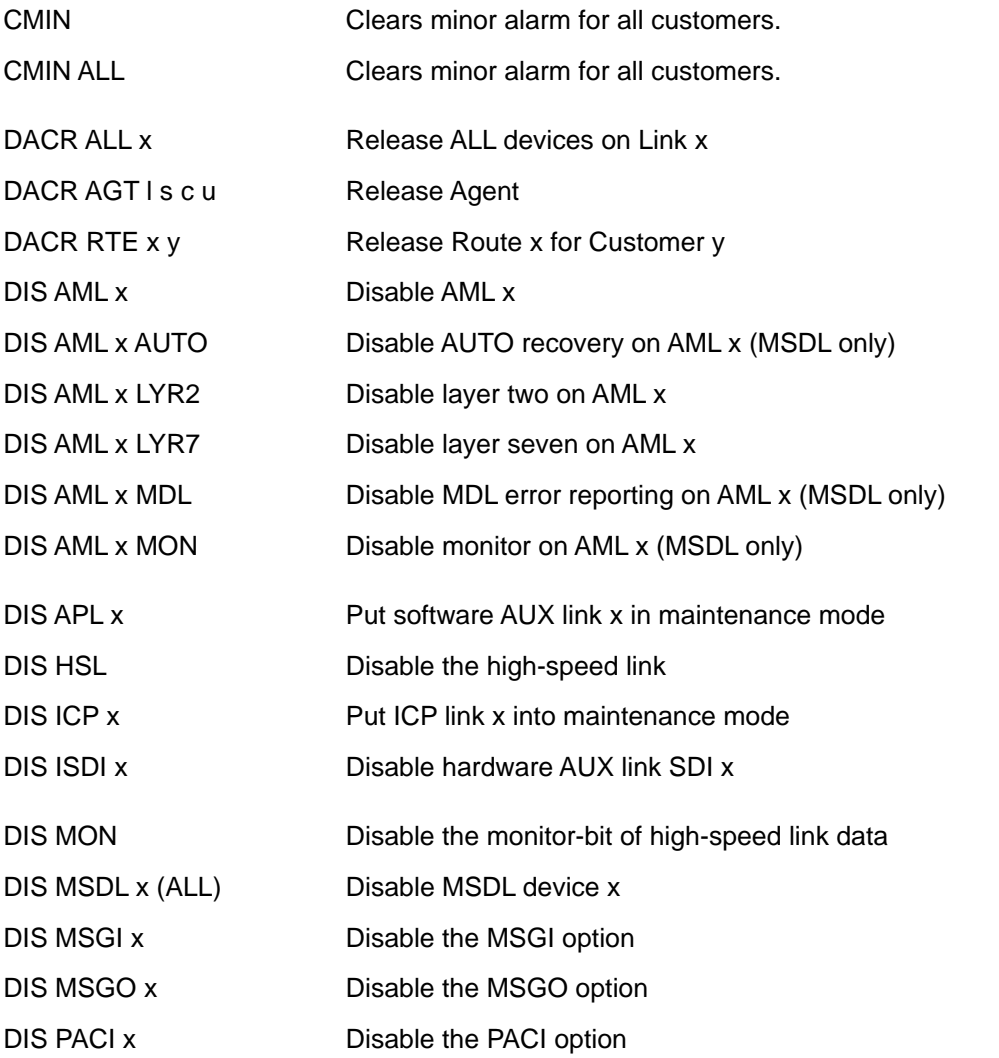

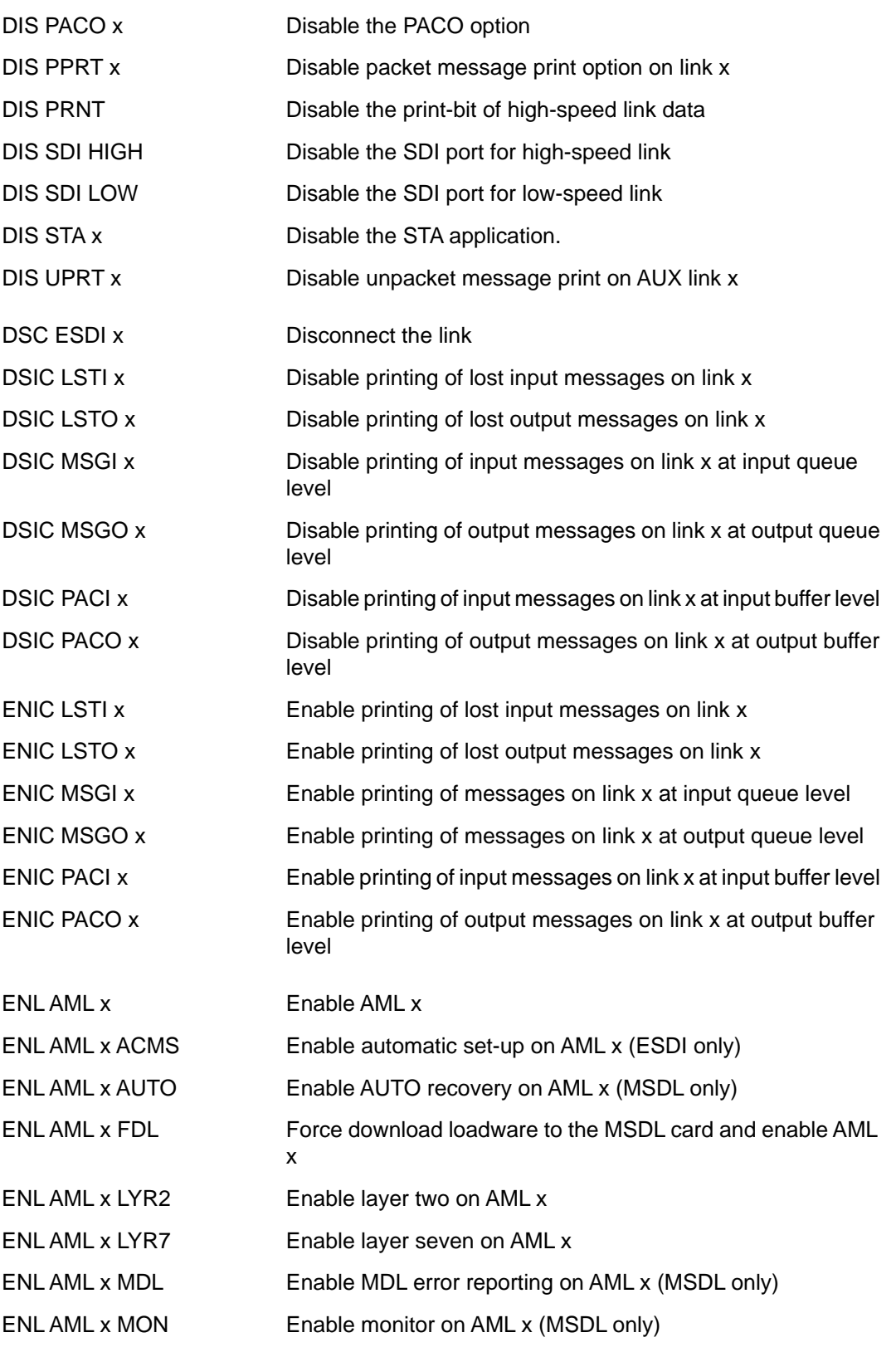

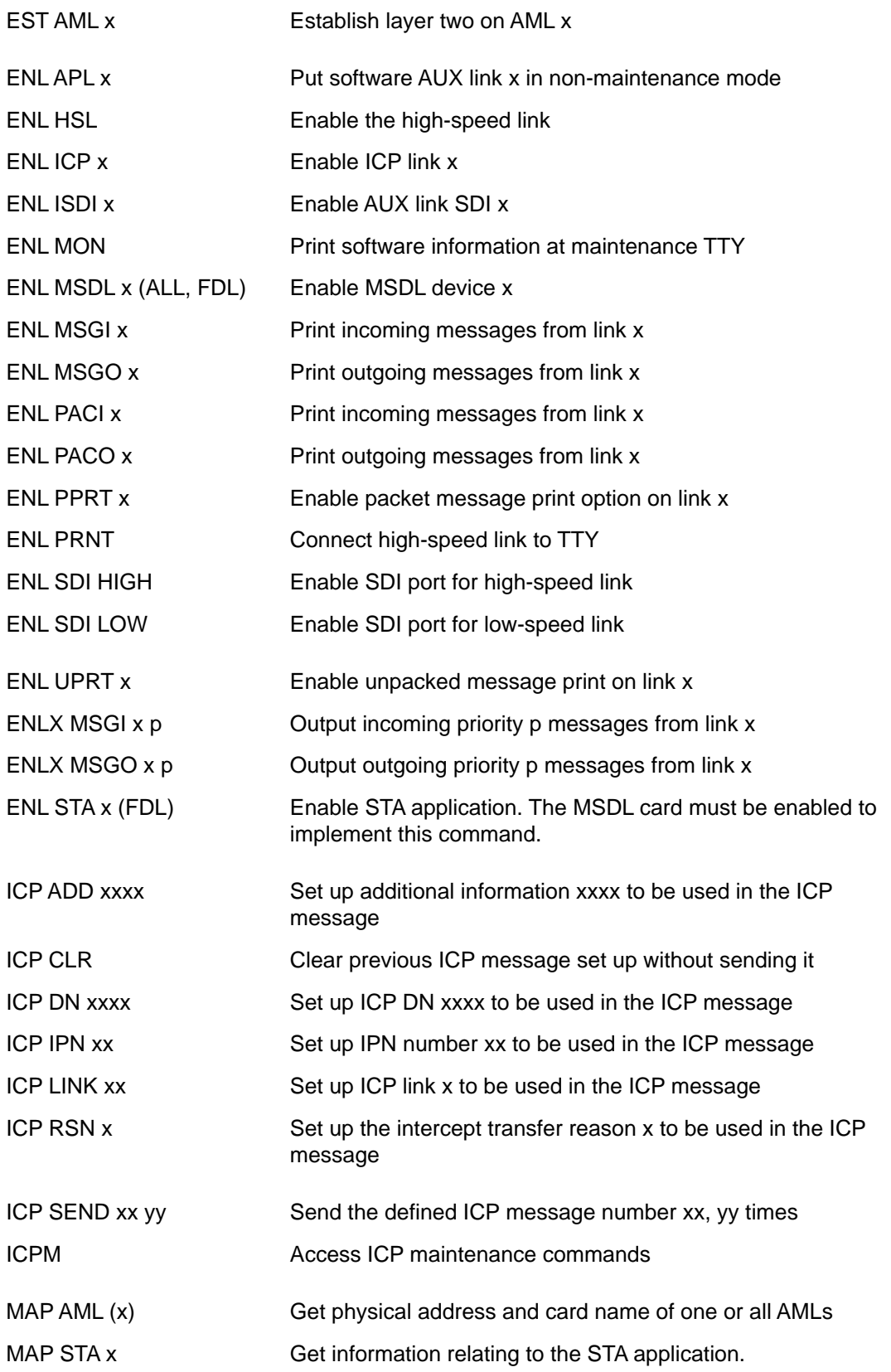

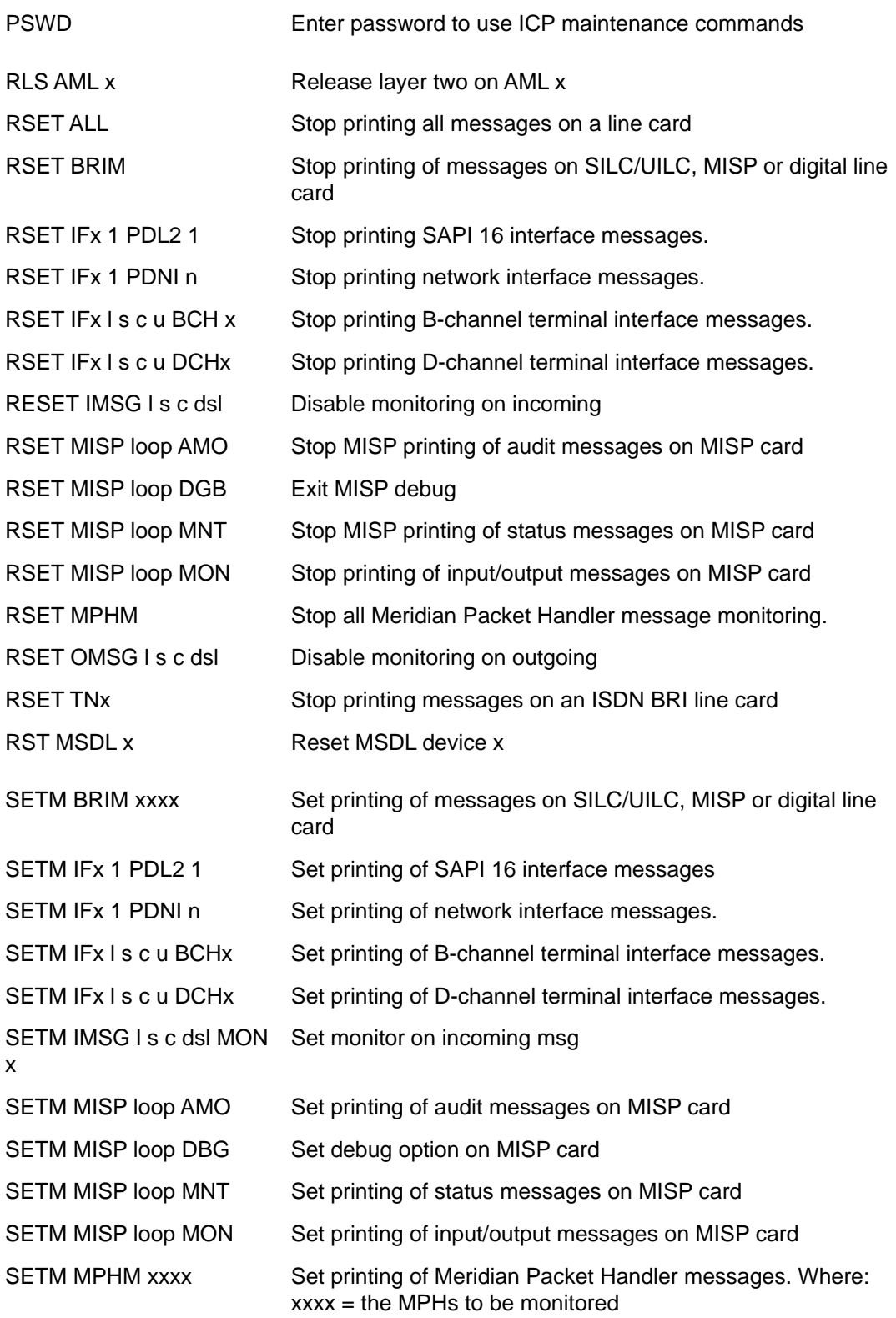

<span id="page-214-0"></span>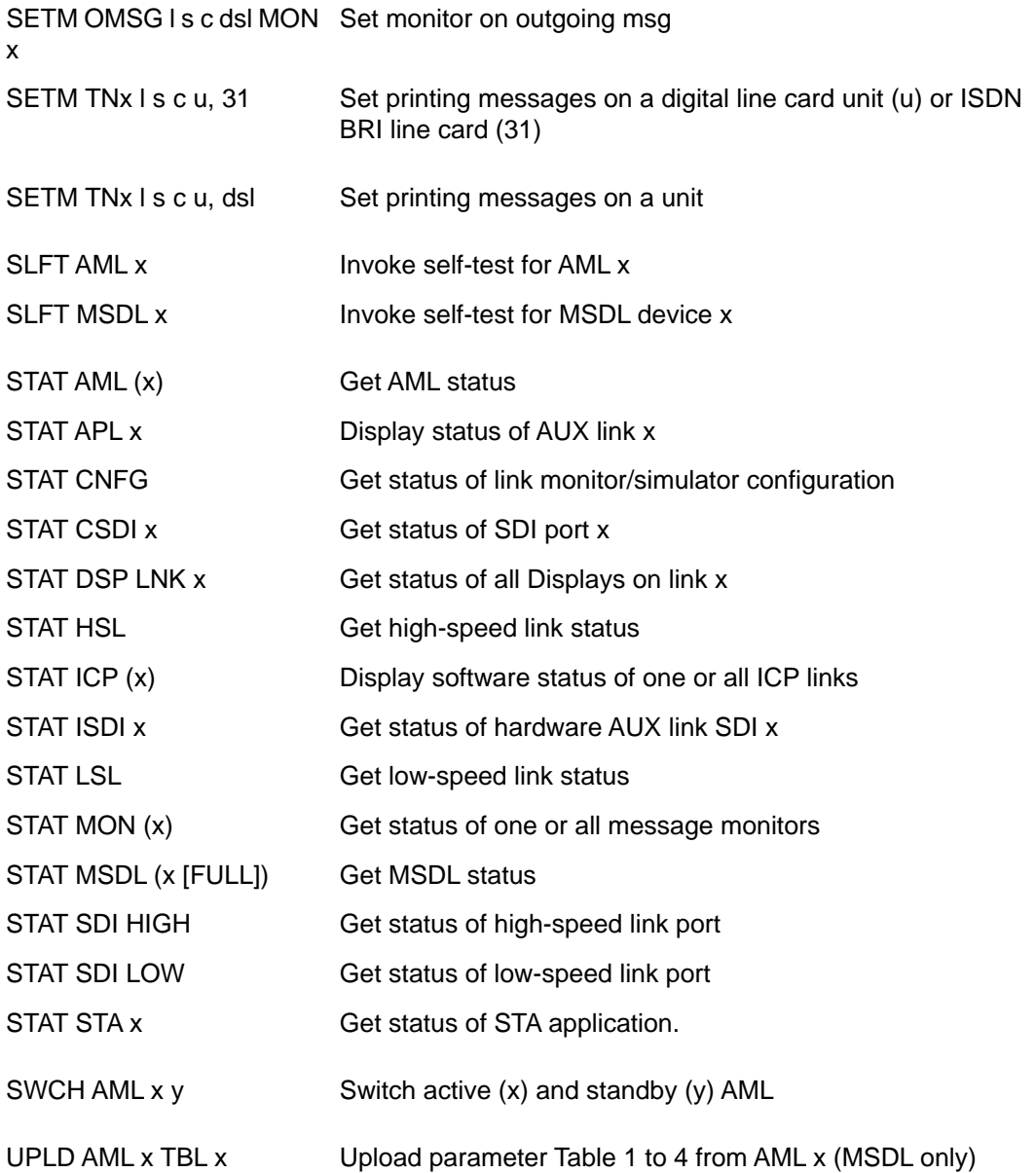

### **ACD High speed and low speed link commands**

The following commands are used to enable, disable, test and check the status of an APL link.

#### <span id="page-215-0"></span> **Note:**

When enabling a high-speed link (using the command "ENL HSL" or "ENL SDI HIGH" in LD 48 ), the craftsperson must log out of the TTY to receive a message from the system which confirms that the high-speed link (HSL) has been enabled.

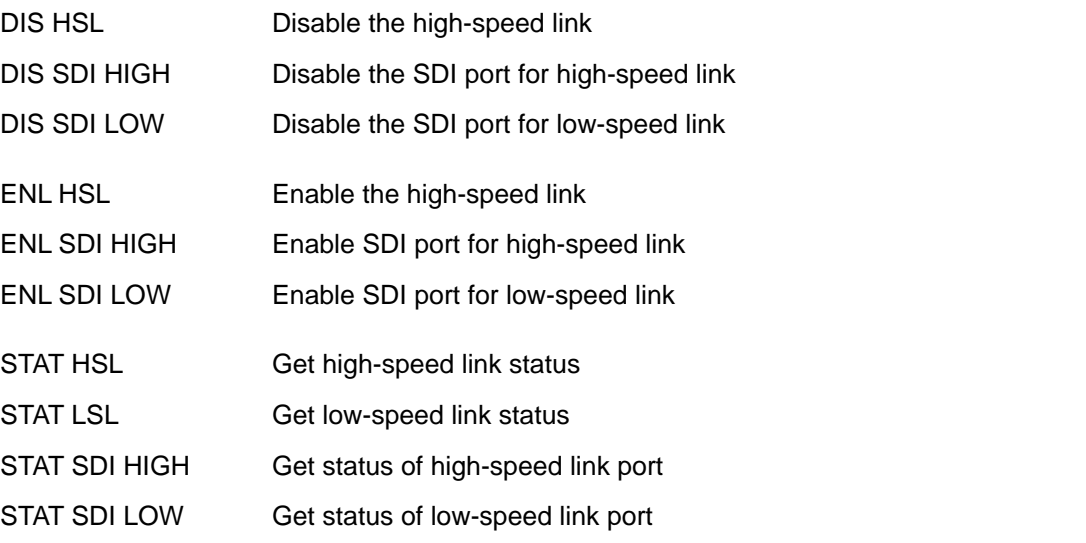

#### **ACD High speed and low speed link monitor commands**

The monitor is a tool used to diagnose the messages flowing across the link. This is only useful for someone experienced with the message formats and protocols.

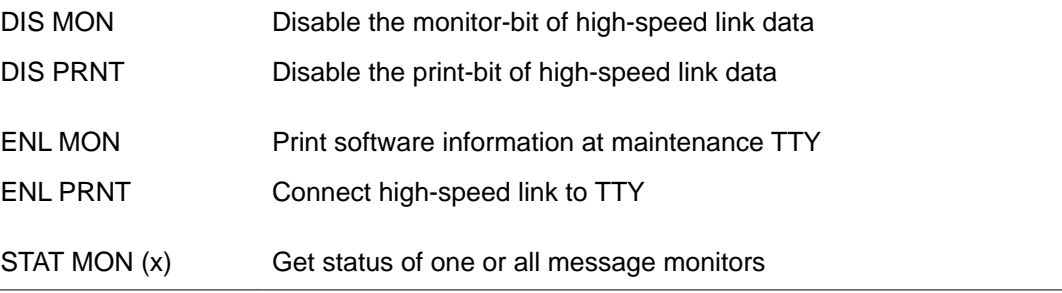

#### **AML commands**

The AML commands are listed below, where x is the AML logical device number (defined by prompt ADAN in LD 17). Some of these commands only apply to AMLs on an MSDL card.
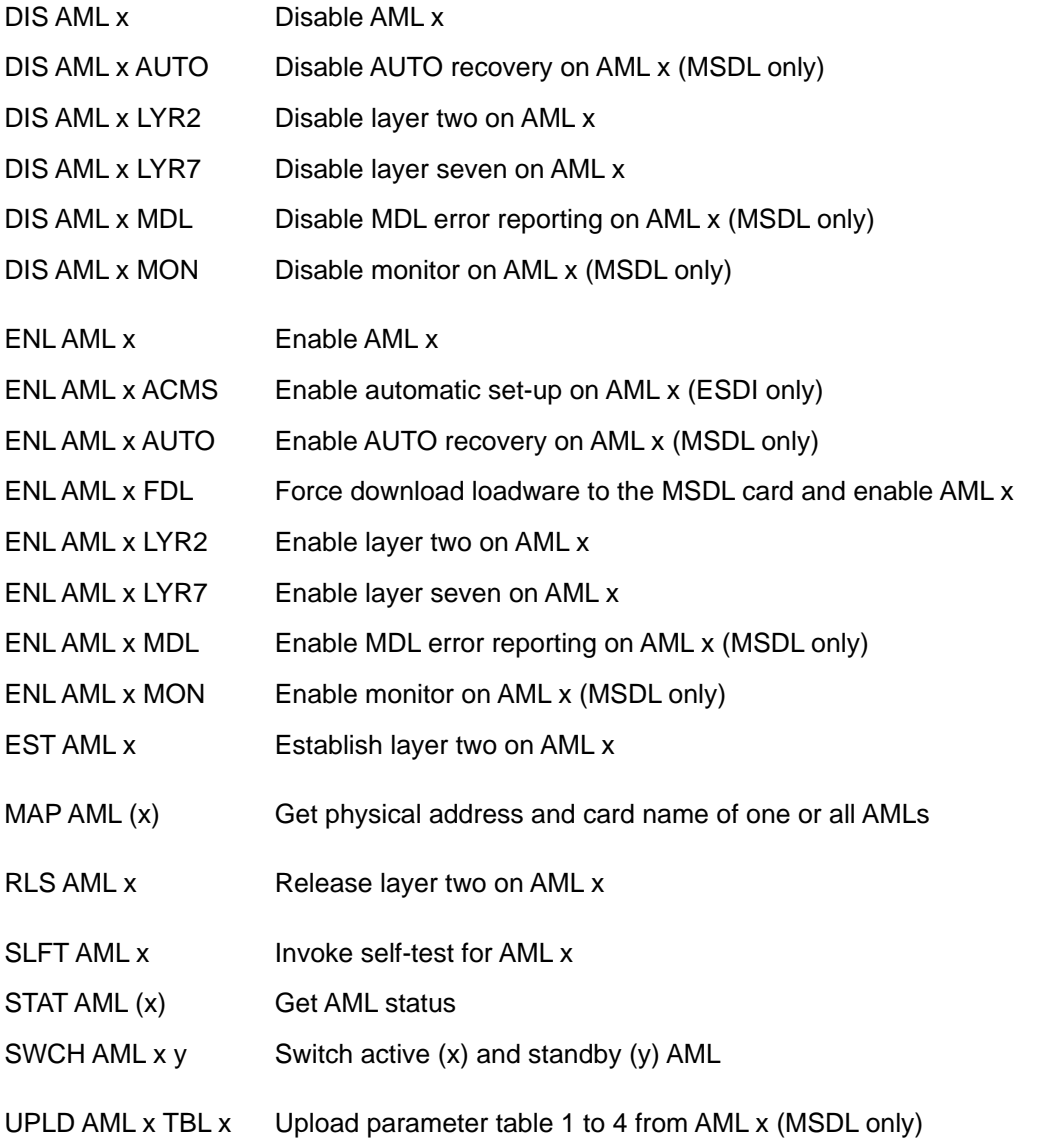

# **AML over Ethernet (ELAN subnet) commands**

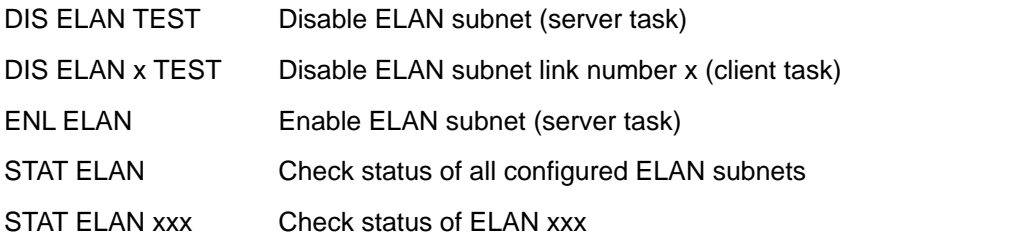

### **AML/CSL monitor commands**

The AML monitor is a tool used to diagnose the messages flowing across the link. This is only useful for someone experienced with the message formats and protocols. These commands apply to CSLs or AMLs on ESDI cards and AMLs on MSDL cards.

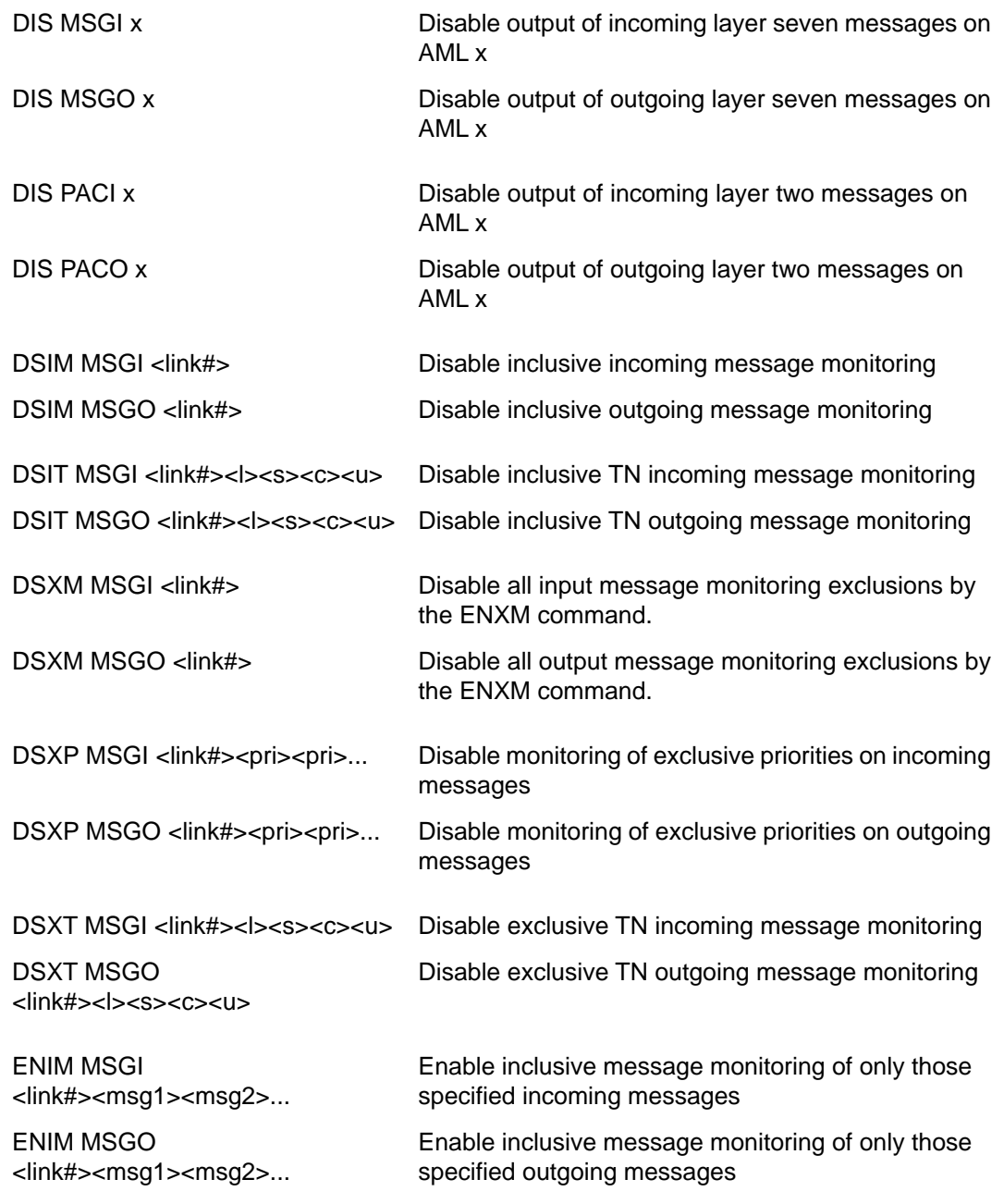

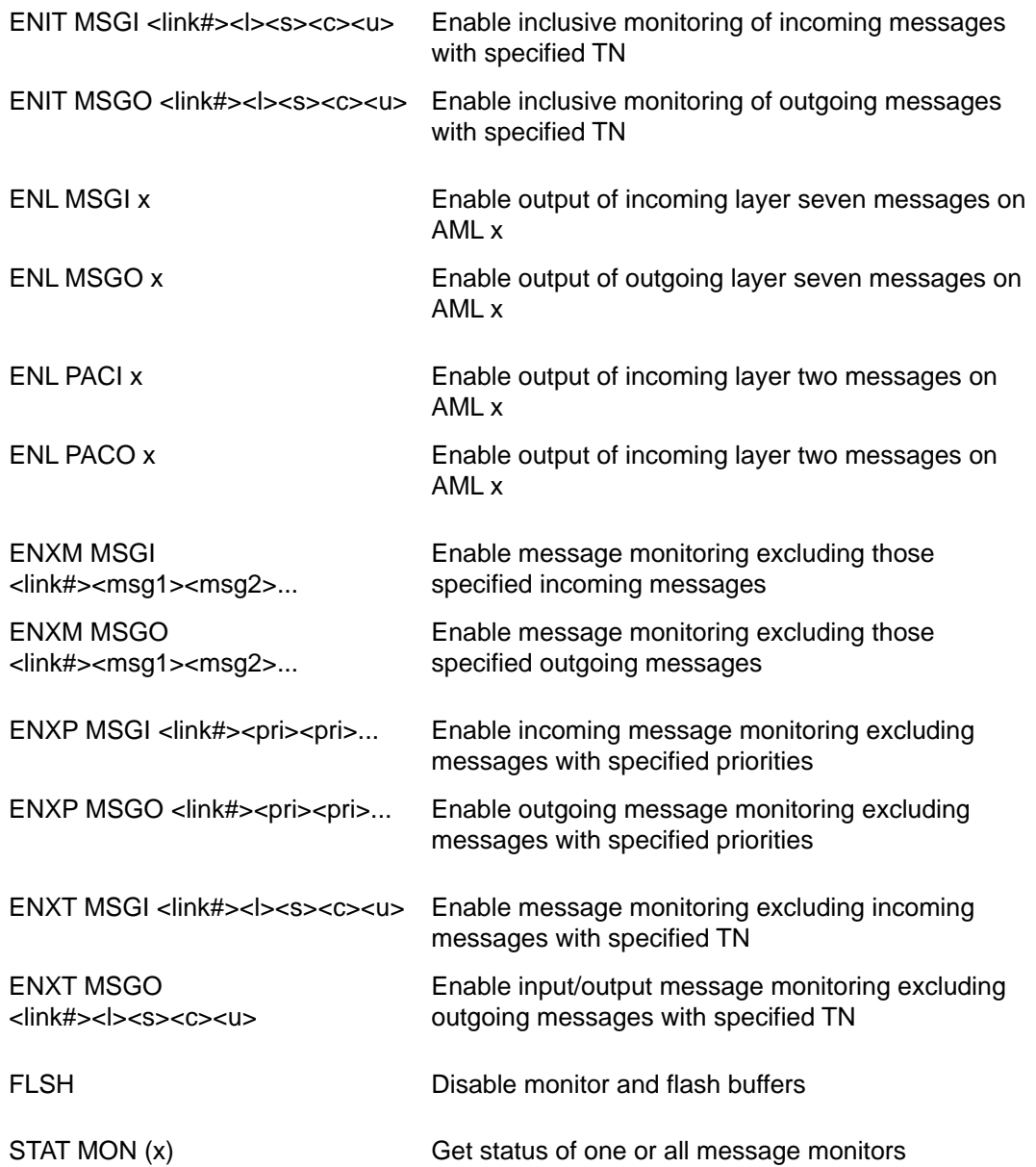

## **Auxiliary Processor Link (APL) commands**

The following commands are used to enable, disable, test and check the status of an APL link.

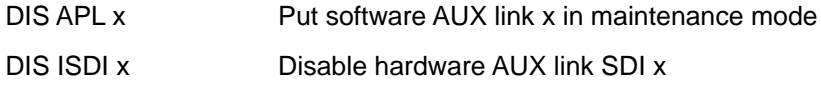

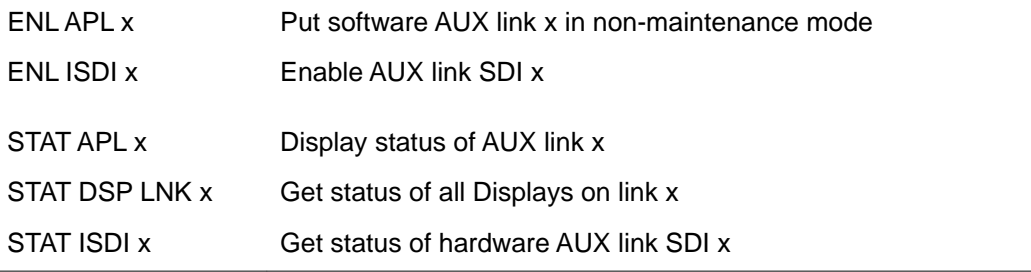

#### **APL monitor commands**

The APL monitor is a tool used to diagnose the messages flowing across the link. This is only useful for someone experienced with the message formats and protocols.

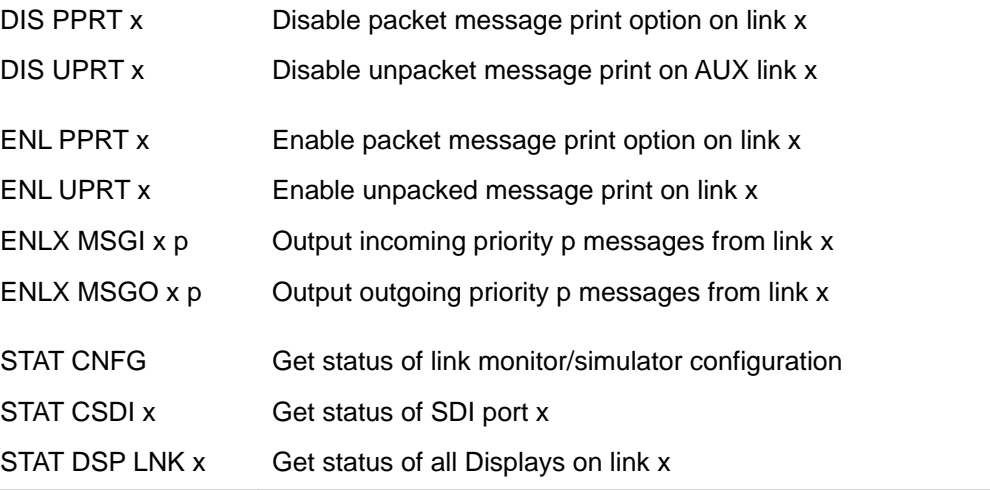

# **D-channel Expansion commands**

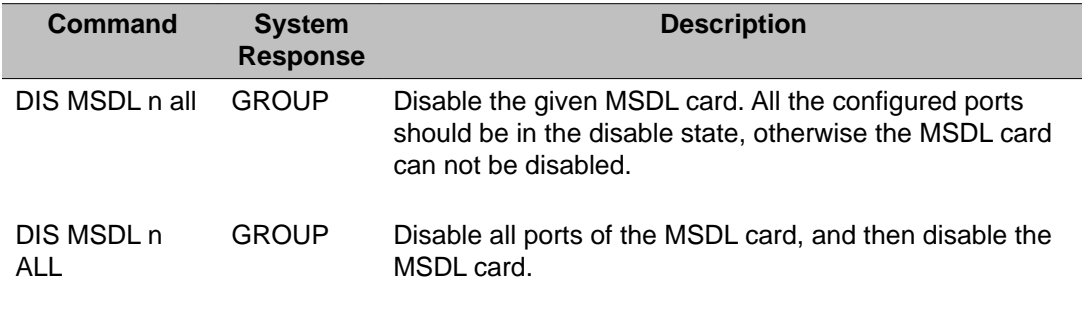

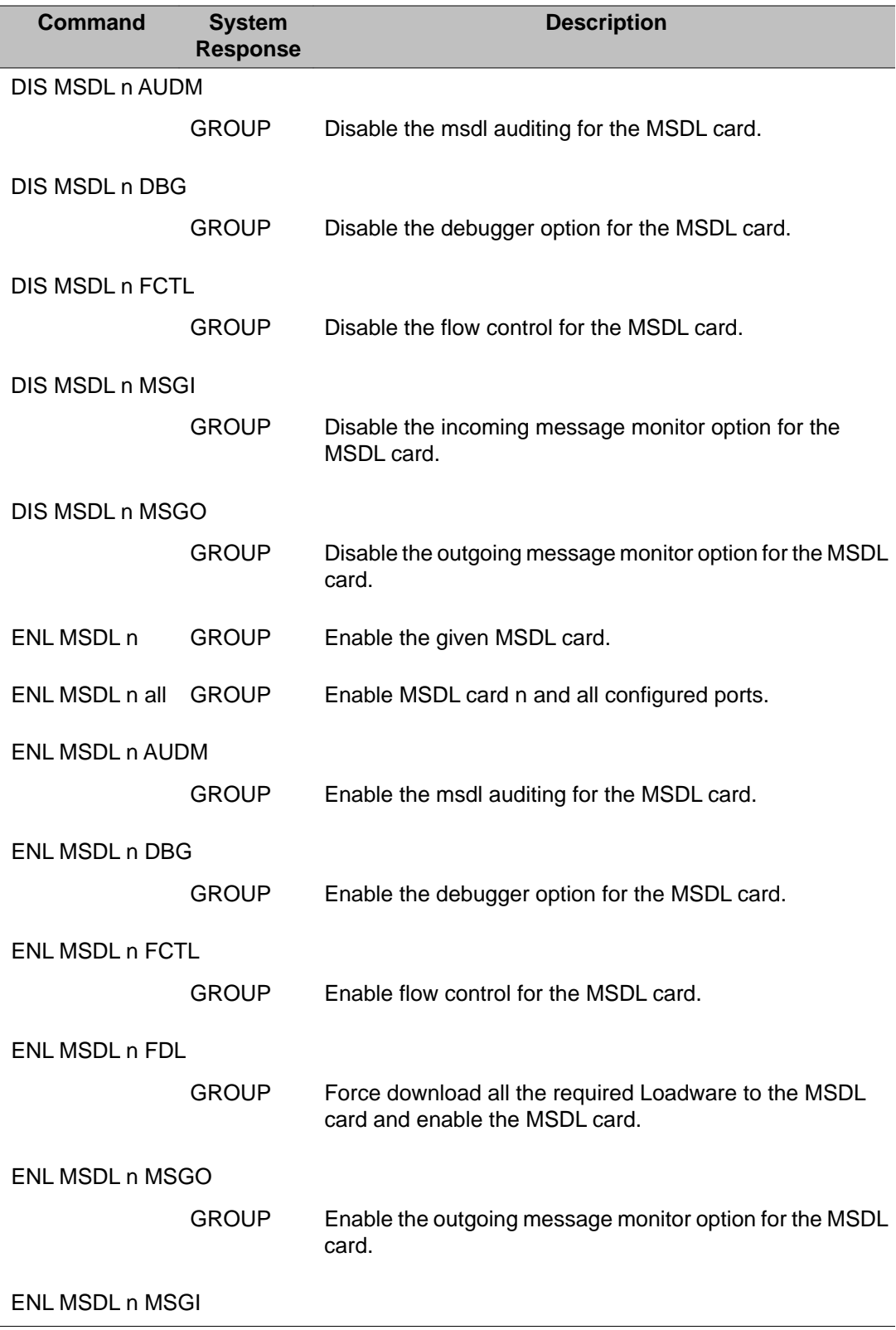

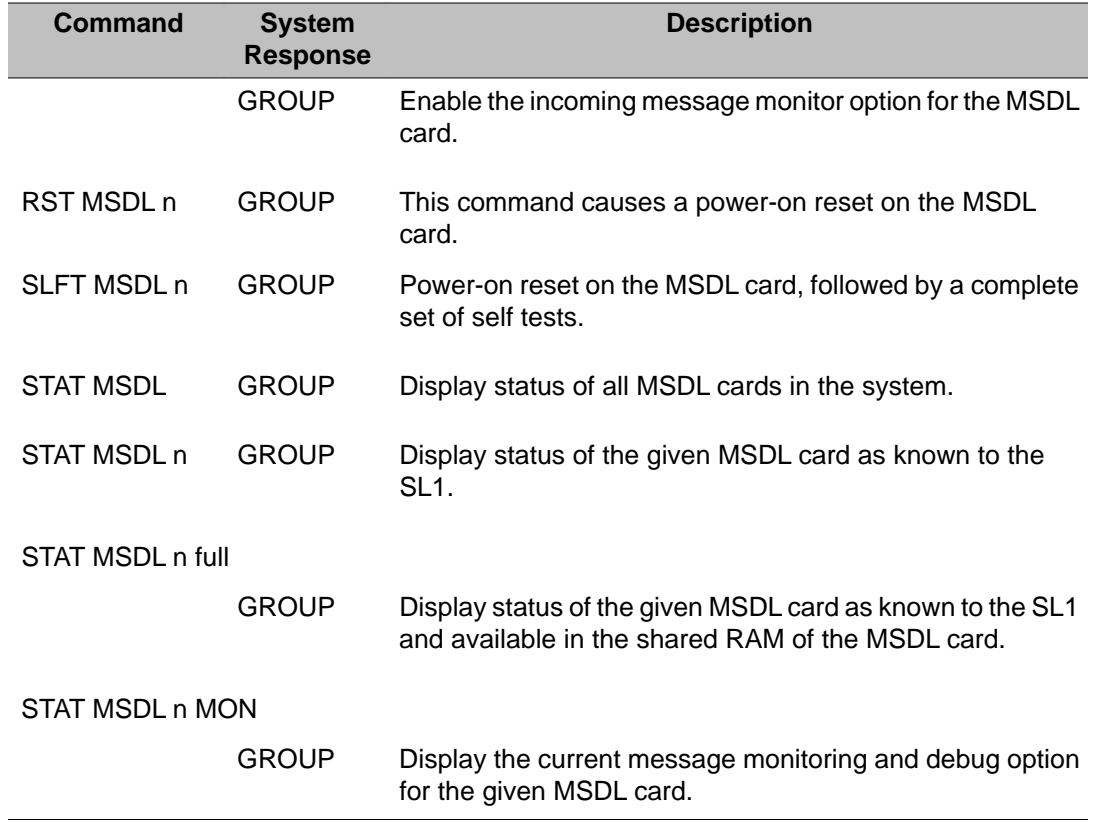

# **Intercept Computer Update (ICU) commands**

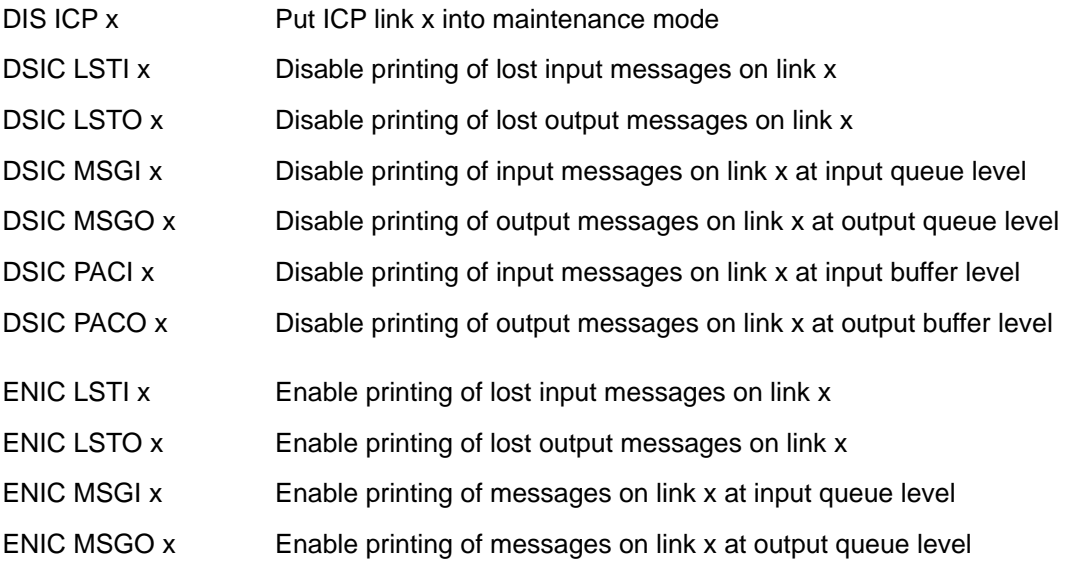

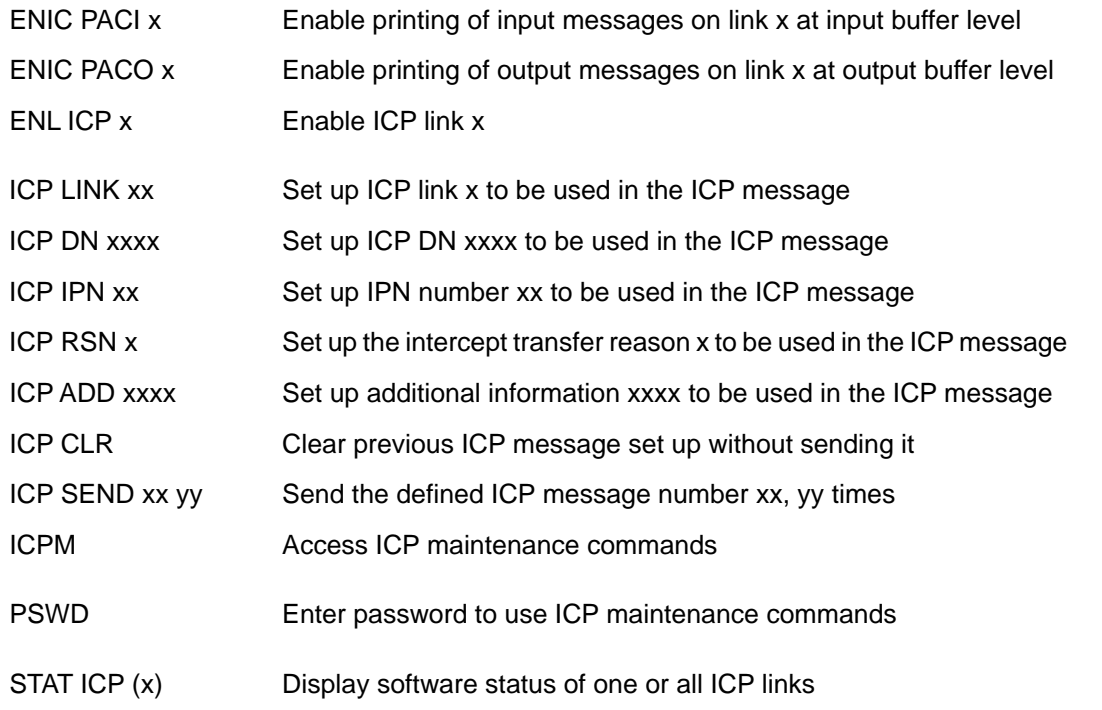

#### **ISDN BRI monitor commands**

These commands are used to monitor input/output messages to the MISP, and SILC/UILC. This is only useful for someone experienced with the message formats and protocols. A password is required for DGB and MON options. The SETM TNx, RSET TNx and RSET ALL commands are also available for digital telephones.

Caution: Use of the SETM MISP loop MON commands may use all system printing registers and cause an initialization.

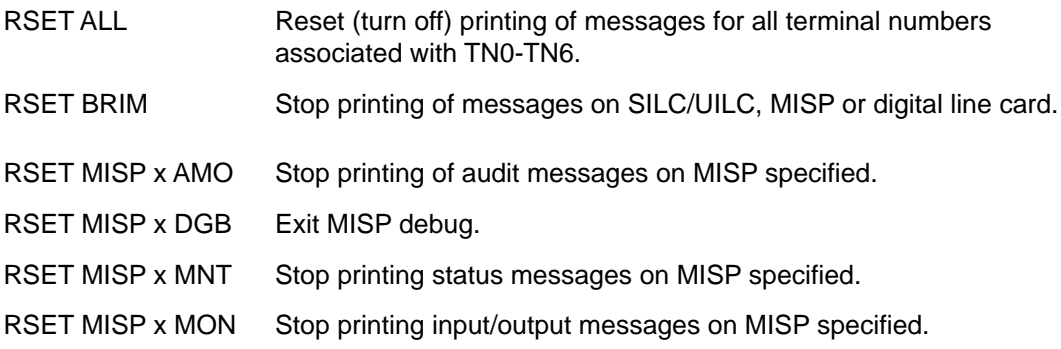

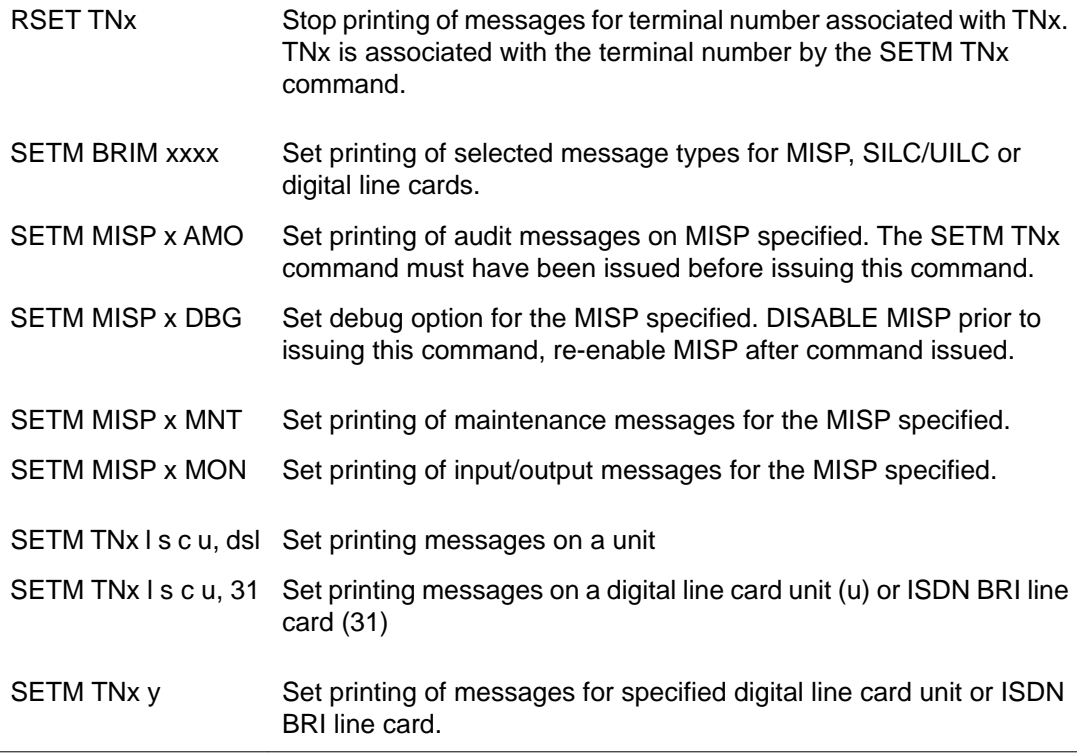

### **Multipurpose Serial Data Link (MSDL) commands**

The MSDL commands are listed below, x is the MSDL device number (defined by prompt DNUM in LD 17). These commands are also provided in Input/Output Diagnostic (LD 37) and D-channel Diagnostic (LD 96).

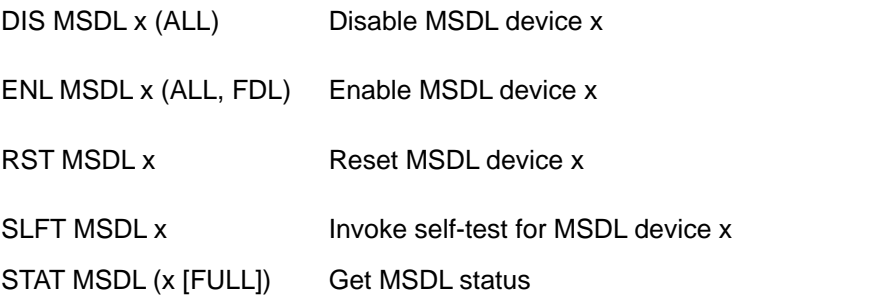

## **Single Terminal Access (STA) commands**

Single Terminal Access (STA) is an application available on the MSDL card. The STA application reduces the number of physical devices used to administer and maintain the system and its auxiliary processors. Refer to *Avaya System Management Reference, NN43001-600* for complete details.

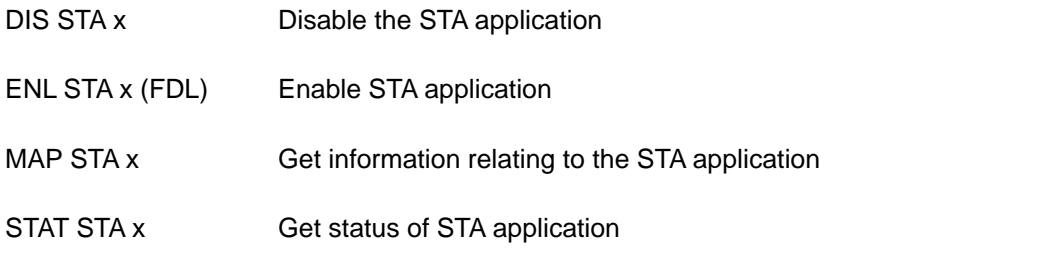

## **Voice Mailbox Administration (VMBA) commands**

Voice Mailbox Administration (VMBA) allows for Integrated Voice Mailbox Administration when using Meridian Mail. Refer to the *Avaya Features and Services, NN43001-106* for complete details.

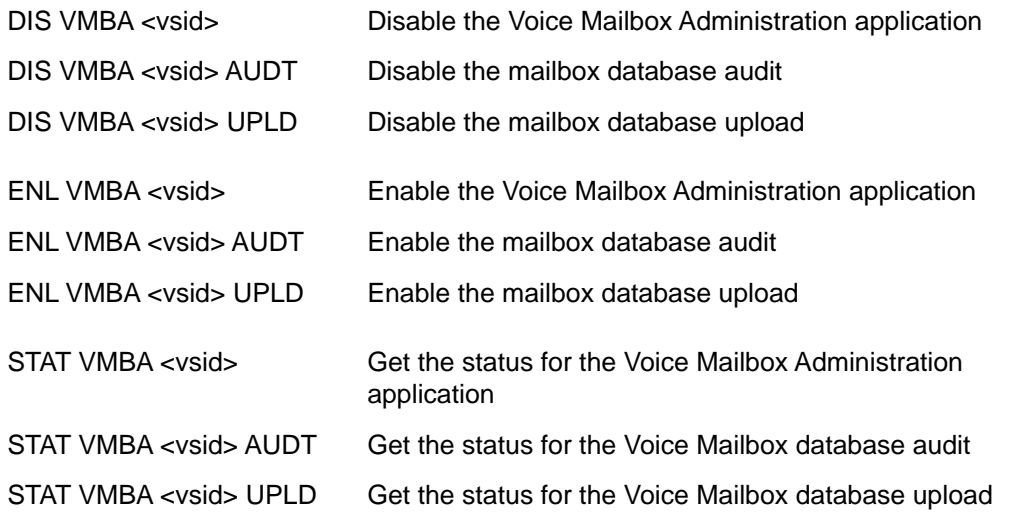

#### **Alphabetical list of commands**

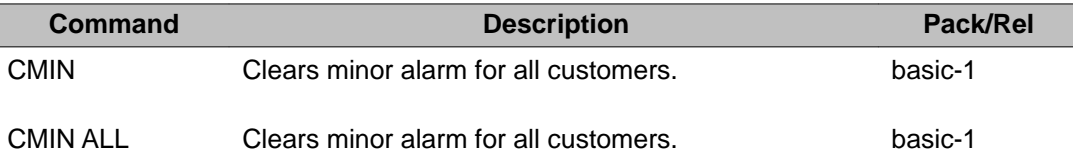

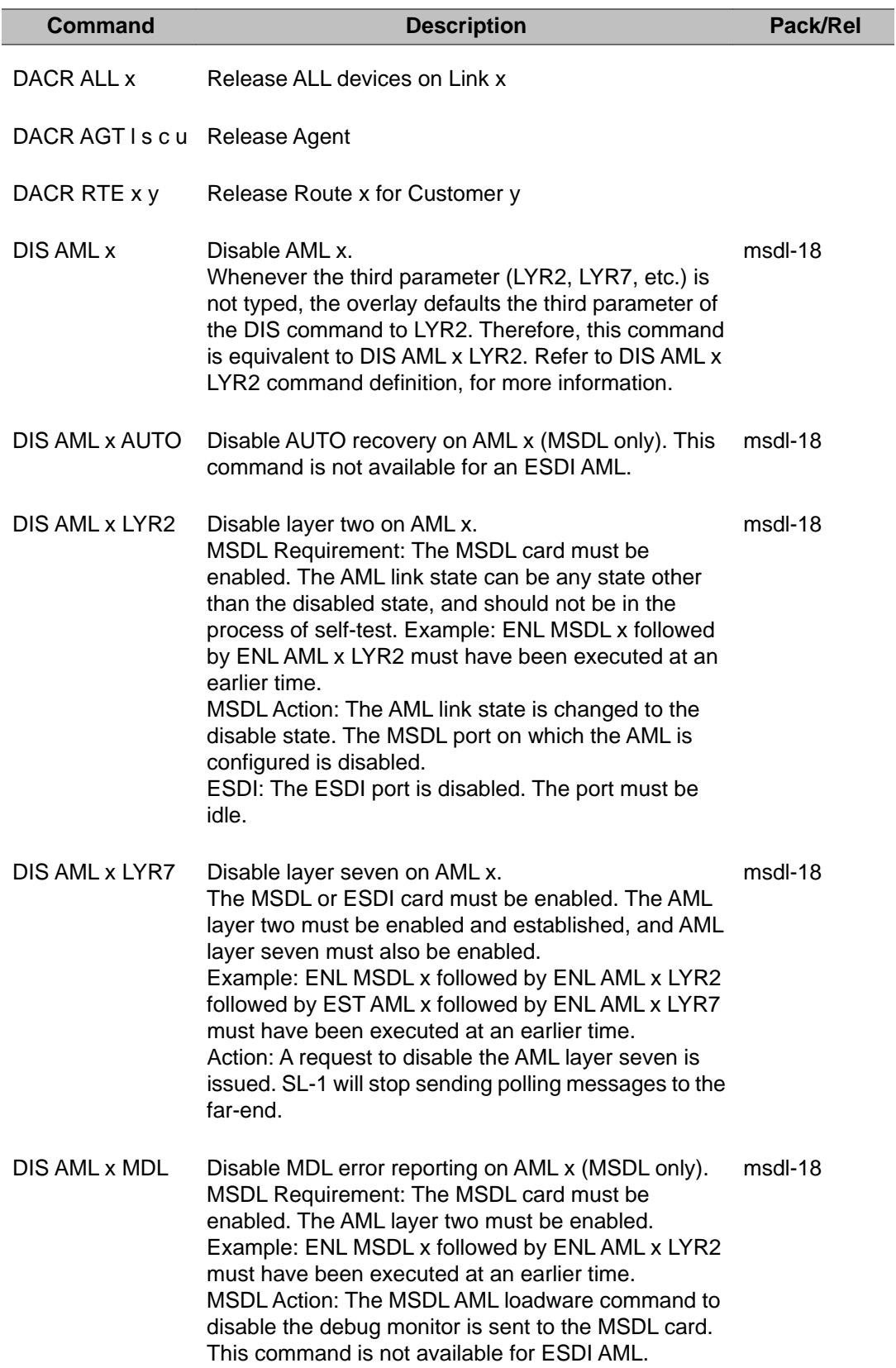

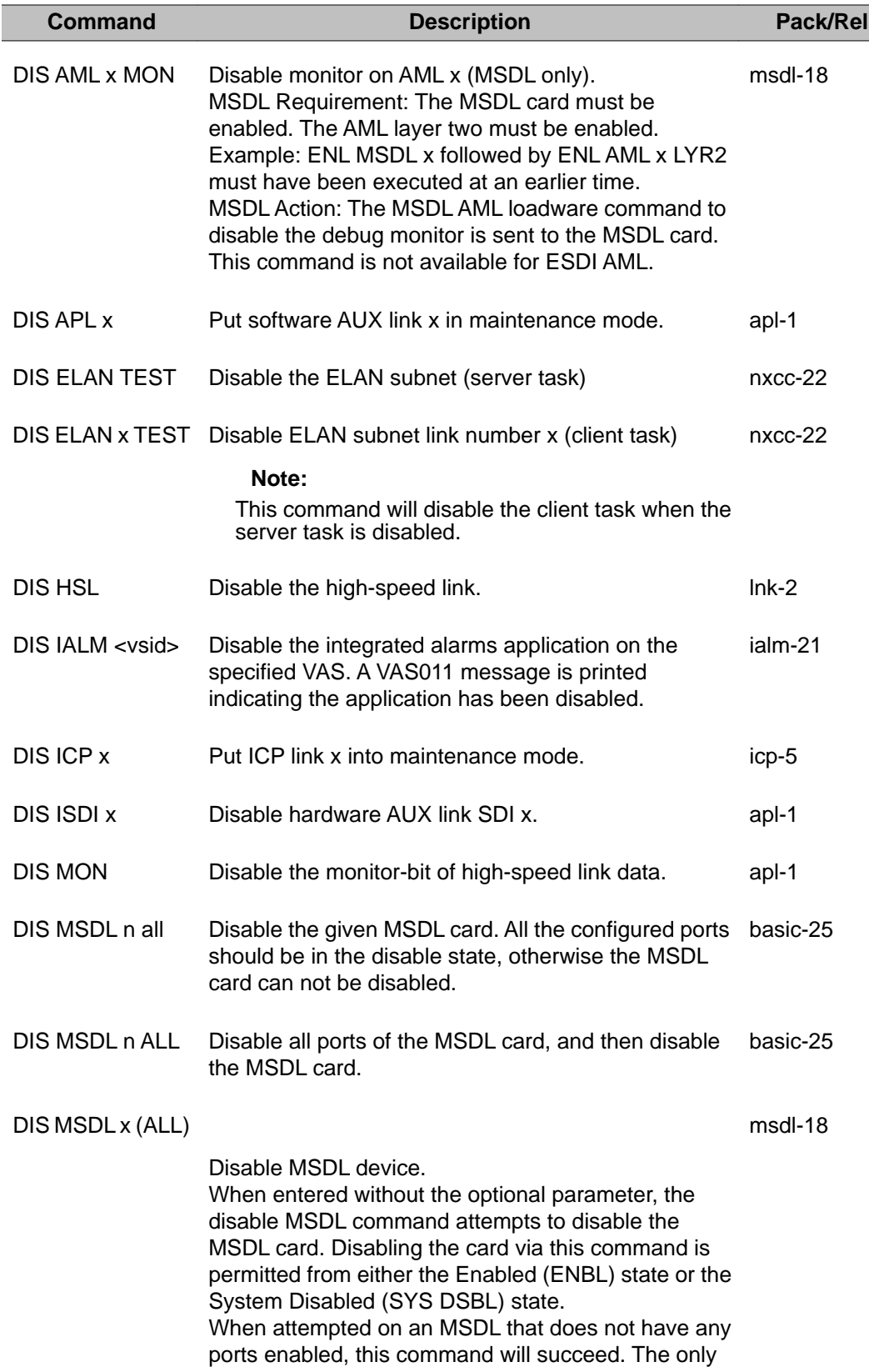

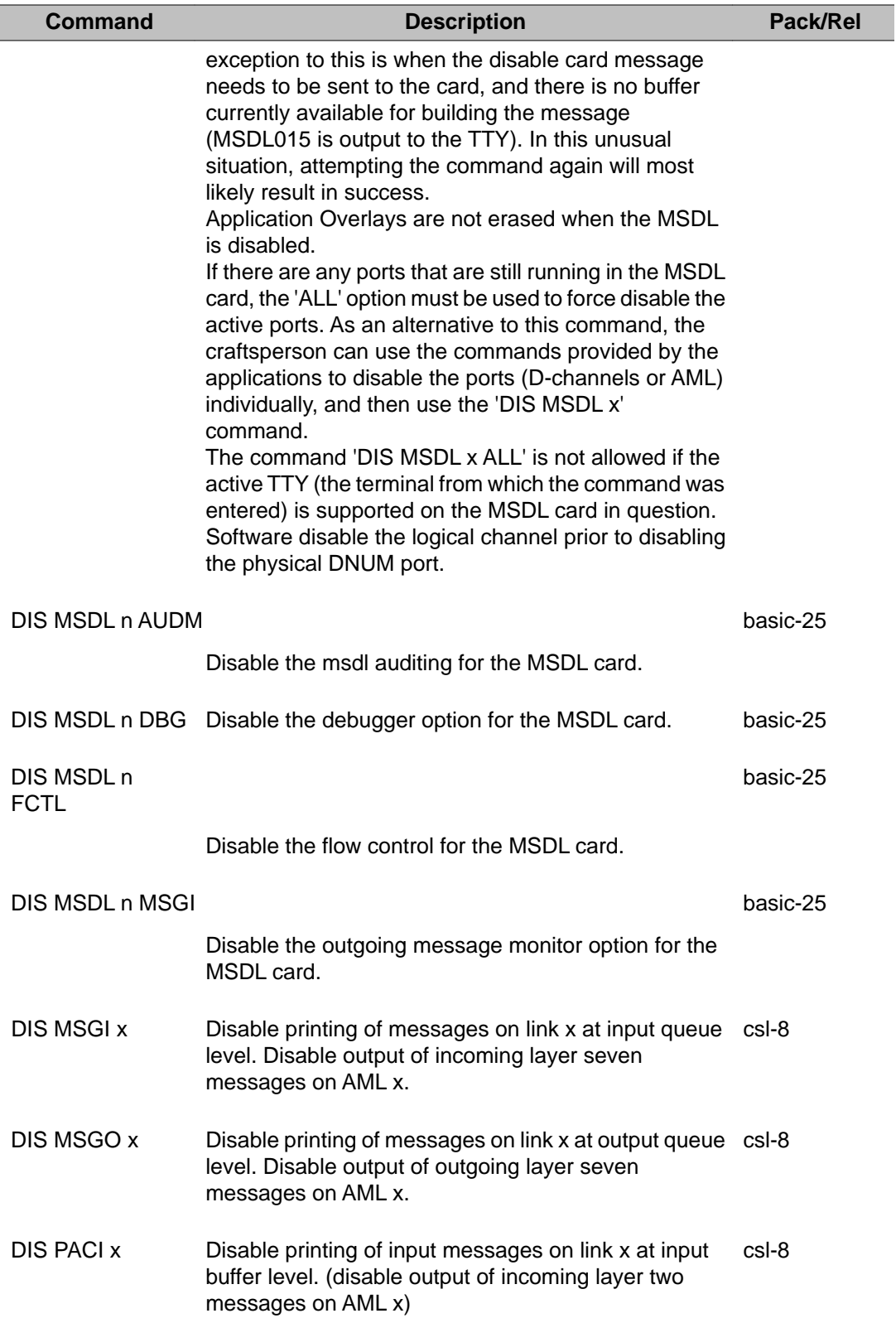

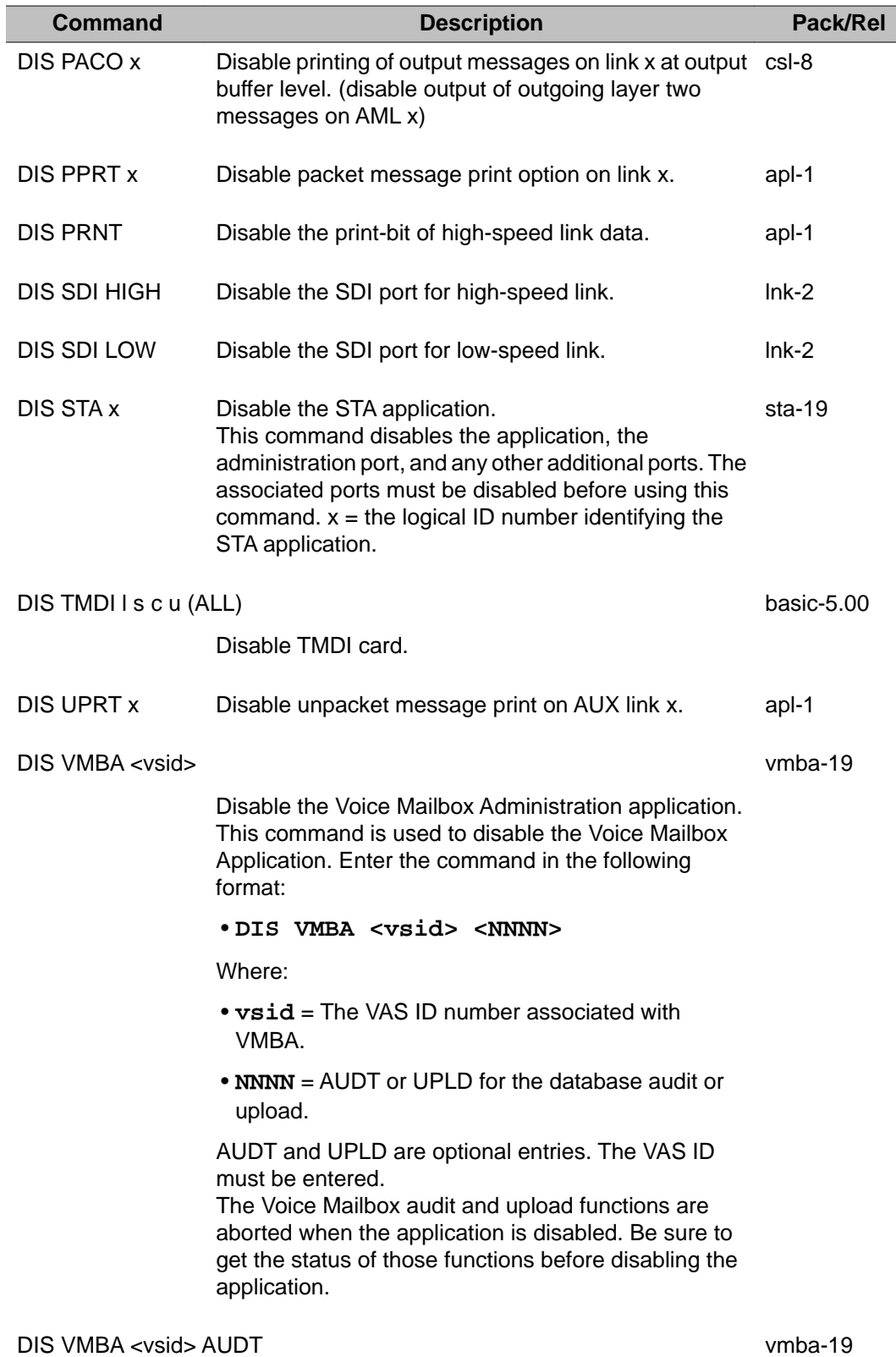

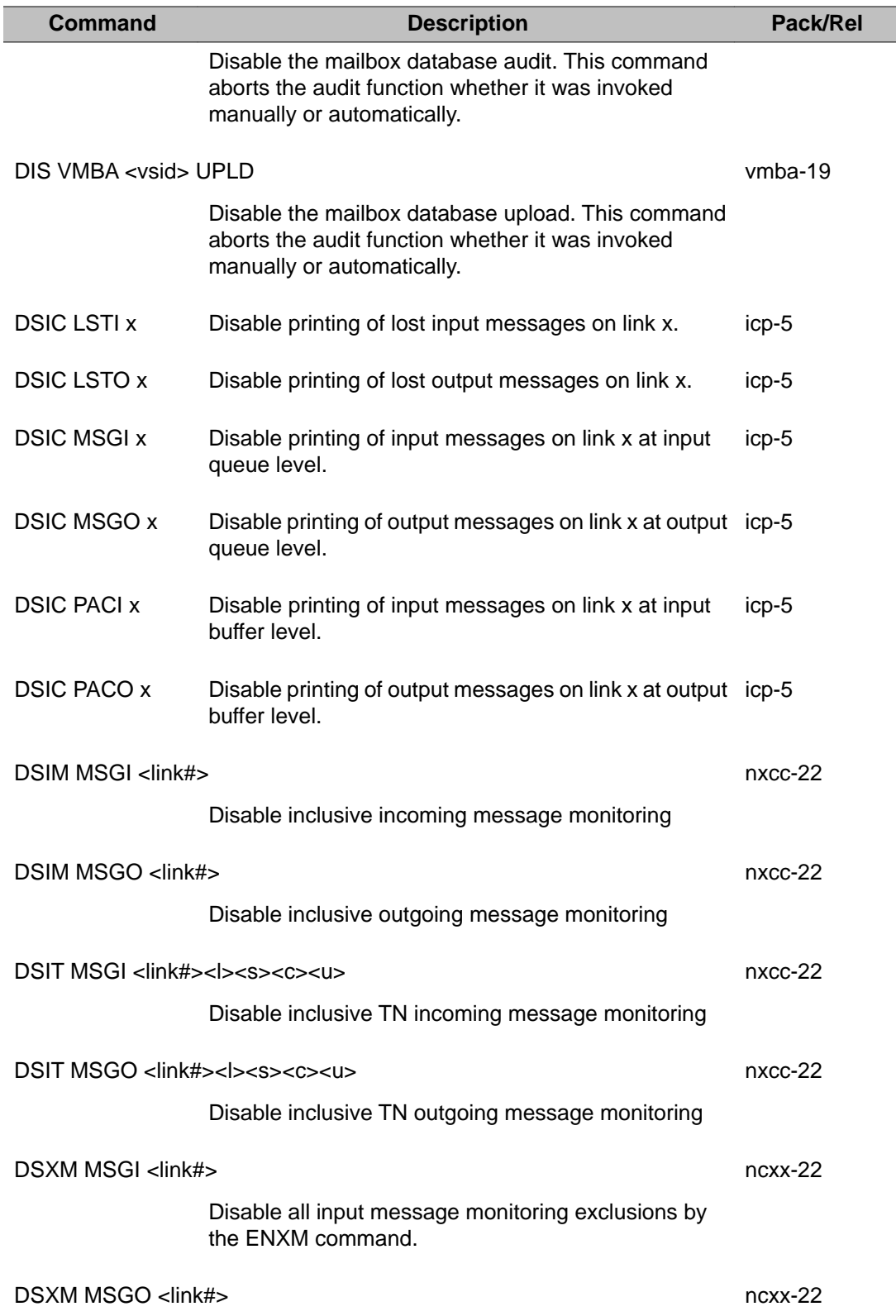

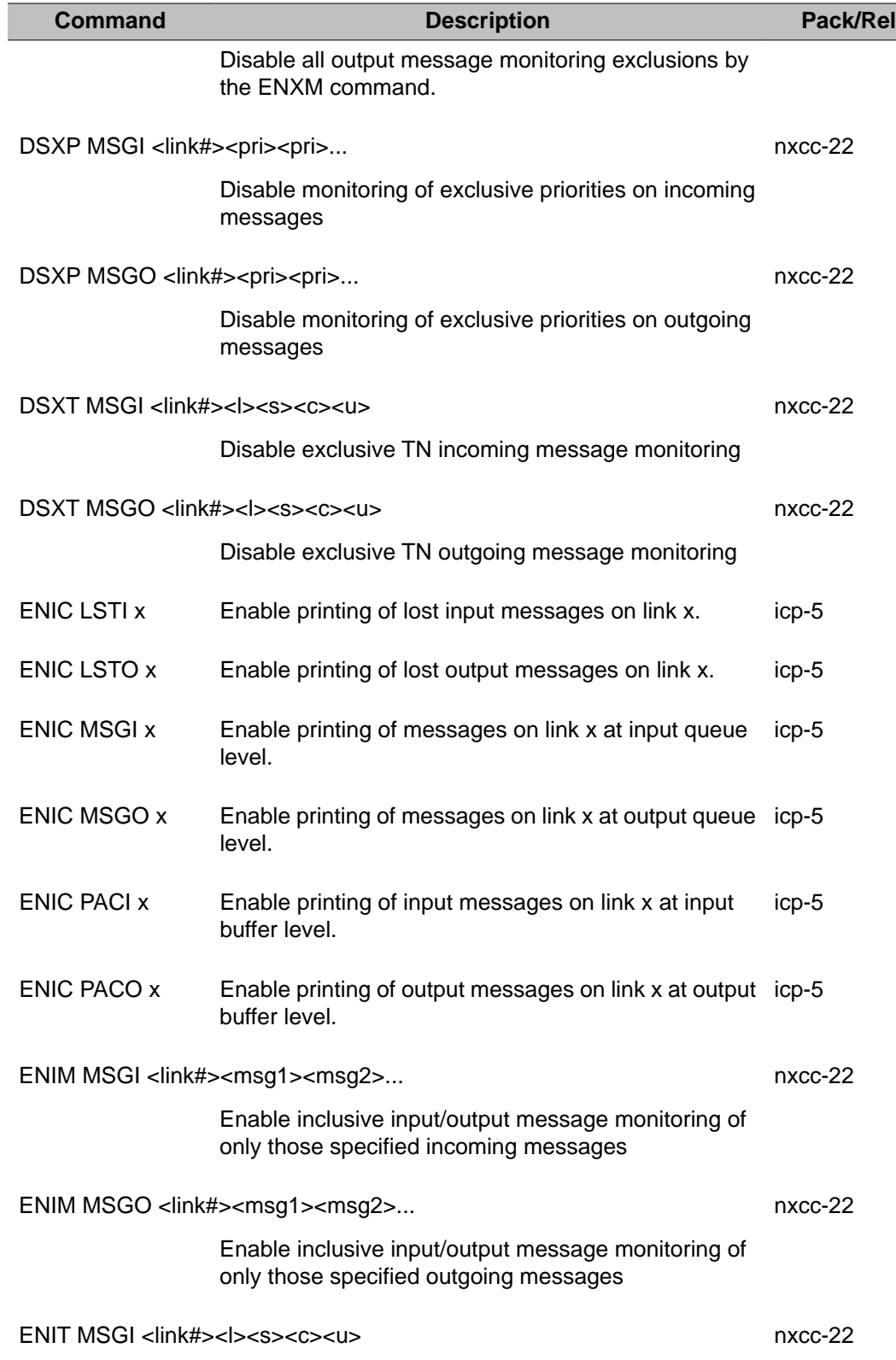

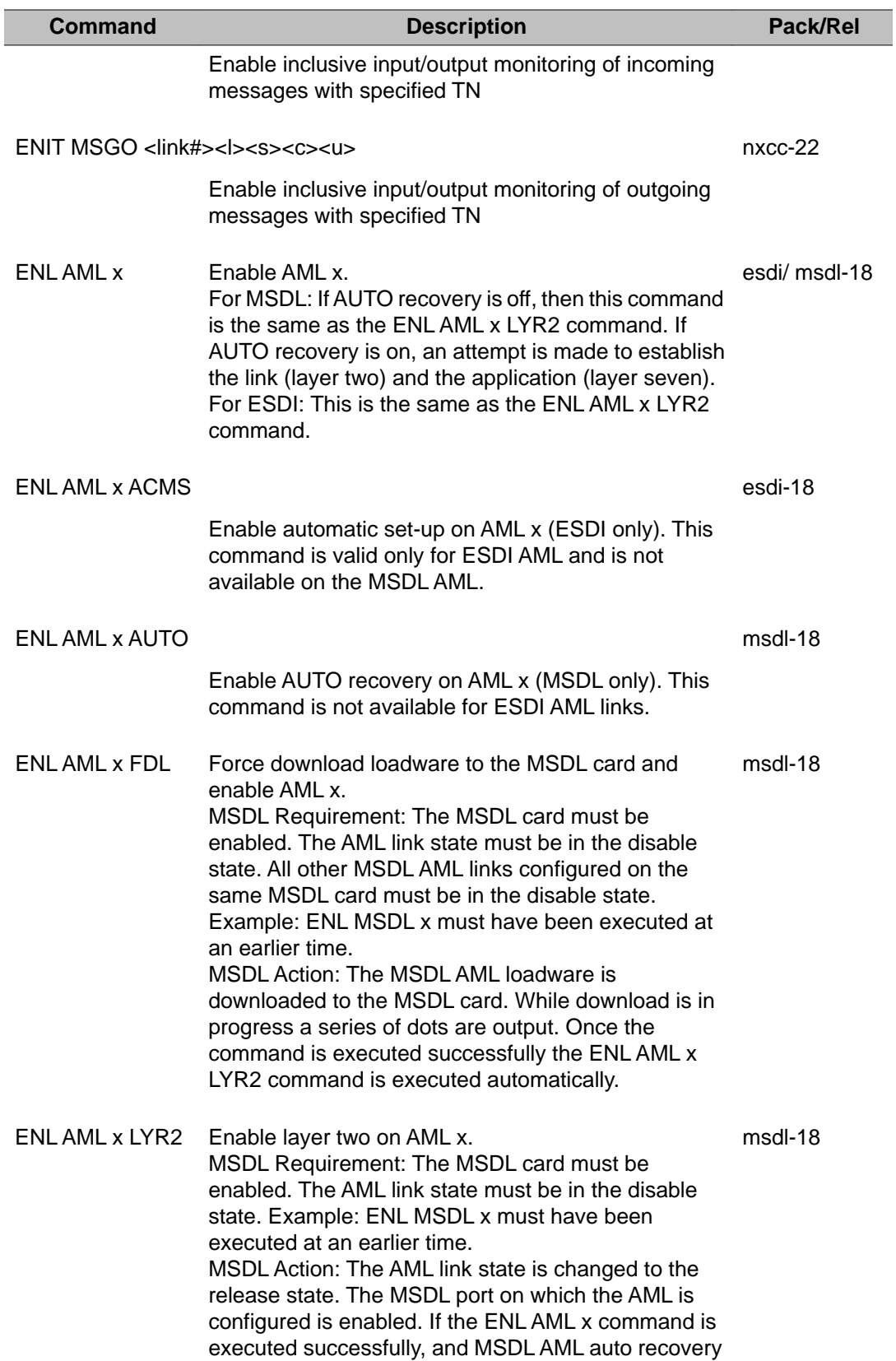

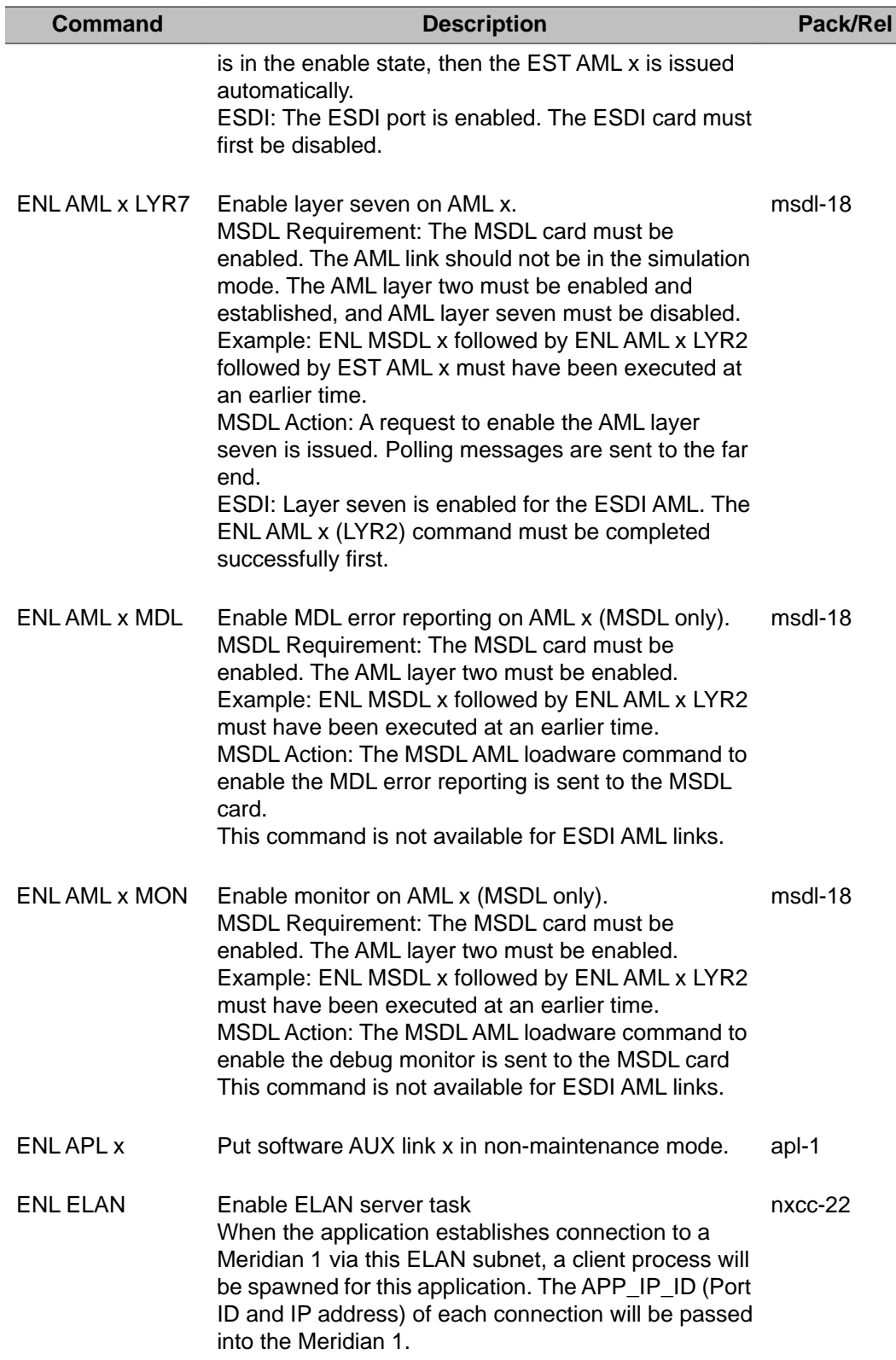

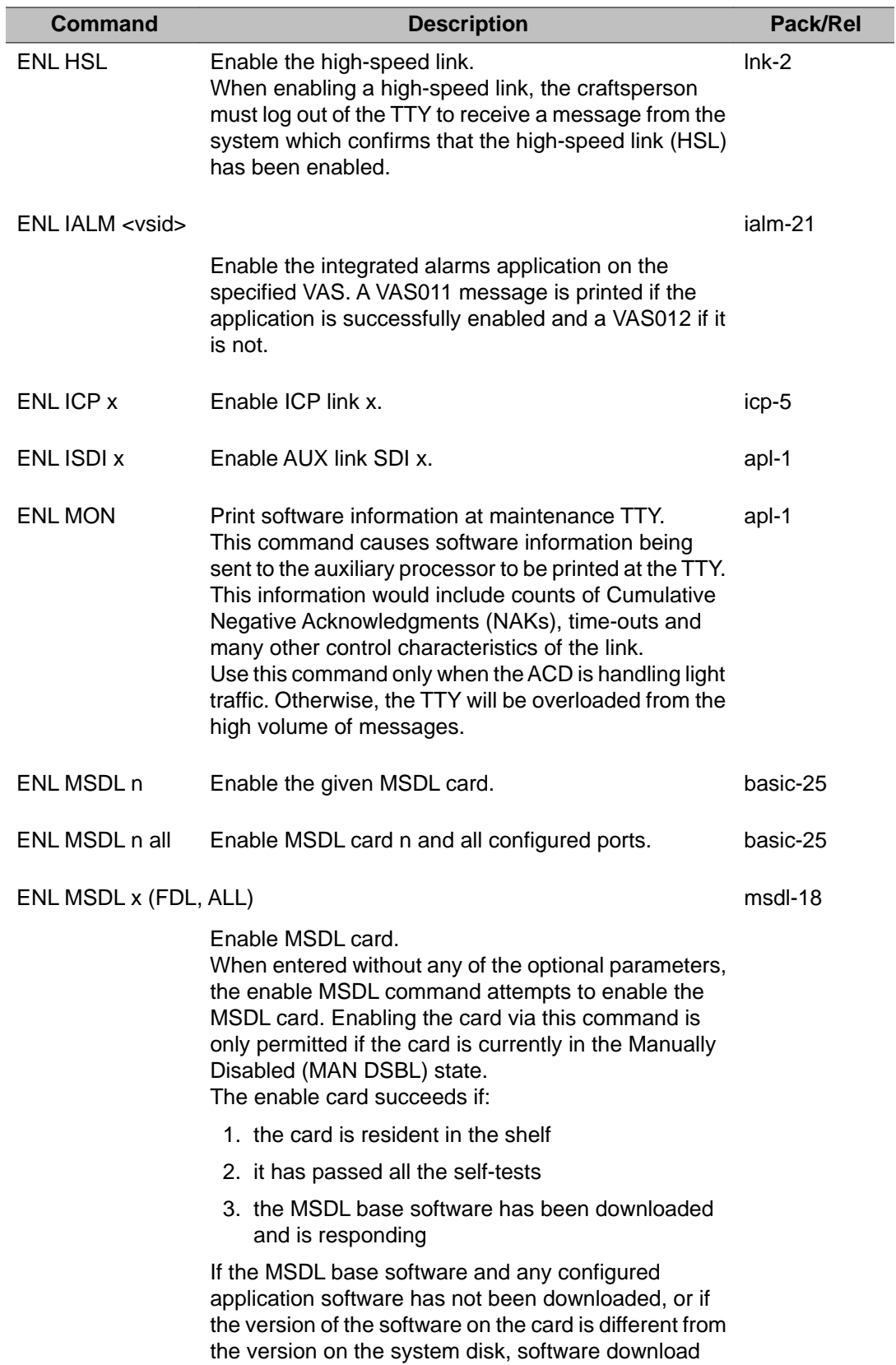

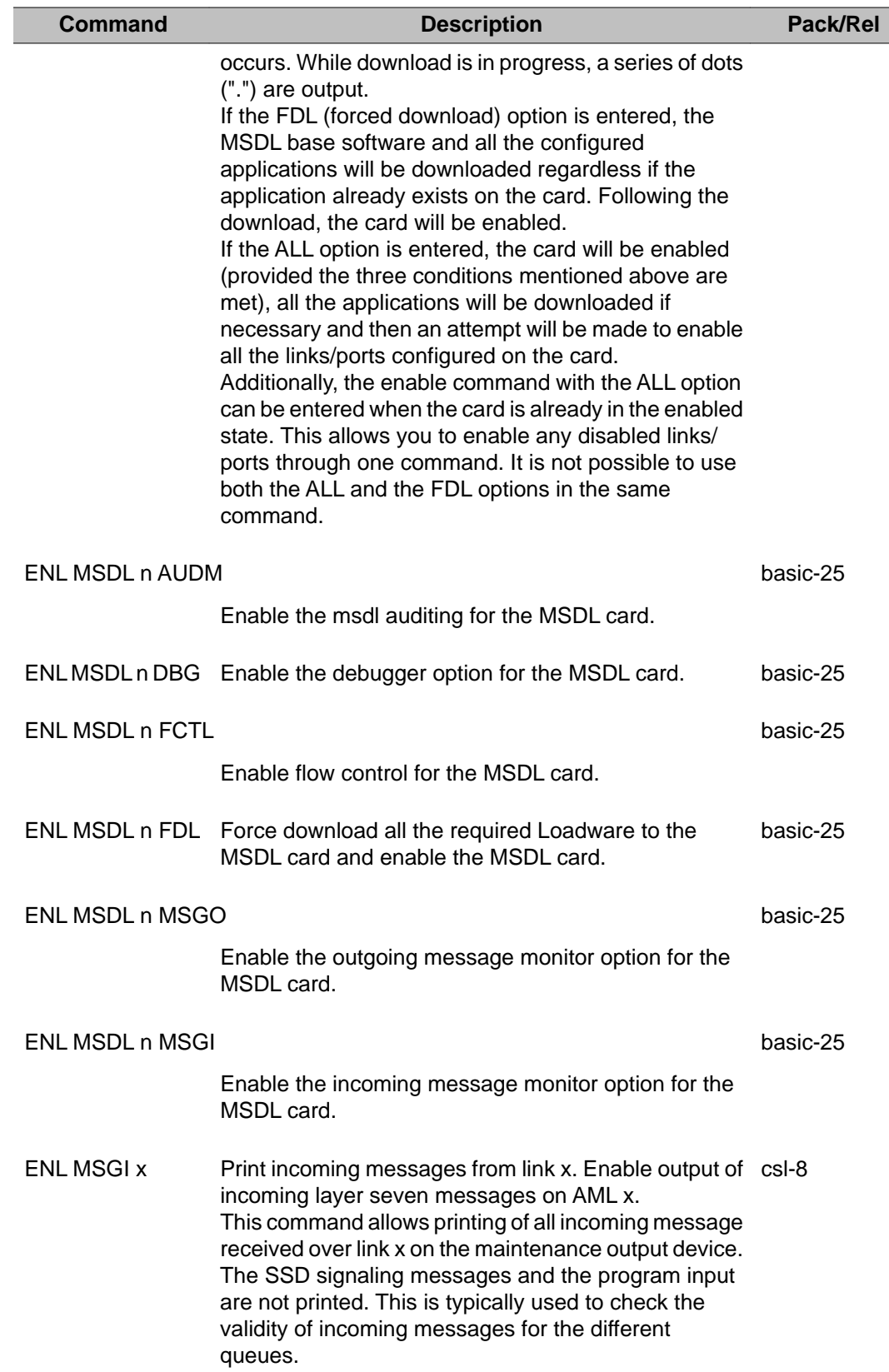

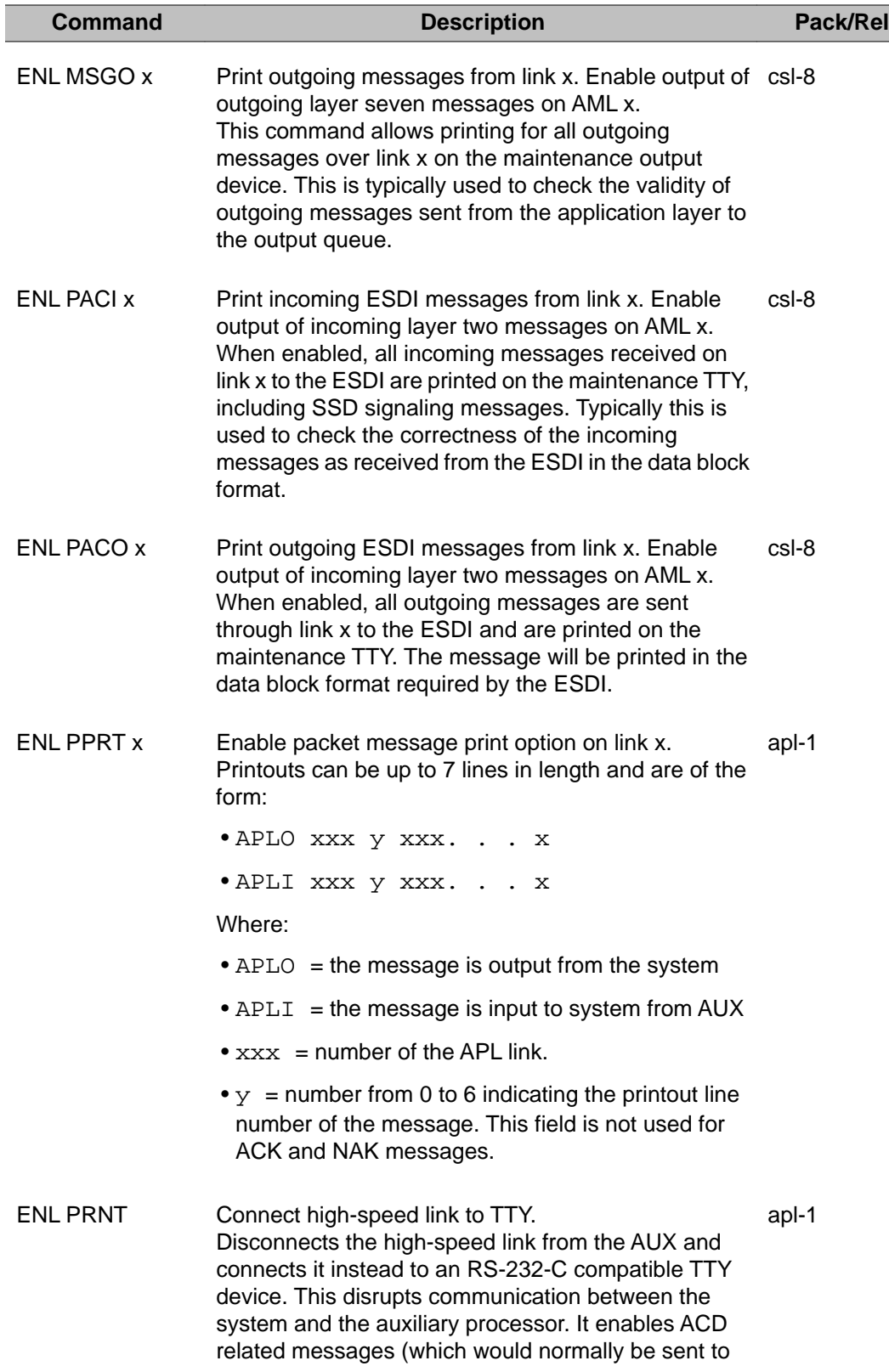

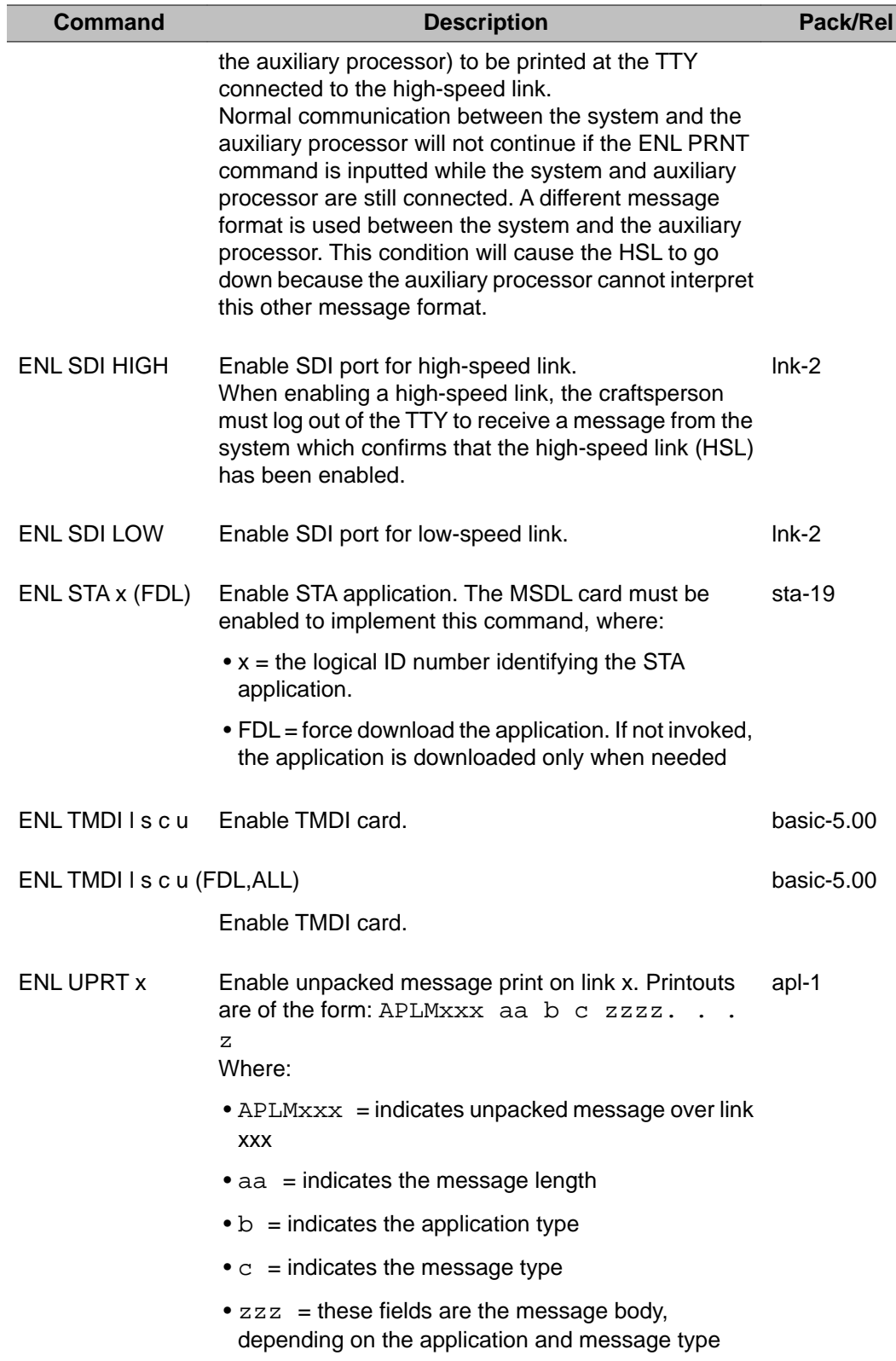

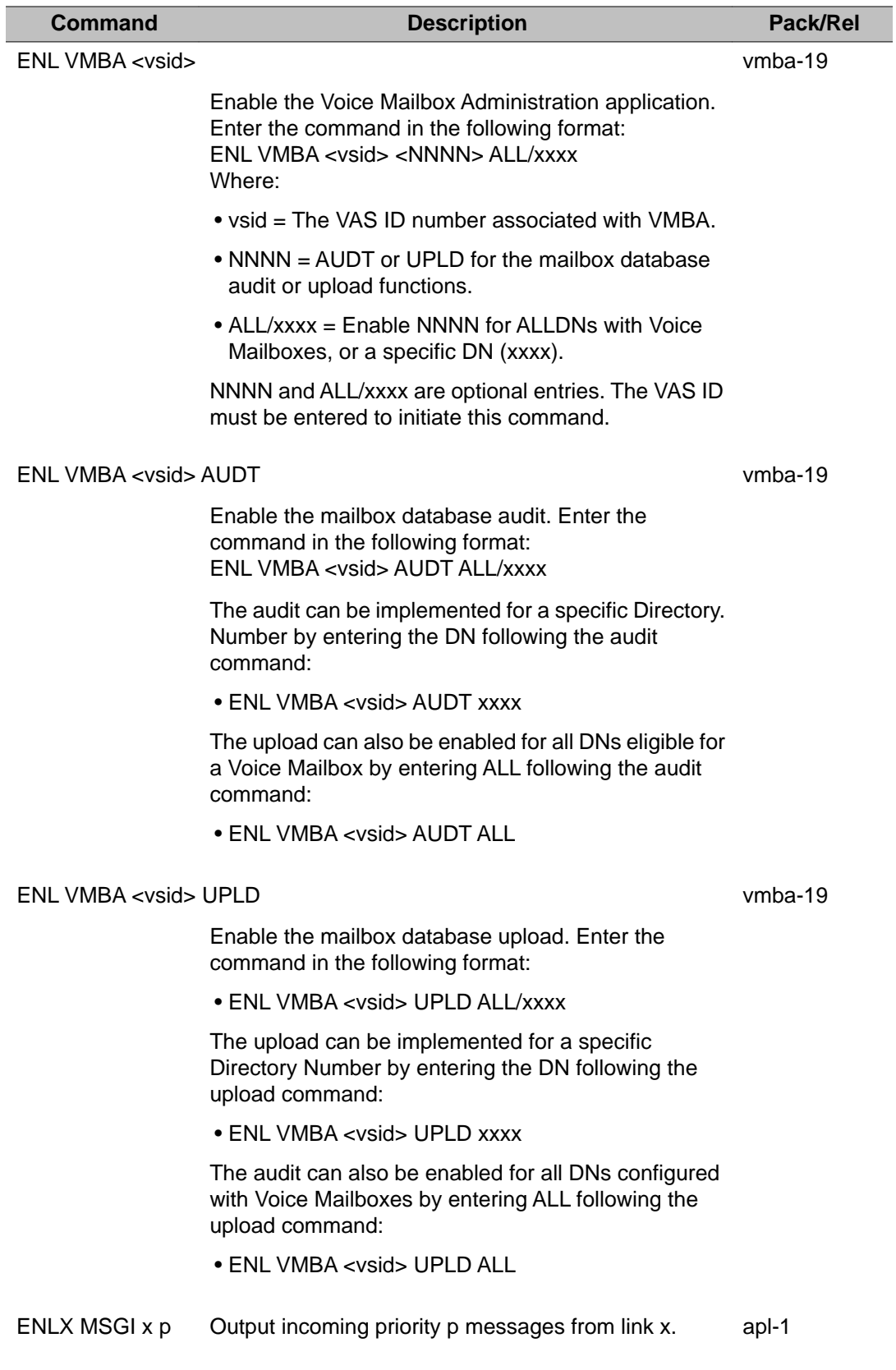

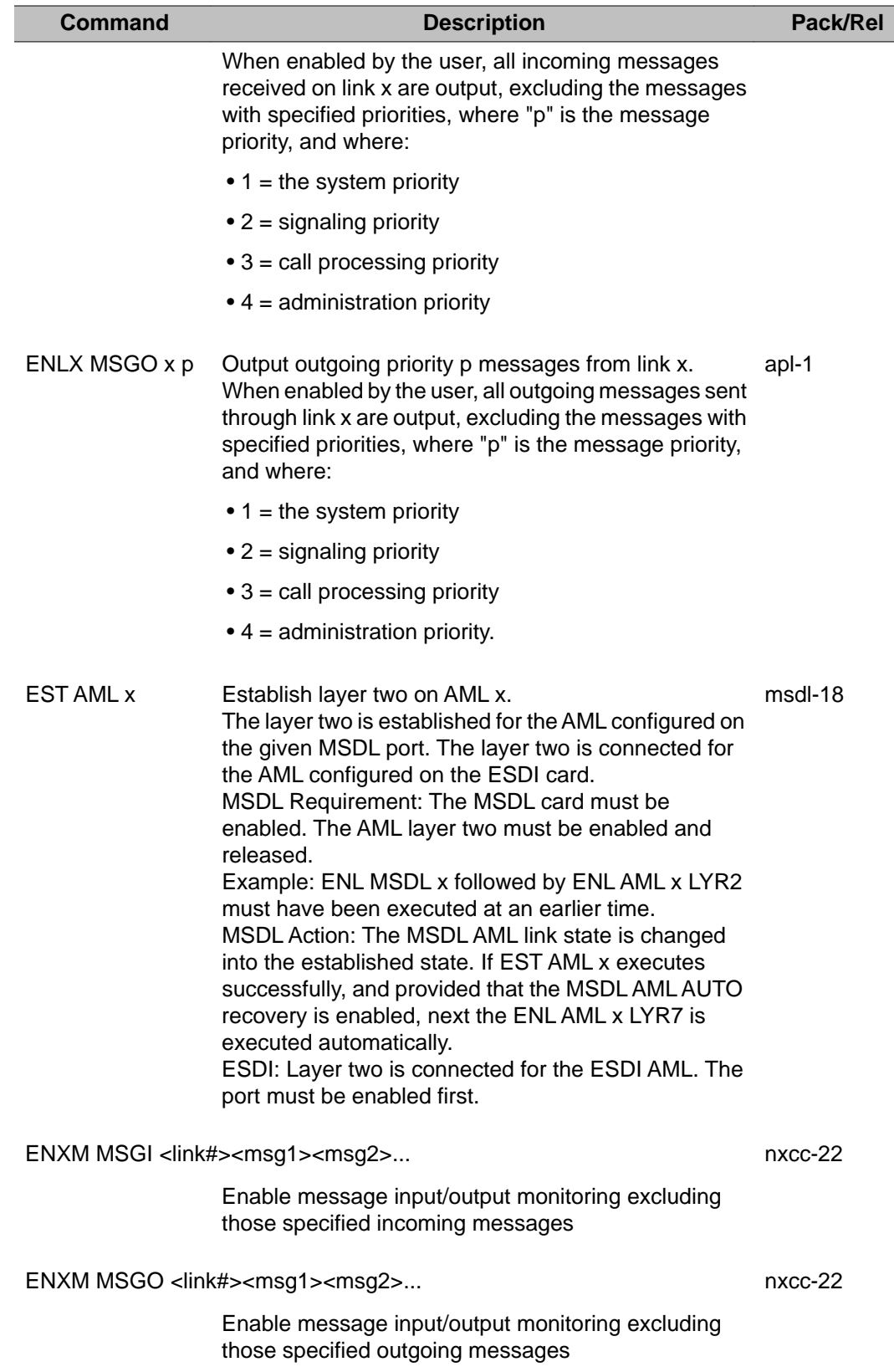

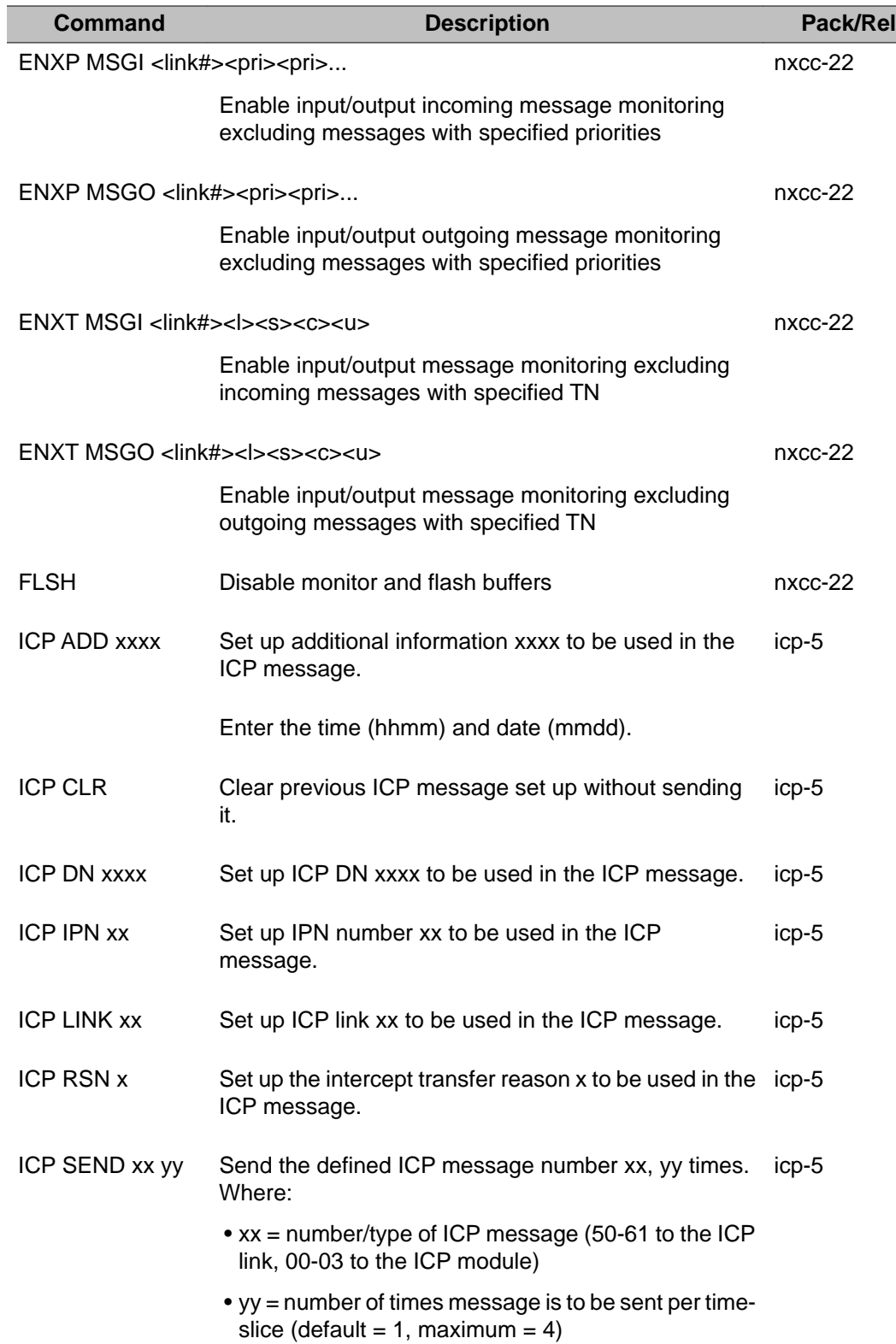

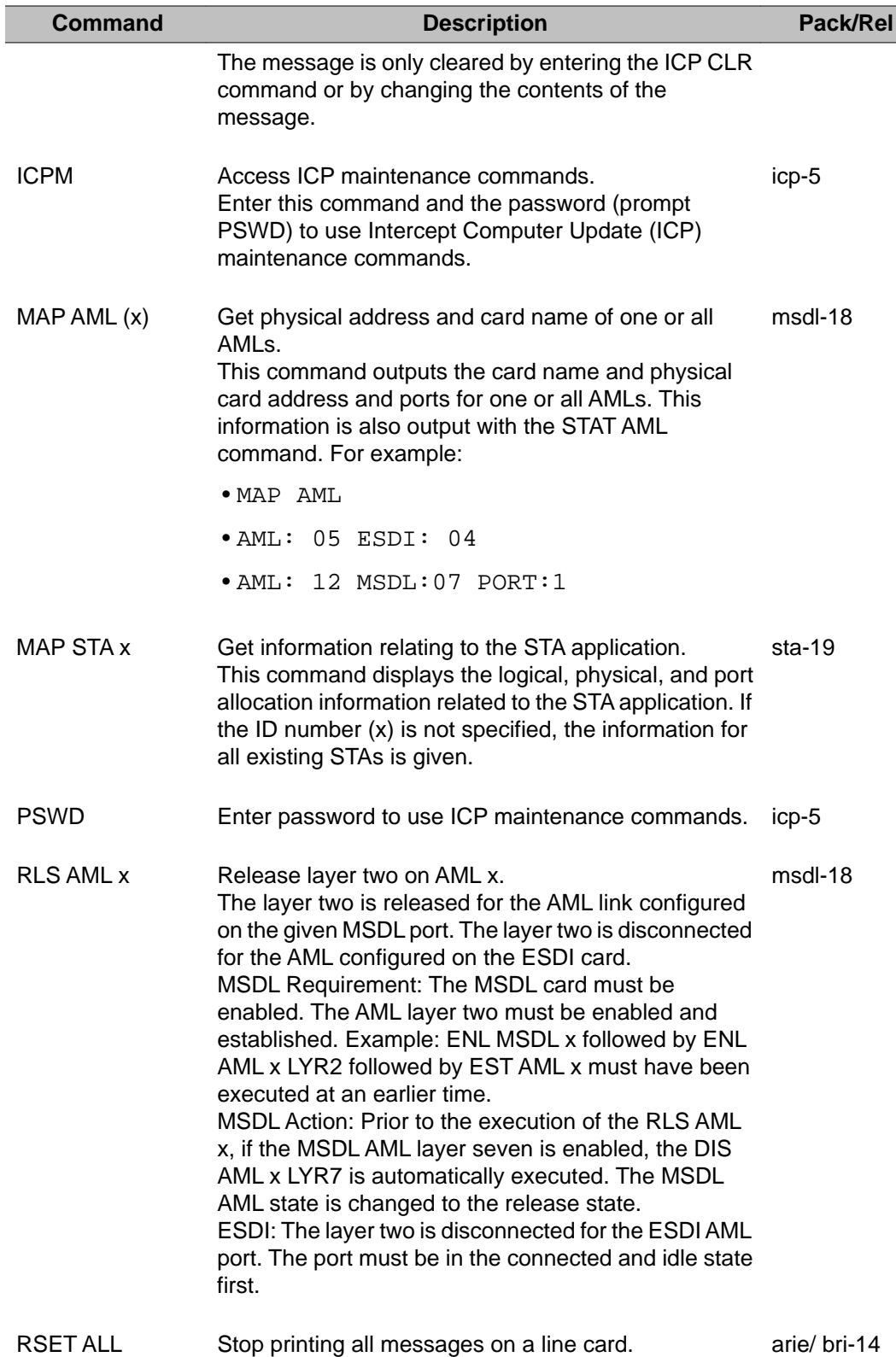

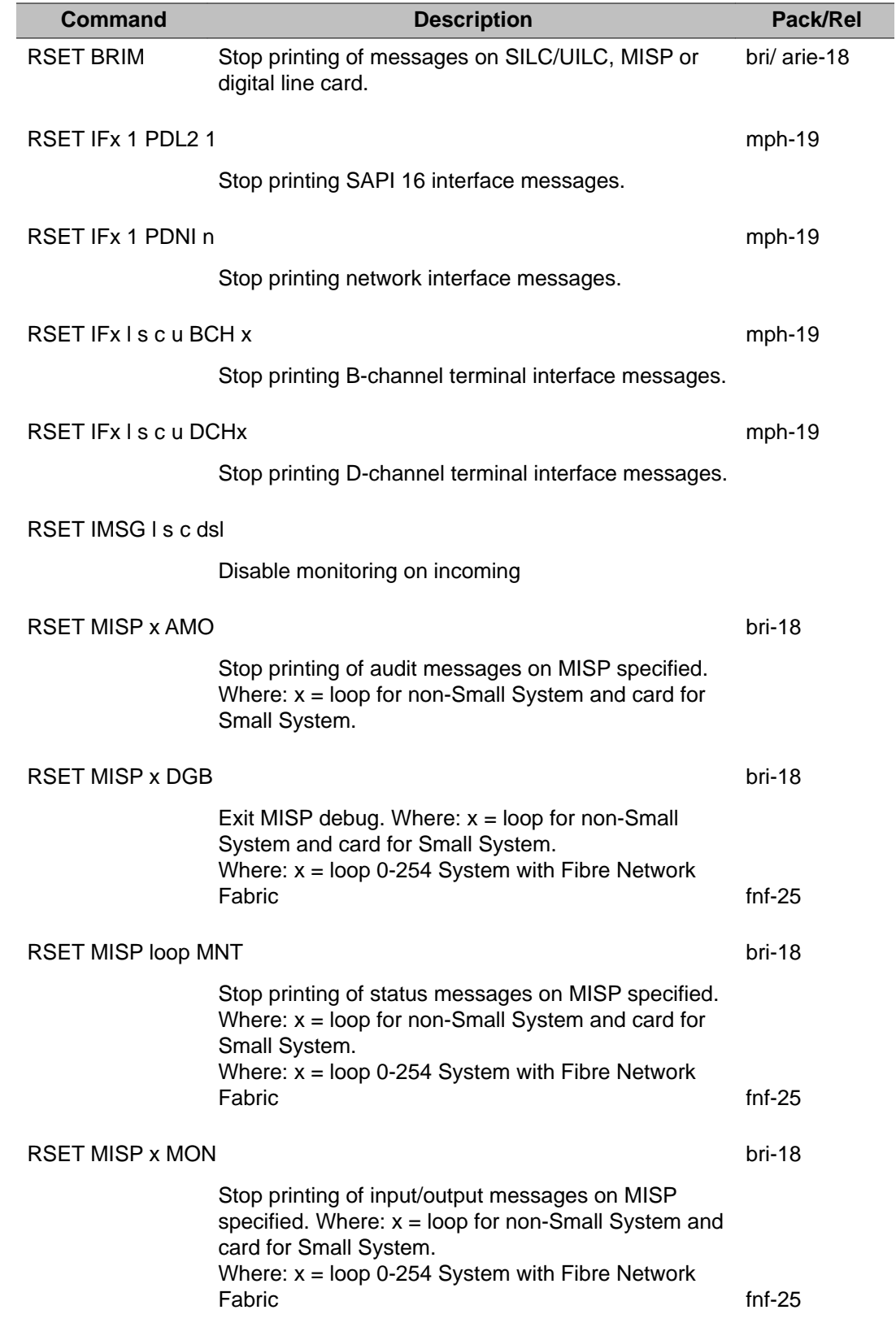

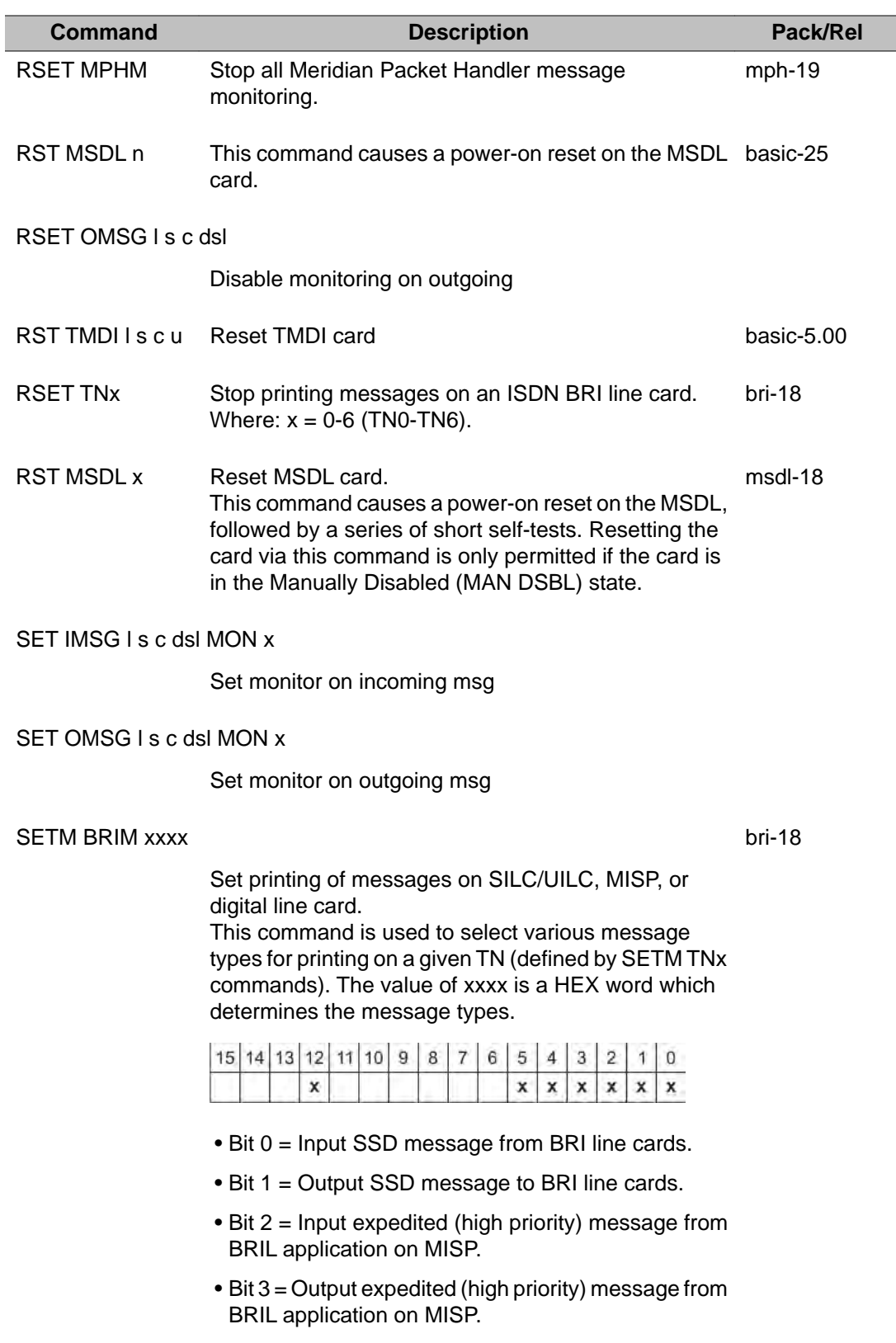

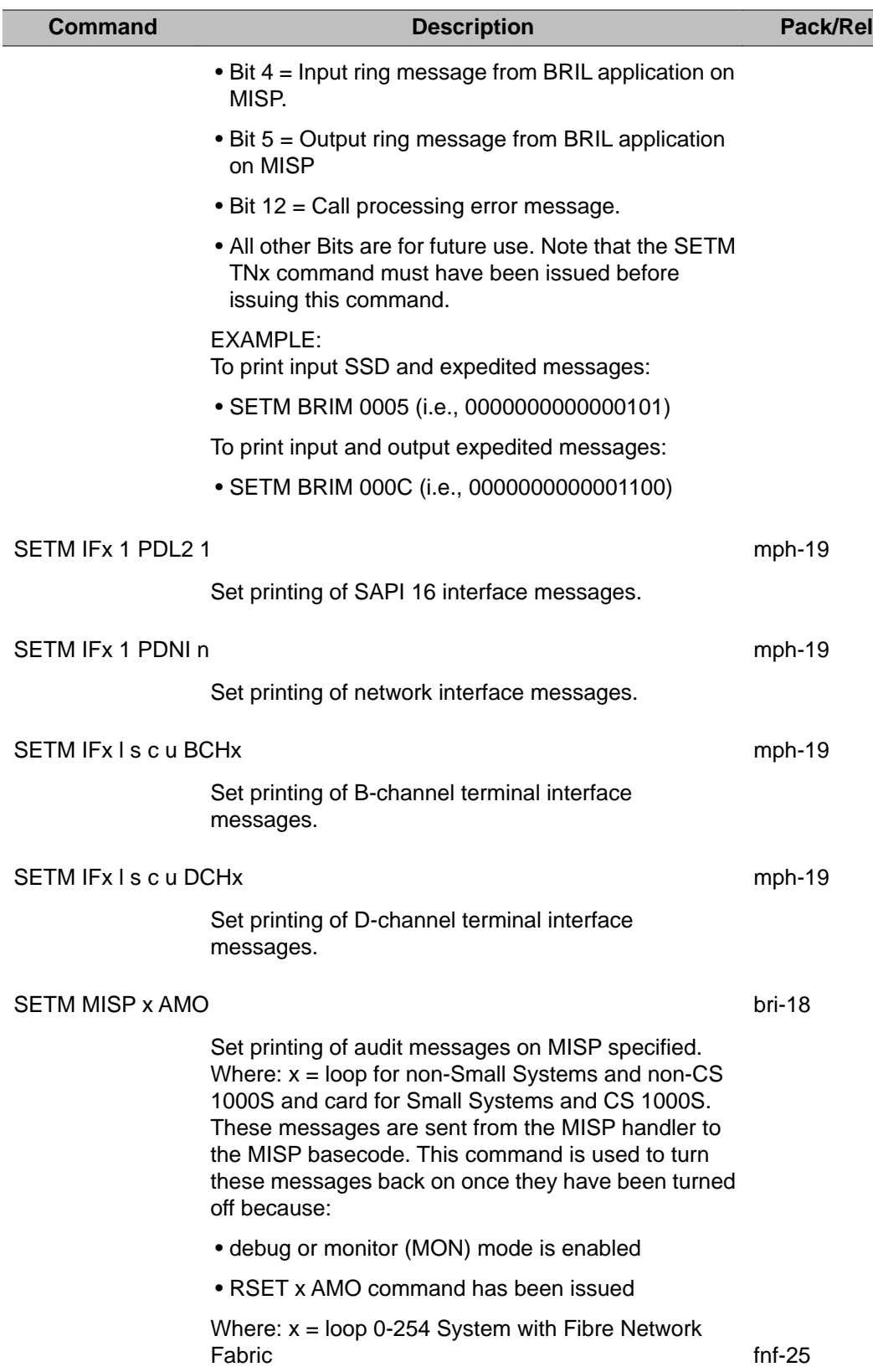

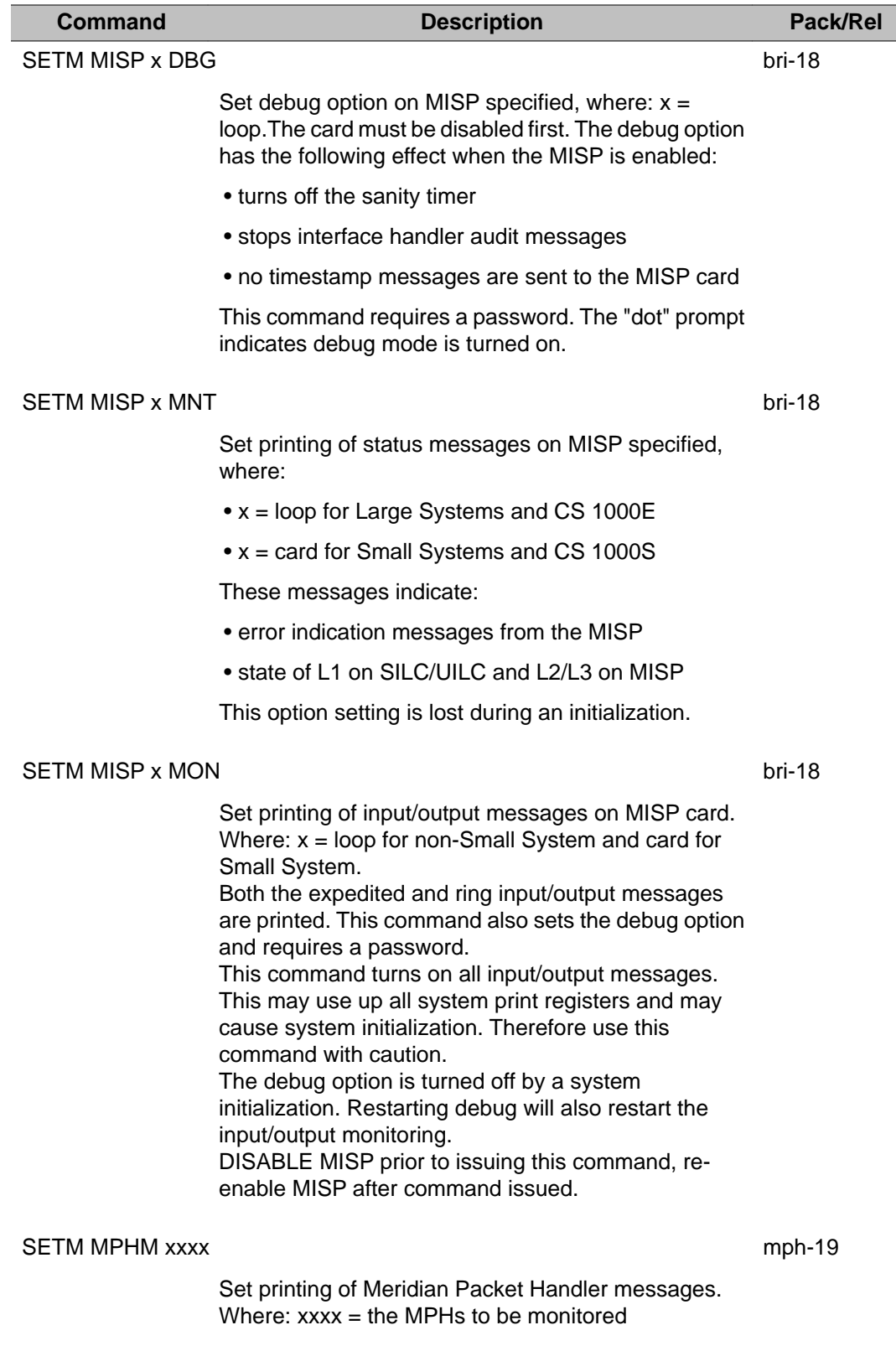

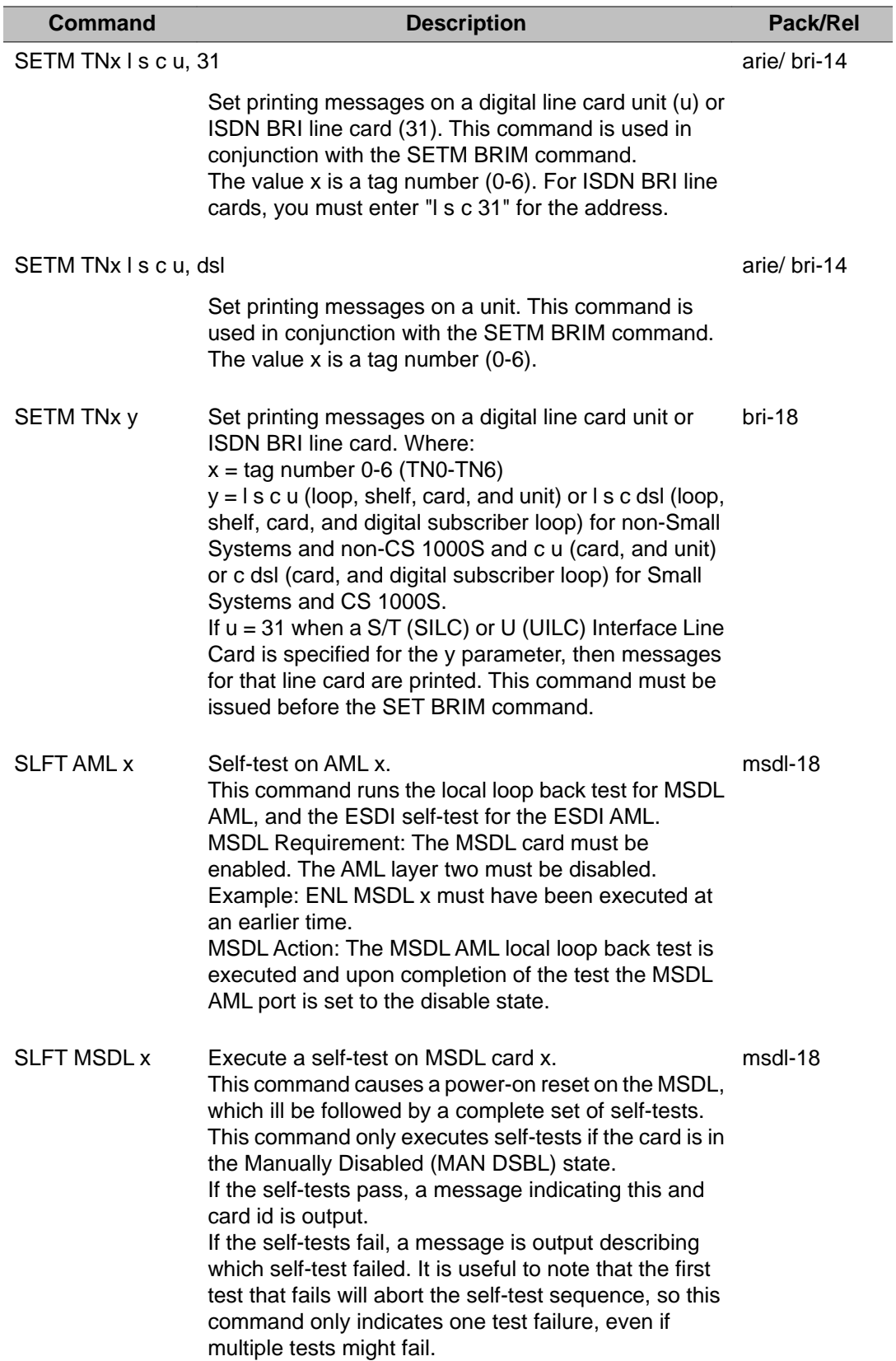

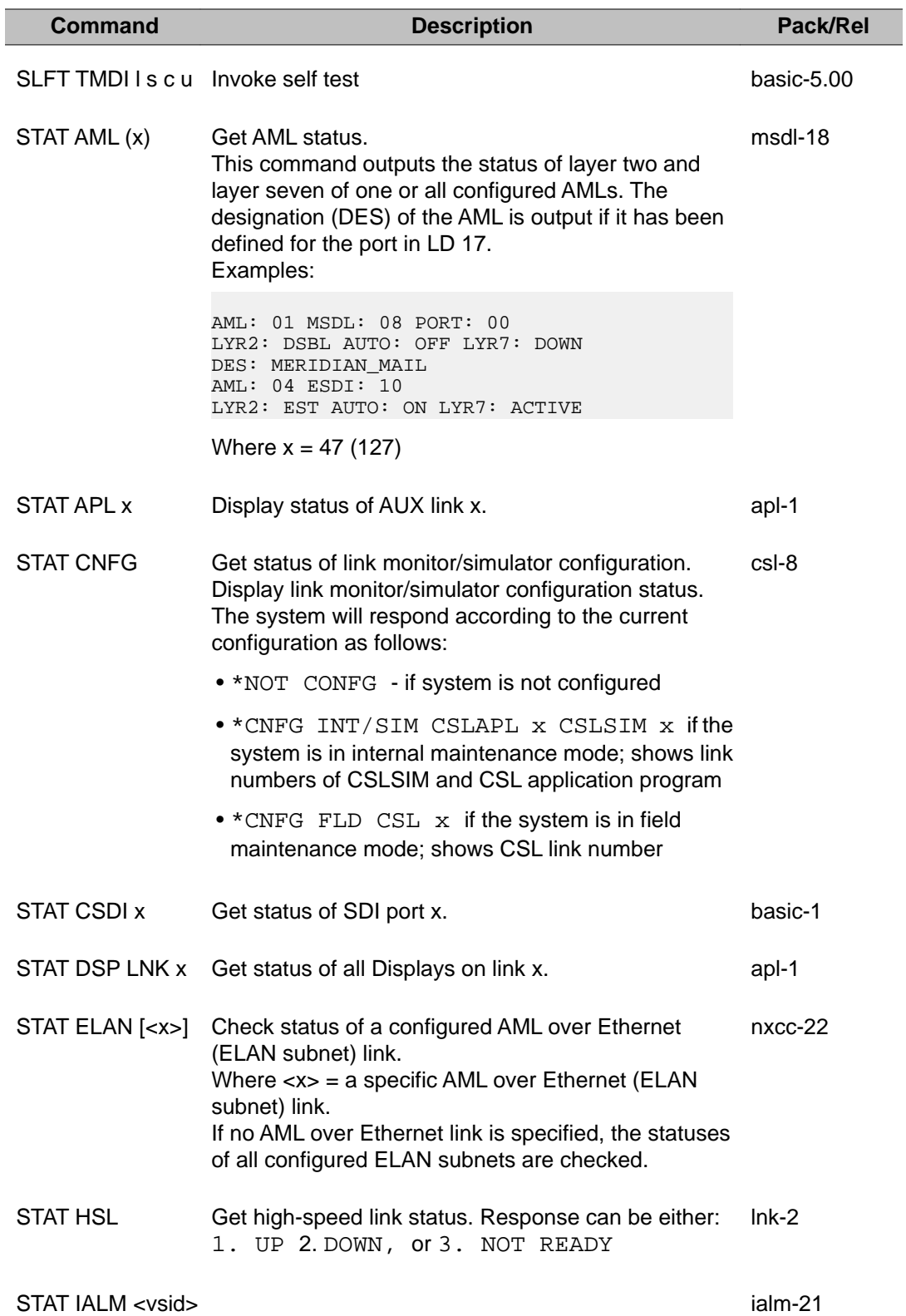

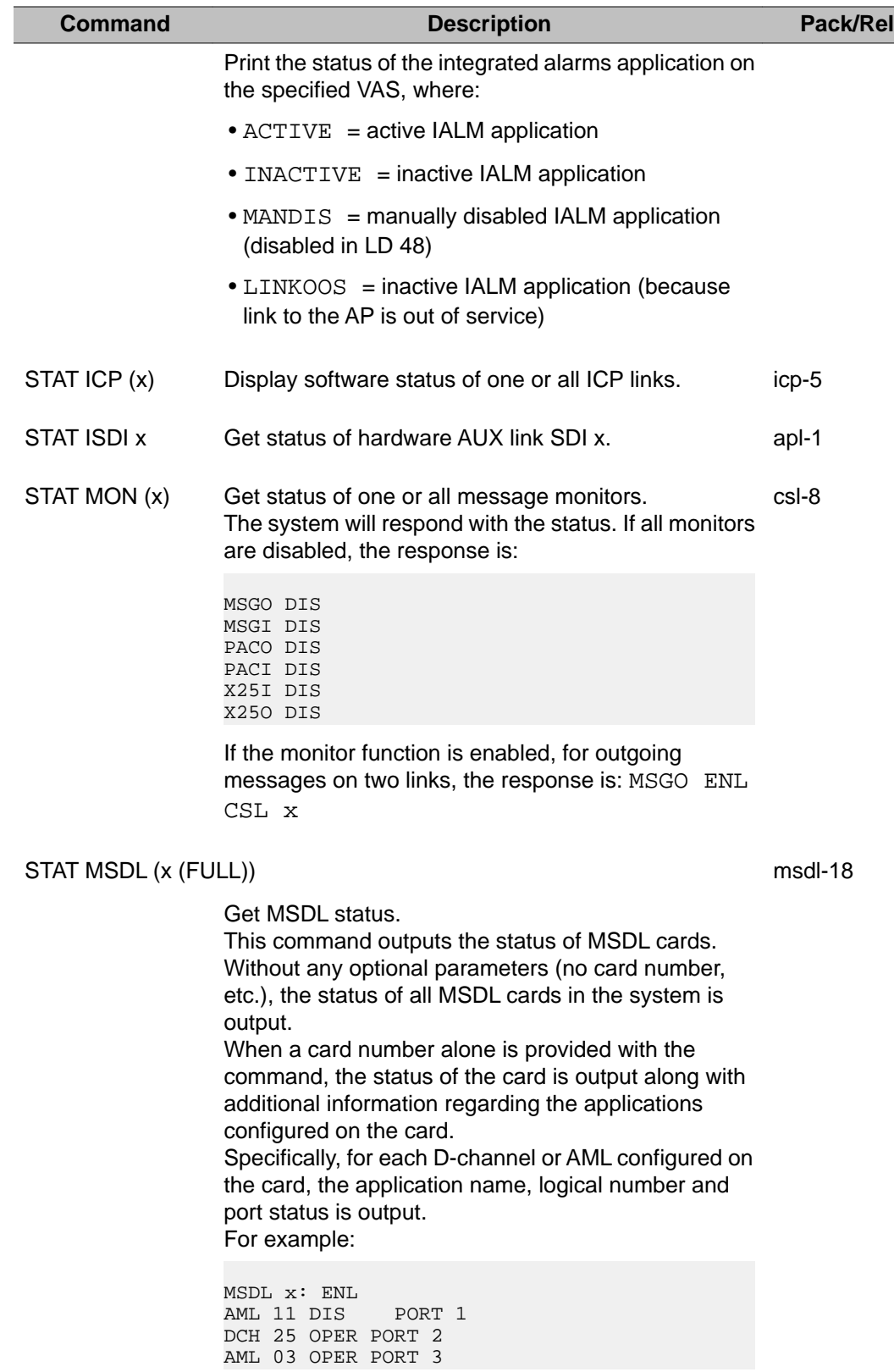

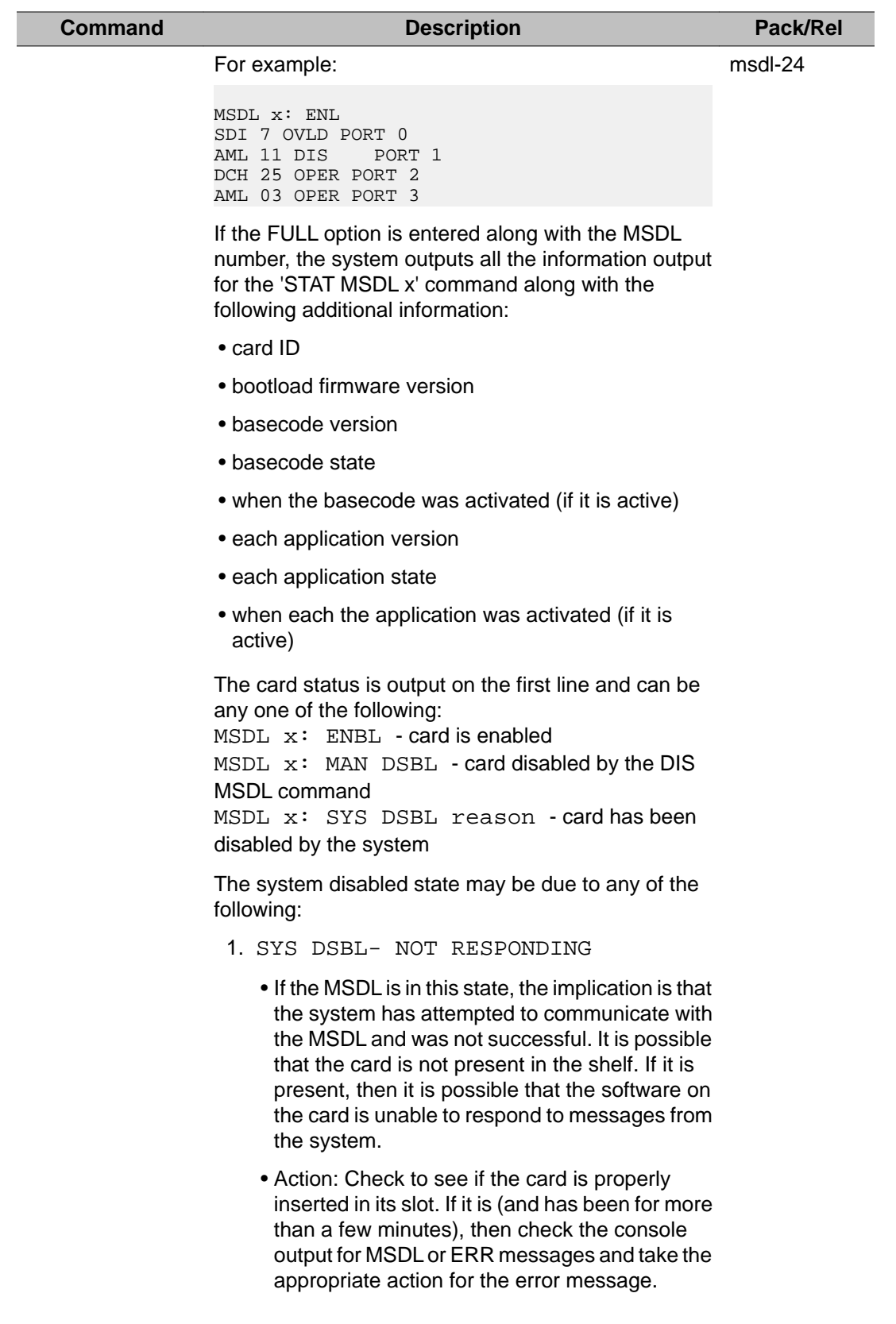

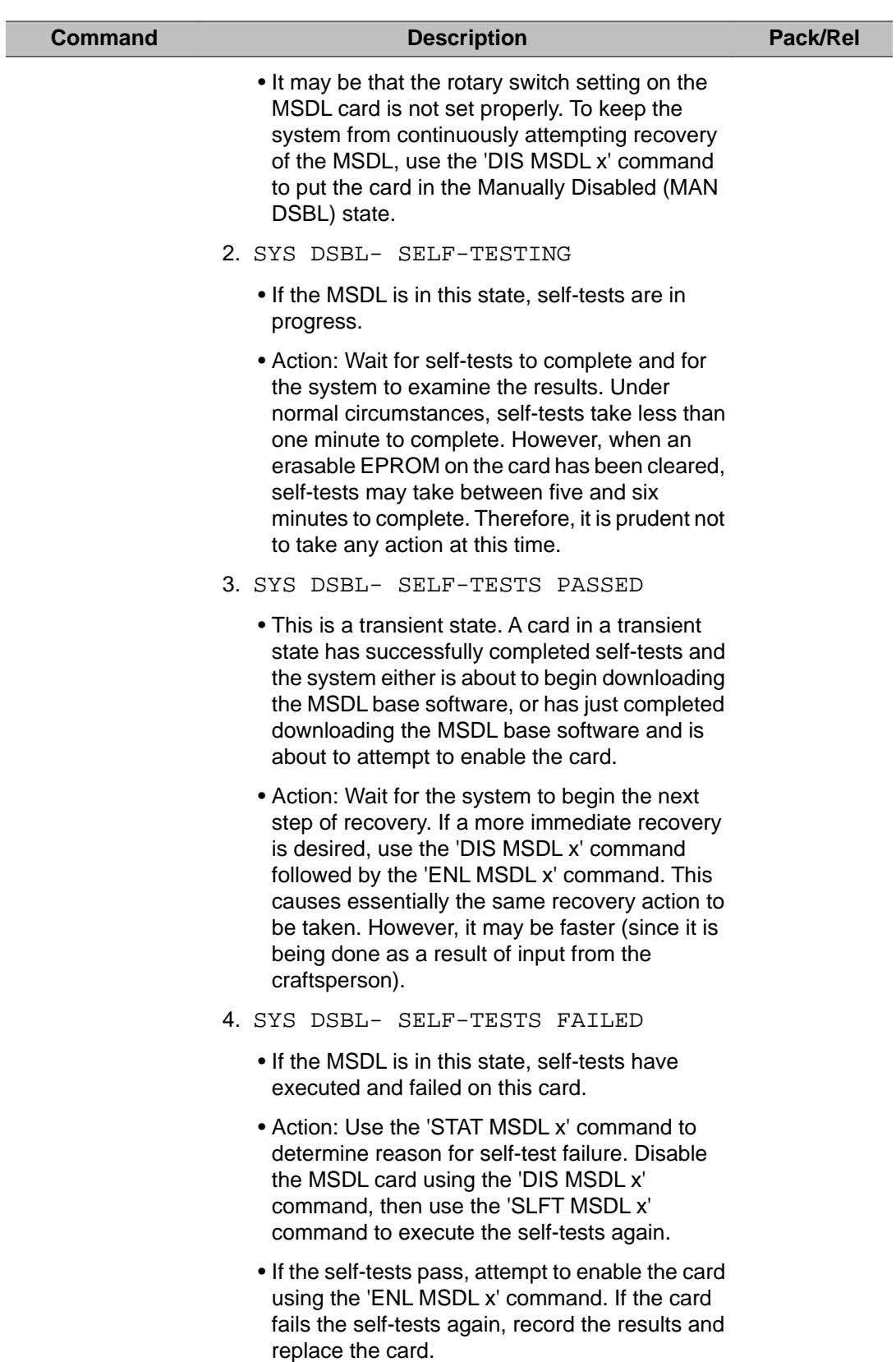

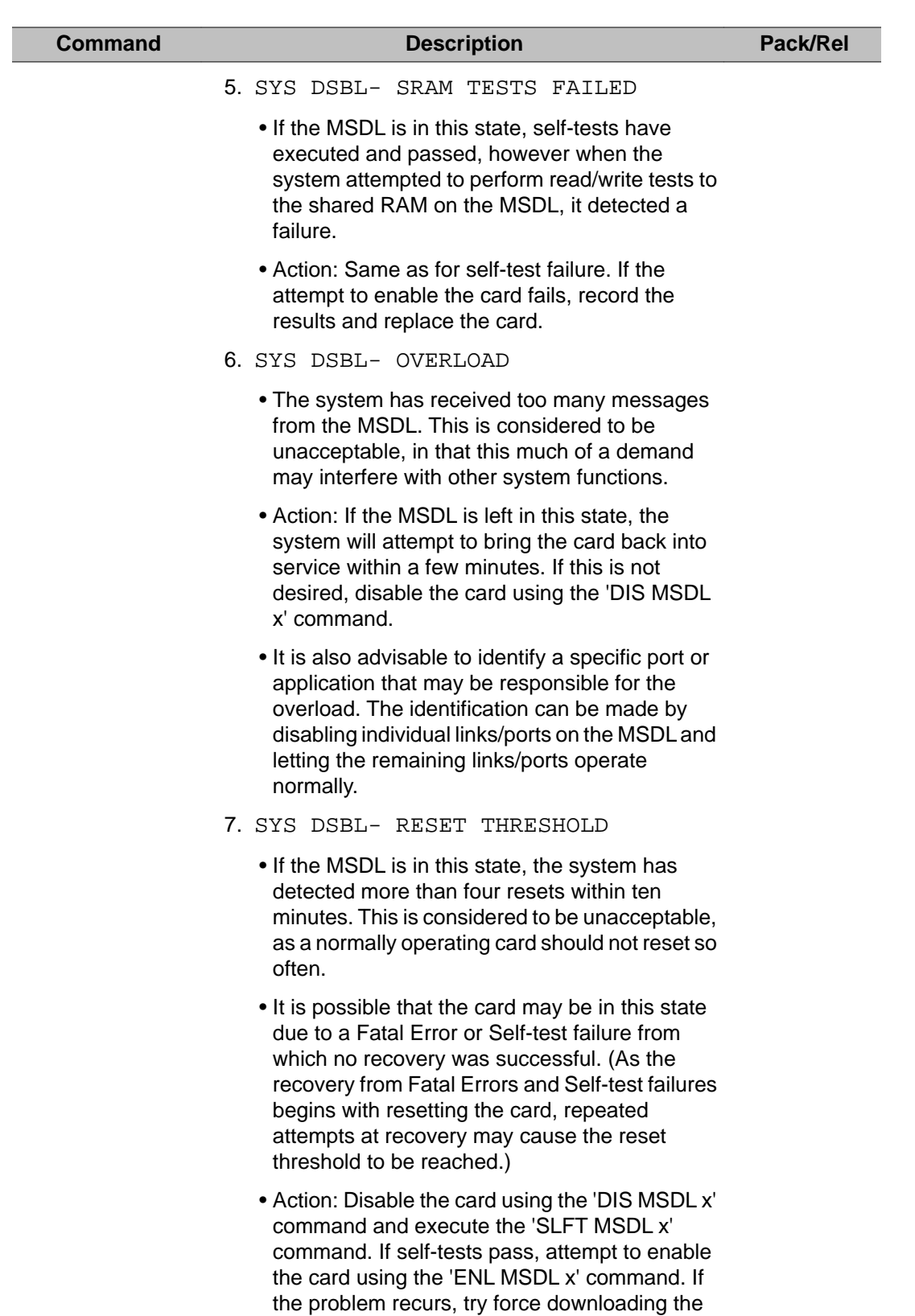

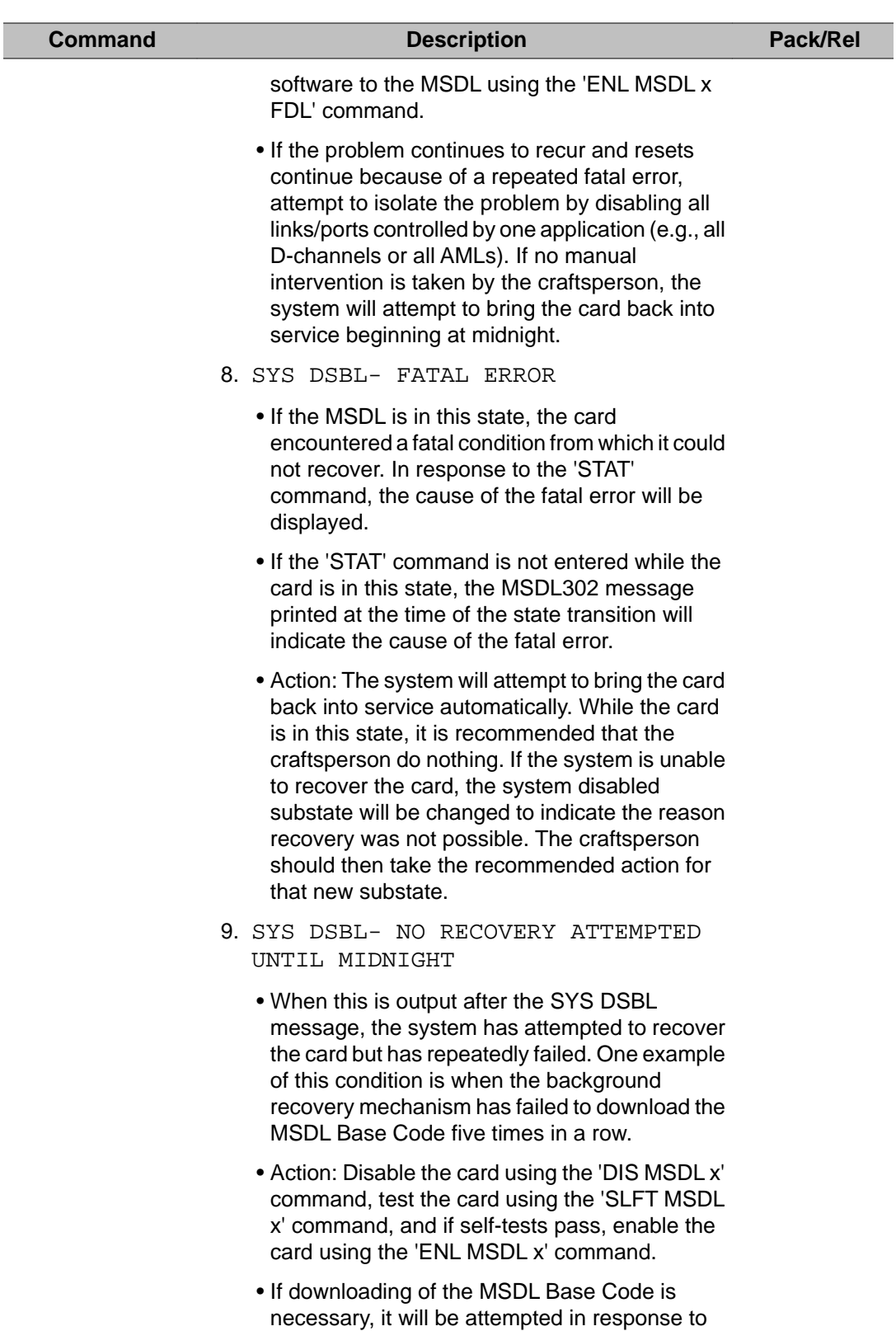
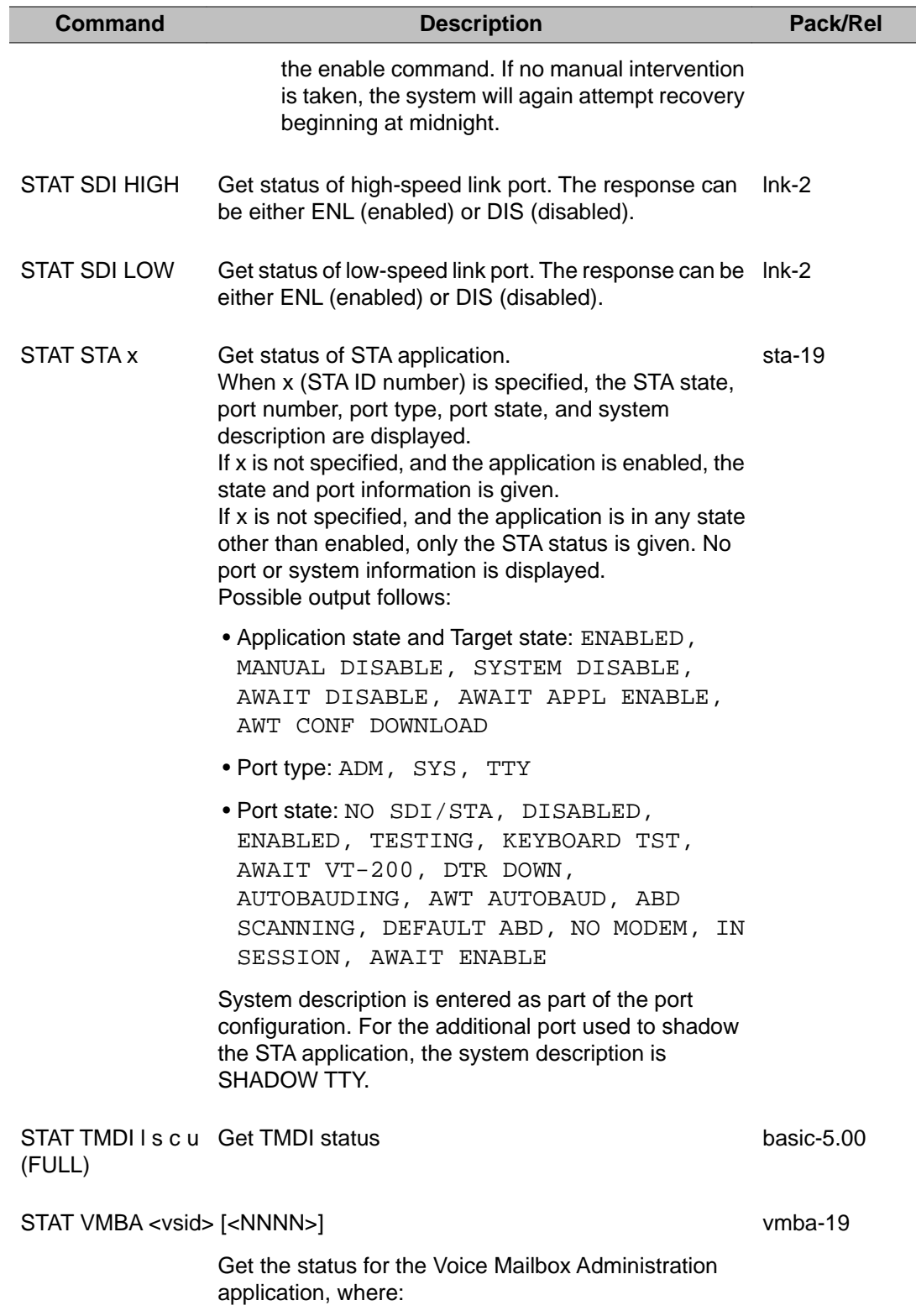

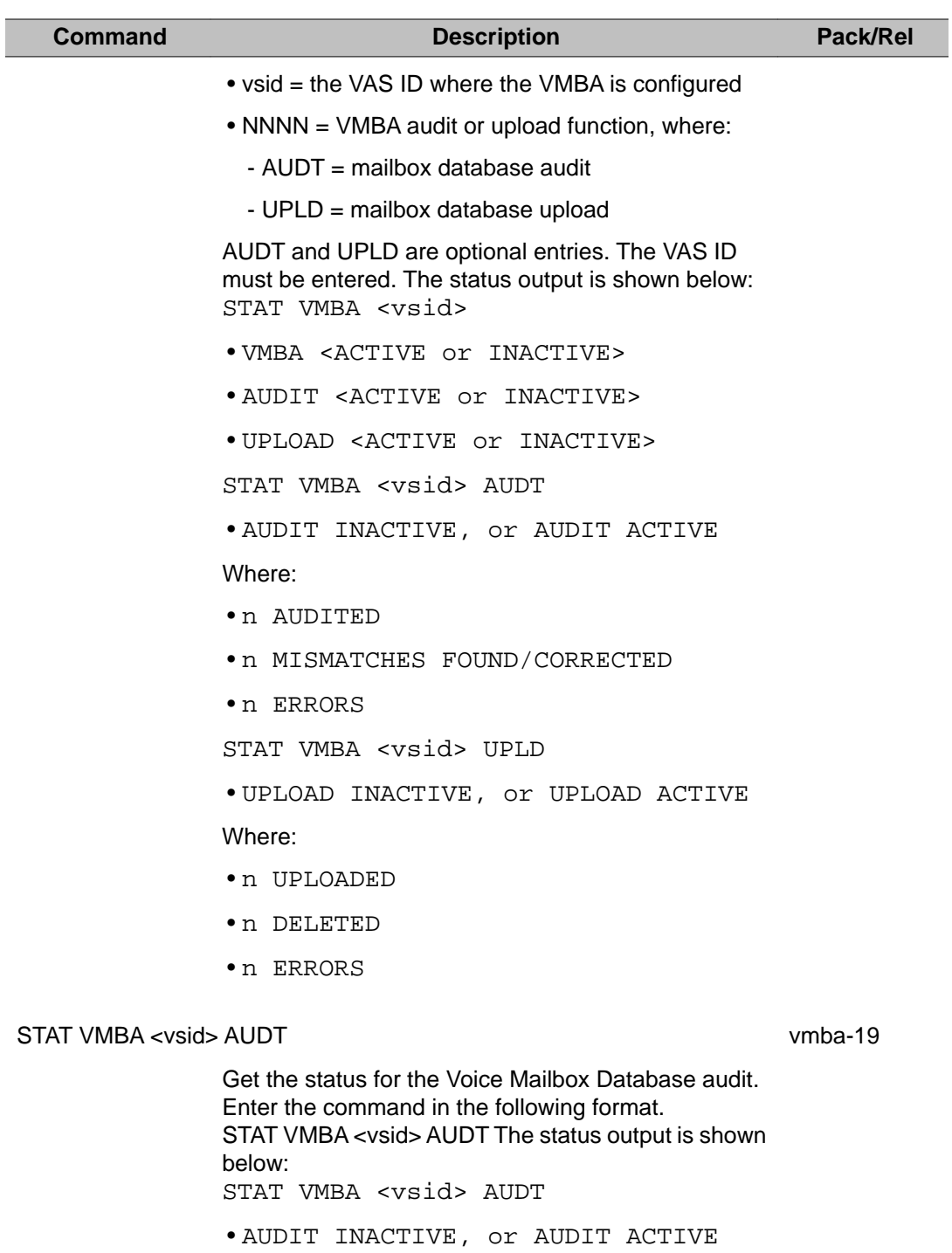

Where:

- n AUDITED
- n MISMATCHES FOUND/CORRECTED
- n ERRORS

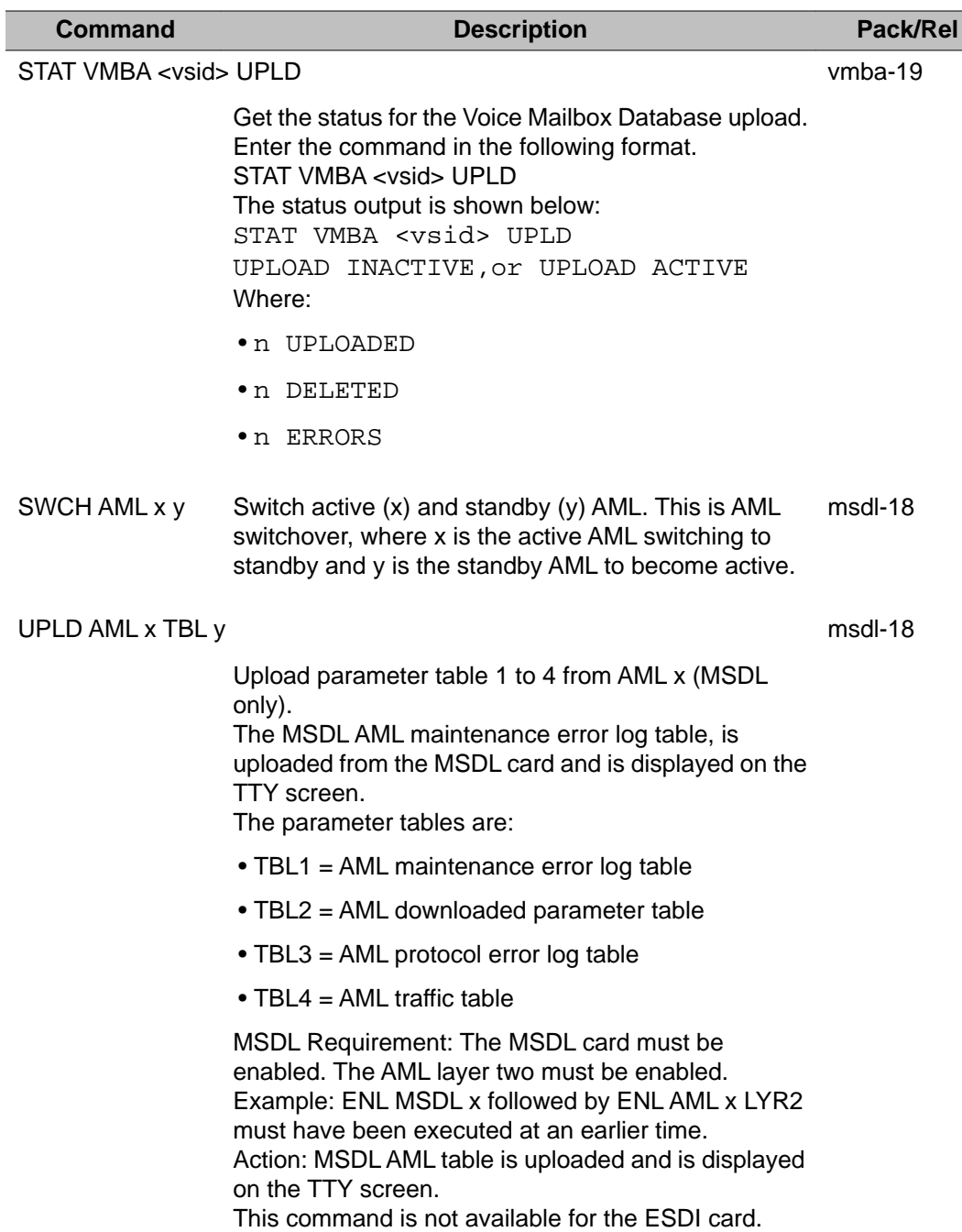

LD 48: Link Diagnostic

# **Chapter 22: LD 51: Intercept Computer Update**

This program updates the system with the intercept service interface information that is stored. The program can be run manually or run in the midnight routine for all customers.

# **Basic commands**

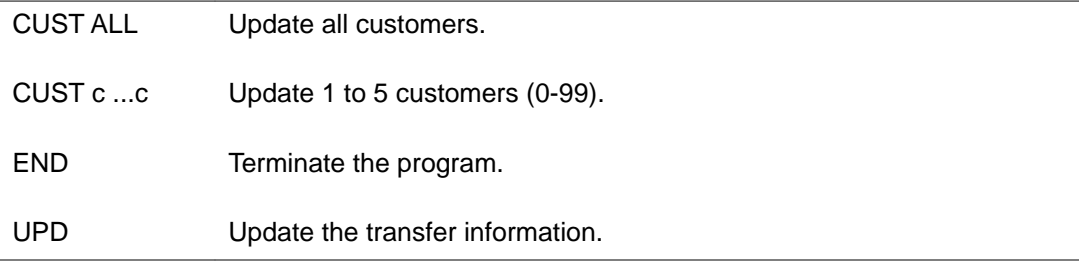

# **Alphabetical list of commands**

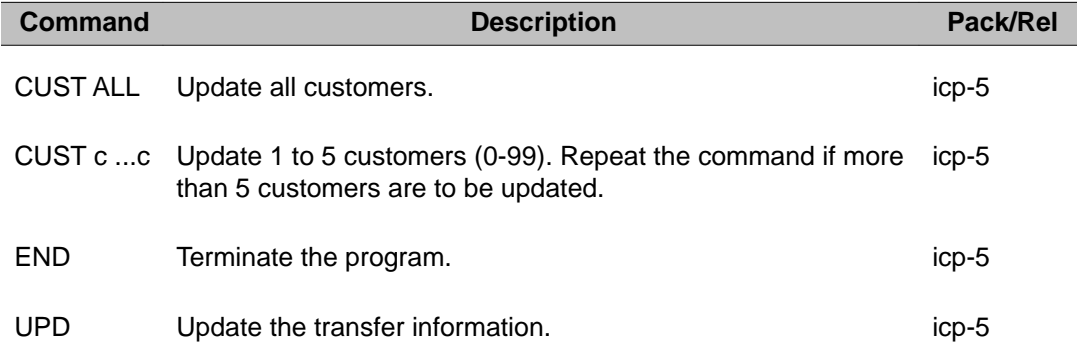

LD 51: Intercept Computer Update

# **Chapter 23: LD 54: Multifrequency Signaling Diagnostic**

Multifrequency Compelled Signaling (MFC) or Multifrequency Signaling (MFE) provides a handshaking facility between the system and the Central Office or Public Exchange (CO/PE) or between other PBXs over network/Tie trunks.

The XMFC card on a superloop can be used for MFC or MFE. XMFC card has four units.

The MFD overlay program is used to diagnose, display or change the status of the MFC or MFE send/ receive (S/R) cards.

The program resets all available MFC or MFE cards (for channels on AXMFC card) and performs loop back tests during the midnight routines. After every SYSLOAD or power-up, all available MFC or MFE cards are initialized.

The program can be loaded by the system after every power-up (or SYSLOAD), as part of the daily routines, or loaded manually to enter commands.

# **Hardware Initialization after SYSLOAD**

After system power-up, every idle MFC or MFE card is initialized (self-tested). During this test the card is disabled (LED on faceplate ON) and the S/R card microprocessor executes sequential loop back tests on both channels.

On power-up SYSLOAD on XMFC, card performs self-test, LED blinks 3 times to indicate selftest pass:

- Cardlan polling message indicates that XMFC card has powered up.
- MSL-1 down loads the configuration (E0XXH)
- MSL-1 enables the card (C000H)
- Card performs self-test again. If self-test passes (8000H), then LED is OFF and card is enabled. If self-test fails (80XXH), LED is ON and card is disabled.

These tests entail looping the sender output of each card to the Receiver input. The sender transmits all thirty tone pairs (1 to 15 digits for both DOD/DID modes) with a default signal level of zero. Each time the receiver detects a tone pair, the microprocessor verifies the digit received. At the end of the test the microprocessor tries to send two test results (one for each channel) to the CPU.

The CPU cannot receive the results of the test because the card is disabled. A command to enable the card is issued and the microprocessor sends the test results to the CPU.

## **Loop around test during daily routines**

This loop around test is conducted by the system during the midnight routines. The midnight test is identical to the test conducted after power-up except for the following points:

- the midnight test is conducted on one channel at a time for all available MFC or MFE cards
- the MFC or MFE S/R card remains enabled (LED on faceplate OFF)
- the midnight self-test can also be loaded manually by issuing a command on the specified channel

### **Loop around test by command**

The loop around tests are performed by maintenance personnel on a specified channel of the MFC or MFE S/R card. There are two types of tests:

- one is identical to the midnight test which is conducted on the specific channel
- the second is conducted on a specific channel for a specified digit and signal level

LD 54 also performs the following functions:

- resets all idle MFC or MFE cards once a day during the midnight routines
- disables MFC or MFE card or channel. It enables MFC or MFE card or channel
- determines the status of MFC card or channel
- lists all disabled MFC or MFE channels
- handles other common overlay operations (such as clear alarms)

#### **Note:**

Use the DISL command to force-disable the MFC or MFE channel or card.

#### **Note:**

Use the DISI command in LD 32 to disable the card when idle.

#### **Note:**

No more than 50% of MFC channels can be disabled at one time as a result of system or manually initiated tests. However, this constraint does not apply using disable commands.

## **MFC/MFE error handler and counter**

The MFC/MFE error handlers are resident programs that monitor the number of MFC or MFE signaling errors. A one-word error field in the MFC or MFE block is initialized to zero. The Error Handler program allows a maximum of 10 errors. After every successful use of the MFC or MFE channel, the error field will decrement by one, if it is not already at zero. After every failure of the MFC or MFE channel the error field will increment by one.

In Generic software, the Error Handler program generates only the ERR700 L S C U message. When an Error Handler code is output, the MFD Overlay must be loaded manually and the MFC or MFE channels tested.

### **Fibre Network Fabric**

The Fibre Network Fabric extends and enhances the 5-group network architecture to 8 nonblocking (inter-group) Network groups, with a resulting expansion in network capacity to 8k timeslots available for Intergroup traffic. This is achieved by using OC-12 SONET rings, and adding additional network and IPE shelves, cards and cables and software changes to allow using the expanded network capacity. This expansion increases the number of available loops from 160 to 256. This applies to Multi Group systems only.

## **Basic commands**

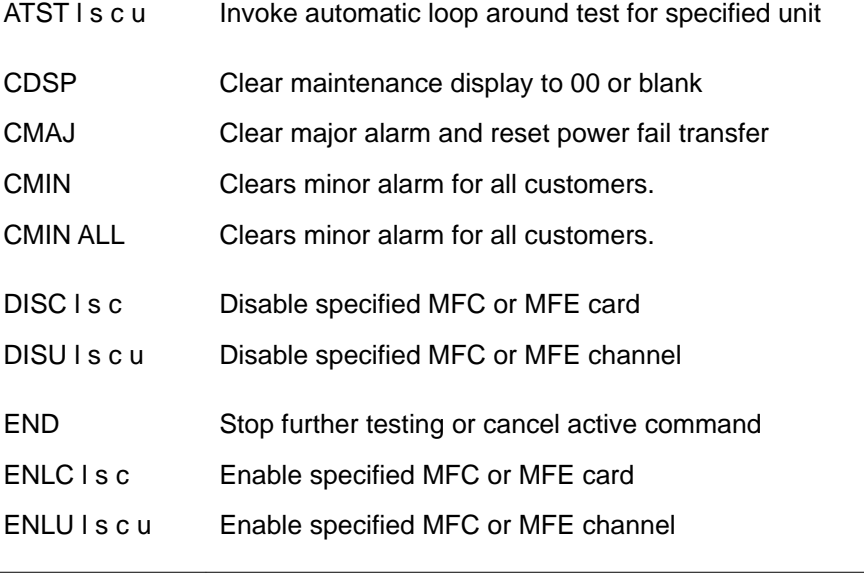

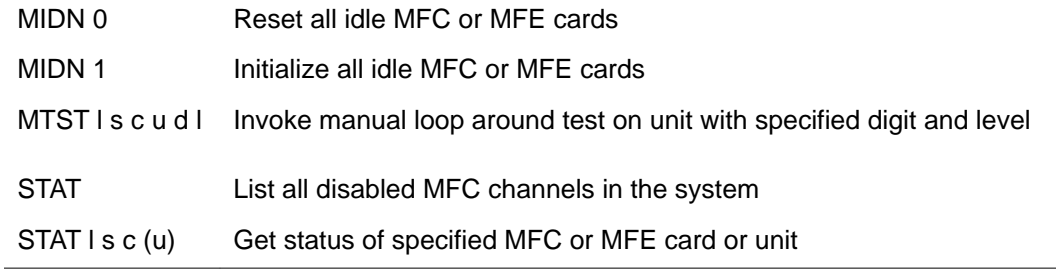

# **Alphabetical list of commands**

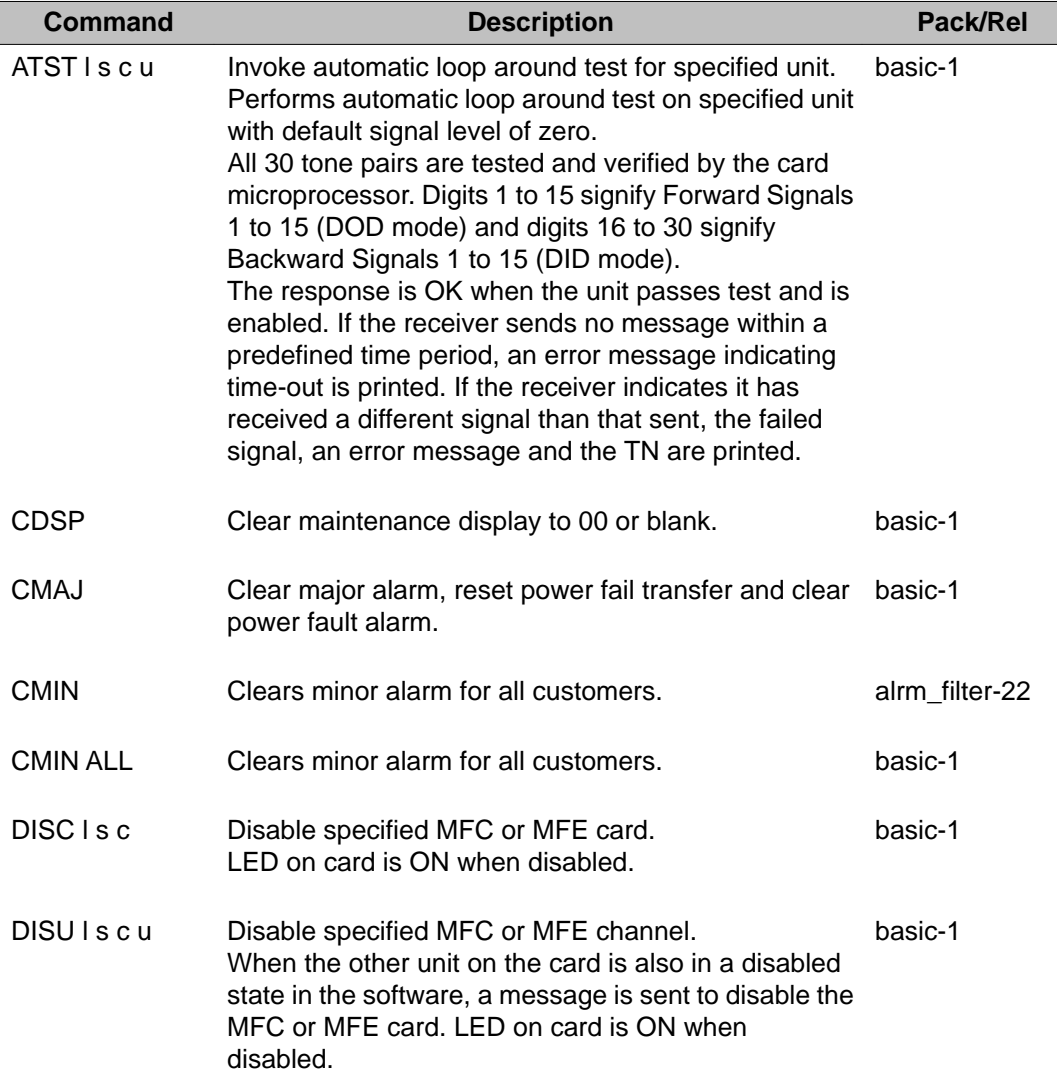

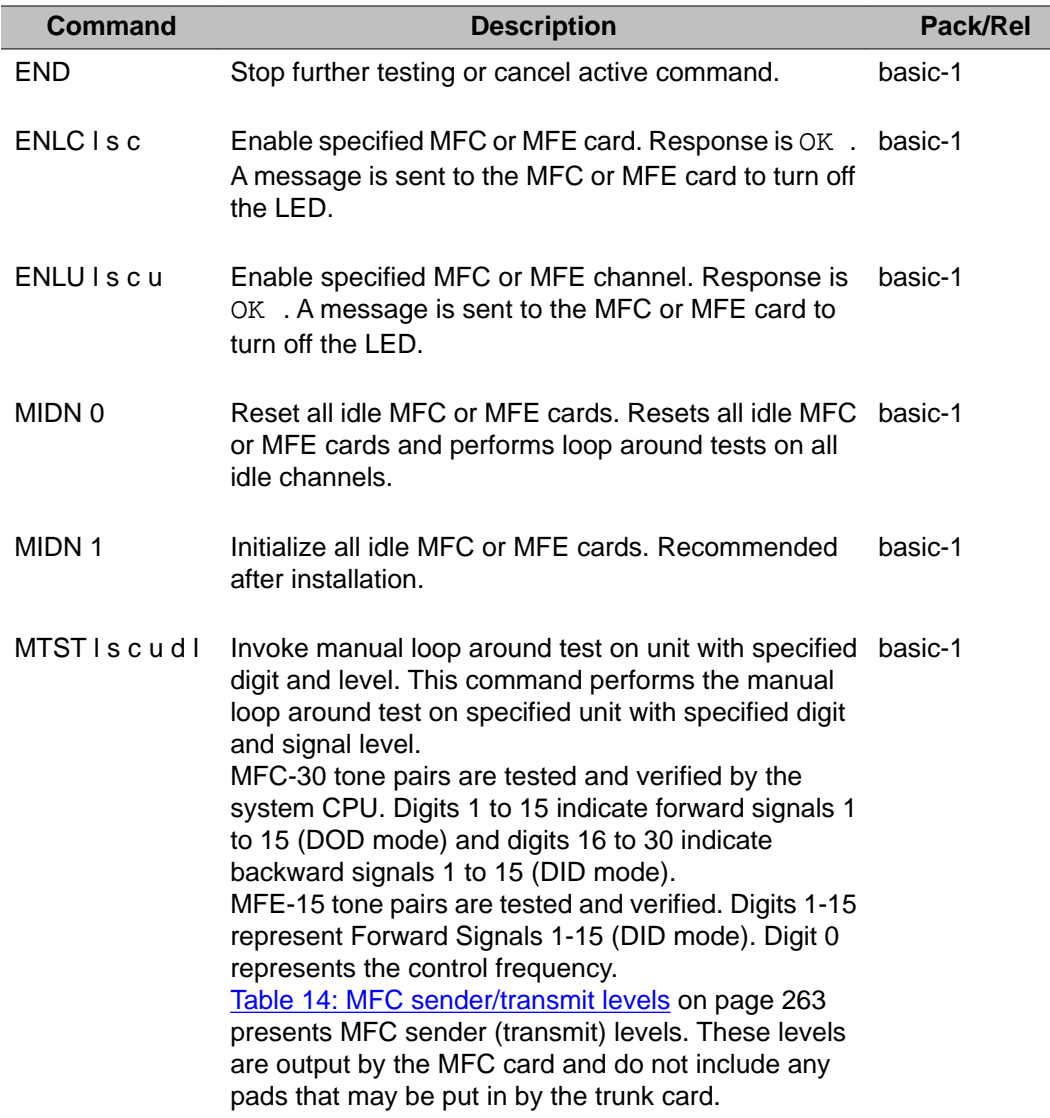

### **Table 14: MFC sender/transmit levels**

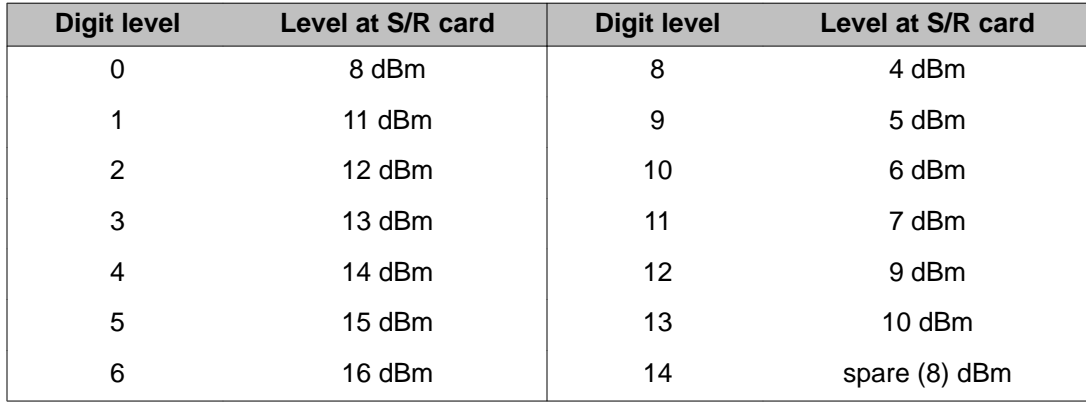

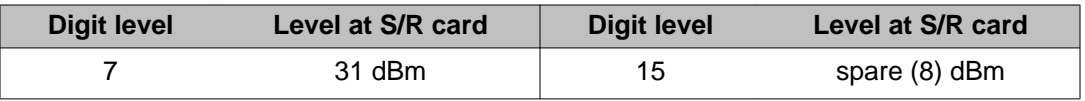

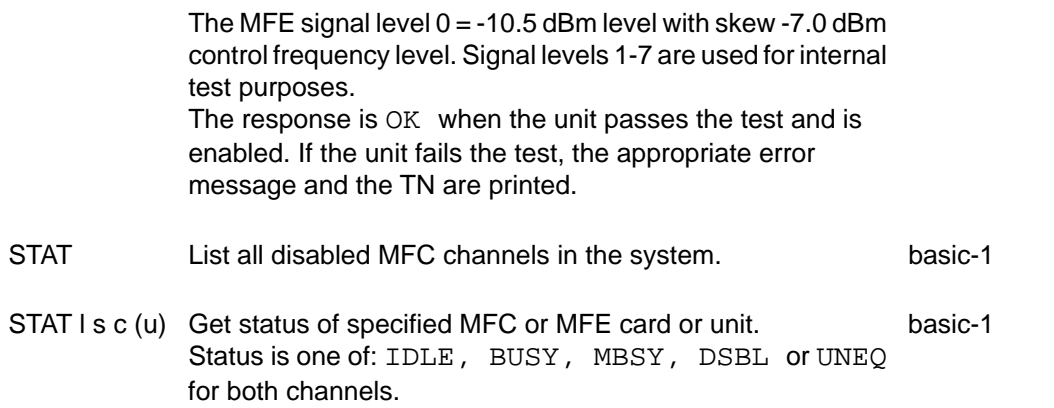

# **Chapter 24: LD 60: Digital Trunk Interface and Primary Rate Interface Diagnostic**

The LD 60 diagnostic program can be run in midnight routines or loaded manually to enter commands.

On Small Systems and CS 1000S systems, LD 60 is used to maintain:

- NTAK20 Clock Controller
- NTAK09 1.5 Mb/s (DTI/PRI) Interface Card
- NTAK10 2.0 Mb/s (DTI) Interface Card
- NTAK79 2.0 Mb/s (PRI)
- NTRB21 TMDI
- NTAK50 2.0 Mb/s

This program is used to maintain the following on other systems:

- QPC471/775 Clock Controller
- QPC472 1.5 Mb/s Digital Trunk Interface (DTI)
- QPC536 2.0 Mb/s Digital Trunk Interface (DTI2)
- QPC720 or DDP2 Primary Rate Interface (PRI)
- NT8D72AA 2.0 Mb/s Primary Rate Interface (PRI)

# **Channel Timeslot Mapping**

If a system loop is configured with a SYS-12, AXE-10 SWE, NUMERIS, SwissNet D-channel (SWISS), TCNZ, or EuroISDN, then the following message to explain the difference in timeslot to channel mapping between the system and the public network will be printed on loading the Overlay. The heading will differ according to the interface supported by the phase. Refer to [Table 15: Channel Timeslot Mapping](#page-265-0) on page 266 for channel timeslot mapping.

#### **Example Message:**

M1/SL-1 — SYS-12

AXE-10 SWE

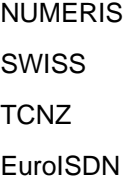

### <span id="page-265-0"></span>**Table 15: Channel Timeslot Mapping**

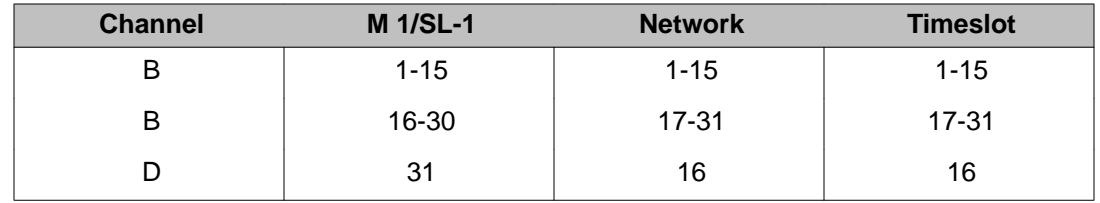

## **Fibre Network Fabric**

The Fibre Network Fabric extends and enhances the 5-group network architecture to 8 nonblocking (inter-group) Network groups, with a resulting expansion in network capacity to 8k timeslots available for Intergroup traffic. This is achieved by using OC-12 SONET rings, and adding additional network and IPE shelves, cards and cables and software changes to allow using the expanded network capacity. This expansion increases the number of available loops from 160 to 256. This applies to Multi Group systems only.

# **Basic commands**

## **DTI/PRI commands**

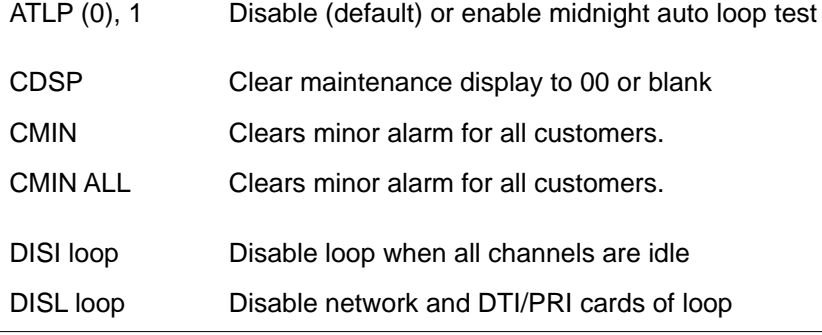

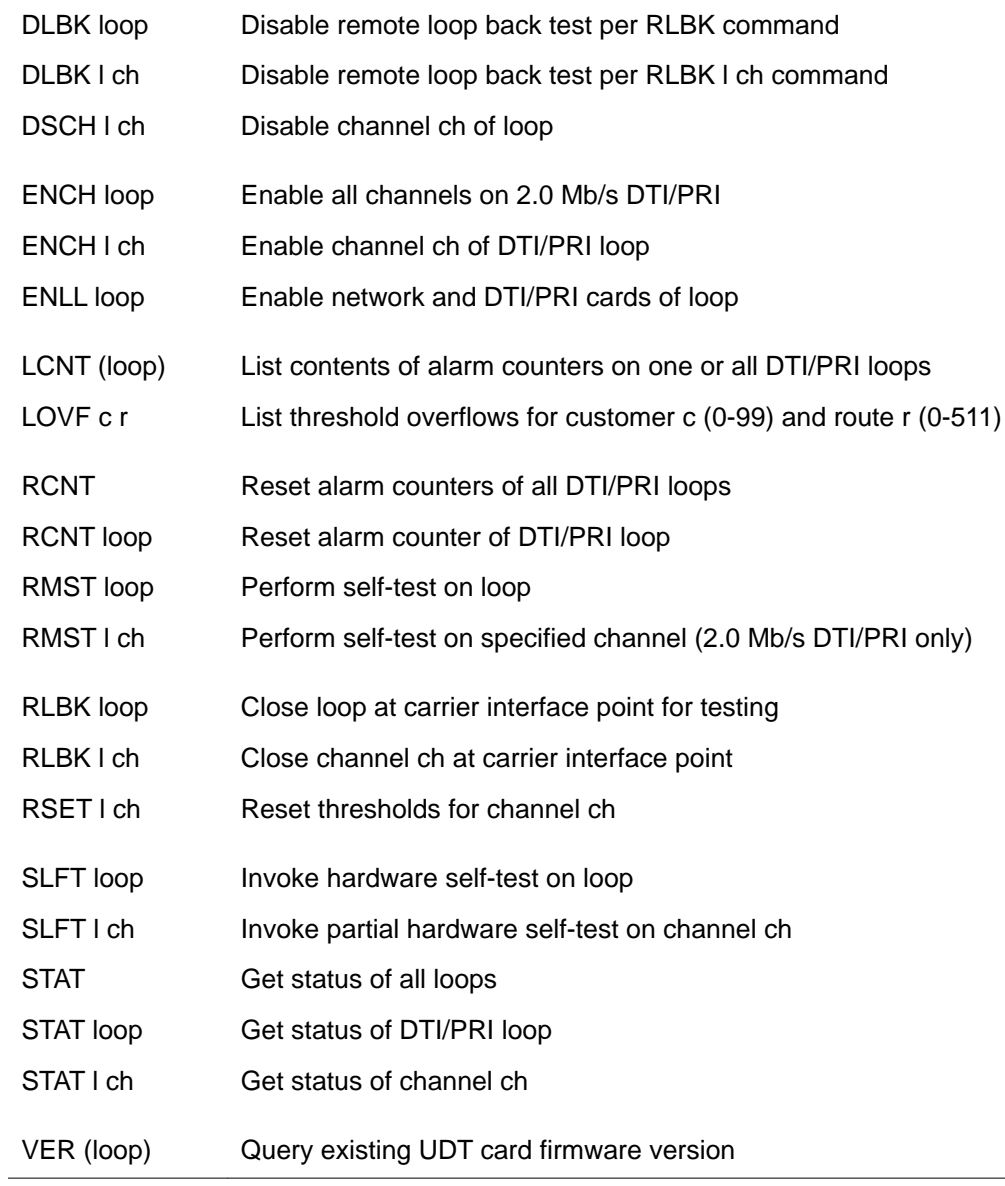

# **Clock controller commands**

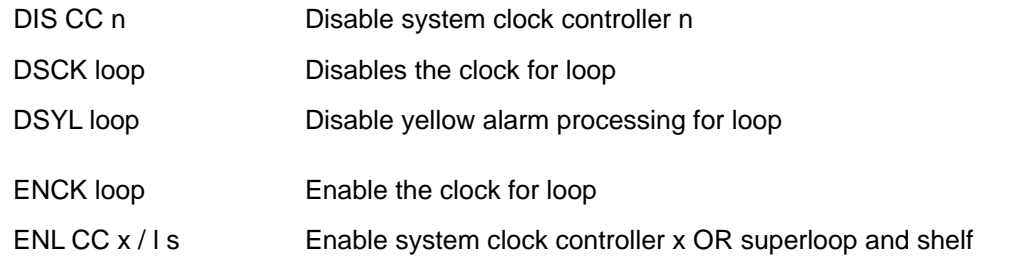

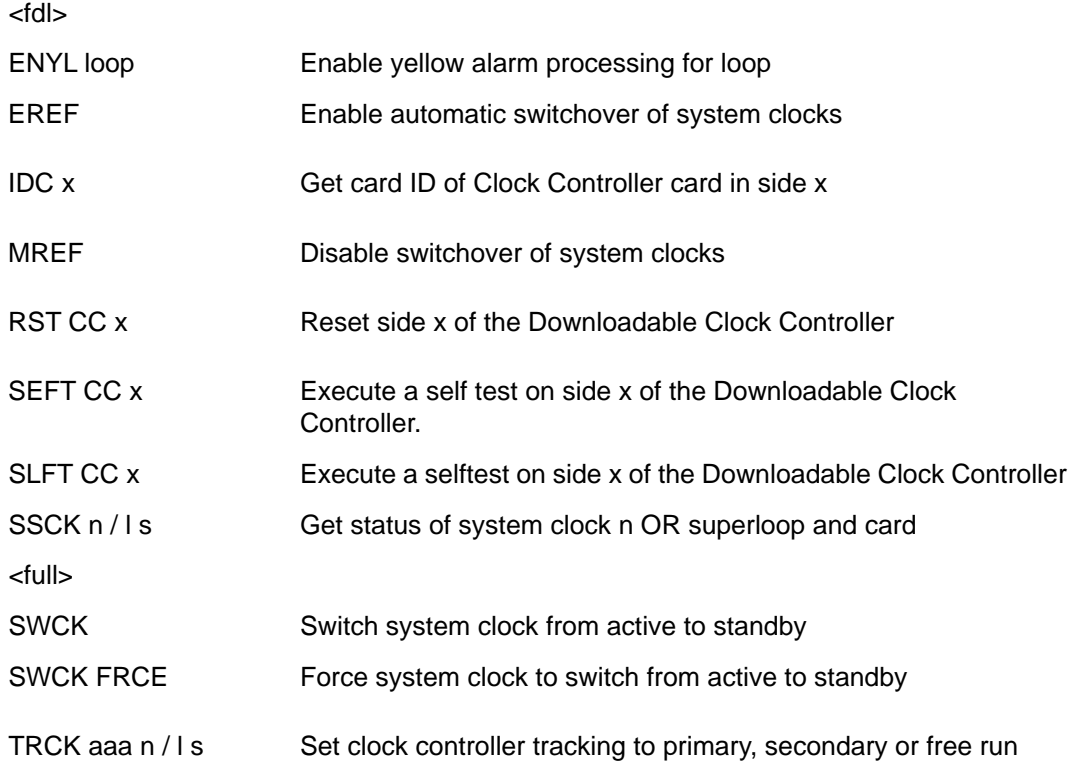

# **Alphabetical list of commands**

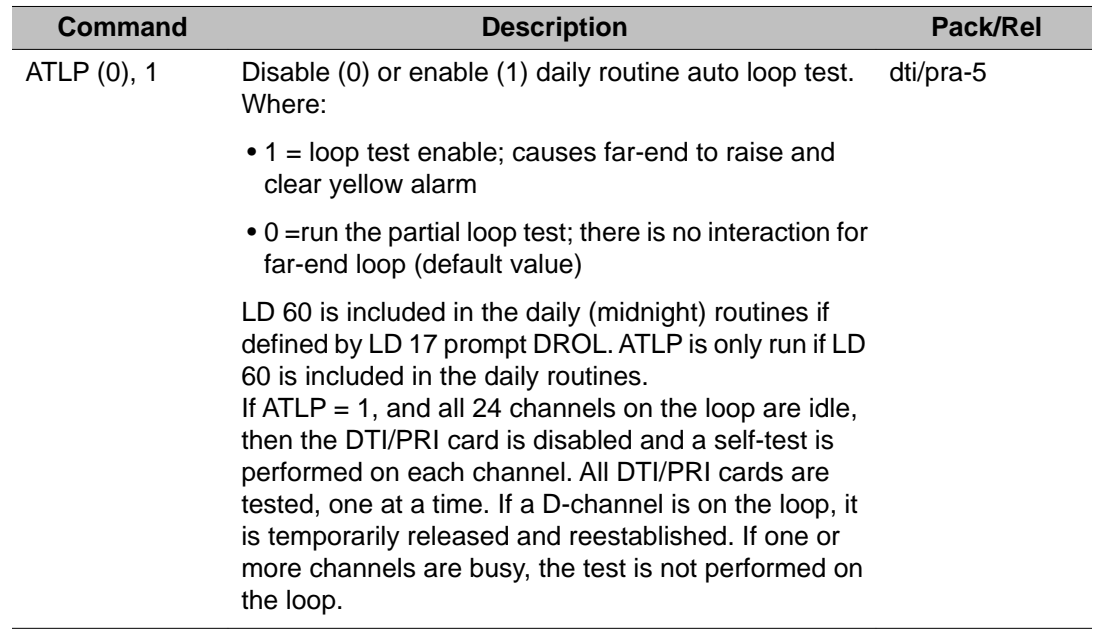

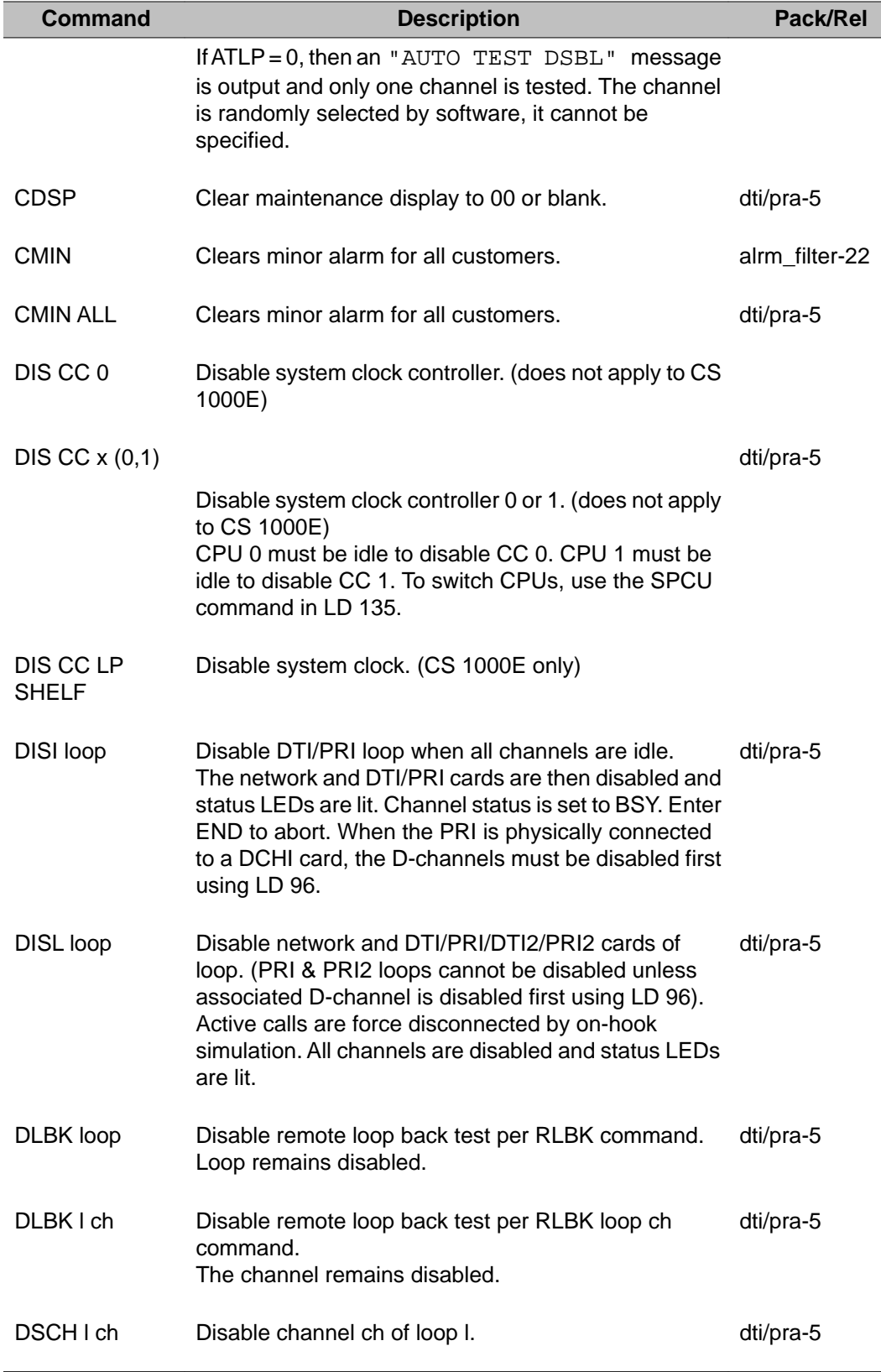

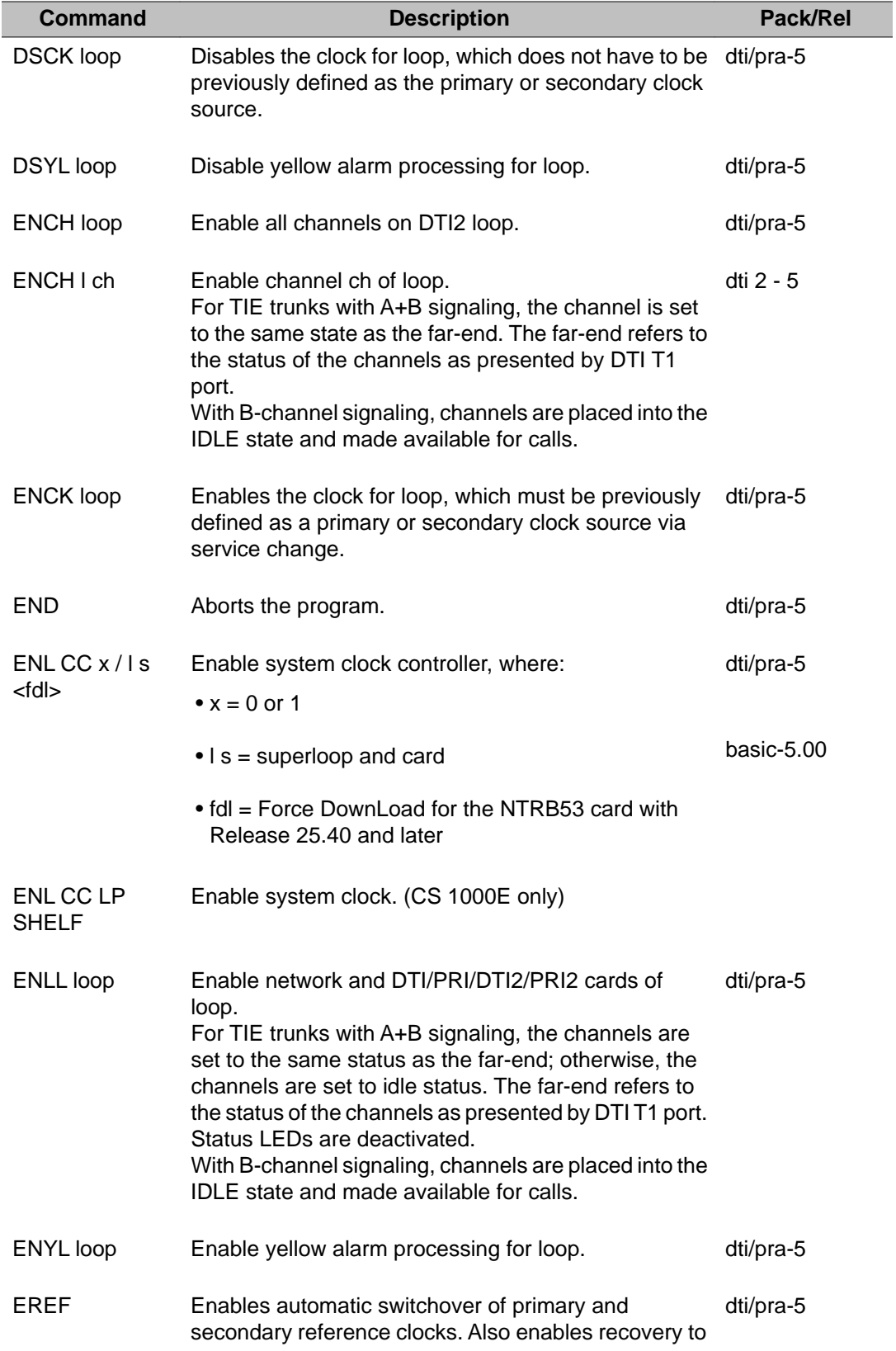

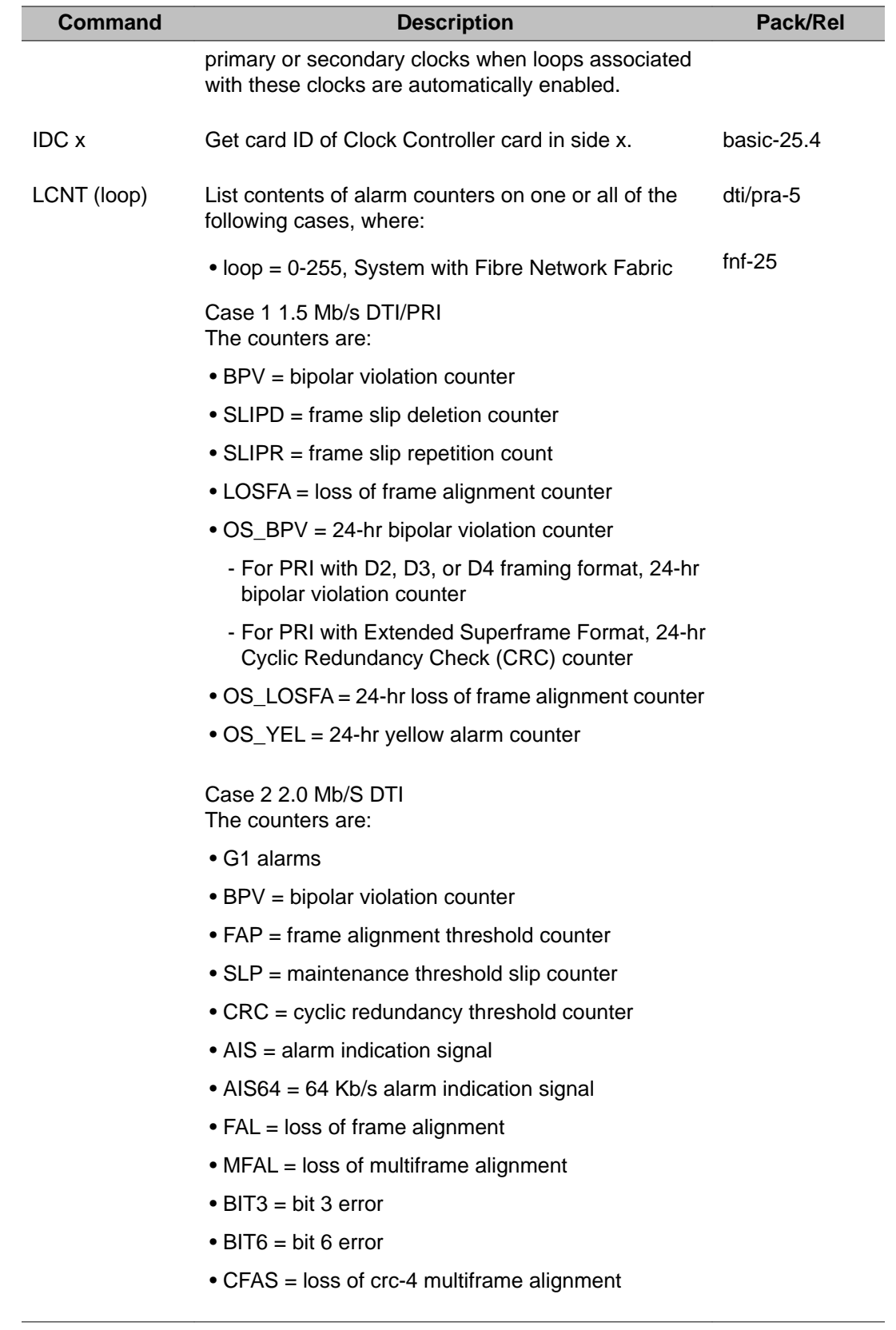

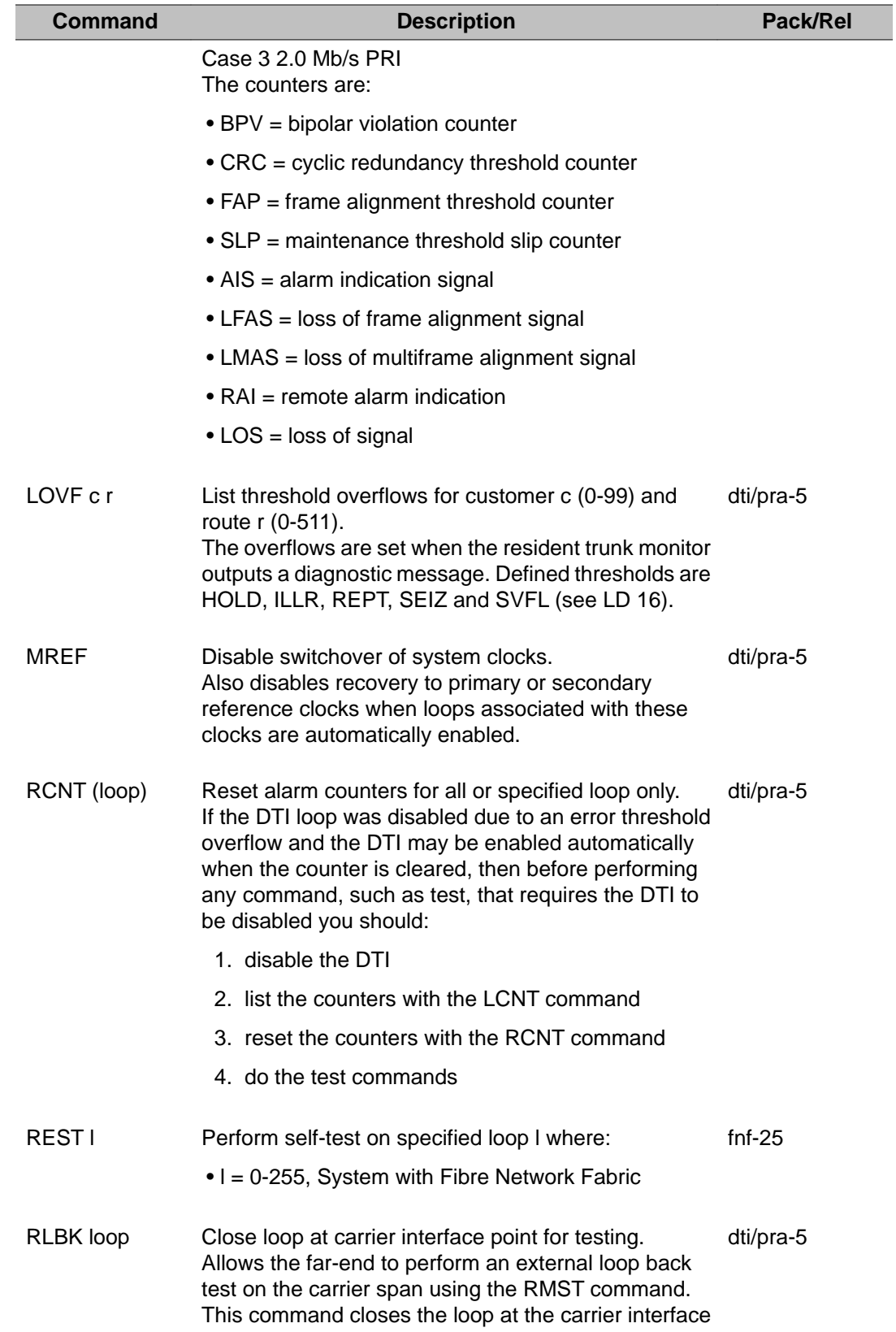

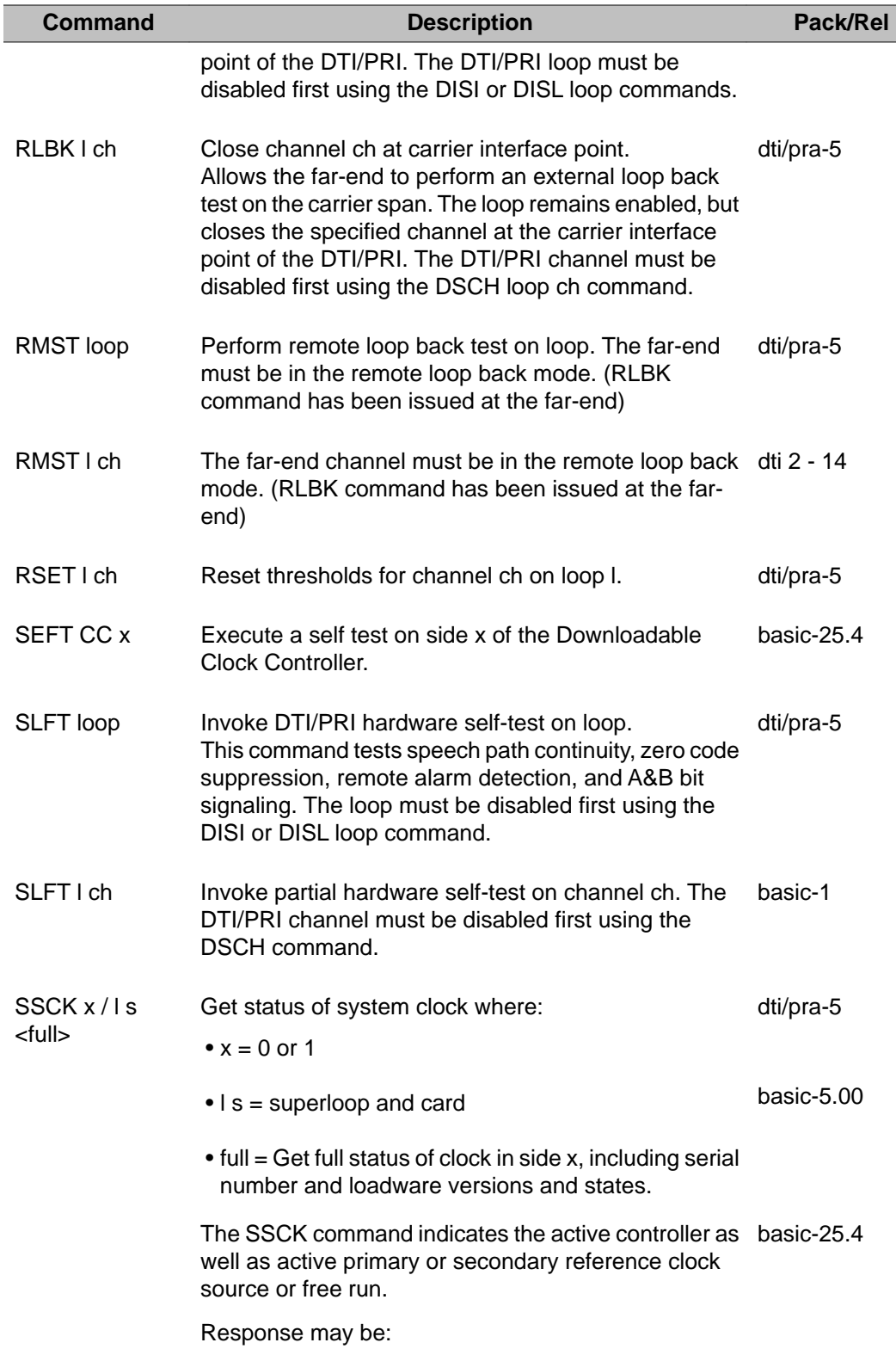

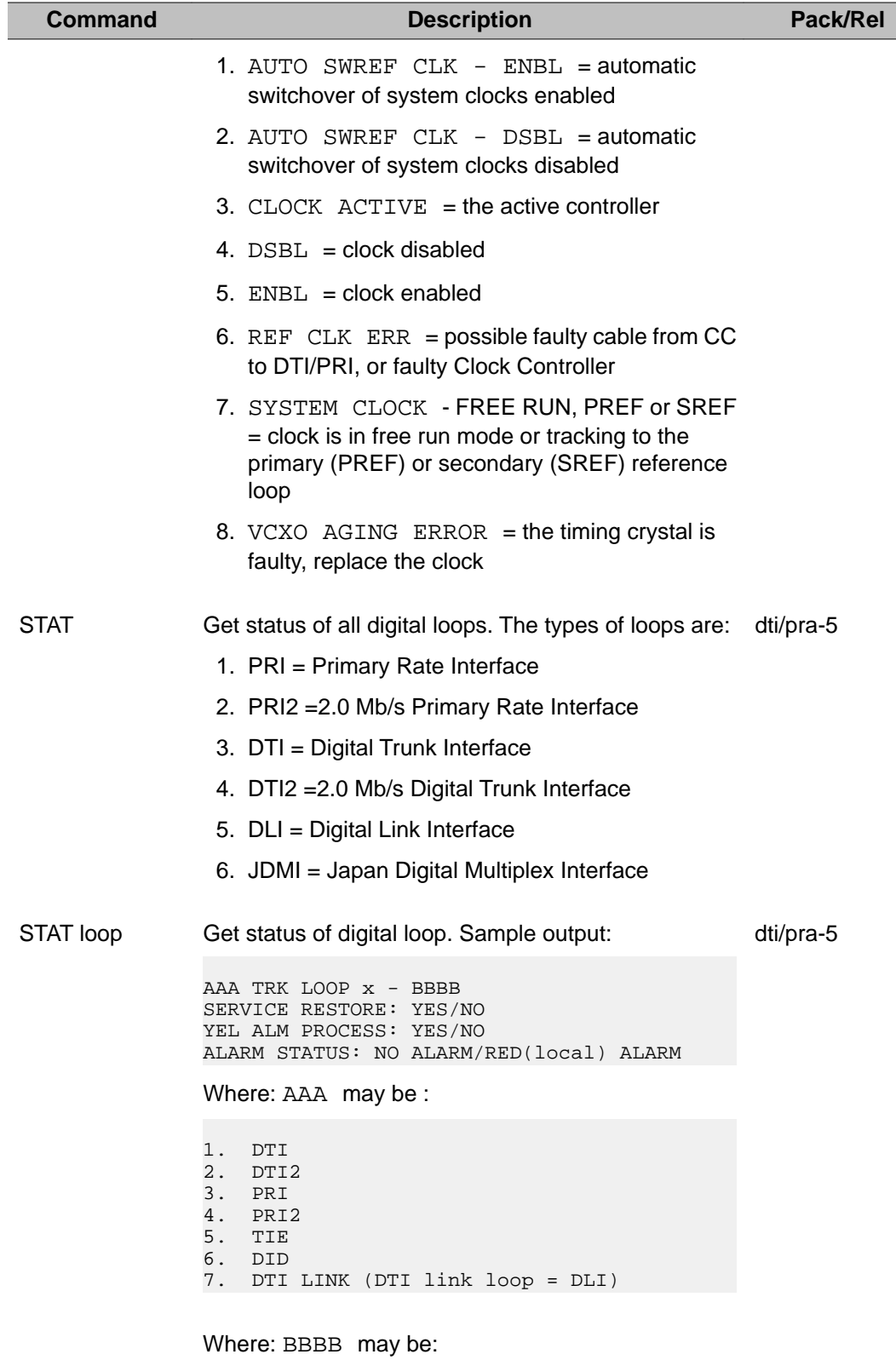

<span id="page-274-0"></span>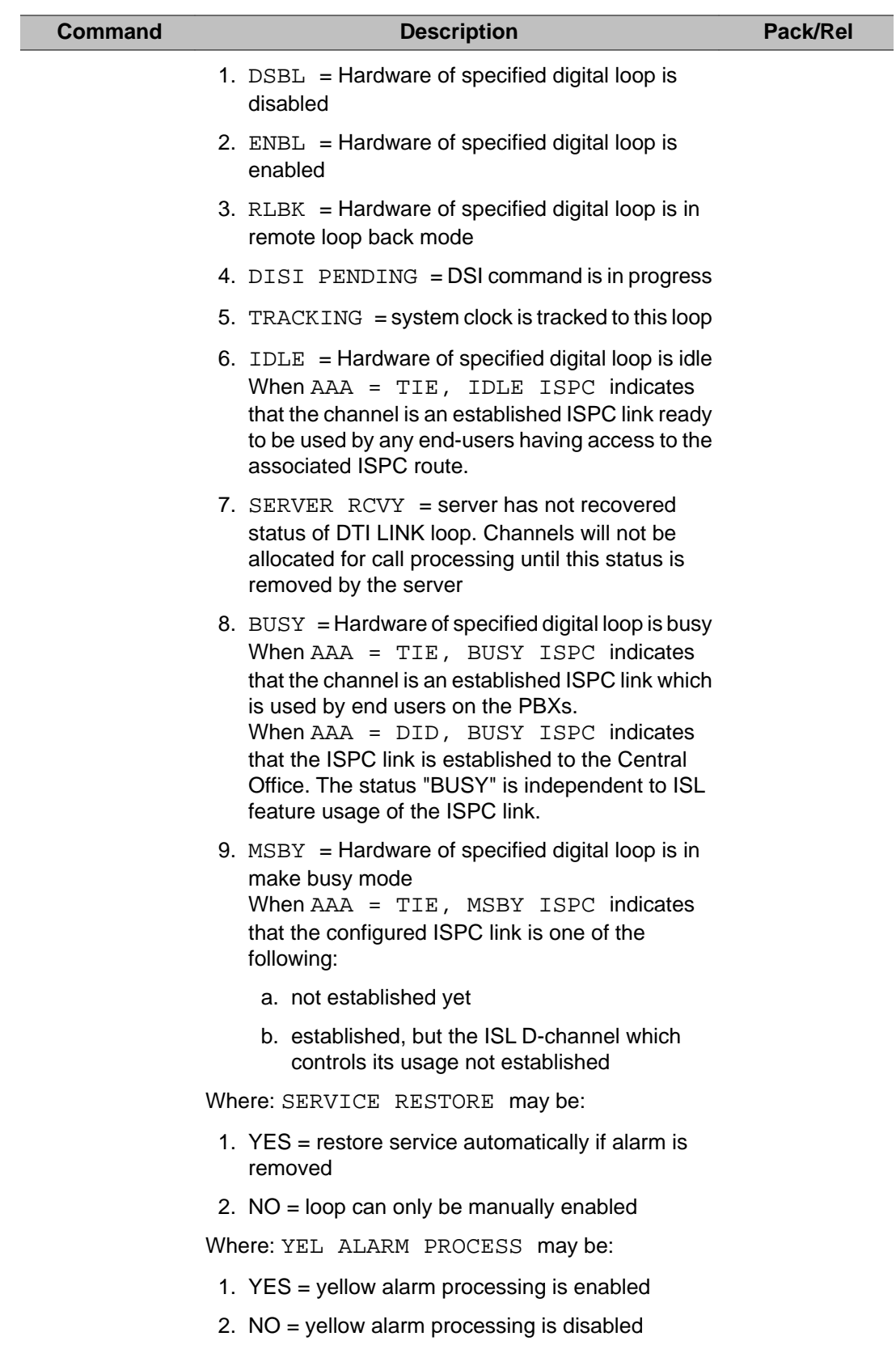

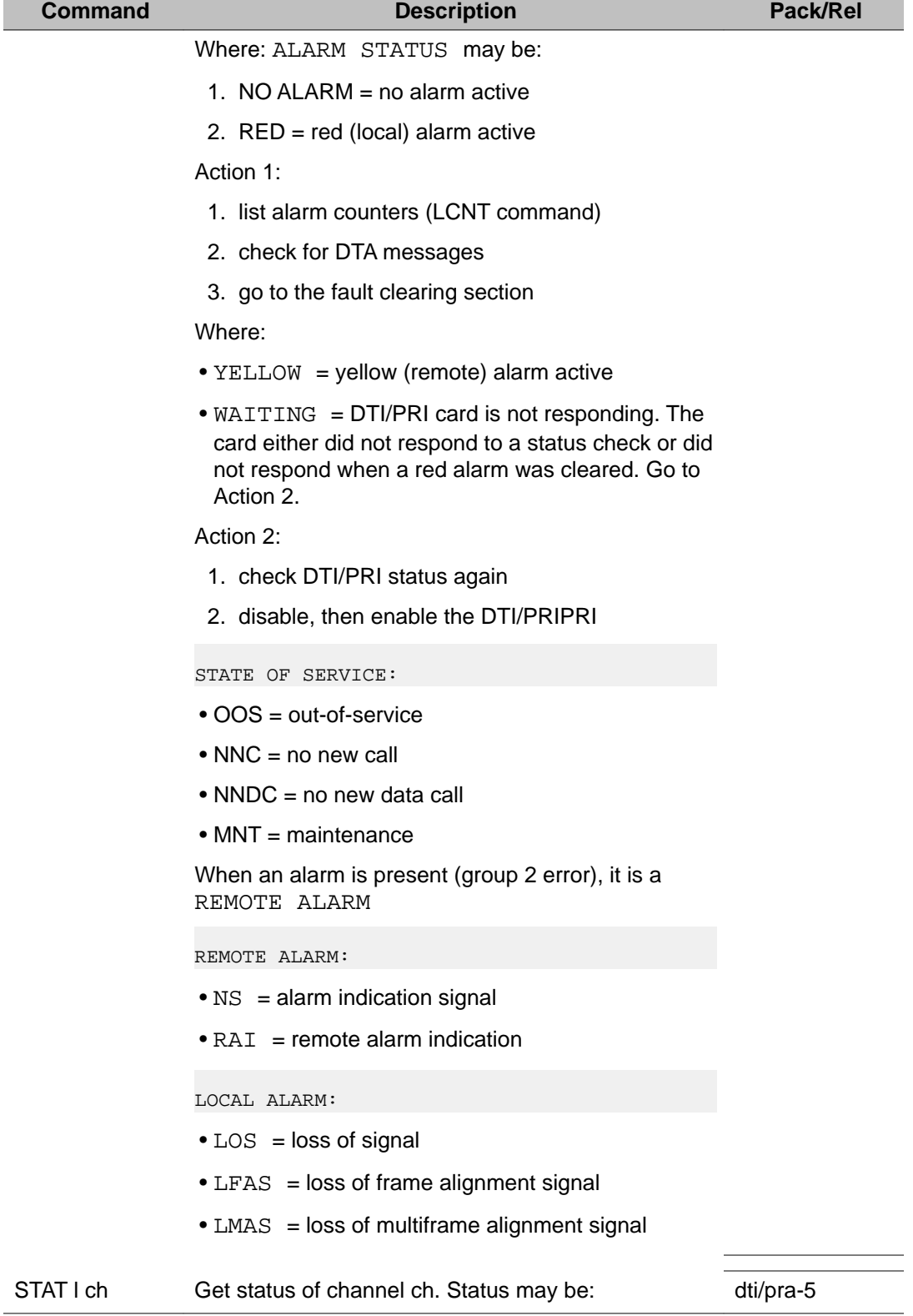

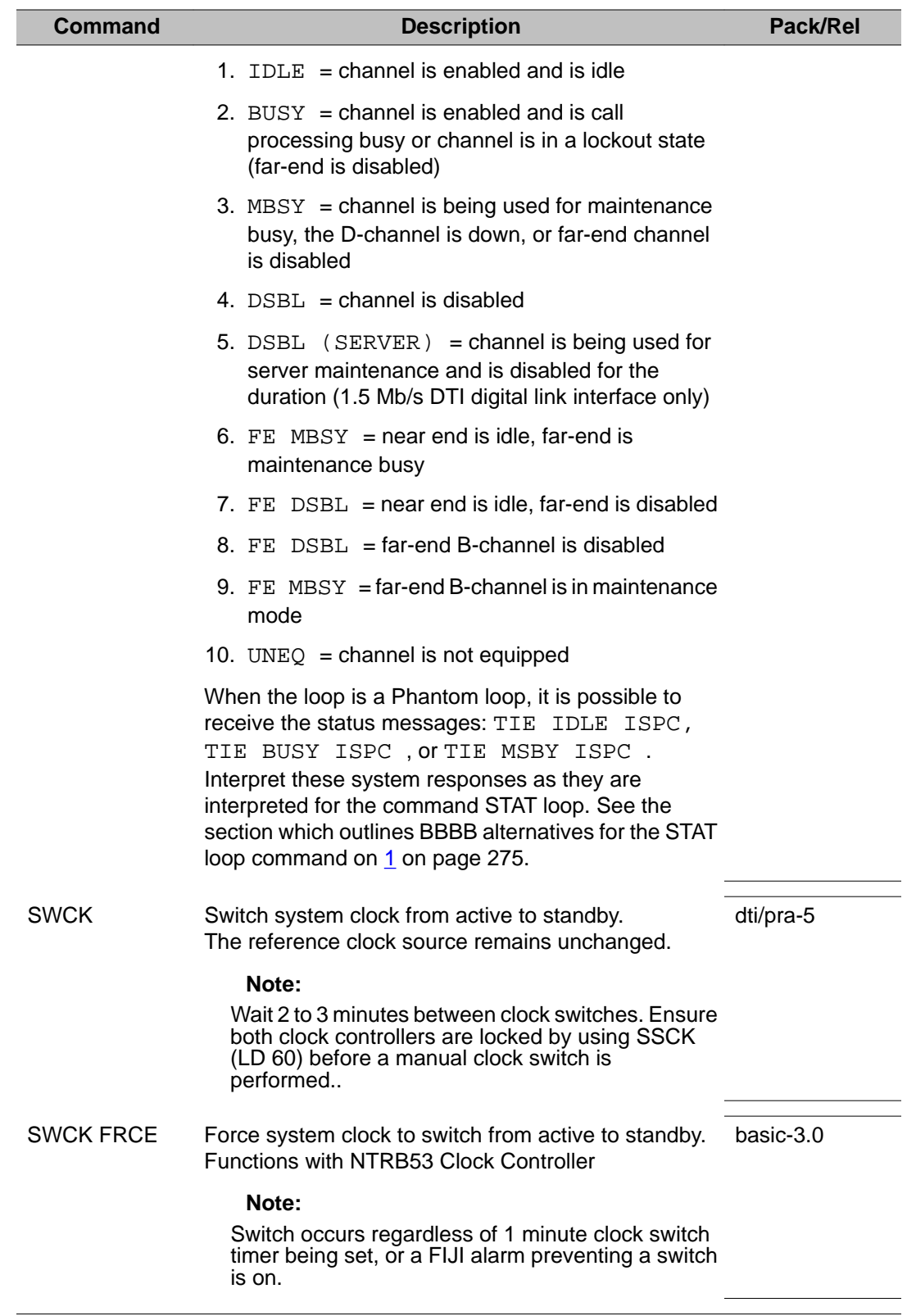

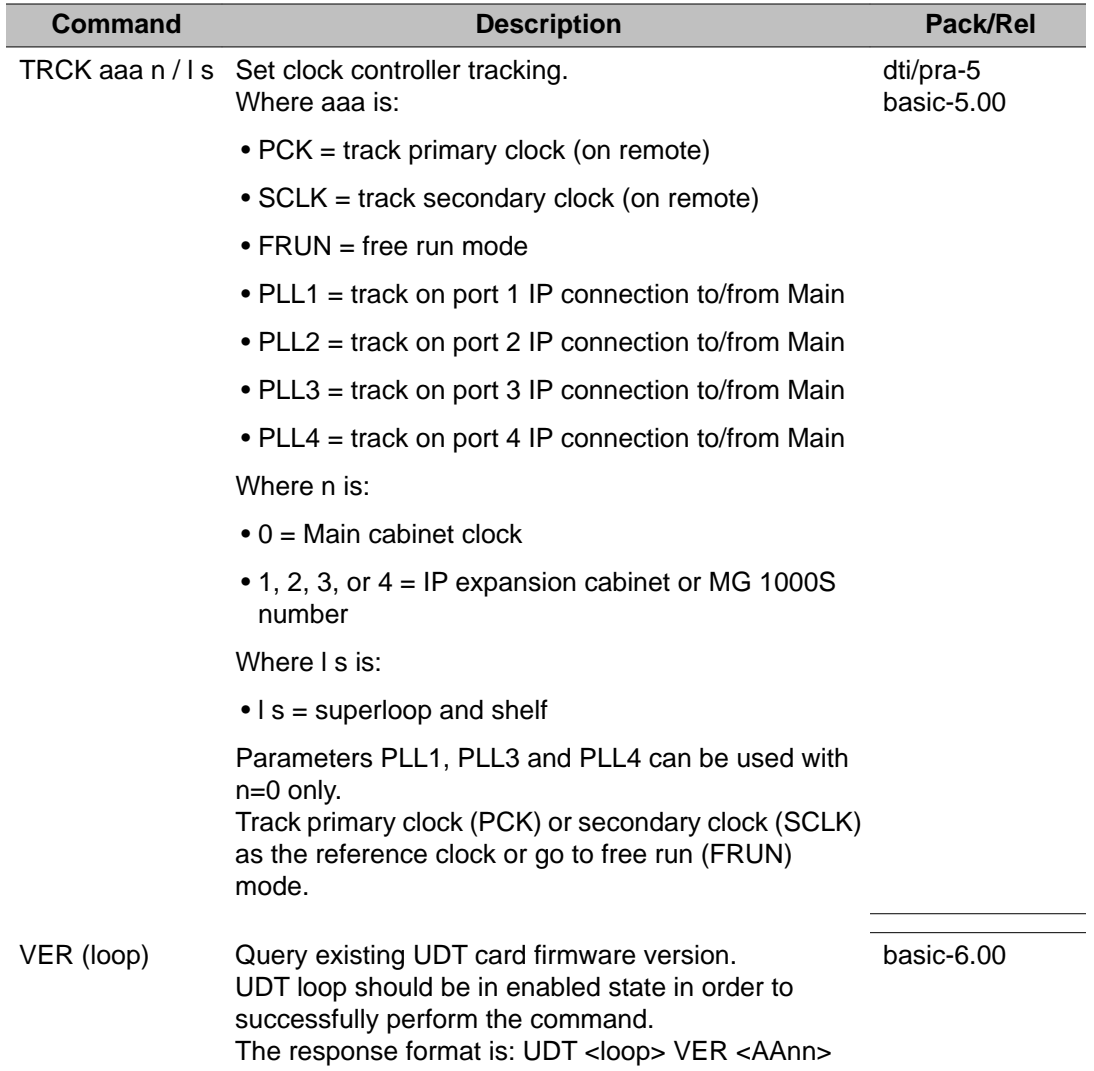

# **Chapter 25: LD 61: Message Waiting Lamps Reset**

The Message Waiting Lamps Reset (MWL) program can be invoked automatically by the system as part of the daily routines or manually from an input device. It is used to deactivate all active Message Waiting lamps on user stations and reset the associated status in the system.

This program cannot be applied to digital sets.

When LD 61 is loaded manually, 'G' must be entered to initiate the task.

## **G command**

Starts resetting the trouble status on all Message Waiting lamps. The program does not reset lamp status unless all message center sets are out-of-service (i.e., message center is closed and attendants are in Night Service).

Before running this program, all Message Center (MC) telephones must be taken out-ofservice by "make telephone busy" and if attendants are set up to handle message calls, they must be in night mode.

LD 61: Message Waiting Lamps Reset

# **Chapter 26: LD 75: Digital Trunk Maintenance**

This program lets you test digital channels, bring a digital (IDA) link into service or take a link out-ofservice.

All Overlay 75 commands may be used on Small Systems, CS 1000S, systems by substituting card number for loop number.

## **Basic commands**

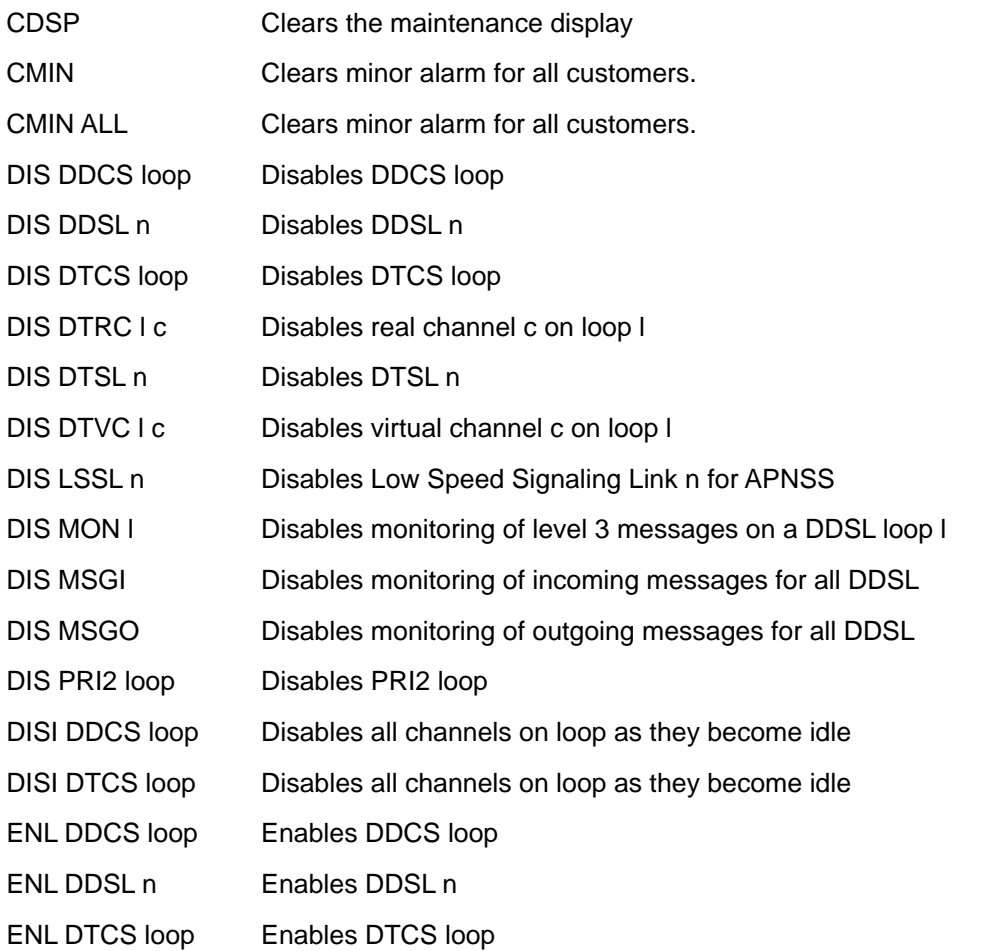

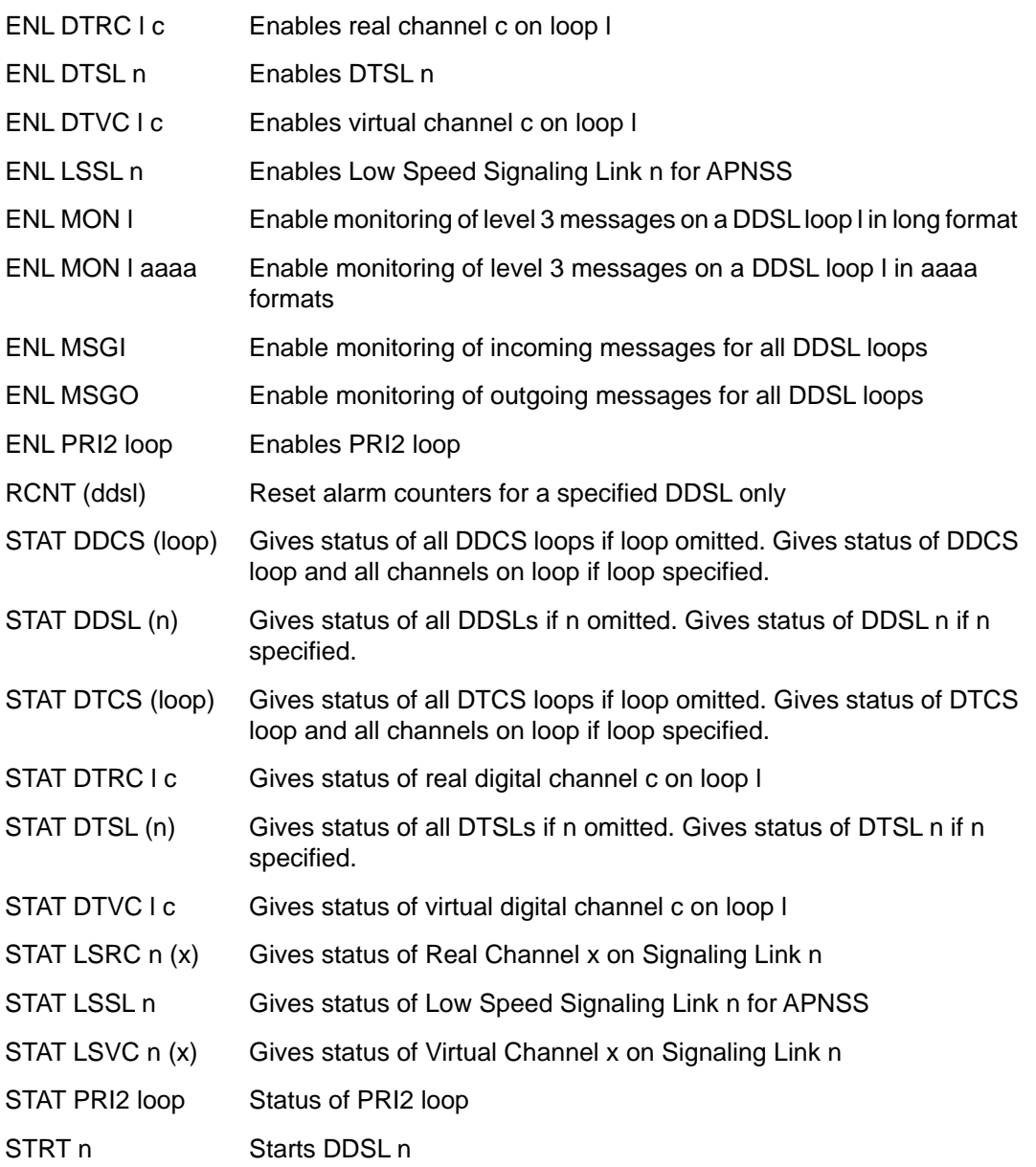

#### **Note:**

If GEC Plessey Telecommunications (GPT) hardware is used, the mnemonic DTSL is used instead of DDSL and the mnemonic DTCS is used instead of DDCS.

# **Alphabetical list of commands**

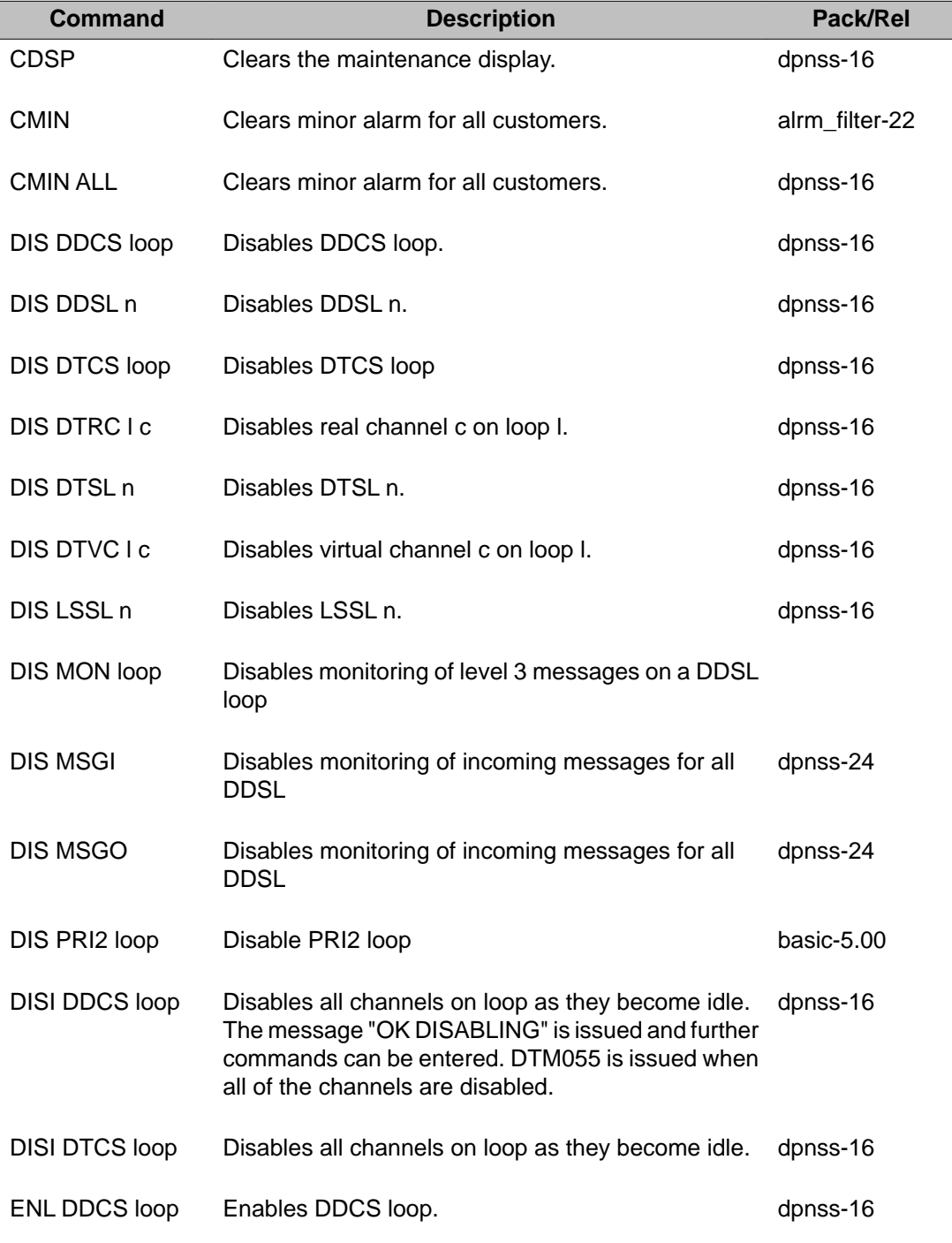

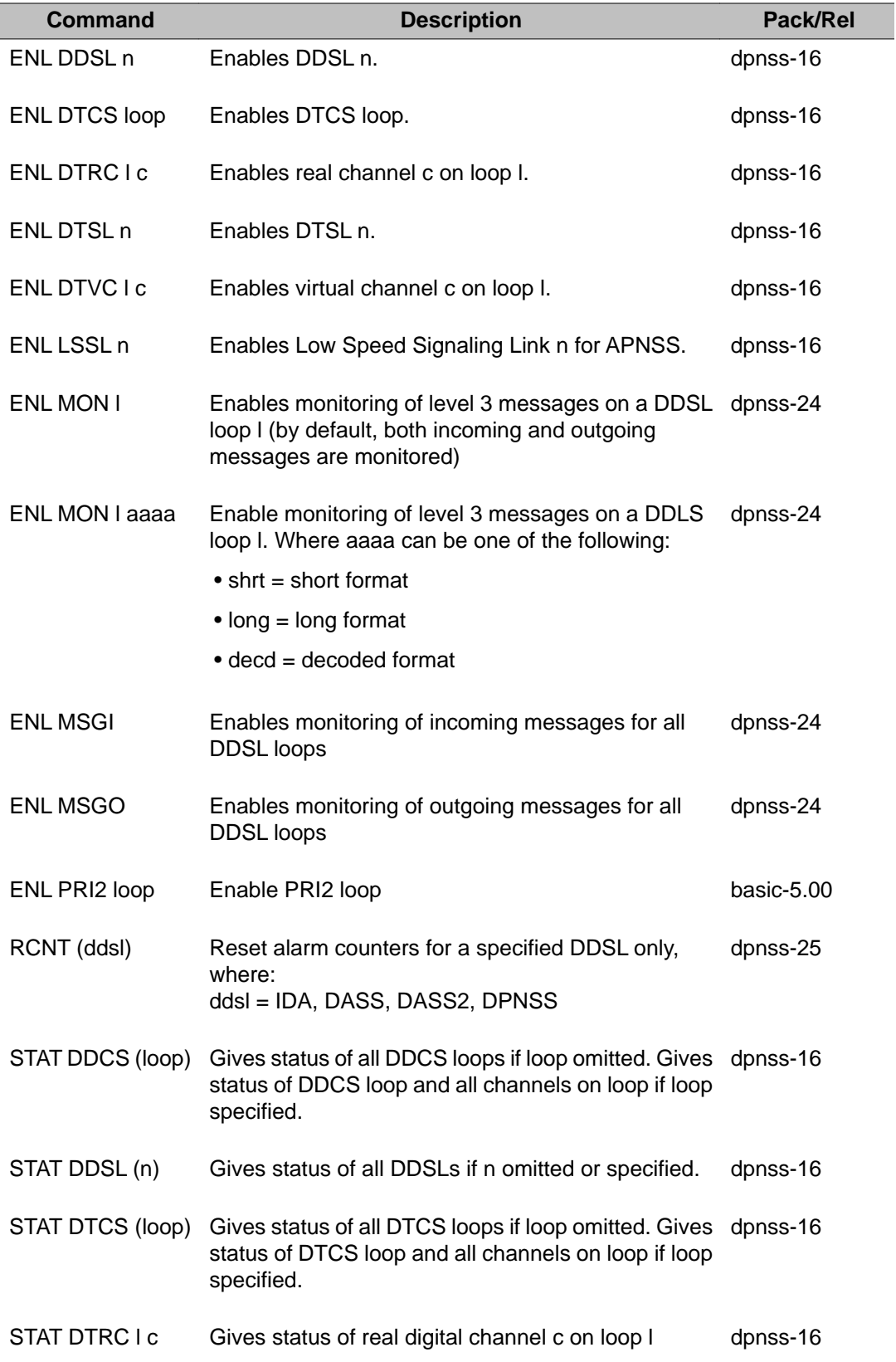

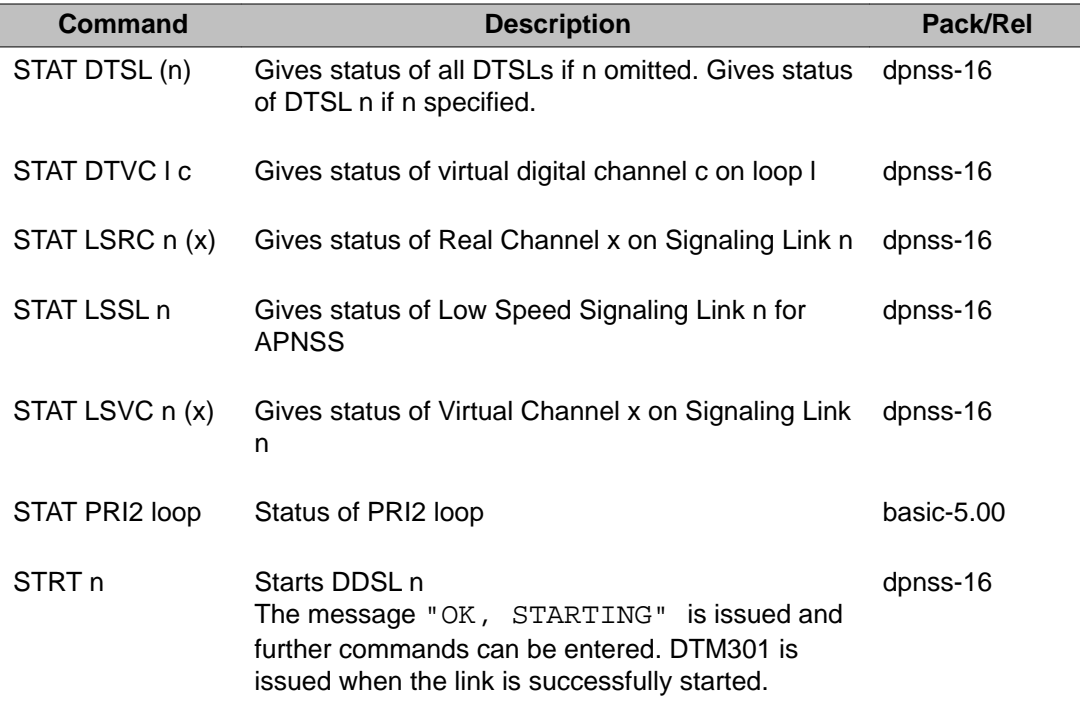

### LD 75: Digital Trunk Maintenance

# **Chapter 27: LD 77: Manual Print**

LD 77 is used to print the signals that come from the peripheral cards to the common equipment.

#### **Note:**

This Overlay is intended for people experienced with the message formats and protocols.

Some loop-level commands are not valid on Small Systems, CS 1000S, MG 1000B, and MG 1000Tsystems, and have been replaced with slot-level commands.

## **When to use LD 77**

LD 77 can be useful in determining which peripheral card (line or trunk) is causing a system overload in situations in which the CPU cannot narrow the problem to a specific Terminal Number (TN). Once the program is loaded from a tape, the user may request the system to print all the input messages from a specific area of Intelligent Peripheral Equipment.

Manual Print can also be used to continuously send frequency combinations by defining the loop and terminal number of the MFE card, busying the channel, setting the read/write bit to write, defining the message and repeatedly sending it. This channel will not be available for regular signaling until the message sending is stopped and the channel is idled.

When a machine is carrying traffic, there will be a large number of valid messages generated from the Intelligent Peripheral Equipment. Thus, the program will be most effective for troubleshooting when:

- there is little system traffic
- message address range is restricted (i.e., looks only at one shelf or loop)

This program has capabilities which are used by the software designers during development activities. The user is protected from accidental access to these commands (and resulting potential service degradation) as a password is required. This password is not available to customers.

### **LD 77 Output format**

All numerical input/output is in hexadecimal format. The output is in the following format:

<loop> <shelf> <card> <terminal> <message> <time-stamp>

The loop, shelf and card fields identify the circuit card generating the message.

## **Abbreviations for LD 77**

The fields are defined as follows:

 $b =$  bypass bit value  $cb =$  continuity bit ch = chip on a given SSD Peripheral Signaling card  $g = group$  $\Box$  s c  $\Box$  = TN: loop, shelf, card, unit  $ln = link$ loop = network loop  $m =$  module  $p = page$ ps = Peripheral Signaling card sh = Multigroup shelf  $ts = time$  slot  $v =$  desired lamp state;  $0 =$  lit,  $1 =$  dark  $x =$  Multigroup bit

Some four-letter commands can be abbreviated to a one-letter command when entered from a TTY (but not an SL-1 telephone). The one-letter command is shown in parentheses after the four-letter mnemonic (e. g., ARPS (F) I s 32 can be entered as F I s 32).

# **LD 77 Input format**

All input is in decimal form, except message data which is in hexadecimal form. Space and carriage return are automatically done by the overlay when the expected number of digits are input. Therefore the number of input digits must be strictly entered for each input parameter. The number of letters specified in each parameter field dictate the number of hex or decimal digits that must be entered.

For example:

Enter for TN 1 0 2 0:
001 0 02 00 Enter for TN 156 1 15 30: 156 1 15 30

## **Fibre Network Fabric**

The Fibre Network Fabric extends and enhances the 5-group network architecture to 8 nonblocking (inter-group) Network groups, with a resulting expansion in network capacity to 8k timeslots available for Intergroup traffic. This is achieved by using OC-12 SONET rings, and adding additional network and IPE shelves, cards and cables and software changes to allow using the expanded network capacity. This expansion increases the number of available loops from 160 to 256. This applies to Multi Group systems only.

#### **Basic commands**

Only "P" commands can be used on superloops.

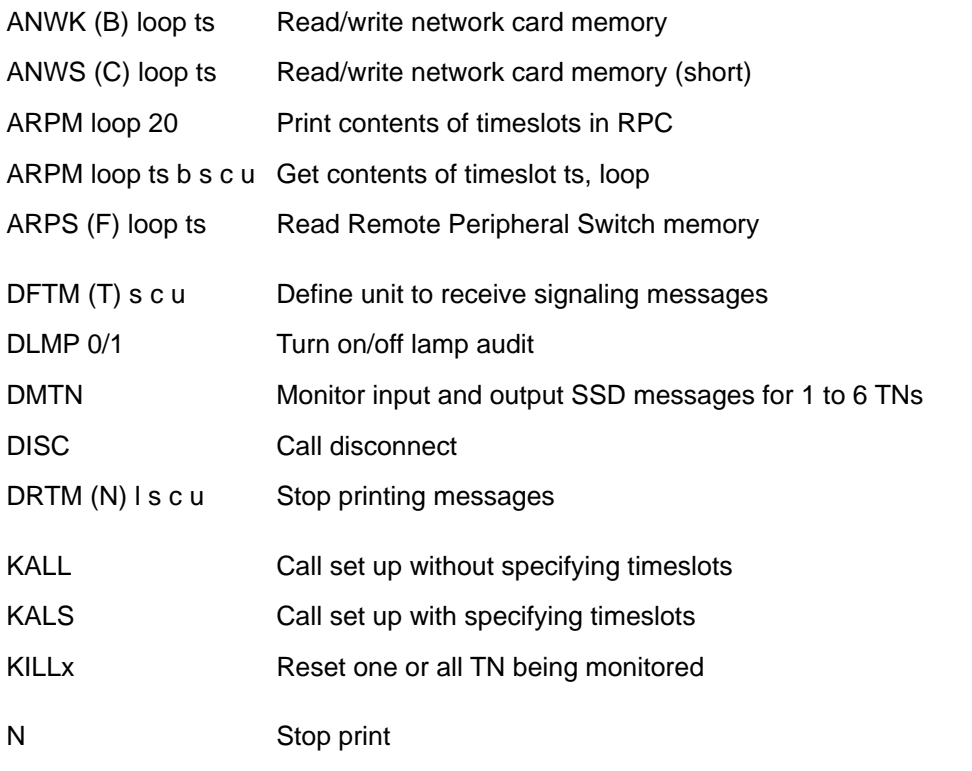

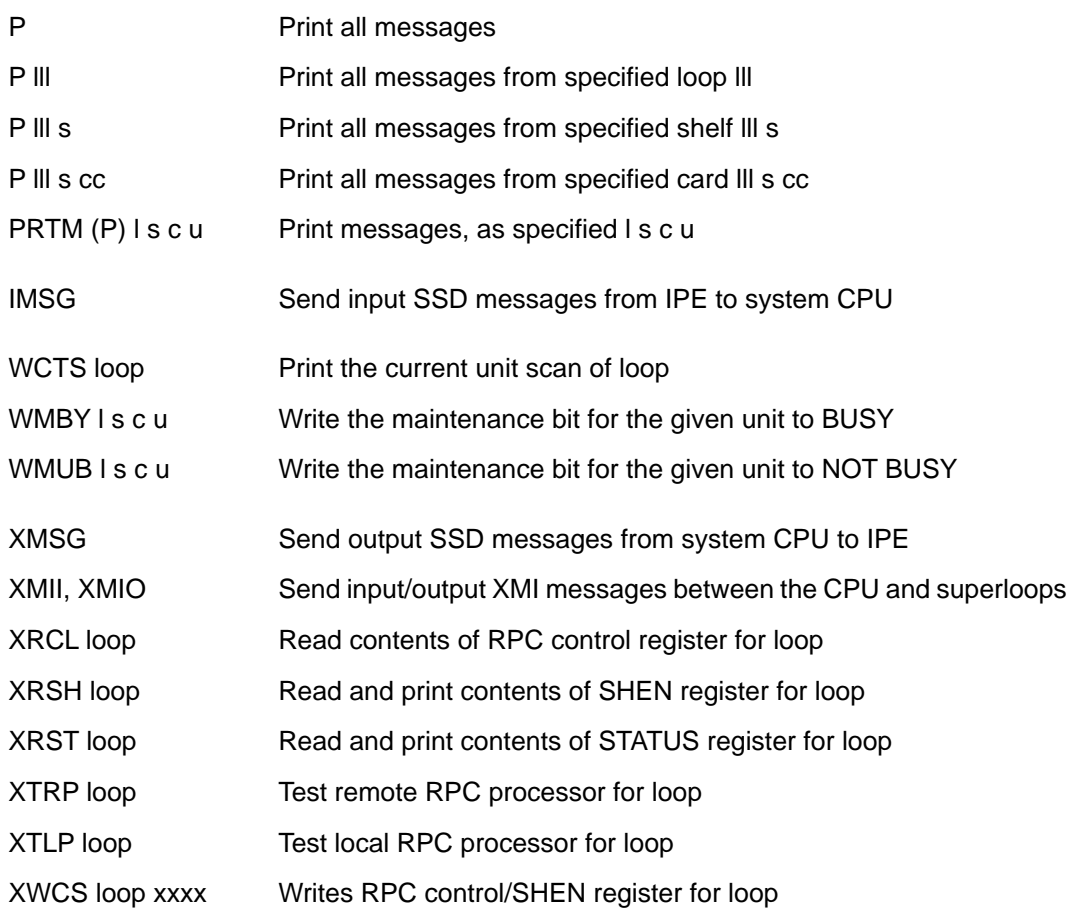

# **Alphabetical list of commands**

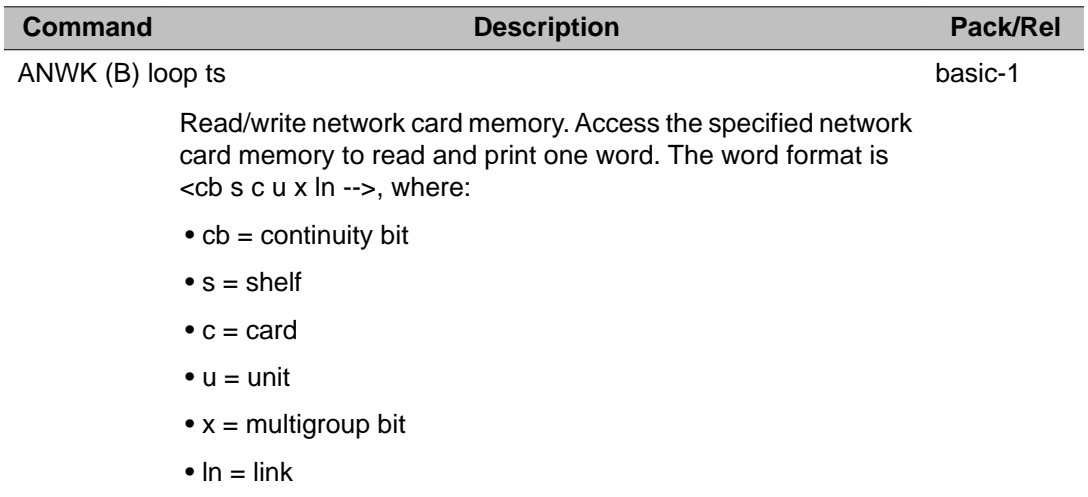

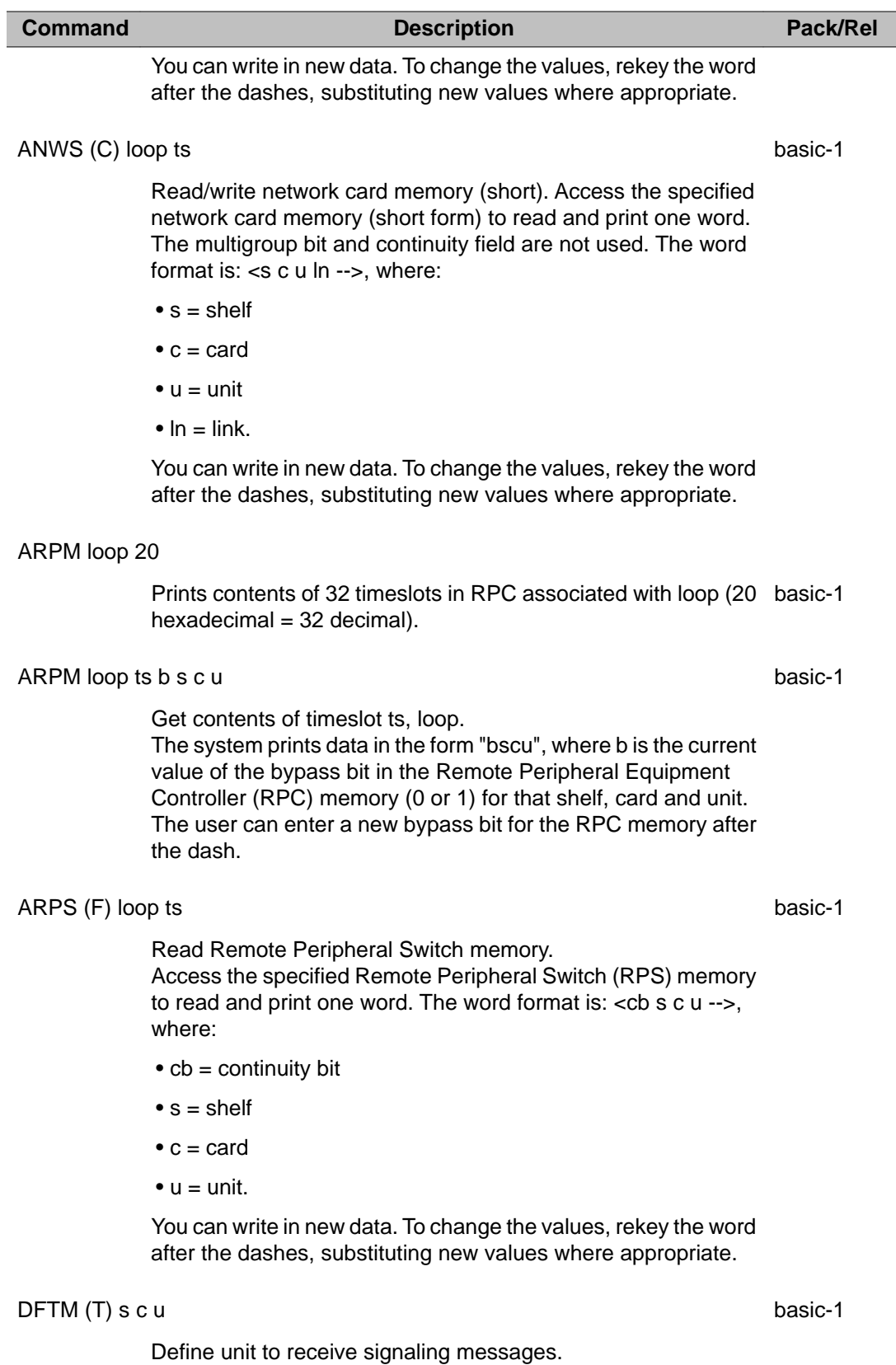

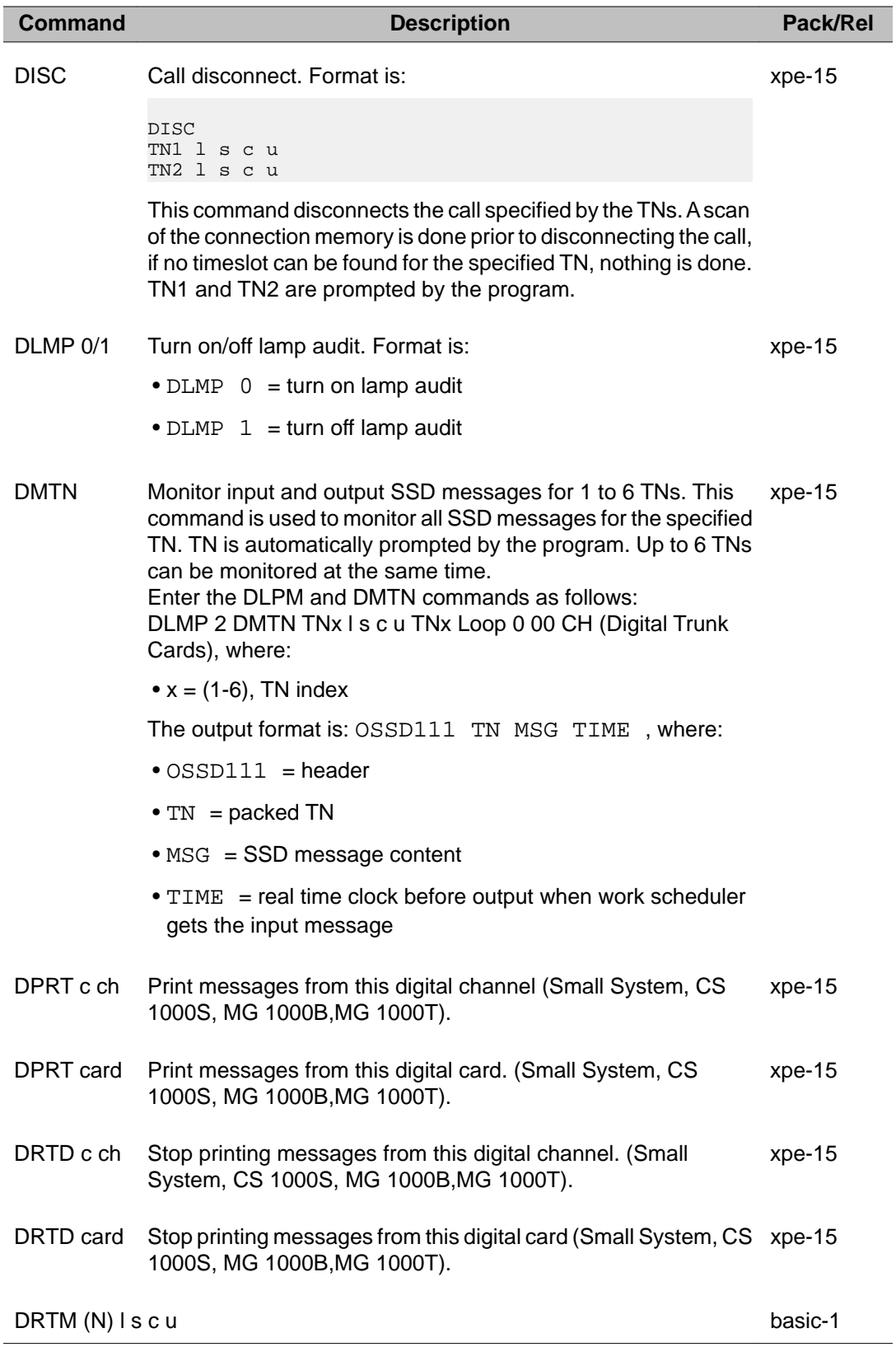

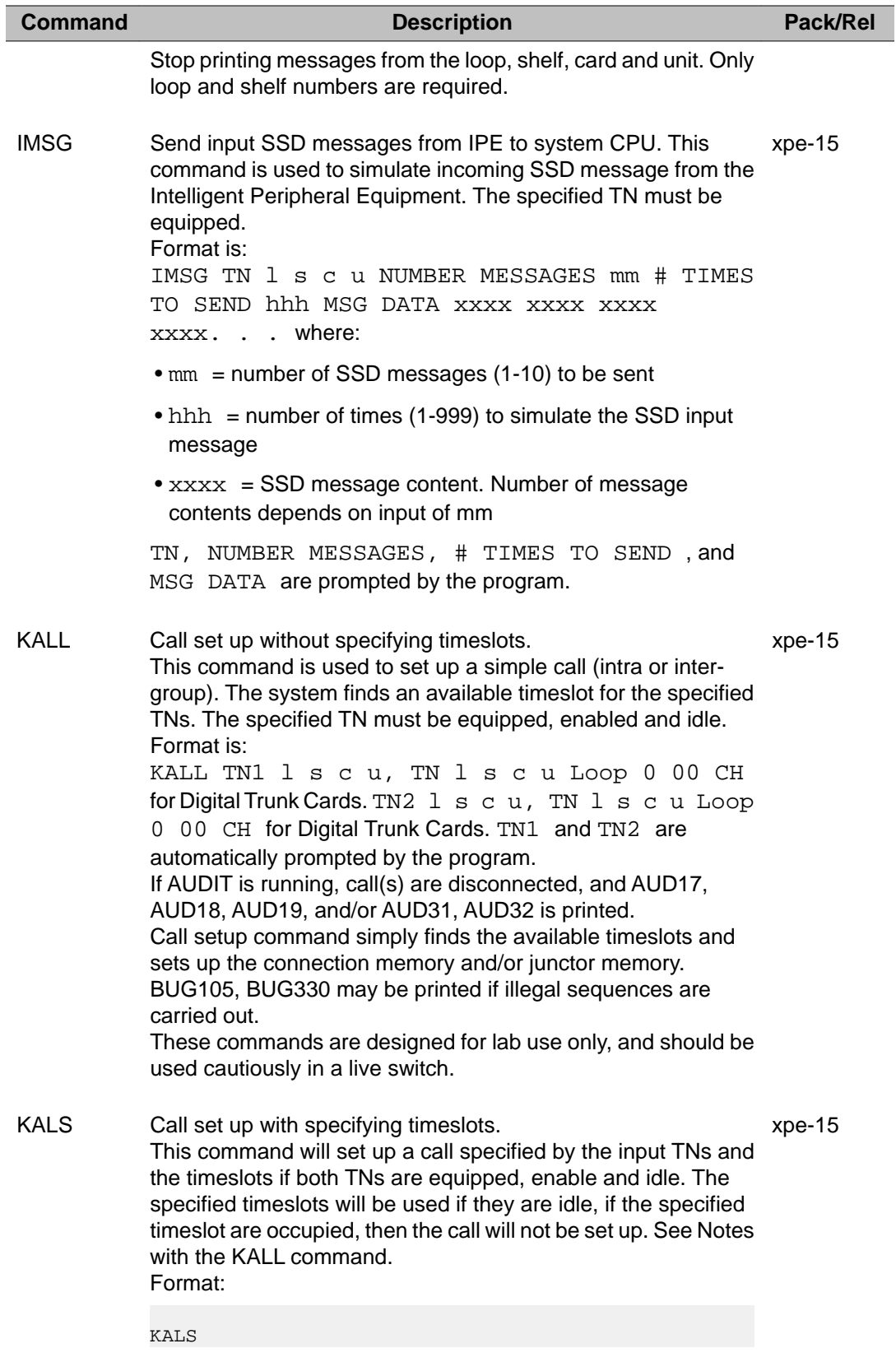

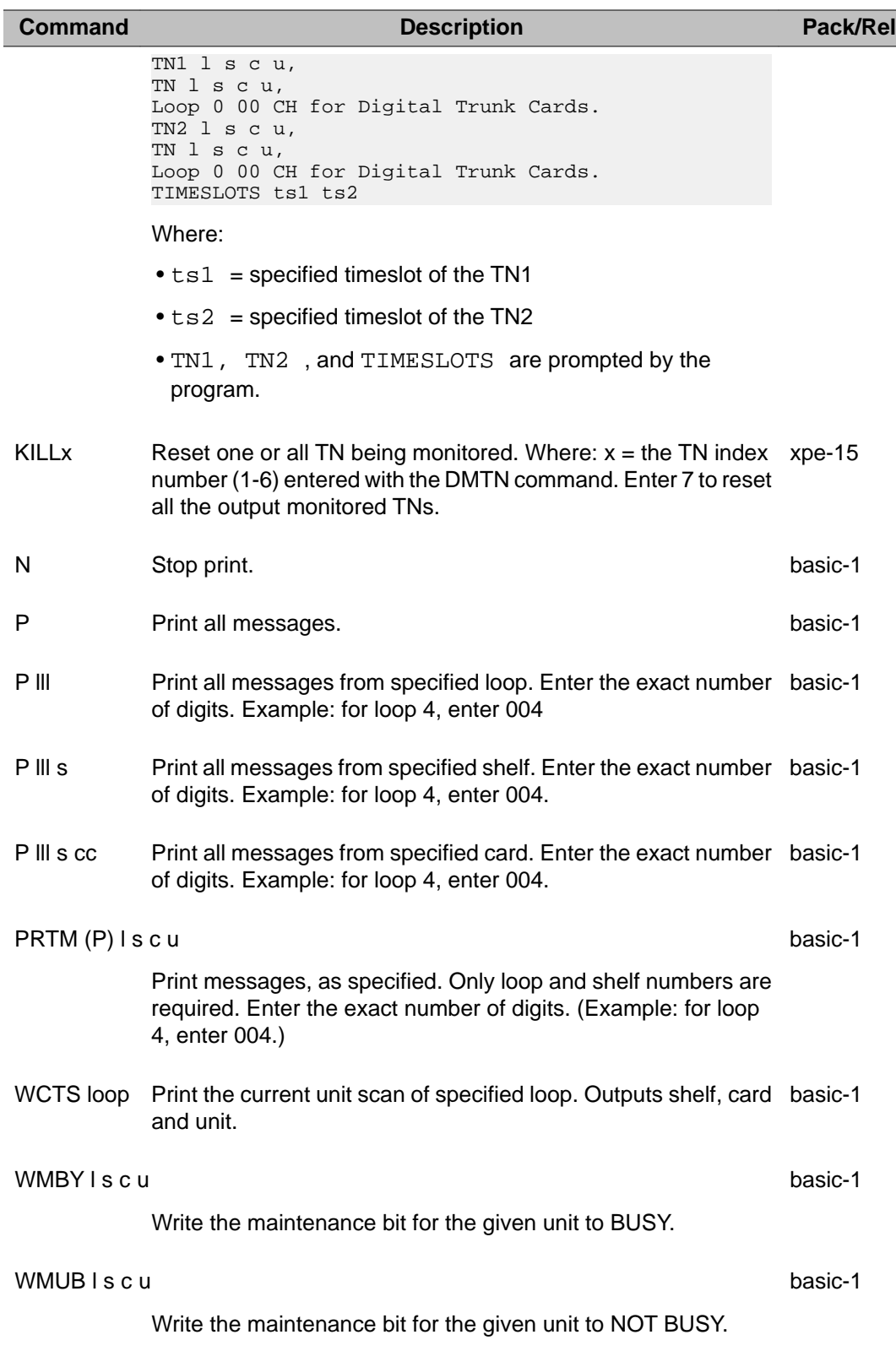

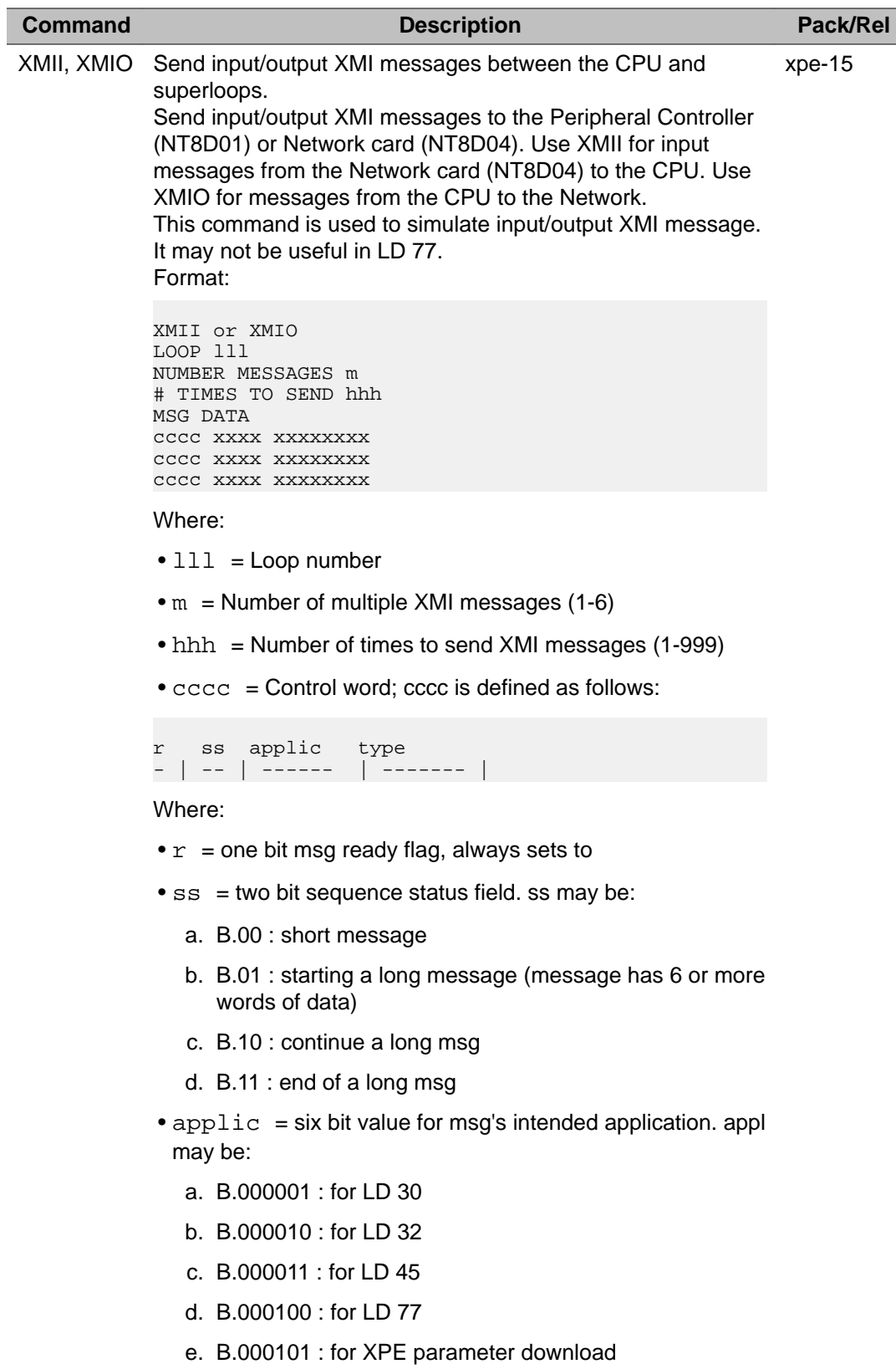

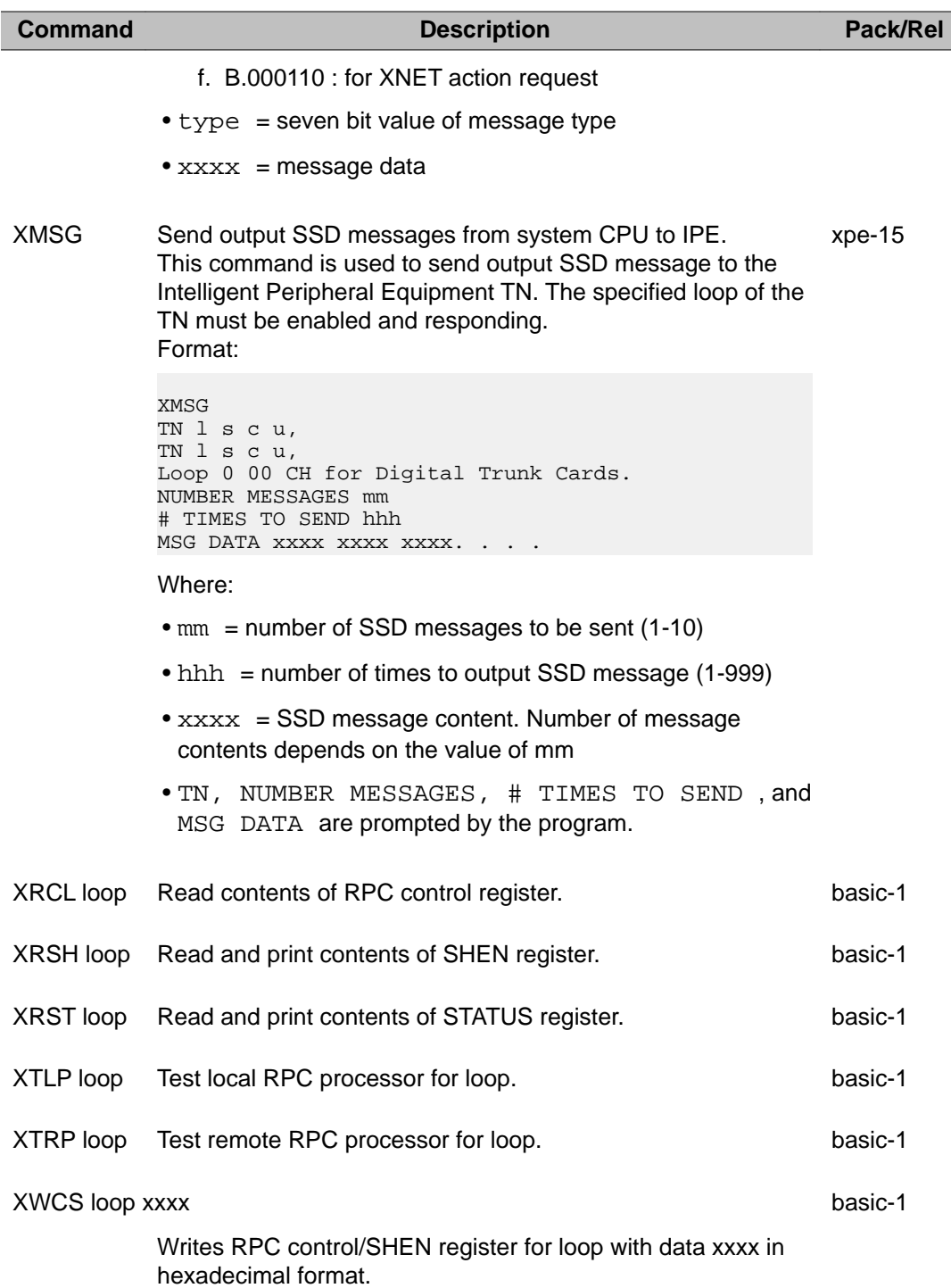

# **Chapter 28: LD 80: Call Trace**

LD 80 provides a means of tracing a call by looking at a snap shot of the transient data (such as call register contents) associated with the call. The trace commands operate only when this Overlay is active. If LD 80 is aborted (\*\*\*\*), the trace functions stop. Note that when using the enhanced trace commands, the Overlay will not automatically abort (according to the defined time-out period) if calls are being traced.

When a system initialization occurs, all trace commands are removed, and the trace operation is stopped.

For Network Call Trace see NCT messages.

### **Enhanced Trace commands.**

The enhanced trace function requires Multi-User Login functionality (package 242) to be enabled in LD 17. The enhanced commands are: DALL, DIST, ENTC, ENTD, GOTR, FITR, and STPT. These commands interact with each other only.

The enhanced trace commands can be disabled through a maintenance telephone by dialing the following:  $nn + 9913 + x + yy$ 

Where:

- nn = customer SPRE access code
- 9913 = feature code to display for message display control
- $\bullet$  x = action code (0 to deactivate)
- yy = message monitor code (02 for enhanced trace messages)

A second dial tone indicate that the command was successful. Overflow tone is heard if the command is entered incorrectly. Once this command has been entered, a user entering FITR from the TTY will receive the period (.) prompt.

Some loop-level commands are not valid on Small Systems, CS 1000S, MG 1000B, and MG 1000T, and have been replaced with slot-level commands.

# **Calling Line ID on Analog Trunks for Singapore, Australia and Hong Kong**

The TRAC program will display the Calling Number for an incoming A-CLID call. Calling Name cannot be displayed.

If the calling number is not received i.e. "P" or "O" received as reason for absence of calling number then the route and member number will be displayed as per the existing functionality.

### **When to use LD 80**

There are three basic commands:

- TRAT for tracing attendant consoles
- TRAC for tracing sets and trunks
- TRAD for tracing calls through Computer PBX Interface (CPI), Digital Trunk Interface (DTI), Primary Rate Interface, or Digital Link Interface (DLI) loops.

The TRAC command can be used to print the tone detector TN if a tone detector is used at the time of the call trace.

Generic software enables the printing of auxiliary data related to a call. The auxiliary data consists of information associated with the NARS/BARS/CDP features, if equipped, and the Ring Again (RGA) feature. This additional data can be retrieved by appending DEV to any of the TRAC commands. Example: TRAC L S C U DEV

#### **Note:**

BRI DNs can be traced with the TRAC C DN command. For TRAC L S C U, enter U = DSL0 to DSL7 for Digital Subscriber Loops.

When Music and Recorded Announcement Broadcast trunks are traced, the following information is printed out:

- indication that the trunk is broadcasting
- the number of callers connected to the trunk

When a caller connected to a broadcasting trunk is traced, the existing trace information is printed out as well as an indication that the trunk is broadcasting.

# **Originating and terminating information**

The Call Trace originating and terminating party information depends on the types of telephone, console or trunk as shown below.

Single line telephones:

ORIG l s c u cust dn 500 TERM l s c u cust dn 500

Multi-line telephones:

ORIG l s c u key# keytype cust dn settype TERM l s c u key# keytype cust dn settype

Attendant consoles

ORIG l s c u cust att# lpk# ATTN consoletype TERM l s c u cust att# lpk# ATTN consoletype Trunks:

ORIG l s c u rtyp RMBR rrr mmm TERM l s c u rtyp RMBR rrr mmm

- $\cdot$  s c u = TN
- consoletype = console type (ATT, 2250)
- $\bullet$  cust = customer number
- $\bullet$  dn = directory number
- $\bullet$  key# = multi-line telephone key number
- keytype = multi-line telephone key type (SCR, MCR, HOT, etc.)
- $\bullet$  lpk# = console loop key number
- rrr mm = trunk route and member number
- rtyp = trunk route type (TIE, CO, FX, etc.)
- settype = multi-line telephone type (SL1, 2008, 2317, etc.)

#### **Example 1 Trace a call placed to a 500-type set**

Configuration: active call from key 0 on an M2008, to 500-type telephone Customer number: 06

Originator:

telephone type: M2008 TN: 004 0 05 00 DN: 5100 on SCR key 0

Terminator:

telephone type: 500 TN: 008 0 03 06 DN: 2121

Trace command:

TRAC 4 0 5 0 (l s c u), or TRAC 6 5100 (customer and DN)

Output:

```
ACTIVE TN 004 0 05 00
ORIG 04 0 0 05 00 6 SCR 0 5100 2008
TERM 008 0 03 06 6 2121 500
DIAL DN 2121
MAIN PM ESTD
TALKSLOT ORIG 22 TERM 22
QUEUE NONE
```
#### **Example 2 Trace an outgoing ISDN call**

Configuration: outgoing call from key 0 on an M2317, to 500-type telephone Customer number: 05

Originator:

telephone type: M2317 TN: 016 0 02 00 DN: 6050 on SCR key 0

Terminator:

Dialed DN: 7873107 Outgoing PRI TIE trunk: loop 018 channel 16; route 24 member 12

Trace command:

TRAC 5 6050 (customer, DN), or TRAC 16 0 2 0 (l s c u)

Output:

```
ACTIVE TN 016 0 02 00
ORIG 016 0 02 00 5 SCR 0 6050 2317
       018 16 TIE RMBR 24 12
DIAL DN 7873107<br>MAIN PM ESTD
MAIN PM
TALKSLOT ORIG 13 TERM 13
QUEUE NONE
---- ISDN PRA CALL (TERM) ----
CAL REF \# = 16BEARER CAP = VOICE
CALL STATE = 10 ACTIVE
CALLING NO = 4376050
CALLED NO = 7873107
```
#### **Example 3 Enhanced Trace command output**

The enhanced call trace output includes a time stamp that appears on the first line of the output.

The TN or digital trunk prints out only when there has been a change to the call register. The TN or trunk is printed only once.

Sample output:

```
.14:00:02 12/25/1992
KEY 0 MCR MARP ACTIVE TN 001 0 02 01
ORIG 001 02 01 0 SCR MARP 1 5011 SL1
TERM 001 0 02 00 0 MCR MARP 1 5006 SL1
DIAL DN 5006
MAIN_PM ESTD
TALKSLOT ORIG 19 TERM 21
QUEU NONE
KEY 1 TRN IDLE
KEY 2 AO3 IDLE
.
.
.
KEY 8 RND
KEY 9 RLS
.14:00:04 12/25/1992
IDLE TN 015 04
```
#### **Example 4 Trace a call from an IP Media Services Ad Hoc Conference loop:**

The call trace output includes the Media Application Server (MAS) IP address.

Trace command:

**.trac 0 3000**

Sample output:

ACTIVE VTN 104 0 00 00 ORIG CONF SERVICE 3 CONFEREE GRP 15 CALL ID 0 34999 ORIG 3 15 CONFEREE PORT 10 MAS IP: 47.11.58.228 PORT: 53652 MEDIA PROFILE: CODEC G.711 MU-LAW PAYLOAD 20 ms VAD OFF TERM VTN 104 0 00 00 KEY 0 SCR MARP CUST 0 DN 3000 TYPE 2002P2 SIGNALLING ENCRYPTION: INSEC MEDIA ENDPOINT IP: 47.11.72.125 PORT: 5200 MEDIA PROFILE: CODEC G.711 MU-LAW PAYLOAD 20 ms VAD OFF MAIN\_PM ESTD TALKSLOT ORIG 10 TERM 10 JUNCTOR ORIG0 TERM0 ORIG 3 15 CONFEREE PORT 8 MAS IP: 47.11.58.228 PORT: 53664 MEDIA PROFILE: CODEC G.711 MU-LAW PAYLOAD 20 ms VAD OFF

#### **VoIP Trace command output**

Static Call Trace Output for calls involving IP Telephony elements.

#### **Example 1 Trace a call placed from IP Phone to IP Phone within a single system**

Trace command:

.trac 2 2222

Output:

ACTIVE VTN 061 0 00 08 ORIG VTN 061 0 00 04 KEY 0 SCR MARP CUST 2 DN 2001 TYPE I2002 MEDIA ENDPOINT IP: 192.168.64.33 PORT: 5200 TERM VTN 061 0 00 08 KEY 0 SCR MARP CUST 2 DN 2222 TYPE I2004 MEDIA ENDPOINT IP: 192.168.64.32 PORT: 5200 MEDIA PROFILE: CODEC G.711 MU-LAW PAYLOAD 20 ms VAD OFF DIAL DN 2222 MAIN PM ESTD TALKSLOT ORIG 8 TERM 10 EES DATA: NONE QUEU NONE CALL ID 0 679

#### **Example 2 Trace a Outgoing Virtual Trunk Call between TDM Phone and VGW Resource on Different Systems**

Trace command:

```
.trac 1 1010
Output:
ACTIVE TN 004 0 00 10
ORIG TN 004 0 00 10 KEY 0 SCR MARP CUST 1 DN 1010 TYPE 2616
 VGW TN 001 0 00 00
 MEDIA ENDPOINT IP: 192.168.64.22 PORT: 5200
TERM VTN 062 0 00 09 VTRK IPTI RMBR 70 10 OUTGOING VOIP GW CALL
  FAR-END H.323 SIGNALLING IP: 192.168.64.24
  FAR-END MEDIA ENDPOINT IP: 192.168.64.33 PORT: 5200
MEDIA PROFILE: CODEC G.711 MU-LAW PAYLOAD 20 ms VAD OFF
DIAL DN 2001
MAIN PM ESTD
TALKSLOT ORIG 16 TERM 16
EES_DATA:
NONE
QUEU NONE
CALL ID 0 707
```
### **Example 3 Trace an Incoming Virtual Trunk Call between two different systems**

Trace command:

.trac 2 2001

Output:

ACTIVE VTN 061 0 00 04 ORIG VTN 082 0 00 00 VTRK IPTI RMBR 100 1 INCOMING VOIP GW CALL FAR-END H.323 SIGNALLING IP: 192.168.64.20 FAR-END MEDIA ENDPOINT IP: 192.168.64.22 PORT: 5200 TERM VTN 061 0 00 04 KEY 0 SCR MARP CUST 2 DN 2001 TYPE I2002 MEDIA ENDPOINT IP: 192.168.64.33 PORT: 5200 MEDIA PROFILE: CODEC G.711 MU-LAW PAYLOAD 20 ms VAD OFF DIAL DN 2001 MAIN PM ESTD TALKSLOT ORIG 83 TERM 16 EES DATA: NONE QUEU NONE CALL ID 0 706 NETWORK CALL ID 0 707

#### **Example 4 Trace an IP Phone to Local TDM Device**

```
Trace command:
.trac 2 2001
Output:
ACTIVE VTN 061 0 00 04
ORIG VTN 061 0 00 04 0 SCR MARP 2 2001 I2002
 MEDIA ENDPOINT IP: 192.168.64.33 PORT: 5200
TERM TN 004 0 00 12 0 SCR MARP 2 2010 2616
 VGW TN 001 0 00 18
 MEDIA ENDPOINT IP: 192.168.64.22 PORT: 5236
MEDIA PROFILE: CODEC G.711 MU-LAW PAYLOAD 20 ms VAD OFF
DIAL DN 2010
MAIN PM ESTD
TALKSLOT ORIG 49 TERM 17
EES DATA:
NONE
QUEU NONE
CALL ID 0 678
```
### **Example 5 Trace a call scenario between two Avaya Communication Server 1000E Media Gateways:**

Trace command:

.trac 1 1006

Output:

```
ACTIVE TN 020 0 01 06 MG011
ORIG TN 020 0 01 06 MG011 KEY 0 SCR MARP CUST 1 DN 1006 TYPE 2616
 VGW TN 020 0 04 01
 MEDIA ENDPOINT IP: 10.10.1.17 PORT: 5202
TERM TN 020 1 01 09 MG012 KEY 0 SCR MARP CUST 1 DN 1109 TYPE 3904
 VGW TN 020 1 03 01
 MEDIA ENDPOINT IP: 10.10.1.50 PORT: 5202
MEDIA PROFILE: CODEC G.711 MU-LAW PAYLOAD 10 ms VAD OFF
DIAL DN 11092
MAIN PM ESTD
TALKSLOT ORIG 7 TERM 71
EES DATA:
NONE
QUEU NONE
CALL ID 0 24997
```
## **Alphabetical list of Call Trace outputs**

This section provides definitions of the data output by the various call trace commands.

A time stamp is added to Call Trace output. The following information is added below the time stamp as necessary:

- A digital telephone with no active call register shows: IDLE TN l s c u
- A locked out telephone or digital trunk shows: LOCKOUT TN l s c u (or l ch)
- A disabled telephone or digital trunk shows: DSBL TN l s c u (or l ch)
- A telephone or digital trunk that is in maintenance busy state shows: MSBY TN l s c u (or l ch) MSBY TN l s c u (or l ch) MARP shows if the TN is a MARP TN
	- ACTIVE = the call/key is active
	- AUX\_NARS = Network Automatic Route Selection (NARS) data to follow
	- AUX\_PM = auxiliary progress mark may be any of the following depending on the MAIN\_PM:
		- ABSORBING = performing digit manipulation on the call
- AWAIT ANI = waiting for Automatic Number Identification information
- AWAITREPLY = CPU is waiting for a response during a dial sequence
- BSYG = busy tone to originator
- CDR-CALLRECORD = CPU is outputting a CDR record
- CDR-TIMING = CPU is computing a CDR record
- COMPLETE = dialing is complete
- DNTRANS = DN translation to TN in progress
- $\bullet$  FAREND-OFF  $=$
- NARS = call is a network call
- NOOUTPULS = outpulsing complete, originator receiving ringback
- OUTPULSING = outpulsing digits related to the call
- OVLF = resources not available, returning overflow to originator
- PAUSING = timed pause in a trunk call dialing sequence
- SPEEDCALL = performing speed call
- TEMPPATH = software timing, occurs when outpulsing digits on trunks
- TOLLCHECK = checking access restrictions for the call
- USCR = User Selectable Call Redirection programming, receiving dial tone
- USCR DIAL = USCR programming
- AUX\_RGAT\_PM = Ring Again over trunk information
- BEARER CAP = bearer capability, such as voice, 64K clear, 64K restricted and 56K
- BUSY = unit or DN is busy
- CALL REF  $#$  = PRI call reference number assigned by the system
- CALL STATE = specifies the PRI call as active or inactive
- CALLED NO = PRI dialed number
- CALLING N0 = PRI home location code and DN of originating party
- CONF = conference call
- COS\_ORIG, COS\_TERM = class of service restrictions for originating and terminating party. Possible values are:
	- UNR = Unrestricted
	- TLD = Toll Denied
	- SRE = Semi-restricted
	- $FRE = FullV$  Restricted
- FR1 = Fully Restricted class 1
- FR2 = Fully Restricted class 2
- CUN = Conditionally Unrestricted
- CTD = Conditionally Toll Denied
- CSD = Confree Selectable Display Key
- CUST = Customer Number
- DARK\_CONSOLE = the call is being temporarily released by a console. Also outputs three types of recall:
- RLSED = console released the call is getting recall
- FLASH = Flash recall
- CAMP = Camp-On recall
- $-$  DIAL DN = the dialed number
- DIAL xxx yy TTR zz = TDS on loop xxx and timeslot yy connected to Digitone Receiver timeslot zz
- DG\_MAN xxx FCA\_INDEX xxx TOD x = Digit Manipulation Index, Free Area Screening and Time Of Day value
- DIRECT MW\_CALL = Message Waiting indication is being given DN = Directory Number
- DSBL = the unit has been disabled
- DST = console destination information to follow
- EMR100 = ACD emergency conference
- EXP\_ROUTE = identifies if an expensive route is being used for an ESN call
- EXTENDED LOCAL CALL is printed out if call traces are printed for Extended Local Call
- $-$  IDLE = TN or key is idle
- HLD = number of calls On-Hold at the console
- HOLD = call is On-Hold
- KEY = Telephone function key
- LOCKOUT = the unit is in lockout state
- LOOP = attendant console LPK key
- MAIN PM = this is the main progress mark which identifies the state of the call, possible values are listed below: (See also AUX\_PM)
	- BUSY = originator is receiving busy tone
	- CDR = CPU is processing Call Detail Recording records
- DELAY DIAL = CPU is in a timing sequence while establishing a delay dial start trunk call
- DIAL = one or more digits have been dialed, system requires more digits
- ESTD = call is established between the originating and terminating party
- HALFDISC = Trunk with answer supervision has not received a disconnect signal from the far-end during trunk idling
- READY = CPU is ready to process a function for the originating TN
- REOR = originator is receiving intercept treatment
- RING = originator is receiving ringback tone
- WAIT = dial tone waiting queue
- WINKON = CPU is in a timing sequence while establishing a wink start trunk call
- MARP = indicates the TN is Multiple Appearance Redirection Prime
- MBSY = unit is in maintenance busy state
- NARS PM = NARS call progress mark
- NEW\_RLIST\_INDEX NWQ\_RLIST\_ENTRY = network queue route list index and route list entry
- NCOS\_ORIG, NCOS\_TERM = Network Class of Service for originating and terminating party
- OHQ/CBQ = call is in the Off-Hook queue or Callback queue
- OSN = On-Site Notification key
- PRIOITY NWQ\_EXT\_ROUTE = the priority in the queue and extended route queuing
- PTY SLOT = TDS priority timeslot; reserved by the CPU while a user is receiving tones (this timeslot may be required by the CPU to further process the call). Normally PTY SLOT is the same timeslot as SLOT.
- QUEU = a call may be in one of the following CPU timing queues:
- $\cdot$  128 = 128 ms timing queue 2S = 2 second timing queue CAD = cadence CDR  $=$  Call Detail Recording processing queue DIAL  $=$  dialing queue IDLE  $=$  idle queue NONE  $=$  call is not in a timing queue RING  $=$  ringing queue
- RCVR xx SET yy = timeslot to the Digitone Receiver (xx) and the telephone (yy)
- RGAT\_PM = Ring Again progress mark
- RL IND xx RL ENT  $xx = NARS/BARS$  route list index and entry number
- SRC = console source information to follow
- $SBSY = unit$  is software busy
- SLOT = the timeslot used by the originator and terminator
- TALKSLOT = identifies the timeslot and junctor (if applicable) used by the originator and terminator
- TDTN = Tone Digit Switch loop and timeslot
- TERM = originating party information, identifies the TN or DN where the call terminates, output depends on type of telephone or console
- TGAR\_ORIG, TGAR\_TERM = Trunk Group Access Restriction for originating and terminating party
- TTR = Digitone Receiver TN
- TYPE = Type of telephone

# **Basic commands**

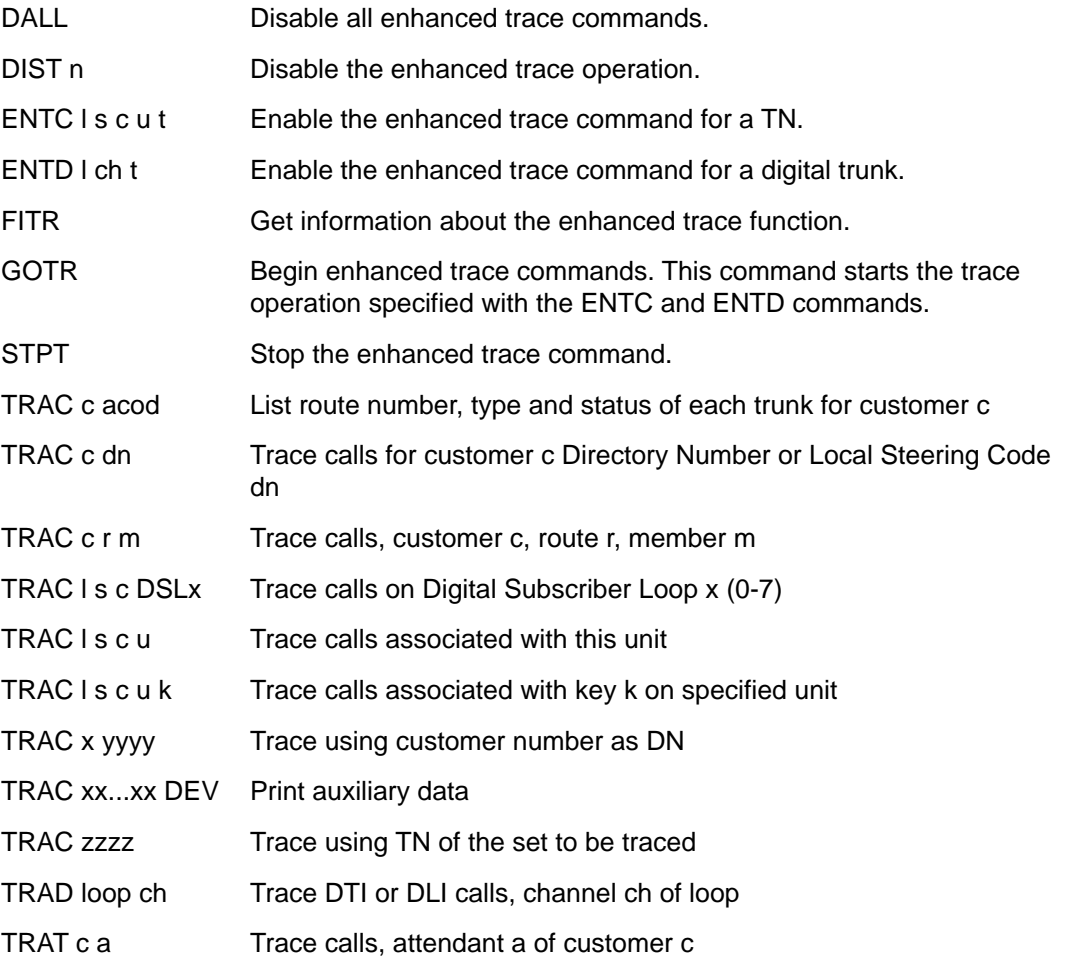

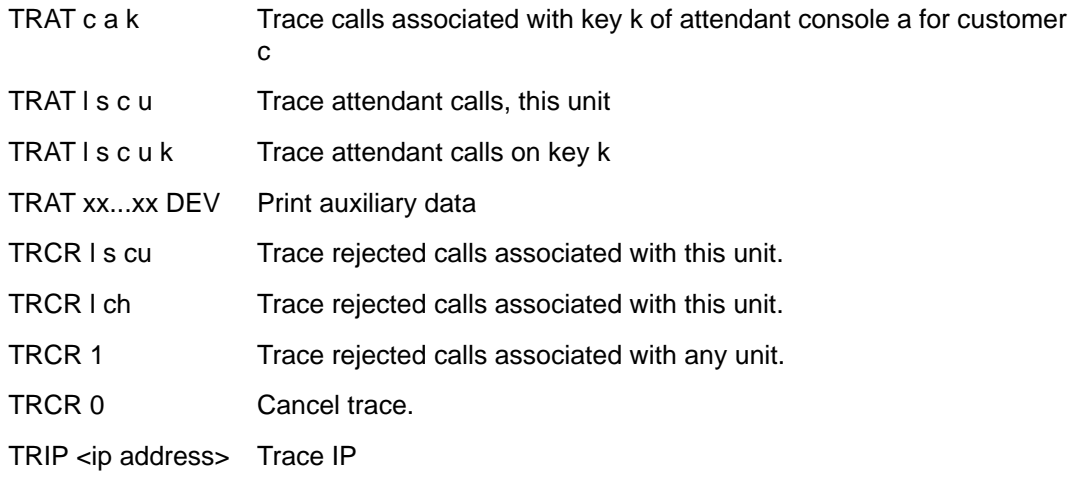

# **Small Systems, CS 1000S, MG 1000B, and MG 1000T commands**

On a Small Systems, CS 1000S, MG 1000B, and MG 1000T, some loop-level commands are replaced with slot-level commands. Valid commands for these systems are shown here:

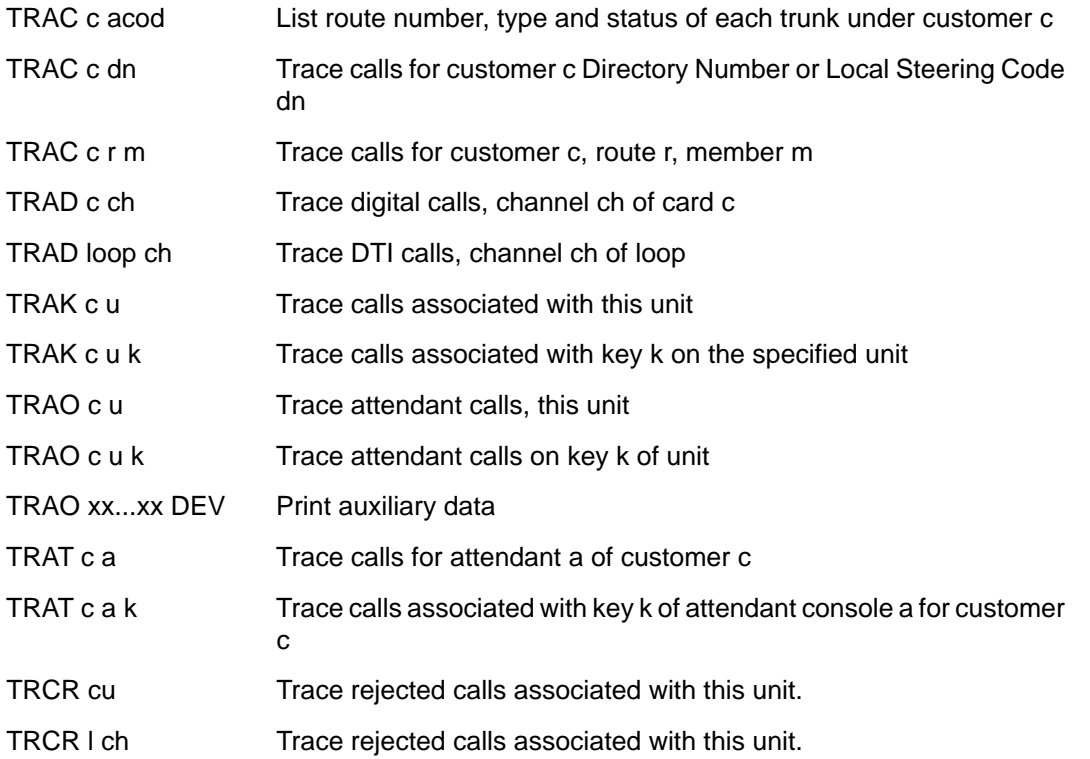

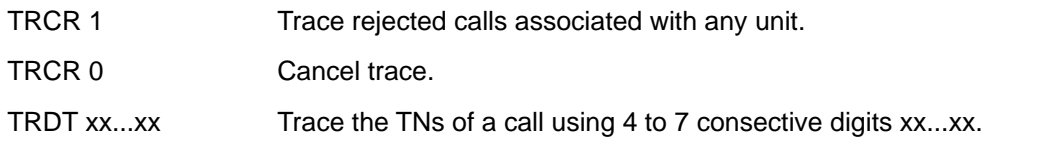

# **Alphabetical list of commands**

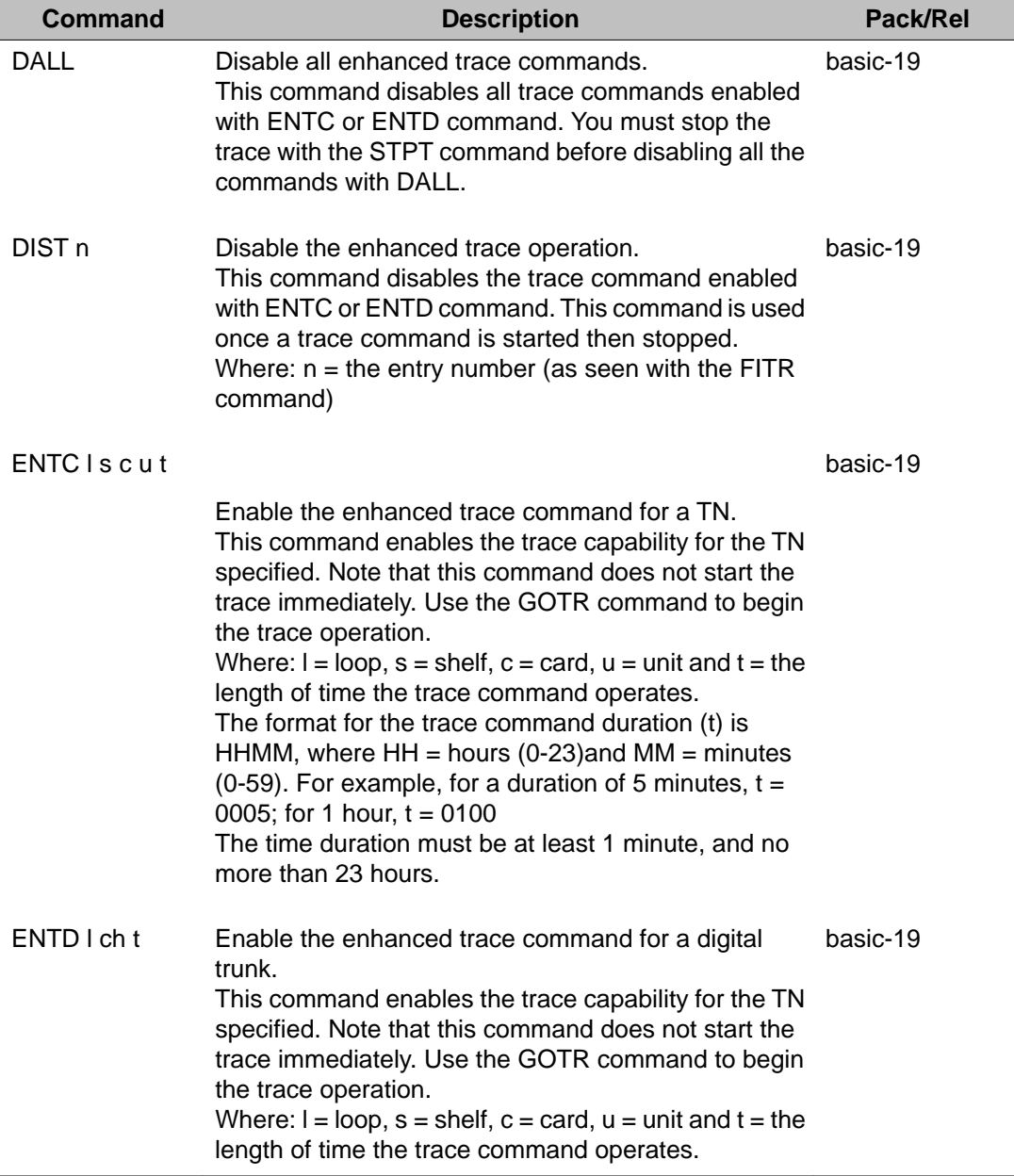

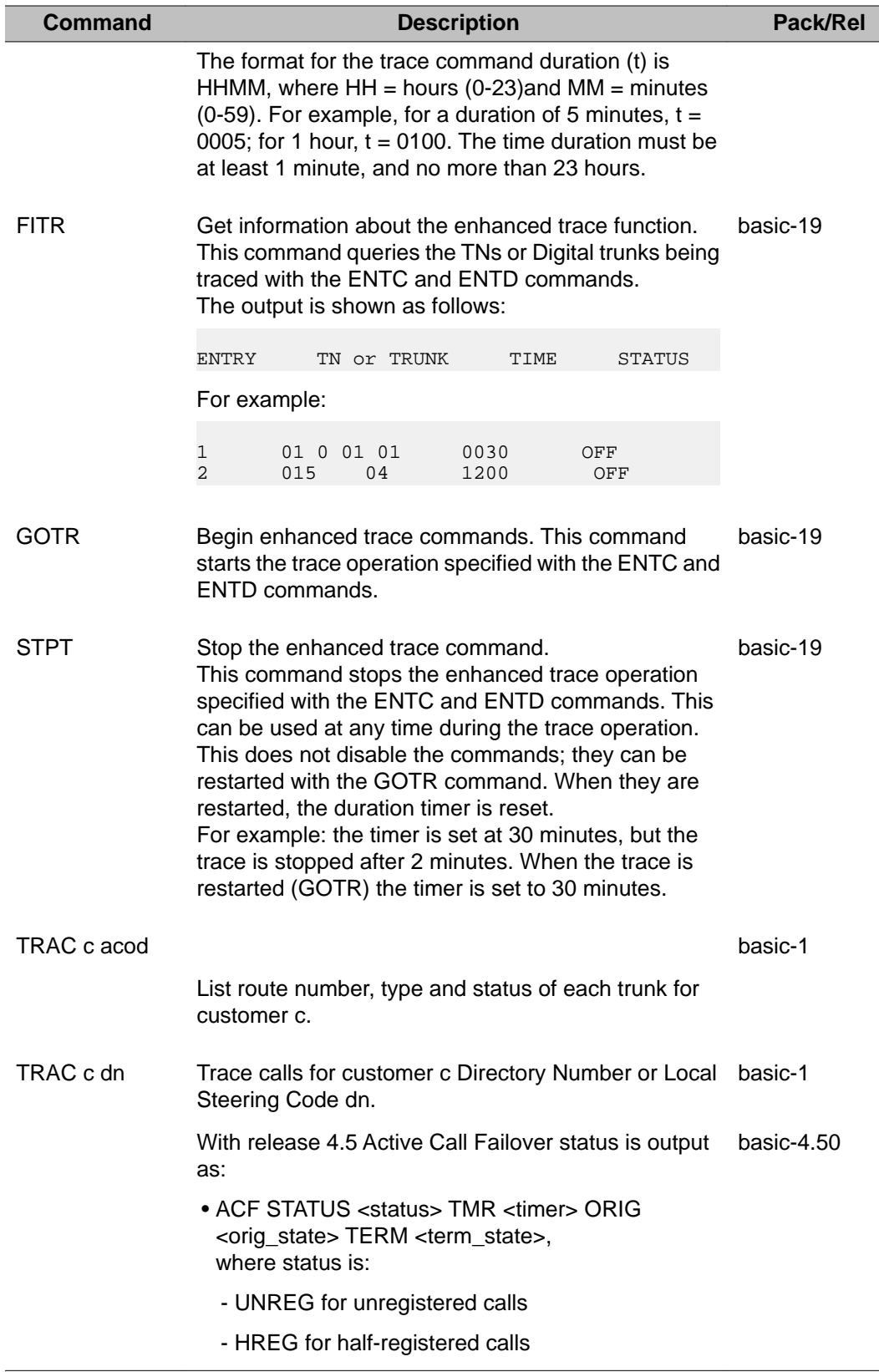

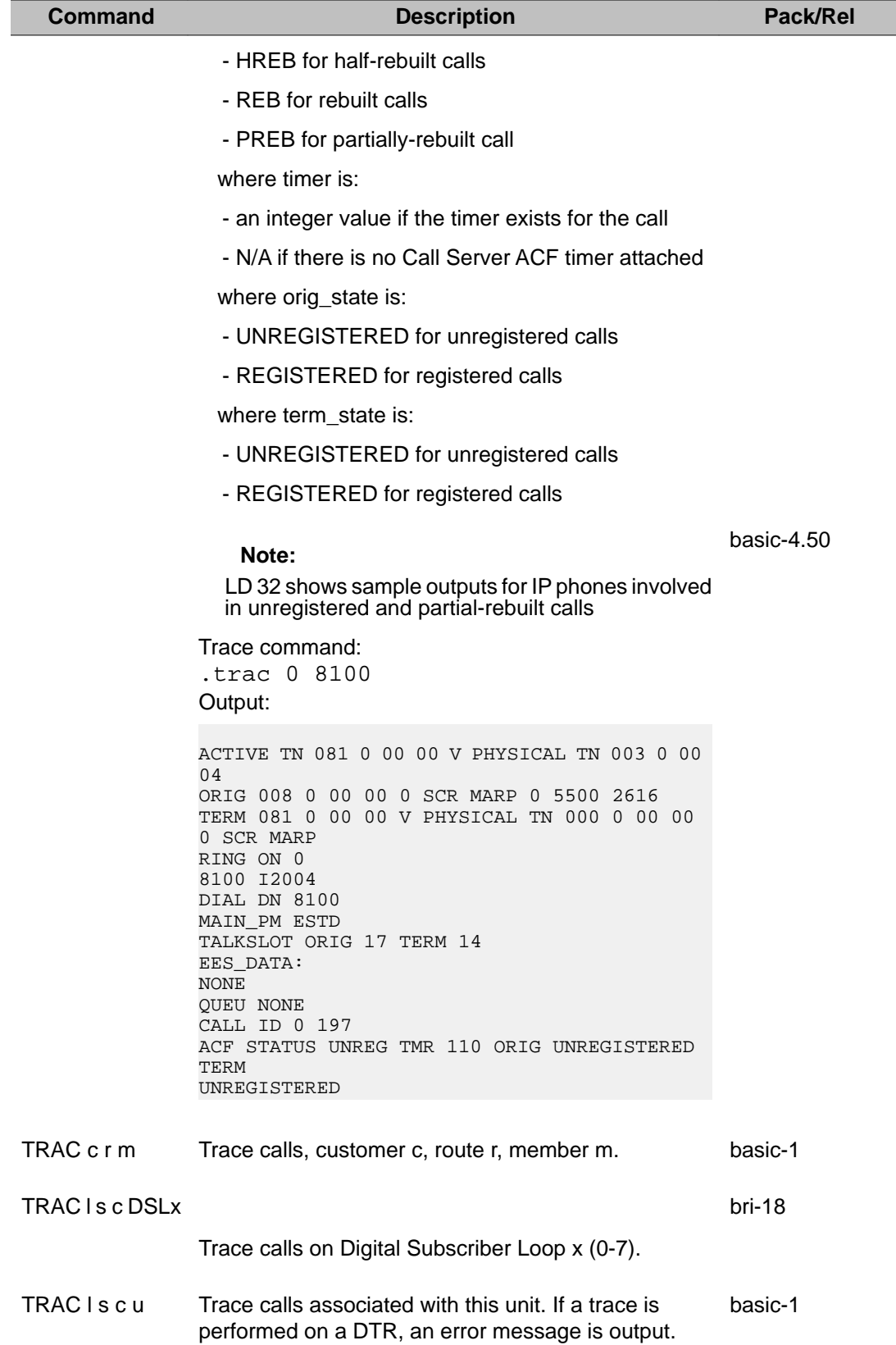

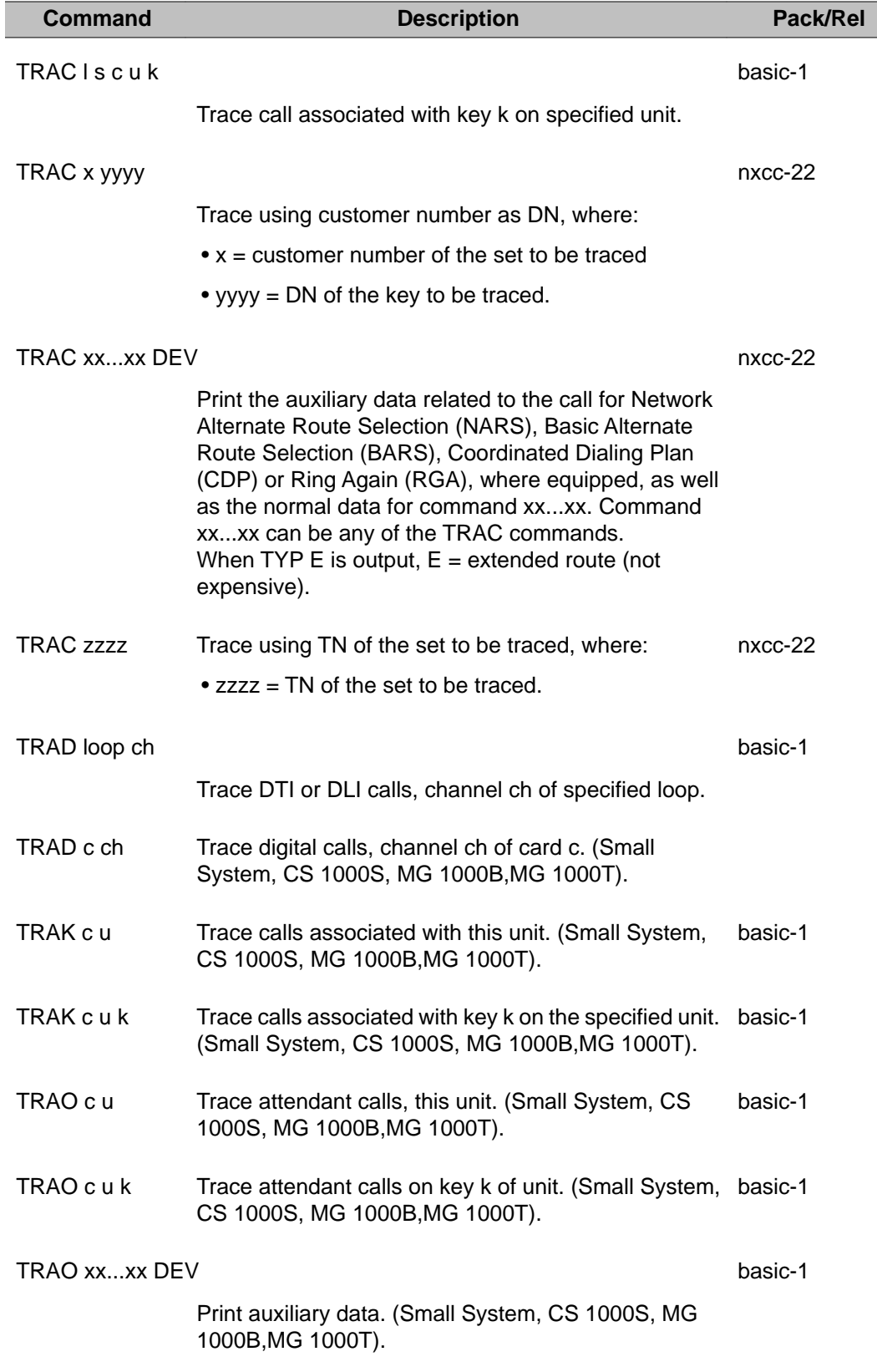

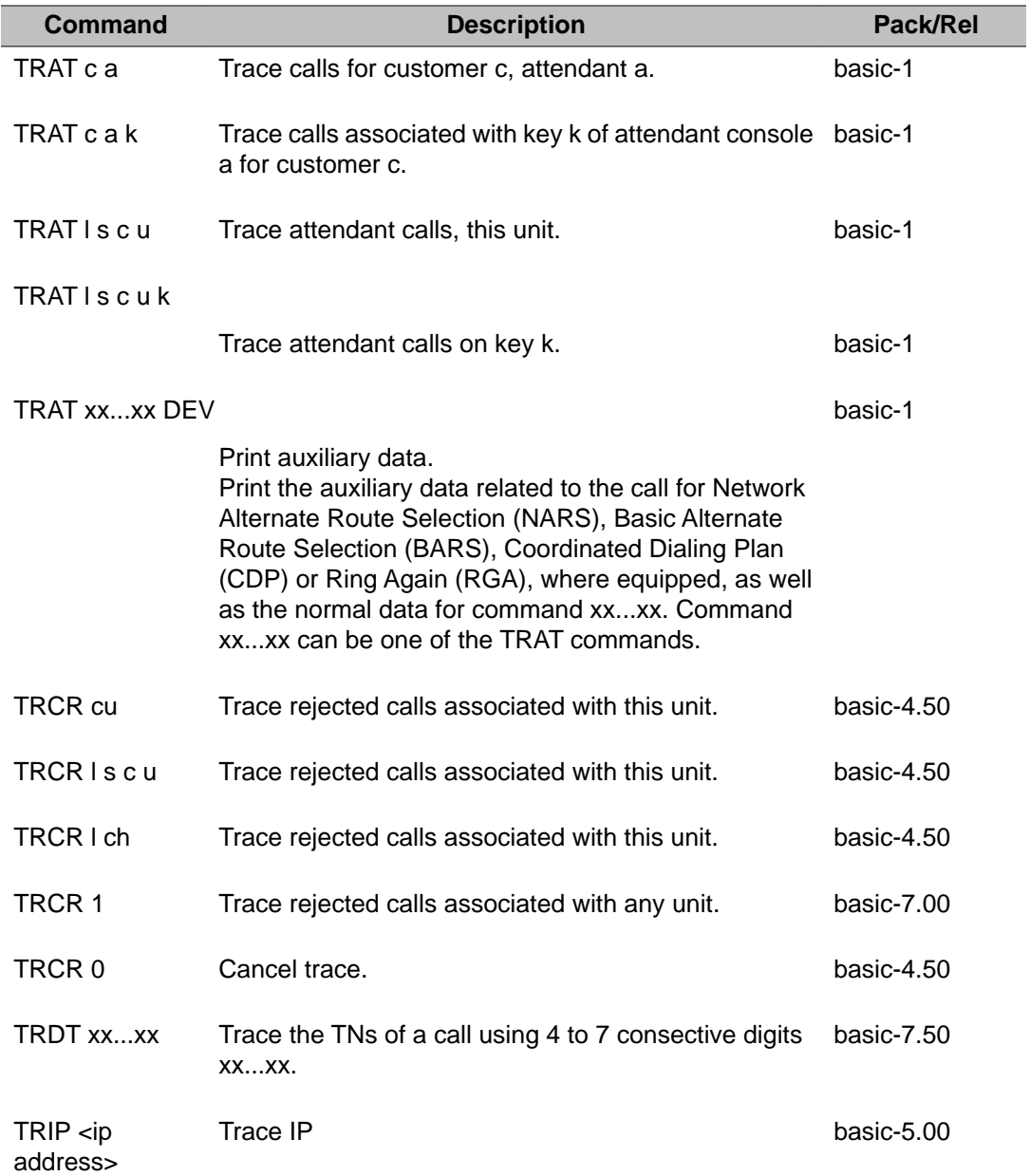

# **Chapter 29: LD 92: Automatic Trunk Maintenance**

The Automatic Trunk Maintenance (ATM) program tests TIE, CSA, WATS, FEX, DID, and COT trunk routes automatically each day at times scheduled in the ATM schedule block. This program also allows the manual testing of trunks.

Some loop-level commands are not valid on Small Systems and CS 1000S systems, and have been replaced with card-level commands.

The ATMC command is not supported for 2.0 Mb/s DTI due to the absence of tone detectors for Small System in IPE.

#### **Basic commands**

On Small Systems and Avaya Communication Server 1000S systems, some loop-level commands are replaced with card-level commands.

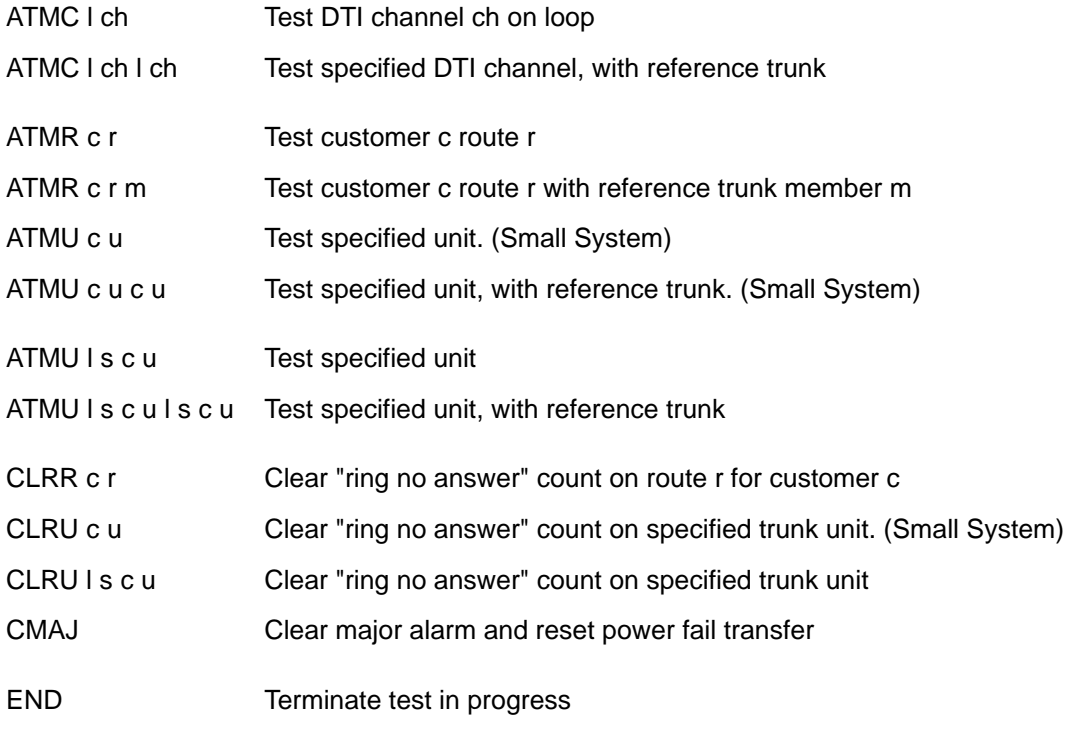

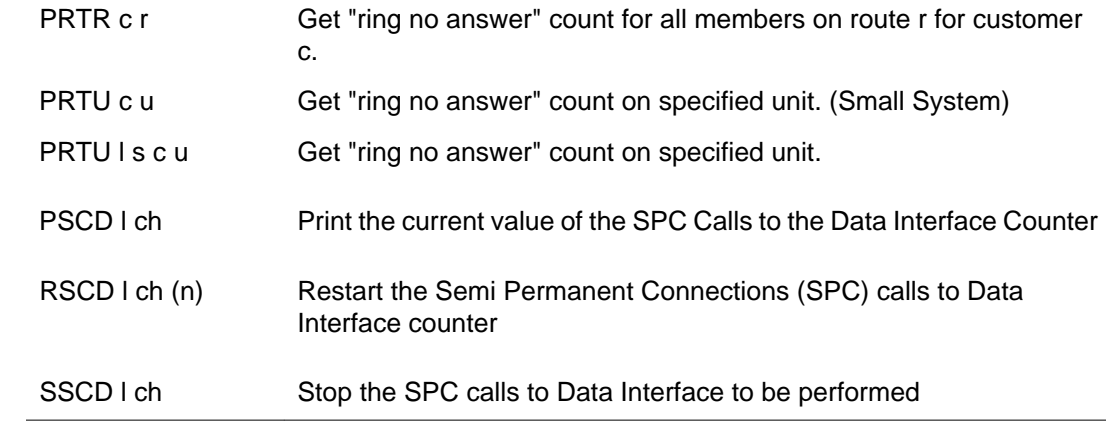

# **Alphabetical list of commands**

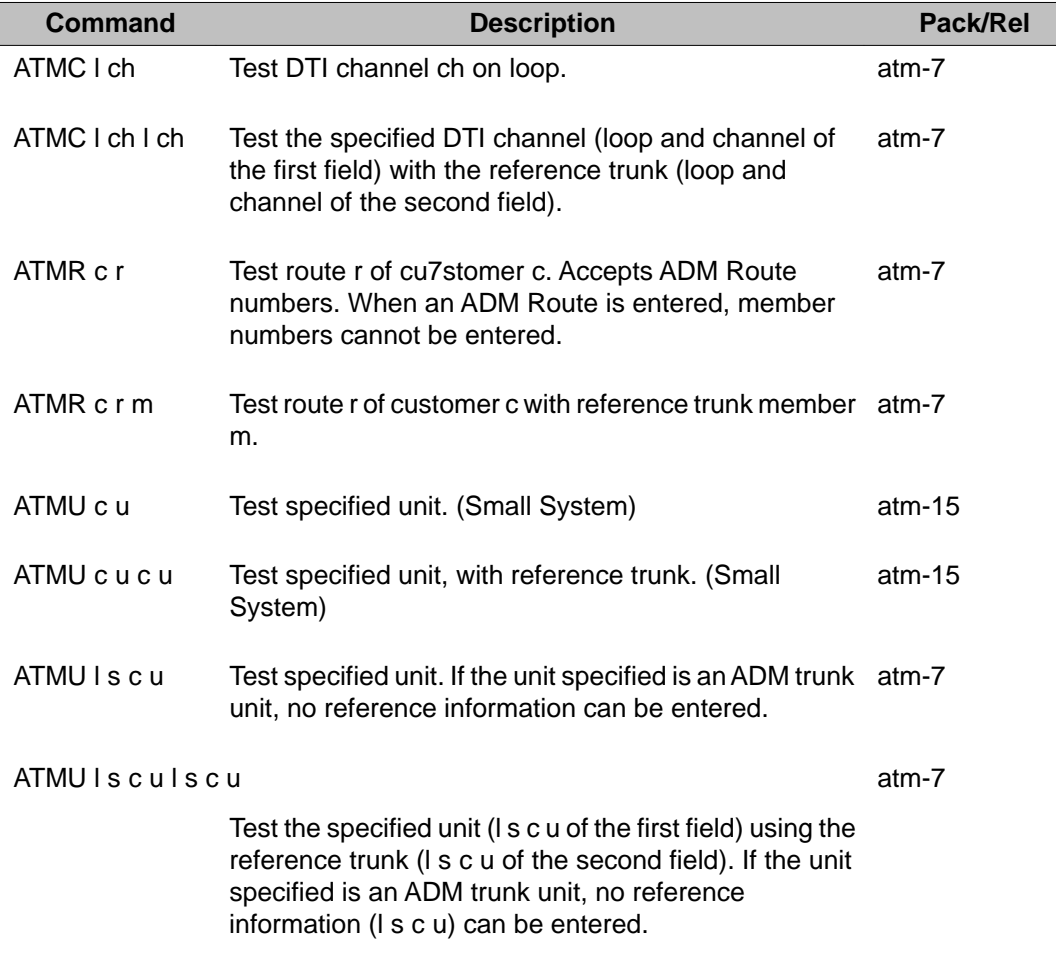

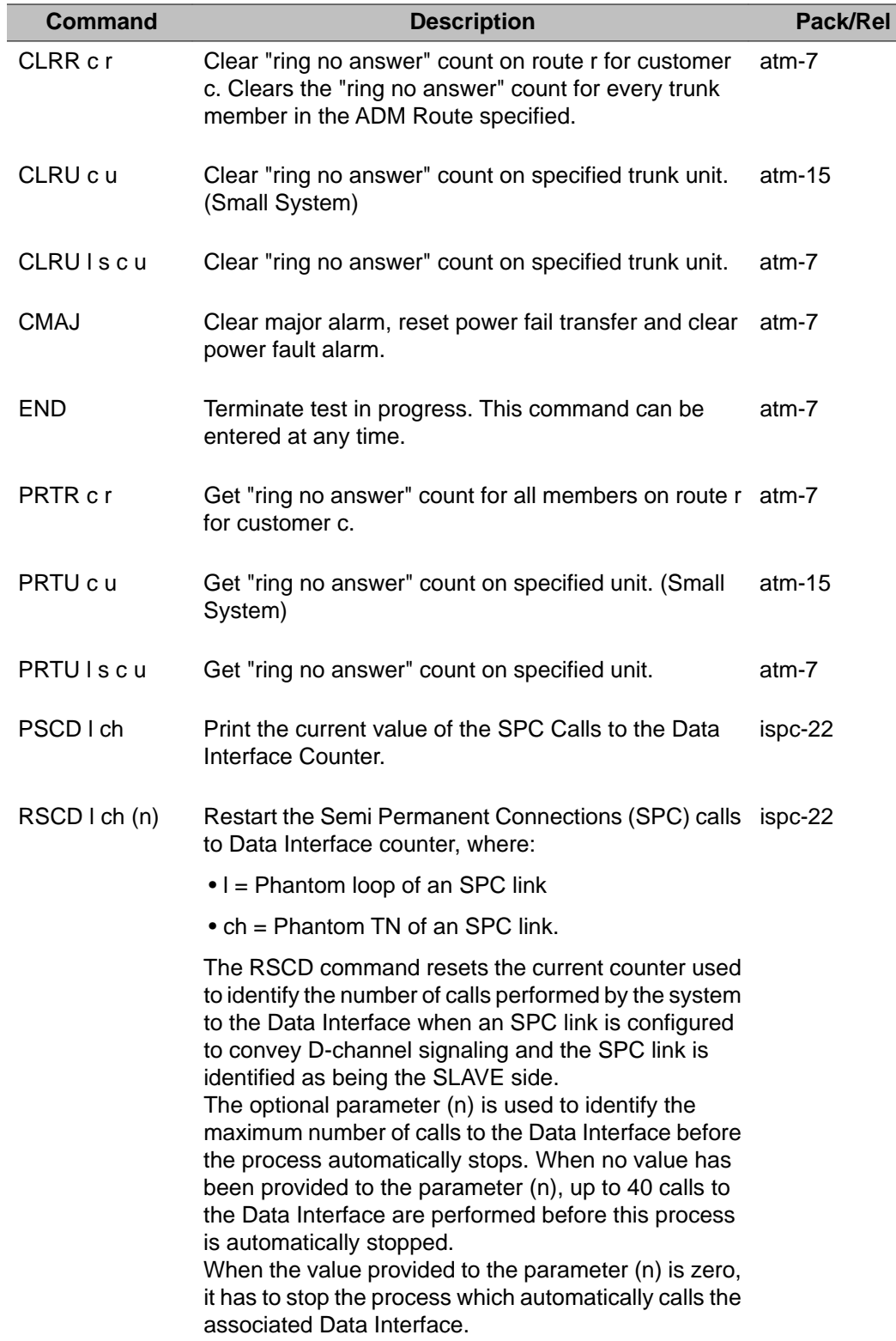

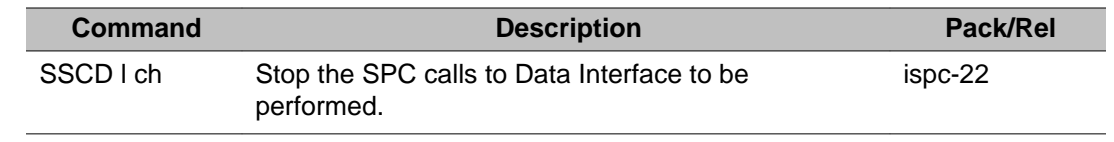

# **Chapter 30: LD 96: D-channel Diagnostic**

LD 96 is used to test, maintain, and trace D-channel links and the QPC757 or NT6D11AB D-channel Interface (DCHI) card.

D-channels can also reside on Multi-purpose Serial Data Link (MSDL) cards. A set of LD 96 commands are provided to support MSDL cards. The MSDL commands listed in LD 48 can also be used in LD 96.

## **Monitoring**

Selective D-channel message monitoring is used to analyze the Layer 3 protocol messages traveling between the near and far-end D-channels:

- the D-channel
- the B- or ISL channel
- the message types for a specific feature
- the message types for a specific DN
- any specific message

The following sections describe the various command formats.

#### **Note:**

During high traffic some of the monitored messages may be lost.

#### **Note:**

For the D-channel monitor messages to be displayed, the system terminal must have USER defined as MTC in LD 17.

## **D-channels**

All message types, features and channels associated with a particular D-channel can be monitored for multiple D-channels for both incoming and outgoing messages.

Message output can be routed to the terminal or to a log file on the Call Server. The location of the log file is: /e/trace/dch.log. The log file holds 4000 records and can be downloaded from the Call Server by FTP.

The LD 96 commands to enable or disable monitoring of all incoming or outgoing messages on a D-channel are:

ENL MSGI x – enable monitoring of incoming messages ENL MSGO x – enable monitoring of outgoing messages DIS MSGI  $x -$  disable monitoring of incoming messages DIS MSGO  $x$ disable monitoring of outgoing messages

Where x is the DCHI or MSDL port address (I/O address). For example, to enable monitoring of incoming messages on D-channel 5, enter:

ENL MSGI 5

The output includes all messages, features and channels for D-channel 5.

# **B-channels and ISL channels**

You can monitor up to 5 ISL or B-channels, for each direction. If there is no specific channel selected, all channels are monitored. The commands follow:

For B-channels on large systems:

ENL MSGI x CH loop channel ENL MSGO x CH loop channel DIS MSGI x CH loop channel DIS MSGO x CH loop channel

For B-channels on Small Systems, CS 1000S, and MG 1000T systems:

ENL MSGI x CH card channel ENL MSGO x CH card channel DIS MSGI x CH card channel DIS MSGO x CH card channel

For ISL channels on large systems:

ENL MSGI x CH l s c u ENL MSGO x CH l s c u DIS MSGI x CH l s c u DIS MSGO x CH l s c u

For ISL channels on Small Systems and CS 1000S systems:

ENL MSGI x CH c u ENL MSGO x CH c u DIS MSGI x CH c u DIS MSGO x CH c u

- $\bullet$  ENL = enable monitoring
- DIS = disable monitoring
- MSGI = incoming messages
- MSGO = outgoing messages

## **ISDN features**

You can select specific ISDN applications, such as Network Ring Again, for message monitoring. Only one or all ISDN applications can be monitored per D-channel at one time. The LD 96 commands are listed below, where x is the D-channel (DCHI or MSDL) port number.

ENL MSGI x FEAT feature ENL MSGO x FEAT feature DIS MSGI x FEAT feature DIS MSGO x FEAT feature

Where "feature" can be:

NCT = Network Call Trace NRAG = Network Ring Again NACD = Network Automatic Call Distribution TRO = Trunk Optimization NMS = Network Message Services OHQ = Offhook Queuing RCFW = Network Remote Call Forward NRPA = Network Radio Paging NITC = Network Intercom TAT = Trunk Anti-Tromboning

# **D-channel DN tracing**

The D-channel call trace feature allows the recording of all relevant D-channel messages for incoming/outgoing calls on a particular Directory Number (DN). It aids a craftsperson in troubleshooting problems for calls involving DCHs.

For example, if a problem arose when making an outgoing DCH call from extension 4567, then the craftsperson would login to the Call Server associated with the DN, load overlay 96 and use the DCT (DCH Call Trace) command for tracing the call on DN 4567 (ie. DCT 4567). When the call is tried again, the DCH call trace output shows any DCH messages associated with the call. If no DCH messages are generated, then the craftsperson can assume that the problem is within the switch (i.e. routing configuration or user mis-operation). If DCH messages are generated, then the craftsperson can inspect the messages for clues about why the call is failing.

It is not expected that the feature to enable/disable incoming/outgoing DCH messages (ENL/ DIS MSGO/I commands) would be used at the same time as the DCT feature. Both features are independent of each other. If both features are turned on, then any DCH message captured by either feature is recorded. However, any given DCH message is only recorded once.

Any DCH messages caught by the DCT monitor are recorded in the level format specified by the SET MSGO/I <dch> MON <level> command. The DCT feature has no effect on the format of the messages that are recorded. Any DCH messages are recorded in the usual way (ie. to a TTY and/or log file. The DCT feature has no effect on where the messages are recorded. The DCT monitor data does not survive system cold/warm start. When the system initializes, all DCT data is cleared and the threshold for the number of DCH messages per minute is reset to the default value of 30.

## **Message types**

You can select specific types of messages to be monitored on a D-channel. The LD 96 commands are listed below, where x is the D-channel (DCHI or MSDL) port number.

ENL MSGI x MSG msg1 msg2 msg3 ENL MSGO x MSG msg1 msg2 msg3 DIS MSGI x MSG msg1 msg2 msg3 DIS MSGO x MSG msg1 msg2 msg3

Up to three message types (msg1, msg2, msg3) can be entered per command. The default is "ALL", which is all message types except SVC and SVCA. The message types are:

- $\bullet$  ALER = alerting
- ALL = all primitives and all messages except SVC and SVCA
- CAPR = call proceeding
- $\bullet$  CON = connect
- CONA = connect ack
- DISC = disconnect
- $\bullet$  FAC = facility
- $\bullet$  FACA = facility ack
- $\bullet$  FACR = facility reject
- INFO = information
- $\bullet$  NOTF = notify
- PRIM = all primitives (such as release indication)
- $\bullet$  PROC = call proceeding
- PROG = progress
- $\bullet$  RLS = release
- RLSC = release complete
- $\bullet$  RST = restart
- $\bullet$  RSTA = restart ack
- $\bullet$  STAT = status
- STEN  $=$  status enquiry
- $\bullet$  STP = setup
- STPA = setup ack
- $\bullet$  SVC = service
- SVCA = service ack
- UI = user information

# **Setting output format levels**

There are three levels (0-2) of message decoding. The level determines the format of the data output to the system terminal. To set the output level enter the following:

SET MSGI x MON (0)-2 SET MSGO x MON (0)-2

Level 0 outputs the message as shown below.

DCH x y MSG msgtype REF xxxxxxx CH zzzz TOD hh:mm:ss <more data>

- $\bullet$  x = D-channel number
- y = "I" for incoming messages, "O" for outgoing messages
- $\bullet$  xxxxxxxx = the call reference number
- zzzz = the loop and channel number (or TN for ISL channels)
- <more data> = additional lines of information, such as:
- CALLED  $# =$  called number
- CALLING  $# =$  calling number of originator
- CAUSE = reason for action taken (e.g, unassigned number)
- CONNECT  $# =$  connected number
- FEAT = feature (such as Network Ring Again)
- NUM PLAN = Numbering plan used (such as private)
- PROGRESS = call progress description
- REDIR REASON = reason the call was re-directed
- REDN  $#$  = call redirection number
- $\bullet$  STATE = call state
- STATUS = channel status
- $\bullet$  TYPE = type of channel

Level 1 outputs the raw data.

The format is:

DCH x y MSG msgtype REF xxxxxxxx TN zzzzzz CH# x CK x <more data in hexadecimal>

Level 2 output identifies the individual Information Elements (IE) in the messages and their hexadecimal values. The possible IEs are:

- BCAP = bearer capability
- $\bullet$  CAST = call state
- CHGA = charge advice
- CHID = channel ID
- $\bullet$  CHST = change status
- $\bullet$  CLED = called number
- CLES = called party subaddress
- CLNG = calling number
- CLNS = calling party subaddress
- CNS5 = codeset 5 connected number subaddress
- $\bullet$  CON# = connect number
- CON5 = codeset 5 connected number
- $\bullet$  CSE = cause
- DES6 = codeset 6 Destination IE
- $\bullet$  DISP = display
- FAC = facility IE for codeset 0
- FAC6 = codeset 6 facility IE
- $\bullet$  FIND = feature Indication
- $\bullet$  HLYR = higher layer compatibility
- INFO = information request
- $\bullet$  KYPD = keypad
- $\bullet$  LLYR = low layer compatibility
- LS5 = locking Shift to codeset 5
- LS6 = locking shift to codeset 6
- LS7 = locking Shift to codeset 7
- NLS5 = codeset 5 non-locking shift
- NLS6 = codeset 6 non-locking shift
- NLSO = non-locking shift to codeset 0
- NOTI = notify indicator
- NSF = network specific facility
- $\bullet$  ORG# = originating called number
- ORG6 = codeset 6 Originating IE
- PROG = progress indicator
- RDG6 = codeset 6 redirecting number
- REDG = redirecting number
- REDN = redirection number
- RETR = codeset 6 reason for return
- RSTI = restart indicator
- $\bullet$  SHFT = shift
- $\bullet$  SIGN = signal
- TACG = codeset 6 TTC advice charge
- TNS = transit network selection
- $\bullet$  UNKN = unknown
- UUI = user-user information

### **Deactivate monitor from a maintenance telephone**

Once the system has been tied up or flooded with the monitored messages, it is very difficult, if not impossible, to use LD 96 to disable the monitors. In this case, a maintenance telephone with MTA Class of Service can be used to deactivate the monitor.

To activate or deactivate the monitor from a maintenance telephone, simply dial: SPRE 9913 x 01

- SPRE = special function access code (defined in LD 15)
- 9913 = feature code to activate or deactivate the monitor
- $x = 0$  to deactivate, 1 to activate
- 01 = DCH monitor ID

#### **Note:**

Dial tone is provided if successful.

#### **Note:**

Use "RST MON" to reactivate the monitor from LD 96.

#### **Note:**

Deactivating the monitor by the maintenance telephone does not disable the monitor, but simply halts the output. If the monitor is deactivated and not disabled using the DIS MSGI and DIS MSGO commands, then the monitor becomes re-activated after a datadump and sysload.

#### **Get monitor status**

To determine the current status of the D-channel monitor, enter the following command, where x is the D-channel (DCHI or MSDL) port number.

STAT MON x

Output format:

\*\*\*DCH MSGI x LEVEL y ACTV (where,  $y =$  format level)

MSG - msg1 msg2. . .

FEAT - feat

CH - loop channel (or l s c u for ISL)

\*\*\*DCH MSGO x LEVEL y ACTV

MSG - msg1 msg2. . .

FEAT - feat

CH - loop channel (or l s c u for ISL)

If the monitor had been deactivated by the maintenance telephone, INACTV is output instead of ACTV.

### **Example: Status of D-channel monitor**

STAT MON x DCH MON DCH 003: (UIPE) MSGI (LEVEL 1) : DSBL DBGI (LEVEL 1) : DSBL MSGO (LEVEL 2) MSG = PRIM ALER DISC FAC FRNC FJNC INFO MIFO NOTE PROC PROG REJ RLS STP STPR STEN STAT RST RSTR SVC SVCR RSTJ NSM1 NSM2 REGI CH = 003 10 SET = ON DBGO (LEVEL 2) MSG = PRIM ALER DISC FAC FRNC FJNC INFO MIFO NOTF PROC PROG REJ RLS STP STPR STEN STAT RST RSTR SVC SVCR RSTJ NSM1 NSM2 REGI CH = 003 10 SET = ON

### **Multi-purpose Serial Data Link (MSDL)**

The MSDL provides 4 ports for ISDN Primary Rate D-channel (DCH) and Application Module Link (AML).

The MSDL commands are listed below, x is the MSDL device number (defined by prompt DNUM in LD 17).

DIS MSDL x (ALL)—Disable MSDL device ENL MSDL x (FDL, ALL)—Enable MSDL device RST MSDL x—Reset MSDL device STAT MSDL (x) (FULL)—Get MSDL status SLFT MSDL x—Execute a self-test on MSDL device x

These commands are also provided in Input/Output Diagnostic (LD 37) and Link Diagnostic (LD 48).

### **D-channel Expansion**

With the introduction of D-channel Expansion, new software allows the increase of D-channels past sixty-four. Instead of the large system having a maximum of 16 I/O addresses, the new software allows 16 physical I/O addresses (0 - 15) per network group for D-channels defined on MSDL. With this enhancement a response to the system response GROUP is required to inform the system of the desired network group.

#### **Note:**

See [D-channel Expansion commands](#page-329-0) on page 330 for a complete description of these commands.

### **CS 1000S Survivable IP**

D-ch commands for the DCHI, DDCH, TMDI, and MSDL are all supported for cards in the MG 1000S.

### **D-channel commands**

The following commands are used to enable, disable, test and get the status of a D-channel. Refer to the LD 96 introduction for details on the use of these commands.

The maintenance commands for the TMDI card have been enhanced. You no longer need to use both Overlay 60 and Overlay 96 for TMDI card and loop maintenance. Only Overlay 96 is required to handle enabling and disabling of TMDI cards and their associated loop.

DIS AUTO x Disable automatic recovery for DCH x DIS DCH x Disable DCH x

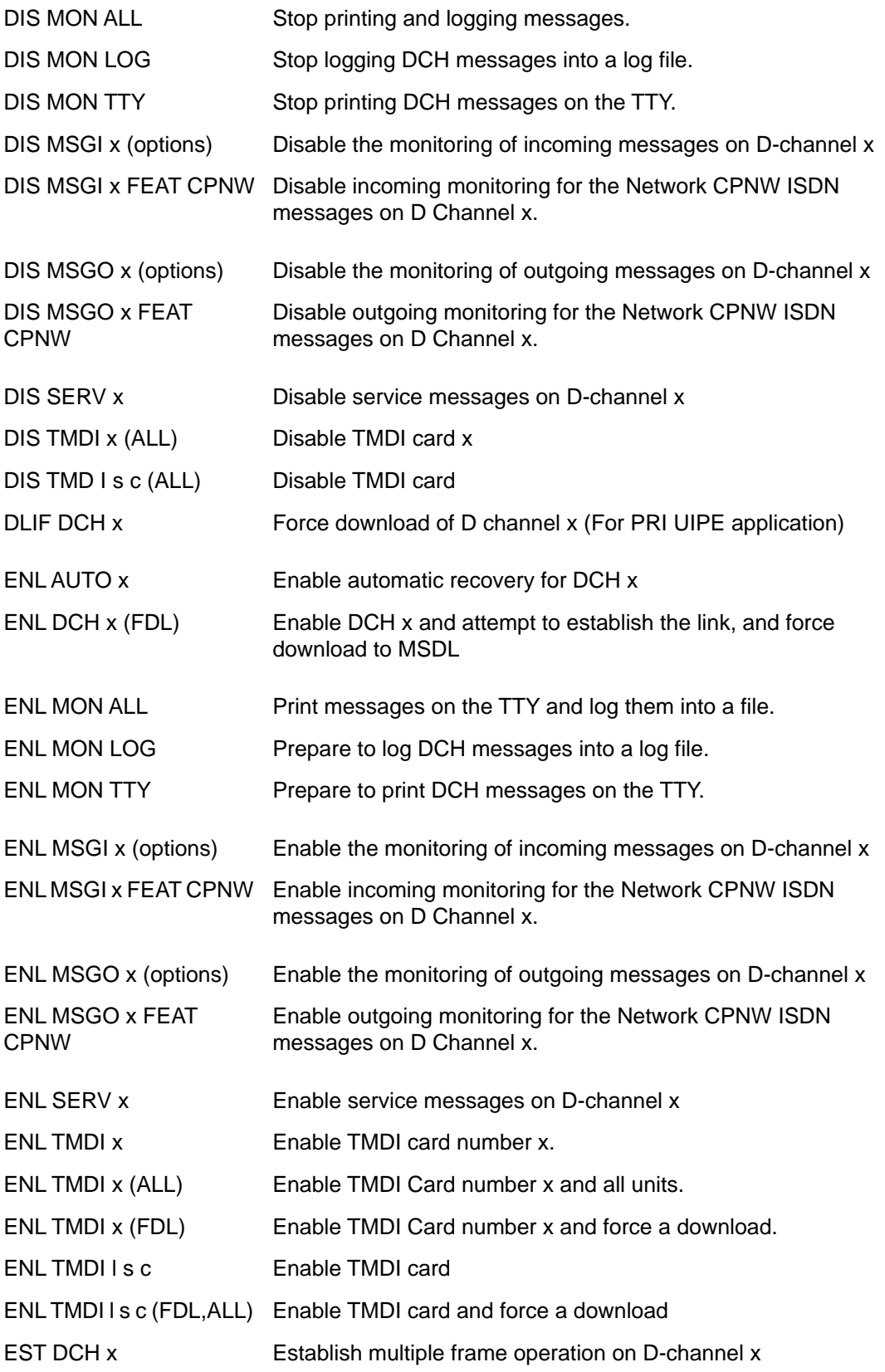

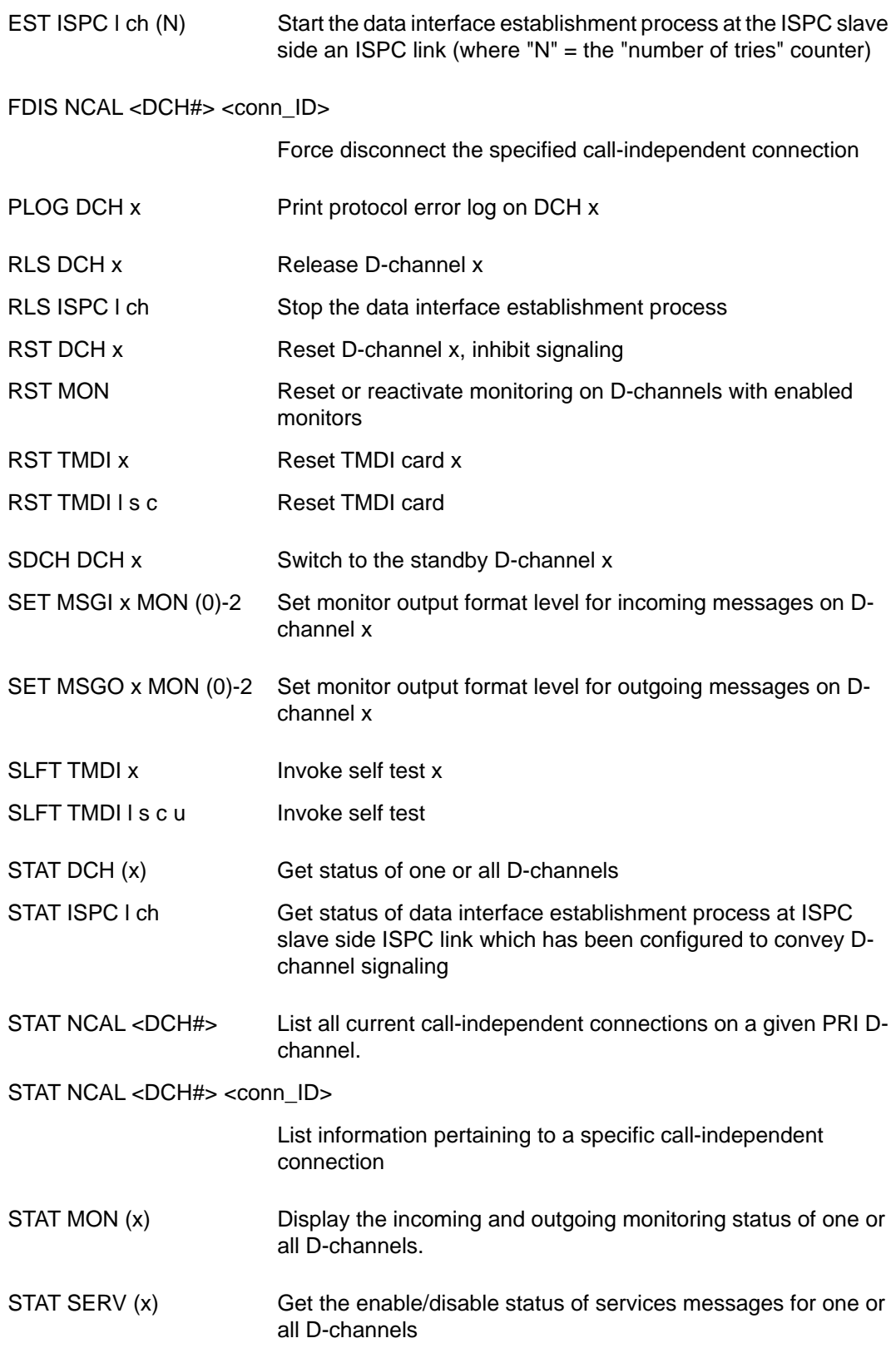

<span id="page-329-0"></span>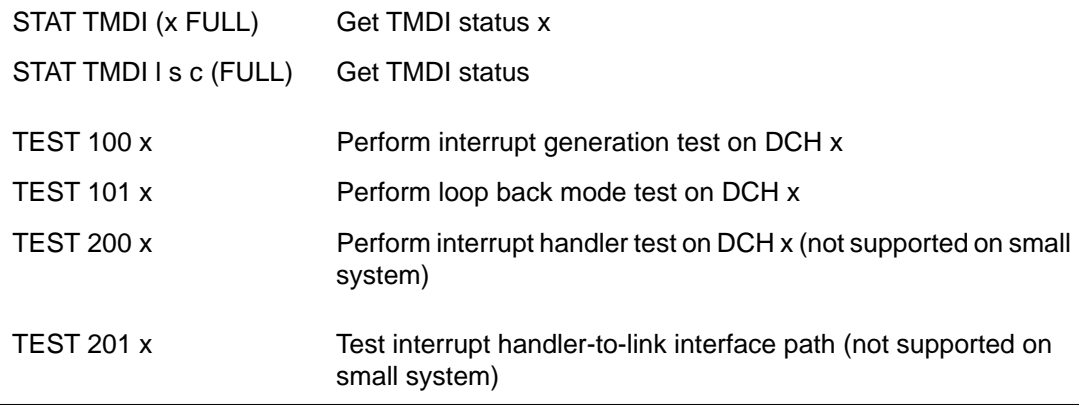

# **D-channel Expansion commands**

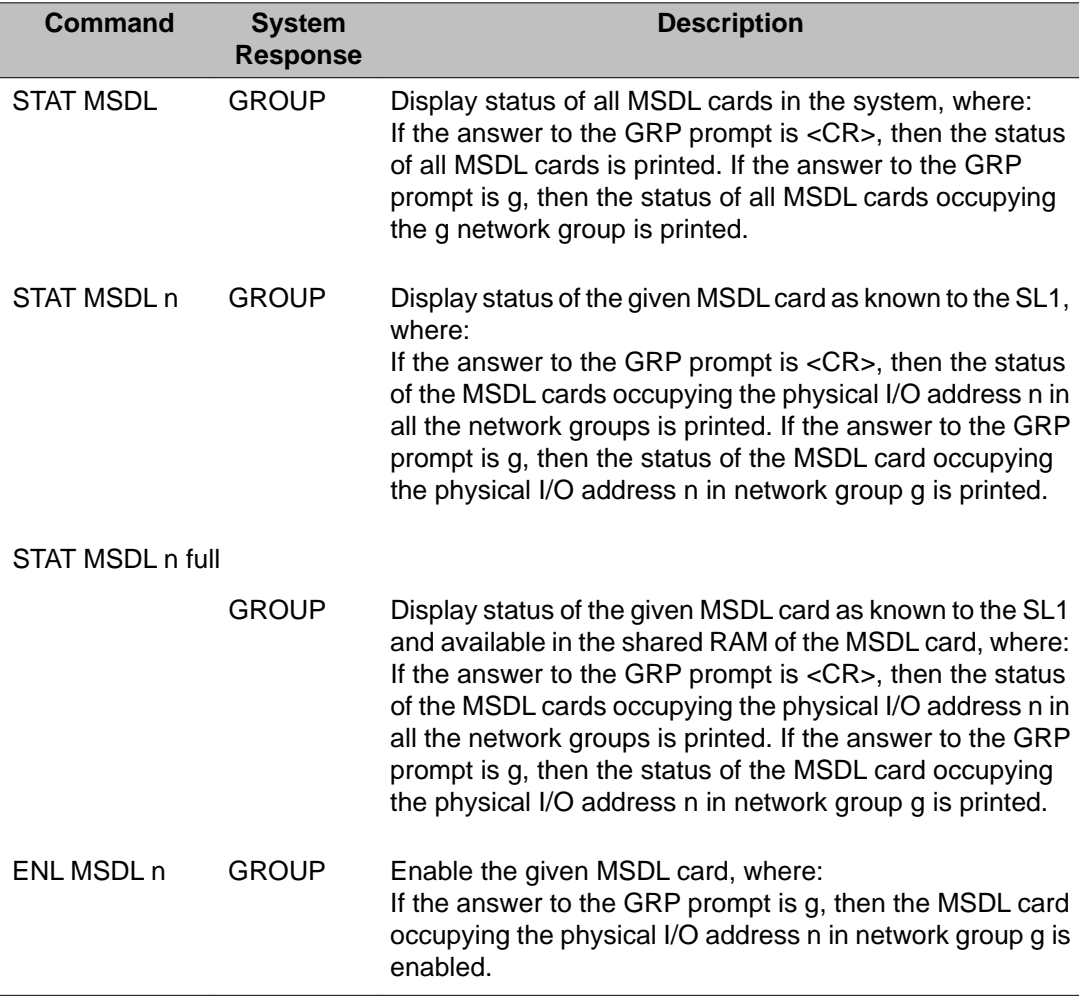

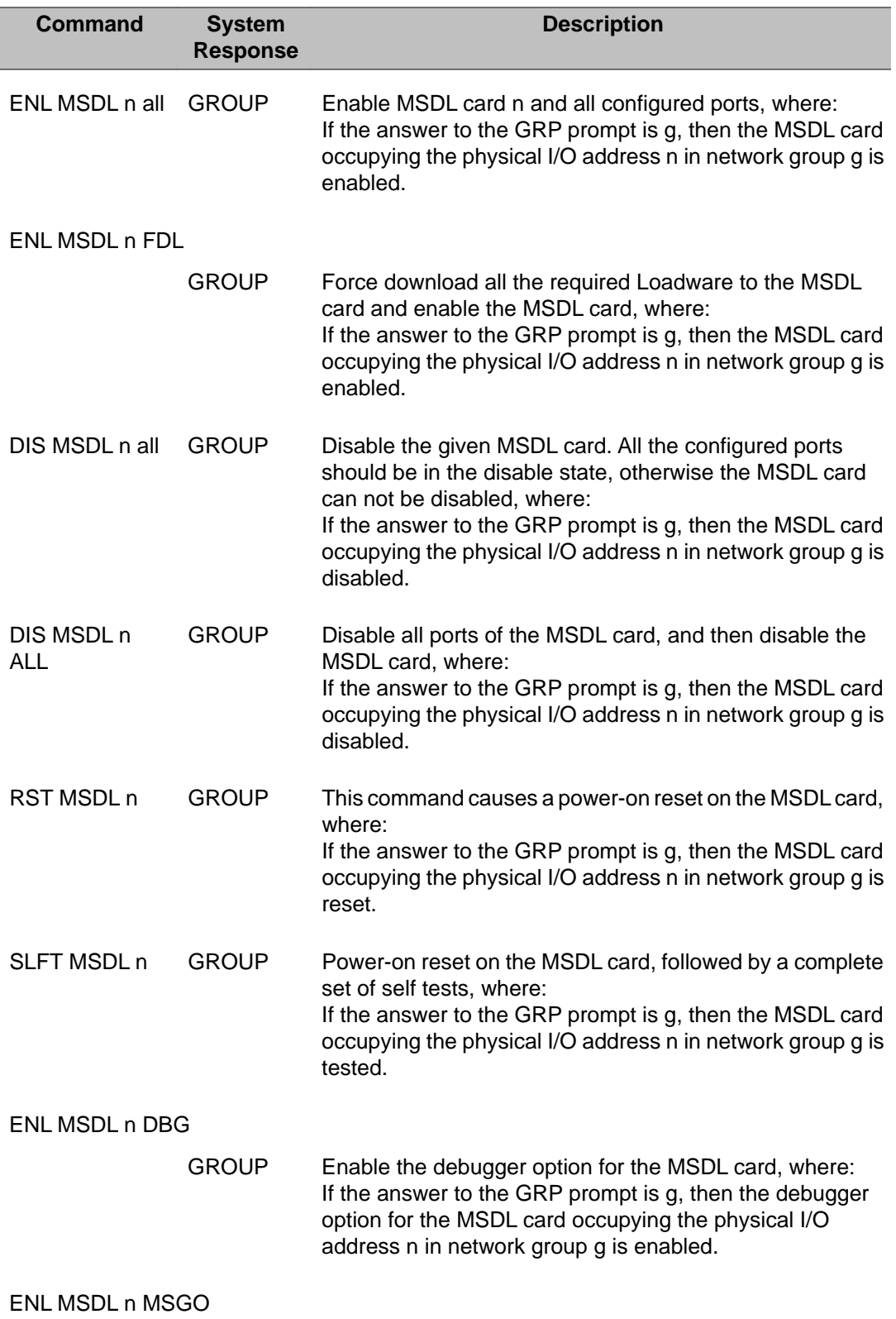

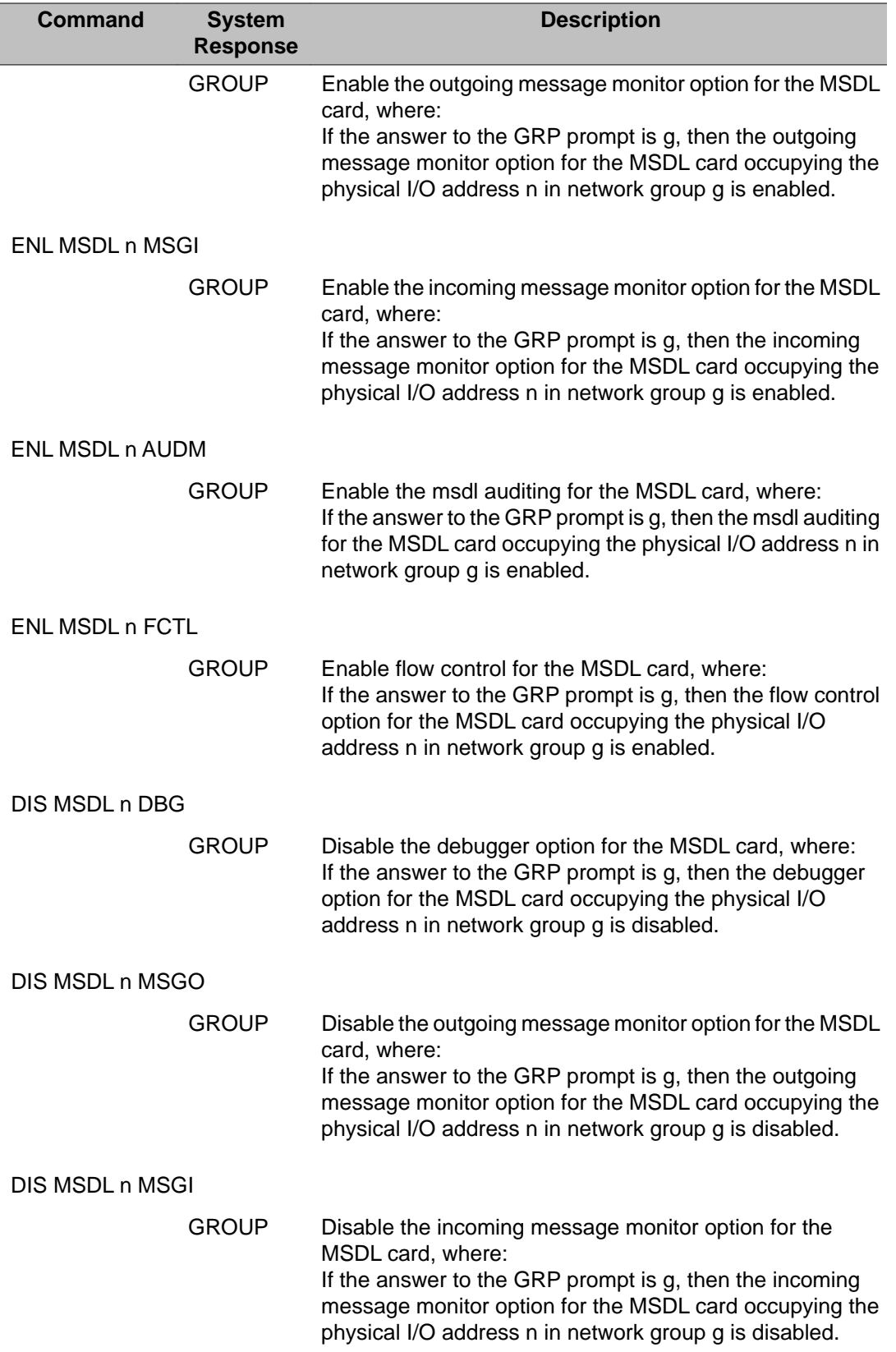

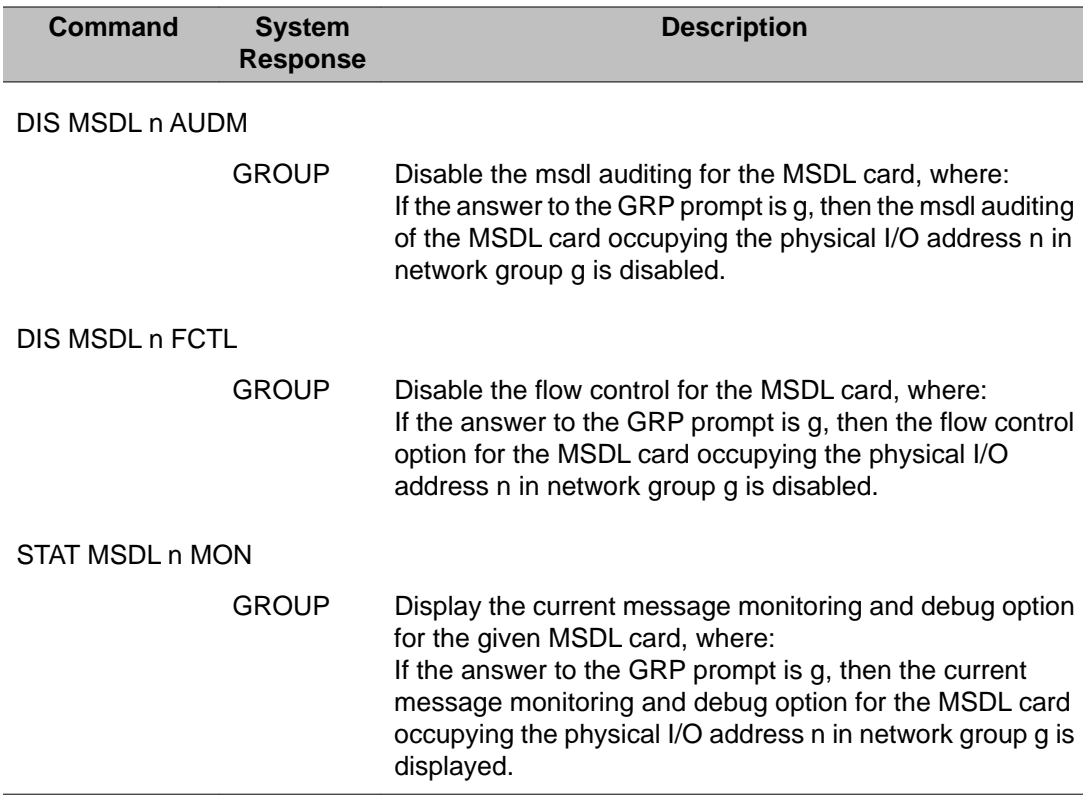

## **Multipurpose Serial Data Link (MSDL) commands**

The MSDL commands are listed below, x is the MSDL device number (defined by prompt DNUM in LD 17). These commands are also provided in Input/Output Diagnostic (LD 37) and Link Diagnostic (LD 48).

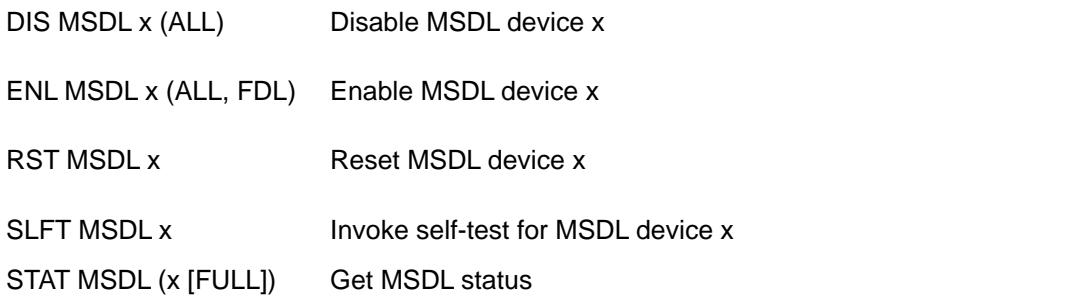

#### **Note:**

See "Alphabetical List of commands" in LD 48 for a complete description of these commands.

## **Multipurpose Serial Data Link D-channel commands**

The following commands are only available for D-channels on an MSDL port.

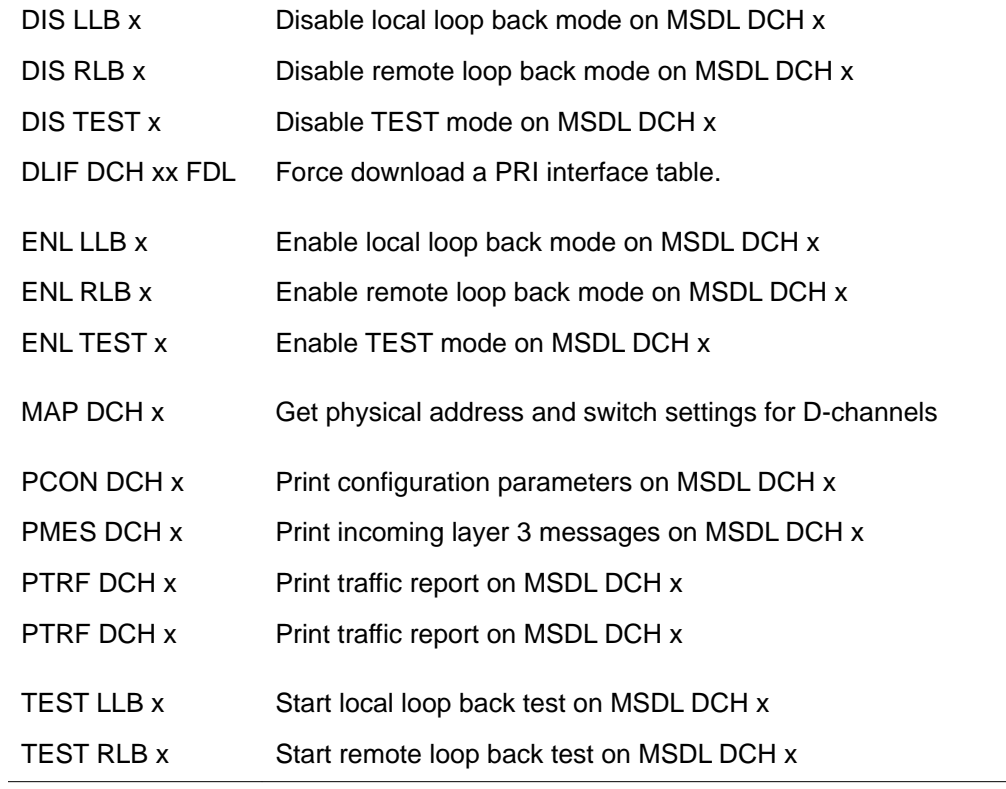

### **D-channel call trace commands**

All LD 96 DCT commands and variants are listed below.

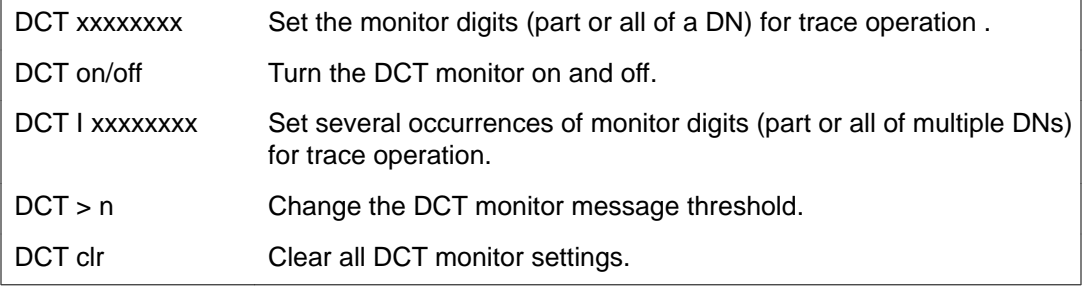

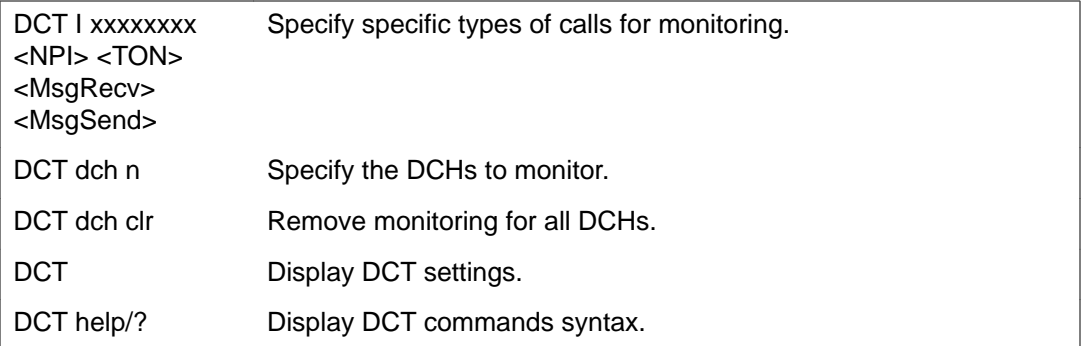

#### **Important:**

When monitoring digits with three or fewer digits, only the DCH message with a match is recorded (not any associated messages). This prevents excessive messaging.

### **Outgoing messages**

Table 16: Outgoing messages on page 335 indicates the message mnemonics for outgoing messages for UIPE proprietary and Q.931 messages.

**Table 16: Outgoing messages**

| <b>Message</b><br><b>Mnemonic</b> | <b>UIPE Proprietary</b>    | Q.931 Messages            | <b>Support on Q.931</b> |
|-----------------------------------|----------------------------|---------------------------|-------------------------|
| <b>ALER</b>                       | CC_ALERT_REQUEST           | <b>ALERTING</b>           | P                       |
| <b>DISC</b>                       | CC_DISCONNECT_REQUEST      | <b>DISCONNECT</b>         | P                       |
| <b>FAC</b>                        | CCC_FAC_REQUEST            | <b>FACILITY</b>           | P                       |
| <b>FRNC</b>                       | CC_FAC_REG_NULL_CRF        | <b>FACILITY</b>           | P                       |
| <b>FJNC</b>                       | CC_FACREJ_REQ_NULL_CRF     | <b>FACILITY REJECT</b>    | P                       |
| <b>INFO</b>                       | CC_INFORMATION_REQUEST     | <b>INFORMATION</b>        | P                       |
| <b>MIFO</b>                       | CC_MORE_INFO_REQUEST       | <b>SETUP ACK</b>          | P                       |
| <b>NOTF</b>                       | CC_NOTIFY_REQUEST          | <b>NOTIFY</b>             | P                       |
| <b>PROC</b>                       | CC_PROCEEDING_REQUEST      | CALL<br><b>PROCEEDING</b> | P                       |
| <b>PROG</b>                       | CC_PROGRESS_REQUEST        | <b>PROGRESS</b>           | P                       |
| <b>REJ</b>                        | CC_REJECT_REQUEST          | <b>RELEASE</b>            | X                       |
|                                   |                            | <b>COMPLETE</b>           |                         |
| <b>RLS</b>                        | <b>CC RELEASE RESPONSE</b> | <b>RELEASE</b>            | P                       |

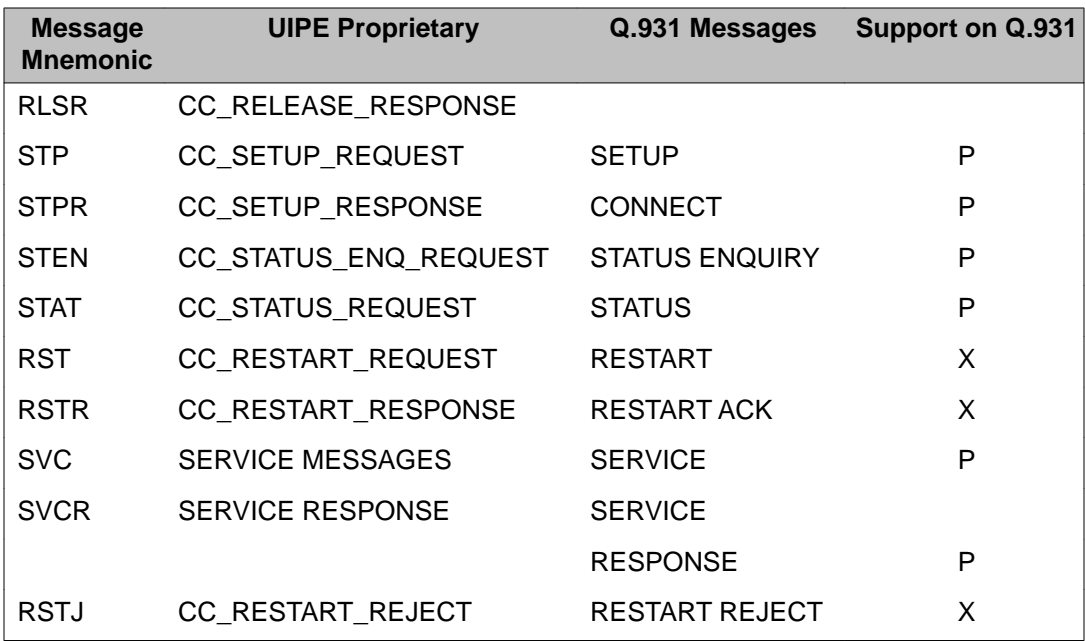

# **Incoming messages**

Table 17: Incoming messages on page 336 indicates the message mnemonics for incoming messages for UIPE proprietary and Q.931 messages.

#### **Table 17: Incoming messages**

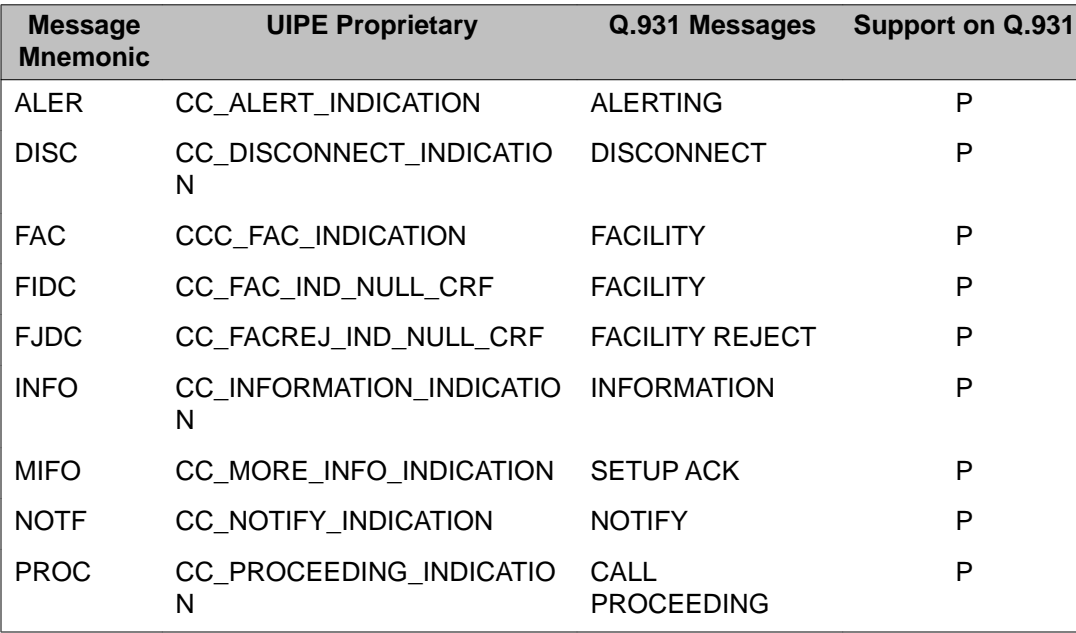

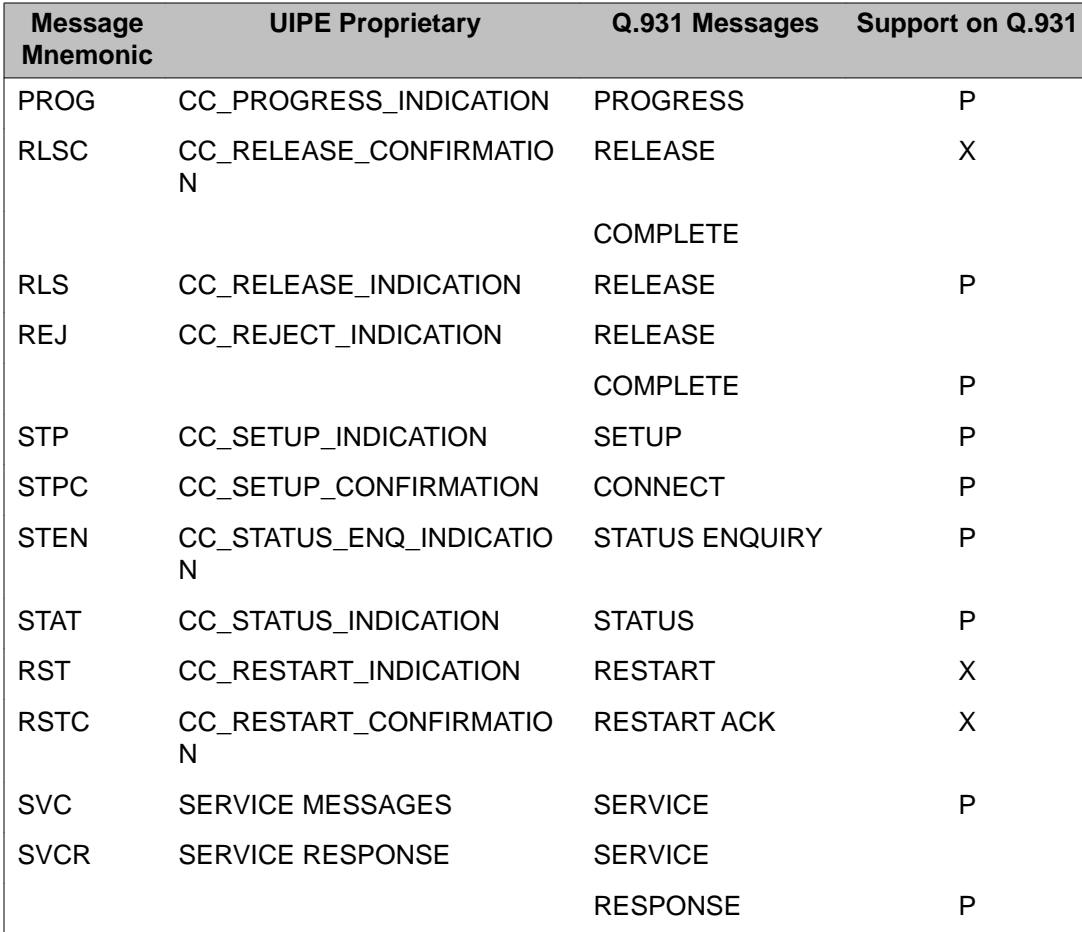

# **Alphabetical list of commands**

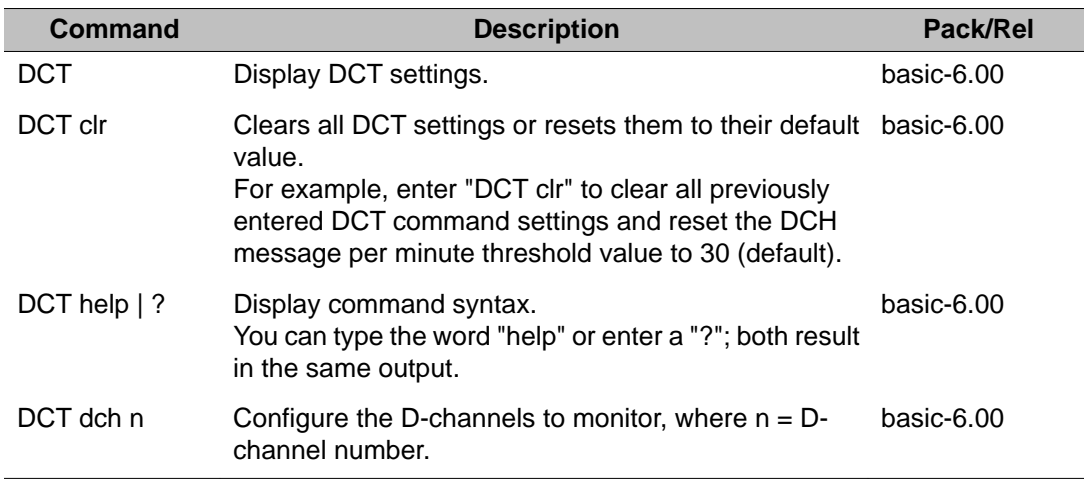

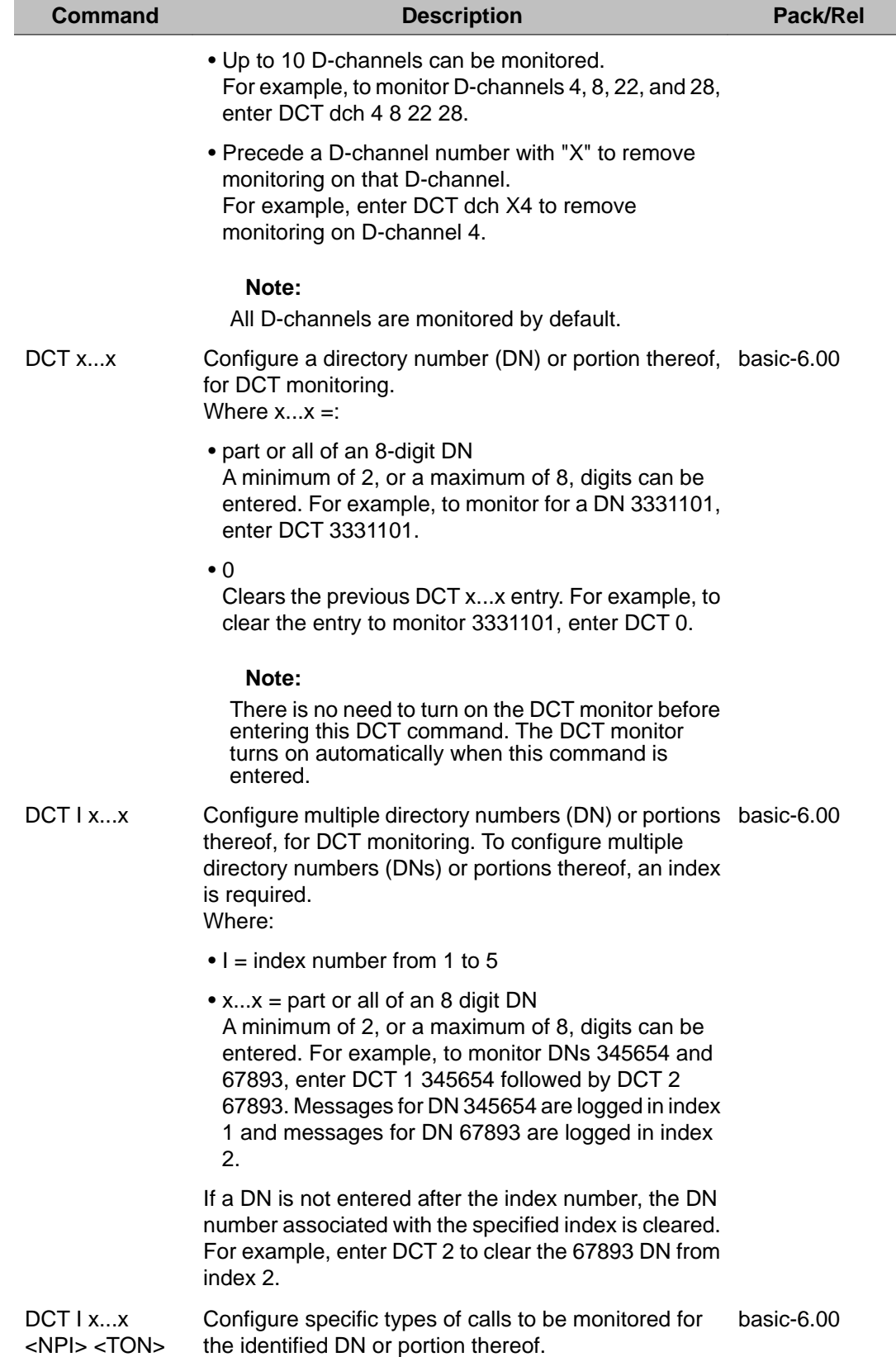

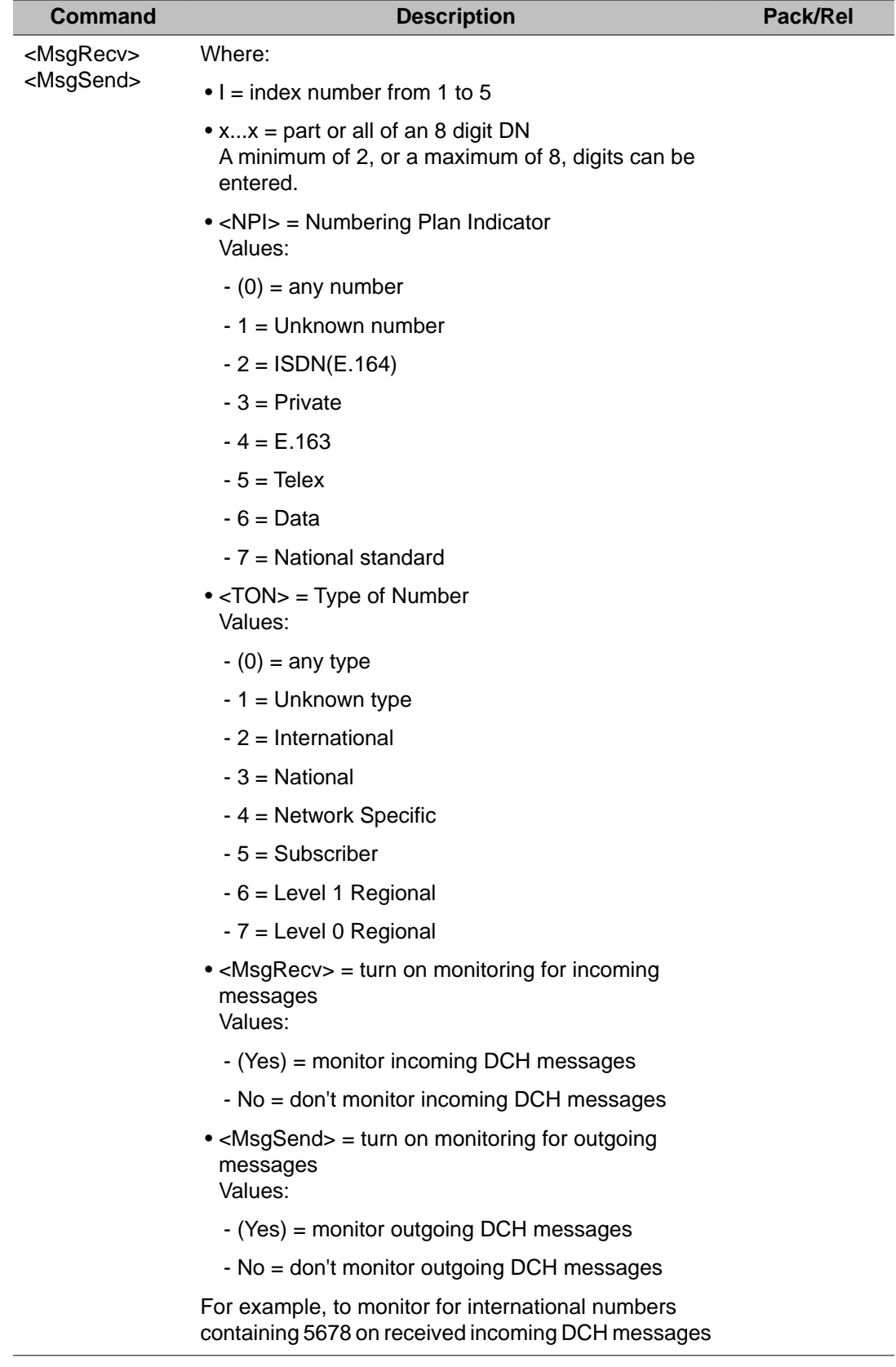

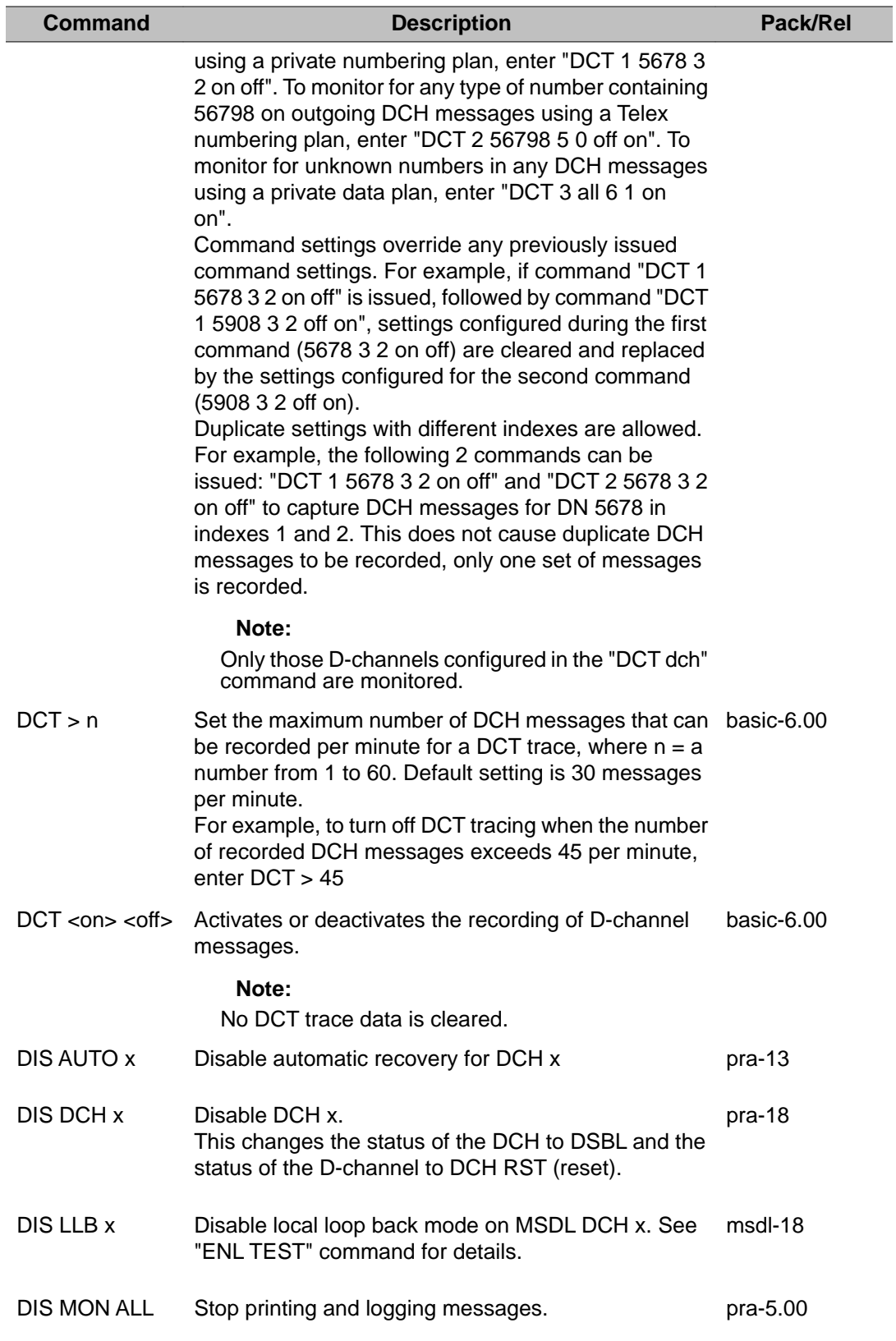

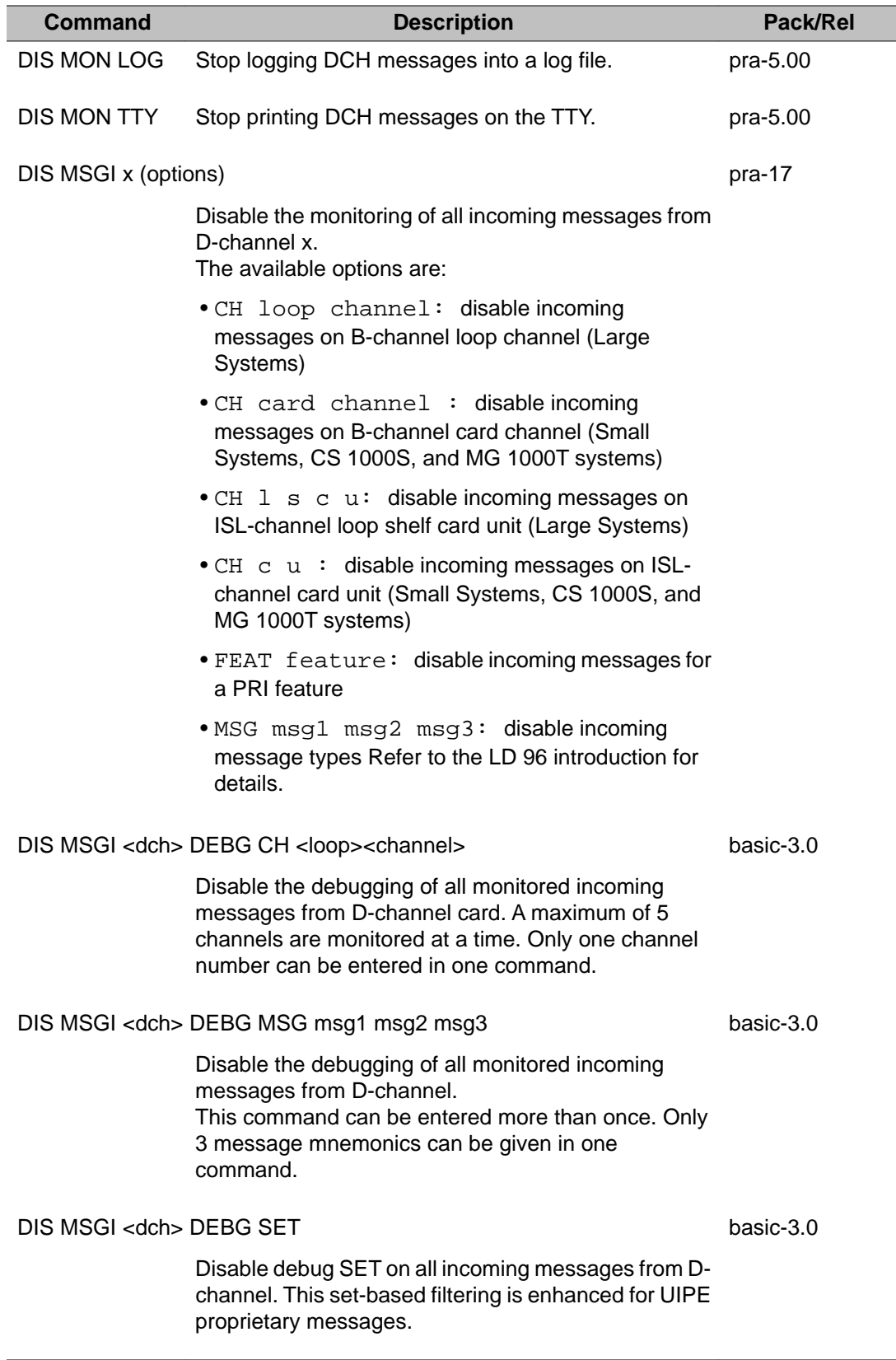

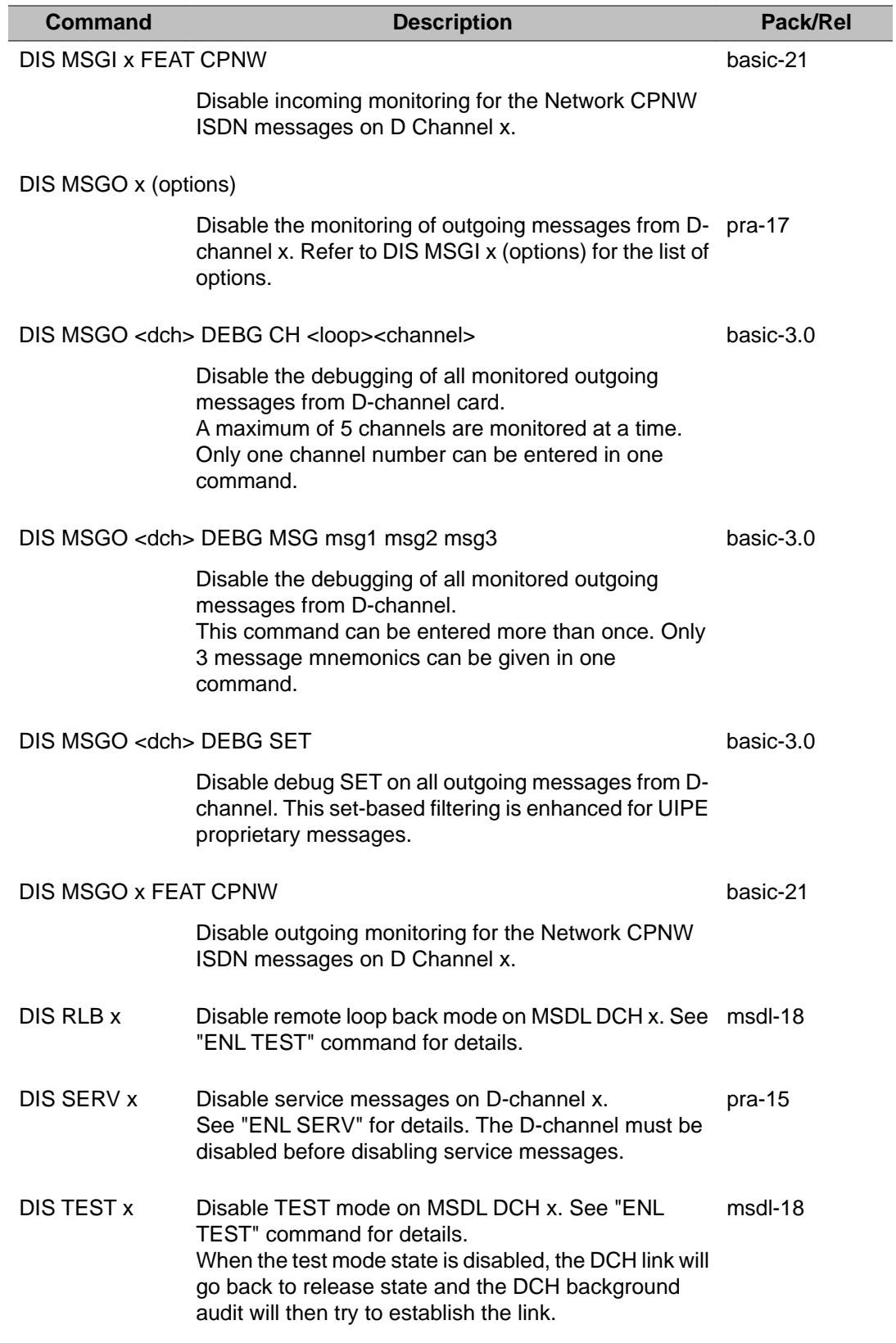

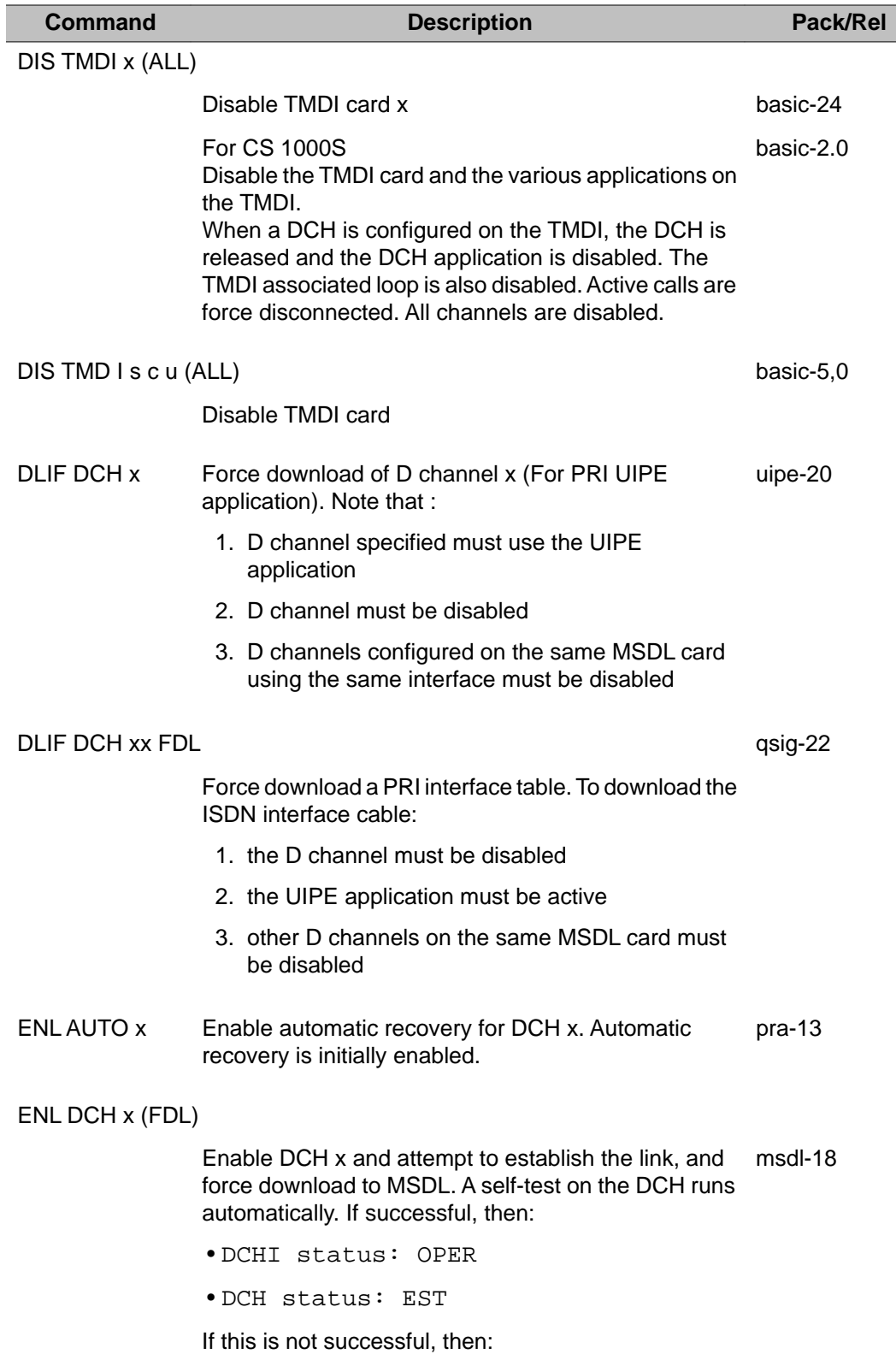

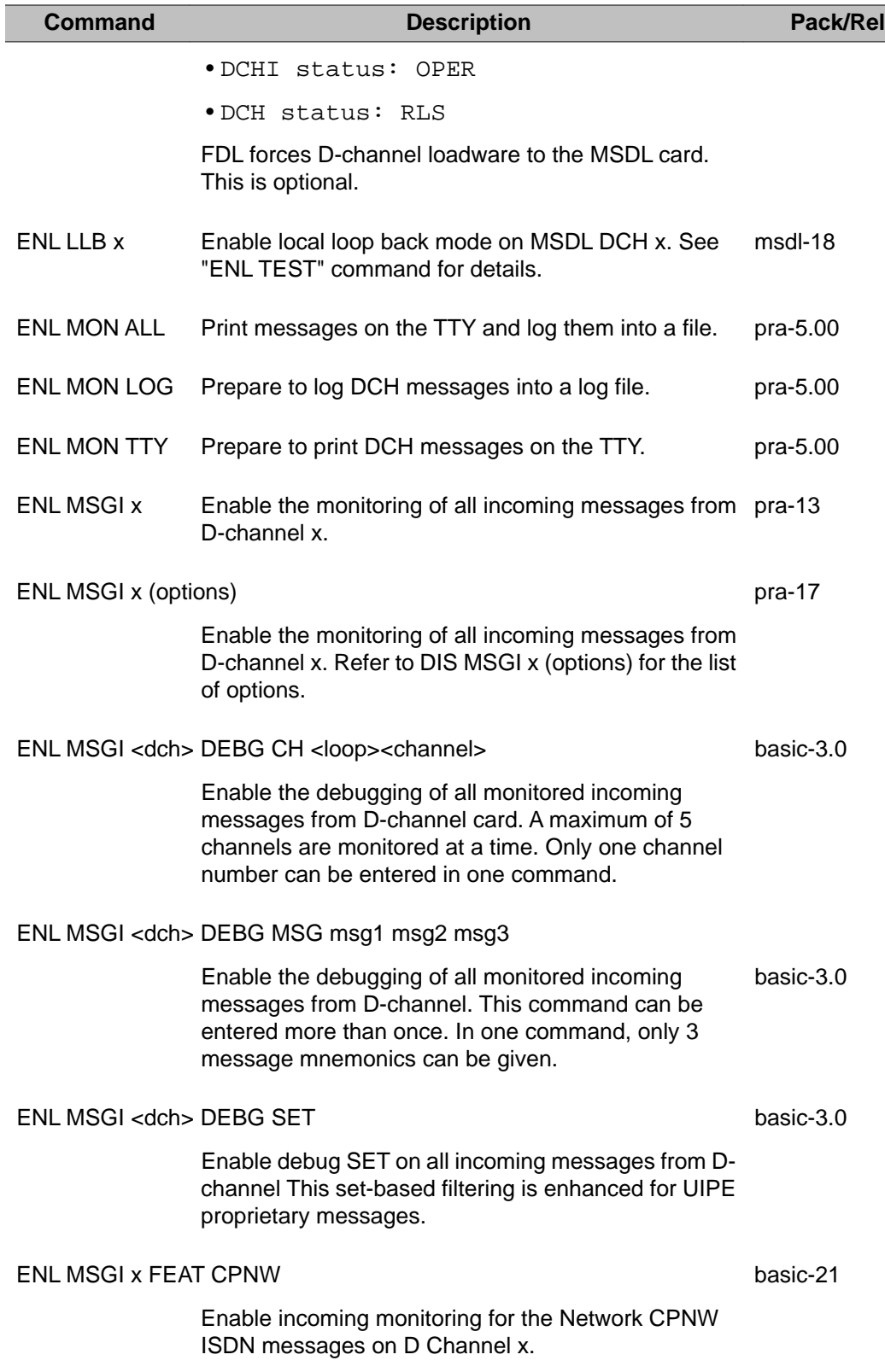

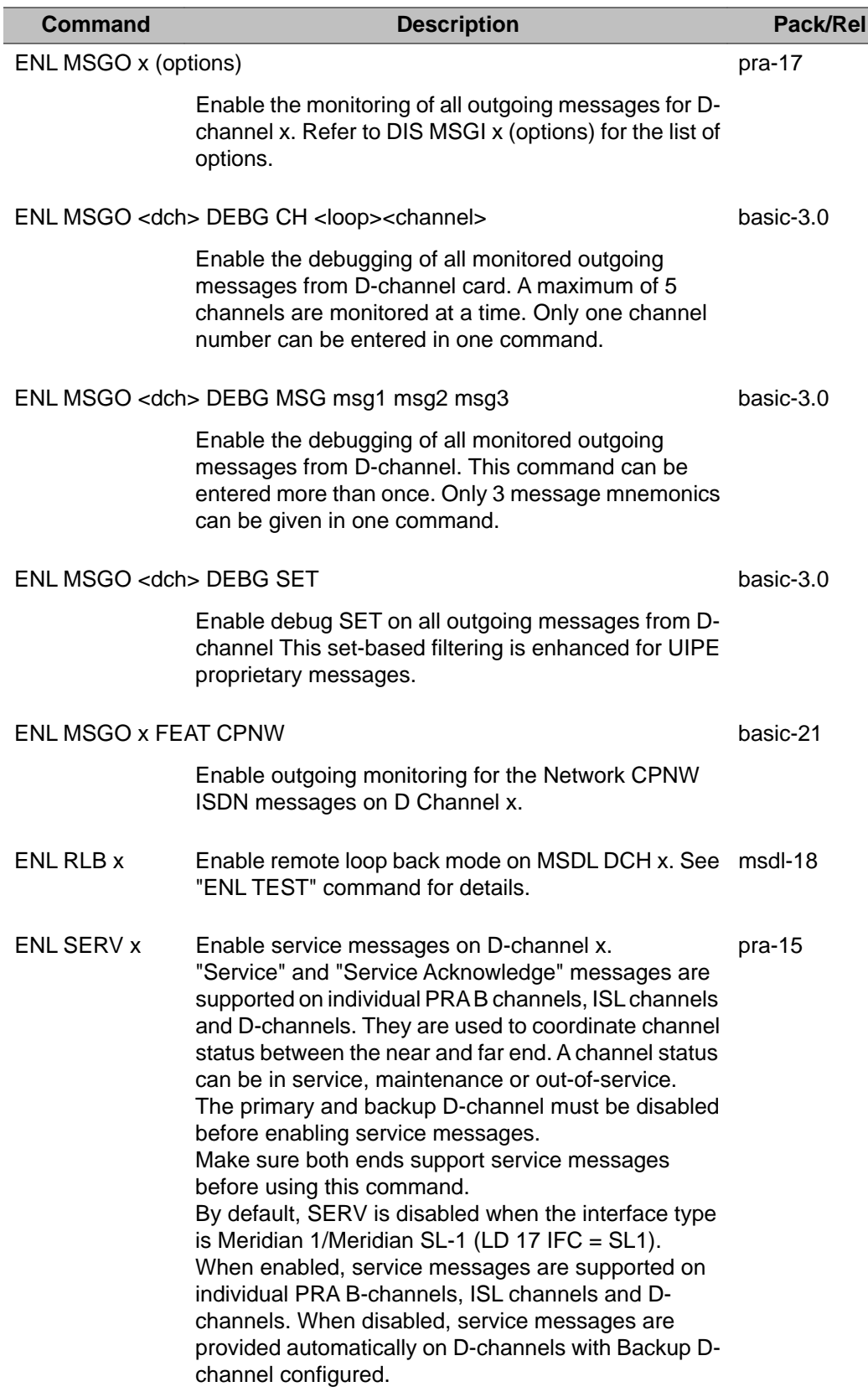

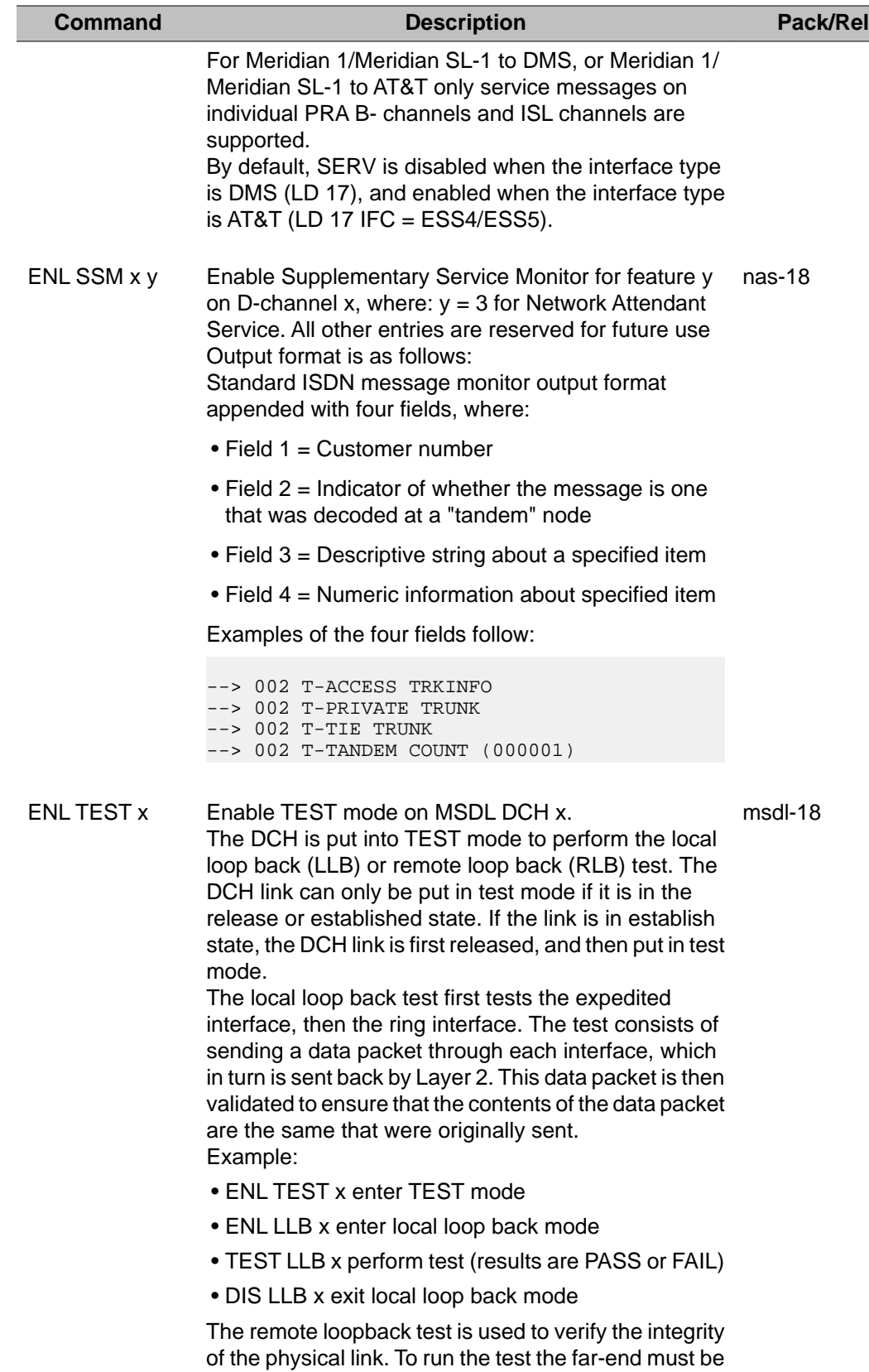

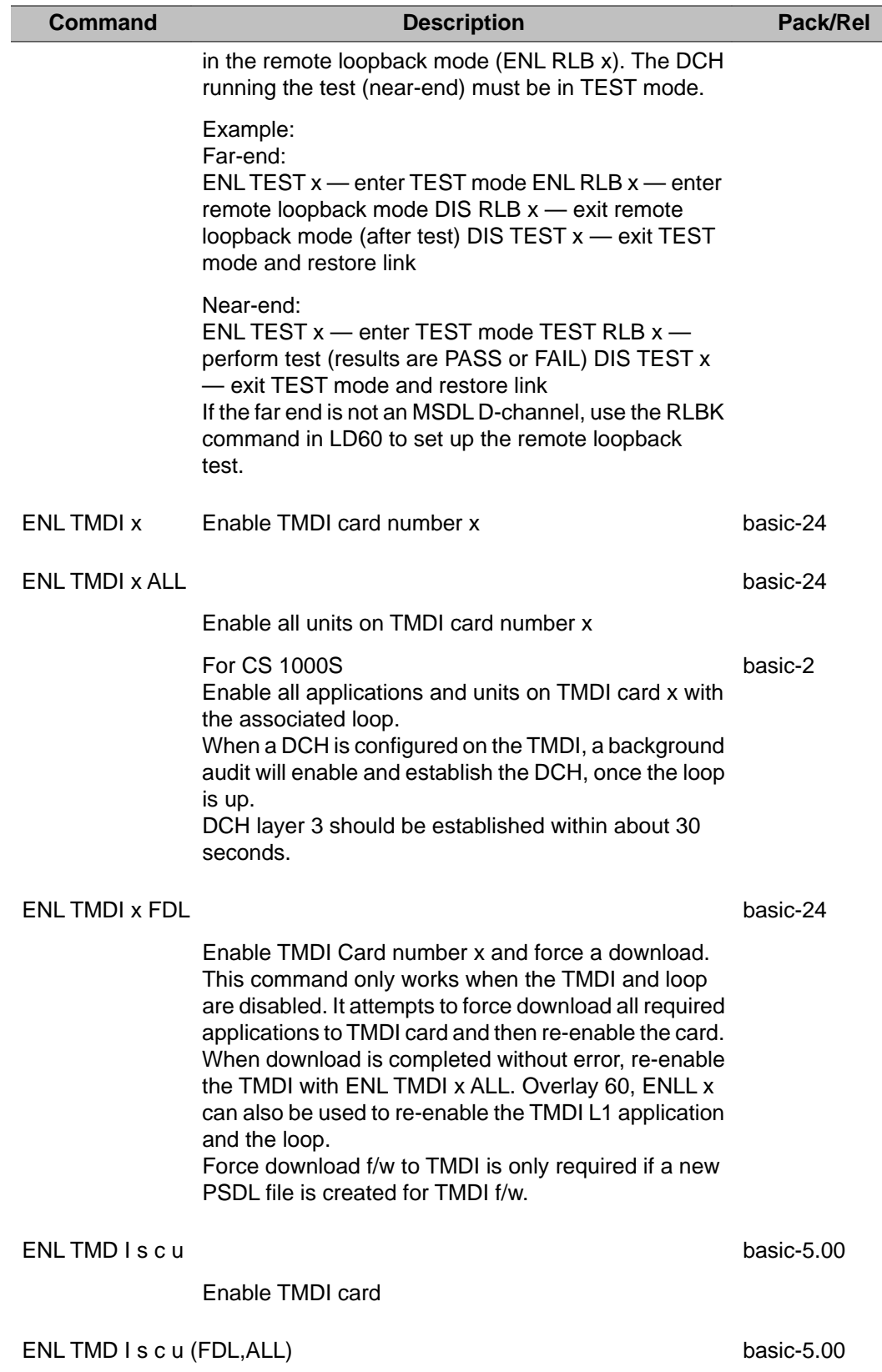

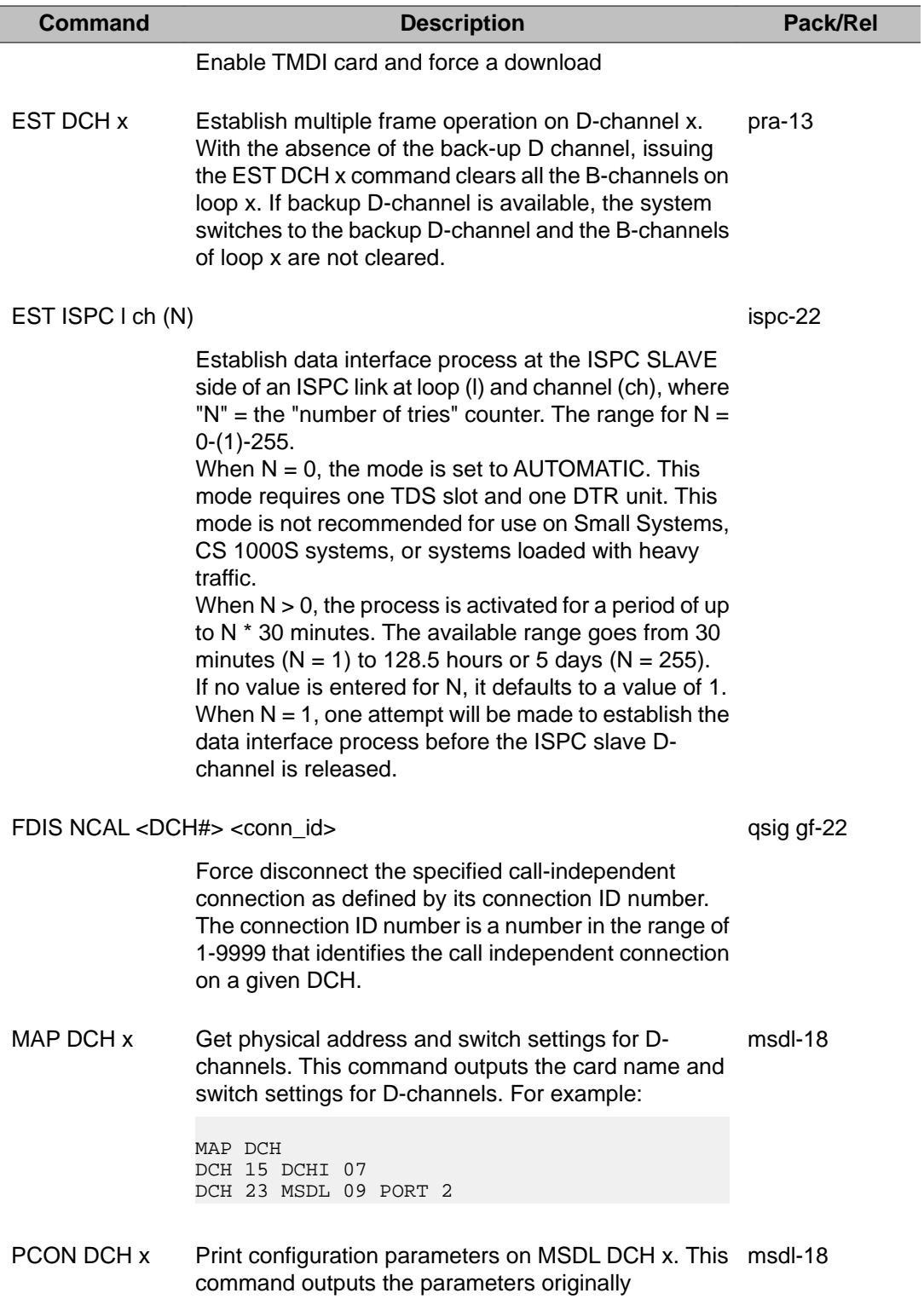

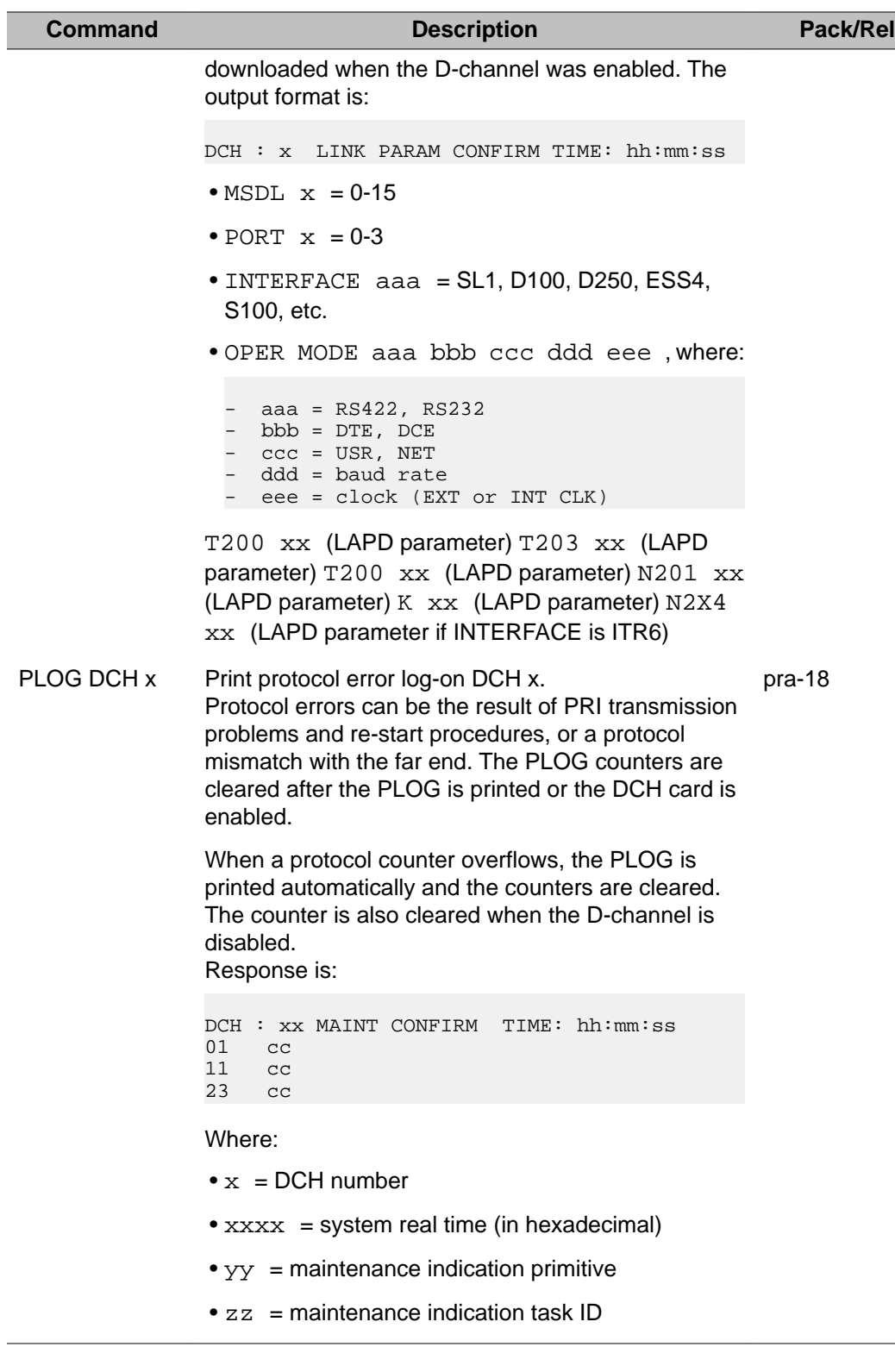

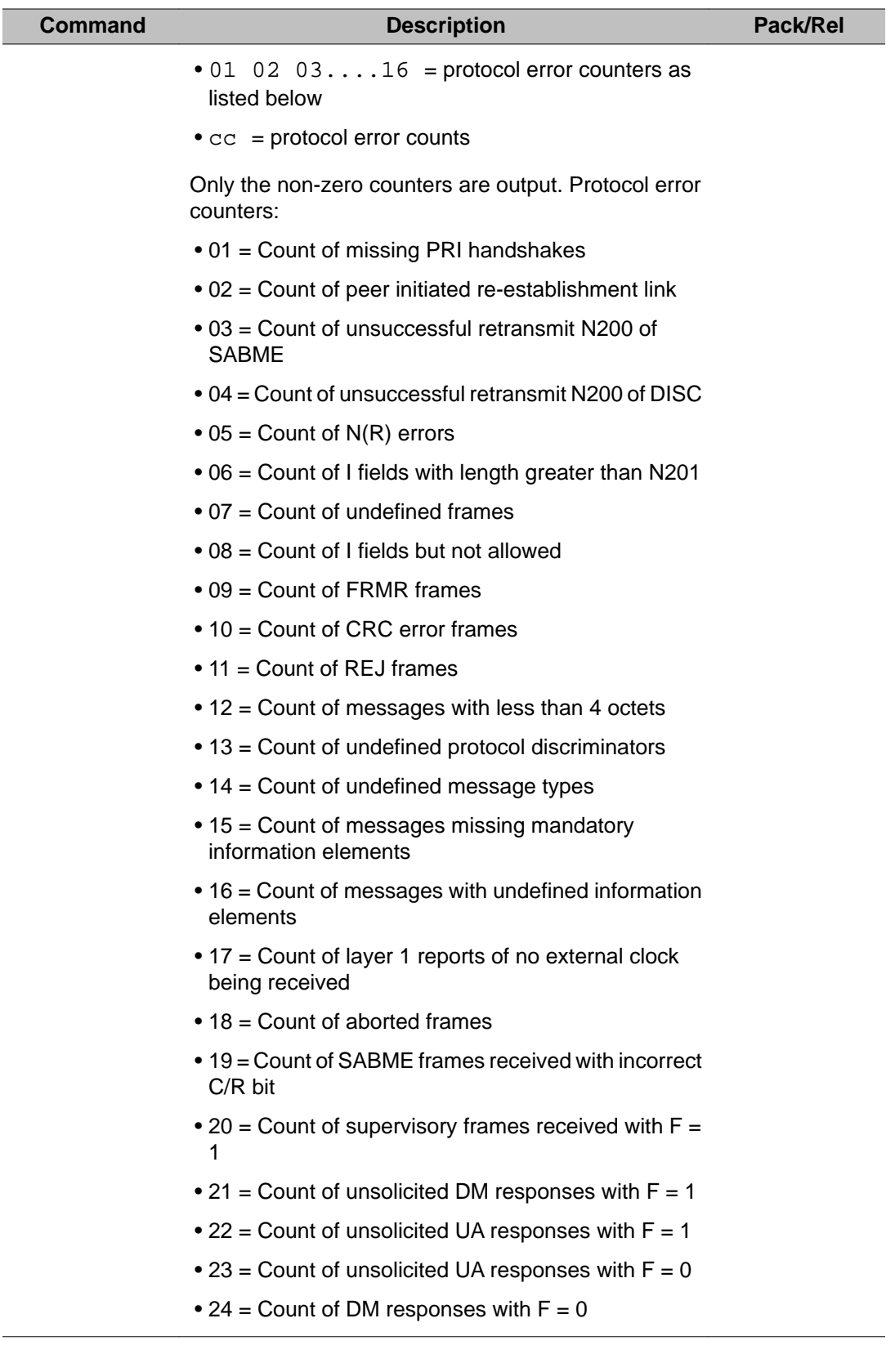

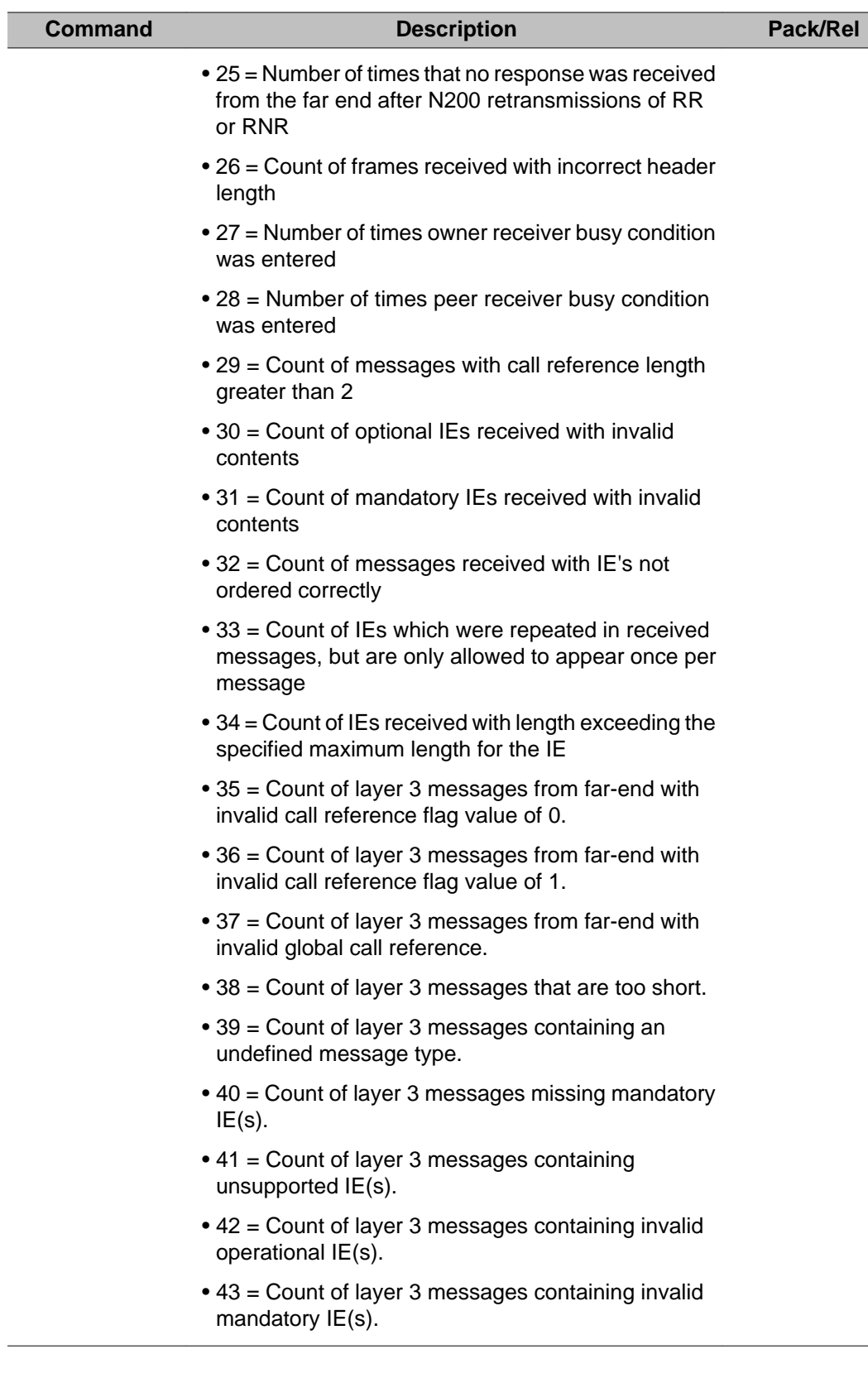

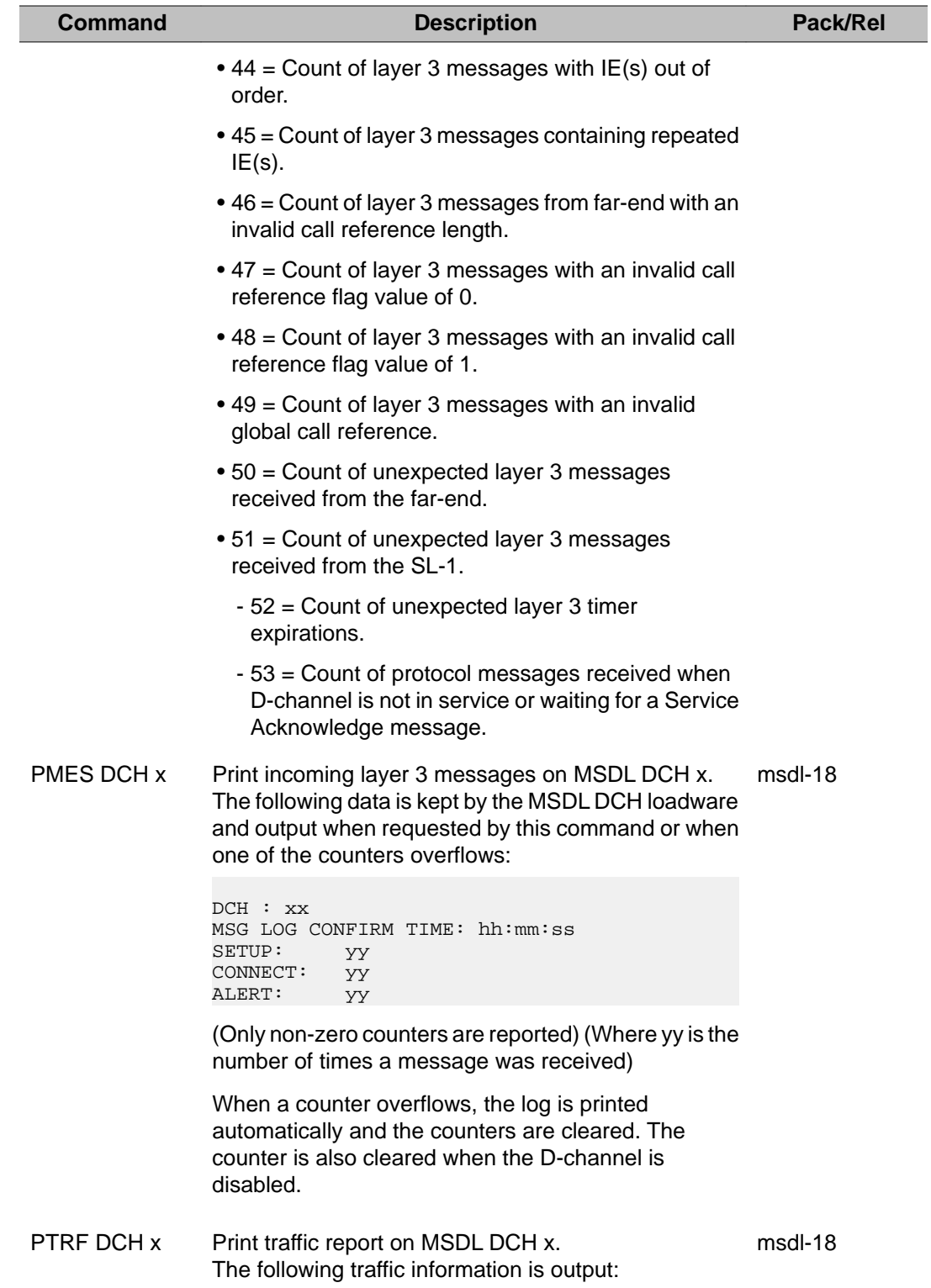

T

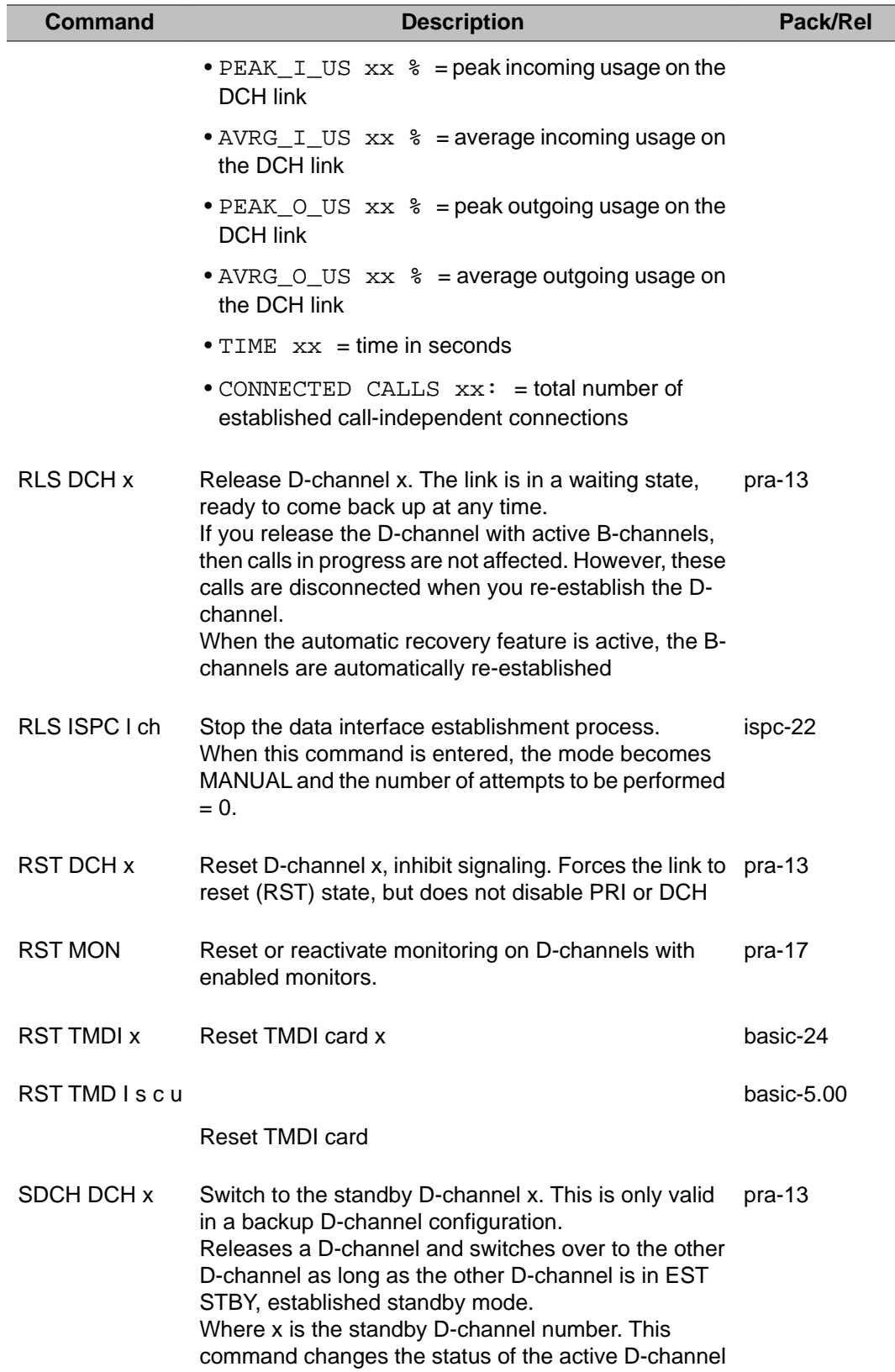

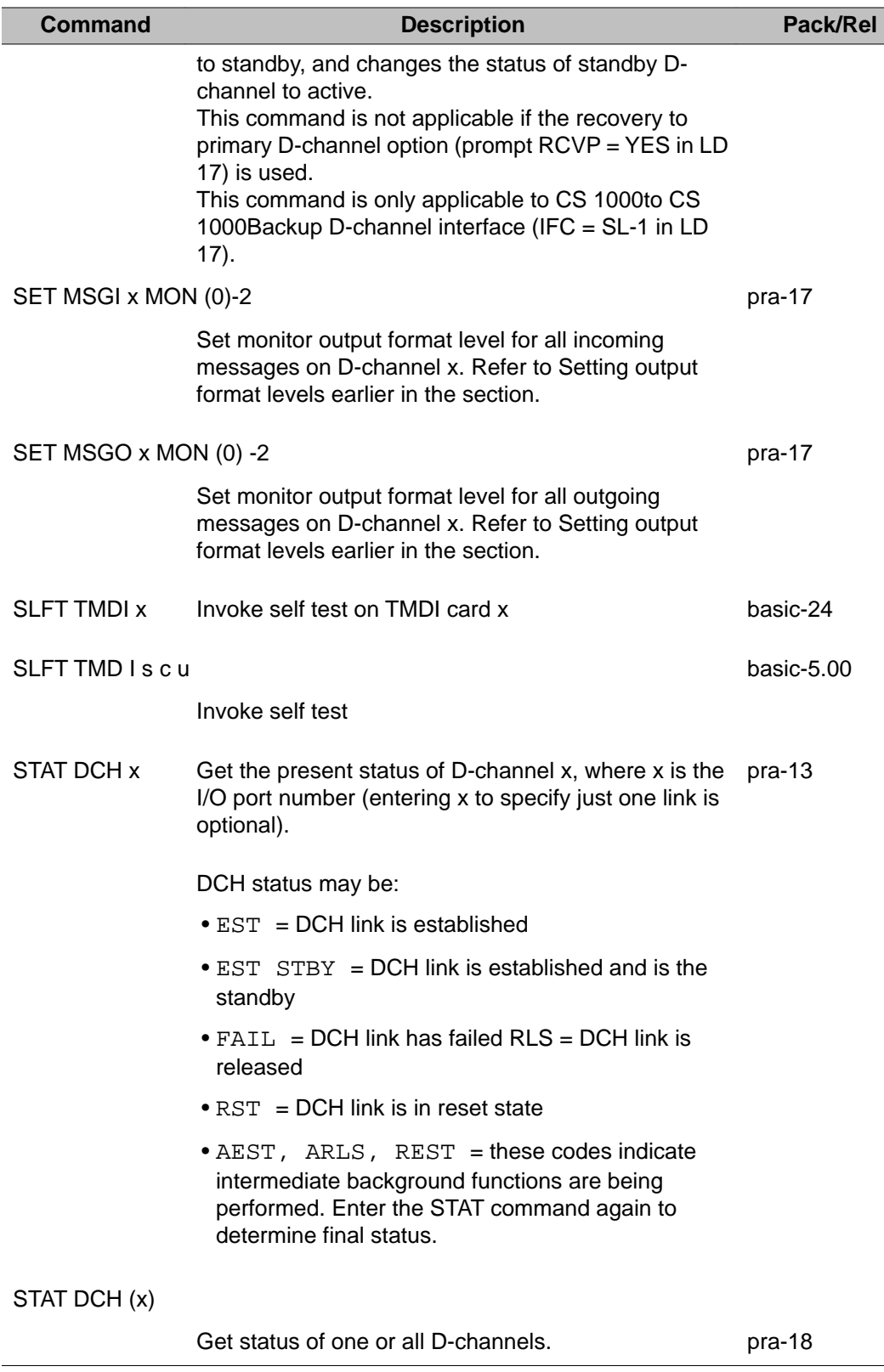

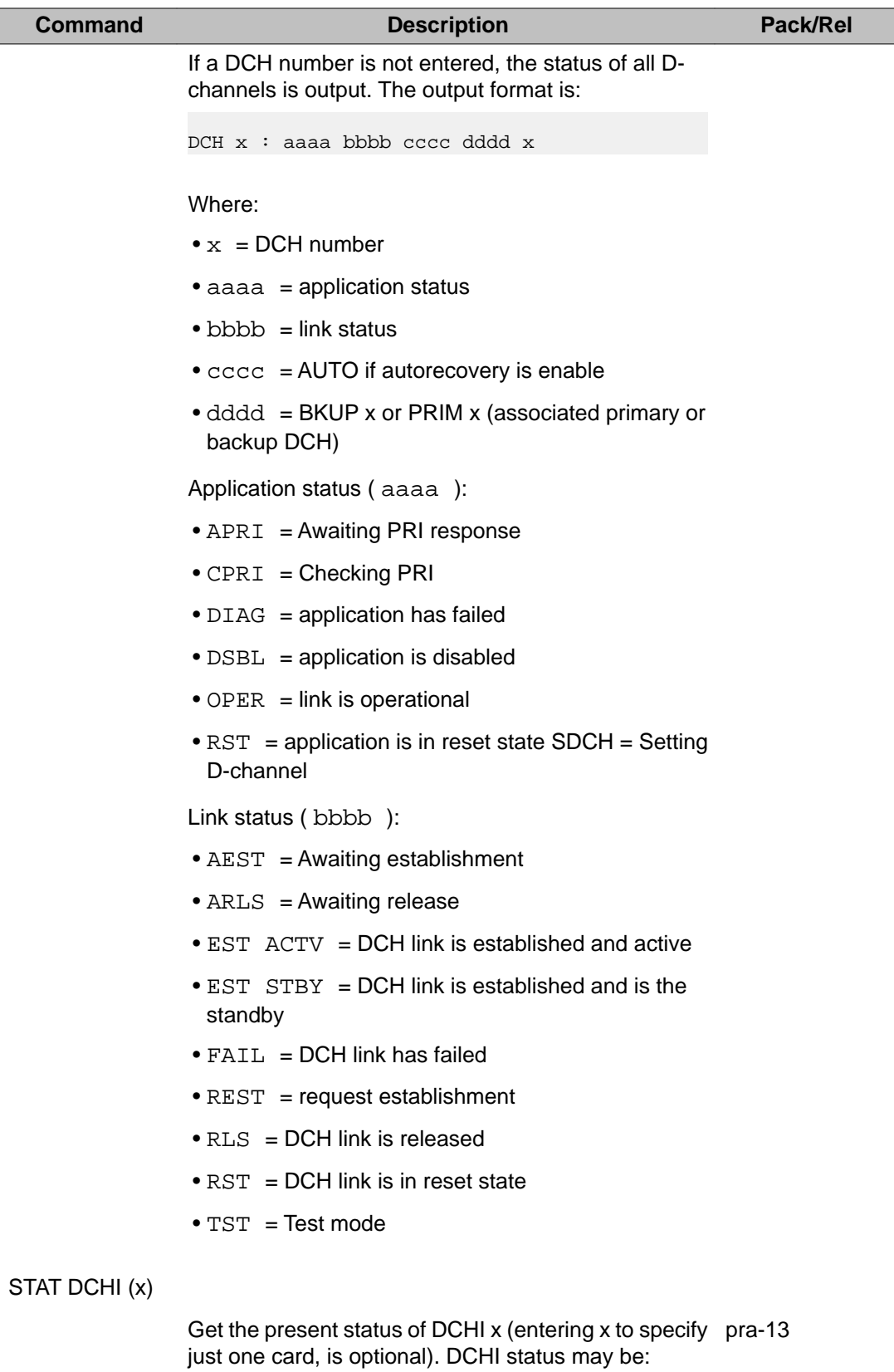

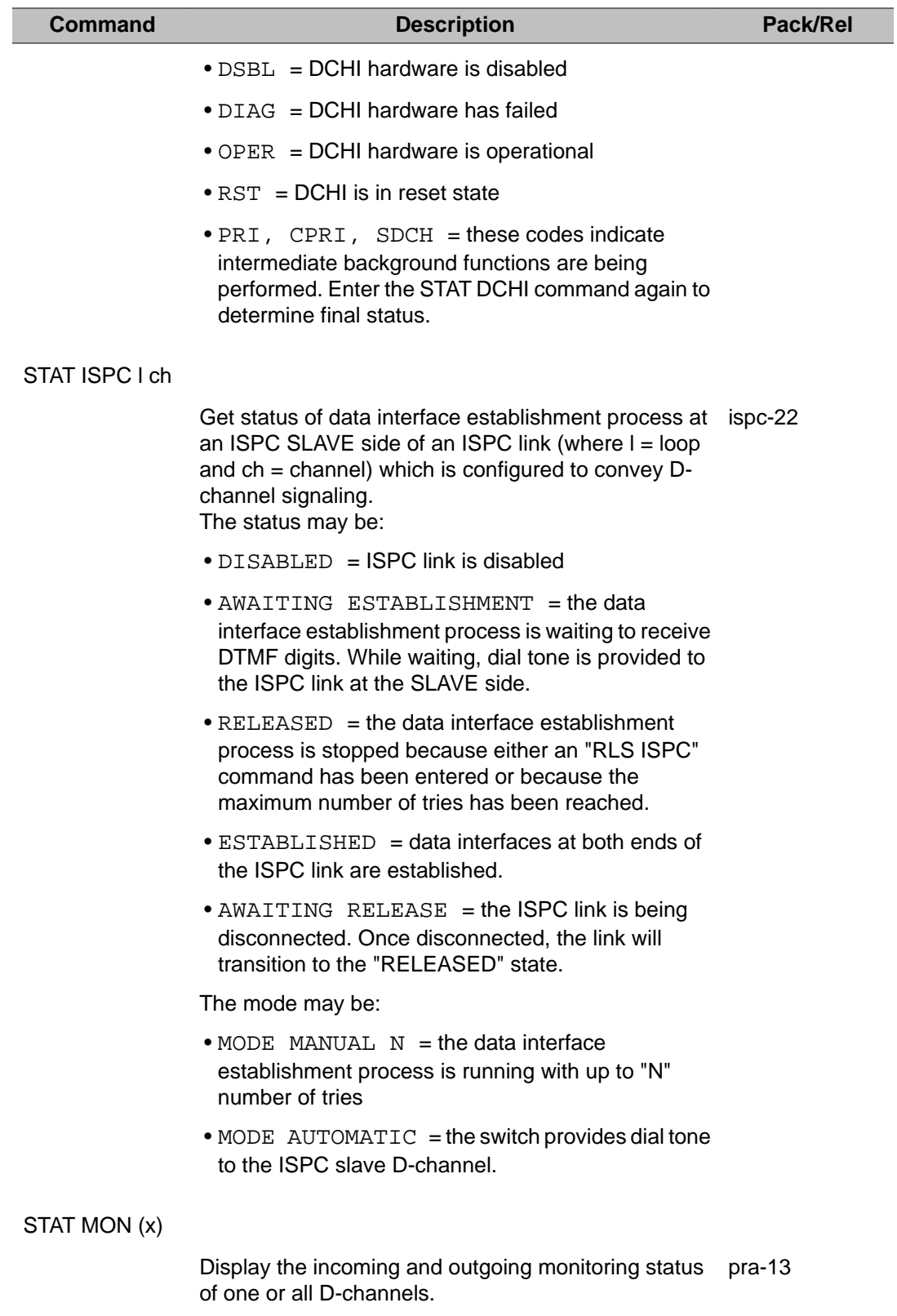

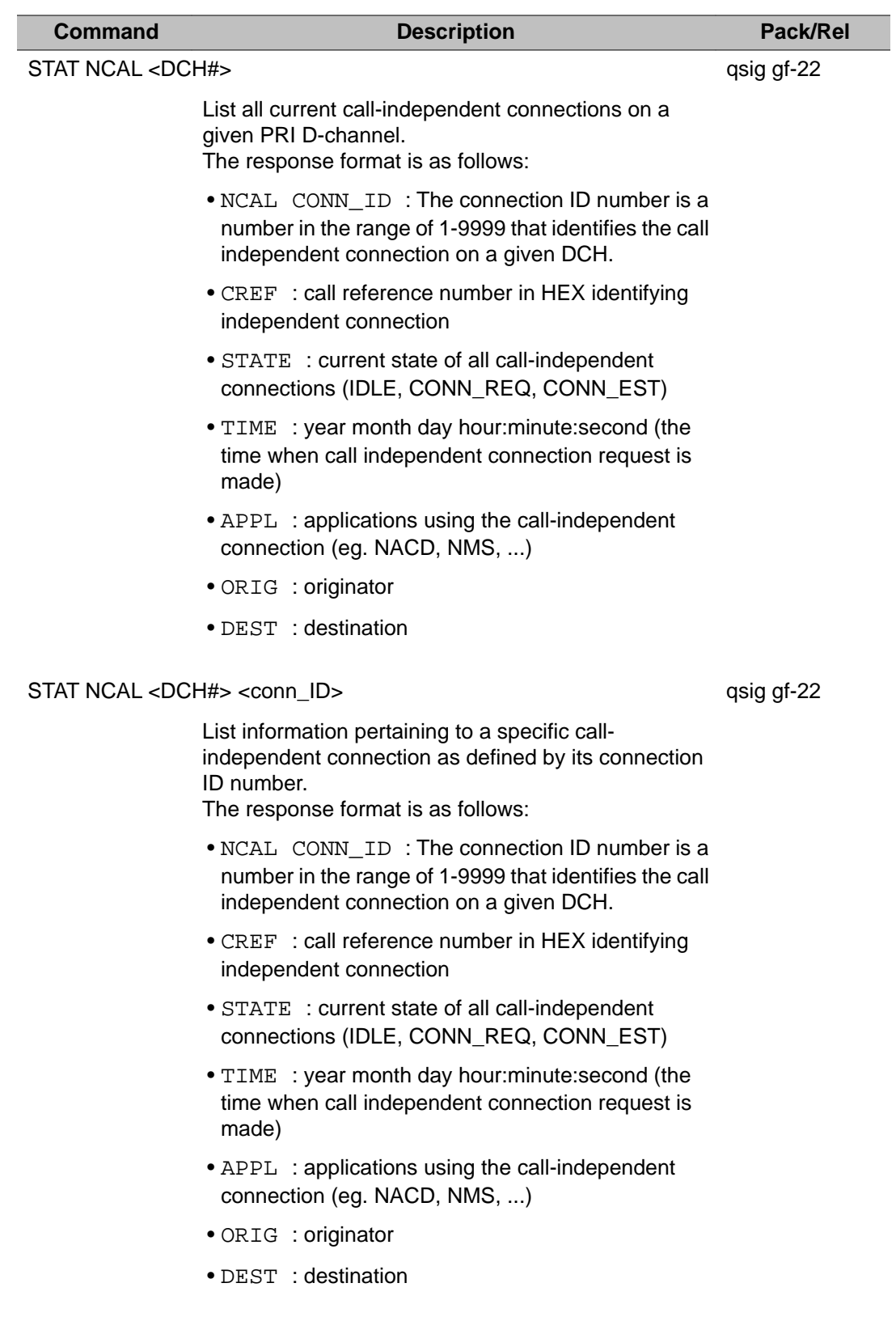

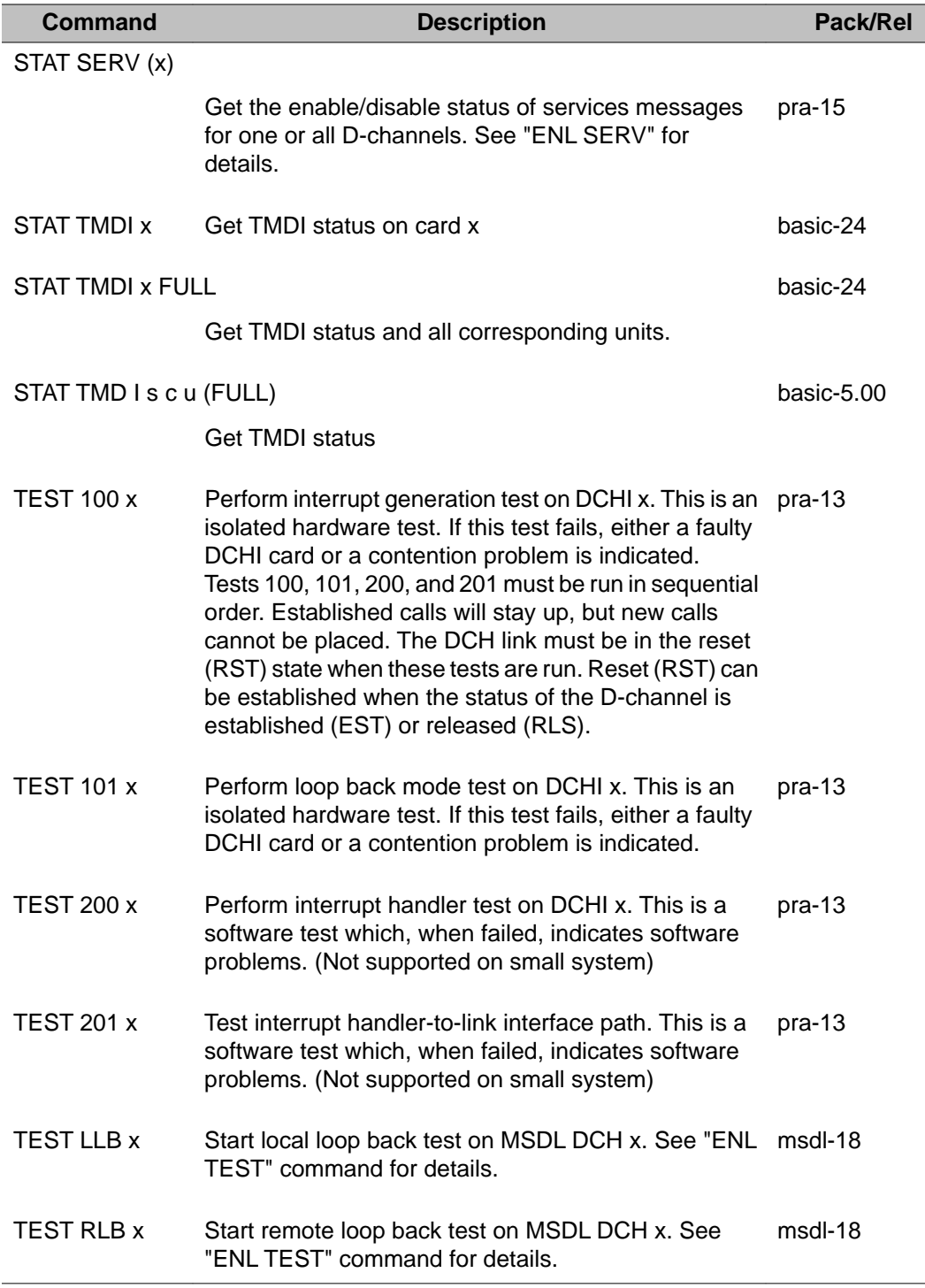

# **Chapter 31: LD 117: Ethernet and Alarm Management**

This overlay has a command format that allows the administrator to:

- configure the Alarm Management feature
- identify all system alarms
- configure IP network interface addresses
- perform all IP network related maintenance and diagnostic functions

Both Administration and Maintenance commands appear in this overlay, therefore this overlay is present in both Avaya Communication Server 1000 software reference documents: *Avaya Software Input Output Reference - Administration, NN43001-611* and *Avaya Software Input Output Reference - Maintenance, NN43001-711*.

### **Command format**

LD 117 uses a command line input interface (input parser) that has the following general structure (where "=>" is the command prompt):

=> COMMAND OBJECT [(FIELD1 value) (FIELD2 value)... (FIELDx value)]

LD 117 offers the administrator the following configuration features:

- Context Sensitive Help Help is offered when "?" is entered. The Help context is determined by the position of the "?" entry in the command line. If you enter "?" in the COMMAND position, Help text appears that presents all applicable command options. If you enter "?" in the OBJECT position, HELP text appears that presents all applicable OBJECT options.
- Abbreviated Inputs The new input parser recognizes abbreviated inputs for commands, objects and object fields. For example, "N" can be entered for the command "NEW" or "R" can be entered for the object "Route".
- Optional Fields Object fields with default values can be bypassed by the user on the command line. For example, to configure an object which consists of fields with default values, enter the command, enter the object name, press <return>, and the object is configured with default values. All object fields do not have to be specified. For CS 1000S systems both the optional fields <cab> and <port> refer to the MG 1000S number.
- Selective Change Instead of searching for a prompt within a lengthy prompt-response sequence, "Selective Change" empowers the administrator to directly access the object field to be changed.
- Service Change Error Message Consistency The parser simplifies usage of service change error messages. LD 117 displays only SCH0099 and SCH0105.

### **Alarm Management capability**

With the Alarm Management feature, all processor-based system events are processed and logged into a new disk-based System Event List (SEL). Events which are generated as a result of administration activities, such as SCH or ESN error messages, are not logged into the SEL. Events which are generated as a result of maintenance or system activities, like BUG and ERR error messages, are logged into the SEL. Unlike the previous System History File, this new System Event List survives Sysload, Initialization and power failures.

#### **Feature packaging**

With the exception of the Alarm Notification subfeature, the Alarm Management feature is optional. It is a major enhancement to the existing Alarm Filtering (ALRM\_FILTER) package 243.

#### **The Event Collector**

The Event Collector captures and maintains a list of all processor-based system events. The Event Collector also routes critical events to FIL TTY ports and lights the attendant console minor alarm lamp as appropriate. The System Event List (SEL) can be printed or browsed.

#### **The Event Server**

The Event Server consists of two components:

1. Event Default Table (EDT): This table associates events with a default severity. By using the CHG EDT command in LD 117, the EDT is overridden so that all events default to a severity of either INFO or MINOR. The EDT is viewed in LD 117. The Default Table is stored in a disk file but is scanned into memory on start-up for rapid run-time access.
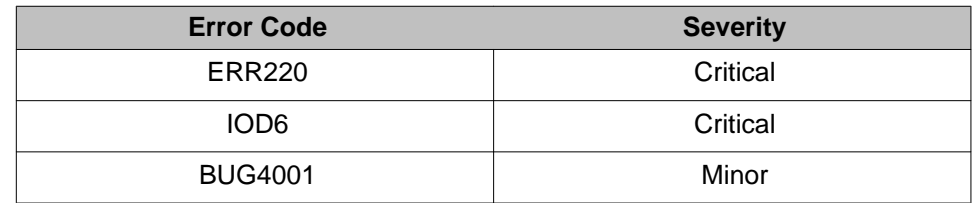

### **Table 18: Sample Event Default Table (EDT)**

### **Note:**

Error codes which do not appear in the EDT is assigned a default severity of MINOR.

- 2. Event Preference Table (EPT): This table contains site-specific preferences for event severities as well as criteria for severity escalation and alarm suppression. The administrator configures the EPT to:
	- a. override the default event severity assigned by the default table

or

b. escalate event severity of frequently occurring minor or major alarms.

### **Table 19: Sample Event Preference Table (EPT)**

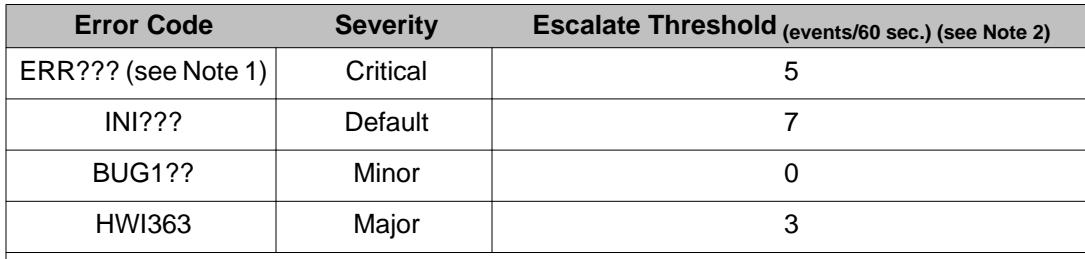

### **Note:**

The "?" is a wildcard. See the section below for explanation of wildcard entries.

### **Note:**

The window timer length defaults to 60 seconds. However, this value can be changed by the Administrator. Read [Global window timer length](#page-361-0) on page 362 for more information.

### **Wildcards**

The special wildcard character "?" can be entered for the numeric segment of an error code entry in the EPT to represent a range of events. All events in the range indicated by the wildcard entry can then be assigned a particular severity or escalation threshold.

For example, if "ERR????" is entered and assigned a MAJOR severity in the EPT, all events from ERR0000 to ERR9999 are assigned MAJOR severity. If "BUG3?" is entered and assigned an escalation threshold of 5, the severity of all events from BUG0030 to BUG0039 is escalated to the next higher severity if their occurrence rate exceeds 5 per time window.

<span id="page-361-0"></span>The wildcard character format is as follows:

- ERR? = ERR0000 ERR0009
- ERR?? = ERR0010 ERR099
- ERR??? = ERR0100 ERR0999
- $\cdot$  ERR???? = ERR1000 ERR9999

# **Escalation and suppression thresholds**

The escalation threshold specifies a number of events per window timer length that, when exceeded, causes the event severity to be escalated up one level. The window timer length is set to 1 minute by default. Escalation occurs only for minor or major alarms. Escalation threshold values must be less than the universal suppression threshold value.

A suppression threshold suppresses events that flood the system and applies to all events. It is set to 15 events per minute by default.

### **Global window timer length**

Both the escalation and suppression thresholds are measured within a global window timer length. The window timer length is set to 1 minute by default. However, the window timer length can be changed by using the CHG TIMER command in LD 117.

# **TTY output format of events**

TTY event output can be formatted or unformatted. Formatted output is also called fancy format. Output format is configurable in LD 117 using the CHG FMT \_OUTPUT command.

### **Fancy format output**

Formatted output appears in the following template:<severity> <report id> <date> <time> <prim\_seq\_no> <cp\_id> <cp\_ad> DESCTXT: <descriptive text> OPRDATA: <operator data> EXPDATA: <expert data>

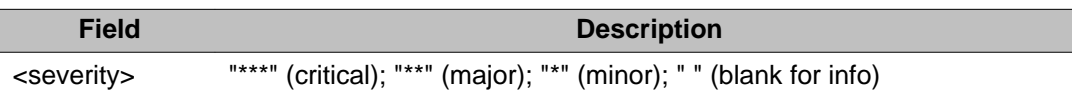

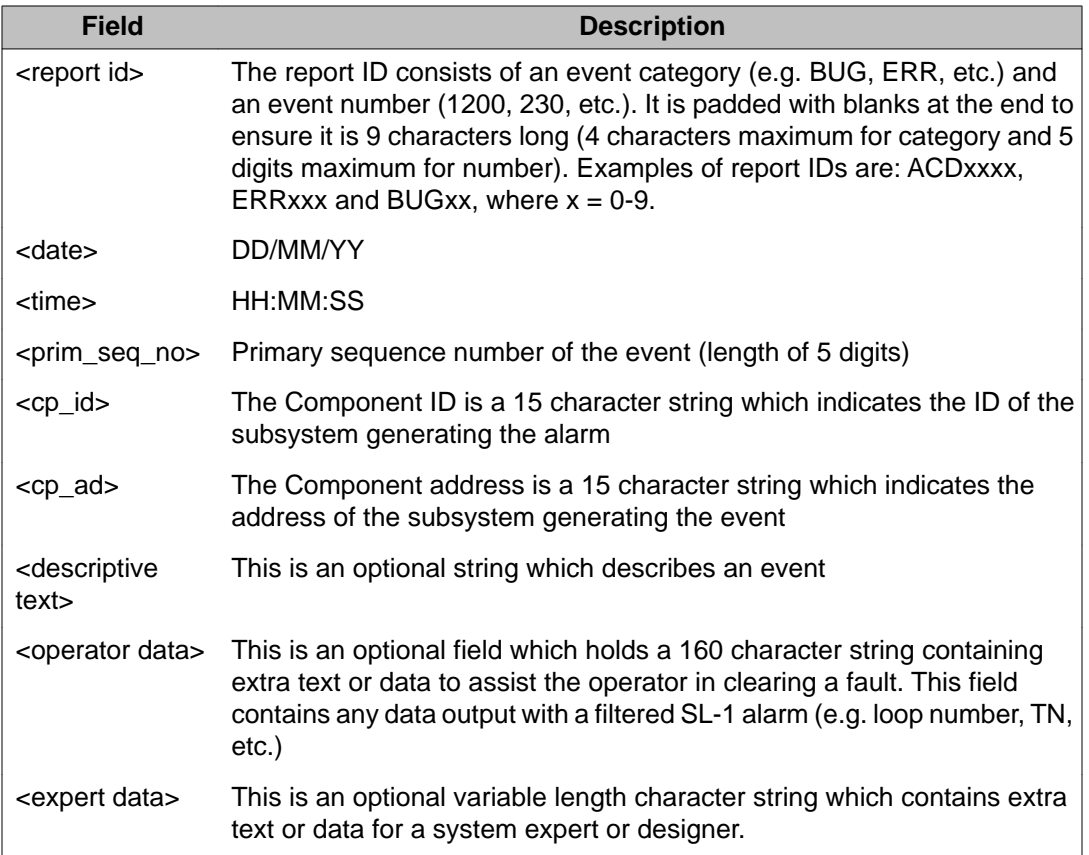

The following are samples of fancy format output:

```
*** BUG015 15/12/95 12:05:45 00345
EXPDATA: 04BEF0FC 05500FBA 05500EE2 05500EC6 05500EAA
BUG015 + 05500E72 + 05500E56 + 0550D96 + 055053A + 04D84E02 + 04D83CFC
BUG015 + 04D835CA 04D81BAE 04D7EABE 04F7EABE 04F7EDF2 04F7EFC 04F7E1B0
      ERR00220 15/12/92 12:05:27 00346
OPRDATA: 51
VAS0010 15/12/92 12:06:11 00347 VMBA VAS 5
```
## **Unformatted Output**

Unformatted data consists of only the report ID and perhaps additional text. The following is a sample of unformatted output:

```
BUG015
BUG015 + 04BEF0FC 05500FBA 05500EE2 05500EAA 0550E8E
BUG015 + 05500E72 05500E56 05500D96 0550053A 04D84E02
BUG015 + 04D835CA 04D81BAE 04D7EABE 04F7EDF2 04F7E2FC 04&E1B0
BUG015 + 04F7E148
ERR00220 51
VAS0010
```
# **Ethernet and Point-to-Point Protocol**

LD 117 is used to configure and manage an IP network interface. The large systems are hardware-equipped with an Ethernet controller on the I/O processor (IOP) card. Each IOP card is equipped with a Local Area Network Controller for Ethernet (LANCE) which is preconfigured with an unique Ethernet address.

The Small Systems and CS 1000S systems can be hardware-equipped with Ethernet daughterboards on the System Controller card. They support both Ethernet and Point-to-Point Protocol.

For large systems, the unique 48-bit long physical address (Ethernet address) is a assigned to the Ethernet controller on the IOP. On a single CPU M1 system, there is only one IOP which contains one Ethernet interface and an IP address which must be configured. Single CPU systems use only a Primary IP address.

On a redundant or dual CPU M1 system, two IP addresses must be specified: Primary and Secondary. A dual CPU M1 system operating normally uses the Primary IP address. A dual CPU M1 system operating in split mode (the mode used only when upgrading software or hardware) uses the Secondary IP address.

Remote access to the switches is made possible with Point-to-Point Protocol (PPP). LD 117 is used to configure IP addresses for Point-to-Point Protocol.

The large system Ethernet interface is provided by the IOP card with AUI cable on the back panel on Options 51C, 61C, 81 and 81C. The Small System provides an Ethernet interface through an ethernet connection on the main cabinet. The CS 1000S system provides an Ethernet interface through an ethernet connection on the Call Server. The Point-to-Point Protocol (PPP) is established via asynchronous connection to any system SDI port. The IP addresses for Ethernet and PPP interface are configured in Overlay 117, and defaults are available for all new installations and upgrades.

# **How to Configure Ethernet and Point-to-Point Protocol**

The following tables explain how to configure IP addresses for Ethernet and Point-to-Point Protocol. These two tables are followed by examples.

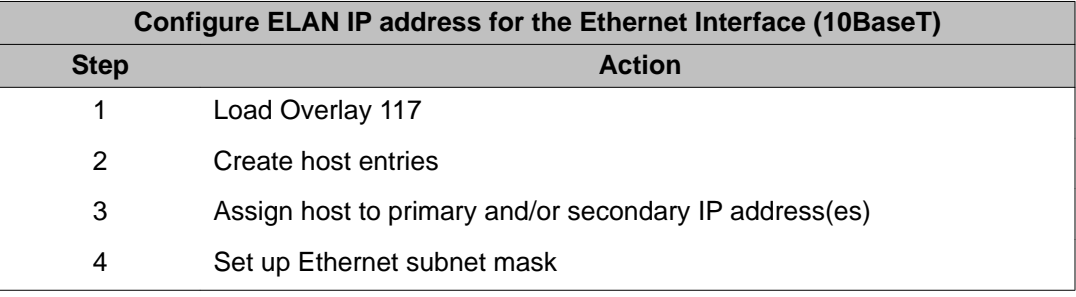

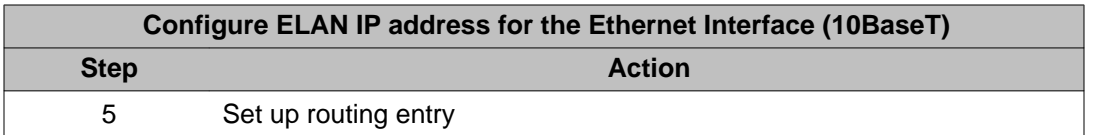

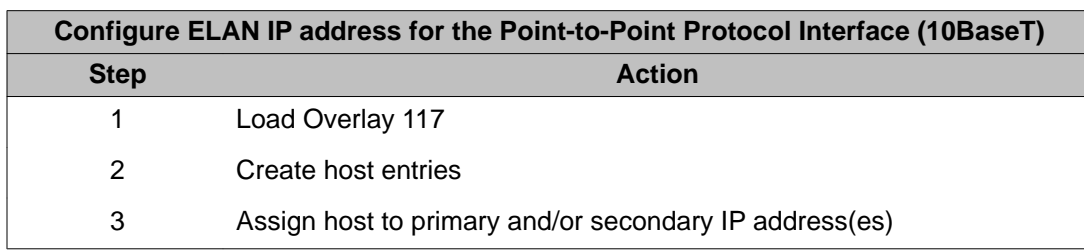

### **Example 1 Configure ELAN IP address for the Ethernet Interface (10BaseT)**

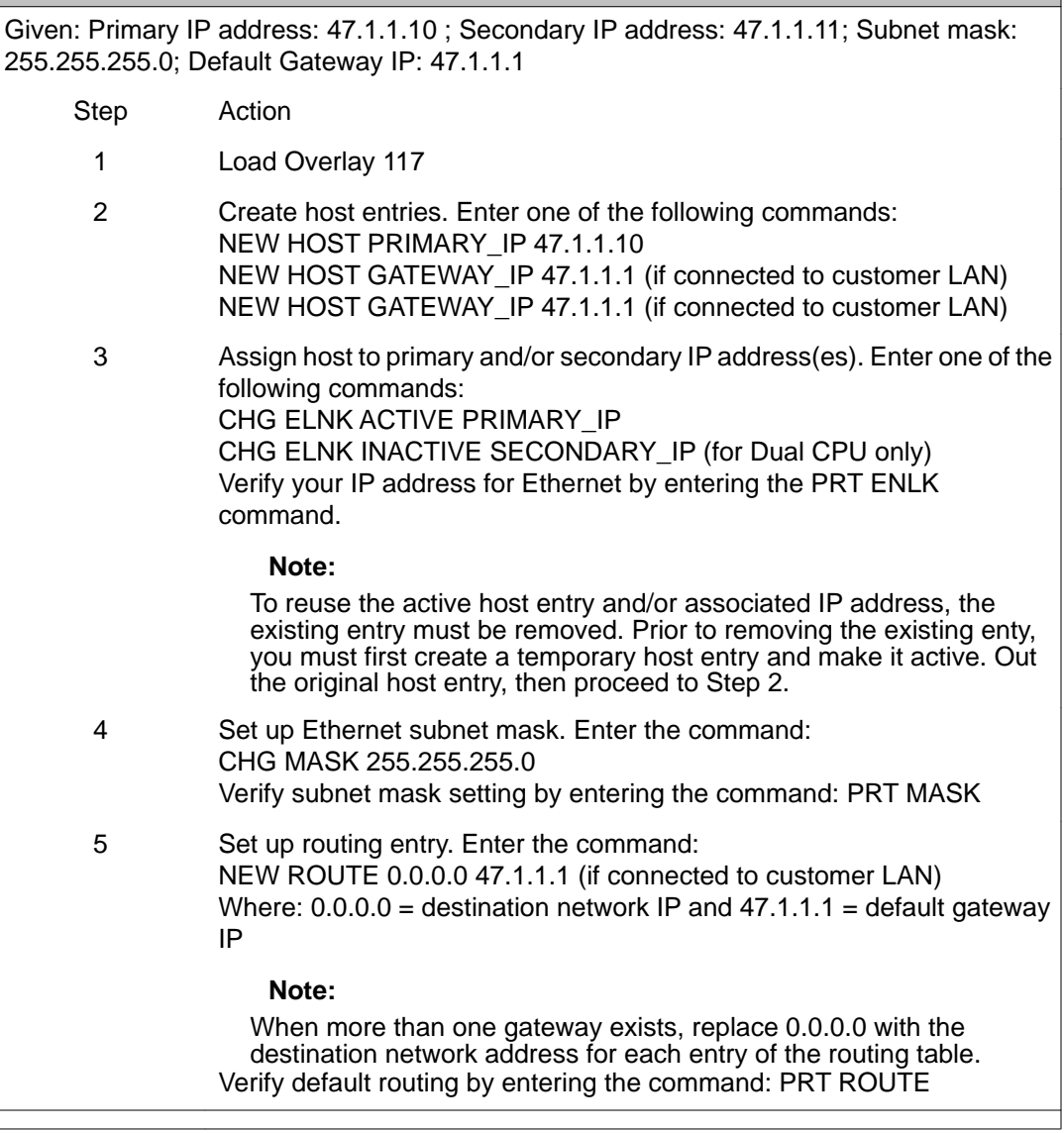

Г

### **Example 1 Configure ELAN IP address for the Ethernet Interface (10BaseT)**

#### **Note:**

For a single CPU machine, the secondary IP is not used.

#### **Note:**

The secondary IP is accessible only when a system is in split mode.

#### **Note:**

The subnet mask must be the same value used for the system Ethernet network.

#### **Note:**

The system private Ethernet (ELAN subnet) is used for system access and control. Use an internet gateway to isolate the system private Ethernet from the Customer Enterprise Network.

#### **Note:**

Routing information is required if an internet gateway or router connects a system private network (ELAN subnet) to the Customer Enterprise Network. New routes use network IPV4 classification to determine the whether the route is network or host based.

#### **Note:**

INI is required for the activation of subnet Mask.

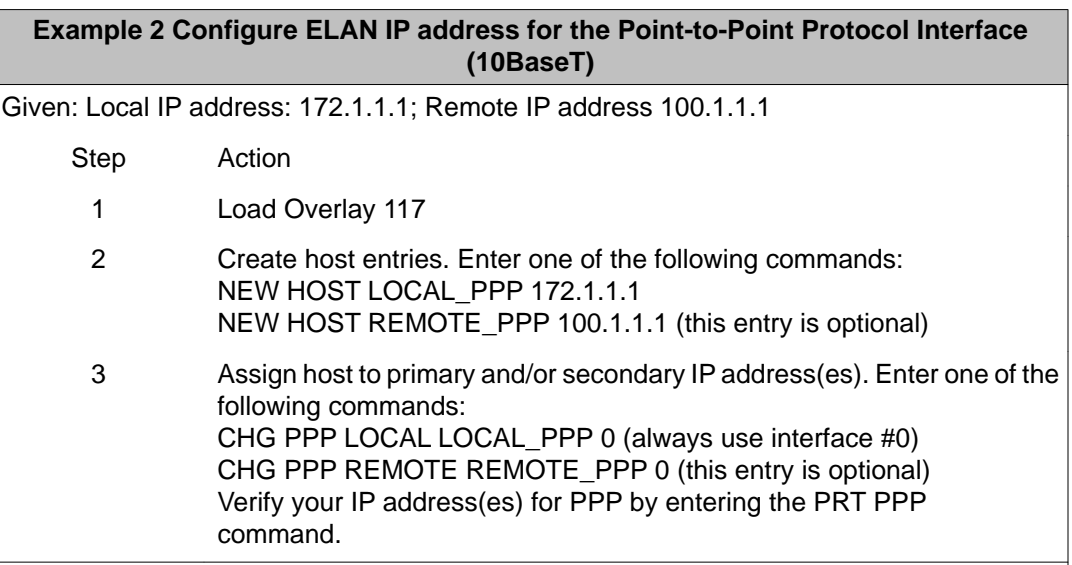

# **Command descriptions**

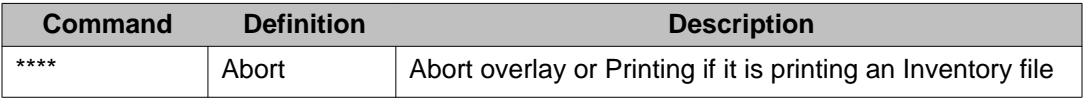

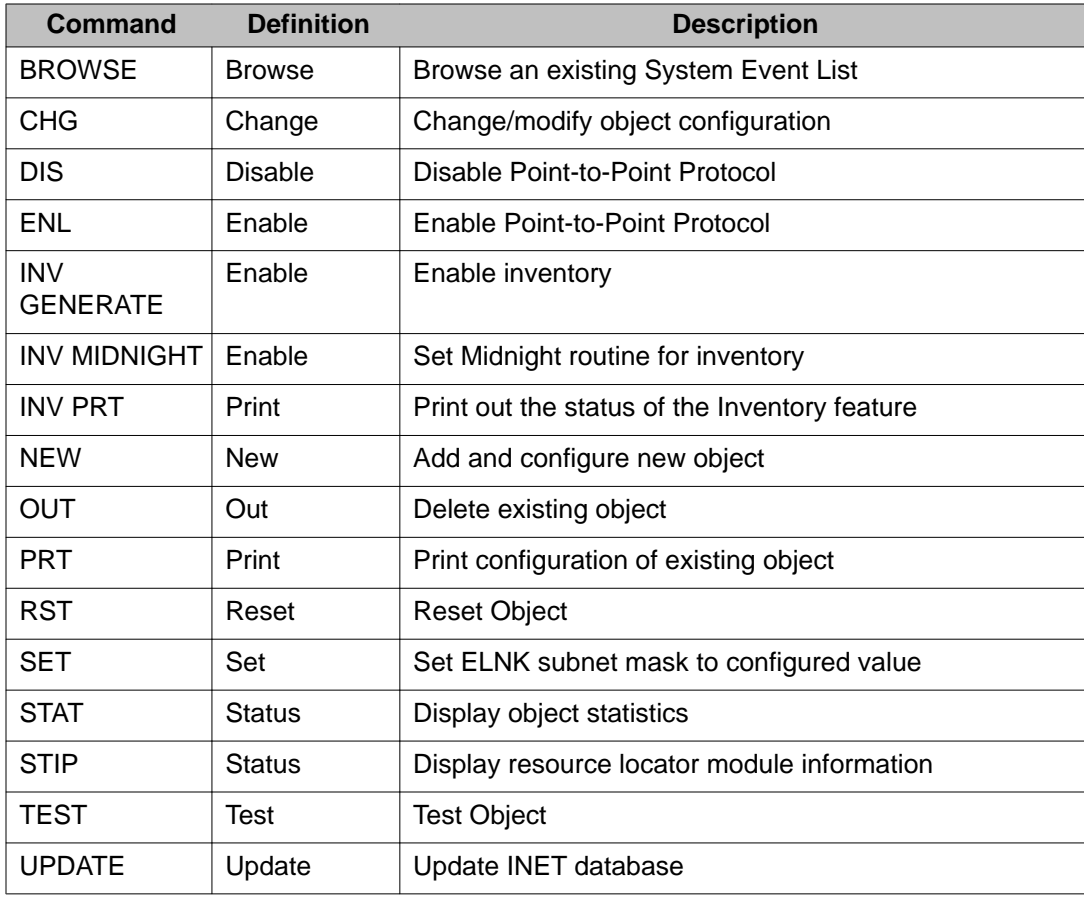

# **Object descriptions**

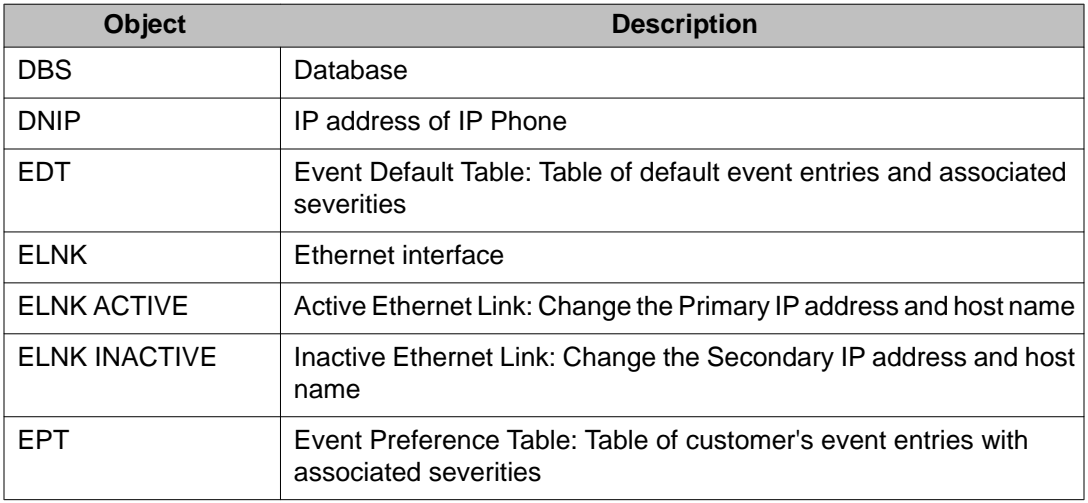

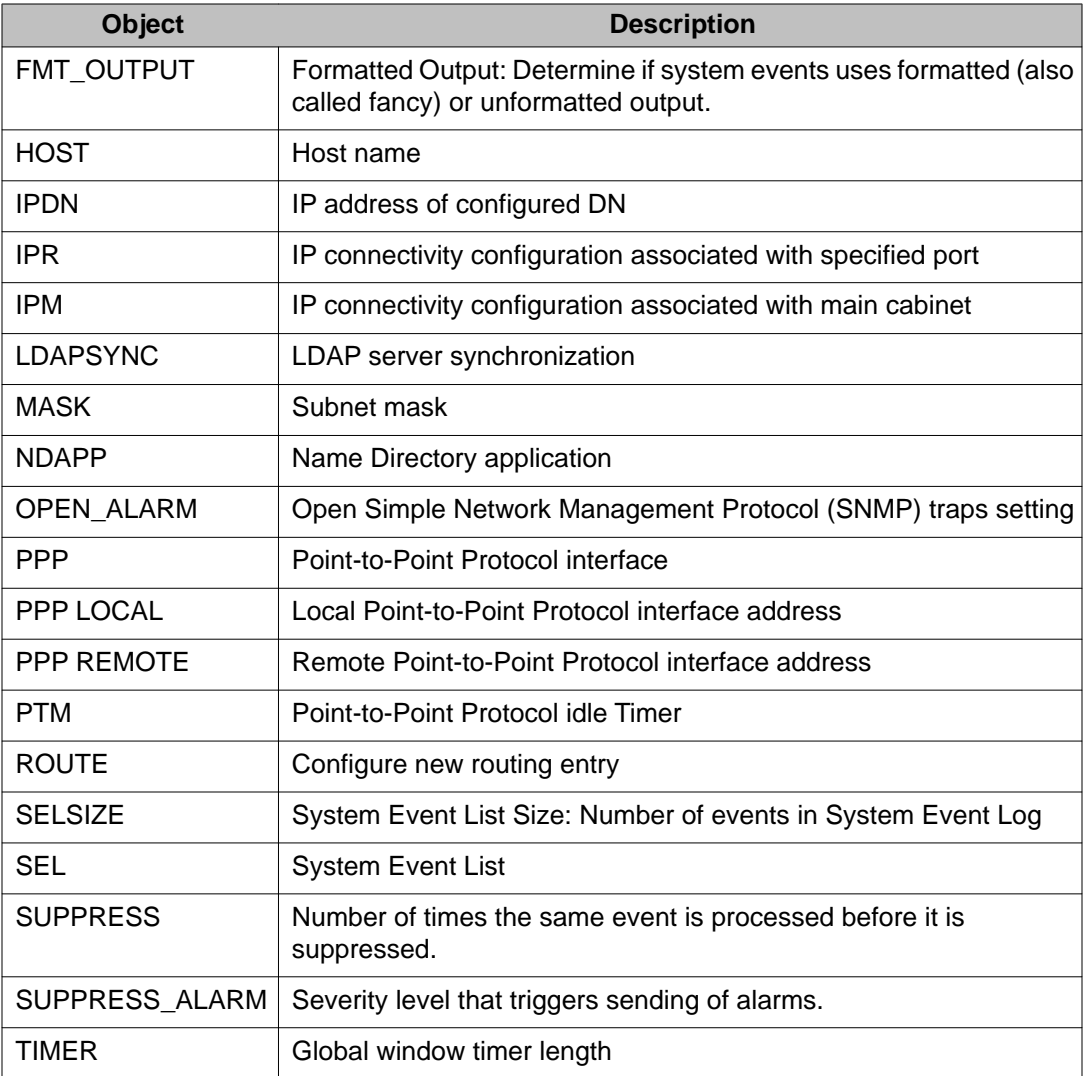

# **How to configure IP Connectivity with CS 1000S**

The following tables explain IP Connectivity set-up using Bootp and Manual Configuration. The tables are followed by examples.

### **Important:**

CS 1000S does not support IP addresses of all zeros (0) or all ones (1).

## **Point-to-Point configuration - Call Server, Bootp is used**

To configure Mac addresses for the MG 1000S 100BaseT daughterboard in a Point-to-Point configuration, use the following steps. Full IP connectivity configuration for the system is done on the Call Server side in OVL117. Bootp protocol is used to automatically configure IP parameter on the MG 1000S.

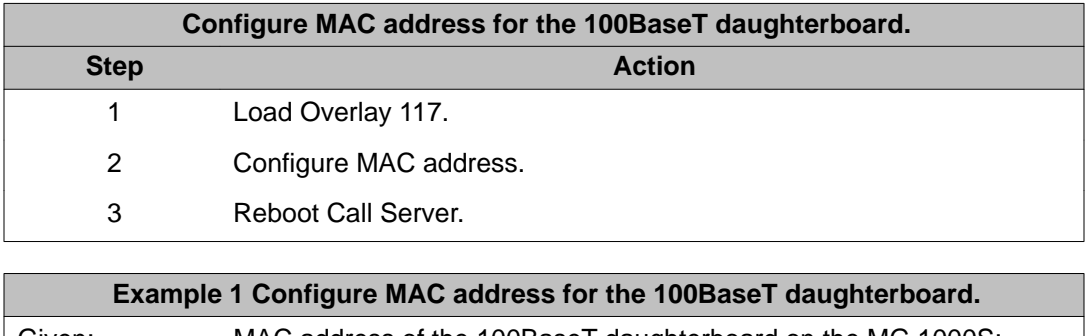

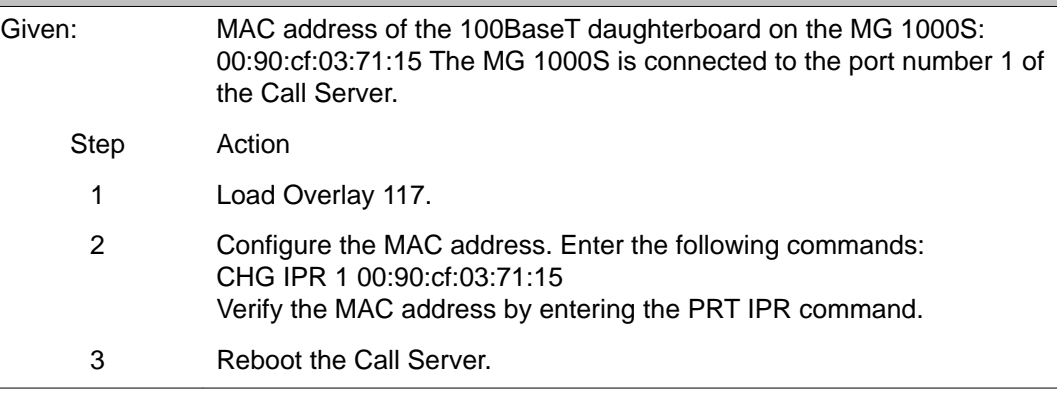

# **Recommended BootP configuration for Layer 2 LAN configuration - Call Server only**

The following tables explain how to configure MAC and IP addresses for the 100BaseT daughterboard in a Layer 2 LAN configuration. Full IP connectivity configuration for the system occurs on the Call Server side in OVL117. The MG 1000S does not need to be configured. Bootp protocol is used to automatically configure IP parameter on the MG 1000S. BootP is the recommended Layer 2 configuration procedure.

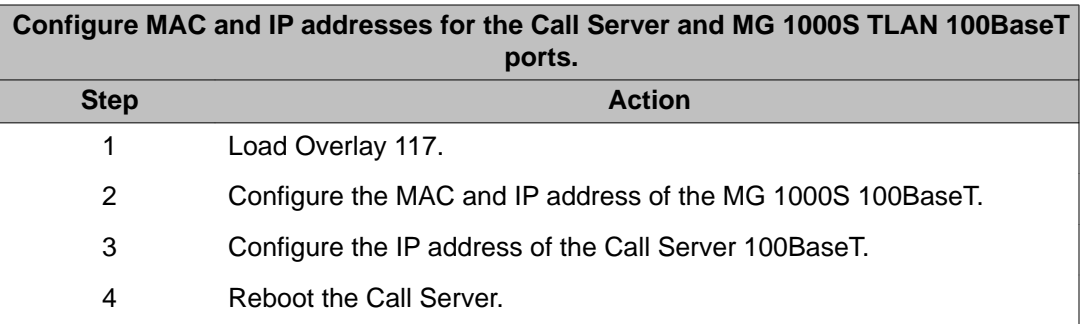

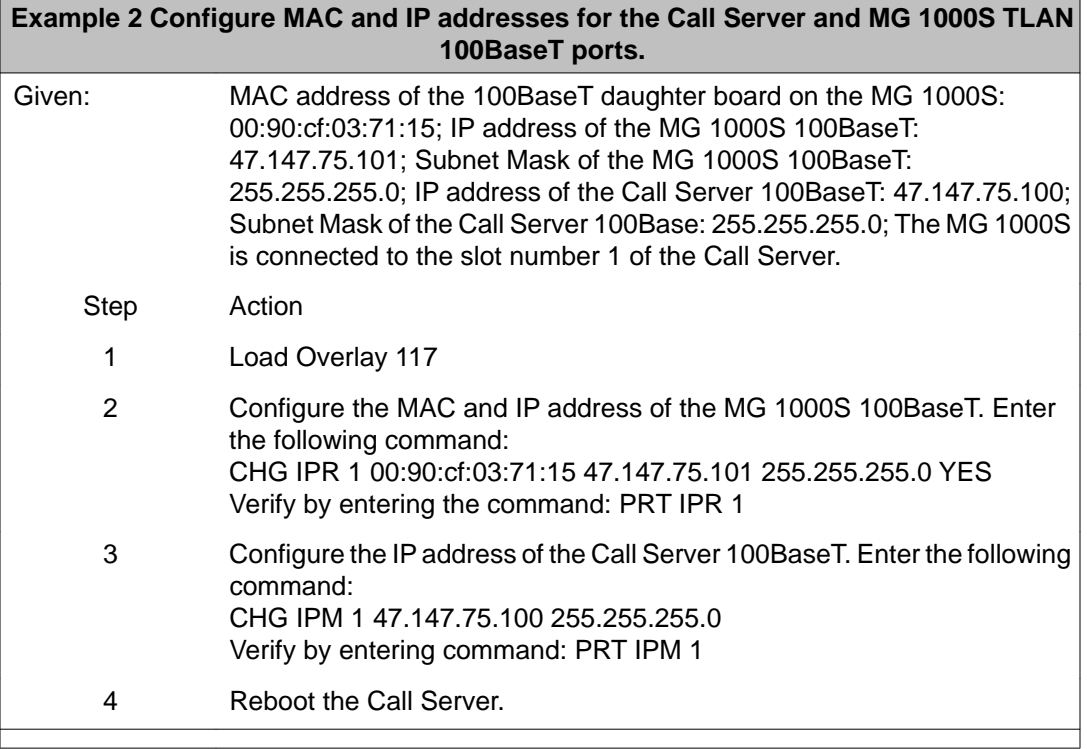

# **Manual Layer 2 configuration - Call Server and MG 1000S**

When using manual configuration the following steps are required for both the Call Server and MG 1000S.

IP connectivity Layer 2 configuration for the Call Server side occurs in OVL117. These steps are followed to configure MAC and IP addresses for the 100BaseT daughterboard in a Layer 2 configuration on the Call Server side:

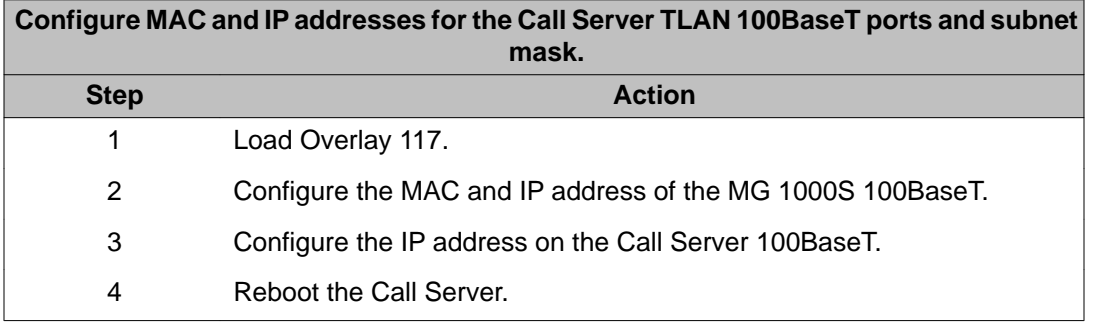

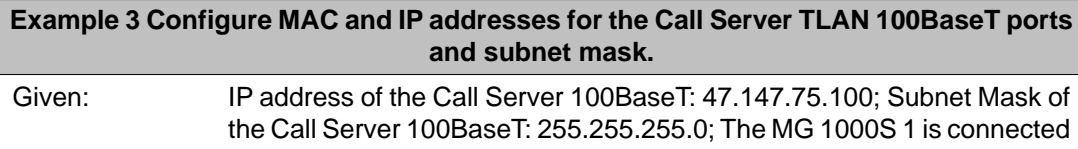

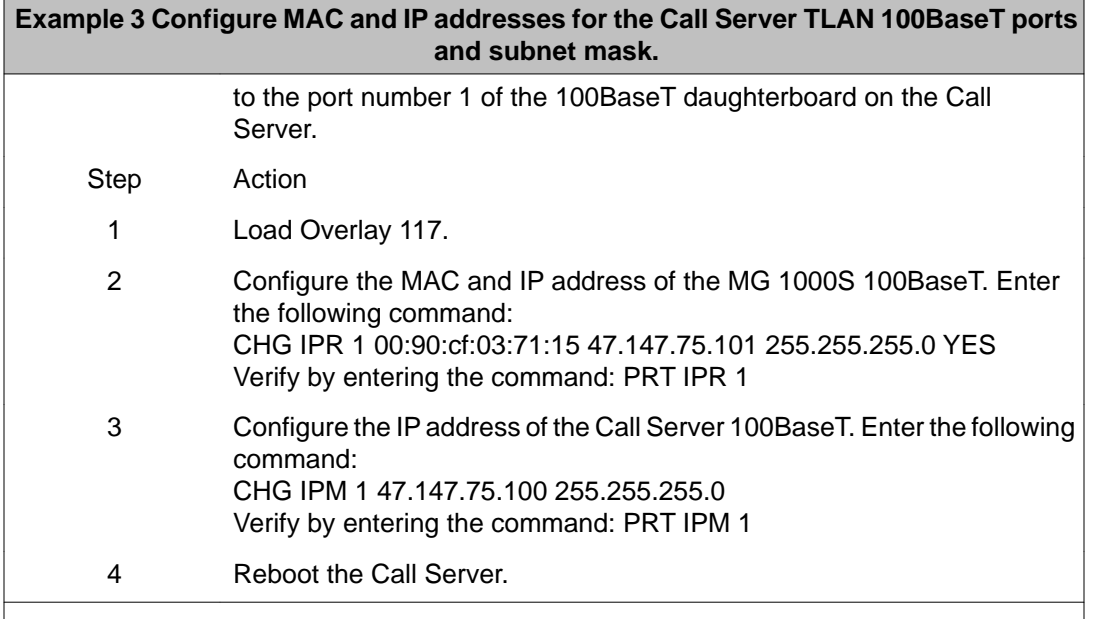

The Layer 2 IP connectivity configuration for the MG 1000S side occurs during system installation when Manual configuration has been chosen. These steps are followed to configure IP address for the 100BaseT daughter board in a Layer 2 configuration on the MG 1000S side: TTY needs to be connected to the MG 1000S.

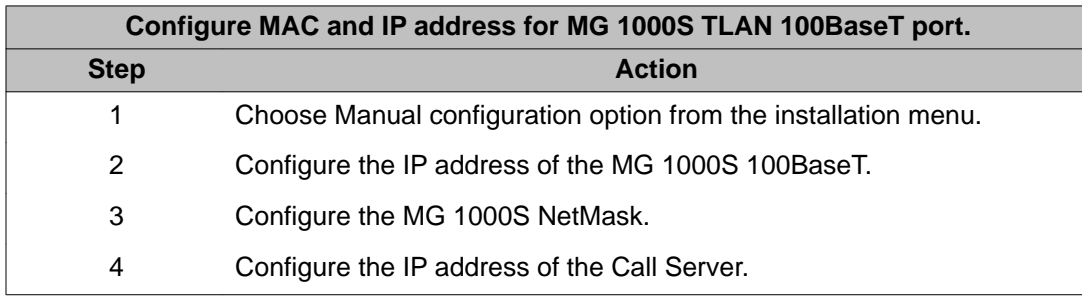

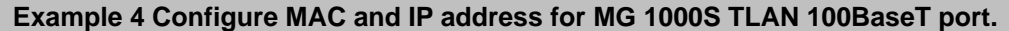

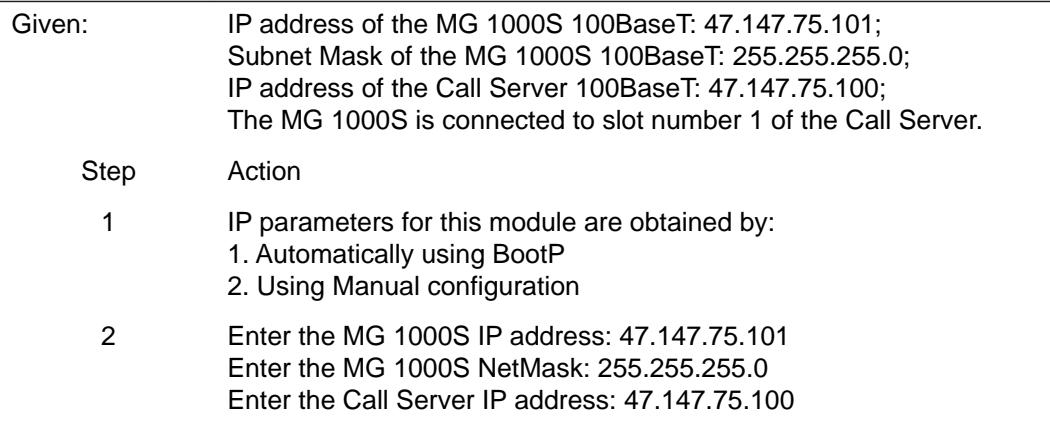

**Example 4 Configure MAC and IP address for MG 1000S TLAN 100BaseT port.**

 **Note:**

If the MG 1000S IP address is on a subnet different than the Call Server IP address then the default MG 1000S Address (0.0.0.0) is required.

## **Manual Layer 3 configuration - Call Server and MG 1000S**

The IP connectivity Layer 3 for the Call Server is configured in OVL117.

### **Note:**

For Layer 3, manual configuration is mandatory.

These steps are followed to configure MAC and IP addresses for the 100BaseT daughterboard in a Layer 3 configuration on the Call Server side:

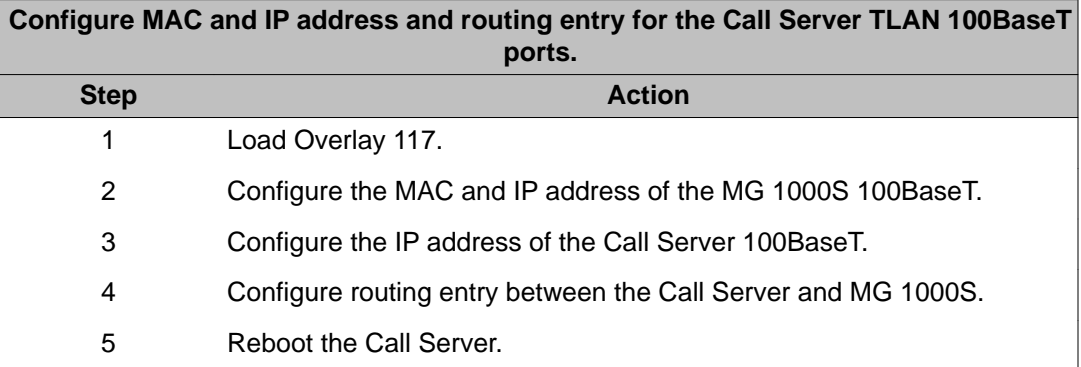

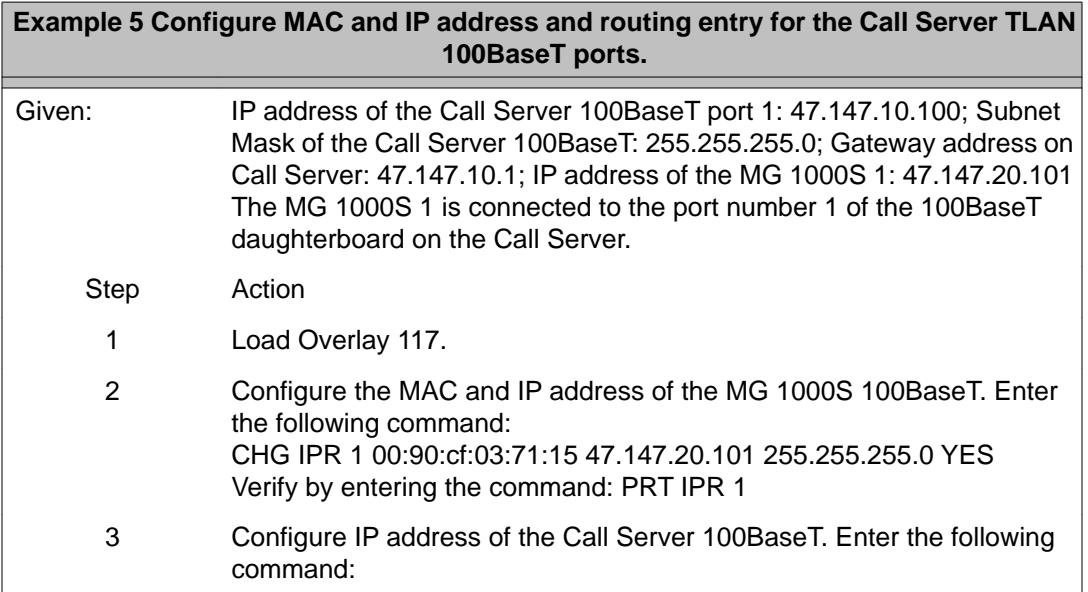

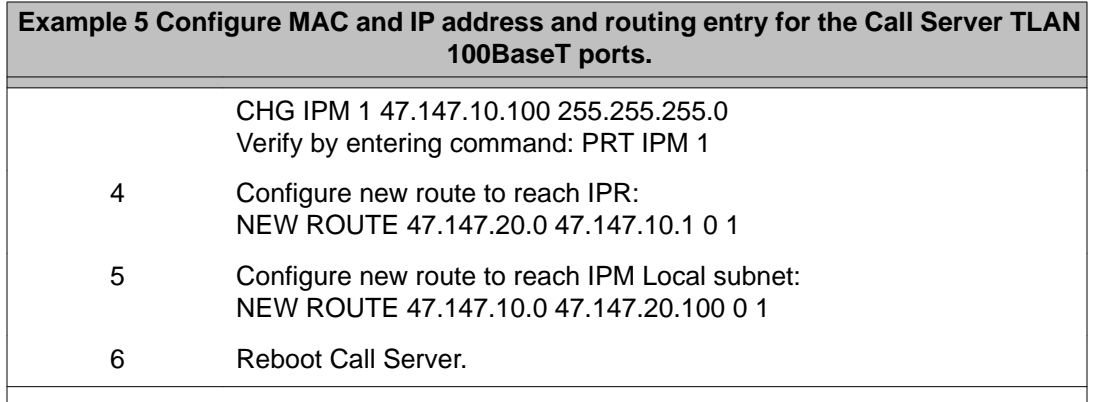

The Layer 3 IP connectivity configuration for the MG 1000S side is configured during system installation when Manual configuration has been chosen. These steps are followed to configure IP address for the 100BaseT daughterboard in a Layer 3 configuration on the MG 1000S side:

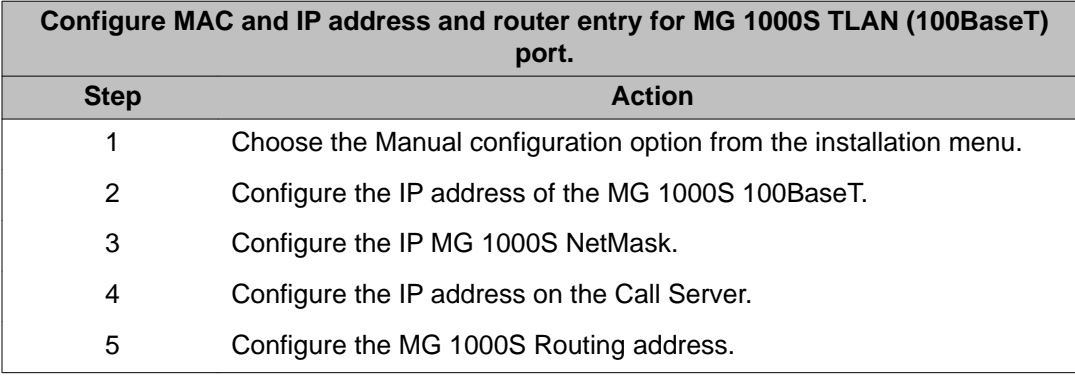

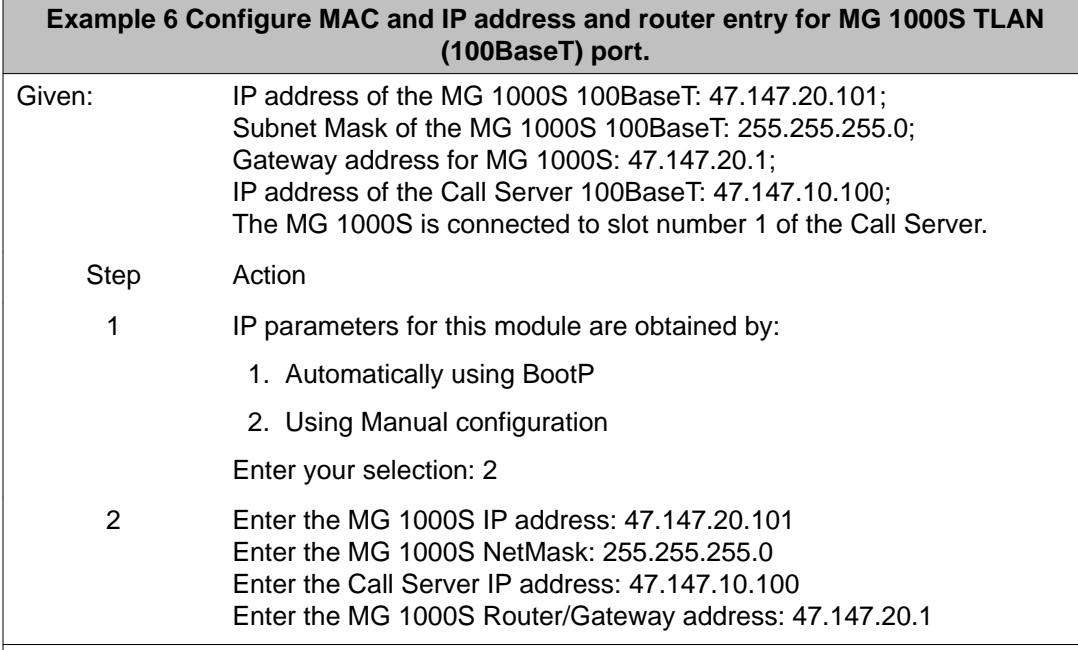

# **Auto-Negotiate on 100BaseT ports**

The Auto-Negotiation feature must be enabled on each Main Cabinet/Call Server and Expansion Cabinet/MG 1000S ethernet port to allow bandwidth negotiation of 100 Mbps full duplex.

### **Note:**

These commands are executed on the Main Cabinet/Call Server side.

The commands for enabling auto-negotiation are:

- Main Cabinet/Call Server ports CHG AUTONEG IPM <port> <a...a>
- Expansion Cabinet/MG 1000S port CHG AUTONEG IPR <port> <a...a>

To enable Auto-Negotiation with a Expansion Cabinet/MG 1000S configured on port one, enter the following commands:

CHG AUTONEG IPM 1 ON

CHG AUTONEG IPR 1 ON

### **Important:**

When auto-negotiation is enabled, if a link is already up, a LINK DOWN message is reported on the TTY. This is normal because the data ports must perform the bandwidth negotiation protocol to obtain its required 100Mbps full duplex. This process takes 5 to 7 seconds. Once the process is complete, a LINK UP message is reported and the system is ready for normal operations.

To get the status of the auto-negotiation process, after process completion, enter the following commands:

STAT AUTONEG IPM

STAT AUTONEG IPR

The following is a sample print out for the Main Cabinet/Call Server:

AUTO-NEGOTIATE LINK PARTNER STATUS - MAIN/CALL SERVER PORTS --------------------------------------------------- PORT Bandwidth Duplex Mode AutoNegotiate =================================================== IPM 1 UNKNOWN UNKNOWN ON IPM 2 UNKNOWN UNKNOWN IPM 3 100 Mbps full duplex ON IPM 4 UNKNOWN UNKNOWN

If the auto-negotiation process is successful, it returns " 100 Mbps full duplex". Otherwise UNKNOWN is reported, indicating a failure in negotiating the 100 Mbps full duplex bandwidth.

The following is a sample print out for the MG 1000S:

AUTO-NEGOTIATE LINK PARTNER STATUS - EXPANSION/MEDIA GATEWAY PORTS --------------------------------------------------- PORT Bandwidth Duplex Mode AutoNegotiate =================================================== IPR 1 UNKNOWN UNKNOWN ON IPR 2 UNKNOWN UNKNOWN IPR 3 100 Mbps full duplex ON IPR 4 UNKNOWN UNKNOWN

If the auto-negotiation process is successful, it returns " 100 Mbps full duplex". Otherwise UNKNOWN is reported, indicating a failure in negotiating the 100 Mbps full duplex bandwidth.

# **IP command descriptions**

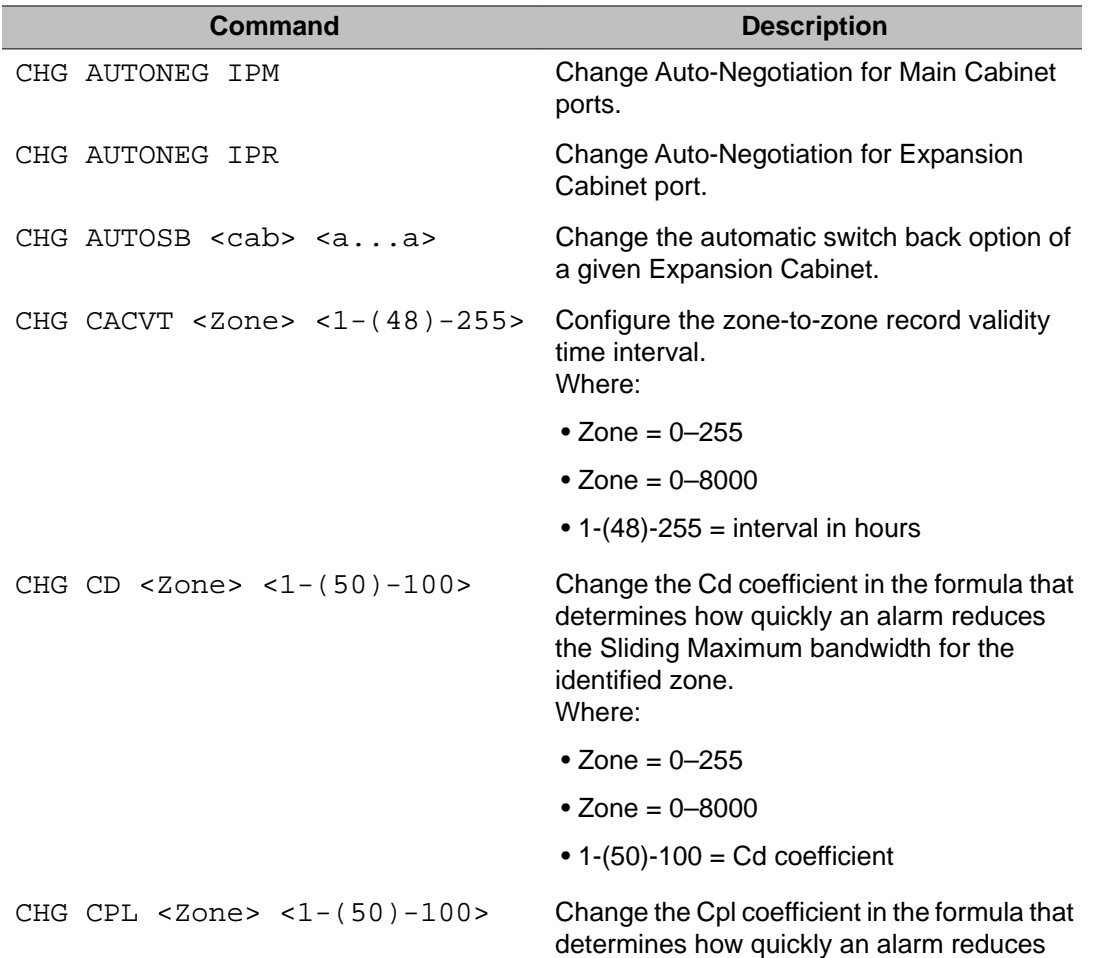

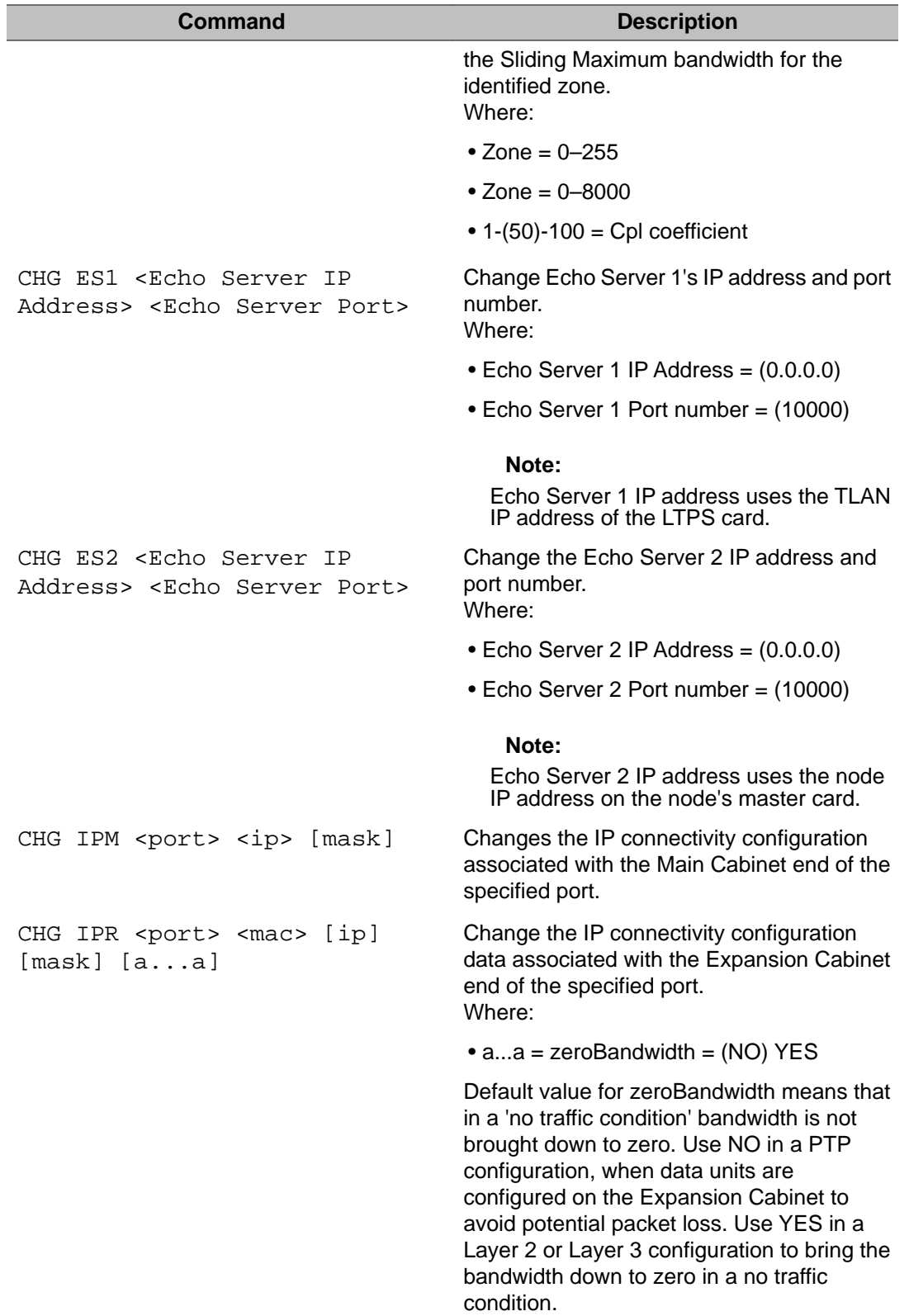

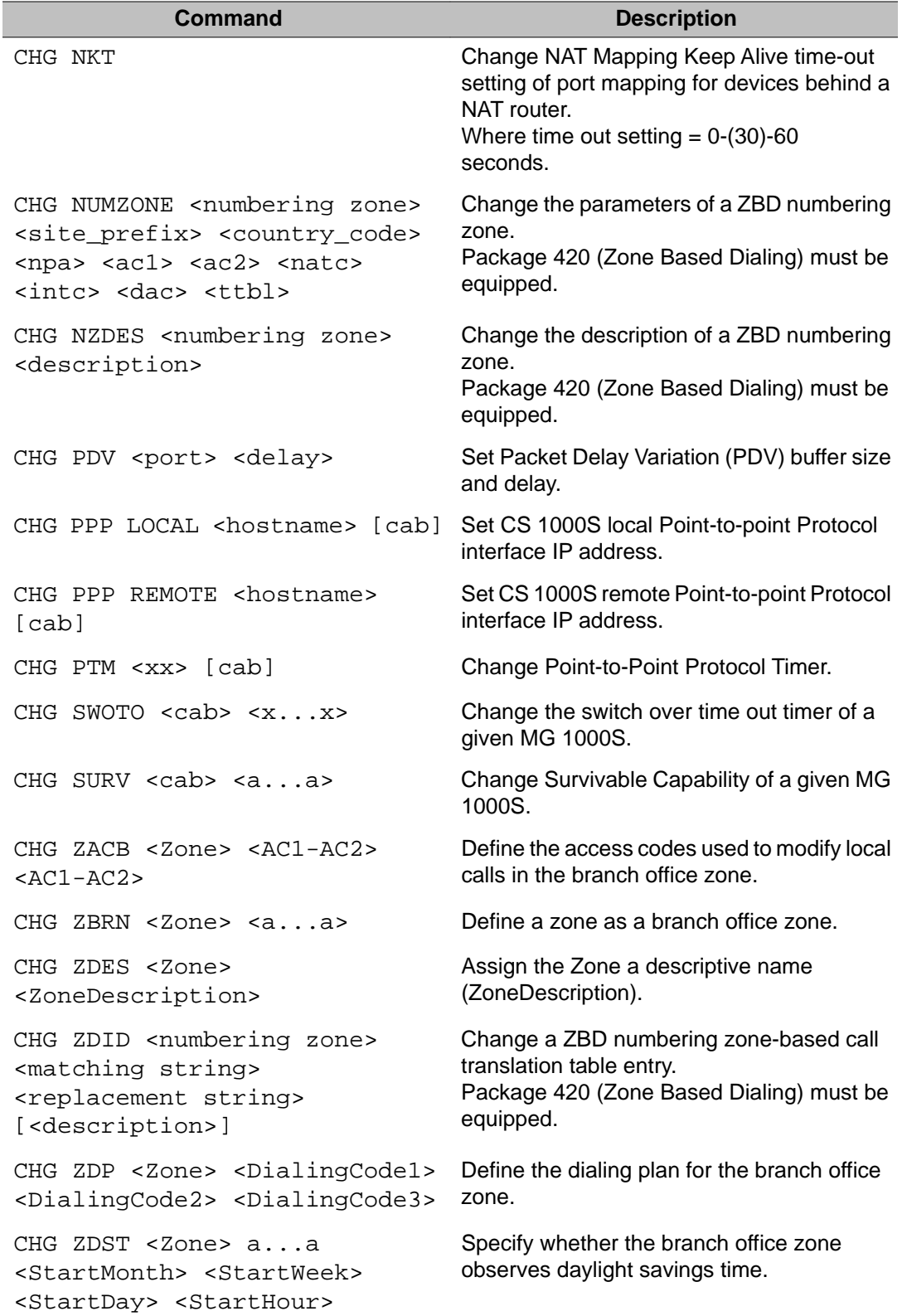

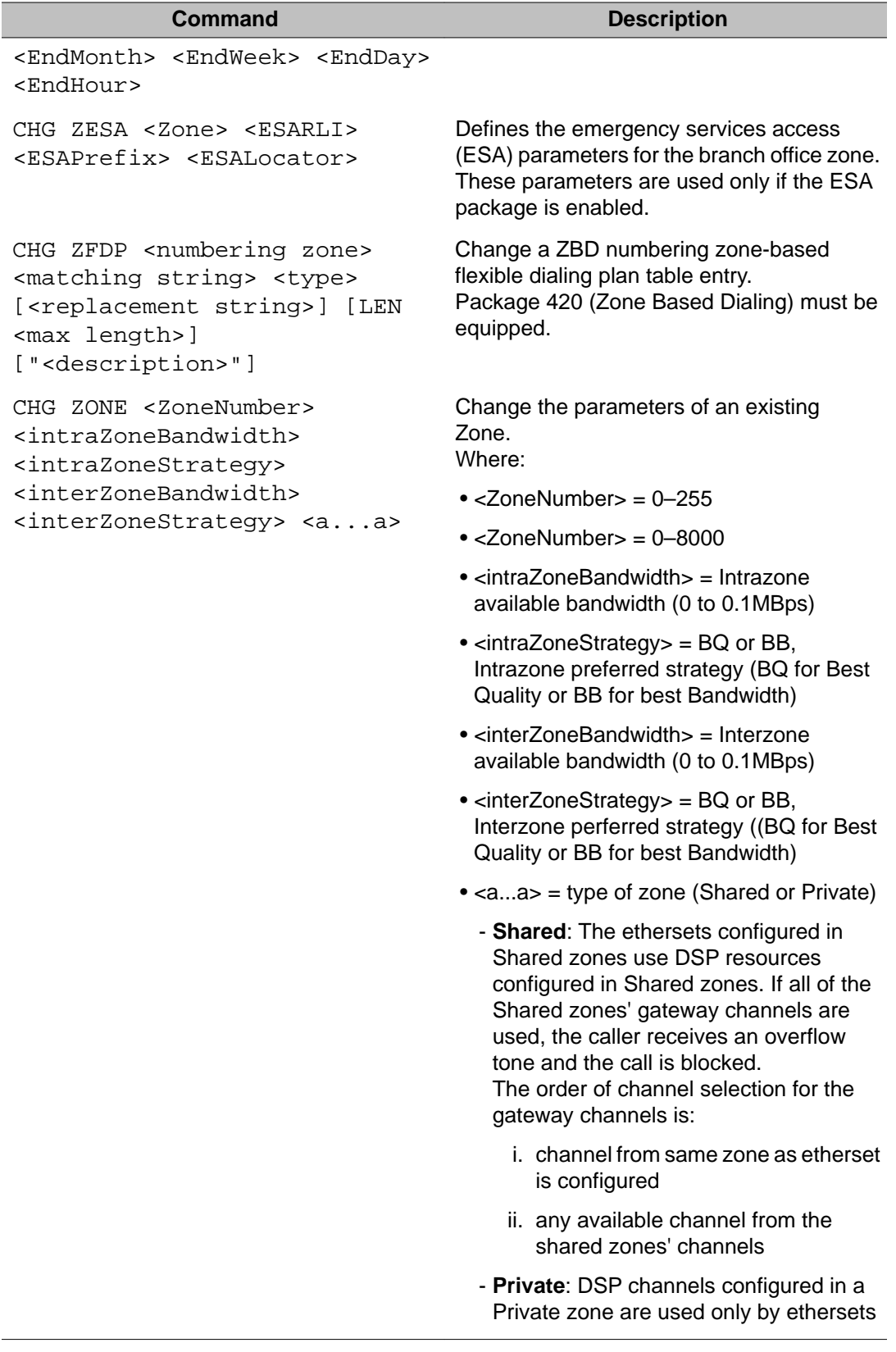

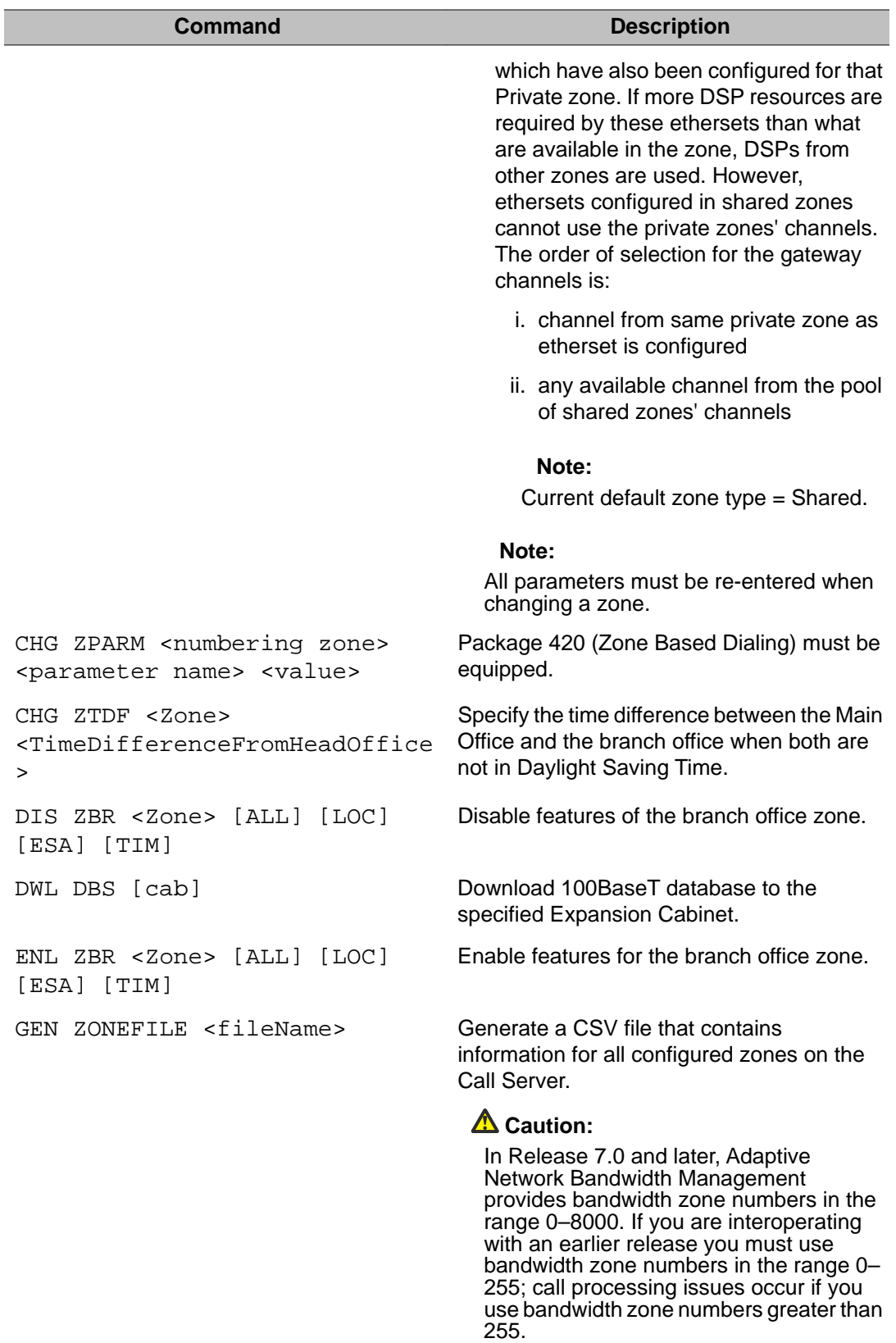

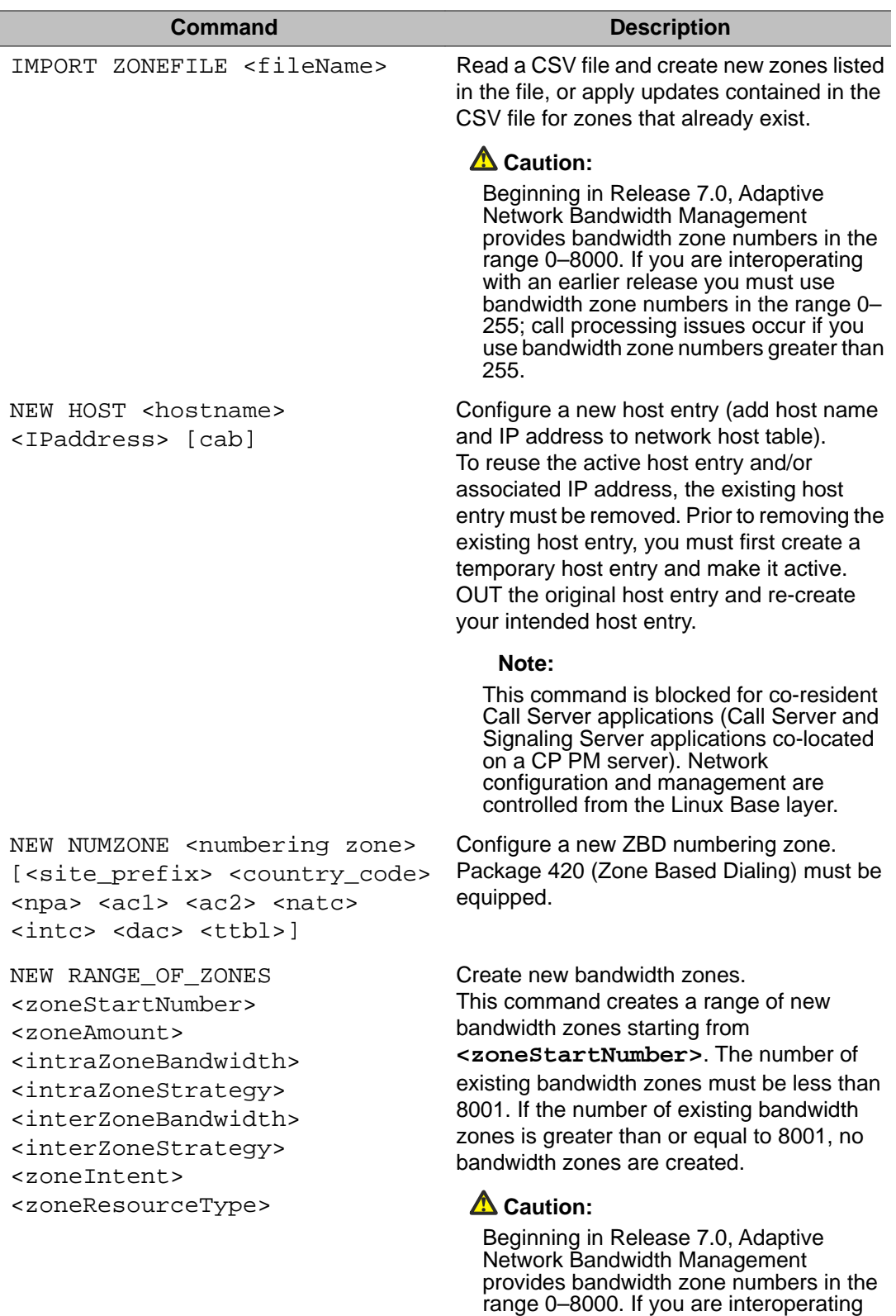

with an earlier release you must use bandwidth zone numbers in the range 0–

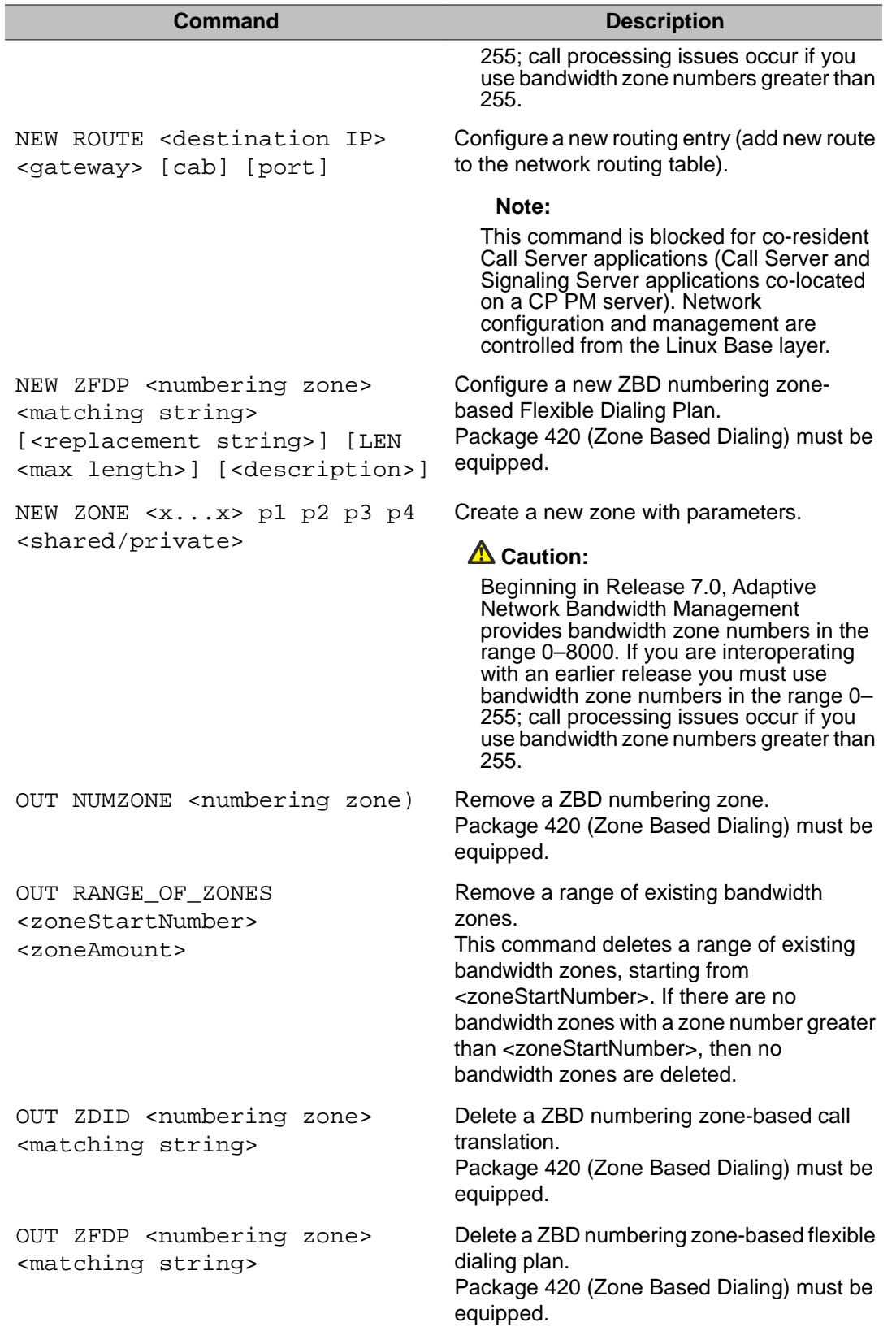

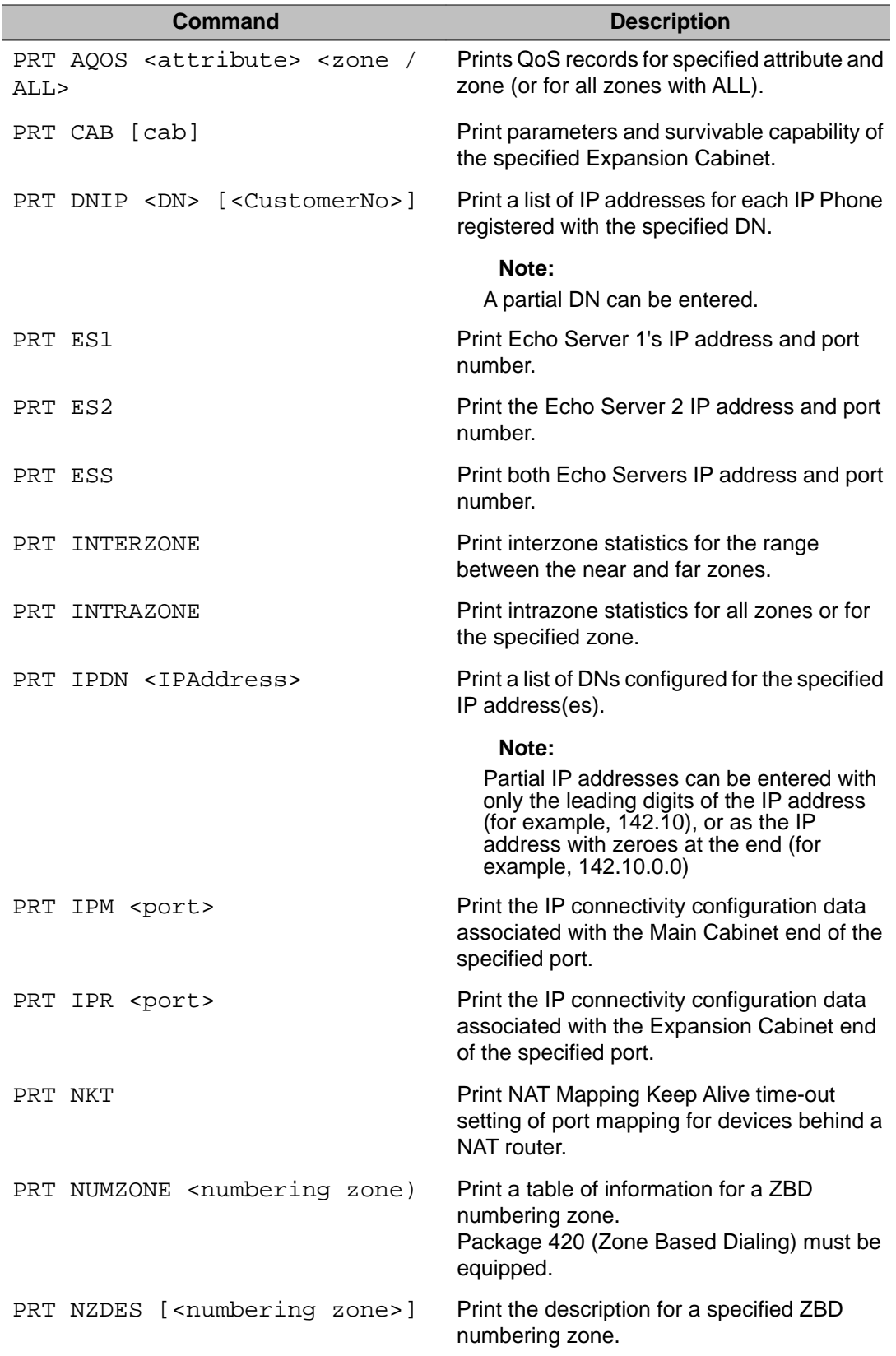

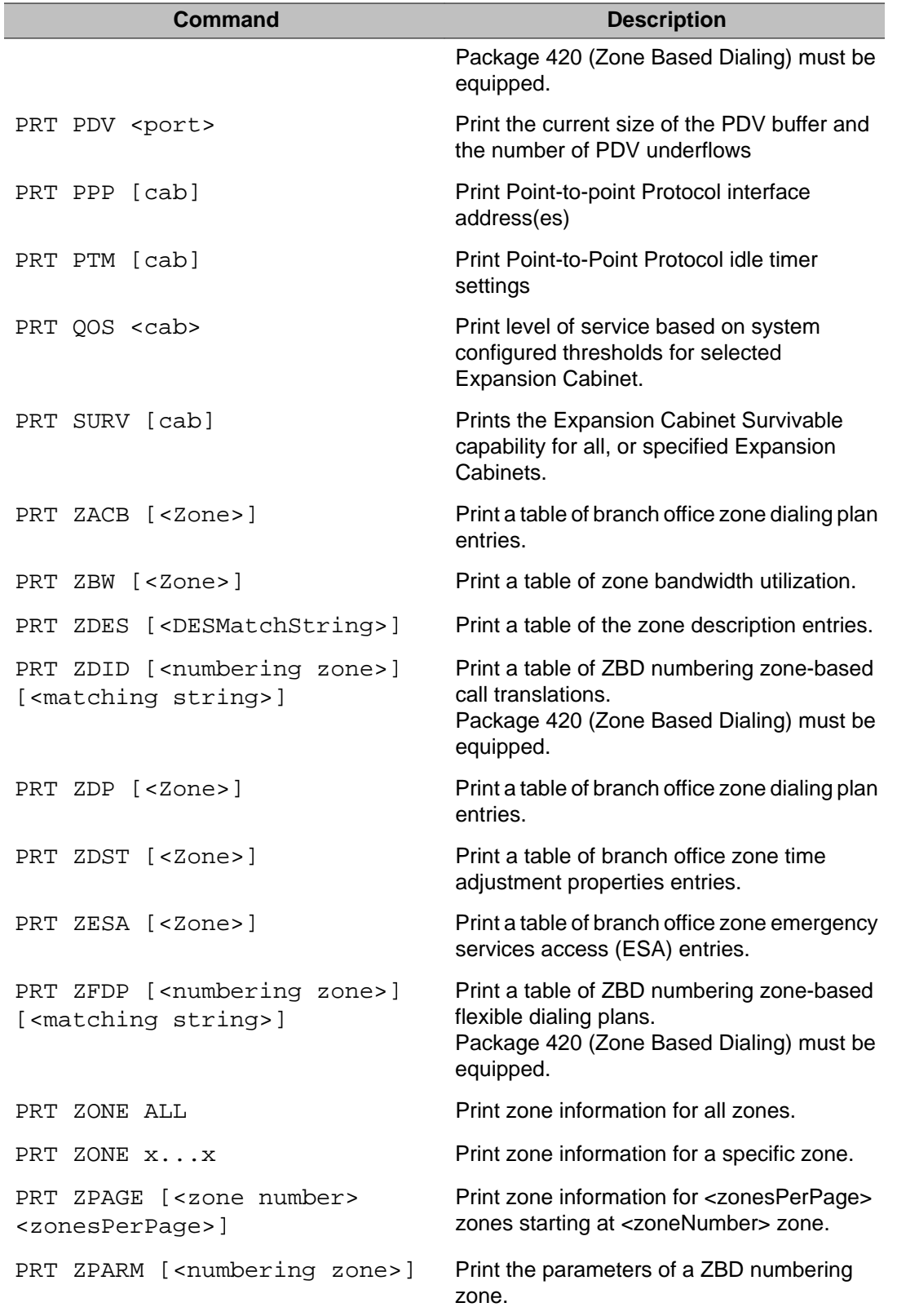

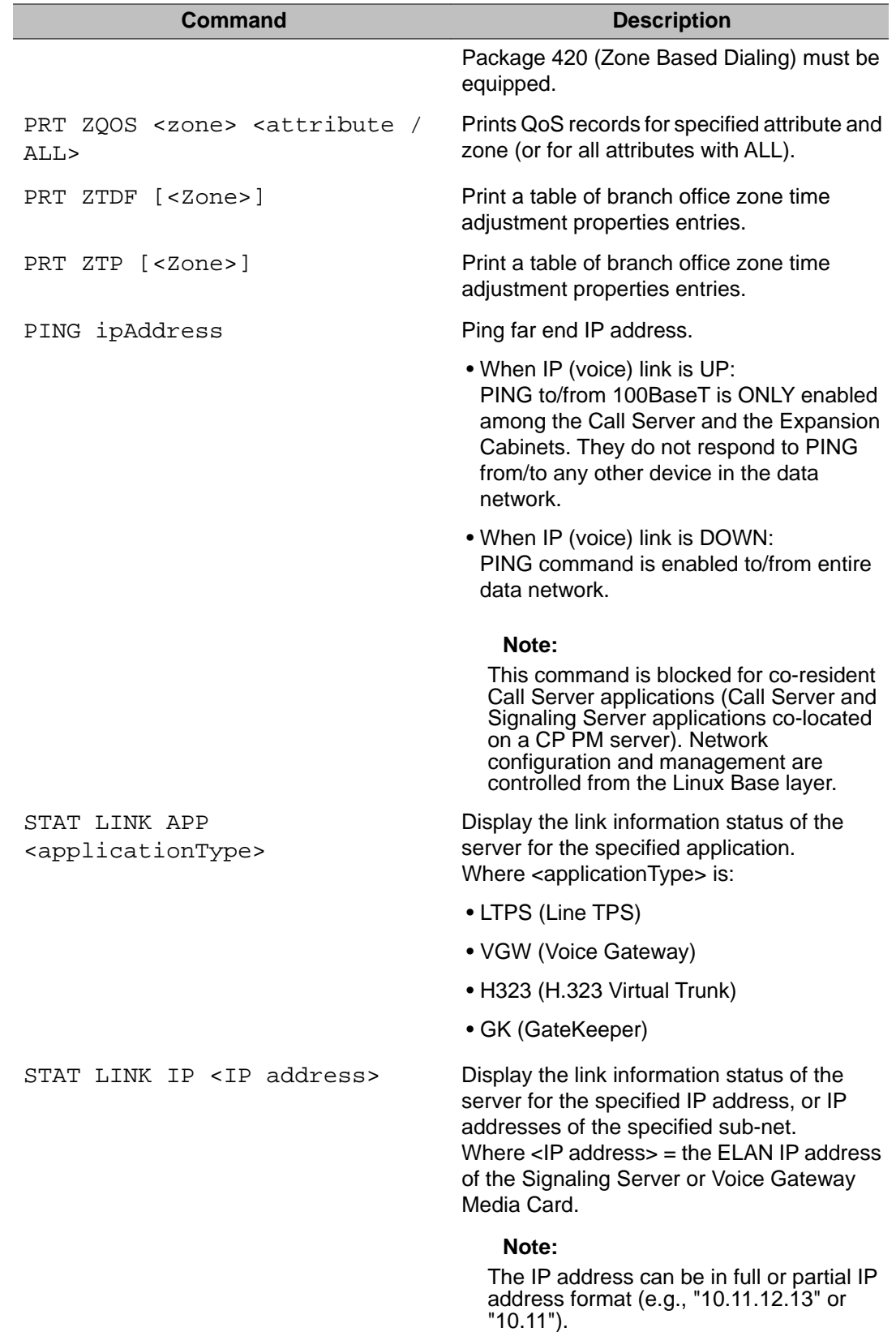

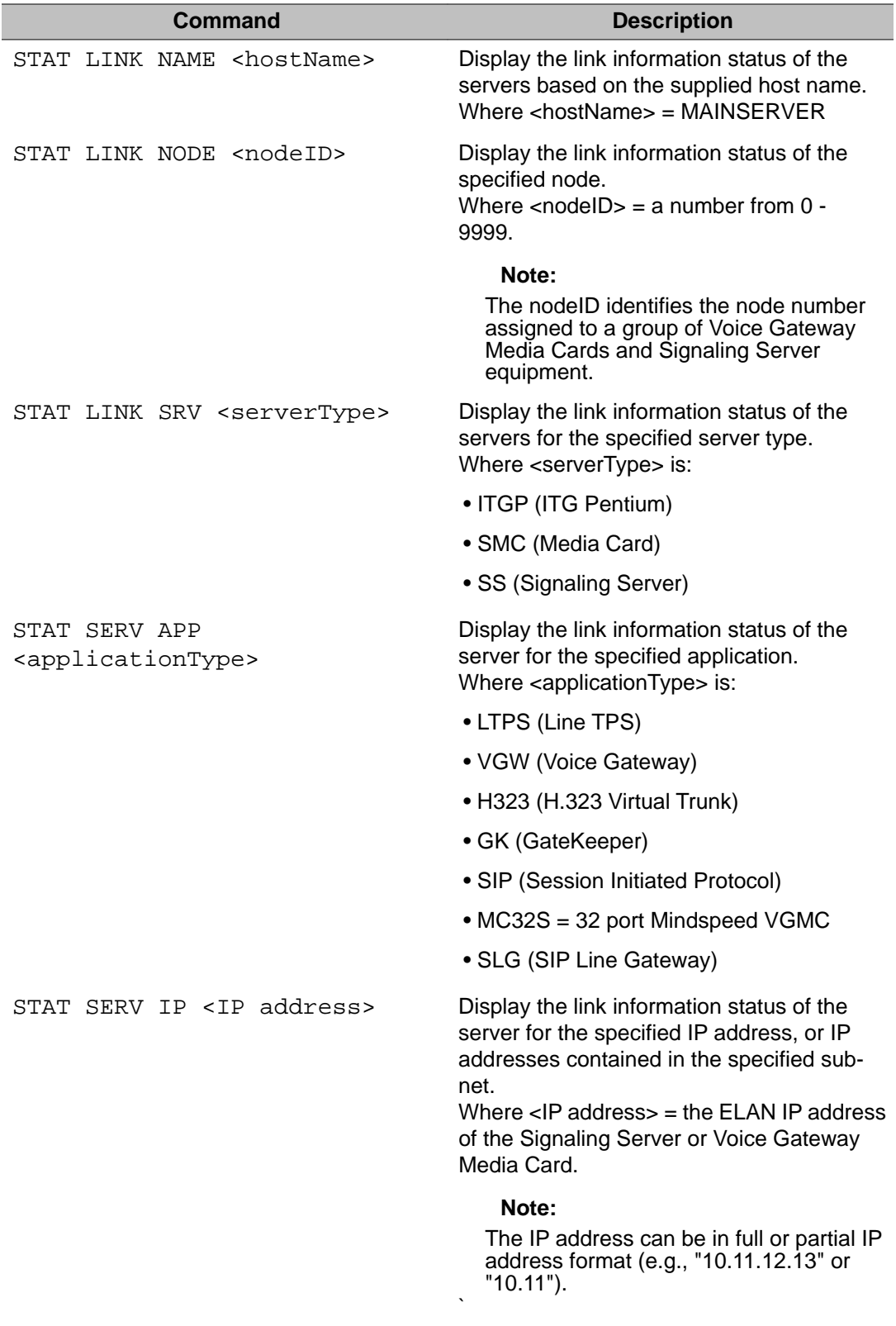

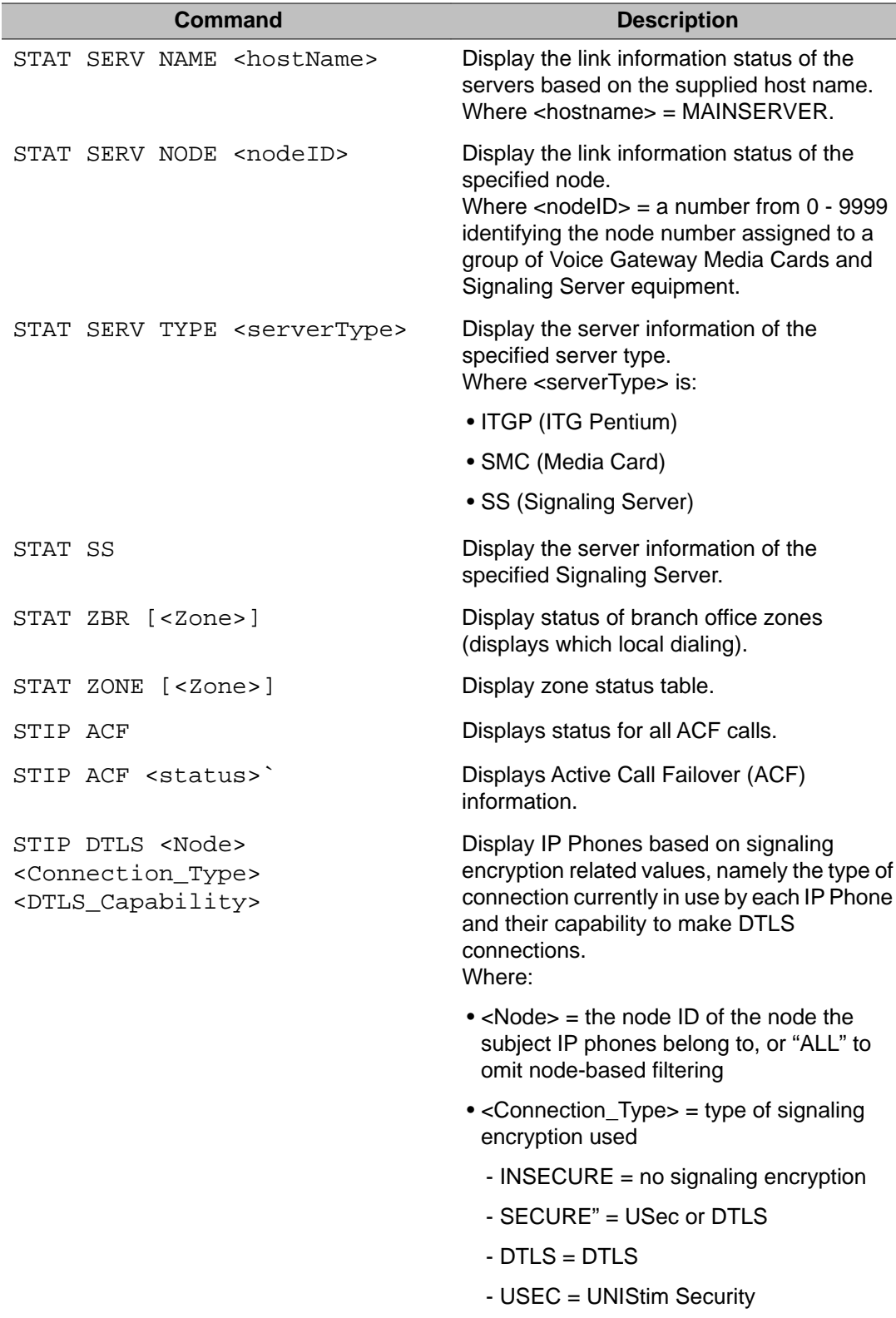

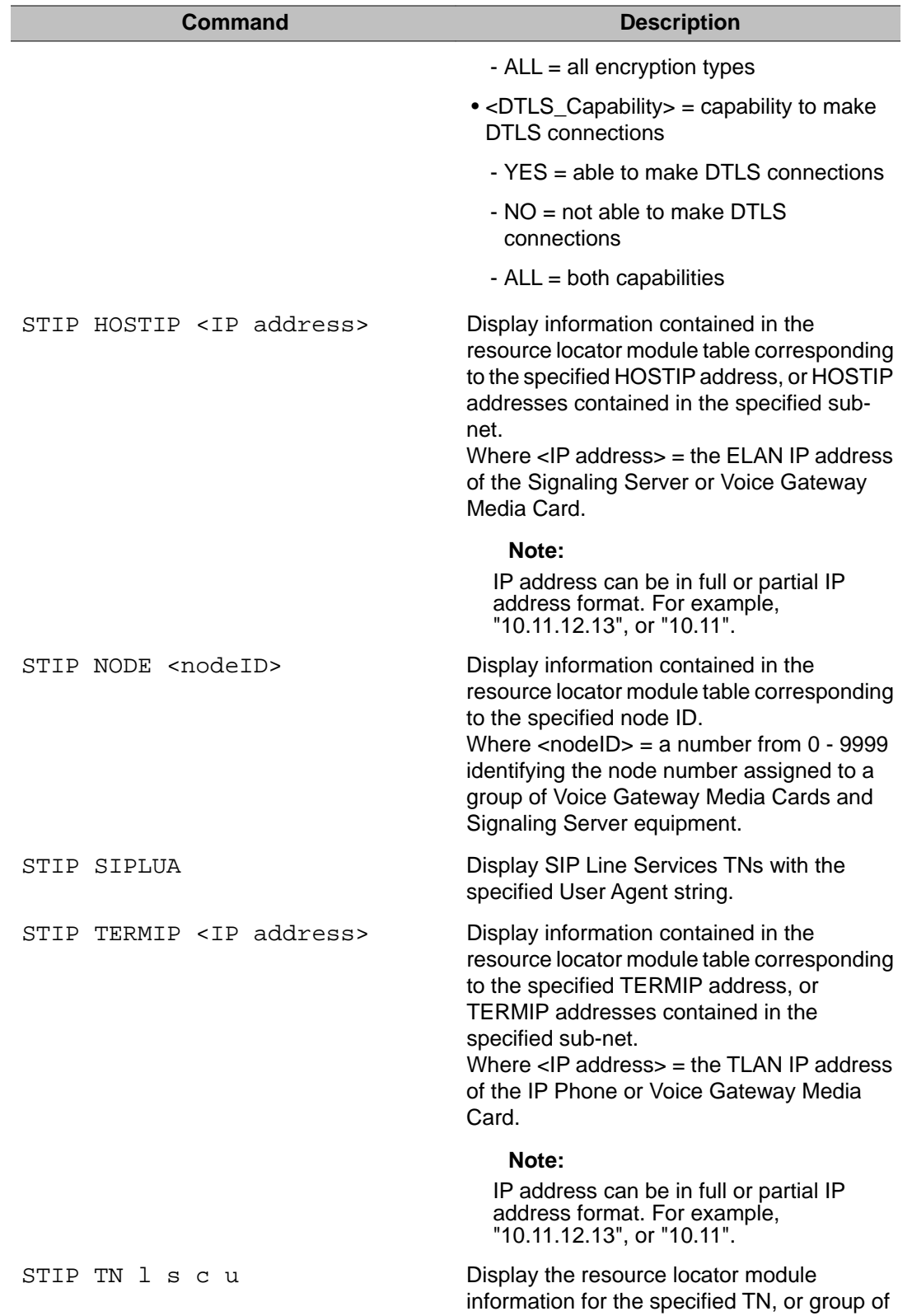

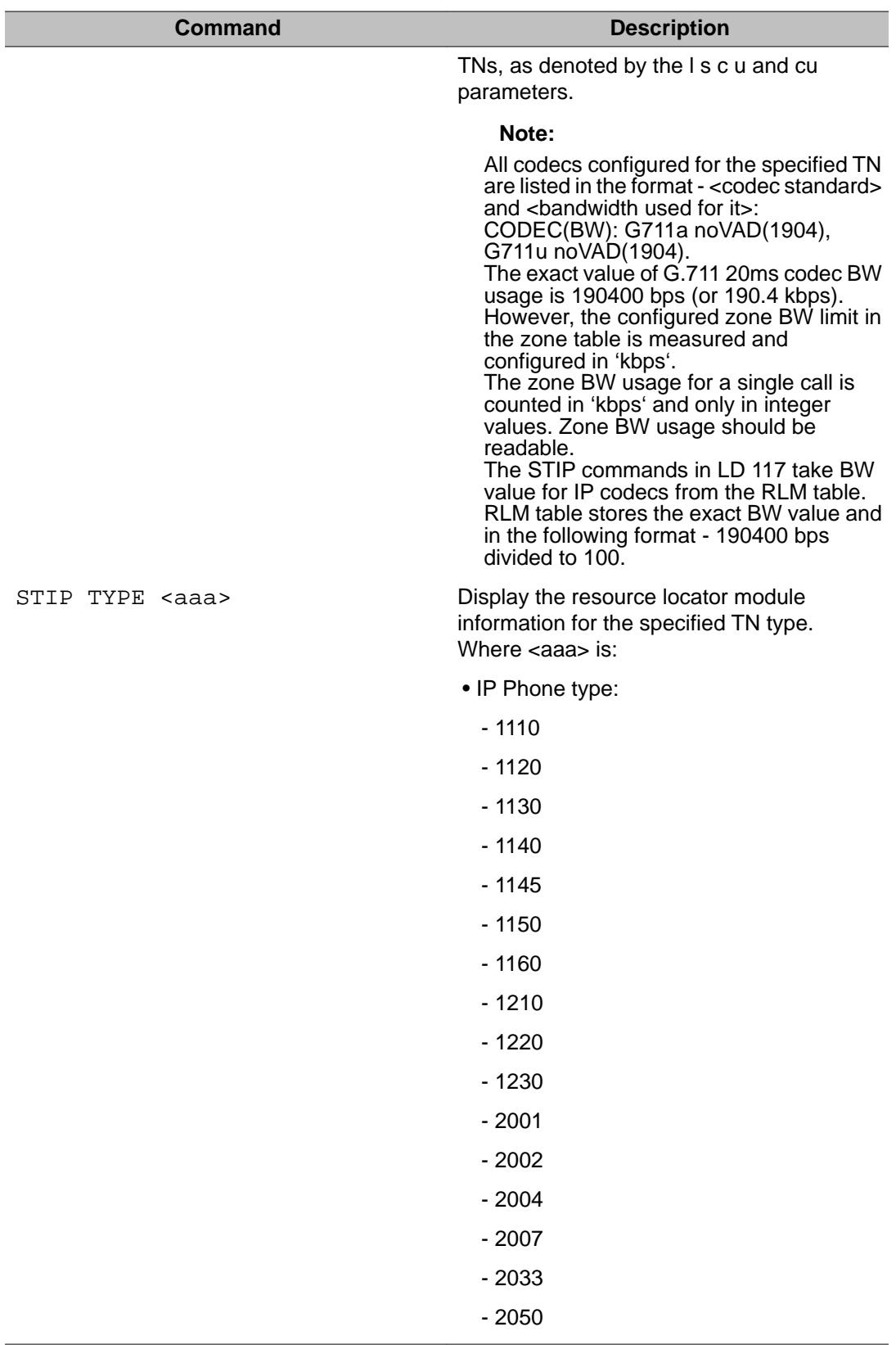

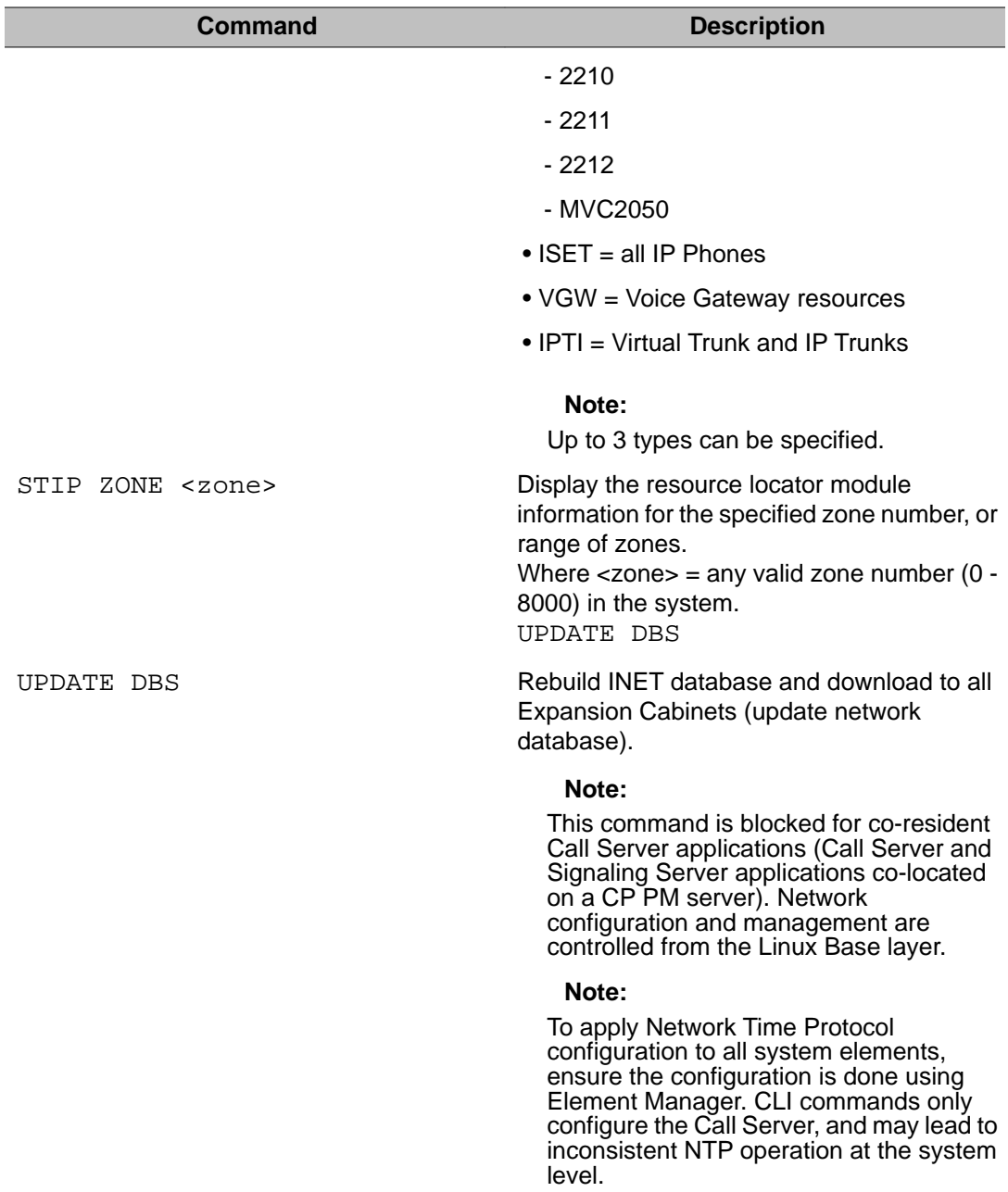

# **NTP Command descriptions**

### **Note:**

NTP commands are blocked for co-resident Call Server applications (Call Server and Signaling Server applications co-located on a CP PM server). NTP configuration and management are controlled from the Linux Base layer.

### **Note:**

To apply Network Time Protocol configuration to all system elements, ensure the configuration is done using Element Manager. CLI commands only configure the Call Server, and may lead to inconsistent NTP operation at the system level.

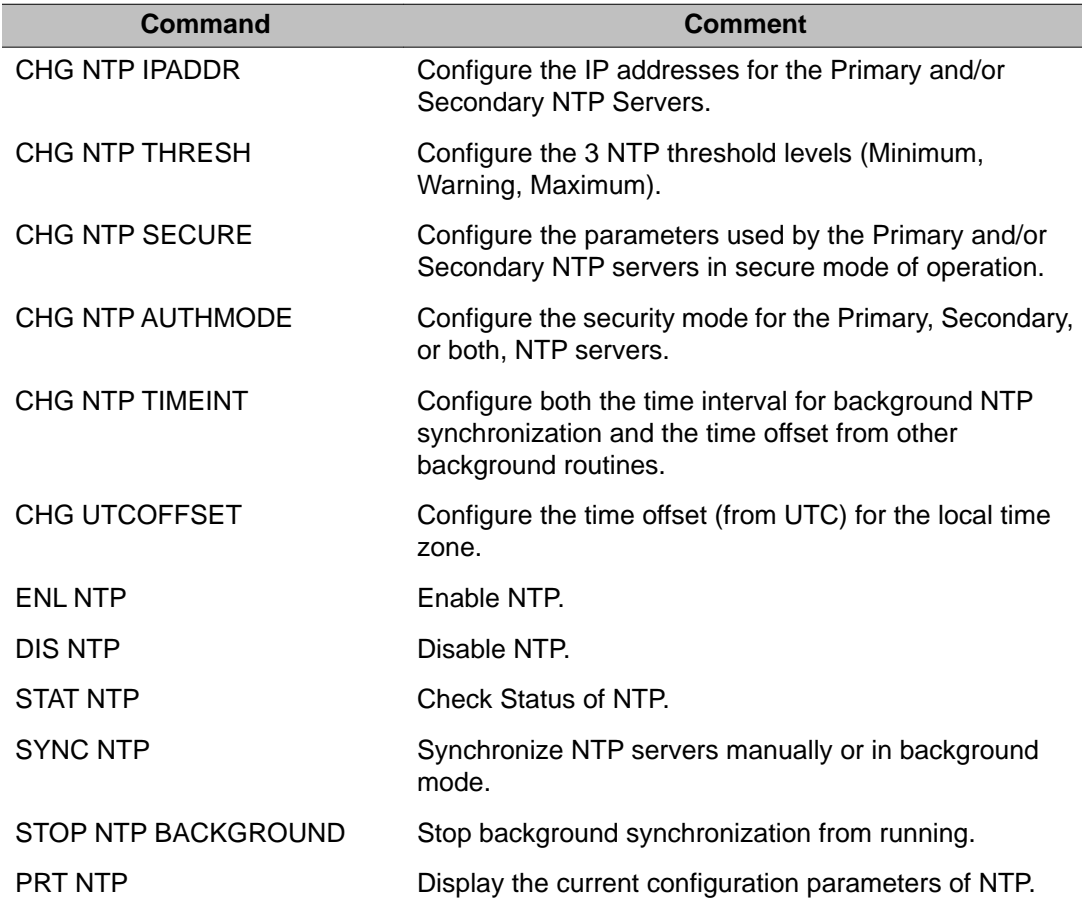

# **Alphabetical list of Administration commands**

The commands listed below use the following general structure (where "=>" is the command prompt):

=> COMMAND OBJECT [(FIELD1 value) (FIELD 2 value)... (FIELDx value)]

In the following table, COMMANDS and OBJECTS are in bold typeface and fields are in regular typeface. Fields enclosed in brackets ( ) are default values.

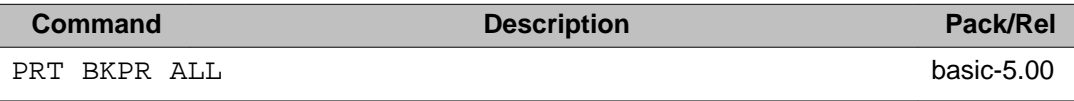

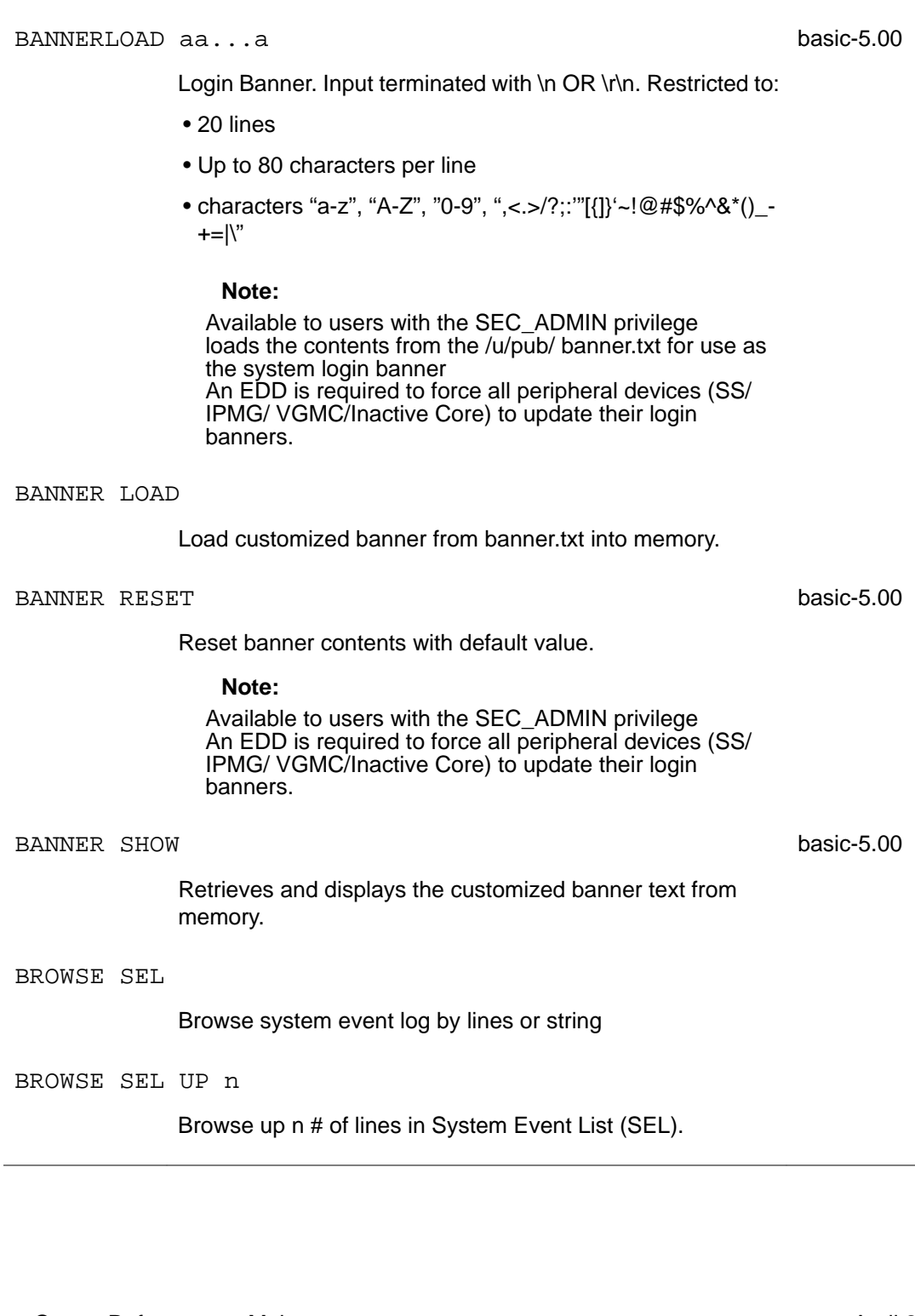

**Command Description Description Pack/Rel** 

This prompt is available only when adding/modifying Level

Allow TM system restore functionality for one usage.

Administer Accounts.

2 (PWD2) user.

 **Note:**

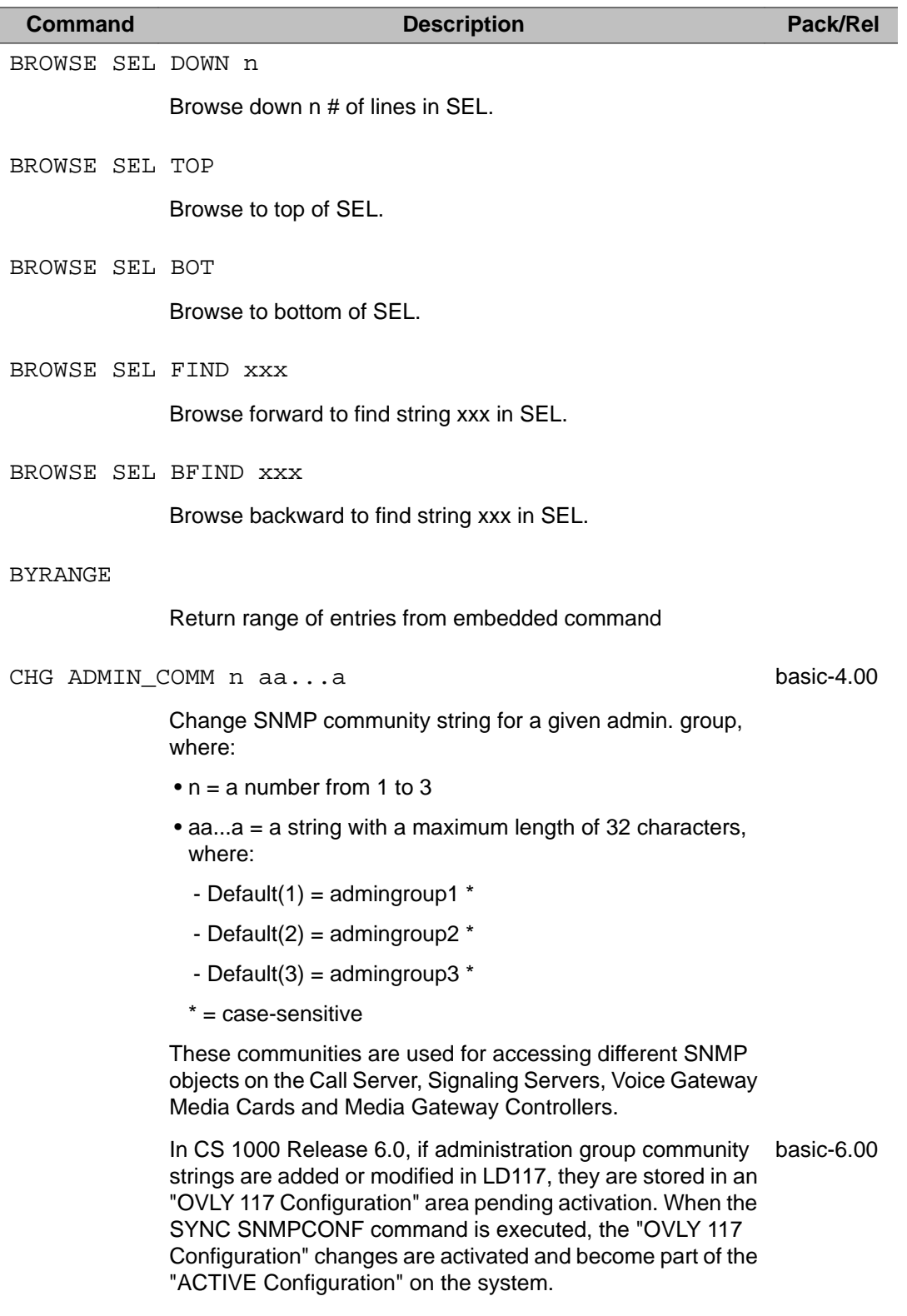

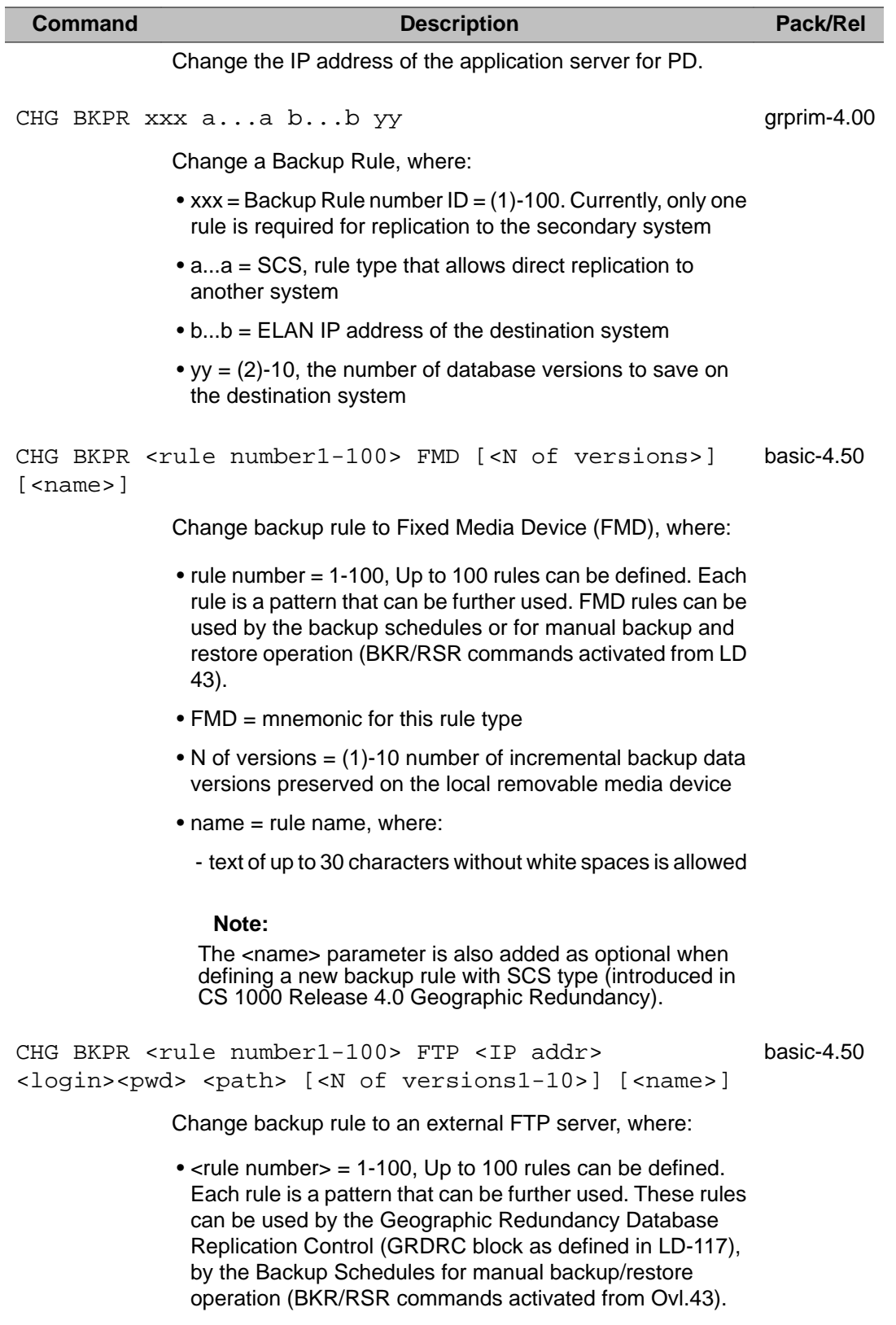

• FTP = mnemonic for this rule type

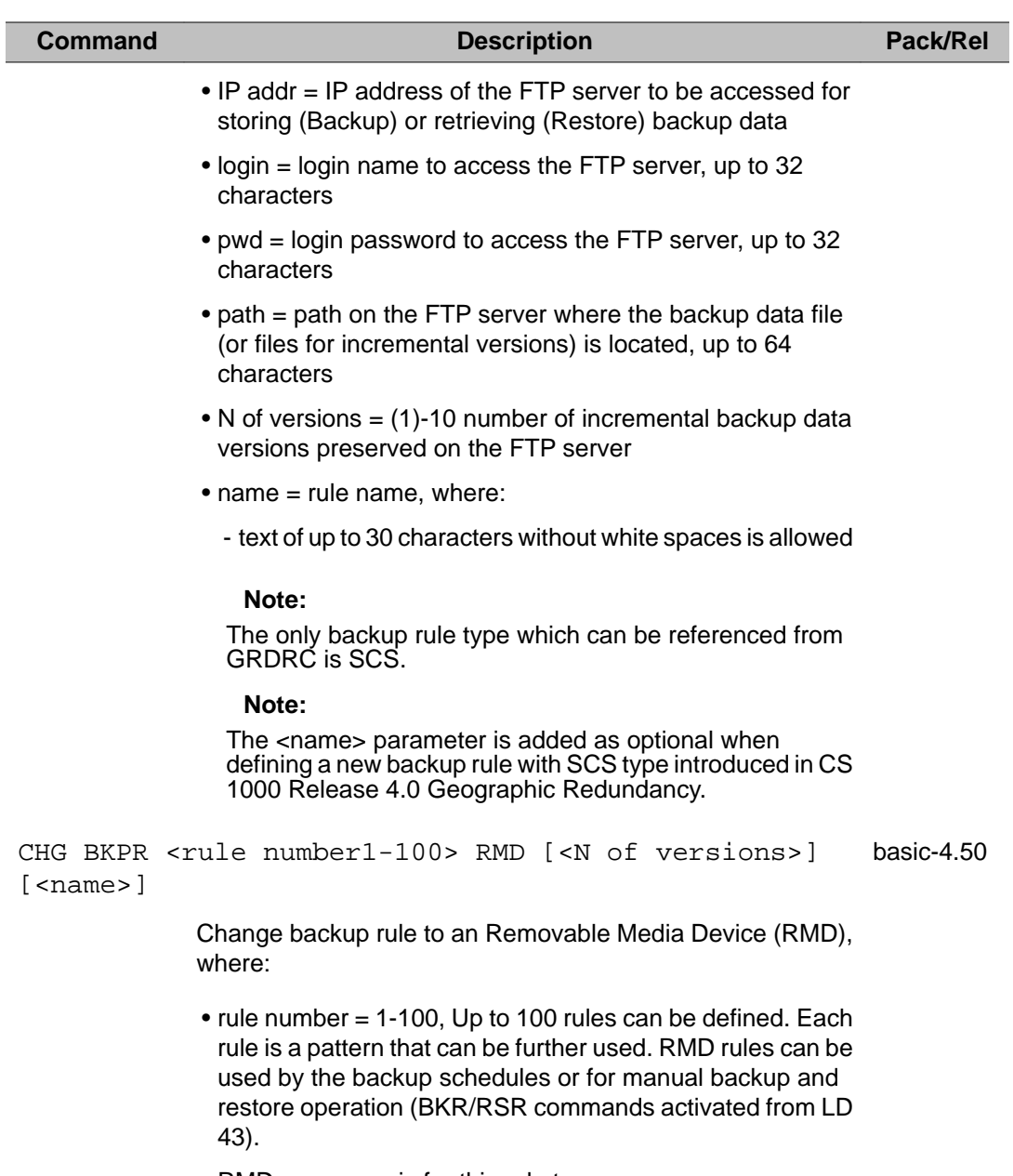

- RMD = mnemonic for this rule type
- N of versions  $=$  (1)-10 number of incremental backup data versions preserved on the local removable media device
- name = rule name, where:
	- text of up to 30 characters without white spaces is allowed

#### **Note:**

The <name> parameter is also added as optional when defining a new backup rule with SCS type (introduced in CS 1000 Release 4.0 Geographic Redundancy).

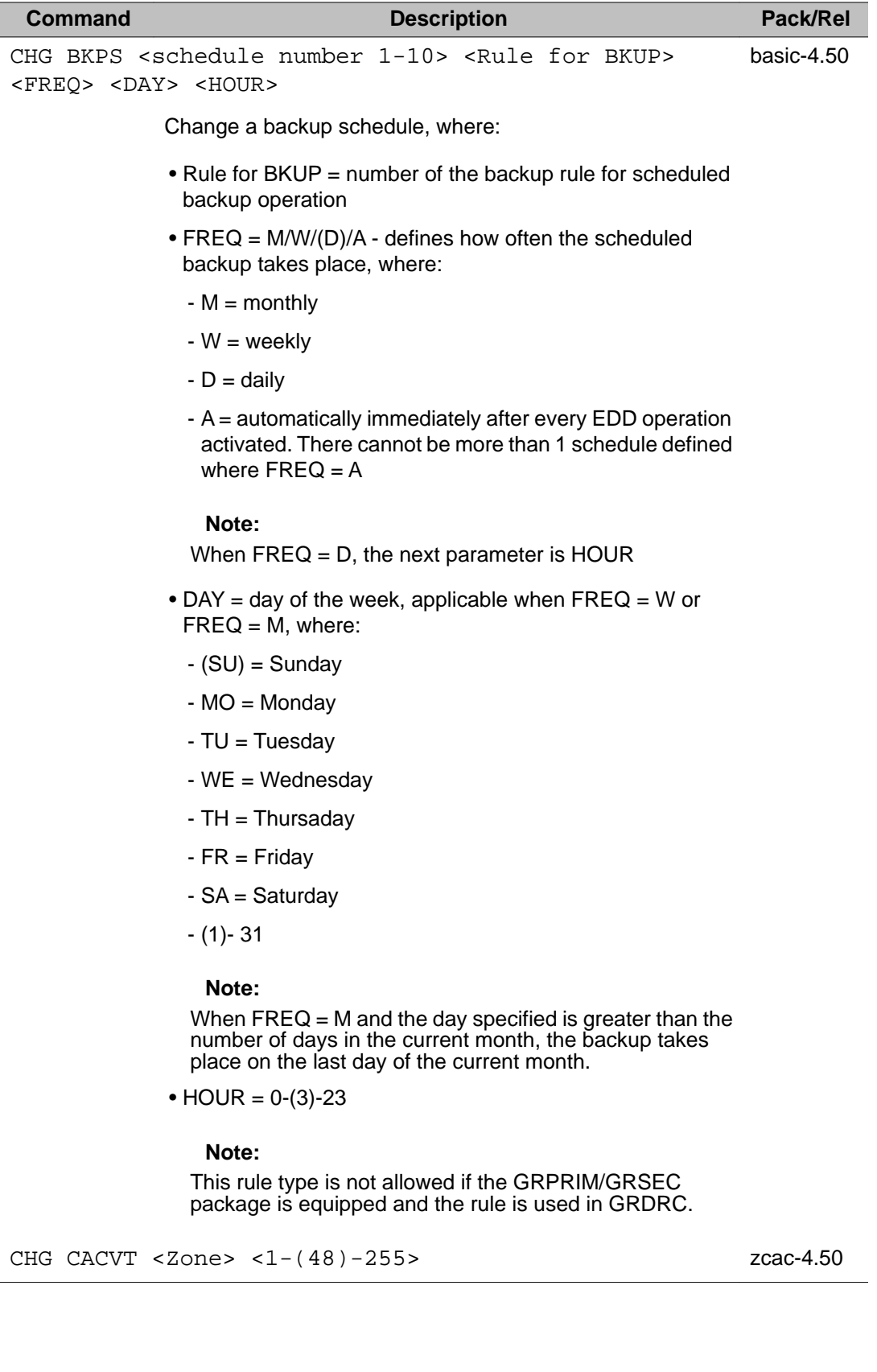

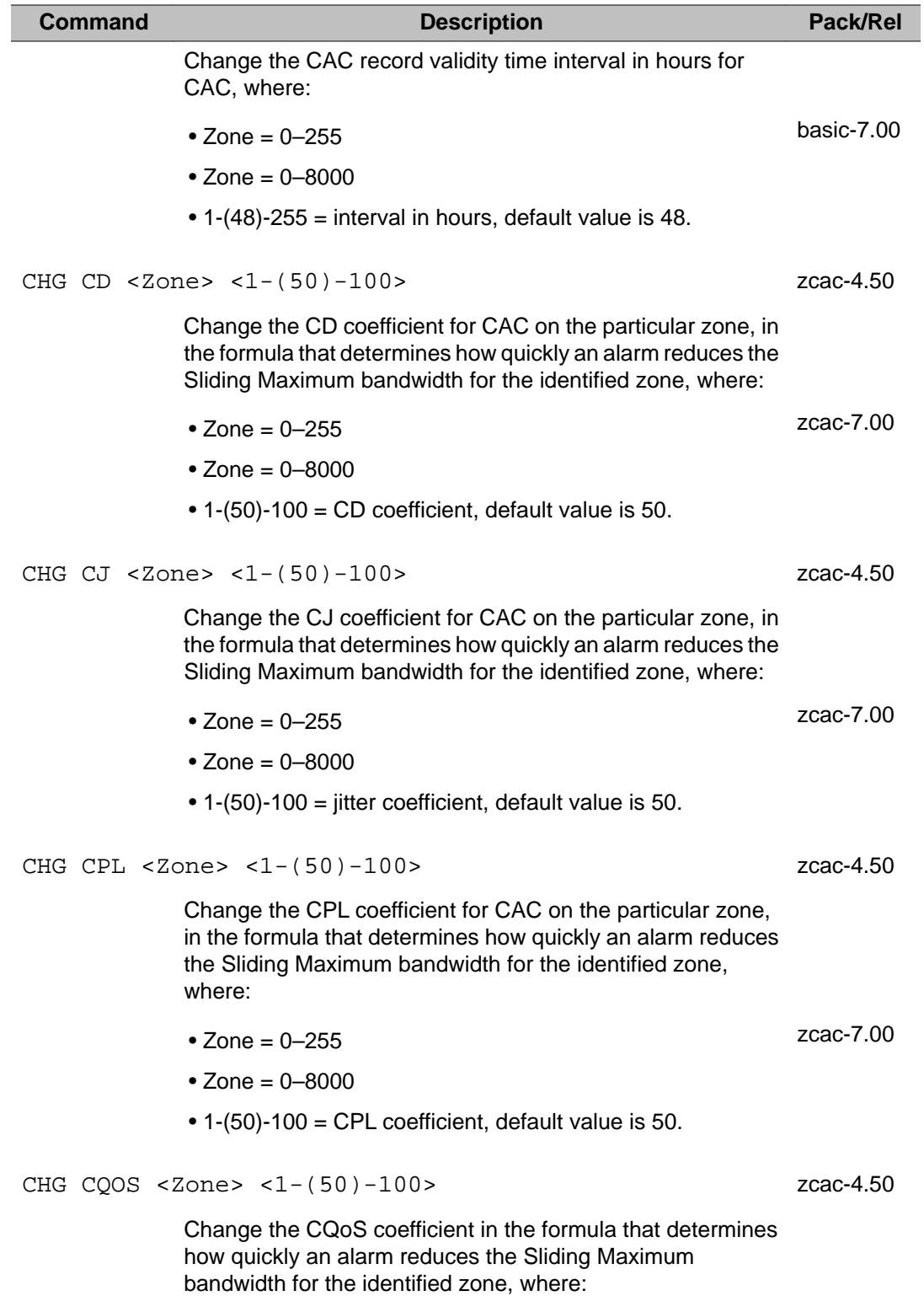
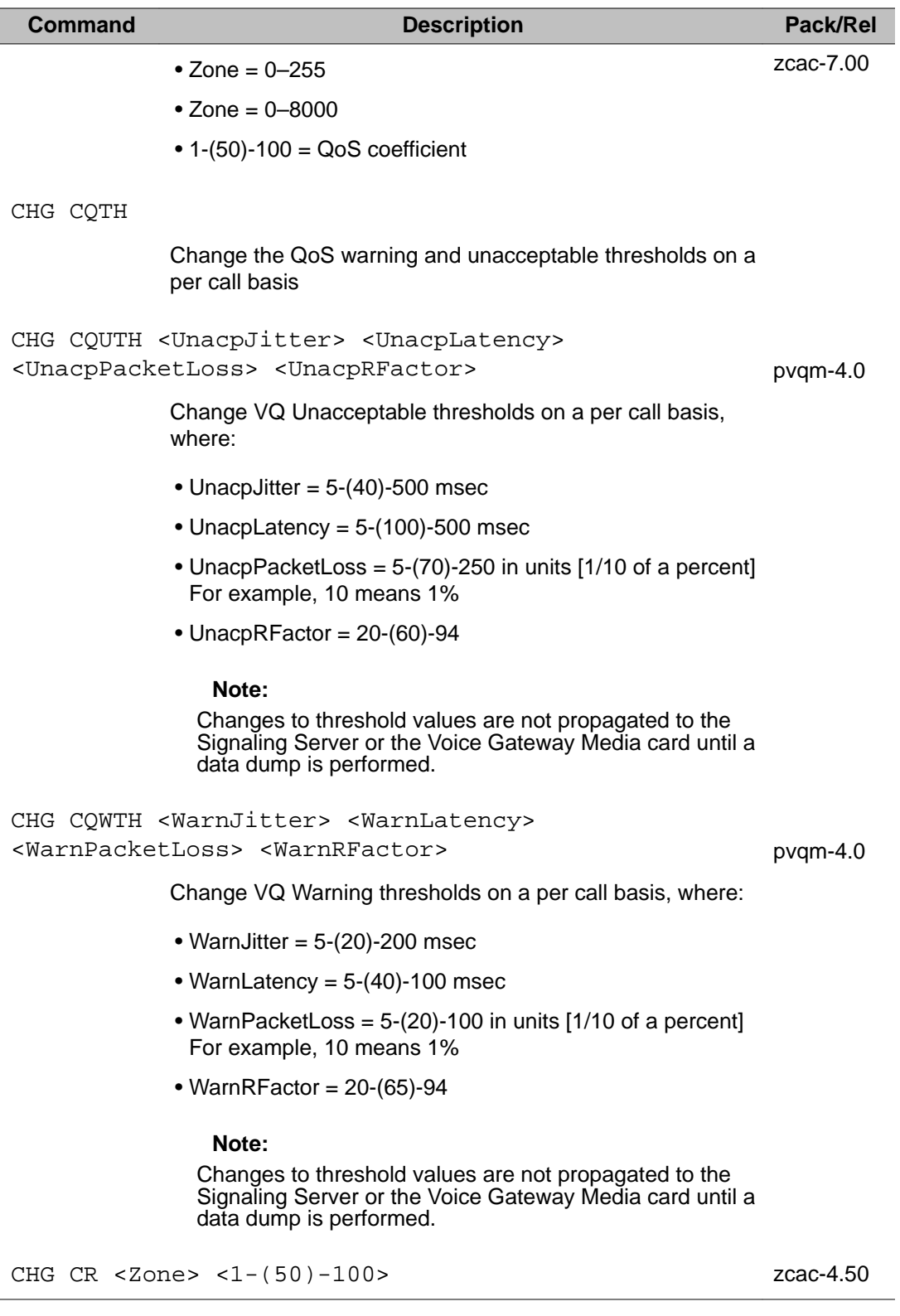

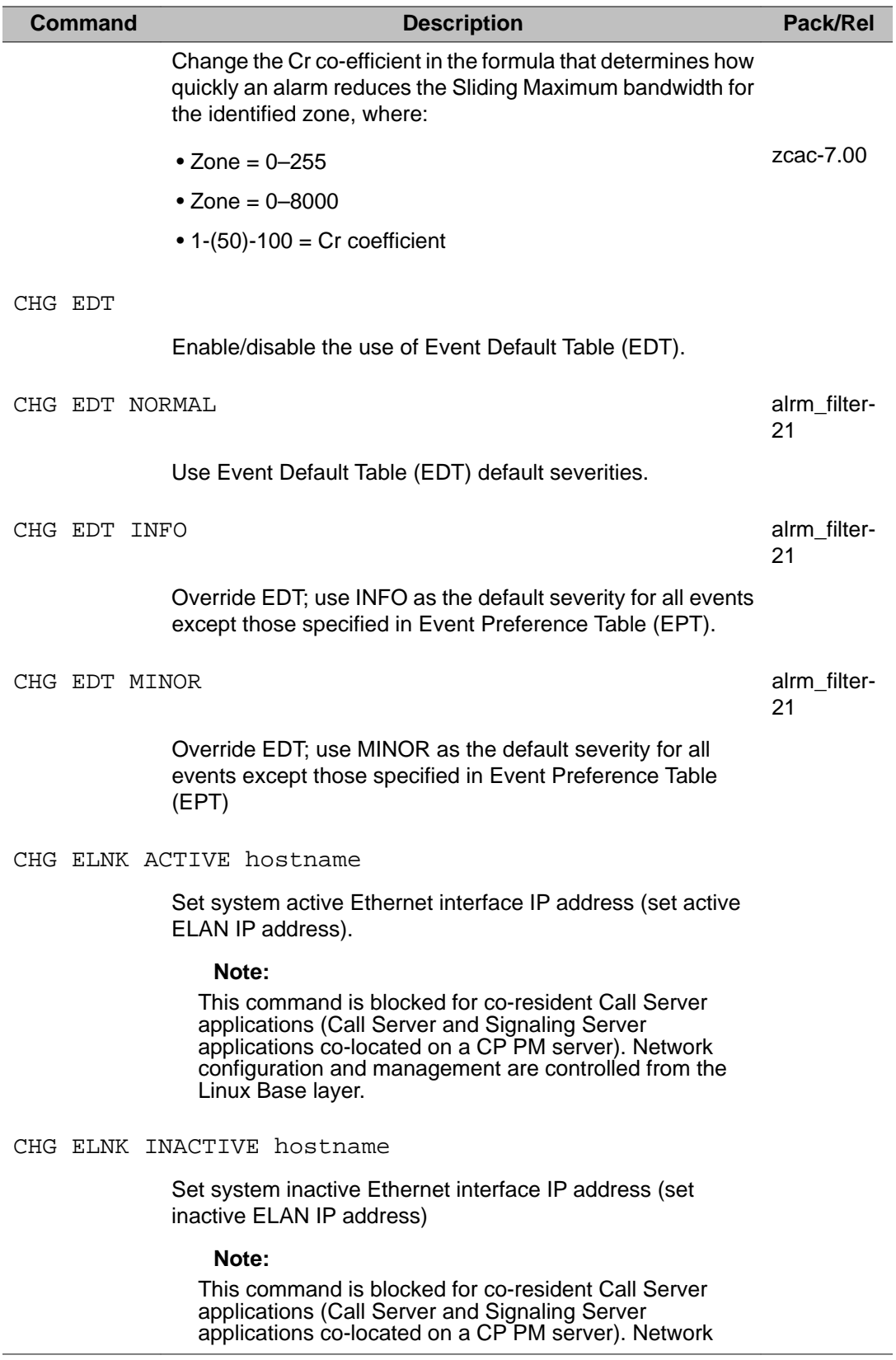

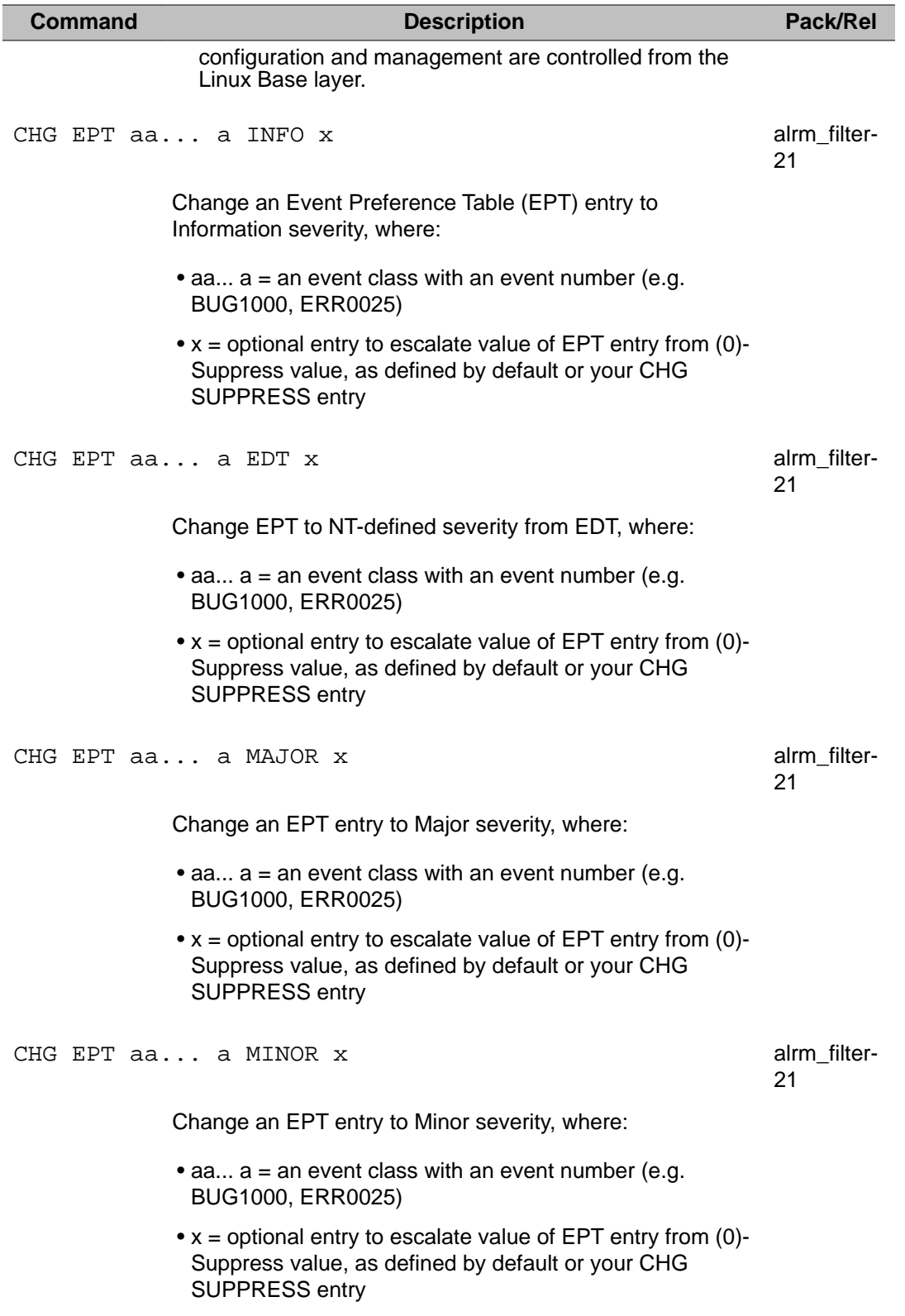

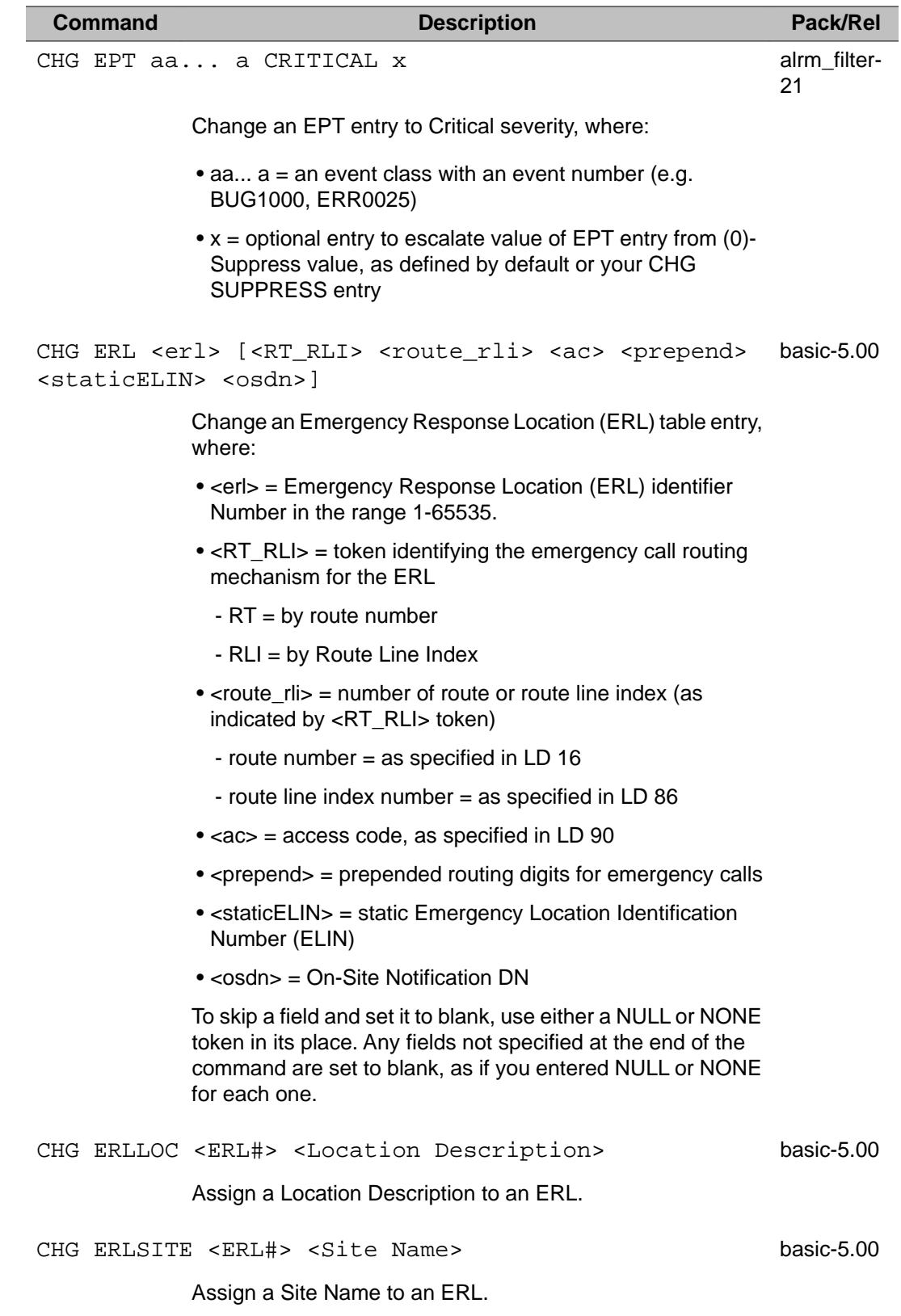

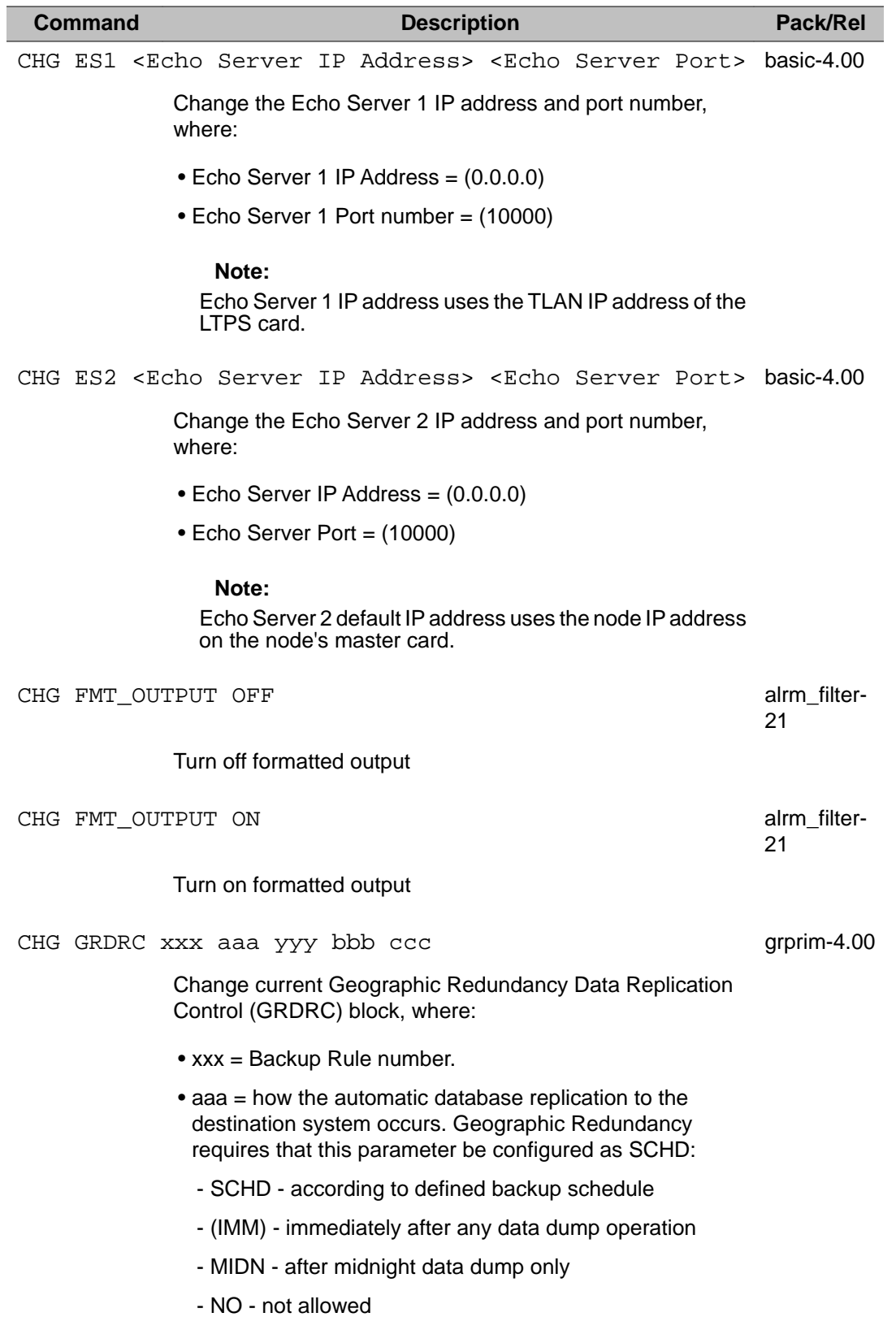

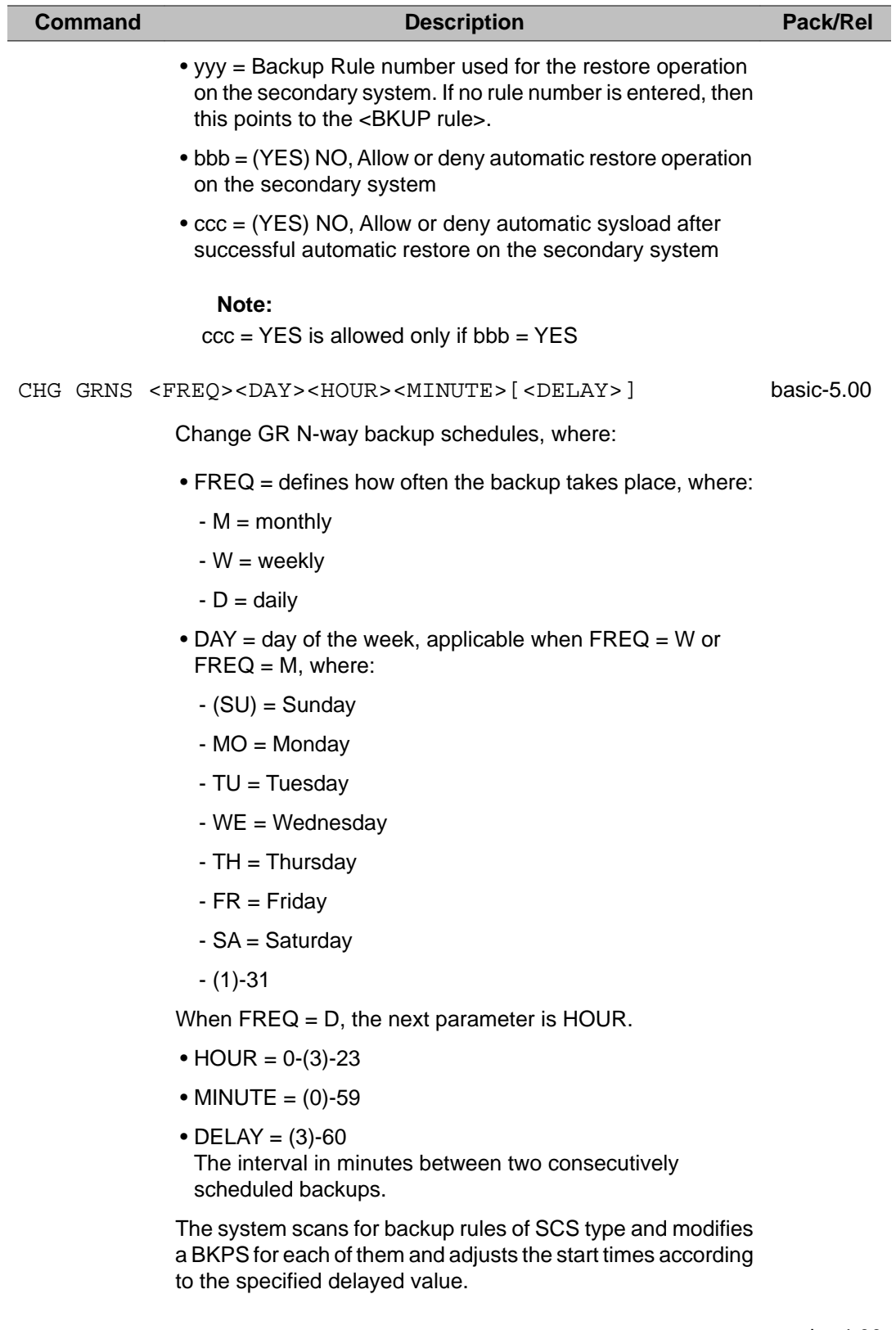

CHG GRSC xxx yyy zzz a..a grprim-4.00

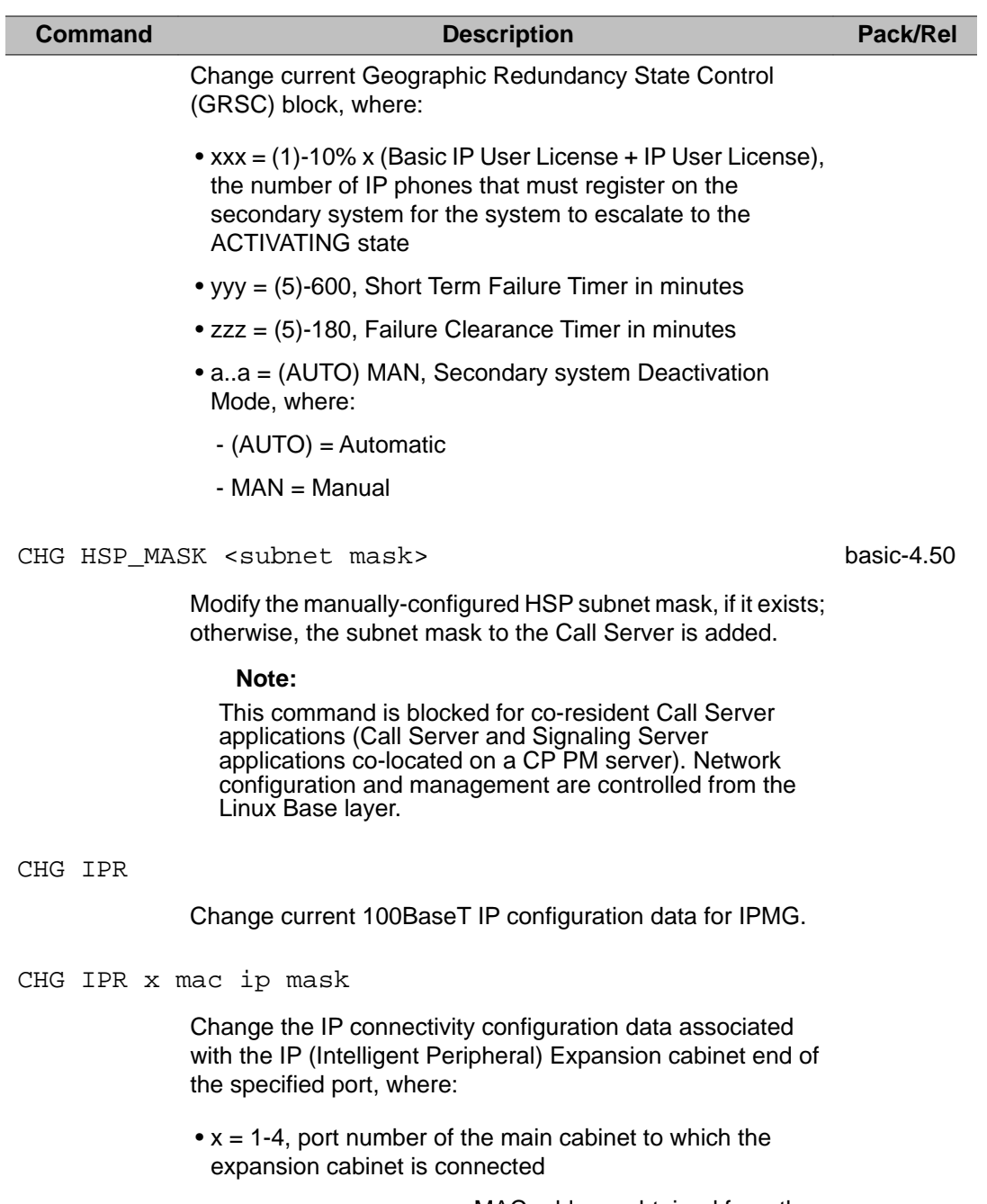

- mac = xx:xx:xx:xx:xx:xx, MAC address obtained from the sticker on the IP daughterboard mounted on the IP Expansion SSC, where:
	- x is a hexidecimal digit in the range 0-F

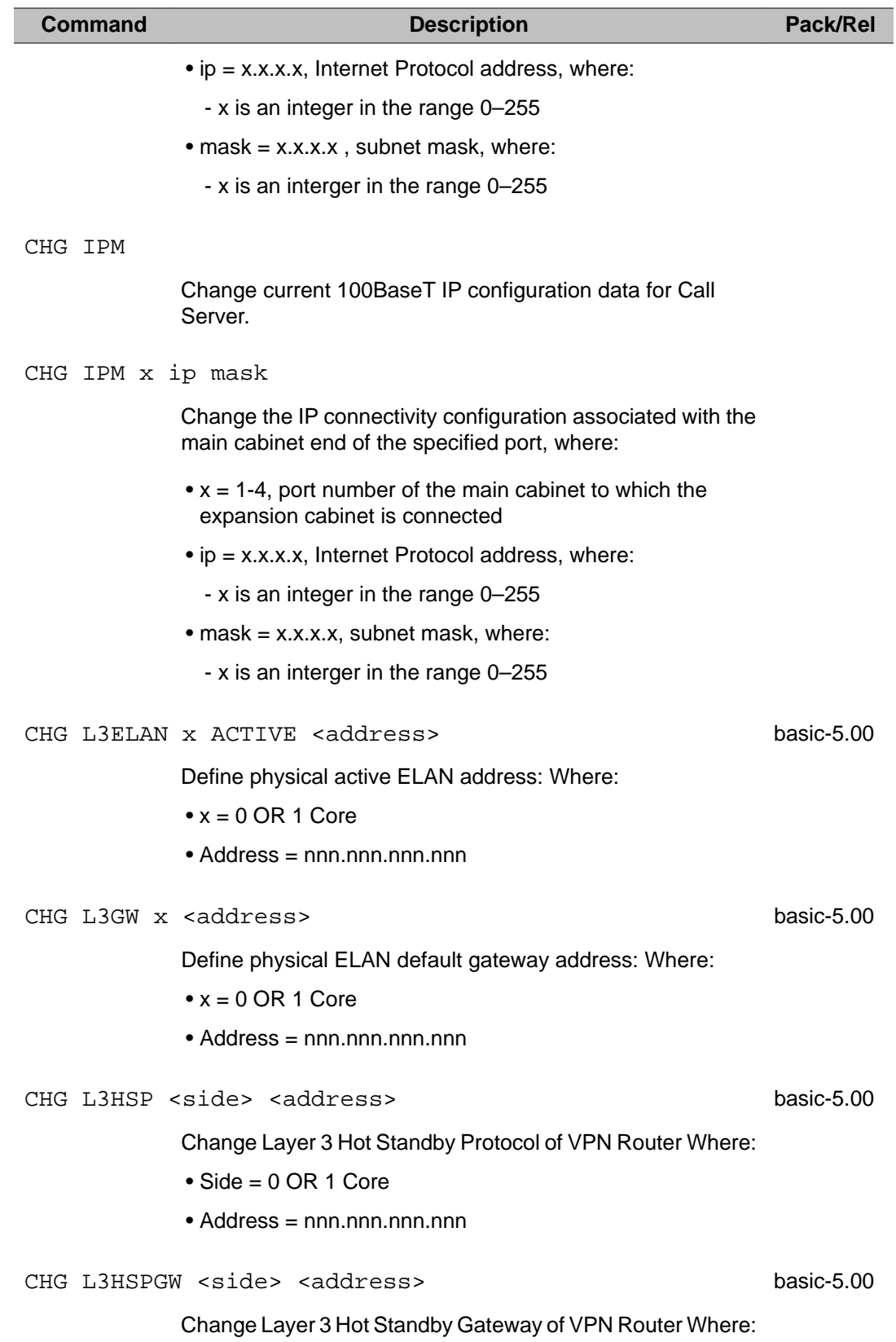

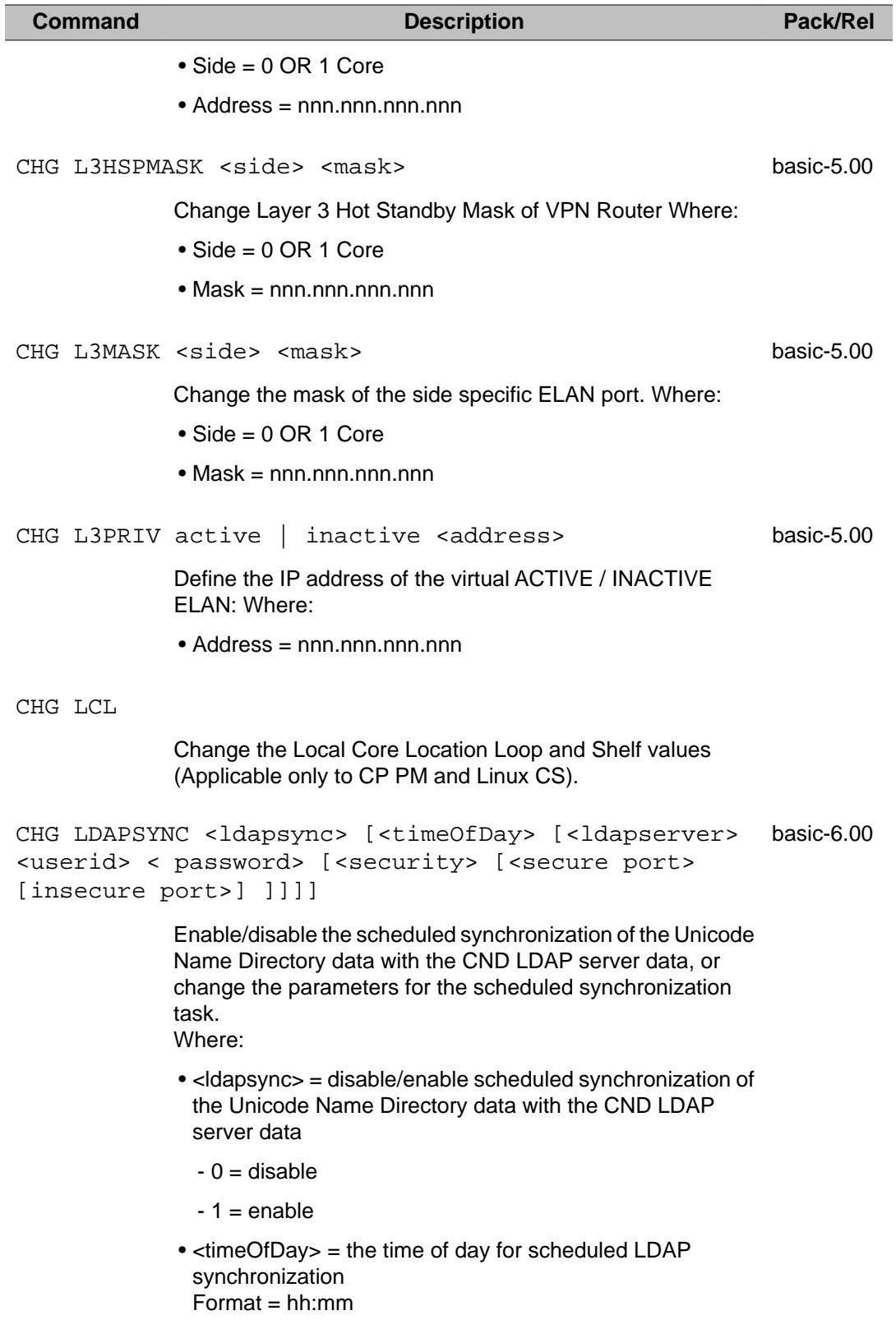

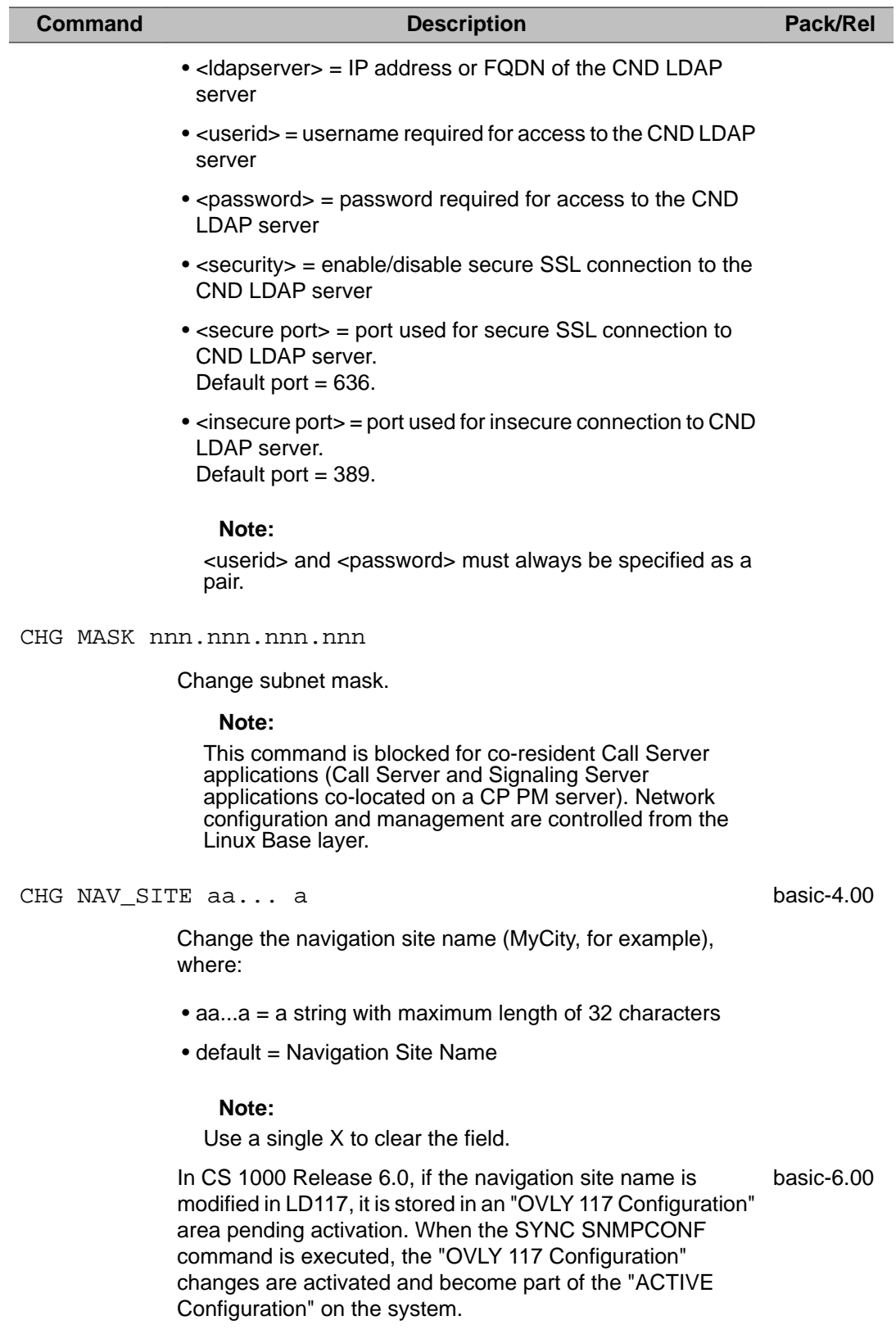

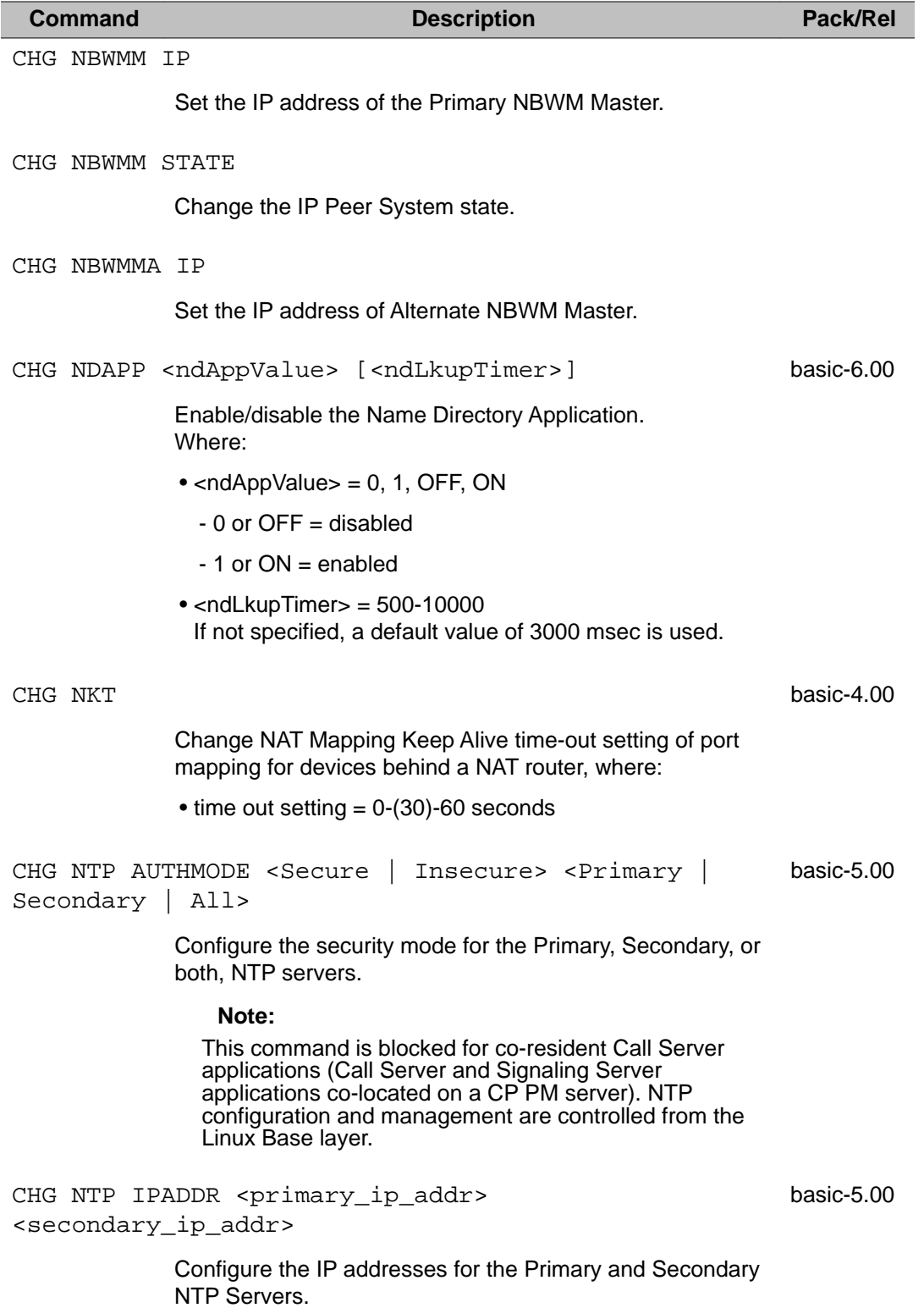

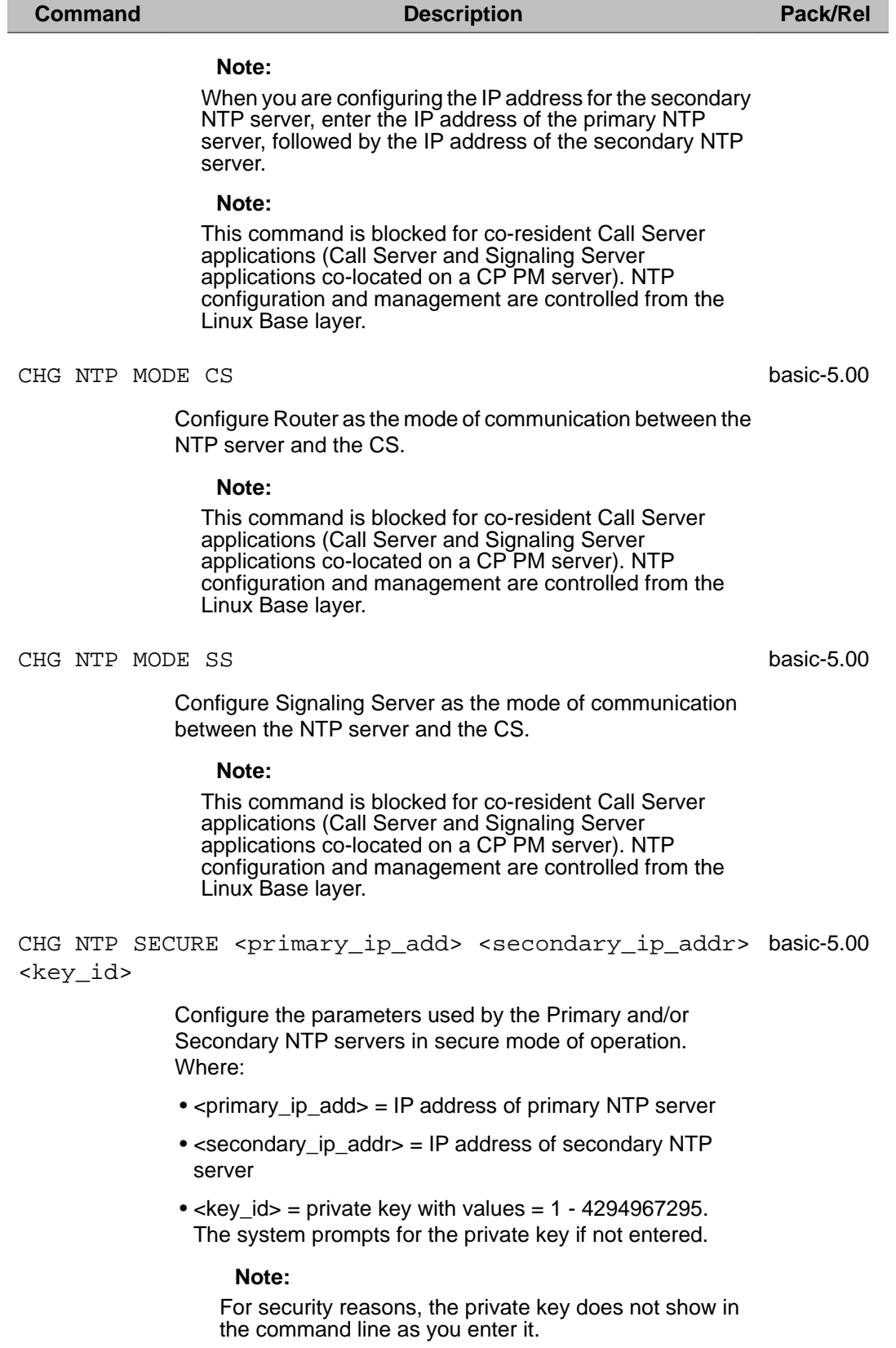

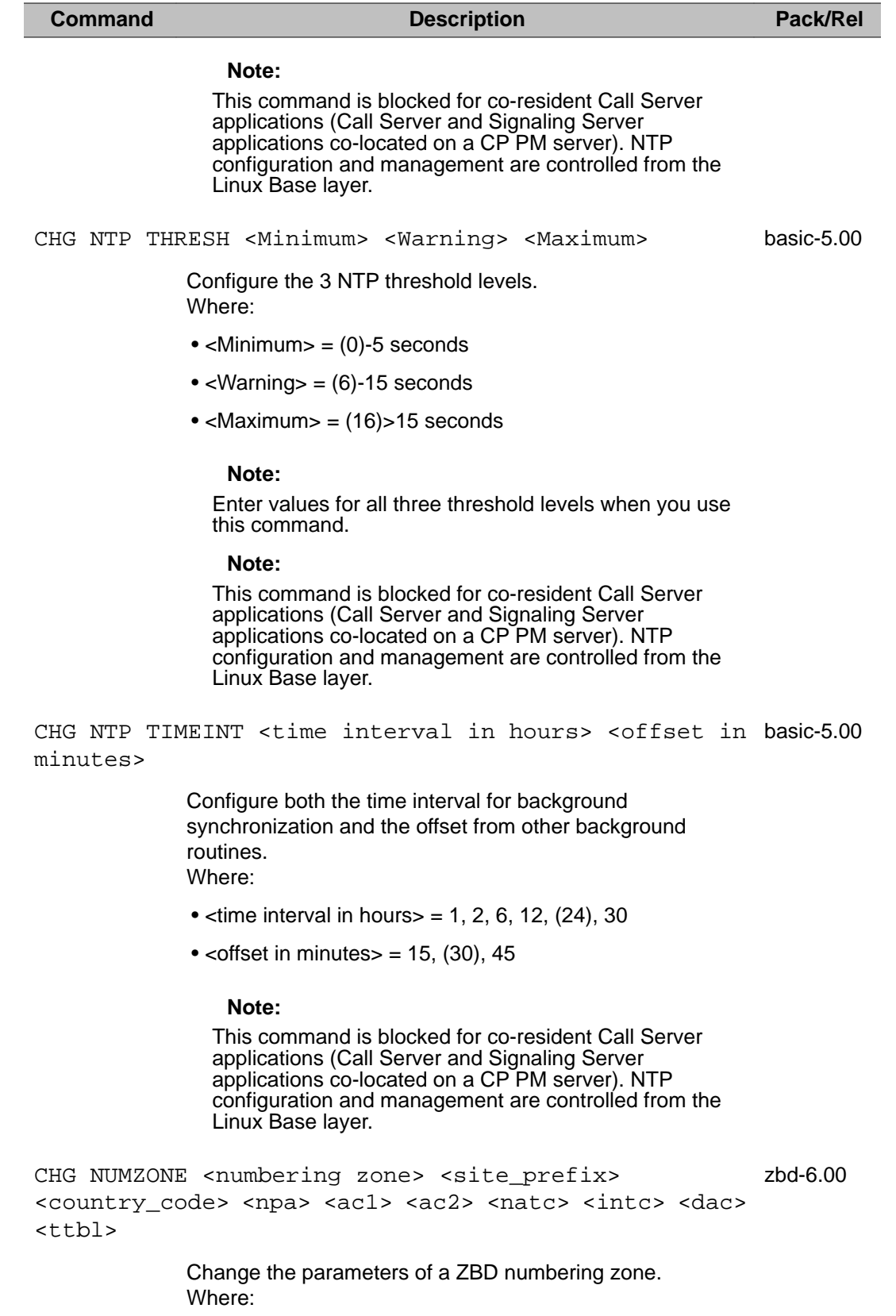

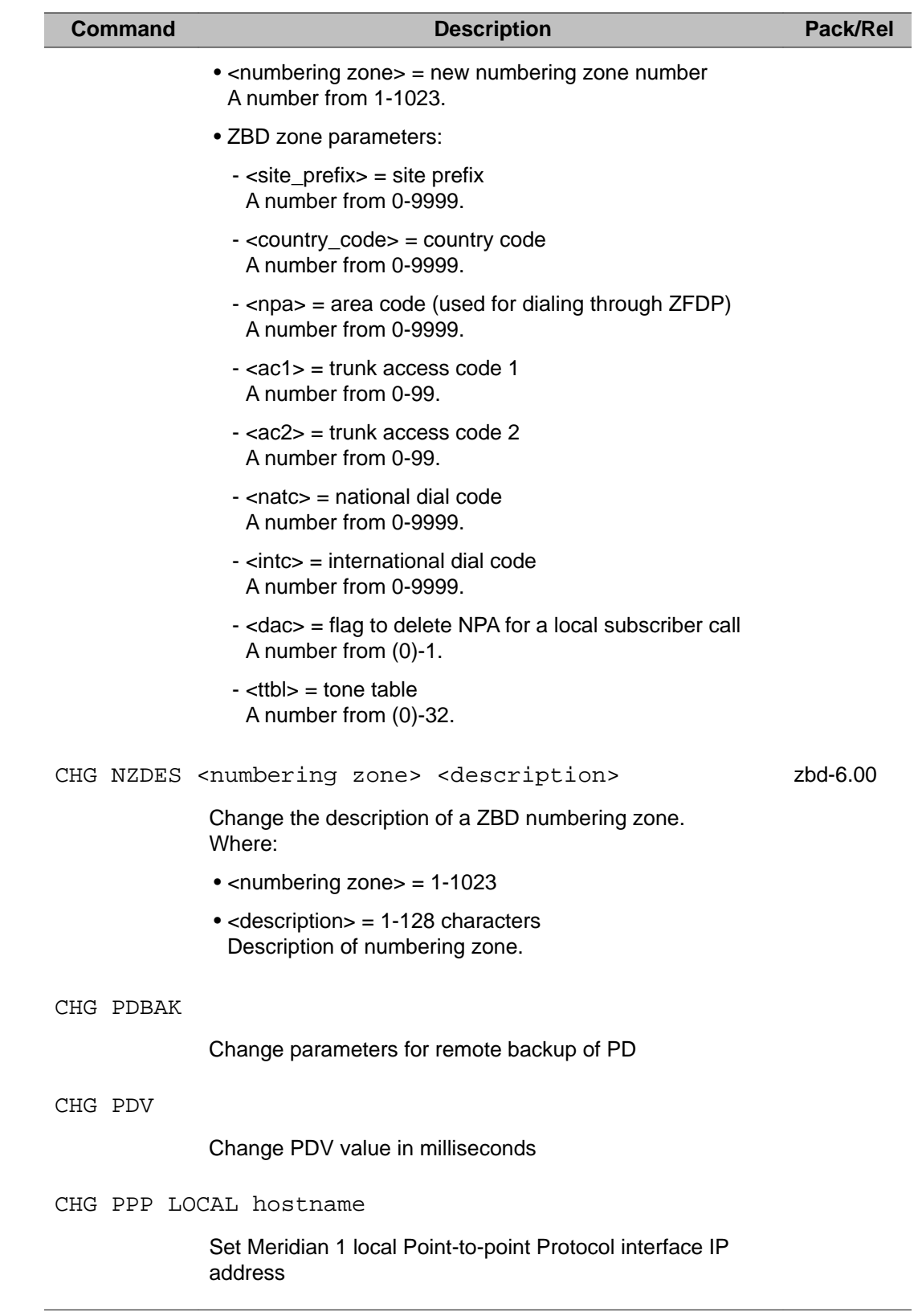

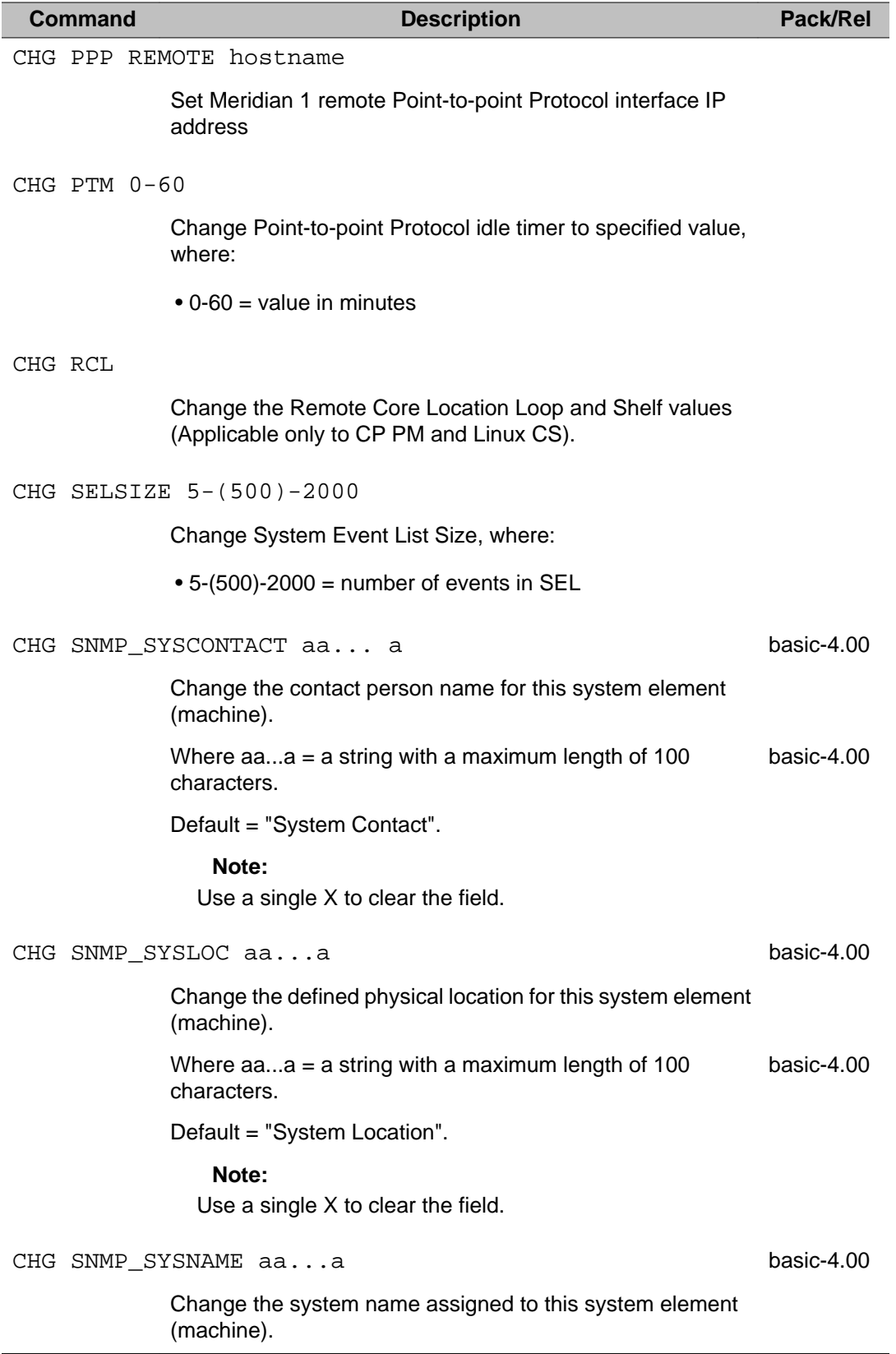

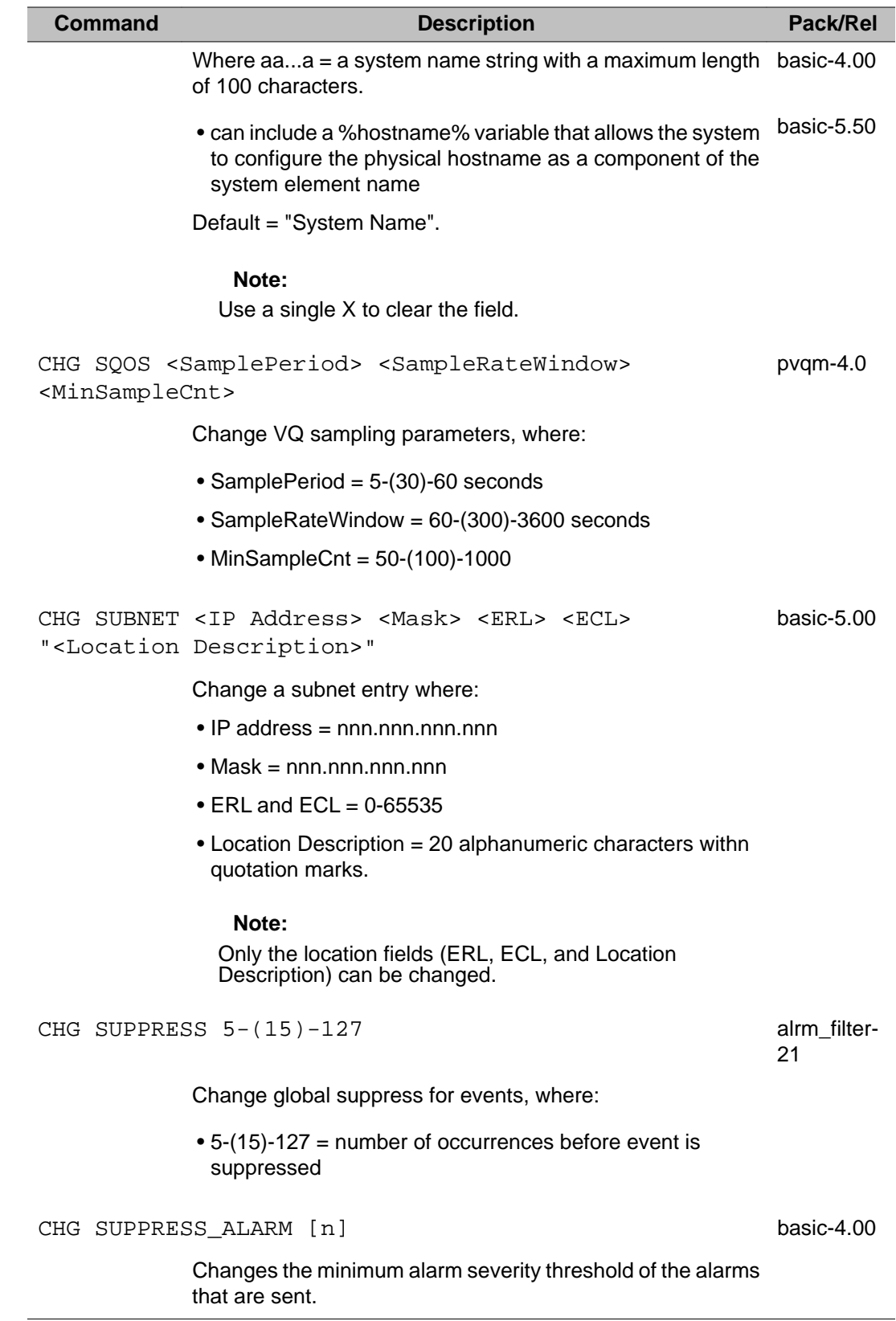

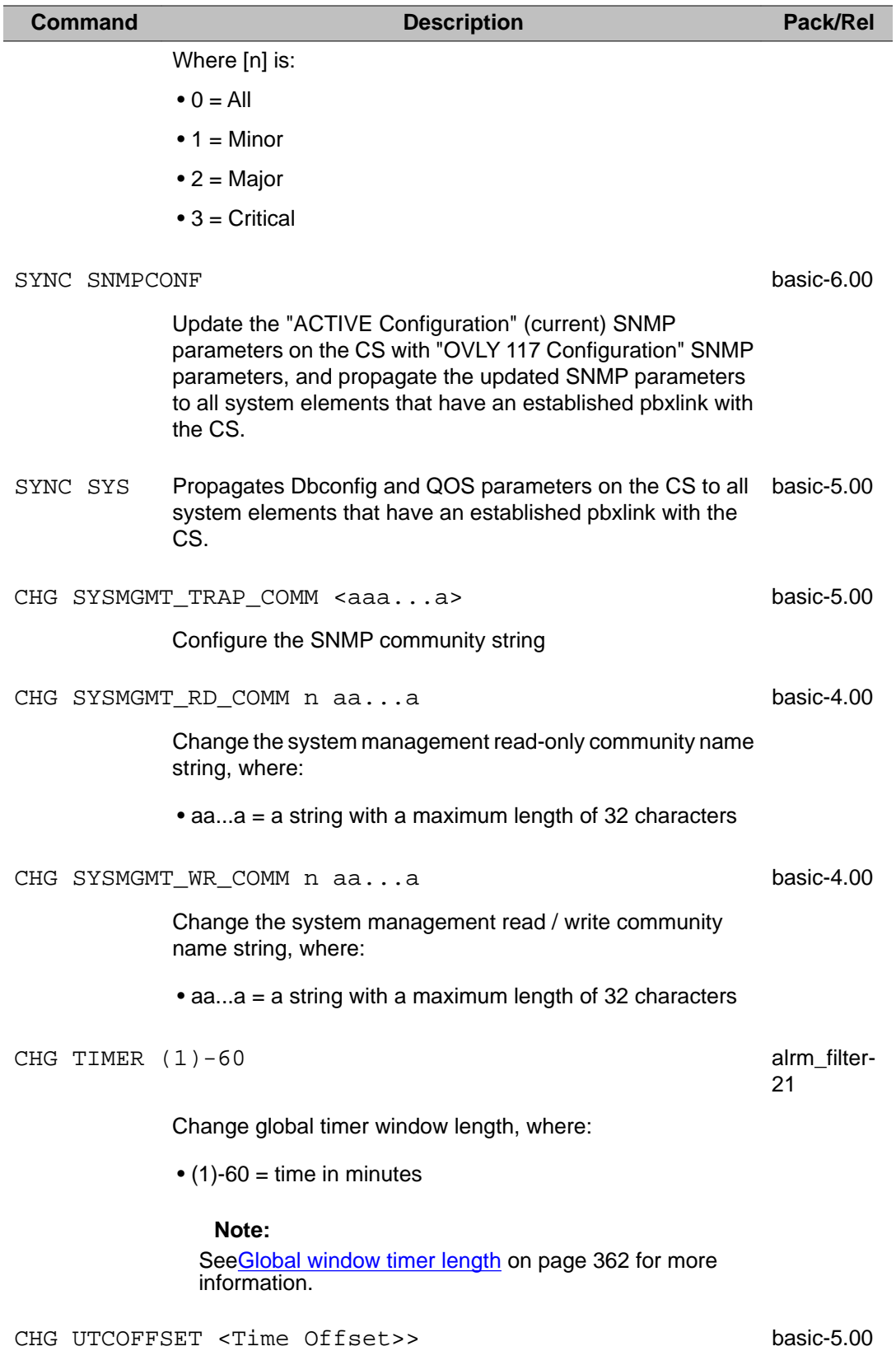

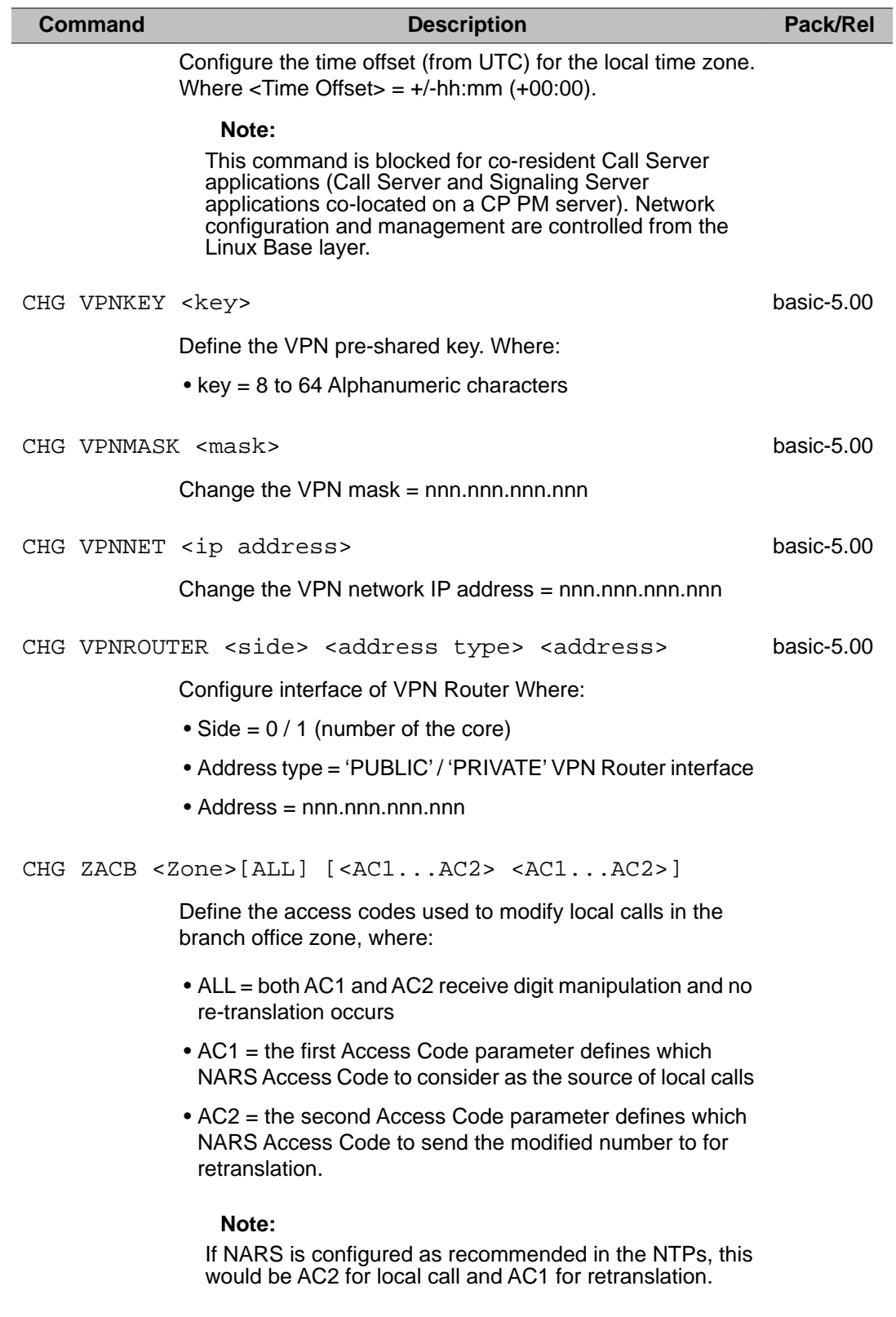

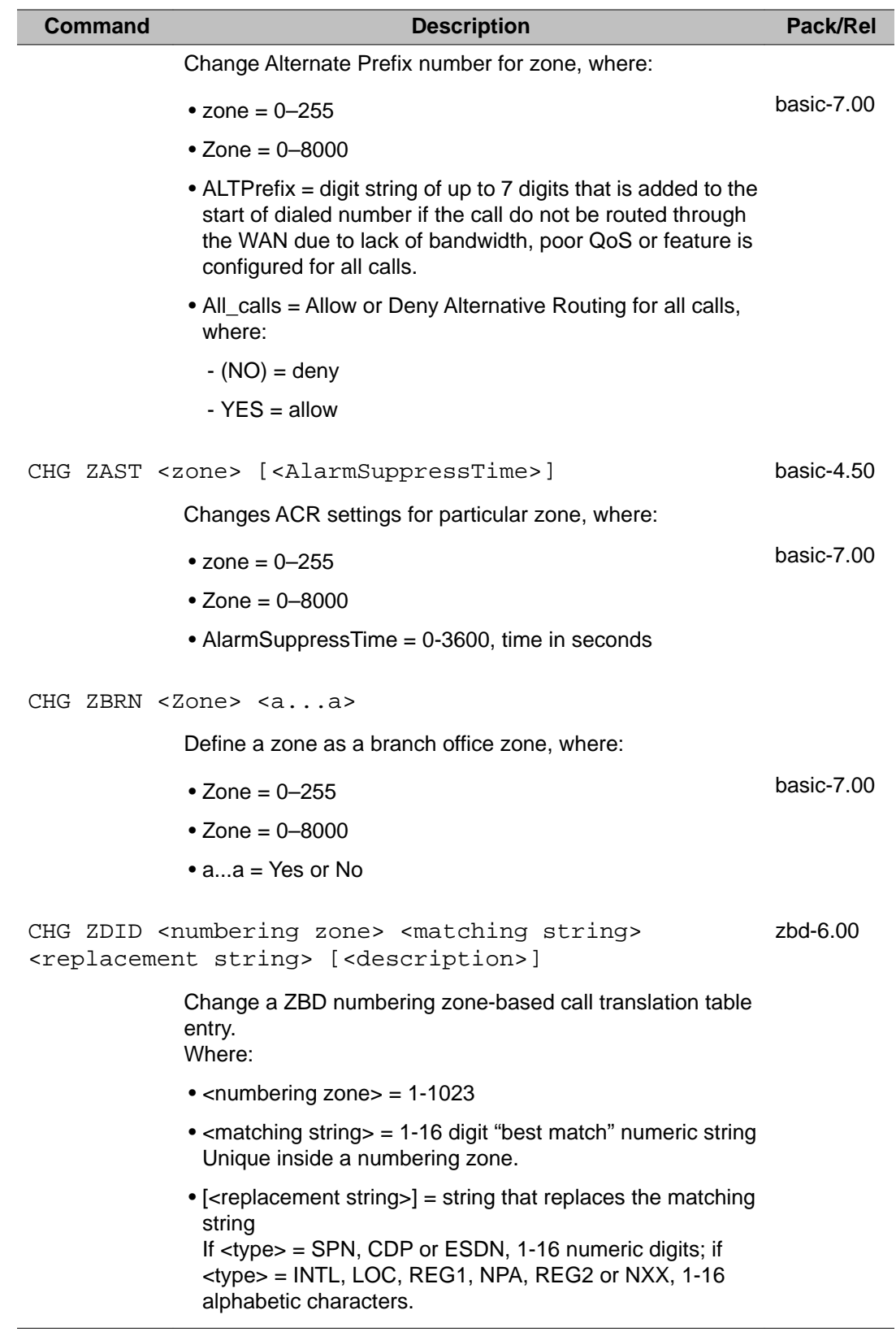

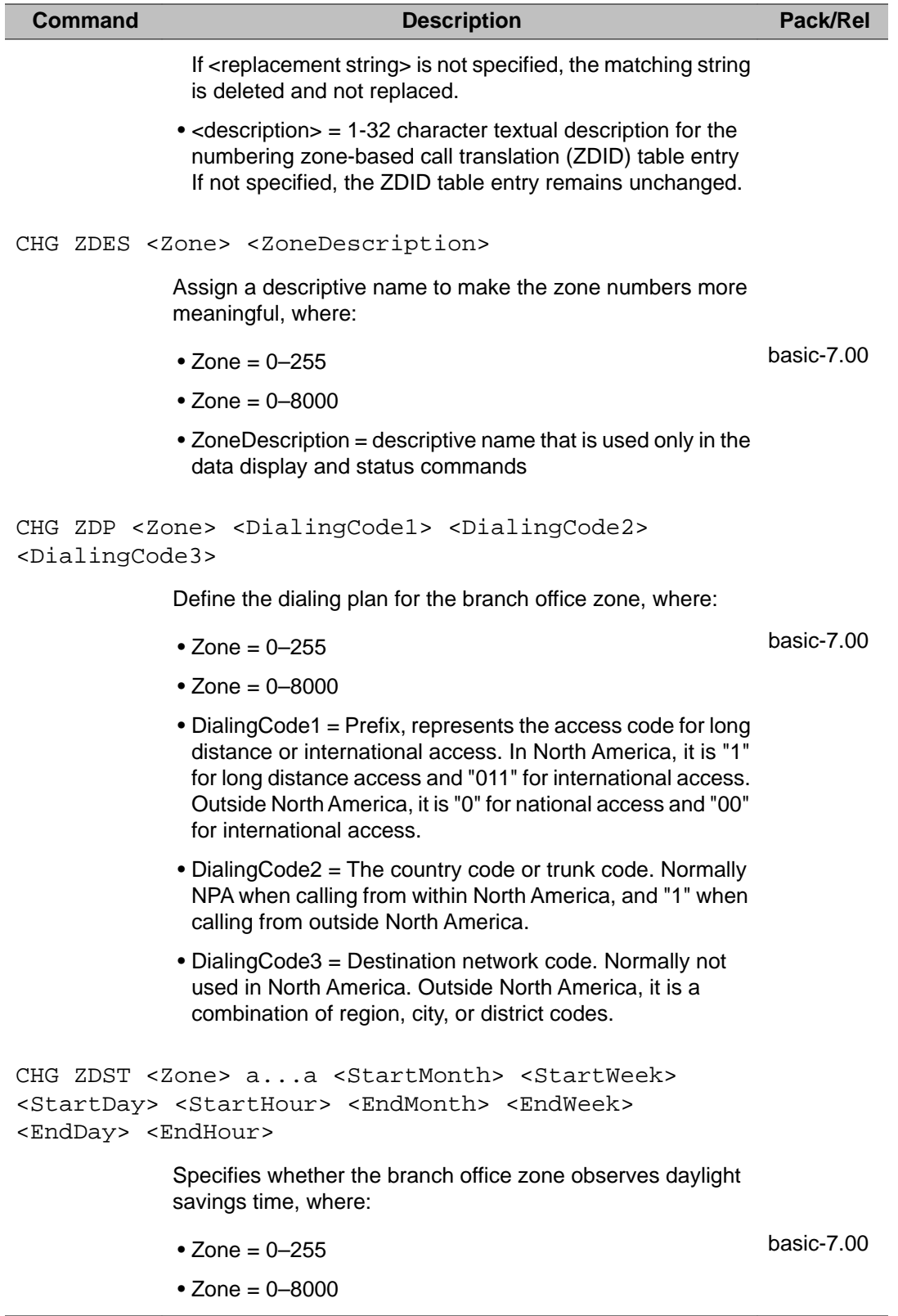

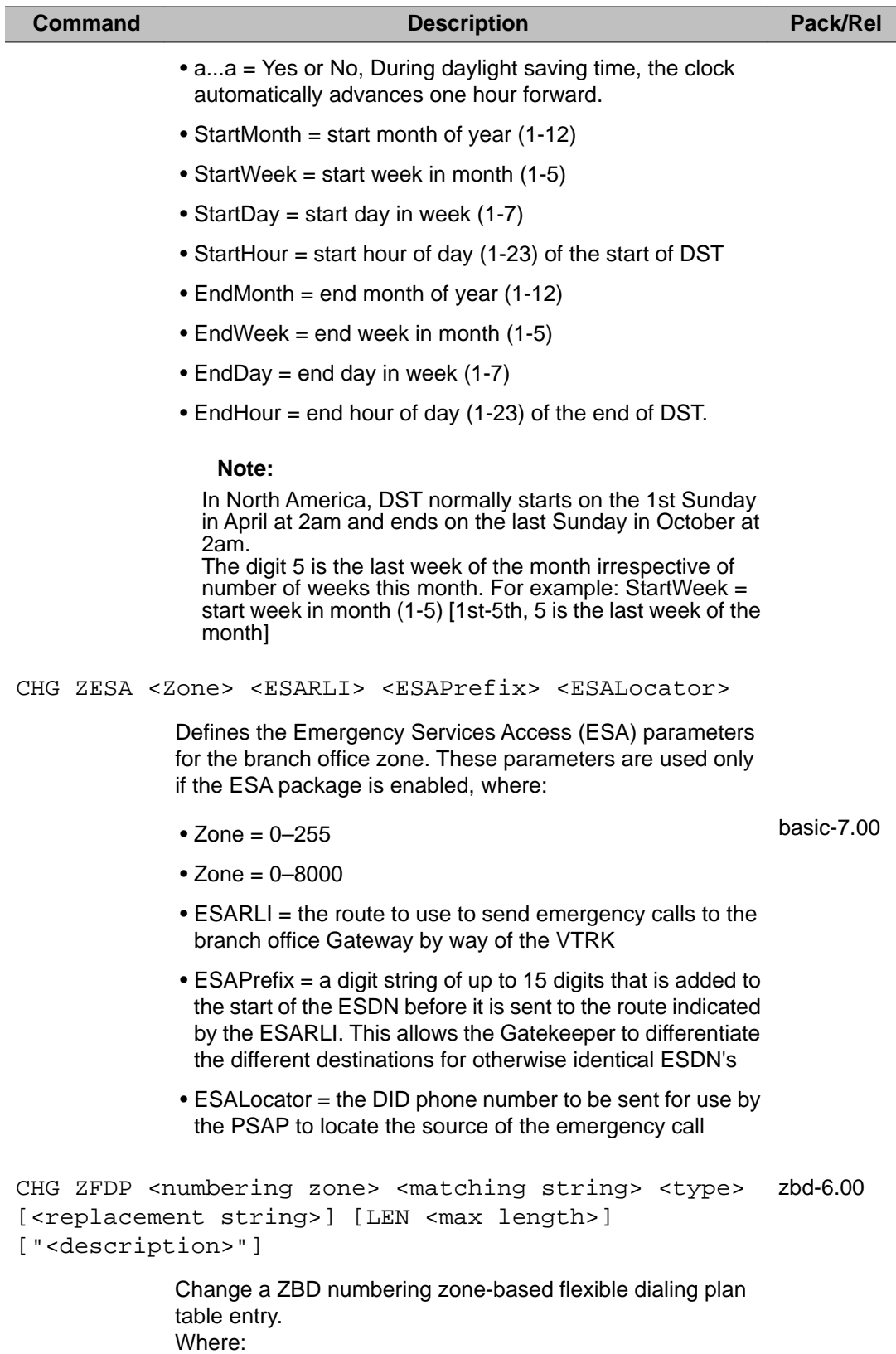

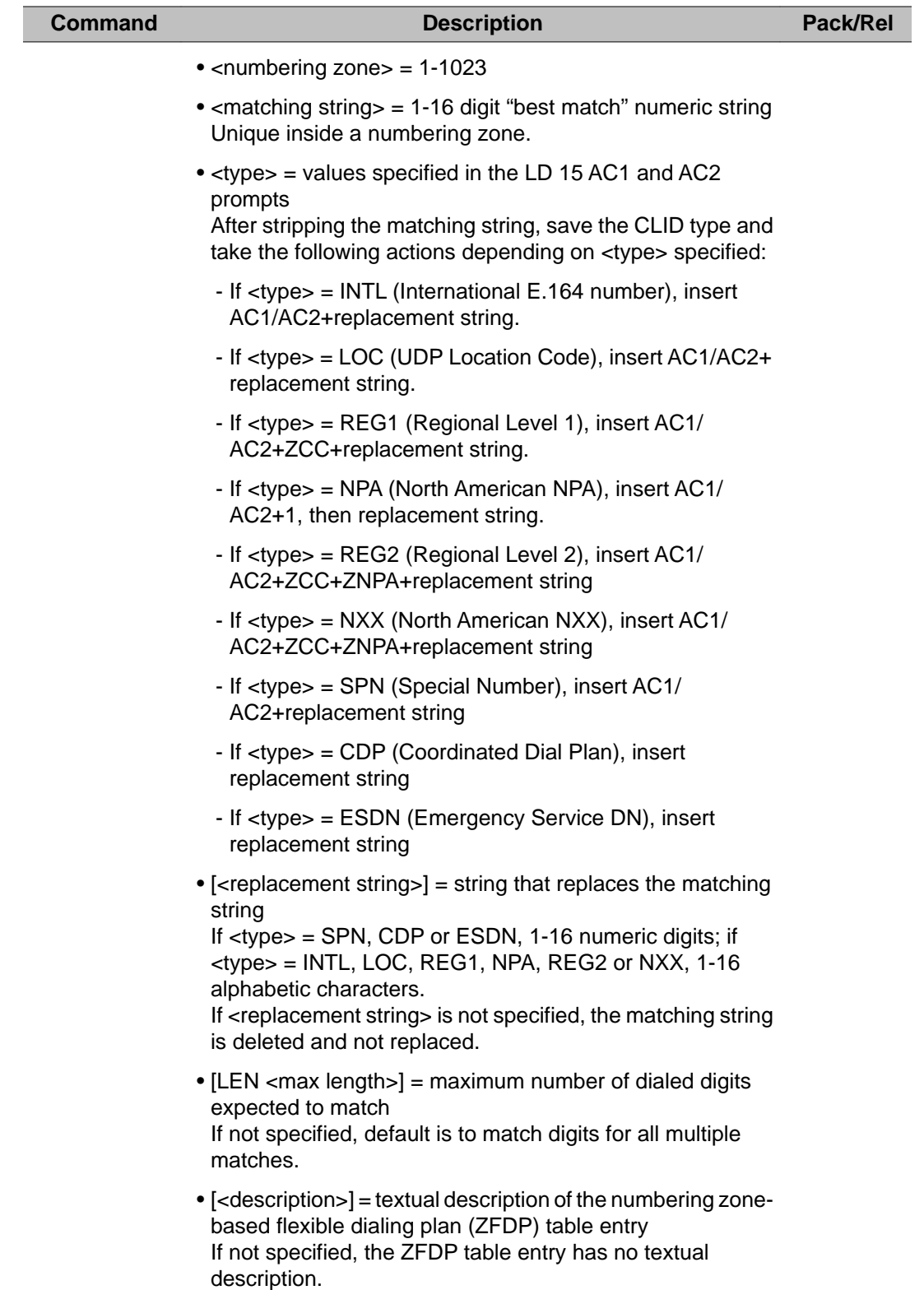

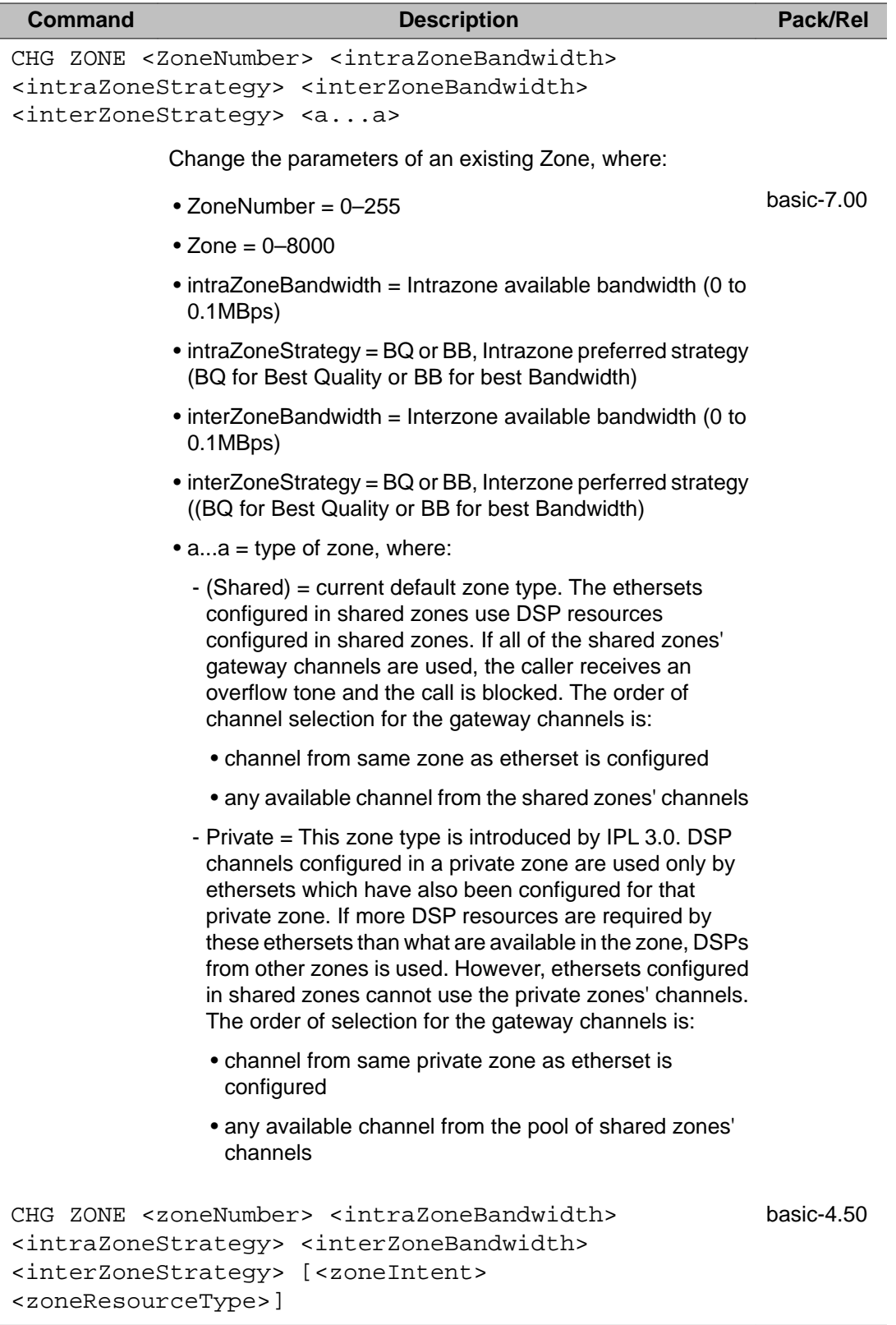

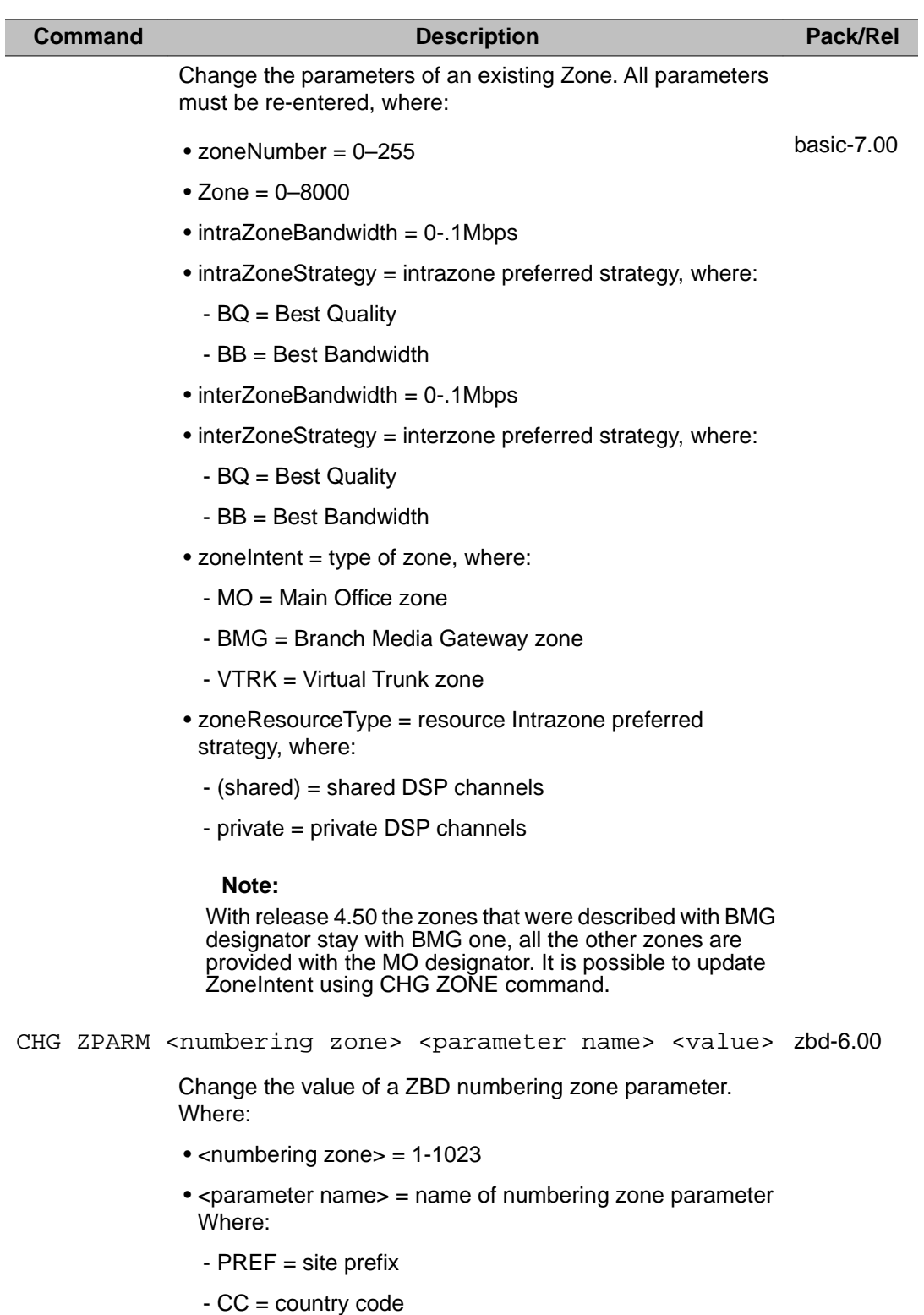

- NPA = area code (used for dialing through ZFDP)
- AC1 = trunk access code 1

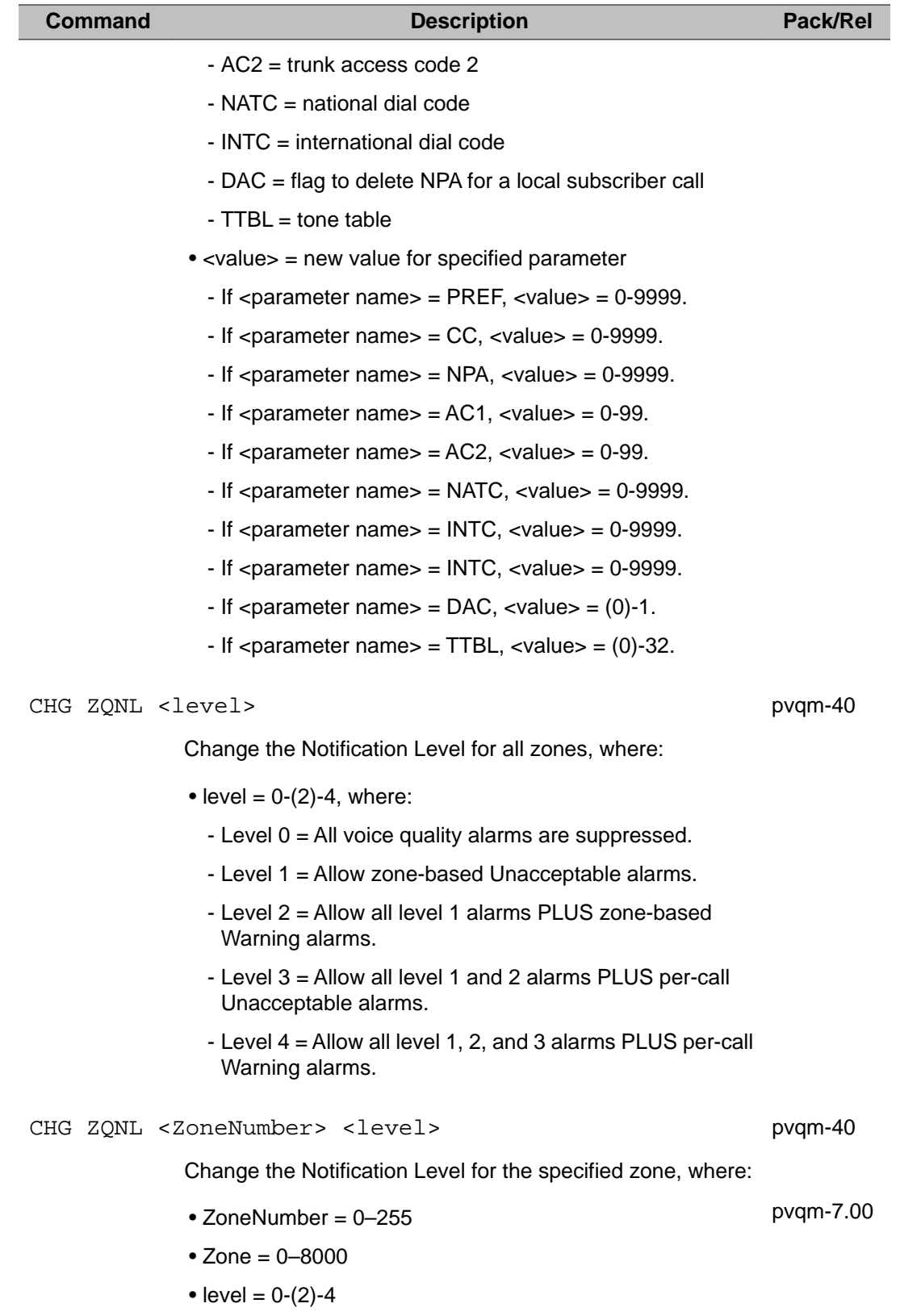

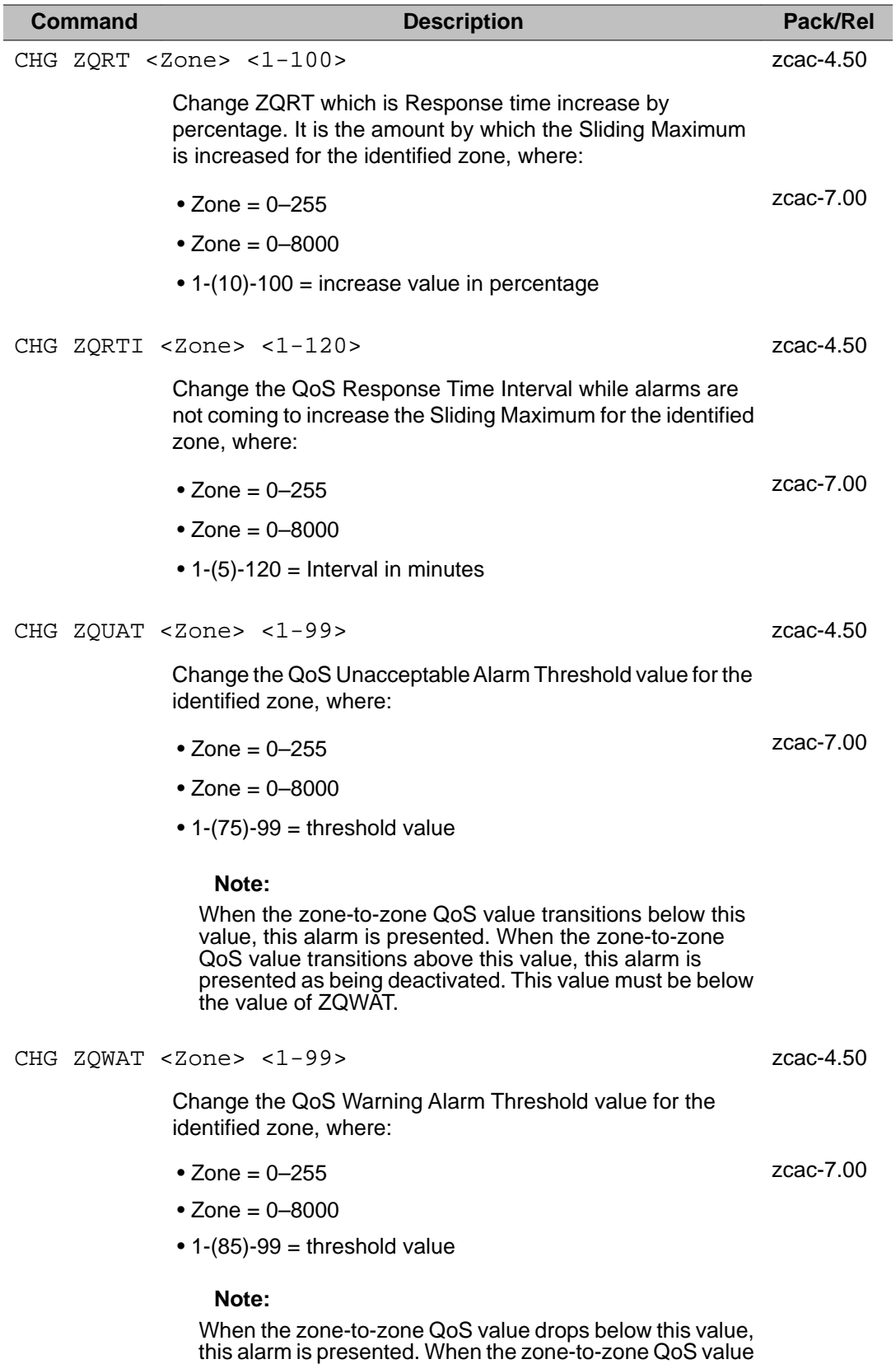

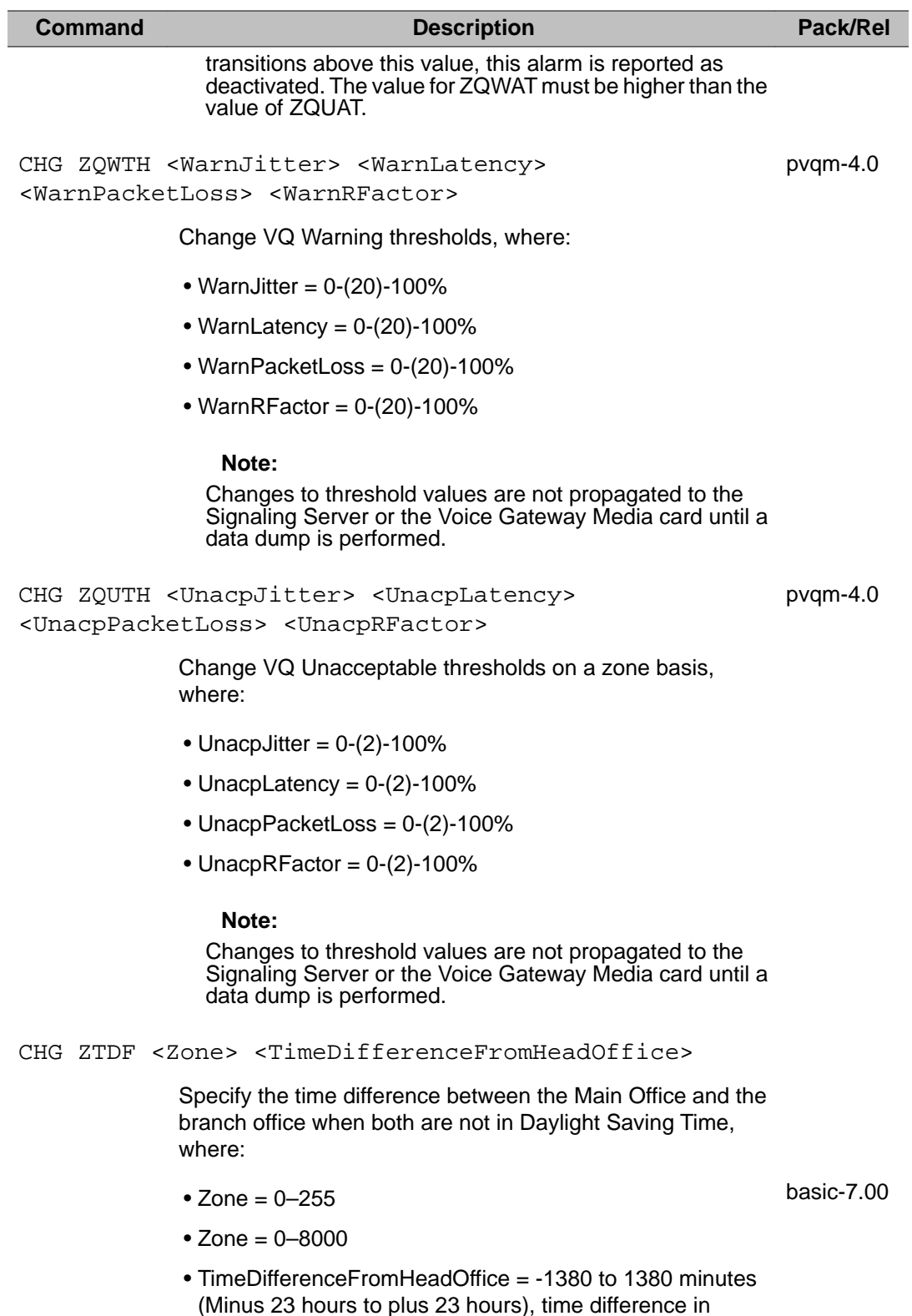

(Minus 23 hours to plus 23 hours), time difference in minutes

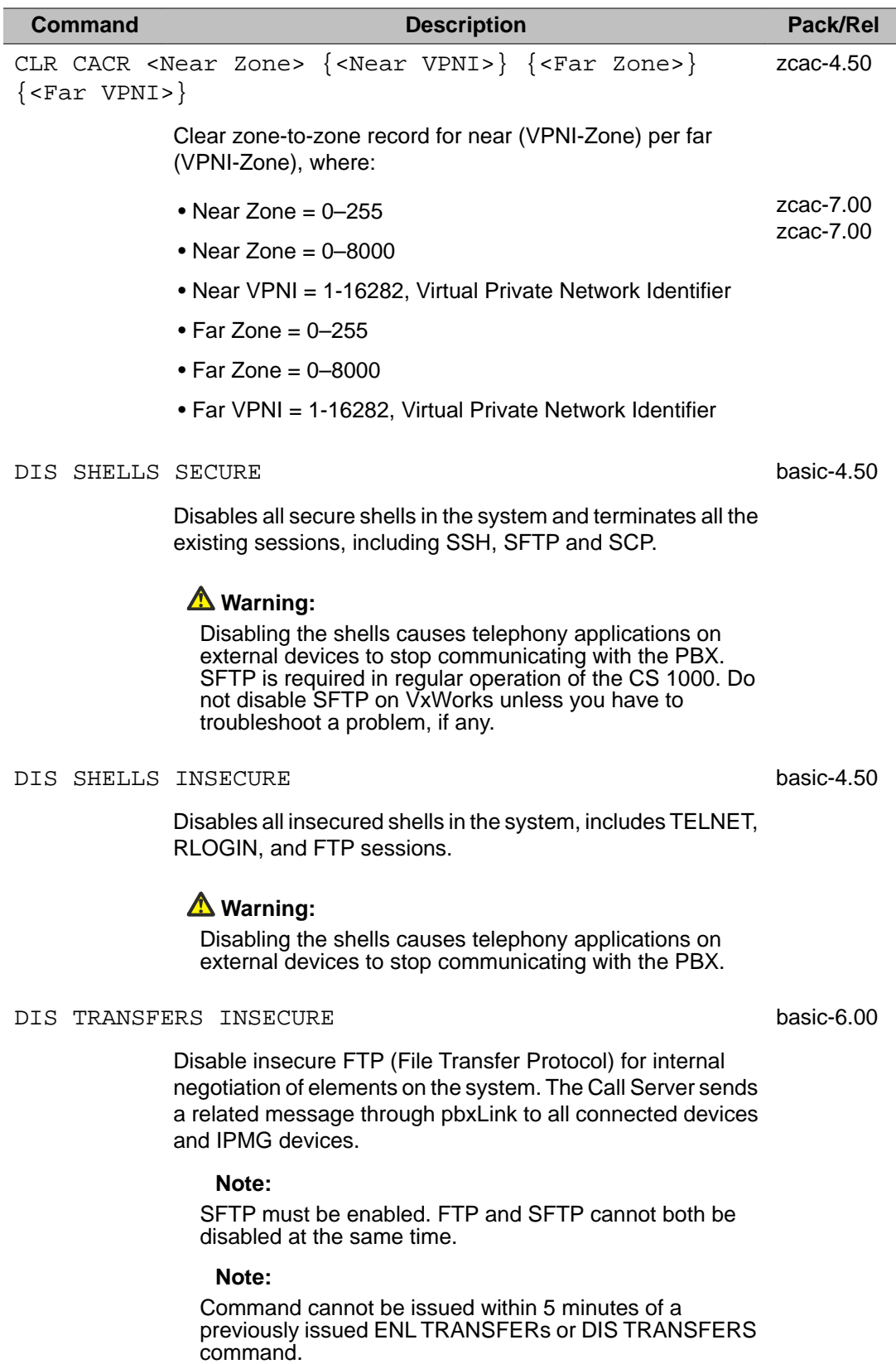

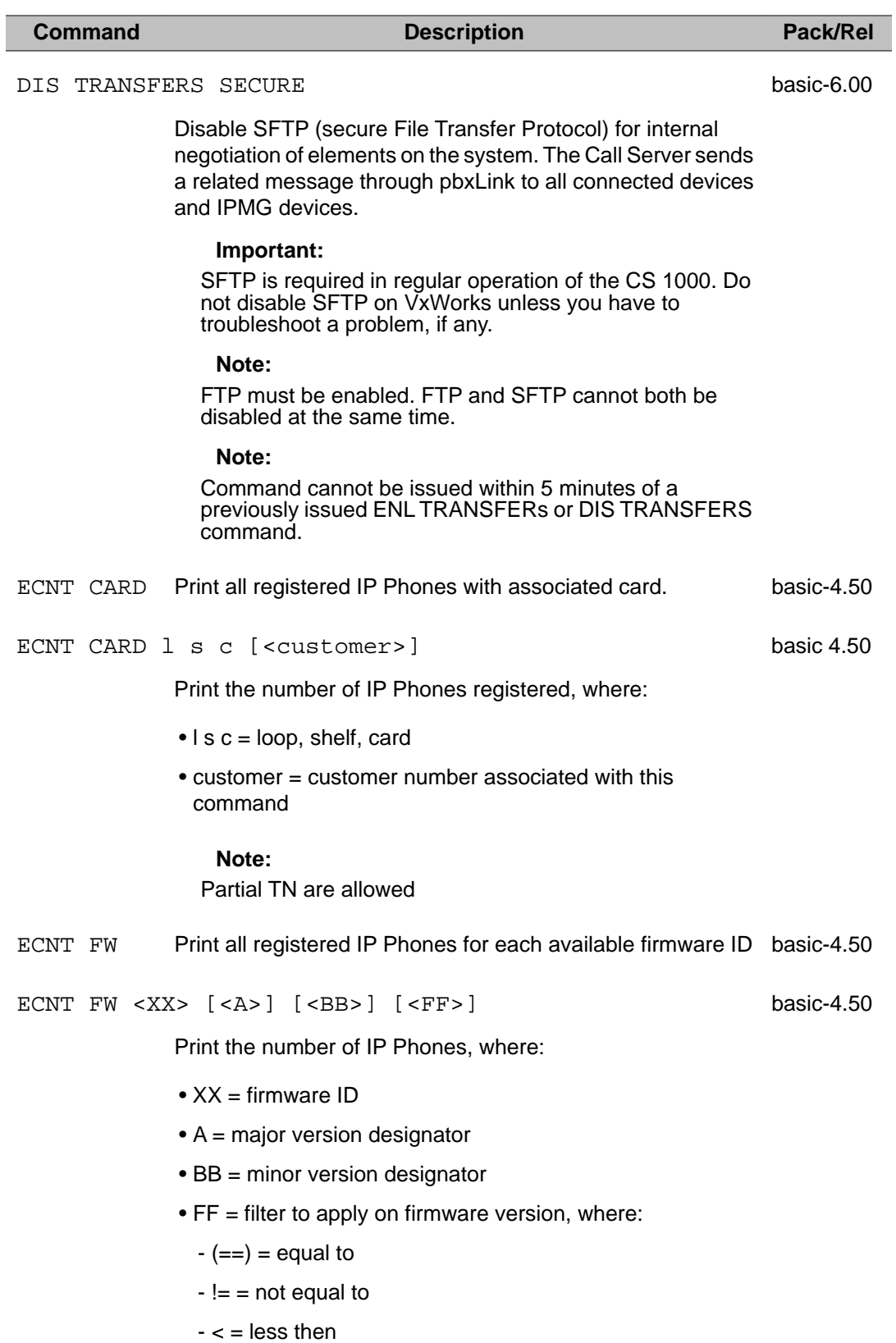

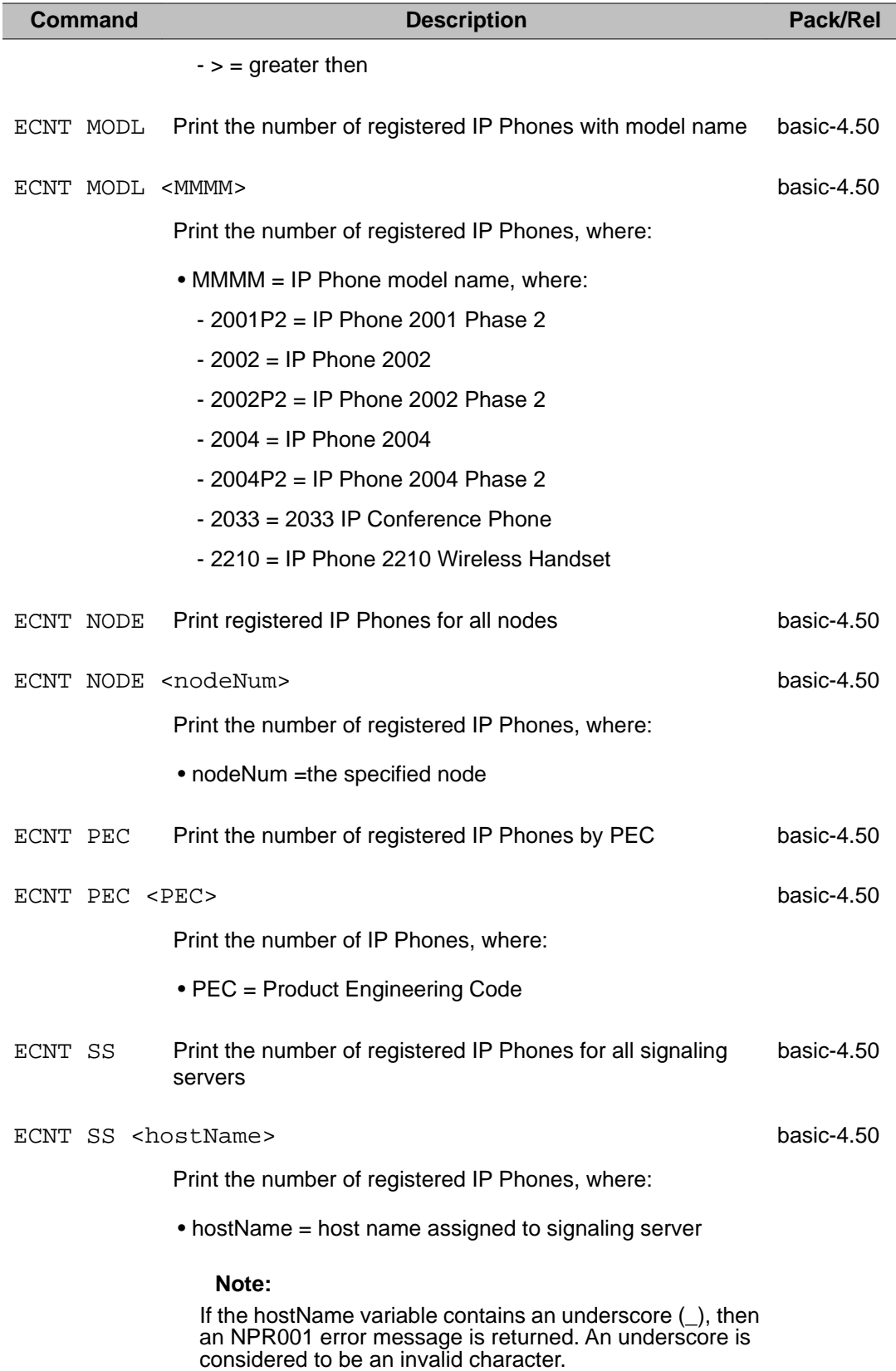

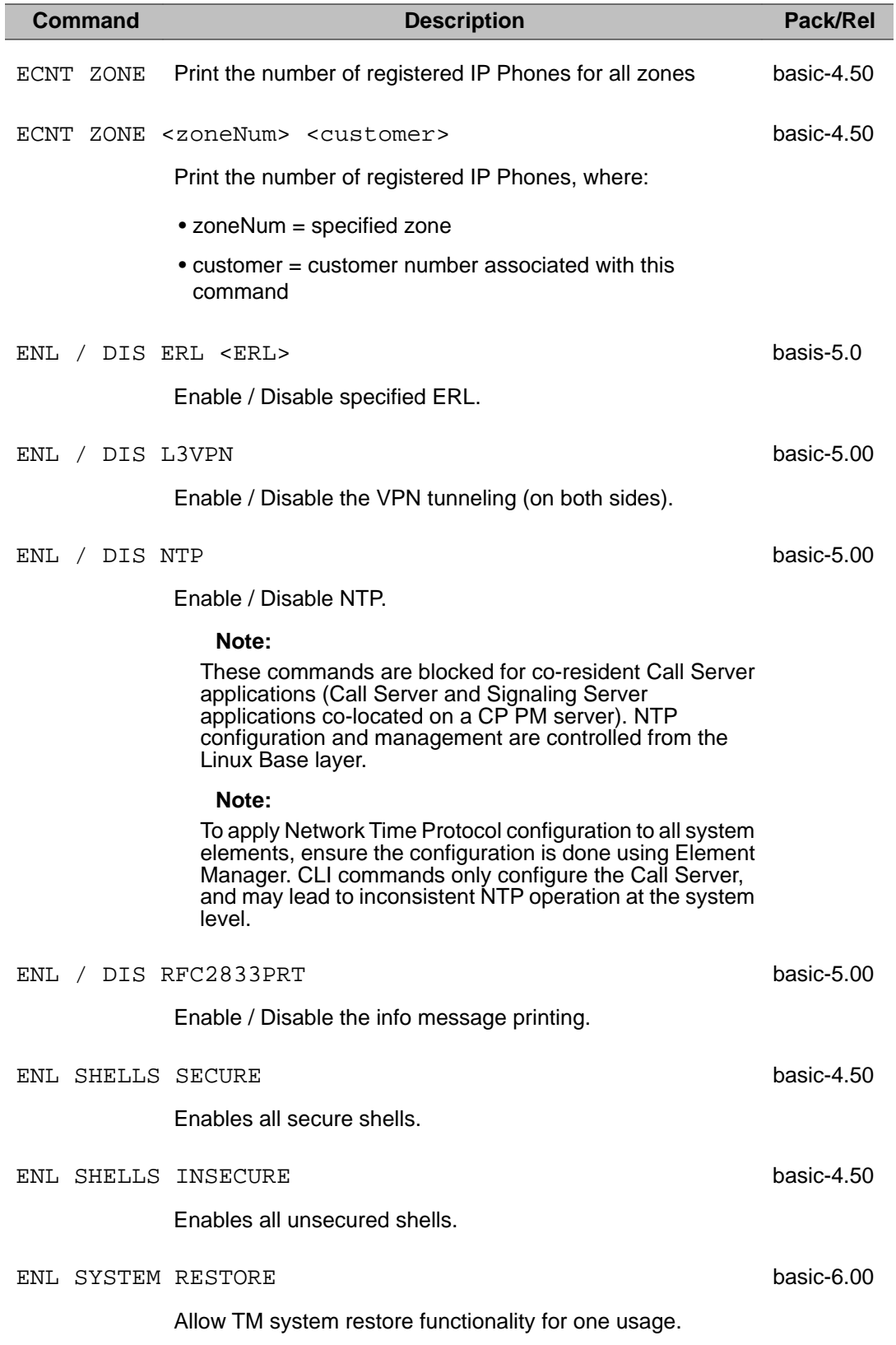

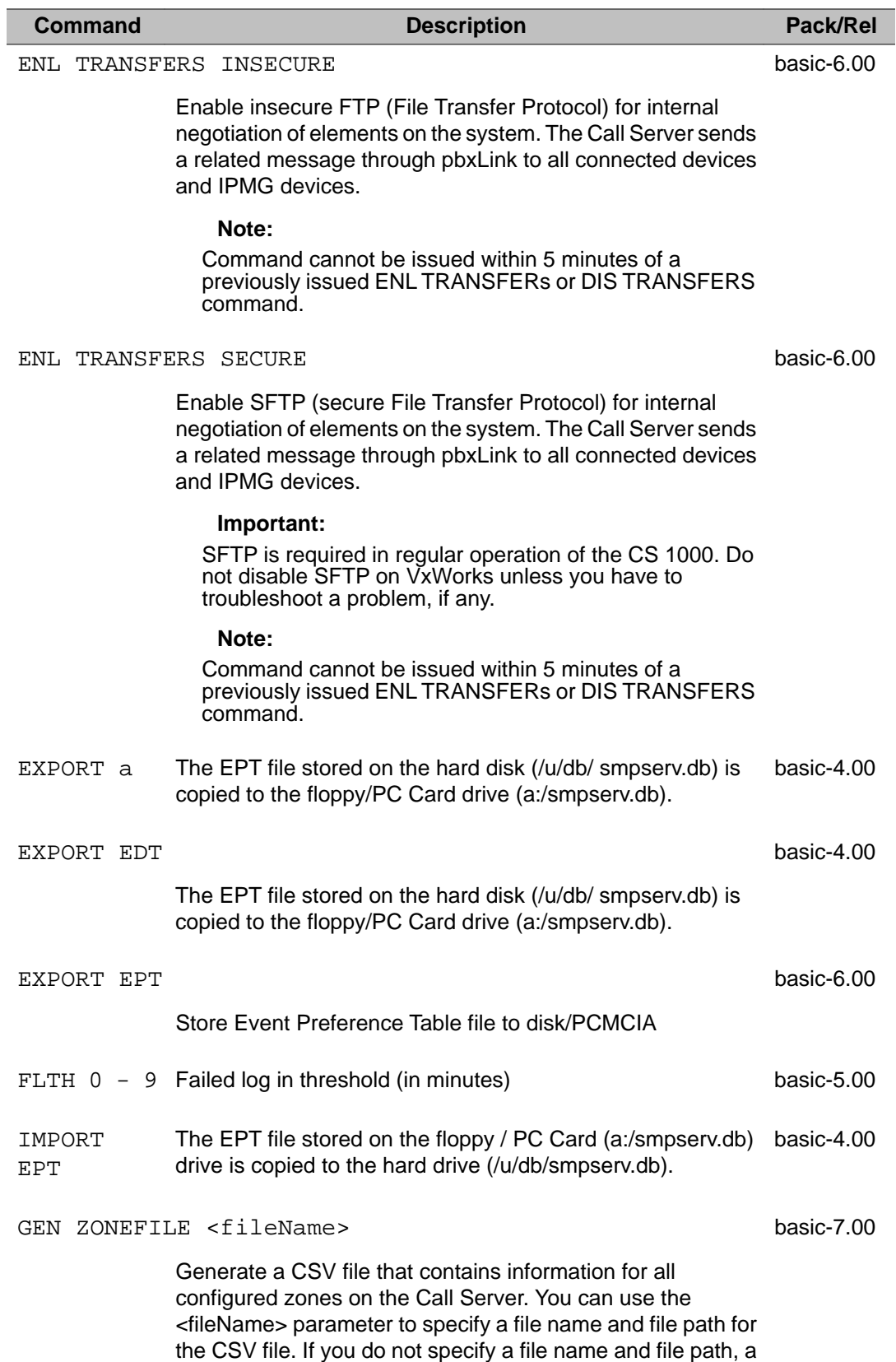

# **Command Description Pack/Rel**

file named zone.csv is created and stored in the /u/db directory. After you execute this command the location of the file is displayed.

### **Note:**

The maximum length of the path/file name is 255 characters

# **Caution:**

Beginning in Release 7.0, Adaptive Network Bandwidth Management provides bandwidth zone numbers in the range 0–8000. If you are interoperating with an earlier release you must use bandwidth zone numbers in the range 0–255; call processing issues occur if you use bandwidth zone numbers greater than 255.

IMPORT ZONEFILE <fileName> basic-7.00

Read a CSV file and create new zones listed in the file, or apply updates contained in the CSV file for zones that already exist. If you do not specify a file name and file path, an attempt is made to use the zone.csv file stored in the /u/db directory; otherwise the command will use the file name and file path that you specify. The output for this command is the number of zones successfully added or changed.

#### **Note:**

The maximum length of the path/file name is 255 characters

# **Caution:**

Beginning in Release 7.0, Adaptive Network Bandwidth Management provides bandwidth zone numbers in the range 0–8000. If you are interoperating with an earlier release you must use bandwidth zone numbers in the range 0–255; call processing issues occur if you use bandwidth zone numbers greater than 255.

INV ENTITY SETS <ON> (OFF) STATUS basic-4.00

Turn ON the inclusion of digital telephones and IP Phones in the Entity MIB Turn OFF the inclusion of digital telephones and IP Phones in the Entity MIB Display whether or not the digial telephones and IP Phones are included in the Entity MIB. The output displays either ON or OFF.

# INV GENERATE

Generate inventory CARDS, SETS, LOCRPT, ALL or ABORT

#### INV GENERATE ABORT

Abort any currently running Inventory generations.

### **Command Description Pack/Rel**

INV GENERATE ALL

Requests for the Inventory feature to begin generating both the card and telsets Inventory file.

INV GENERATE CARDS

Requests for the Inventory feature to begin generating the Inventory file for all of the cards in the system. The generation produces an inventory file with all of the cards configured on the system. Those cards that are present in the system and have card ID are noted in the inventory file with their card type, TN, and card ID. Those cards that do not have card ID or are not present in the system, is noted to be "Unavailable" in place of their card ID.

### INV GENERATE SETS

Requests for the Inventory feature to begin generating the Inventory file for the digital telsets with their telsets' IDs that have been configured in the system. Those telsets that are present in the system and have sets ID are noted in the inventory file with their sets type, TN, sets ID, DES, Primary DN. Those telsets that do not have sets ID or ar not present in the sytem is noted to be "Unavailable" in place of their sets ID.

# INV GENERATE ABORT basic-5.00

Abort the inventory generation for Cards, Sets and LOCRPT. System message MAT055 is printed on the TTY when Inventory Location Report is aborted.

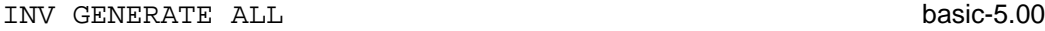

Inventory files for Cards, Sets and LOCRPT.

#### INV GENERATE LOCRPT basic-5.00

Inventory Location Report for all the IP Phones in the TN table. The inventory file "locrpt.inv" is generated in the path [c:]/u/db/inv/. System message MAT052 is printed on the TTY when the generation is complete.

# INV MIDNIGHT

Generate inventory CARDS, SETS, LOCRPT, ALL, OFF or STATUS (admin)

INV MIDNIGHT ALL

# **Command Description Pack/Rel** Scheduling for the Midnight to run both Card and Sets Inventory generations. INV MIDNIGHT CARDS Scheduling for the Midnight to run Card Inventory generation. INV MIDNIGHT OFF Turns off Midnight run off Card and Sets Inventory generations. INV MIDNIGHT SETS Scheduling for the Midnight to run Sets Inventory generation.

### INV MIDNIGHT STATUS

Print out the state of the Midnight schedule of Inventory.

- INV PRT Refer to INV PRT STATUS command.
- INV PRT ALL Requests for both the Card Inventory file and the Sets Inventory file to be printed out to the output destination (example TTY).

# INV PRT CARDS

Requests for the Card Inventory file to be printed out to the output destination (example TTY).

INV PRT LOCRPT **basic-5.00** 

Print the generated Inventory Location Report file.

INV PRT SETS

Requests for the Sets Inventory file to be printed out to the output destination (example TTY)

# INV PRT STATUS

Requests for the status of the Inventory feature. Result may look somewhat:

Inventory status: Card file status is Ok 43 records; 18/03/1999 17:10:21 Sets file status is Ok

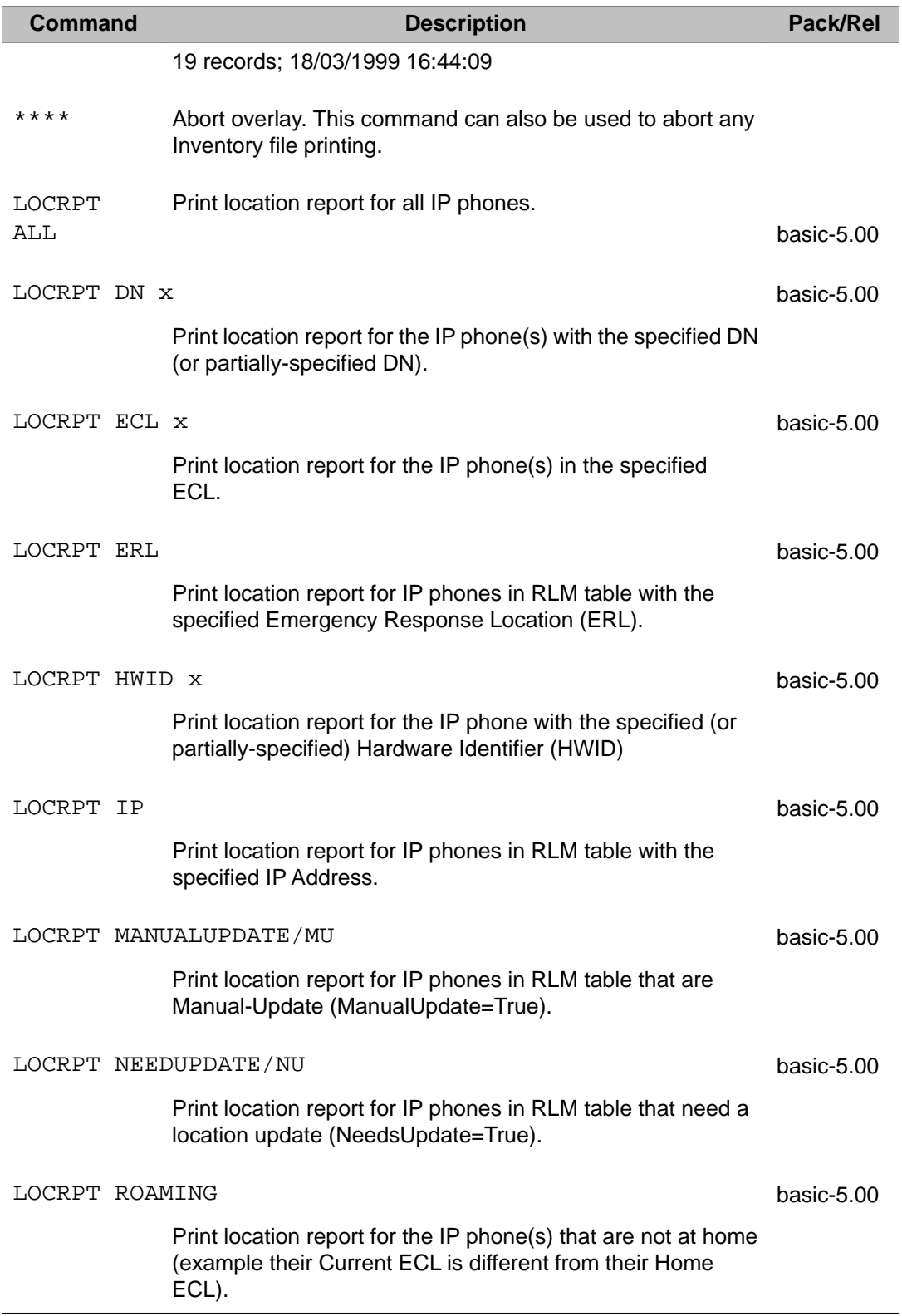
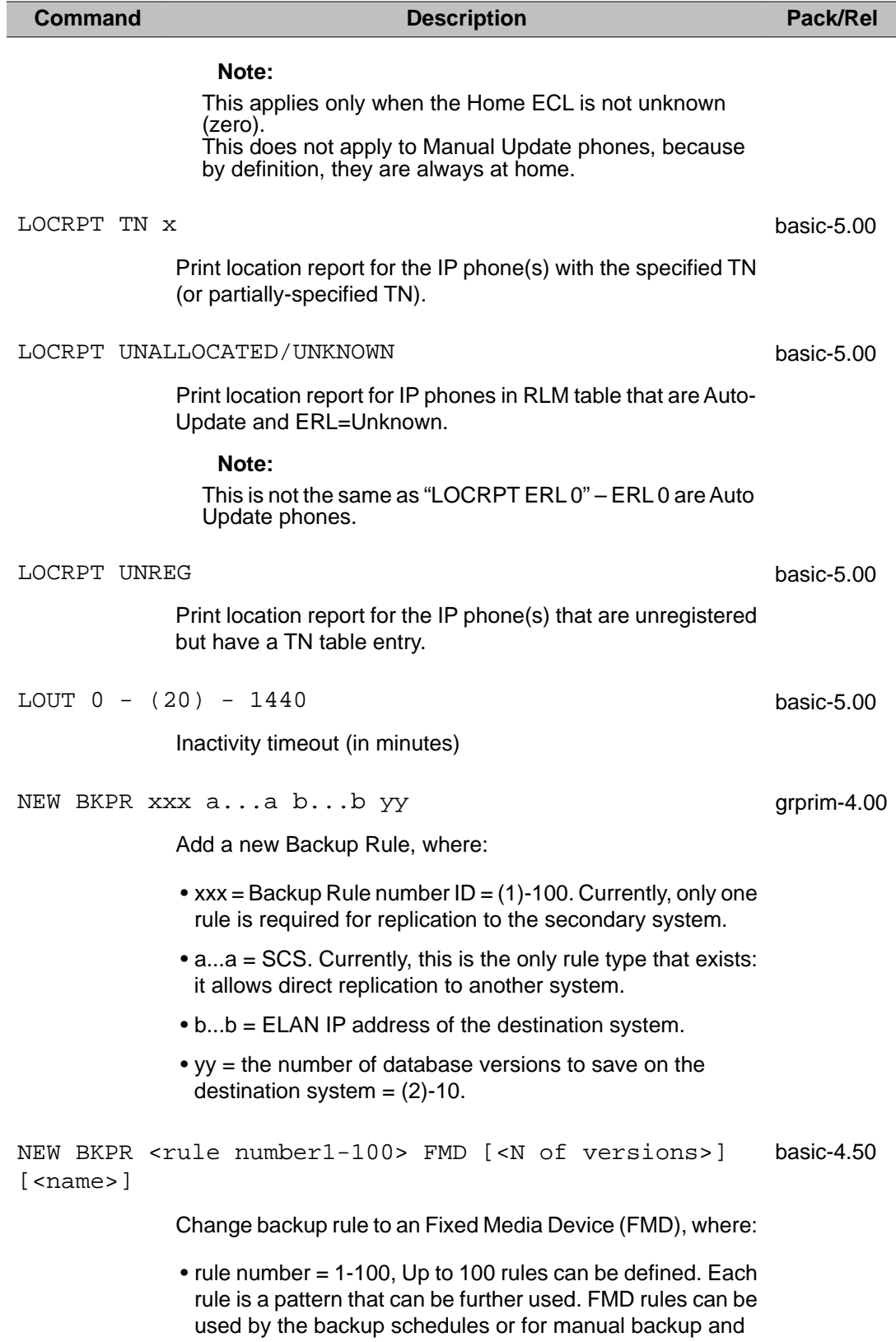

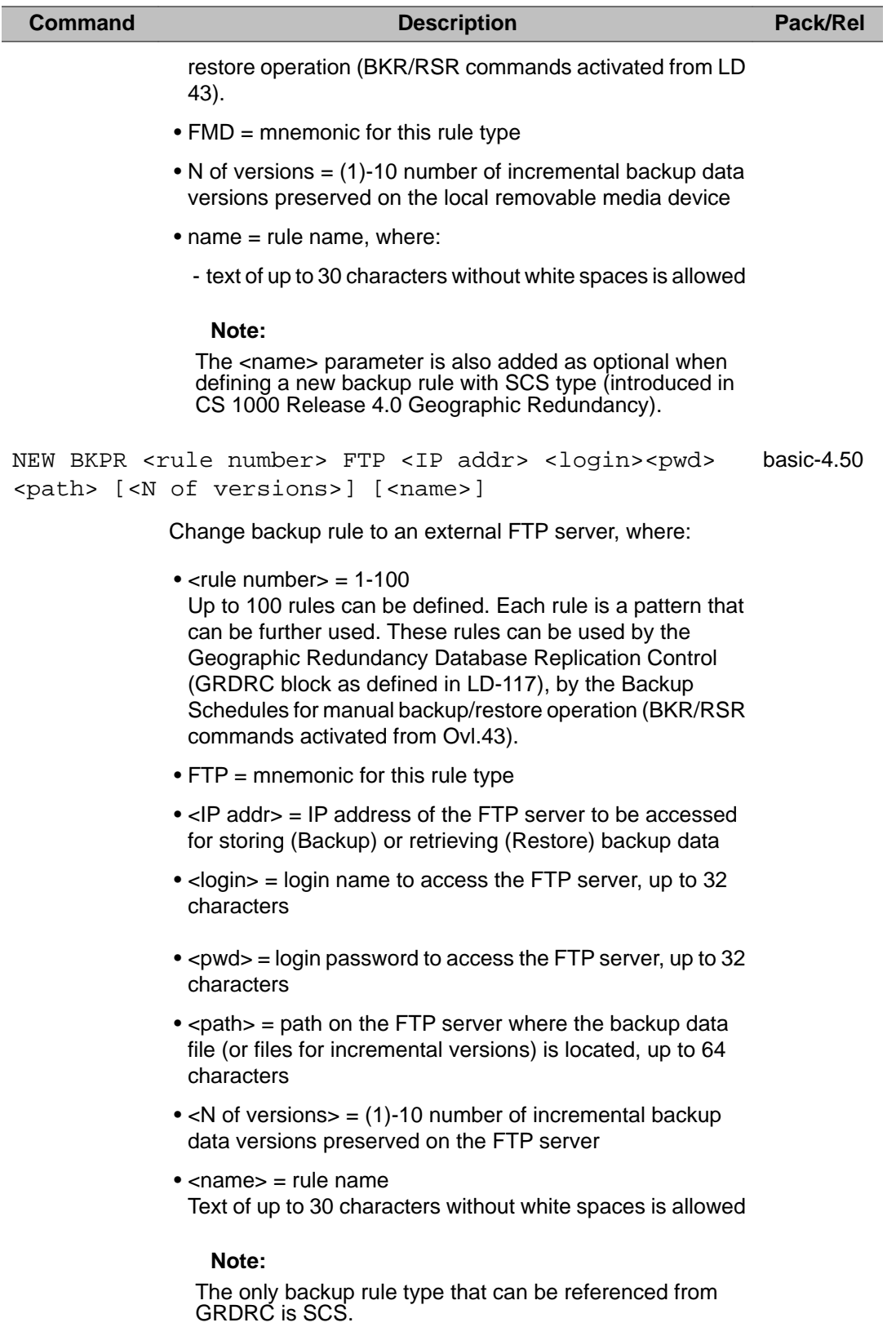

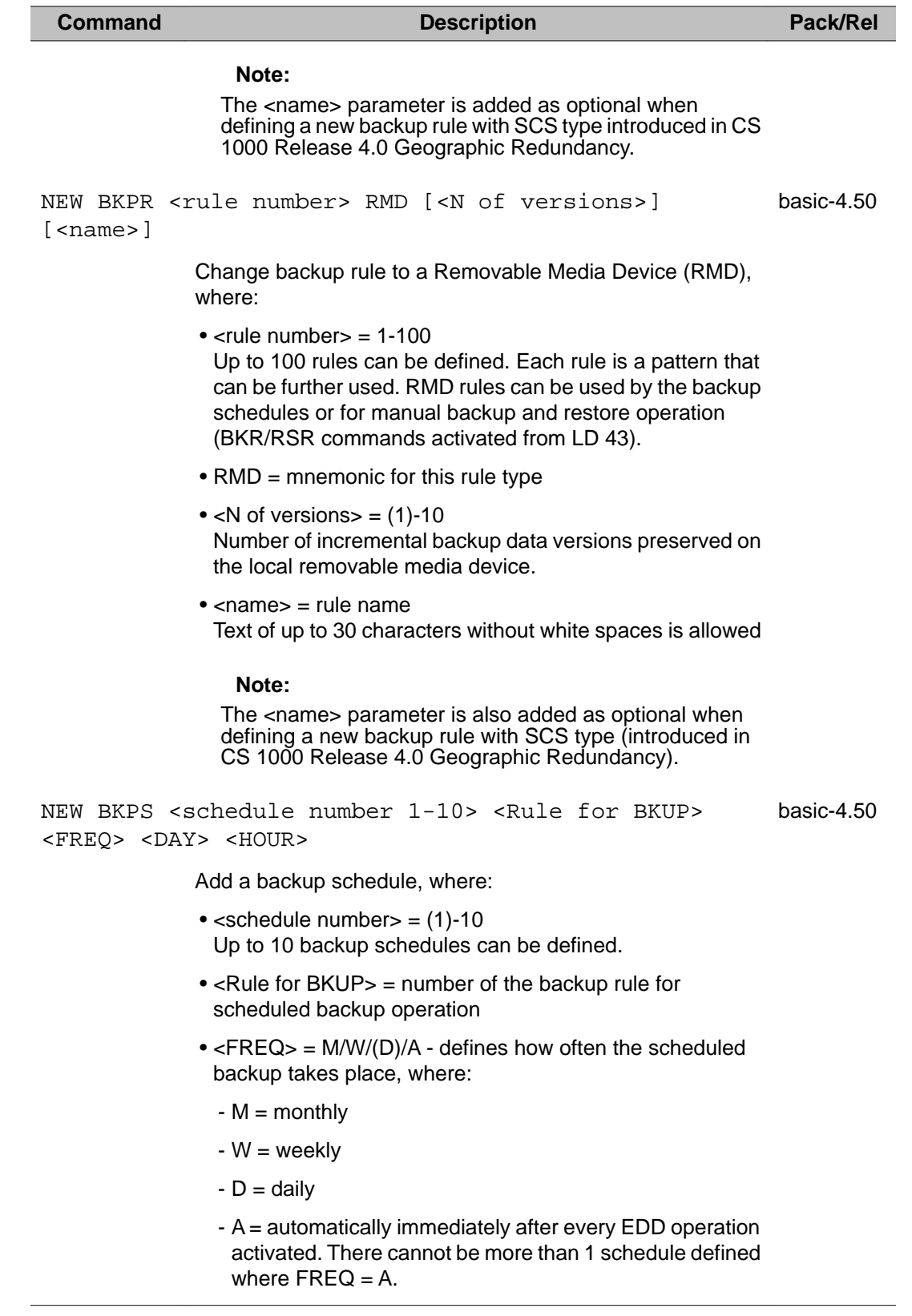

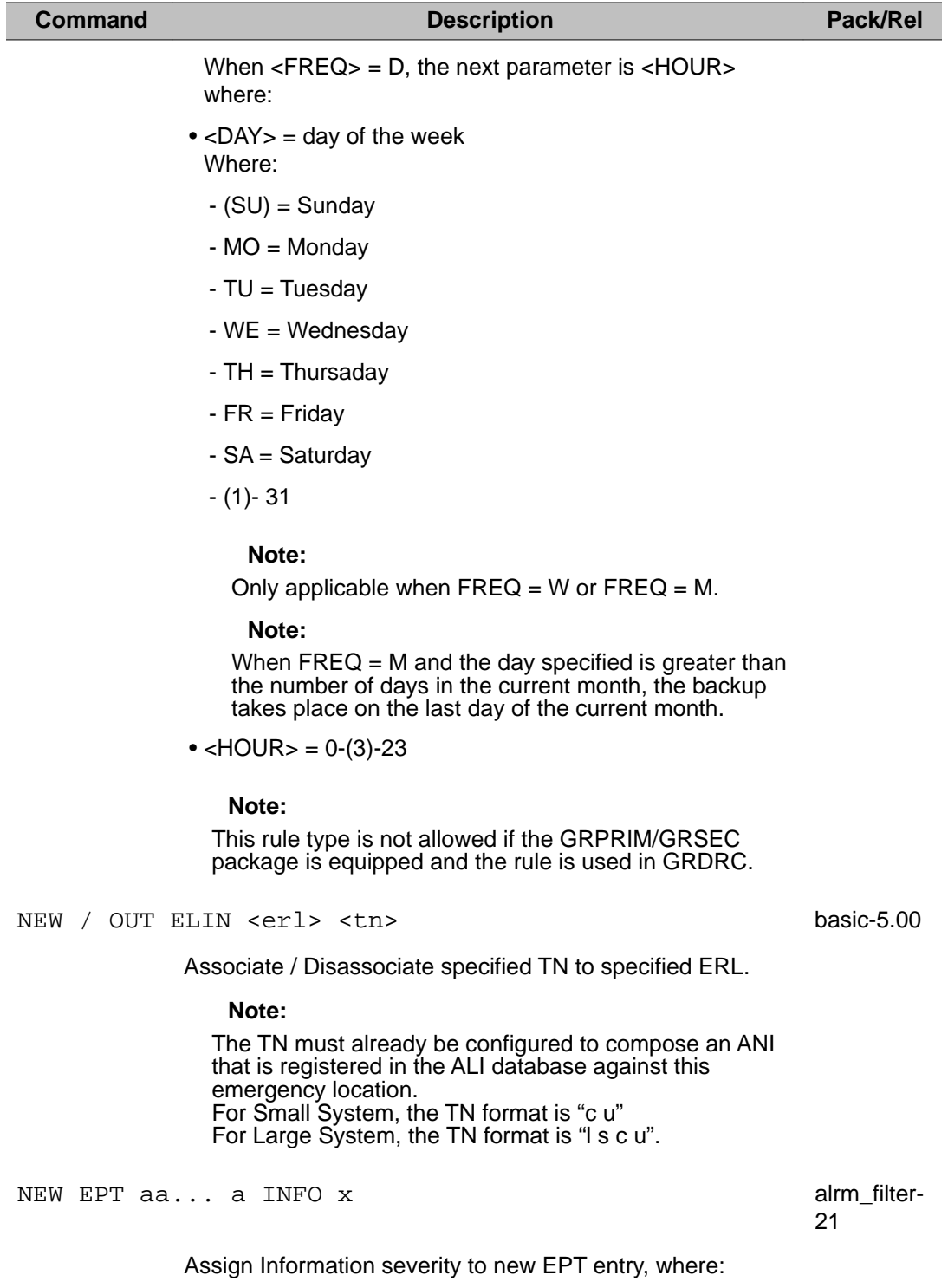

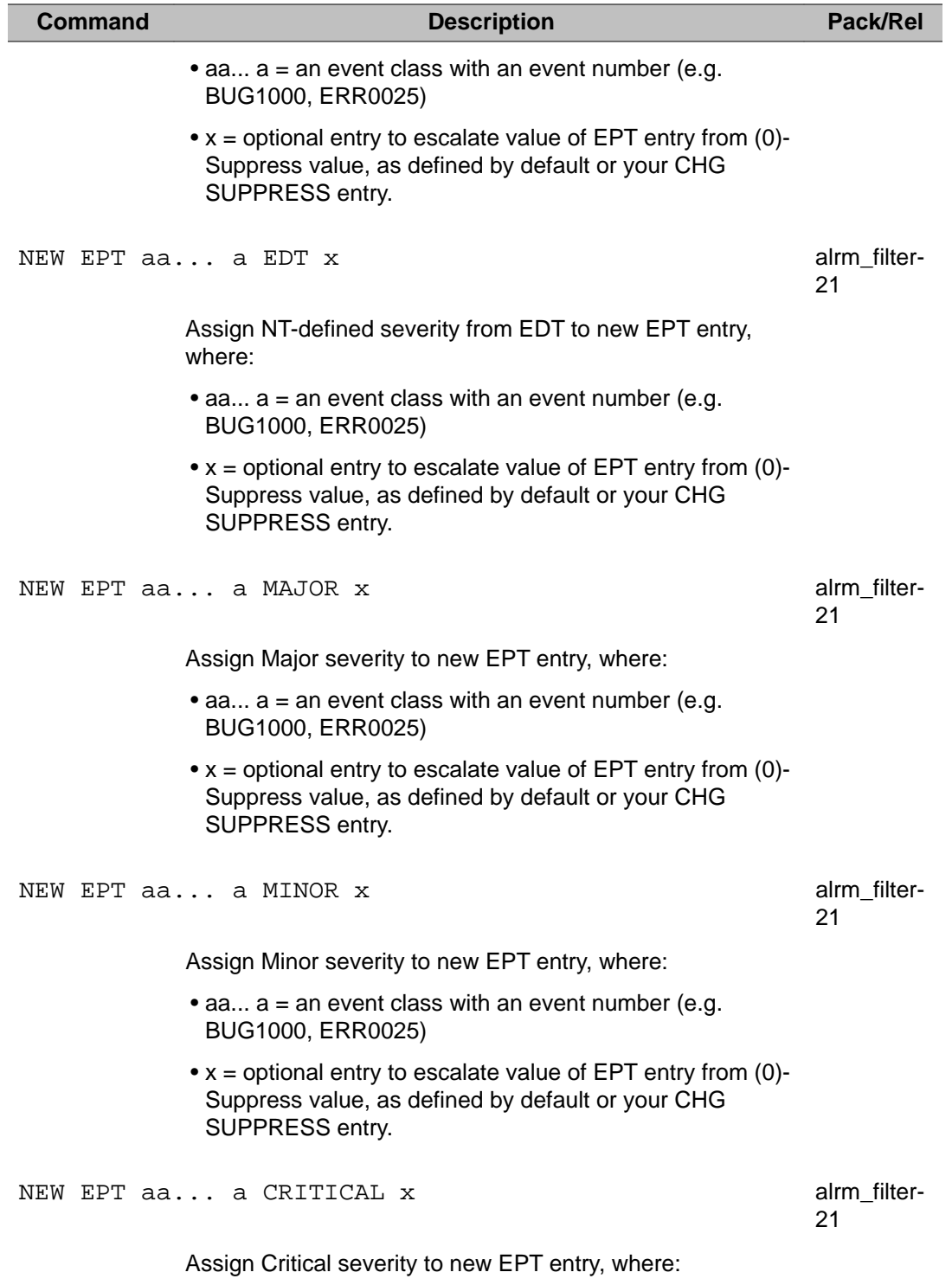

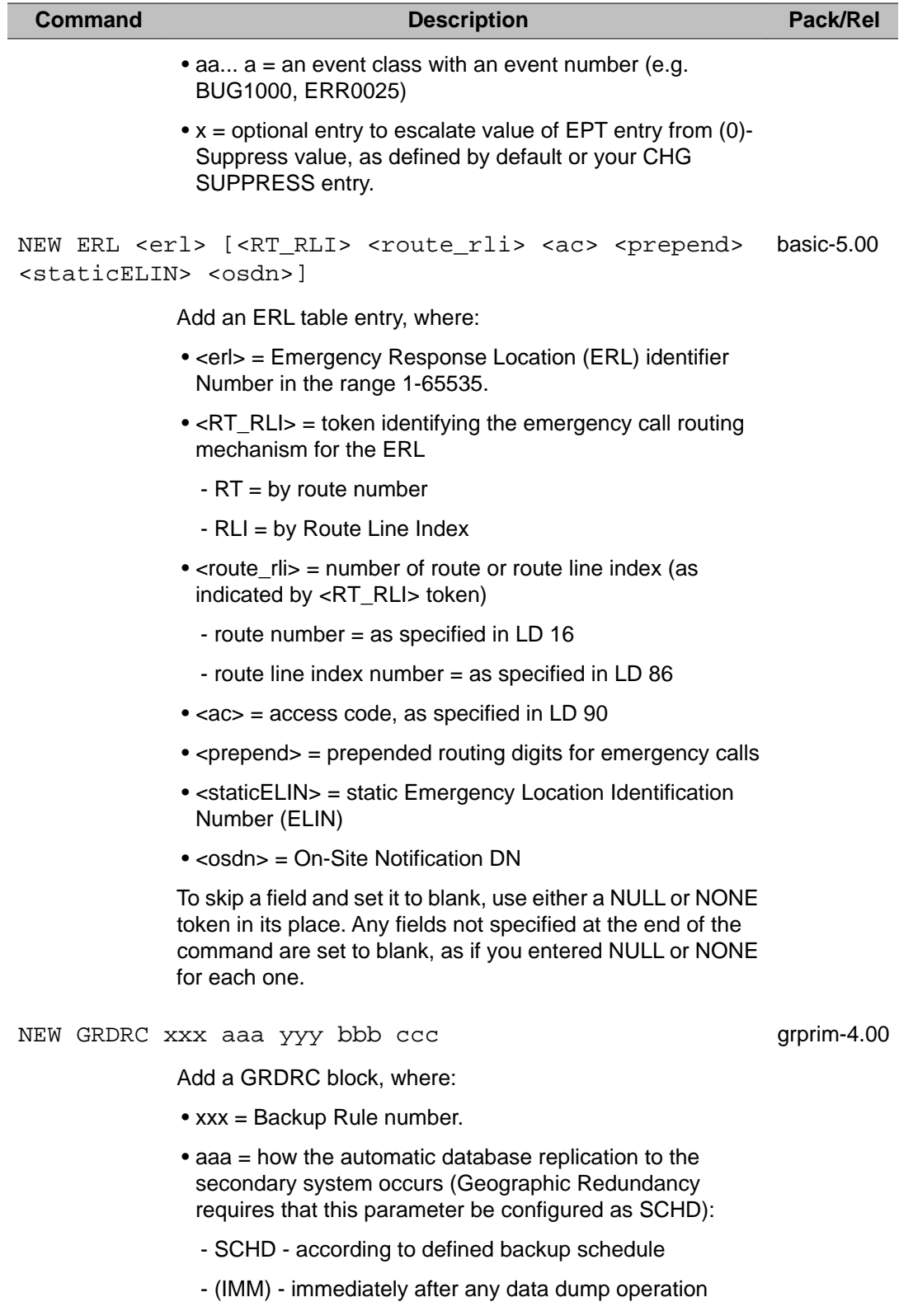

- MIDN - after midnight data dump only

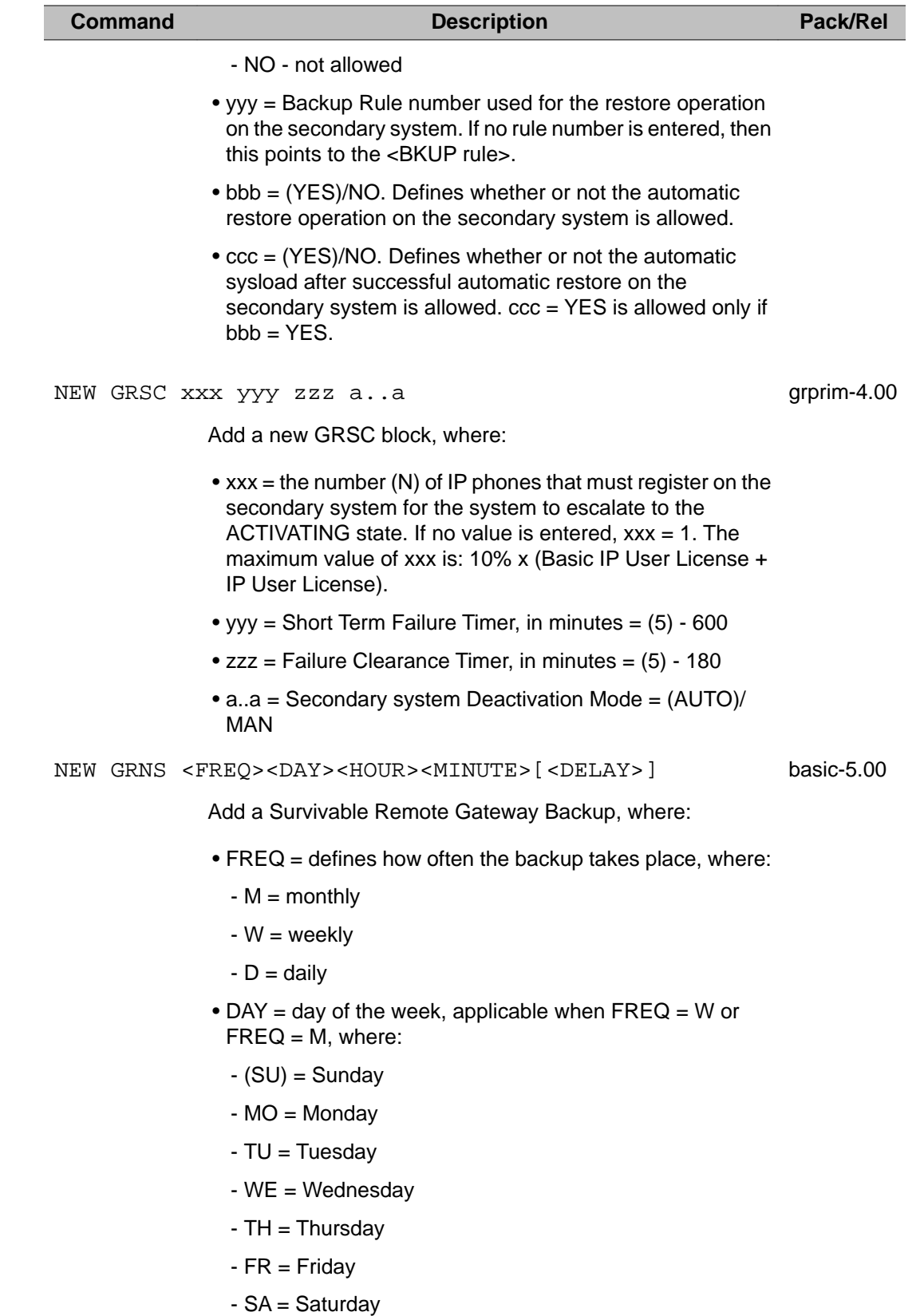

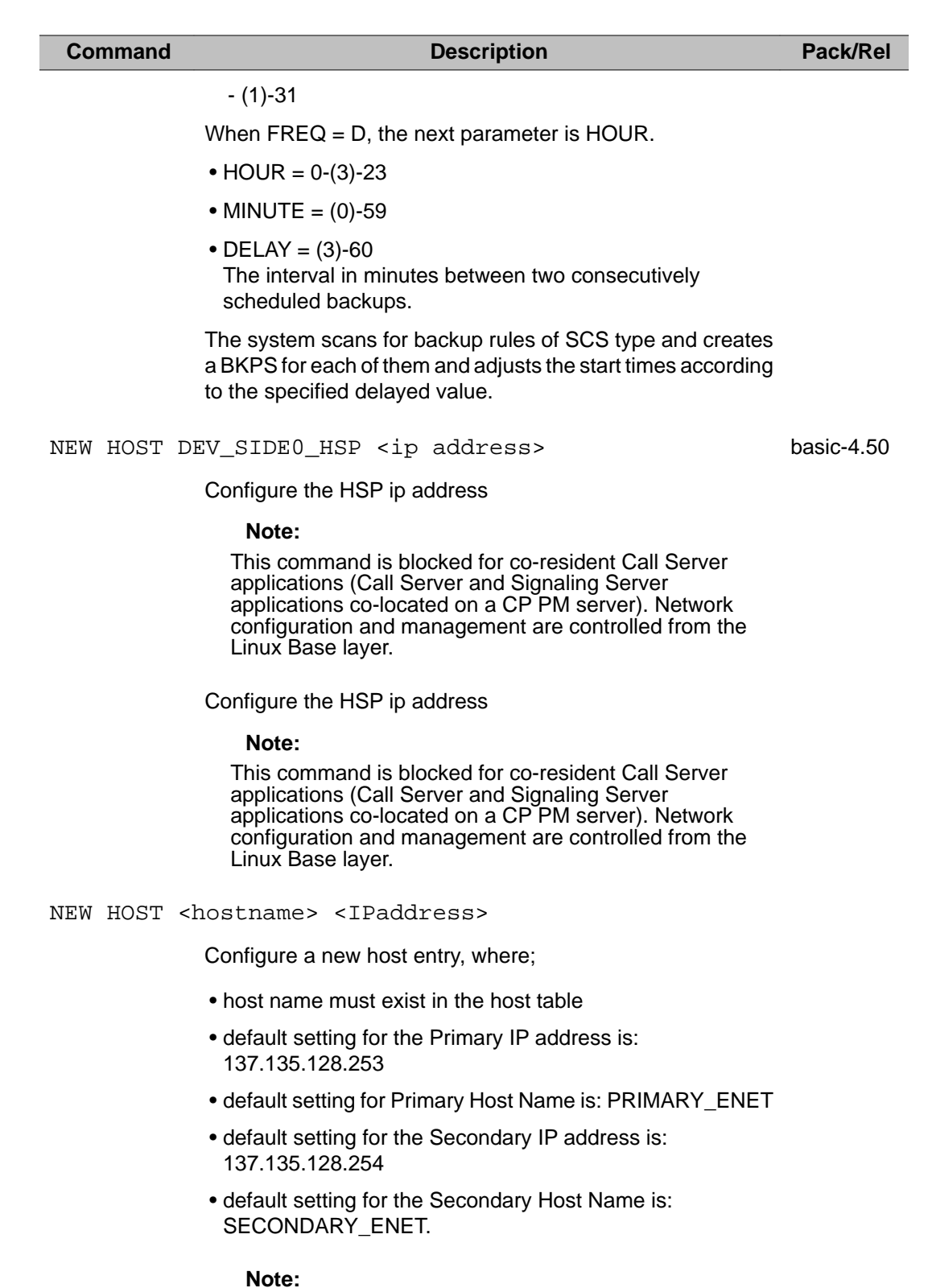

Host Name Syntax: A host name can be up to 16 characters in length. The first character of a host name must be a letter of the alphabet. A character can be a letter,

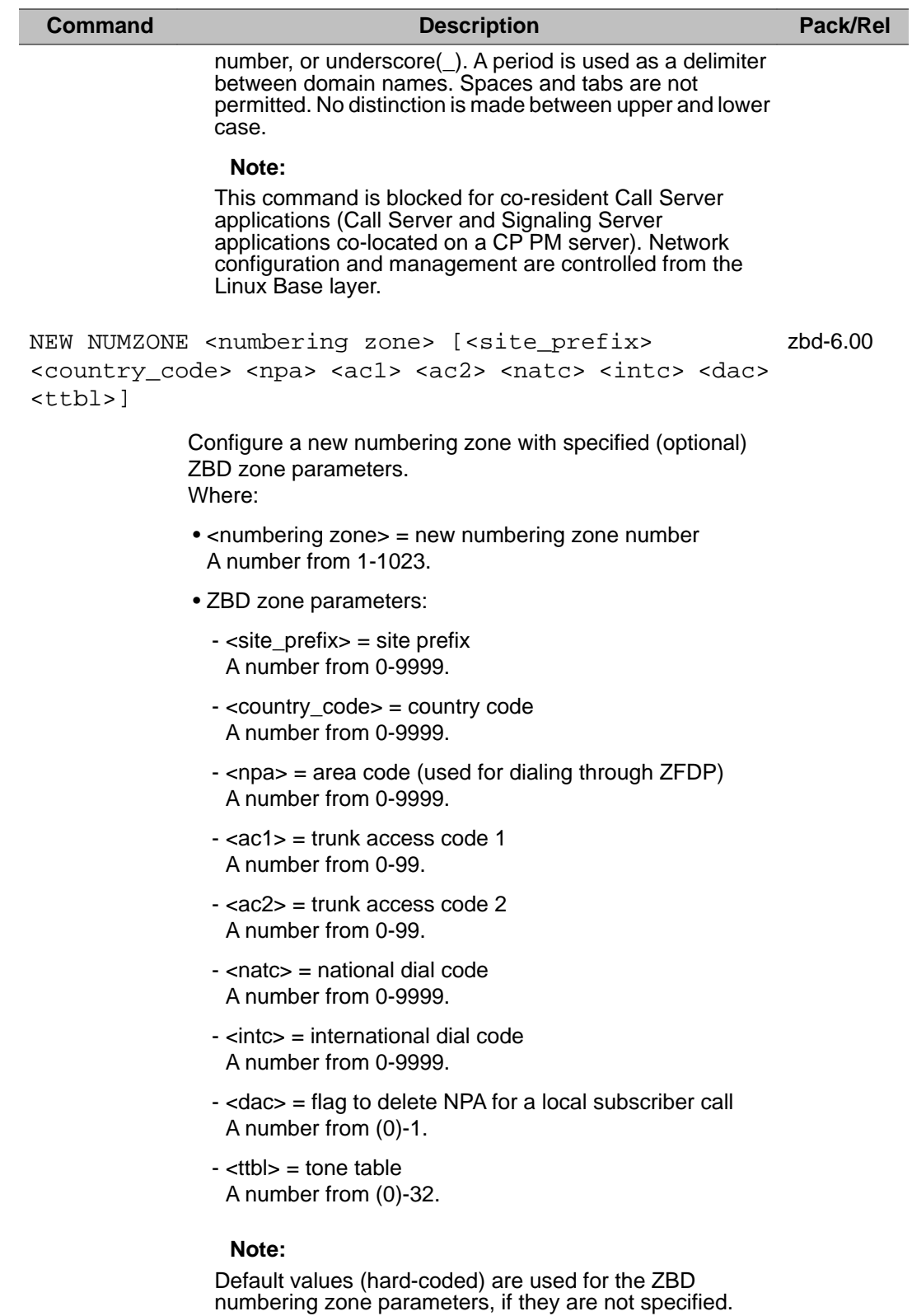

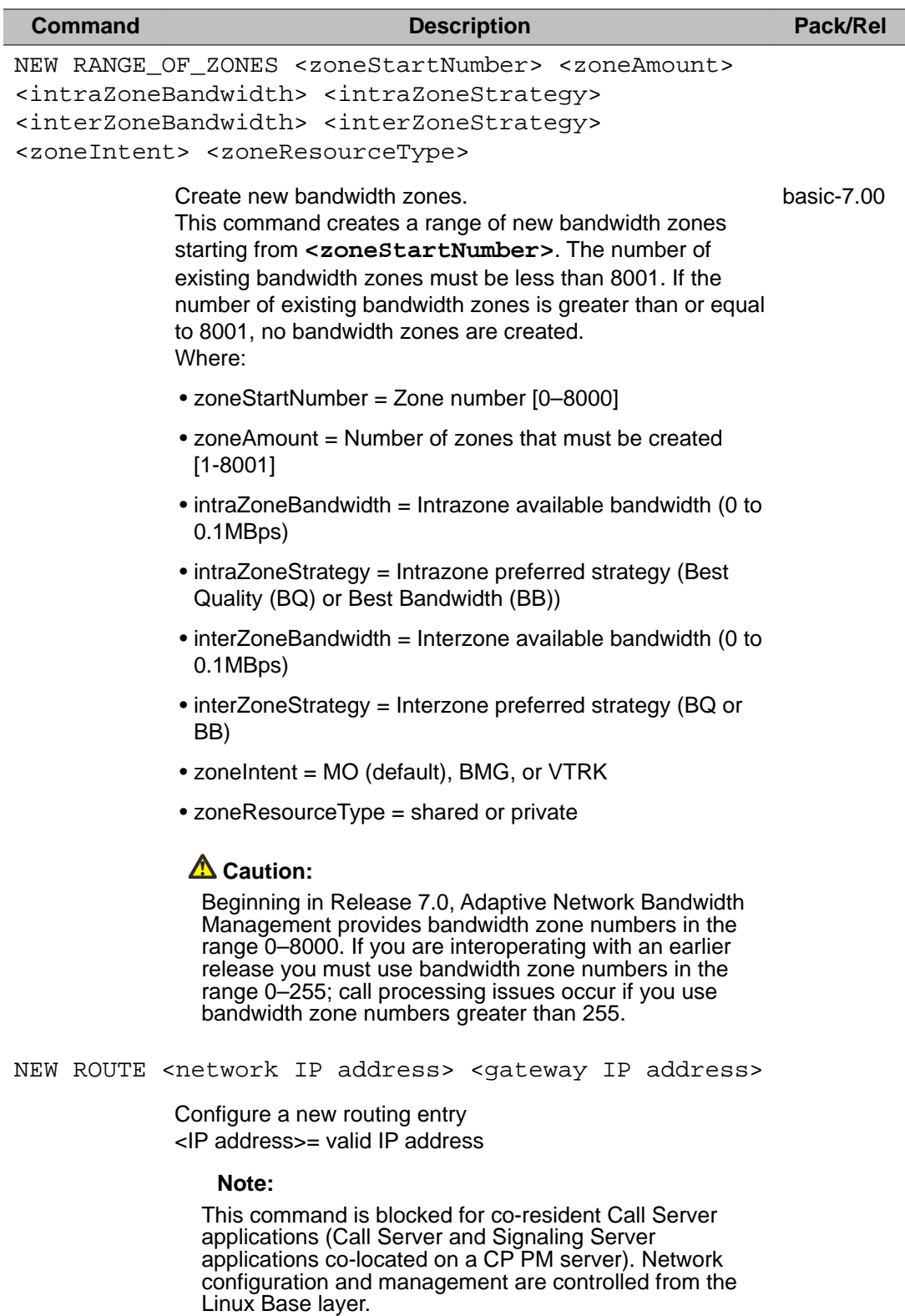

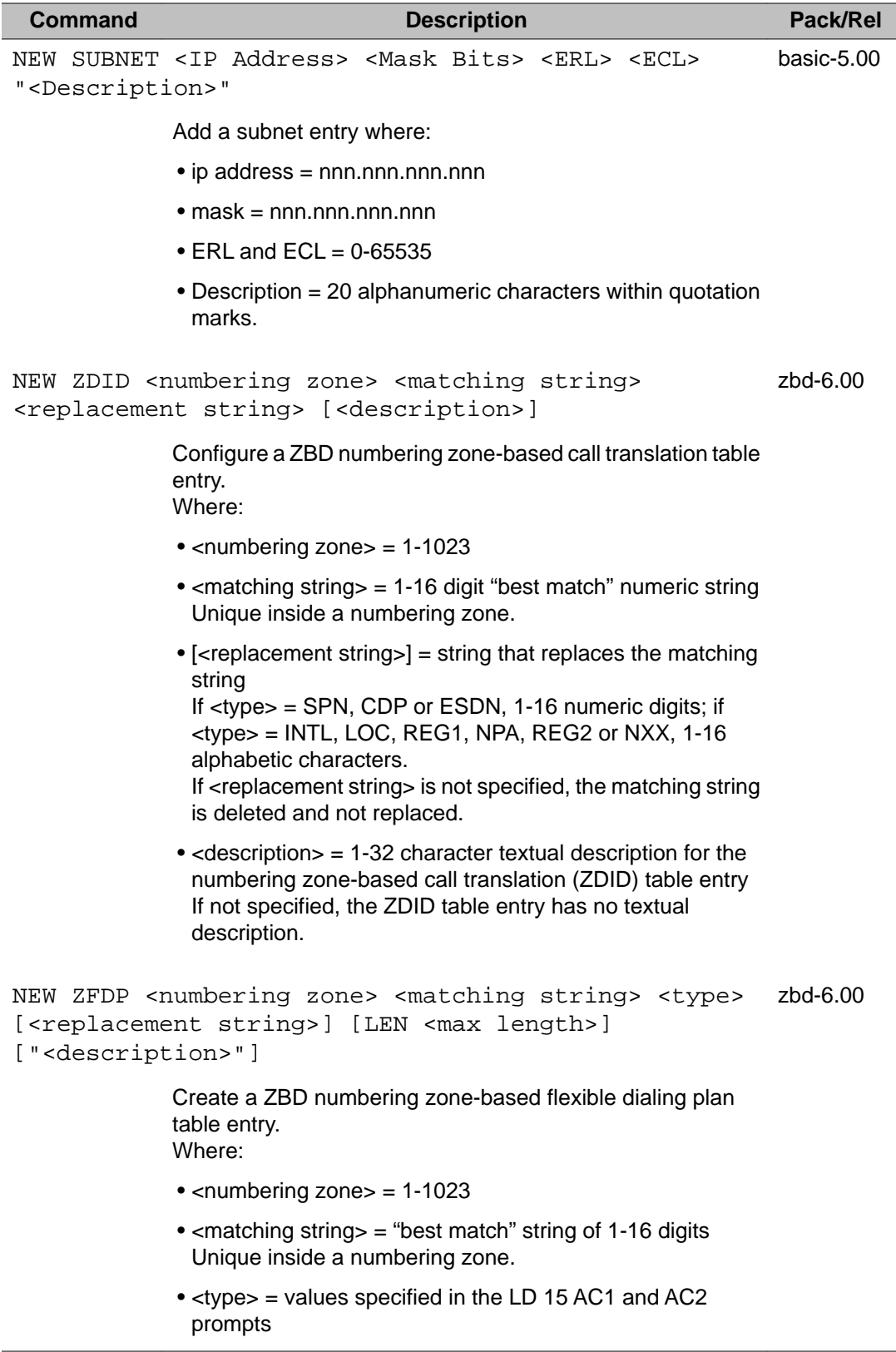

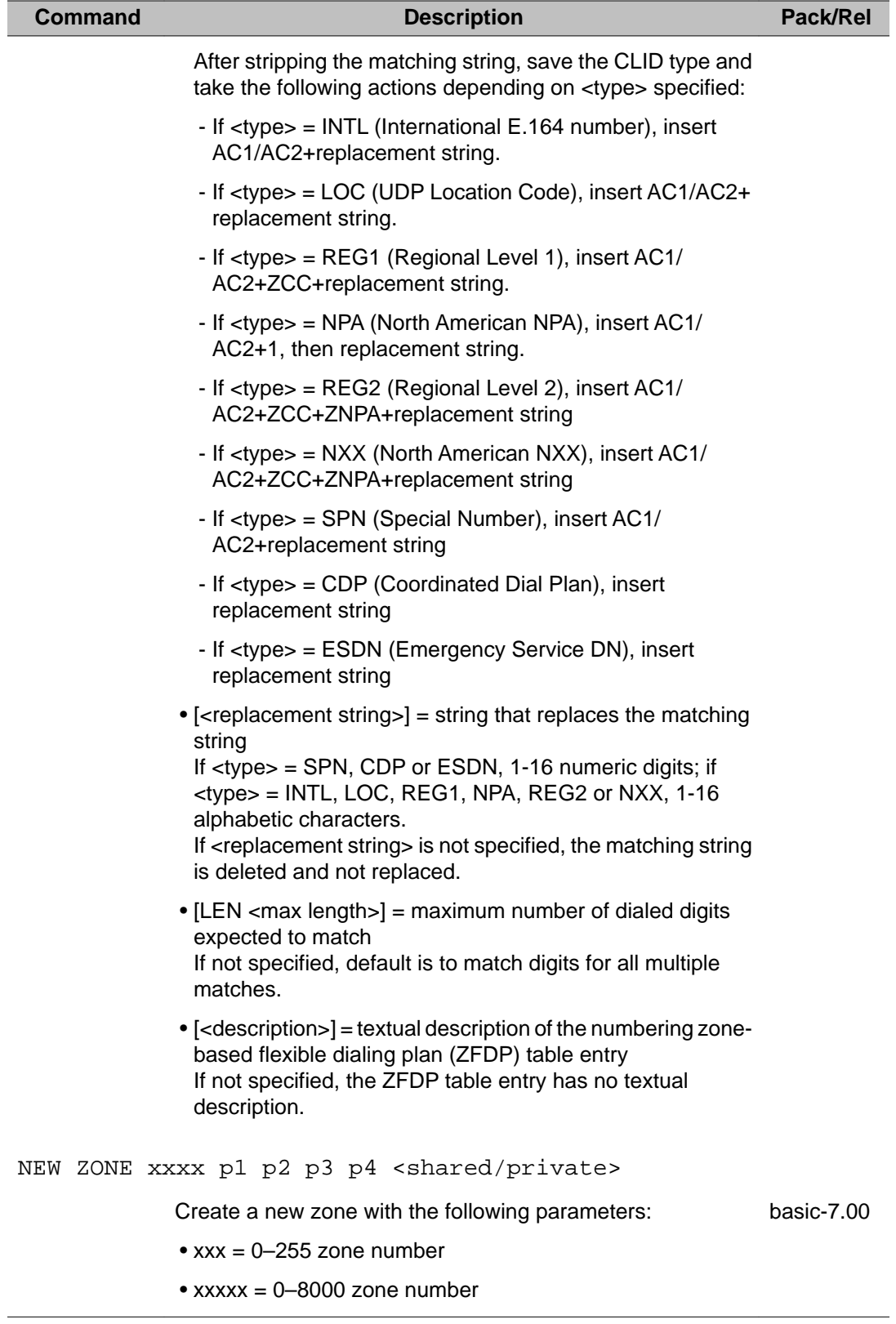

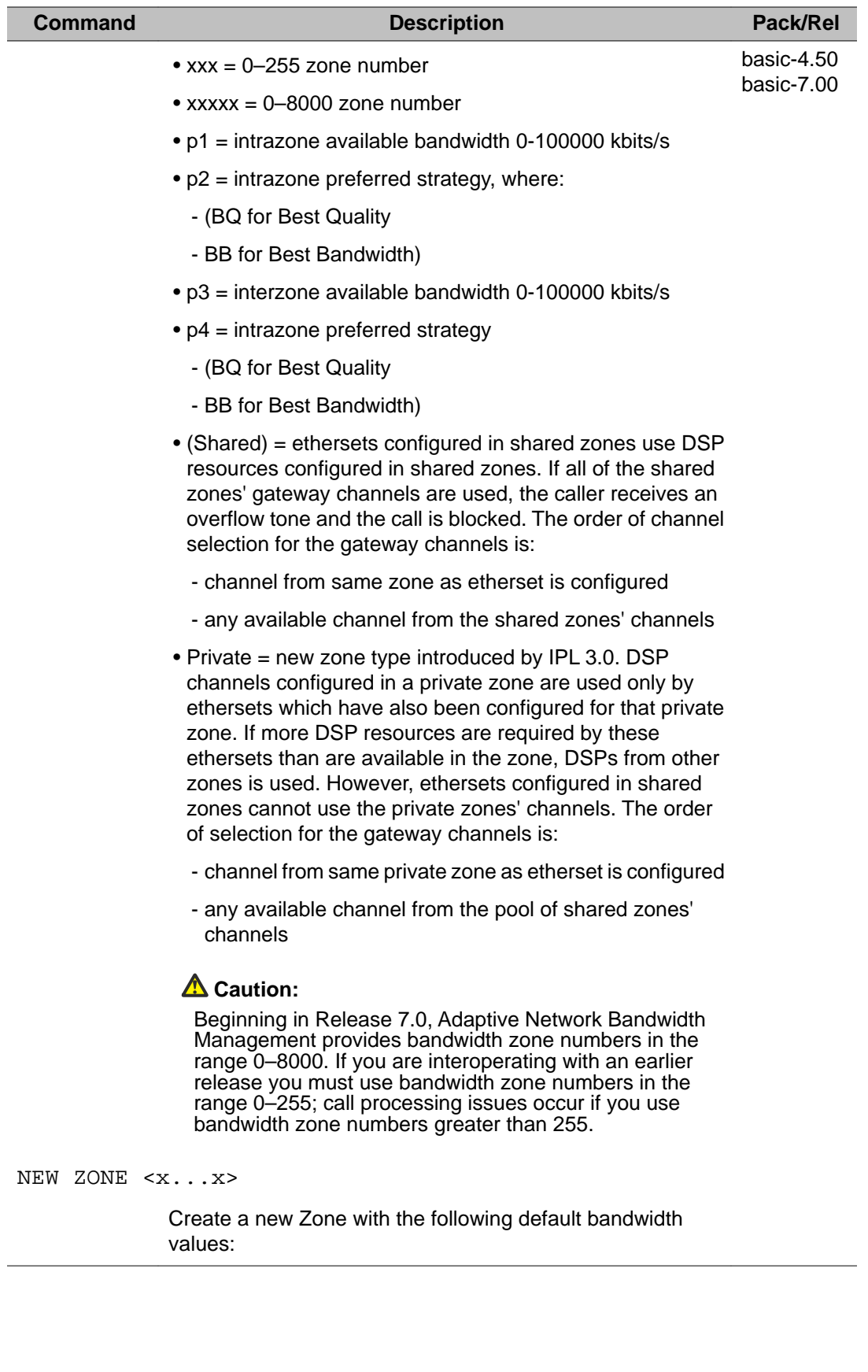

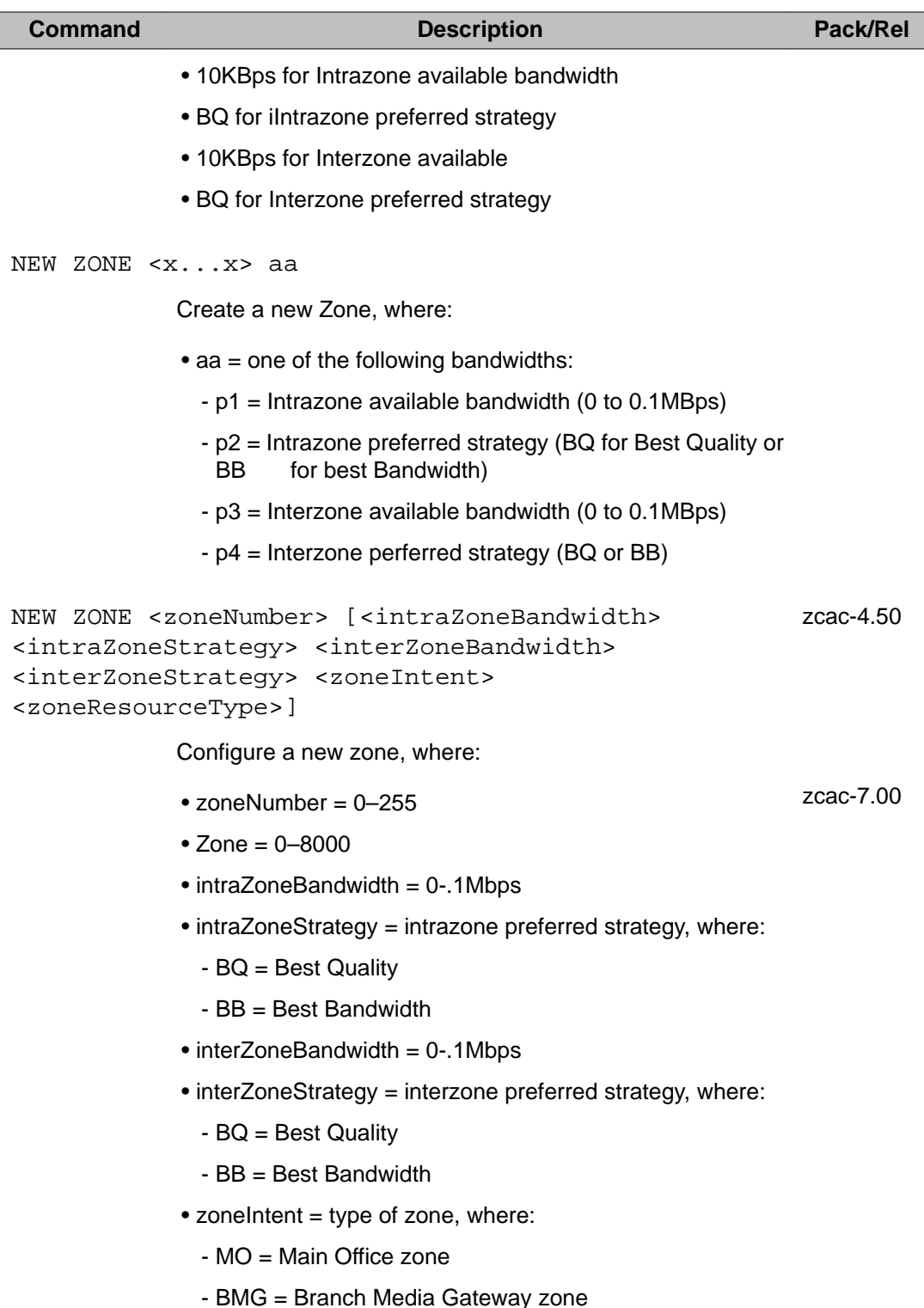

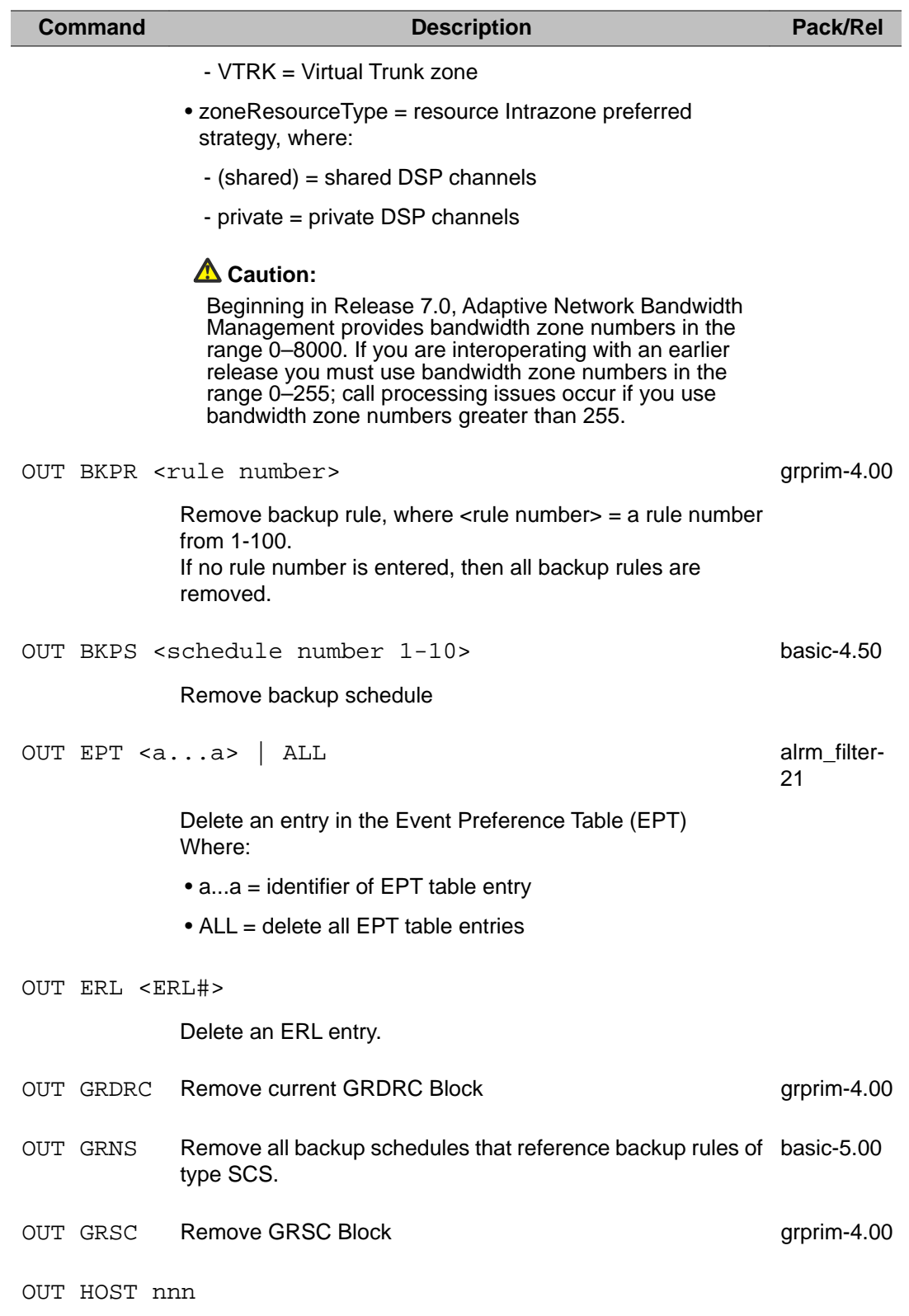

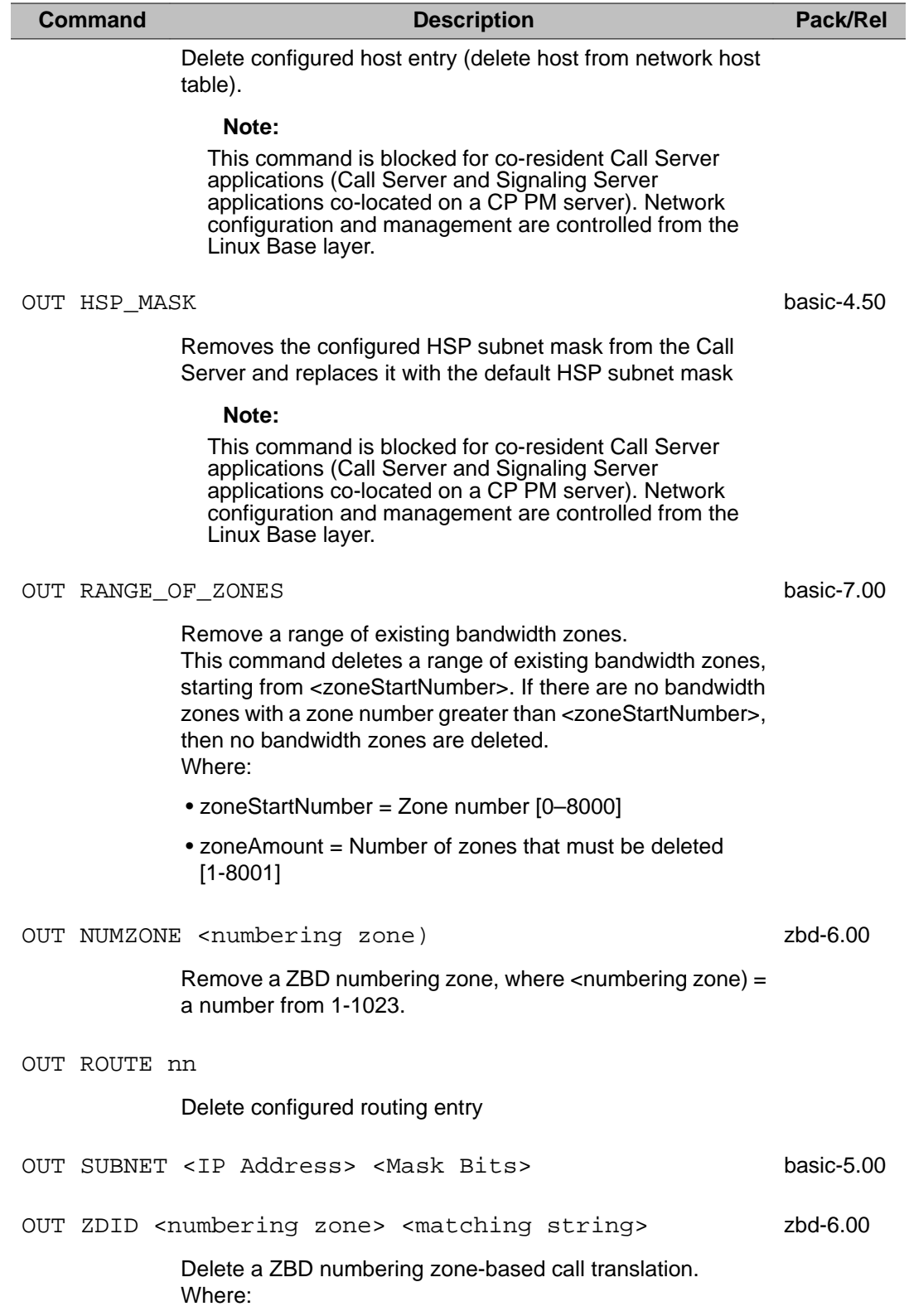

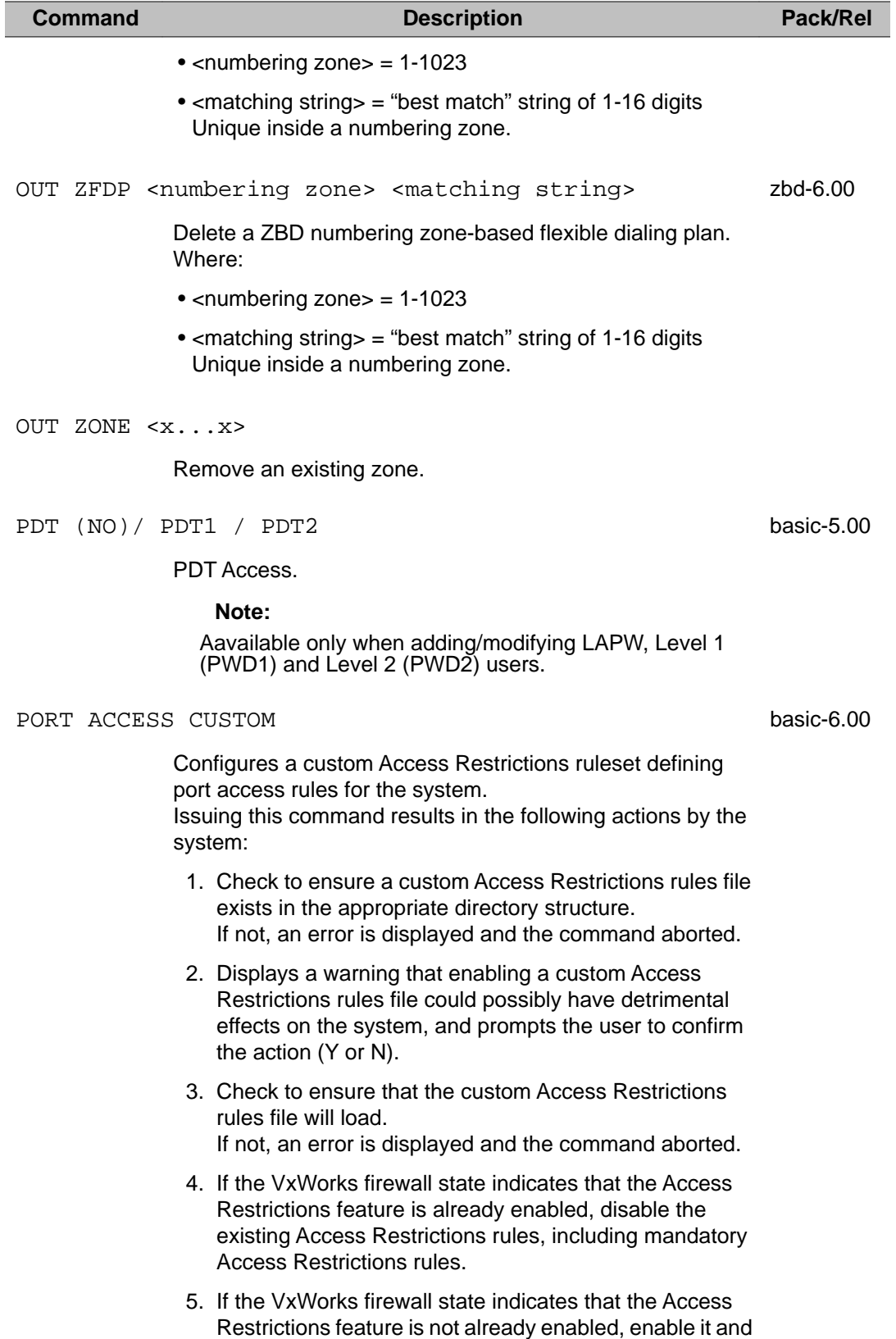

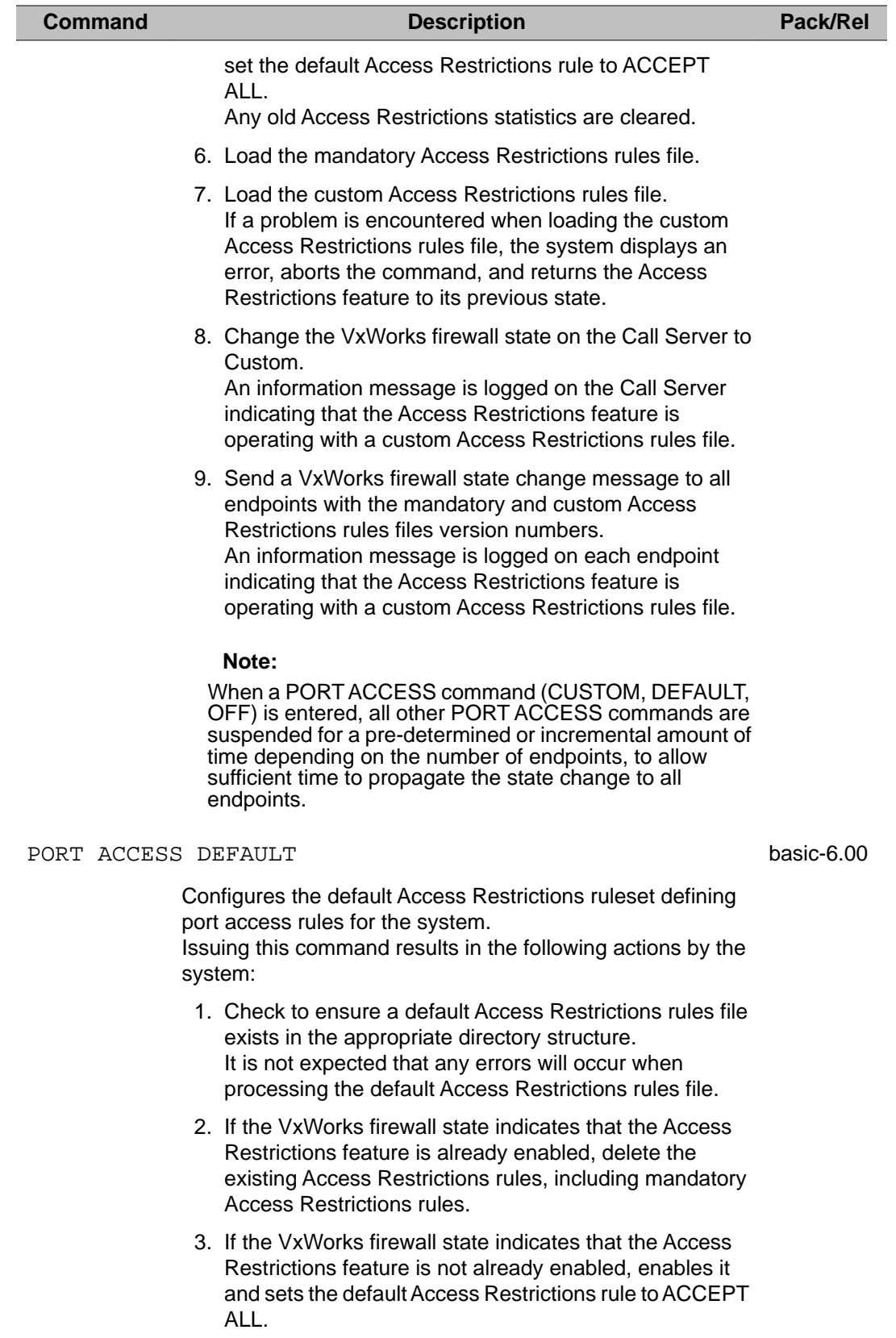

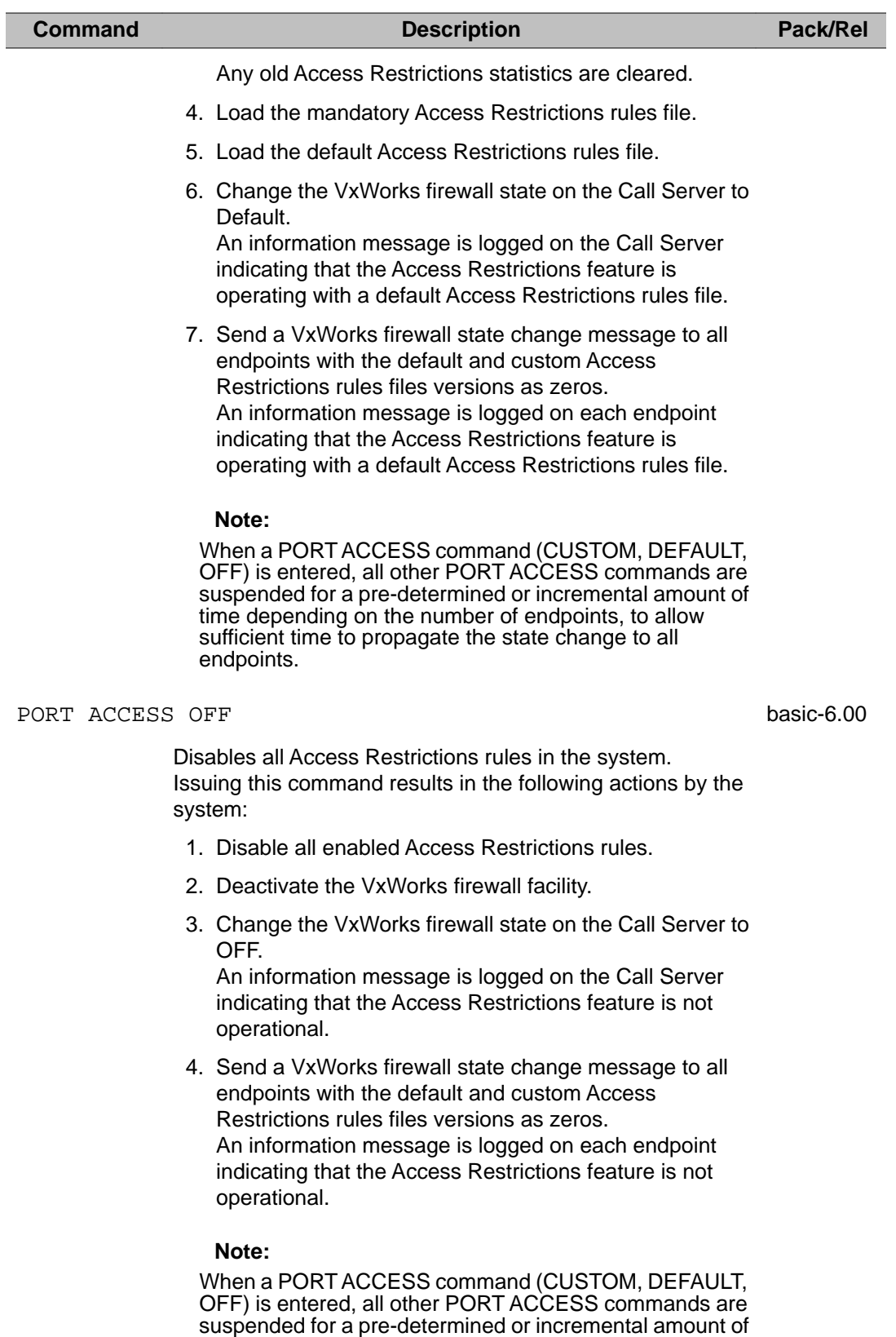

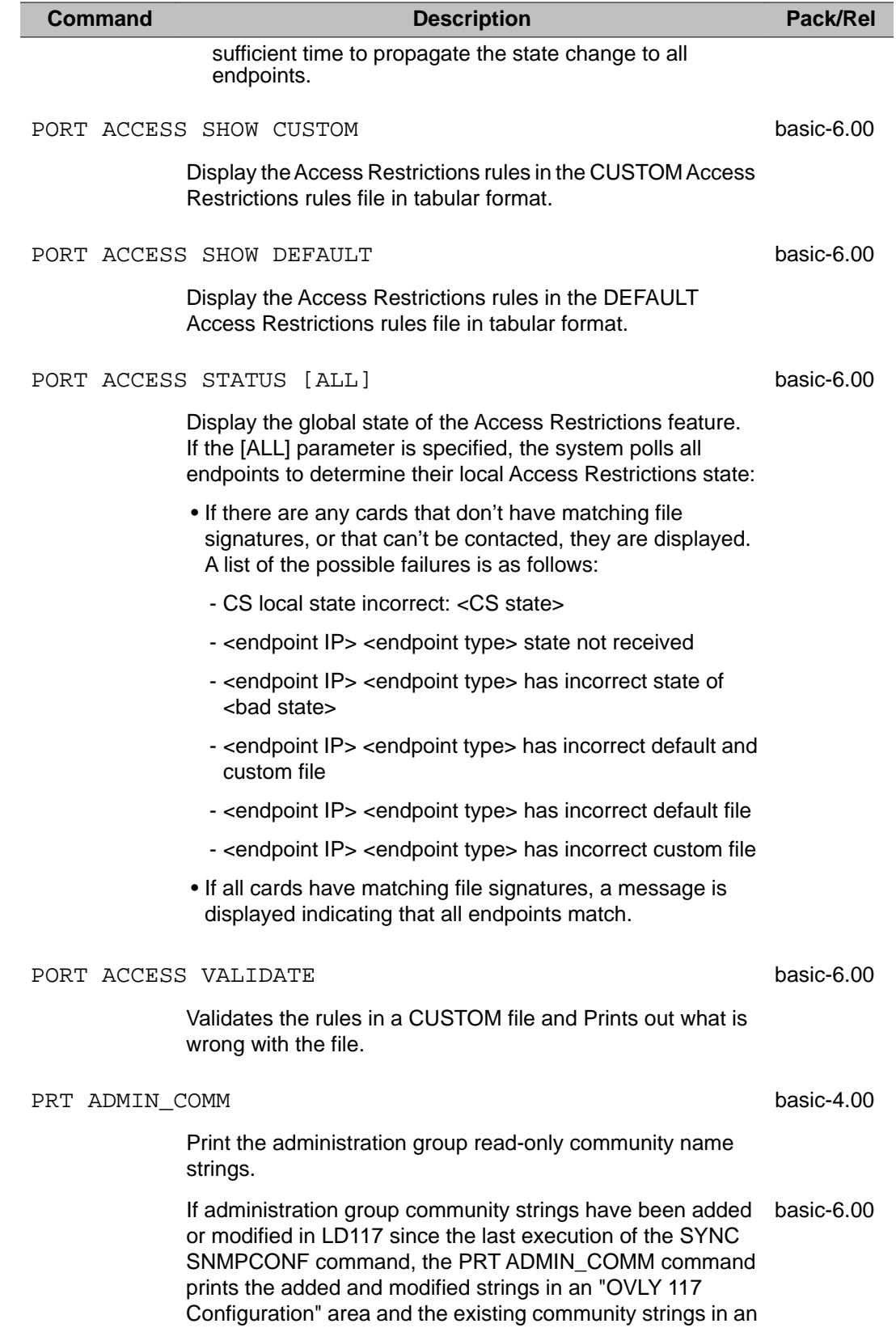

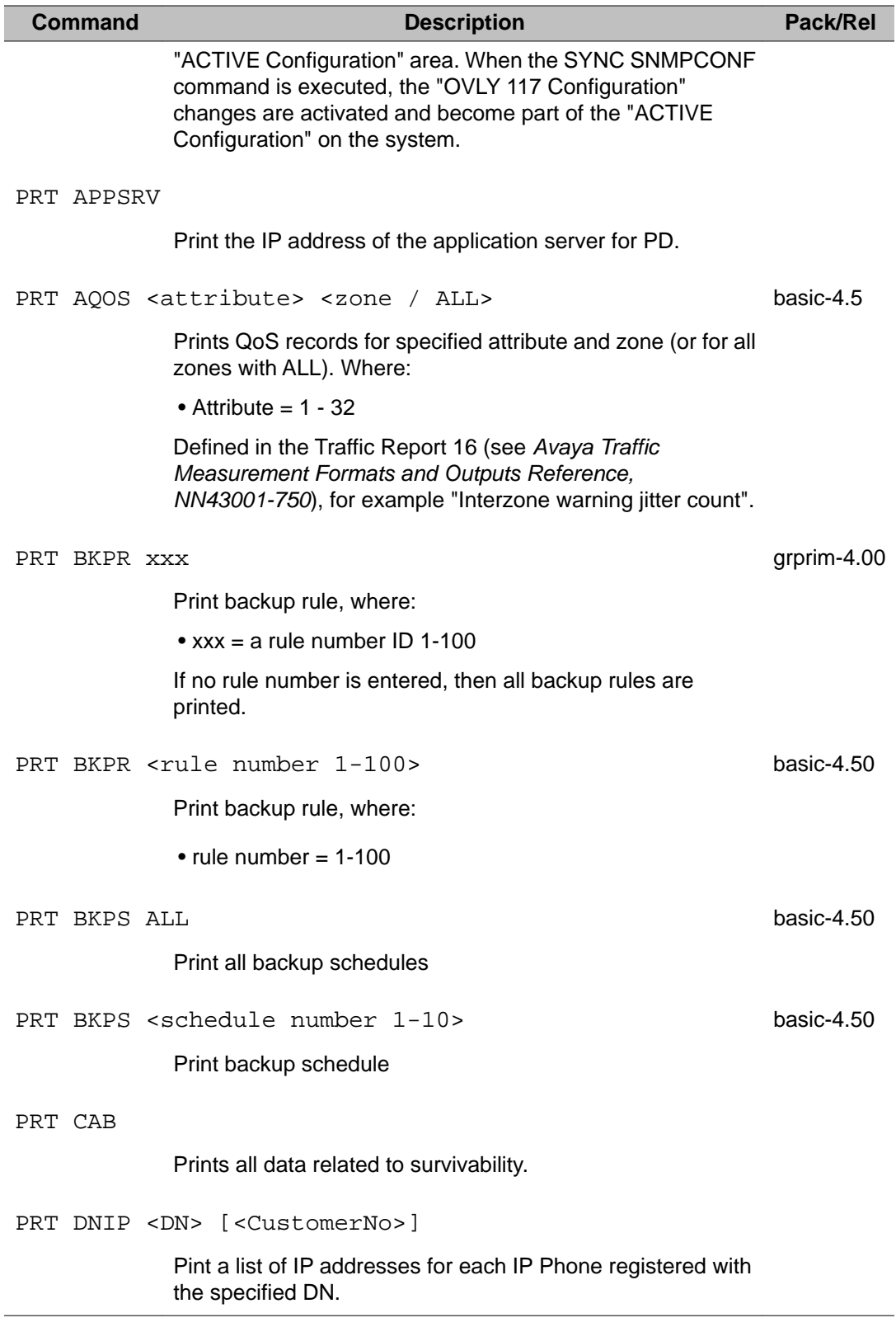

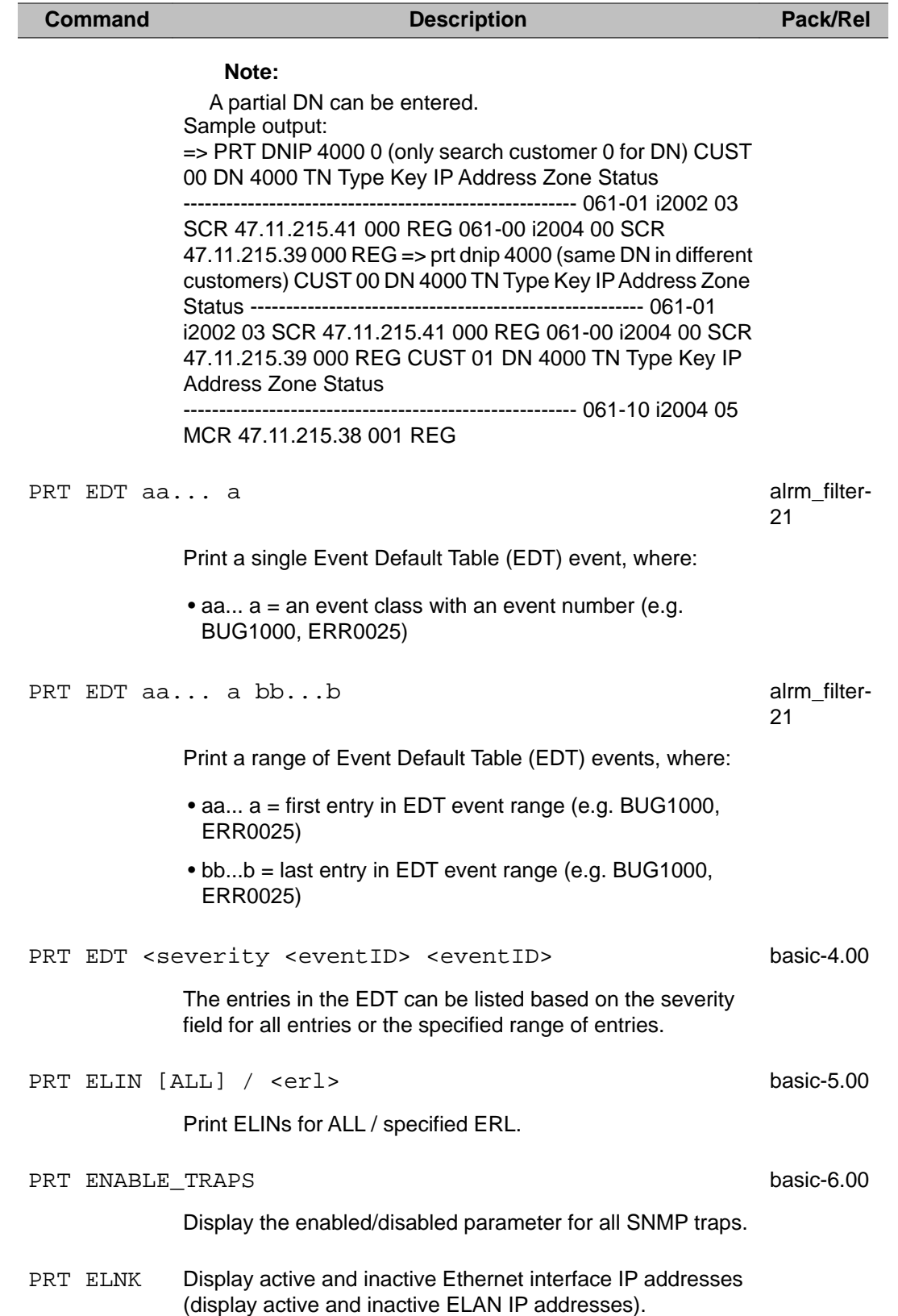

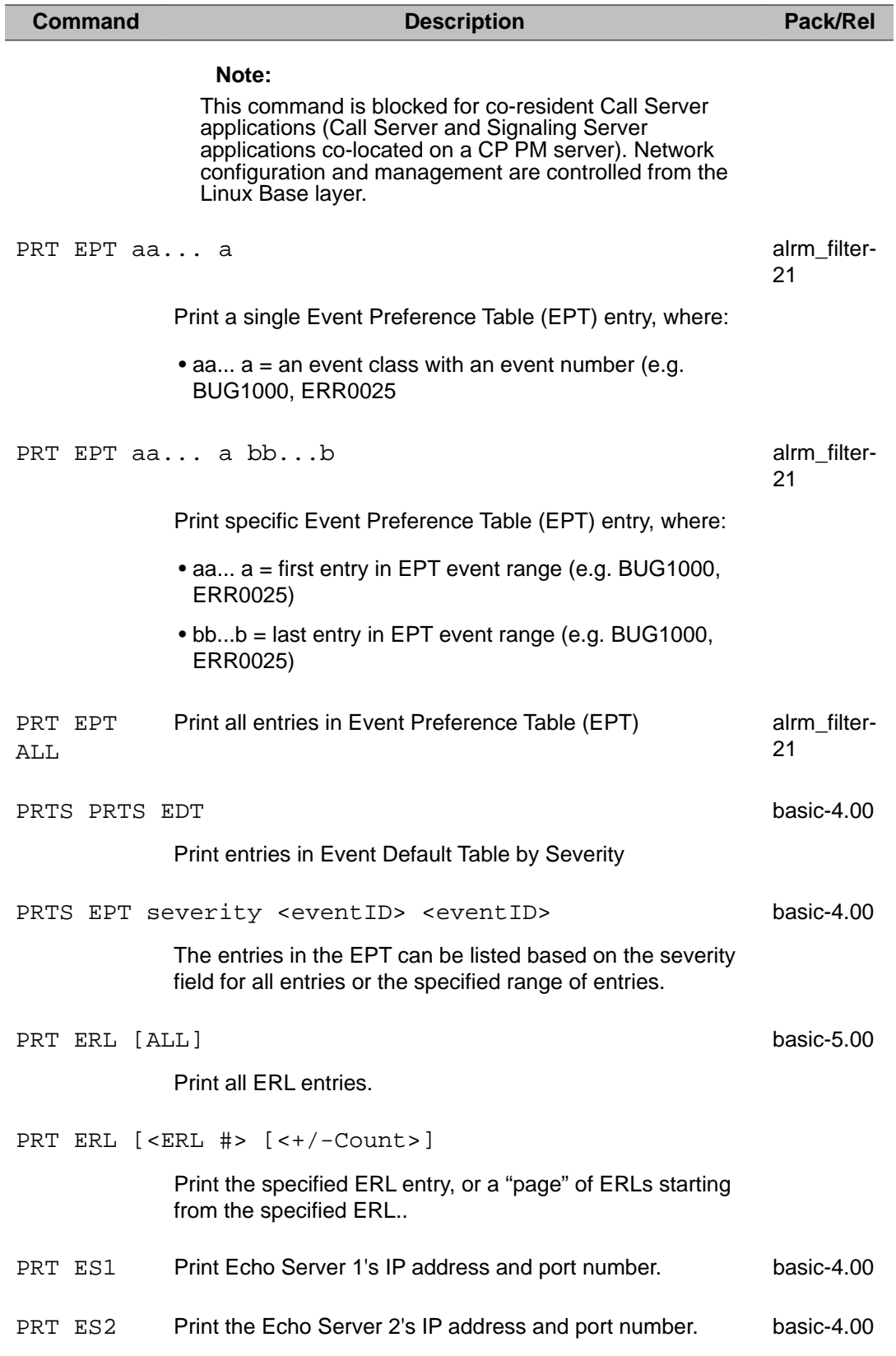

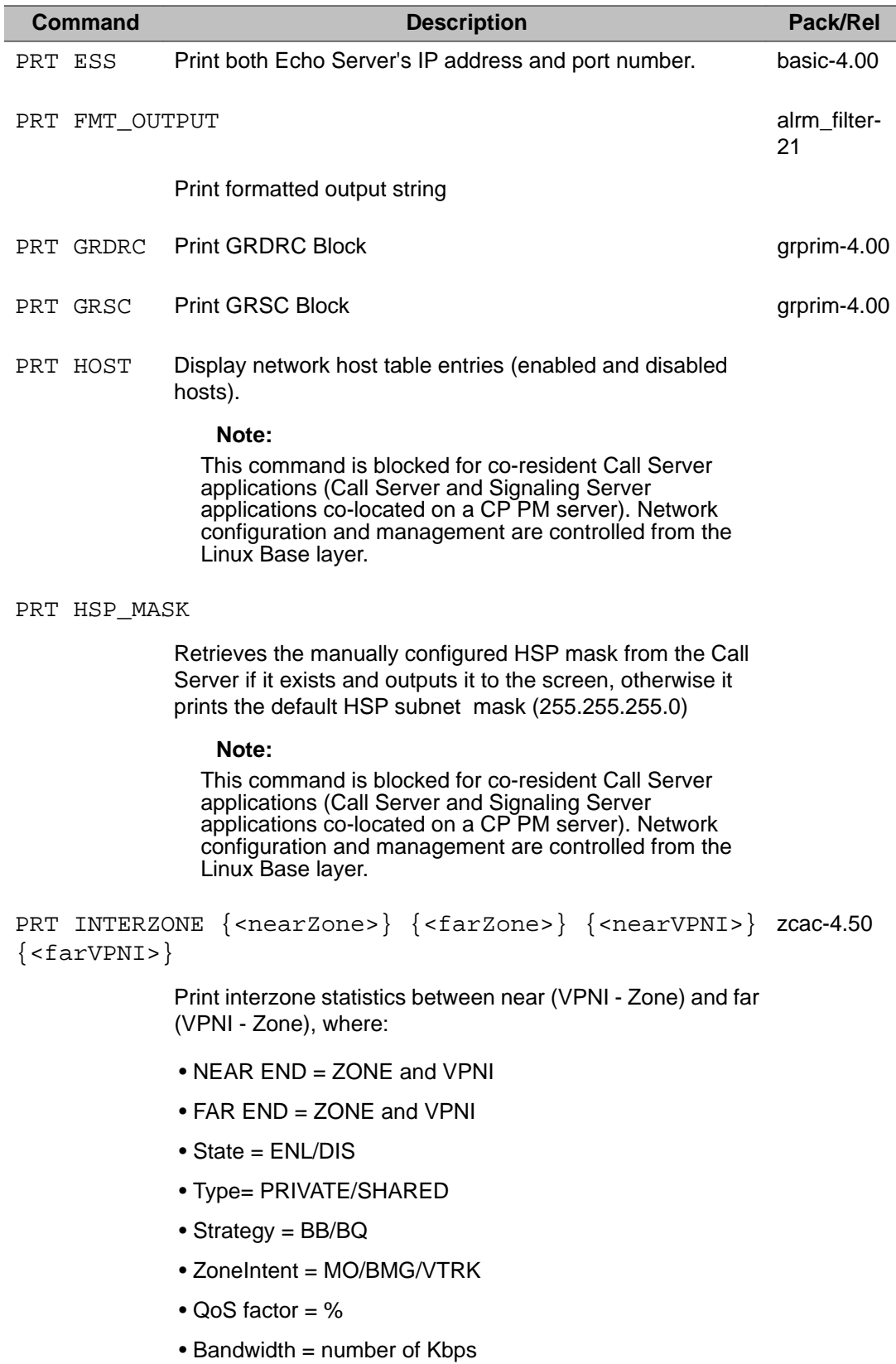

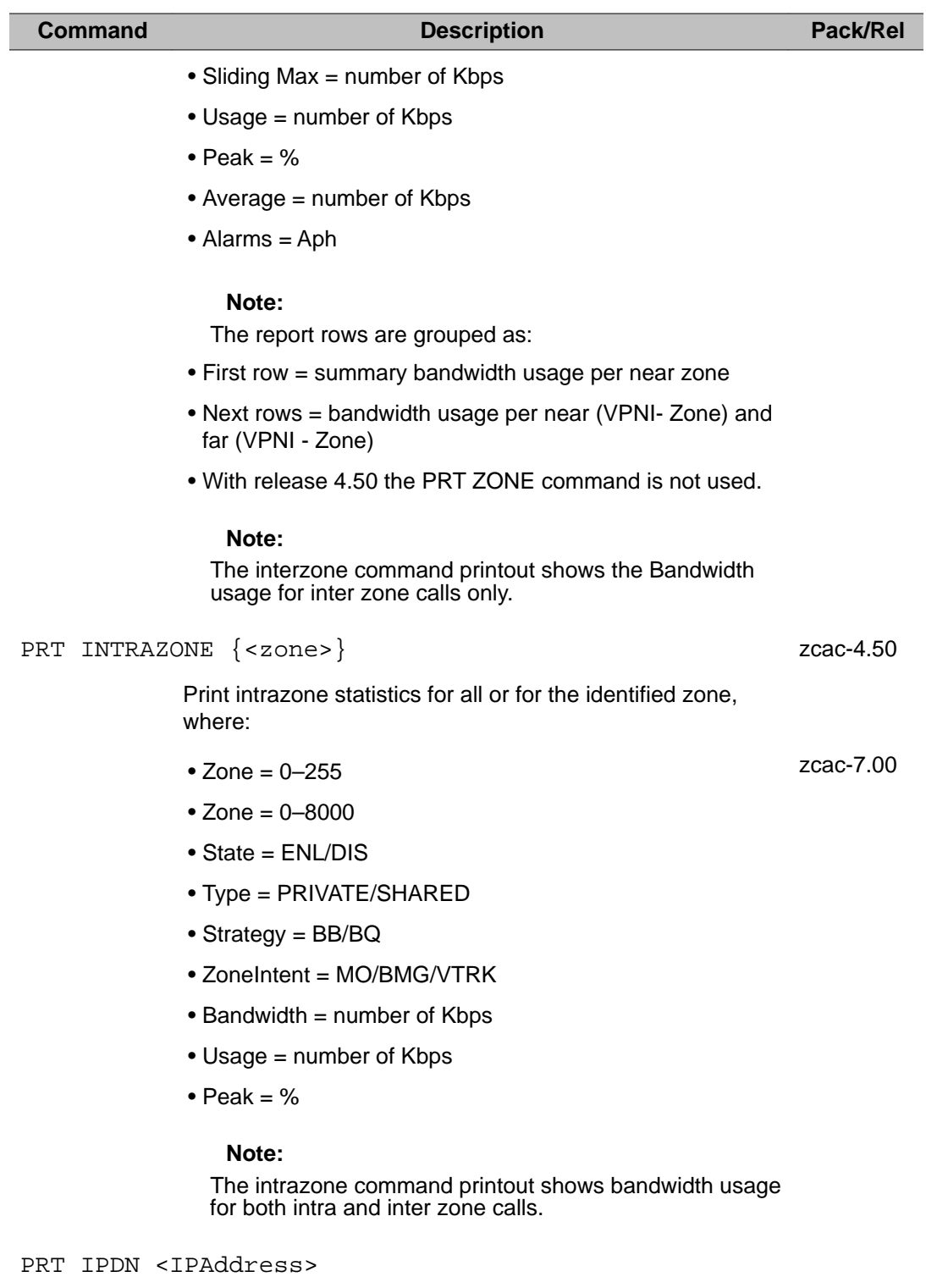

Print a list of DNs configured for the specified IP address.

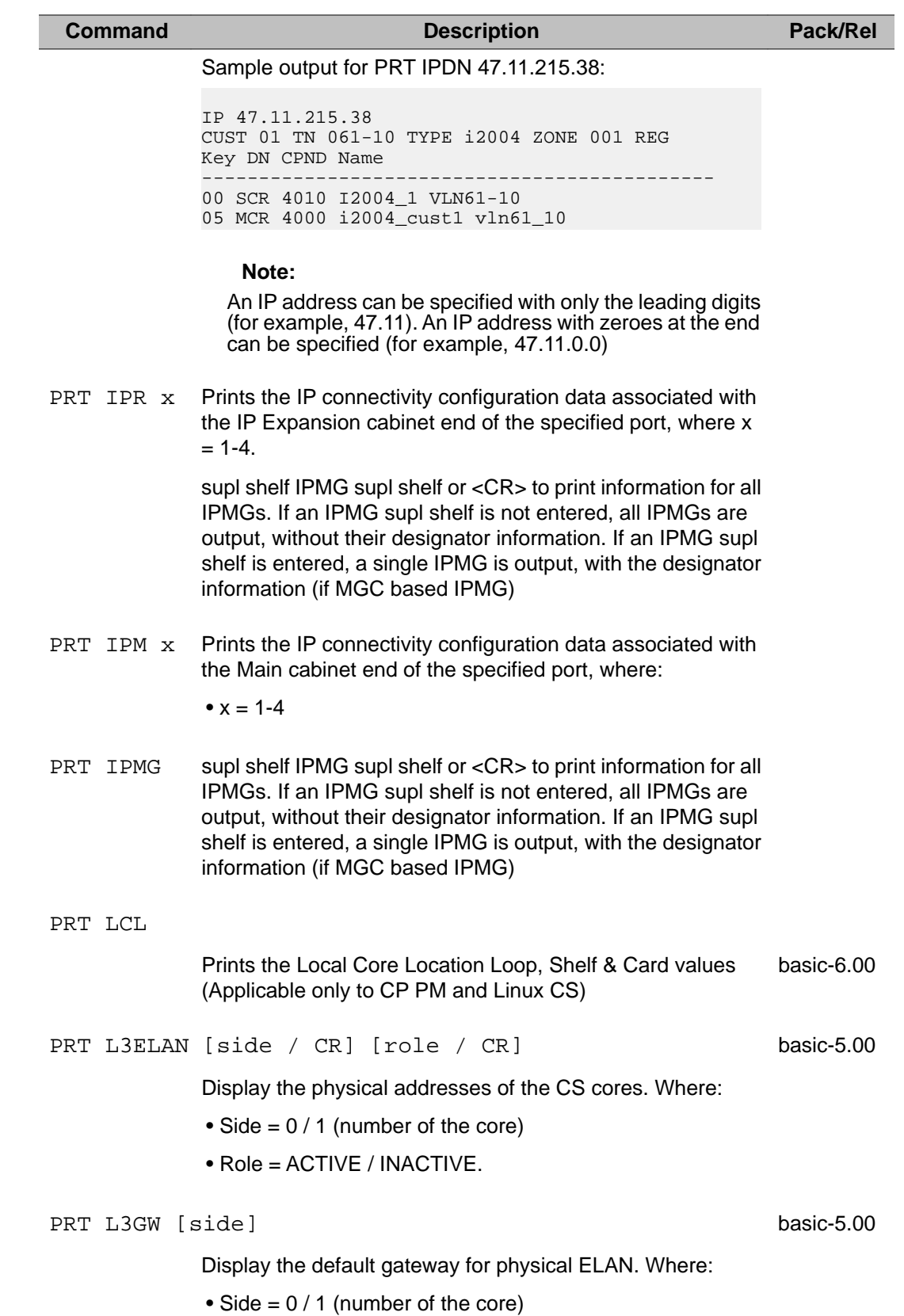

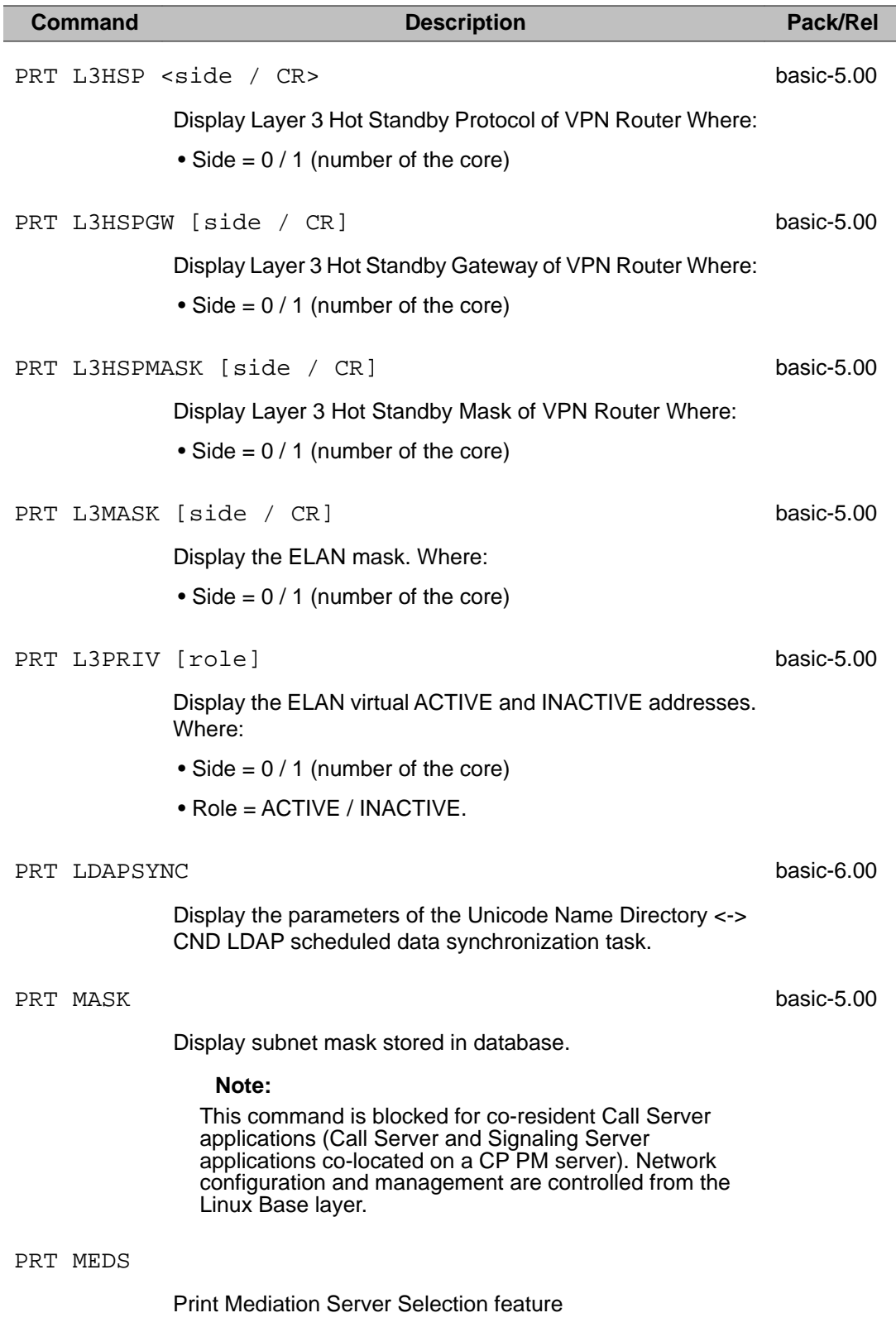

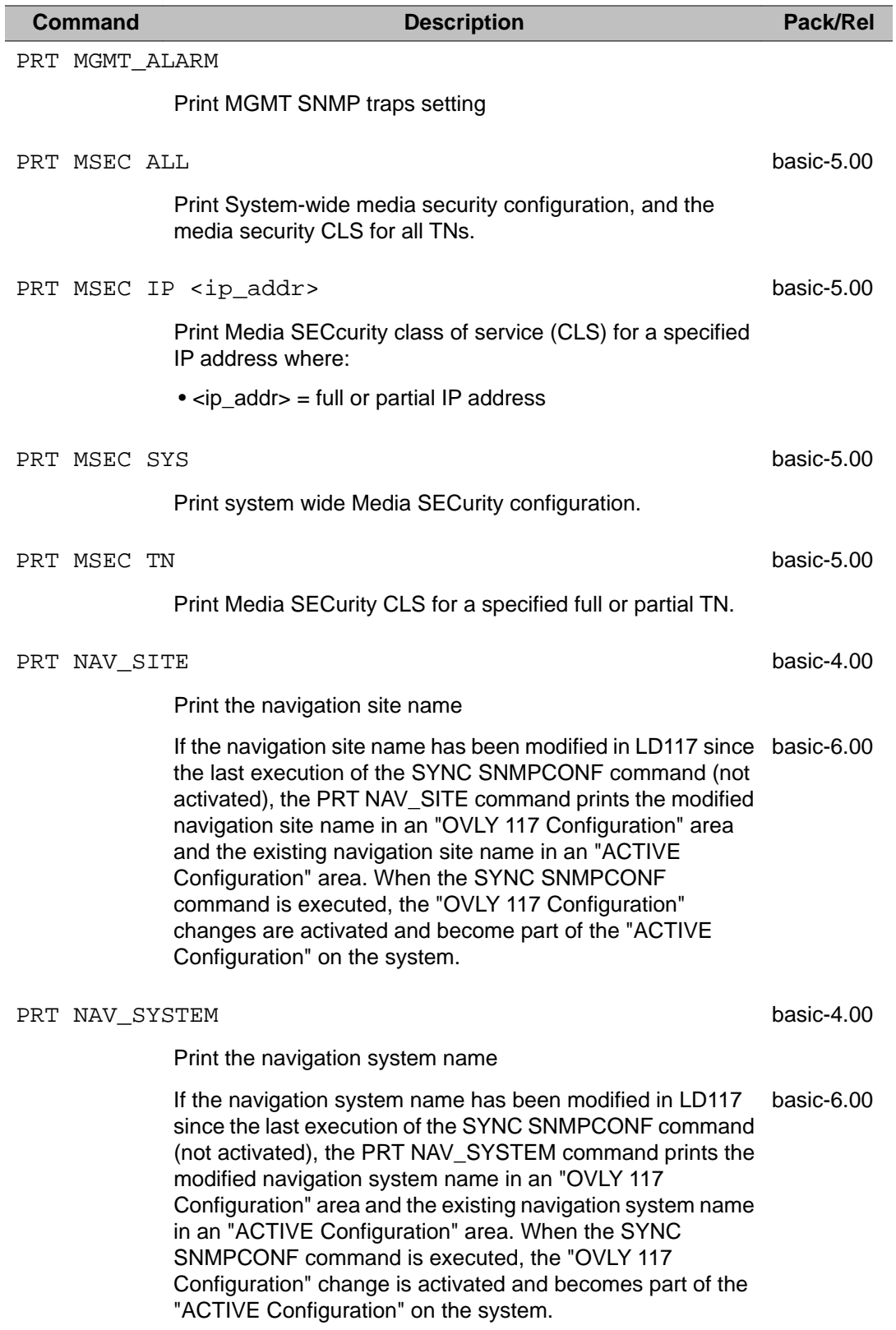

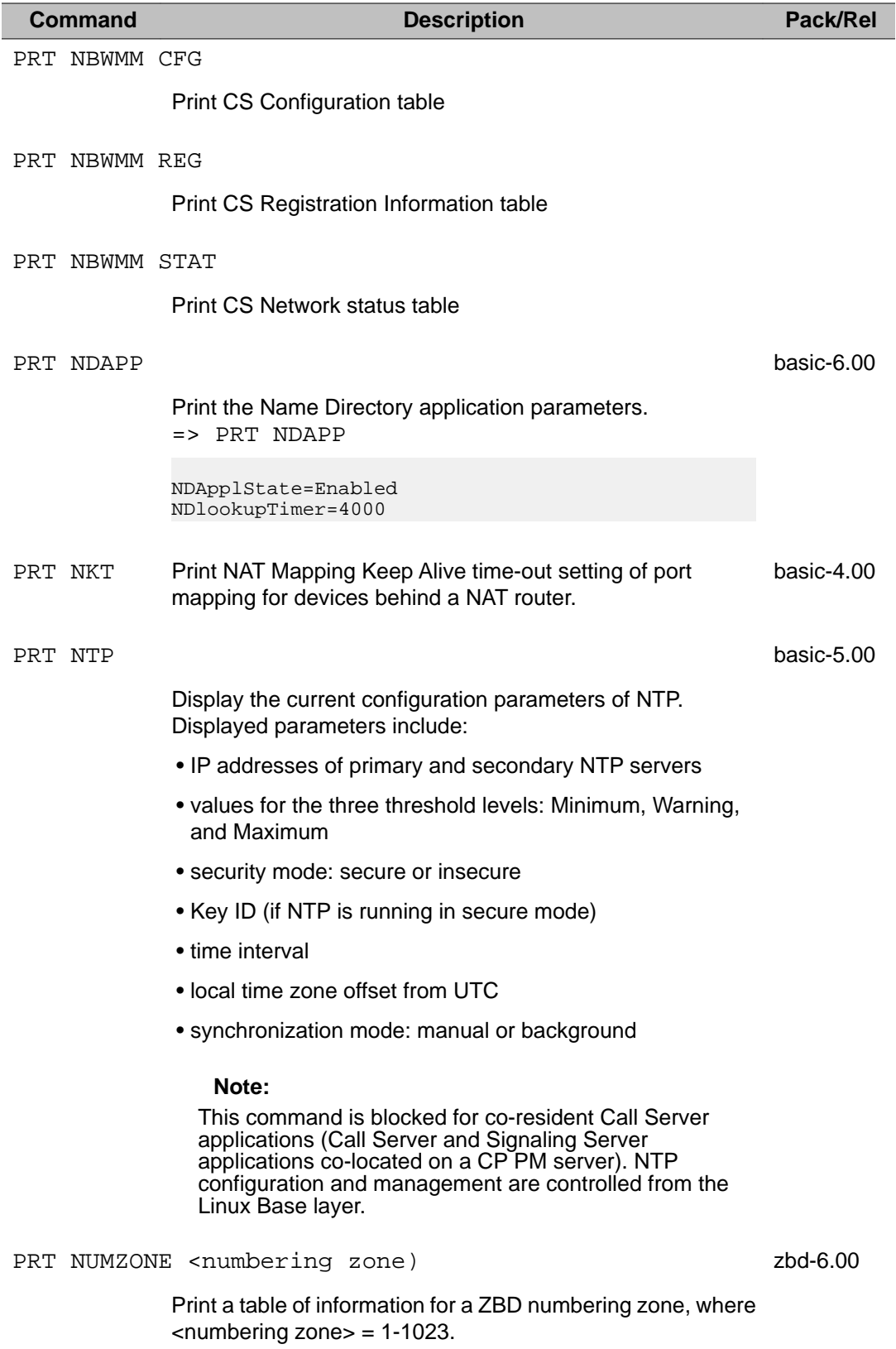

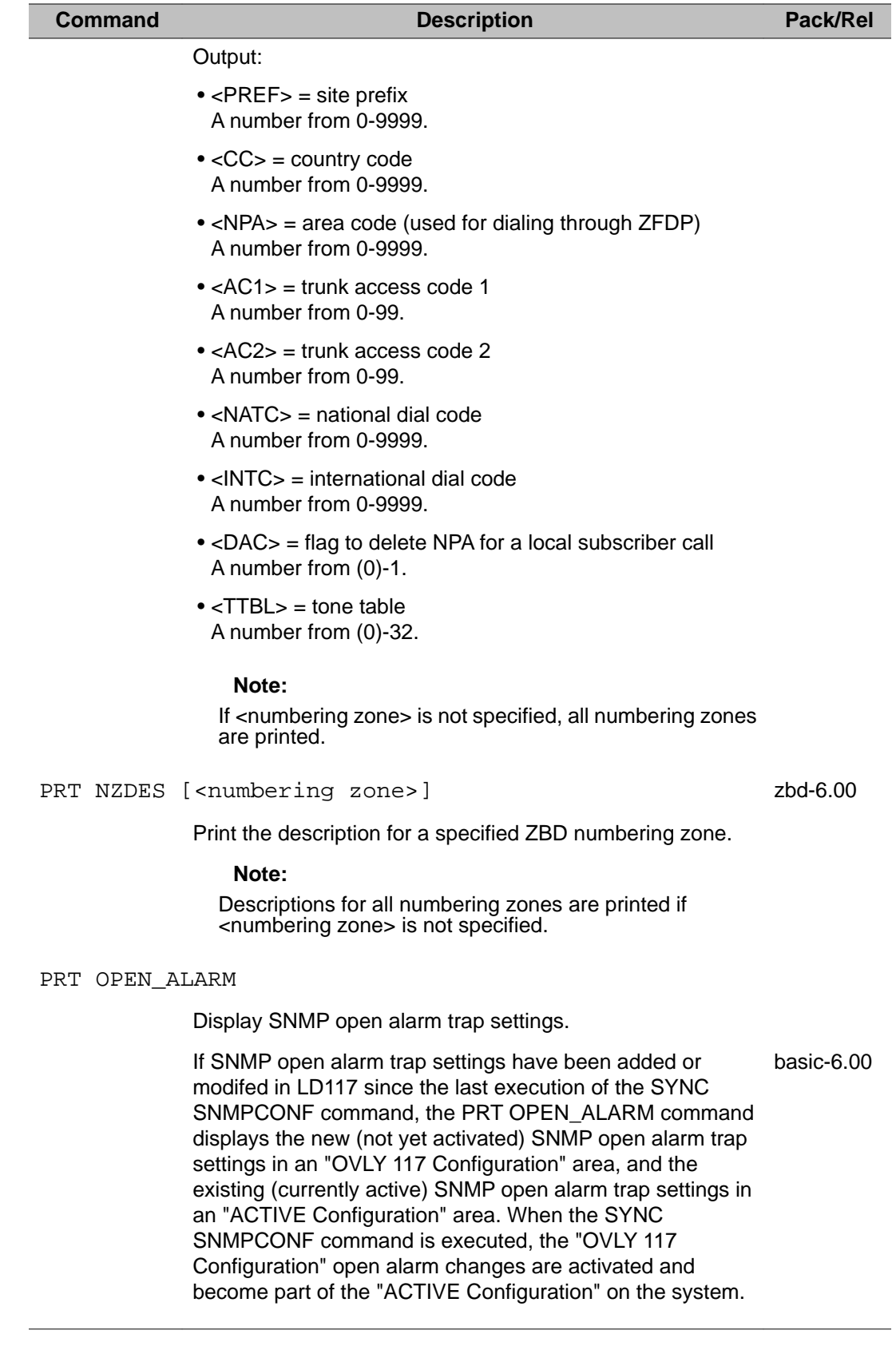

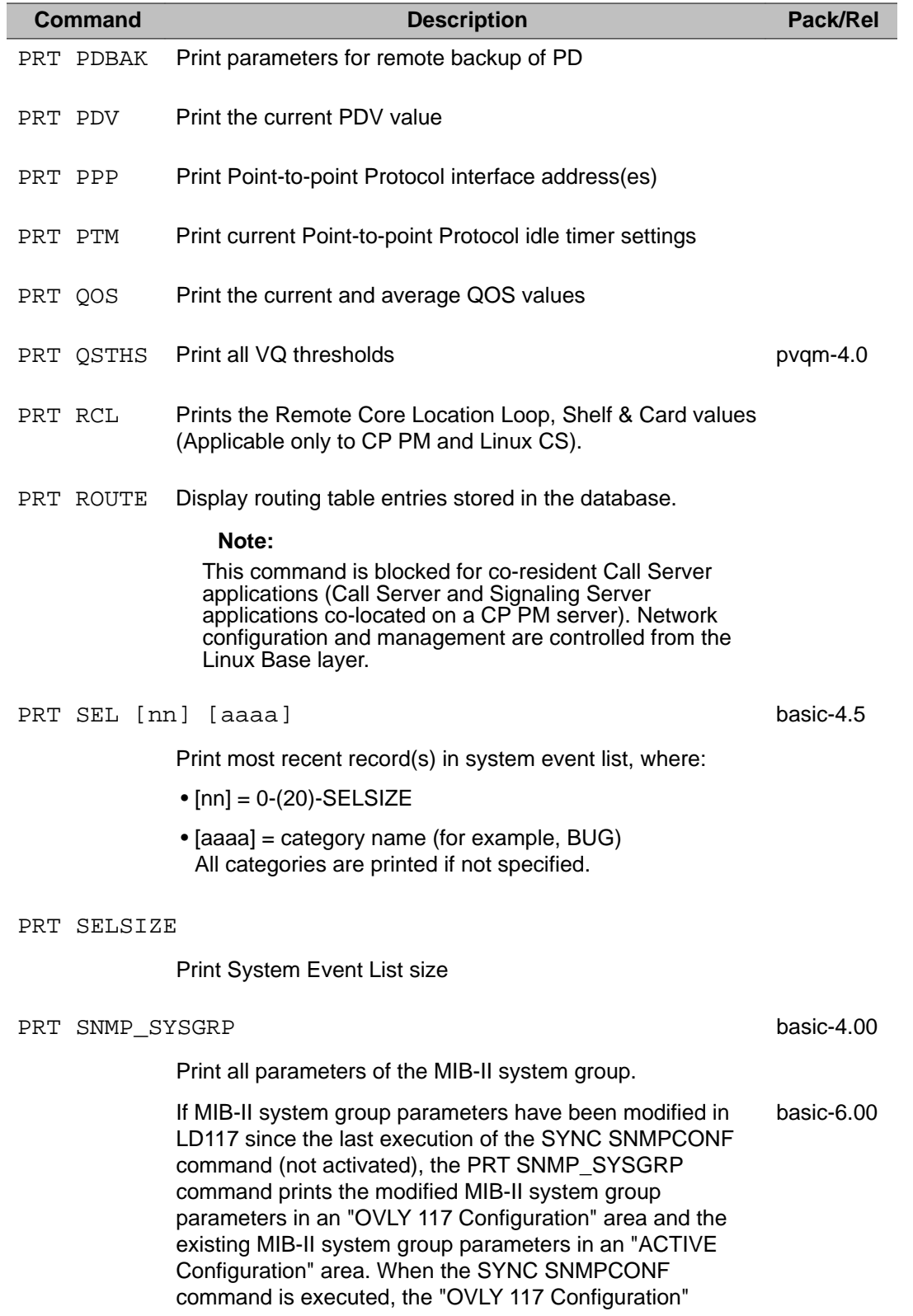

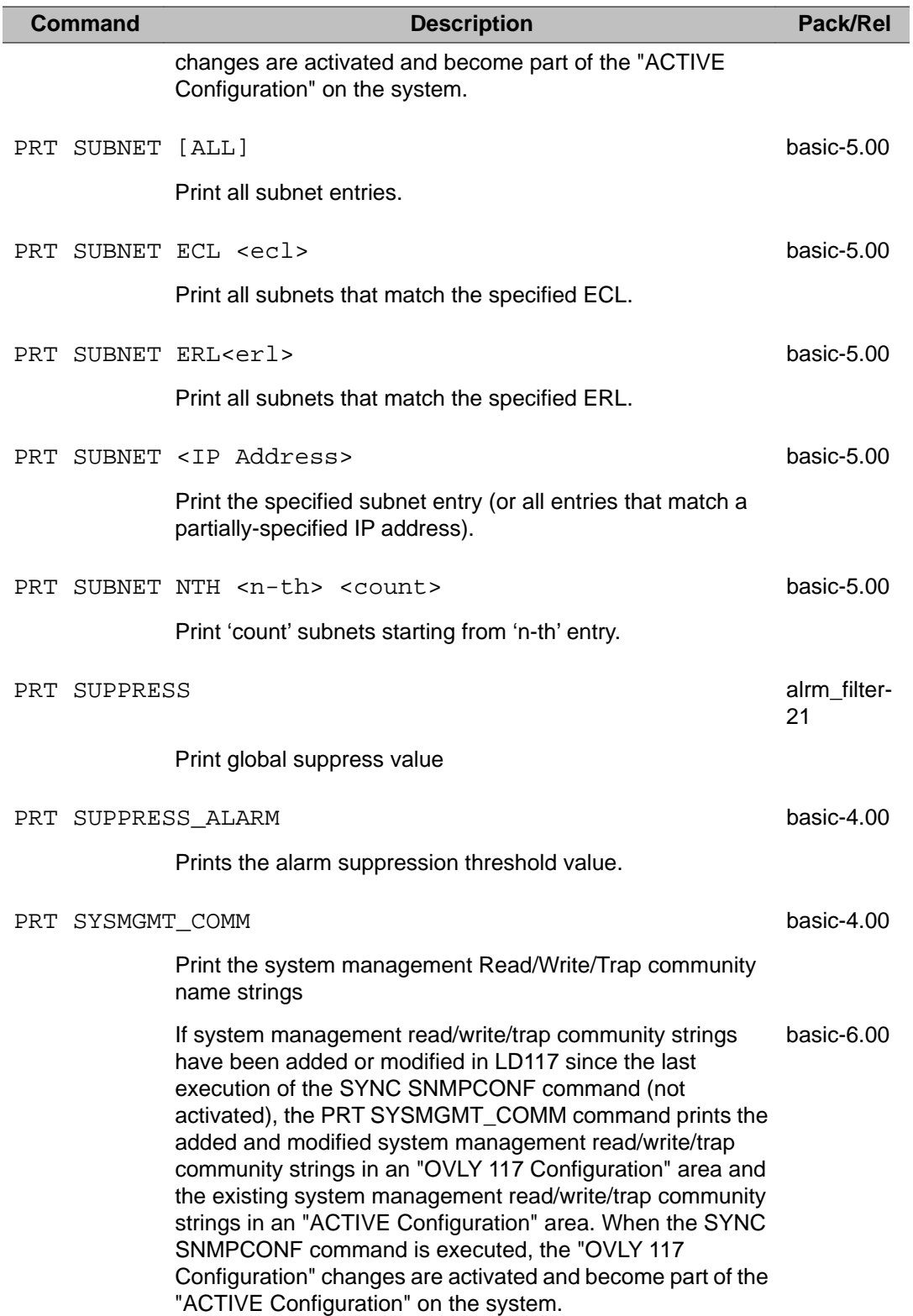

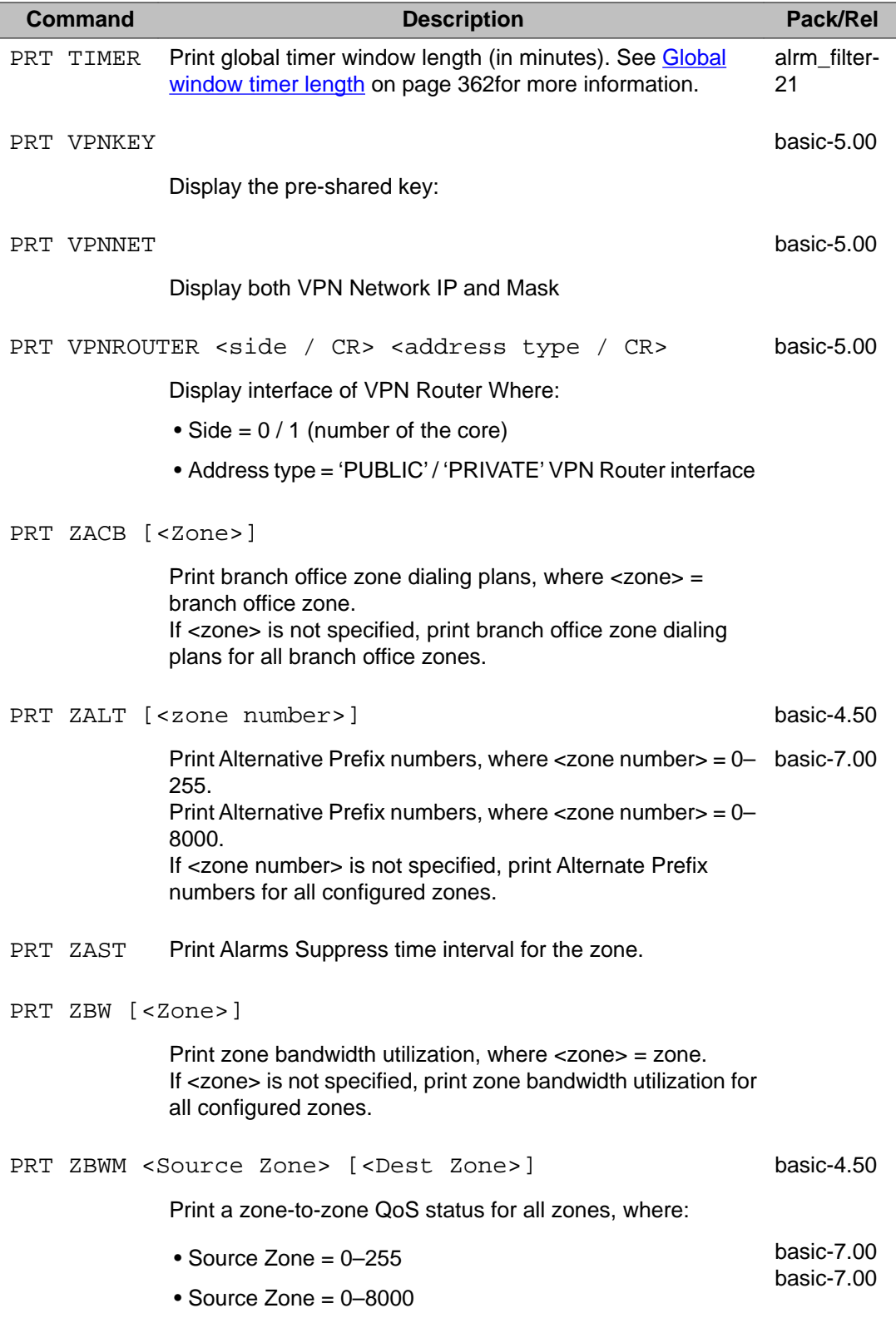

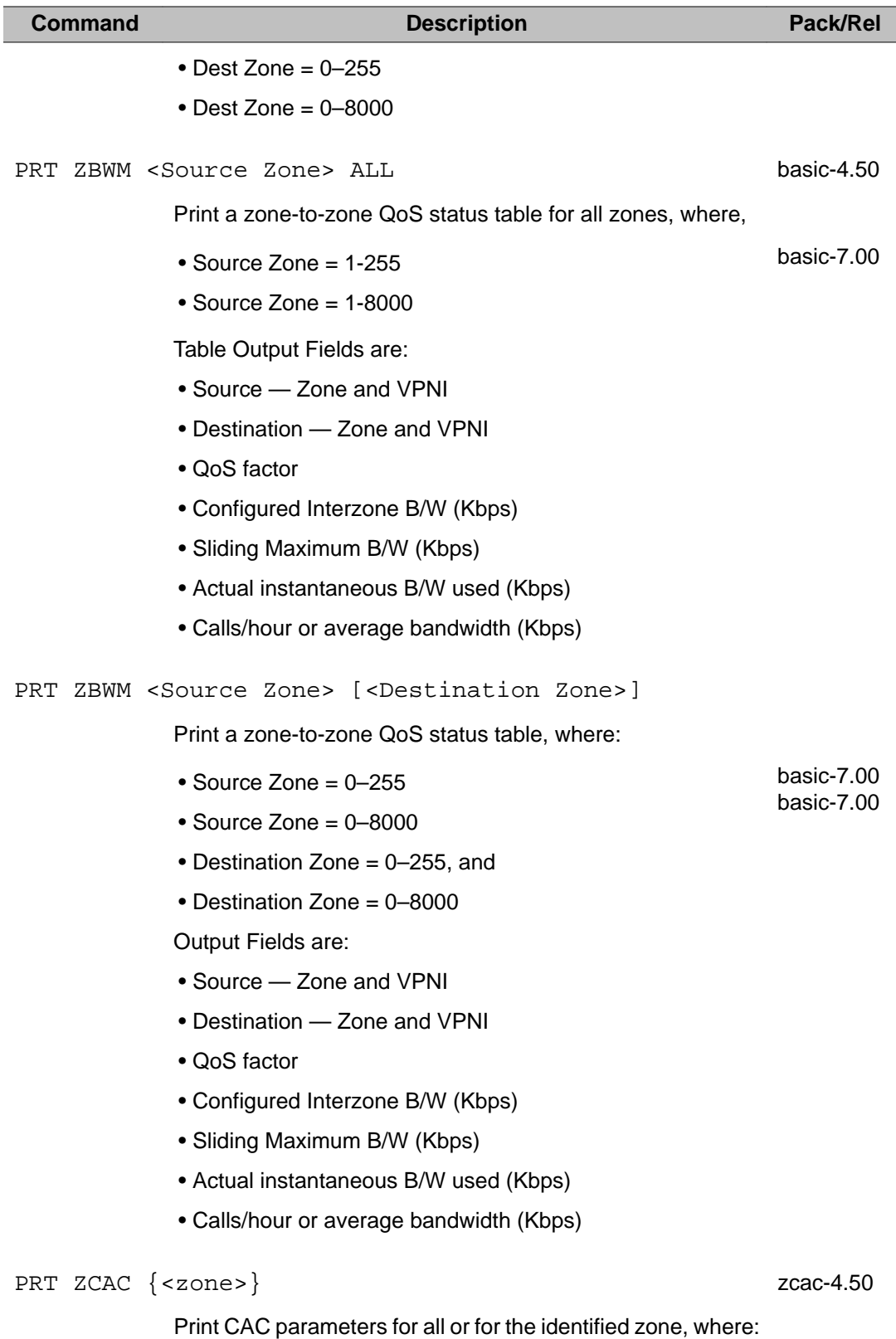

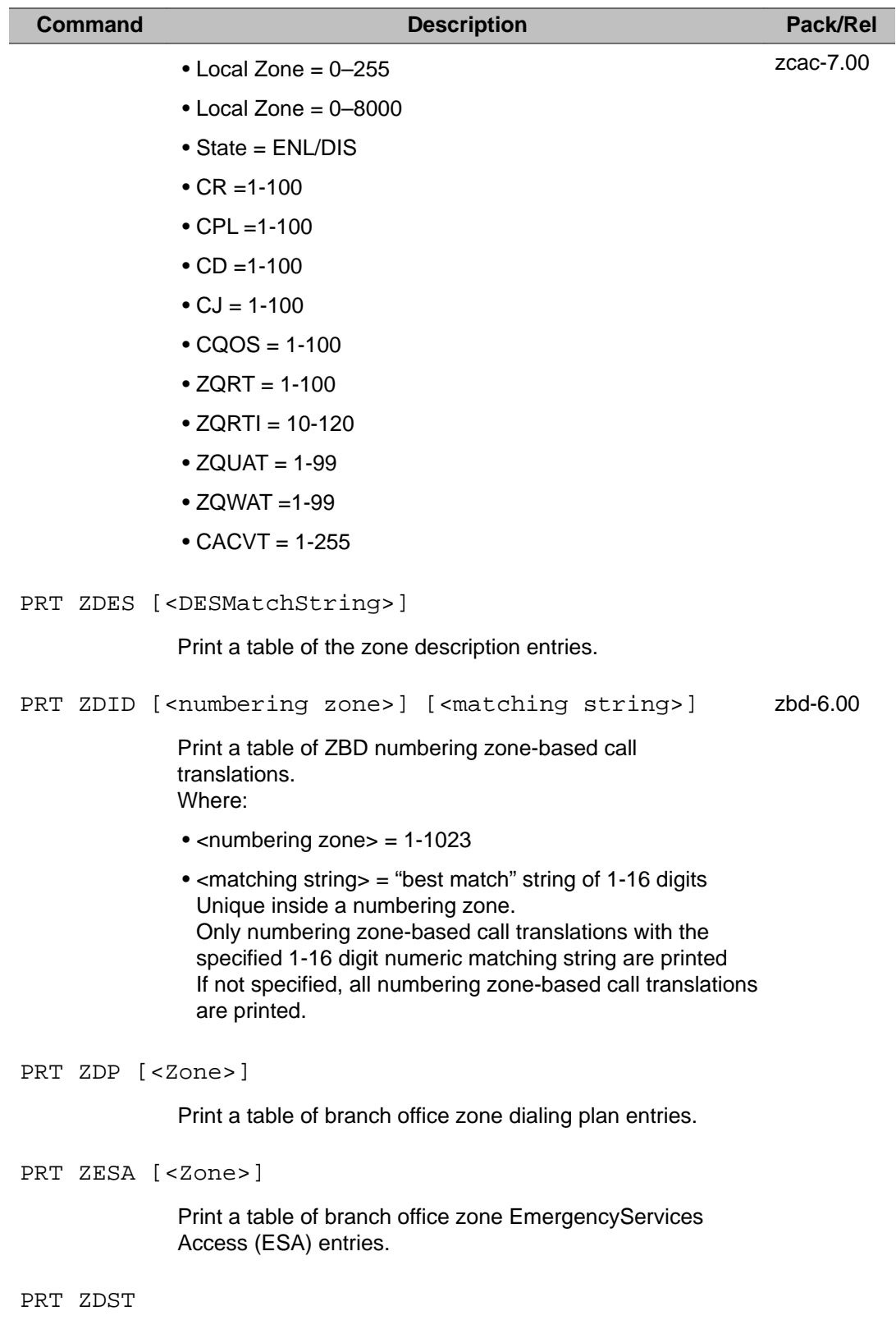

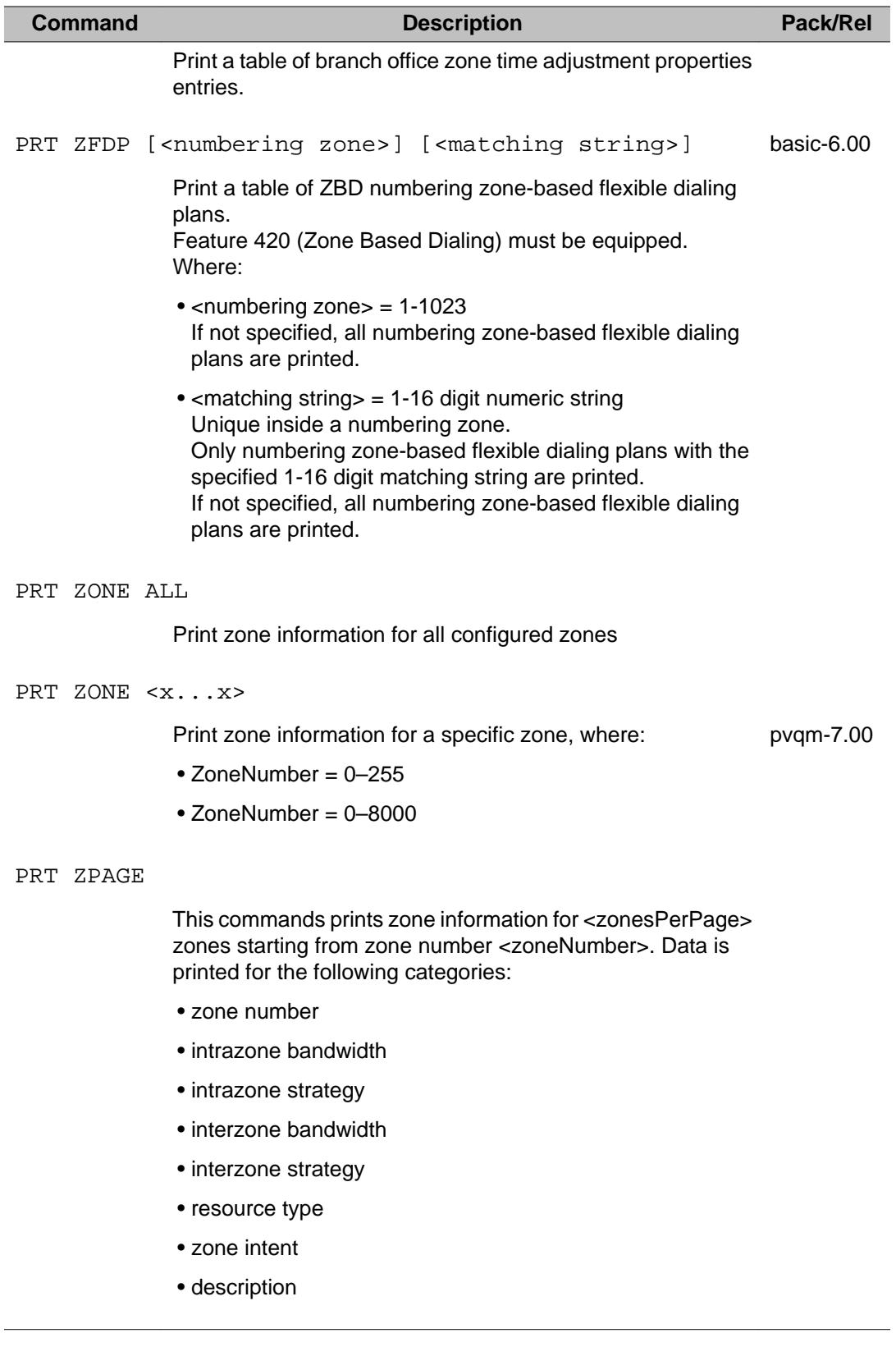
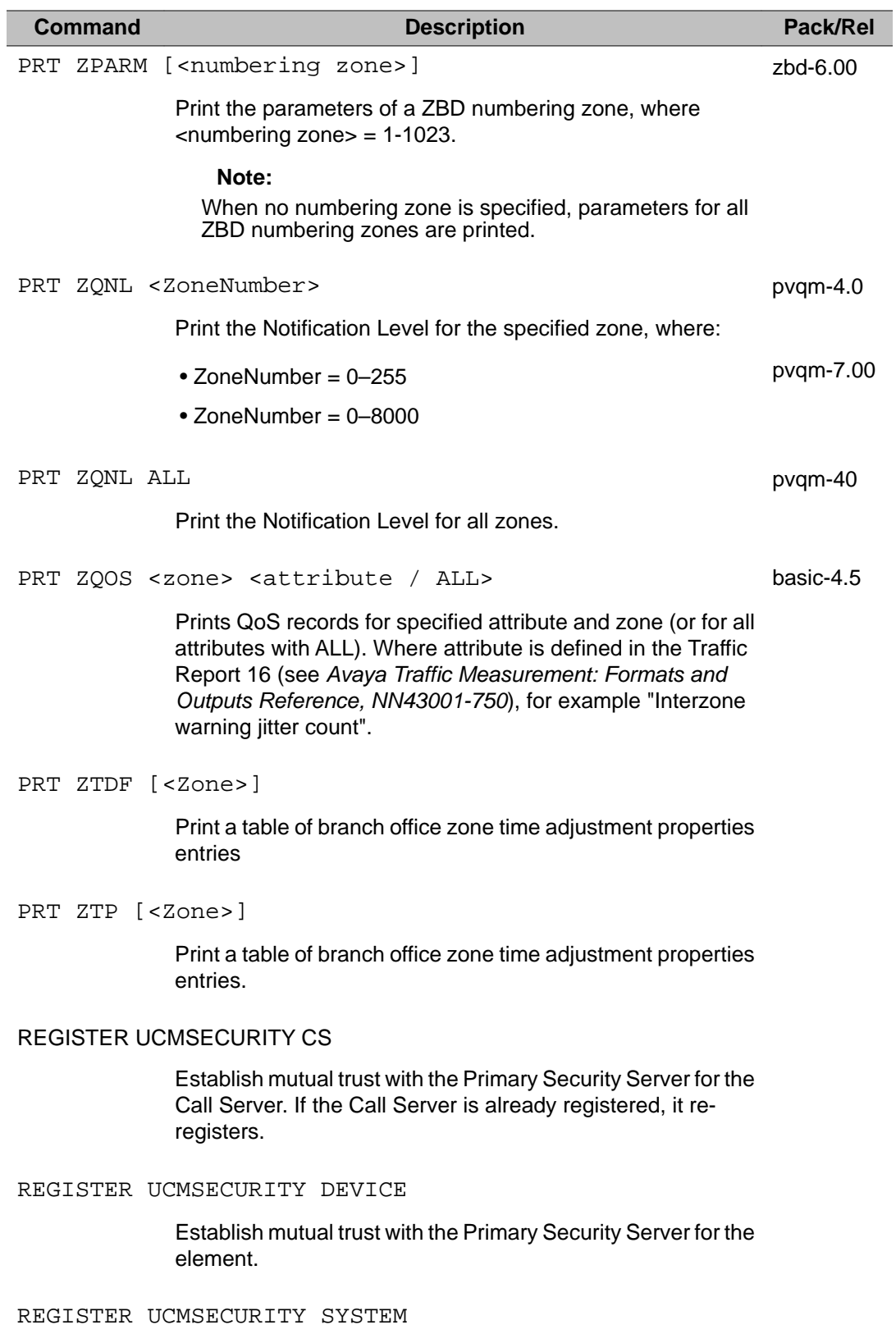

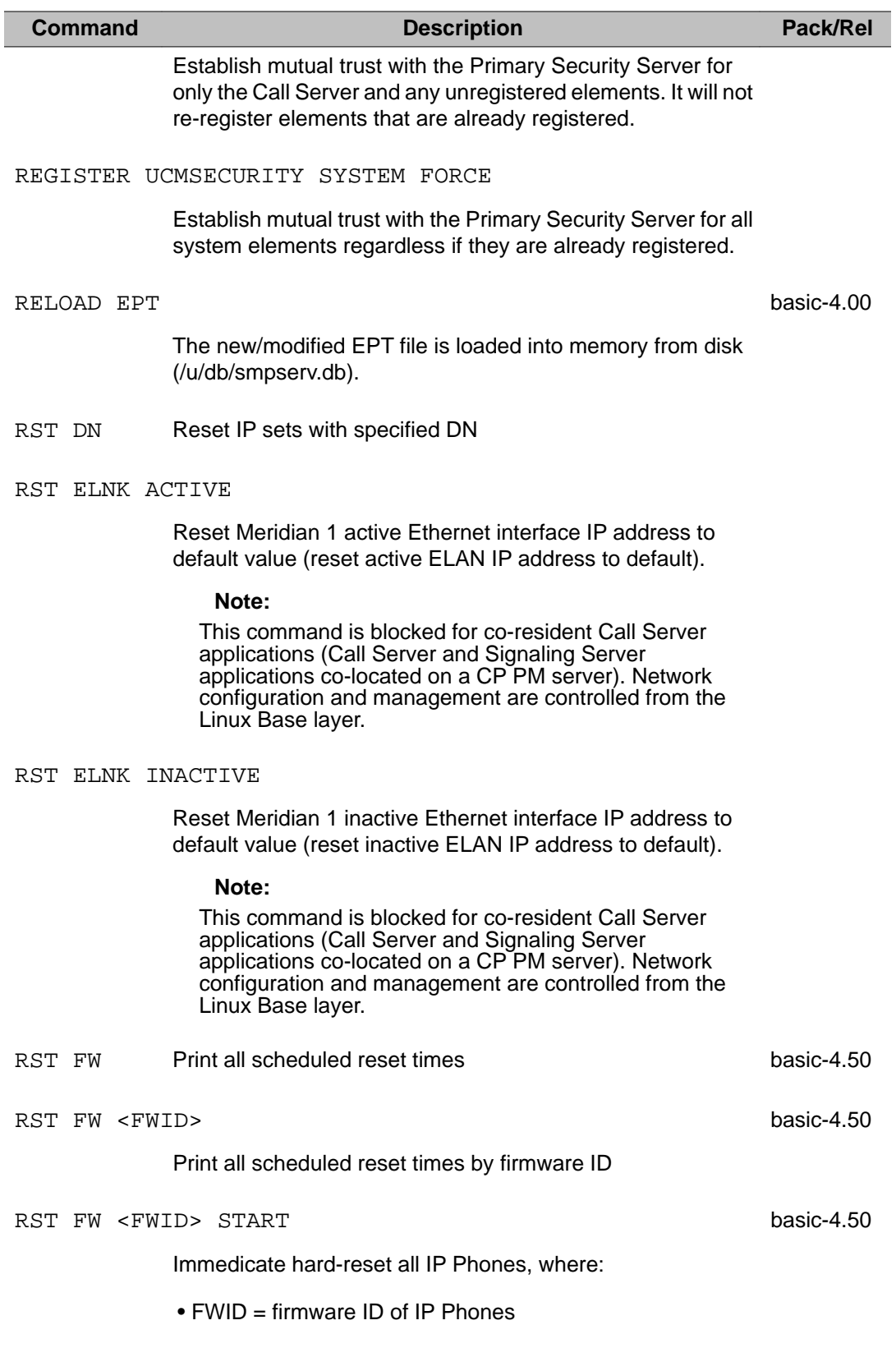

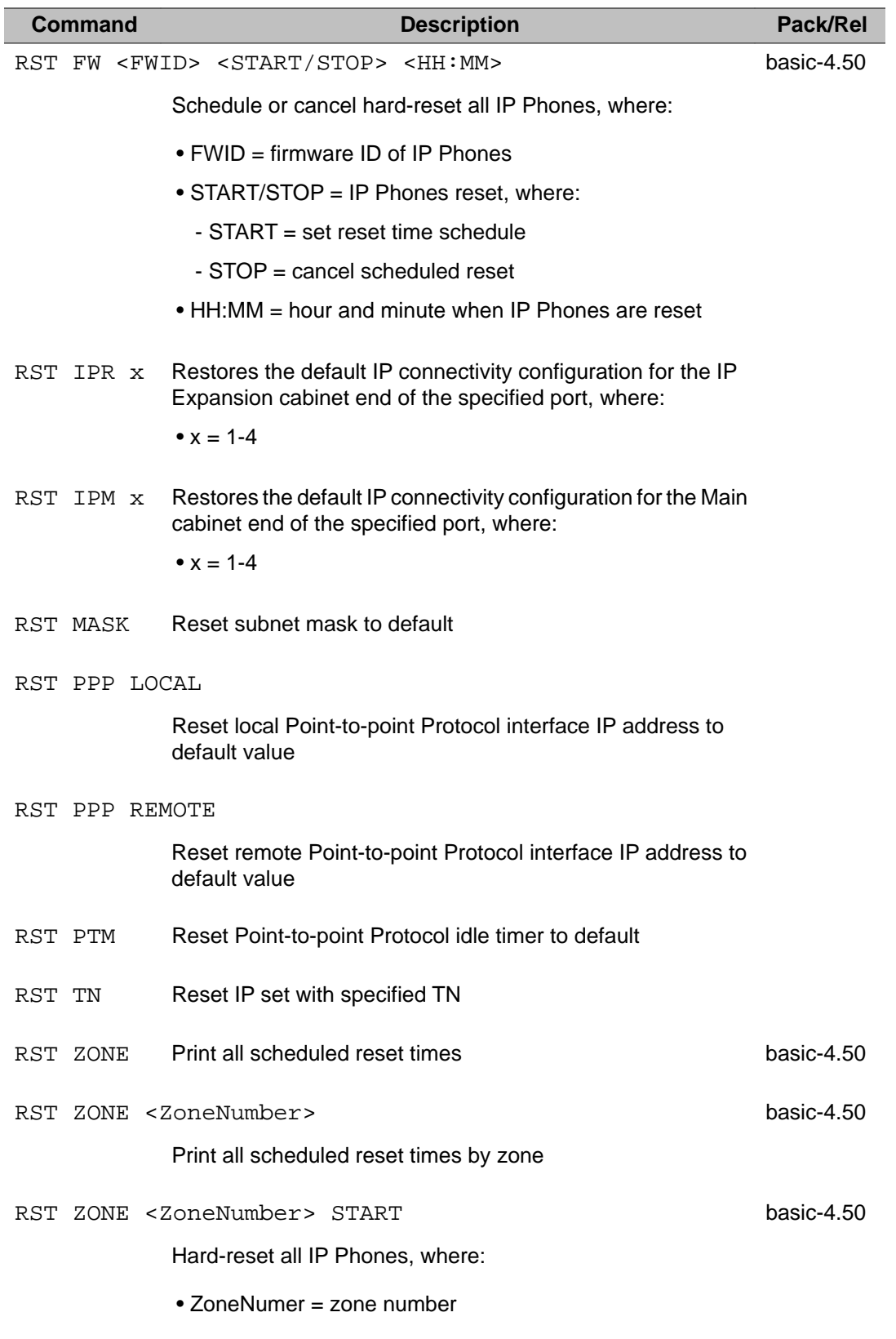

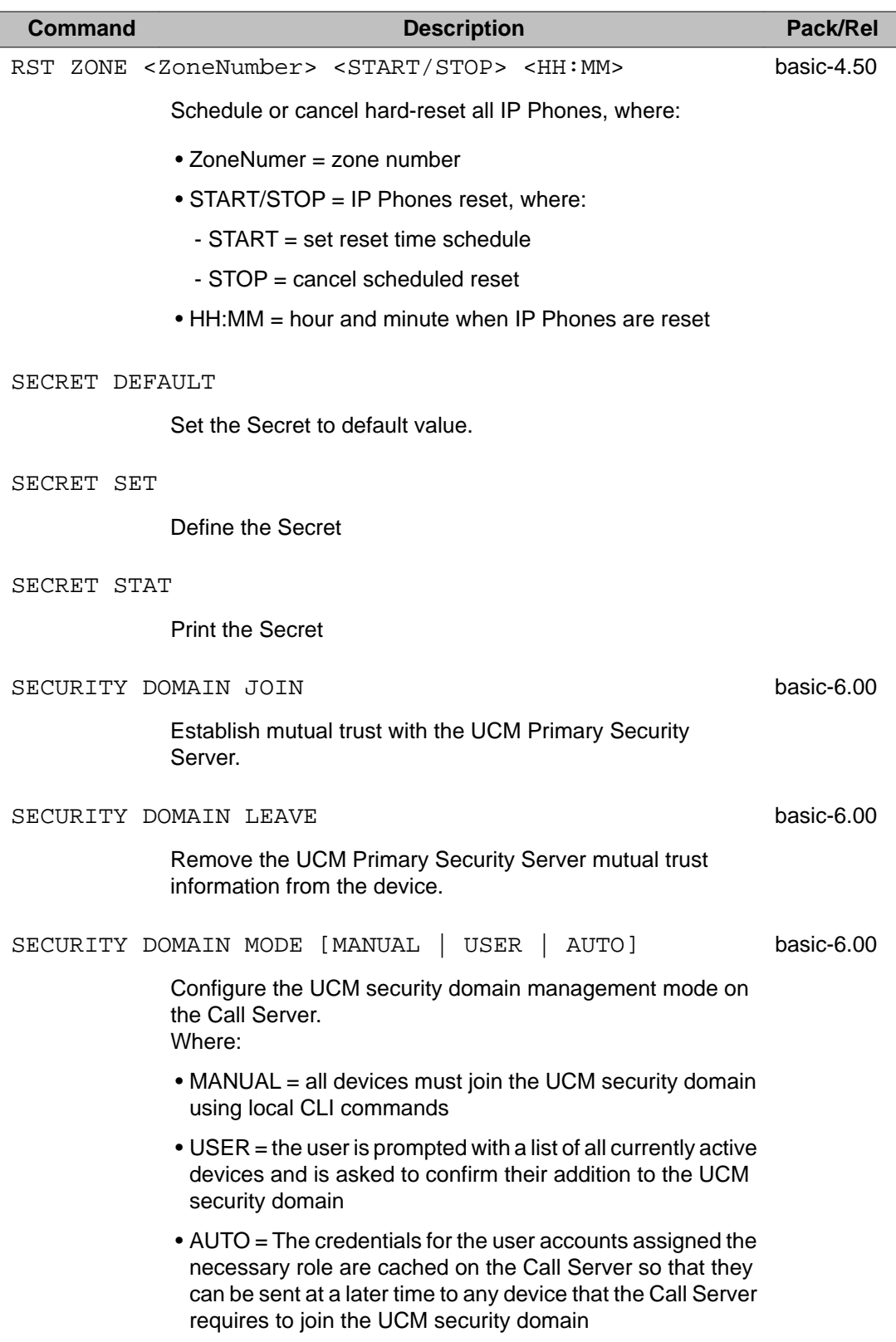

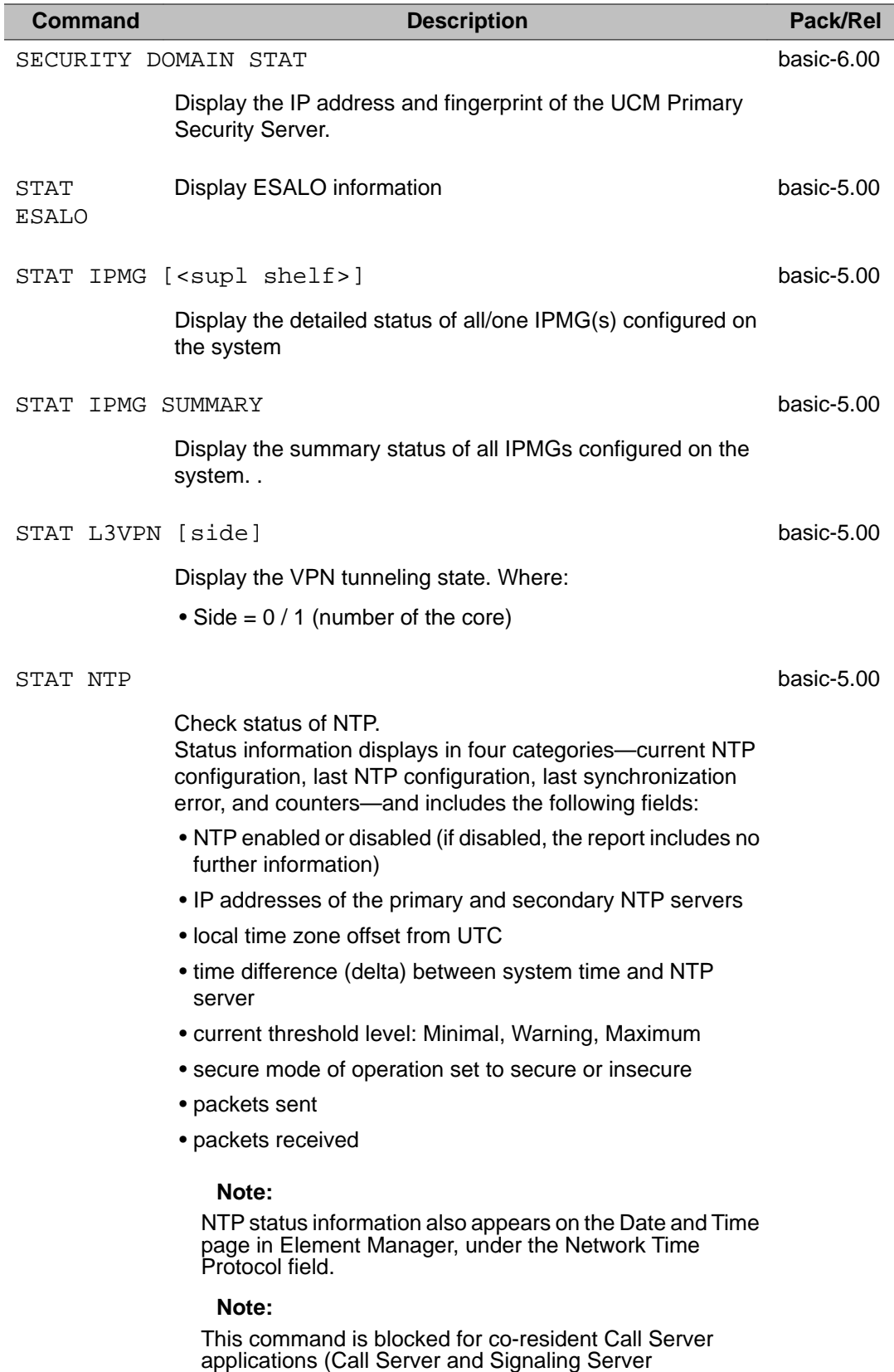

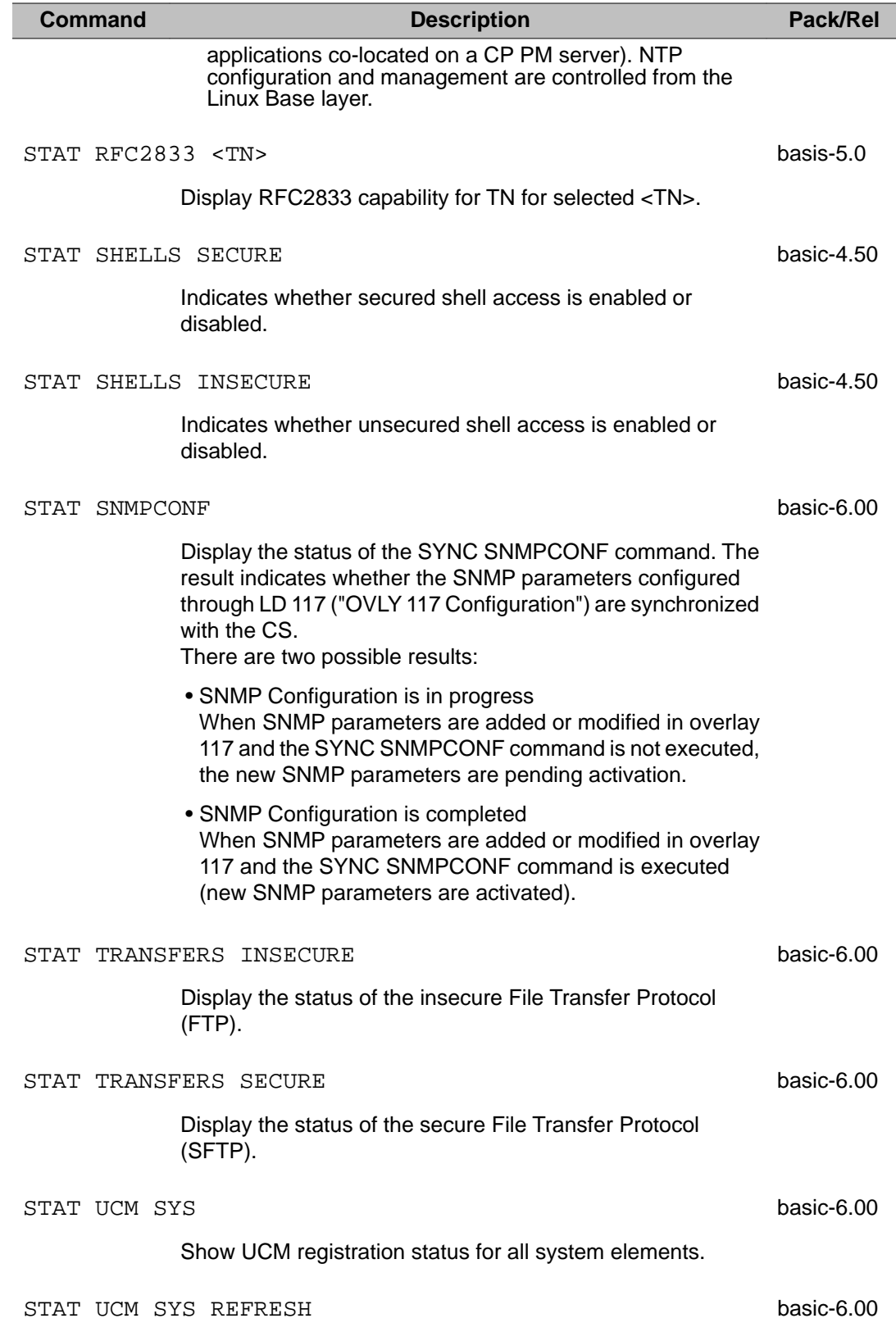

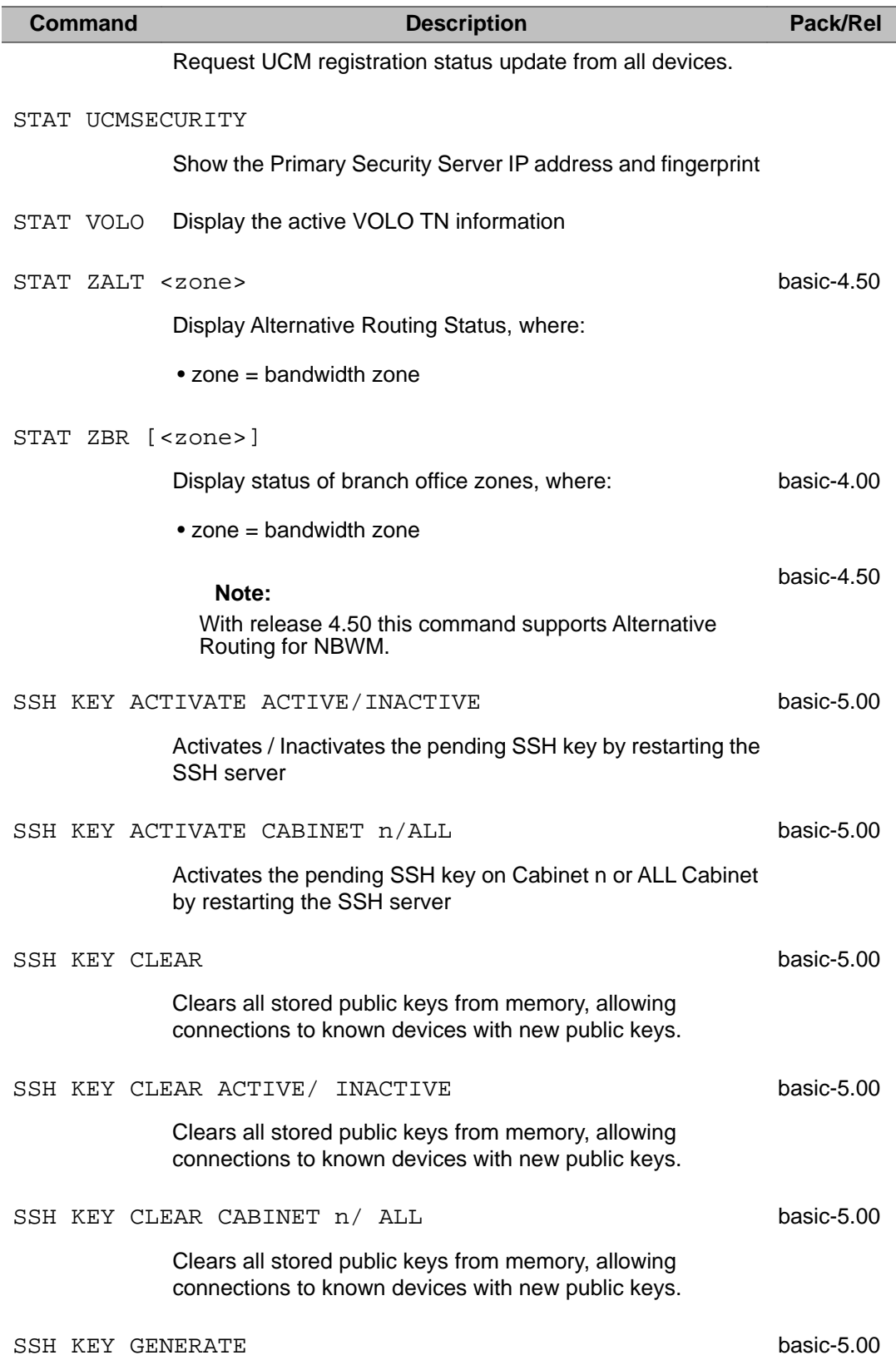

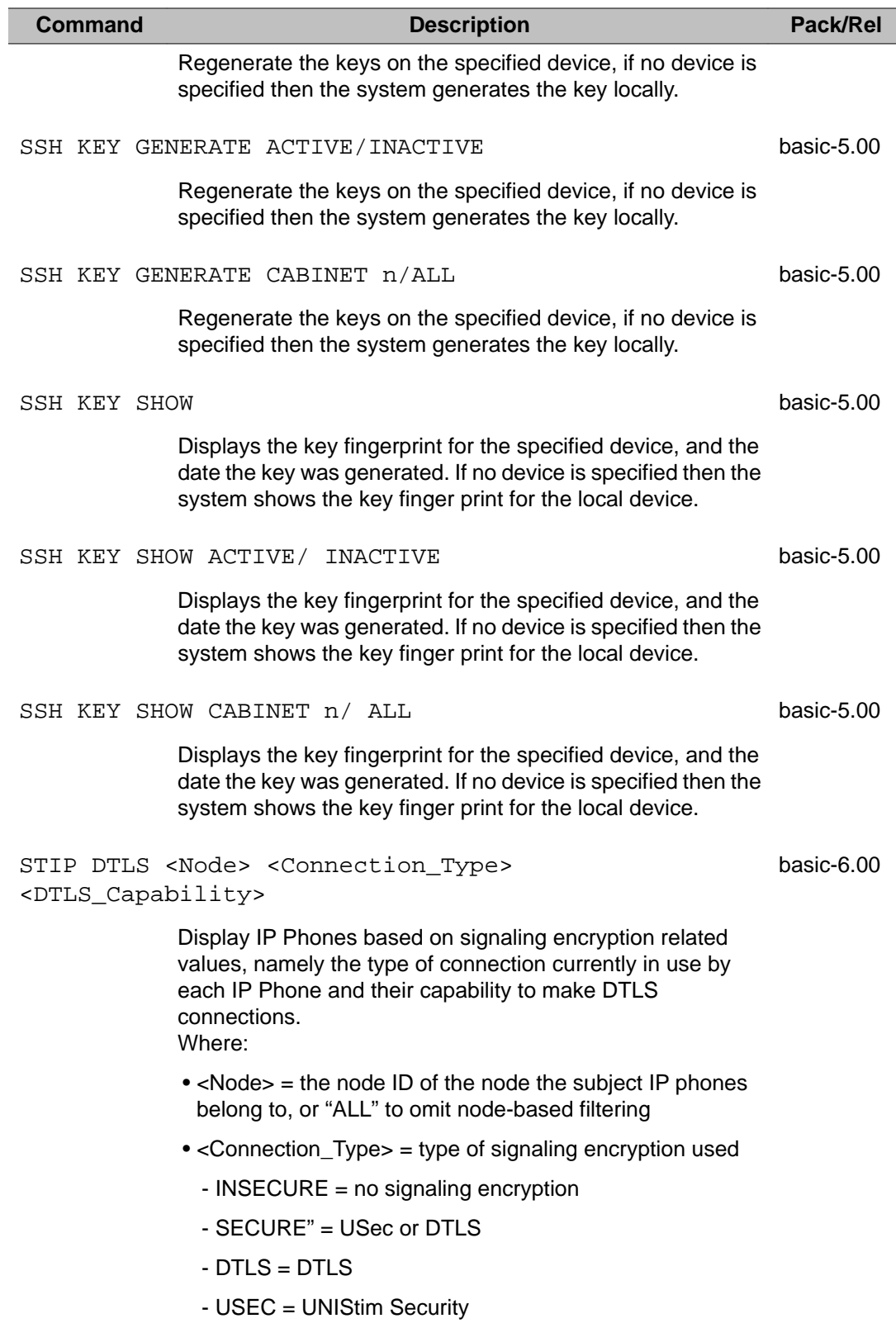

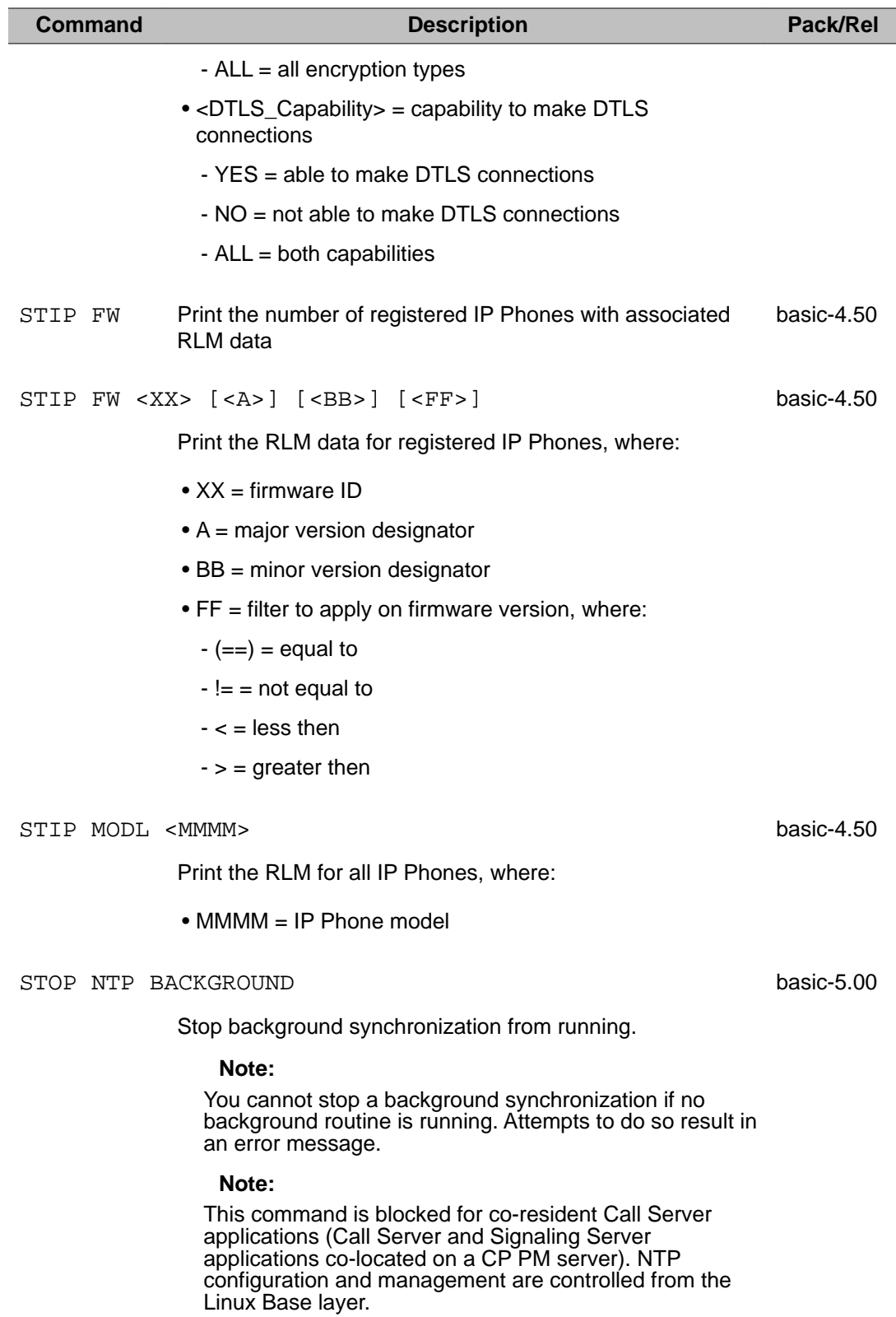

I

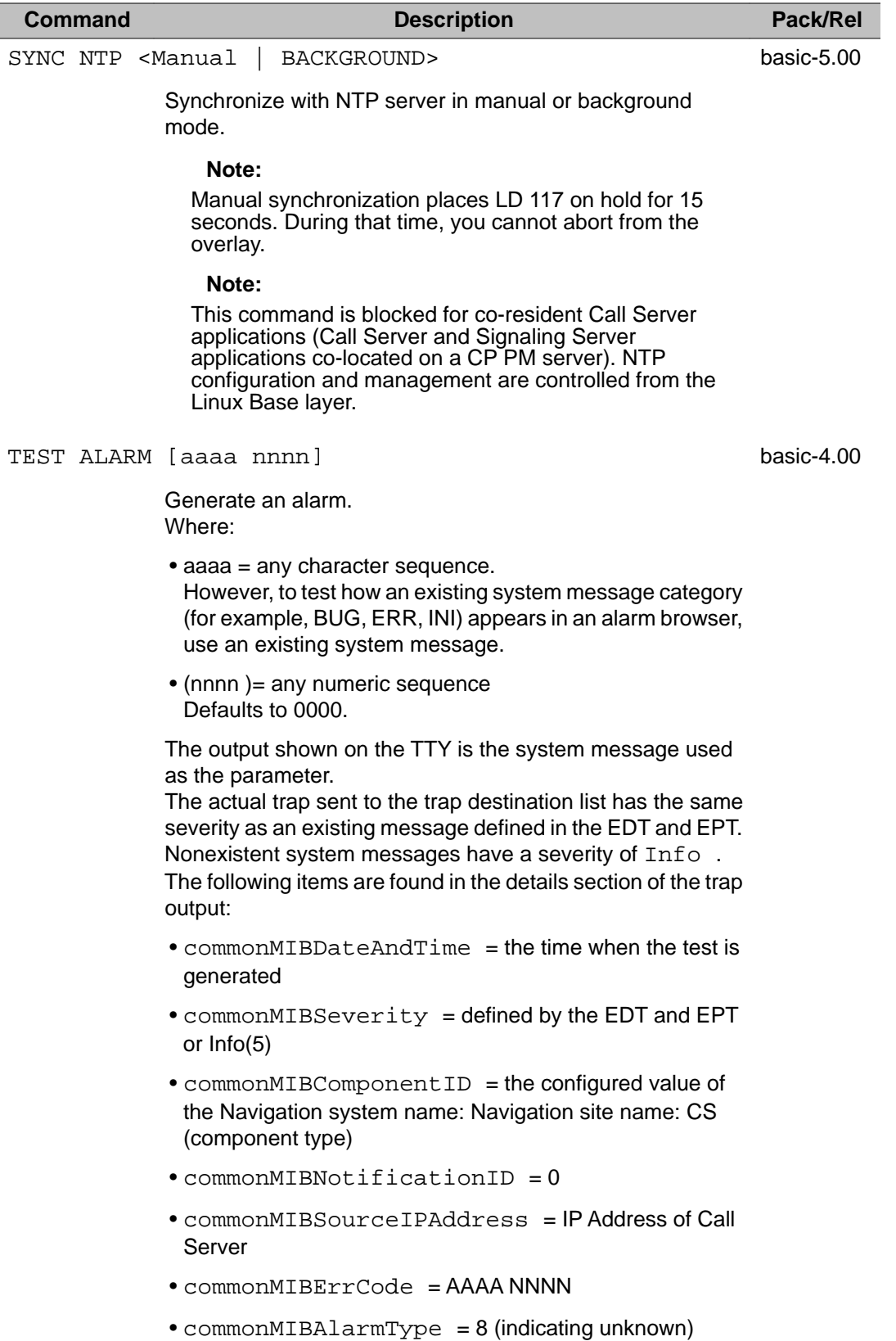

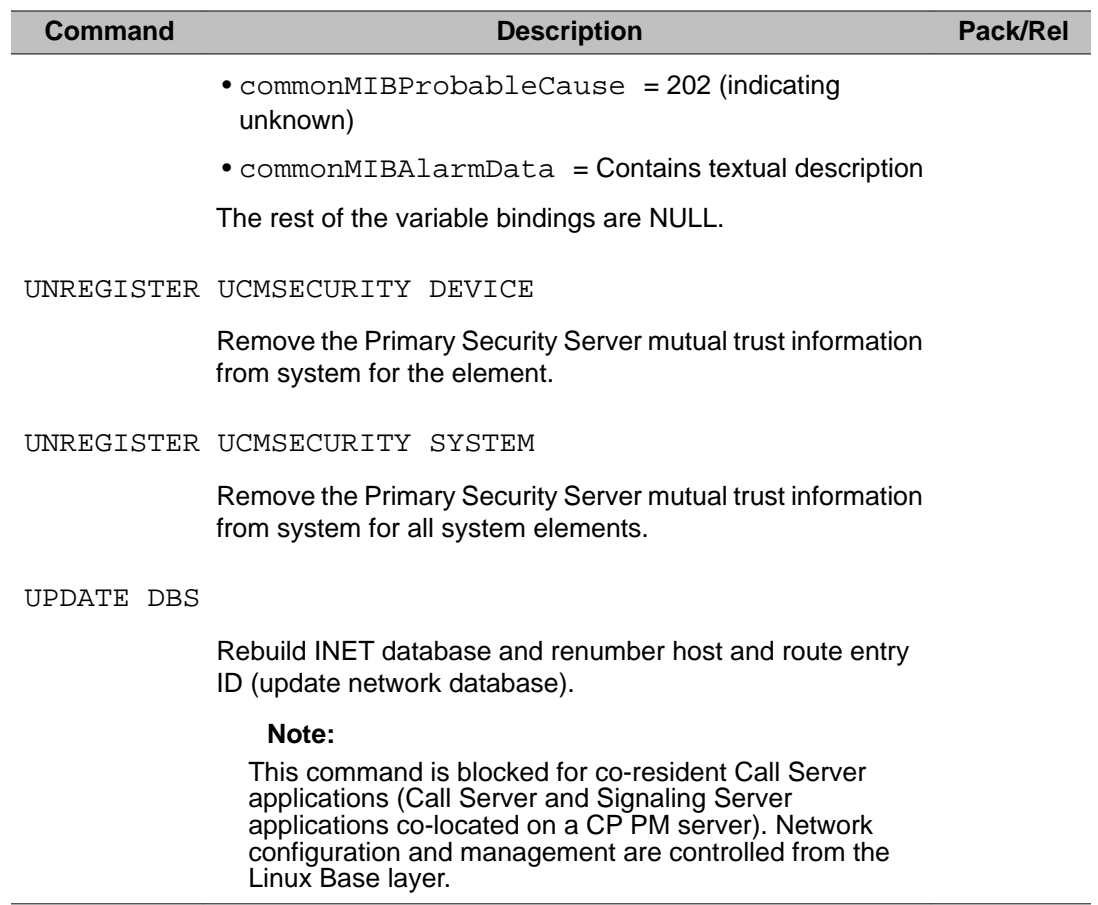

### **Alphabetical list of Maintenance commands**

Maintenance commands share the same entry format as Administration commands.

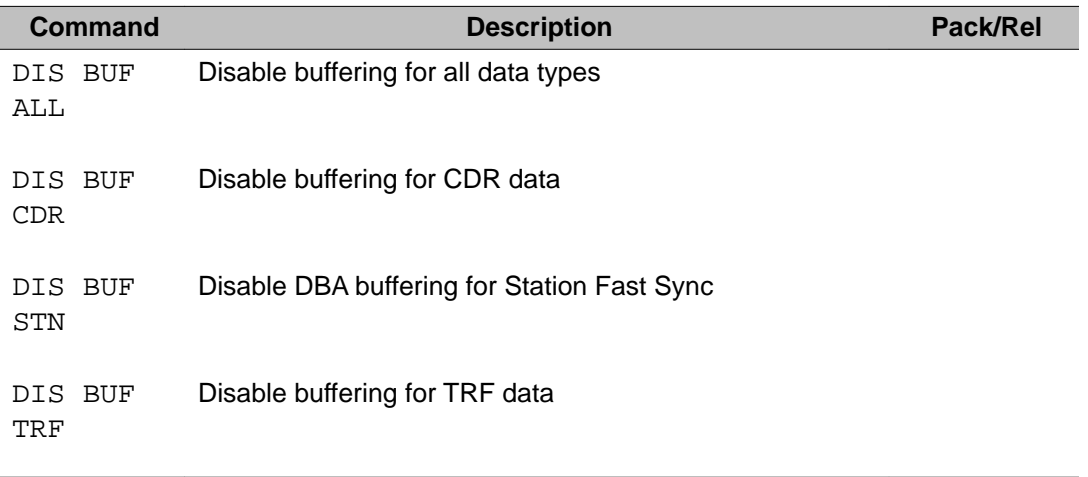

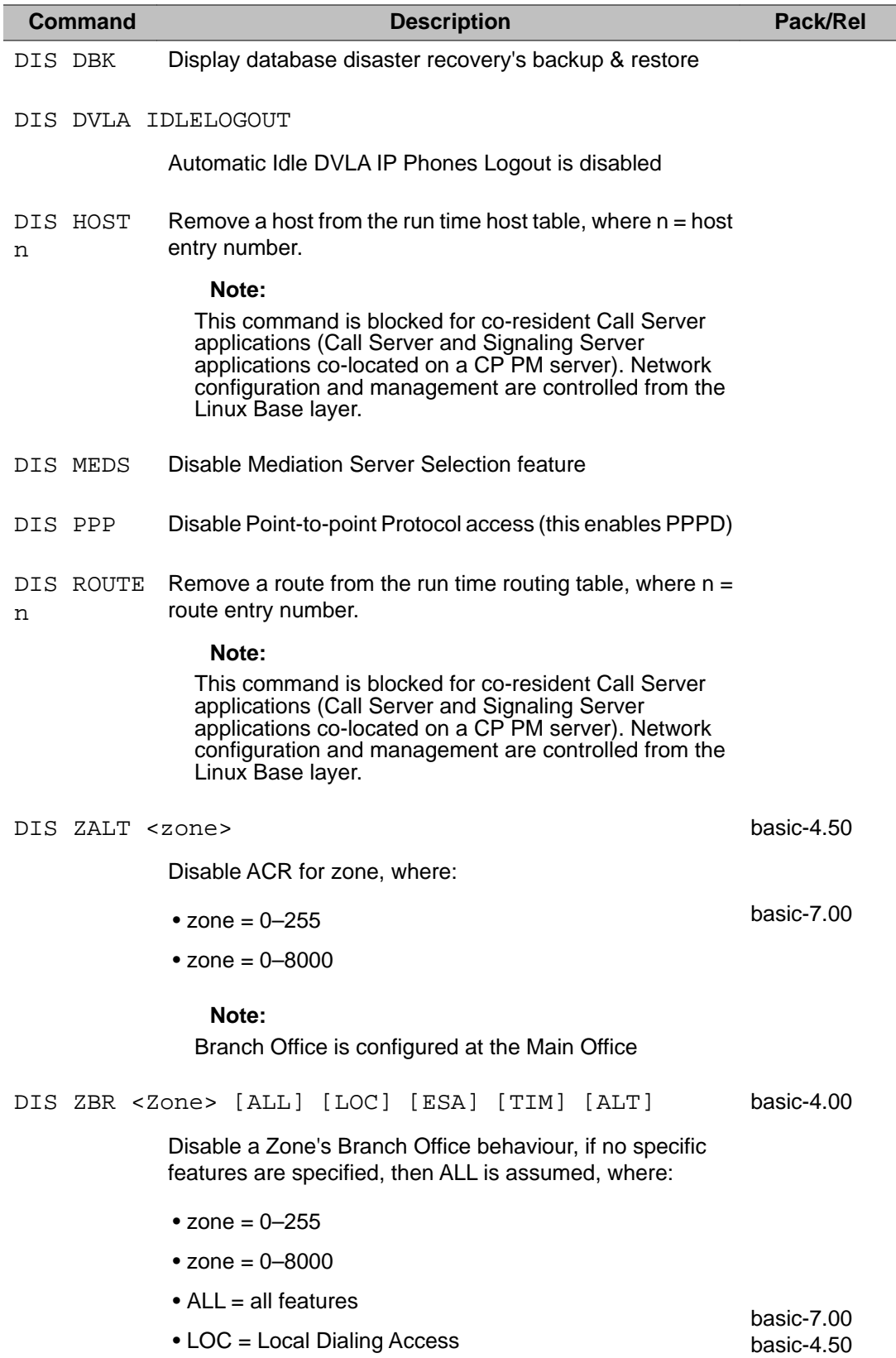

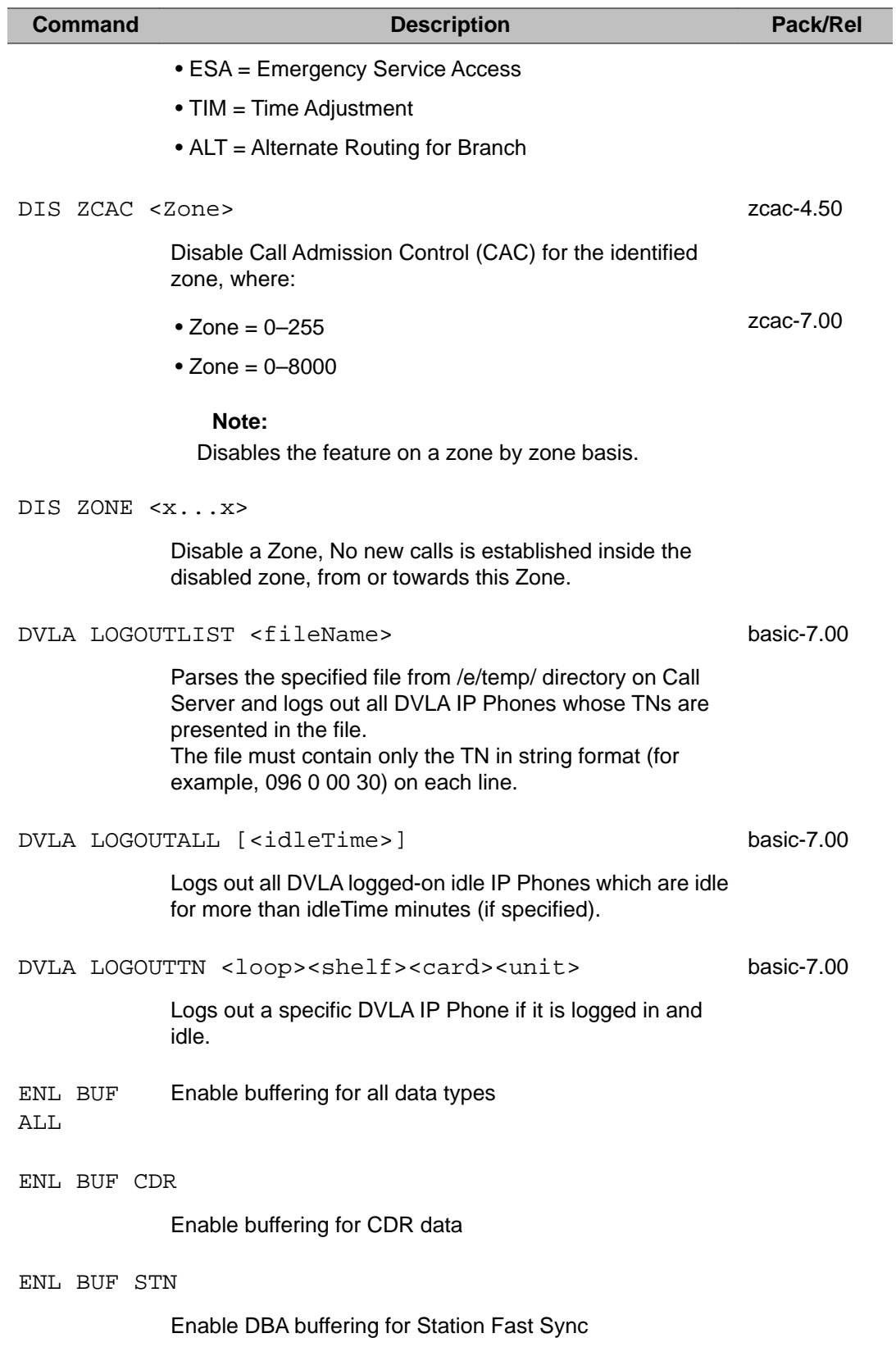

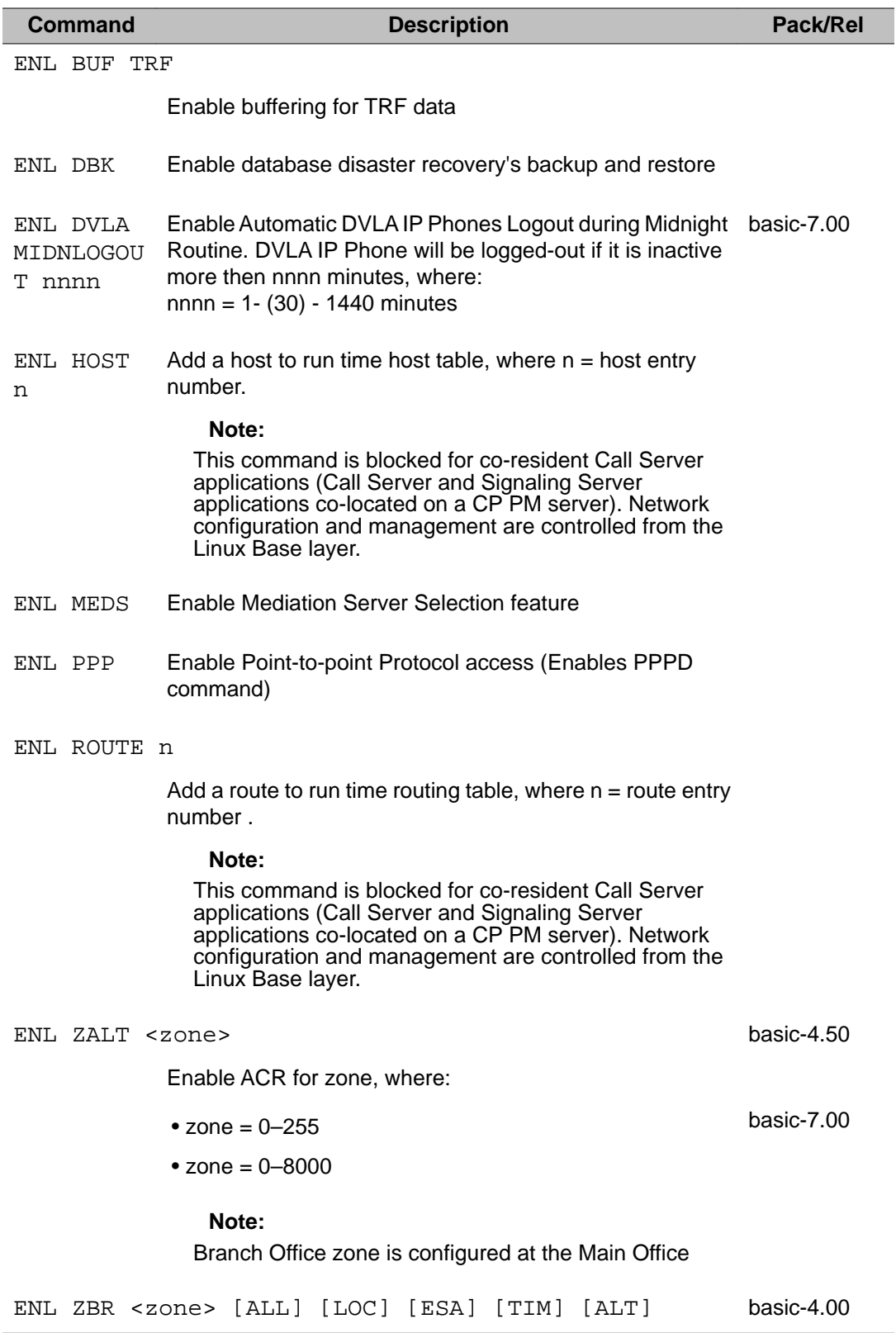

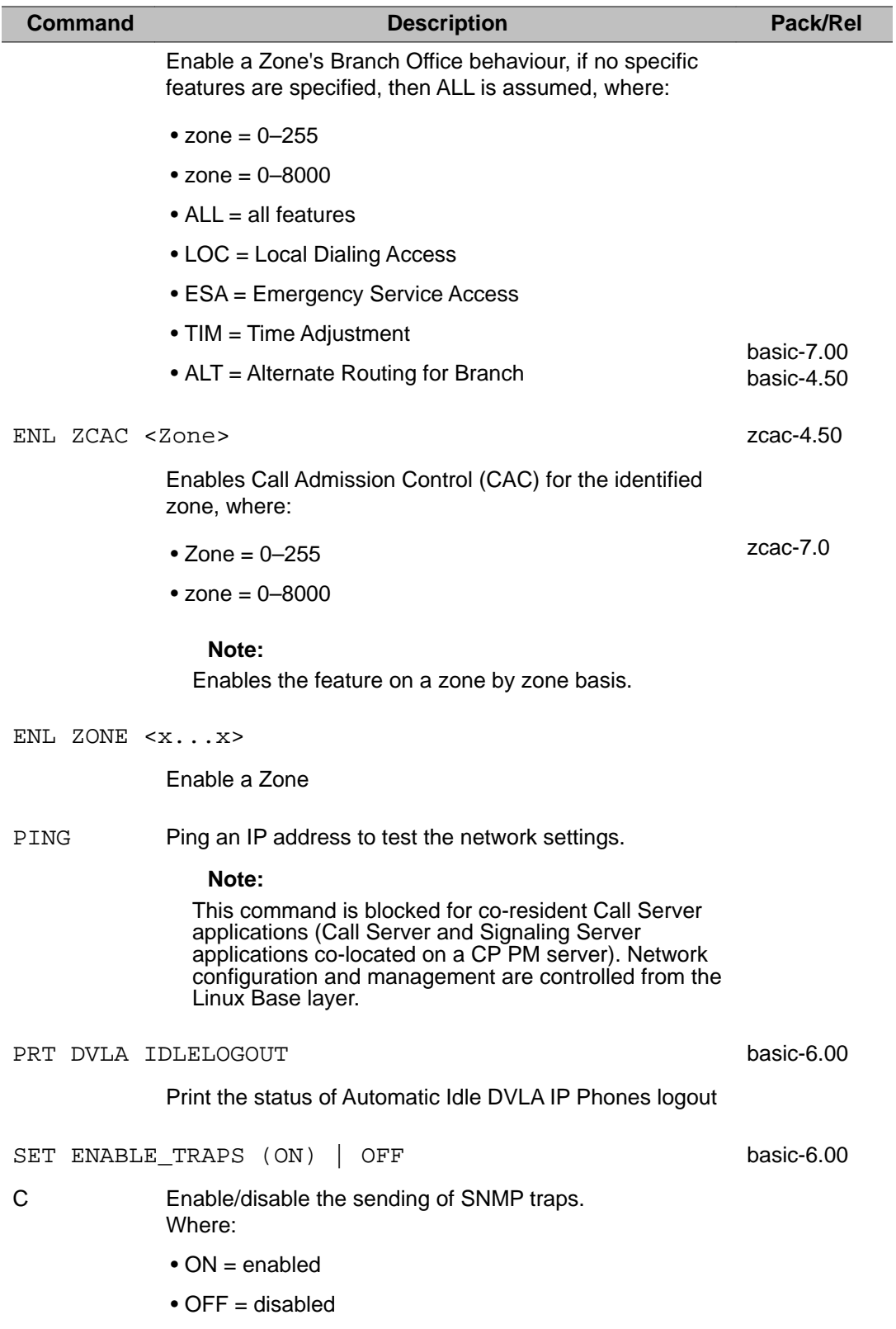

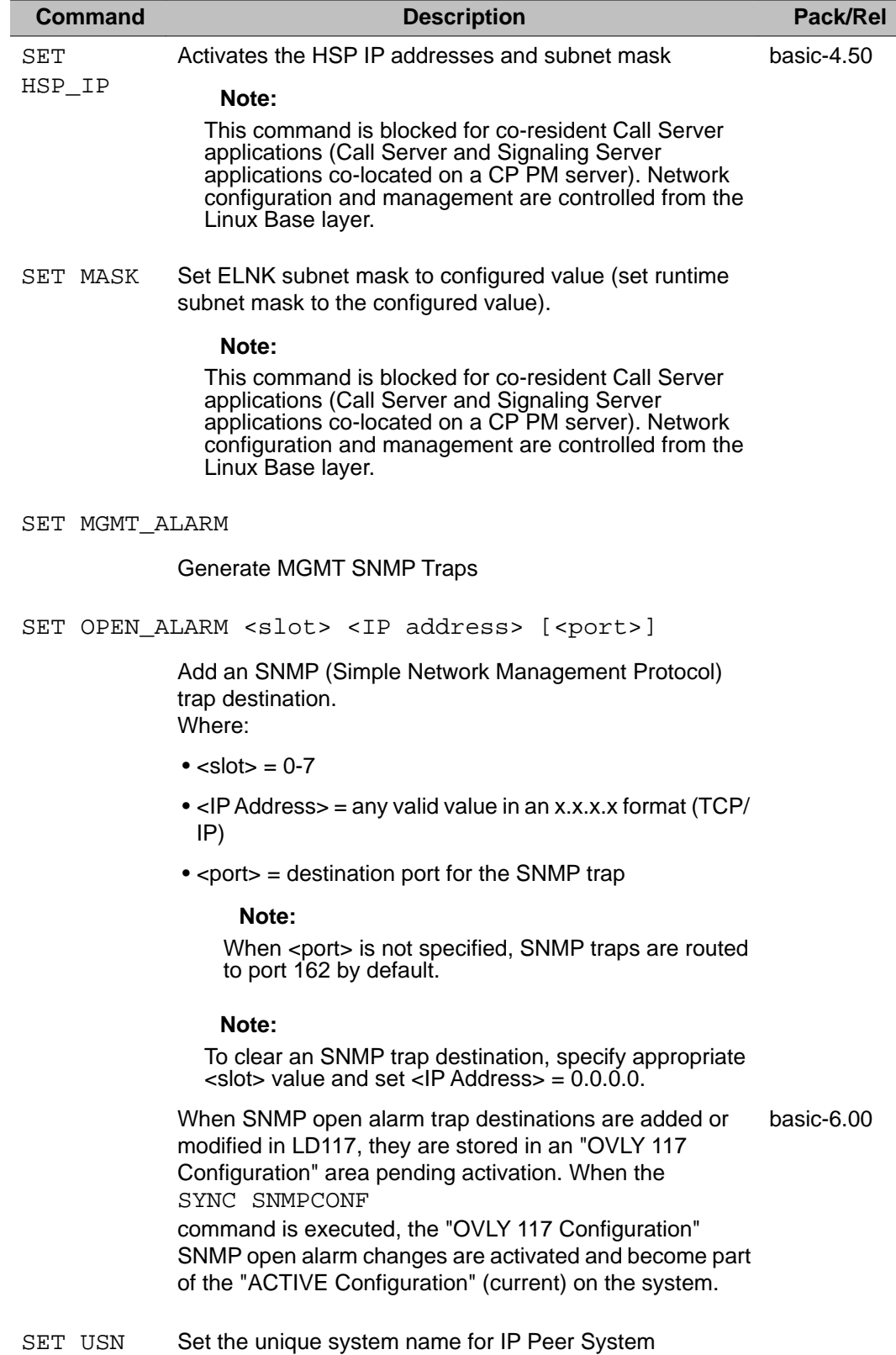

#### **Command Description Pack/Rel**

STAT AUTONEG IPM

Display auto-negotiate status of Main Cabinet ports.

The following report is displayed: AUTO-NEGOTIATE LINK PARTNER STATUS - MAIN/ CALL SERVER PORTS

----------------------------------------------------------

PORT Bandwidth Duplex Mode AutoNegotiate =================================

IPR 1 UNKNOWN UNKNOWN ON IPR 2 UNKNOWN UNKNOWN IPR 3 100 Mbps full duplex ON IPR 4 UNKNOWN UNKNOWN If the auto-negotiation process is successful, it returns " 100 Mbps full duplex". Otherwise UNKNOWN is reported, indicating a failure in negotiating 100 Mbps full duplex bandwidth.

#### STAT AUTONEG IPR

Display auto-negotiate status of Expansion Cabinet ports.

The following report is displayed: AUTO-NEGOTIATE LINK PARTNER STATUS - EXPANSION/MEDIA GATEWAY PORTS

------------------------------------------------------------------

PORT Bandwidth Duplex Mode AutoNegotiate

================================= IPR 1 UNKNOWN UNKNOWN ON IPR 2 UNKNOWN UNKNOWN IPR 3 100 Mbps full duplex ON IPR 4 UNKNOWN UNKNOWN If the auto-negotiation process is successful, it returns " 100 Mbps full duplex". Otherwise UNKNOWN is reported, indicating a failure in negotiating 100 Mbps full duplex bandwidth.

- STAT BUF Display buffer info (data type,% full, not ready)
- STAT DBK Display status of disaster recovery (enabled, disabled)
- STAT ELIN [ALL] / <erl> basic-5.00 Print current status of all ELINs in all / specified ERLs. STAT ELIN ACTIVE [<erl>] basic-5.00 Print active mappings for specified ERL, or all ERLs if none is specified.

STAT HOST Display current runtime host table status (enabled hosts).

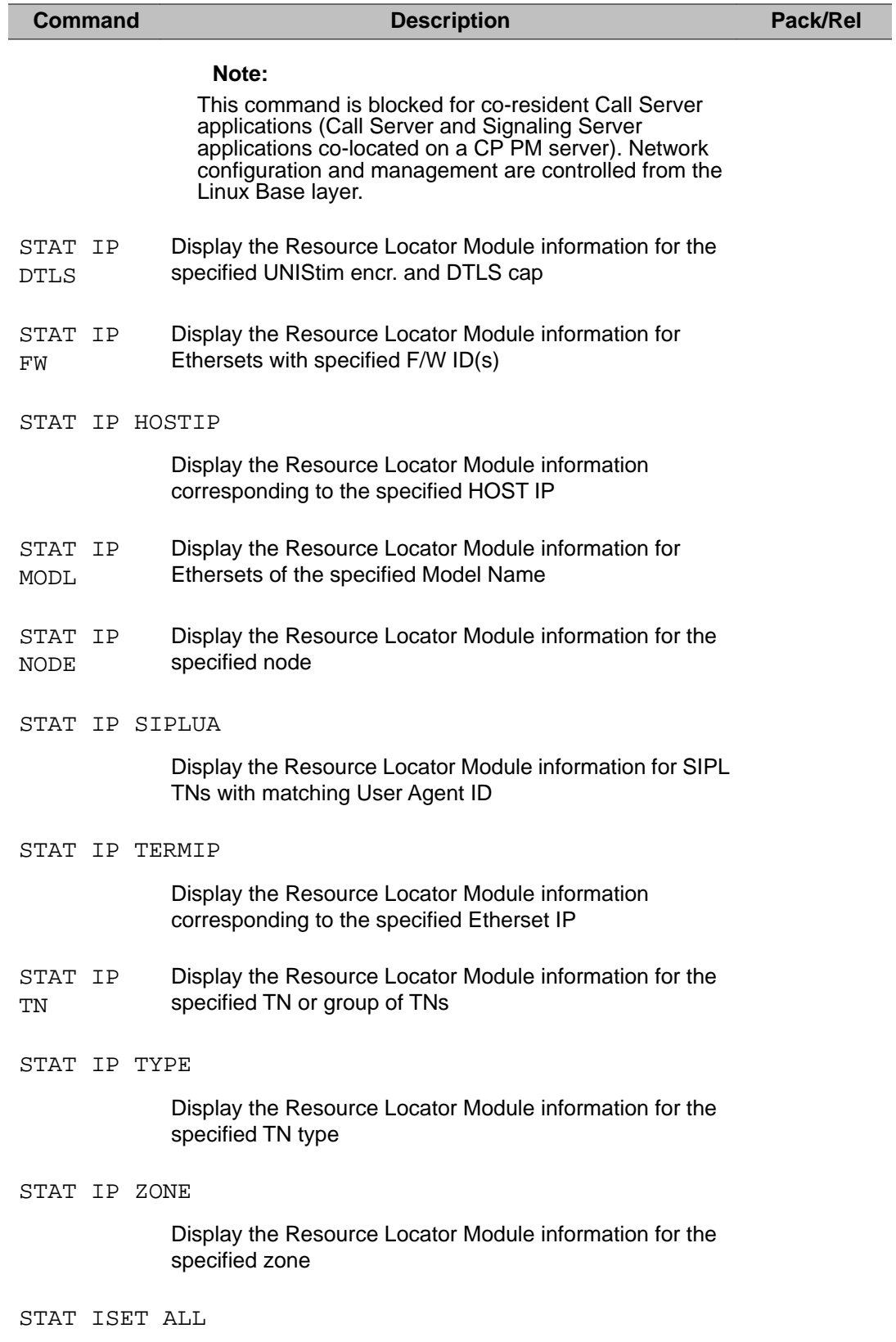

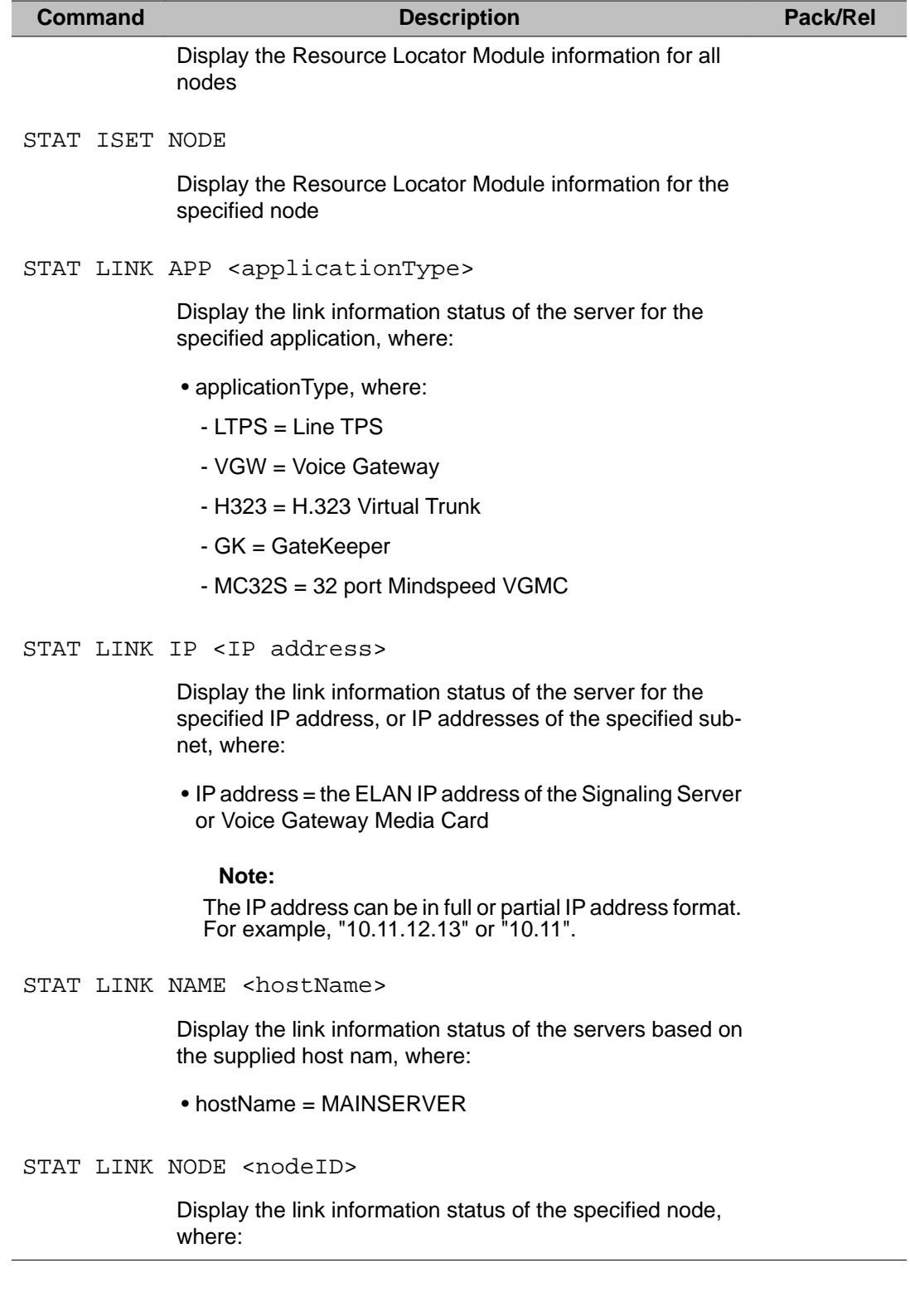

#### **Command Description Pack/Rel**

 $\bullet$  nodeID = 0-9999

 **Note:**

The nodeID identifies the node number assigned to a group of Voice Gateway Media Cards and Signaling Server equipment.

STAT LINK SRV <serverType>

Display the link information status of the servers for the specified server type, where:

- serverType, is:
	- ITGP = ITG Pentium
	- SMC = Media Card
	- SS = Signaling Server
	- MC32S = 32 port Mindspeed VGMC
- STAT PPP Display Point-to-point Protocol connection status.
- STAT ROUTE

Display host and network routing tables.

#### **Note:**

This command is blocked for co-resident Call Server applications (Call Server and Signaling Server applications co-located on a CP PM server). Network configuration and management are controlled from the Linux Base layer.

STAT SERV APP <applicationType>

Display the link information status of the server for the specified application, where:

- applicationType is:
	- LTPS = (Line TPS)
	- VGW = Voice Gateway
	- $-H323 = H.323$  Virtual Trunk
	- GK = GateKeeper
	- SIP (Session Initiated Protocol)
	- MC32S = 32 port Mindspeed VGMC
	- SLG = SIP Lines Gateway

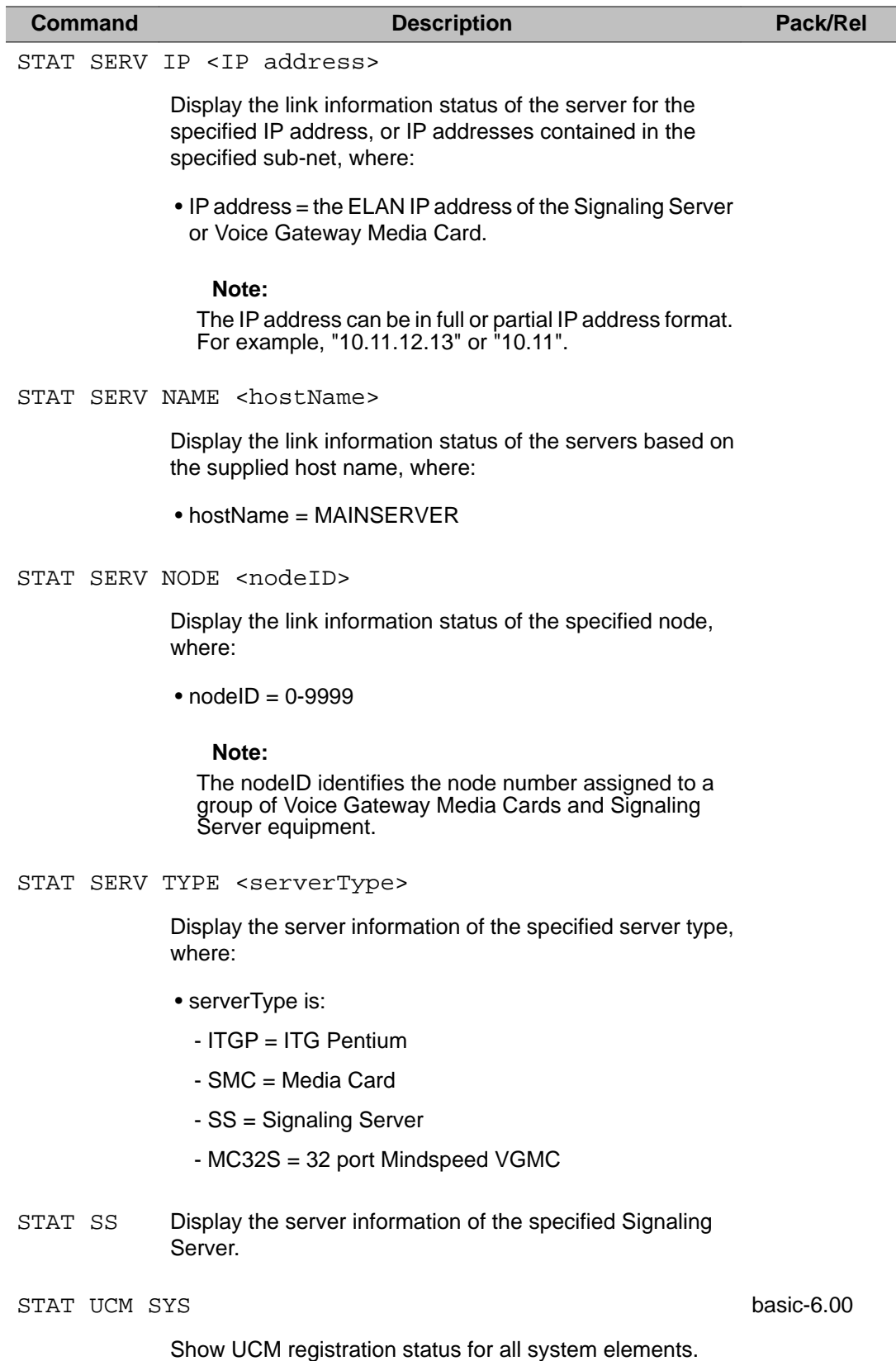

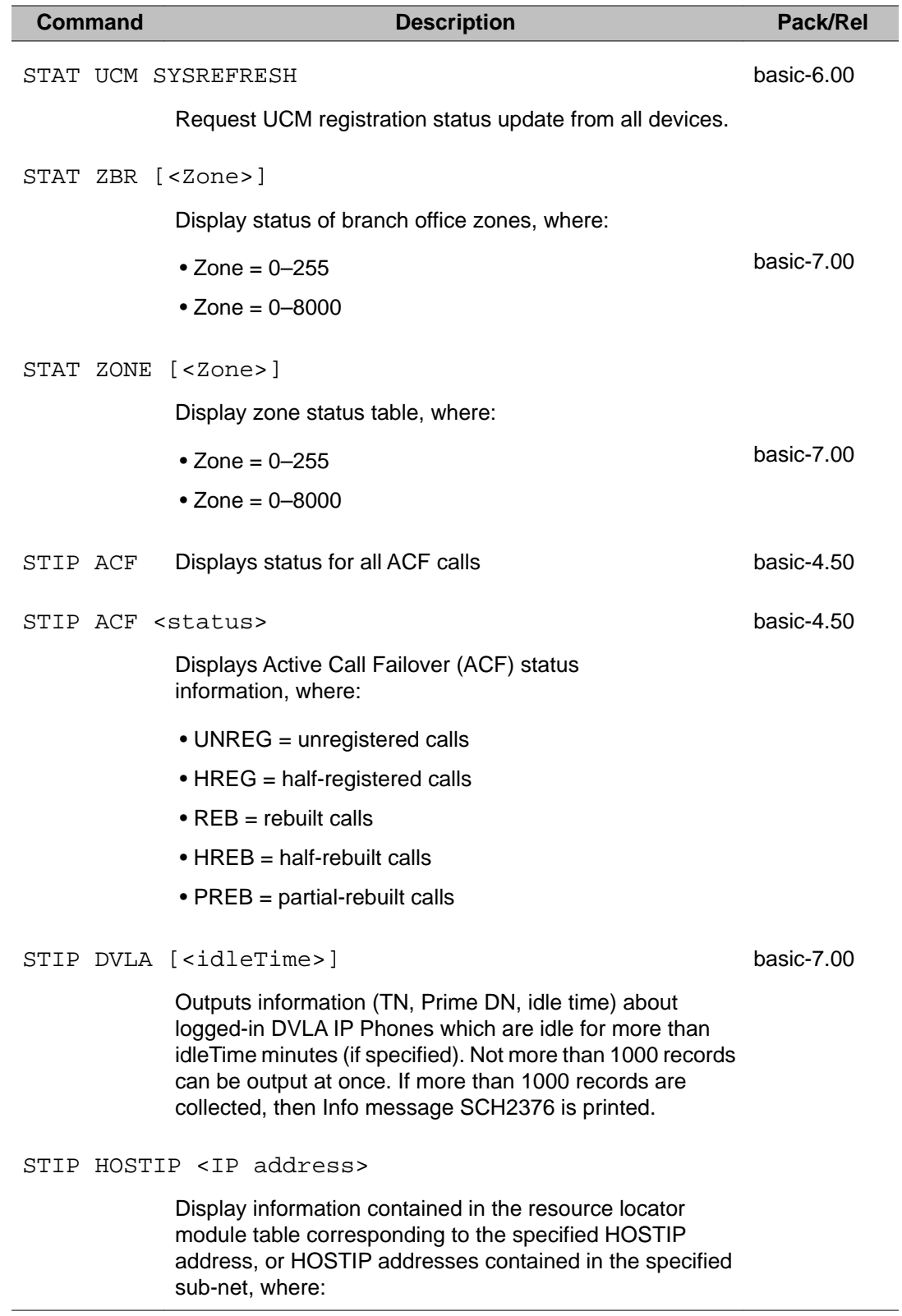

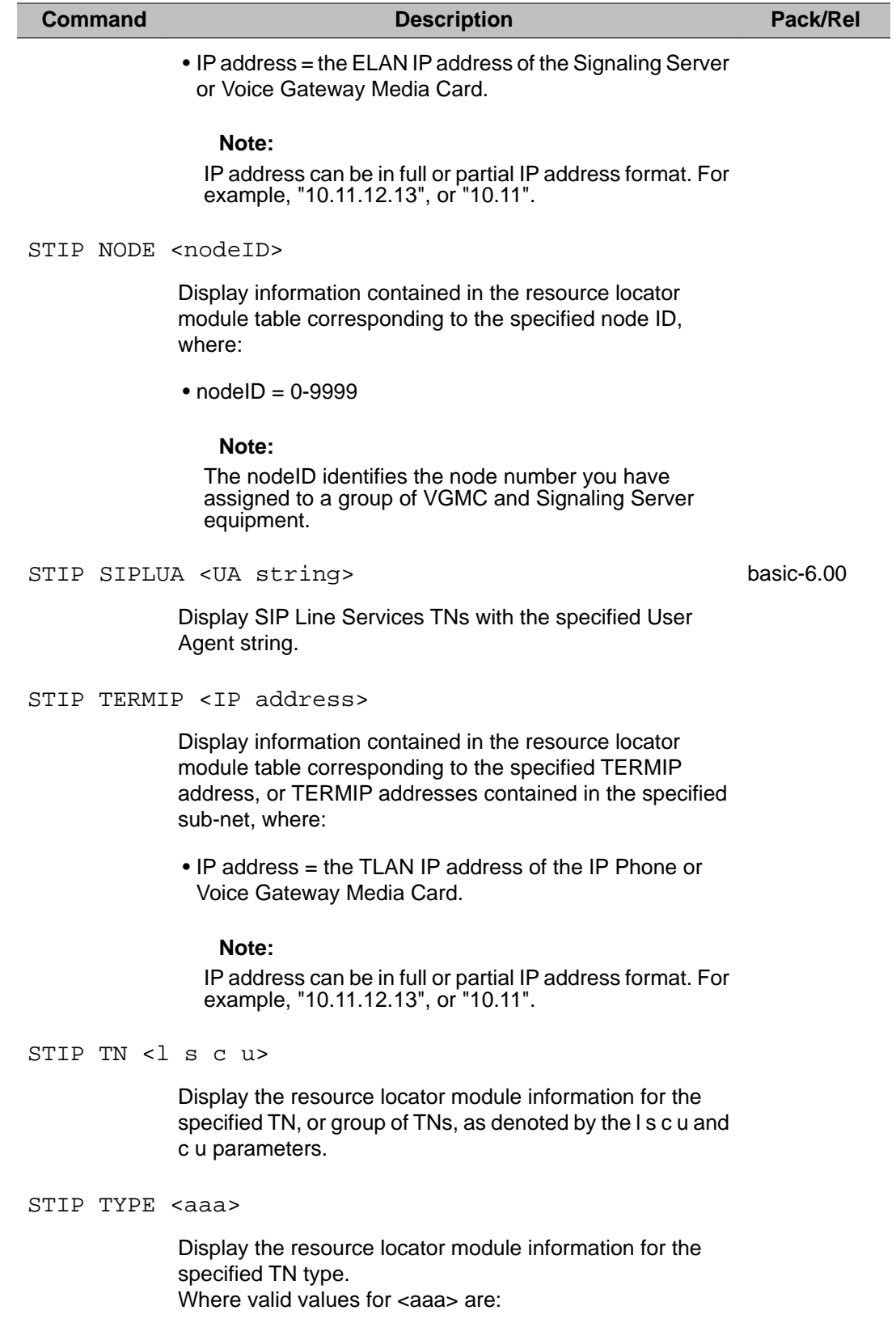

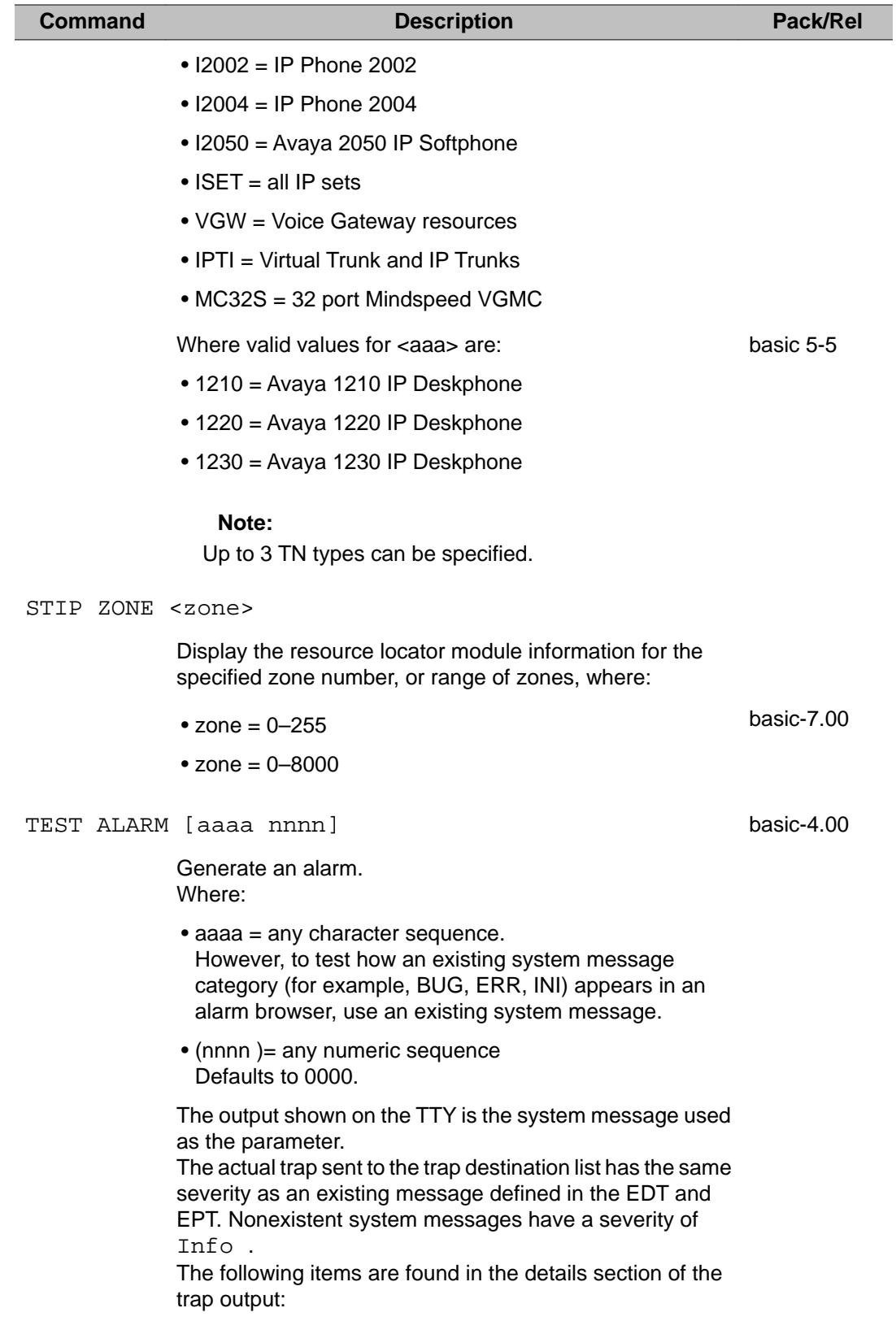

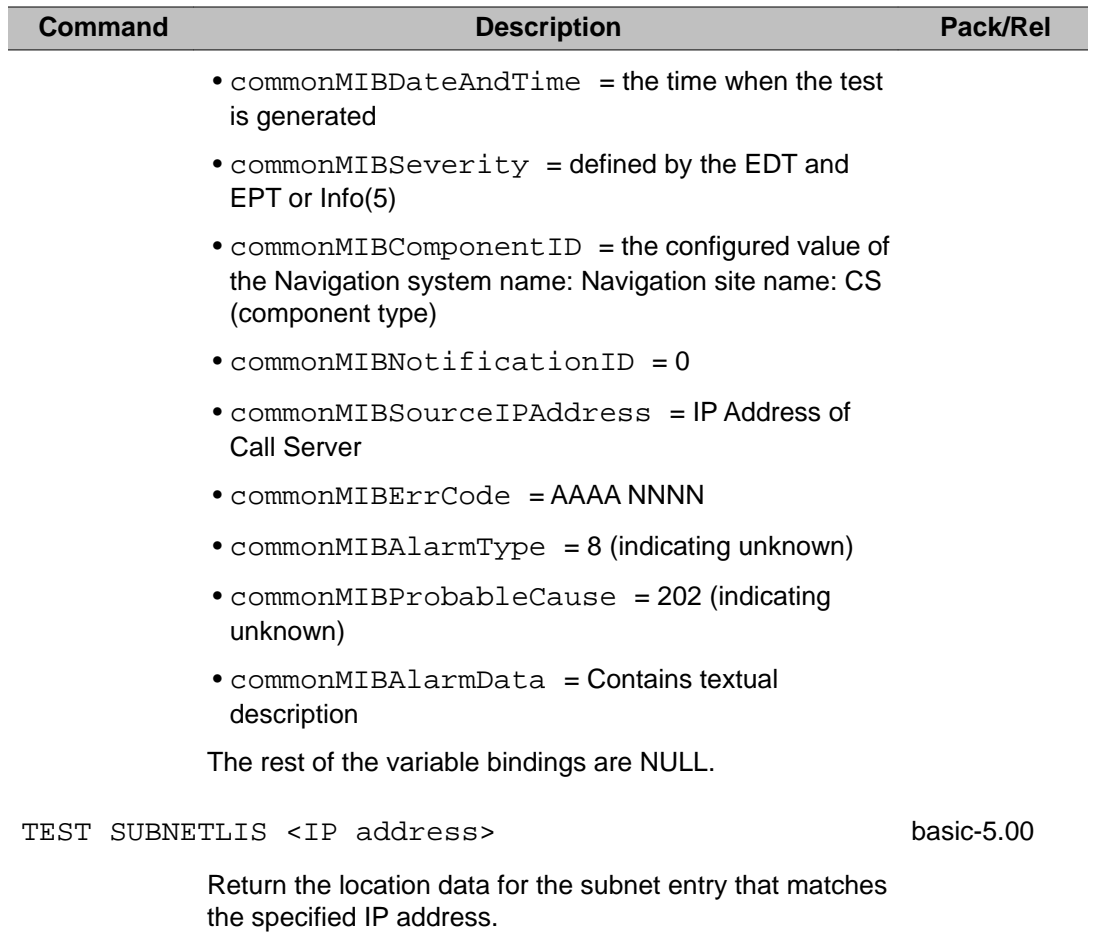

LD 117: Ethernet and Alarm Management

# **Chapter 32: LD 135: Core Common Equipment Diagnostic**

LD 135 provides diagnostic and maintenance information. It provides a means of performing the following functions:

- clearing minor and major alarms
- clearing and printing maintenance display contents for the primary Core
- testing the idle Core
- displaying CP/CP PII card status and ID
- enabling and disabling CNI/cCNI cards
- displaying CNI/cCNI card ID and status
- testing SIMMs, inactive CNIs/cCNIs, and standby Core during daily routines
- switch Cores when in redundant mode
- during midnight routines checks primary CNIs/cCNIs, checks for Core redundancy, and attempts to switch Cores

When a status appears disabled, one or more Out-of-Service (OOS) messages may appear. Listed below are the possible OOS messages. (What actually appears are the numbers associated with the OOS text).

### **Possible OOS messages**

 $0 = \text{CP/CP}$  PII local bus parity threshold exceeded  $1 = \text{CP/CP}$  PII card HPM timeout threshold exceeded  $8 =$  Unconfigured CNI/cCNI card  $9 =$  Port has been disabled by craftsperson  $10 =$ Device is not accessible  $16 = CNI$  to  $3PE$  cable 1 on specified card and port lost  $17 = CNI$  to 3PE cable 2 on specified card and port lost 18 = 3PE power lost 19 = 3PE has been manually disabled 20 = CNI/cCNI card has been manually disabled 21 = Card test failed 22 = Port test failed 23 = Extender disabled by Meridian 1 initialization 24 = Port interrupt line 0 disabled 25  $=$  Port interrupt line 1 disabled 26  $=$  Port interrupt line 2 disabled 27  $=$  Port interrupt line 3 disabled  $28 = CNI$  to 3PE cable lost on CPP system

### **Adding a group to an Option 81C/81C CPII**

### **Note:**

Refer to *Avaya CS 1000M and Meridian 1 Large System Upgrades Overview, NN43021-458* to add a group, or groups, to an Option 81C/81C CP PII equipped with Fibre Network Fabric.

### **Basic commands**

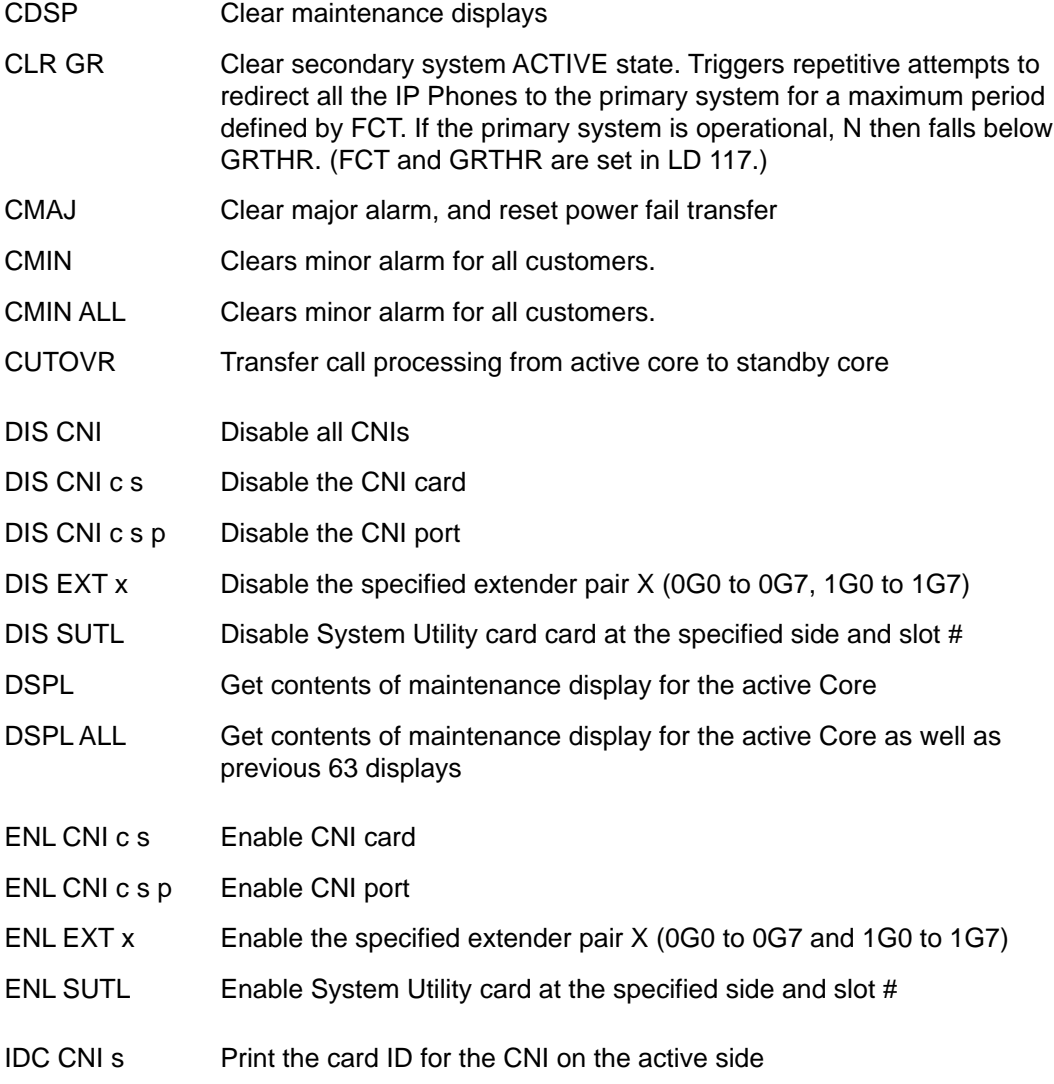

#### IDC CPU Print card ID for the active Core

- JOIN Performs the following actions:
	- Restores redundancy to a system put in single mode by the SPLIT command.
	- Synchronizes the processor's memory and drives.

#### **Note:**

This command CANNOT be used unless the system is already in single mode (SPLIT).

#### **Note:**

This command MUST be entered by the I/O port on the active processor.

- MIDN Run midnight routines after LD 135 is aborted and TTY is logged out
- SCPU Switch Cores
- SPLIT Put a redundant (shadowed) system into single (non-shadowed) mode
- STAT CNI Get the status of all configured CNIs
- STAT CNI c Get the status of all configured CNIs from side c
- STAT CNI c s Get the status of all configured CNIs from side c and slot s
- STAT CNI c s p Get the status of port p of the configured CNI from side c and slot s
- STAT CPU Get the status and core numbers for both CPs
- STAT EXT Output all extender pair designations (0G0 to 0G7 and 1G0 to 1G7)
- STAT HEALTH Display Tier 1 and 2 health counts and the status of the hardware components that do not have a health weight.

#### STAT HEALTH AML

Display the health count of the configured ELAN connections to AML applications.

#### STAT HEALTH ELAN

Display Tier 2 health count.

#### STAT HEALTH HELP

Display the meaning of the mnemonics used for the hardware components.

#### STAT HEALTH HW

Display Tier 1 health count and the status of the hardware components that do not have a health weight.

#### STAT HEALTH IPL

Display the health count of the IPL connections.

#### STAT HEALTH VPNTNL

Display the VPN tunnel health.

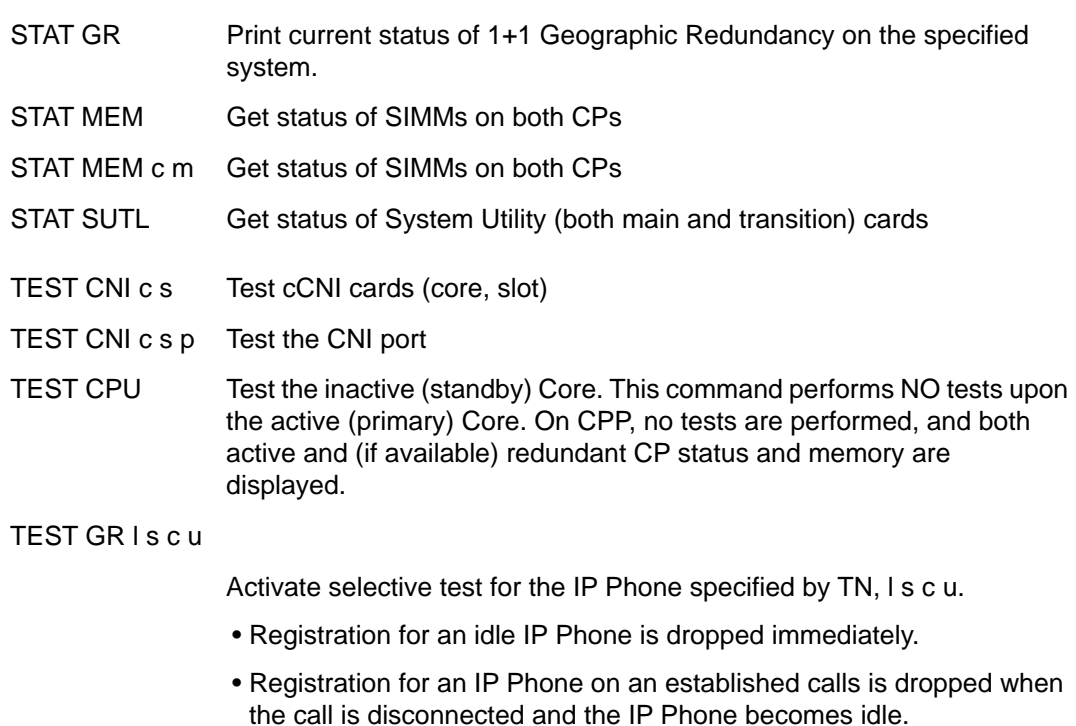

- Only one IP Phone can be tested at one time. If a Selective Test is already running on another IP Phone, this command switches the test to the new specified IP Phone.
- TEST GR CLR Clear total or selective test. IP sets re-register to the primary system. No active calls are dropped.
- TEST IPB Test the backplane protocol on the secondary (inactive) Interprocessor Bus. This command does NOT test the primary (active) IPB.
- TEST LCD Test the LCD display on the active CP card.
- TEST LEDs Test LEDs
- TEST SUTL Test System Utility (both main and transition) cards

## **Alphabetical list of commands**

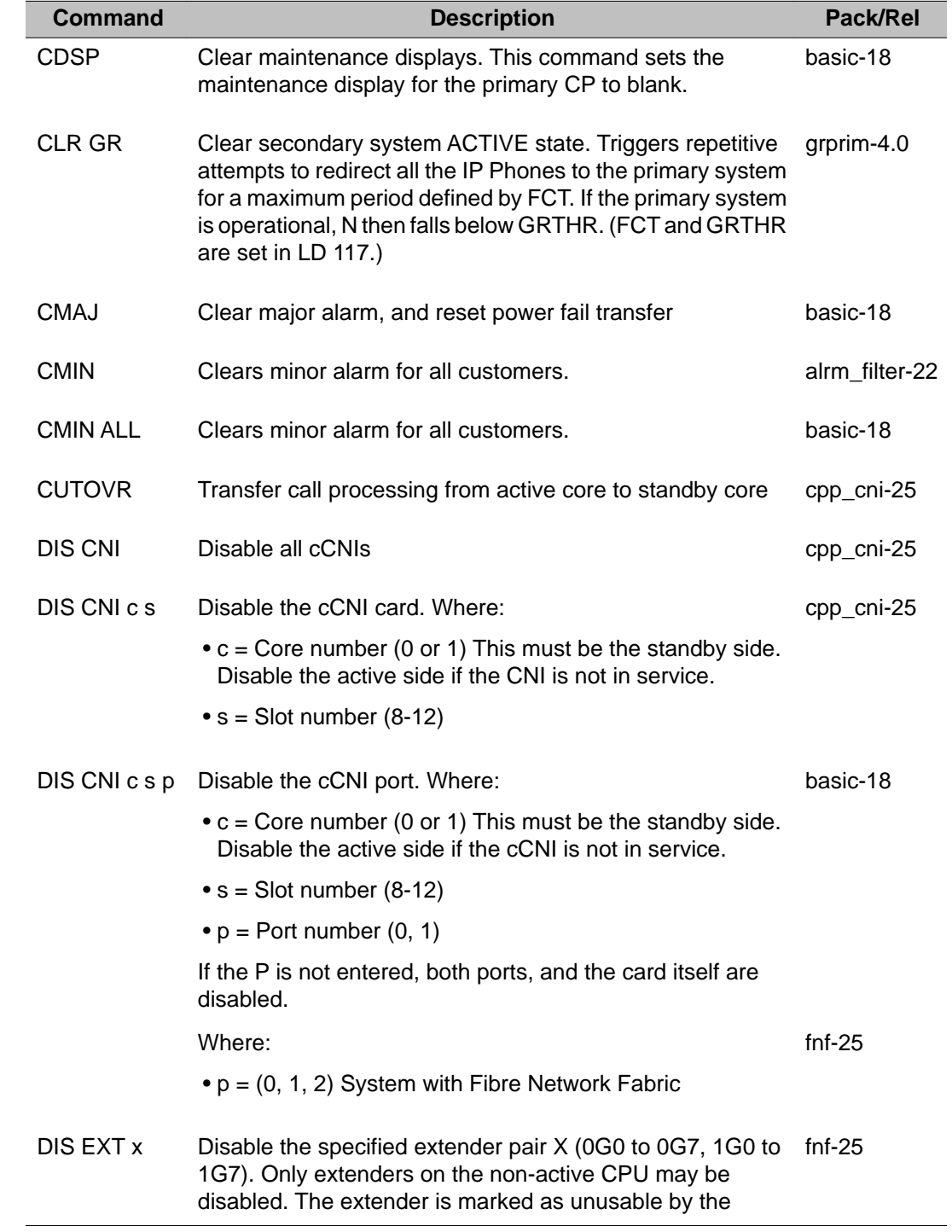

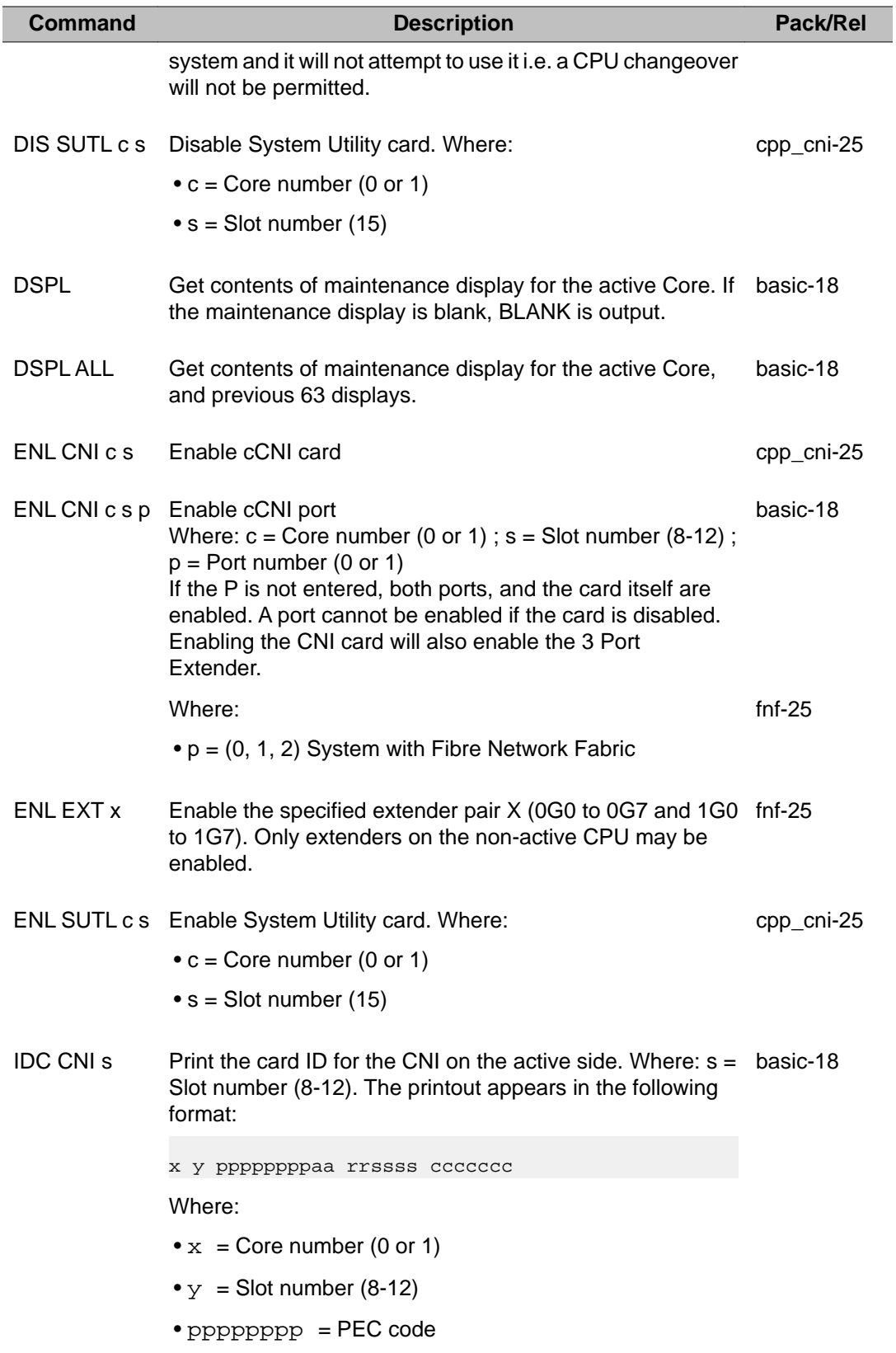

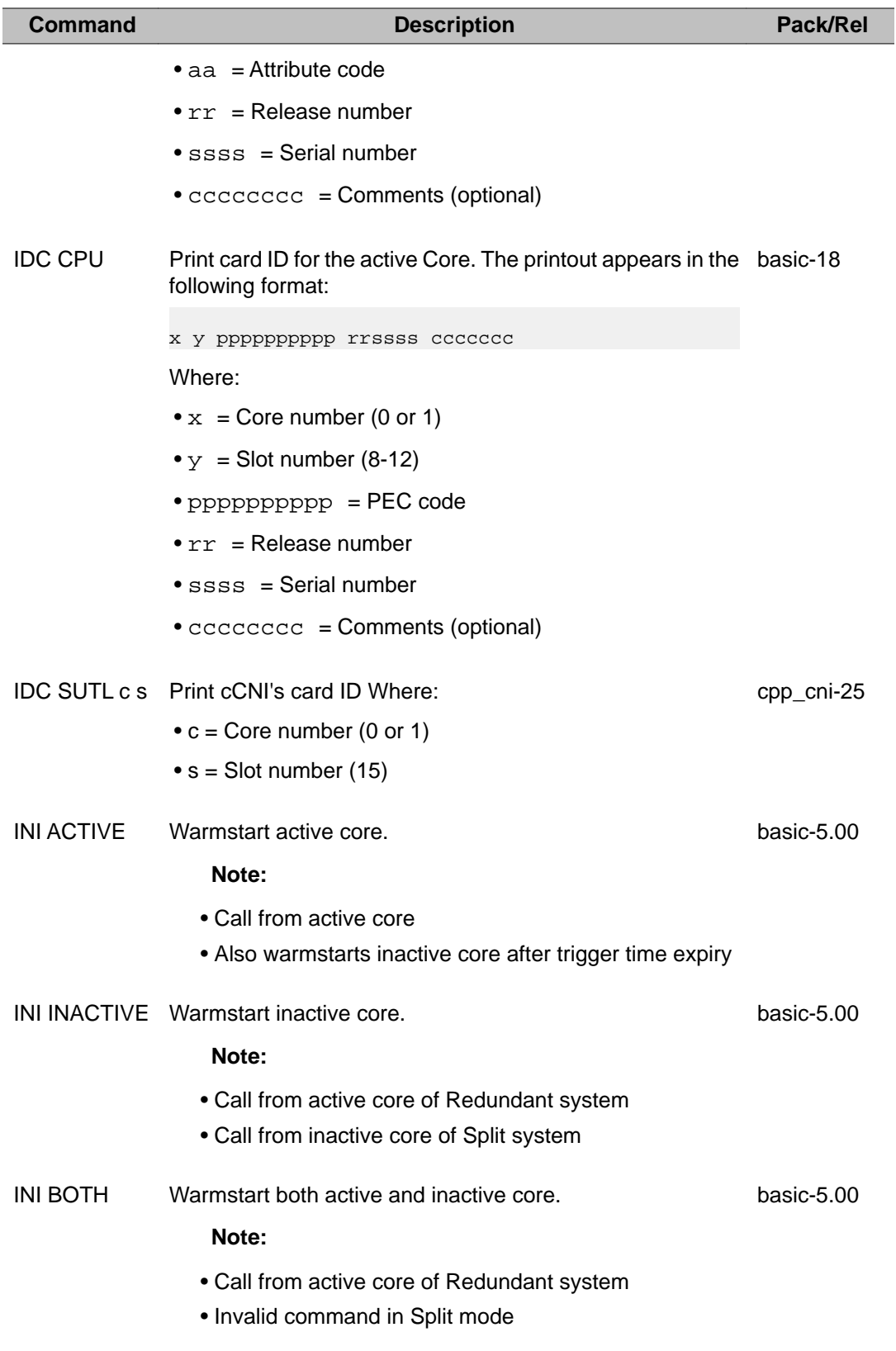

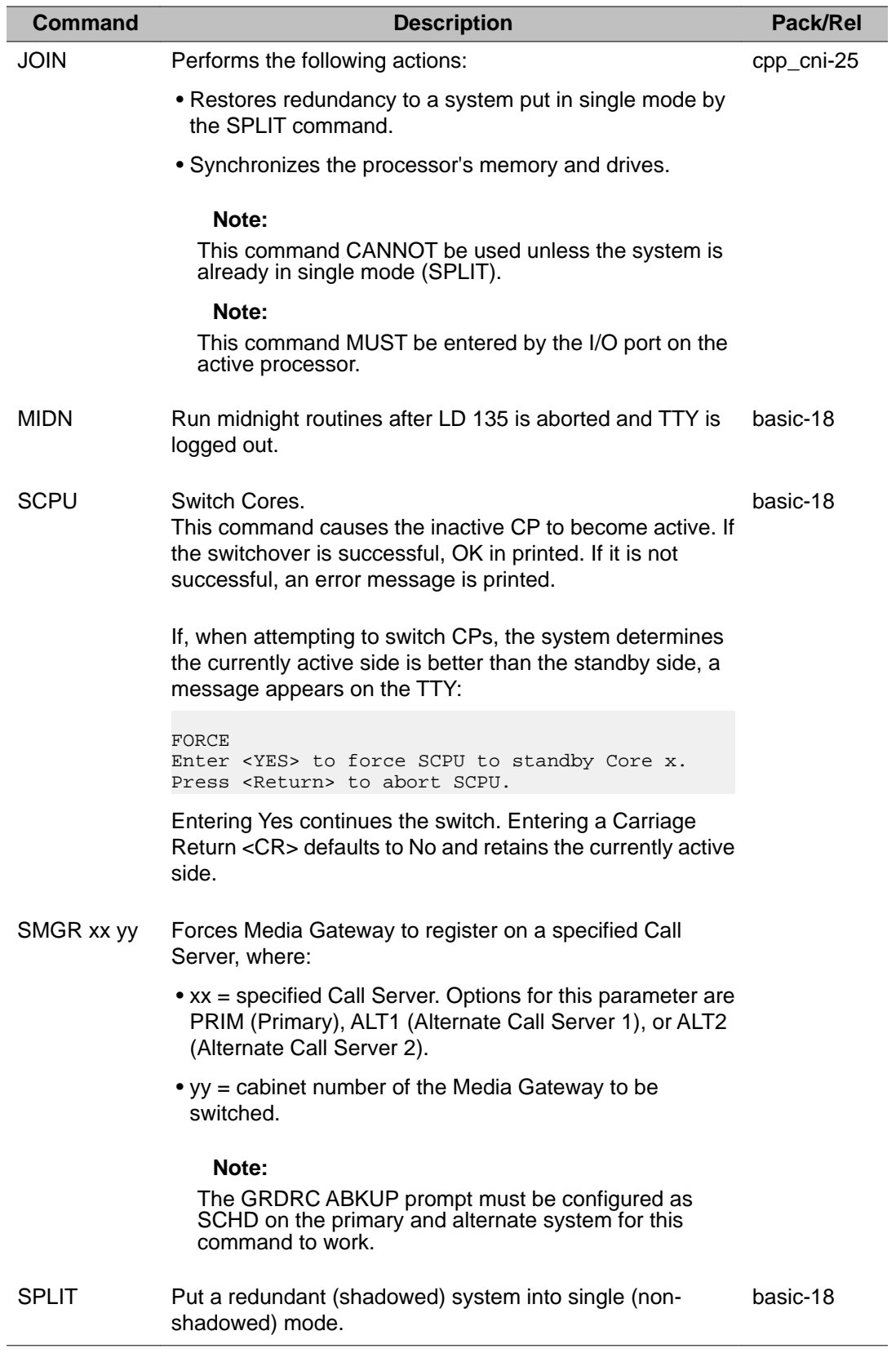

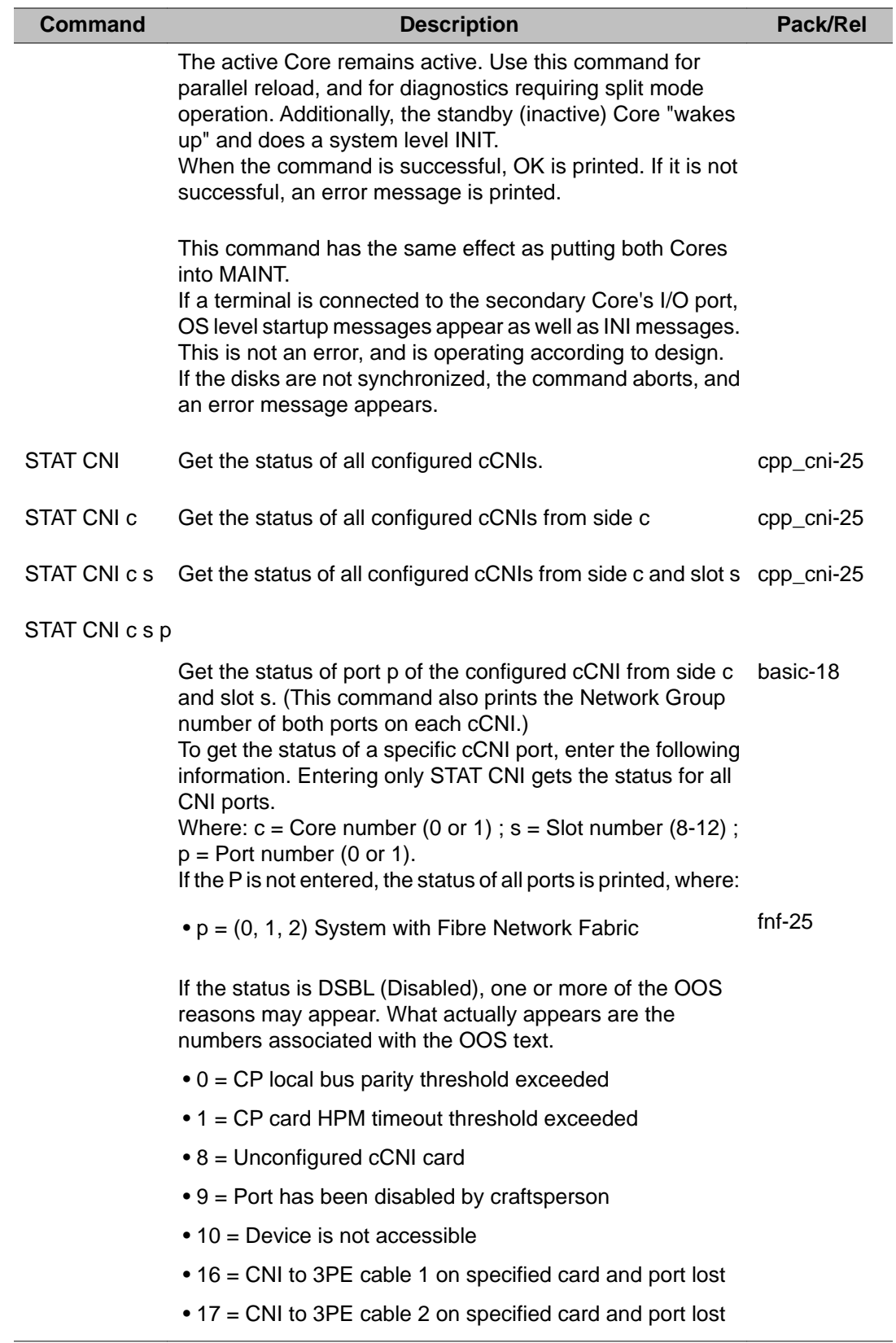

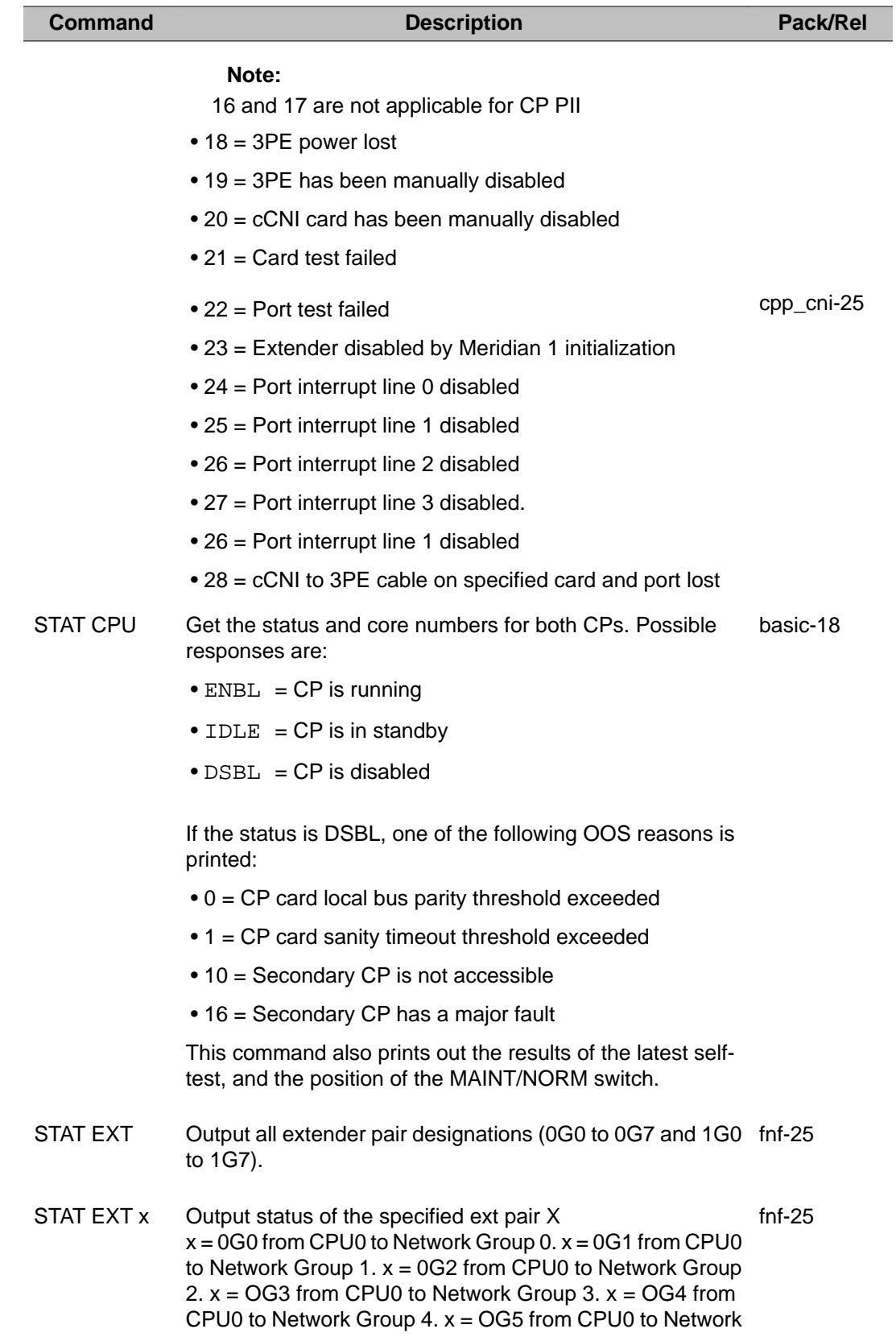
T

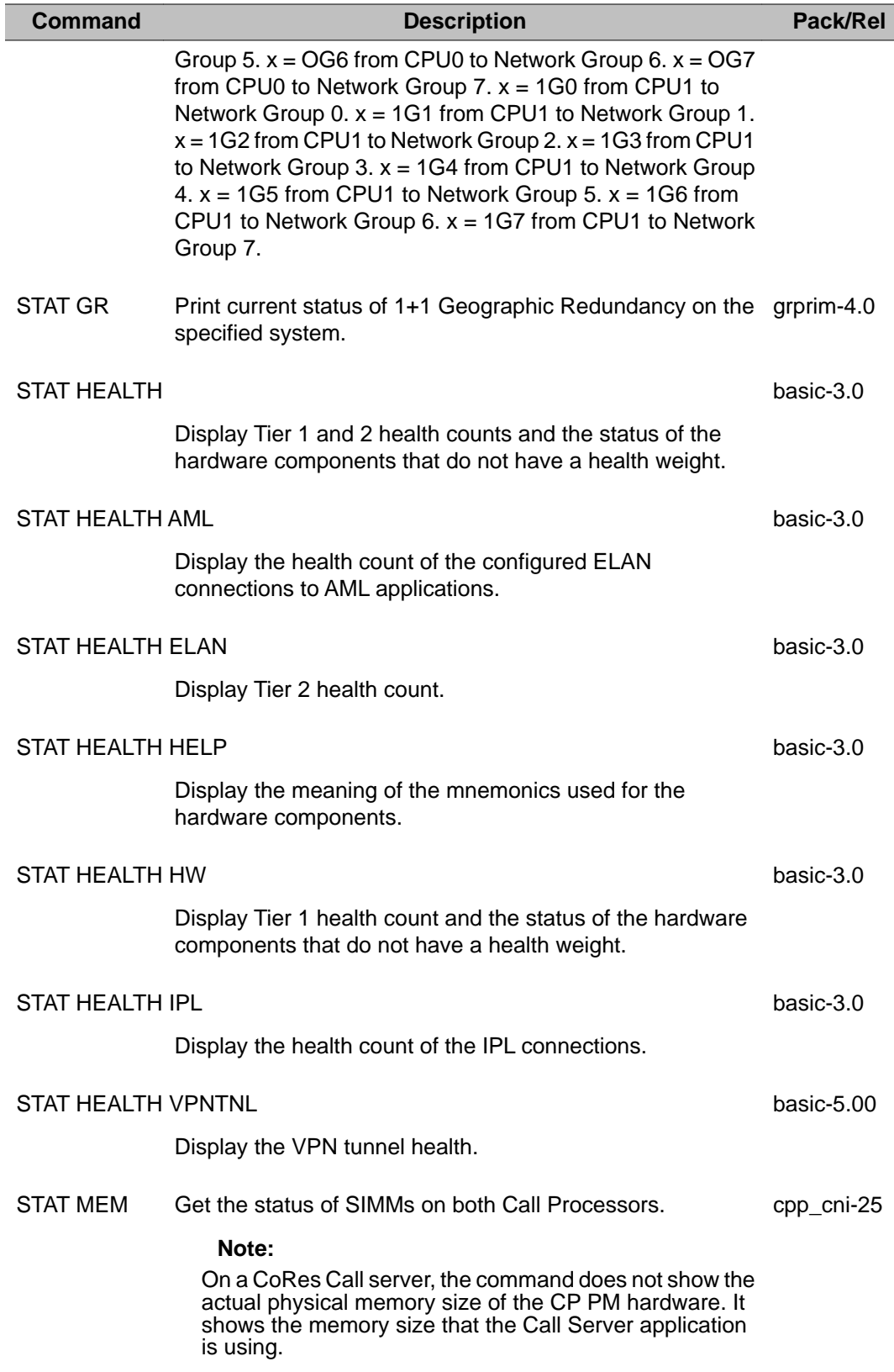

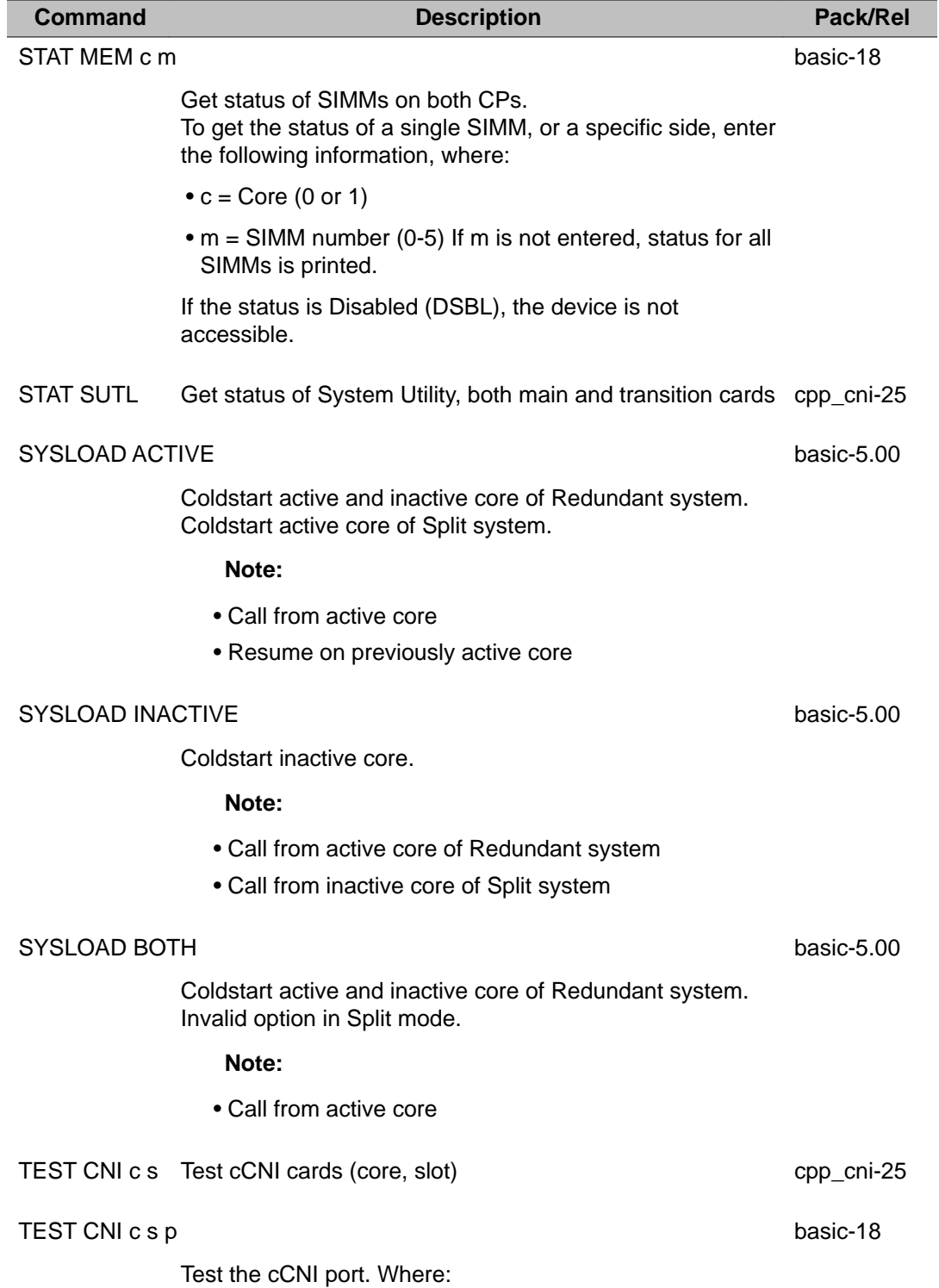

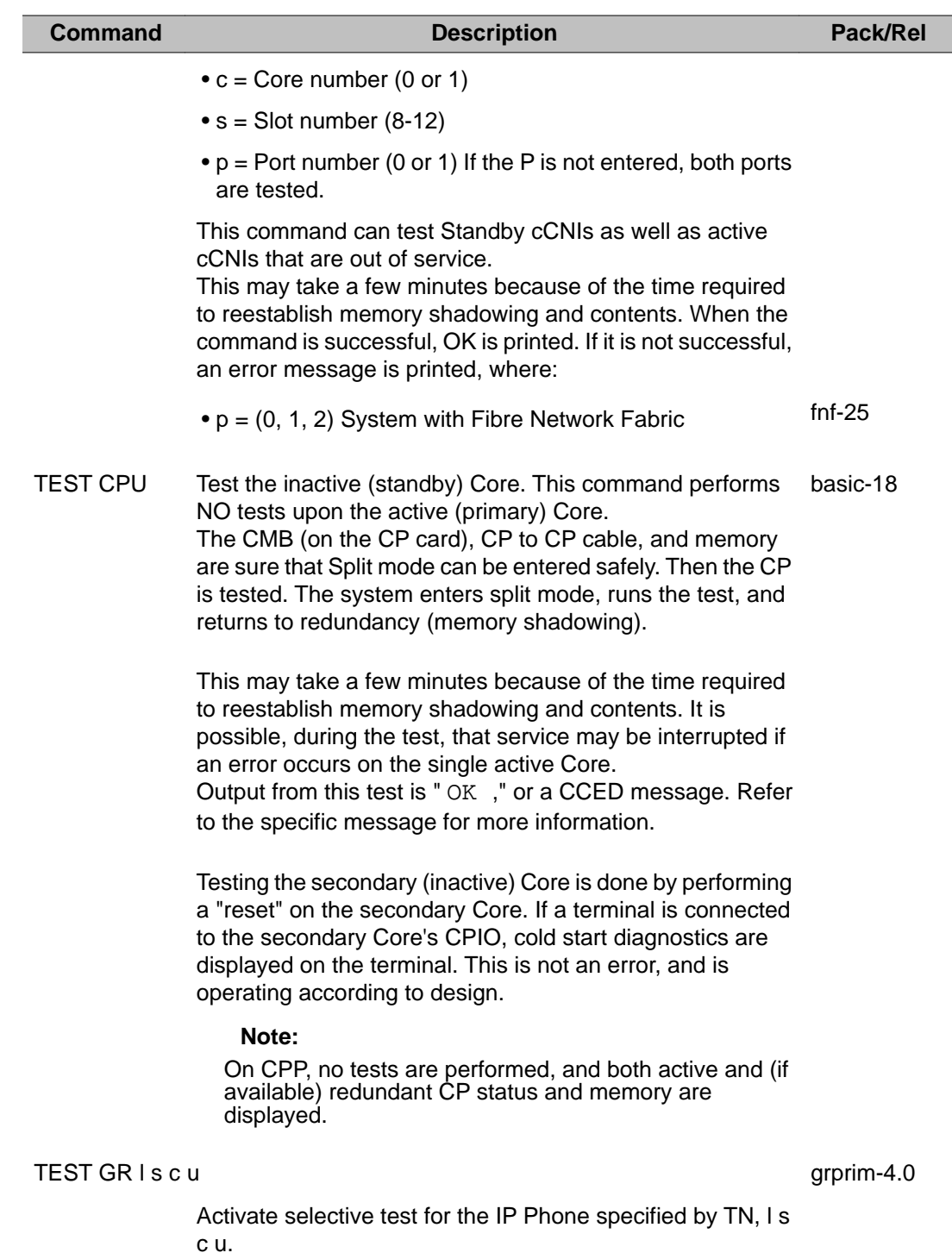

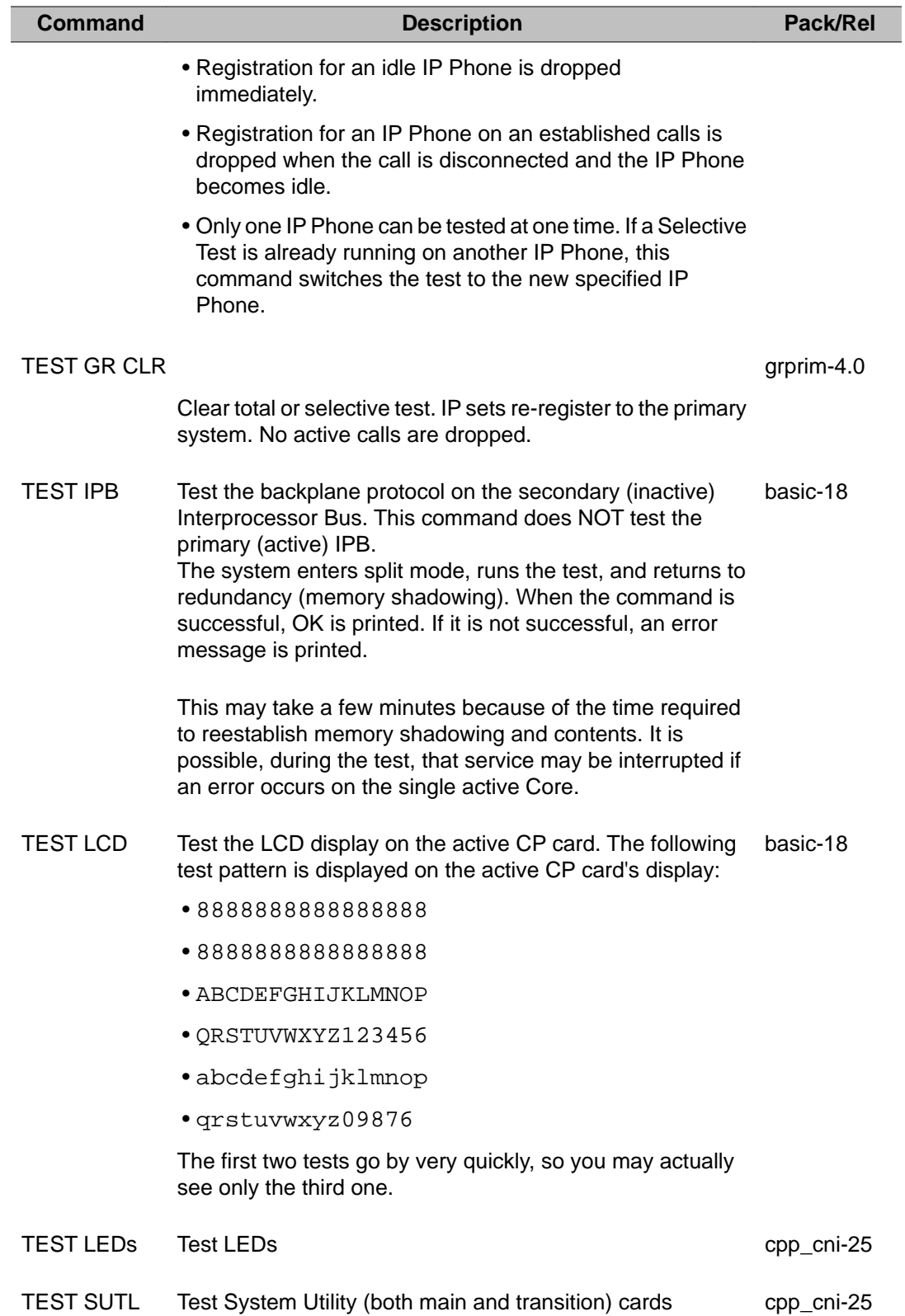

# **Chapter 33: LD 137: Core Input/Output Diagnostic**

LD 137 provides IOP, CMDU, and cMMDU related diagnostic and maintenance information. Some commands in LD 37 can also be used. Refer to that program.

LD 137 provides a means of performing the following functions:

- enabling and disabling the IOP, CMDU, and cMMDU cards
- displaying status and card ID for IOP, CMDU, and cMMDU cards
- testing the IOP, CMDU, and cMMDU (the hard and floppy disk drives are tested)
- testing individual disk drives
- enabling and disabling disk redundancy
- testing SCSI cable connections between IOP, CMDU, and cMMDUs
- testing disk synchronization on file or sector levels
- during midnight routines performs DATA CMDU, DATA RDUN commands
- displaying the Security Device Identification of the Security Dongle
- enabling and disabling the ELNK

The DATA CMDU AND DATA RDUN midnight routines are run every 5 days.

When a status appears disabled, one or more Out of Service (OOS) messages may appear. Listed below are the possible OOS messages:

- IOP out-of-service
- Unexpected interrupt fault monitor threshold exceeded
- Fault interrupt fault monitor threshold exceeded
- Processor exception fault monitor threshold exceeded
- ASIC interrupt fault monitor threshold exceeded
- Unrecognized error fault monitor threshold exceeded
- General event interrupt fault monitor threshold exceeded
- IOP not responding
- IOP disabled by craftsperson
- IOP responding but cannot be enabled
- CMDU/cMMDU out-of-service
- Hard disk read error
- Hard disk write error
- Hard disk drive error
- CMDU/cMMDU does not respond, the disk drive may be missing
- CMDU/cMMDU has been disabled by the craftsperson
- CMDU/cMMDU is disabled because the IOP is out-of-service
- Hard disk is inaccessible
- CMDUs/cMMDUs are not synchronized
- CMDU/cMMDU status is mismatched because of a software error
- CMDU/cMMDU is in split mode
- CMDU/cMMDU is out of split mode
- No access to hard disk (HDK)

## **Basic commands**

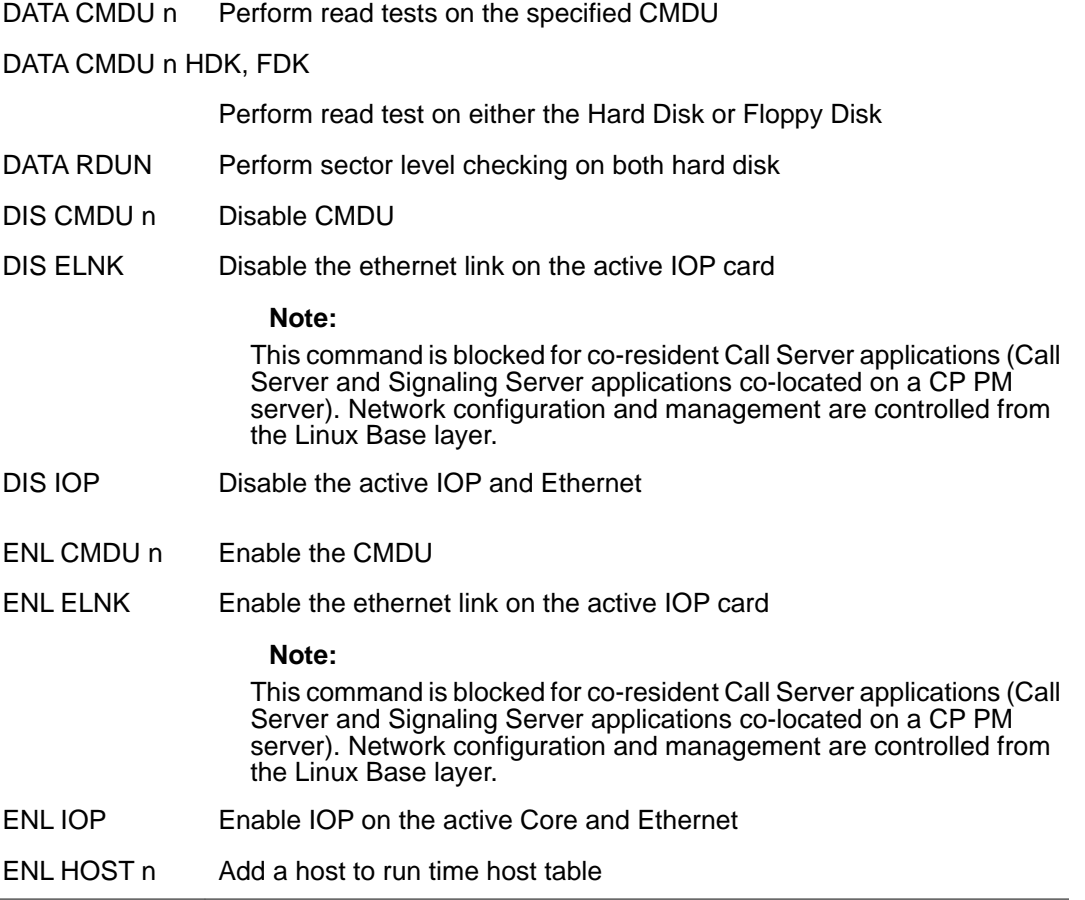

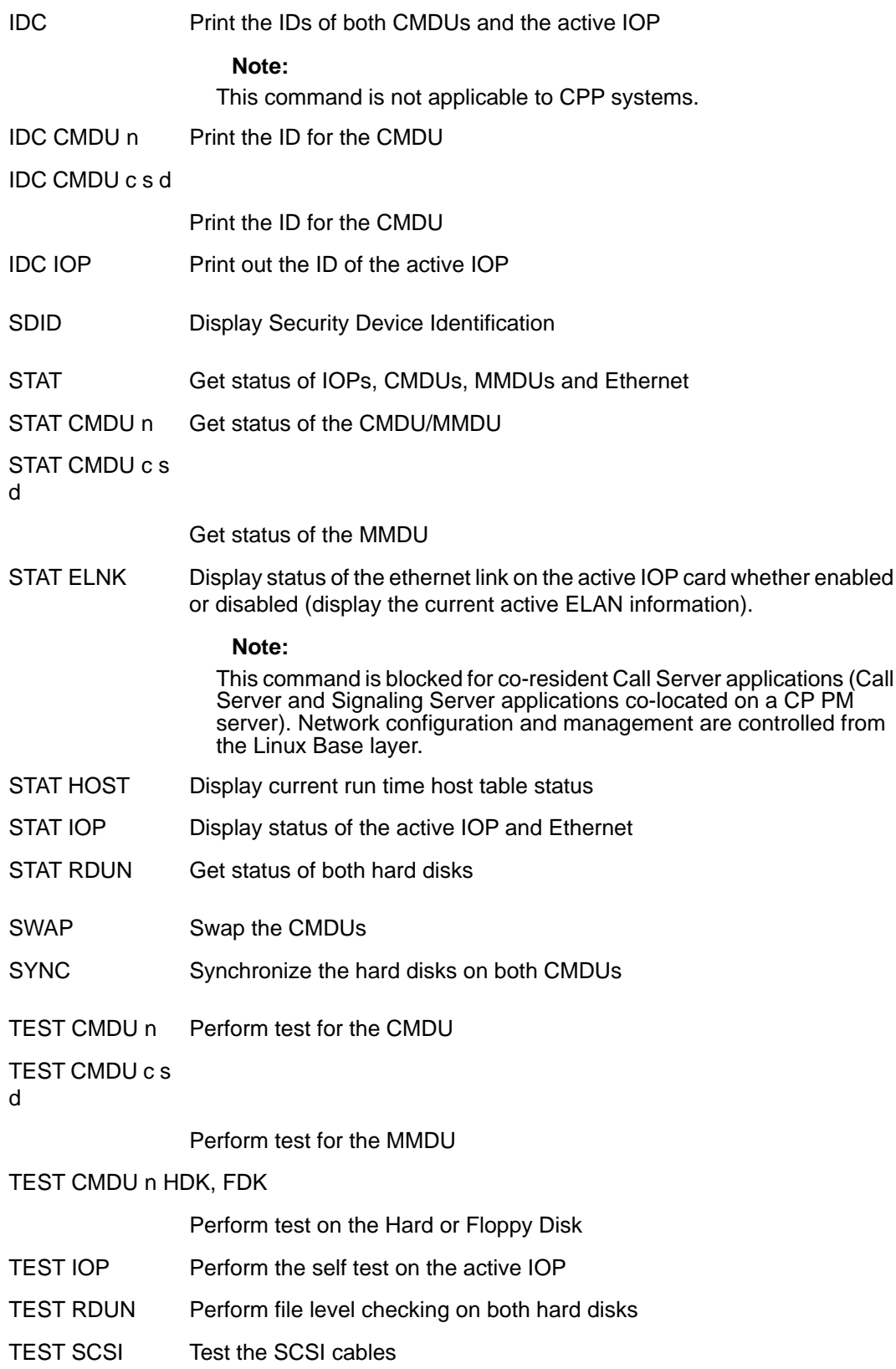

TTY x Test TTY x

## **Alphabetical list of commands**

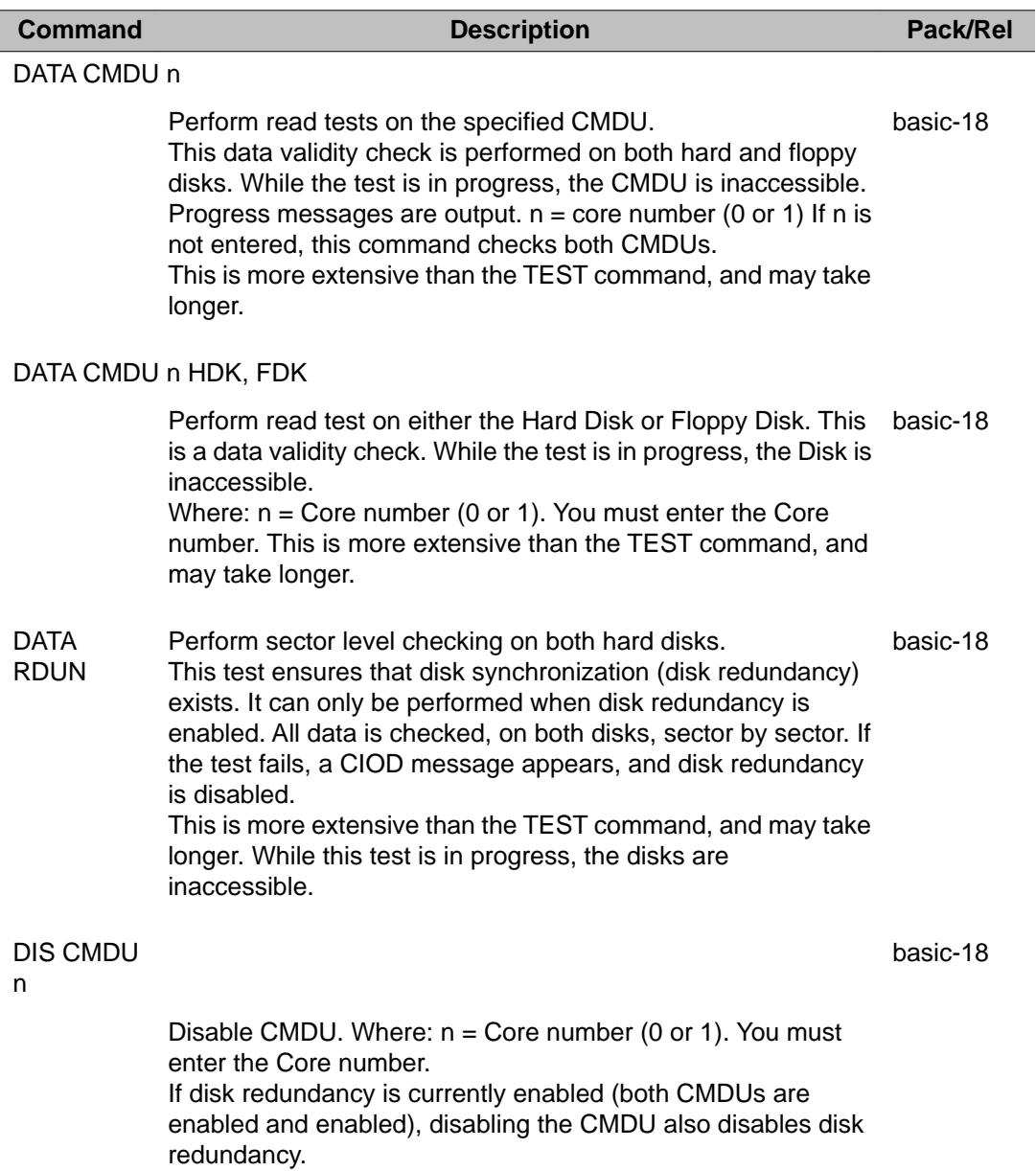

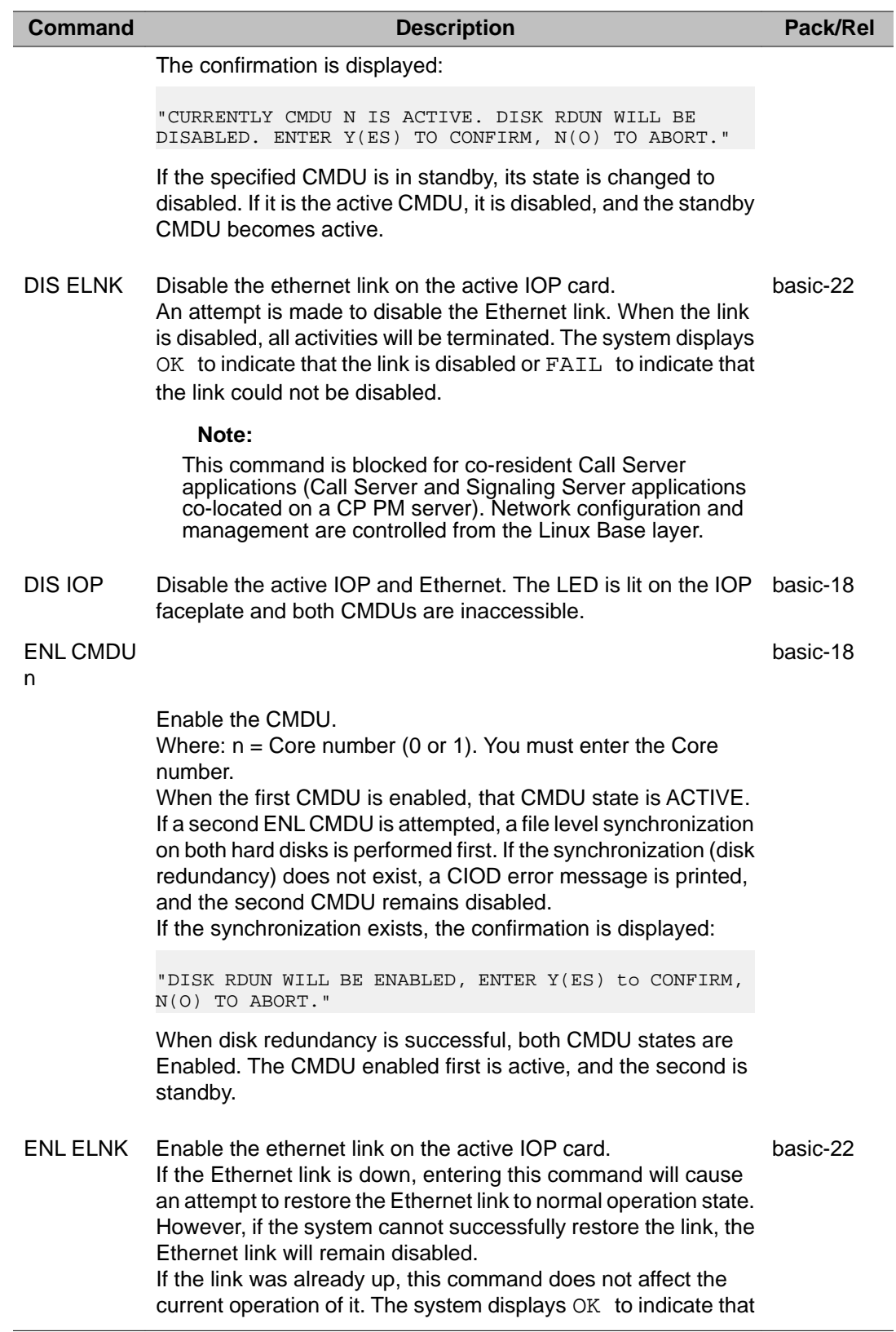

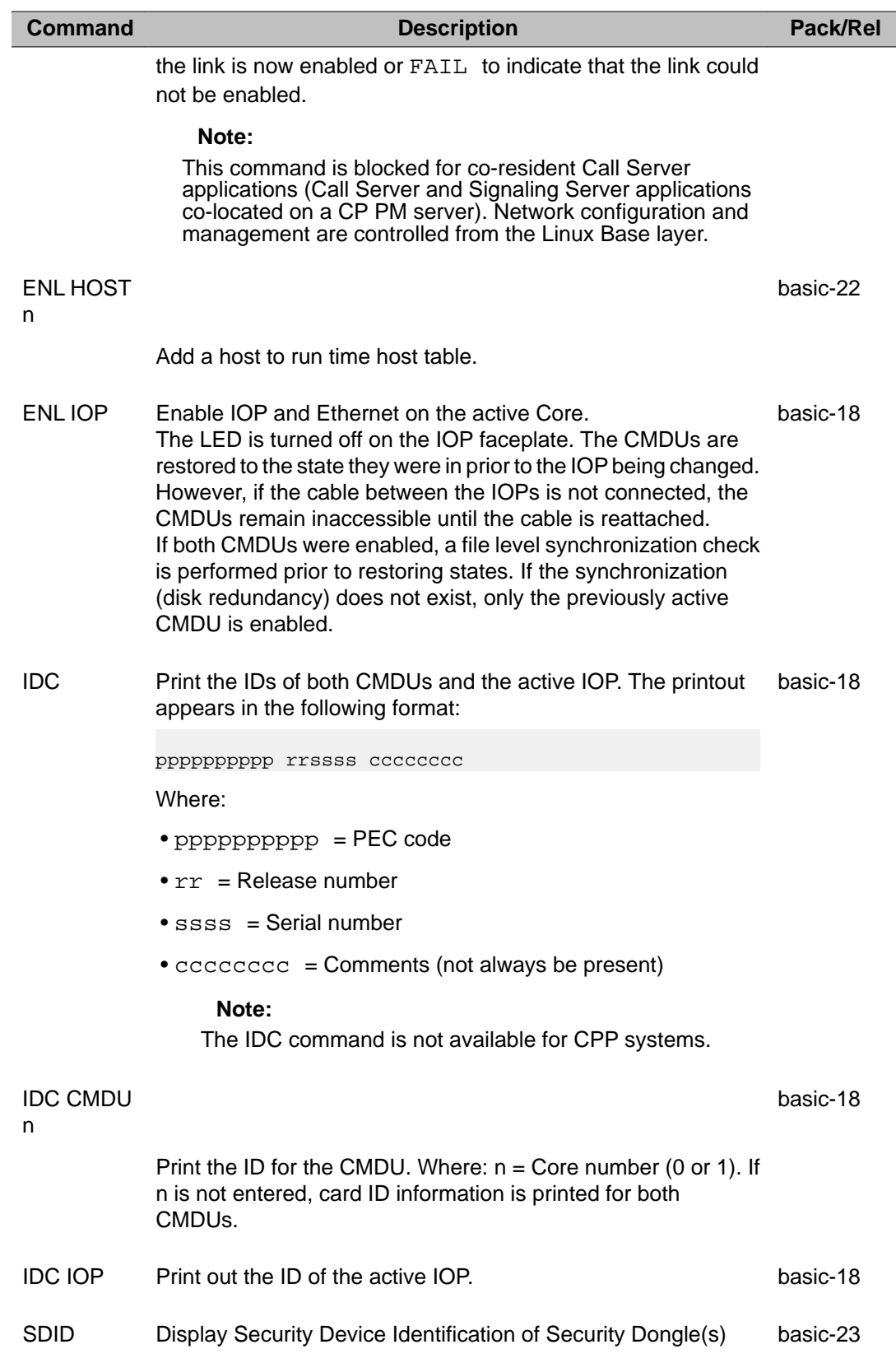

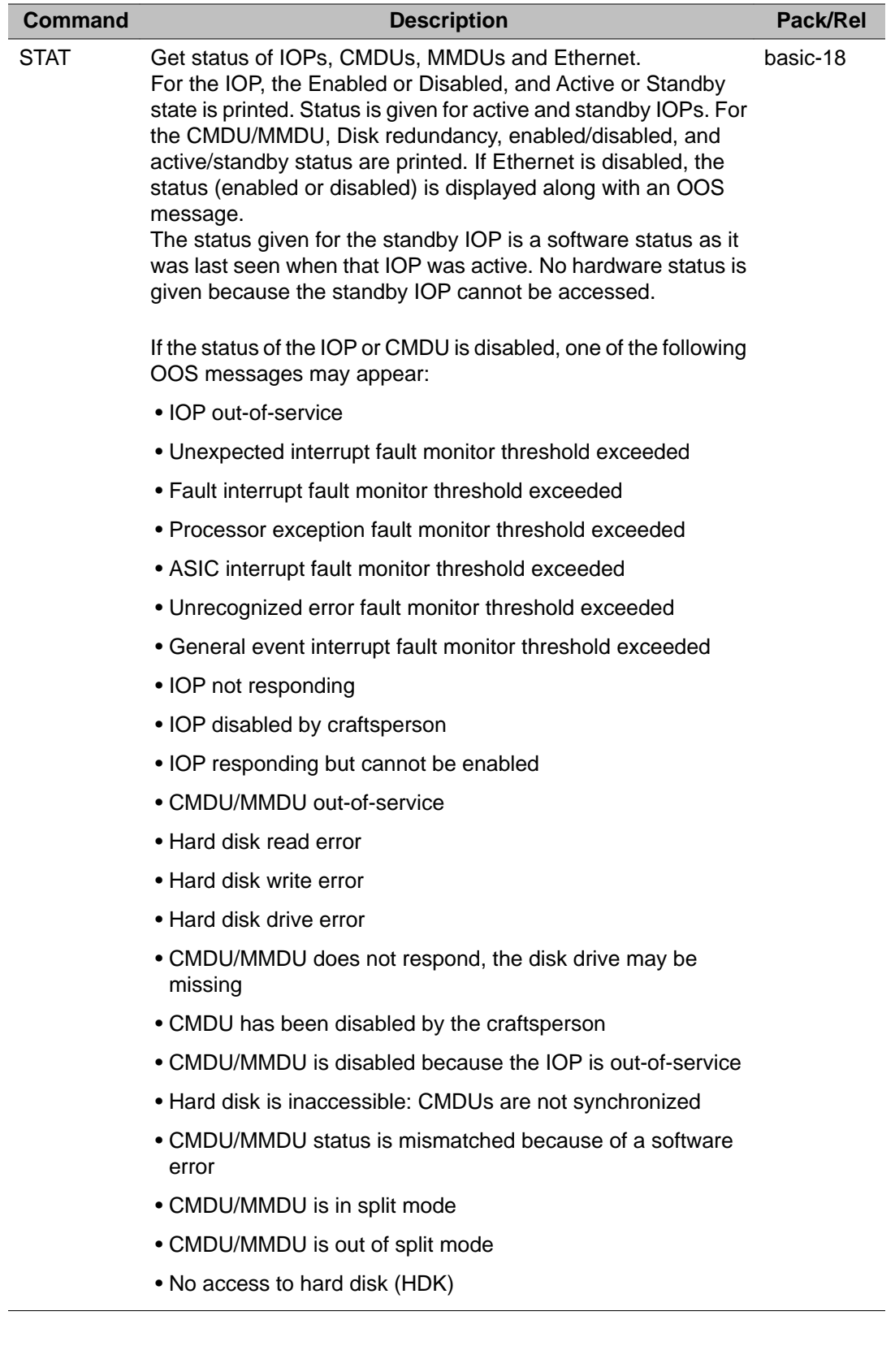

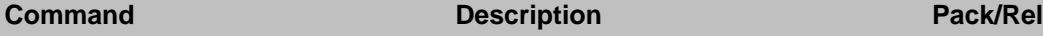

#### **Note:**

This command is blocked for co-resident Call Server applications (Call Server and Signaling Server applications co-located on a CP PM server). Network configuration and management are controlled from the Linux Base layer.

#### STAT CMDU n

Get status of the CMDU. Where:  $n =$  Core number (0 or 1). If n basic-18 is not entered, the status for both CMDUs is printed. If the CMDU is disabled, one of the following CMDU OOS reason may appear:

- Hard disk read error
- Hard disk write error
- Hard disk drive error
- CMDU does not respond, the disk drive may be missing
- CMDU has been disabled by the craftsperson
- CMDU is disabled because the IOP is out-of-service
- Hard disk is inaccessible
- CMDUs are not synchronized
- CMDU status is mismatched because of a software error
- CMDU is in split mode
- CMDU is out of split mode
- No access to hard disk (HDK)

#### **Note:**

This command is blocked for co-resident Call Server applications (Call Server and Signaling Server applications co-located on a CP PM server). Network configuration and management are controlled from the Linux Base layer.

#### STAT CMDU c s d cpp cni-25

Get status of the MMDU, where:

- $\bullet$  c = 0 or 1, Core number
- $\bullet$  s = 16, Slot number
- $\bullet$  d = 1, Drive number

#### **Note:**

This command is blocked for co-resident Call Server applications (Call Server and Signaling Server applications co-located on a CP PM server). Network configuration and management are controlled from the Linux Base layer.

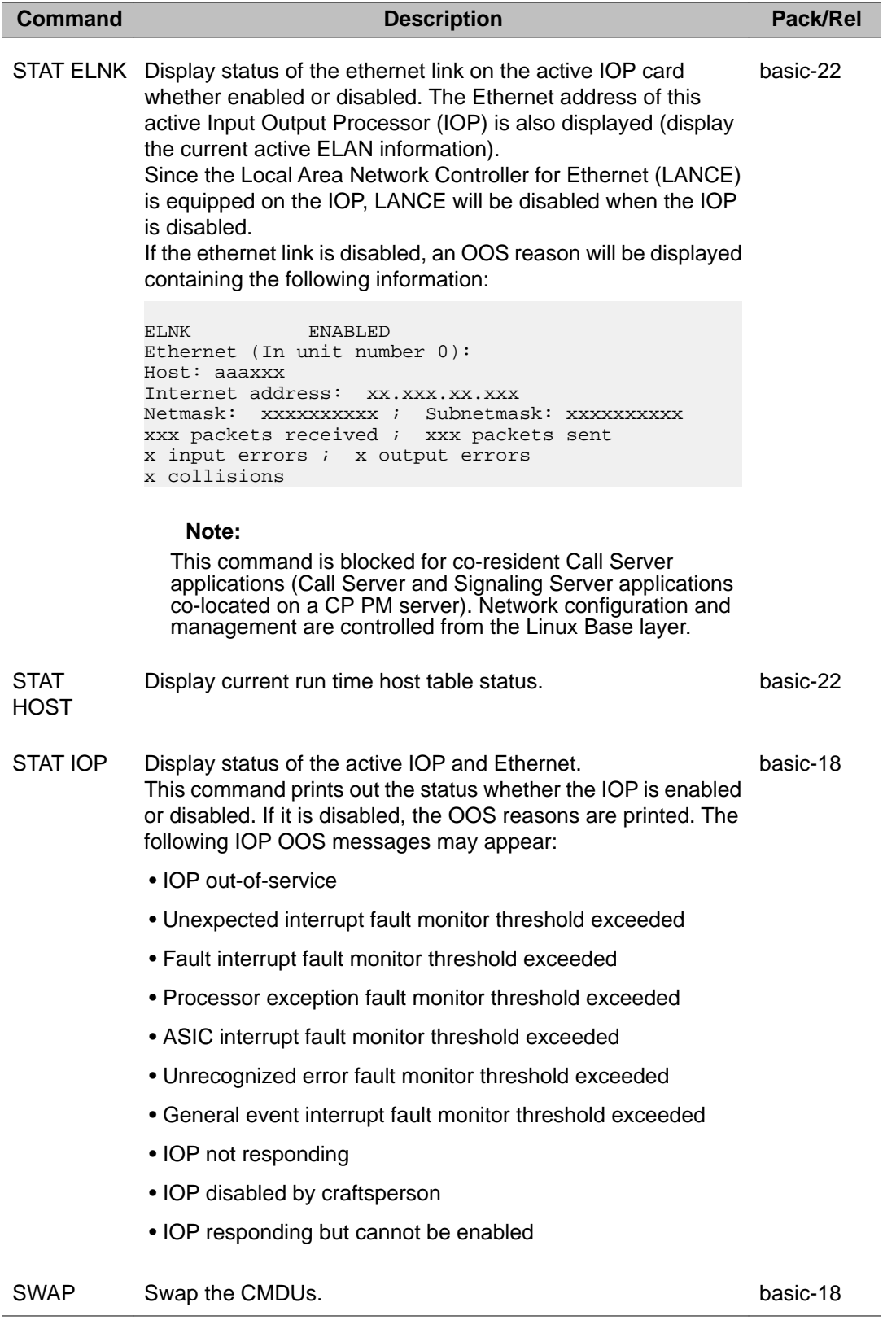

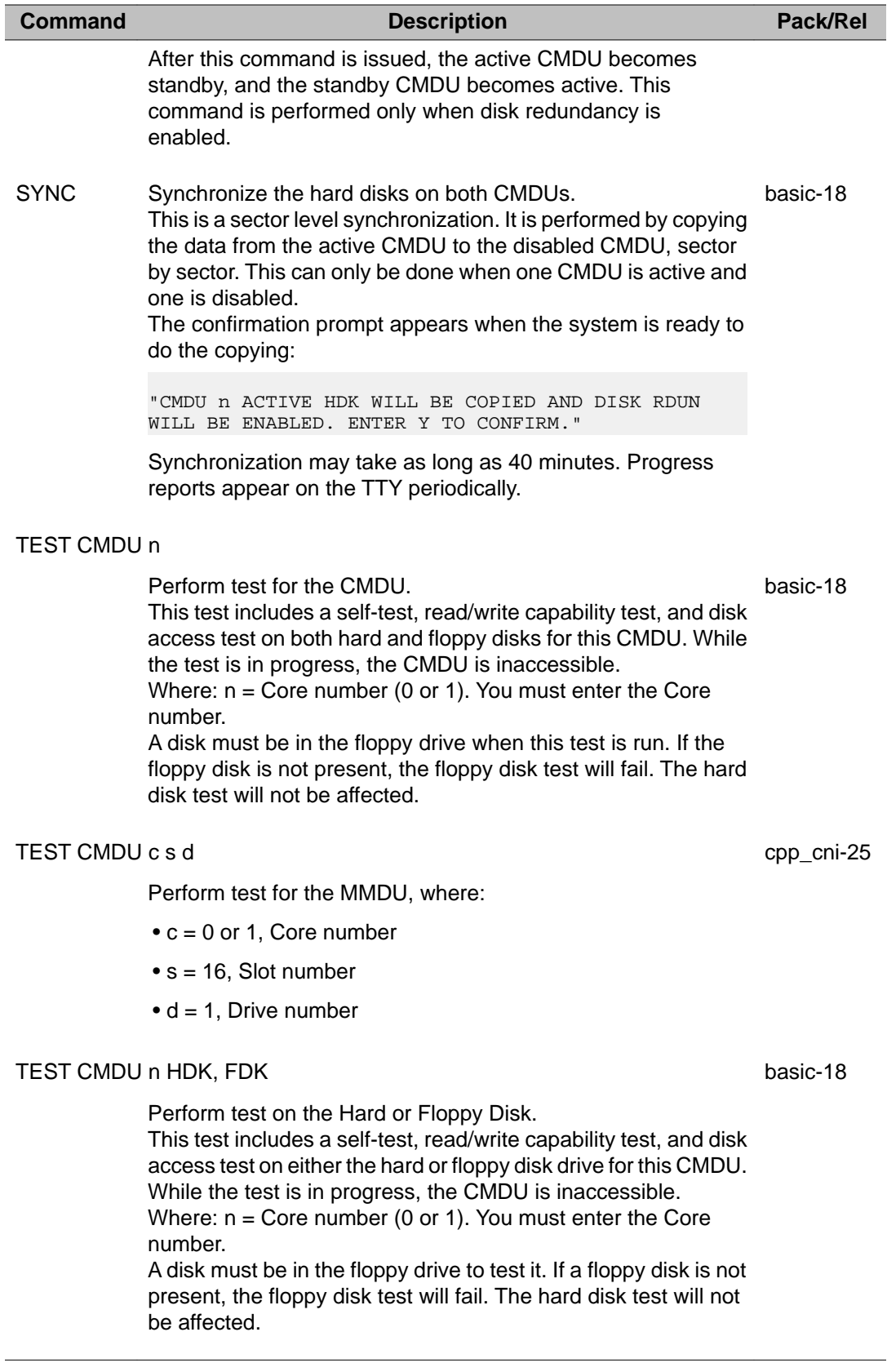

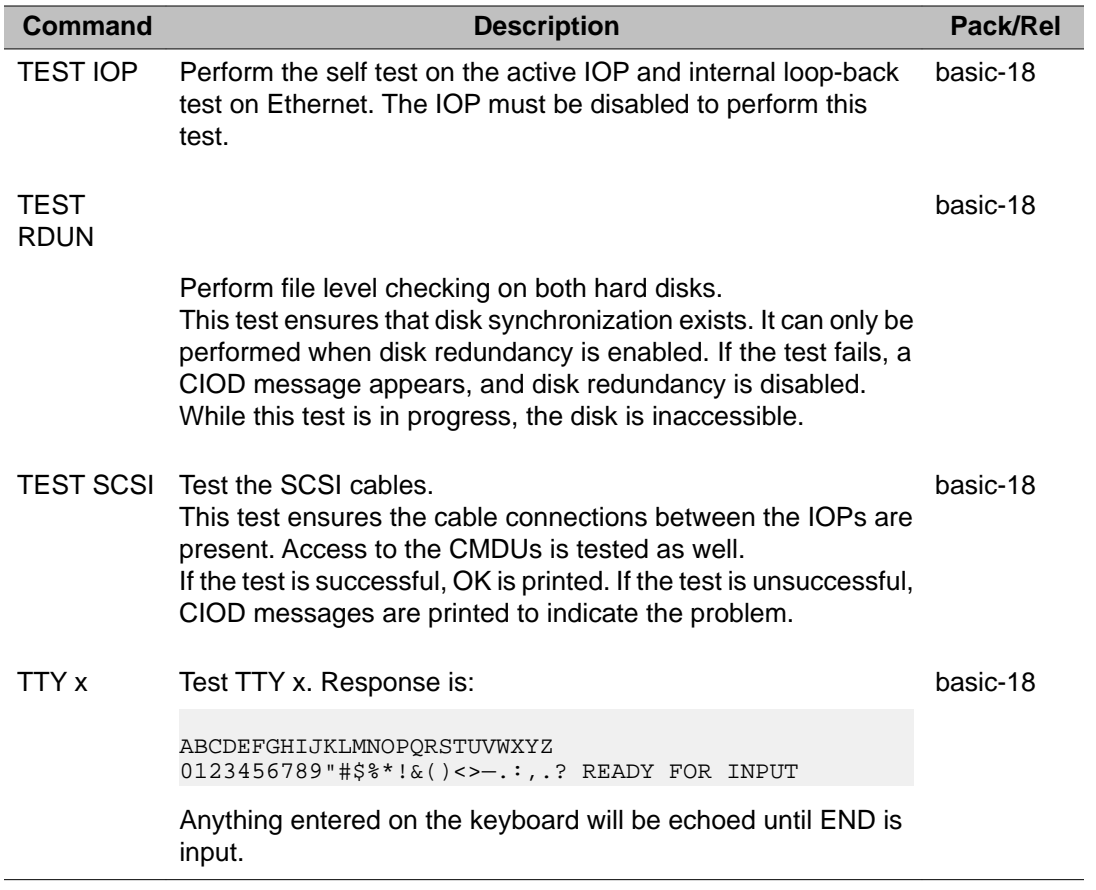

LD 137: Core Input/Output Diagnostic

# **Chapter 34: LD 143: Customer Configuration Backup and Restore**

Overlay 143 introduces the Keycode Management feature for customers with the Input/Output Disk Unit with CD-Rom (IODU/C). Previously, a Keycode was stored on two devices: a Security Cartridge and a Direct.rec file.

A Keycode is a "soft" entity that resides on a customer's hard disk. A Keycode can be delivered, replaced, upgraded, and downgraded.

#### **Note:**

As of Communication Server 1000 Release 7.0, new ISM limits can be activated without sysload if they are greater than or equal to the actual ISM usage in the system. Otherwise, installation of the new keycode is blocked.

All Keycode Management commands are executed in Overlay 143.

## **Basic commands**

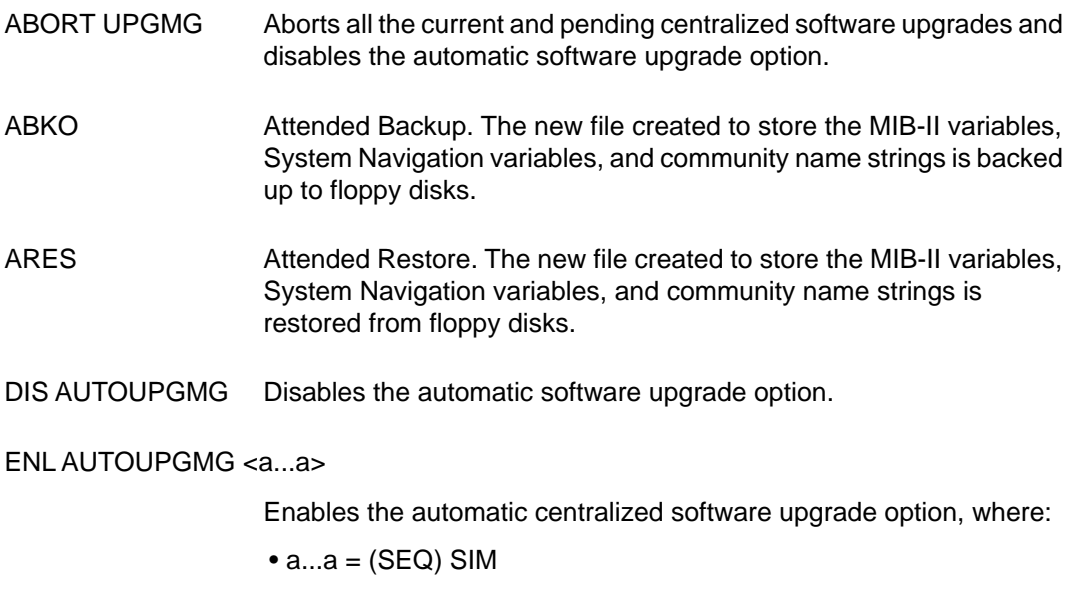

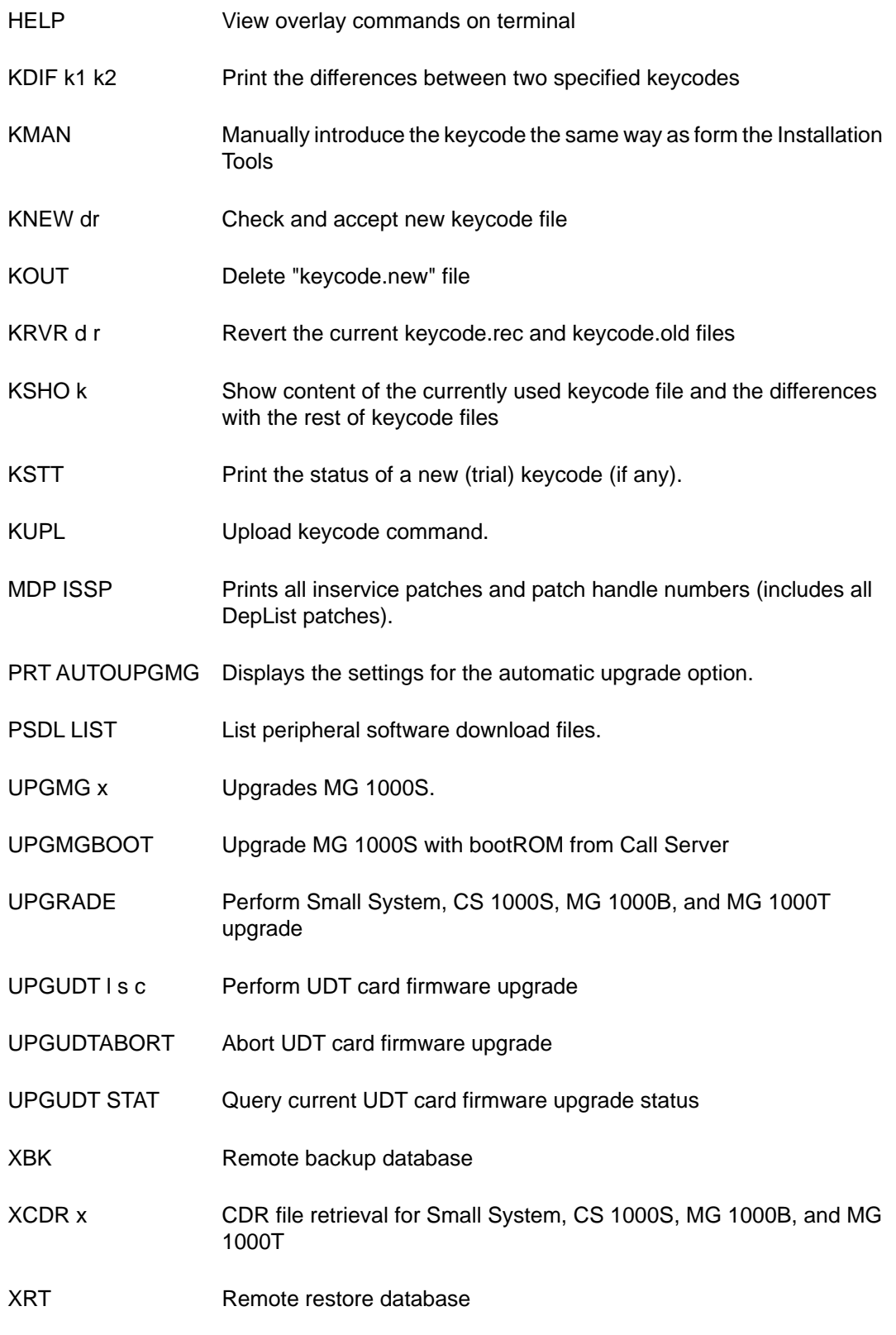

XSL Remote sysload the system

XVR Remote verify database

## **Alphabetical list of commands**

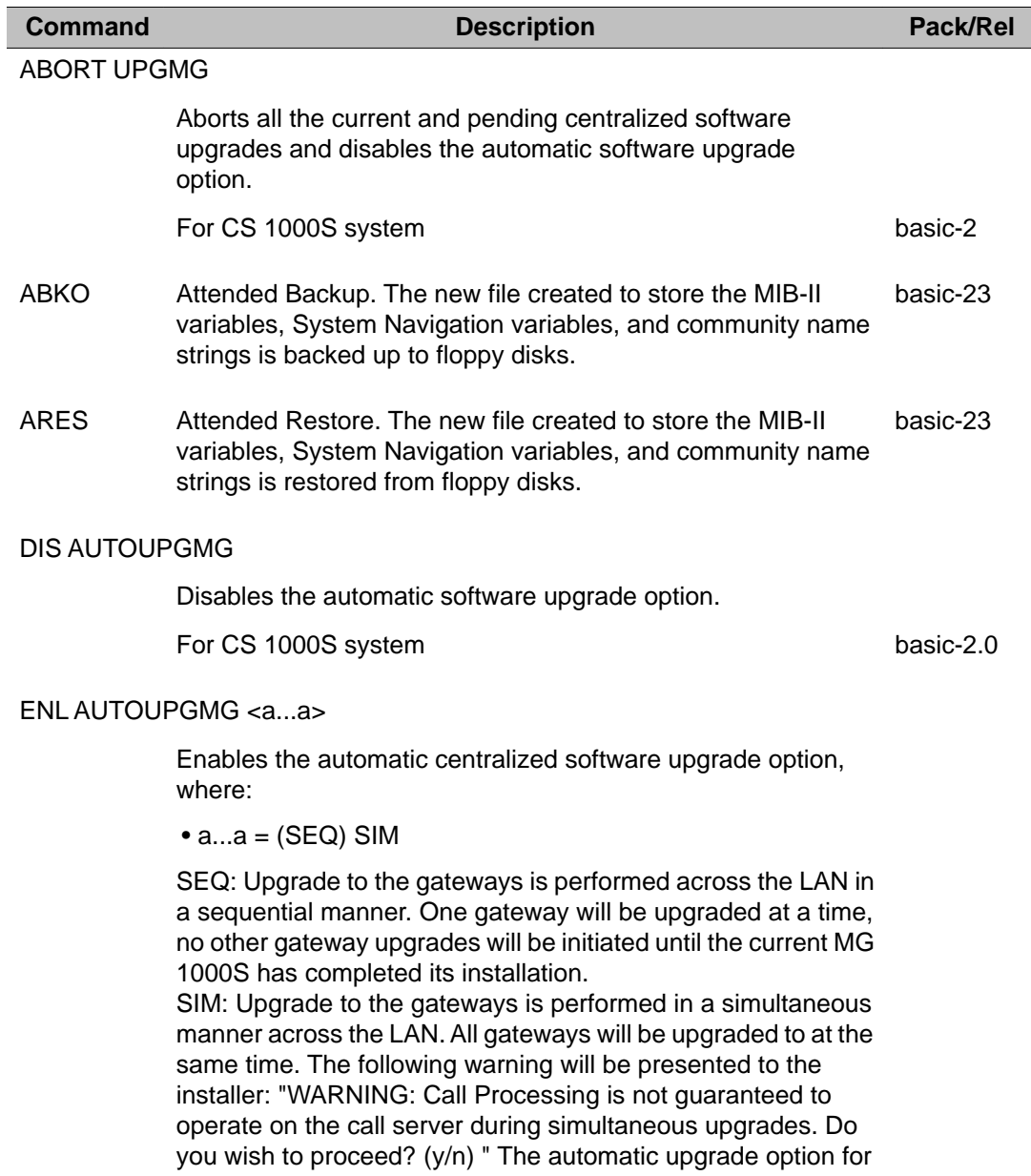

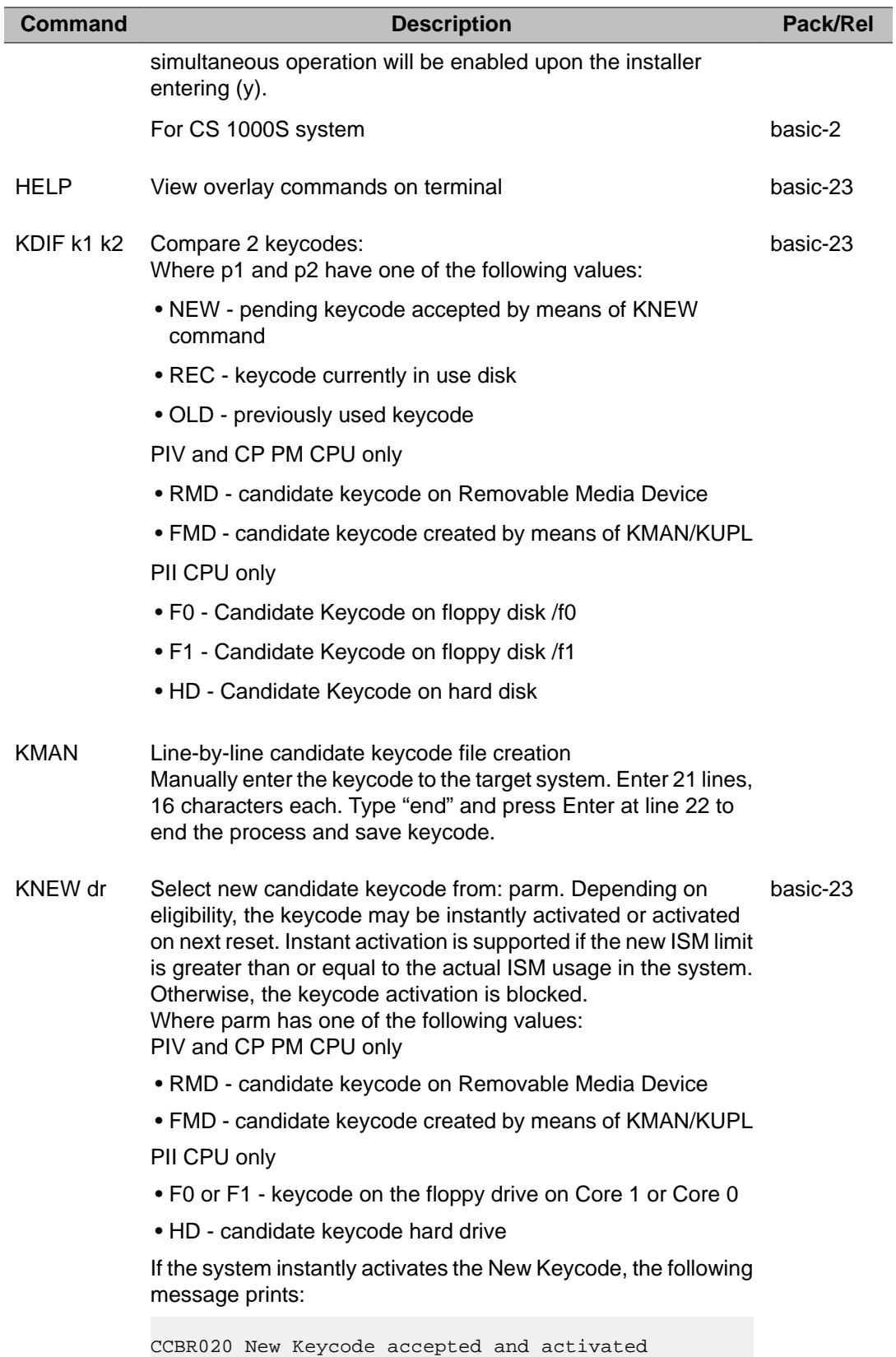

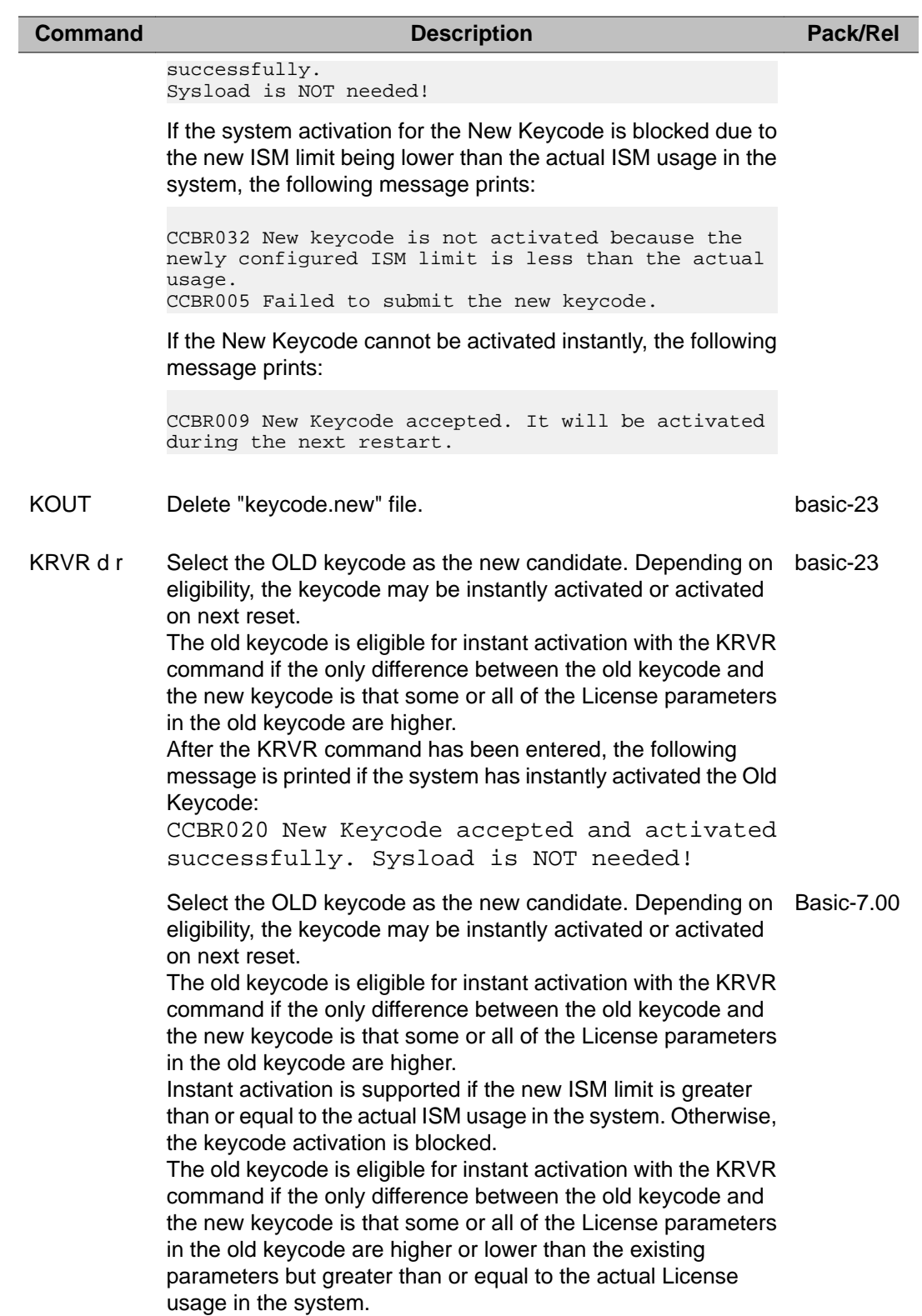

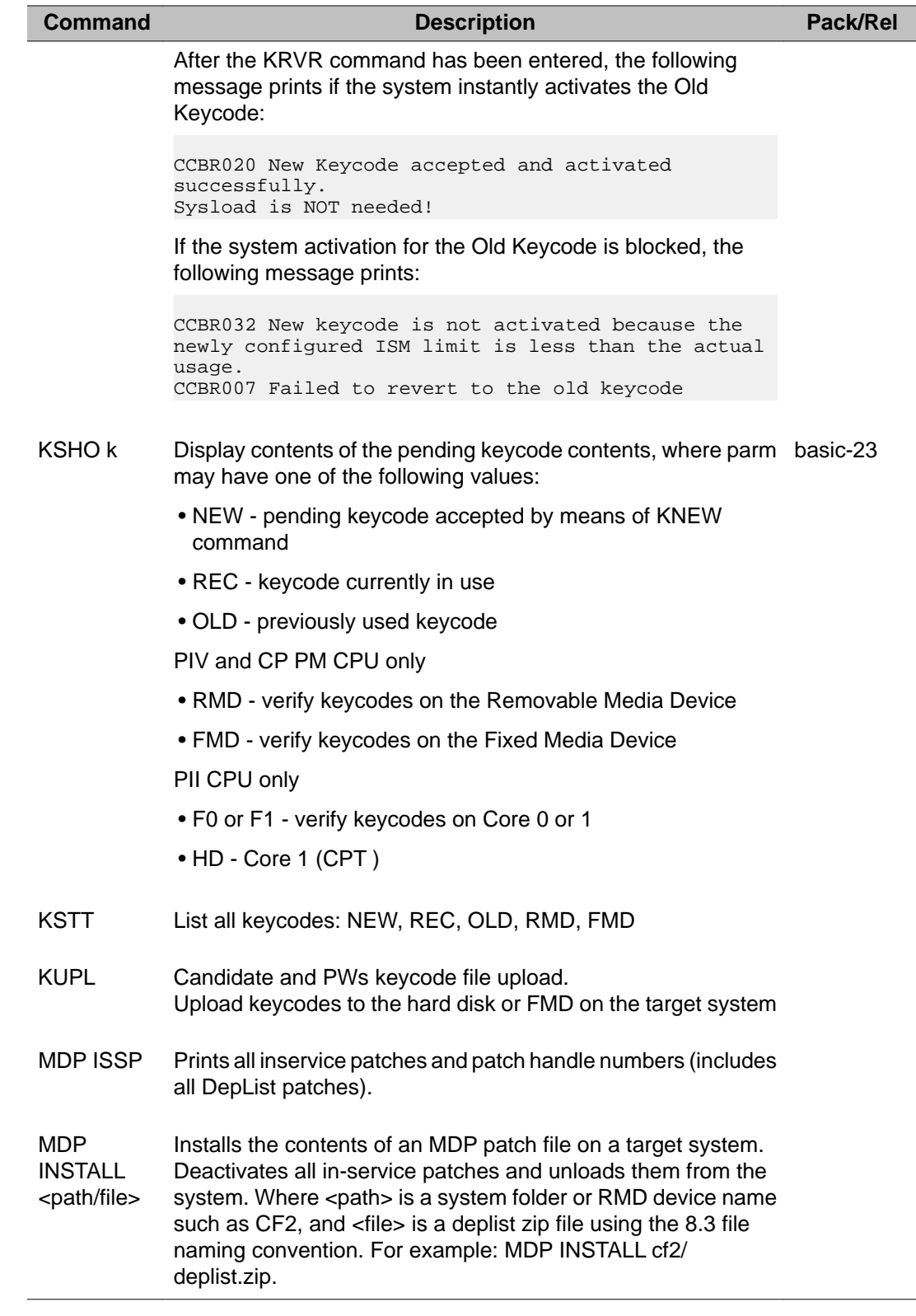

#### **Command Description Pack/Rel**

#### **Note:**

If you already have patches in service on the target system for the current software release installed, it is recommended to use the REFRESH command in order to update the PATCH deltas only.

#### MDP REACTIVATE

Reactivates MDP patches which have been deactivated as a result of sysload.

MDP REFRESH <path/file> Refreshes the MDP patches on a target system. Where <path> is a system folder or RMD device name such as CF2, and <file> is a deplist zip file using the 8.3 file naming convention. For example: MDP REFRESH cf2/deplist.zip First determines deltas between existing patches in service and patches identified in MDP Distribution, and divides them into two categories (add and drop). Before applying patches from add category, conflict checking is done with the existing patches and in case of any conflict, the details of conflicts are displayed, and the refresh process is terminated. If no conflict, the patches identified can be applied at once, or can be deferred until midnight routine of that day or alternate day. First those patches identified for removal are removed, after which the patches to be added are loaded and placed into service.

#### **Note:**

This command will generate deltas based on the files that are already present in the patch directory of the system. They are not based on the state of the patch (loaded, in-service, unloaded or out of service). If a patch file of the MDP distribution is already present in the patch directory of the system, this patch file is not copied from the distribution to the system. So the condition of the patch, whether it is in service, loaded, or out of service state, remains the same and is untouched by the MDP REFRESH command.

MDP REVERT Reverts to a previously installed MDP patch distribution, taking advantage of the deltas created during the previous refresh.

MDP UNINSTAL  $\mathbf{L}$ Removes contents of a previously installed MDP patch distribution from the system. First it deactivates, then removes, all Patches from the system.

#### **Caution:**

Use this command with caution.

#### PRT AUTOUPGMG

Displays the settings for the automatic upgrade option.

For CS 1000S system basic-2

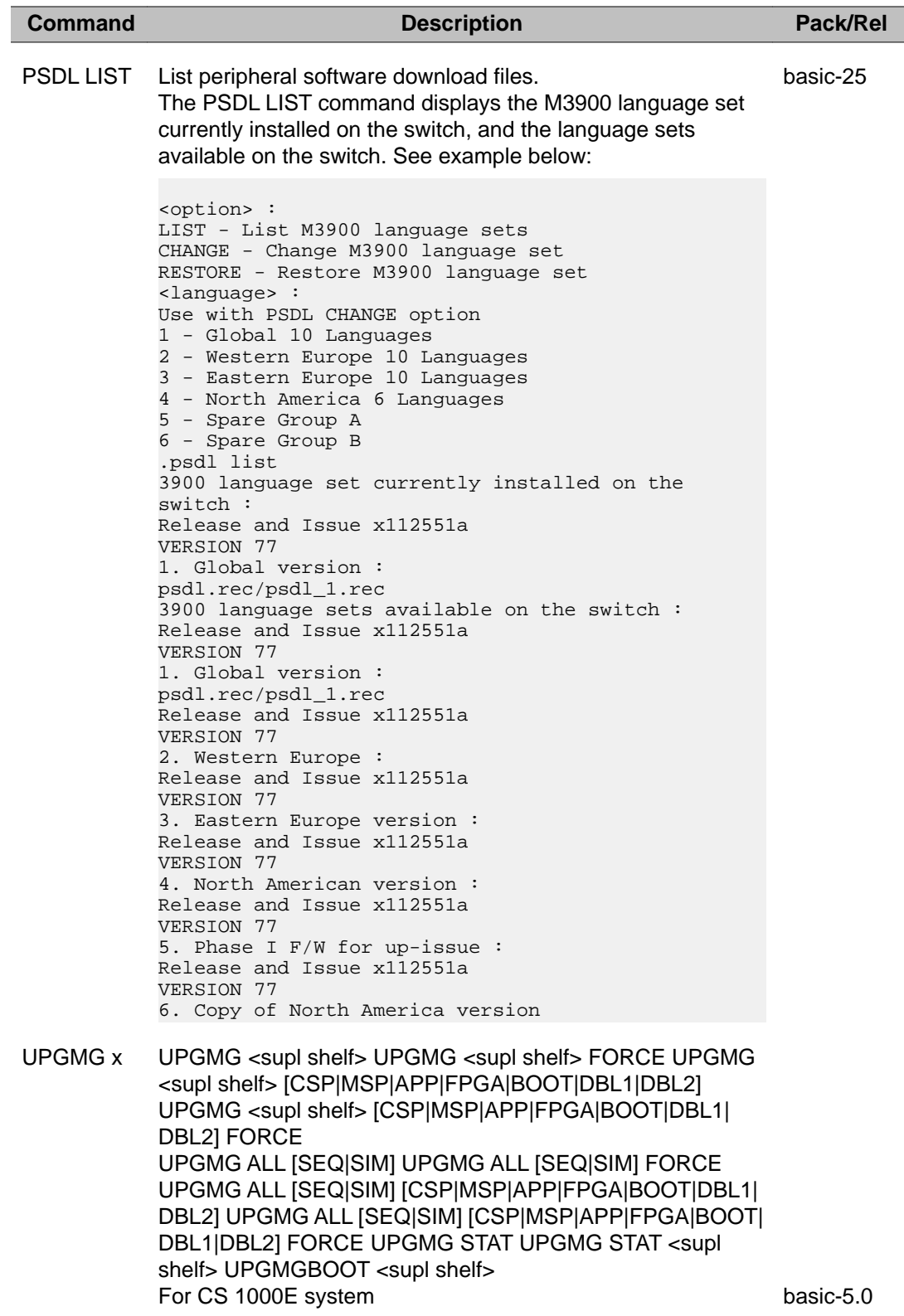

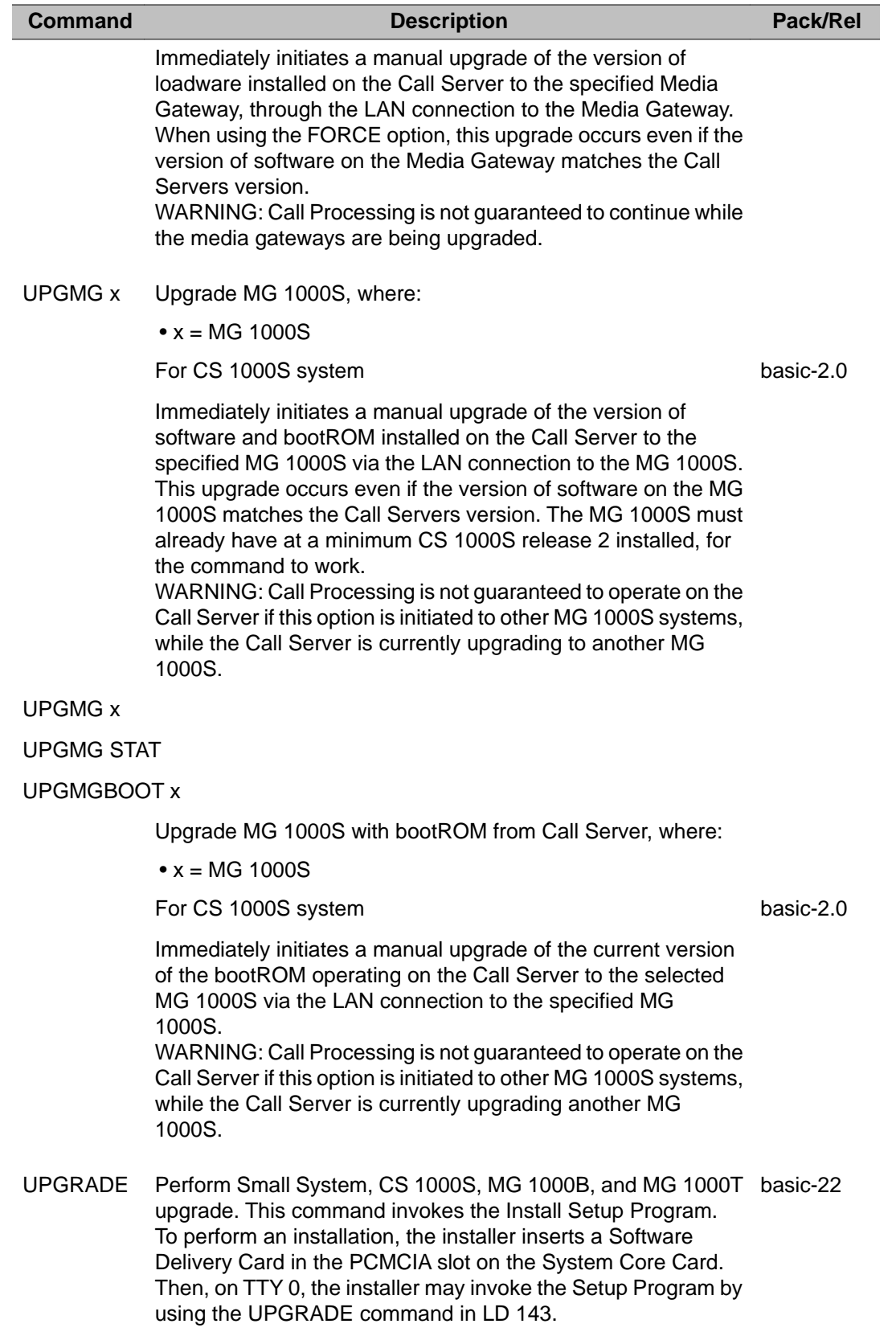

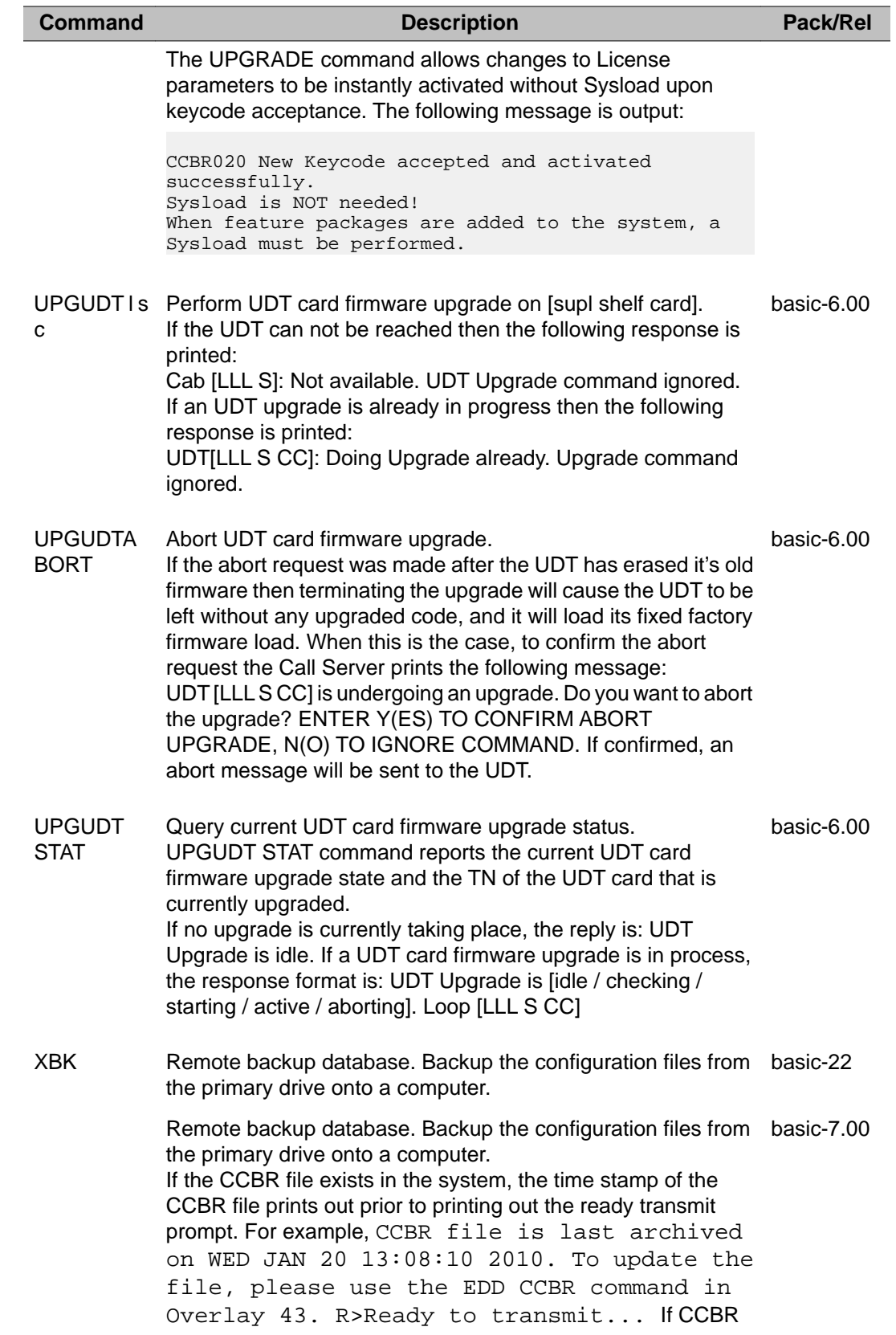

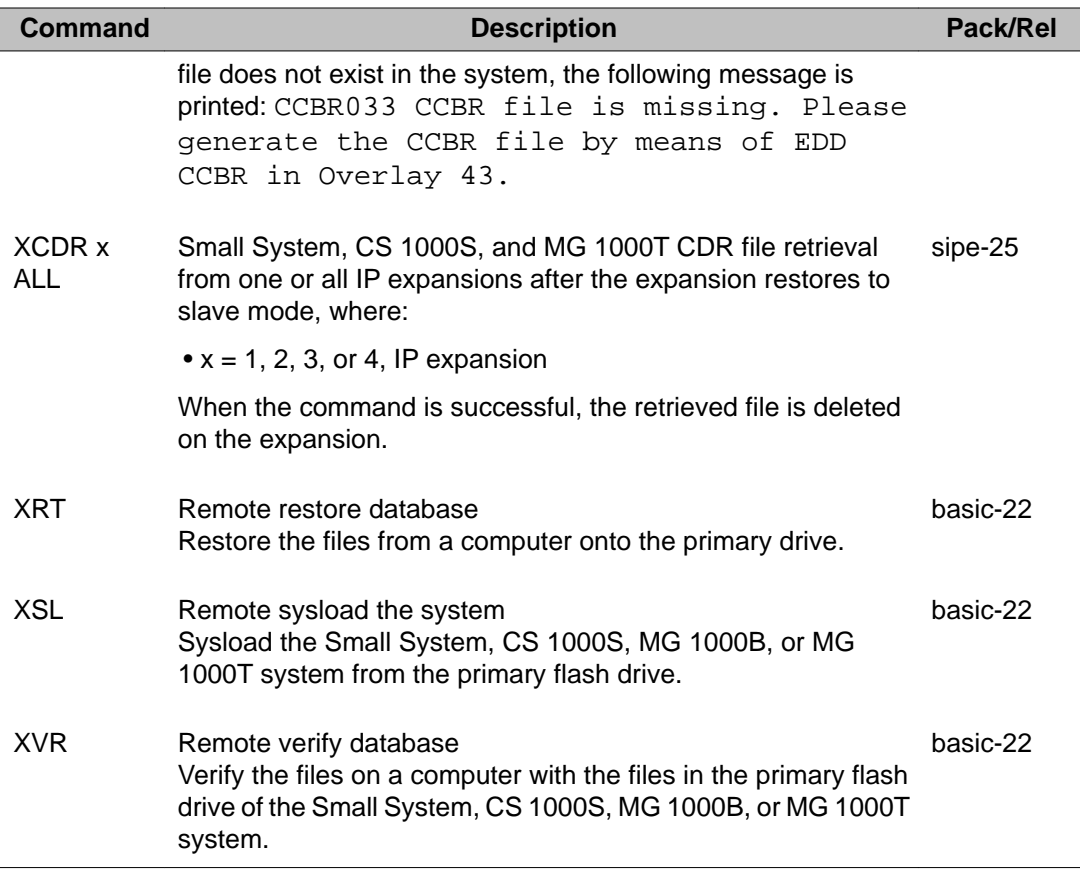

LD 143: Customer Configuration Backup and Restore

# **Chapter 35: Media Card command line interface commands**

## **Contents**

This section contains information on the following topics:

- [Introduction](#page-533-0) on page 534
- [Overview](#page-533-0) on page 534
- [ITG-SA command line interface commands](#page-534-0) on page 535
	- [OAM security shell commands](#page-534-0) on page 535
		- [Table 20: OAM CLI command groups](#page-535-0) on page 536
		- [OAM General purpose commands](#page-536-0) on page 537
		- [OAM File transfer commands](#page-539-0) on page 540
		- [OAM IP configuration commands](#page-542-0) on page 543
		- [OAM Reset commands](#page-543-0) on page 544
		- [OAM DSP commands](#page-543-0) on page 544
		- [OAM IP Phone firmware upgrade commands](#page-543-0) on page 544
		- [OAM Shell command](#page-545-0) on page 546
		- [OAM Voice Gateway commands](#page-546-0) on page 547
		- [OAM Data Path Capture Tool commands](#page-546-0) on page 547
		- [OAM Graceful TPS commands](#page-547-0) on page 548
		- [OAM IP Phone Loss Plan \(UK\) commands](#page-548-0) on page 549
		- [OAM Patch and Patching Tool commands](#page-549-0) on page 550
		- [OAM General Trace Tool commands](#page-551-0) on page 552
		- [OAM Protocol Trace Tool commands for the Network Connection Service](#page-552-0) on page 553
		- [OAM Maintenance Audit commands](#page-553-0) on page 554
- [PDT security shell commands](#page-554-0) on page 555
- <span id="page-533-0"></span>• [MC32S Command Line Interface commands](#page-554-0) on page 555
	- [OAM security shell commands](#page-554-0) on page 555
		- [Table 37: OAM CLI command groups](#page-555-0) on page 556
		- [Table 38: OAM General commands](#page-556-0) on page 557
		- [Table 39: OAM VGW commands](#page-556-0) on page 557
		- [Table 40: OAM iset commands](#page-557-0) on page 558
		- [Table 41: OAM disk commands](#page-559-0) on page 560
		- [Table 42: OAM special commands](#page-561-0) on page 562
		- [Table 43: OAM Security commands](#page-562-0) on page 563
	- [PDT security shell commands](#page-562-0) on page 563
		- [Table 44: PDT CLI command groups](#page-563-0) on page 564
	- [PDT Command groups](#page-563-0) on page 564
		- [Table 45: PDT General commands](#page-564-0) on page 565
		- [Table 46: PDT system commands](#page-565-0) on page 566
		- [Table 47: PDT Debug commands](#page-568-0) on page 569
		- [Table 48: PDT disk commands](#page-569-0) on page 570
		- [Table 49: PDT special commands](#page-570-0) on page 571
		- [Table 50: PDT Security commands](#page-572-0) on page 573

## **Introduction**

This chapter describes the Command Line Interface (CLI) and associated commands for each Media Card supported in an Avaya Communication Server 1000 system.

## **Overview**

There are two types of Media Cards supported in an Avaya CS 1000 system – the ITG-SA and MC32S.

Access to a Media Card CLI is controlled by userid/password combination. Each user has a designated userid/password combination. Userid/password combinations are associated with security shells. Security shells control what commands are available in the CLI of each card. There are two types of security shells – an Operations, Administration, and Maintenance

<span id="page-534-0"></span>(OAM) security shell that provides access to commands used in the operation, administration and maintenance of the Media Cards, and a Problem Determination Tool (PDT) security shell that provides access to commands used for analyzing and/or debugging any operational problems that occur on the Media Cards. If a userid/password combination is associated with the PDT security shell, the corresponding user has both OAM and PDT security shell access and capabilities.

The information in this chapter is structured in accordance with the CLI infrastructure for each Media Card. The CLI infrastructure consists of Command Groups that group together commands of similar functionality or purpose. All Command Groups and associated commands available in the OAM security shell are available in the PDT security shell by default. Some Command Groups and associated commands are only available in the PDT security shell. Each Command Group is documented in a table that contains the associated commands, a description of each command, and an indication as to whether the command is available through the General Command interface in Element Manager.

A list of Command Groups available in a security shell for a Media Card is available at the CLI command prompt for each card. A list of the commands available in a specific Command Group in a security shell is also available at the CLI command prompt for each card. In addition, help for individual commands is available at the CLI command prompt for each card.

This chapter presents information in two major sections – one section describing the CLI for the ITG-SA Media Card and the other section describing the CLI for the MC32S Media Card. Each major section contains two minor sections, one describing the Command Groups and commands available in the OAM security shell for the card(s), and the other describing the Command Groups and commands available in the PDT security shell for the card(s).

The PDT security shell sections contain tables for two categories of Command Groups – those that are only available in the PDT security shell, and those that are available in both the OAM and PDT security shells. The tables representing the second category of Command Group contain the commands that are available only in the PDT security shell. Commands that are available in the Command Groups in the OAM security shell are not repeated in the equivalent Command Groups in the PDT security shell section.

## **ITG-SA command line interface commands**

## **OAM security shell commands**

This section lists the Command Groups and commands available in the Operations, Administration, and Maintenance [OAM]) security shell for the ITG-SA and MC32S media cards. To access the OAM security shell of the ITG-SA media card, you must logon to the card with your userid/password combination. The OAM security shell can only be accessed if your <span id="page-535-0"></span>password is configured for OAM access. The CLI command prompt in the OAM security shell is '**ipl>**'.

The following section identifies the Command Groups in the OAM security shell. All subsequent sections are specific to a given OAM Command Group and describe the commands in the Command Group.

### **OAM Command groups**

The following table lists the Command Groups in the OAM security shell. To display a list of the Command Groups available in the OAM security shell, type **help** at the OAM security shell prompt (*ipl>*).

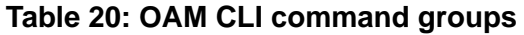

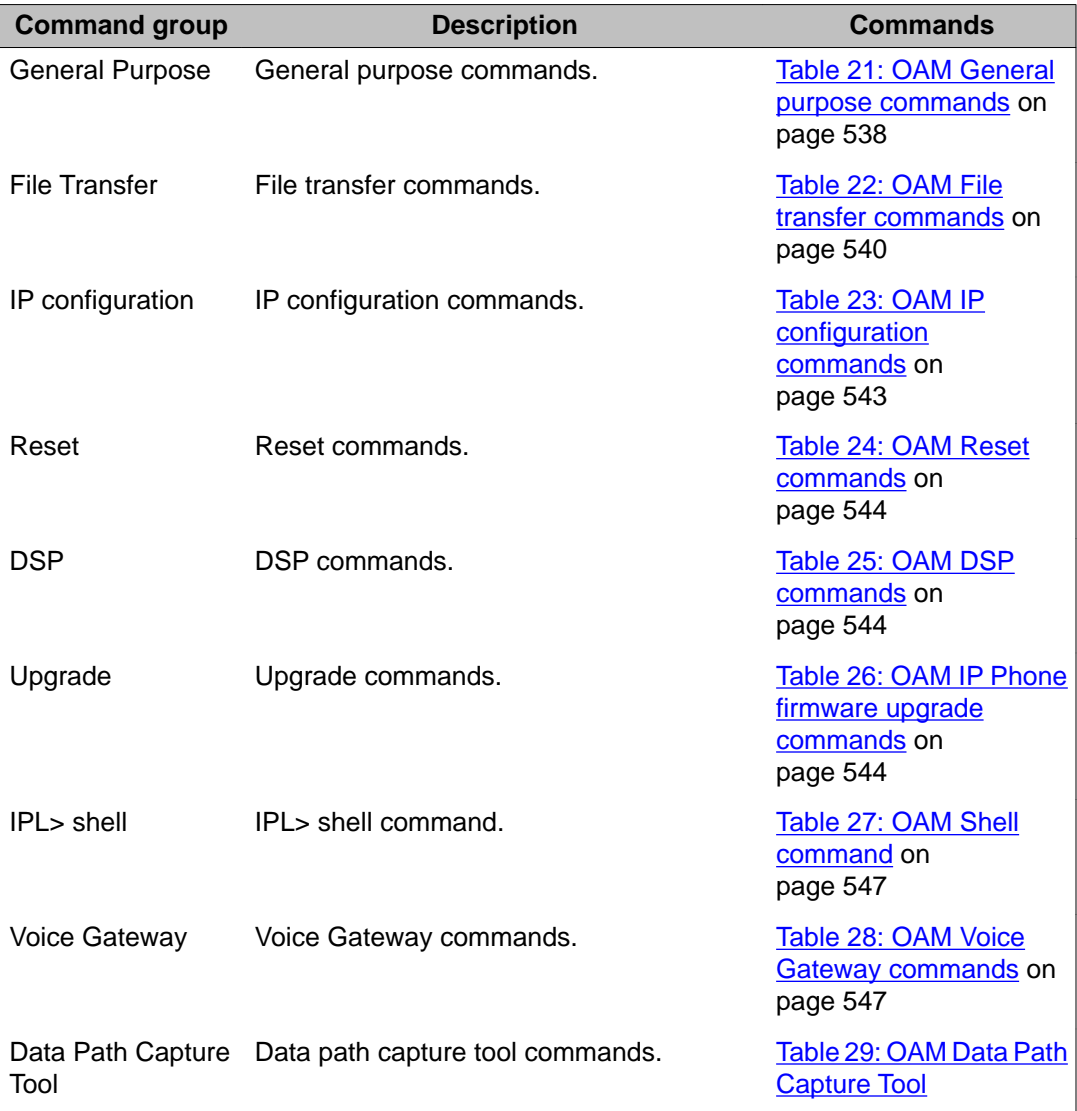

<span id="page-536-0"></span>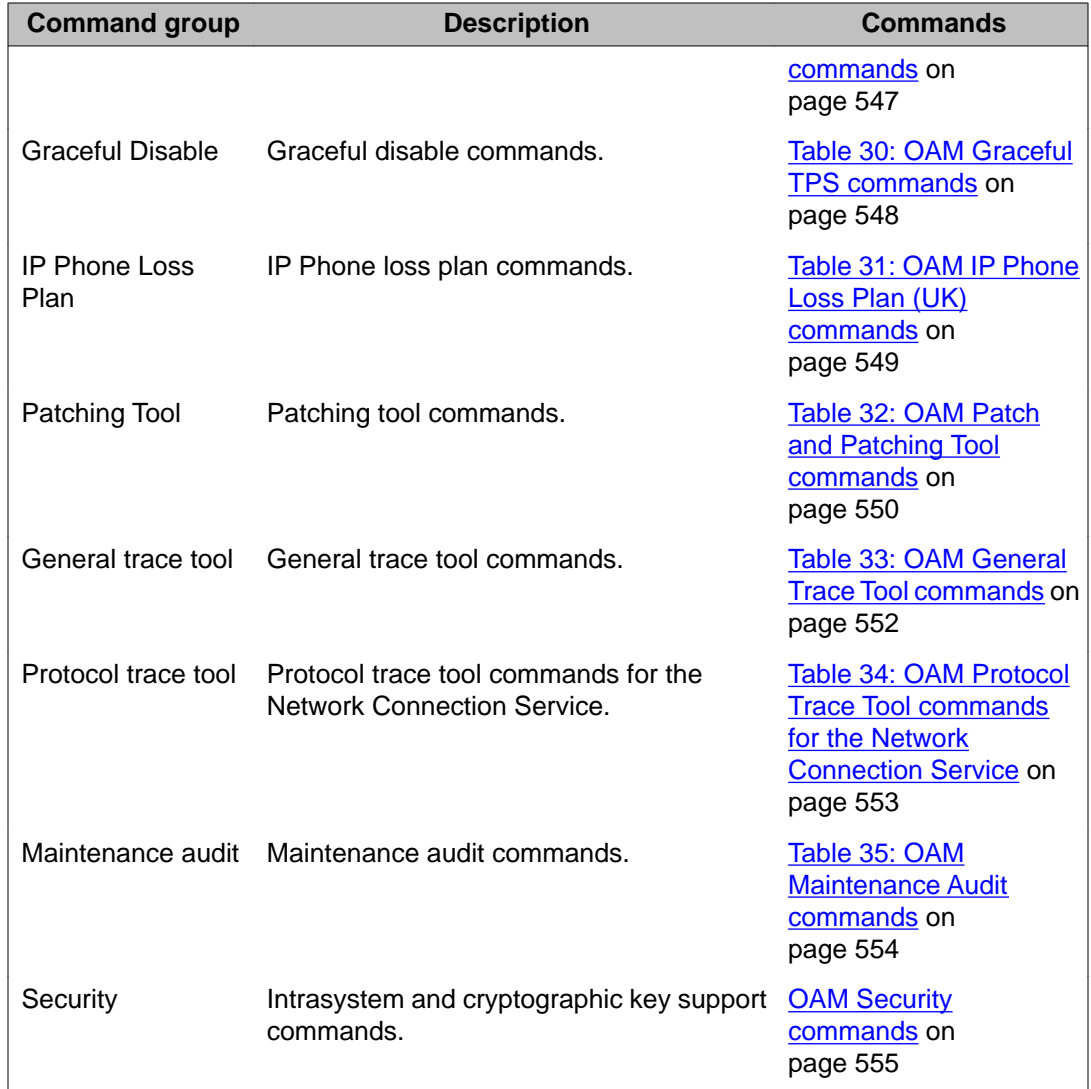

### **OAM Commands**

The following sections contain the commands available within each Command Group in the OAM security shell. To display a list of commands in a specific OAM Command Group, type **help <command group name>** at the OAM security shell prompt (*ipl>*).

#### **OAM General purpose commands**

The following table lists the OAM general purpose commands in the OAM General purpose command group.

<span id="page-537-0"></span>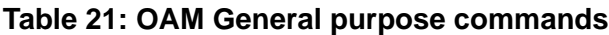

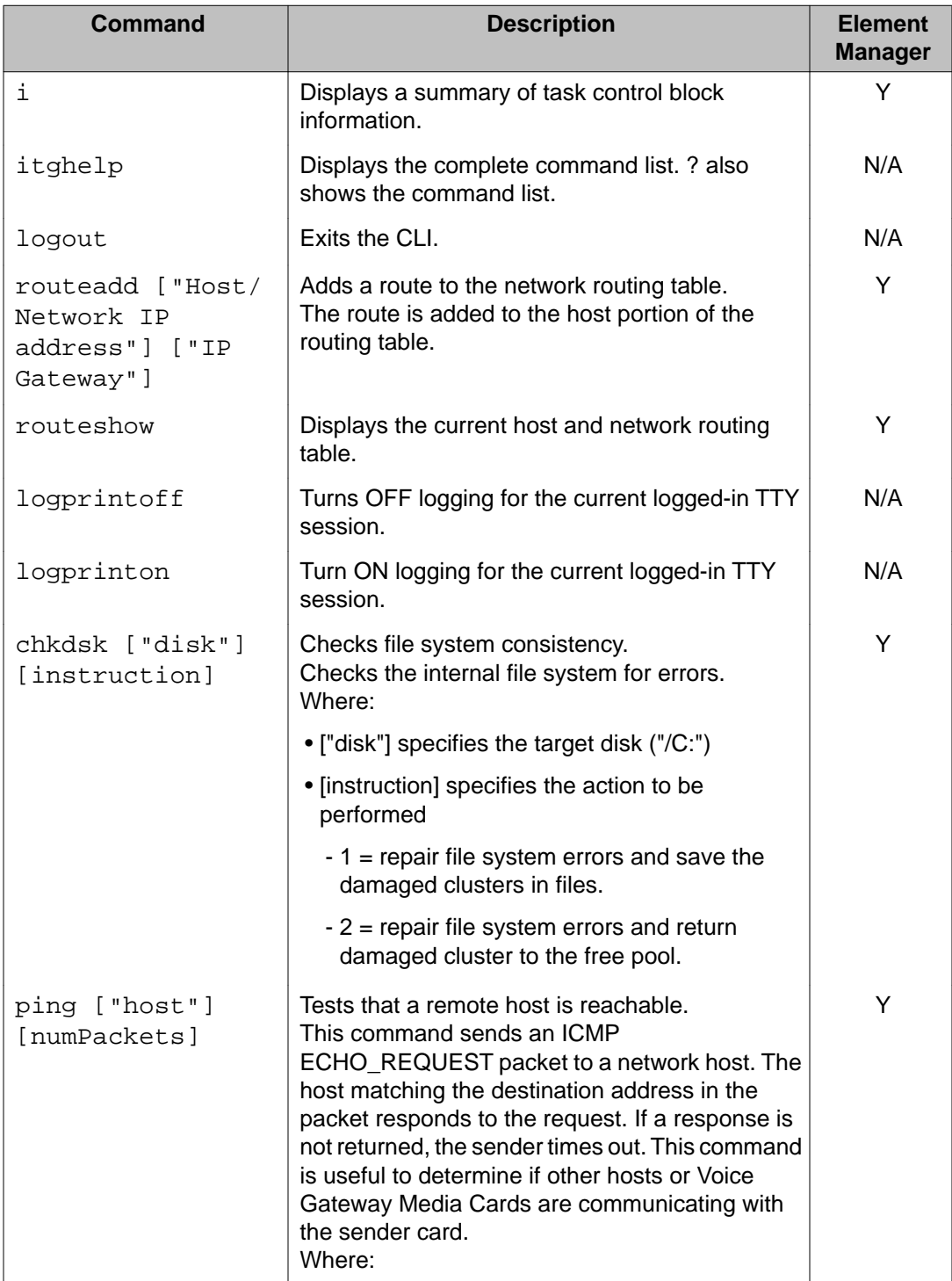

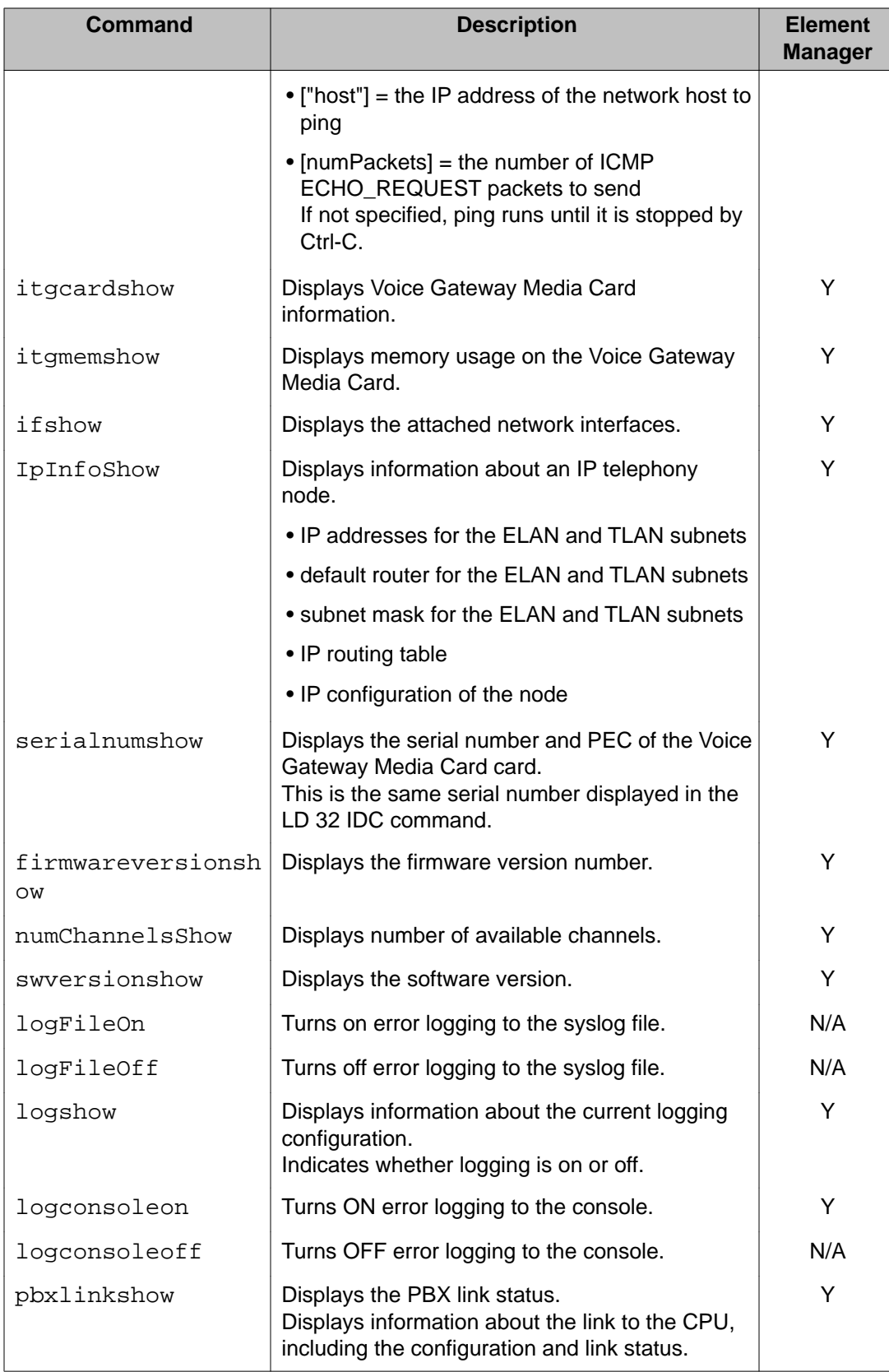

<span id="page-539-0"></span>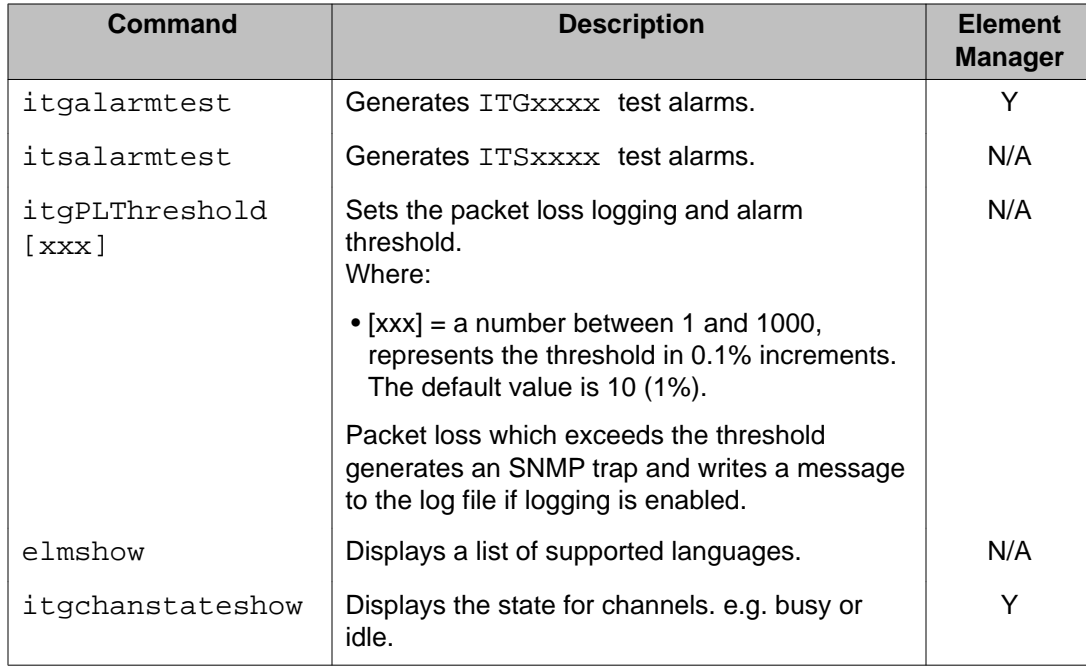

#### **OAM File transfer commands**

The following table lists the OAM file transfer commands in the OAM File transfer command group.

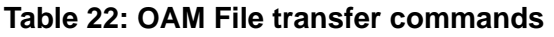

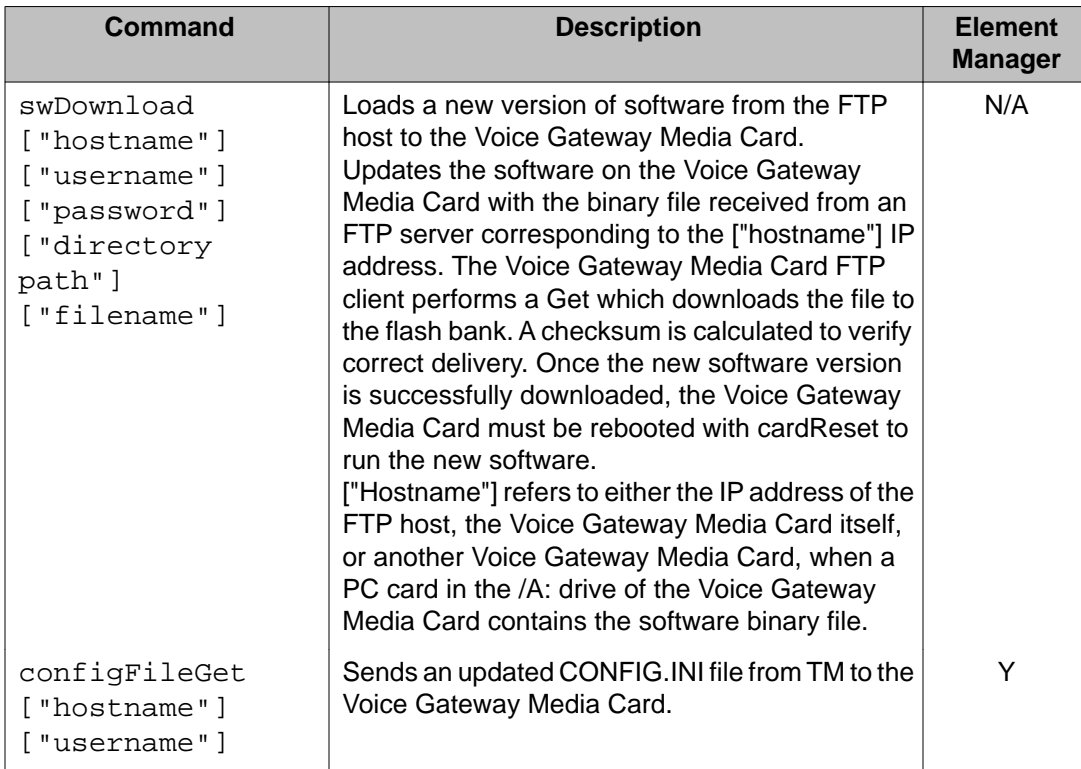
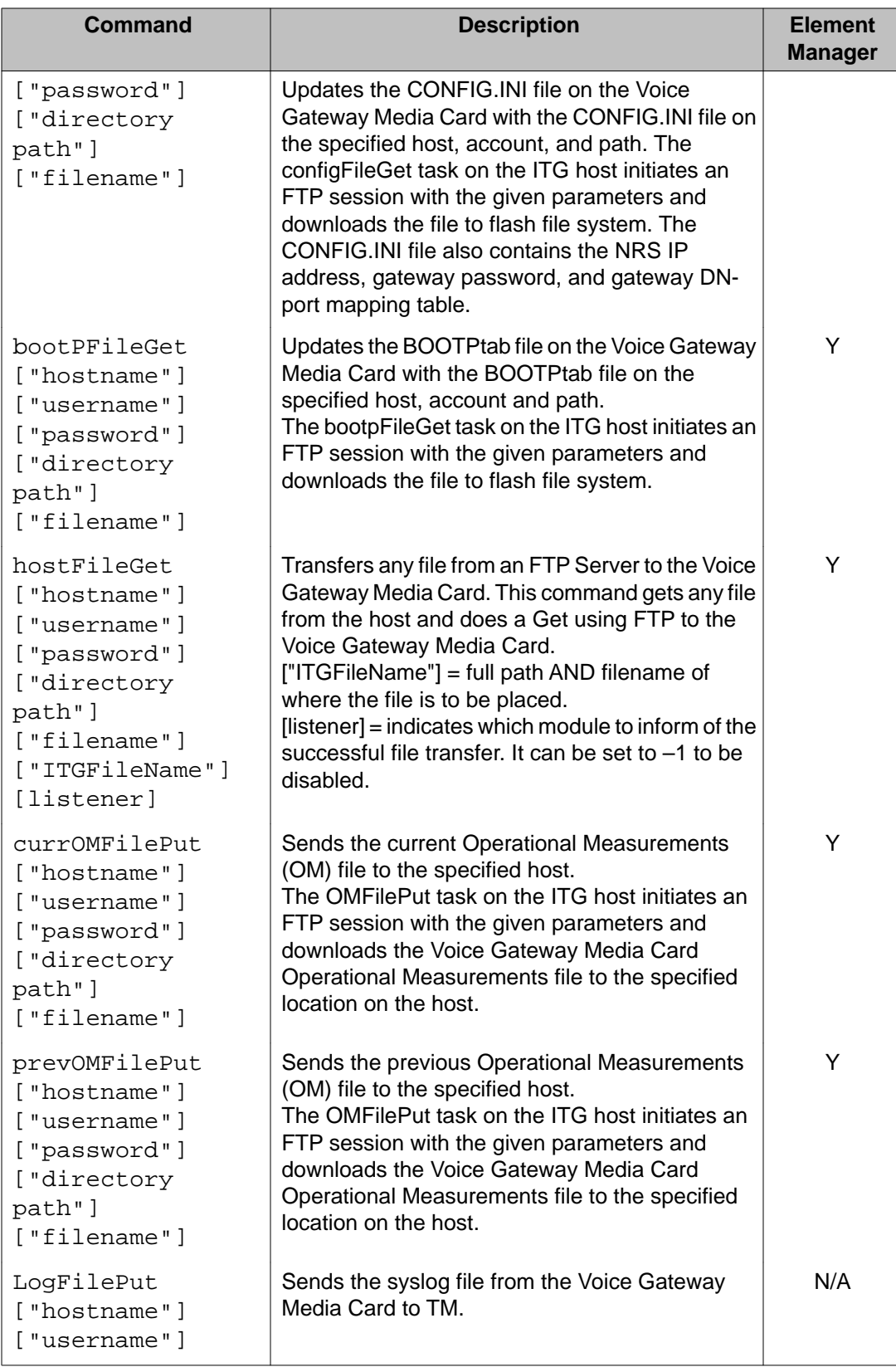

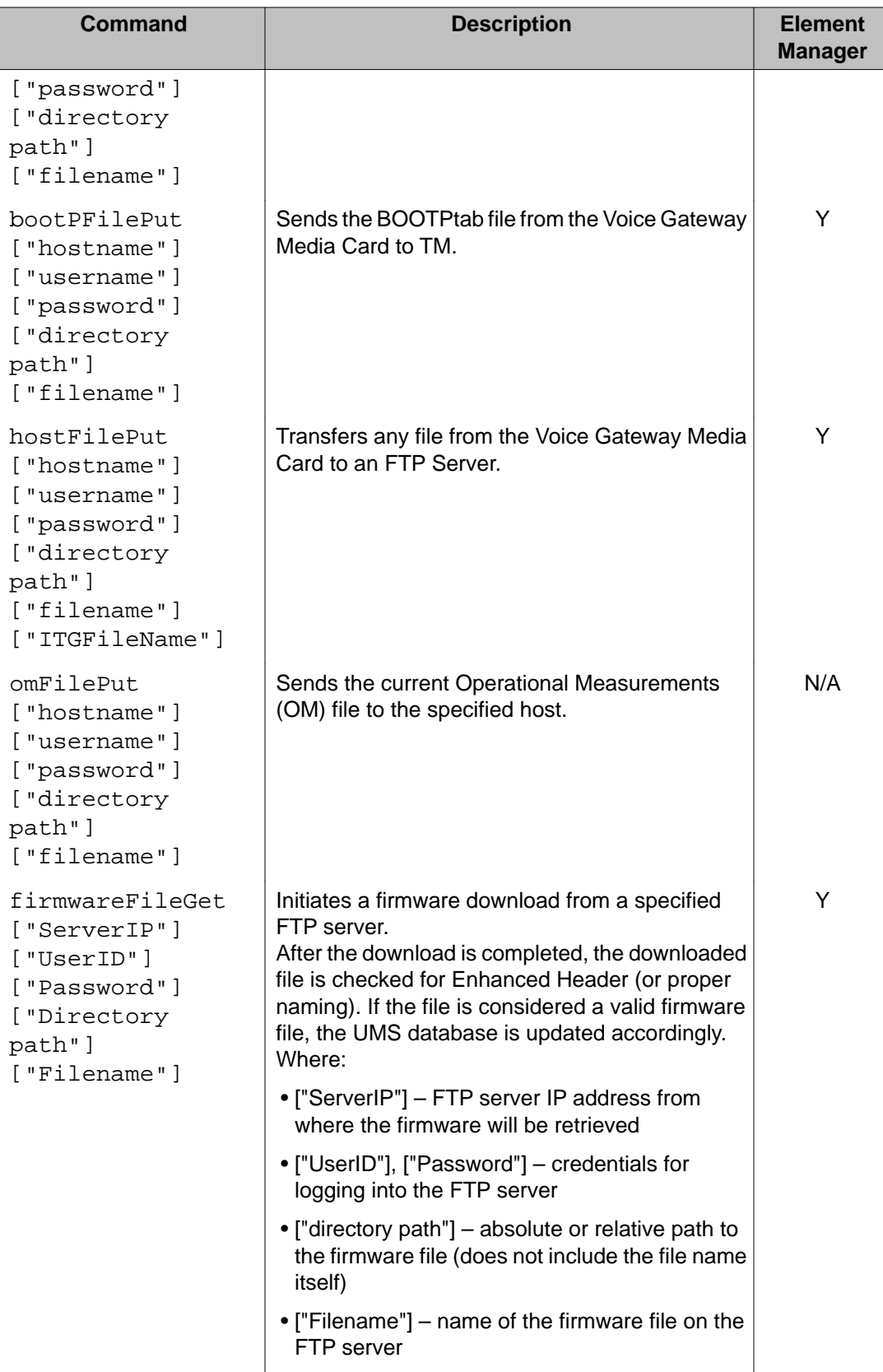

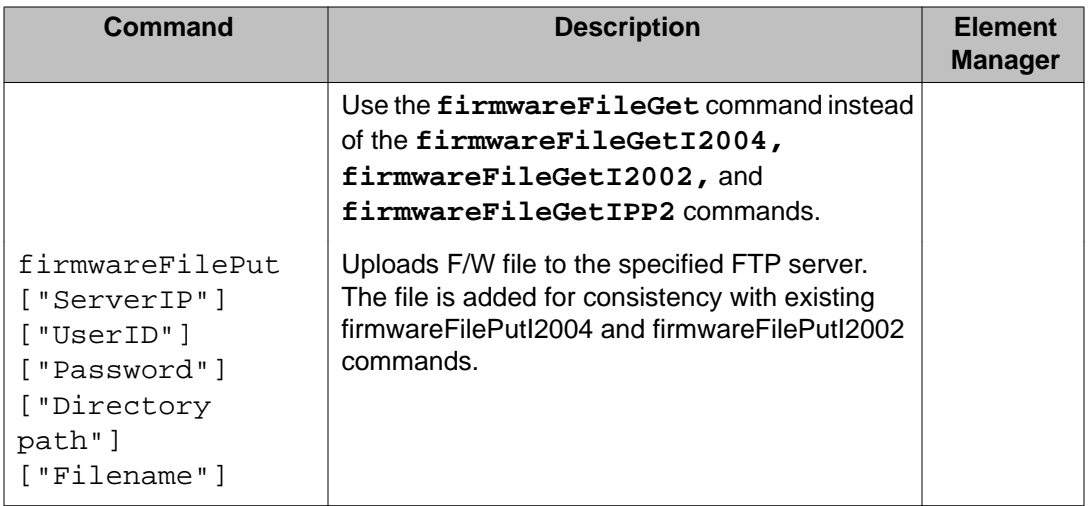

#### **OAM IP configuration commands**

The following table lists the OAM IP configuration commands in the OAM IP configuration command group.

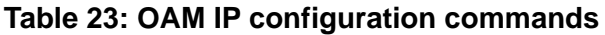

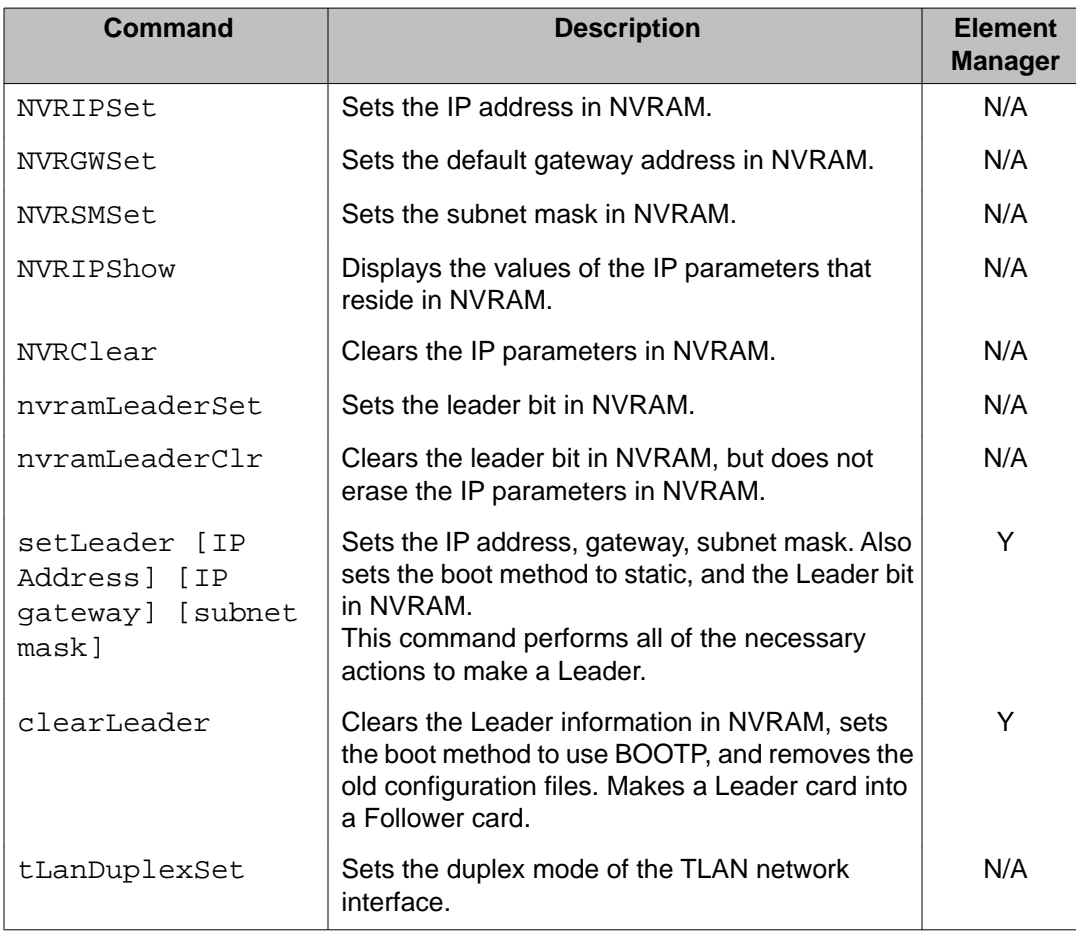

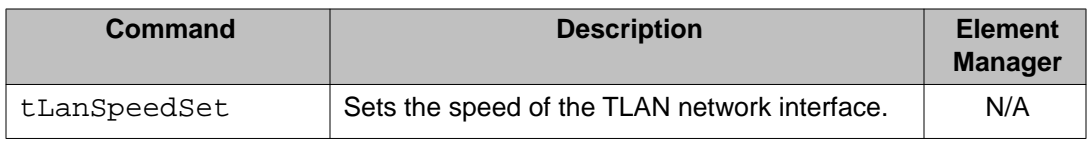

#### **OAM Reset commands**

The following table lists the OAM reset commands in the OAM Reset command group.

#### **Table 24: OAM Reset commands**

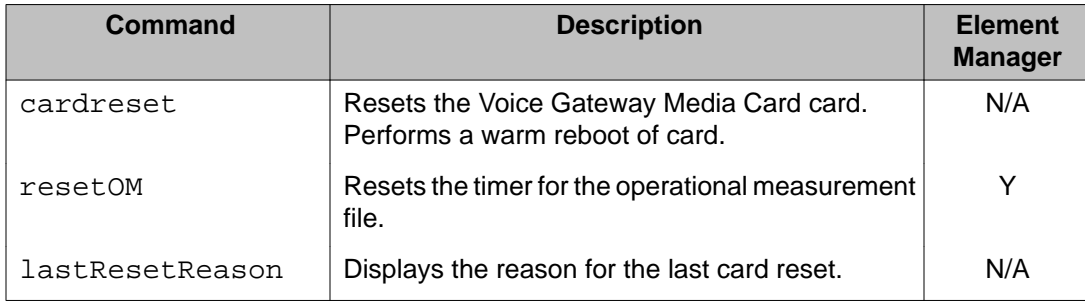

#### **OAM DSP commands**

The following table lists the OAM DSP commands in the OAM DSP Command Group.

#### **Table 25: OAM DSP commands**

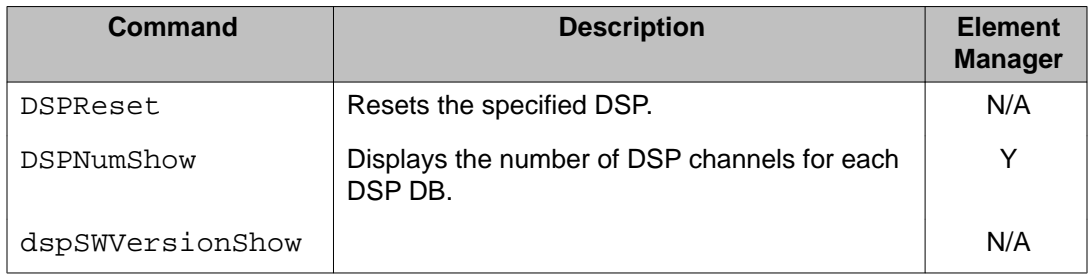

#### **OAM IP Phone firmware upgrade commands**

The following table lists the OAM IP Phone firmware upgrade commands in the OAM SIP Phone firmware upgrade Command Group.

#### **Table 26: OAM IP Phone firmware upgrade commands**

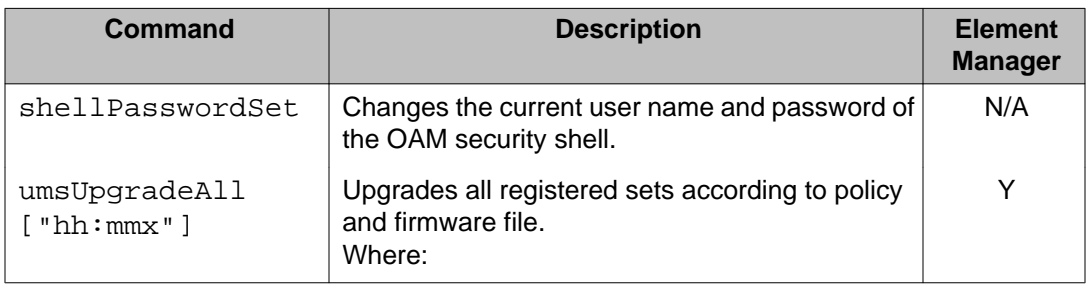

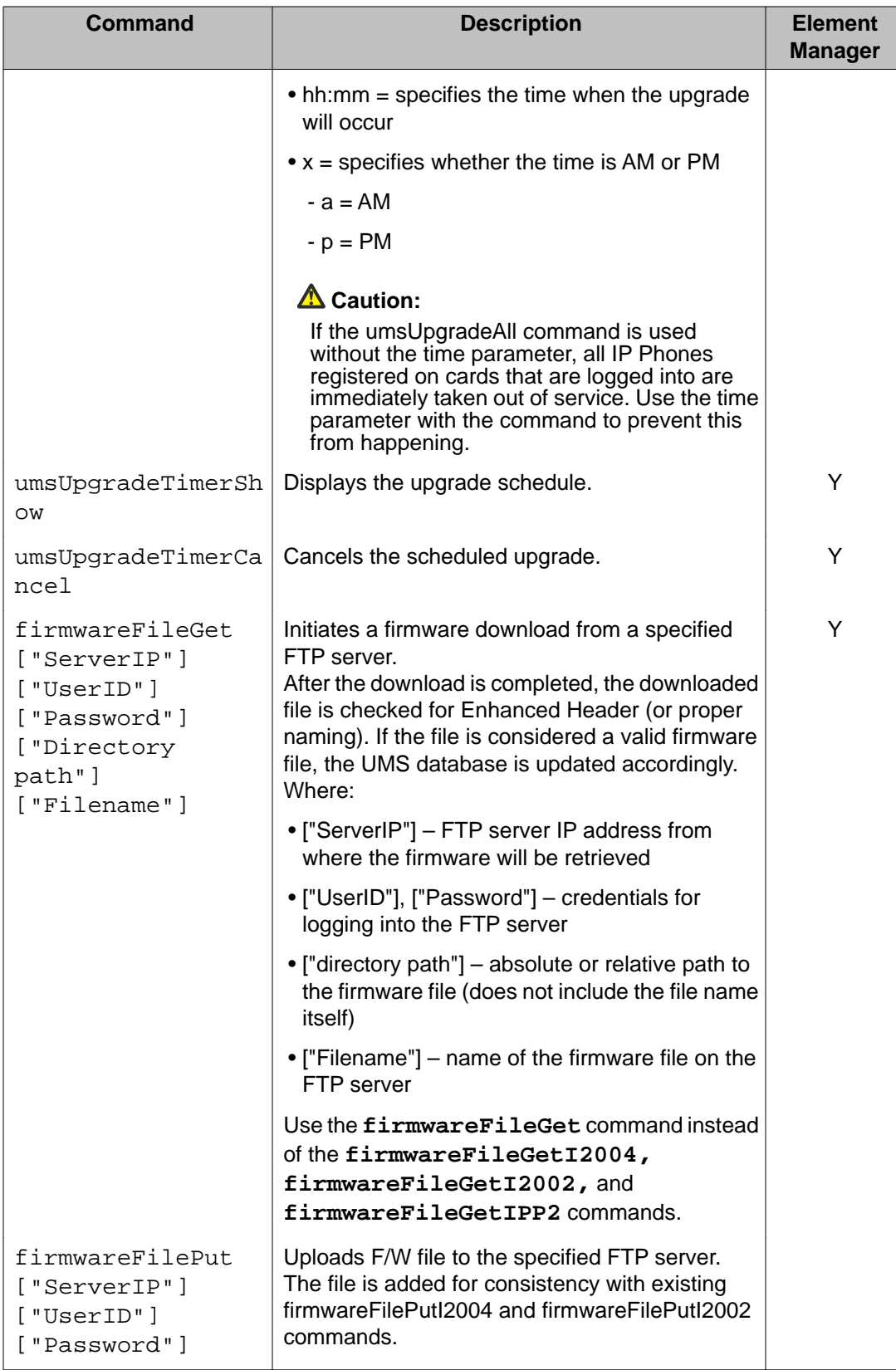

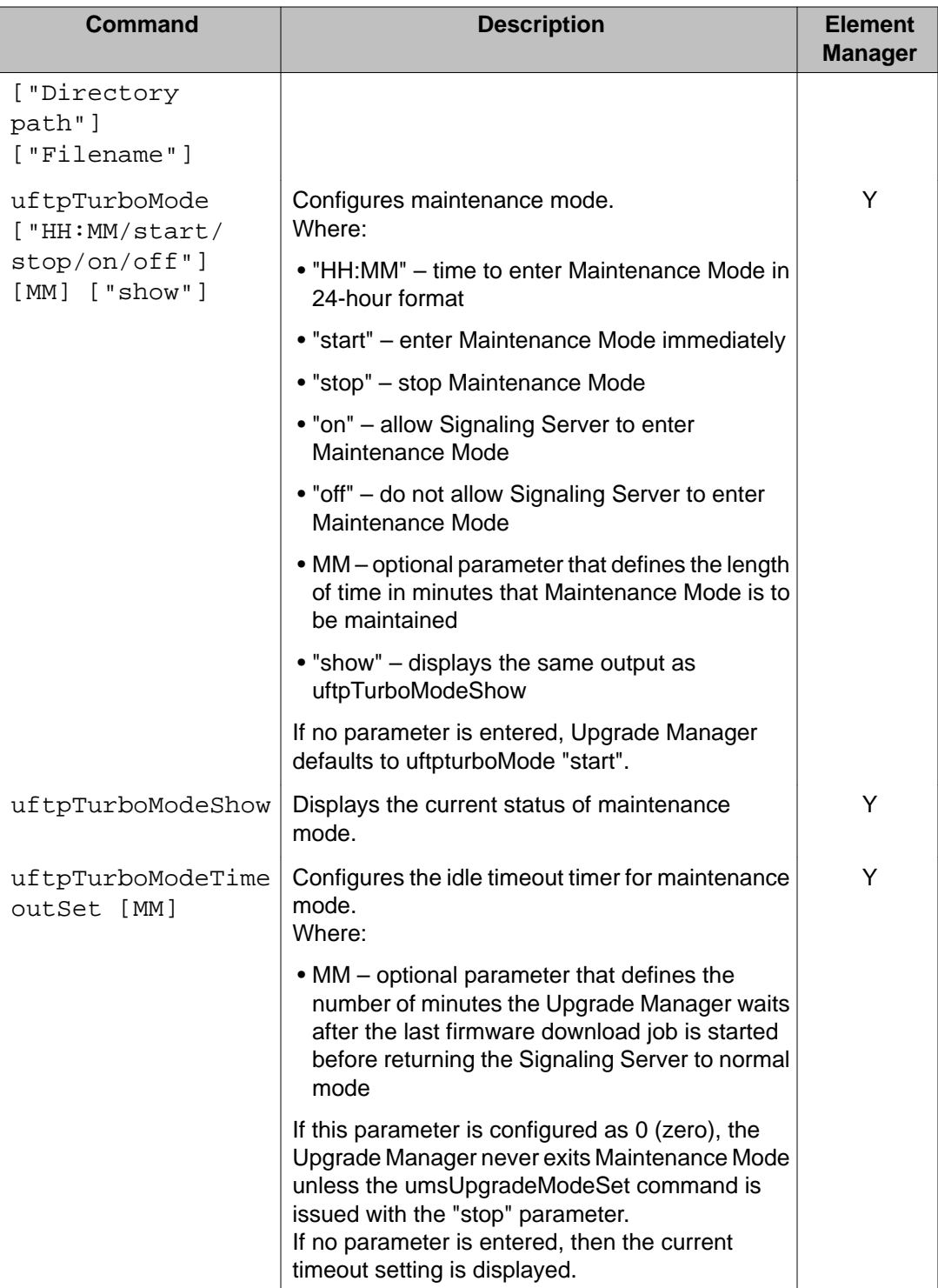

#### **OAM Shell command**

The following table lists the OAM shell command in the OAM Shell Command Group.

#### **Table 27: OAM Shell command**

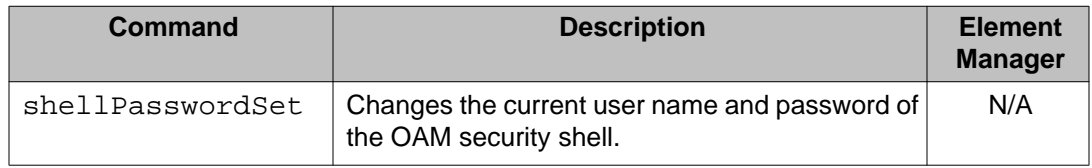

#### **OAM Voice Gateway commands**

The following table lists the OAM shell command in the OAM Shell Command Group.

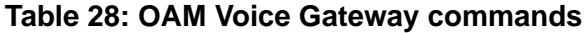

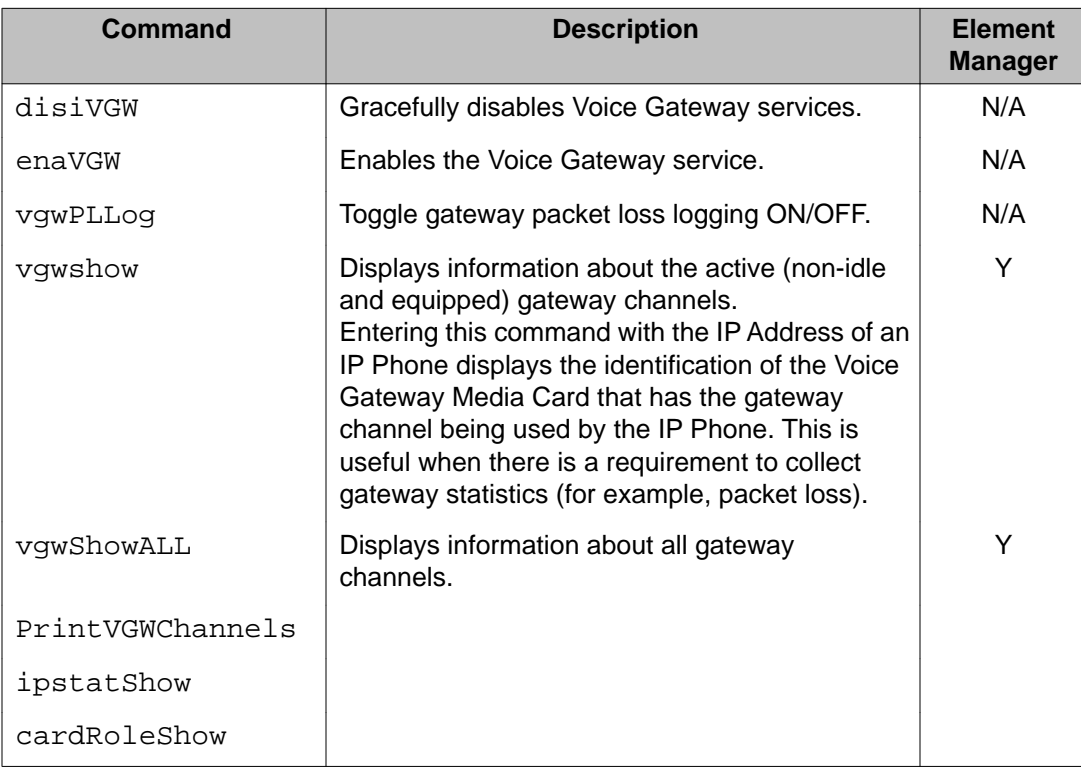

#### **OAM Data Path Capture Tool commands**

The following table lists the OAM data path capture tool commands in the OAM Data Path Capture Tool Command Group.

#### **Table 29: OAM Data Path Capture Tool commands**

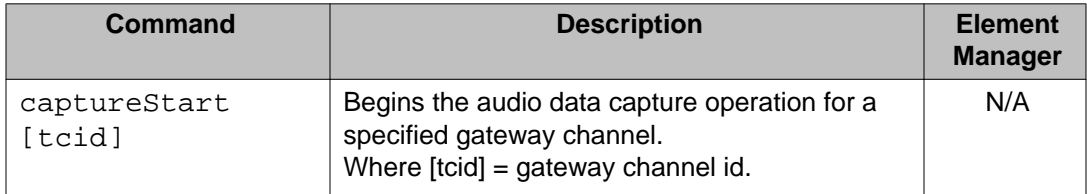

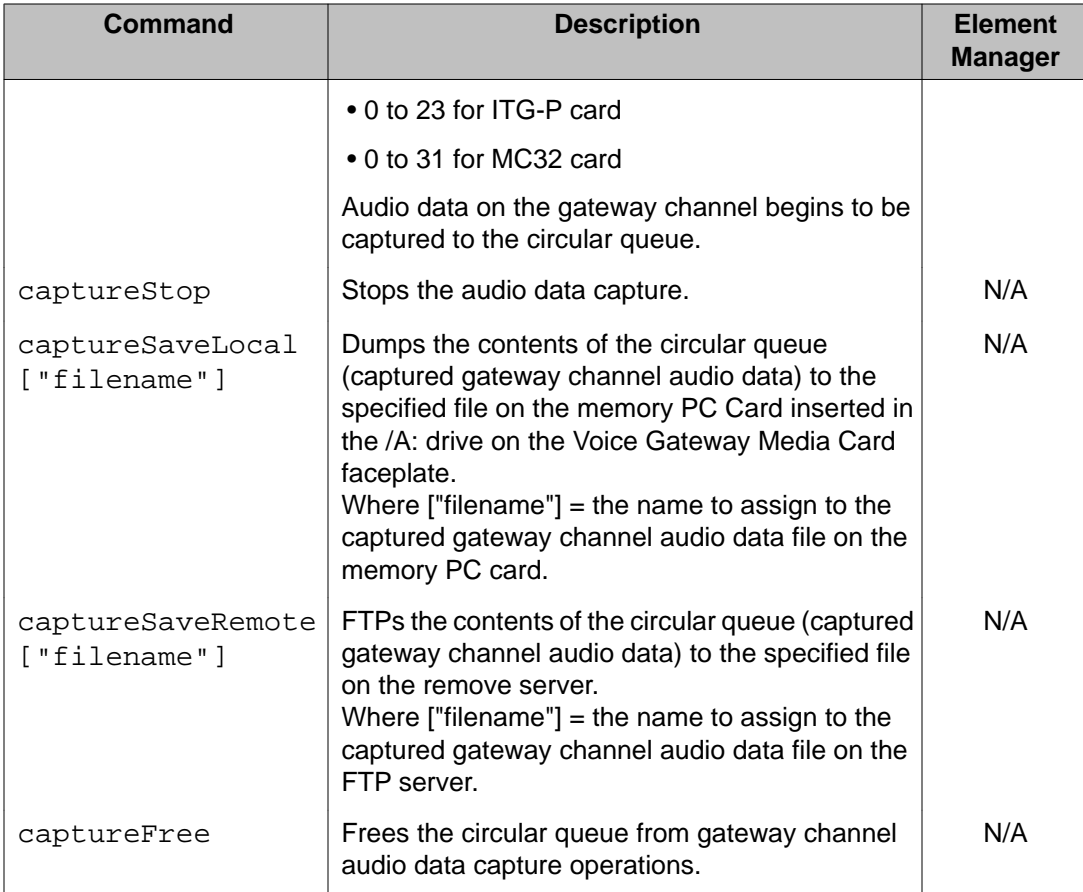

### **OAM Graceful TPS commands**

The following table lists the OAM graceful TPS commands in the OAM Graceful TPS Command Group.

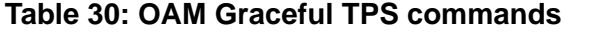

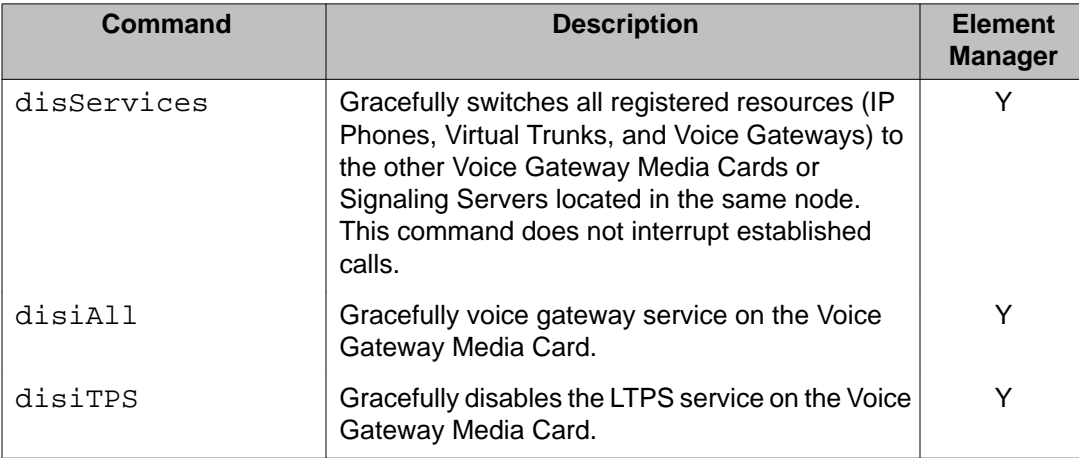

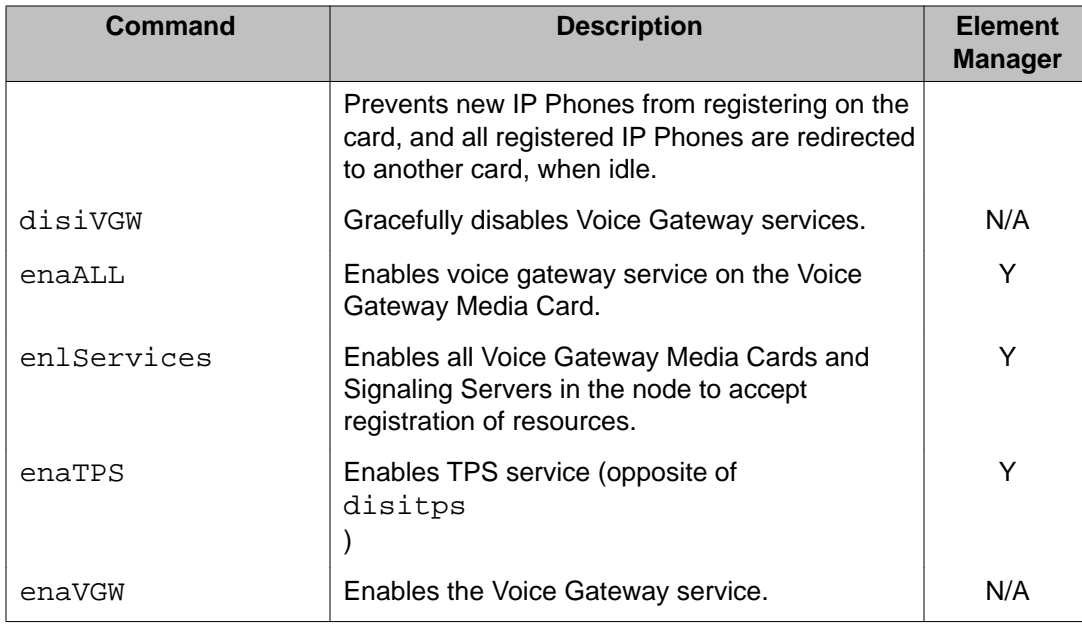

#### **OAM IP Phone Loss Plan (UK) commands**

The following table lists the OAM IP Phone loss plan (UK) command in the OAM IP Phone Loss Plan (UK) Command Group.

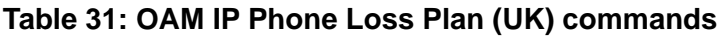

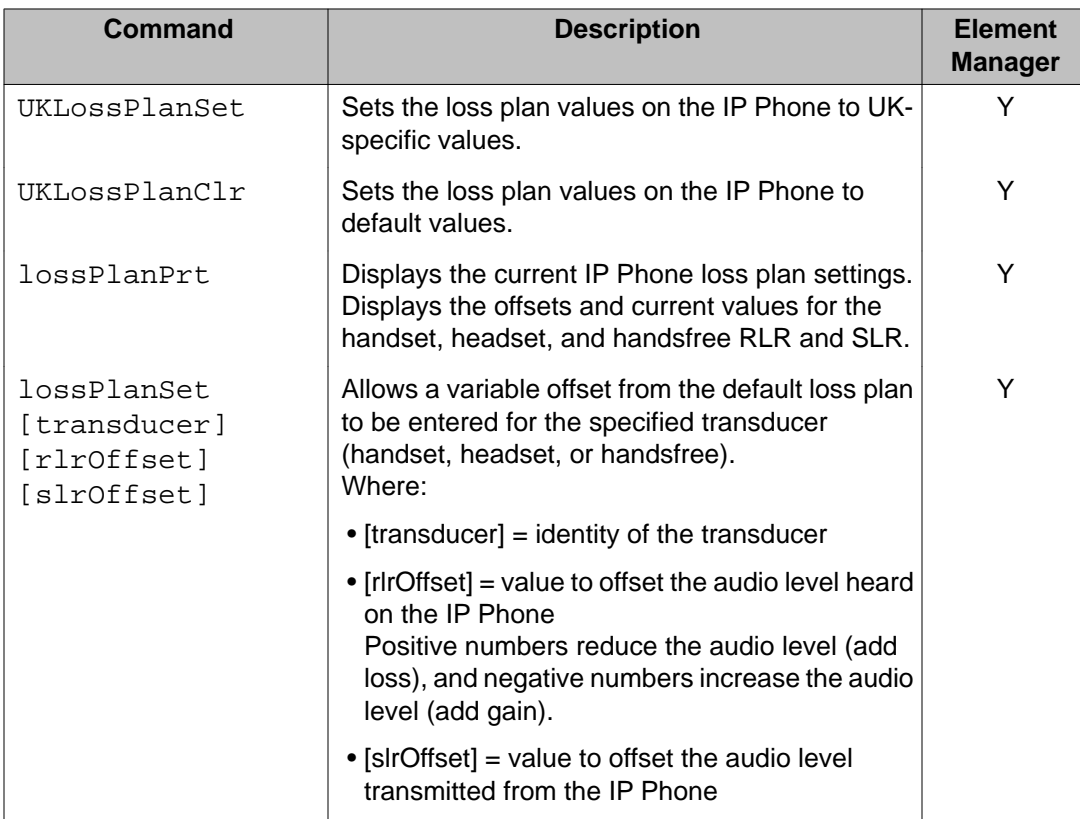

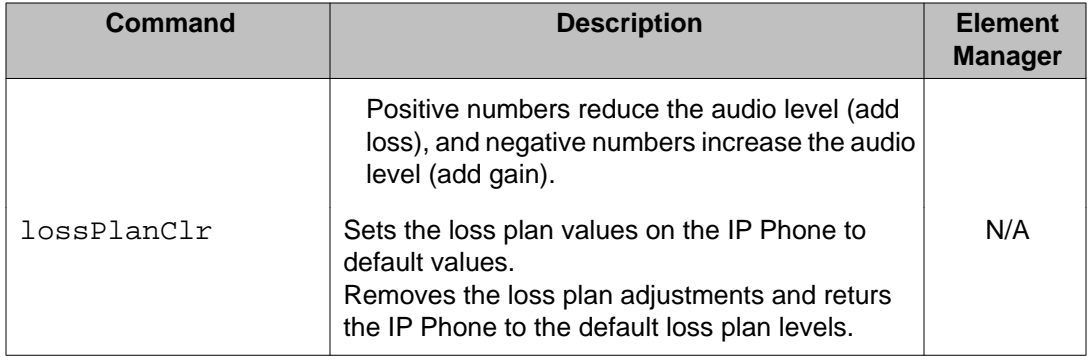

#### **OAM Patch and Patching Tool commands**

The following table lists the OAM patch and patching tool commands in the OAM Patch and Patching Tool Command Group.

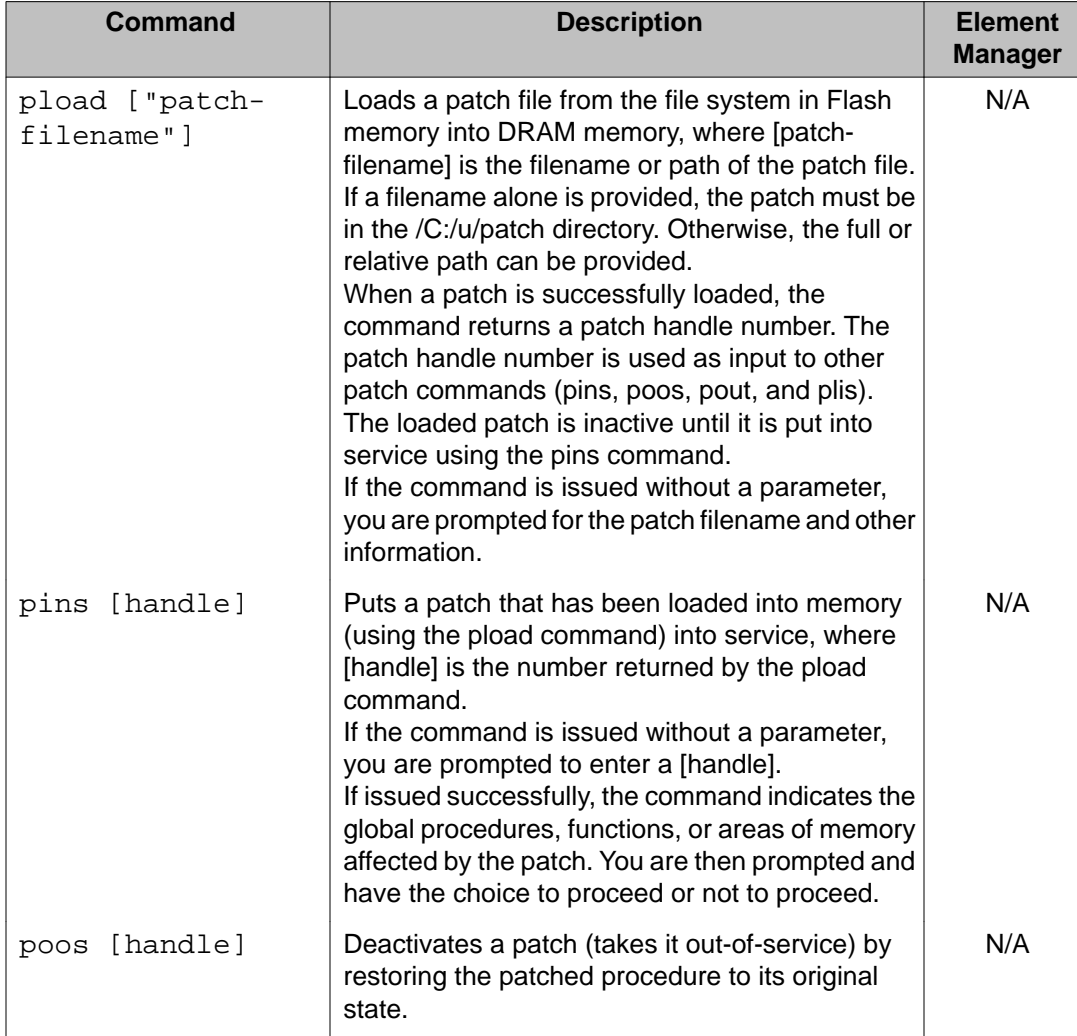

#### **Table 32: OAM Patch and Patching Tool commands**

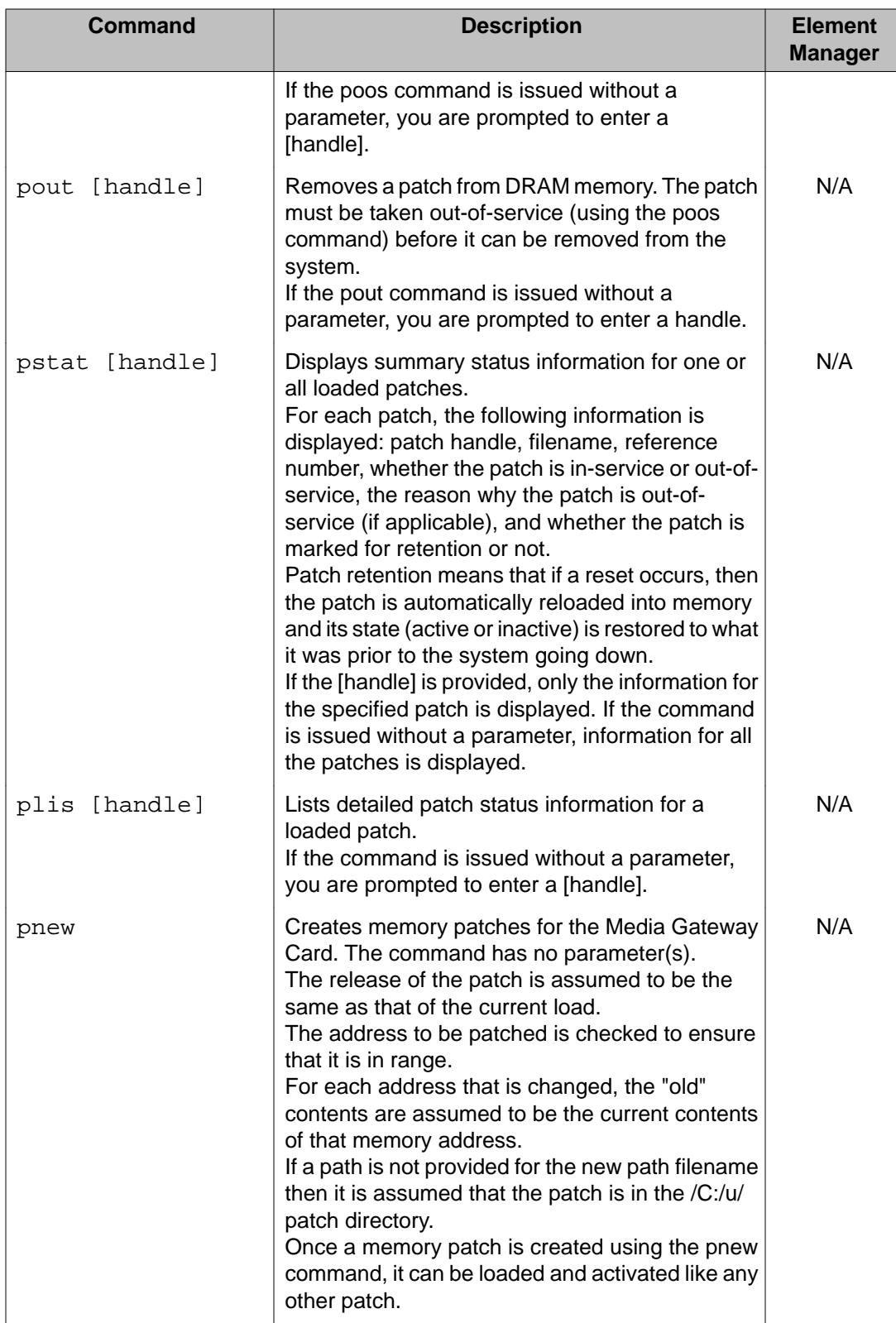

#### **OAM General Trace Tool commands**

The following table lists the OAM general trace tool commands in the OAM General Trace Tool Command Group.

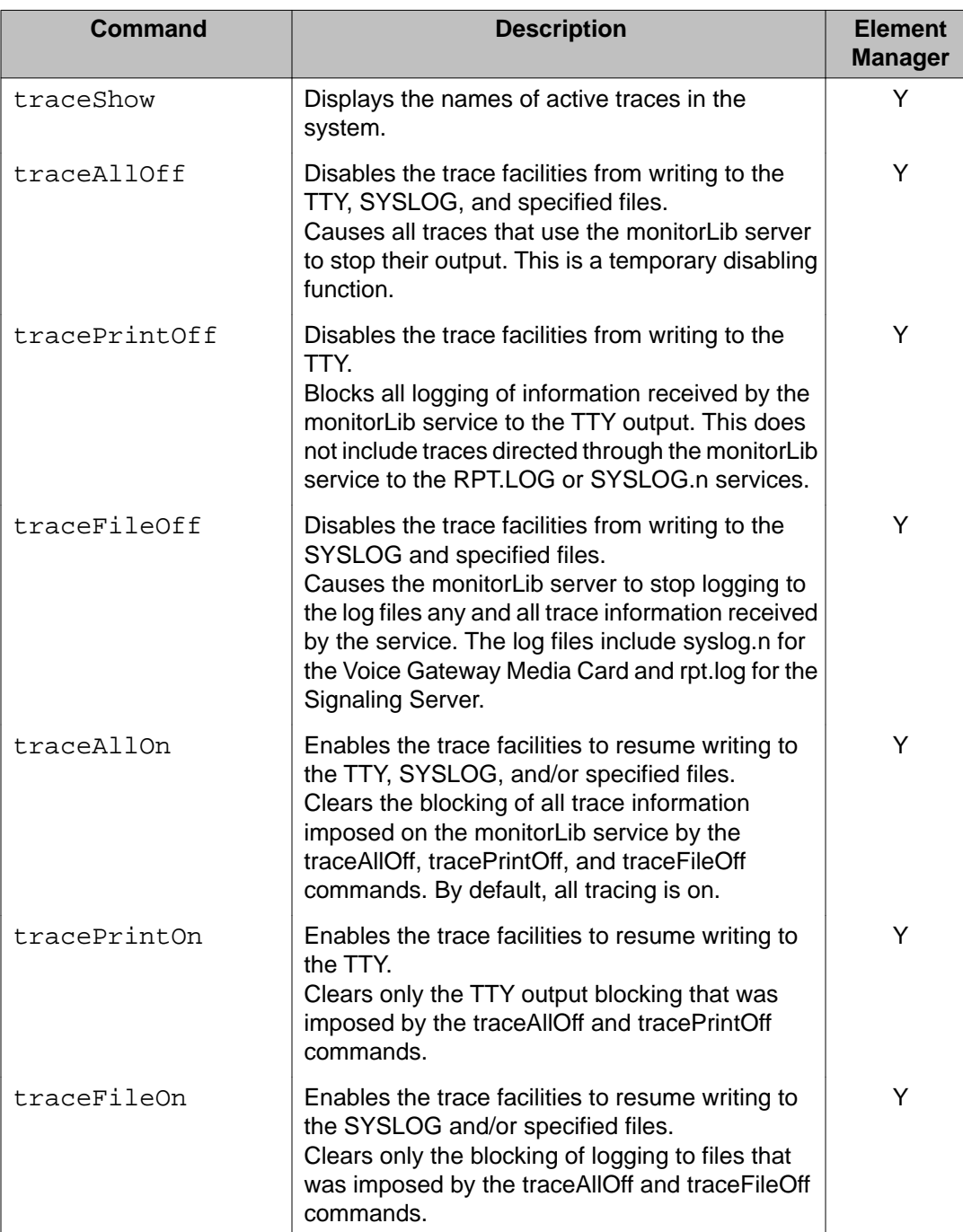

#### **Table 33: OAM General Trace Tool commands**

#### **OAM Protocol Trace Tool commands for the Network Connection Service**

The following table lists the OAM protocol trace tool commands for the Network Connection Service (NCS) in the OAM Protocol Trace Tool commands for the Network Connection Service Command Group.

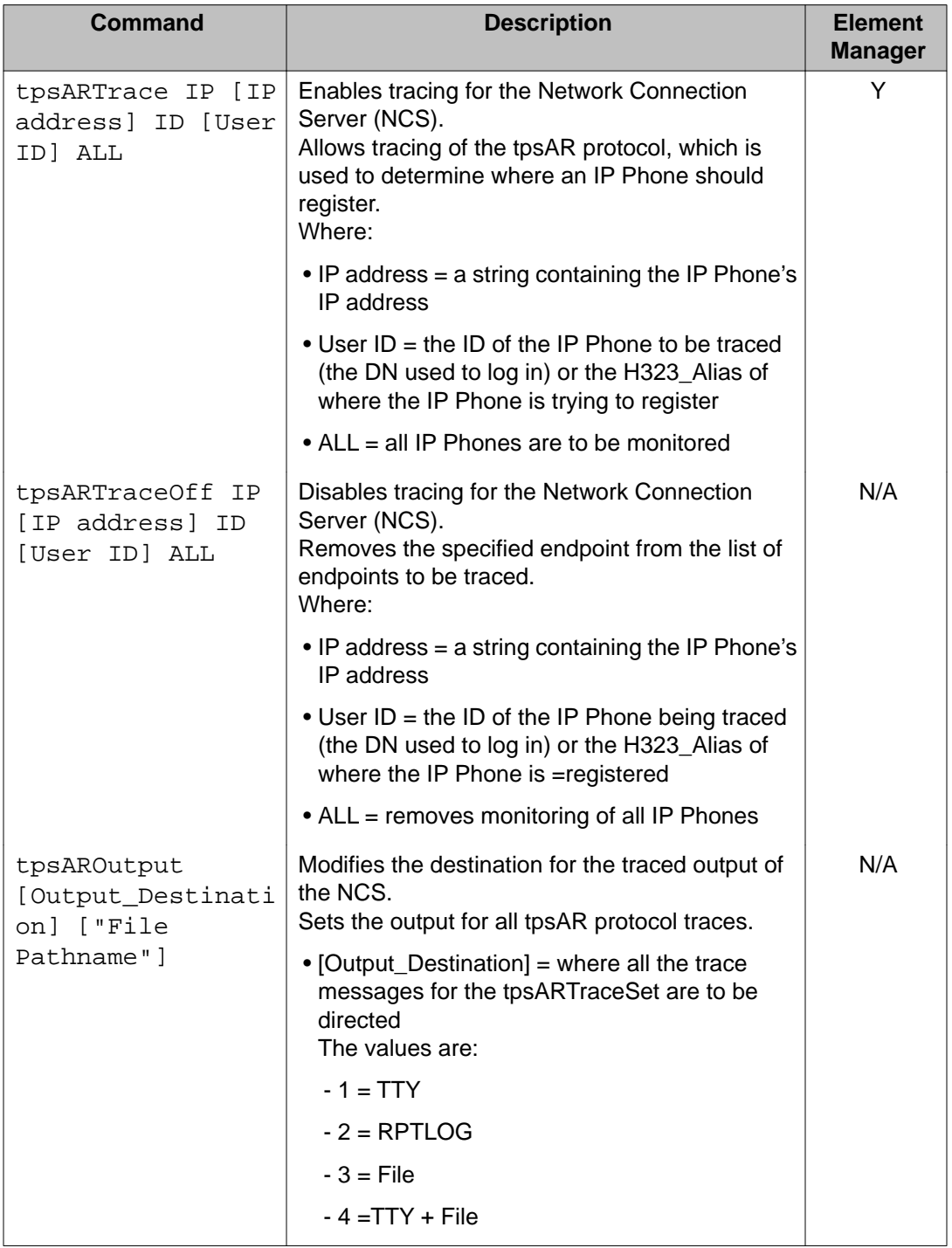

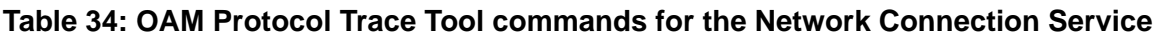

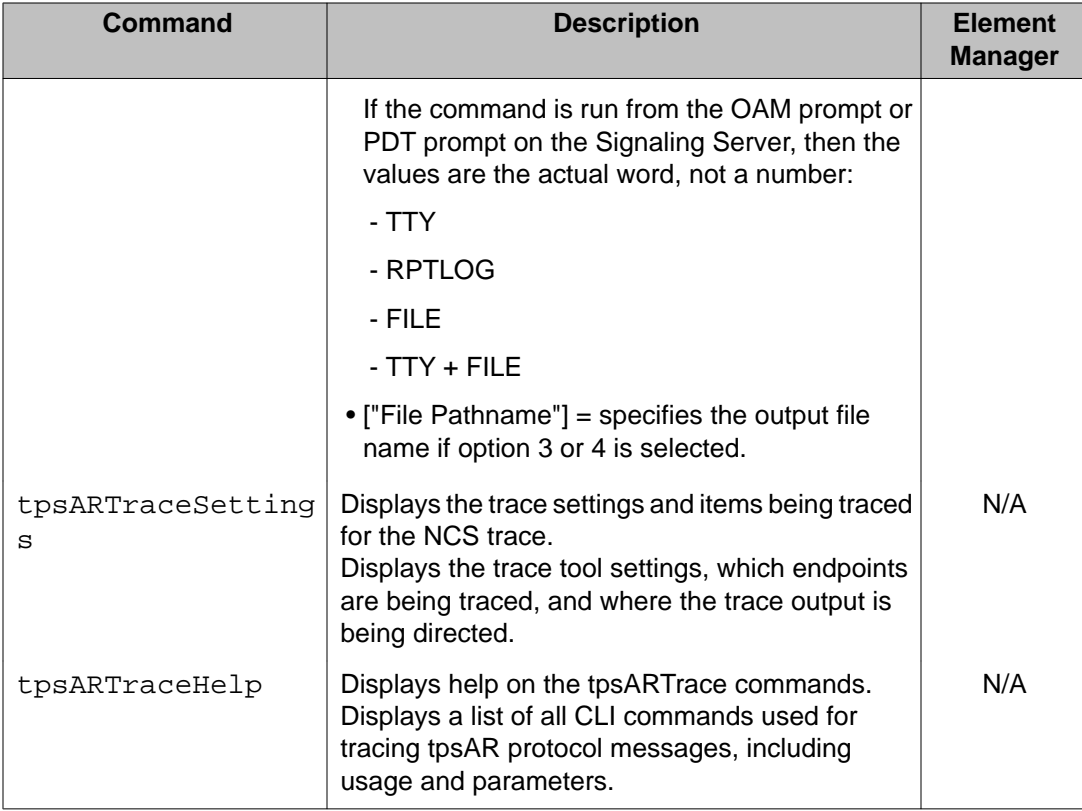

#### **OAM Maintenance Audit commands**

The following table lists the OAM maintenance audit command in the OAM Maintenance Audit Command Group.

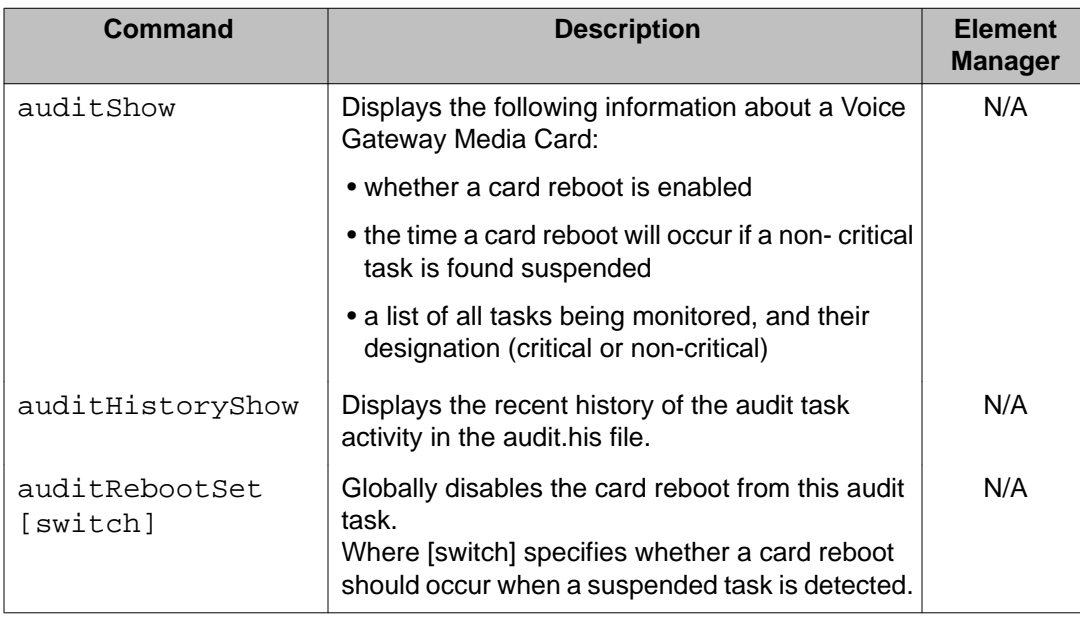

#### **Table 35: OAM Maintenance Audit commands**

<span id="page-554-0"></span>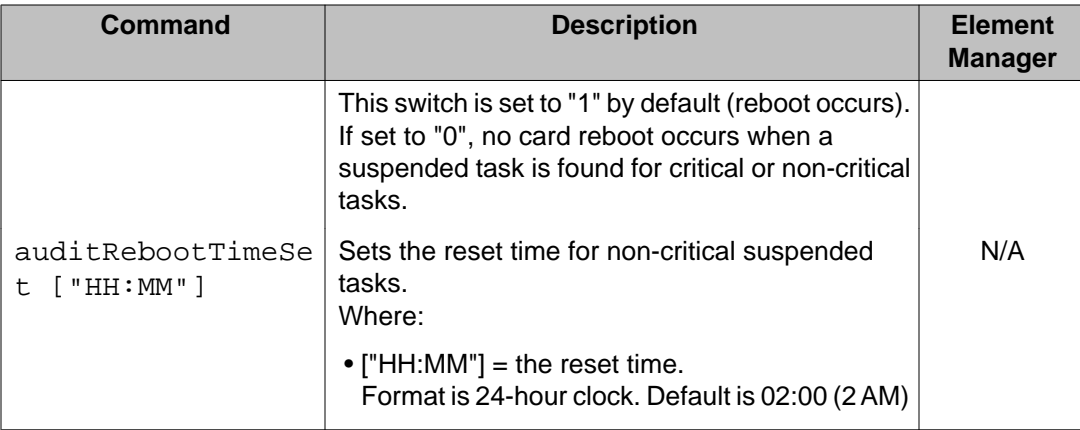

#### **OAM Security commands**

The following table lists the OAM security commands in the OAM Security Command Group.

#### **Table 36: OAM Security commands**

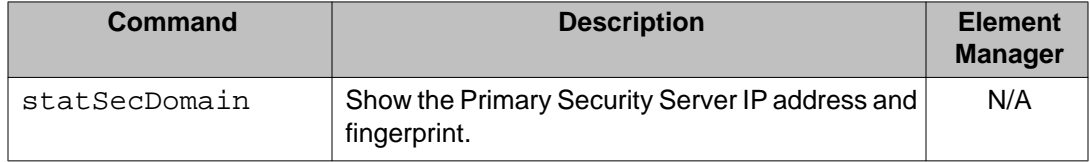

# **PDT security shell commands**

New PDT security command group containing new commands in support of the Secure Transport enhancement.

- joinSecDomain
- leaveSecDomain

# **MC32S Command Line Interface commands**

## **OAM security shell commands**

This section lists the Command Groups and commands available in the Operations, Administration, and Maintenance [OAM]) security shell for the MC32S Voice Gateway Media Card. To access the OAM security shell, you must force the MC32S logon prompt to appear by holding down the CTRL key and typing **oam**, and logon to the card with your userid/password combination. The OAM security shell can only be accessed if your password is configured for OAM access. The CLI command prompt in the OAM security shell is **<oam>**.

The following section identifies the Command Groups in the OAM security shell. All subsequent sections are specific to a given OAM Command Group and describe the commands in the Command Group.

### **OAM Command groups**

The following table lists the Command Groups in the OAM security shell. To display a list of the Command Groups available in the OAM security shell, type **help** at the OAM security shell prompt (*oam>*).

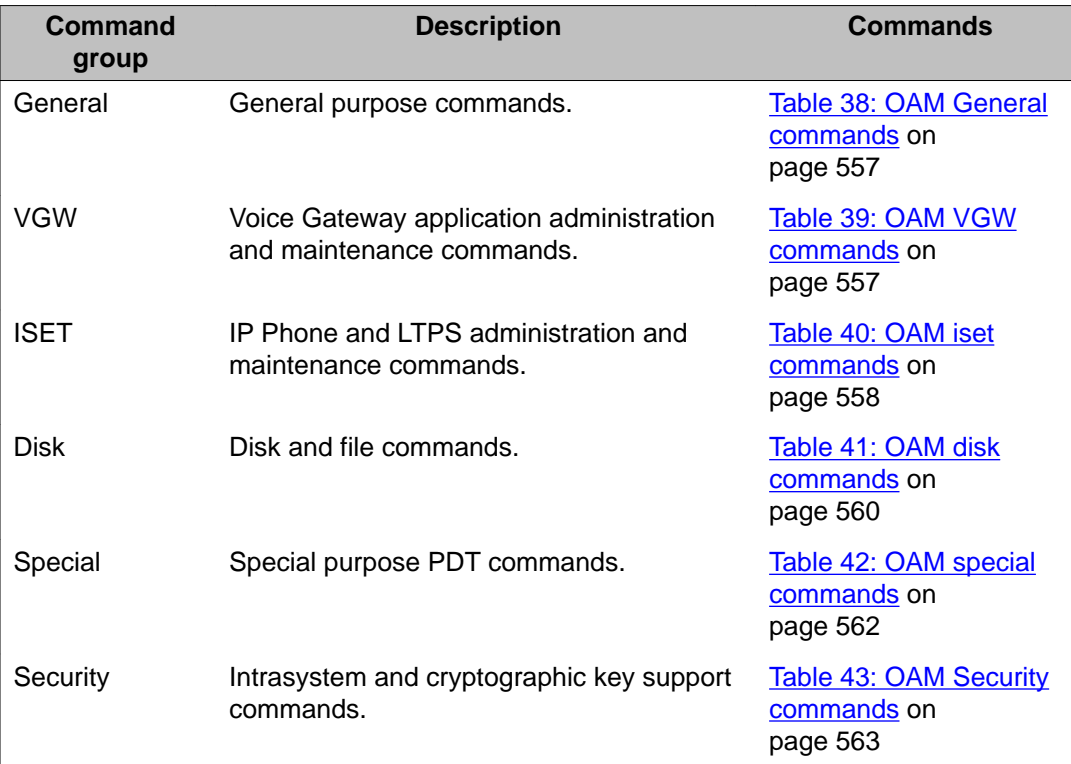

#### **Table 37: OAM CLI command groups**

### **OAM Commands**

The following sections contain the commands available within each Command Group in the OAM security shell. To display a list of commands in a specific OAM Command Group, type **help <command group name>** at the OAM security shell prompt (*oam>*).

#### <span id="page-556-0"></span>**OAM General commands: general purpose**

The following table lists the OAM general purpose commands in the OAM General command group.

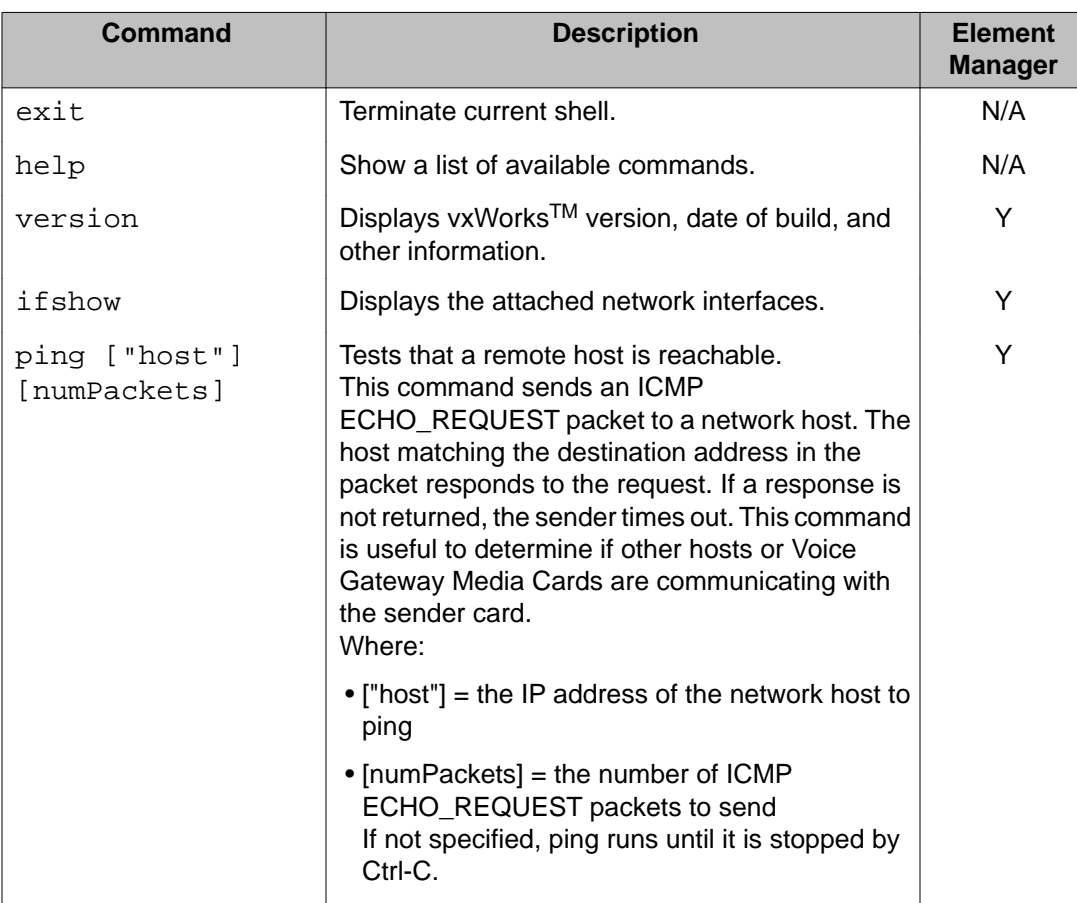

#### **Table 38: OAM General commands**

#### **OAM VGW commands: MC32S gateway application administration and maintenance**

The following table lists the OAM voice gateway application administration and maintenance commands in the OAM VGW command group.

#### **Table 39: OAM VGW commands**

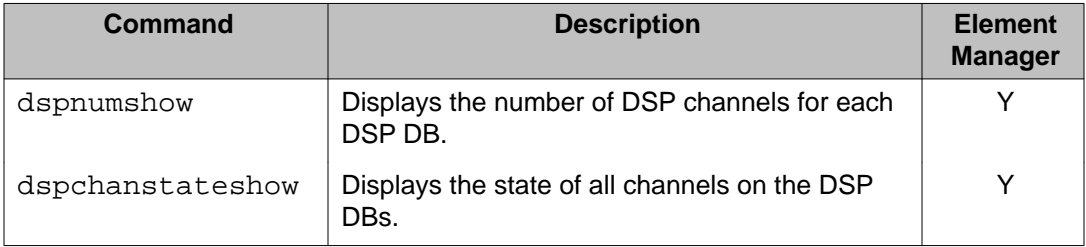

<span id="page-557-0"></span>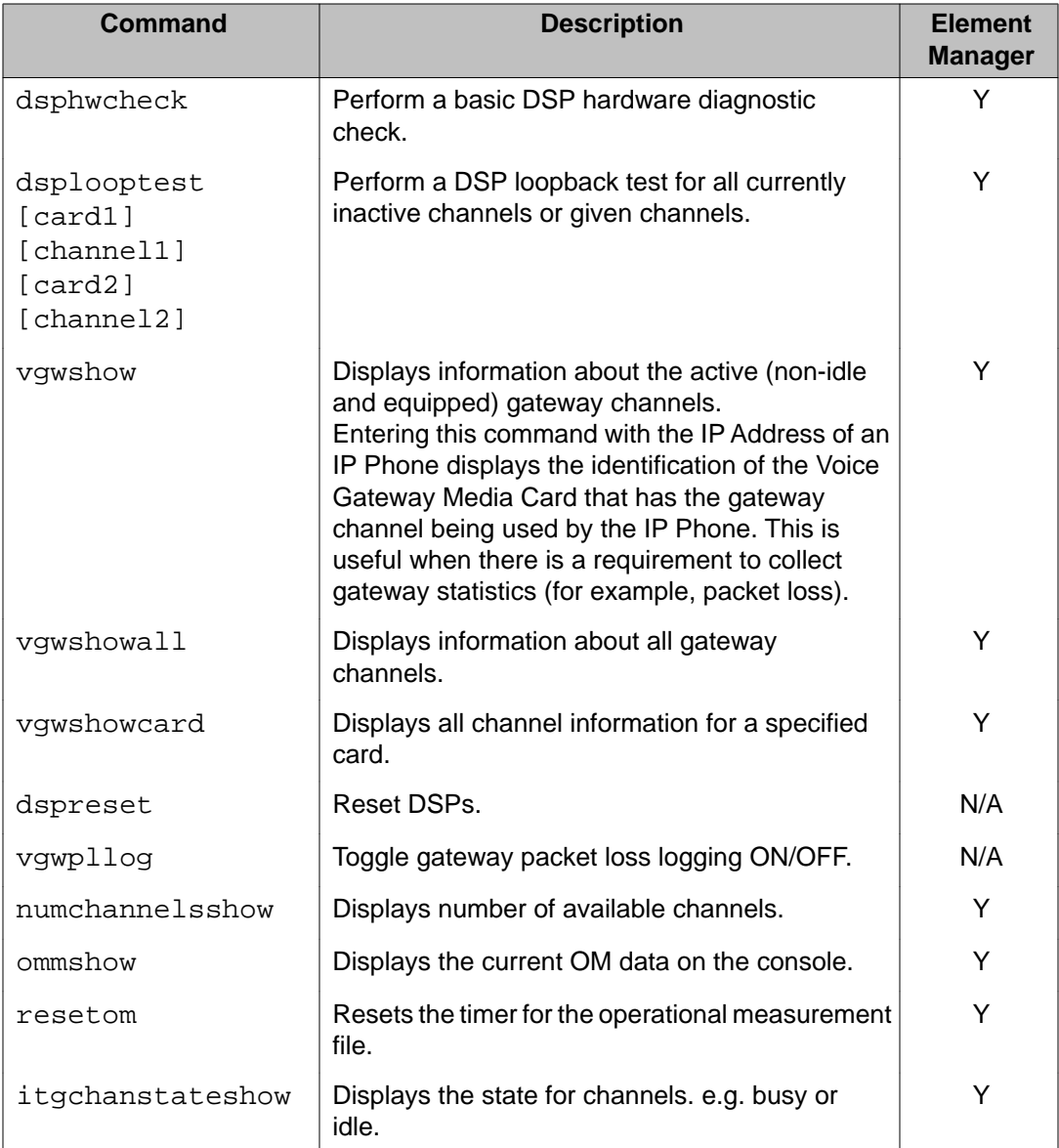

#### **OAM iset commands: iset module**

The following table lists the OAM iset module commands in the OAM iset command group.

#### **Table 40: OAM iset commands**

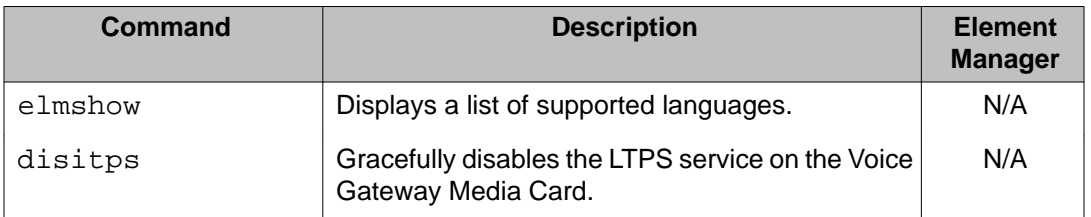

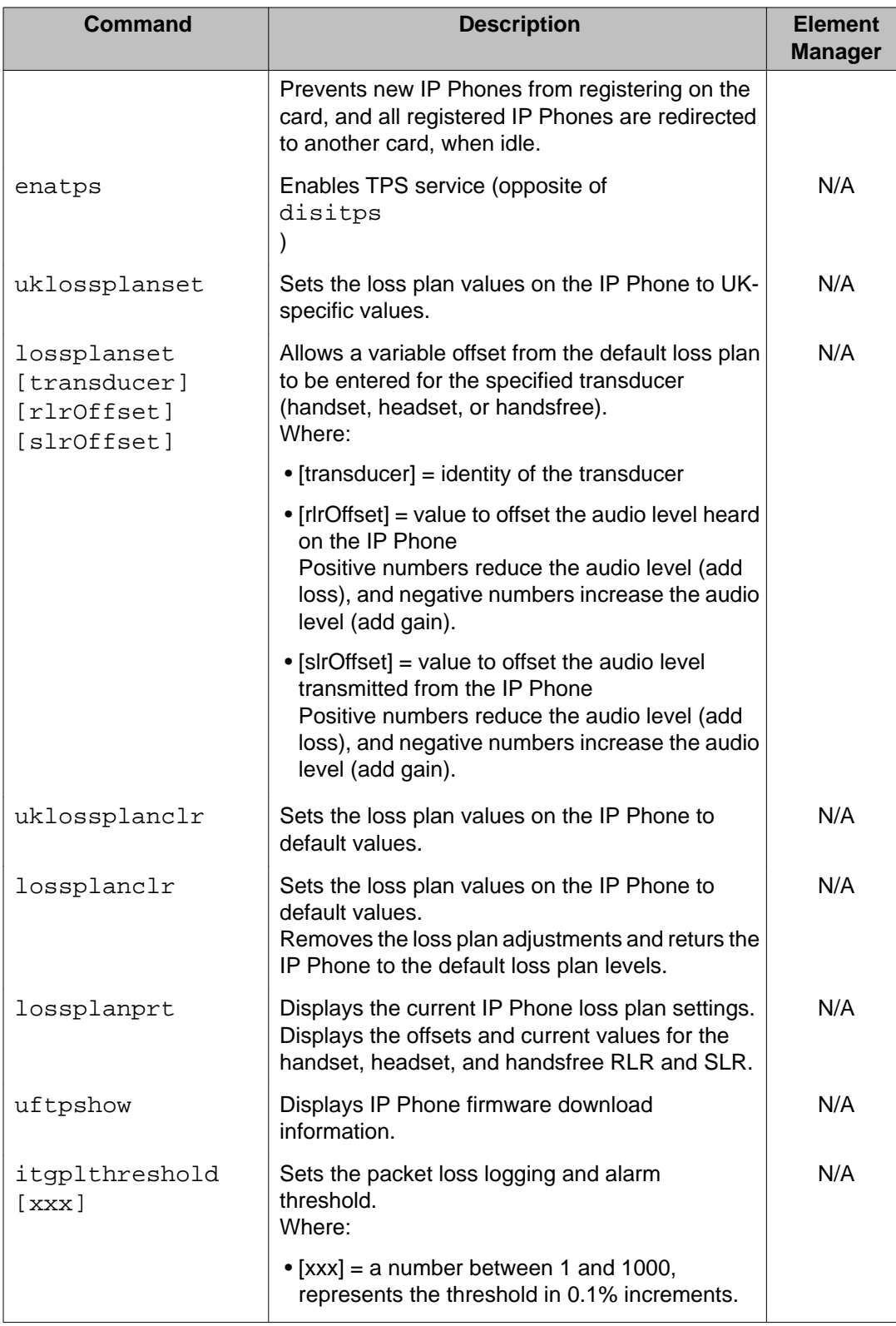

<span id="page-559-0"></span>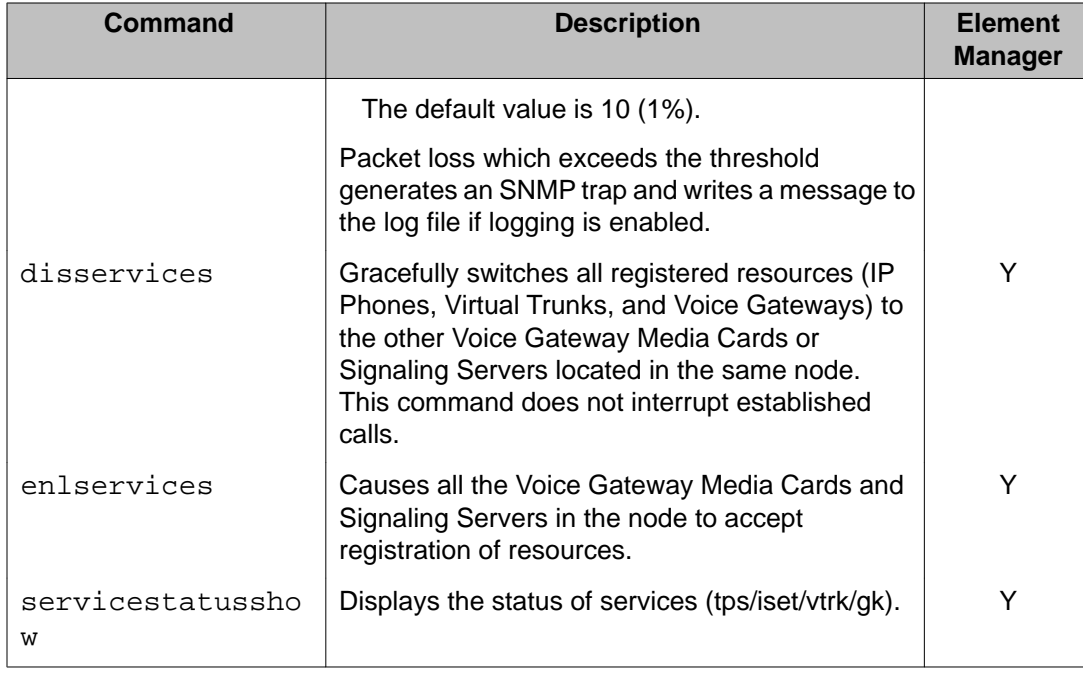

#### **OAM disk commands: disk and file commands**

The following table lists the OAM disk and file commands in the OAM disk command group.

#### **Table 41: OAM disk commands**

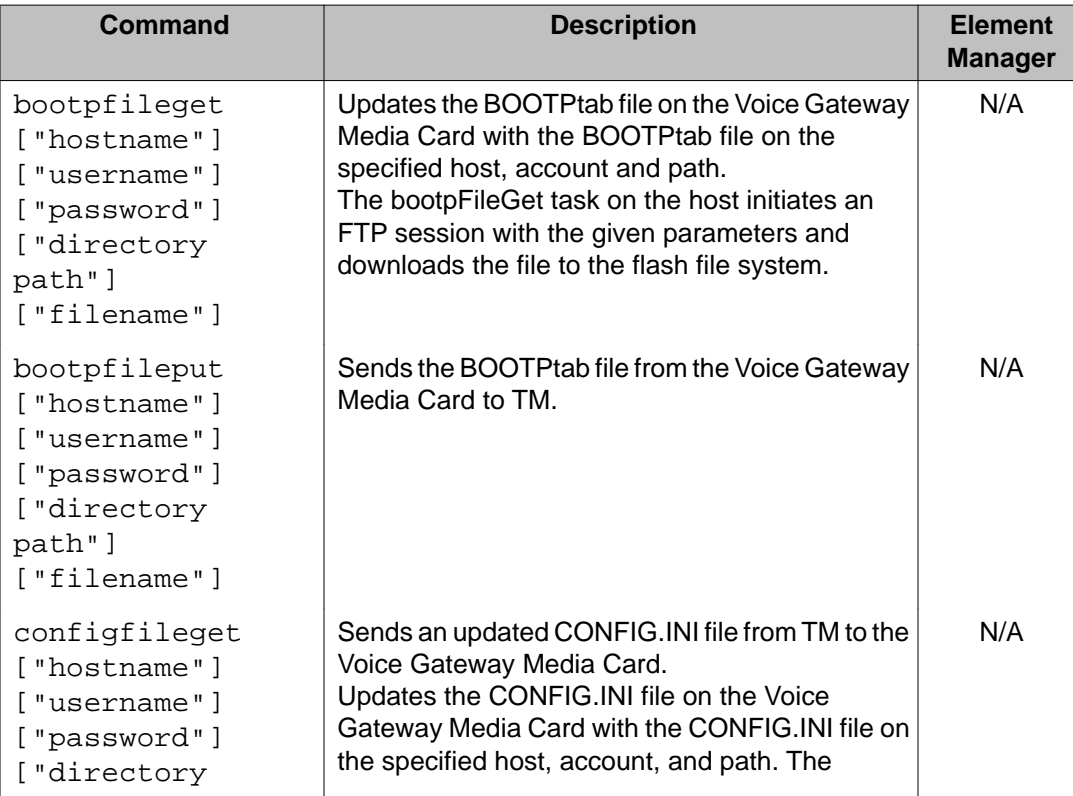

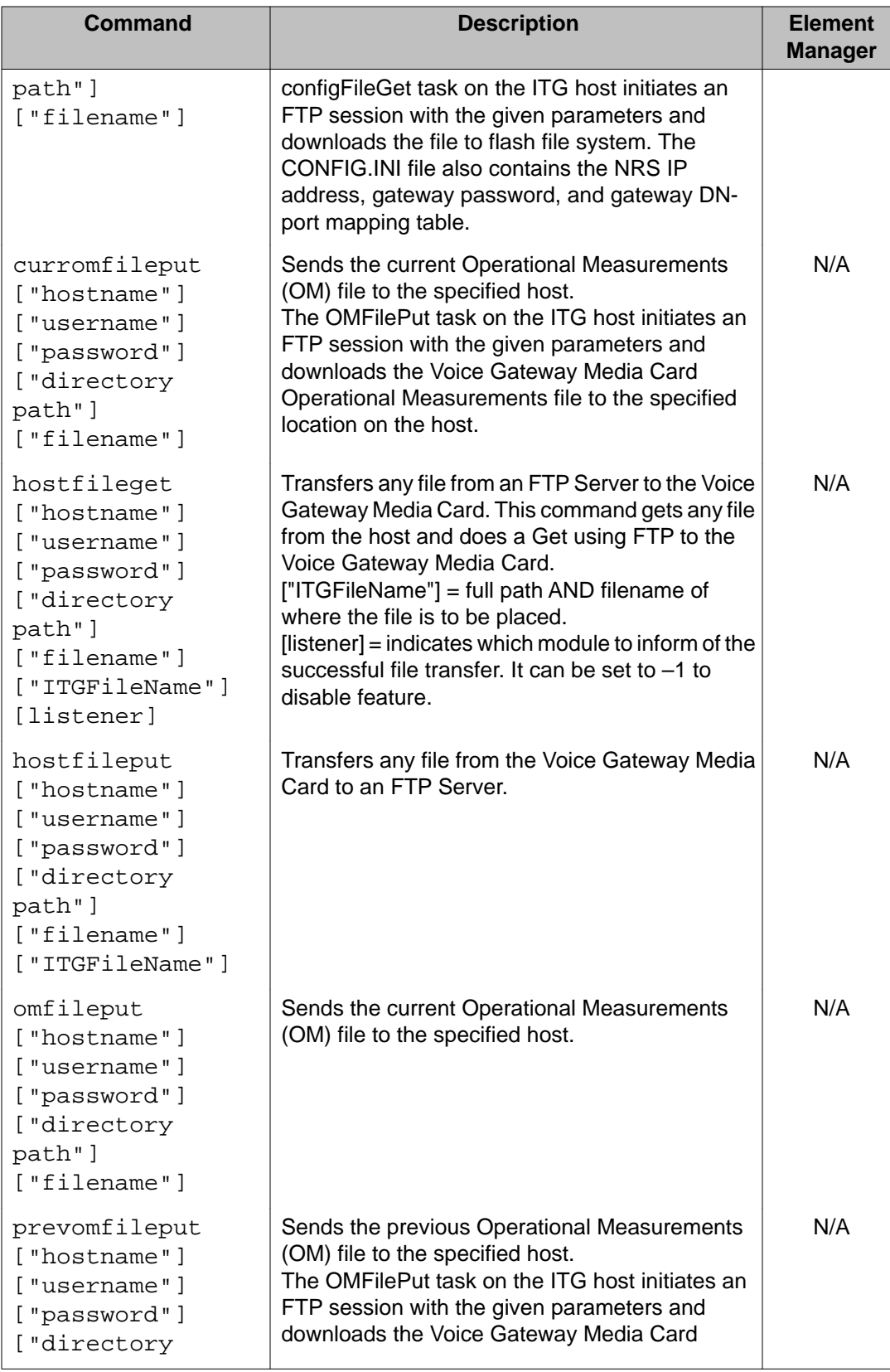

<span id="page-561-0"></span>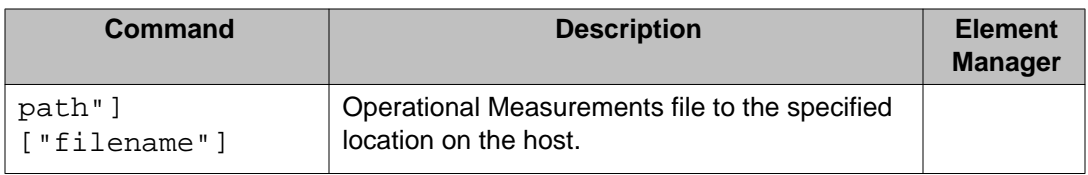

#### **OAM special commands: special purpose PDT commands**

The following table lists the OAM special commands in the OAM special command group.

#### **Table 42: OAM special commands**

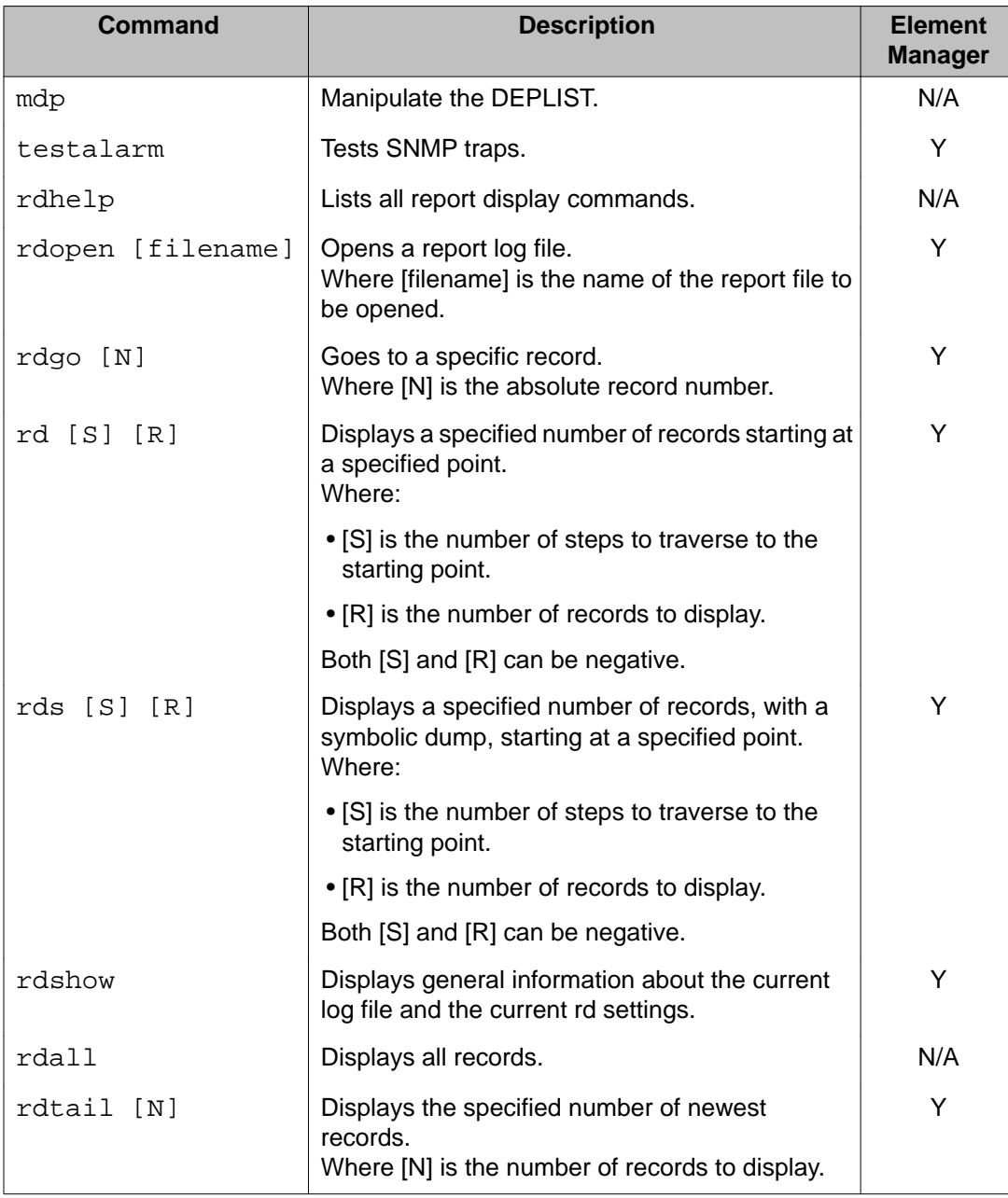

<span id="page-562-0"></span>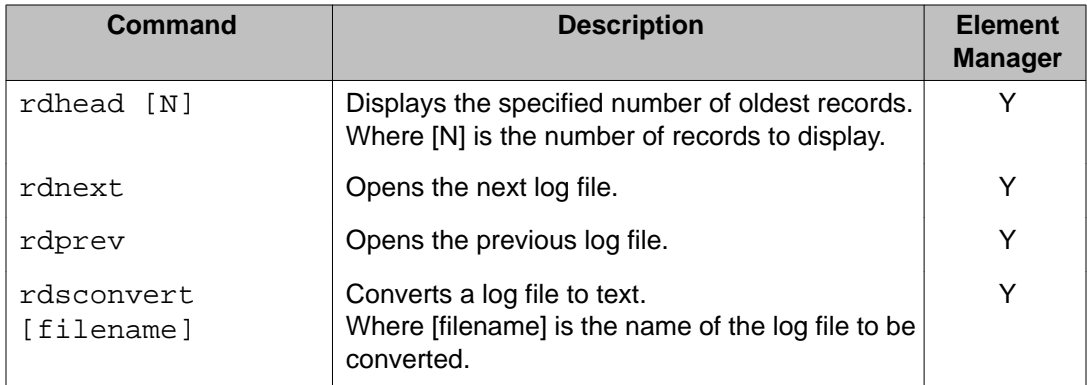

#### **OAM Security commands: Intrasystem and cryptographic key support**

The following table lists the OAM Security commands in the OAM Security command group.

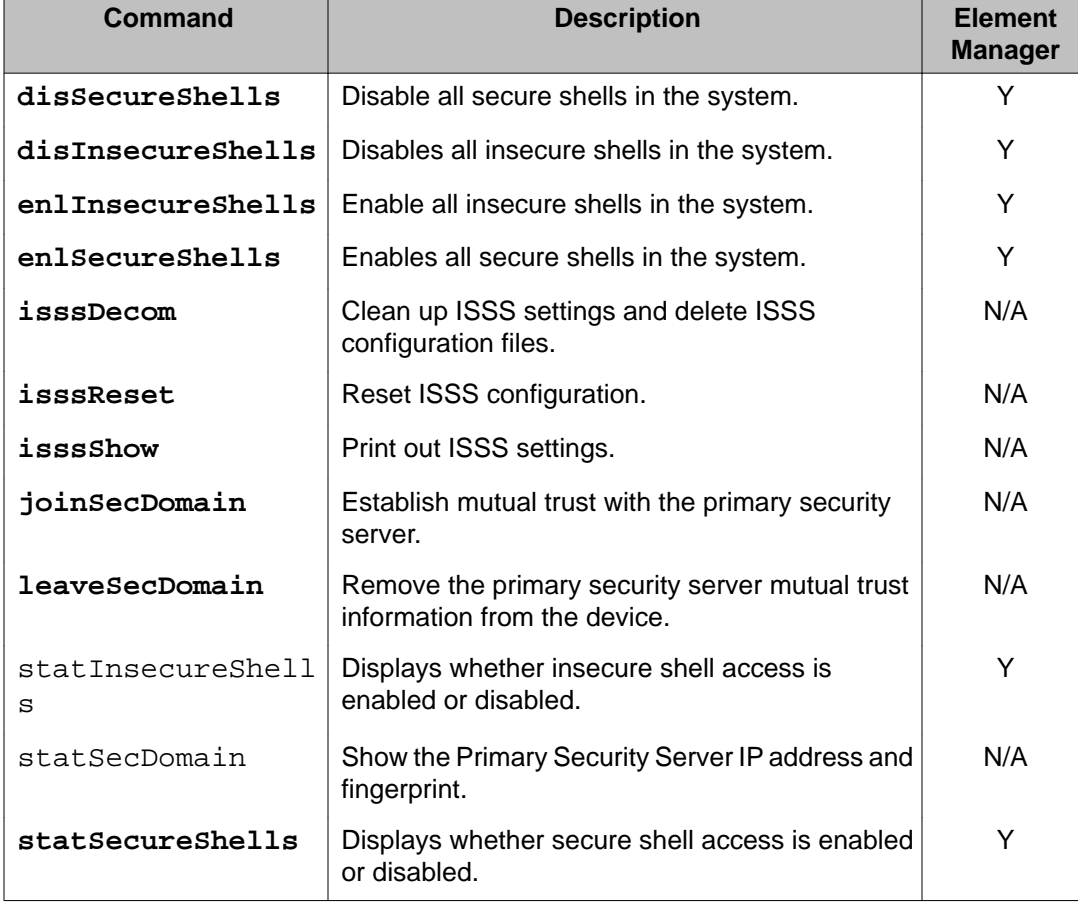

#### **Table 43: OAM Security commands**

# **PDT security shell commands**

This section lists the Command Groups and commands available in the Problem Determination Tool (PDT) security shell for the MC32S Media Card. To access the PDT security shell, you

must force the MC32S Media Card logon prompt to appear by holding down the CTRL key and typing **pdt**, and logon to the card with your userid/password combination. The PDT security shell can only be accessed if your password is configured for PDT security shell access. The CLI command prompt in the PDT security shell is **'pdt>**'.

This section contains tables corresponding to Command Groups that are available in the PDT security shell. PDT security shell capabilities are inclusive of all OAM security shell capabilities. All Command Groups and commands available in the OAM security shell for the MC32S Media Card are available in the PDT security shell by default.

This section contains tables for two categories of Command Groups – those that are only available in the PDT security shell, and those that are available in both the OAM and PDT security shells, but contain commands that are only available in the PDT security shell. The tables representing the second category of Command Group contain only the commands available in the PDT security shell. Commands that are available in both security shells are not repeated in this section. See [OAM security shell commands](#page-554-0) on page 555 for descriptions of these commands.

### **PDT Command groups**

The following table lists the Command Groups that are available only in the PDT security shell (in italics), and OAM Command Groups that contain commands available only in the PDT security shell. To display a list of commands in a specific Command Group, type **help <command group name>** at the PDT security shell prompt (*pdt>*).

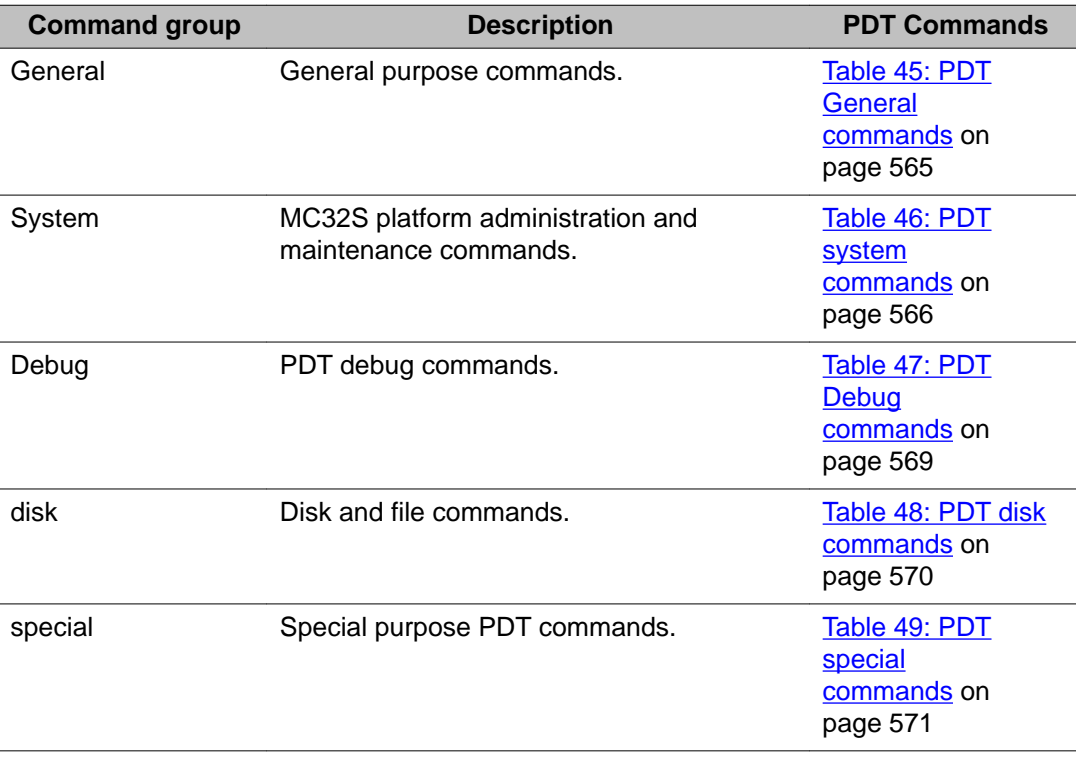

#### **Table 44: PDT CLI command groups**

<span id="page-564-0"></span>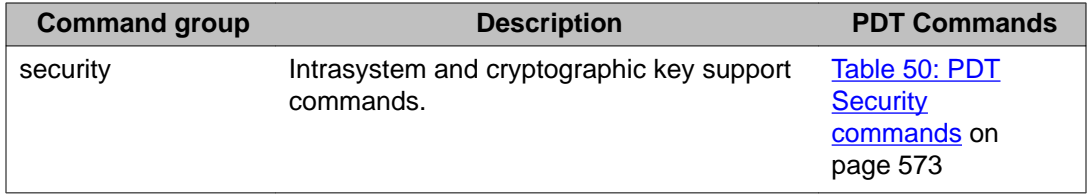

### **PDT Commands**

The following tables list the PDT commands in each Command Group in the PDT security shell. To display a list of commands in a specific PDT security shell Command Group, type **help <command group name>** at the PDT security shell prompt(*pdt>*) .

#### **PDT General commands: general purpose**

The following table lists the PDT general purpose commands in the PDT General command group. These commands are in addition to the OAM commands listed in [OAM General](#page-556-0) [commands: general purpose](#page-556-0) on page 557.

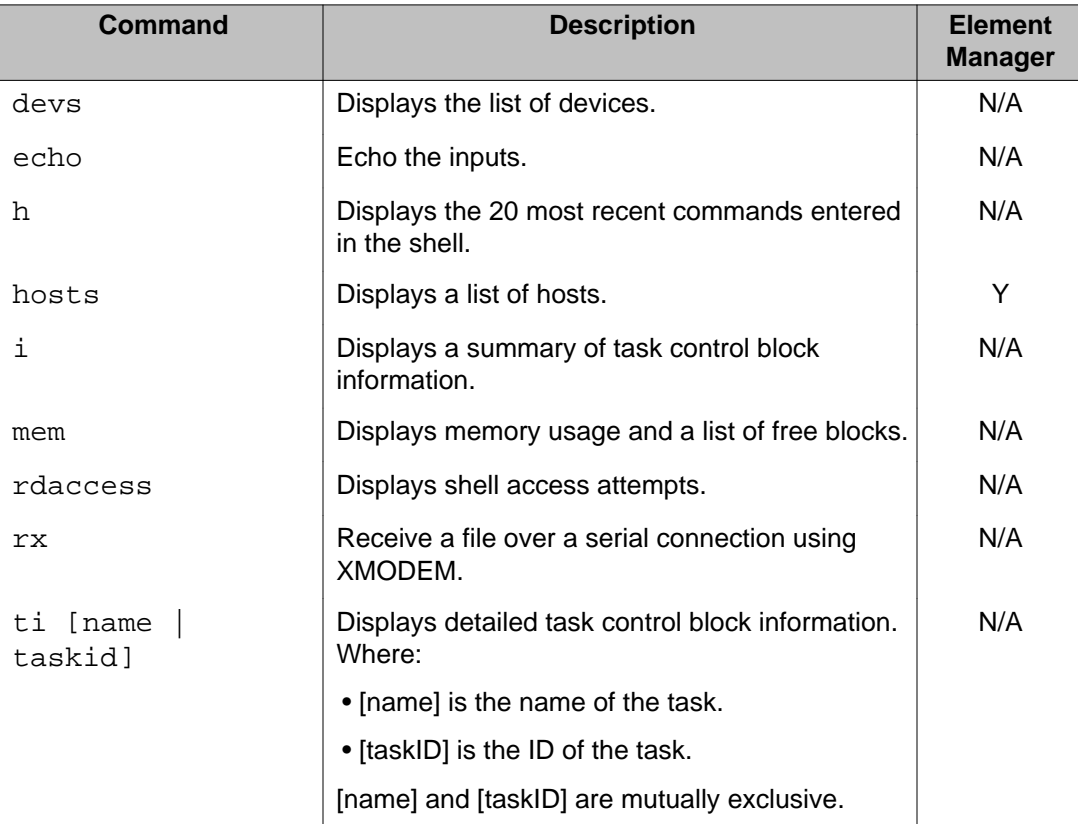

#### **Table 45: PDT General commands**

#### **PDT system commands: MC32S platform administration and maintenance**

The following table lists the PDT MC32S platform administration and maintenance commands in the PDT system command group.

#### <span id="page-565-0"></span>**Table 46: PDT system commands**

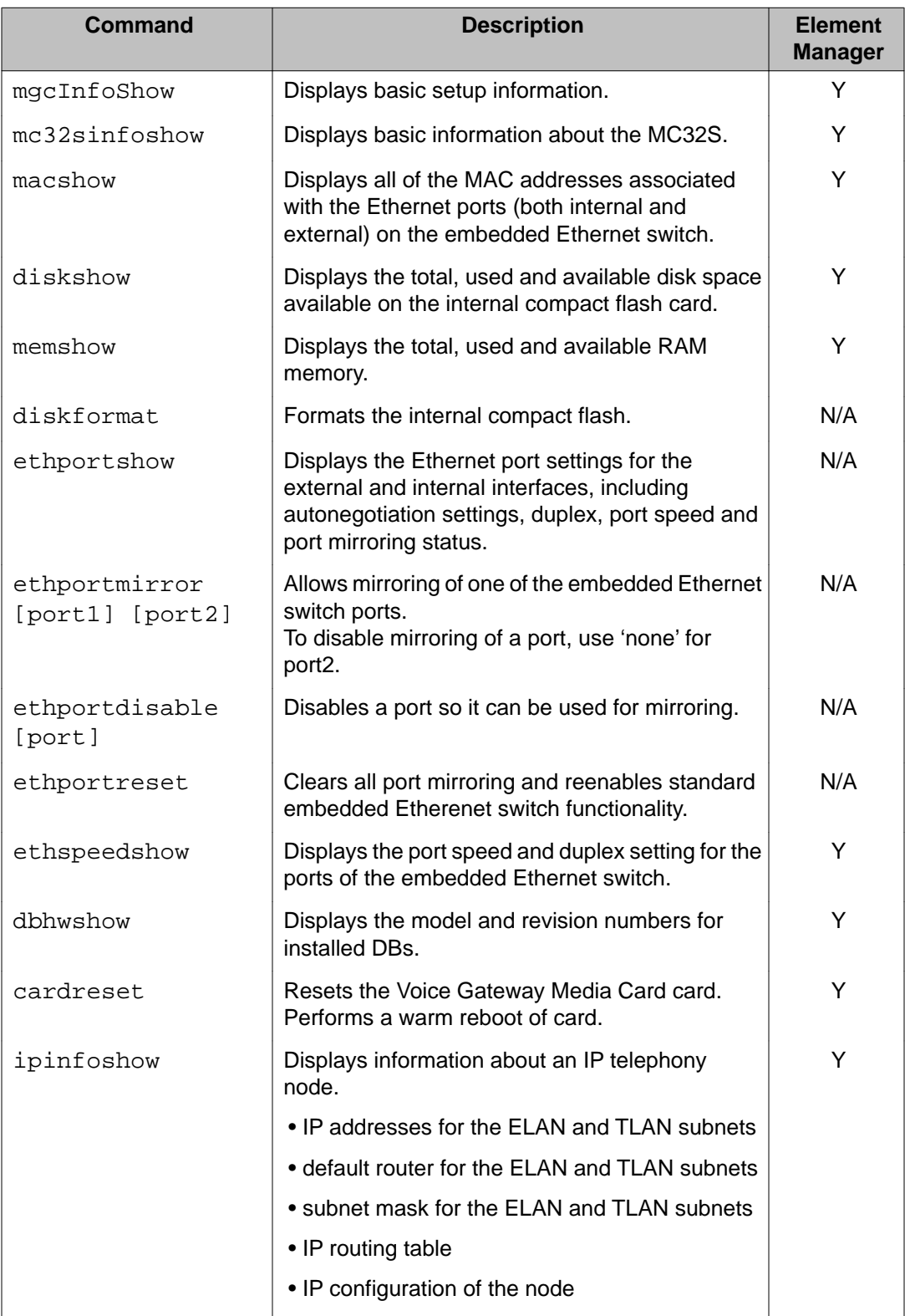

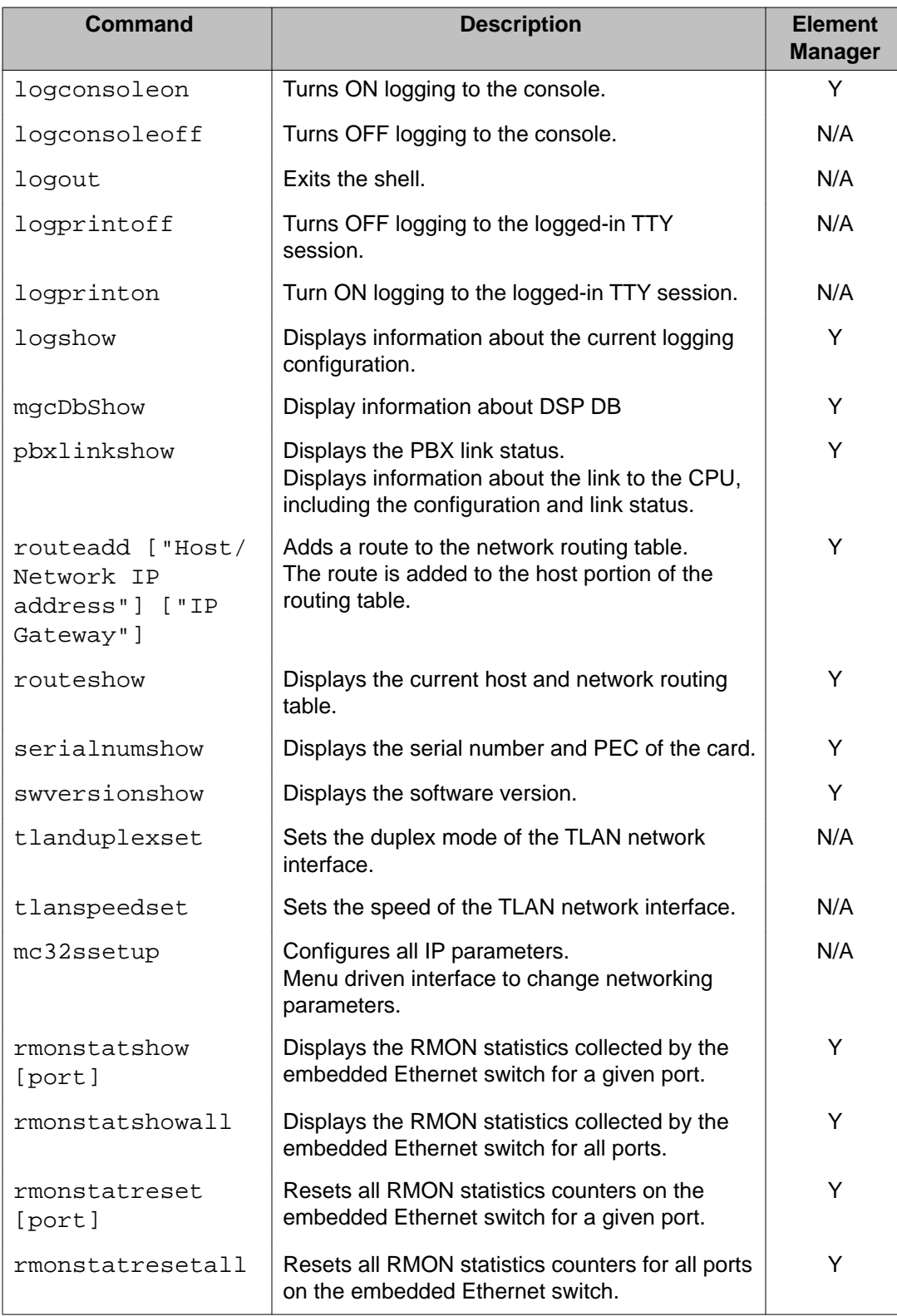

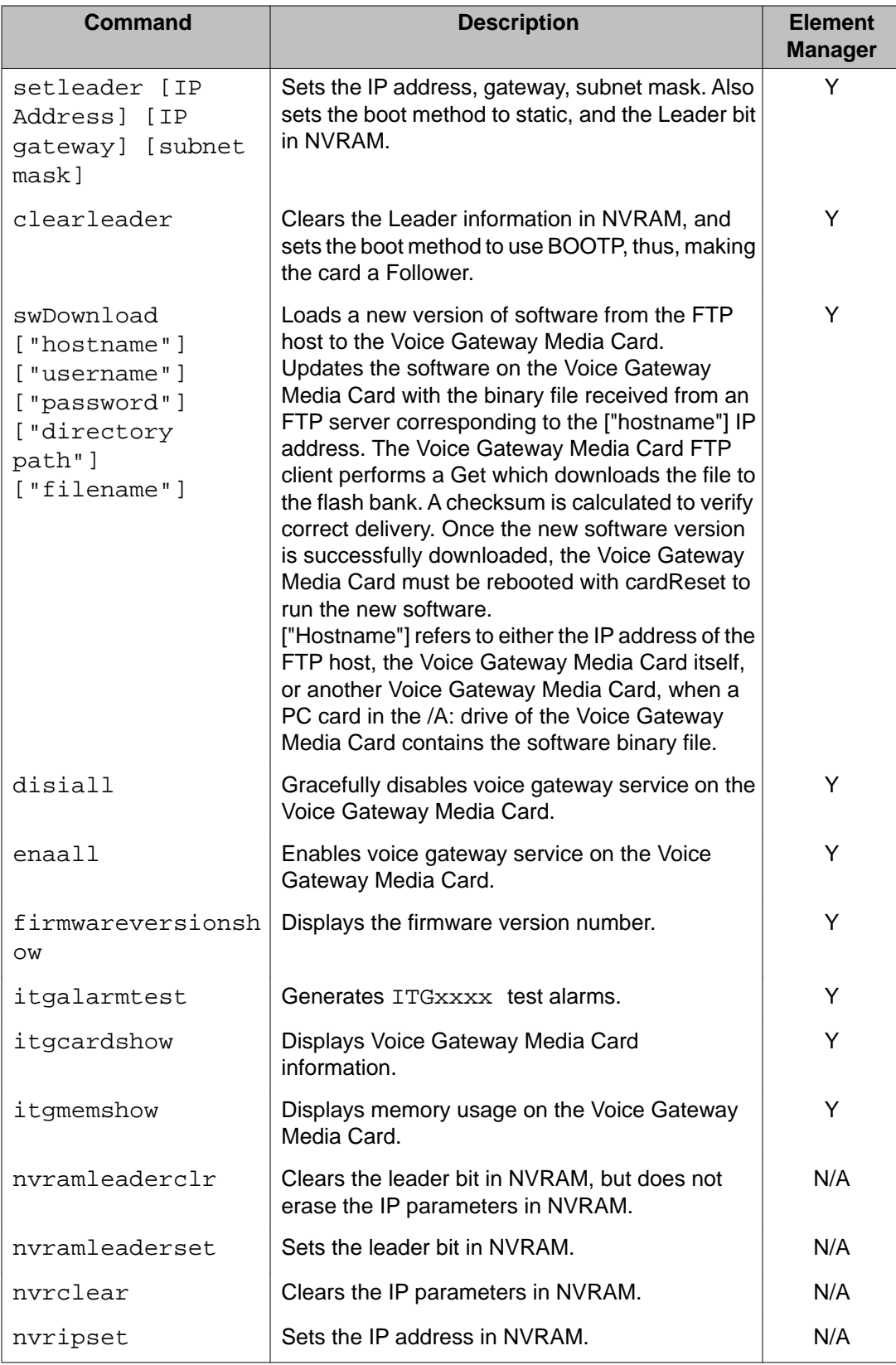

<span id="page-568-0"></span>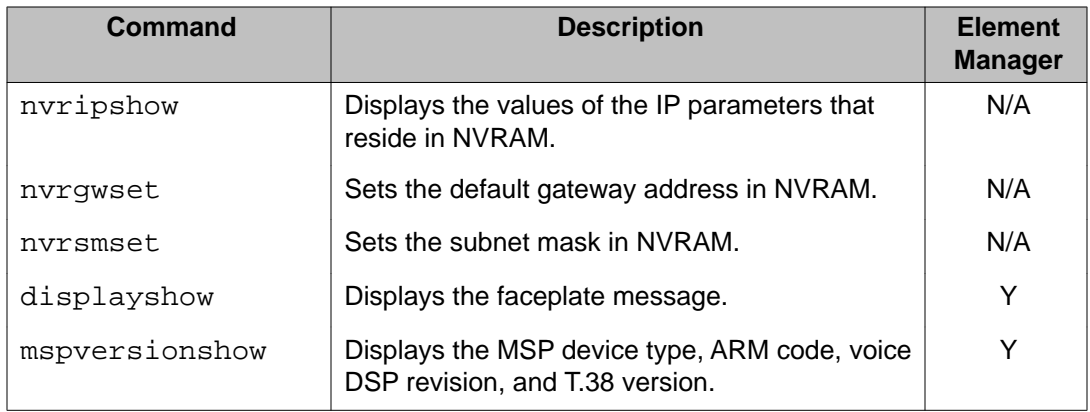

#### **PDT Debug commands: PDT debug**

The following table lists the PDT debug commands in the PDT Debug command group.

#### **Table 47: PDT Debug commands**

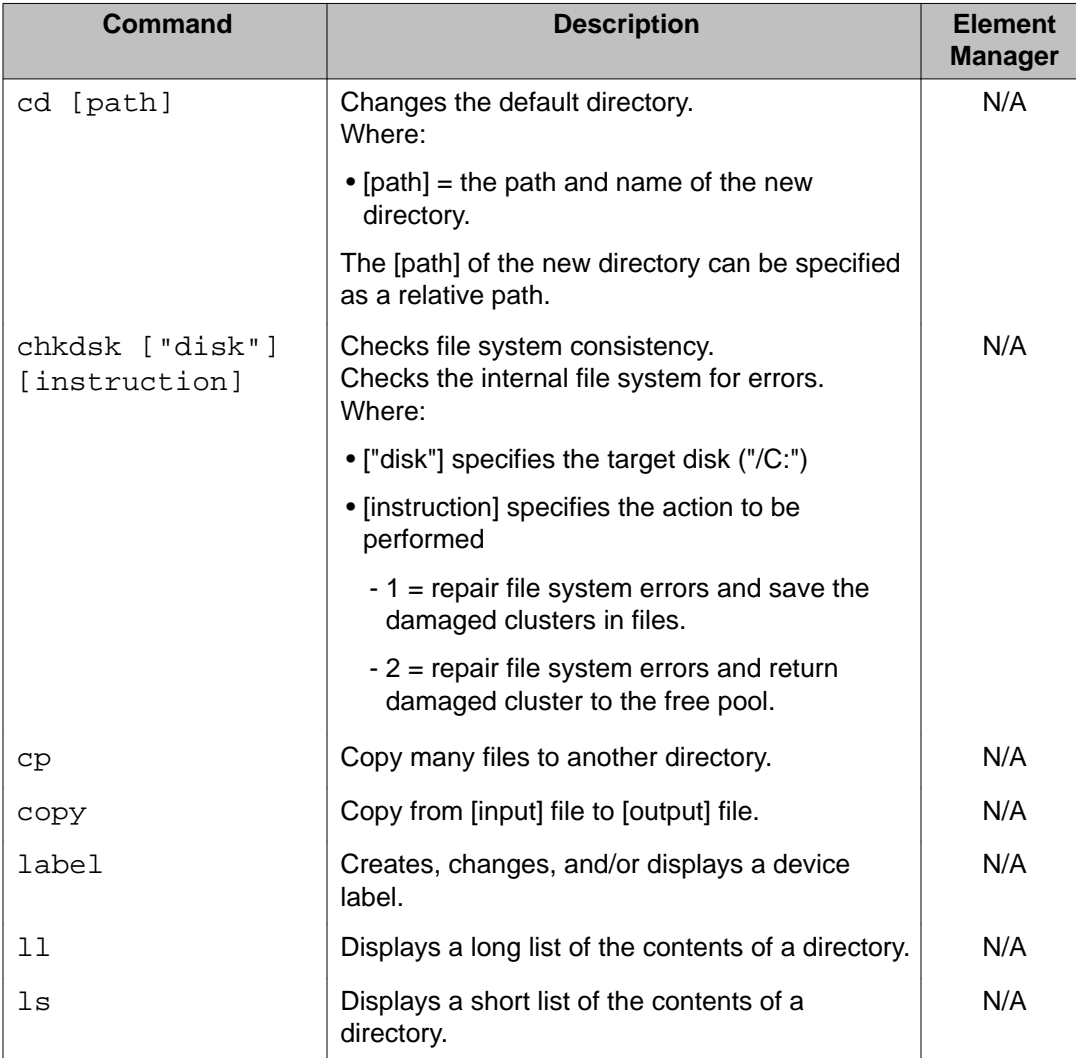

<span id="page-569-0"></span>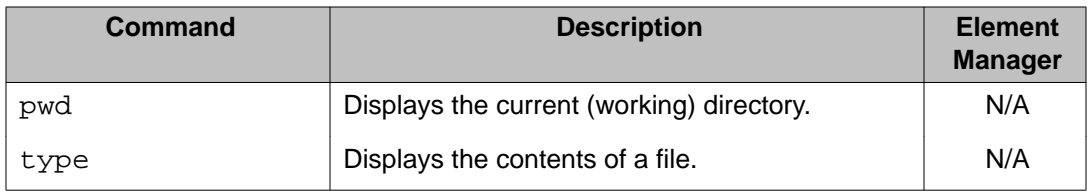

#### **PDT disk commands: disk and file commands**

The following table lists the PDT disk and file commands in the PDT disk command group. These commands are in addition to the OAM commands listed in **[OAM disk commands: disk](#page-559-0)** [and file commands](#page-559-0) on page 560

#### **Table 48: PDT disk commands**

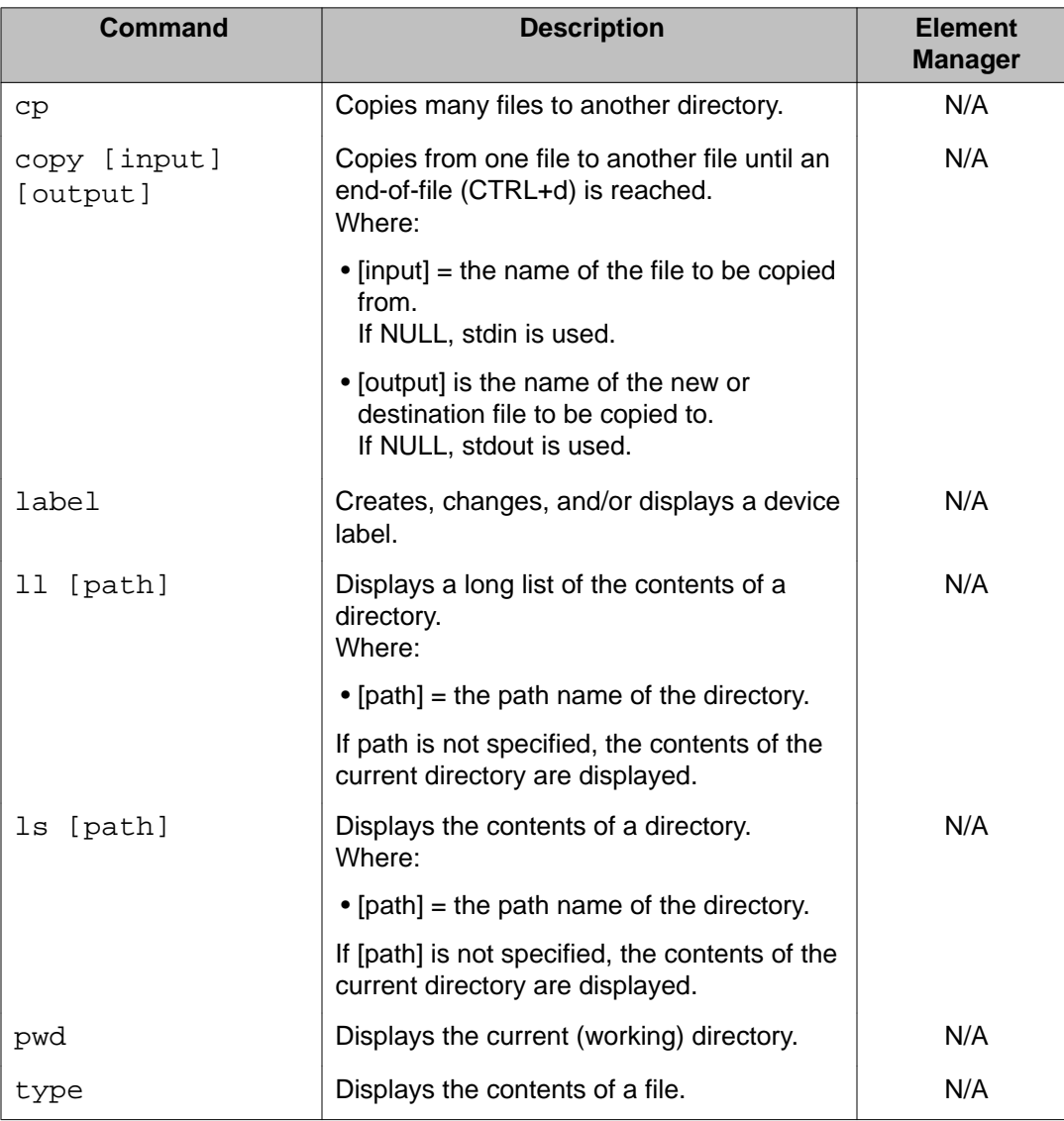

#### <span id="page-570-0"></span>**PDT special commands: special purpose PDT commands**

The following table lists the PDT special purpose PDT commands in the PDT special command group. These commands are in addition to the OAM commands listed in [OAM special](#page-561-0) [commands: special purpose PDT commands](#page-561-0) on page 562.

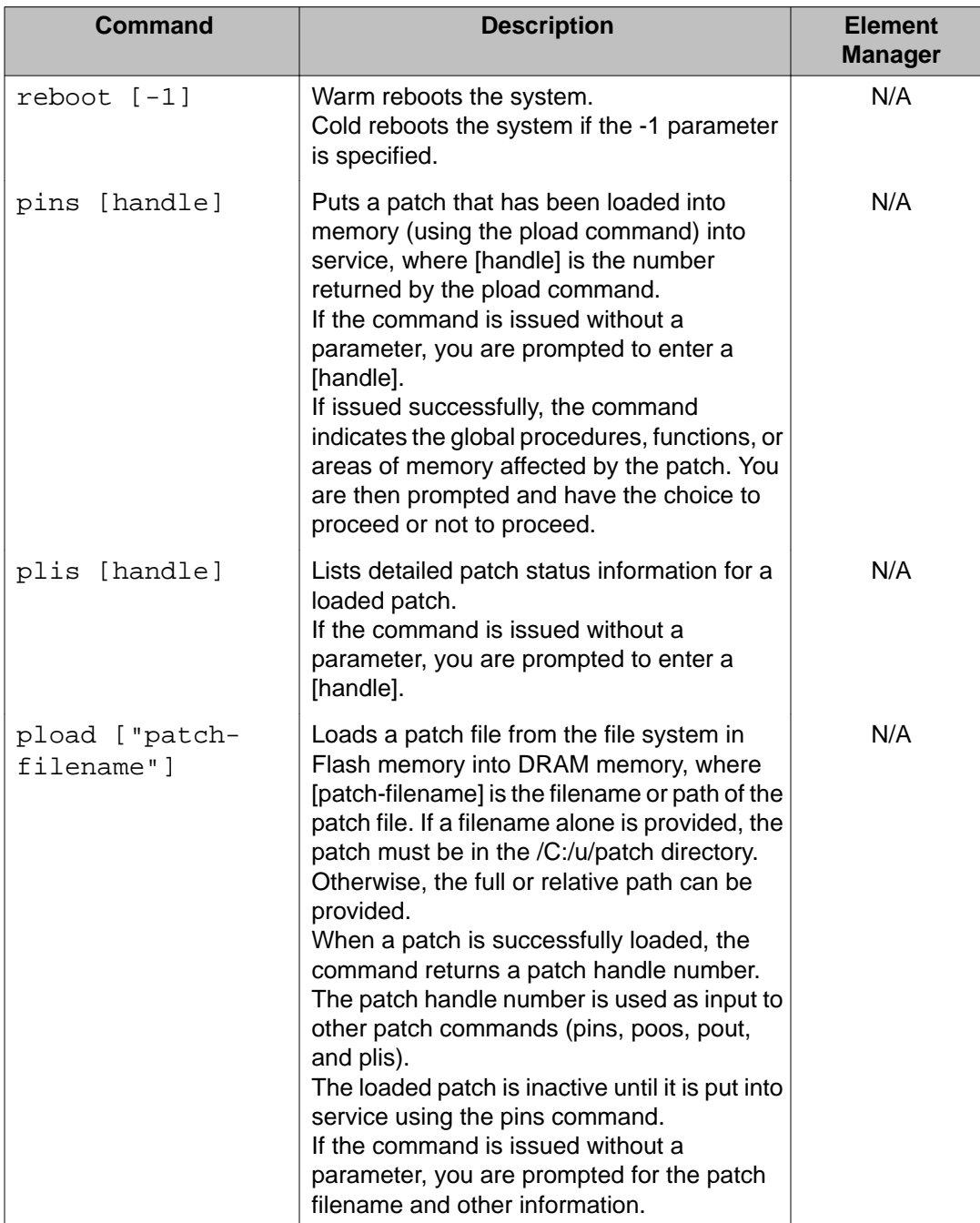

#### **Table 49: PDT special commands**

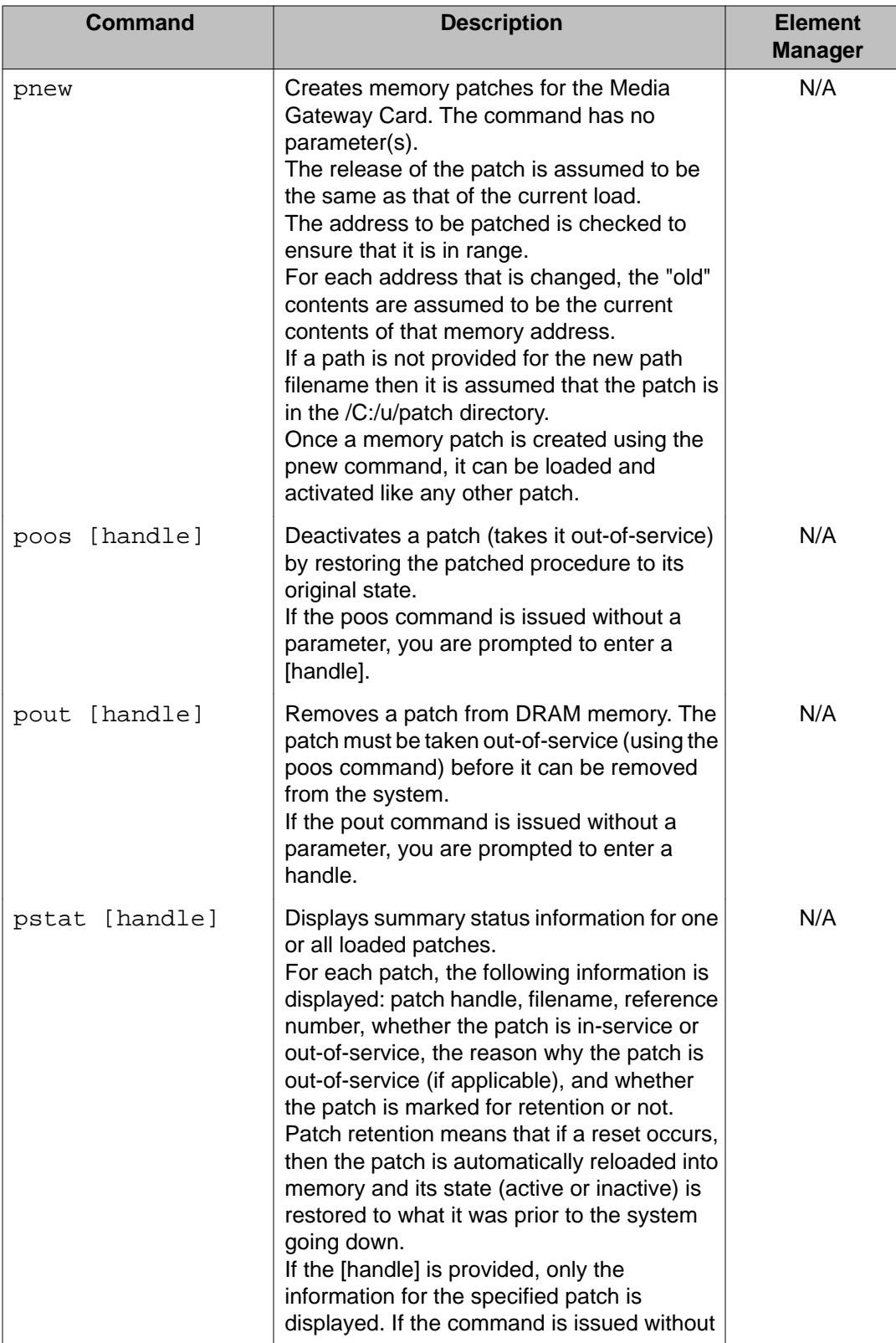

<span id="page-572-0"></span>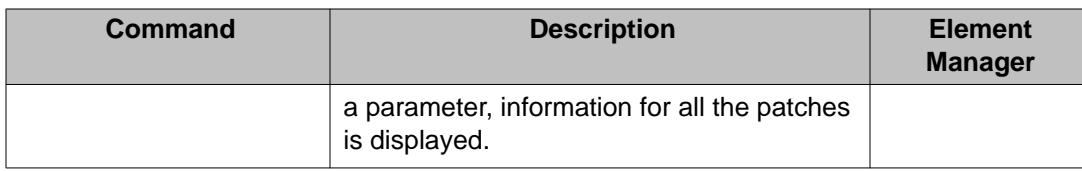

#### **PDT Security commands: Intrasystem and cryptographic key support**

The following table lists the PDY intrasystem and cryptographic key support commands in the PDT Security command group. These commands are in addition to the OAM commands listed in **OAM Security commands: Intrasystem and cryptographic key support** on page 563

#### **Table 50: PDT Security commands**

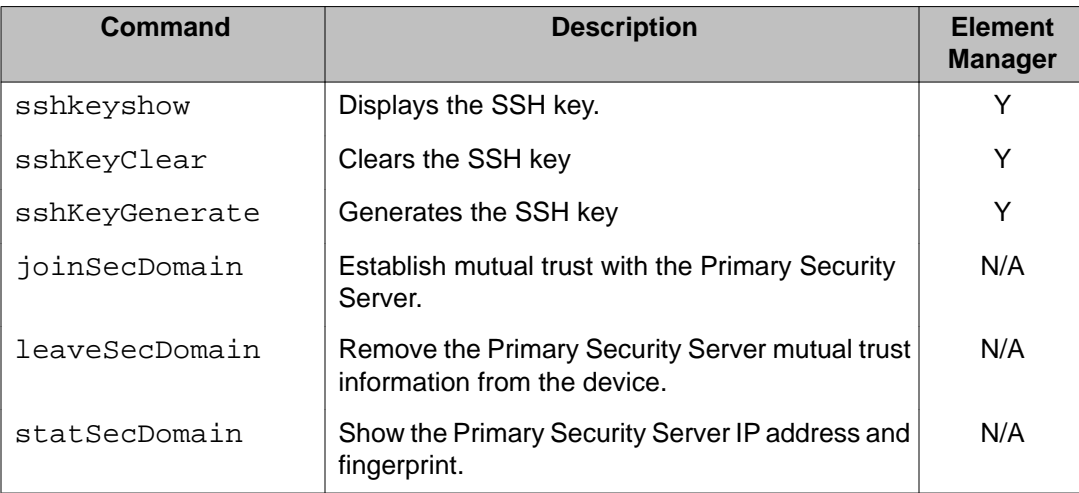

Media Card command line interface commands

# **Chapter 36: Media Gateway Controller command line interface commands**

# **Contents**

This section contains information on the following topics:

- [Introduction](#page-575-0) on page 576
- [Level One \(OAM\) CLI commands](#page-575-0) on page 576
	- [OAM Command groups](#page-575-0) on page 576
	- [OAM General commands: General purpose](#page-576-0) on page 577
	- [OAM System commands: MGC platform administration and maintenance](#page-577-0) on page 578
	- [OAM VGW commands: Voice Gateway application administration and](#page-578-0) [maintenance](#page-578-0) on page 579
	- [OAM Special commands: special purpose PDT](#page-579-0) on page 580
	- [OAM Security commands: intrasystem and cryptographic key support](#page-580-0) on page 581
- [Level Two \(LDB\) CLI commands](#page-584-0) on page 585
	- [LDB Command groups](#page-584-0) on page 585
	- [LDB General commands: general purpose](#page-585-0) on page 586
	- [LDB system commands: MGC platform administration and maintenance](#page-586-0) on page 587
	- [LDB Debug commands: PDT debug](#page-586-0) on page 587
	- [LDB disk commands: disk and file commands](#page-587-0) on page 588
	- [LDB special commands: special purpose PDT commands](#page-588-0) on page 589
	- [LDB Security commands: intrasystem and cryptographic key support commands](#page-590-0) on page 591

# <span id="page-575-0"></span>**Introduction**

This chapter identifies and describes the Command Line Interface (CLI) commands available on Gateway Controller cards in the Level One (Operations, Administration, and Maintenance [OAM]) and Level Two (Local Debug [LDB]) security shells. Gateway Controller cards can be Media Gateway Controller (MGC) card, Common Processor Media Gateway (CP MG) card, and Media Gateway Extended Peripheral Equipment Controller (MG XPEC) card.

The information in this chapter is presented in tables organized by Command Groups. Command Groups group together commands of similar functionality or purpose within a security shell. Each table relates to a particular Command Group and contains the associated commands, a description of each command, and an indication of whether the command is available through the Element Manager interface.

# **Level One (OAM) CLI commands**

This section lists the Command Groups and commands available in the Level One (Operations, Administration, and Maintenance [OAM]) security shell. The OAM security shell can only be accessed if your password is configured for OAM access. To access the OAM security shell, you must force the MGC logon prompt to appear by holding down the CTRL key and typing **oam**. The prompt for each command in the OAM security shell is **'oam>**'.

The following section identifies the Command Groups in the OAM security shell. All subsequent sections are specific to a given OAM Command Group and describe the commands in the Command Group.

# **OAM Command groups**

The following table lists the Command Groups available in the OAM security shell. To display a list of these Command Groups, type **help** at the OAM security shell prompt.

Some of the Command Groups that are displayed in the OAM security shell contain commands that are only available in the LDB security shell. These Command Groups are italicized in the following table.
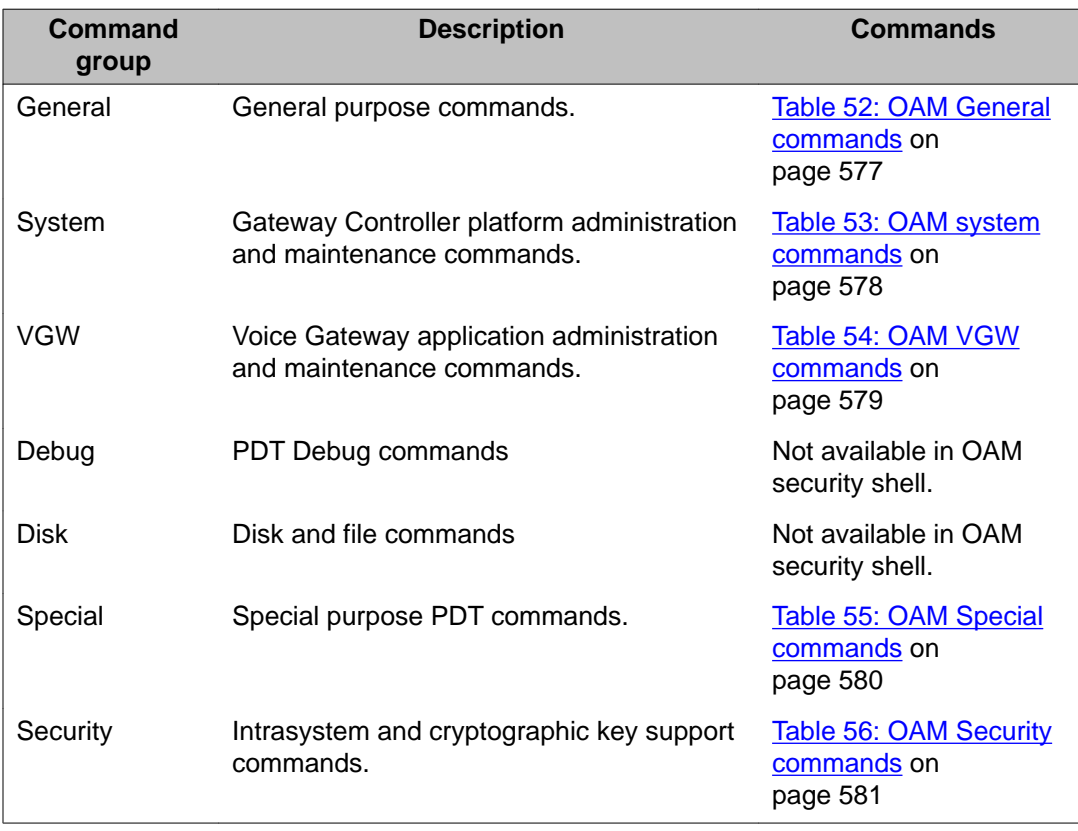

### <span id="page-576-0"></span>**Table 51: OAM CLI command groups**

# **OAM Commands**

The following tables list the commands available within each Command Group in the OAM security shell. To display a list of commands in a specific OAM Command Group, type **help <command group name>** at the OAM security shell prompt.

# **OAM General commands: General purpose**

The following table lists the OAM general purpose commands in the OAM General Command Group.

### **Table 52: OAM General commands**

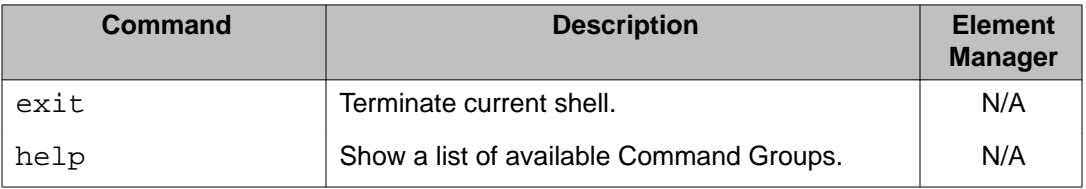

<span id="page-577-0"></span>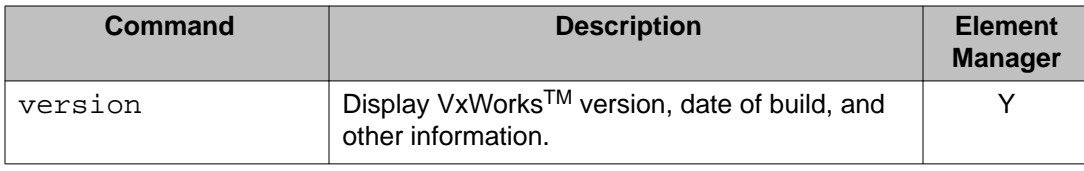

# **OAM System commands: MGC platform administration and maintenance**

The following table lists the OAM Gateway Controller platform administration and maintenance commands in the OAM System Command Group.

**Table 53: OAM system commands**

| <b>Command</b>          | <b>Description</b>                                                                                                    | <b>Element</b><br><b>Manager</b> |
|-------------------------|----------------------------------------------------------------------------------------------------|----------------------------------|
| macshow                 | Displays all of the MAC addresses associated<br>with the Ethernet ports (both internal and<br>external) on the embedded Ethernet switch.                                 | Y                                |
| diskshow                | Displays the total, used and available disk space<br>available on the internal compact flash card.                                                                       | Y                                |
| memshow                 | Displays the total, used and available RAM<br>memory.                                                                                                    | Y                                |
| ethportshow             | Displays the Ethernet port settings for the<br>external and internal interfaces, including<br>autonegotiation settings, duplex, port speed and<br>port mirroring status. | N/A                              |
| ethspeedshow            | Displays the port speed and duplex setting for the<br>ports of the embedded Ethernet switch.                                                                             | Y                                |
| dbhwshow                | Displays the model and revision numbers for<br>installed Daughterboards.                                                                                                 | Y                                |
| diskformat              | Formats the internal compact flash on the<br>Gateway Controller.                                                                                                    | N/A                              |
| rmonstatshow<br>[port]  | Displays the RMON statistics collected by the<br>embedded Ethernet switch for a given port.                                                                              | Y                                |
| rmonstatshowall         | Displays the RMON statistics collected by the<br>embedded Ethernet switch for all ports.                                                                                 | Y                                |
| rmonstatreset<br>[port] | Resets all RMON statistics counters on the<br>embedded Ethernet switch for a given port.                                                                                 | Y                                |
| rmonstatresetall        | Resets all RMON statistics counters for all ports<br>on the embedded Ethernet switch.                                                                                    | Y                                |
| mgcsetup                | Starts the MGC setup menu, allowing<br>modifications to the local Gateway Controller                                                                                     | N/A                              |

<span id="page-578-0"></span>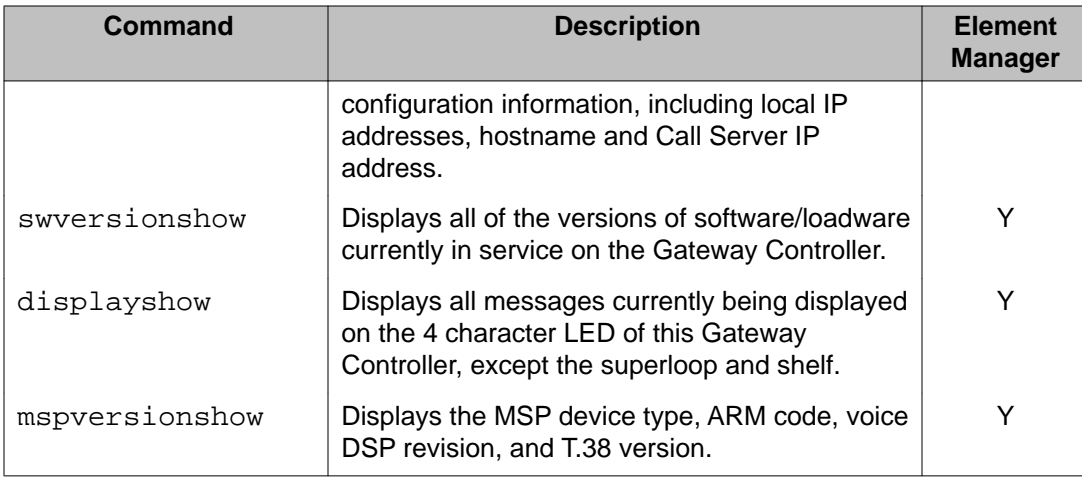

# **OAM VGW commands: Voice Gateway application administration and maintenance**

The following table lists the OAM Voice Gateway application administration and maintenance commands in the OAM VGW Command Group.

### **Table 54: OAM VGW commands**

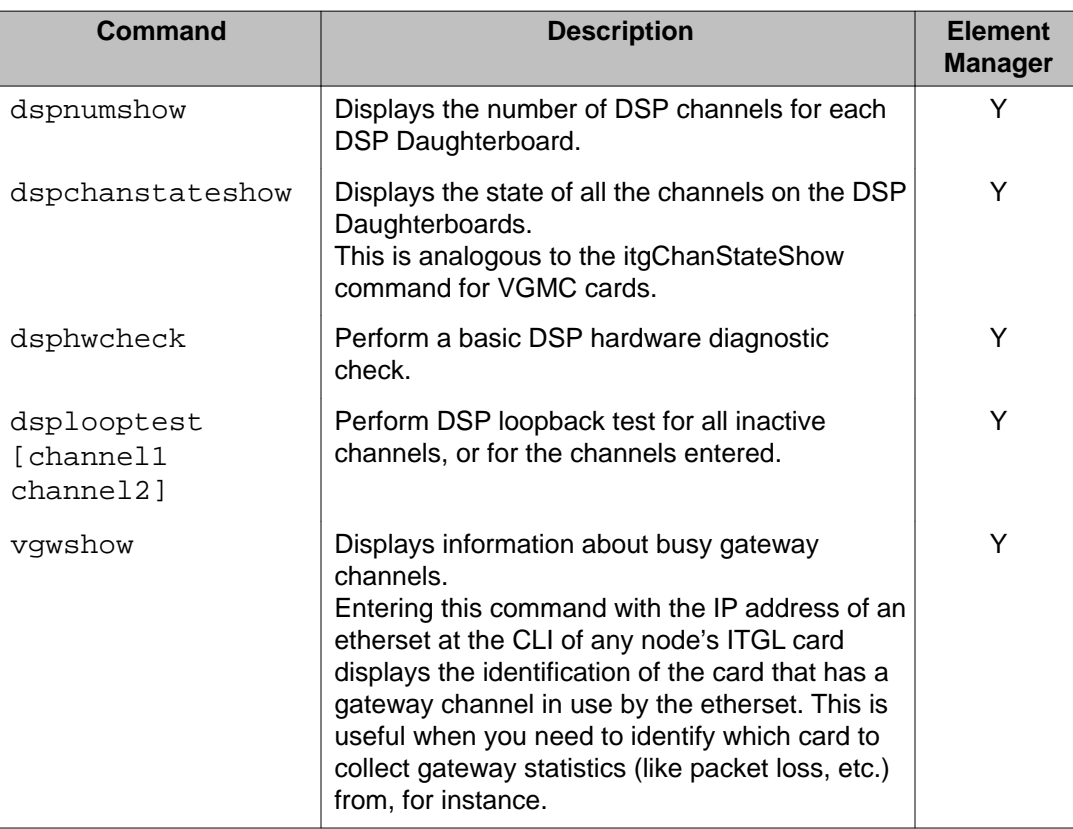

<span id="page-579-0"></span>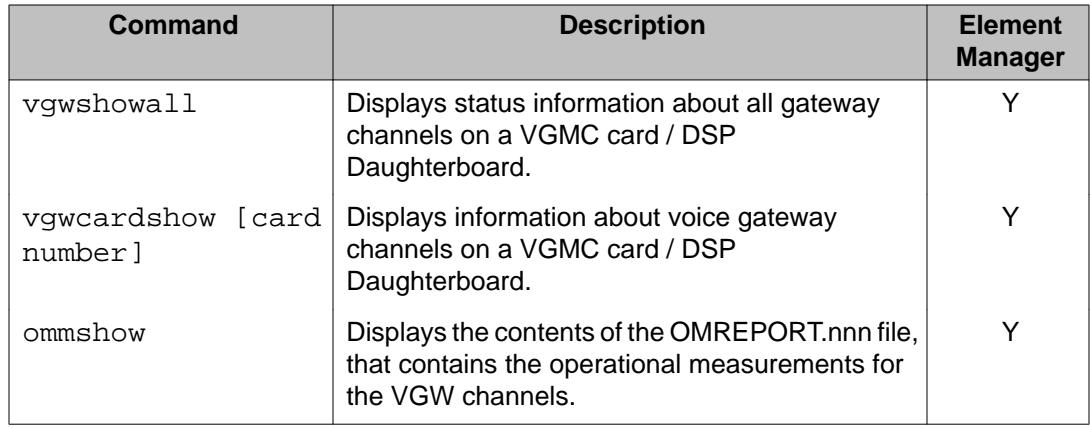

# **OAM Special commands: special purpose PDT**

The following table lists the OAM special purpose PDT commands in the OAM Special Command Group.

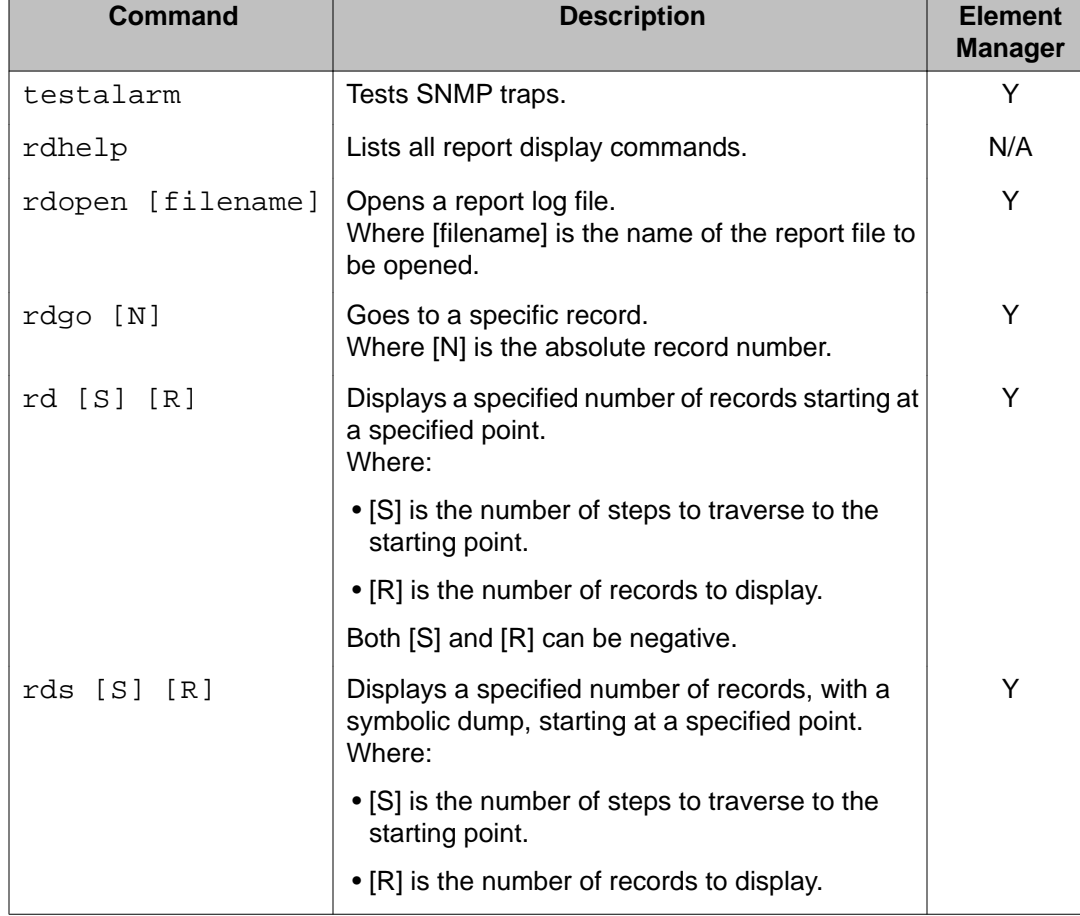

### **Table 55: OAM Special commands**

<span id="page-580-0"></span>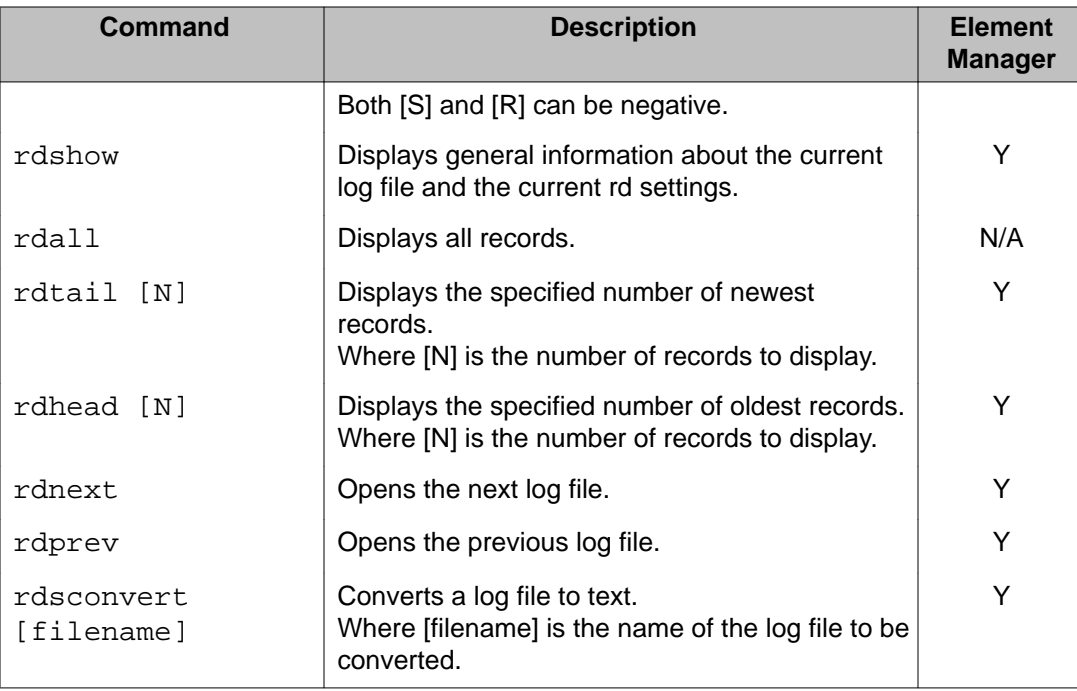

# **OAM Security commands: intrasystem and cryptographic key support**

The following table lists the OAM intrasystem and cryptographic key support commands in the OAM Security Command Group.

### **Table 56: OAM Security commands**

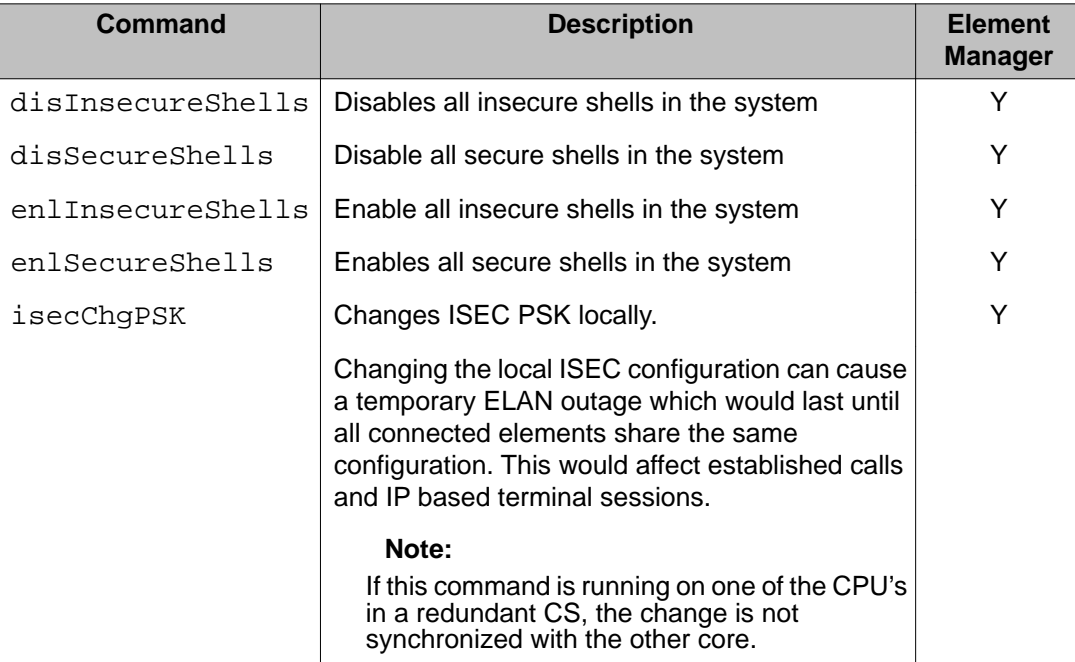

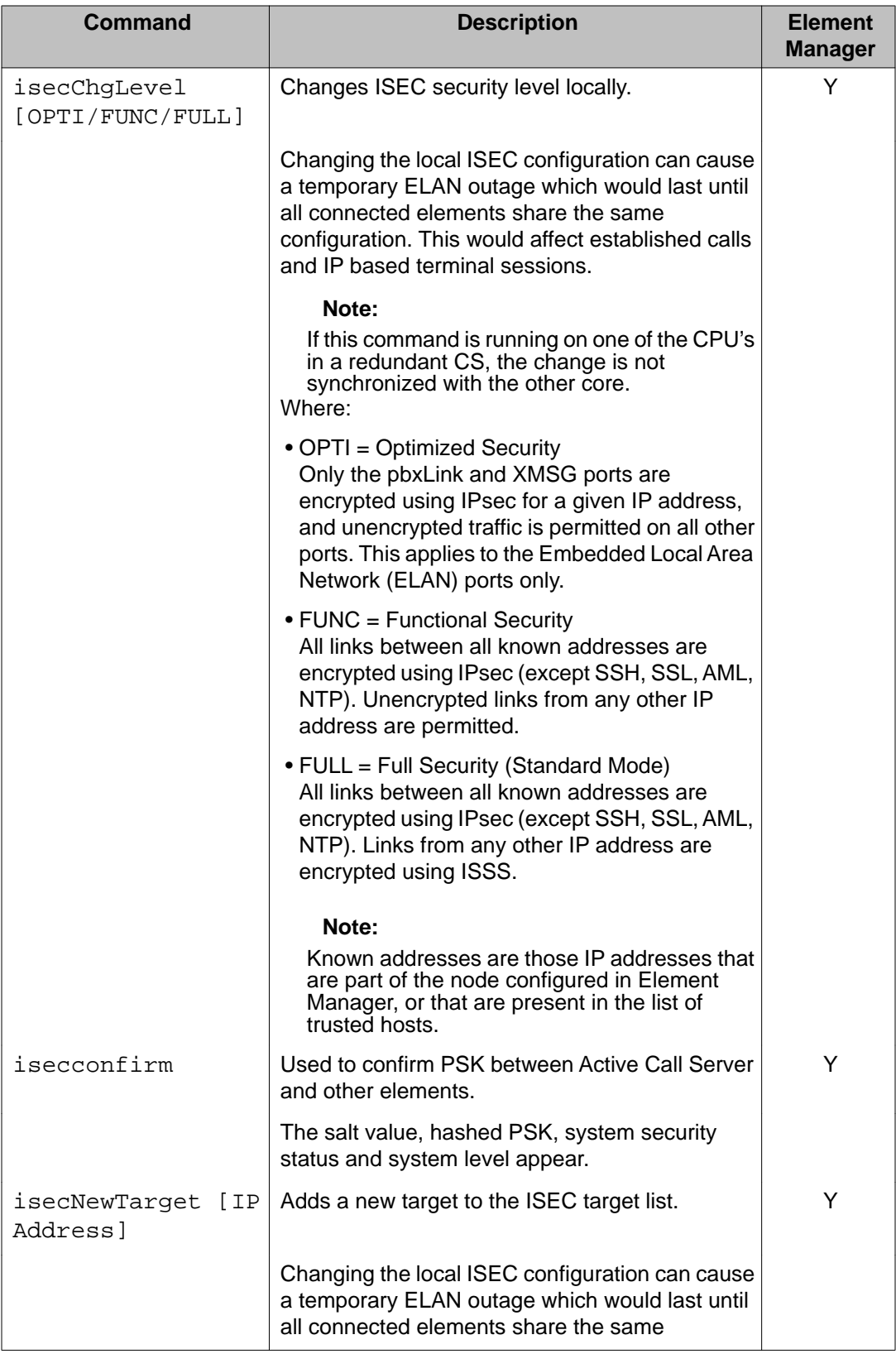

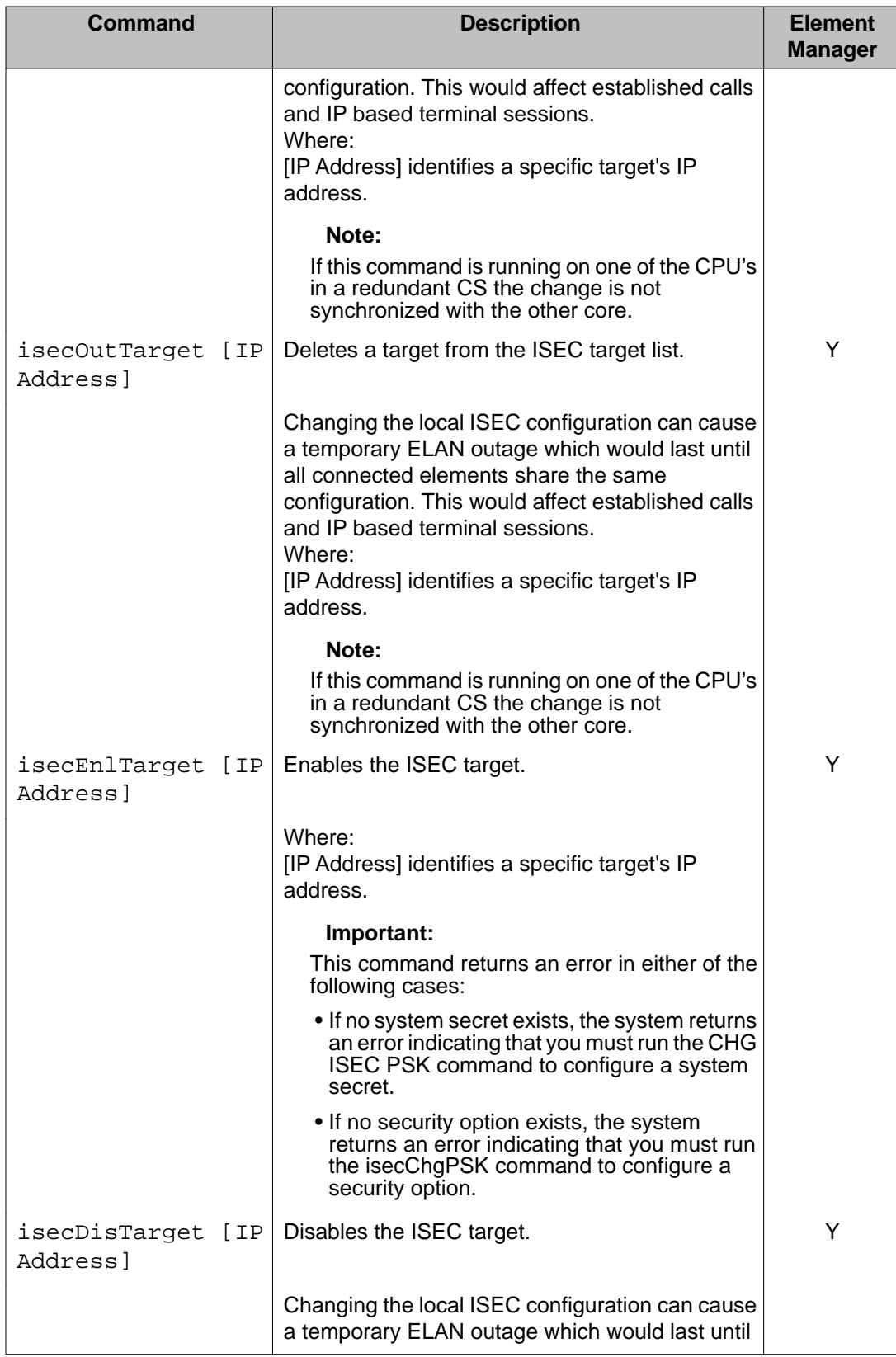

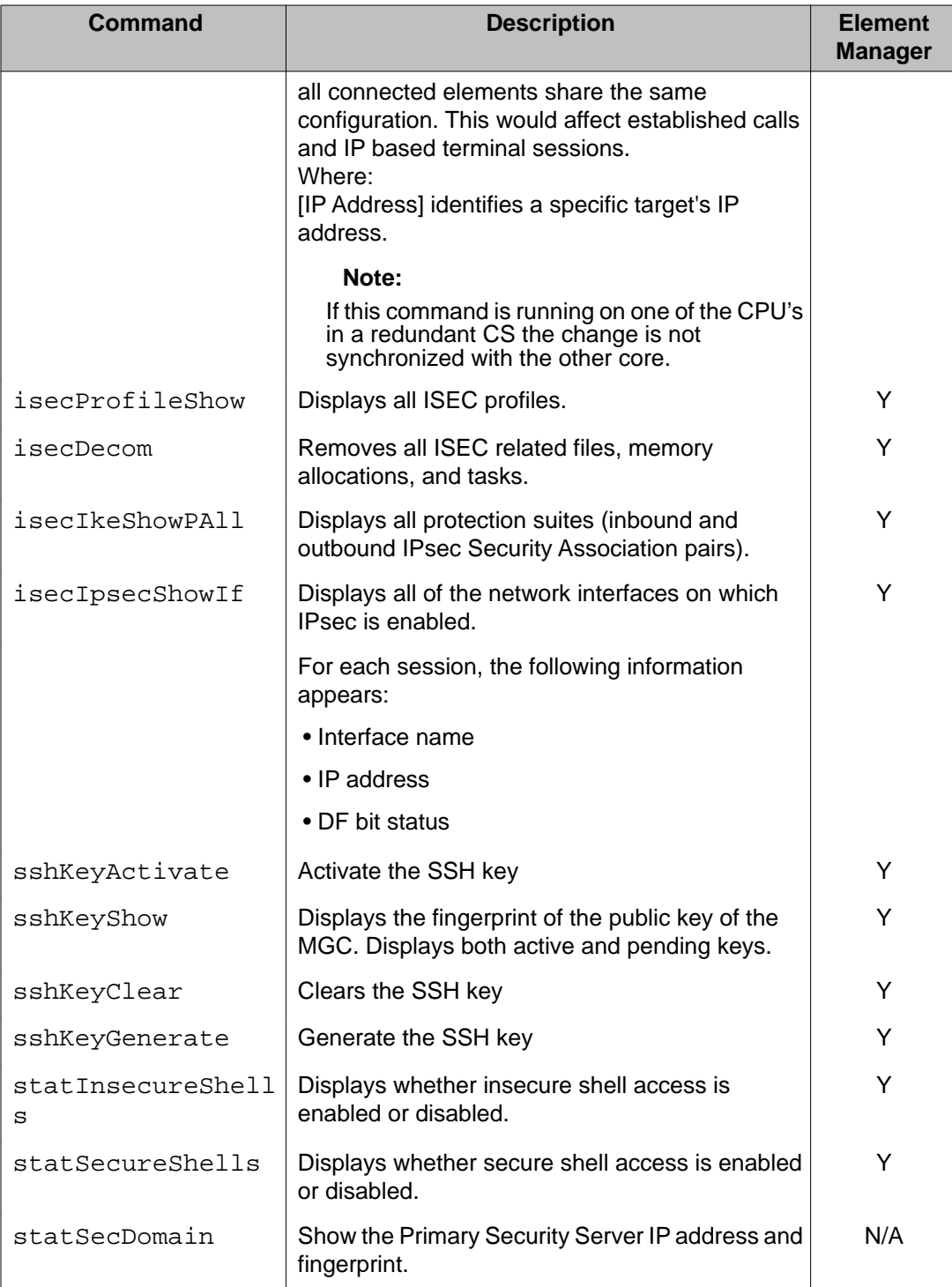

# **Level Two (LDB) CLI commands**

The Level Two (Local Debug [LDB]) security shell can only be accessed if your password is configured for LDB security shell access. To access the LDB security shell, you must force the MGC logon prompt to appear by holding down the CTRL key and typing **ldb**. The prompt for each command in the LDB security shell is **'ldb>**'.

This section contains tables corresponding to Command Groups that are available in the LDB security shell. LDB security shell capabilities are inclusive of all OAM security shell capabilities. All Level One (OAM) Gateway Controller CLI Command Groups and associated commands are available in the Level Two (LDB) security shell by definition.

This section contains tables representing two categories of Command Groups:

• those containing commands that are available in both the OAM and LDB security shells

Commands that are available in the OAM security shell are not repeated in these Command Group tables. See the equivalen[tLevel One \(OAM\) CLI commands](#page-575-0) on page 576 Command Group table for descriptions of these commands.

• those containing commands that are only available in the LDB security shell

# **LDB Command groups**

The following table lists the LDB Command Groups. Command groups that contain commands that are only available in the LDB security shell are in italics. To display a list of commands in a specific Command Group, type **help <command group name>** at the prompt.

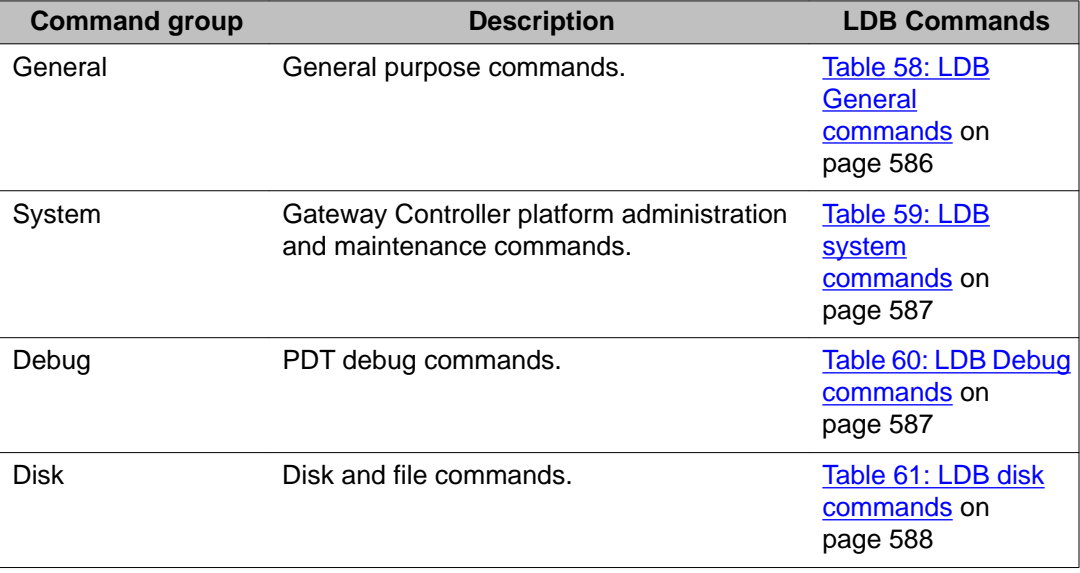

### **Table 57: LDB CLI command groups**

<span id="page-585-0"></span>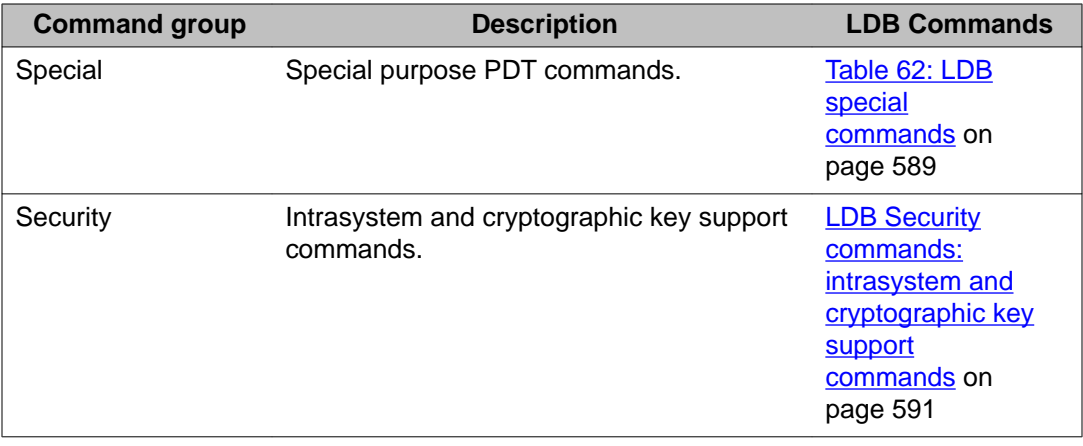

# **LDB Commands**

The following tables list the commands in each Command Group in the LDB security shell. To display a list of commands in a specific LDB Command Group, type **help <command group name>** at the prompt.

# **LDB General commands: general purpose**

The following table lists the PDT general purpose commands in the LDB General Command Group. These commands are in addition to the OAM commands listed in [OAM General](#page-576-0) [commands: General purpose](#page-576-0) on page 577.

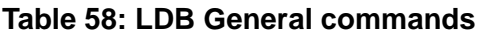

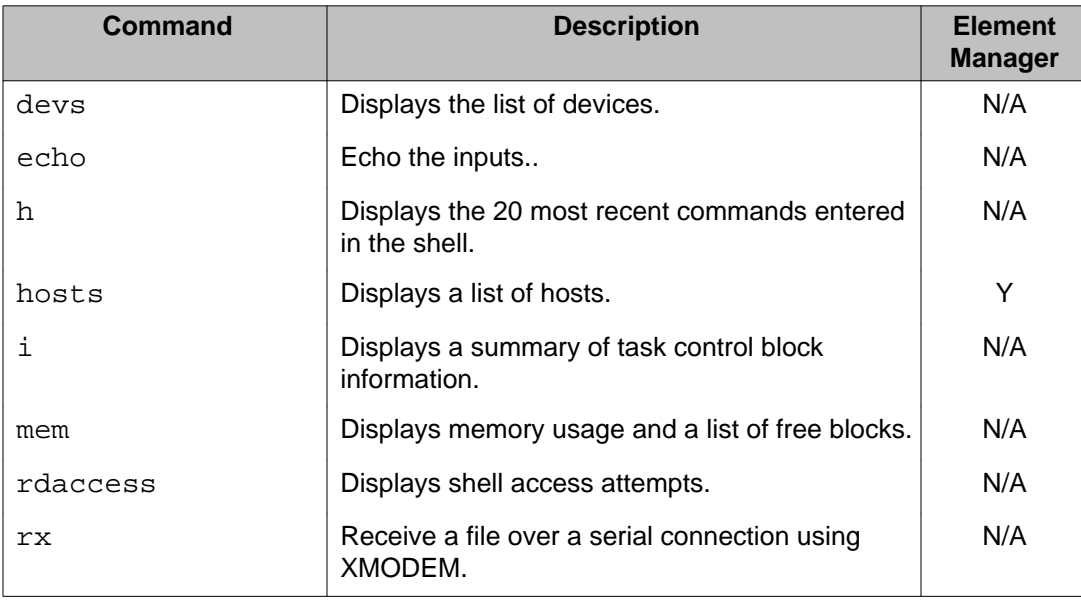

<span id="page-586-0"></span>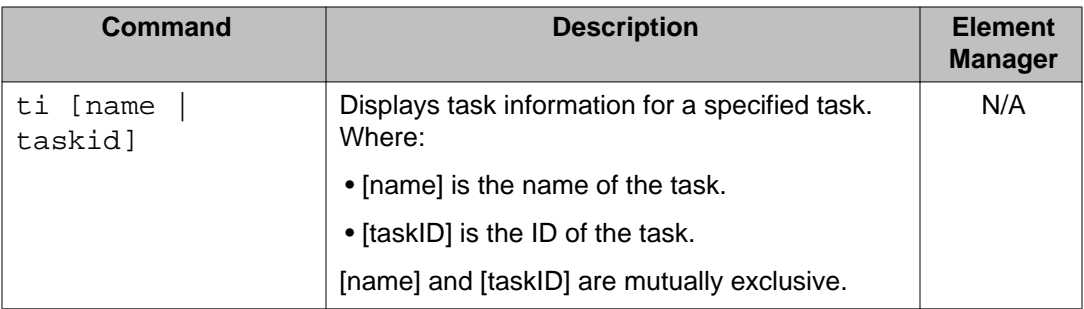

# **LDB system commands: MGC platform administration and maintenance**

The following table lists the LDB MGC platform administration and maintenance commands in the LDB system Command Group. These commands are in addition to the OAM commands listed in [OAM System commands: MGC platform administration and maintenance](#page-577-0) on page 578.

#### **Table 59: LDB system commands**

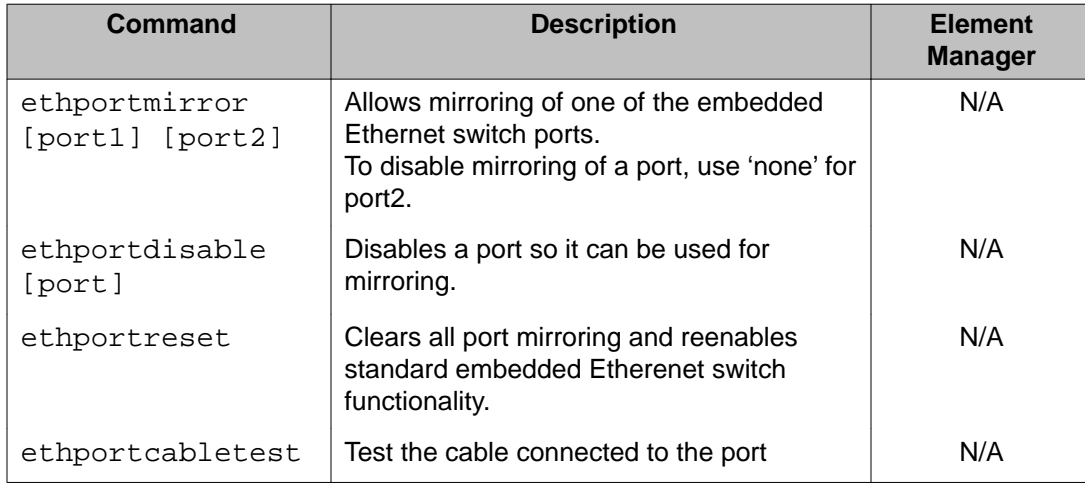

### **LDB Debug commands: PDT debug**

The following table lists the LDB PDT debug commands in the LDB Debug Command Group.

### **Table 60: LDB Debug commands**

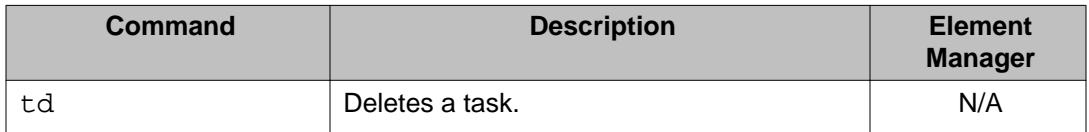

# <span id="page-587-0"></span>**LDB disk commands: disk and file commands**

The following table lists the LDB disk and file commands in the LDB disk Command Group.

### **Table 61: LDB disk commands**

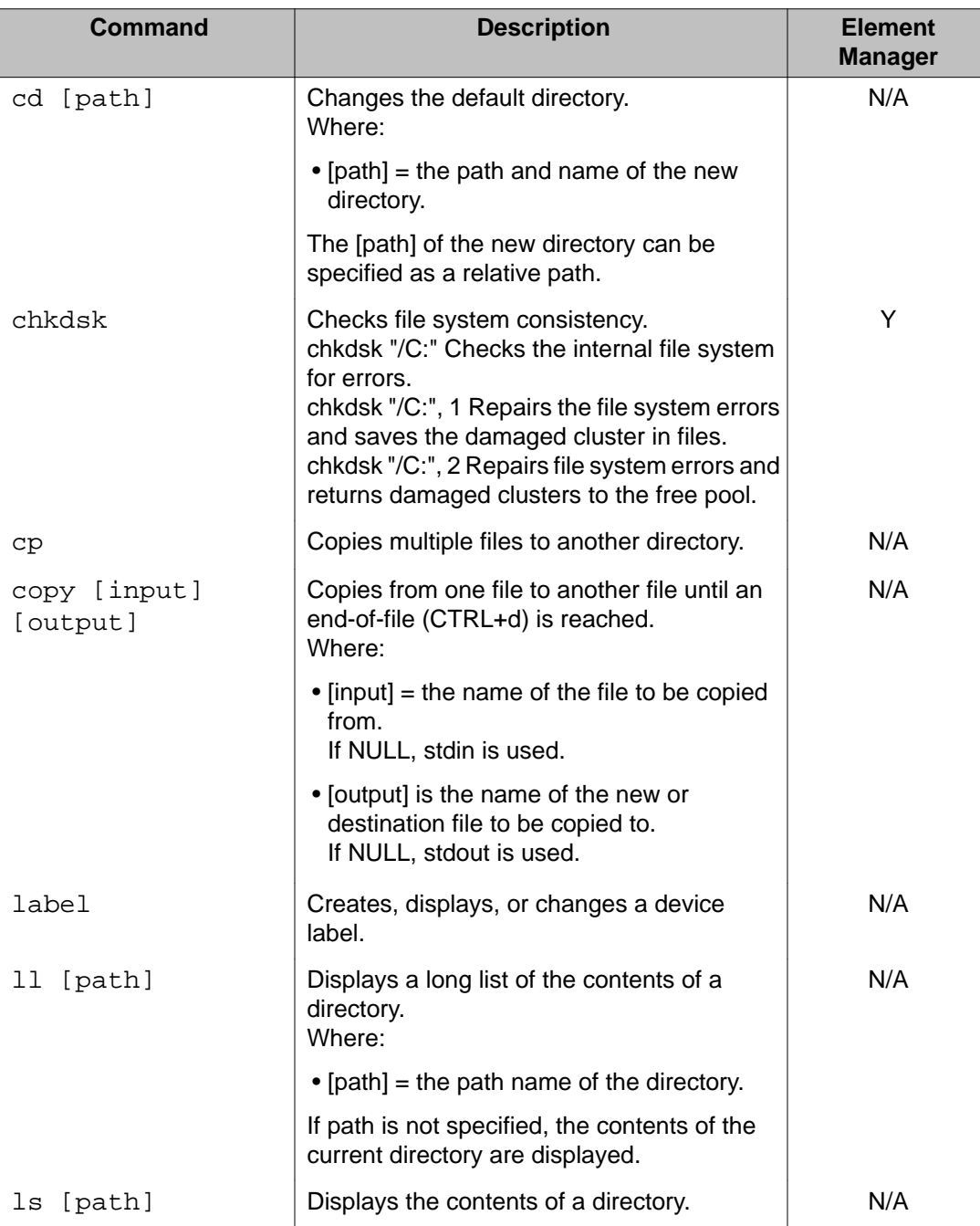

<span id="page-588-0"></span>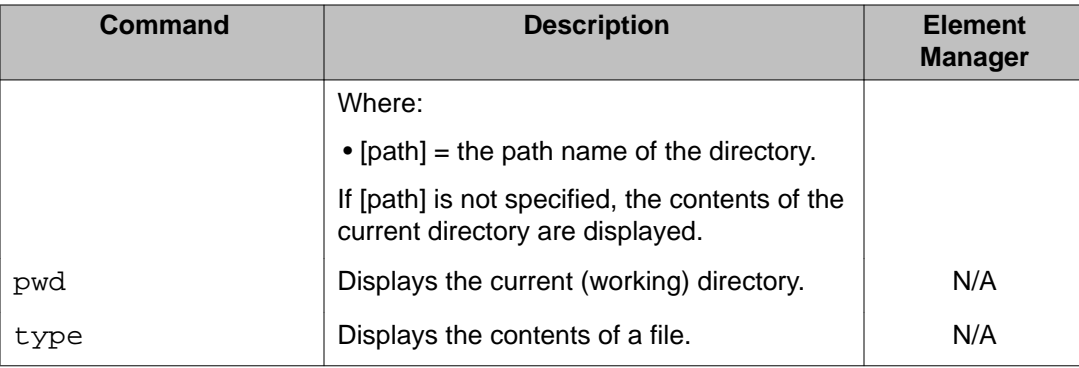

# **LDB special commands: special purpose PDT commands**

The following table lists the LDB special purpose PDT commands in the LDB special Command Group. These commands are in addition to the OAM commands listed in **OAM Special** [commands: special purpose PDT](#page-579-0) on page 580.

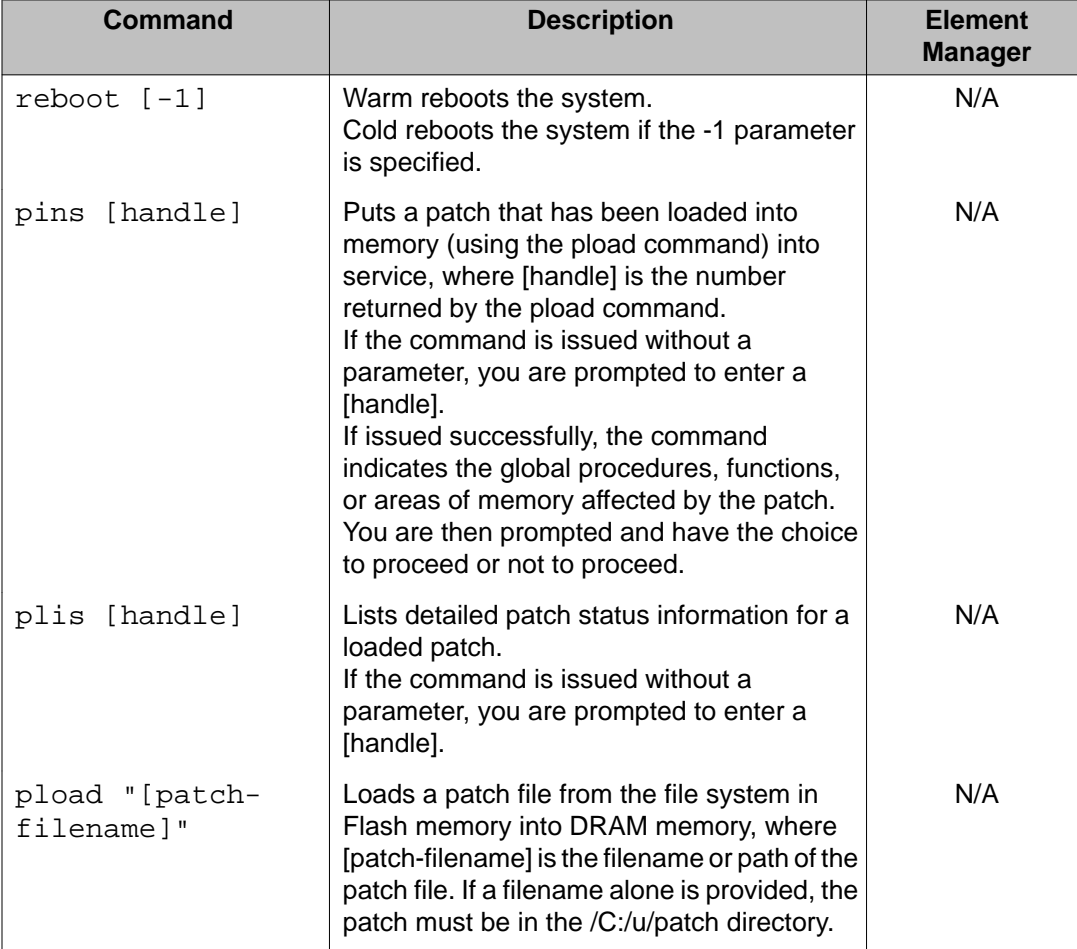

### **Table 62: LDB special commands**

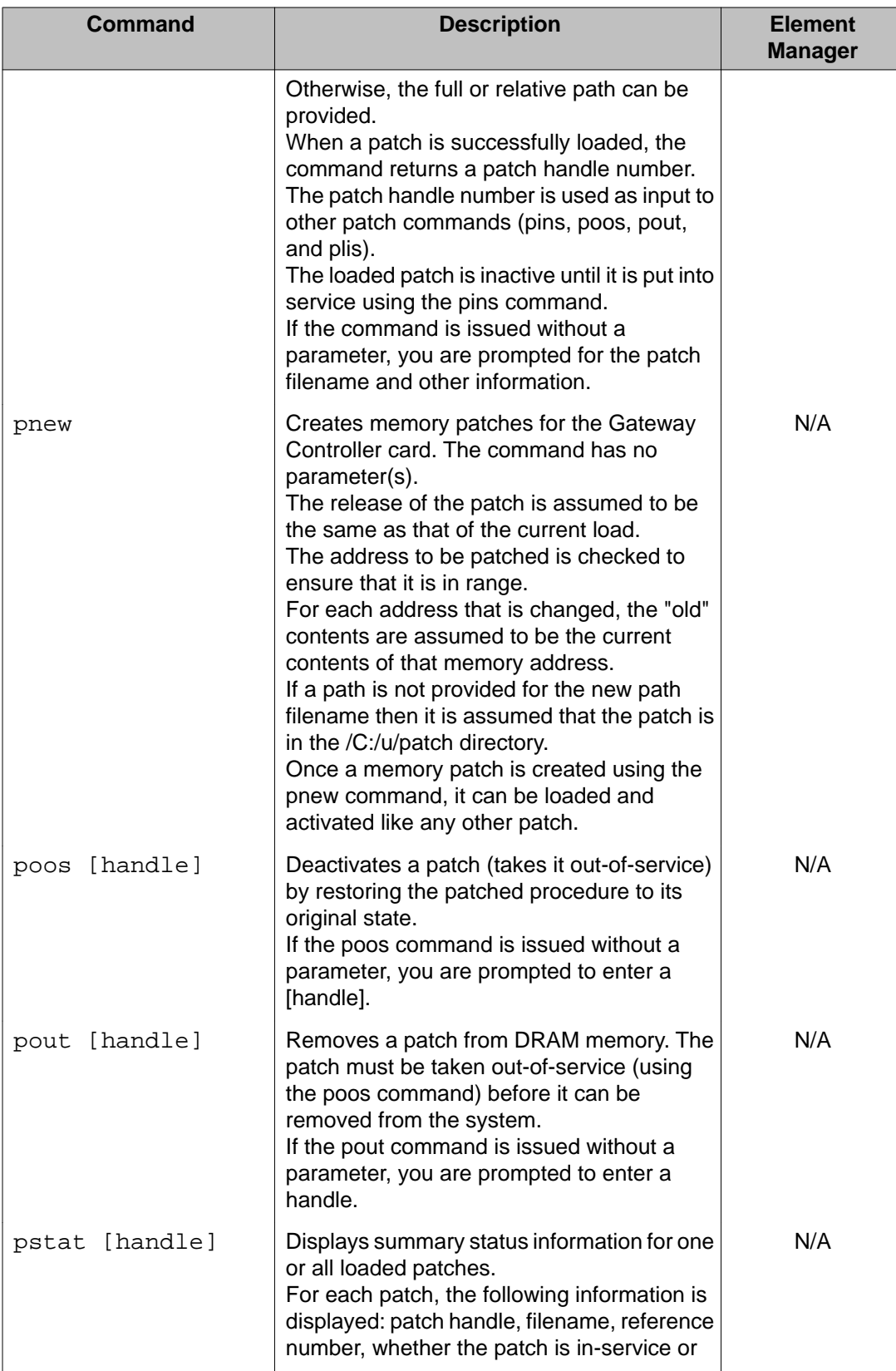

<span id="page-590-0"></span>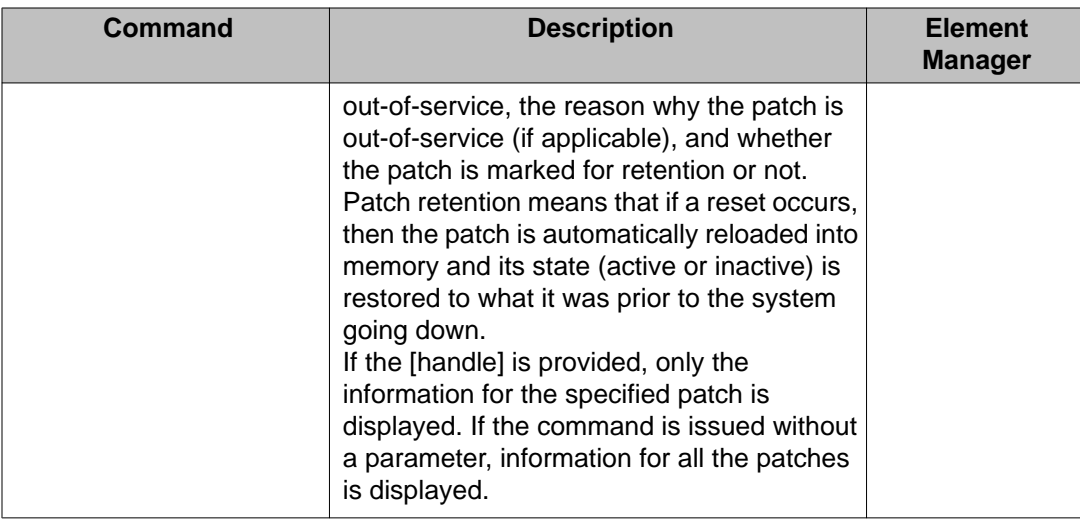

# **LDB Security commands: intrasystem and cryptographic key support commands**

The following table lists the LDB Security commands in the LDB Security Command Group. These commands are in addition to the OAM commands listed in **[OAM Security commands:](#page-580-0)** [intrasystem and cryptographic key support](#page-580-0) on page 581.

### **Table 63: LDB Security commands**

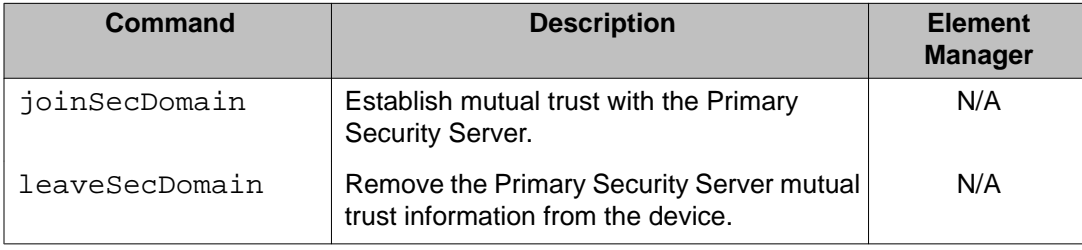

Media Gateway Controller command line interface commands

# **Chapter 37: Signaling Server Command Line Interface commands**

# **Contents**

This section contains information on the following topics:

- [Introduction](#page-593-0) on page 594
- [Level One \(OAM\) CLI commands](#page-594-0) on page 595
	- [OAM Command groups](#page-594-0) on page 595
	- [OAM DLOG commands: Firmware download log file](#page-597-0) on page 598
	- [OAM GK commands: Gatekeeper](#page-598-0) on page 599
	- [OAM Network commands: remote access](#page-604-0) on page 605
	- [OAM Patcher commands: patching](#page-604-0) on page 605
	- [OAM SSH commands: SSH commands](#page-605-0) on page 606
	- [OAM UFTP commands: UFTP IP Phone firmware download](#page-605-0) on page 606
	- [OAM cds commands: Converged Desktop Service Module](#page-607-0) on page 608
	- [OAM elm commands: ELM module](#page-608-0) on page 609
	- [OAM emhelp commands: Element Manager help file related commands](#page-608-0) on page 609
	- [OAM iset commands: iset module](#page-608-0) on page 609
	- [OAM mam commands: MAM module](#page-610-0) on page 611
	- [OAM ncs commands: Network Connection Service module](#page-614-0) on page 615
	- [OAM npm commands: Network Protocol Module](#page-616-0) on page 617
	- [OAM nrsDB commands: Network Routing Service](#page-619-0) on page 620
	- [Table 79: OAM nrsomm commands](#page-620-0) on page 621
	- [OAM pbxlink commands: PBX link](#page-620-0) on page 621
	- [OAM securityShell commands: Security shell](#page-621-0) on page 622
	- [OAM sipcti commands: SIP CTI module commands](#page-621-0) on page 622
- <span id="page-593-0"></span>- [OAM sipctiomm commands: SIP CTI OMM commands](#page-623-0) on page 624
- [OAM sipnpm commands: SIP Network Protocol Module](#page-624-0) on page 625
- [OAM system commands: system administration commands](#page-628-0) on page 629
- [OAM tps commands: TPS module](#page-630-0) on page 631
- [OAM trace commands: General trace tools](#page-631-0) on page 632
- [OAM uipc commands: Universal ISDN Protocol module](#page-632-0) on page 633
- [OAM ums commands: UMS module](#page-633-0) on page 634
- [OAM usi commands: RUDP timeout and retry commands](#page-634-0) on page 635
- [OAM vte commands: Virtual Terminal Emulator](#page-635-0) on page 636
- [OAM vtrk commands: Virtual Trunk module](#page-635-0) on page 636
- [OAM cds commands: Converged Desktop Service module commands](#page-636-0) on page 637
- [Level Two \(PDT\) CLI commands](#page-638-0) on page 639
	- [PDT Command groups](#page-638-0) on page 639
	- [Accounts commands: user account administration commands](#page-640-0) on page 641
	- [disk commands: file system maintenance and diagnostics](#page-645-0) on page 646
	- [rdtools commands: rd tools](#page-648-0) on page 649
	- [PDT nrsDB commands: Network Routing Service](#page-645-0) on page 646
	- [PDT sipnpm commands: SIP Network Protocol Module](#page-649-0) on page 650
	- [PDT system commands: System administration](#page-651-0) on page 652
	- [PDT ums commands : UMS module commands](#page-653-0) on page 654
	- [PDT iset commands: iset module commands](#page-654-0) on page 655
- [CLI commands in Linux](#page-656-0) on page 657

# **Introduction**

This chapter lists and describes the Command Line Interface (CLI) commands available on the Signaling Server platform in the Level One (OAM) and Level Two (PDT) security shells.

The OAM security shell can only be accessed if your password is configured for Level One (OAM) access. The CLI command prompt in the OAM security shell is **oam>**. Similarly, the PDT security shell can only be accessed if your password is configured for Level Two (PDT) access. The CLI command prompt in the PDT security shell is **pdt>**.

<span id="page-594-0"></span>If you have Level Two (PDT) security shell access, you automatically have Level One (OAM) security shell access. To access the PDT security shell from the OAM security shell, hold down the CTRL button and type **pdt** at the command prompt in the OAM security shell.

The information in this chapter is presented in the form of CLI Command Groups. CLI Command Groups are used to group together commands of similar functionality or purpose. Each CLI Command Group is represented by a table that lists all associated CLI commands with a detailed command description. Each table contains a column indicating whether or not a listed CLI command can be executed through the General Command interface of the Element Manager application on the Signaling Server.

# **Level One (OAM) CLI commands**

This section describes the CLI Command Groups and commands available in the Level One (Operations, Administration, and Maintenance [OAM]) security shell. To display a list of the Command Groups available in the OAM security shell, type **help** at the OAM security shell command prompt (**oam>**). To display a list of commands in an OAM security shell Command Group, type **help <command group name>** at the OAM security shell command prompt.

# **OAM Command groups**

The following table lists the Command Groups available in the OAM security shell. To display a list of the Command Groups available in the OAM security shell, type **help** at the OAM security shell command prompt.

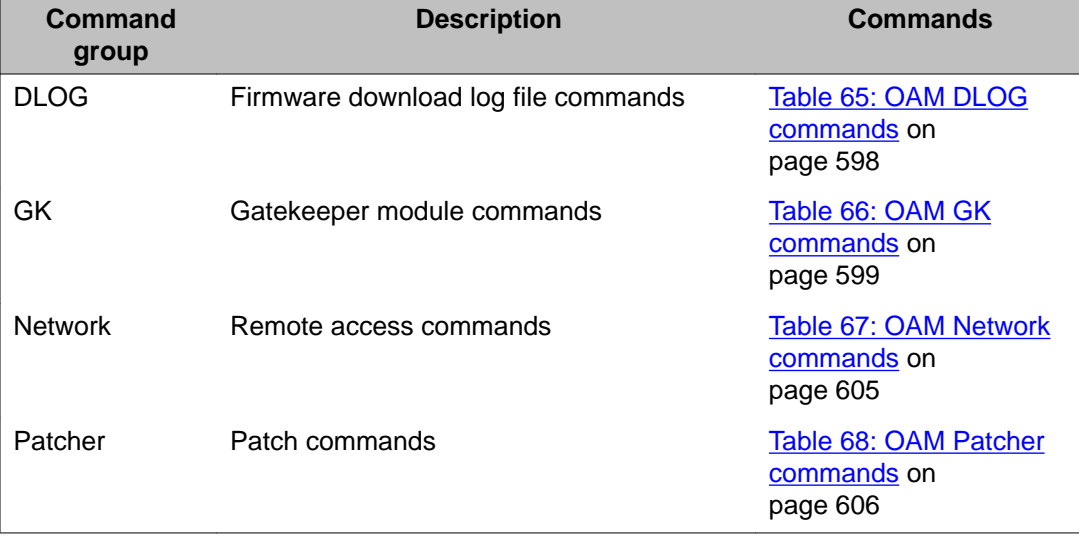

### **Table 64: OAM CLI command groups**

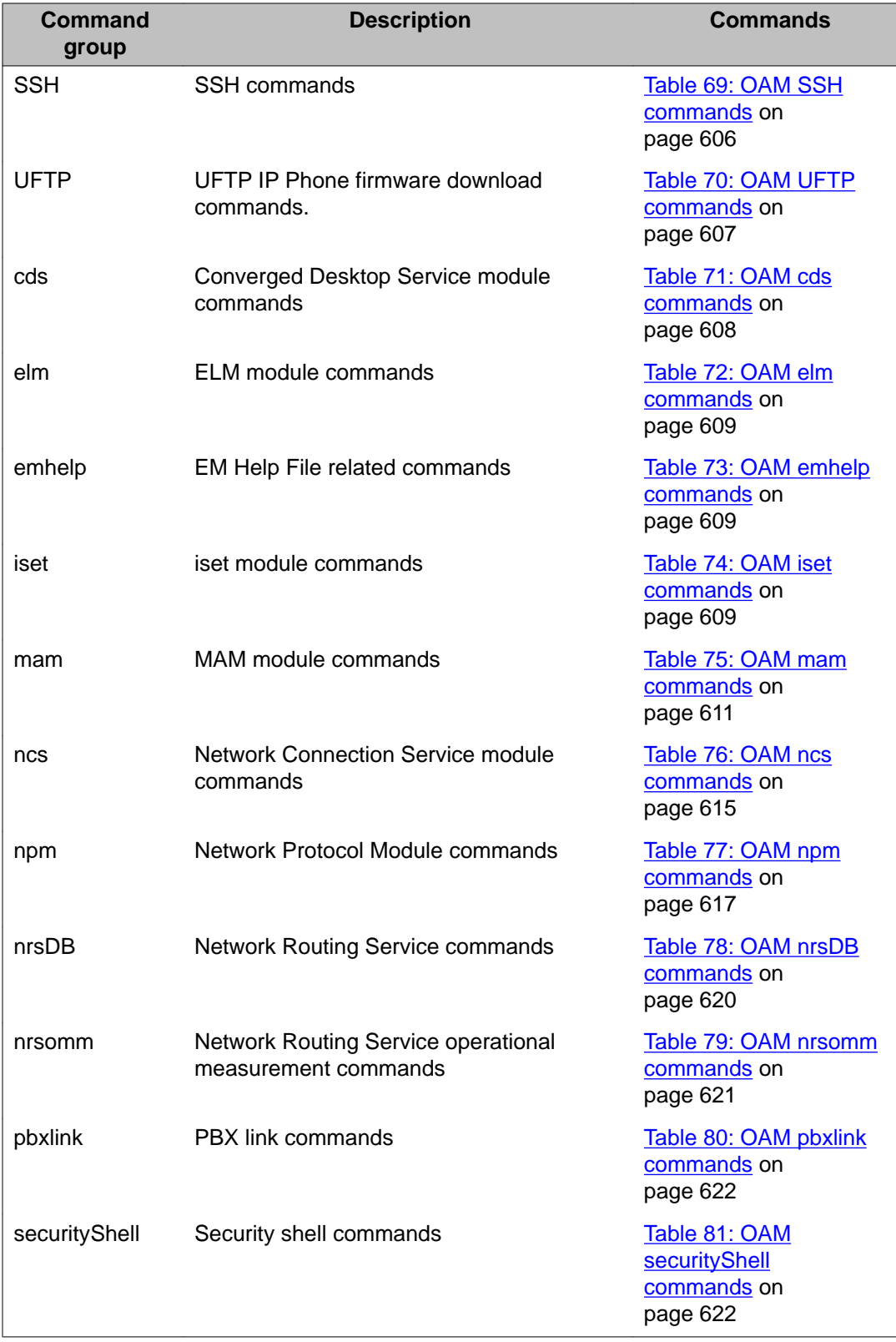

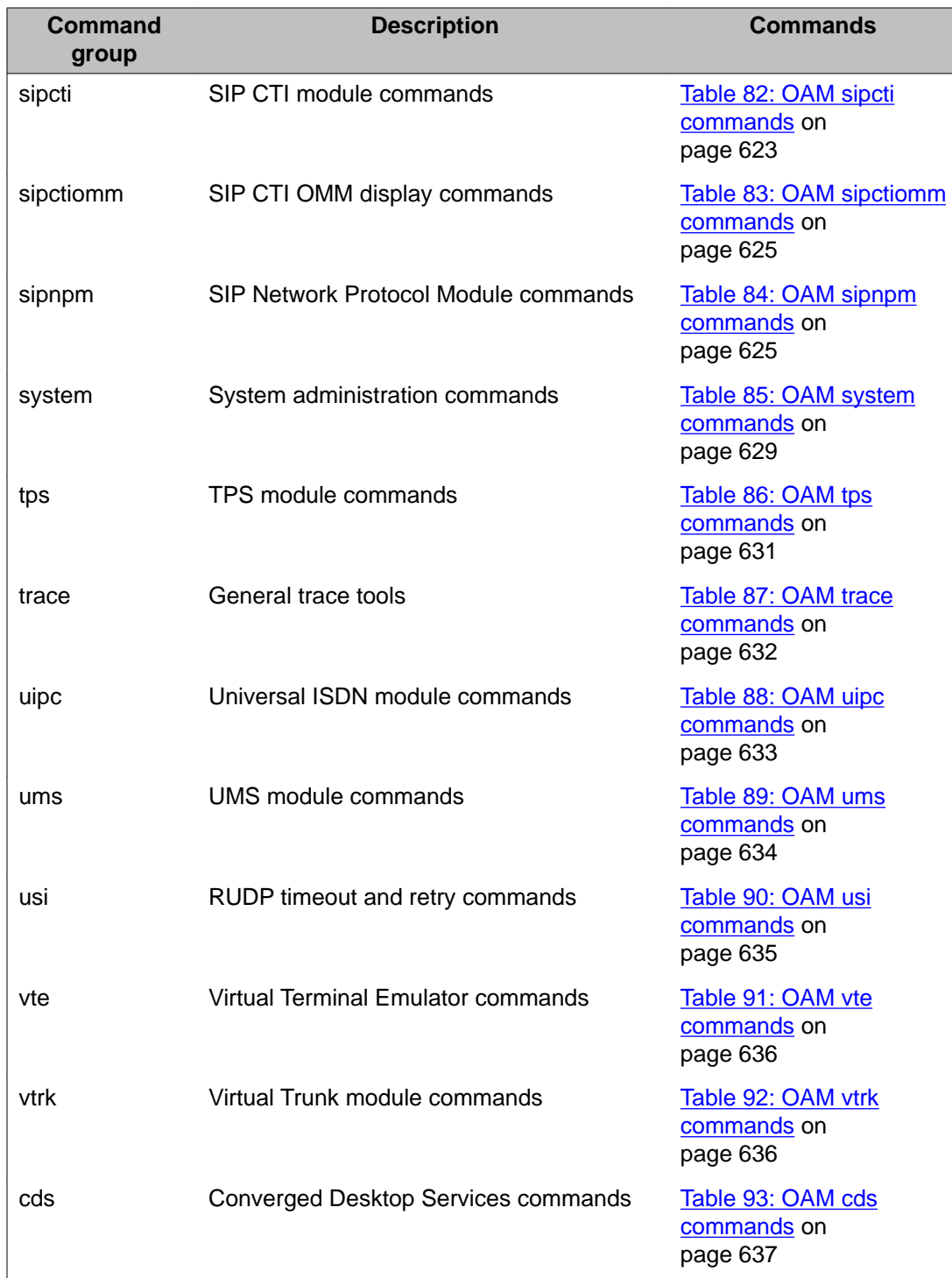

# <span id="page-597-0"></span>**OAM Commands**

The following tables list the commands in each Command Group at the OAM access level. To display a list of commands in a specific OAM Command Group, type **help <command group name>** at the prompt.

### **OAM DLOG commands: Firmware download log file**

The following table lists the OAM firmware download log file commands in the OAM DLOG command group.

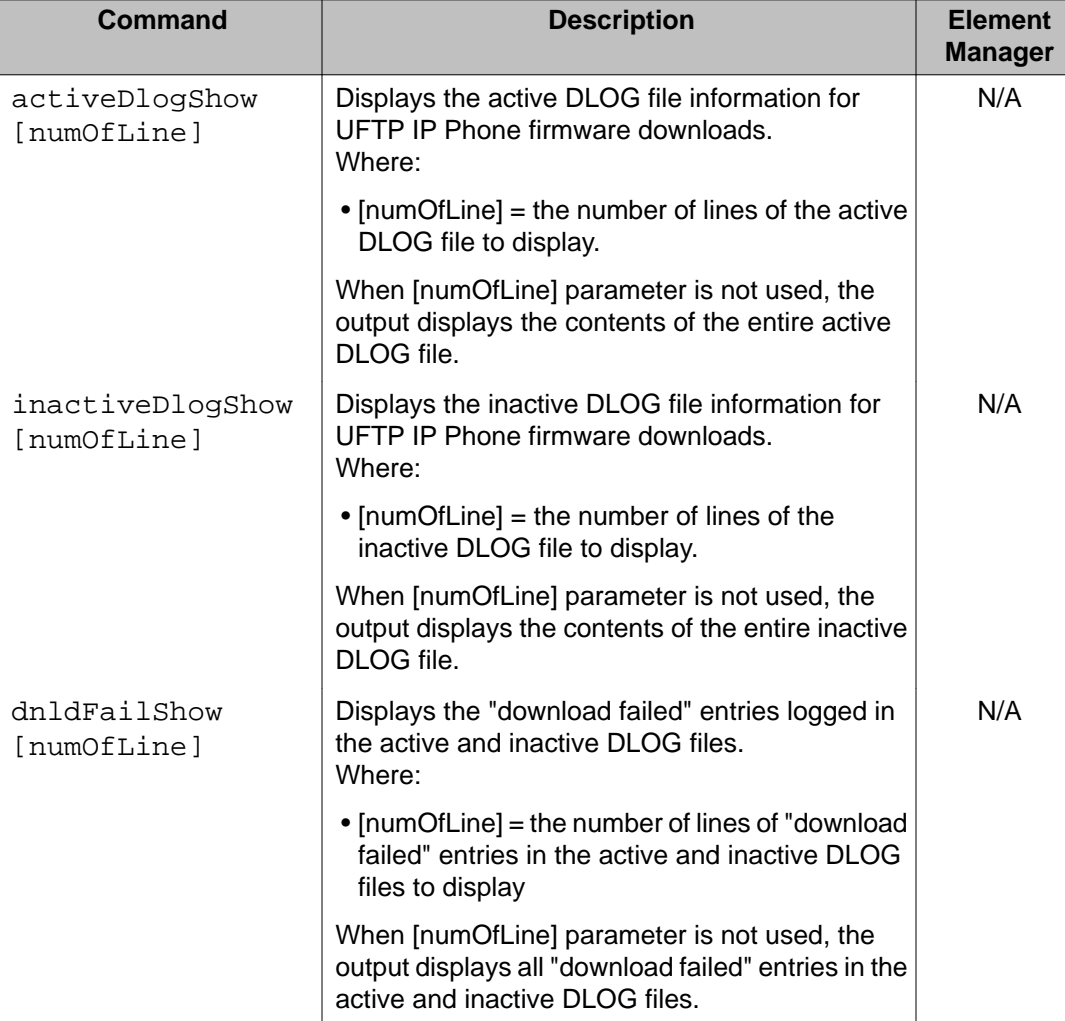

### **Table 65: OAM DLOG commands**

# <span id="page-598-0"></span>**OAM GK commands: Gatekeeper**

The following table lists the OAM Gatekeeper commands in the OAM GK command group.

### **Table 66: OAM GK commands**

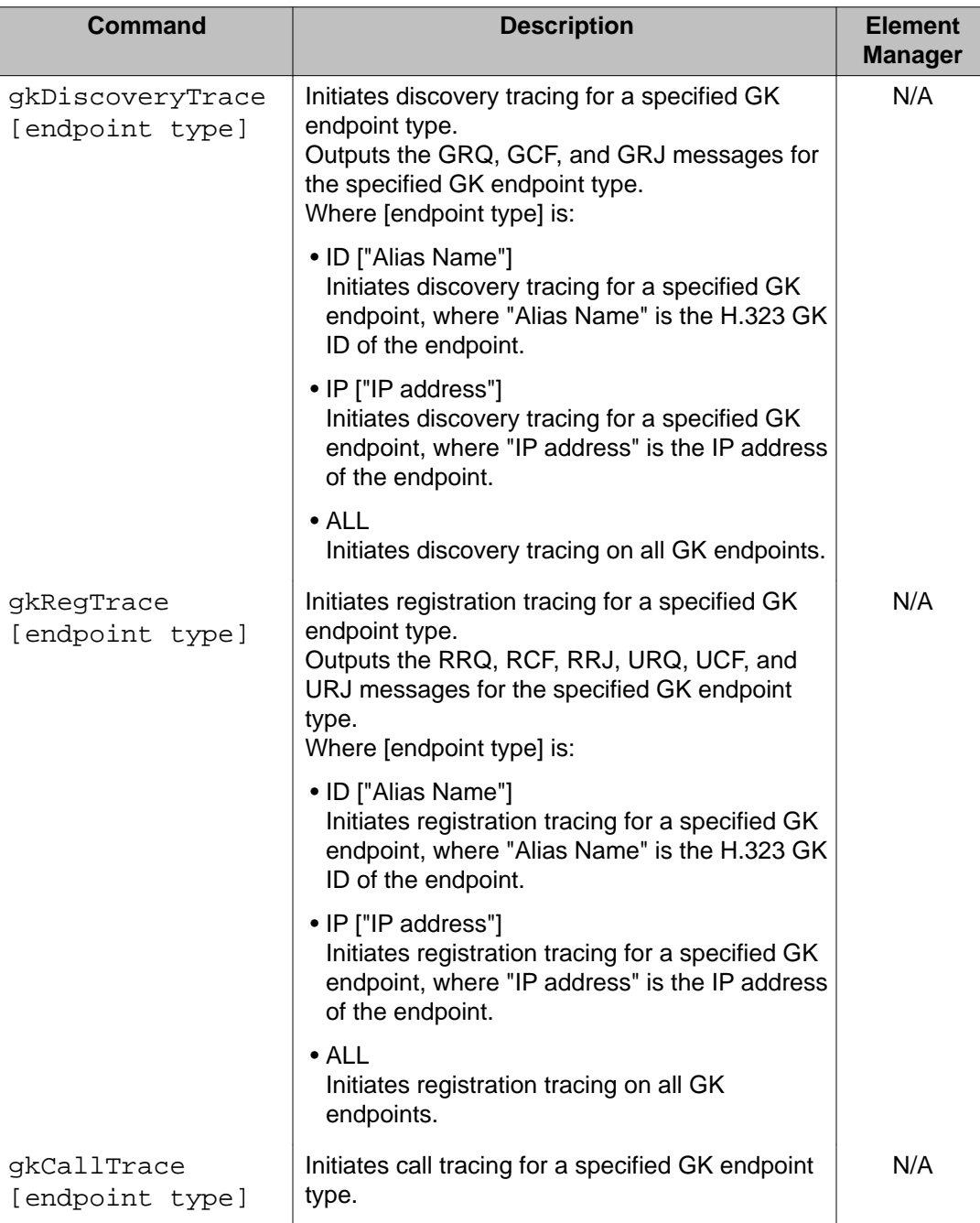

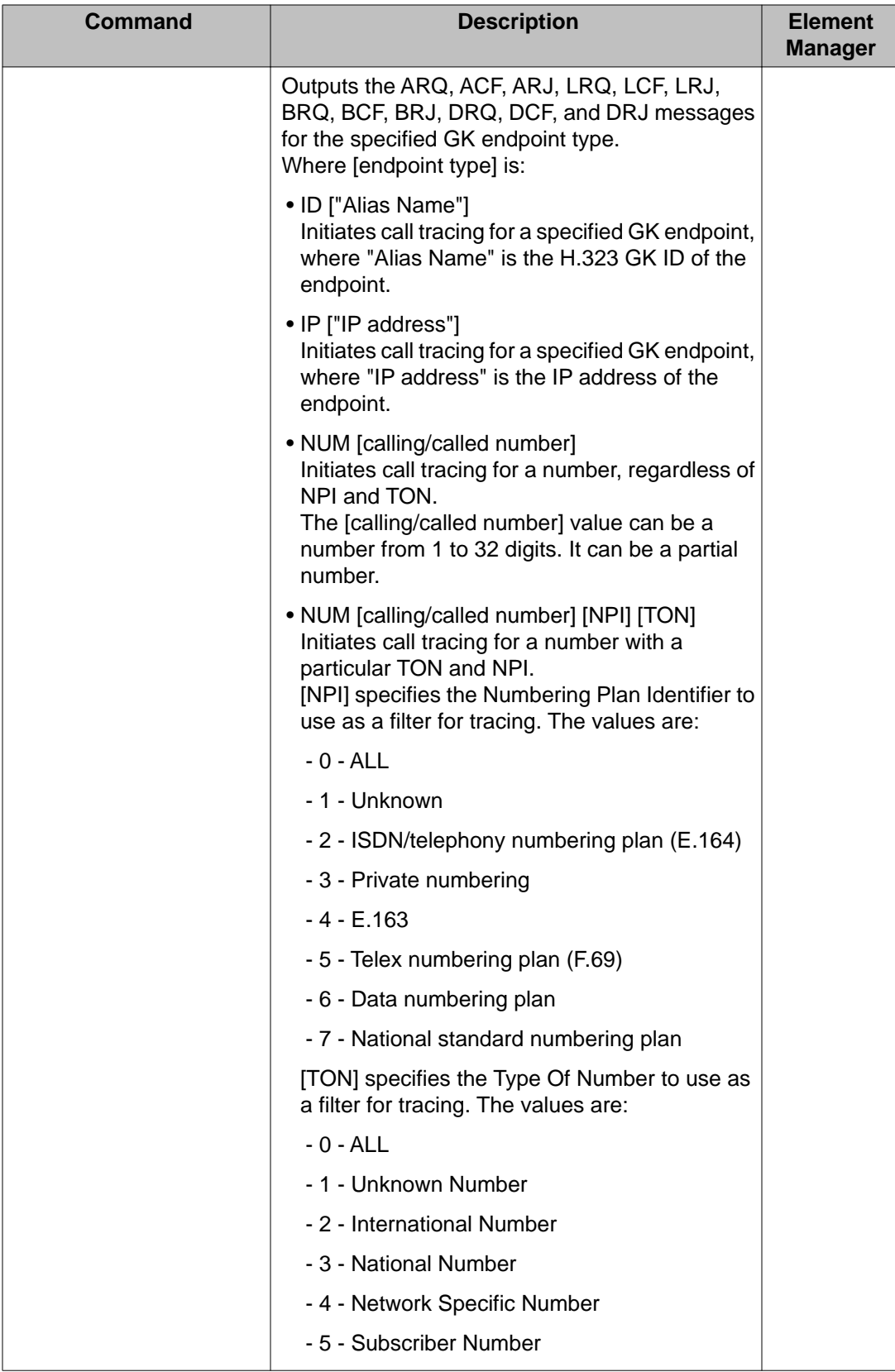

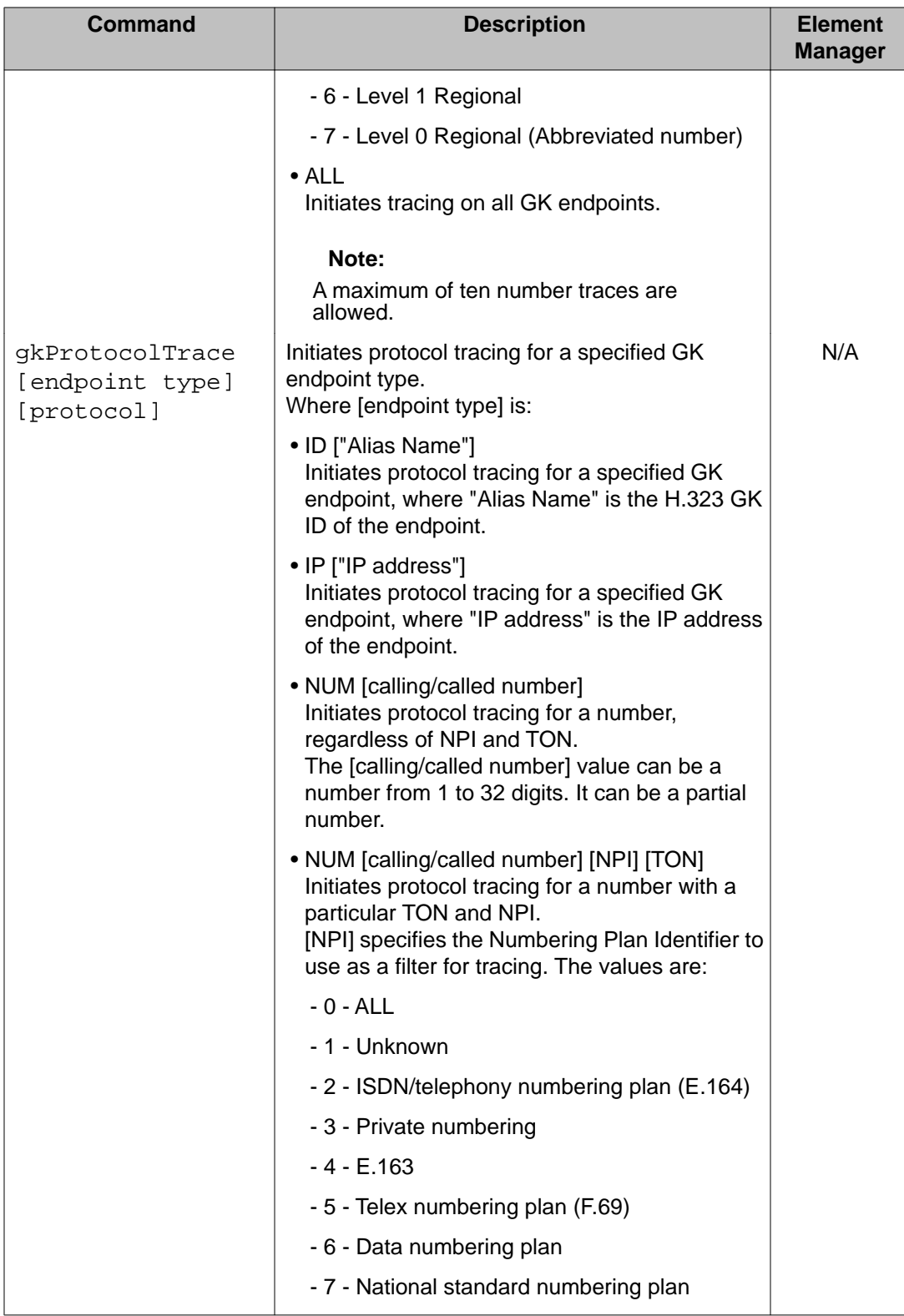

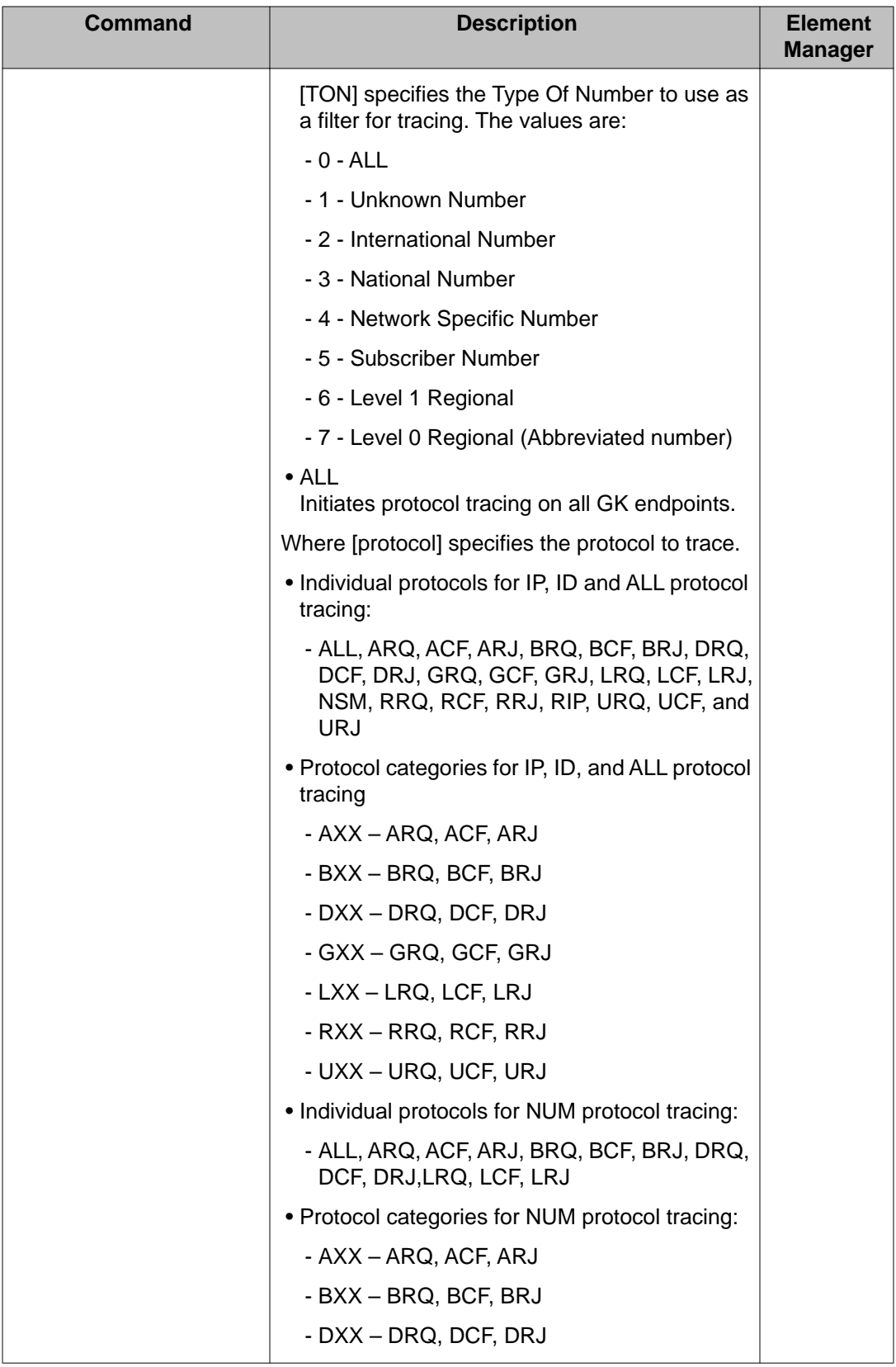

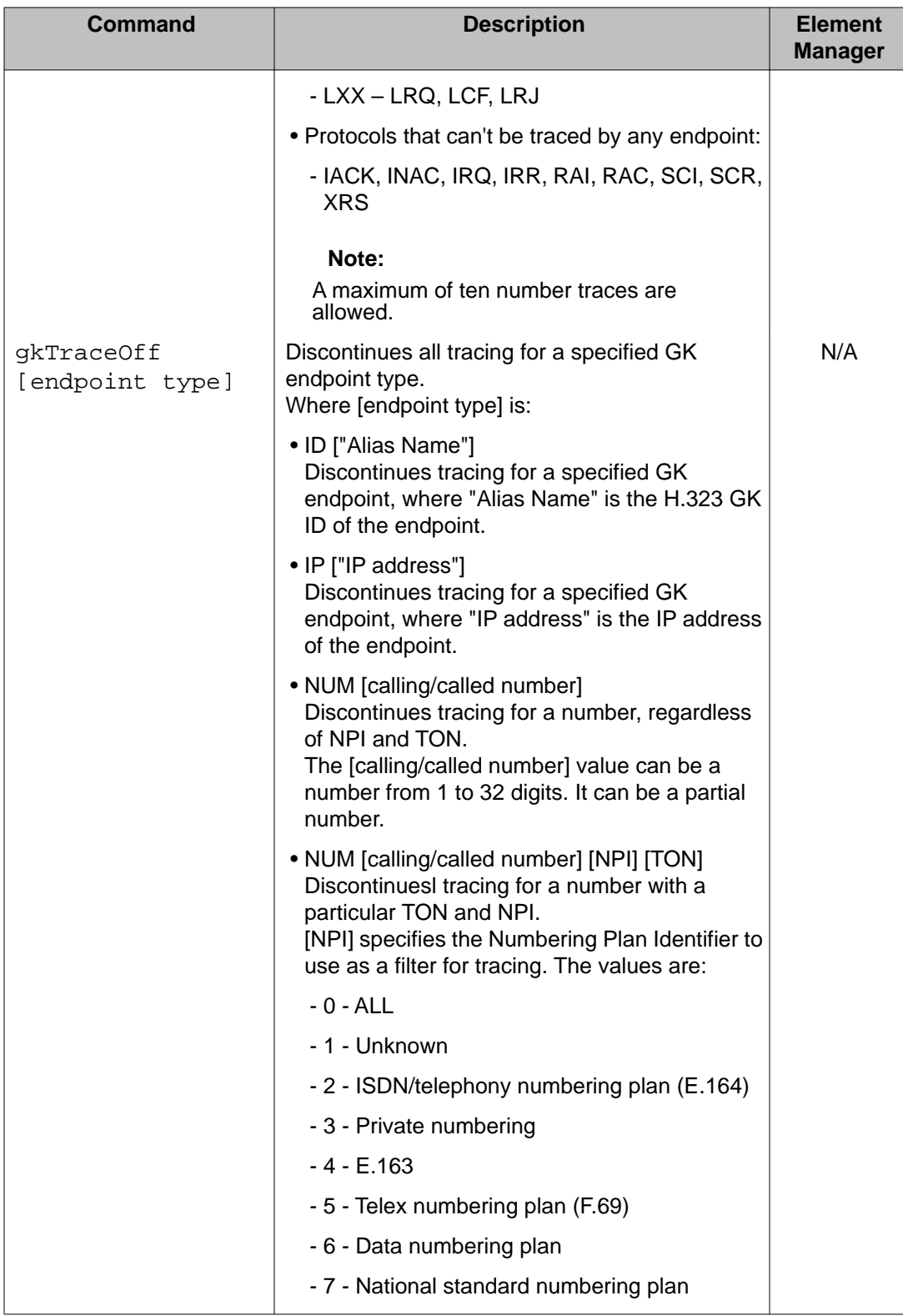

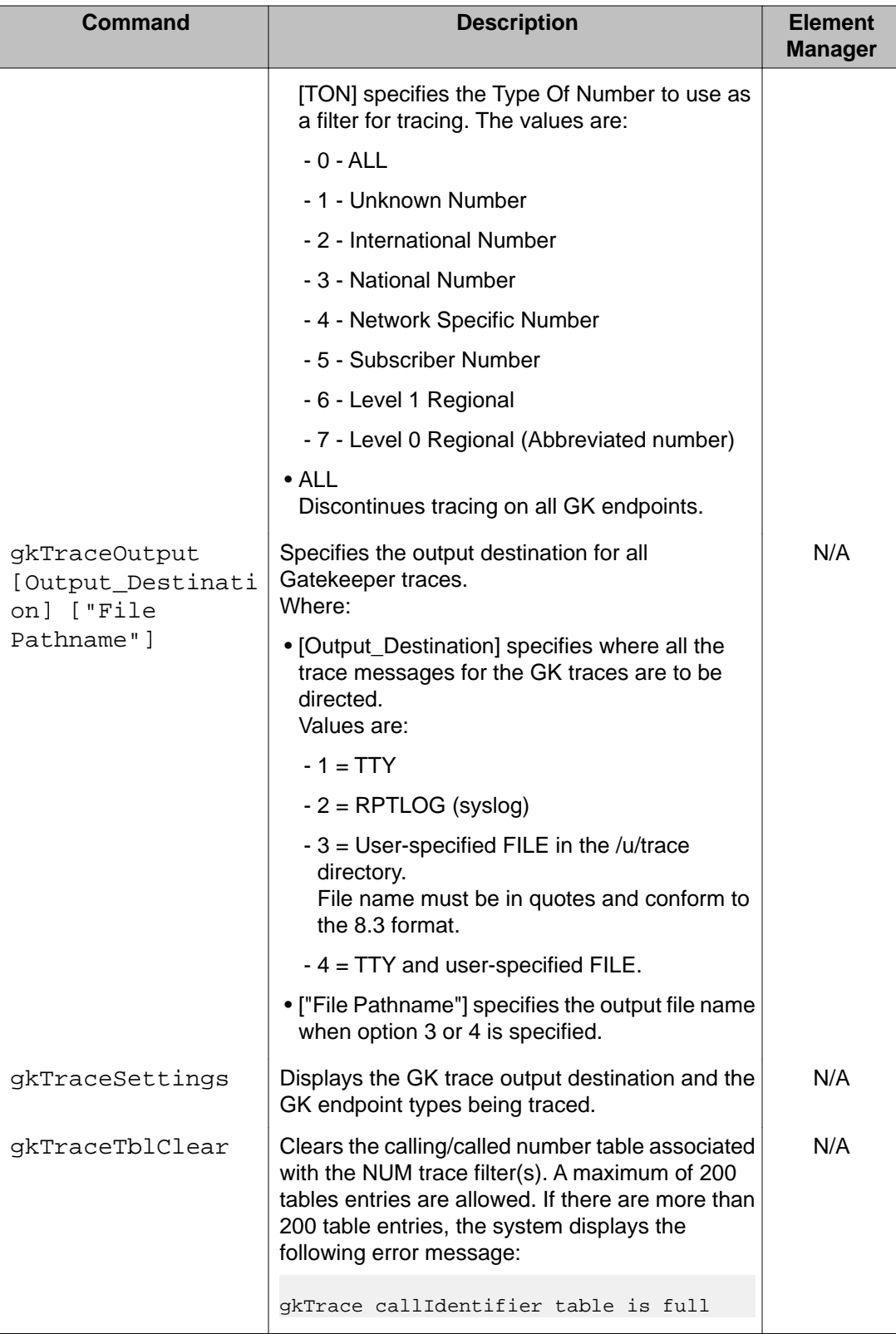

<span id="page-604-0"></span>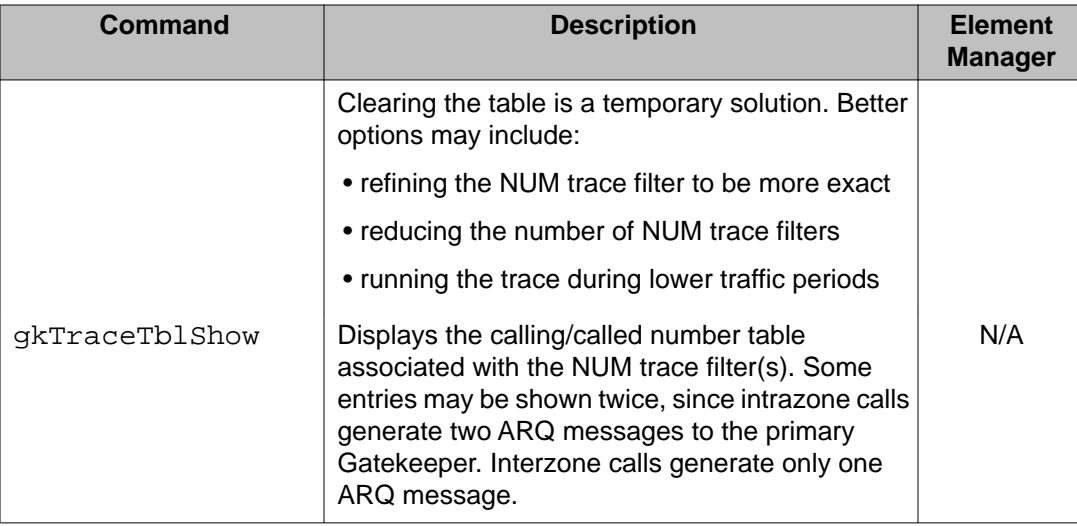

### **OAM Network commands: remote access**

The following table lists the OAM remote access commands in the OAM Network command group.

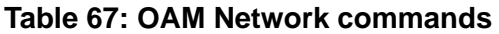

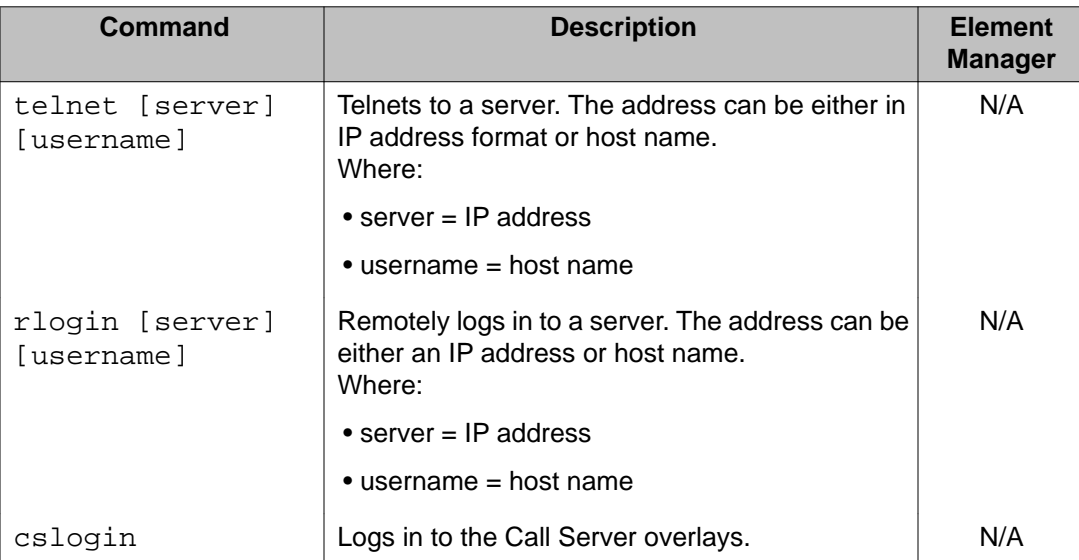

# **OAM Patcher commands: patching**

The following table lists the OAM patching commands in the OAM Patcher command group.

### <span id="page-605-0"></span>**Table 68: OAM Patcher commands**

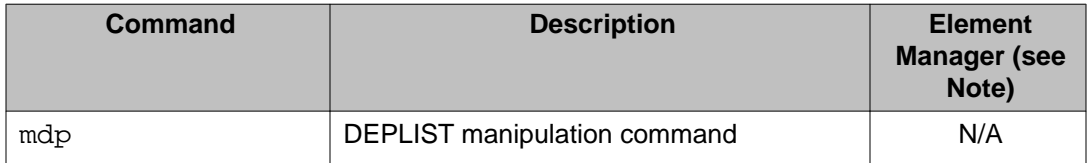

#### **Note:**

The Patcher command is not available in Element Manager from the Node Maintenance web page. It is available from **IP Telephony > Software > Patching**

### **OAM SSH commands: SSH commands**

The following table lists the OAM SSH commands in the OAM SSH command group.

#### **Table 69: OAM SSH commands**

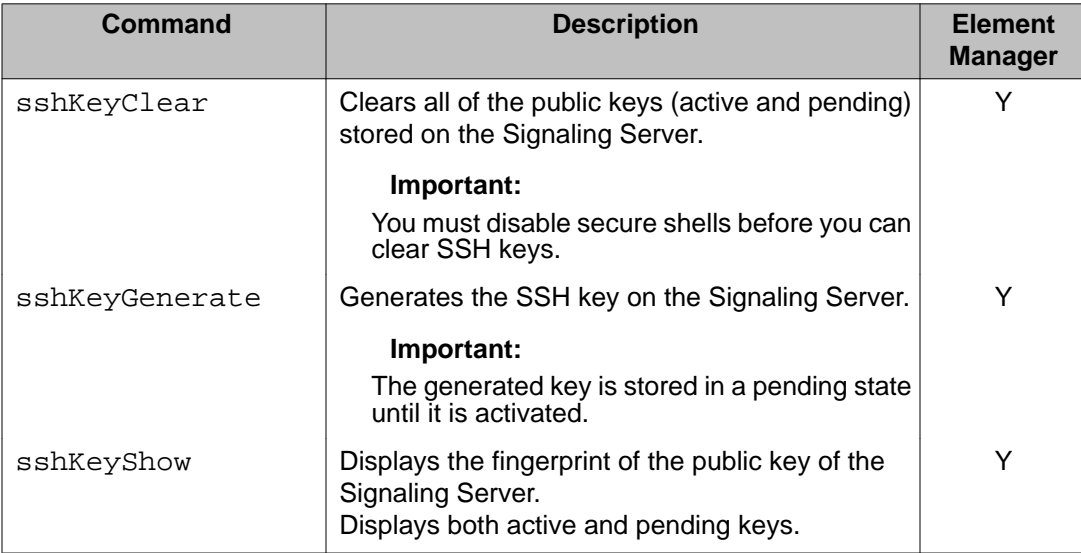

### **OAM UFTP commands: UFTP IP Phone firmware download**

The following table lists the OAM UFTP IP Phone firmware download commands in the OAM UFTP command group.

These OAM UFTP commands are used with a Signaling Server in maintenance mode. When the Signaling Server is in maintenance mode, the maximum number of simultaneous firmware downloads is increased, thereby allowing the UNIStim Firmware Transfer Protocol (UFTP) server to use most of its processing resources.

### <span id="page-606-0"></span>**Table 70: OAM UFTP commands**

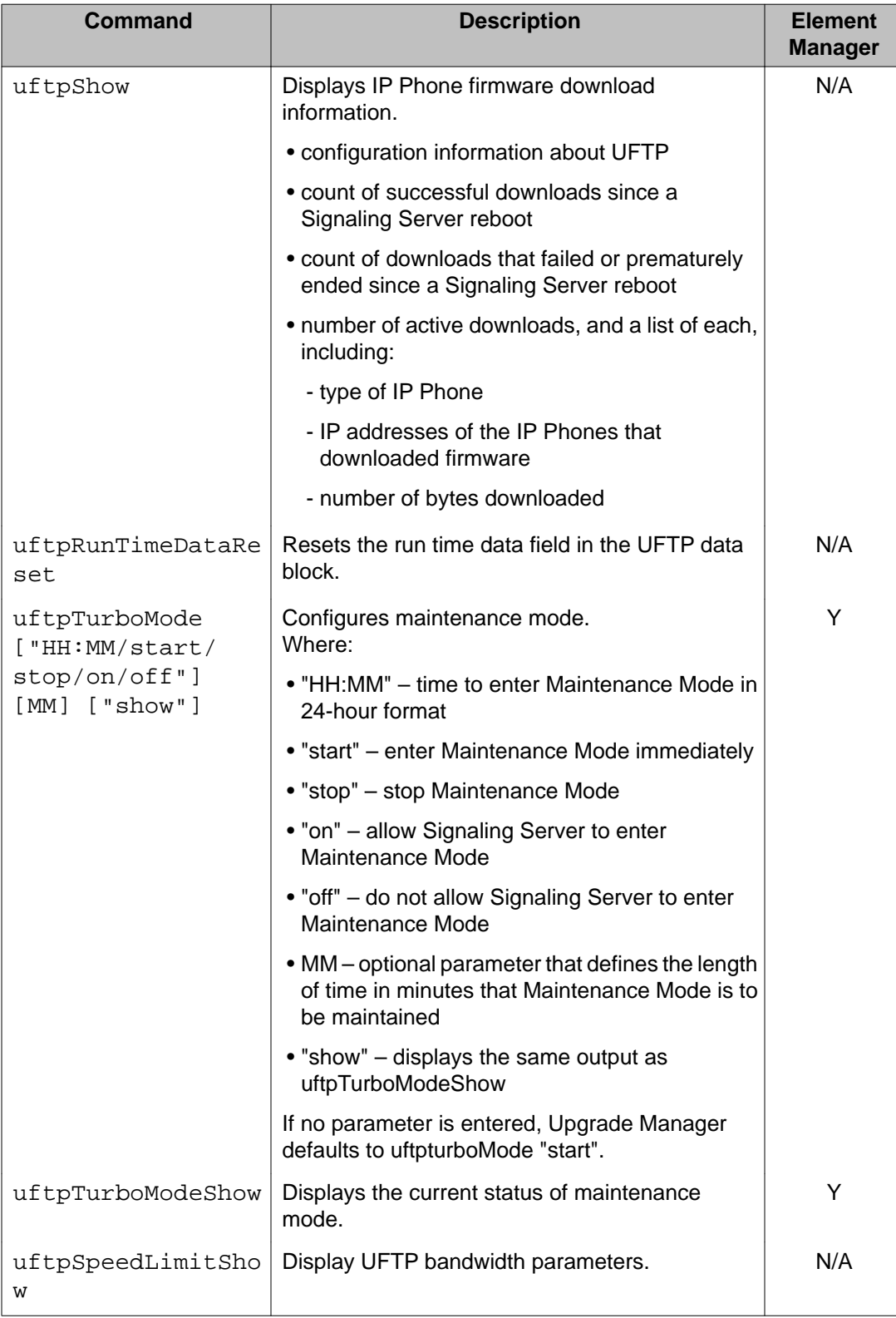

<span id="page-607-0"></span>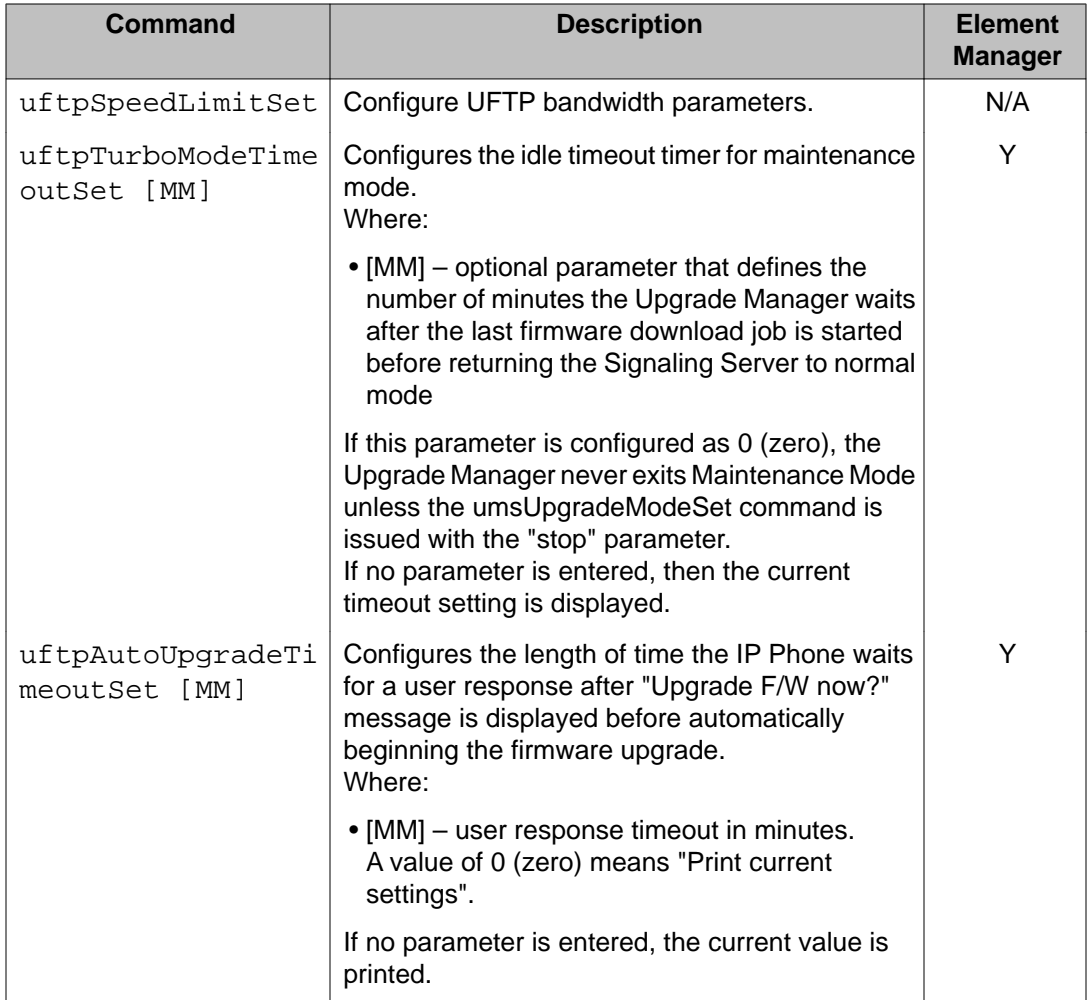

# **OAM cds commands: Converged Desktop Service Module**

The following table lists the OAM Converged Desktop Service (CDS) commands in the OAM cds command group.

### **Table 71: OAM cds commands**

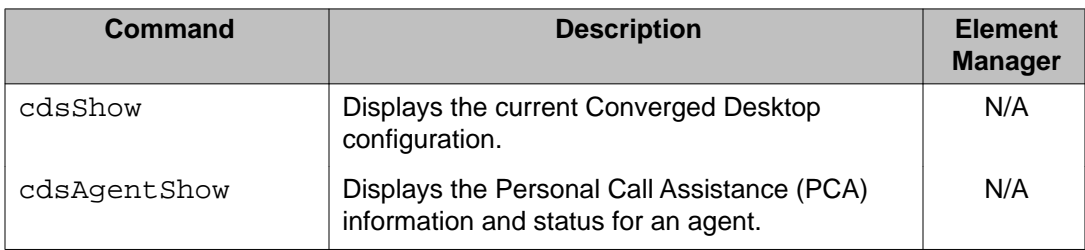

# <span id="page-608-0"></span>**OAM elm commands: ELM module**

The following table lists the OAM ELM module command in the OAM elm command group.

**Table 72: OAM elm commands**

| Command    | <b>Description</b>                       | <b>Element</b><br><b>Manager</b> |
|------------|------------------------------------------|----------------------------------|
| elmShow    | Displays a list of supported languages.  | N/A                              |
| elmRefresh | Re-reads language list and locale files. | N/A                              |

# **OAM emhelp commands: Element Manager help file related commands**

The following table lists the OAM emhelp module command in the OAM emhelp command group.

### **Table 73: OAM emhelp commands**

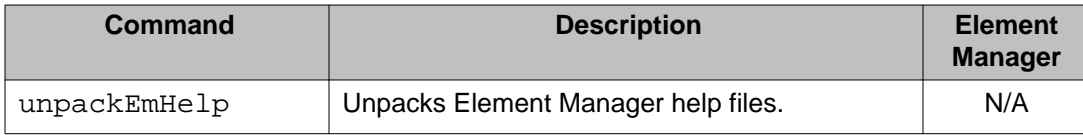

# **OAM iset commands: iset module**

The following table lists the OAM iset module commands in the OAM iset command group.

### **Table 74: OAM iset commands**

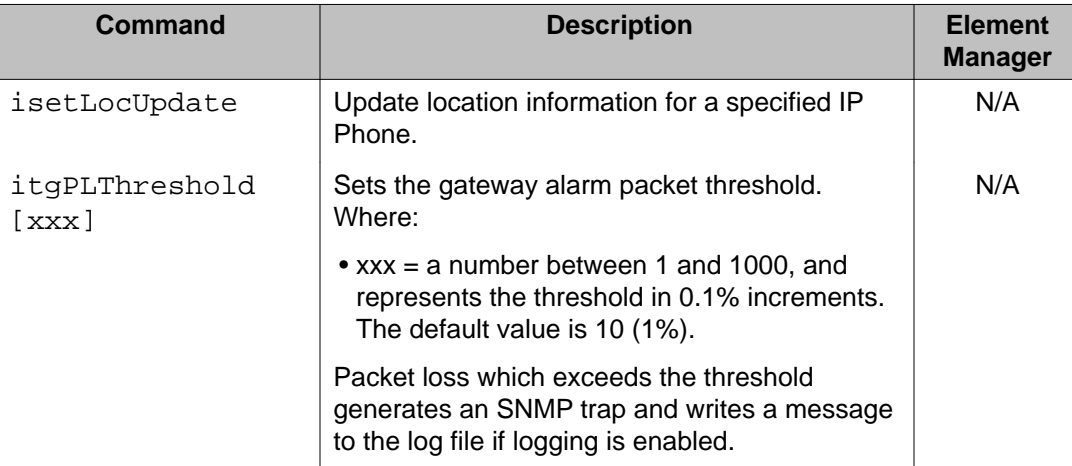

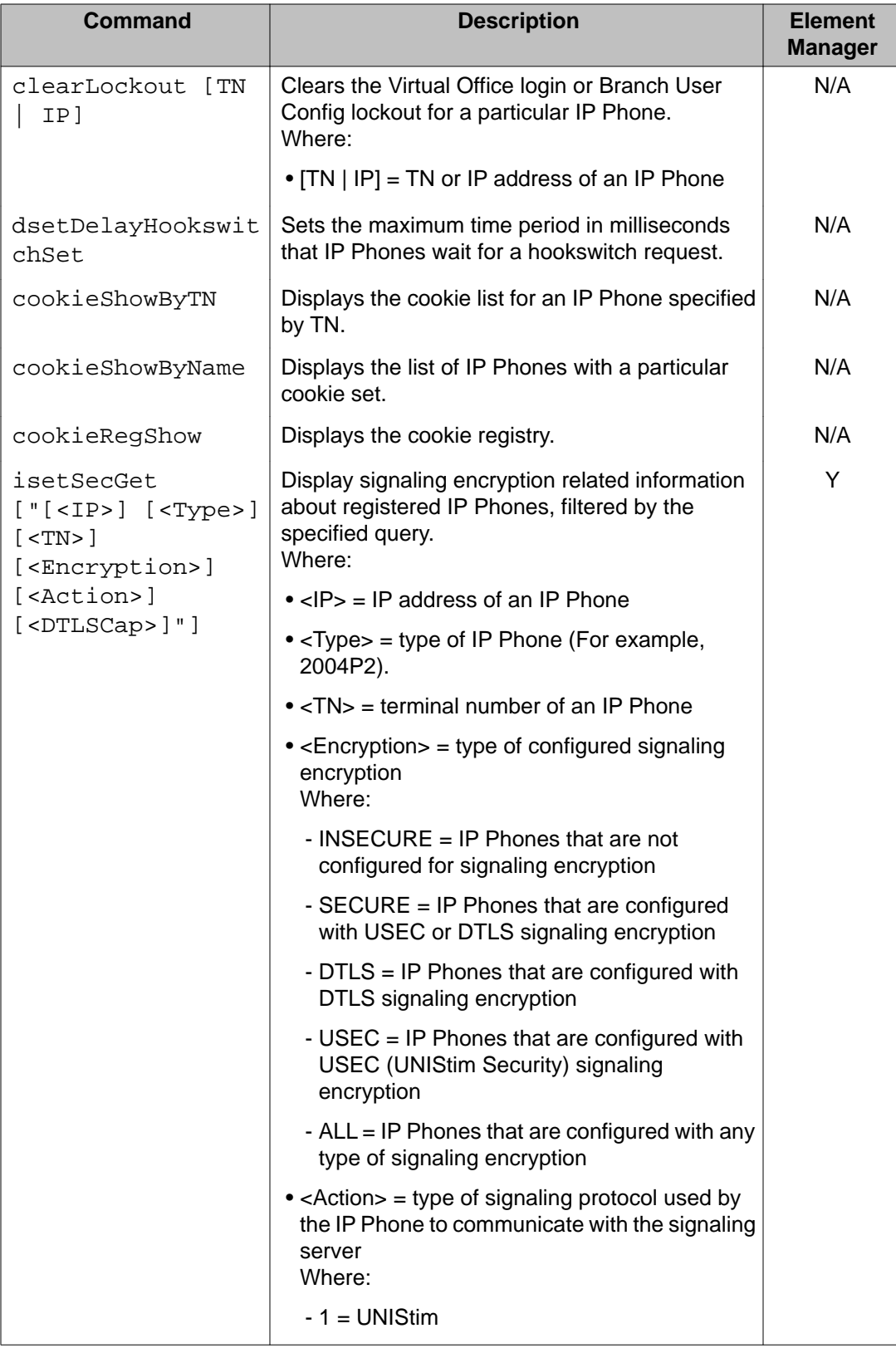

<span id="page-610-0"></span>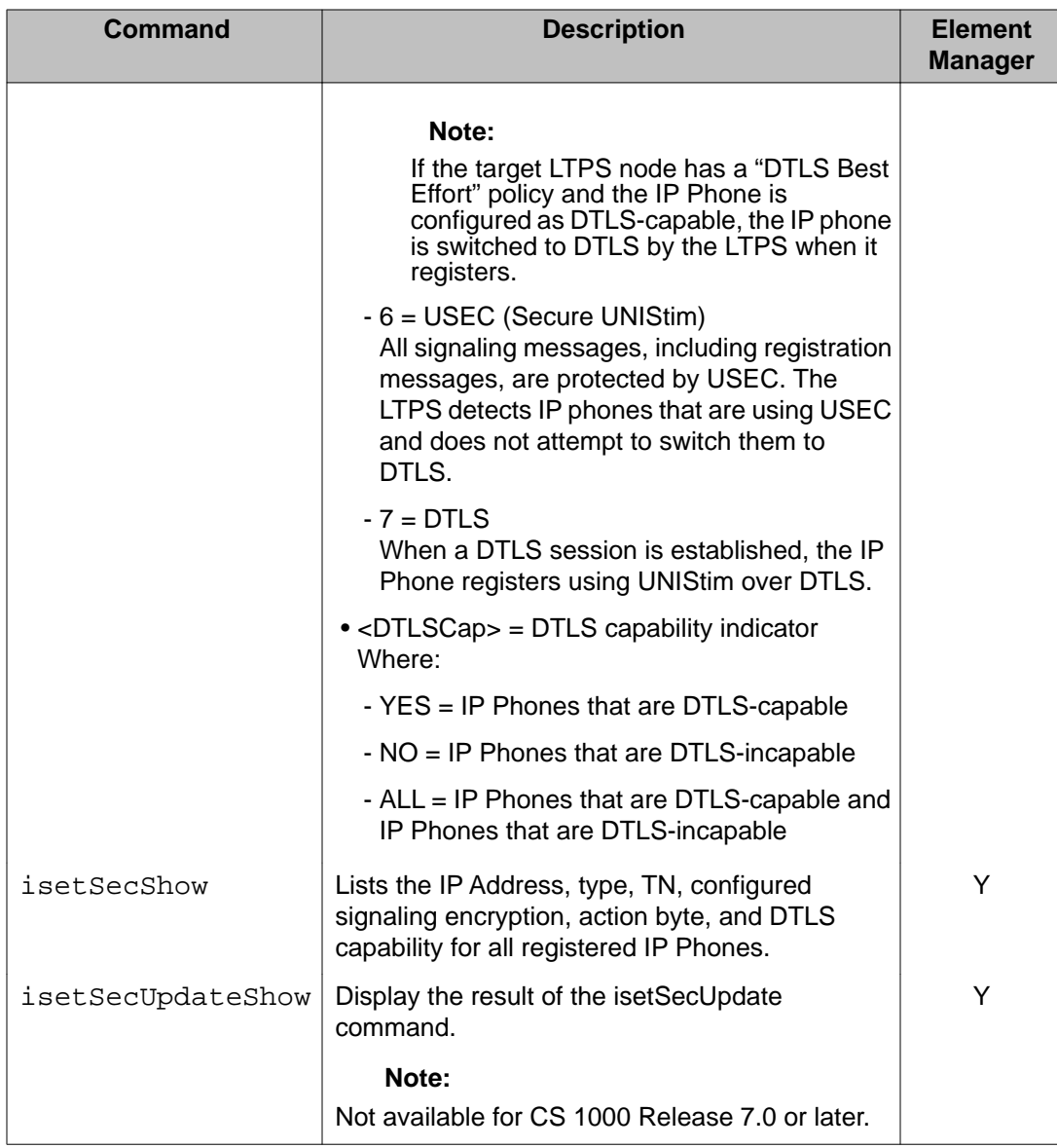

# **OAM mam commands: MAM module**

The following table lists the OAM MAM module commands in the OAM mam command group.

### **Table 75: OAM mam commands**

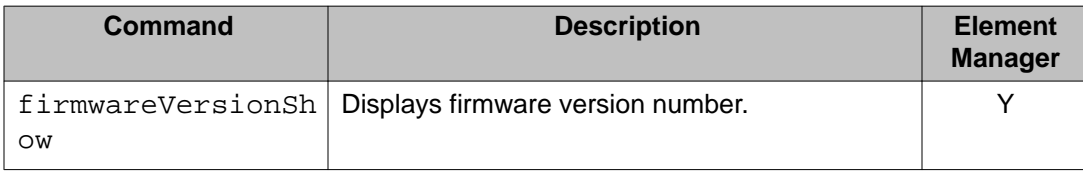

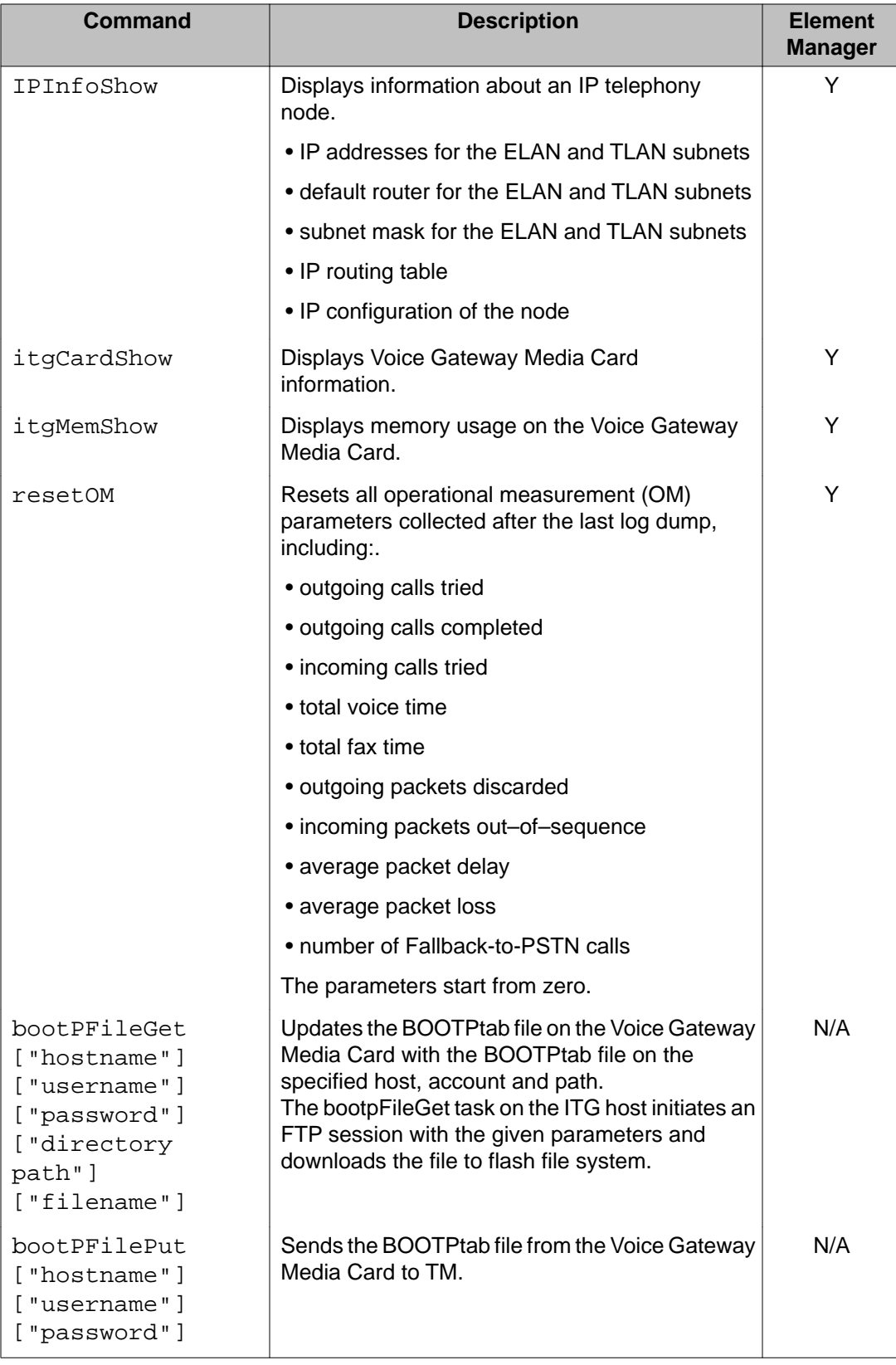
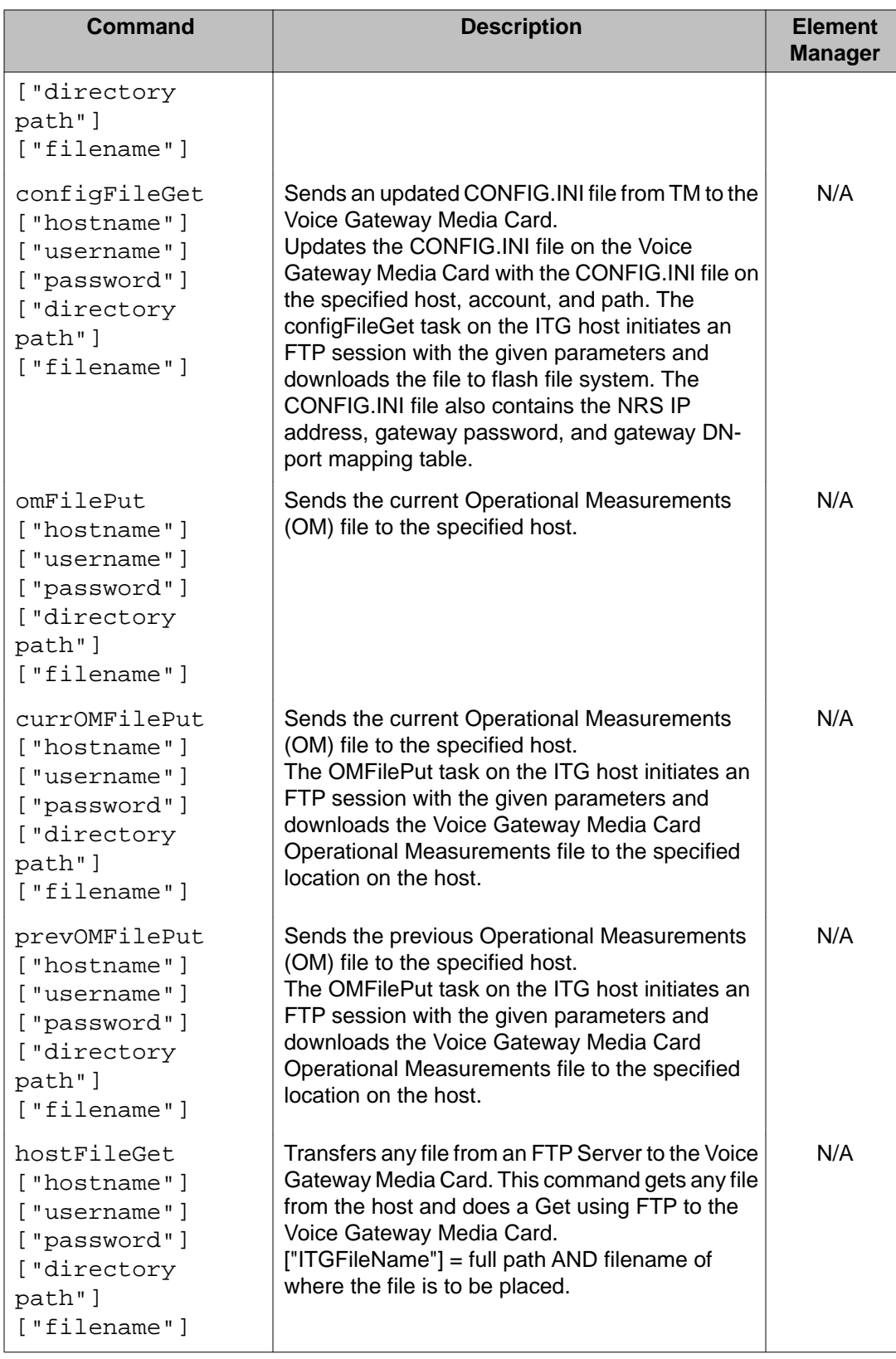

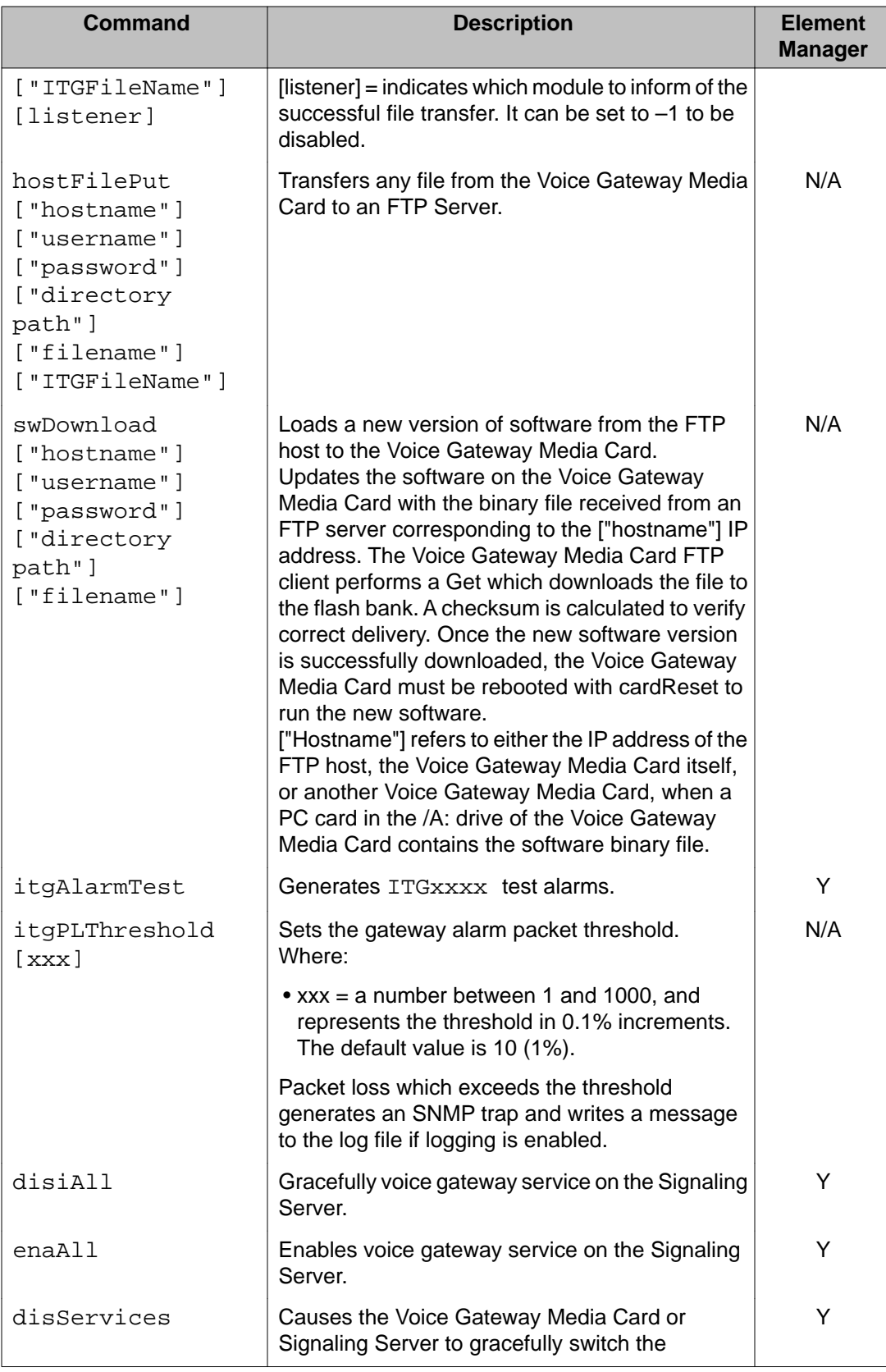

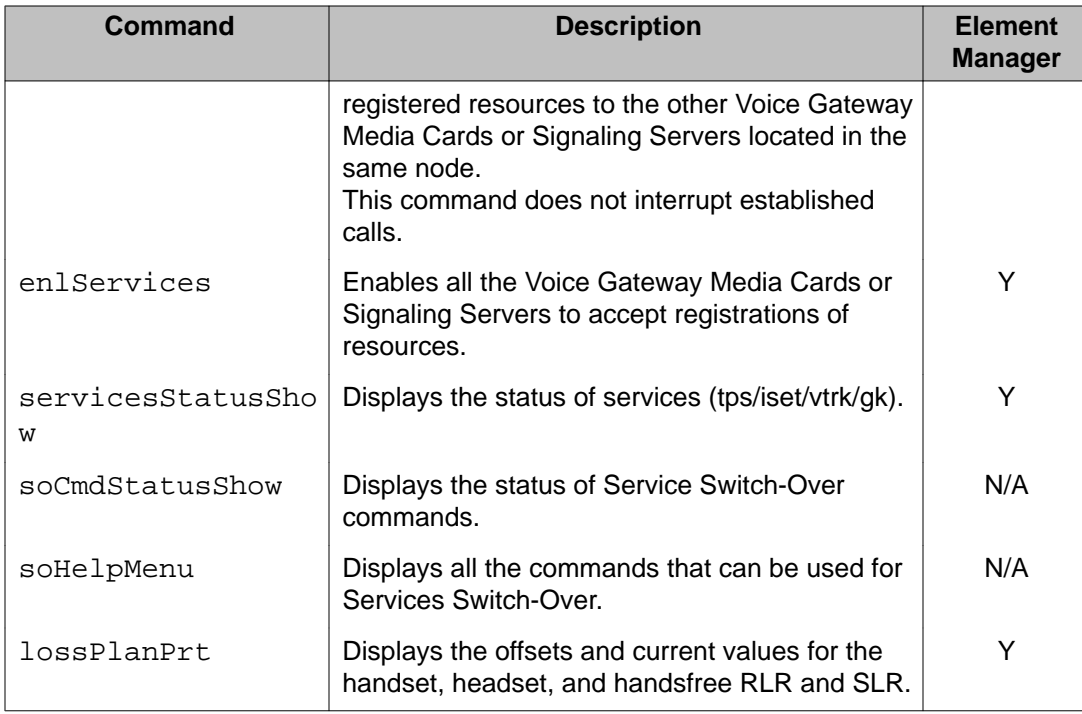

### **OAM ncs commands: Network Connection Service module**

The following table lists the OAM Network Connection Service (NCS) module commands in the OAM ncs command group.

### **Table 76: OAM ncs commands**

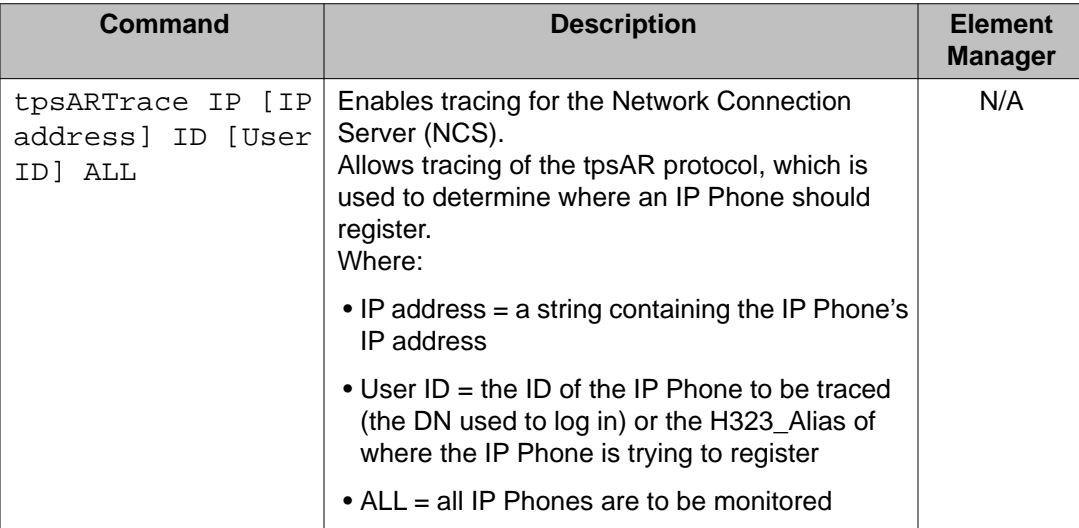

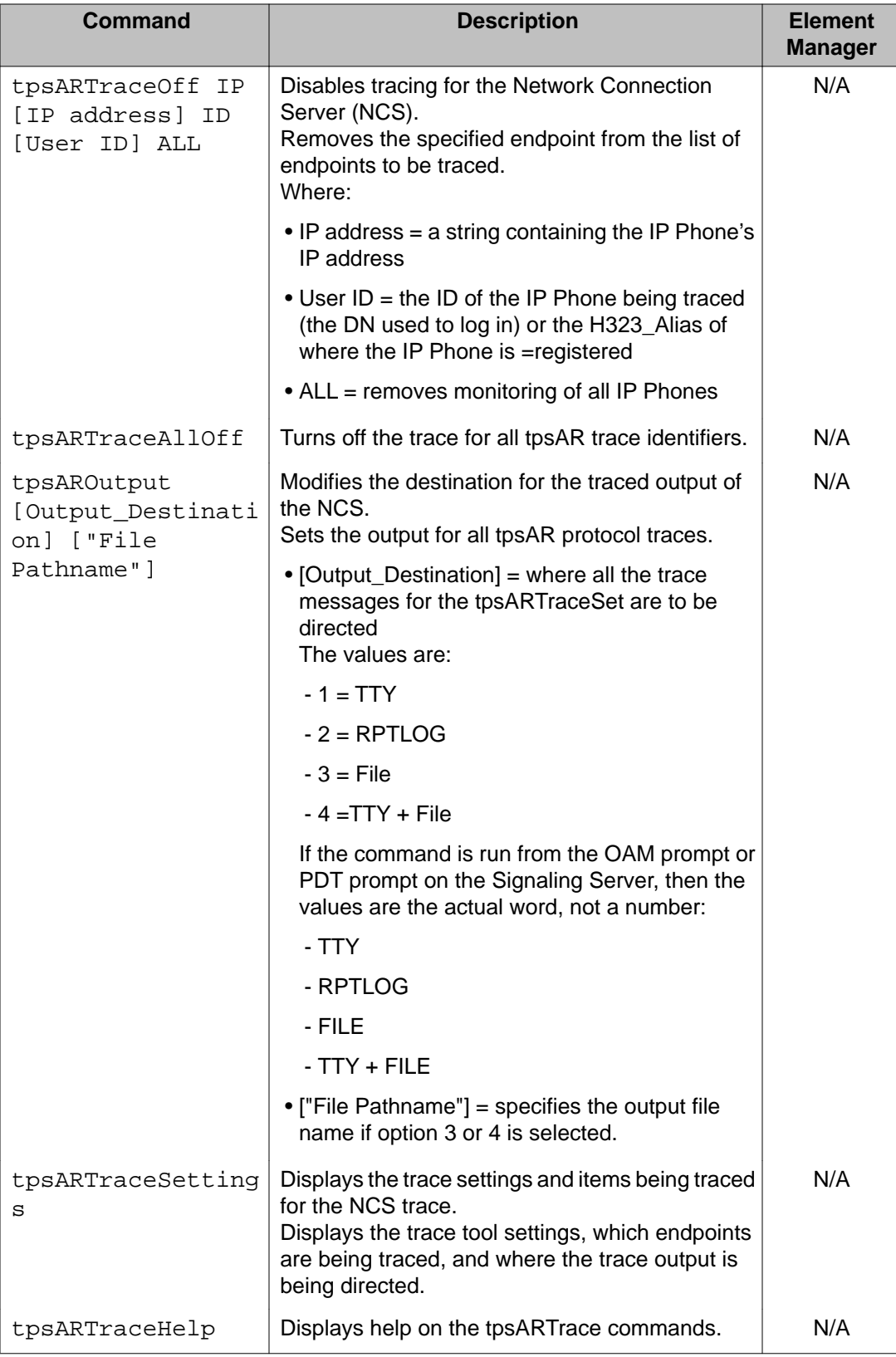

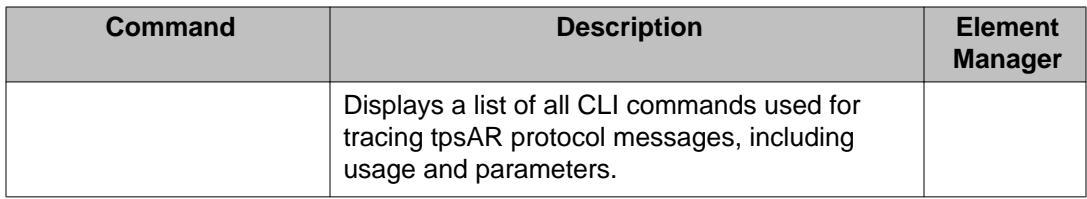

## **OAM npm commands: Network Protocol Module**

The following table lists the OAM Network Protocol Module (NPM) commands in the OAM npm command group.

**Table 77: OAM npm commands**

| <b>Command</b>                                                                                                    | <b>Description</b>                                                                                                    | <b>Element</b><br><b>Manager</b> |
|----------------------------------------------------------------------------------------------------|----------------------------------------------------------------------------------------------------|----------------------------------|
| H323GwRegTrace                                                                                                    | Turns the traces on and off for H.323 Registration<br>at the gateway.                                                                                                    | N/A                              |
| H323CallTrace<br>$[ch]$ $[channel$ #]<br>[beginning<br>channel #]<br>[ending channel<br>$#$ ] [num]<br>[calling/called<br>number] [NPI]<br>[TON] [MsgRecv]<br>[MsgSend] | Traces H.323 incoming and outgoing call setup<br>messages for selected channels or numbers.<br>Traces a specified channel (ch) or number (num).<br>Either the "ch" or "num" parameter must be<br>specified (mutually exclusive). | N/A                              |
|                                                                                                    | • [channel $#$ ] = a channel number<br>Values range from 0 to the maximum channel<br>number.                                                                                                    |                                  |
|                                                                                                    | • [beginning channel $#$ ] = the first channel<br>number in a range of channel numbers.                                                                                                    |                                  |
|                                                                                                    | • [ending channel $#$ ] = the last channel number in<br>a range of channel numbers.                                                                                                    |                                  |
|                                                                                                    | • [calling/called number] = a telephone number.<br>The value can be a number from 1 to 32 digits<br>and can be a partial "calling/called number".                                                                                |                                  |
|                                                                                                    | • $[NPI] = a$ numbering plan identifier used to filter<br>traces for a "calling/called number".<br>The values are:                                                                                                    |                                  |
|                                                                                                    | $-0 - ALL$                                                                                                    |                                  |
|                                                                                                    | - 1 - Unknown                                                                                                    |                                  |
|                                                                                                    | - 2 - ISDN/telephony numbering plan (E.164)                                                                                                    |                                  |
|                                                                                                    | $-4 - E.163$                                                                                                    |                                  |
|                                                                                                    | - 5 - Telex numbering plan (F.69)                                                                                                    |                                  |
|                                                                                                    | - 6 - Data numbering plan                                                                                                    |                                  |

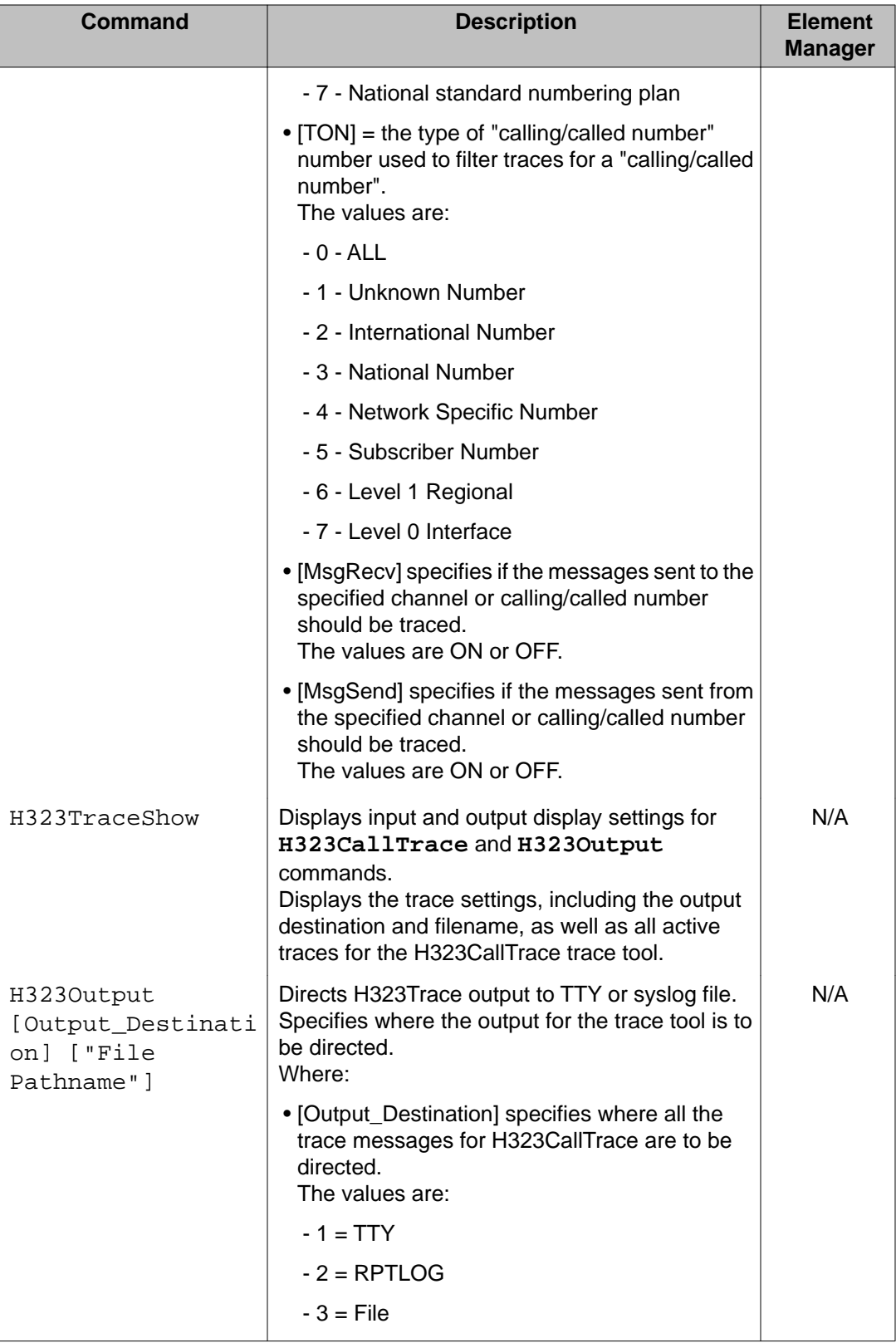

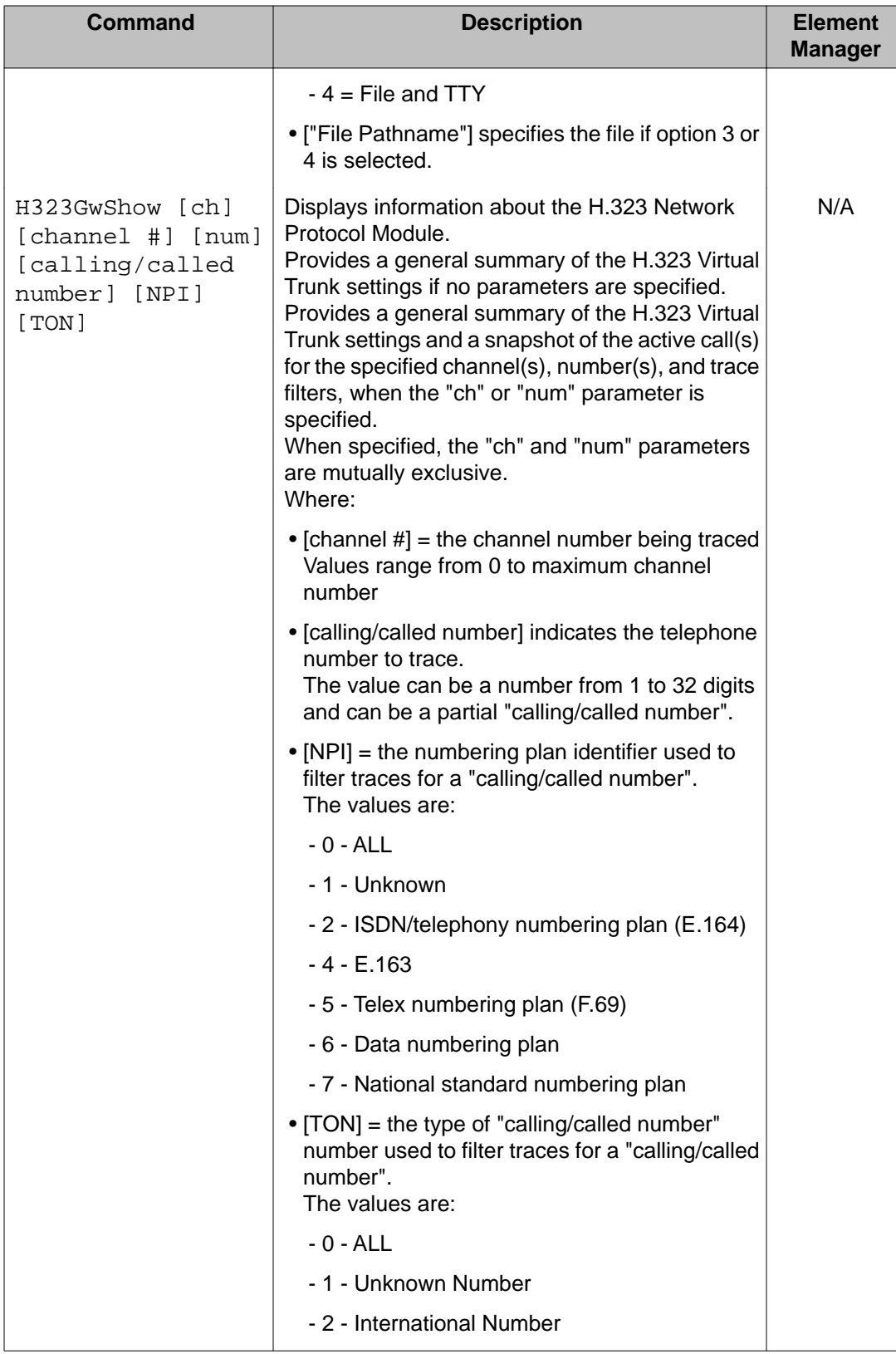

<span id="page-619-0"></span>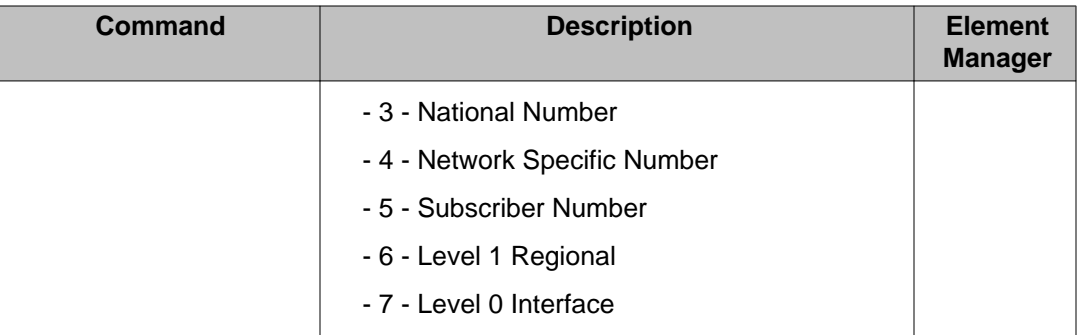

## **OAM nrsDB commands: Network Routing Service**

The following table lists the OAM Network Routing Service (NRS) commands in the OAM nrsDB command group.

**Table 78: OAM nrsDB commands**

| Command                         | <b>Description</b>                                                                                        | <b>Element</b><br><b>Manager</b> |
|---------------------------------|----------------------------------------------------------------------------------------------------|----------------------------------|
| nrsGWEndpointShow               | Lists all the NRS endpoints with corresponding IP<br>addresses. Replaces the SIP proxy command<br>gwshow. | N/A                              |
| nrsUserEPShow                   | Lists all the NRS users with corresponding IP<br>addresses.                                               | N/A                              |
| nrsCollaboratingS<br>erverShow  | Lists all the Collaborating Servers in the<br>database.                                                   | N/A                              |
| nrsL0DomainShow                 | Lists all the Level 0 regional domains in the<br>database. Replaces the SIP proxy command<br>l0dshow.     | N/A                              |
| nrsL1DomainShow                 | Lists all the Level 1 regional domains in the<br>database. Replaces the SIP proxy command<br>I1dshow.     | N/A                              |
| nrsRoutingEntrySh<br>OW         | Lists all the Routing Entries in the database.<br>Replaces the SIP proxy command ryshow.                  | N/A                              |
| nrsServiceDomainS<br>how        | Lists all the Service Domains in the database.<br>Replaces the SIP proxy command sdmshow.                 | N/A                              |
| nrsCollaboratingS<br>erverQuery | Queries one Collaborating Server from the<br>database.                                                    | N/A                              |
| nrsGWEndpointQuer<br>У          | Queries an NRS endpoint with IP and protocol<br>information.                                              | N/A                              |

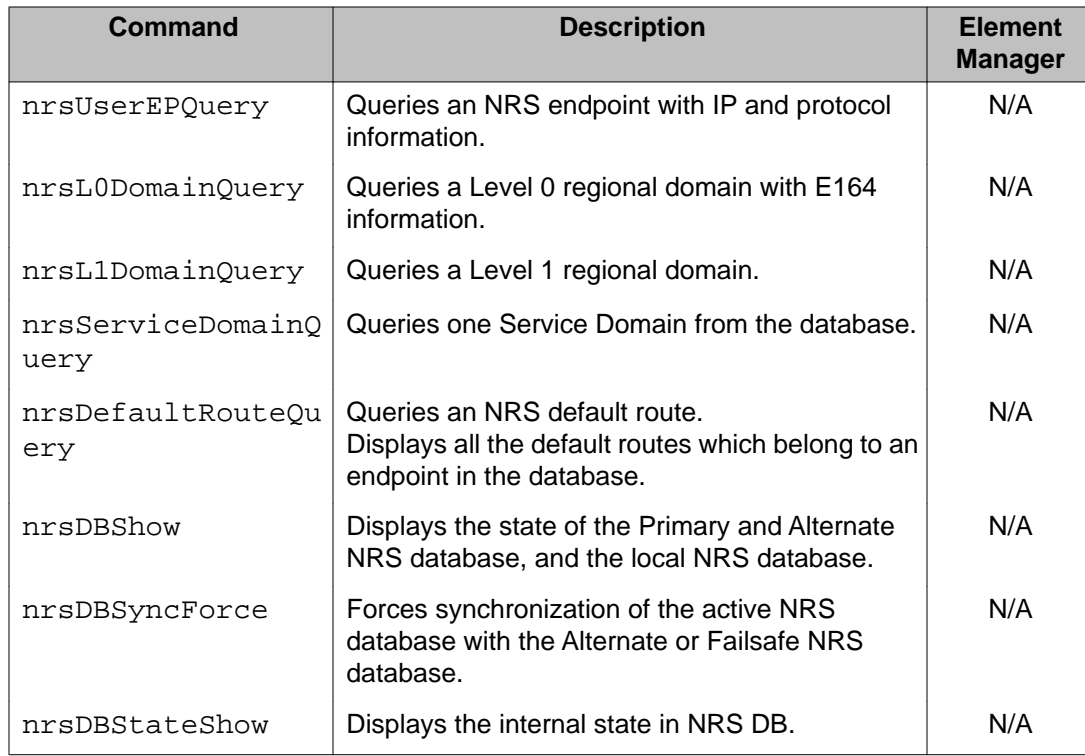

### **OAM nrsomm commands: NRS operational measurements**

The following table lists the OAM NRS operational measurements commands in the OAM nrsomm command group.

#### **Table 79: OAM nrsomm commands**

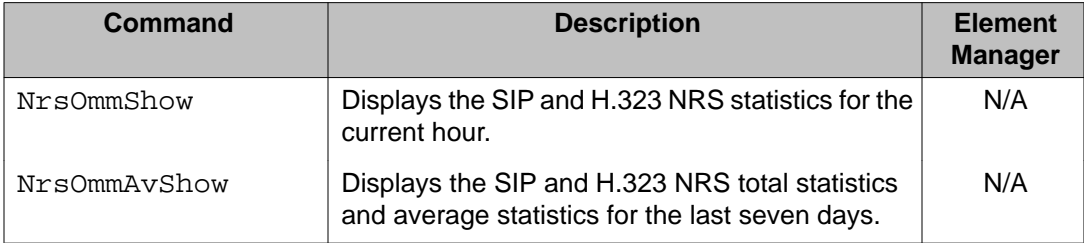

### **OAM pbxlink commands: PBX link**

The following table lists the OAM PBX link commands in the OAM pbxlink command group.

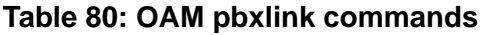

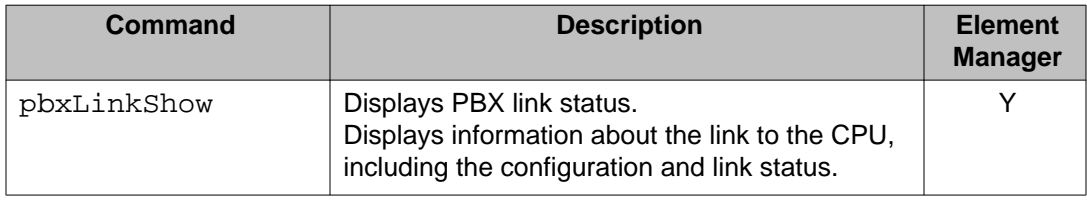

### **OAM securityShell commands: Security shell**

The following table lists the OAM Security shell commands in the OAM securityShell command group.

#### **Table 81: OAM securityShell commands**

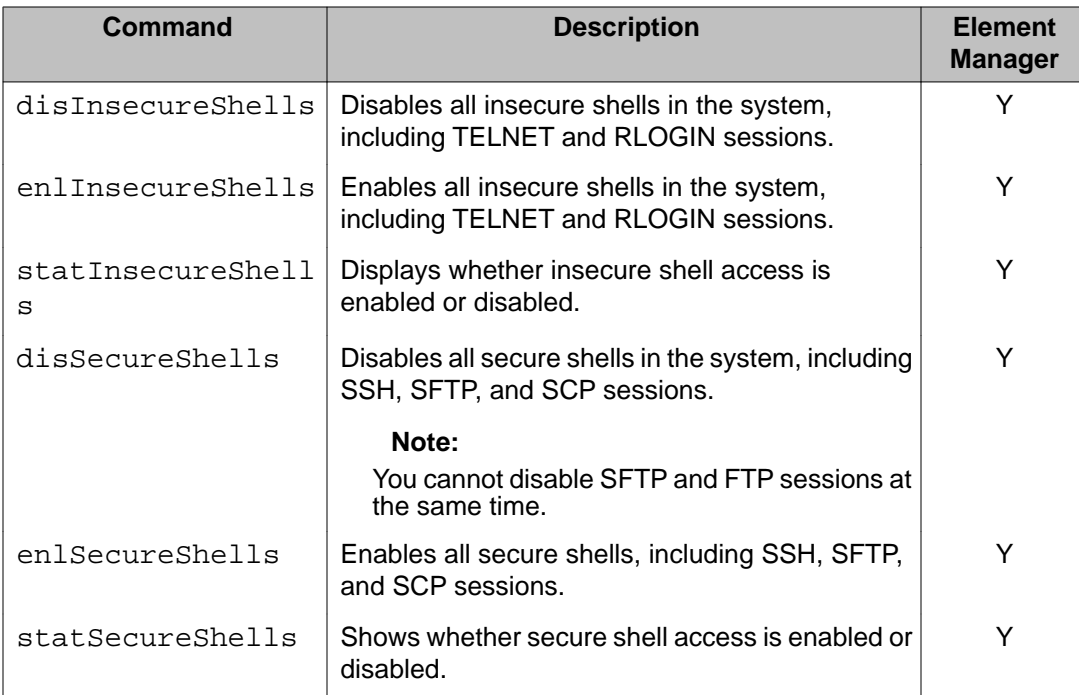

## **OAM sipcti commands: SIP CTI module commands**

The following table lists the OAM sipcti commands in the OAM sipcti command group.

### **Table 82: OAM sipcti commands**

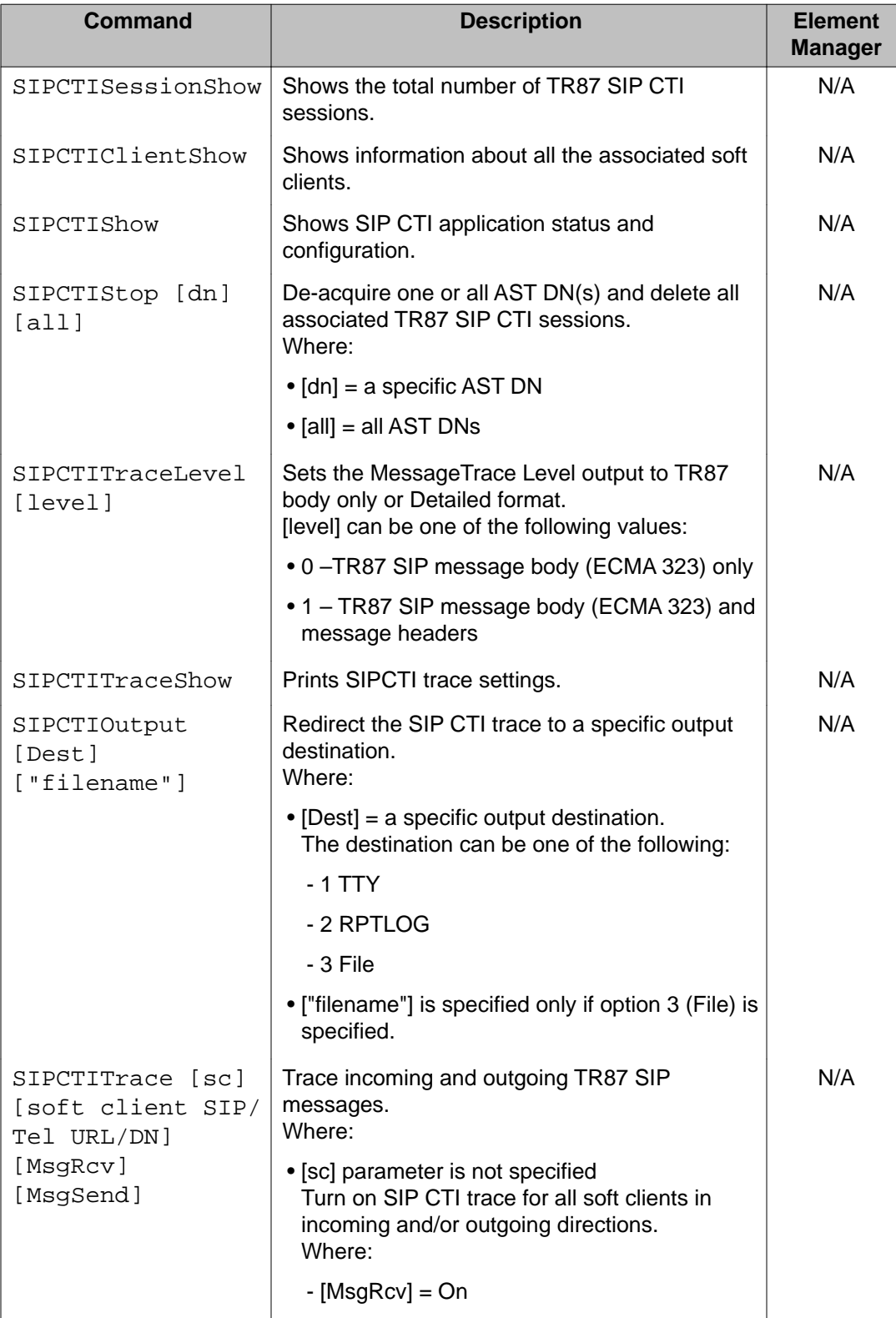

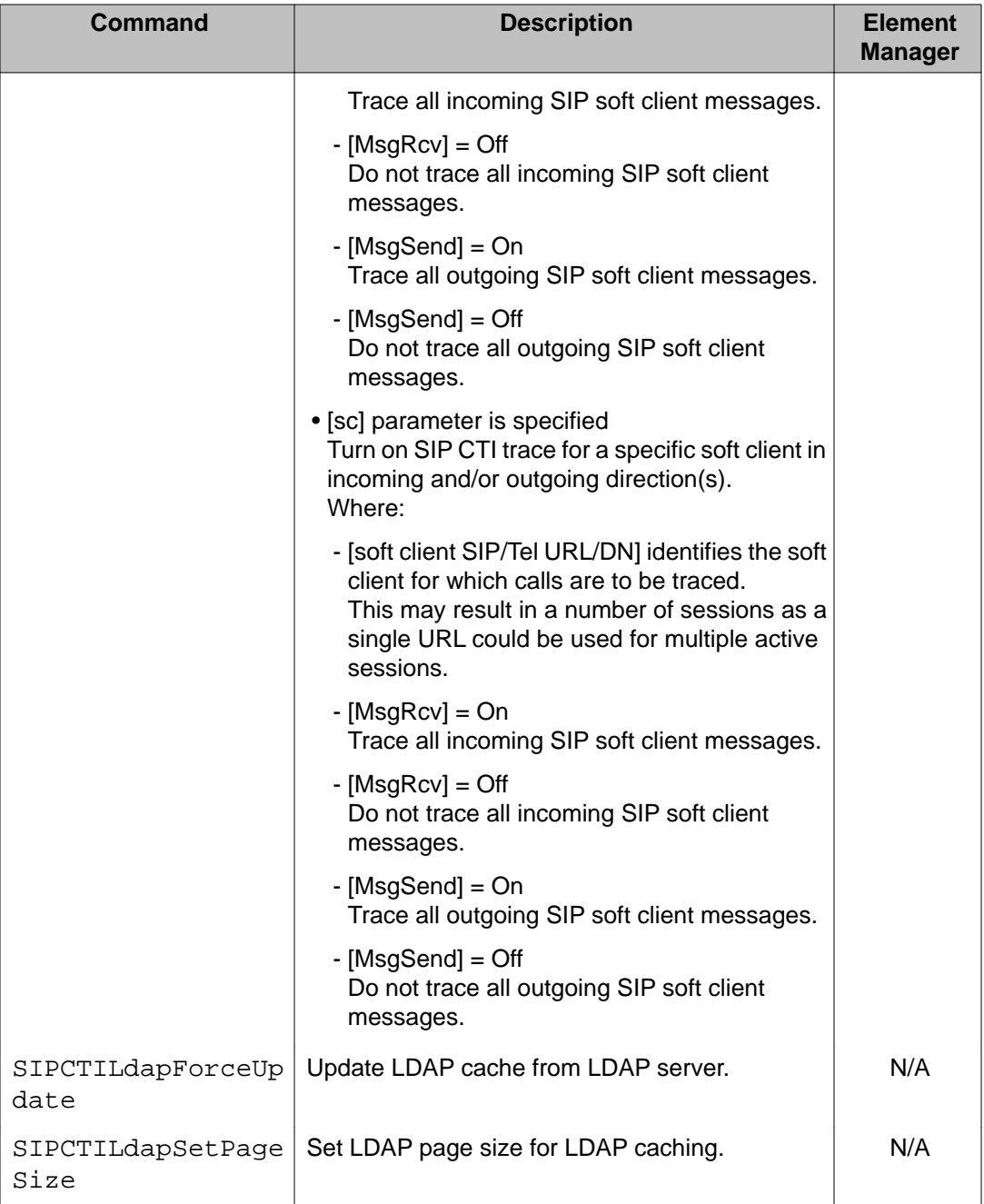

## **OAM sipctiomm commands: SIP CTI OMM commands**

The following table lists the OAM sipctiomm commands in the OAM sipctiomm command group.

#### **Table 83: OAM sipctiomm commands**

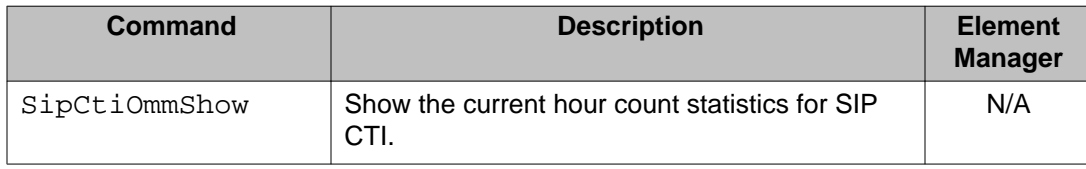

## **OAM sipnpm commands: SIP Network Protocol Module**

The following table lists the OAM SIP Network Protocol Module commands in the OAM sipnpm command group.

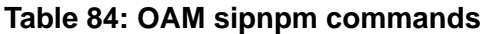

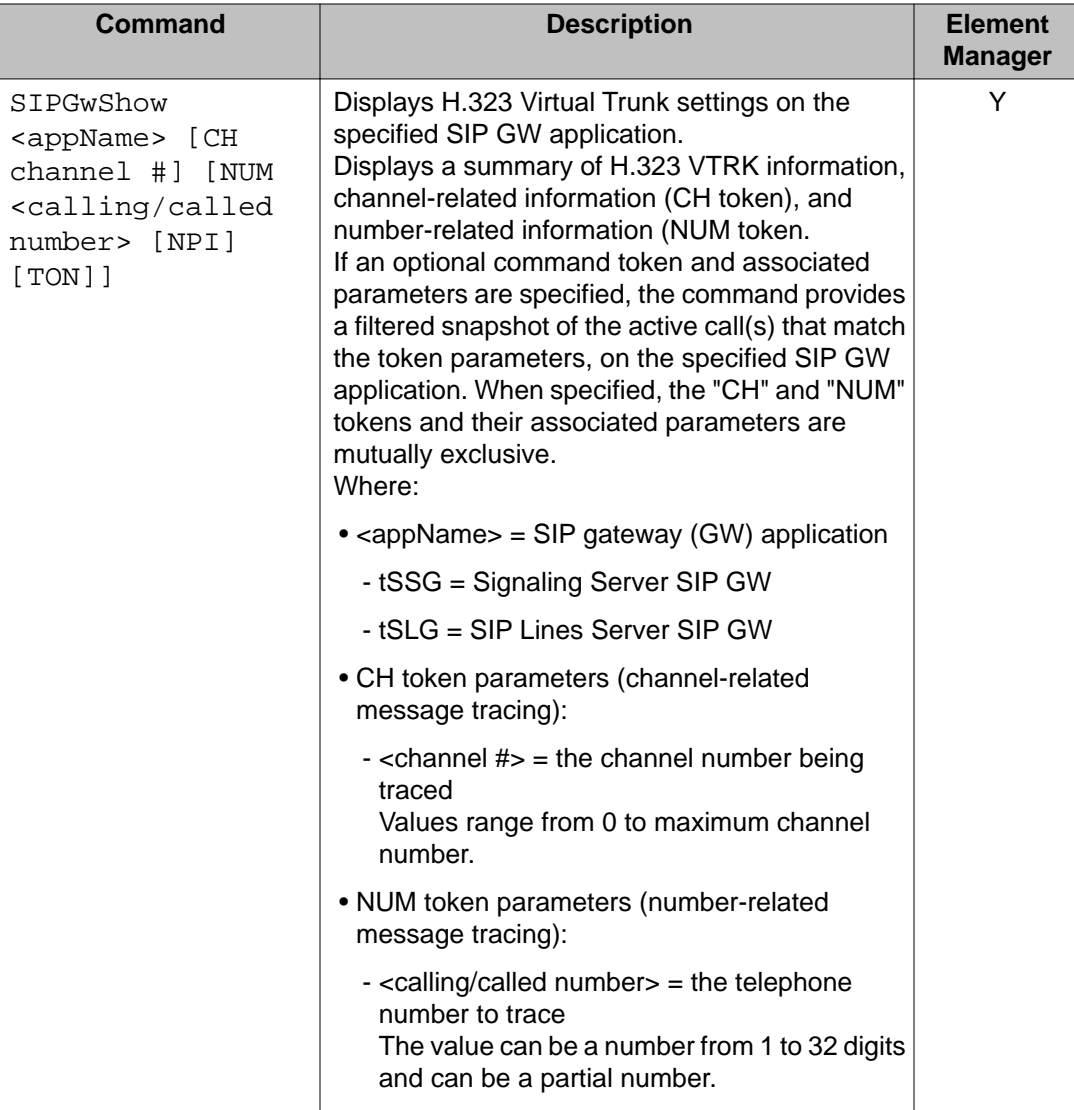

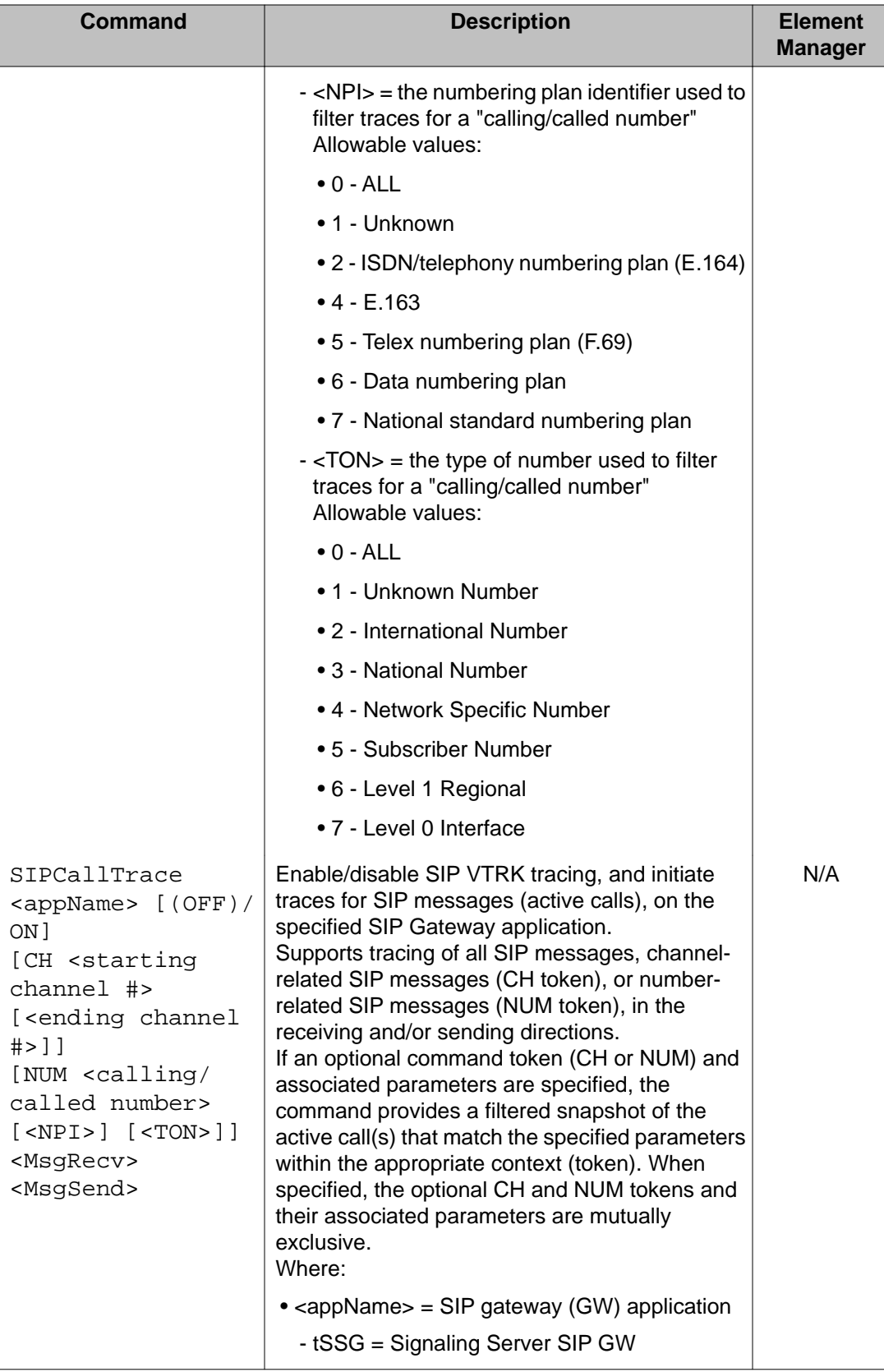

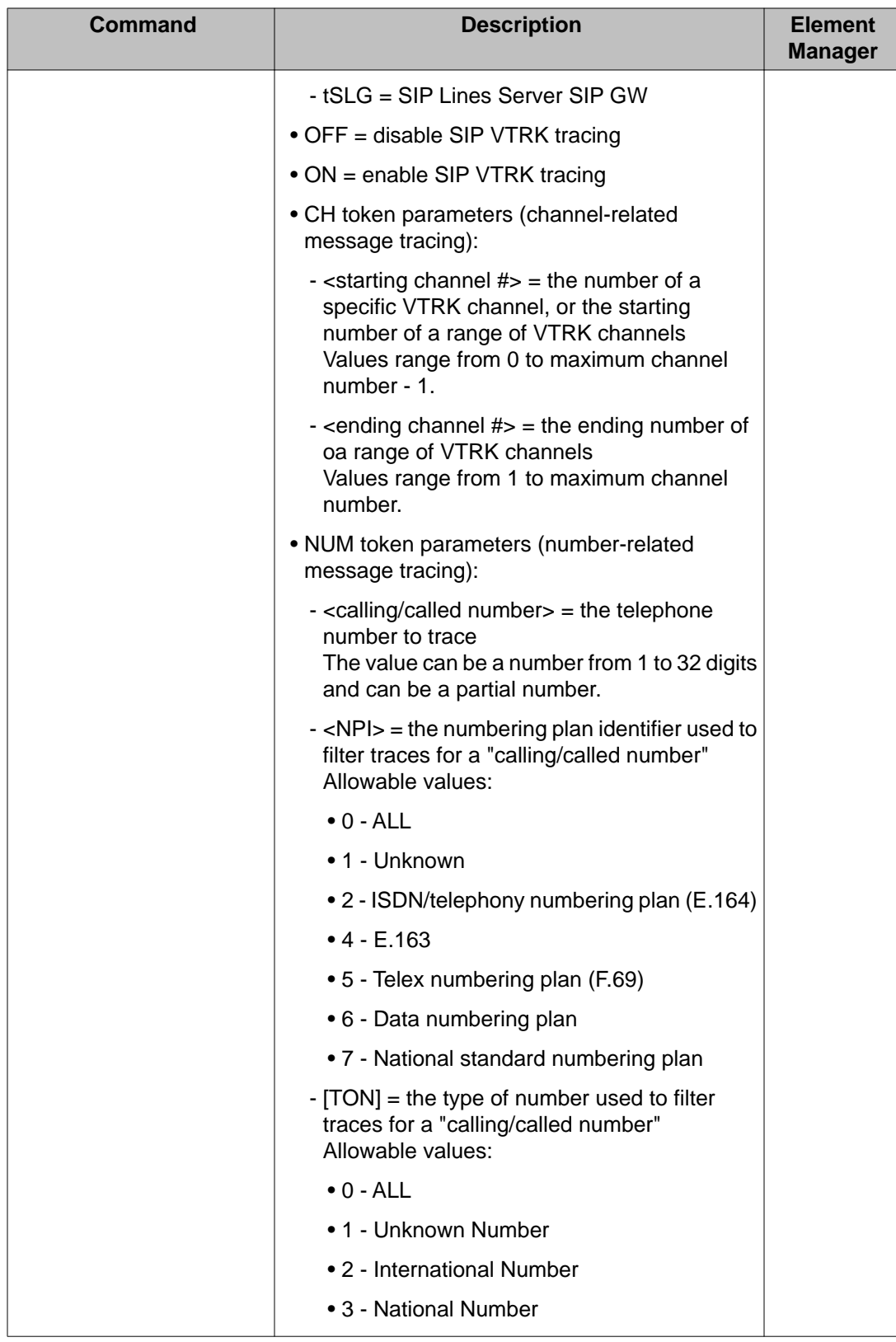

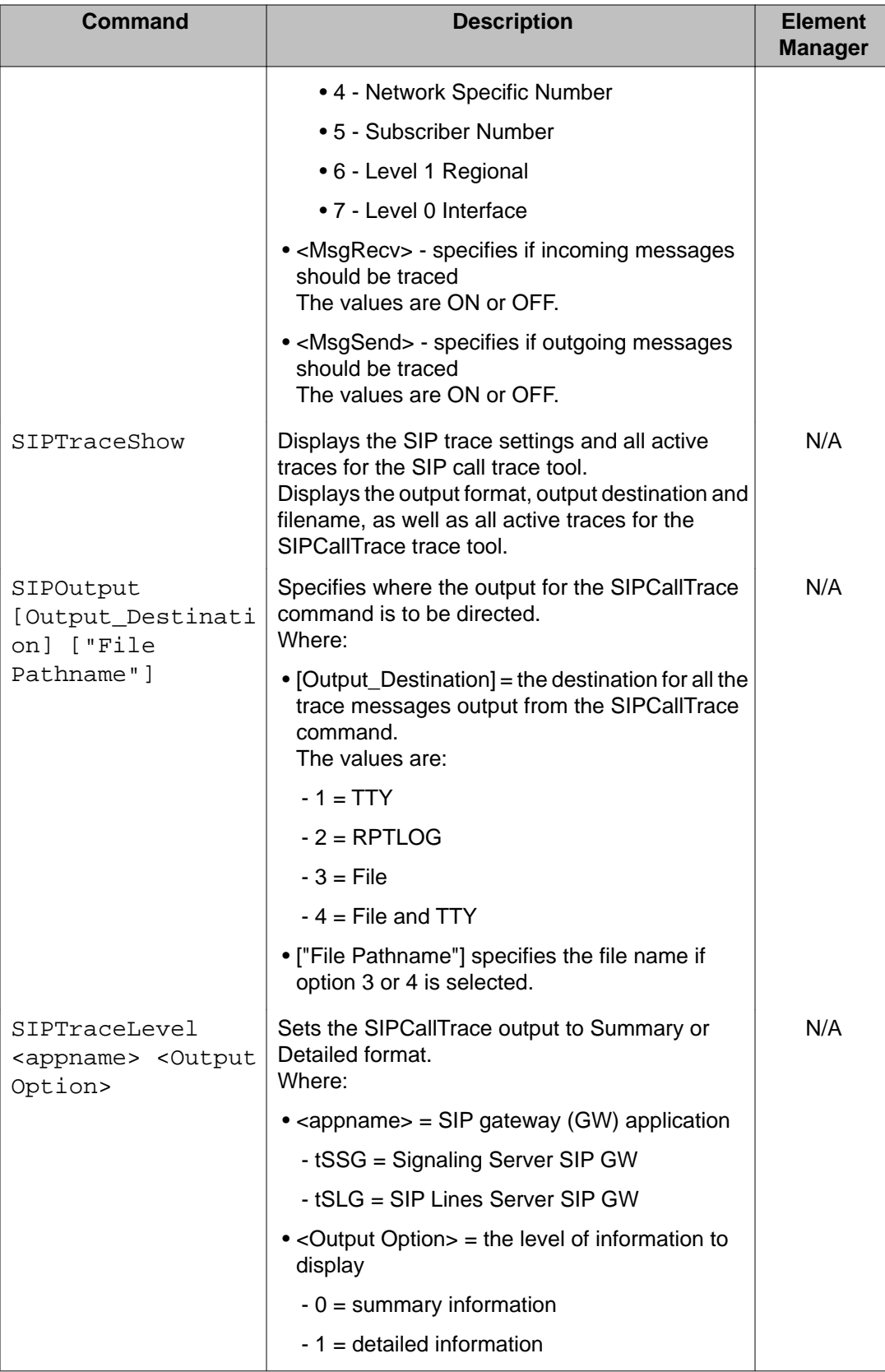

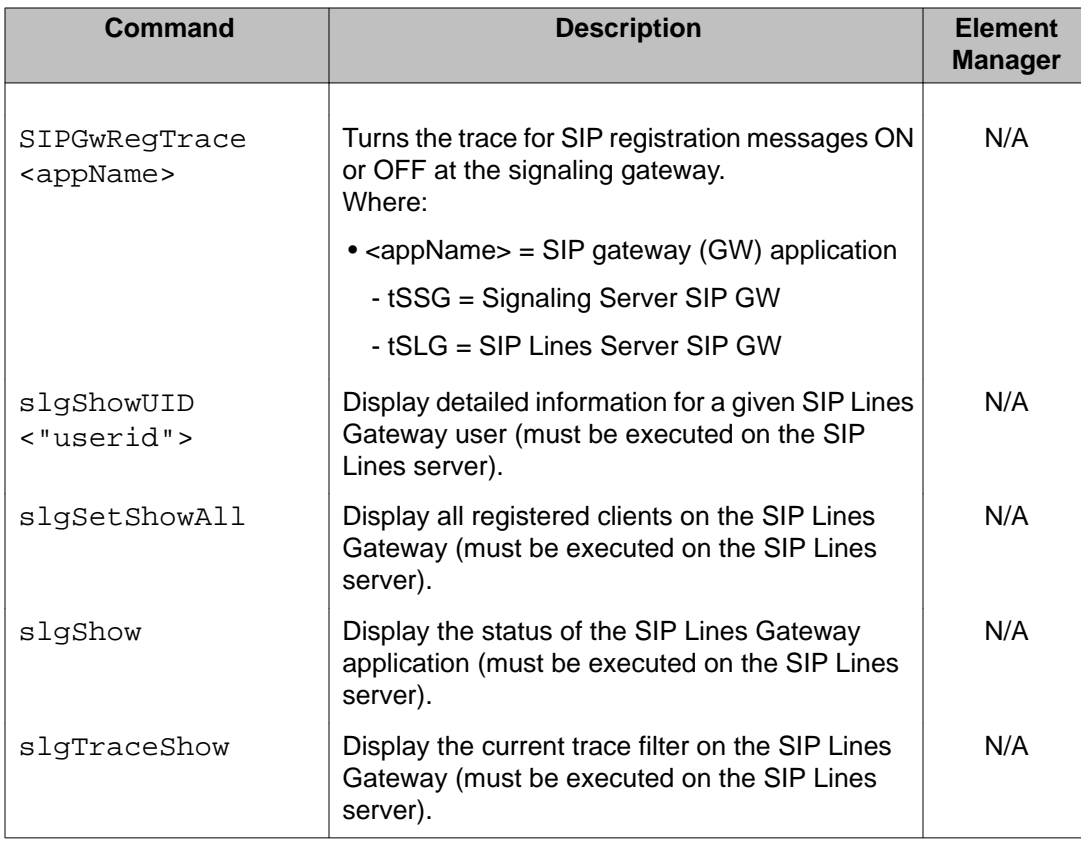

## **OAM system commands: system administration commands**

The following table lists the OAM system administration commands in the OAM system command group.

**Table 85: OAM system commands**

| Command                                                       | <b>Description</b>                                                                                            | <b>Element</b><br><b>Manager</b> |
|---------------------------------------------------------------|----------------------------------------------------------------------------------------------------|----------------------------------|
| rudpShow                                                      |                                                                                                    |                                  |
| routeShow                                                     | Displays the current host and network routing<br>table.                                                       | Y                                |
| routeAdd ["Host/<br>Network IP<br>address"] ["IP<br>Gateway"] | Adds a route to the network routing table.<br>The route is added to the host portion of the<br>routing table. | Y                                |
| routeDelete ["IP<br>Address"] ["IP<br>Gateway"]               | Deletes a route from the network routing table.                                                               | N/A                              |

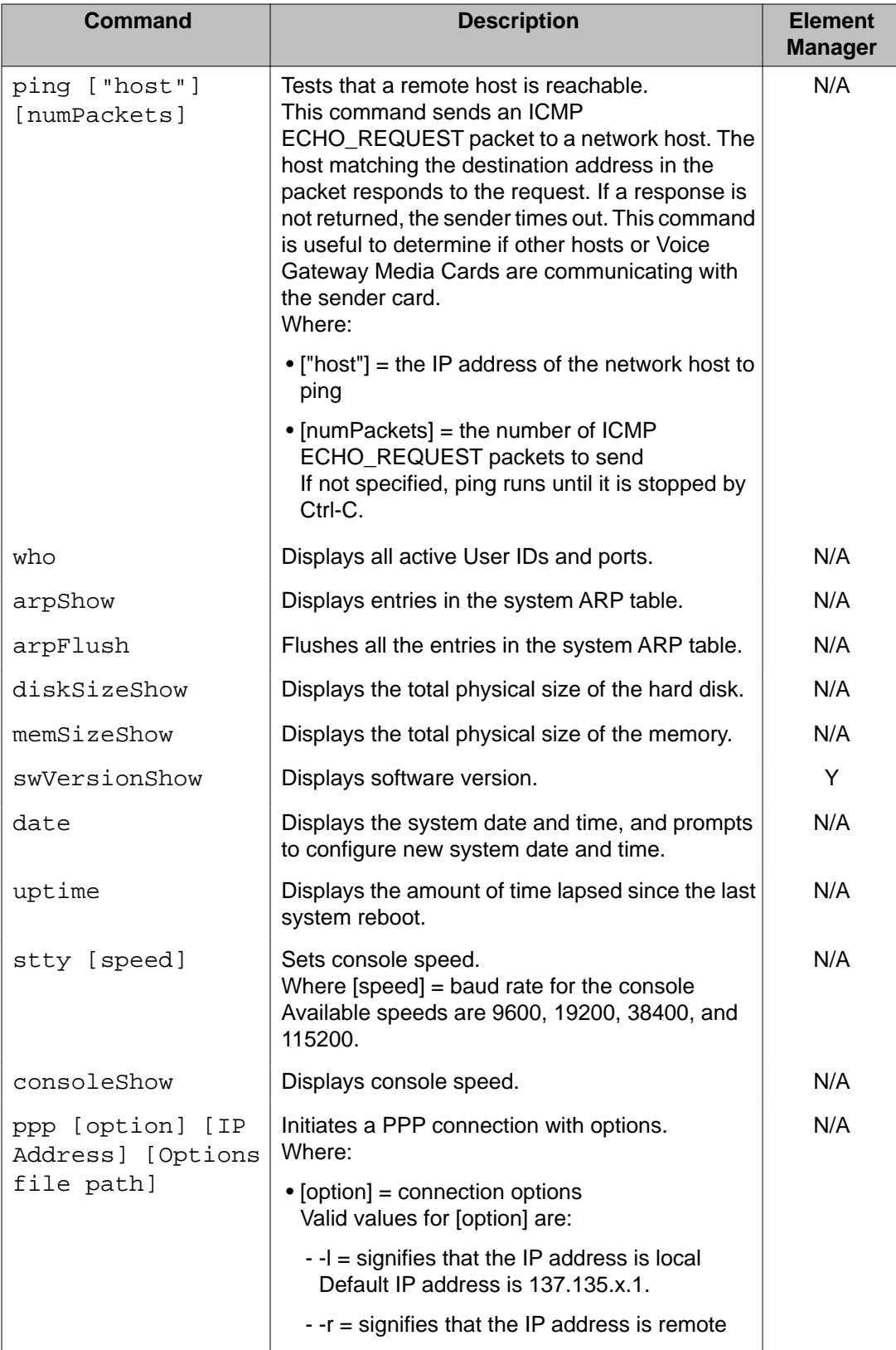

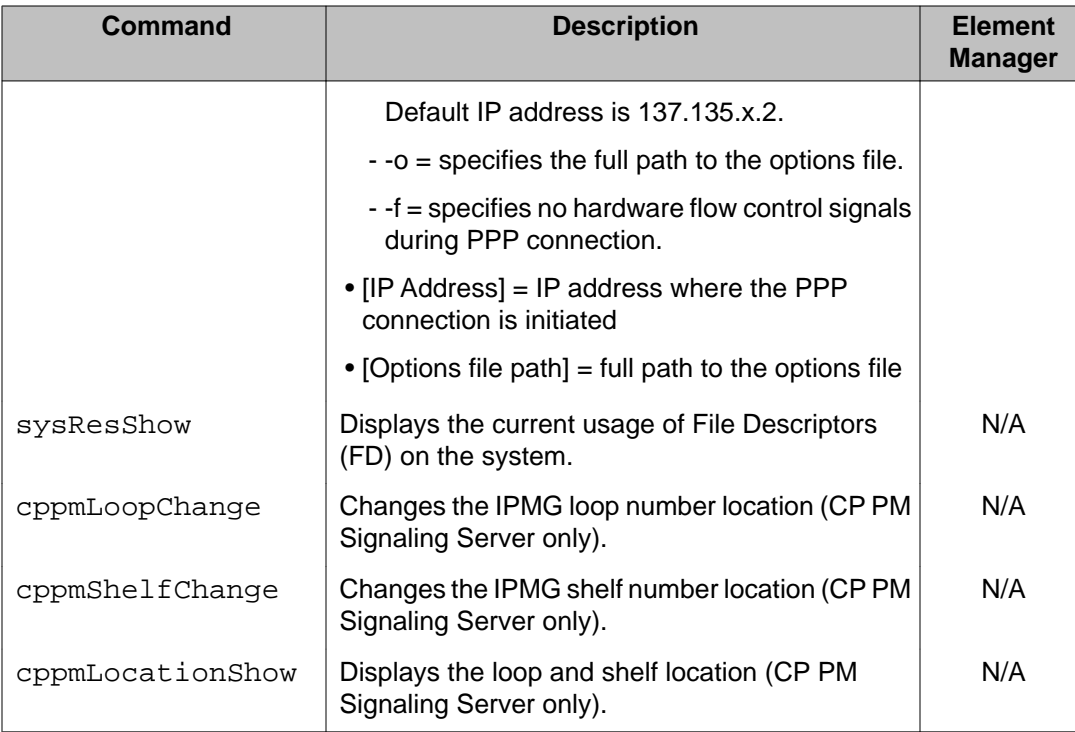

## **OAM tps commands: TPS module**

The following table lists the OAM TPS module commands in the OAM tps command group.

### **Table 86: OAM tps commands**

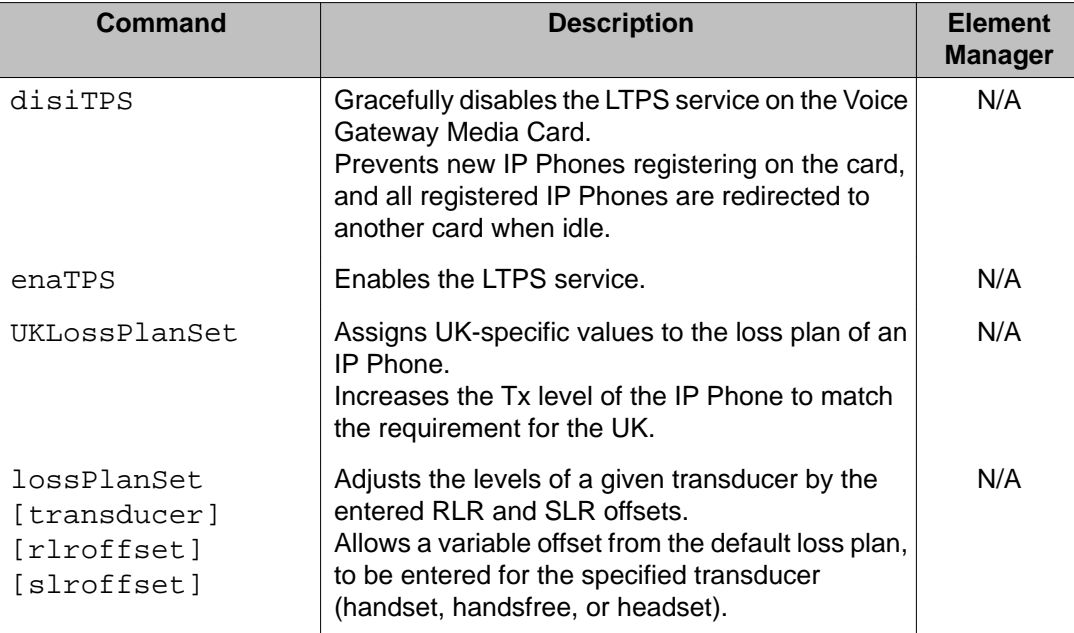

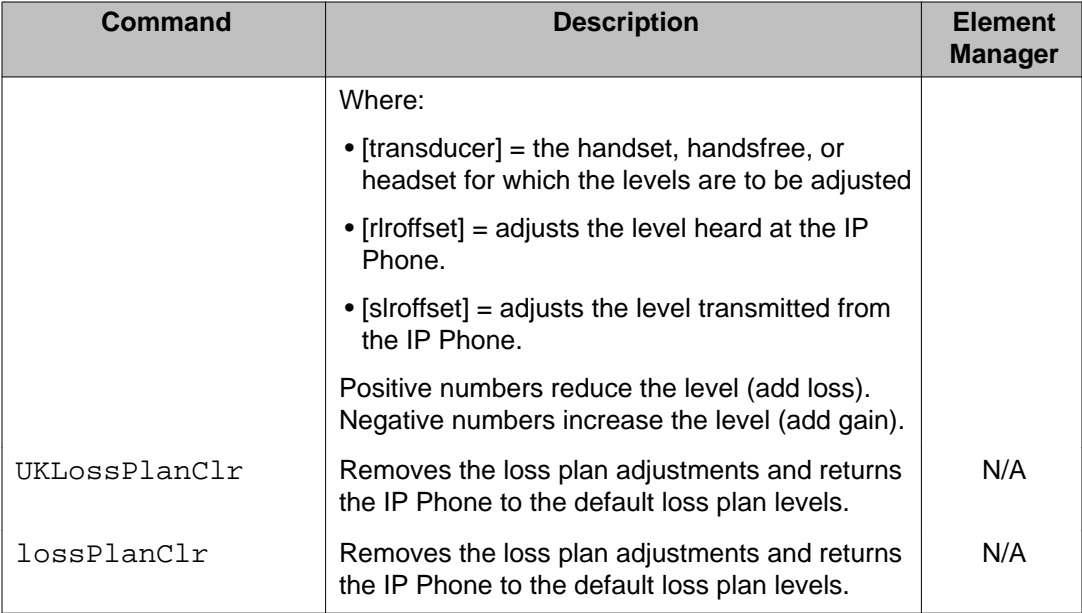

## **OAM trace commands: General trace tools**

The following table lists the OAM General trace tools in the OAM trace command group.

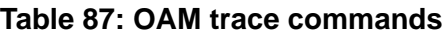

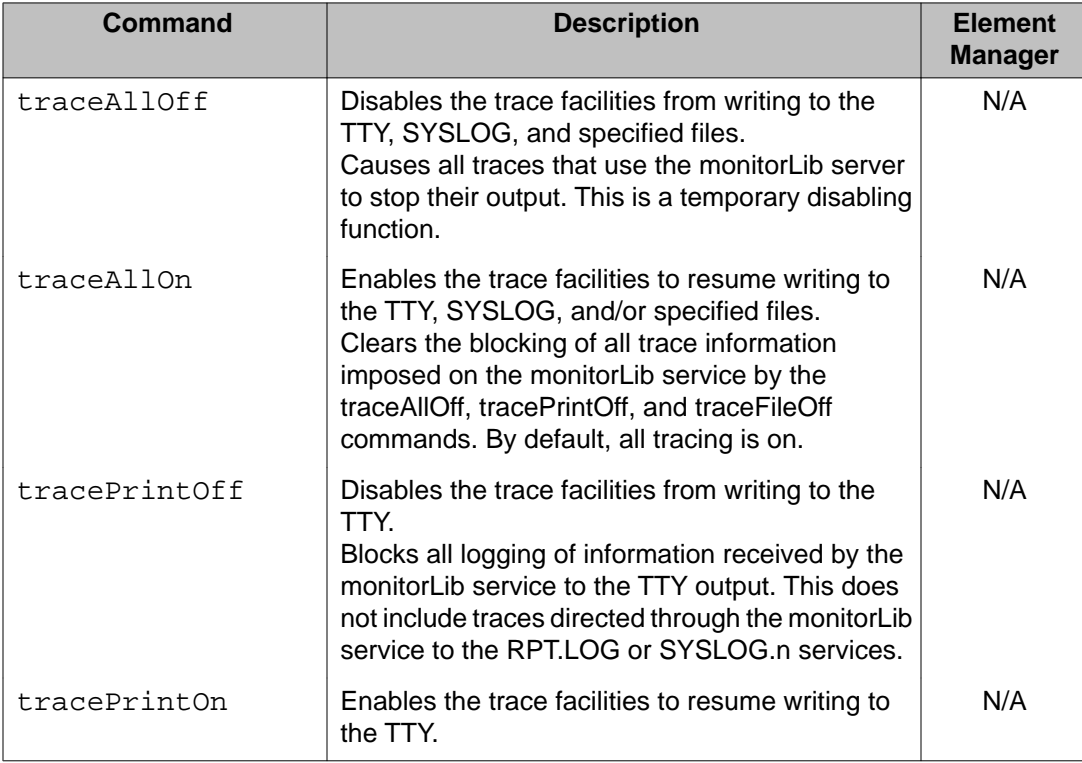

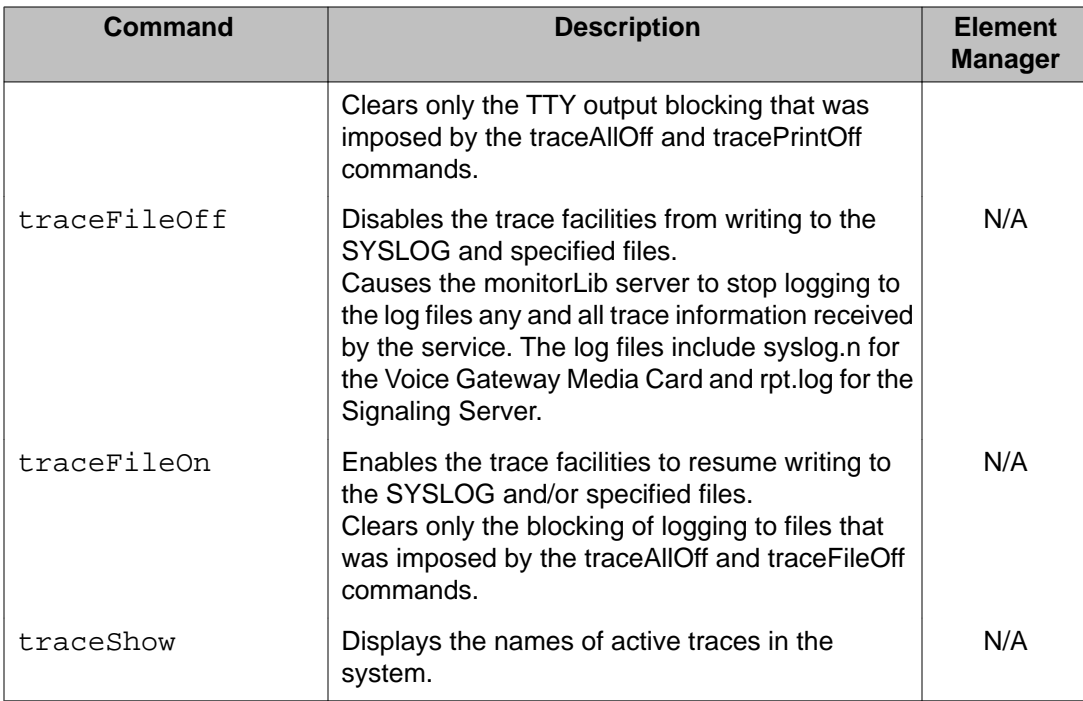

## **OAM uipc commands: Universal ISDN Protocol module**

The following table lists the OAM Universal ISDN Protocol module commands in the OAM uipc command group.

### **Table 88: OAM uipc commands**

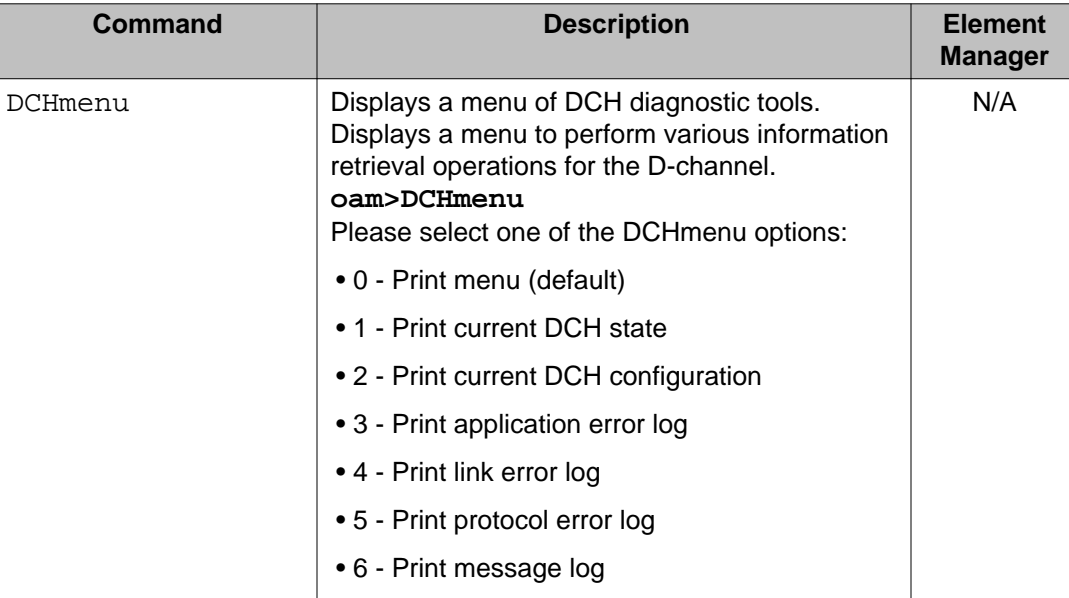

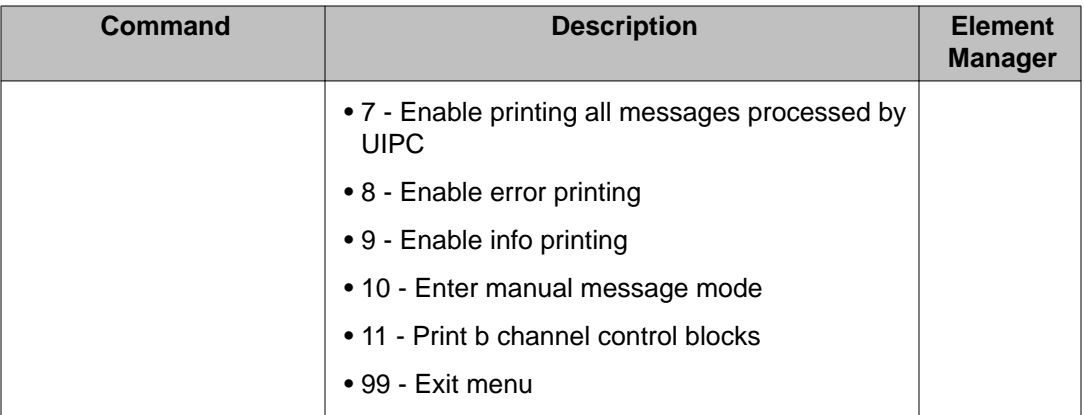

## **OAM ums commands: UMS module**

The following table lists the OAM UMS module commands in the OAM ums command group.

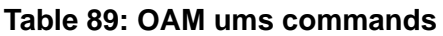

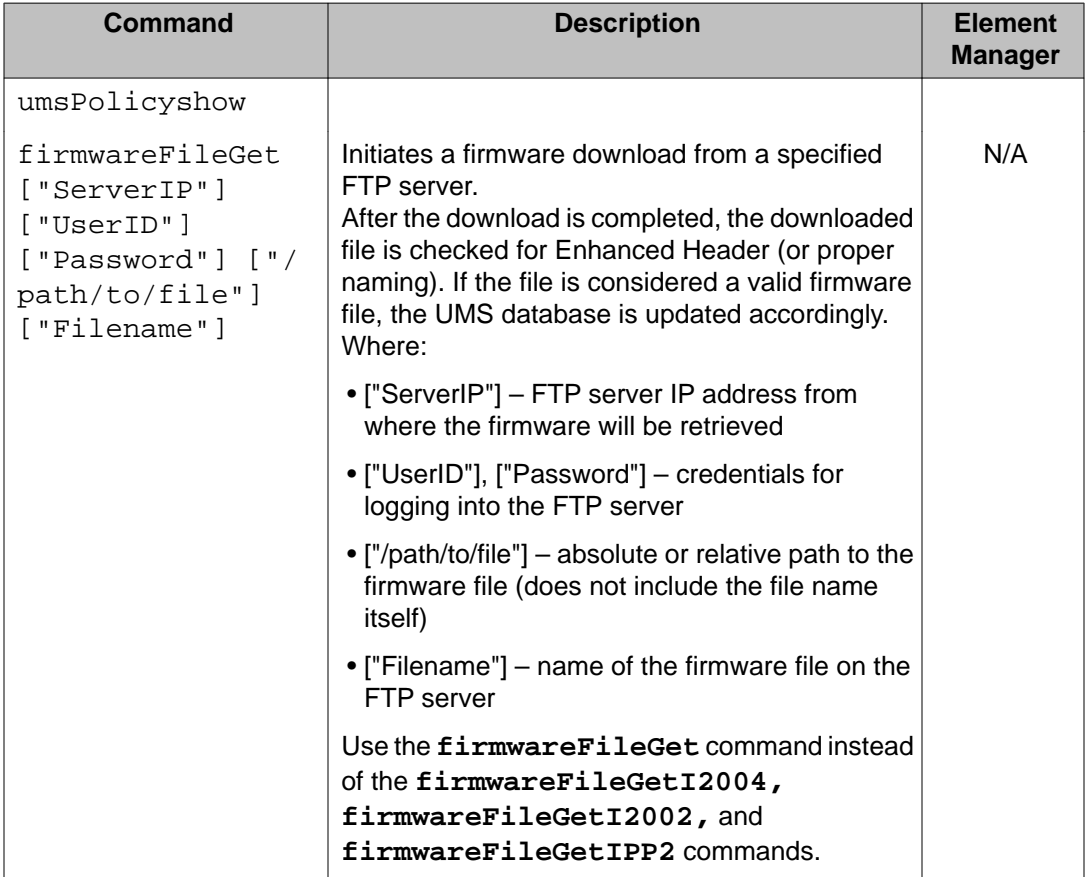

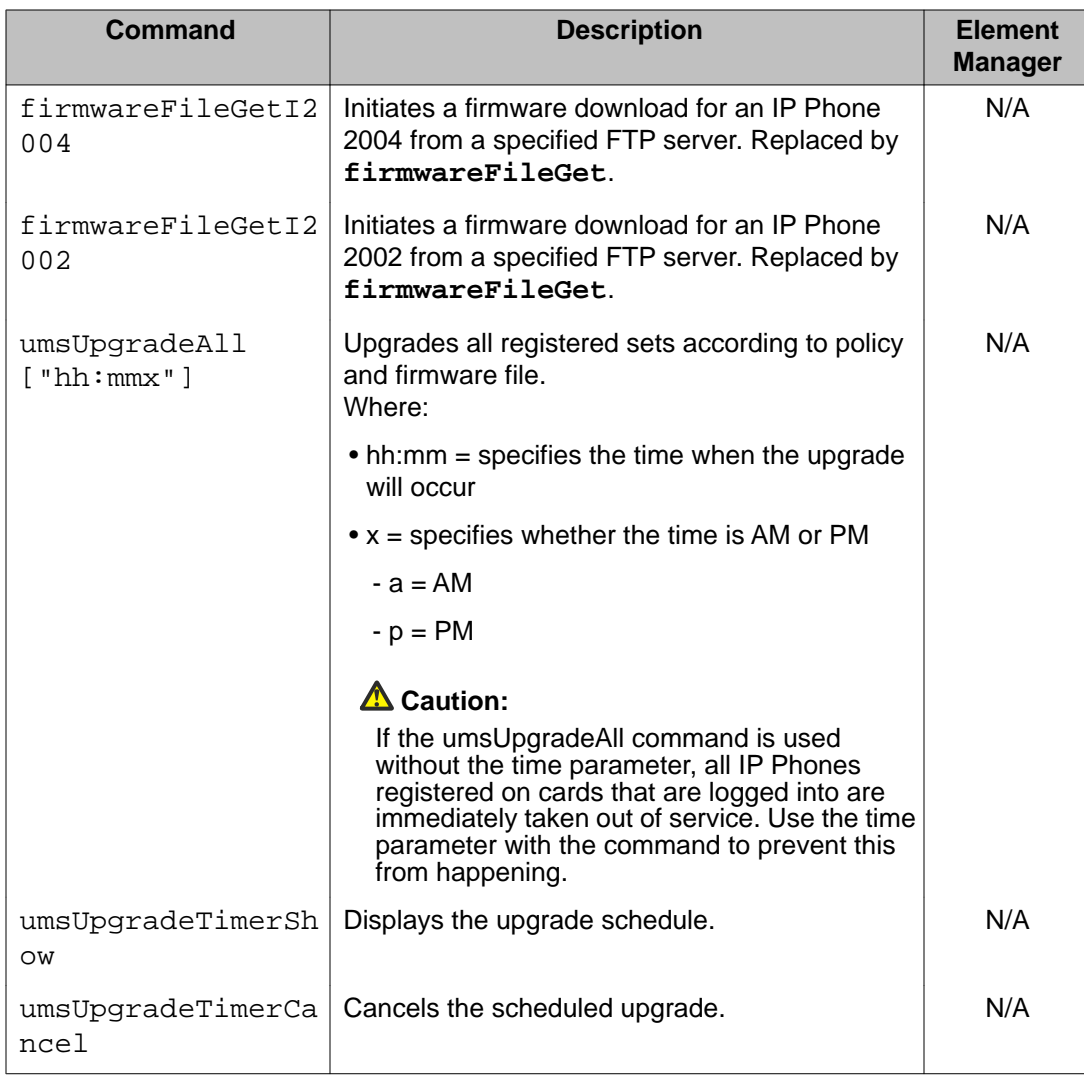

## **OAM usi commands: RUDP timeout and retry commands**

The following table lists the OAM RUDP timeout and retry commands in the OAM usi command group.

### **Table 90: OAM usi commands**

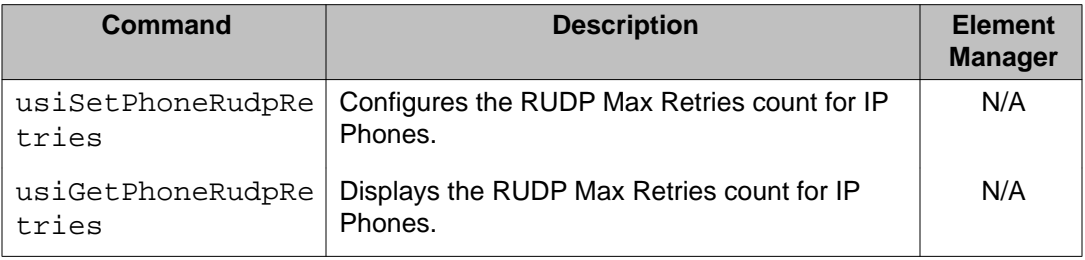

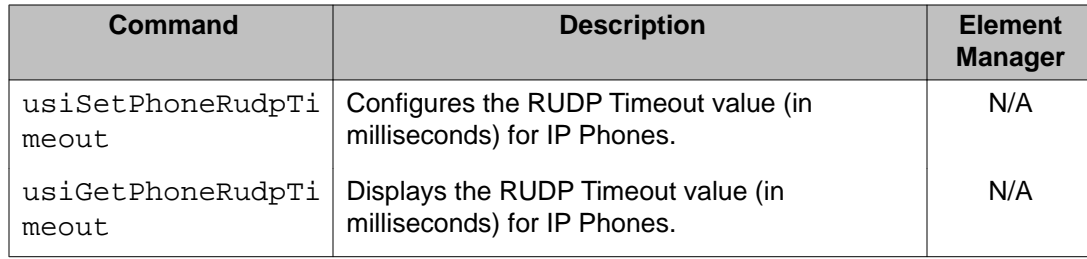

## **OAM vte commands: Virtual Terminal Emulator**

The following table lists the OAM Virtual Terminal Emulator commands in the OAM vte command group.

#### **Table 91: OAM vte commands**

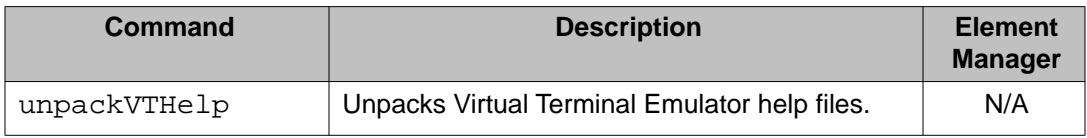

### **OAM vtrk commands: Virtual Trunk module**

The following table lists the OAM Virtual Trunk module commands in the OAM vtrk command group.

#### **Table 92: OAM vtrk commands**

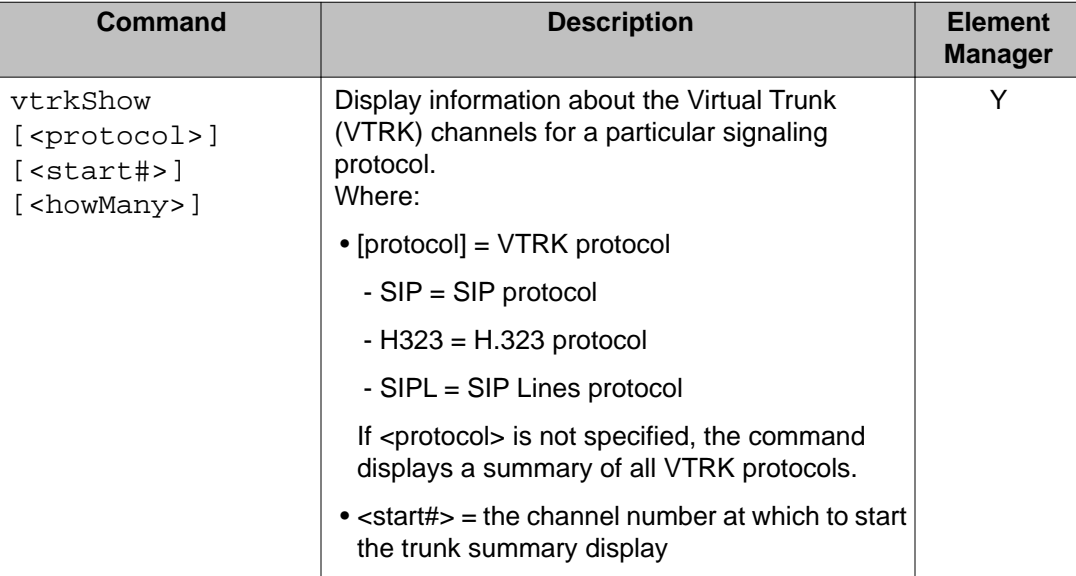

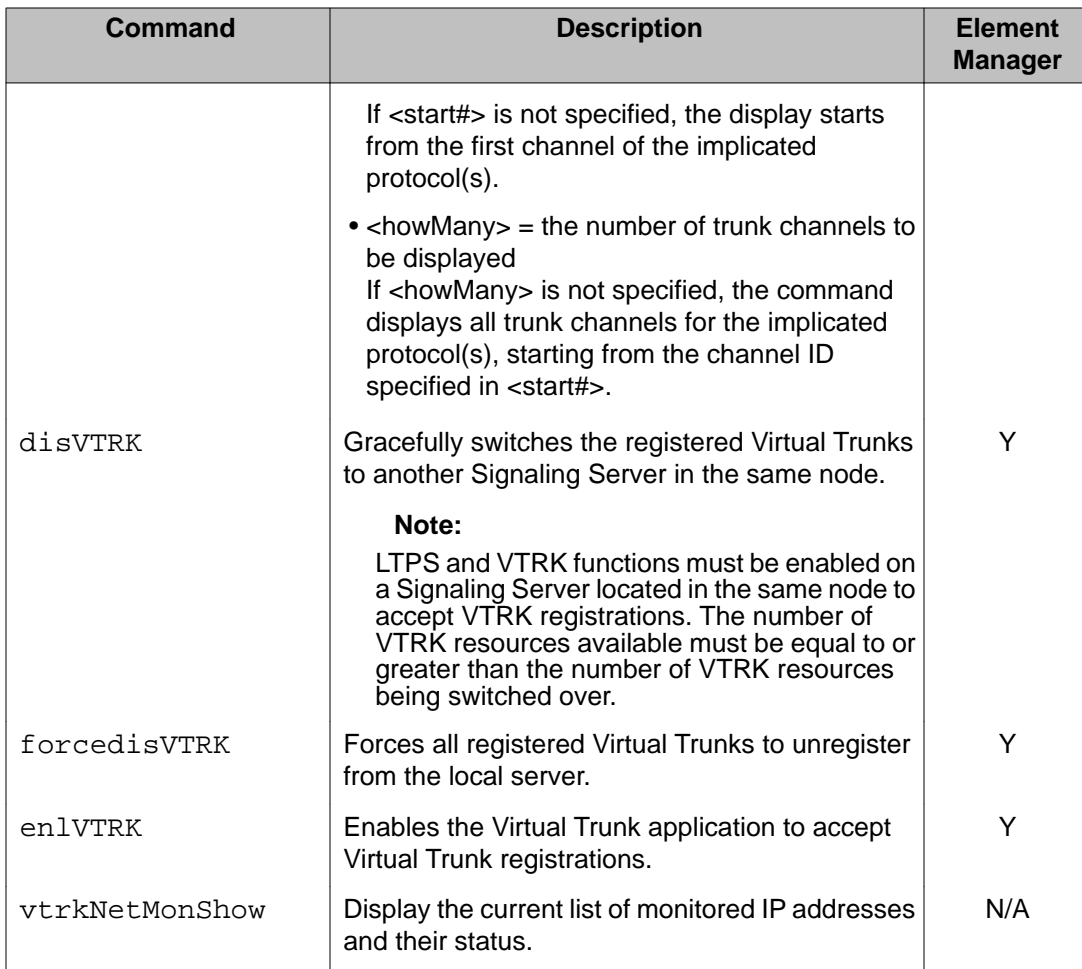

## **OAM cds commands: Converged Desktop Service module commands**

The following table lists the OAM cds module commands in the OAM cds command group.

#### **Table 93: OAM cds commands**

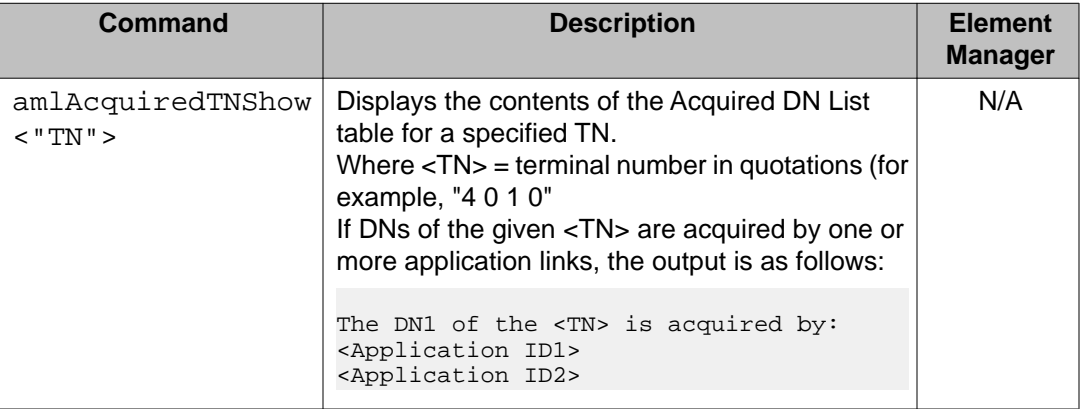

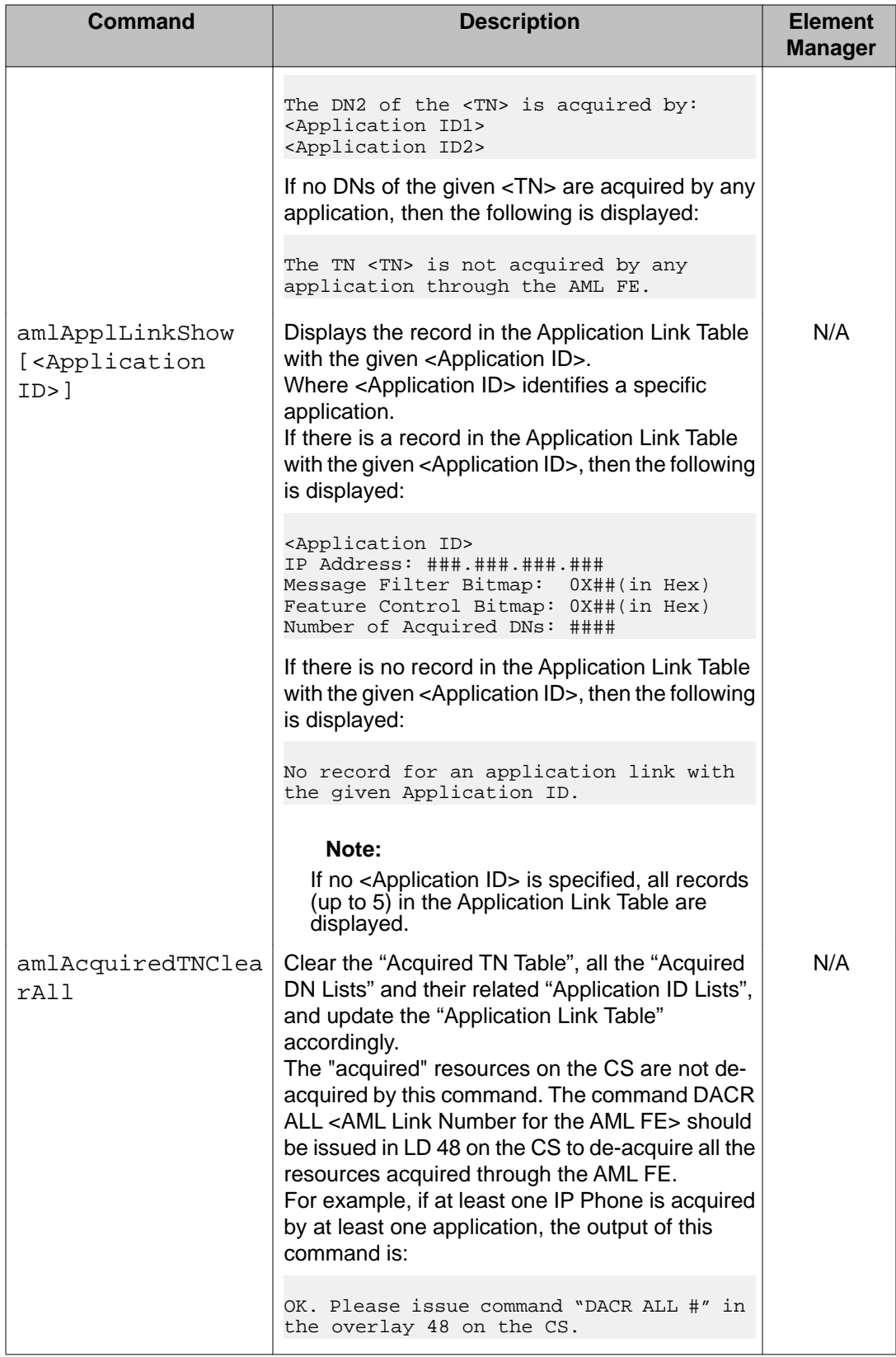

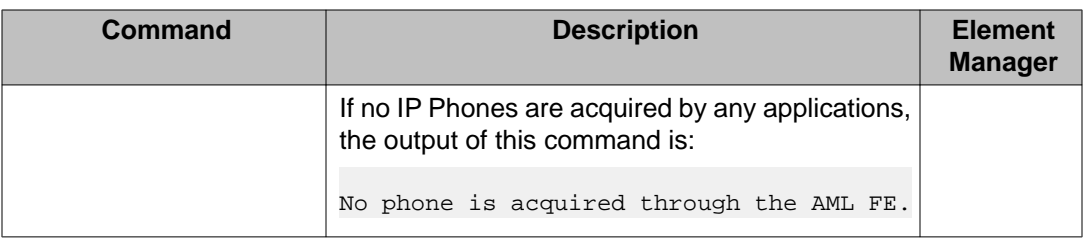

# **Level Two (PDT) CLI commands**

This section lists the CLI commands that are only available (visible, executable) in the Level Two (Problem Determination Tool [PDT]) security shell.

All Level One OAM security shell CLI commands are available in the Level Two PDT security shell by default; PDT security shell capabilities are inclusive of all OAM security shell capabilities. For that reason, the OAM security shell CLI commands are not repeated in this section. To view Level One OAM security shell CLI commands, see [Level One \(OAM\) CLI](#page-594-0) [commands](#page-594-0) on page 595.

Some of the CLI commands that are only available in the PDT security shell are grouped into Command Groups that are also only available in the PDT security shell. However, some of the CLI commands that are only available in the PDT security shell, reside in Command Groups that span both the OAM and PDT security shells. In this section, the tables for the Command Groups that span both the OAM and PDT security shells contain the CLI commands that are only available in the PDT security shell. To obtain a full list of CLI commands in one of these Command Groups, you must look at the applicable Command Group tables in both the Level One OAM CLI Commands section and this section.

To display a list of the Command Groups available in the PDT security shell, type **help** at the PDT security shell command prompt (**pdt>**). To display a list of commands in a PDT security shell Command Group, type **help <command group name>** at the PDT security shell command prompt.

## **PDT Command groups**

The following table lists the Command Groups available in the PDT security shell. Those Command Groups available only in the PDT security shell are in italics. The other Command Groups are available in the OAM security shell, but contain commands available only in the PDT security shell.

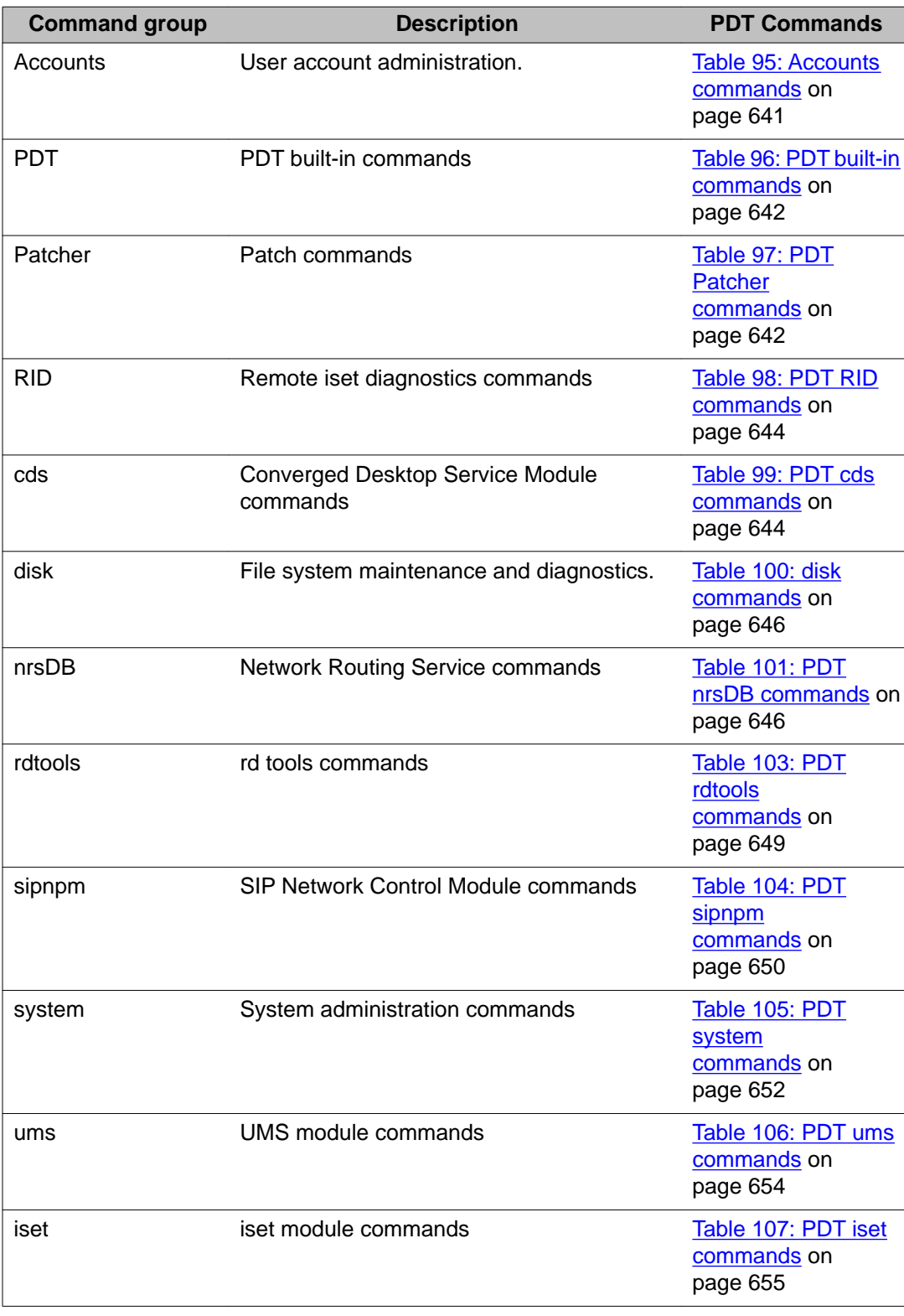

### **Table 94: PDT CLI command groups**

## <span id="page-640-0"></span>**PDT Commands**

The following tables list the commands in each Command Group at the PDT access level. To display a list of commands in a specific PDT Command Group, type **help <command group name>** at the prompt.

## **Accounts commands: user account administration commands**

The following table lists the user account administration commands in the Accounts command group.

#### **Table 95: Accounts commands**

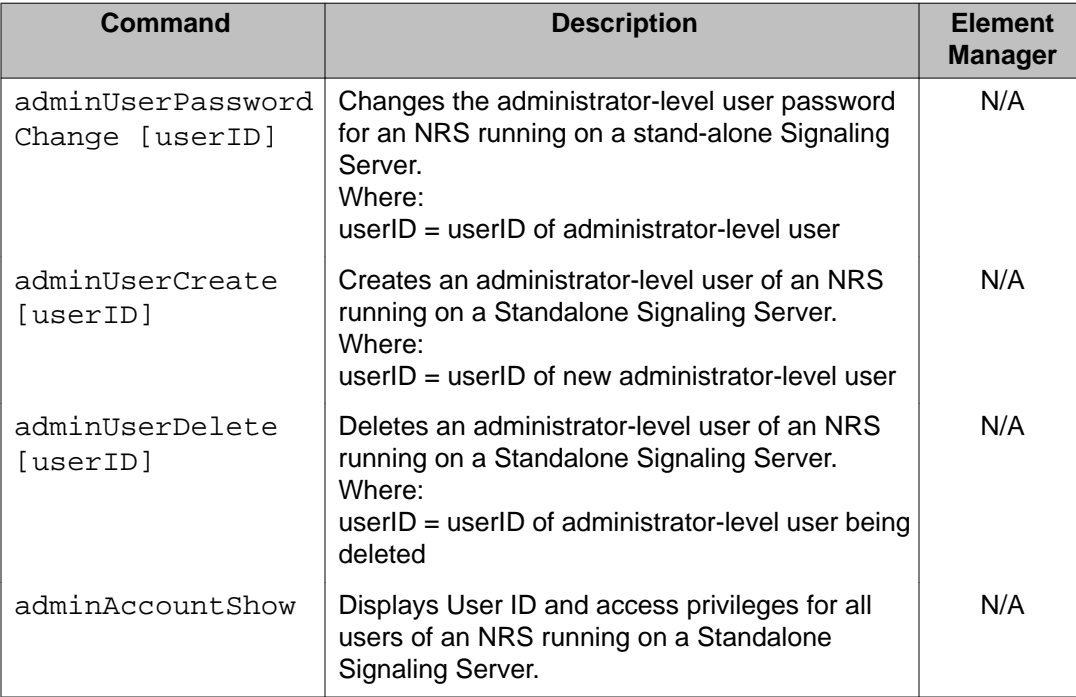

## **PDT built-in commands: PDT built-in**

The following table lists the PDT built-in commands in the PDT command group.

<span id="page-641-0"></span>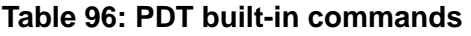

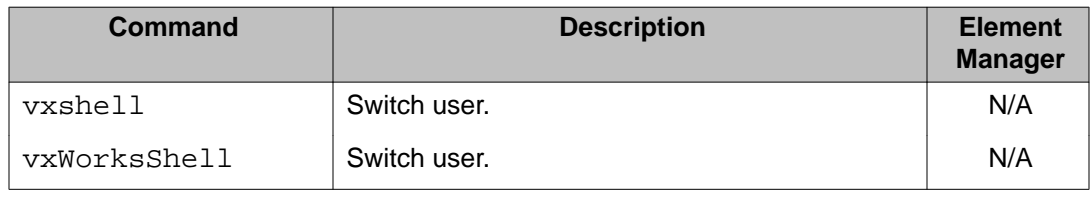

## **PDT Patcher commands: patcher**

The following table lists the PDT patcher commands in the PDT Patcher command group. These commands are in addition to the OAM Patcher commands listed in [Table 68: OAM](#page-605-0) [Patcher commands](#page-605-0) on page 606

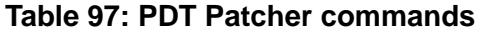

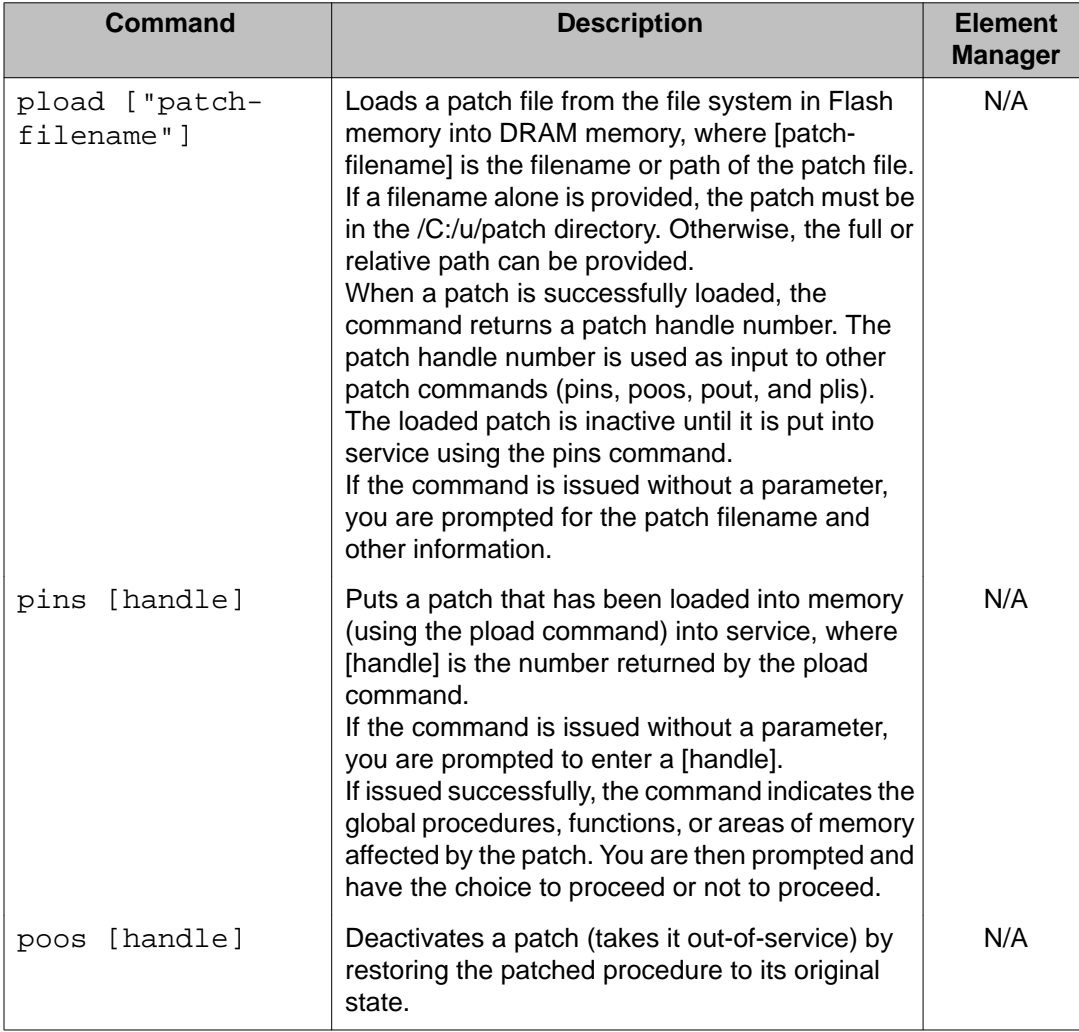

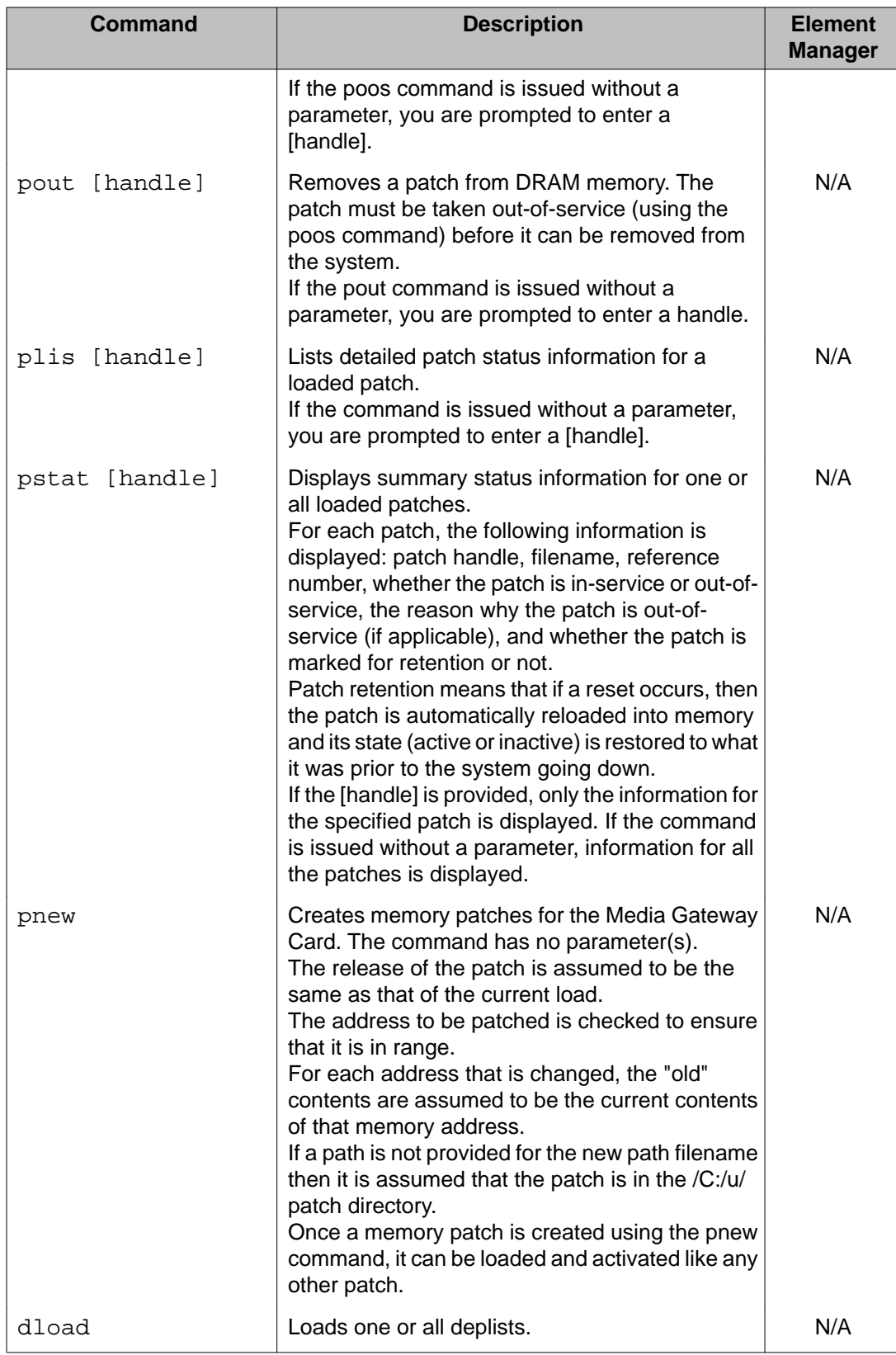

<span id="page-643-0"></span>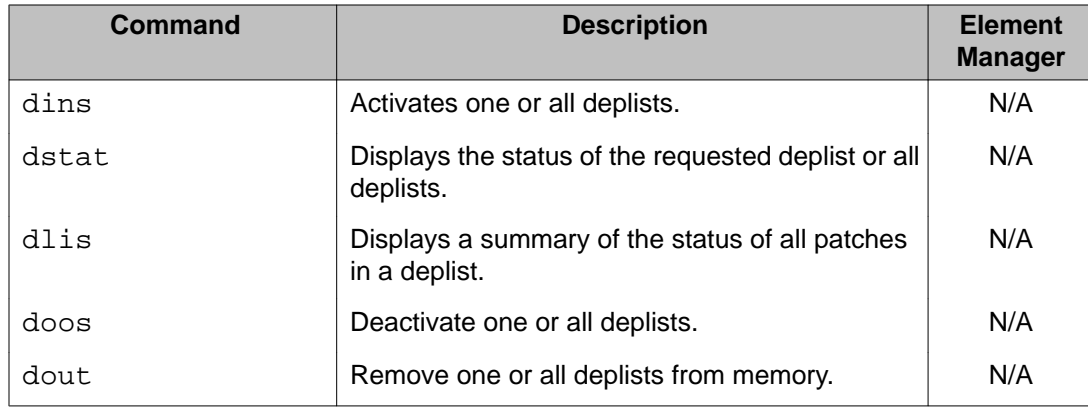

# **PDT RID commands: remote iset diagnostics**

The following table lists the PDT remote iset diagnostic commands in the PDT RID command group.

#### **Table 98: PDT RID commands**

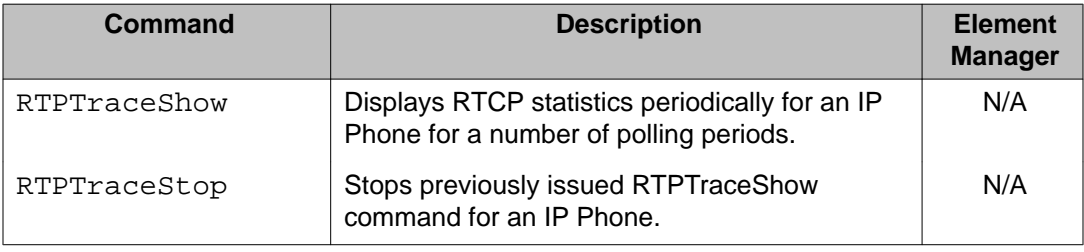

## **PDT cds commands: Converged Desktop Service module**

The following table lists the PDT Converged Desktop Service module commands in the PDT cds command group. These commands are in addition to the OAM cds commands listed in [Table 71: OAM cds commands](#page-607-0) on page 608

#### **Table 99: PDT cds commands**

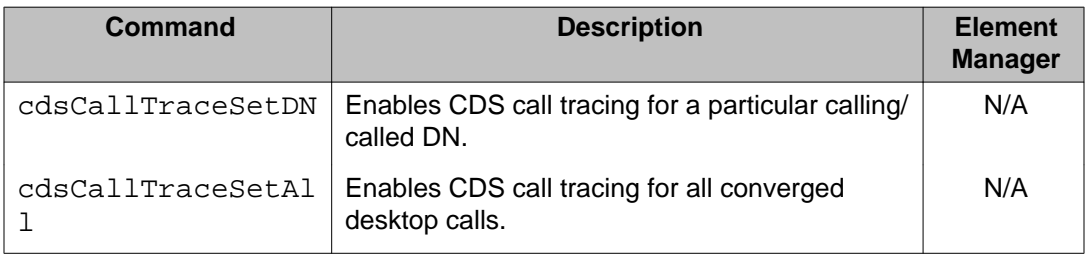

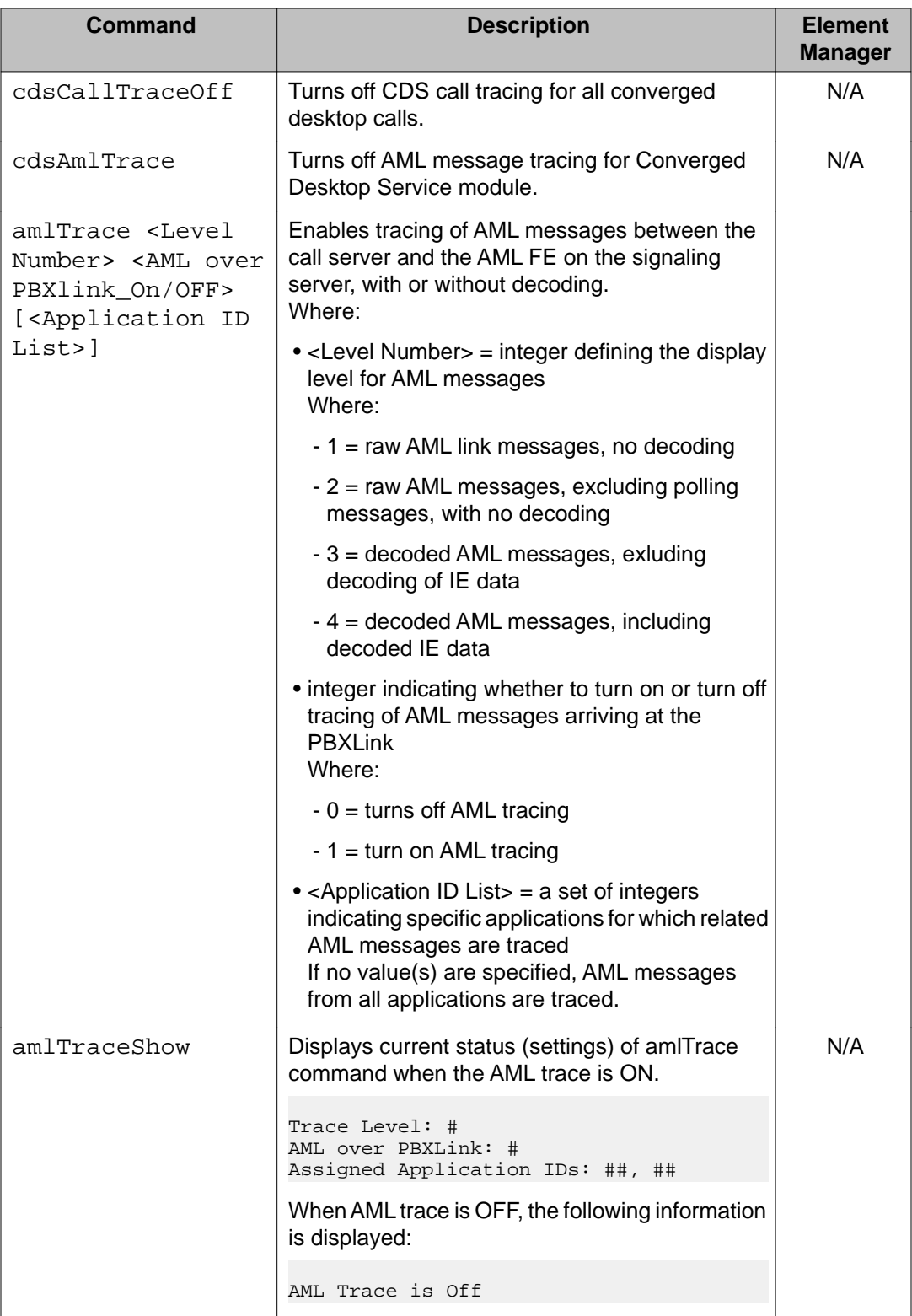

## <span id="page-645-0"></span>**disk commands: file system maintenance and diagnostics**

The following table lists the PDT file system maintenance and diagnostic commands in the disk command group.

#### **Table 100: disk commands**

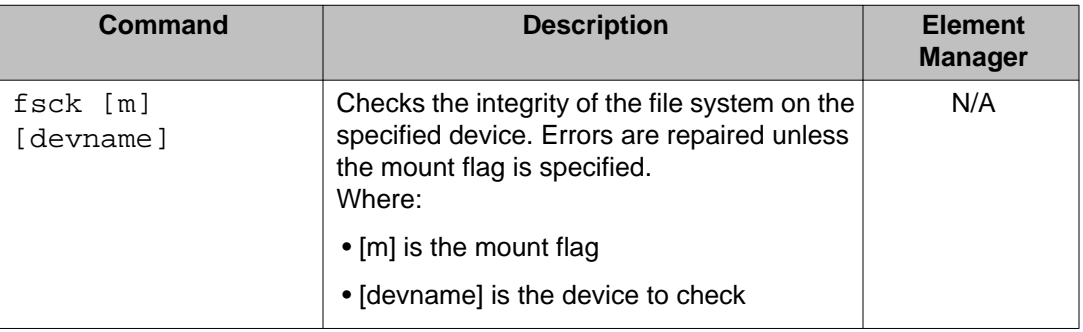

## **PDT nrsDB commands: Network Routing Service**

The following table lists the PDT Network Routing Service (NRS) commands in the nrsDB command group. These commands are in addition to the OAM nrsDB commands listed in [Table 78: OAM nrsDB commands](#page-619-0) on page 620.

#### **Table 101: PDT nrsDB commands**

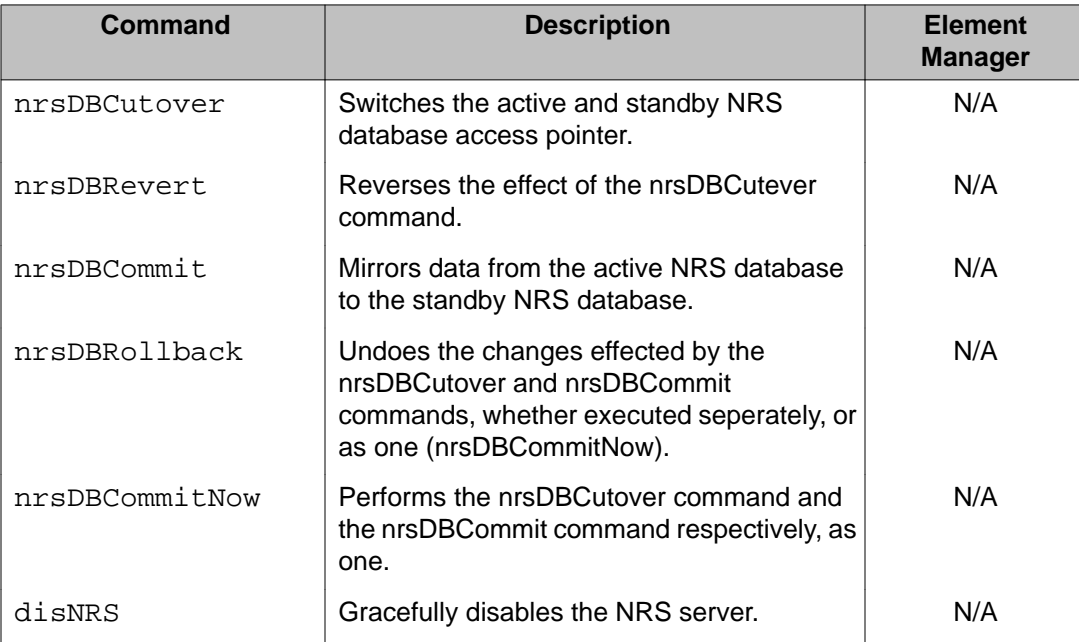

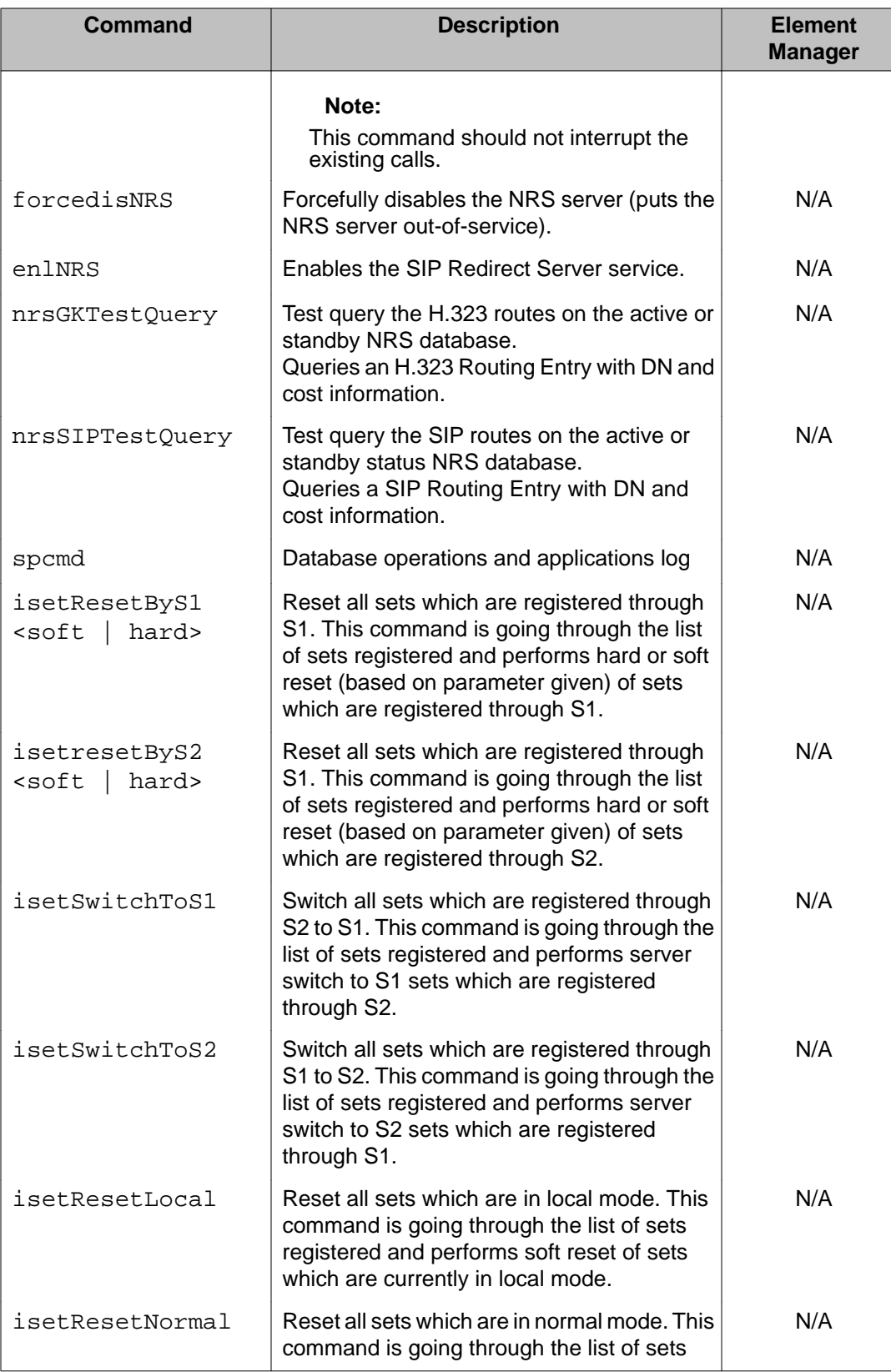

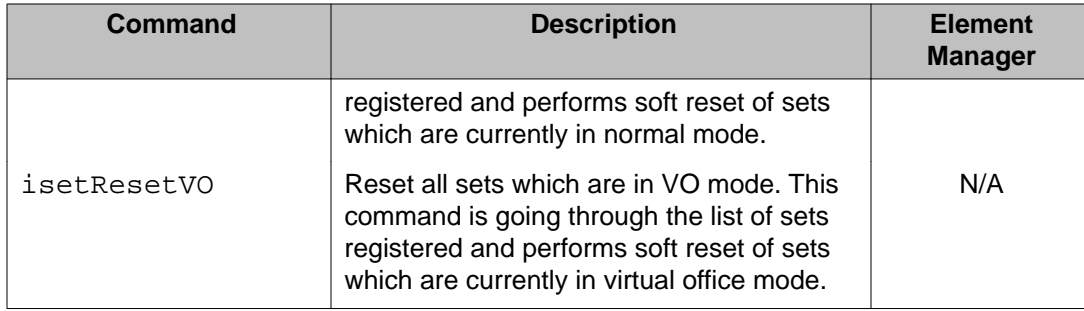

#### **Note:**

The database cutover, revert, commit, and rollback commands are not available in the Element Manager user interface. The same functionality is available in NRS Manager at **Tools > Database Actions**.

The spcmd command can be used for various operations. The syntax of the SIP Proxy spcmd command is:

Usage: spcmd [cmd family][parameter <value> ...]

#### **Table 102: spcmd Command description**

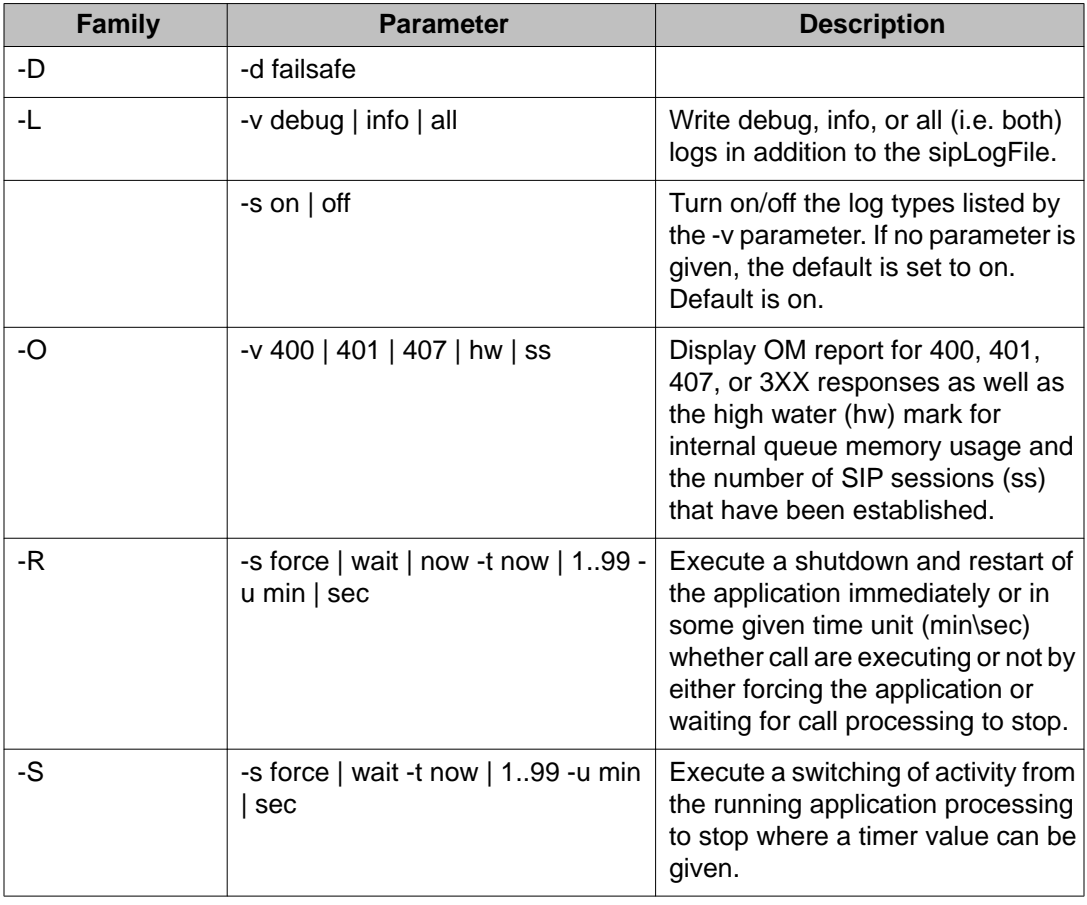
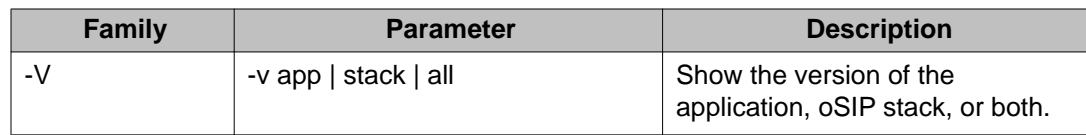

# **rdtools commands: rd tools**

The following table lists the PDT rd tools commands in the PDT rdtools command group.

**Table 103: PDT rdtools commands**

| <b>Command</b>    | <b>Description</b>                                                                                           | <b>Element</b><br><b>Manager</b> |
|-------------------|----------------------------------------------------------------------------------------------------|----------------------------------|
| rdopen [filename] | Opens a report log file.<br>Where:                                                                           | N/A                              |
|                   | • [filename] is the name of the report file to<br>be opened.                                                 |                                  |
| rdgo [N]          | Goes to a specific record.<br>Where:                                                                         | N/A                              |
|                   | • [N] is the absolute record number.                                                                         |                                  |
| rd [S] [R]        | Displays a specified number of records<br>starting at a specified point.<br>Where:                           | N/A                              |
|                   | • [S] is the number of steps to traverse to the<br>starting point.                                           |                                  |
|                   | • [R] is the number of records to display.                                                                   |                                  |
|                   | Both [S] and [R] can be negative.                                                                            |                                  |
| $rds$ $[S]$ $[R]$ | Displays a specified number of records, with<br>a symbolic dump, starting at a specified<br>point.<br>Where: | N/A                              |
|                   | • [S] is the number of steps to traverse to the<br>starting point.                                           |                                  |
|                   | • [R] is the number of records to display.                                                                   |                                  |
|                   | Both [S] and [R] can be negative.                                                                            |                                  |
| rdshow            | Displays general information about the<br>current log file and the current rd settings.                      | N/A                              |
| rdall             | Displays all records.                                                                                        | N/A                              |
| rdtail [N]        | Displays the specified number of newest<br>records.                                                          | N/A                              |

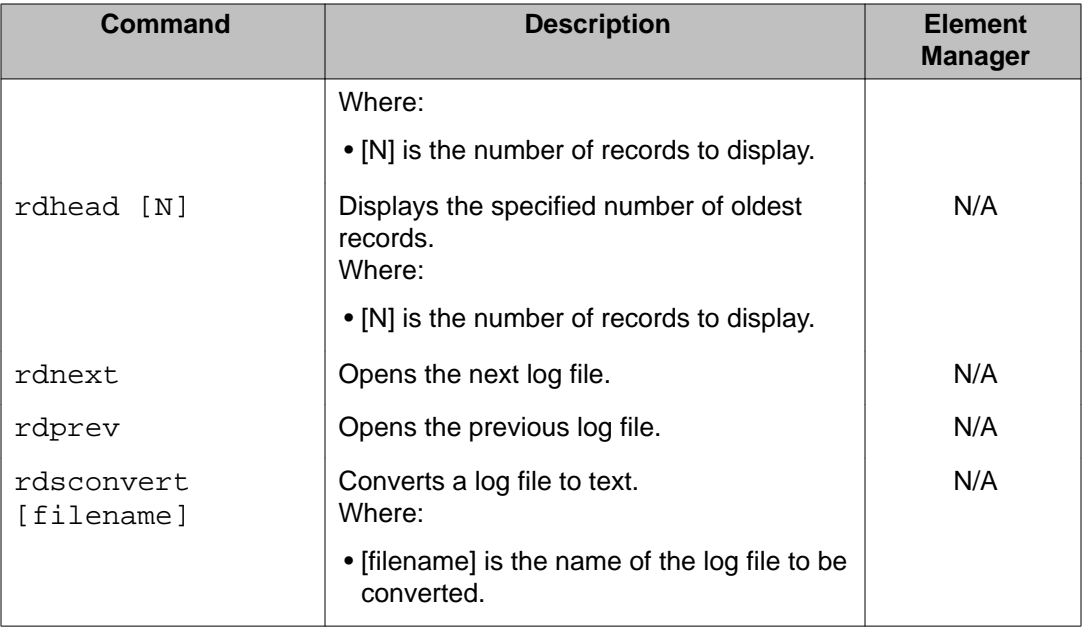

# **PDT sipnpm commands: SIP Network Protocol Module**

The following table lists the PDT SIP Network Protocol Module commands in the sipnpm command group that are available only at the PDT access level. These commands are in addition to the OAM sipnpm commands listed in [Table 84: OAM sipnpm commands](#page-624-0) on page 625.

#### **Table 104: PDT sipnpm commands**

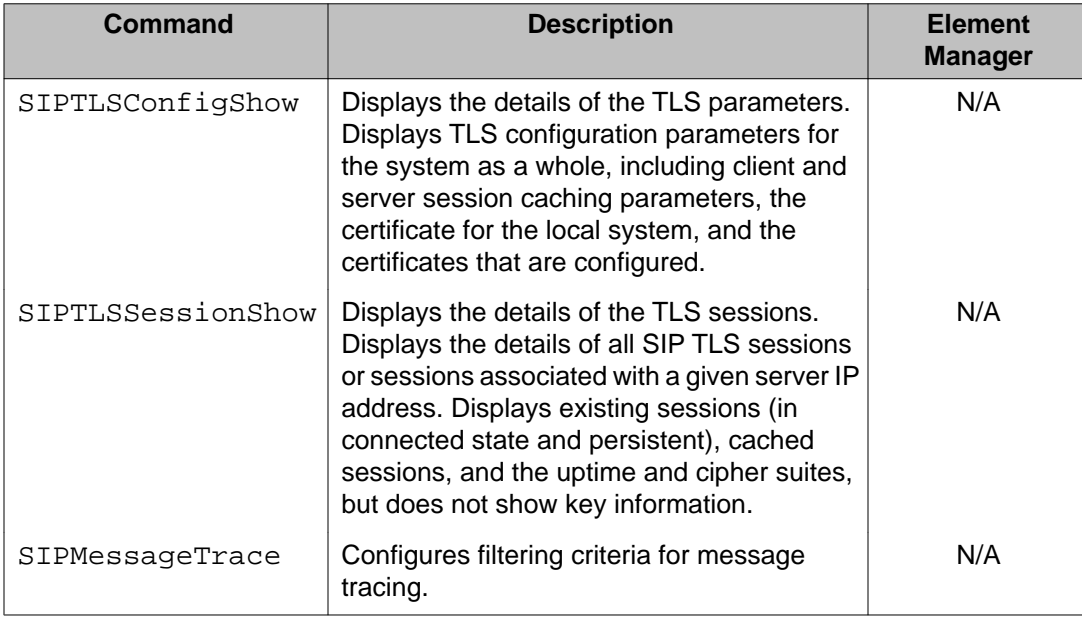

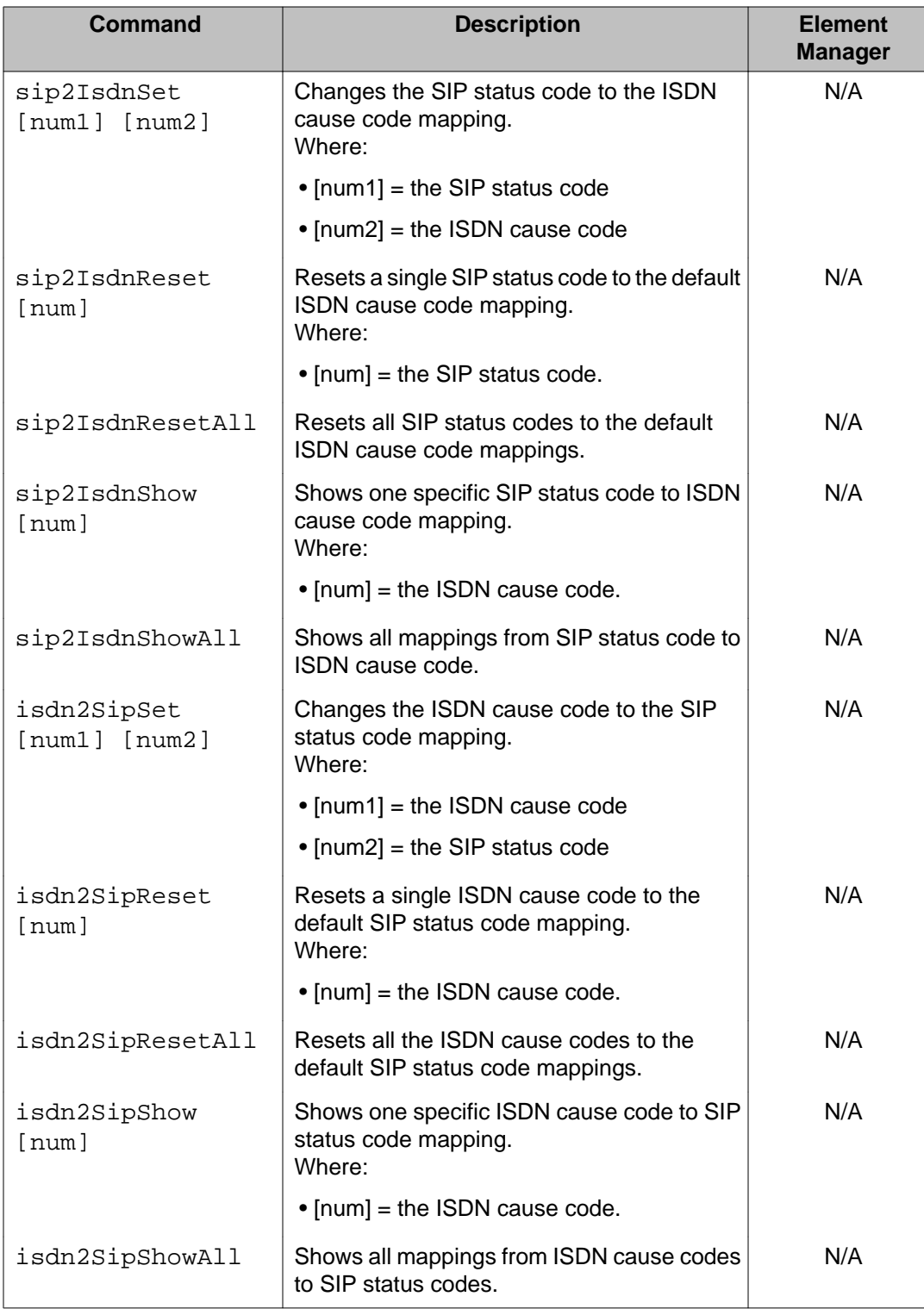

# **PDT system commands: System administration**

The following table lists the system administration commands in the system command group that are available only at the PDT access level. These commands are in addition to the OAM system commands listed in [Table 85: OAM system commands](#page-628-0) on page 629.

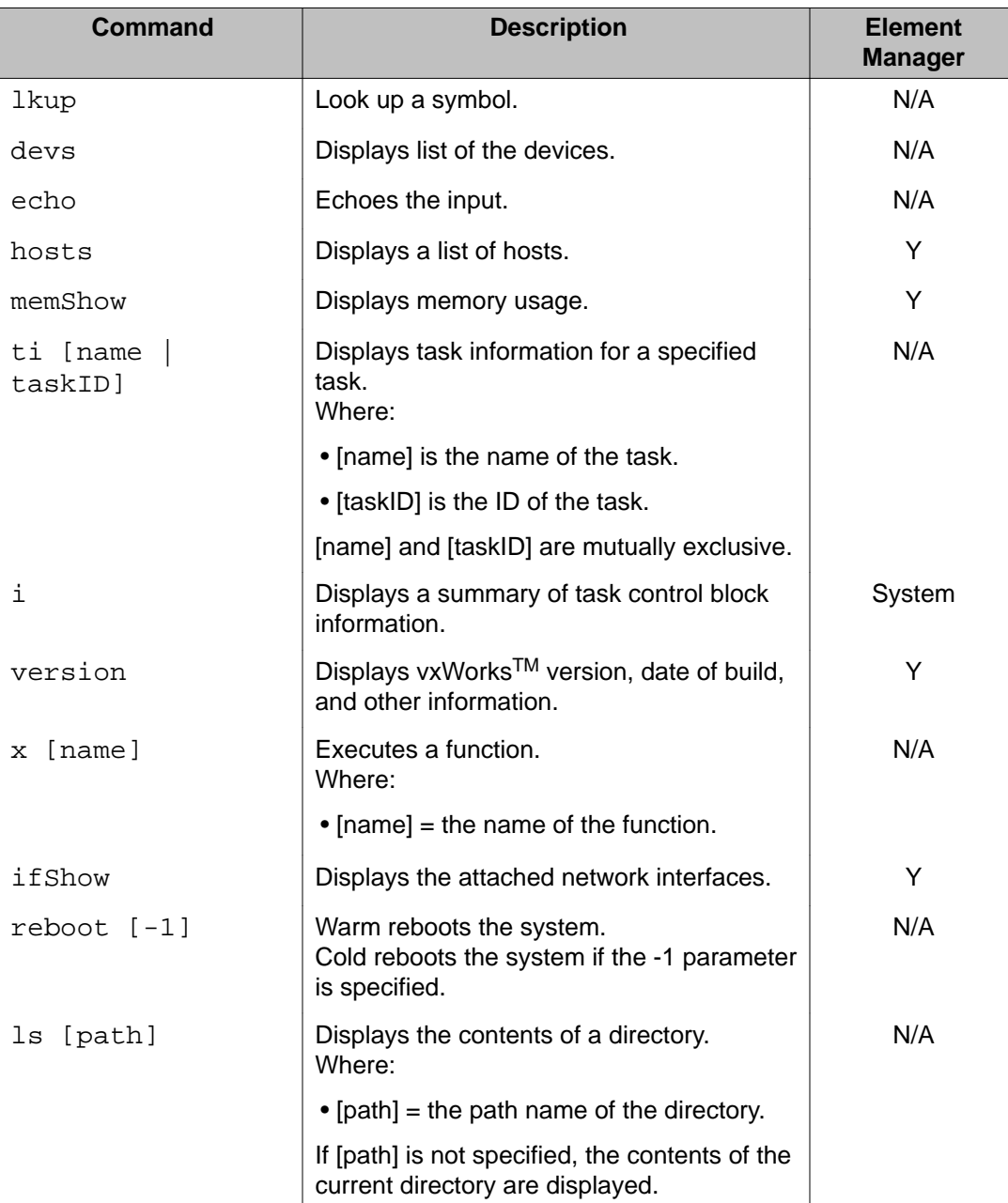

#### **Table 105: PDT system commands**

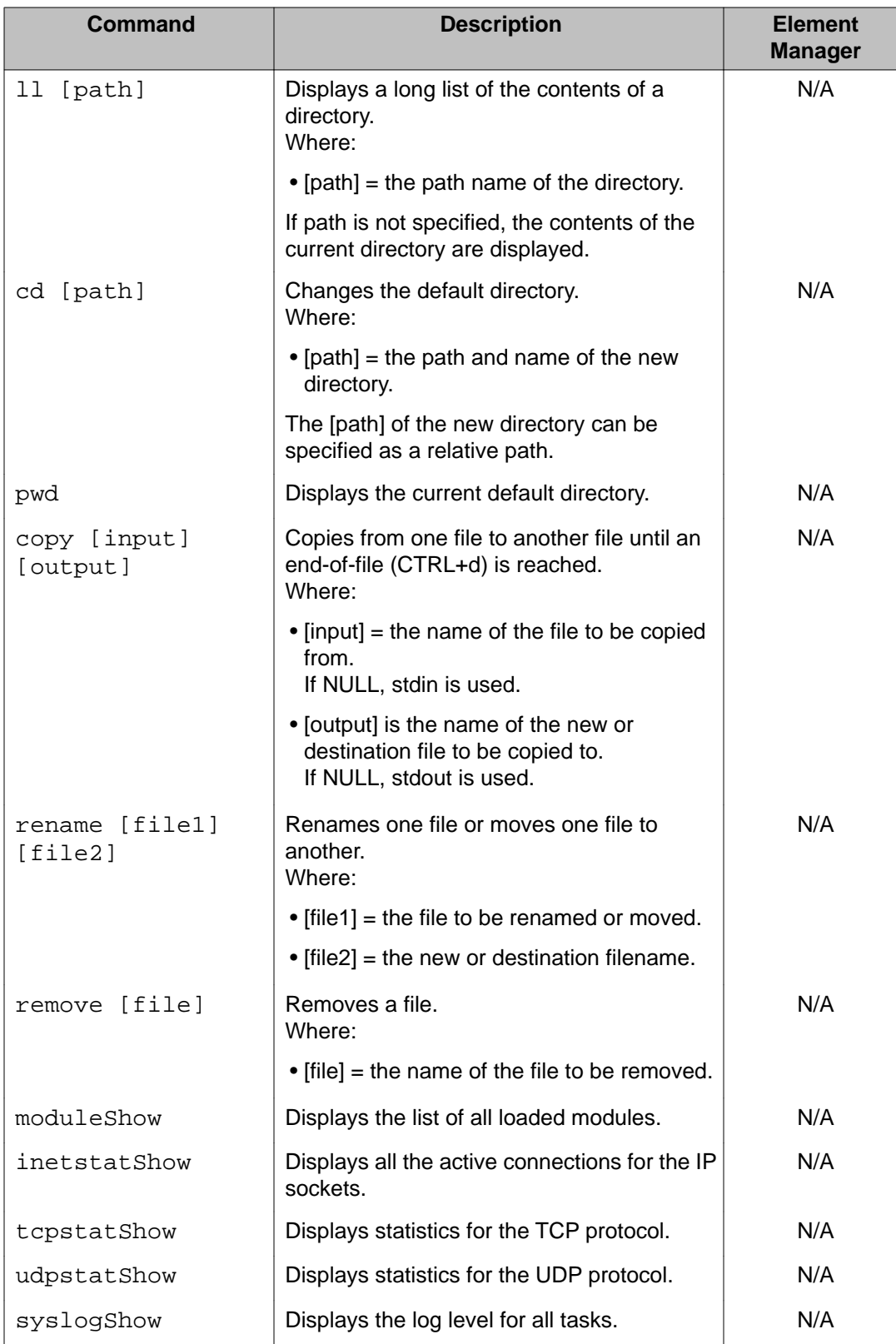

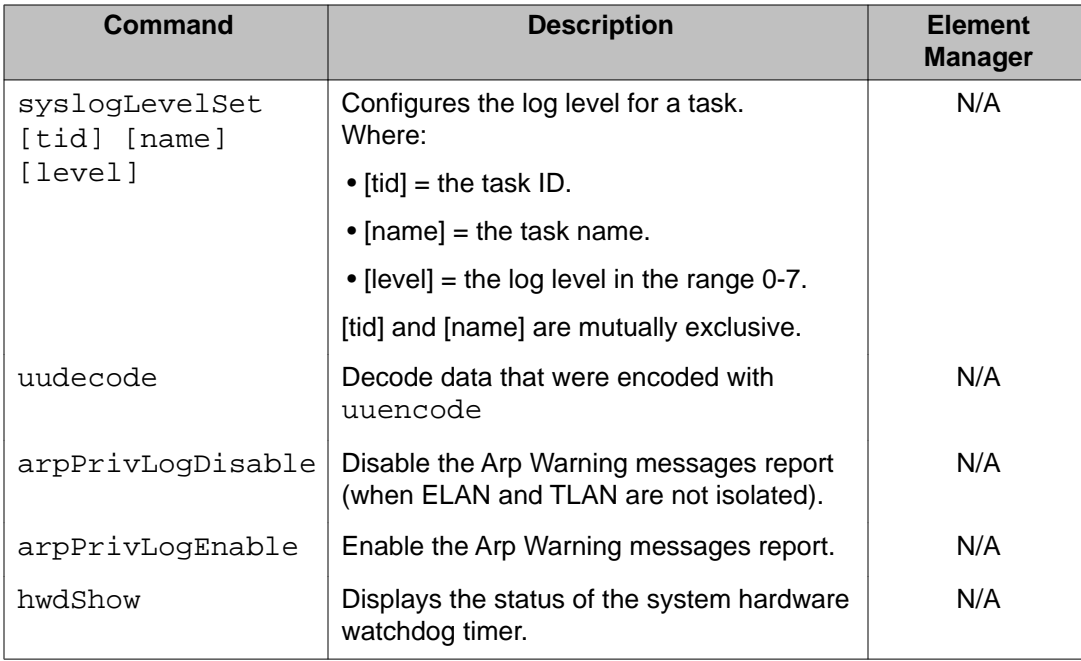

# **PDT ums commands : UMS module commands**

The following table lists the UMS module commands in the ums command group that are available only at the PDT access level. These commands are in addition to the OAM ums commands listed in [Table 89: OAM ums commands](#page-633-0) on page 634

#### **Table 106: PDT ums commands**

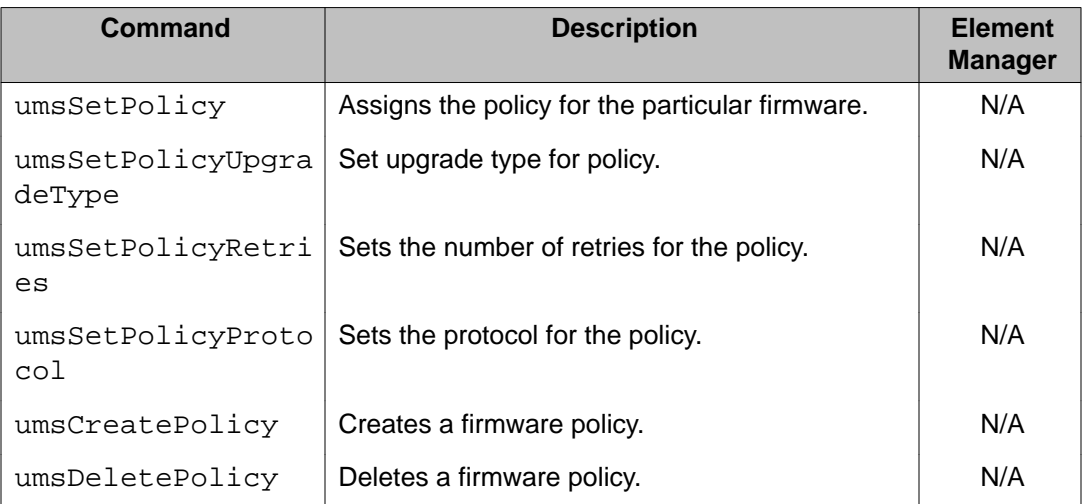

# **PDT iset commands: iset module commands**

The following table lists the iset module commands in the iset command group that are available only at the PDT access level. These commands are in addition to the OAM iset commands listed in [Table 74: OAM iset commands](#page-608-0) on page 609.

#### **Table 107: PDT iset commands**

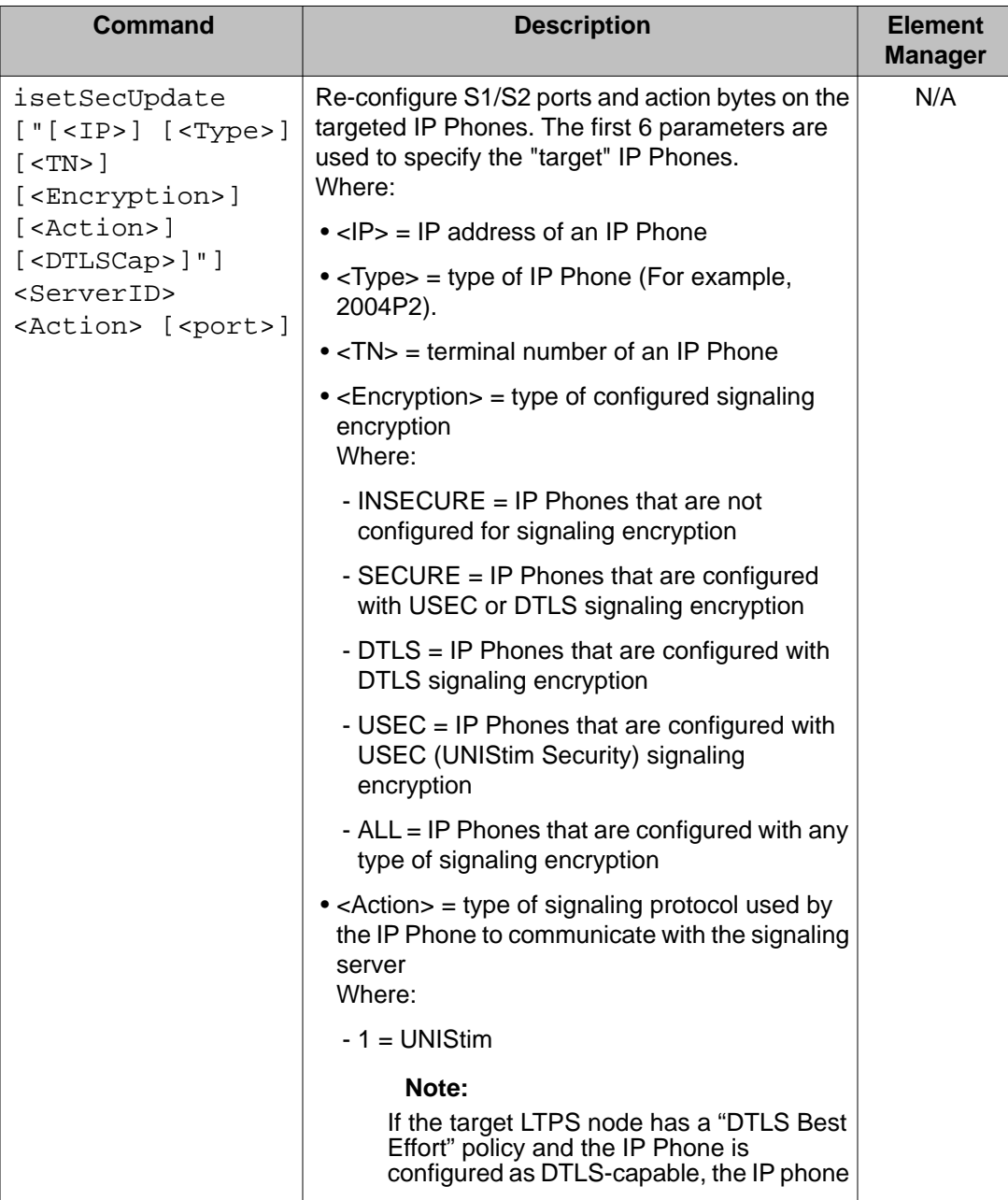

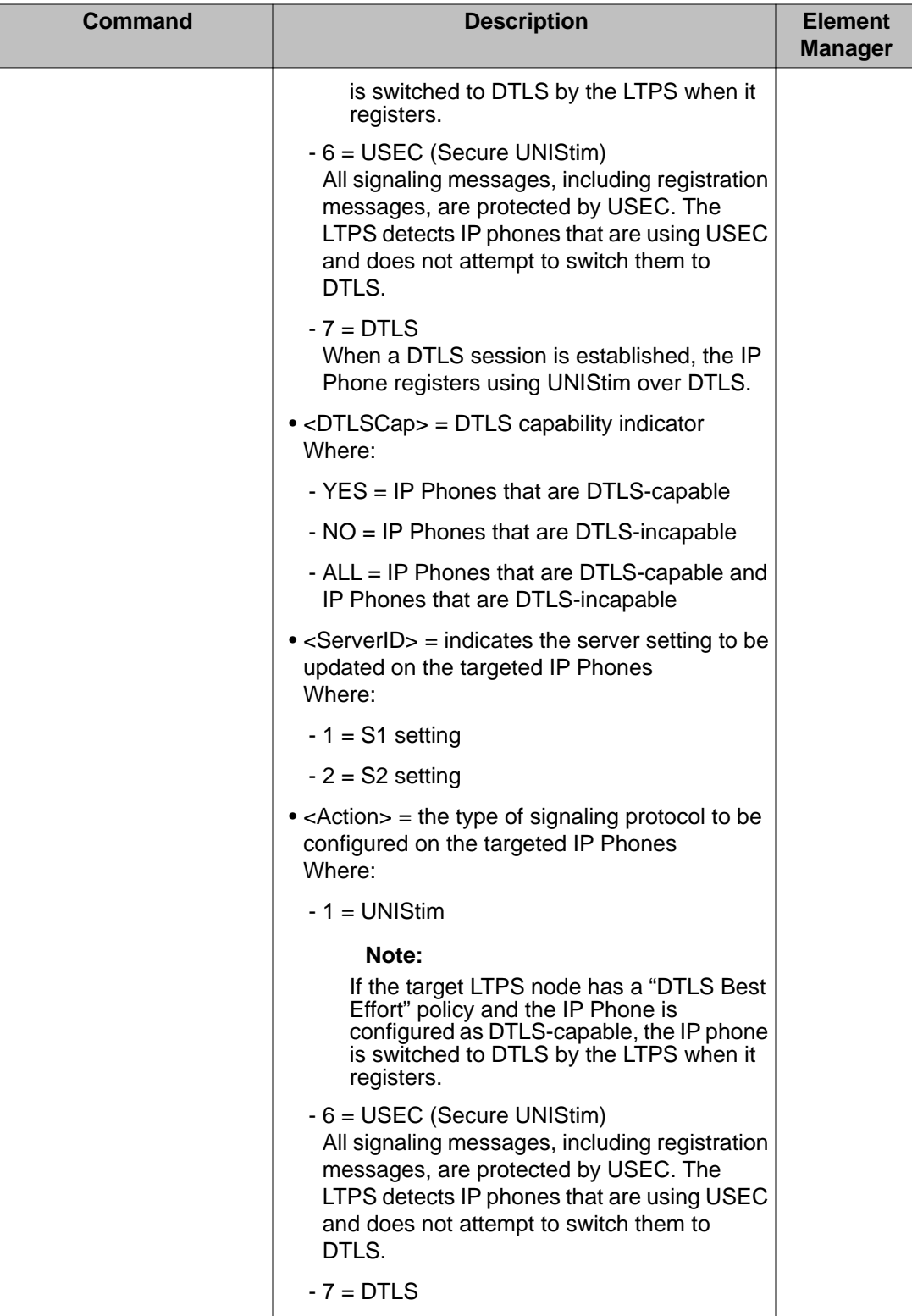

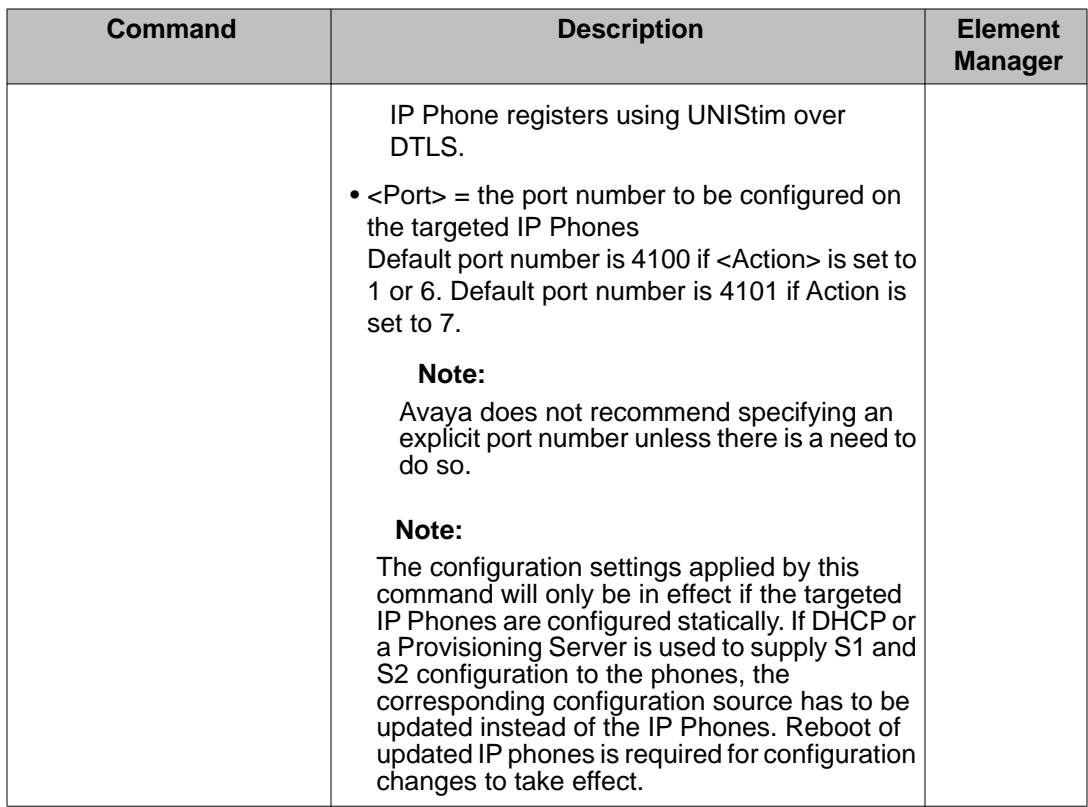

# **CLI commands in Linux**

This section lists CLI commands that are not supported in CS1000 Release 6.0 Linux.

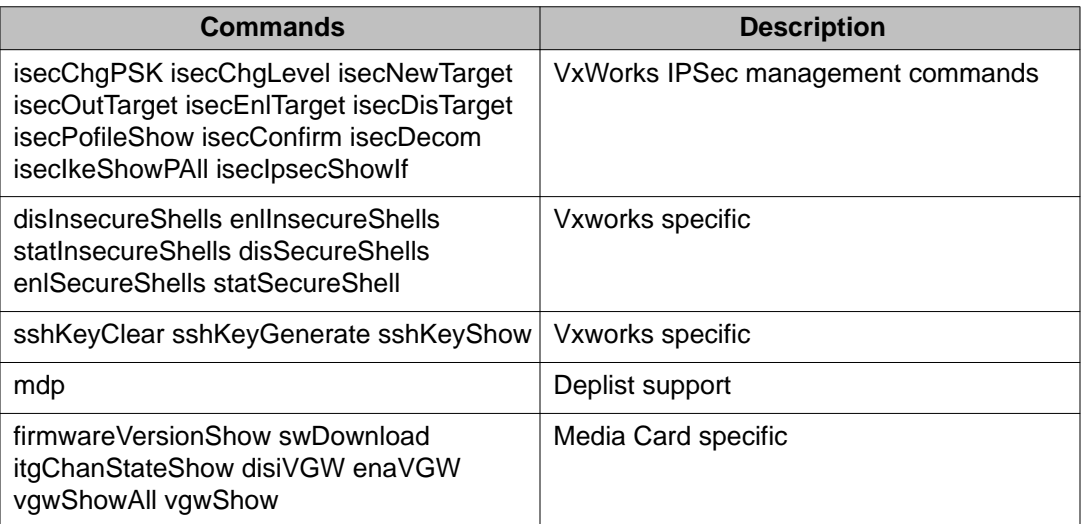

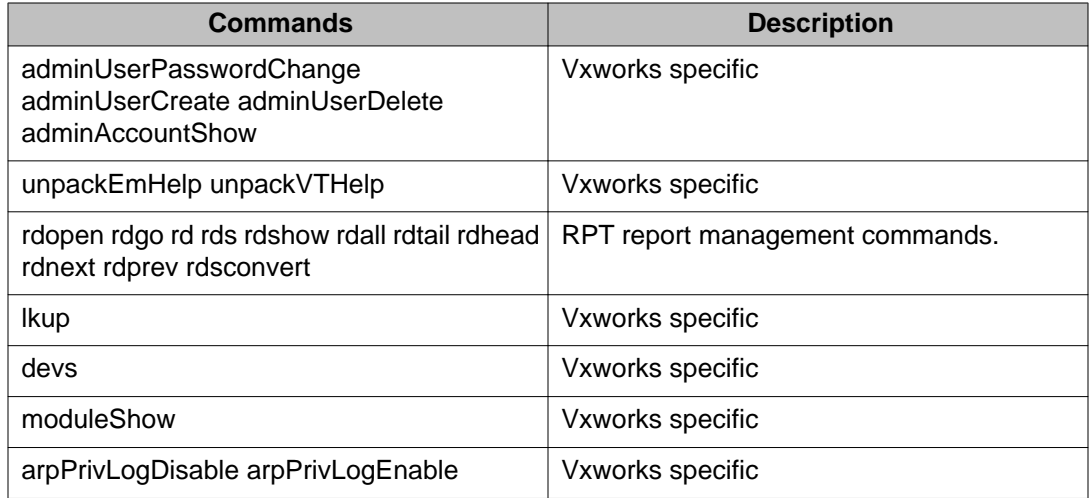

# **Chapter 38: UDT Universal Digital Trunk card Command Line Interface**

This chapter describes the UDT Universal Digital Trunk card command line interface (CLI).

- Command Line Interface on page 659
- [Main menu](#page-659-0) on page 660
- [System Maintenance](#page-660-0) on page 661
- [UDT Administration](#page-665-0) on page 666
- **UDT Maintenance** on page 668
- [Remote access to the UDT card](#page-670-0) on page 671

# **Command Line Interface**

The UDT card has two Command Line Interface (CLI) levels:

- basic level
- advanced level (in debug mode) which includes all the commands available at the basic level, as well as, additional commands for debug purposes only.

CLI commands are organized in a tree structure similar to file system folders and files. See [Figure 8: CLI command tree structure](#page-659-0) on page 660.

To navigate the CLI tree use the following commands (similar to the Unix operating system):

- ls lists commands and directories in current directory,
- cd<name> moves to the specified directory,
- cd .. returns one level up
- ? for help (displays a short description of each command or directory in the current level).

Characters input are case sensitive.

<span id="page-659-0"></span>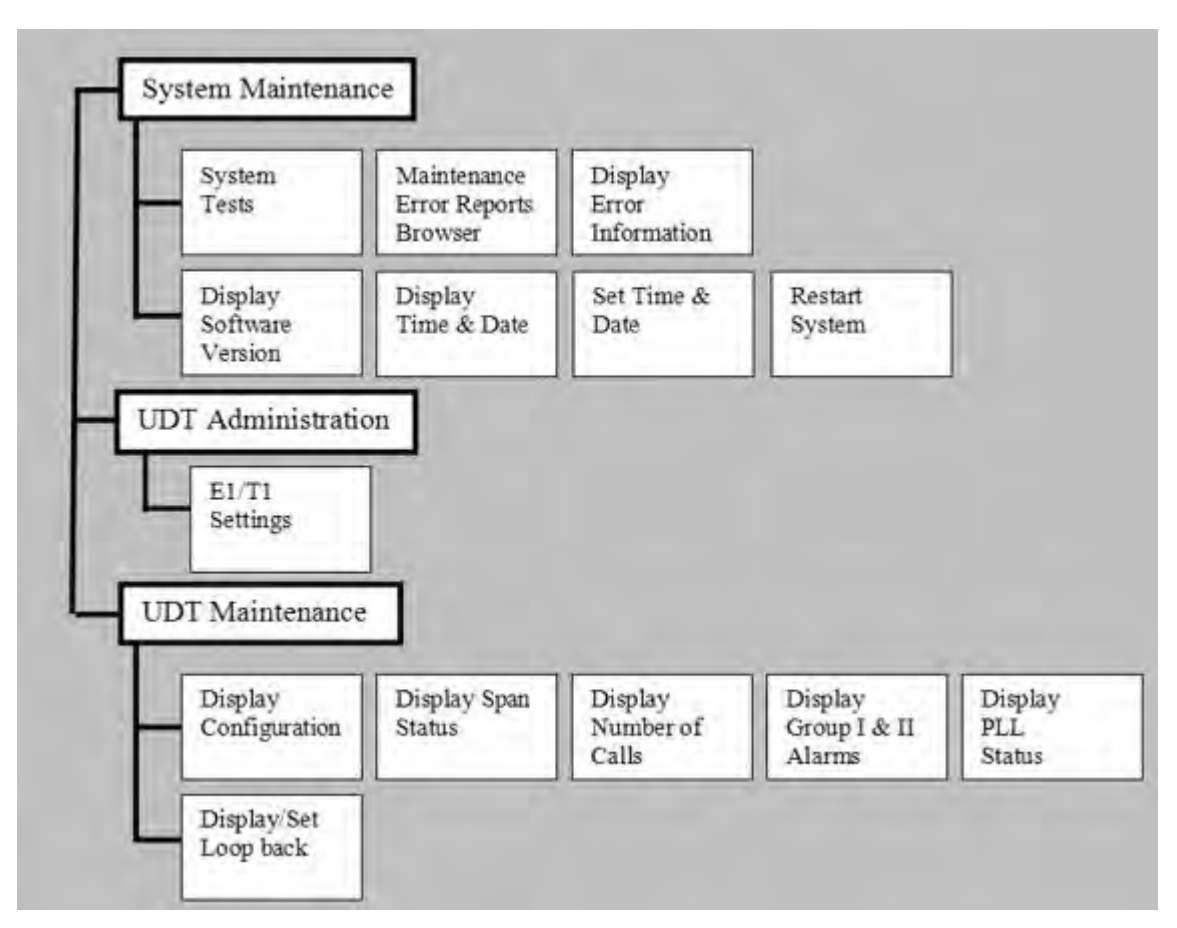

**Figure 8: CLI command tree structure**

# **Main menu**

The following management activities groups are available: smaint - System Maintenance directory; udtadmin - UDT Administration; udtmaint - UDT Maintenance directory.

This is the top layer, which is used for navigation purposes only.

Available commands:

- ls lists commands and directories in current directory,
- cd<name> moves to the specified directory,
- ? for help (displays a short description of each command or directory in the current level).

### <span id="page-660-0"></span>**ls command**

In response to the ls command, the following is displayed:

UDT  $[1/]$   $1s$ smaint/ udtadmin/ udtmaint/ 2

## **? command**

In response to the ? command, the following is displayed:

UDT  $[2/]$  ?

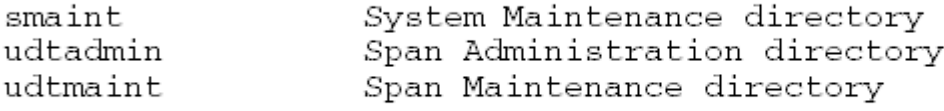

# **System Maintenance**

The following commands are available within the System Maintenance directory

- ls lists commands and directories in current directory,
- cd<name> moves to the specified directory,
- cd .. moves to root directory
- ? for help (displays a short description of each command or directory in the current level).
- stest System Test directory
- crestart Card restart
- mreport Maintenance Error Reports
- qver Display software version
- showerr Display Error Information
- stad Set time and date
- ttad Display time and date

## **ls command**

In response to the ls command, the following is displayed:

```
UDT [19 /] cd smaint
UDT [20 / \text{small}] ls
spining<br>stest/<br>sted
                    crestart mreport
            \overline{2}qver
                                                                 showerr
stad
           ttad
```
## **? command**

In response to the ? command, the following is displayed:

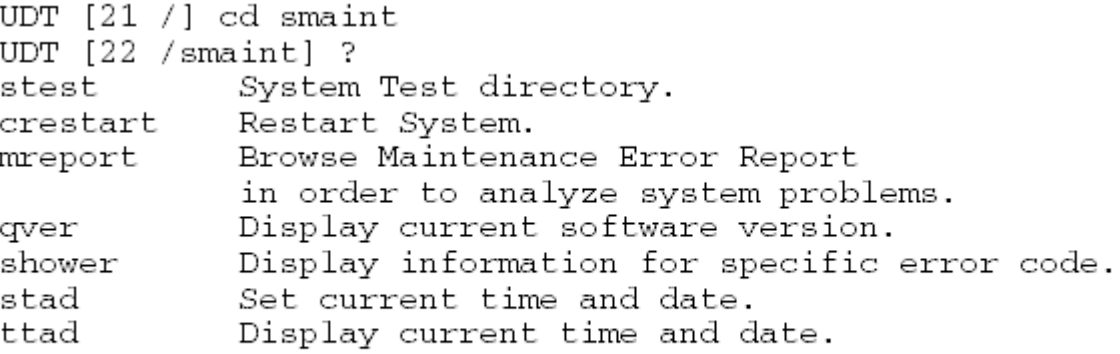

## **System Test**

The following commands are available within the System Test directory

- ls lists commands and directories in current directory,
- cd<name> moves to the specified directory,
- cd .. moves to root directory
- ? for help (displays a short description of each command or directory in the current level).
- inserv for in-service system test
- outserv for out-of-service system test

Objective: perform system component tests.

In response to ls command, the following is displayed:

```
UDT [23 /] cd smaint
UDT [24 / smaint] cd stest
UDT [25 /smaint/stest] 1s
S.
          inserv outserv
```
In response to ? command, the following is displayed:

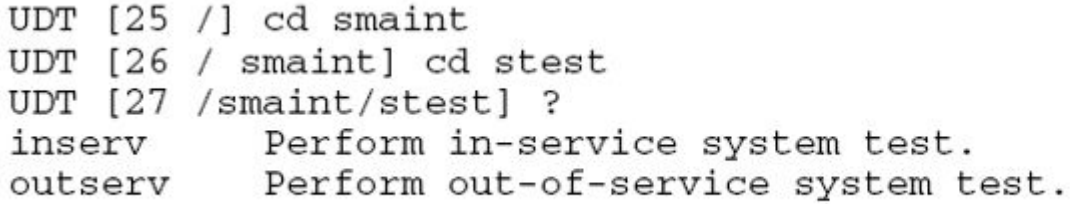

In response to inserv command, the following is displayed:

UDT [28 /] cd smaint UDT [29 / smaint] cd stest UDT [30 /smaint/stest] inserv Performing in service test ... Test passed.

In response to outserv command, the following is displayed:

```
UDT [31 /] cd smaint
UDT [32 / smaint] cd stest
UDT [34 /smaint/stest] outserv
Perform service impacting test? (Yes, (No))y
```
#### **crestart command**

Objective: manual reset of the card.

In response to the crestart command, the following is displayed:

UDT [35 /] cd smaint UDT [36 /smaint] crestart Restart the card? (Yes, (No))y

## **mreport command**

Objective: browse Maintenance Error Reports in order to analyze system problems.

All reports are time stamped (according to the time & date set by using the stad command) and contain verbal information regarding the nature of the problem. To exit before maintenance report file has been presented in full, use \*<CR> (star) during printout.

The maintenance reports have the following format:  $\le$  serial number>:  $\le$  severity>  $\le$  error code> <timestamp> <error text>

For example:

UDT [37 /] cd smaint UDT [38 /smaint] mreport 00024 INFO INIT041 06-05 06:30:48:204 POWER-UP RESET 00025 INFO PRI195 06-05 06:33:50:480 Hardware Self test succeeded

## **showerr command**

In addition to the error text in the message itself, the UDT card provides on-line help for error messages. The CLI command receives as input the unique error code and prints the related information for this message: <syntax> - definition of the message syntax. Meaning: what does this message indicate. Parameters: description of the message parameters (fields). Action: steps the administrator can follow to isolate the problem and/or fix it. Impact: possible visual/ physical/higher level effects of the event.

For example:

```
UDT [39 /] cd smaint
UDT [40 /smaint] showerr PRI025
    UDT [3 /smaint] showerr PRI025
    PRI025:
                    E1 alarm <alarm_name> <alarm_state> on span
    <span_number>
    Meaning:
                El Alarm Group II condition.
    Parameters: <alarm_name> - RAI (remote alarm indication)
                                LOS (loss of signal)
                                AIS (alarm indication signal)
                                LFAS (loss of frame alignment
    signal)
                                         (loss
                                                     multi-frame
                                CLMASοf
    alignment signal)
                <alarm_state> - occurred
                                persisted
                                cleared
                <span_number> - span 1.
    Action:
                State "persisted" or "occurred" - Check the cabling
    and far-end
                equipment.
                State 'cleared' - None.
               State "persisted" or 'occurred' - The specified span
    Impact:
    is not able
                to carry calls.
                State "cleared" - If there was no other alarms, then
    that span is
            now able to carry calls.
```
### **qver command**

Objective: display software version. For example:

<span id="page-665-0"></span>UDT [41 /] cd smaint UDT [42 /smaint] qver 1.11 Boot version: Main Load version:  $1.0.1$ FPGA version:  $00af$ 

## **ttad command**

Objective: display time and date on the UDT card. For example: UDT  $[45 /]$  cd smaint UDT [46 /smaint] ttad

Card time: Feb. 10, 2008 23:45:06

## **stad command**

Objective: set time and date on the UDT card.

#### For example:

```
UDT [47 /] cd smaint
UDT [48 /smaint] stad <month> <day> <year> <hour> <minutes> <seconds>
 Stad 2 20 2008 0 0 0
 Card time set to: Feb. 20, 2008 10:30:28
```
# **UDT Administration**

The following commands are available within the UDT Administration directory

- ls lists commands and directories in current directory,
- cd<name> moves to the specified directory,
- cd .. moves to root directory
- ? for help (displays a short description of each command or directory in the current level).
- E1T1Settings set/modify the E1/T1 settings. The card is restarted after saving the changes.

## **ls command**

In response to the ls command, the following is displayed:

UDT [57 /] cd udtmaint UDT [58 /udtmaint] 1s AlarmStatus ChannelStatus Lpbck PllStatus  $\mathcal{D}$ SpanStatus UdtConfig

## **? command**

In response to the ? command, the following is displayed:

UDT [51 /] cd udtadmin UDT [52 / udtadmin] ?

E1T1Settings

Display/Modify E1/T1 Settings The card is restarted after saving the changes

## **E1T1Settings command**

Objective: set/modify the E1/T1 parameters.

For Protocol type E1, set the following parameters:

- Usage select one of the following values: BCH, DTI2, PRI2, DDCS
- CRC4 select one of the following values: NO, YES
- AIS in TS16 select one of the following values: (NO), YES
	- available only for DTI2 Usage

For example:

<span id="page-667-0"></span>UDT [3 /] cd udtadmin UDT [4 /udtadmin] E1T1Settings E1/T1 Settings: Protocol: E1 Usage:PRI2 CRC4: No Modify, Save, Cancel: m Protocol E1 Usage (PRI2, 1-BCH, 2-DTI2, 4-DDCS):2 CRC4 (No. 1-Yes): <CR> Ais in ts16 (No, 1-Yes): <CR>

New E1/T1 Settings: Protocol: E1 Usage:DTI2 CRC4: No Ais in ts16: No

Modify, Save, cancel: s

## **UDT Maintenance**

The following commands are available within the UDT Maintenance directory

- ls lists commands and directories in current directory,
- cd<name> moves to the specified directory,
- cd .. moves to root directory
- ? for help (displays a short description of each command or directory in the current level).
- AlarmStatus display group 1 and 2 alarms;
- ChannelStatus display the number of channels which have active digital padding;
- Lpbck display/Set loopback;
- PllStatus display PLL status;.
- SpanStatus display span status;
- UdtConfig display span configuration.

#### **ls command**

In response to the ls command, the following is displayed:

```
UDT [57 /] cd udtmaint
UDT [58 /udtmaint] 1s
      AlarmStatus ChannelStatus Lpbck
                                               PllStatus
\mathcal{D}SpanStatus
                    UdtConfig
```
## **? command**

In response to the ? command, the following is displayed:

```
UDT [59 /] cd udtmaint
UDT [60 / udtmaint] ?
UdtConfig
           Display UDT configuration (protocol, line coding,
            Yellow alarm mode, framing, connection,
            Clock reference definitions)
SpanStatus
            Display span status (Disable/Enable)
ChannelStatus Display number of calls and details about active
            calls
AlarmStatus Display group 1 and 2 alarms
PllStatus
            Display PLL status
Lpbck
            Set/Clear/Display remote/local loopback for PRI/DTI span
```
## **Alarm Status command**

Objective: display group 1 and 2 alarms.

For example:

UDT [67 /] cd udtmaint UDT [68 /udtmaint] AlarmStatus Group I alarms : NONE Group II alarms : LOS

## **ChannelStatus command**

Objective: display the number of channels which have active digital padding.

For example:

```
UDT [65 /] cd udtmaint
UDT [66 /udtmaint] ChannelStatus
Busy channels: 1 4 7 10 13 16 19 22
Total: 8
```
## **Lpbck command**

Objective: Set/Clear/Display remote/local loop-back for span.

For example:

UDT [71 /] cd udtmaint UDT [72 /udtmaint] Lpbck Current settings: No loopbacks per loop

Local loopback per channel(s): No loopbacks Remote loopback per channel(s): No loopbacks

```
UDT [73 /udtmaint] Lpbck ?
Set/Clear/Display loopback for PRI/DTI span.
To Set/Clear loopback:
Syntax: Lpbck <Loop Mode><On_Off> [<chan> - optional]
Where:Loop Mode: 0 = Remote(line loopback), 1 = Local
On Off: 0 = Clear, 1 = SetFor El span: chan: 1..15, 17..31
For T1 span:chan: 1..23
To Display loopback:
Syntax: Lpbck
```
## **PLLStatus command**

Objective: display PLL status.

For example:

```
UDT [69 /] cd udtmaint
UDT [70 /udtmaint] PllStatus
Clock Controller: Disabled
PLL mode: FREE RUN Sync src: FREERUN
previous: ACQUISITION
                                FREERUN
```
## **SpanStatus command**

Objective: display span status. Is it enabled or disabled

For example:

<span id="page-670-0"></span>UDT [63 /] cd udtmaint UDT [64 /udtmaint] SpanStatus mode: DTI status: Enabled

## **UdtConfig command**

Objective: display span configuration.

The following information is printed: protocol, usage, line coding, yellow alarm mode, framing, LBO and clock reference definitions.

For example:

UDT [8 /] cd udtmaint UDT [9 /udtmaint] UdtConfig

UDT configuration:

Universal Clock Controller: Equipped Clock Reference Sync. Source: Primary

Protocol: E1 Usage: PRI2 Connection: RJ48 120 ohm Framing: AFM

# **Remote access to the UDT card**

The UDT card can be remotely accessed only with a modem. A modem can be connected to the UDT card serial port 9-pin connector.

The RS-232 setup is as follows:

- Speed: 9600
- Data bits: 8
- Parity: N
- Stop bit: 1

UDT Universal Digital Trunk card Command Line Interface

# **Chapter 39: Linux base CLI commands**

This chapter lists Linux base CLI commands. Type **(linuxbase-command) -h | --help** at the command prompt to display a brief summary of the CLI command, as shown in Table 108: CLI command help on page 673. Type **man (linuxbase-command)** at the command prompt for a more detailed description, as shown in Table 109: man command example on page 673.

#### **Table 108: CLI command help**

\$ poos --help Usage: poos (patch\_id)|-app \*(app\_name)\*|--help,-h

Options: (patch\_id) Deactivate patch with (patch\_id) handle.

-app \*(app\_name)\* Deactivate all patches for the application (app\_name).

--help Print this help message and exit.

#### **Table 109: man command example**

\$ man poos POOS(1) User Contributed Documentation POOS(1) NAME poos - Put a patch out of service. **SYNOPSIS** poos (patch\_id)| -app (app\_name) | --help,-h **DESCRIPTION** Remove a patch from service. The patch is removed from service from all processes in which it was in service. OPTIONS (patch\_id) Deactivate patch with (patch\_id) handle. -app (app\_name) Deactivate all patches for the application (app\_name). --help Print this help message and exit. EXAMPLES

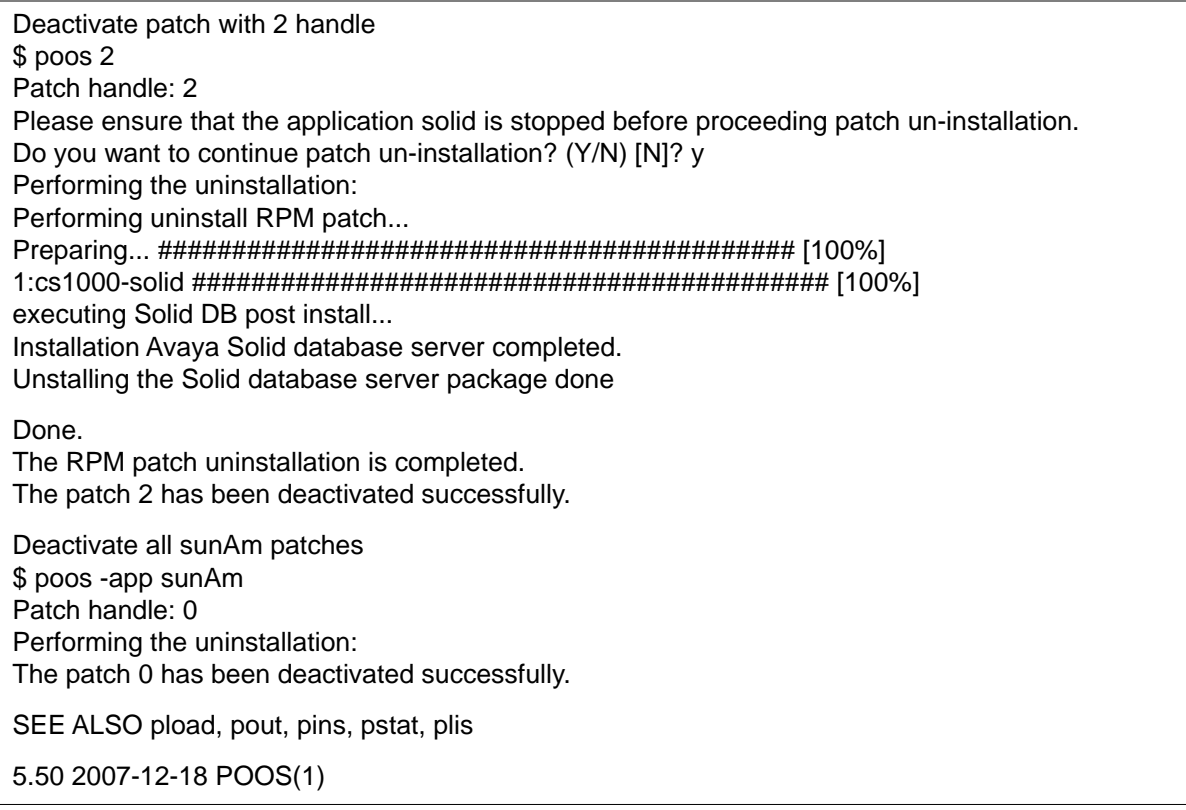

#### **Table 110: Common CLI commands**

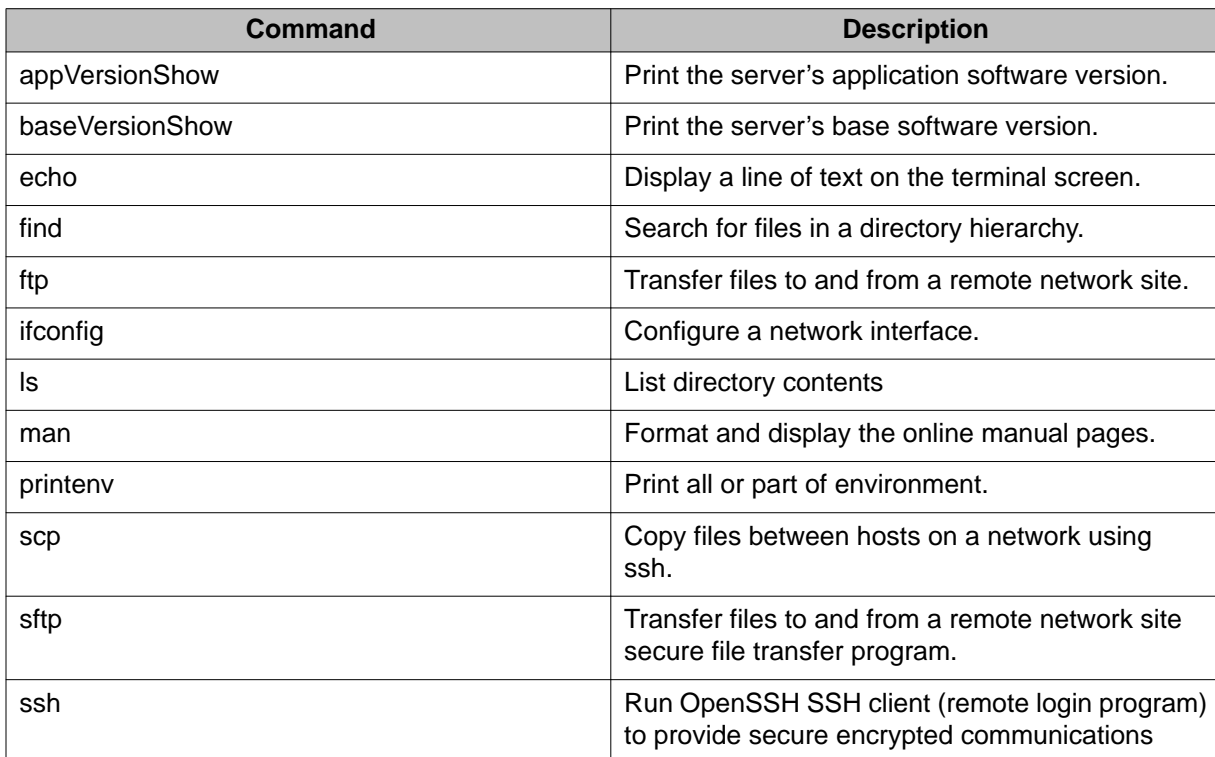

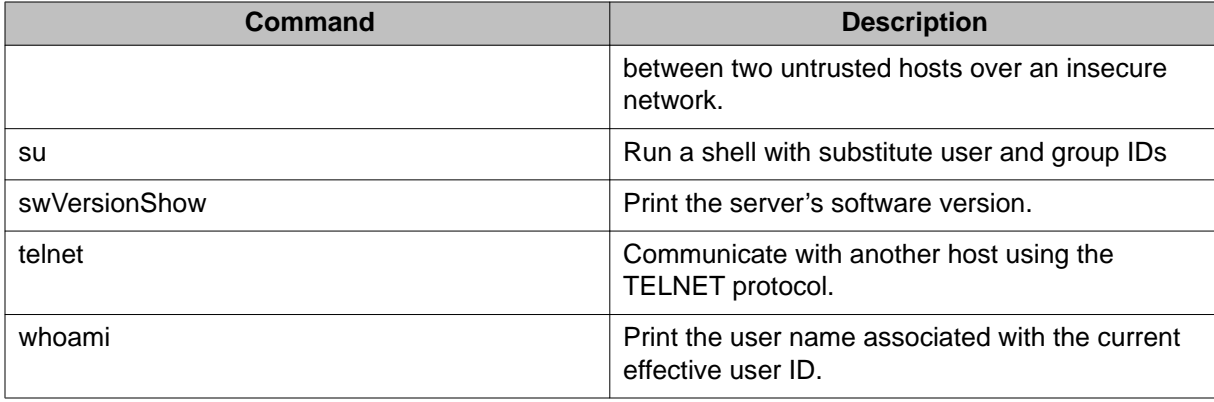

### **Table 111: systemadmin CLI commands**

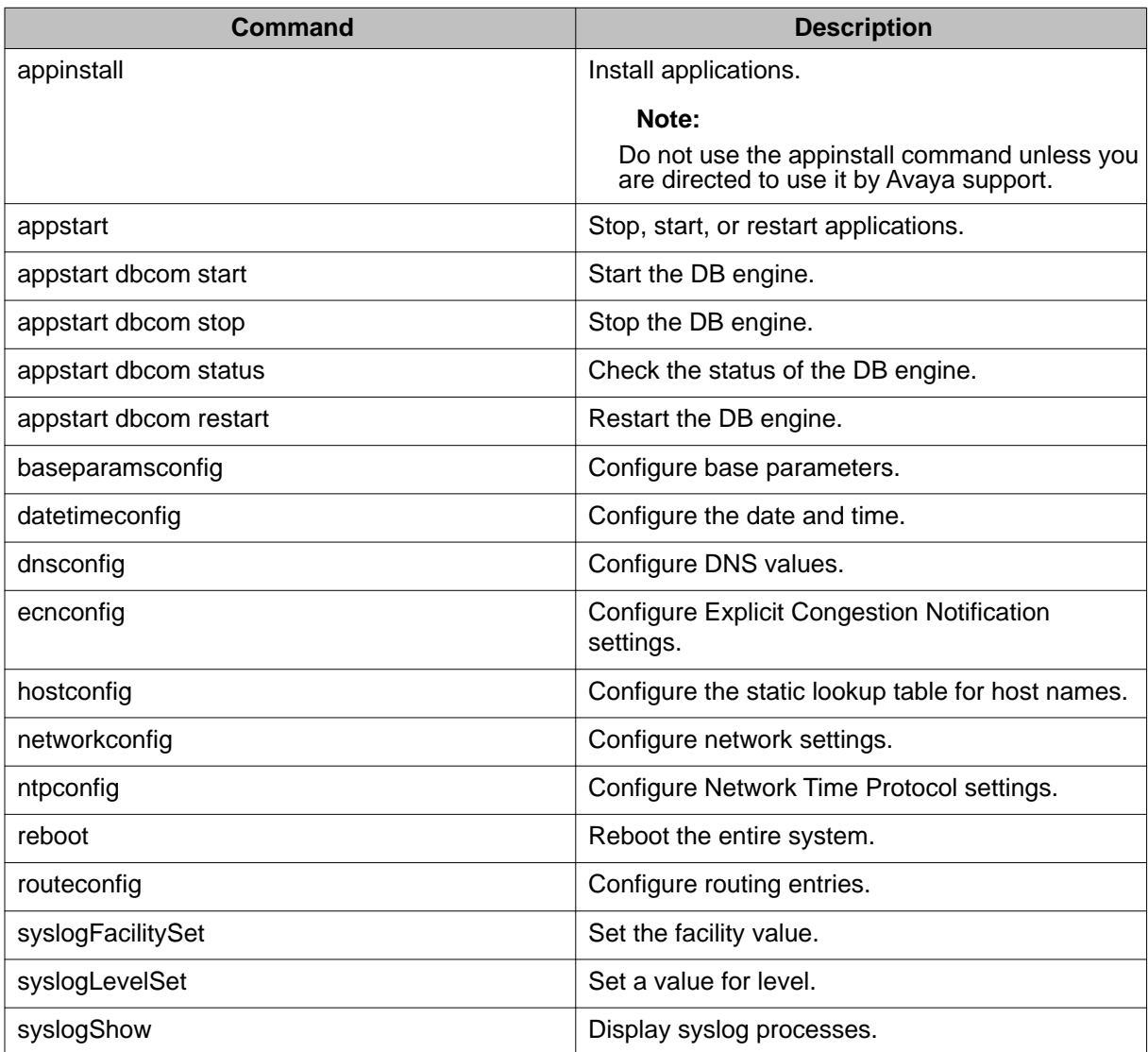

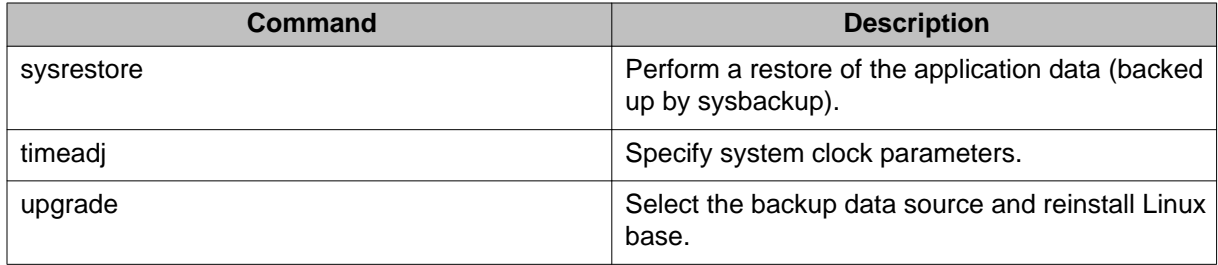

#### **Note:**

You might need to add the primary host entry in the backup and member server before you can access them using the **hostconfig** command.

The command syntax is **admin2 ---> hostconfig add -ip <PRIMARY SERVER IP> -host <PRIMARY SERVER HOST NAME> -domain <PRIMARY SERVER DOMAIN NAME>**.

#### **Table 112: maintadmin CLI commands**

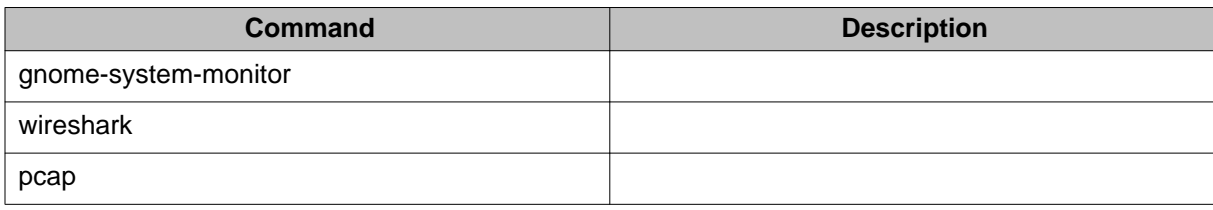

#### **Table 113: logadmin CLI commands**

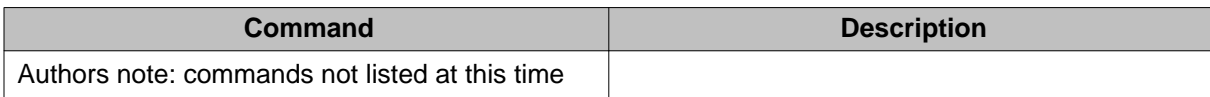

#### **Table 114: securityadmin CLI commands**

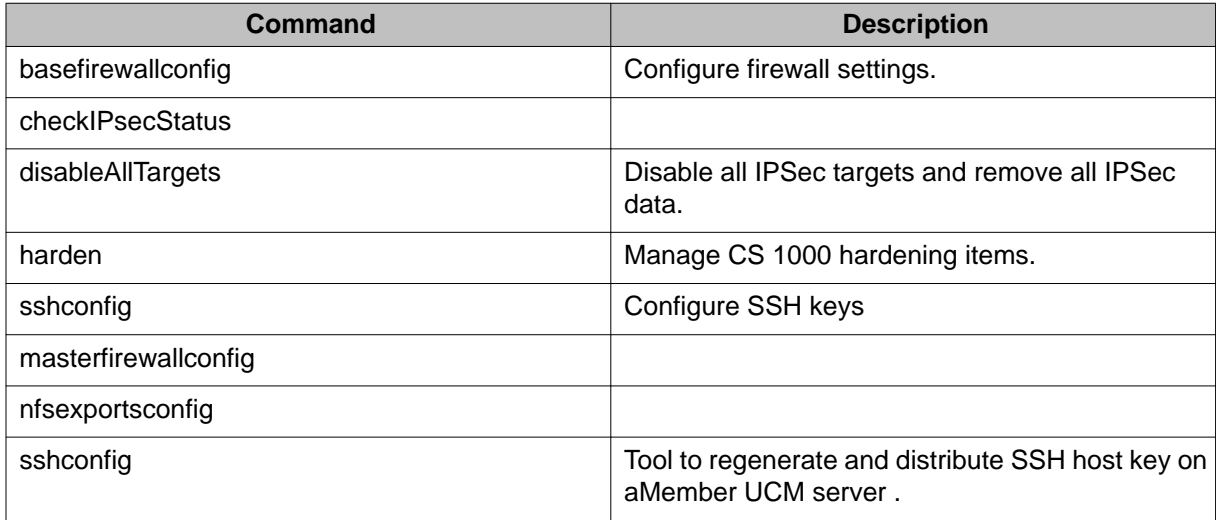

#### **Table 115: backupadmin CLI commands**

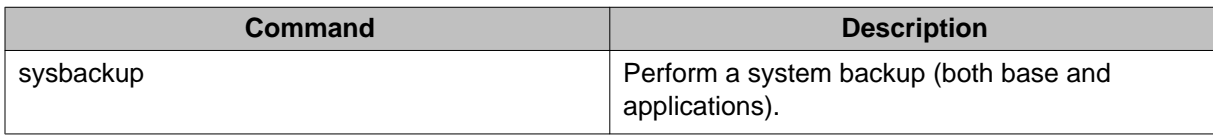

#### **Table 116: patchadmin CLI commands**

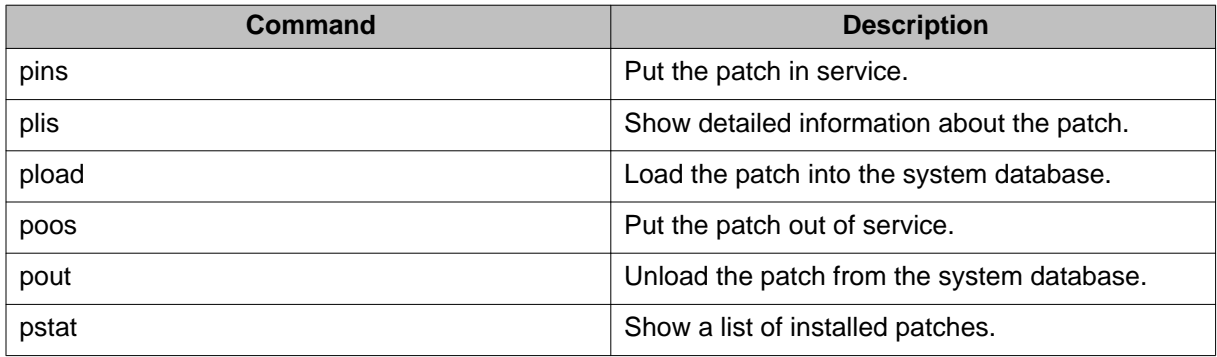

#### **Table 117: dbadmin CLI commands**

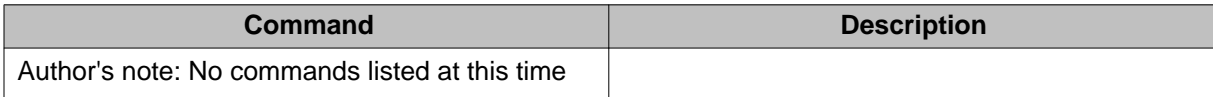

#### **Table 118: timeadmin CLI commands**

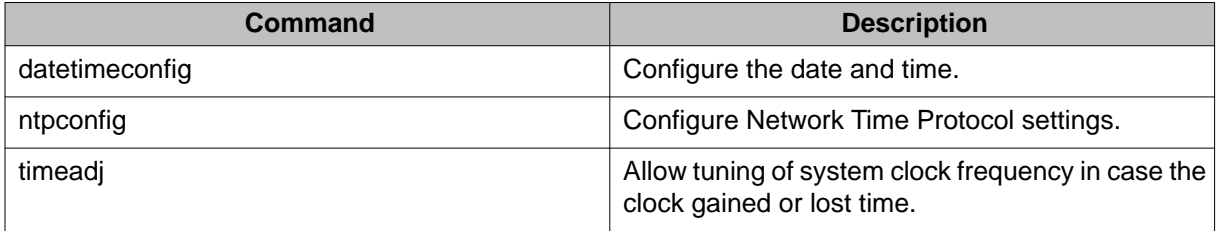

#### **Table 119: harden CLI commands**

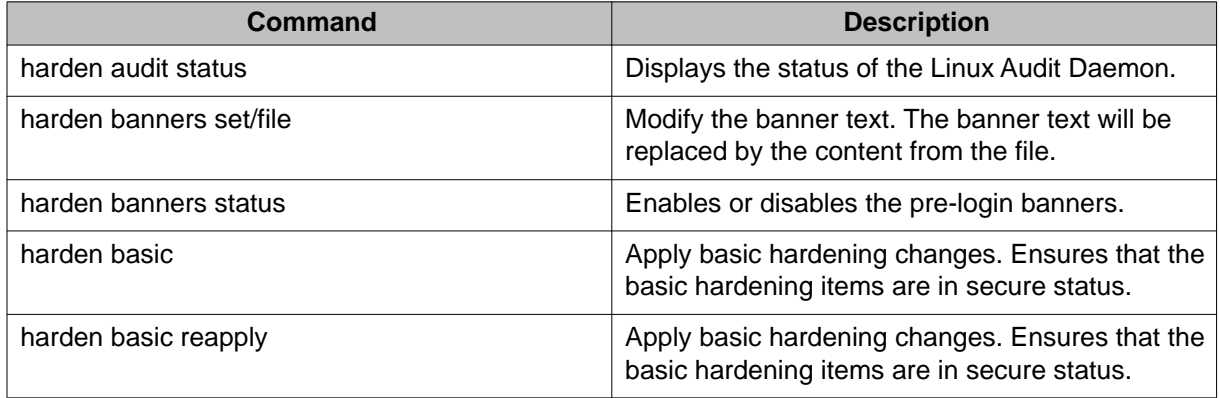

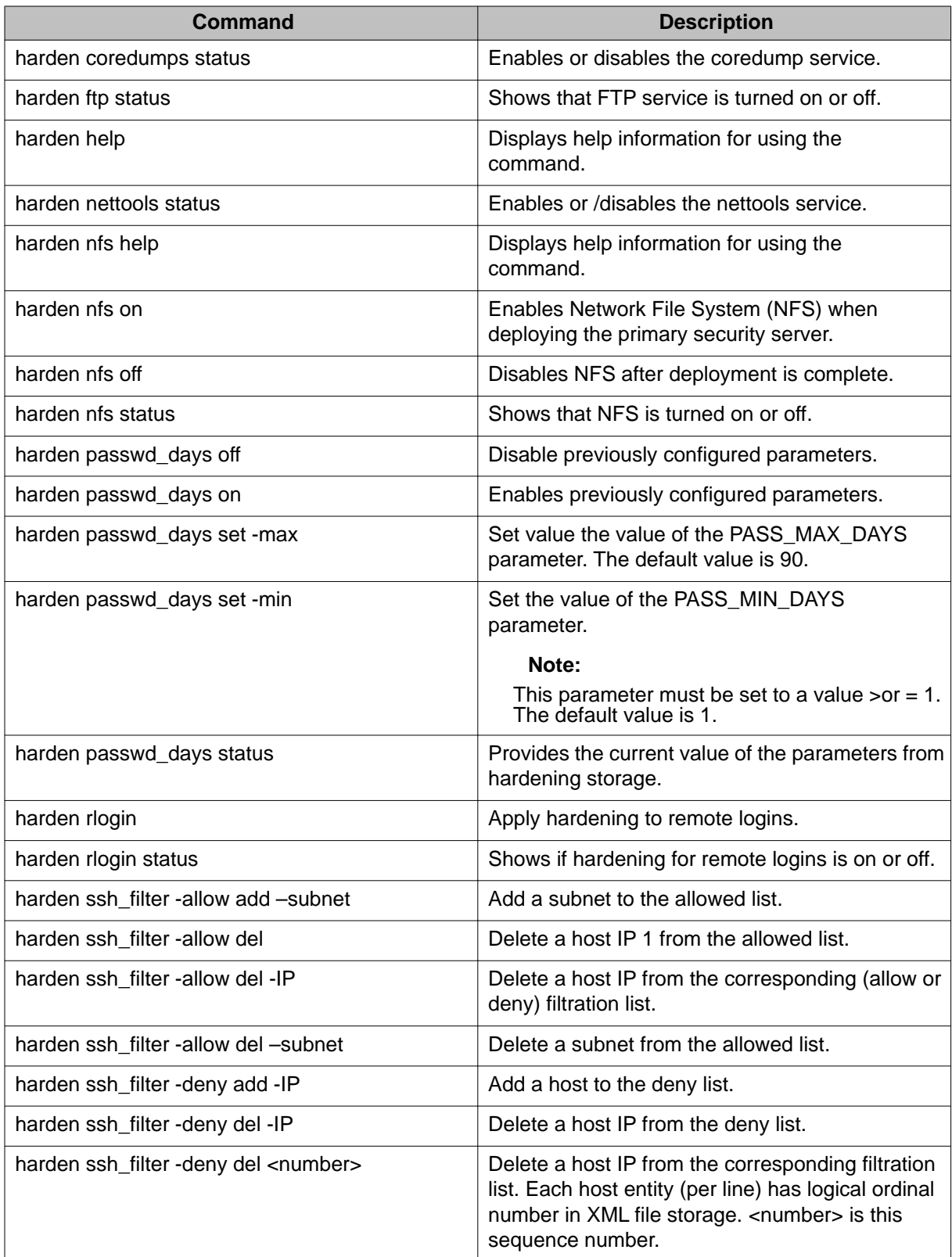

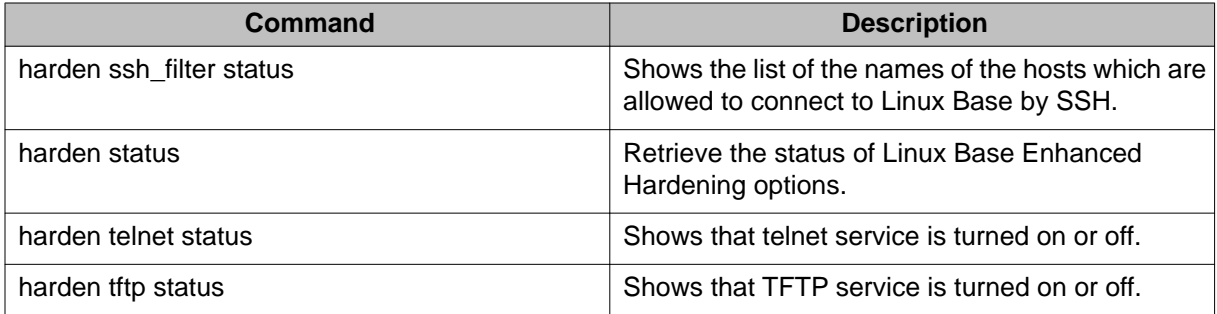

#### **Table 120: VxWorks CLI commands**

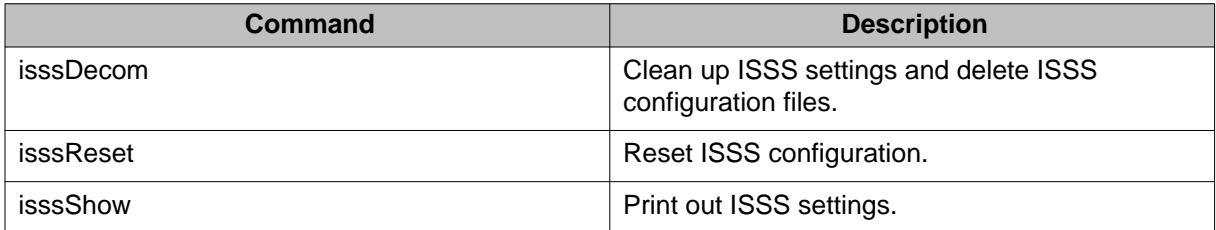

Linux base CLI commands

#### **Index**

## $\overline{c}$

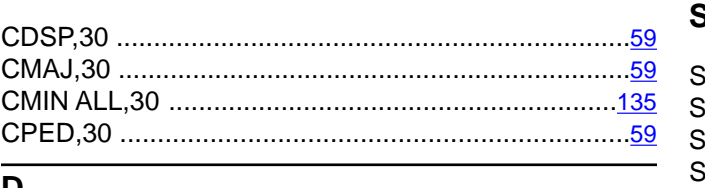

## $\overline{\mathsf{D}}$

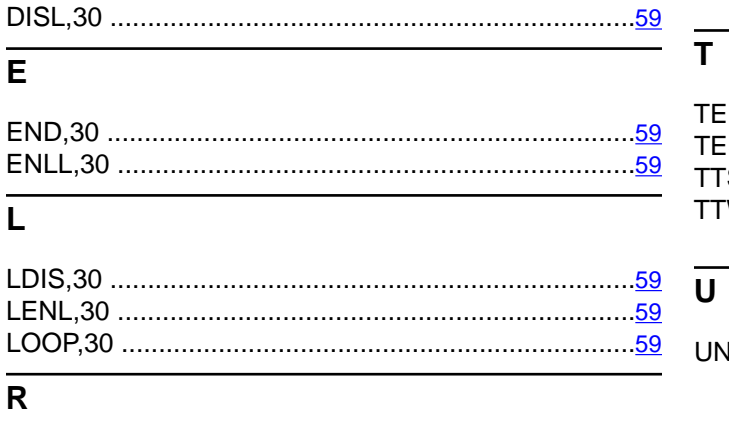

## $\overline{s}$

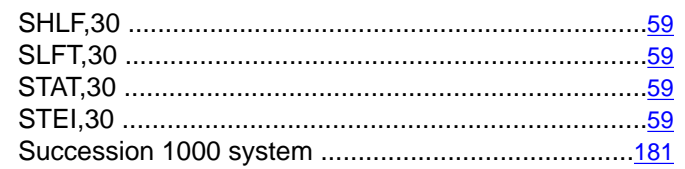

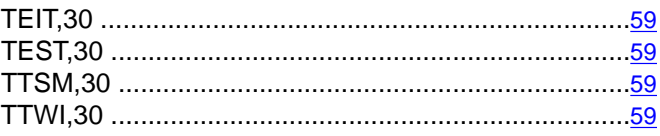

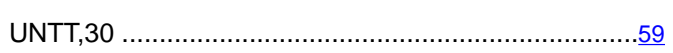